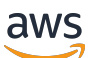

Panduan Penjual

# AWS Marketplace

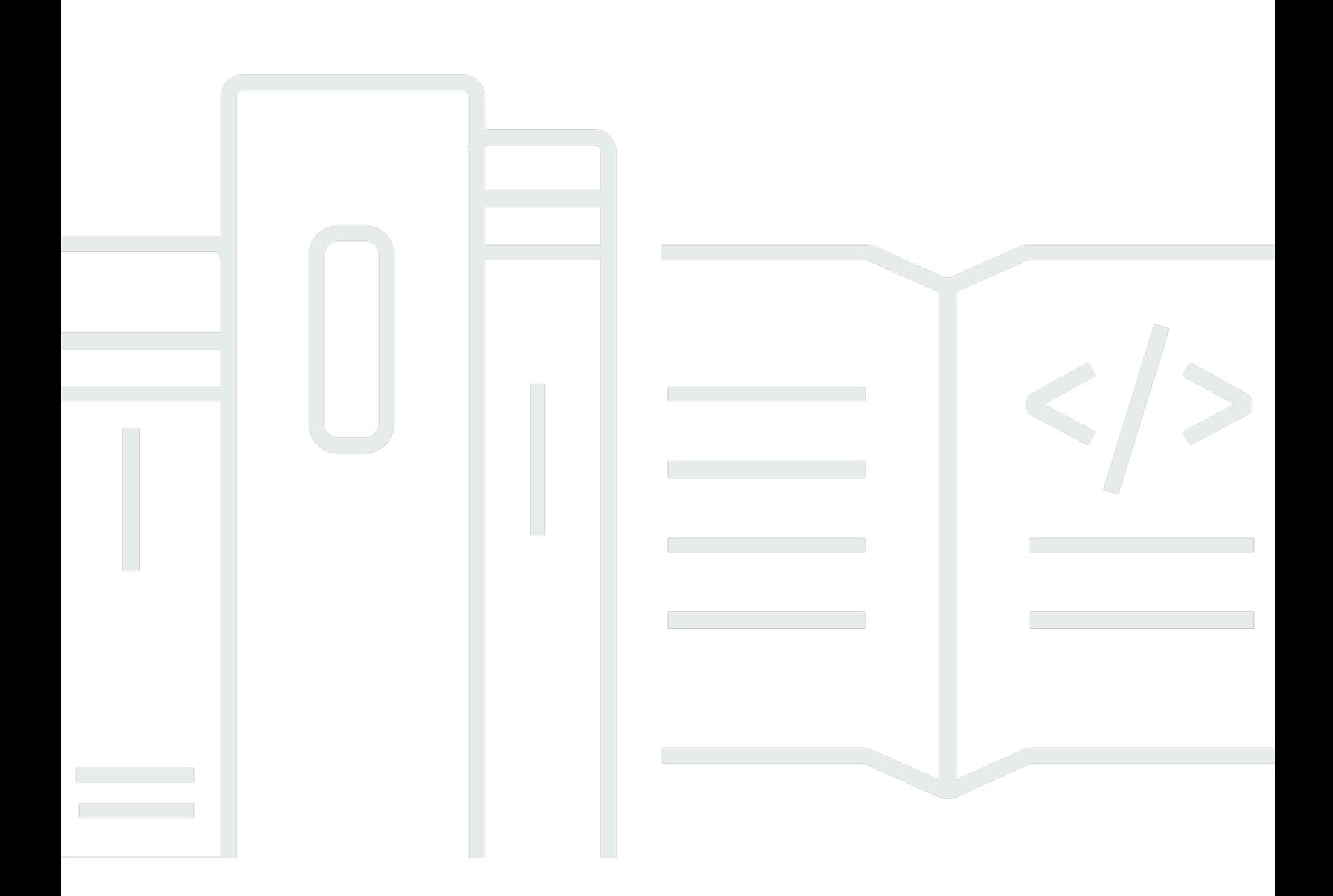

Copyright © 2024 Amazon Web Services, Inc. and/or its affiliates. All rights reserved.

# AWS Marketplace: Panduan Penjual

Copyright © 2024 Amazon Web Services, Inc. and/or its affiliates. All rights reserved.

Merek dagang dan tampilan dagang Amazon tidak boleh digunakan sehubungan dengan produk atau layanan apa pun yang bukan milik Amazon, dengan cara apa pun yang dapat menyebabkan kebingungan di antara para pelanggan, atau dengan cara apa pun yang menghina atau mendiskreditkan Amazon. Semua merek dagang lain yang tidak dimiliki oleh Amazon merupakan milik dari pemiliknya masing-masing, yang mungkin berafiliasi dengan, terhubung ke, atau disponsori oleh Amazon.

# **Table of Contents**

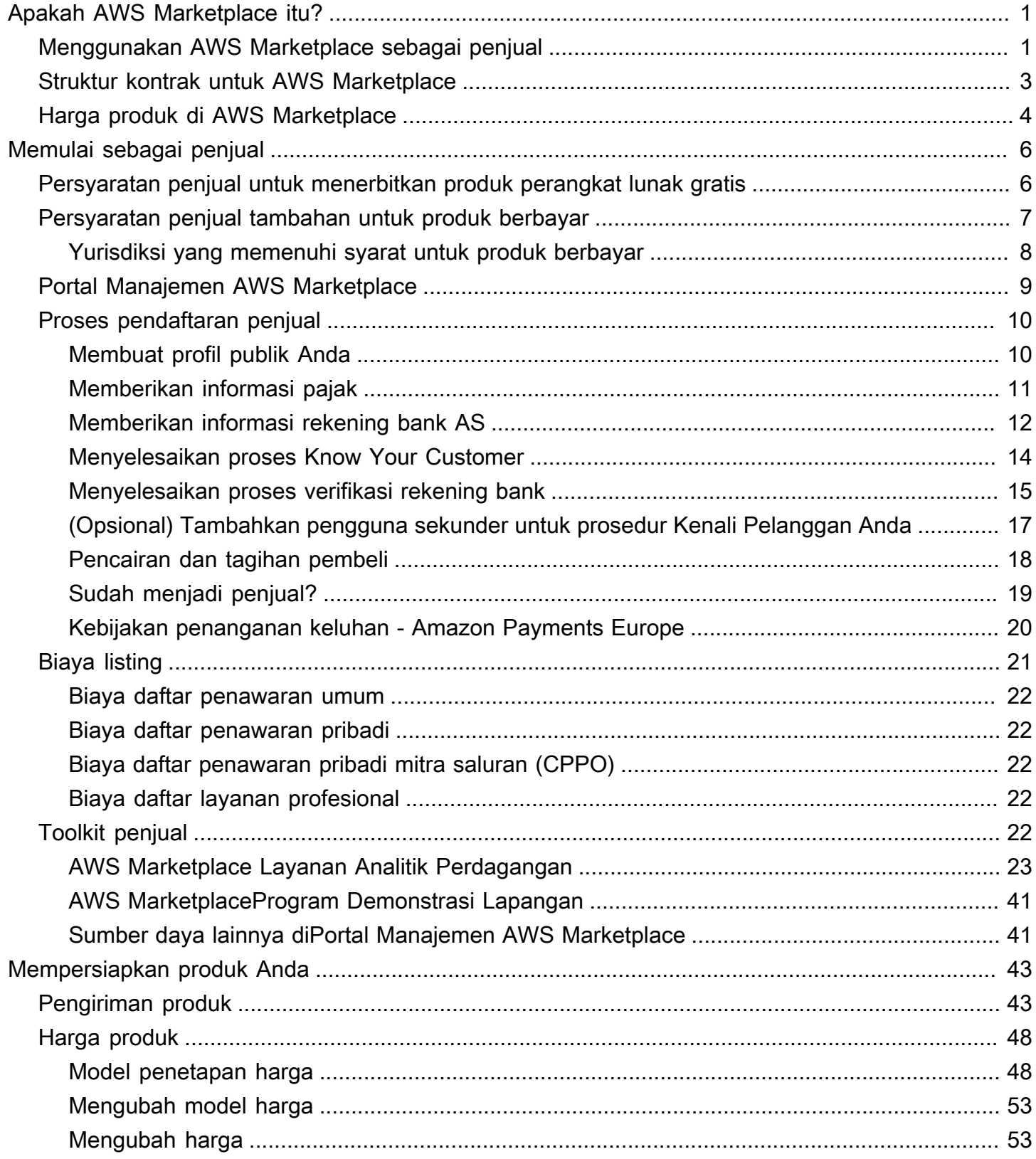

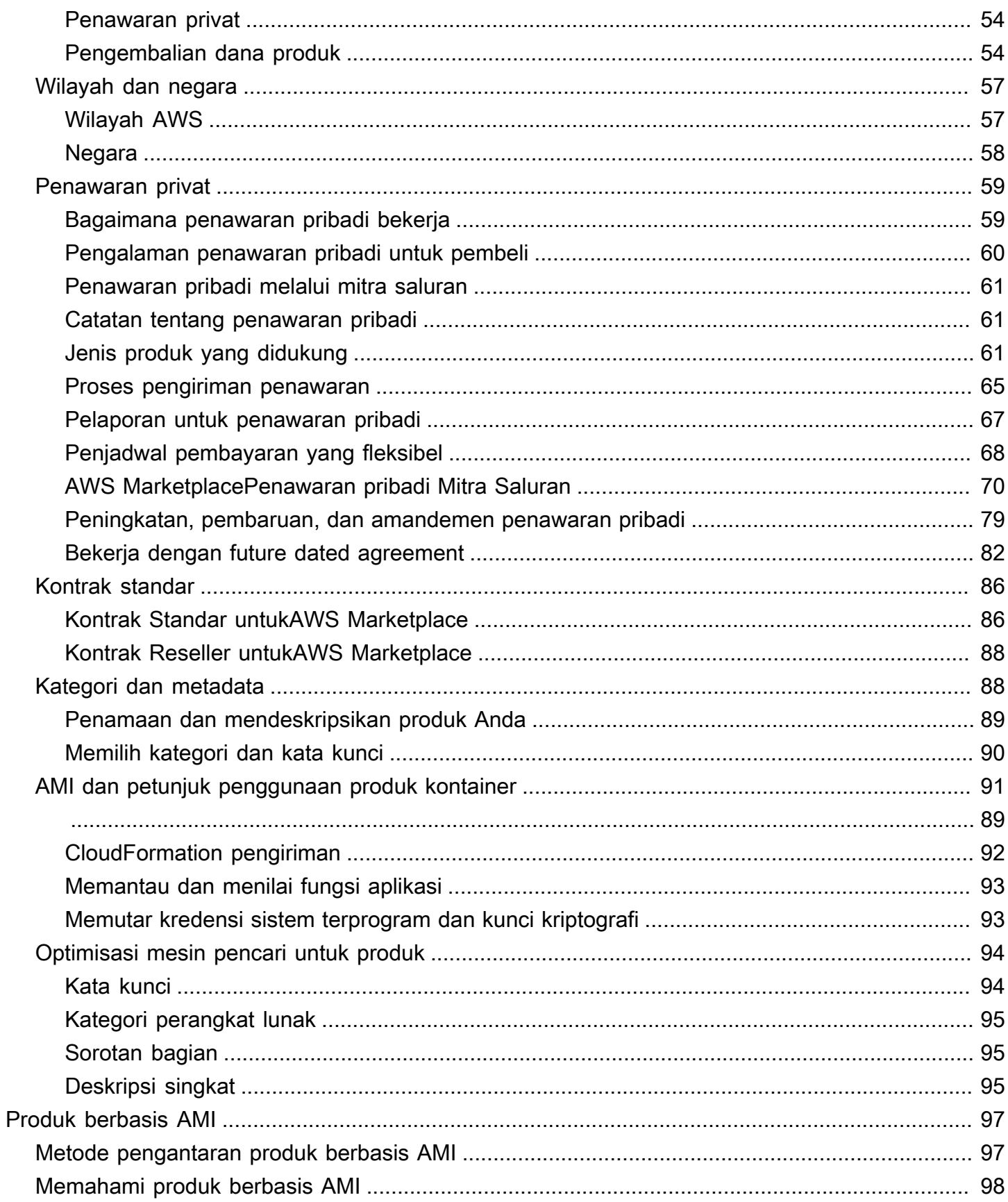

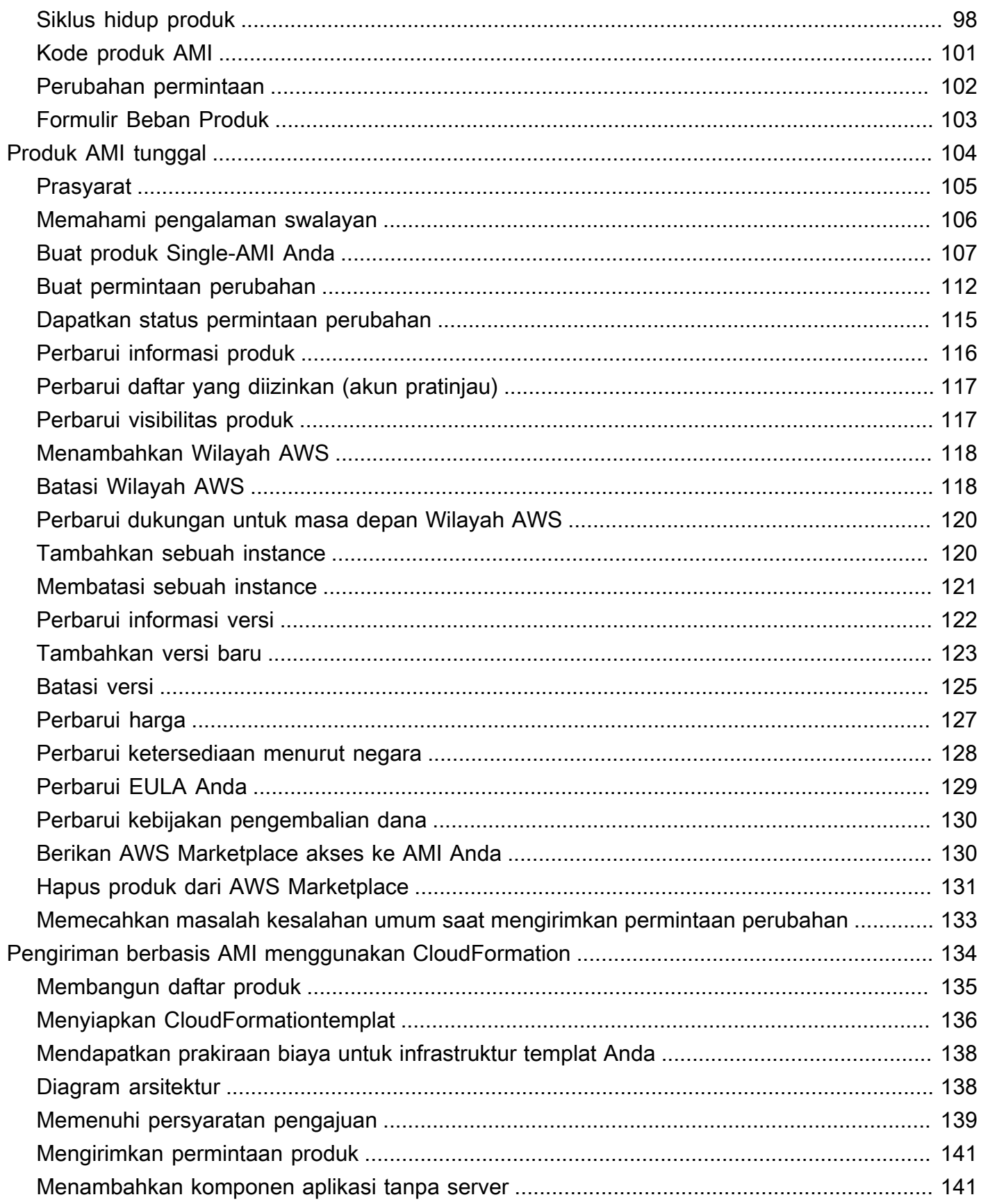

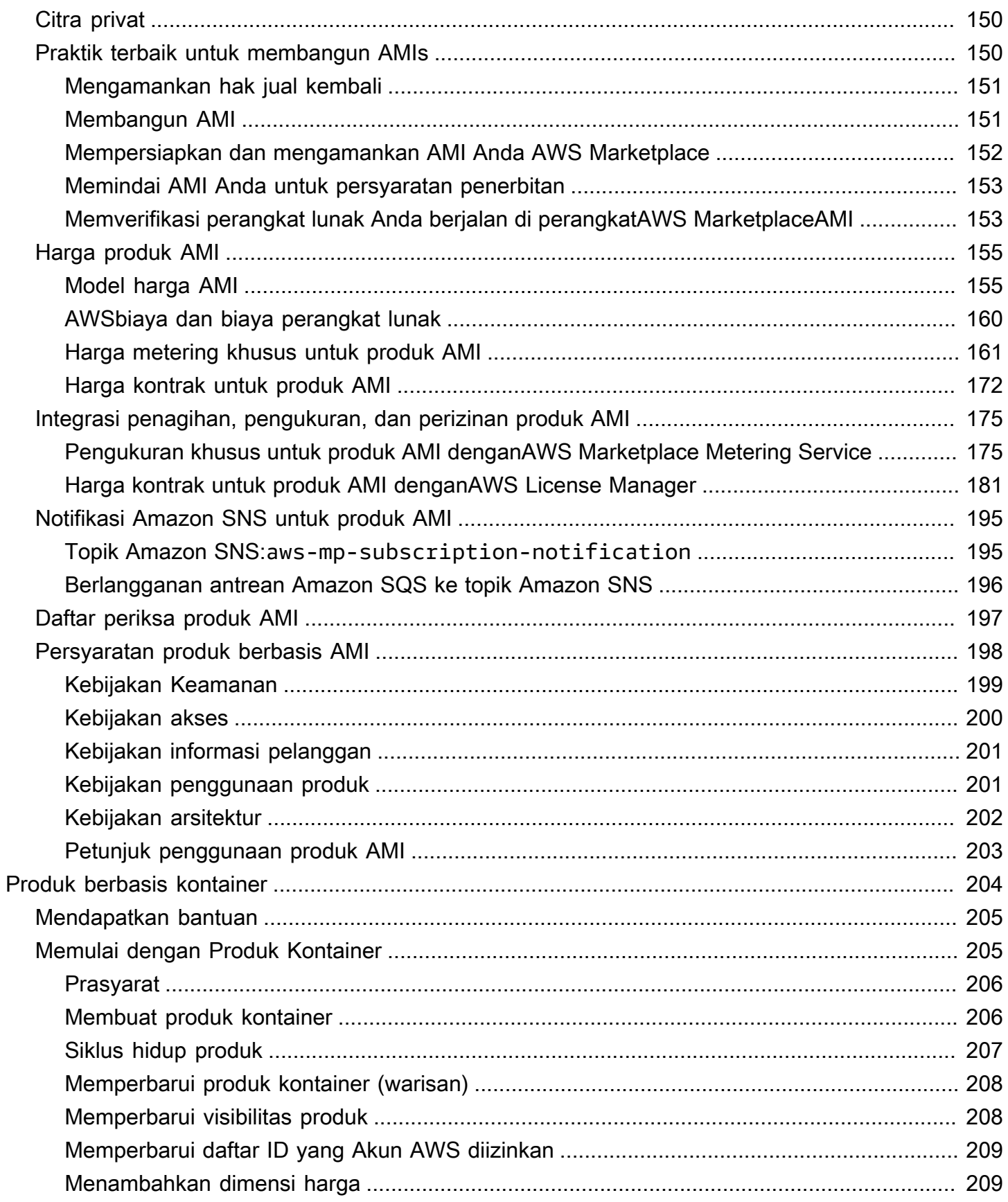

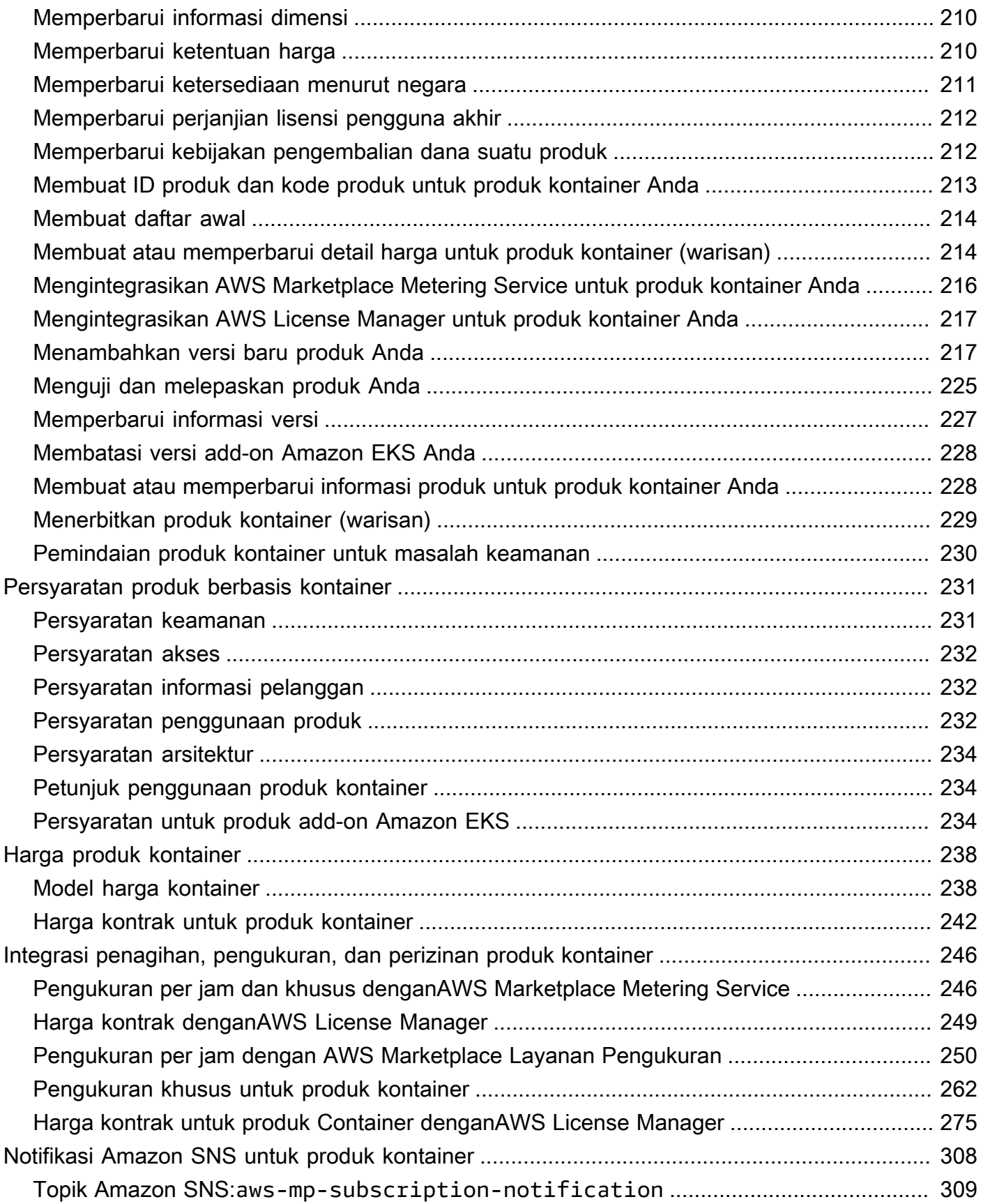

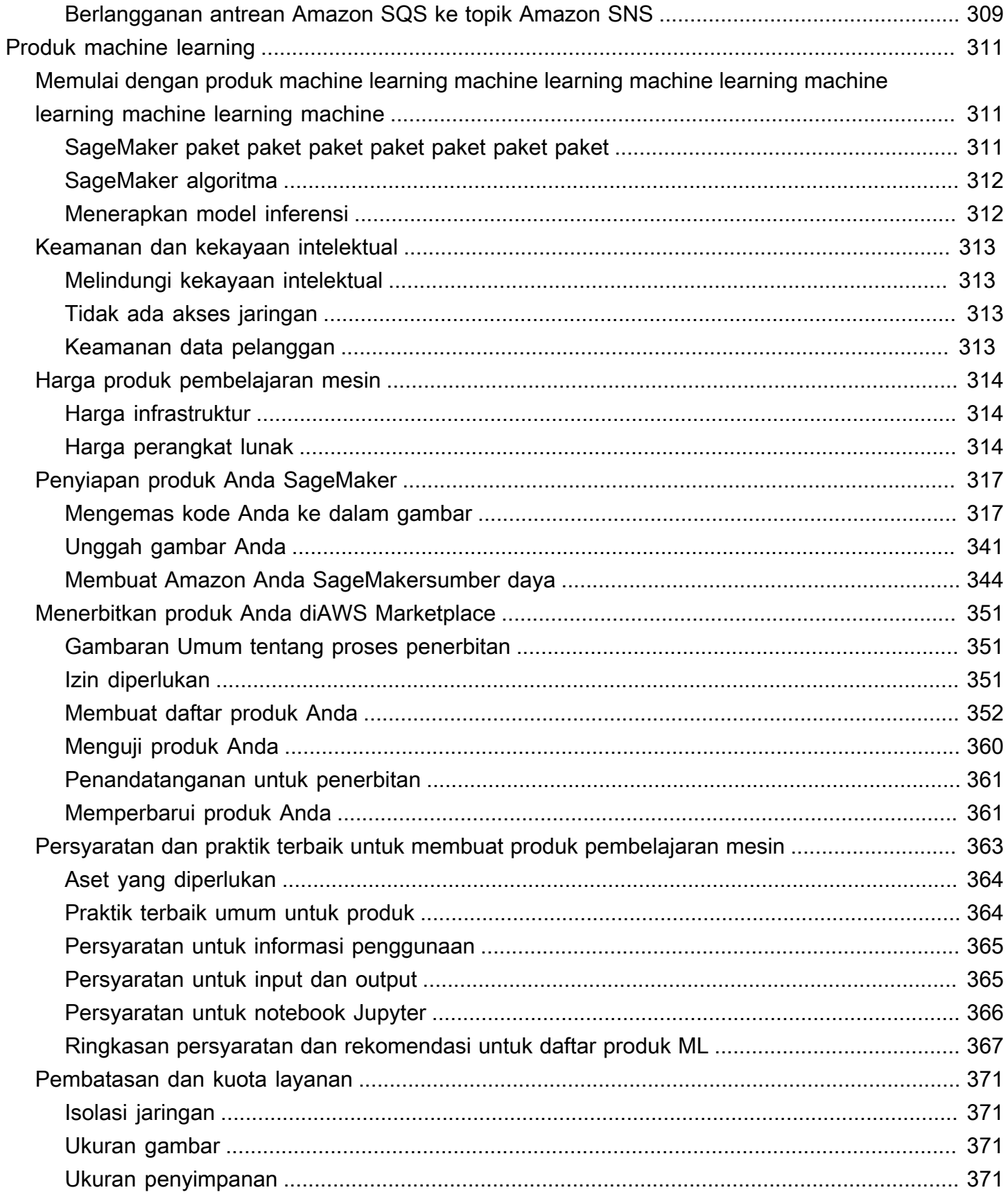

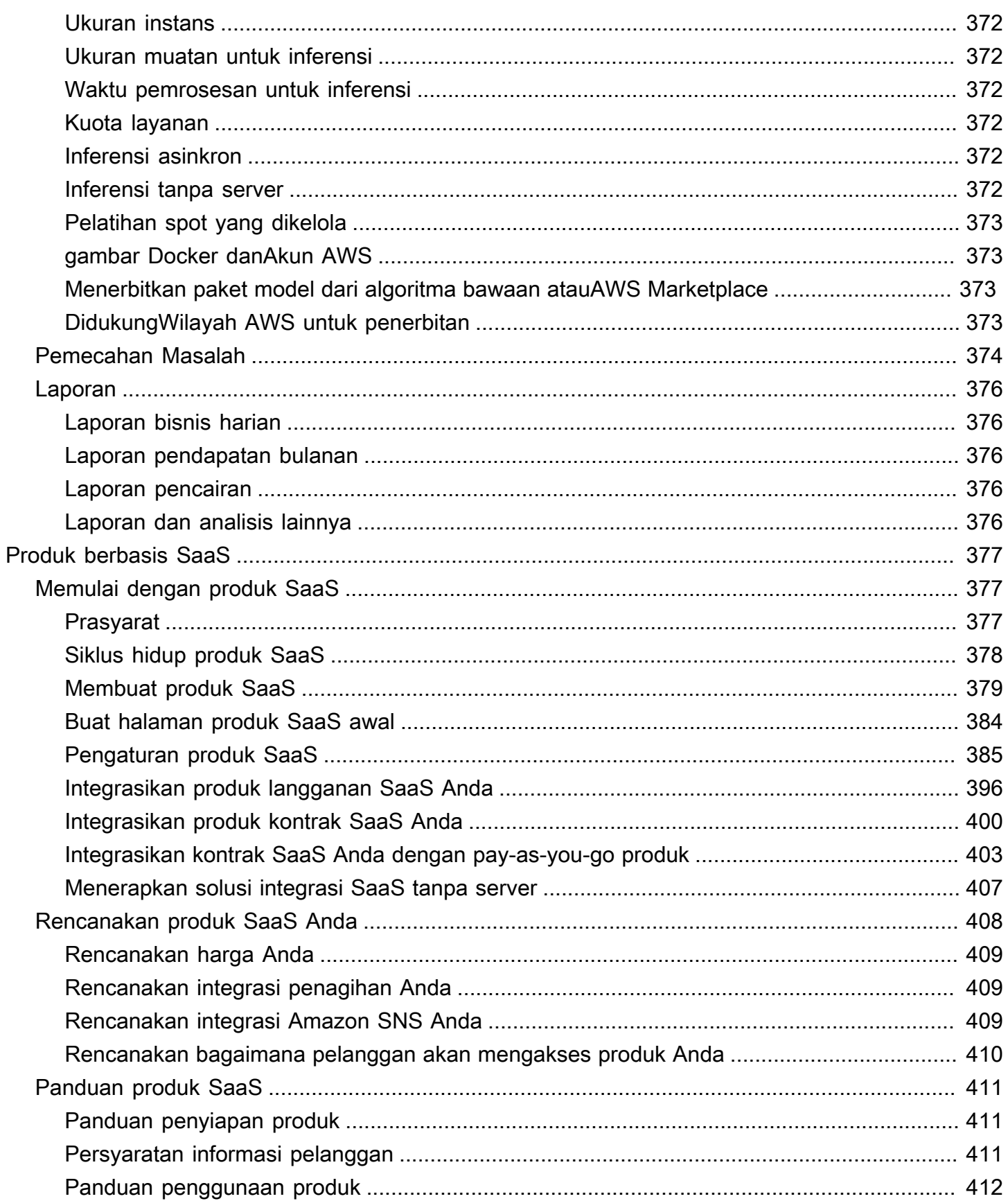

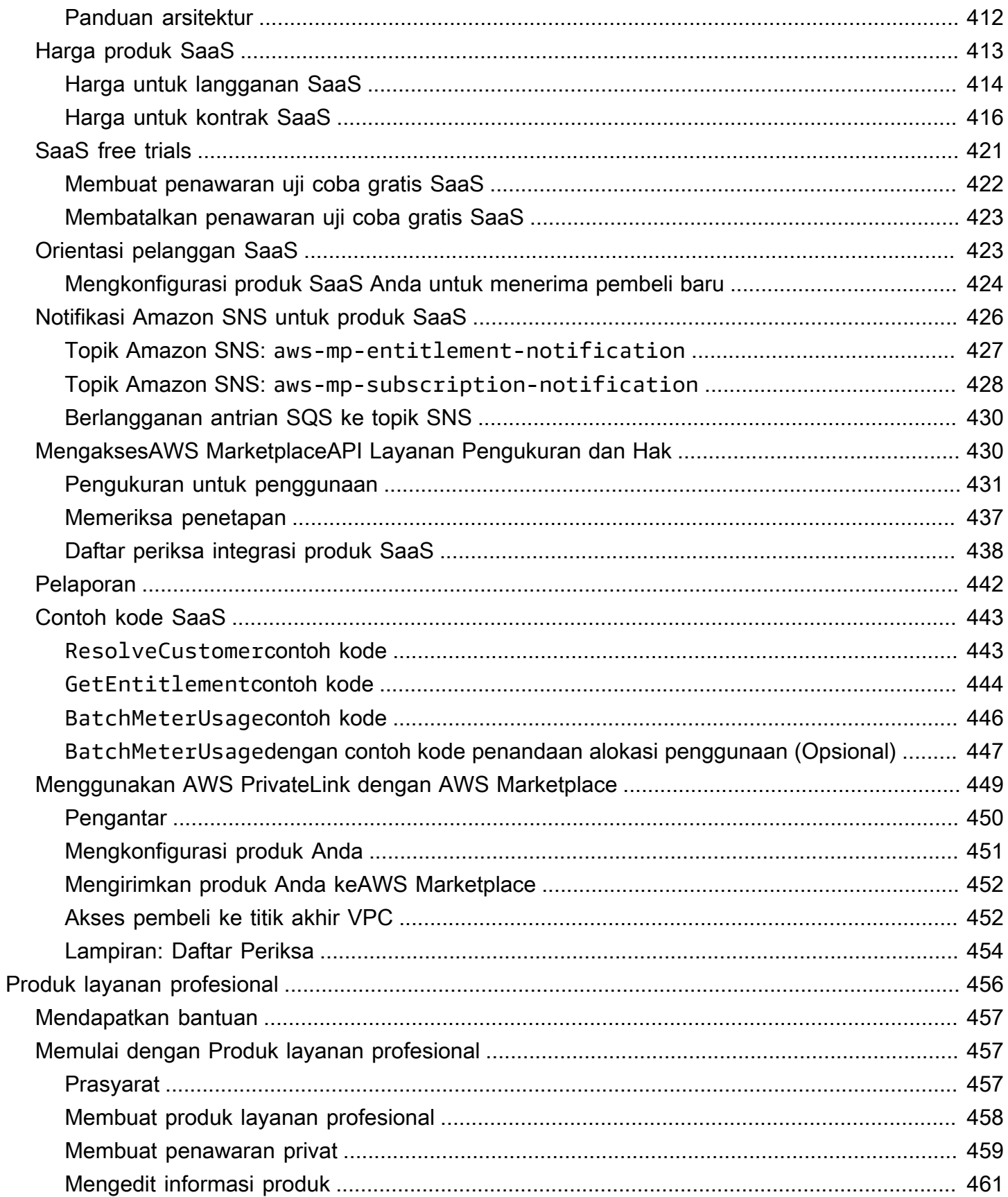

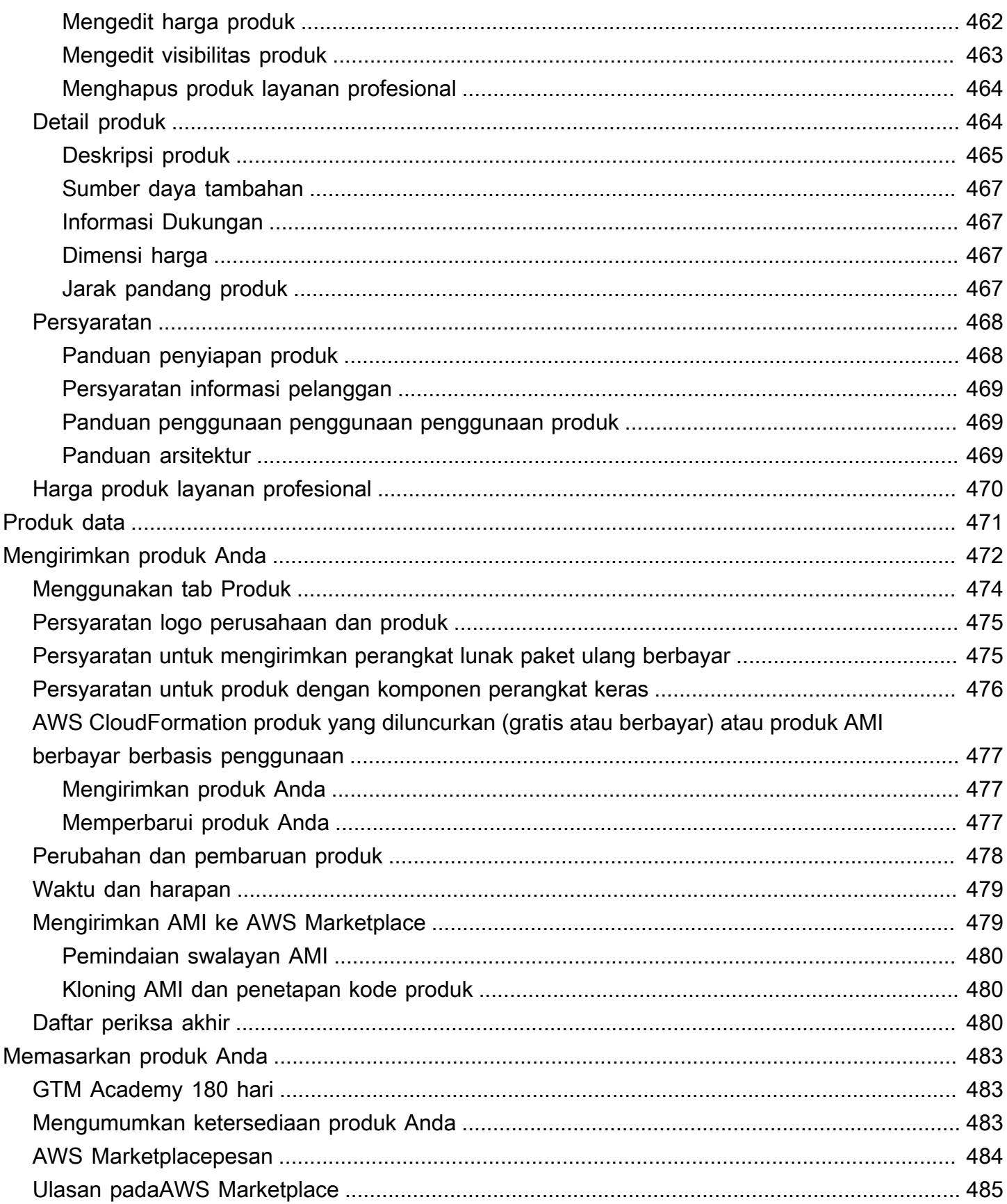

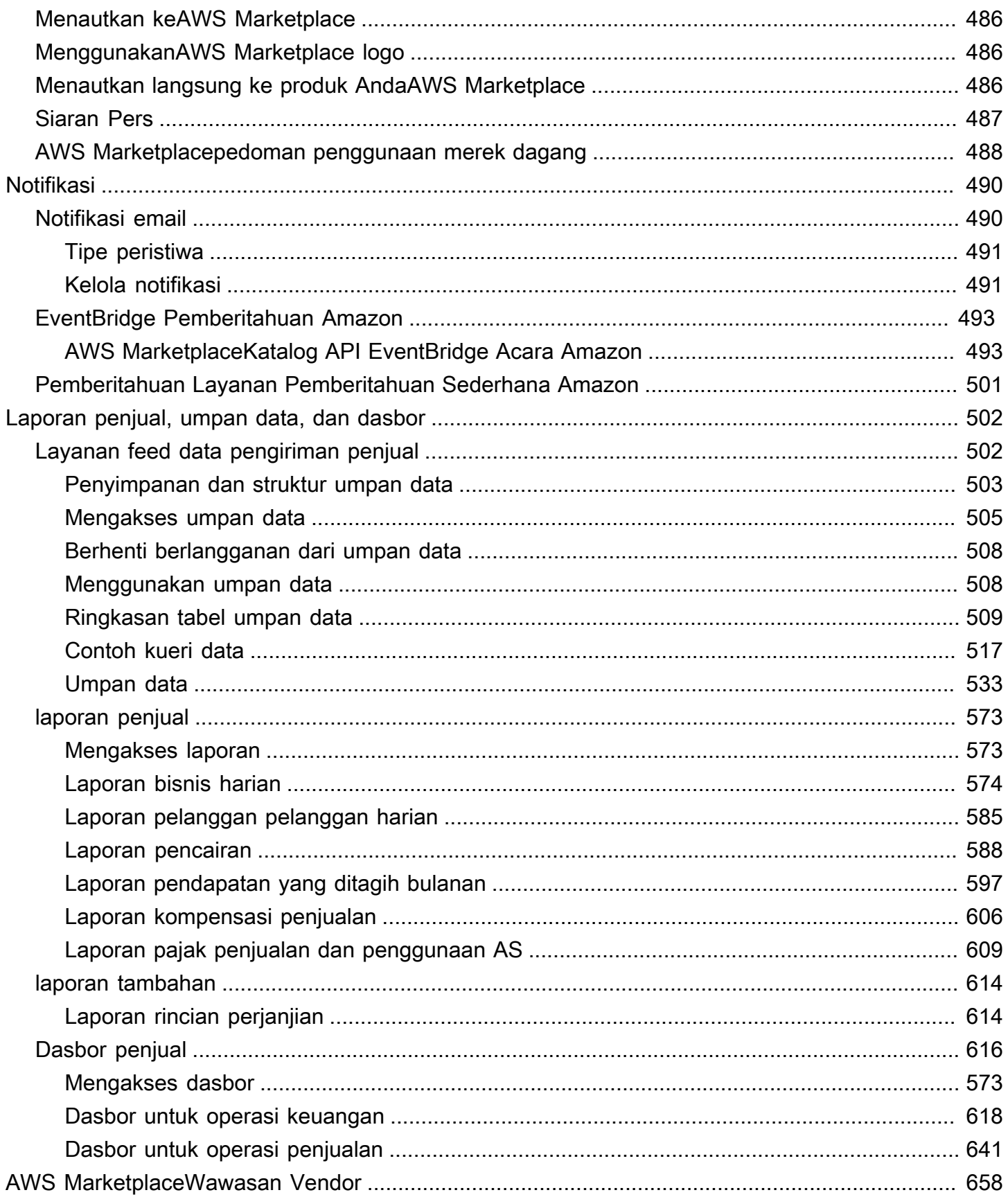

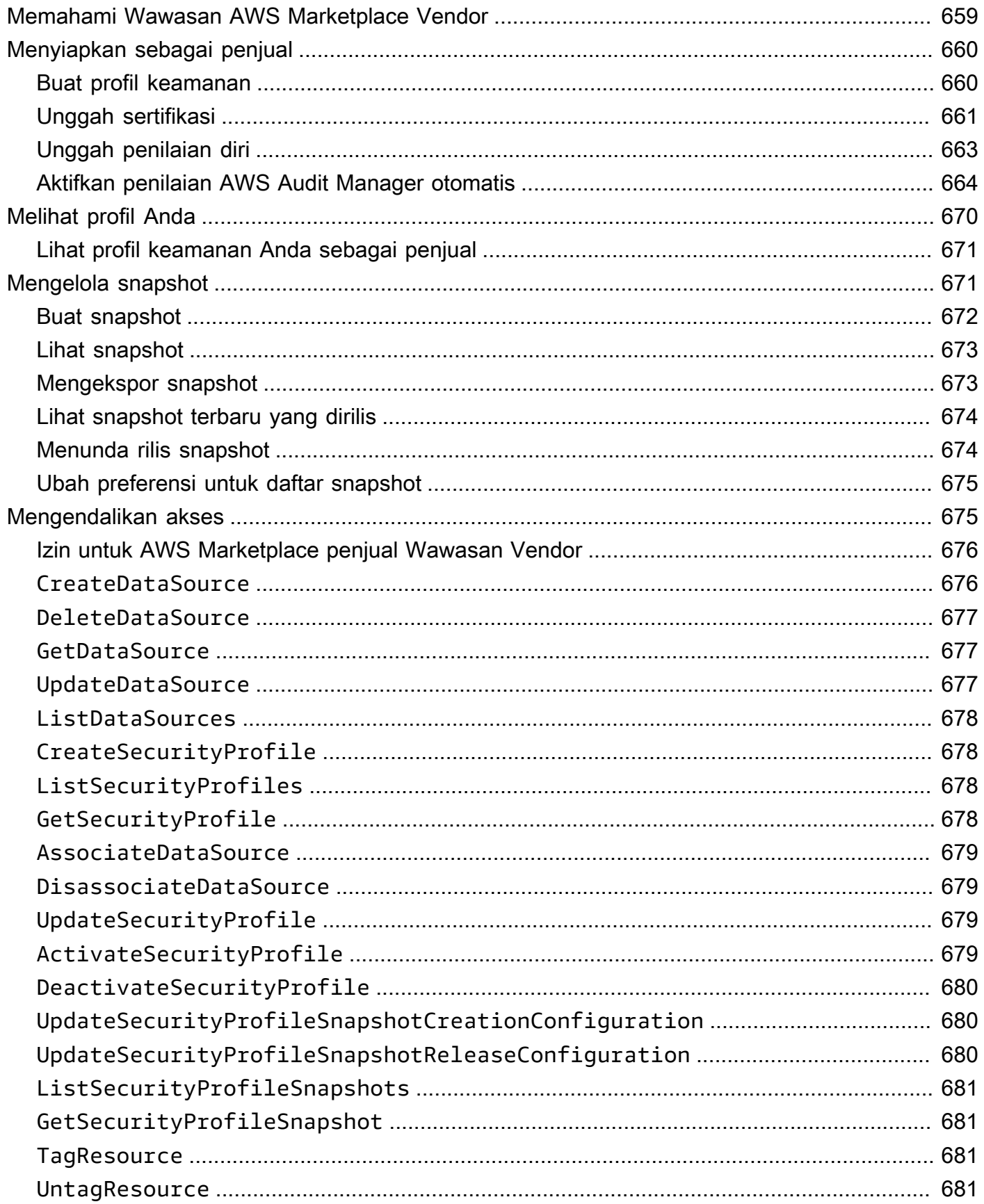

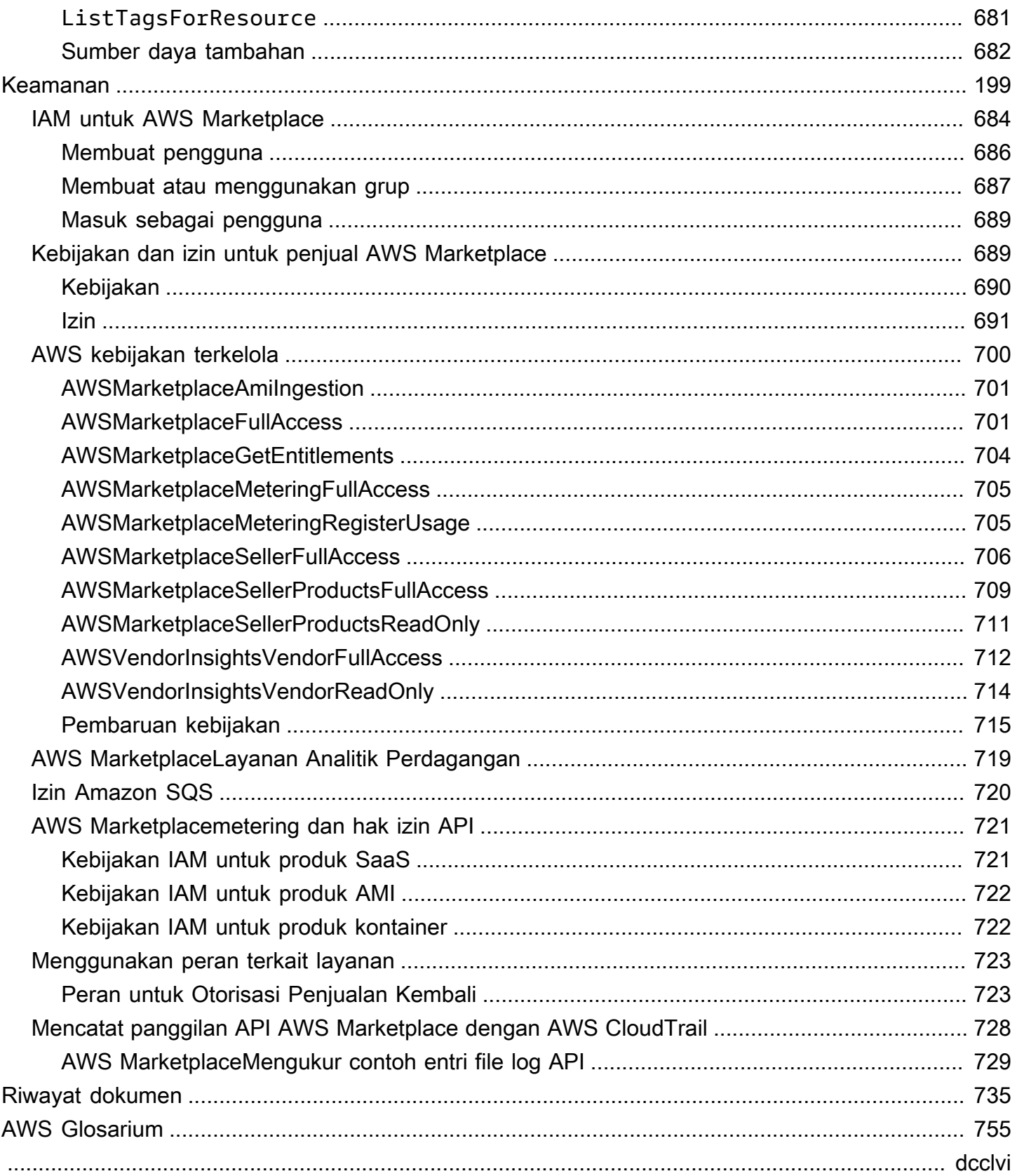

# <span id="page-14-0"></span>Apakah AWS Marketplace itu?

AWS Marketplaceadalah katalog digital yang dikuratori yang dapat digunakan pelanggan untuk menemukan, membeli, menyebarkan, dan mengelola perangkat lunak, data, dan layanan pihak ketiga untuk membangun solusi dan menjalankan bisnis mereka. AWS Marketplacemencakup ribuan daftar perangkat lunak dari kategori populer seperti keamanan, aplikasi bisnis, pembelajaran mesin, dan produk data di seluruh industri tertentu, seperti perawatan kesehatan, layanan keuangan, dan telekomunikasi. Pelanggan dapat dengan cepat meluncurkan perangkat lunak yang telah dikonfigurasi sebelumnya, dan memilih solusi perangkat lunak di Amazon Machine Images (AMI), perangkat lunak sebagai layanan (SaaS), dan format lainnya. Layanan profesional juga tersedia untuk membantu pelanggan mengonfigurasi, menyebarkan, dan mengelola perangkat lunak pihak ketiga. Untuk daftar lengkap metode pengiriman, lihat [Pengiriman produk.](https://docs.aws.amazon.com/marketplace/latest/userguide/product-preparation.html#product-delivery)

Anda dapat menggunakan AWS Marketplace sebagai pembeli (pelanggan), penjual (penyedia), atau keduanya. Siapa pun yang memiliki Akun AWS dapat menggunakan AWS Marketplace sebagai pembeli, dan dapat mendaftar untuk menjadi penjual. Penjual dapat berupa vendor perangkat lunak independen (ISV), mitra saluran, penyedia layanan terkelola (MSP), atau individu yang memiliki sesuatu untuk ditawarkan yang bekerja dengan AWS produk dan layanan.

#### **a** Note

Penyedia produk data harus memenuhi persyaratan kelayakan AWS Data Exchange. Untuk informasi selengkapnya, lihat [Menyediakan produk data di AWS Data Exchange](https://docs.aws.amazon.com/data-exchange/latest/userguide/providing-data-sets.html) di Panduan Pengguna AWS Data Exchange.

Mitra yang memenuhi syarat dapat secara terprogram membuat daftar AWS Marketplace produk di luar. AWS Marketplace Untuk informasi lebih lanjut tentang menjadi mitra yang memenuhi syarat, hubungi mitra pengembangan AWS Marketplace bisnis Anda.

Video berikut menjelaskan lebih lanjut tentang penjualanAWS Marketplace.

<span id="page-14-1"></span>[Pengantar AWS Marketplace](https://www.youtube.com/embed/UjD-kMiVs0c)

## Menggunakan AWS Marketplace sebagai penjual

Proses penjualan produk perangkat lunak AWS Marketplace melibatkan tujuh langkah berikut.

#### Proses penjual

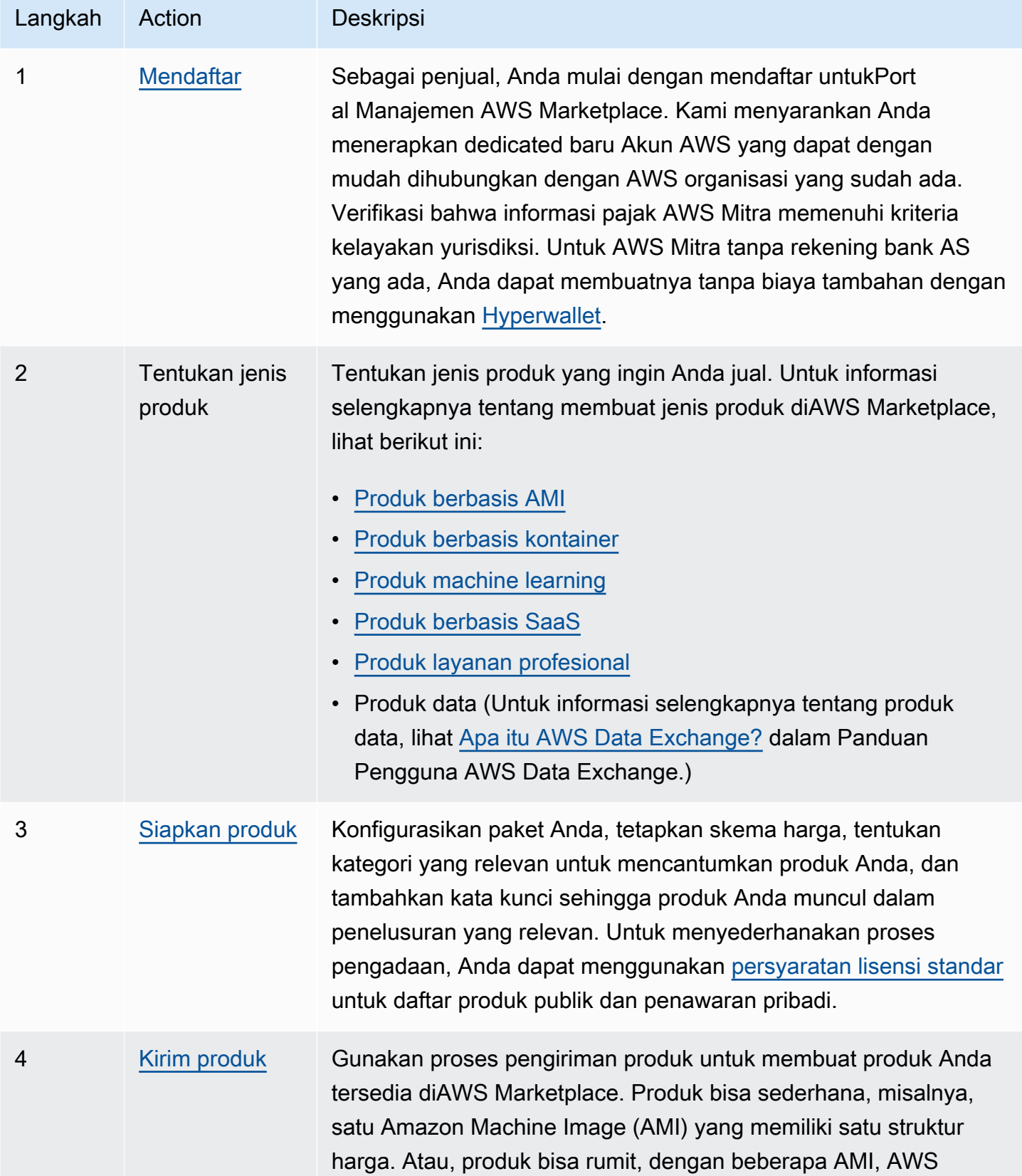

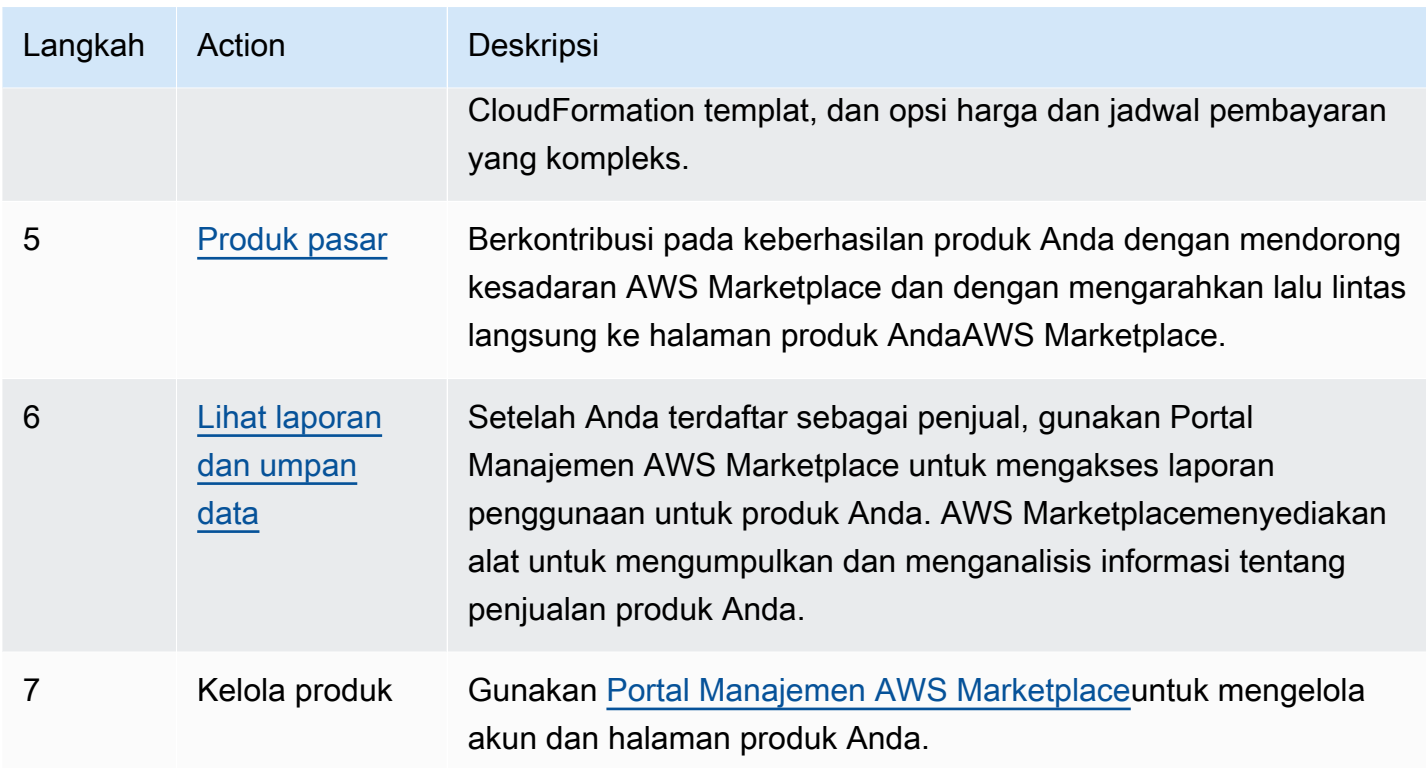

Sebagai penjual, pergi ke [Portal Manajemen AWS Marketplace](https://aws.amazon.com/marketplace/management)untuk mendaftar. Jika Anda mengenakan biaya untuk penggunaan produk Anda, Anda juga harus memberikan informasi pajak dan perbankan sebagai bagian dari pendaftaran Anda. Ketika Anda mendaftar, Anda membuat profil untuk perusahaan Anda atau untuk diri Anda sendiri yang dapat ditemukan di. AWS Marketplace Anda juga menggunakan [Portal Manajemen AWS Marketplace](https://aws.amazon.com/marketplace/management)untuk membuat dan mengelola halaman produk untuk produk Anda.

# <span id="page-16-0"></span>Struktur kontrak untuk AWS Marketplace

Penggunaan perangkat lunak, layanan, dan produk data yang dijual AWS Marketplace diatur oleh perjanjian antara pembeli dan penjual. AWSbukan pihak dalam perjanjian ini.

Sebagai penjual, perjanjian Anda adalah sebagai berikut:

• Perjanjian lisensi pengguna akhir (EULA) Anda dengan pembeli, yang terletak di halaman daftar produk untuk daftar perangkat lunak publik diAWS Marketplace. Banyak penjual menggunakan [Kontrak Standar untuk AWS Marketplace \(SCMP\)](https://docs.aws.amazon.com/marketplace/latest/userguide/standardized-license-terms.html) sebagai EULA default mereka. Anda juga dapat menggunakan SCMP sebagai dasar untuk negosiasi dalam penawaran pribadi dan menggunakan templat amandemen untuk memodifikasi SCMP. Penawaran pribadi juga dapat mencakup ketentuan kontrak khusus yang dinegosiasikan antara para pihak.

• [Ketentuan AWS Marketplace Penjual](https://aws.amazon.com/marketplace/management/seller-settings/terms), yang mengatur aktivitas Anda diAWS Marketplace.

Penggunaan pembeli AWS Marketplace diatur oleh [Ketentuan Layanan AWS,](https://aws.amazon.com/service-terms/) [Perjanjian Pelanggan](https://aws.amazon.com/agreement/)  [AWS](https://aws.amazon.com/agreement/), dan [Pemberitahuan Privasi.](https://aws.amazon.com/privacy/)

Grafik berikut menunjukkan struktur kontrak untukAWS Marketplace.

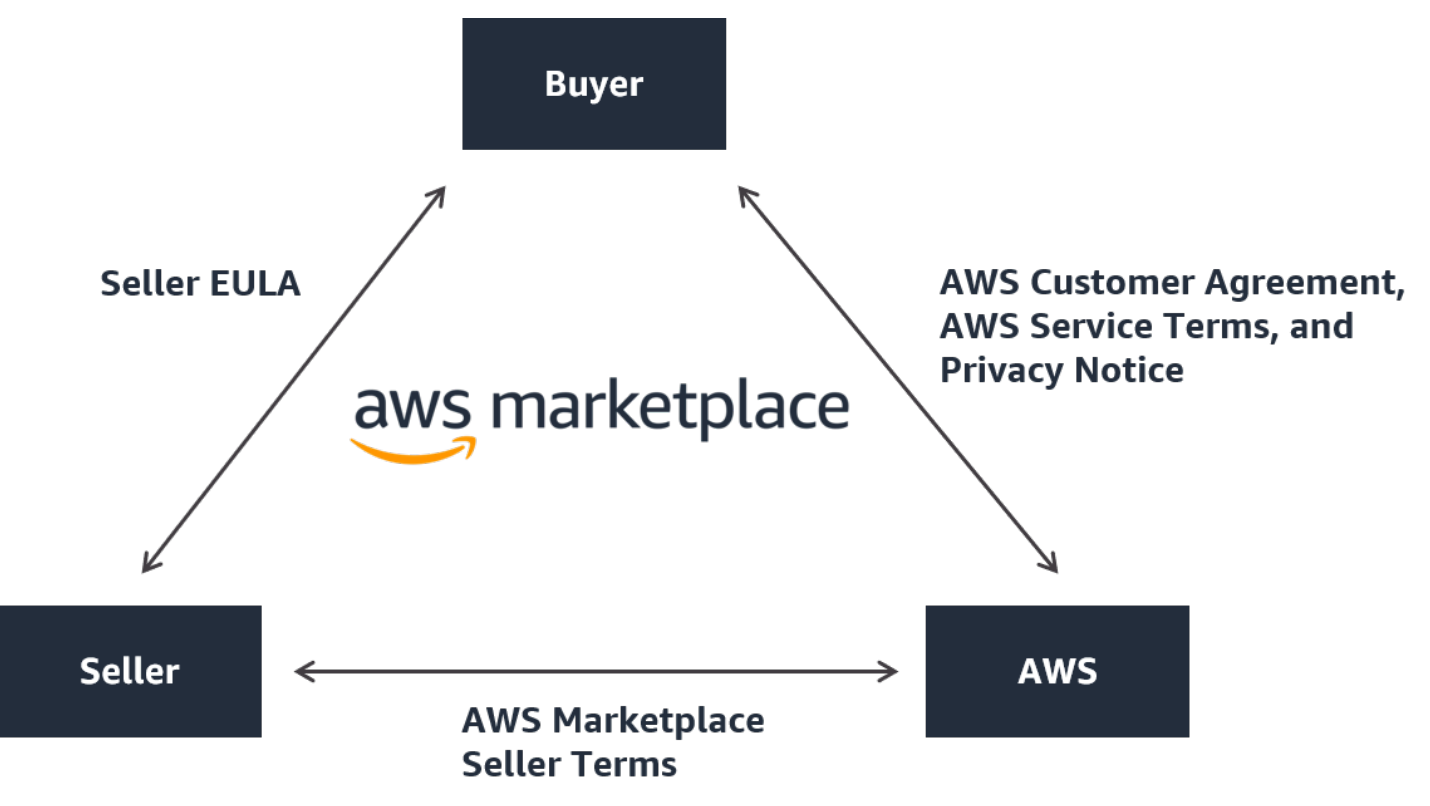

# <span id="page-17-0"></span>Harga produk di AWS Marketplace

DiAWS Marketplace, produk dapat gratis untuk digunakan atau dapat memiliki biaya terkait. Biaya menjadi bagian dari AWS tagihan pembeli, dan setelah pembeli membayar, AWS membayar penjual. Produk bisa mengambil banyak bentuk. Misalnya, produk dapat digunakan sebagai Amazon Machine Image (AMI) yang dipakai menggunakan pembeli. Akun AWS Produk juga dapat dikonfigurasikan untuk menggunakan CloudFormation templat untuk pengiriman ke pembeli. Produk juga dapat berupa fasilitas SaaS dari ISV, daftar kontrol akses web (web ACL), seperangkat aturan, atau ketentuan untuk. AWS WAF Produk juga dapat berupa layanan profesional dari ISV, mitra saluran, atau MSP.

Opsi harga yang fleksibel termasuk uji coba gratis, per jam, bulanan, tahunan, multi-tahun, dan model Bring Your Own License (BYOL), dan ditagih dari satu sumber. AWSmenangani penagihan dan pembayaran, dan biaya muncul pada tagihan pelangganAWS.

Produk perangkat lunak dapat dibeli dengan harga yang tercantum menggunakan perjanjian lisensi pengguna akhir standar ISV (EULA). Selain itu, produk perangkat lunak dapat ditawarkan dengan harga khusus dan EULA melalui penawaran pribadi. Produk juga dapat dibeli berdasarkan kontrak dengan waktu tertentu atau batas penggunaan. Setelah berlangganan produk, pembeli dapat menggunakan AWS Service Catalog untuk menyalin produk dan mengelola bagaimana produk diakses dan digunakan dalam organisasi pembeli. Untuk informasi lebih lanjut tentang pengalaman pembeli, lihat[https://docs.aws.amazon.com/marketplace/latest/buyerguide/service-catalog.html.](https://docs.aws.amazon.com/marketplace/latest/buyerguide/service-catalog.html) Untuk informasi lebih lanjut tentang harga, liha[tthe section called "Harga produk".](#page-61-0)

# <span id="page-19-0"></span>Memulai sebagai penjual

Jika Anda ingin menjual perangkat lunak AndaAWS Marketplace, tinjau persyaratan dan kemudian ikuti langkah-langkah untuk mendaftar sebagai penjual. Ada persyaratan pendaftaran yang berbeda berdasarkan di mana Anda tinggal dan jenis produk apa yang Anda jual. Untuk mendaftar sebagai penjualAWS Marketplace, Anda dapat menggunakan akun yang sudah ada Akun AWS atau membuat akun baru. Semua AWS Marketplace interaksi terkait dengan akun yang Anda pilih.

#### **G** Catatan

- Mendaftar sebagai AWS Marketplace penjual merupakan prasyarat untuk mencantumkan produk data di AWS Data Exchange dan menyediakannya. AWS Marketplace Untuk informasi selengkapnya tentang persyaratan ini, lihat [Menyediakan Produk Data di AWS](https://docs.aws.amazon.com/data-exchange/latest/userguide/providing-data-sets.html)  [Data Exchange](https://docs.aws.amazon.com/data-exchange/latest/userguide/providing-data-sets.html) di Panduan Pengguna AWS Data Exchange.
- Untuk informasi tentang izin yang dibutuhkan AWS Marketplace penjual, liha[tKebijakan dan](#page-702-1) [izin untuk penjual AWS Marketplace.](#page-702-1)
- Untuk informasi selengkapnya tentang biaya listing produk, penjual terdaftar dapat melihat [Ketentuan AWS Marketplace Penjual](https://aws.amazon.com/marketplace/management/seller-settings/terms) diPortal Manajemen AWS Marketplace.

# <span id="page-19-1"></span>Persyaratan penjual untuk menerbitkan produk perangkat lunak gratis

Terlepas dari apakah Anda mengenakan biaya untuk produk Anda ketika Anda menawarkannyaAWS Marketplace, Anda menjual produk itu. Biaya untuk pelanggan adalah \$0,00, tetapi Anda dan pelanggan menyetujui kontrak bersama untuk penggunaan produk. Jika Anda hanya menawarkan produk gratis, Anda tidak perlu memberikan informasi perbankanAWS Marketplace. Untuk membuat dan menawarkan produk gratis diAWS Marketplace, Anda harus:

- Jual perangkat lunak siap produksi dengan fitur lengkap yang tersedia untuk umum.
- Memiliki proses dukungan pelanggan yang ditentukan dan organisasi pendukung.
- Menyediakan sarana untuk menjaga perangkat lunak diperbarui secara teratur dan bebas dari kerentanan.
- Ikuti praktik dan pedoman terbaik saat memasarkan produk AndaAWS Marketplace.

• Jadilah AWS pelanggan yang memiliki reputasi baik dan memenuhi persyaratan dalam syarat dan ketentuan untuk AWS Marketplace penjual.

# <span id="page-20-0"></span>Persyaratan penjual tambahan untuk produk berbayar

Jika Anda mengenakan biaya untuk produk Anda atau menawarkan produk Bring Your Own License model (BYOL), Anda juga harus memenuhi persyaratan berikut dan memberikan informasi tambahan ini:

- Anda harus menjadi penduduk tetap atau warga negara di [yurisdiksi yang memenuhi syarat](#page-21-0), atau badan usaha yang terorganisir atau tergabung dalam salah satu area tersebut.
- Anda harus memberikan informasi pajak dan rekening bank. Untuk entitas yang berbasis di AS, formulir W-9 dan rekening perbankan dari bank yang berbasis di AS diperlukan.
- Penjual non-AS diwajibkan untuk memberikan (i) formulir W-8, pajak pertambahan nilai (PPN) atau nomor registrasi pajak barang dan jasa (GST), dan (ii) informasi bank AS. Jika Anda tidak memiliki rekening bank AS, Anda dapat mendaftar untuk rekening bank AS virtual dari [Hyperwallet](https://wssellers.hyperwallet.com/).
- Untuk menyediakan produk data, Anda juga harus meminta on-boarding melalui panduan [Buat](https://console.aws.amazon.com/support/cases?#/create?issueType=customer-service)  [kasus](https://console.aws.amazon.com/support/cases?#/create?issueType=customer-service) untukAWS Support.
- Untuk menjual produk kepada pelanggan Akun AWS yang berbasis di negara dan wilayah di Eropa, Timur Tengah, dan Afrika (EMEA) (tidak termasuk Turki dan Afrika Selatan) melalui Amazon Web Services EMEA SARL, Anda harus [menyelesaikan proses](#page-27-0) Know Your Customer. Selain itu:
	- Anda menerima hingga dua pembayaran (untuk transaksi melalui AWS Inc. dan Amazon Web Services EMEA SARL).
	- Anda mungkin dikenakan pajak atas biaya listing untuk transaksi tertentu, tergantung pada lokasi. Untuk informasi selengkapnya tentang pajak, lihat halaman bantuan [Pajak Penjual](https://aws.amazon.com/tax-help/marketplace/)  [AWS Marketplace.](https://aws.amazon.com/tax-help/marketplace/) Jika pajak pertambahan nilai (PPN) pada biaya listing Anda dinilai, AWS Marketplace akan memberikan faktur yang sesuai dengan pajak.
	- Untuk informasi selengkapnya tentang Amazon Web Services EMEA SARL, lihat AWSEMEA Marketplace - Penjual di situs web FAQ [Amazon Web Services Europe.](https://aws.amazon.com/legal/aws-emea/)

Untuk menjual ke dalamAWS GovCloud (US) Region, penjual harus memiliki [AWS GovCloud](https://aws.amazon.com/govcloud-us/getting-started/)  [\(US\)akun.](https://aws.amazon.com/govcloud-us/getting-started/) Untuk detail tentang persyaratan ITAR, lihat [Panduan AWS GovCloud \(US\) Pengguna.](https://docs.aws.amazon.com/govcloud-us/latest/UserGuide/getting-started-sign-up.html) Untuk pertanyaan tentang persyaratan AWS Marketplace penjual atau proses pendaftaran, hubungi tim [Operasi AWS Marketplace Penjual.](https://aws.amazon.com/marketplace/management/contact-us/)

## <span id="page-21-0"></span>Yurisdiksi yang memenuhi syarat untuk produk berbayar

Untuk menjual perangkat lunak berbayar diAWS Marketplace, Anda harus menjadi penduduk tetap atau warga negara di salah satu negara atau SAR berikut, atau badan usaha yang terorganisir atau tergabung di dalamnya:

- $\cdot$  Australia<sup>1</sup>
- $\cdot$  Bahrain<sup>12</sup>
- Negara anggota Uni Eropa (UE)<sup>1</sup>
- Hongkong SAR
- Israel<sup>12</sup>
- Jepang<sup>1 2 3</sup>
- $\cdot$  Selandia Baru<sup>1</sup>
- Indonesia<sup>1</sup><sup>2</sup>
- Qatar
- Swiss<sup>12</sup>
- Uni Emirat Arab (UEA)<sup>12</sup>
- $\cdot$  Britania Raya (Inggris)<sup>1</sup>
- Amerika Serikat (AS)

<sup>1</sup> Penjual produk berbayar di negara-negara ini harus memberikan informasi pendaftaran PPN di negara pendirian.

² Jika Anda sebagai penjual berada di negara yang sama dengan pembeli, Anda mungkin bertanggung jawab atas faktur pajak, pengumpulan, dan pengiriman uang. Silakan berkonsultasi dengan penasihat pajak Anda.

³ Penjual yang berbasis di Jepang memiliki kewajiban untuk memperhitungkan sendiri Pajak Konsumsi Jepang (JCT) pada biaya biaya listing. Penjual yang berbasis di yurisdiksi lain mungkin memiliki kewajiban serupa. Silakan berkonsultasi dengan penasihat pajak Anda.

Untuk informasi selengkapnya tentang PPN, faktur, dan kewajiban pajak Anda sebagai penjual, lihat [AWS Marketplace Sellers](https://aws.amazon.com/tax-help/marketplace/) on [Amazon Web Service Tax](https://aws.amazon.com/tax-help/) Help.

# <span id="page-22-0"></span>Portal Manajemen AWS Marketplace

[Portal Manajemen AWS MarketplaceI](https://aws.amazon.com/marketplace/management/tour)ni adalah alat yang Anda gunakan untuk mendaftar sebagai AWS Marketplace penjual. Kemudian, Anda dapat menggunakan portal untuk mengelola produk yang Anda jualAWS Marketplace. Anda dapat menyelesaikan tugas-tugas berikut di portal:

- Daftar sebagai AWS Marketplace penjual.
- Gunakan halaman Produk untuk mengirimkan produk perangkat lunak baru dan memperbarui produk perangkat lunak yang ada.
- Pantau status permintaan Anda.
- Unggah file yang diperlukan untuk membuat dan mengelola produk perangkat lunak baru Anda.
- Kelola produk perangkat lunak Anda menjadi pendapatan saluran tambahan dengan memanfaatkan go-to-market aktivitas.
- Ukur hasil upaya pemasaran Anda dalam beberapa jam setelah peluncuran, termasuk penggunaan dan pendapatan yang didorong oleh kampanye Anda.
- Memungkinkan perwakilan layanan pelanggan untuk mengambil data pelanggan secara real time.
- Memulai pemindaian Amazon Machine Image (AMI) otomatis untuk mendeteksi kerentanan.

#### **a** Note

Produk data dipublikasikan dan dikelola dari konsol AWS Data Exchange. Penyedia AWS Data Exchange dapat menggunakannya Portal Manajemen AWS Marketplace untuk mendaftar sebagai penjual, meminta AWS Data Exchange on-boarding, mengakses laporan penjual, dan mengirimkan permintaan pengembalian dana.

Semua penjual terdaftar dapat mengakses Portal Manajemen AWS Marketplace menggunakan AWS kredensialnya untuk akun yang mereka gunakan untuk membuat produk mereka. Akun yang Anda gunakan didefinisikan sebagai penjual catatan ketika pelanggan berlangganan produk Anda. Jika Anda memerlukan bantuan untuk menentukan akun spesifik yang merupakan penjual catatan untuk produk Anda, hubungi tim [Operasi AWS Marketplace Penjual.](https://aws.amazon.com/marketplace/management/contact-us/)

AWS Marketplacesangat merekomendasikan penggunaan peran AWS Identity and Access Management (IAM) untuk masuk ke akun Portal Manajemen AWS Marketplace daripada menggunakan kredenal akun root Anda. Untuk informasi lebih lanjut, lihat [AWS](https://docs.aws.amazon.com/en_us/marketplace/latest/userguide/security.html)  [Marketplacekeamanan](https://docs.aws.amazon.com/en_us/marketplace/latest/userguide/security.html).

# <span id="page-23-0"></span>Proses pendaftaran penjual

Dengan mendaftar sebagai penjualAWS Marketplace, Anda dapat menjual produk dan layanan Anda kepada AWS Marketplace pelanggan lain.

Mendaftar sebagai penjual membutuhkan langkah-langkah berikut:

- 1. Buat profil publik Anda Anda memberikan informasi yang ditampilkan AWS Marketplace kepada pembeli yang memberi tahu mereka tentang perusahaan Anda, seperti nama dan logo perusahaan Anda. Setelah Anda menyelesaikan proses ini, Anda dapat menjual produk secara gratis. Untuk menjual produk berbayar, Anda harus menyelesaikan langkah dua dan tiga.
- 2. Berikan informasi pajak Anda Untuk menilai, melaporkan, dan (jika berlaku) memotong pajak atas penjualan berbayar Anda dengan tepat, Anda harus memberikan informasi pajak dan pajak pertambahan nilai (PPN) Anda.
- 3. Berikan informasi perbankan Anda Anda memberikan informasi bank AS Anda sehingga AWS Marketplace dapat membayar Anda untuk penjualan Anda.

Langkah-langkah ini dijelaskan secara lebih rinci di bagian berikut.

Setelah Anda selesai mendaftarkan akun Anda sebagai penjual, Anda dapat membuat produk untuk dijual kepada pembeli melaluiAWS Marketplace. Untuk informasi selengkapnya, lihat [Mempersiapkan](#page-56-0)  [produk Anda](#page-56-0).

Anda dapat menggunakan AWS Identity and Access Management (IAM) untuk mengonfigurasi primer Anda Akun AWS untuk memungkinkan beberapa pengguna dengan berbagai izin untuk mengakses file. Portal Manajemen AWS Marketplace Untuk informasi selengkapnya, lihat [the section called "IAM](#page-697-0)  [untuk AWS Marketplace".](#page-697-0)

## <span id="page-23-1"></span>Membuat profil publik Anda

Langkah pertama untuk mendaftar adalah memilih yang akan Akun AWS digunakan sebagai AWS Marketplace akun utama Anda, dan memberikan informasi yang ditampilkan kepada calon pembeli di AWS Marketplace konsol. Akun ini akan menjadi penjual catatan untuk produk Anda AWS Marketplace dan akan digunakan untuk pelaporan, pencairan, dan komunikasi dari AWS Marketplace Anda.

Setelah Anda menggunakan Akun AWS untuk mendaftar sebagai penjual dan membuat daftar produkAWS Marketplace, Anda tidak dapat mengubah akun yang terkait dengan produk. Kami

menyarankan Anda menggunakan akun baru untuk mendaftar sebagai AWS Marketplace penjual. Namun, Anda dapat menggunakan akun yang ada jika akun tersebut dibuat setelah 27 September 2017.

Untuk membuat profil publik Anda

- 1. Dari [Portal Manajemen AWS Marketplace\(](https://aws.amazon.com/marketplace/management/tour/)AMMP), pilih Daftar sekarang dan kemudian masuk ke penjual Akun AWS pilihan Anda.
- 2. Pilih Tambahkan profil publik untuk memberikan informasi penjual Anda.

Setelah Anda menyelesaikan profil publik, Anda dapat mempublikasikan dan menjual produk gratis. Untuk menjual produk berbayar, Anda harus memberikan informasi pajak dan perbankan Anda.

### <span id="page-24-0"></span>Memberikan informasi pajak

Anda harus memberikan informasi pajak, dan pajak pertambahan nilai (PPN) Anda jika berlaku, sehingga AWS Marketplace dapat secara akurat melaporkan dan memotong pajak atas penjualan produk Anda.

Untuk memberikan informasi pajak Anda

- 1. Masuk ke [Portal Manajemen AWS Marketplace](https://aws.amazon.com/marketplace/management/), dan pilih Pengaturan.
- 2. Pilih Buka dasbor pajak di bagian Informasi Pembayaran.
- 3. Selesaikan wawancara pajak AS.
	- Untuk menjual layanan profesionalAWS Marketplace, Anda harus mengisi Kuesioner Pajak untuk DAC7.
- 4. Setelah Anda menyelesaikan informasi pajak, kembali ke halaman Pengaturan, lalu pilih Informasi PPN lengkap, jika tersedia. Pilihan ini dialihkan ke halaman Pengaturan Pajak di konsol. AWS Billing

#### **a** Note

Bagian informasi PPN hanya tersedia jika Anda menggunakan PPN Wilayah AWS yang mendukung PPN.

#### Mengakses dokumen pajak

Anda dapat mengakses dokumen pajak Anda, seperti 1099 formulir, dari. Portal Manajemen AWS **Marketplace** 

Untuk mengakses dokumen pajak Anda

- 1. Masuk ke [Portal Manajemen AWS Marketplace](https://aws.amazon.com/marketplace/management/), dan pilih Pengaturan.
- 2. Buka bagian Informasi Pembayaran.
- 3. Pilih formulir pajak yang relevan (1099K atau DAC7).
- 4. Jika formulir pajak Anda tersedia, Anda dapat mengunduhnya di halaman dasbor Pajak.

### <span id="page-25-0"></span>Memberikan informasi rekening bank AS

Rekening bank AS diperlukan untuk semua penjual yang ingin menjual produk berbayarAWS Marketplace. AWS Marketplacehanya mencairkan ke rekening bank AS.

#### **a** Note

Untuk daftar negara tempat Anda dapat menawarkan produk berbayarAWS Marketplace, lihat[Yurisdiksi yang memenuhi syarat untuk produk berbayar](#page-21-0).

#### Untuk memberikan informasi bank AS

- 1. Masuk ke [Portal Manajemen AWS Marketplace](https://aws.amazon.com/marketplace/management/), dan pilih Pengaturan.
- 2. Pilih Informasi perbankan lengkap di bagian Informasi Pembayaran.
- 3. Berikan informasi yang diperlukan tentang rekening bank AS Anda.

#### **a** Note

Jika Anda belum memberikan informasi pajak Anda (dan informasi pajak pertambahan nilai, jika berlaku), Anda tidak akan dapat memberikan informasi perbankan Anda.

Jika Anda belum memiliki rekening bank AS, Anda mungkin bisa mendapatkannyaHyperwallet. Hyperwalletdapat memberi Anda akun AS, yang dapat Anda berikan AWS Marketplace untuk AWS Marketplace pencairan Anda.

Hyperwalletadalah penyedia layanan independen yang memungkinkan Anda mentransfer dana ke rekening bank lain dalam mata uang yang didukung. Untuk waktu yang terbatas, Anda tidak akan diminta untuk membayar biaya Hyperwallet layanan tertentu sehubungan dengan AWS Marketplace pencairan.

- Dengan menambahkan detail Hyperwallet akun Anda ke akun AWS Marketplace penjual Anda, Anda setuju dan mengakui bahwa AWS Marketplace akan membagikan nama, alamat email, dan nomor akun Anda Hyperwallet untuk mengonfirmasi status Anda sebagai AWS Marketplace penjual.
- Biaya tambahan mungkin berlaku untuk penggunaan Hyperwallet layanan Anda (termasuk biaya transfer dan biaya valuta asing yang diperlukan untuk mentransfer dana ke mata uang lokal Anda), serta nilai tukar mata uang asing. Biaya Hyperwallet layanan akan dibebaskan untuk waktu yang terbatas, dan hanya sehubungan dengan AWS Marketplace pencairan hasil dari produk Berbayar Anda ke akun Anda. Hyperwallet Untuk informasi lebih lanjut, lihat bagian Biaya di Hyperwallet situs atau hubungi Hyperwallet untuk informasi lebih lanjut dan untuk meninjau biaya yang berlaku. Untuk informasi selengkapnya tentang layanan mereka, lihat [situs Hyperwallet dukungan](https://wssellers.hyperwallet.com/hw2web/consumer/page/contact.xhtml).

Untuk memulai pendaftaran dengan Hyperwallet dan mendapatkan informasi rekening bank AS Anda

- 1. Masuk ke [Portal Manajemen AWS Marketplace](https://aws.amazon.com/marketplace/management/), lalu pilih Pengaturan, lalu pilih Informasi perbankan lengkap di bagian Informasi Pembayaran.
- 2. Jika Anda tidak memiliki Hyperwallet akun, dan memerlukannya untuk digunakanAWS Marketplace, pilih Tidak sebagai tanggapan terhadap Apakah Anda memiliki rekening bank AS? dan Apakah Anda terdaftarHyperwallet? Anda akan diberikan nomor identifikasi pribadi (PIN) dan tautan untuk mendaftarHyperwallet.
- 3. Setelah Anda mengaktifkan Hyperwallet akun Anda, ikuti langkah-langkah yang dijelaskan di portal Hyperwallet pendaftaran untuk menyelesaikan pendaftaran dan menerima informasi akun deposit Anda.
- 4. Setelah Anda mendapatkan akun dariHyperwallet, tambahkan informasi Hyperwallet akun Anda ke akun Anda Akun AWS dengan masuk ke akun [Portal Manajemen AWS Marketplace](https://aws.amazon.com/marketplace/management/). Kemudian, pilih Pengaturan, lalu pilih Informasi perbankan lengkap di bagian Informasi Pembayaran.

## <span id="page-27-0"></span>Menyelesaikan proses Know Your Customer

Know Your Customer (KYC) adalah persyaratan kepatuhan yang digunakan oleh lembaga keuangan dan bisnis online untuk memverifikasi identitas pelanggan mereka. Persyaratan ini disebabkan oleh Pedoman Layanan Pembayaran (PSD 2) yang direvisi dan Arahan anti pencucian uang Uni Eropa yang mengatur lembaga keuangan seperti bank dan lembaga pembayaran lainnya.

AWS Marketplacetransaksi melalui Amazon Web Services EMEA SARL diproses melalui Amazon Payments Europe, SCA (APE), lembaga uang elektronik berlisensi di Luksemburg yang memerlukan verifikasi identitas Anda untuk menggunakan layanan pembayaran.

Bagi Anda sebagai penjual untuk bertransaksi melalui Amazon Web Services EMEA SARL, Anda diminta untuk menyelesaikan proses KYC. Proses ini melibatkan penyediaan informasi tambahan tentang perusahaan Anda, poin kontak utama, kepemilikan manfaat, dan dokumentasi pendukung.

Untuk menyelesaikan proses KYC

- 1. Di Portal AWS Marketplace Manajemen, pilih Pengaturan.
- 2. Di bagian Ringkasan Akun, konfirmasikan bahwa Negara yang ditampilkan sudah benar.

#### **a** Note

Pilih tautan Info untuk melihat cara mengubah negara Anda.

3. Pilih Buka informasi KYC atau pilih tab Kenali pelanggan Anda (KYC) dan kemudian pilih Mulai Kepatuhan KYC dan Anda akan diarahkan kembali ke portal pendaftaran KYC.

Untuk informasi selengkapnya tentang cara informasi digunakan dan dibagikanAWS Marketplace, lihat [Pemberitahuan Privasi Amazon Payments Europe.](https://sellercentral-europe.amazon.com/gp/help/external/201190420?language=en_GB&ref=efph_201190420_cont_201200780)

- 4. Pilih Ikhtisar Pergi ke KYC.
- 5. Pada Ikhtisar Kenali Pelanggan Anda (KYC), baca daftar informasi dan dokumentasi yang diperlukan dan kumpulkan dokumentasi yang diperlukan (jika Anda belum melakukannya). Kemudian pilih Lanjutkan ke kepatuhan KYC.
- 6. Masukkan detail Dasar seperti yang diarahkan. Setelah Anda meninjau Syarat & Ketentuan Amazon Payments Europe, pilih Setuju dan lanjutkan.

Ketika Anda melanjutkan ke halaman berikutnya atau langkah berikutnya dalam proses KYC, tindakan itu menunjukkan bahwa Anda menerima Syarat & Ketentuan Amazon Payments Europe.

Jika Anda memiliki pertanyaan, lihat Pertanyaan yang Sering Diajukan (FAQ) yang terletak di sisi kanan konsol.

7. Masukkan informasi Bisnis yang diperlukan sesuai petunjuk, lalu pilih Berikutnya.

#### **a** Note

Informasi Anda disimpan setiap kali Anda memilih Berikutnya untuk pergi ke langkah berikutnya.

- 8. Masukkan Titik informasi kontak yang diperlukan sesuai petunjuk, lalu pilih Berikutnya.
- 9. Pilih apakah pemilik Beneficial sama dengan titik kontak, tambahkan pemilik manfaat (hingga empat) jika perlu, konfirmasikan penambahan Anda, lalu pilih Berikutnya.
- 10. Untuk dokumen Tambahan, unggah izin usaha, dokumen identitas, dan surat otorisasi Anda (jika ada).
- 11. Pada Tinjau dan Kirim, tinjau dan verifikasi semua informasi yang telah Anda masukkan.

Anda dapat memilih Edit untuk kembali ke bagian sebelumnya jika perlu.

12. Pilih Kirim untuk verifikasi.

Status kepatuhan KYC Anda akan ditinjau (biasanya dalam 24 jam). Anda akan diberi tahu melalui pesan email setelah peninjauan selesai. Seluruh proses KYC biasanya memakan waktu sekitar 2 minggu.

Anda dapat kembali ke tab Pengaturan untuk melihat status kepatuhan KYC Anda pada kartu Ringkasan Akun. Untuk informasi selengkapnya tentang status KYC Anda, pilih tab Kenali Pelanggan Anda (KYC) di bawah kartu Ringkasan Akun. Ini akan ditampilkan Di bawah peninjauan sampai peninjauan selesai.

Setelah KYC Anda diverifikasi, Anda harus memberikan laporan bank pada tab Informasi pembayaran sebelum Anda dapat menerima pencairan melalui APE.

# <span id="page-28-0"></span>Menyelesaikan proses verifikasi rekening bank

Untuk menerima pembayaran dari Amazon Payments Europe (APE), Anda harus memberikan informasi tambahan untuk memverifikasi rekening bank pencairan Anda yang tercantum di tab Informasi Pembayaran di. Portal Manajemen AWS Marketplace

#### Memberikan informasi bank tambahan

Untuk memberikan informasi bank tambahan

- 1. Masuk kePortal Manajemen AWS Marketplace, lalu pilih Pengaturan.
- 2. Pilih Perbarui informasi perbankan di bagian Informasi Pembayaran.
- 3. Pilih akun pencairan yang sesuai.

Status Verifikasi menampilkan Tidak Terverifikasi.

- 4. Pilih Verifikasi.
- 5. Anda akan diarahkan kembali ke portal pendaftaran Verifikasi Rekening Bank di mana Anda dapat mengunggah dan mengirimkan laporan bank Anda.

Jika Anda menggunakan solusi rekening bank Hyperwallet virtual, liha[tthe section called](#page-29-0)  ["Mengunduh laporan bank Anda dari Hyperwallet"](#page-29-0).

6. Di portal, pilih Unggah dokumen bank lalu pilih Kirim.

<span id="page-29-0"></span>Mengunduh laporan bank Anda dari Hyperwallet

Untuk penjual yang menggunakan [solusi rekening bank Hyperwallet virtual](https://docs.aws.amazon.com/marketplace/latest/userguide/seller-registration-process.html#us-bank-account-for-eu-sellers), Anda dapat mengunduh laporan Hyperwallet bank dengan menggunakan prosedur berikut. Kemudian, Anda dapat mengunggah dokumen bank sesuai petunjuk[Menyelesaikan proses verifikasi rekening bank.](#page-28-0)

Untuk mengunduh laporan bank Anda dari Hyperwallet

- 1. Masuk ke [Hyperwalletakun](https://wssellers.hyperwallet.com/hw2web/landing.xhtml?faces-redirect=true&refreshme=true) Anda.
- 2. Buka halaman [Informasi Rekening Deposit](https://wssellers.hyperwallet.com/hw2web/nonExistentConversation.xhtml?faces-redirect=true).
- 3. Unduh Pernyataan Validasi Rekening Bank Anda.

# <span id="page-30-0"></span>(Opsional) Tambahkan pengguna sekunder untuk prosedur Kenali Pelanggan Anda

#### **a** Note

Pengguna diminta untuk mengaktifkan otentikasi multi-faktor (MFA) untuk memperbarui informasi pencairan. Untuk informasi selengkapnya tentang MFA, lihat [Multi-Factor](https://aws.amazon.com/iam/features/mfa/) [Authentication \(MFA\)](https://aws.amazon.com/iam/features/mfa/) untuk IAM.

Pengguna sekunder adalah individu yang dapat mengubah informasi KYC, mengontrol aliran dana atau pengembalian uang, dan mengubah informasi keuangan seperti detail rekening bank.

Hanya pengguna sekunder yang diverifikasi KYC yang dapat melakukan pembaruan yang disebutkan di atas. Pengguna sekunder ini tunduk pada kontrol penyaringan berkelanjutan yang sama dengan pemilik akun root.

Untuk menjadi KYC terverifikasi, pengguna sekunder harus menyelesaikan prosedur d[iMenyelesaikan proses Know Your Customer](#page-27-0).

Untuk menambahkan pengguna sekunder untuk prosedur Kenali Pelanggan Anda

- 1. Minta pengguna untuk masuk kePortal Manajemen AWS Marketplace.
- 2. Arahkan ke tab Pengaturan.
- 3. Pilih tab Kenali Pelanggan Anda (KYC) dan lihat bagian untuk informasi pengguna sekunder.
- 4. Pilih Lengkapi informasi pengguna sekunder.

Anda diarahkan kembali ke portal pendaftaran Pengguna Sekunder.

- 5. Di portal pendaftaran Pengguna Sekunder, lengkapi bidang yang diperlukan, lalu pilih Berikutnya.
- 6. Pada halaman Review dan Submit, unggah salinan dokumen identitas (Unggah Paspor) dan bukti alamat (Unggah Dokumen).
- 7. Pilih Kirim untuk Verifikasi.

Status kepatuhan KYC Anda akan ditinjau (biasanya dalam 24 jam). Anda akan diberi tahu melalui pesan email setelah peninjauan selesai. Seluruh proses KYC biasanya memakan waktu sekitar 2 minggu.

## <span id="page-31-0"></span>Pencairan dan tagihan pembeli

AWS MarketplacePenjual, termasuk vendor perangkat lunak independen (ISV) dan Mitra Saluran, dapat mengatur preferensi pencairan untuk menerima saldo terutang mereka. Penjual memilih opsi pencairan harian atau bulanan dan dapat memilih hari mana dalam sebulan untuk menerima pencairan.

Untuk mengatur preferensi pencairan Anda

- 1. Masuk kePortal Manajemen AWS Marketplace, dan pilih Pengaturan.
- 2. Pilih tab Informasi pembayaran dan pilih Perbarui informasi perbankan.
- 3. Di bagian Preferensi Pencairan, lihat opsi pencairan Anda saat ini. Untuk mengubah jadwal pencairan harian, pilih Harian dan kemudian pilih Kirim. Anda akan melihat bilah persentase yang menampilkan kemajuan informasi perbankan Anda yang diperbarui hingga selesai.
- 4. Untuk mengubah dari pencairan harian ke bulanan, pilih Bulanan dan pilih nomor antara 1-28 untuk hari di bulan yang Anda inginkan agar pencairan Anda diproses. Pilih Kirim.

#### **a** Note

Penjual harus mengikuti izin IAM berbutir halus untuk mengakses opsi preferensi pencairan. Untuk onboard ke izin IAM berbutir halus, lihat. [the section called "Kebijakan dan izin untuk](#page-702-1)  [penjual AWS Marketplace"](#page-702-1)

AWSbertindak sebagai mekanisme penagihan atas nama Anda. Dua opsi pembayaran paling umum yang tersedia untuk pembeli adalah kartu kredit dan faktur.

Berikut ini adalah informasi tentang penagihan untuk AWS Marketplace langganan:

- Pembelian dengan pembayaran di muka ditagih segera setelah berlangganan.
- Jadwal penagihan untuk penawaran pribadi disepakati antara pembeli dan penjual.
- Ketentuan pembayaran faktur (termasuk tanggal jatuh tempo tagihan) disepakati antara pembeli danAWS. Persyaratan tidak diungkapkan kepada vendor.
- Penawaran pribadi menggunakan penjadwal pembayaran fleksibel harus ada di faktur sebagai opsi pembayaran.

• Anda dapat memvalidasi faktur menggunakan. [Laporan pendapatan yang ditagih bulanan](#page-610-0) Laporan ini merangkum faktur AWS atas nama Anda. Laporan ini berisi kunci Referensi Transaksi untuk mencocokkan dan memberikan visibilitas ke tanggal pembuatan faktur dan tanggal jatuh tempo faktur.

Berikut ini adalah informasi tentang bagaimana Anda sebagai penjual mendapatkan pencairan Anda:

- [Metode pembayaran](https://portal.aws.amazon.com/gp/aws/developer/account?ie=UTF8&action=payment-method) yang valid, [rekening bank AS terdaftar,](https://aws.amazon.com/marketplace/management/seller-settings/account/bank) dan formulir W9 yang dikirimkan diperlukan untuk pencairan.
- Penjual produk berbayar diharuskan memberikan nomor registrasi W-8, pajak pertambahan nilai (PPN) atau pajak barang dan jasa (GST), dan rekening bank AS. [Hyperwalletd](https://wssellers.hyperwallet.com/)apat memberi Anda rekening bank AS, yang dapat Anda berikan AWS Marketplace untuk AWS Marketplace pencairan Anda.
- AWSmencairkan pembayaran dengan cara-cara berikut:
	- Harian Pencairan harian terjadi ketika tersedia. Penjual harus memiliki saldo positif untuk menerima pencairan.
	- Bulanan Penjual memilih hari dalam sebulan (1-28) untuk menerima pencairan. Tanggal pencairan adalah sama setiap bulan. Ini [Laporan pencairan](#page-601-0) menunjukkan tanggal pencairan Anda.
- AWSmencairkan pembayaran dengan menggunakan transfer Automated Clearing House (ACH) setelah pembeli membayar faktur.
- Dana dicairkan hanya setelah dikumpulkan dari pelanggan.
- Pembayaran membutuhkan waktu sekitar 1-2 hari kerja untuk tiba di bank penjual setelah tanggal pencairan. Waktu yang tepat tergantung pada bank dan zona waktu.
- Laporan pencairan diperbarui dalam Portal Manajemen AWS Marketplace 3-5 hari setelah pencairan.
- Rincian tentang dana yang dicairkan dan dana yang tidak terkumpul tersedia dalam laporan pencairan, termasuk piutang terbuka.

# <span id="page-32-0"></span>Sudah menjadi penjual?

Kelola produk Anda menjadi pendapatan saluran tambahan dengan memanfaatkan go-to-market aktivitas yang tersedia di. [Portal Manajemen AWS Marketplace](https://aws.amazon.com/marketplace/management/tour) Kegiatan meliputi:

- Ukur hasil upaya pemasaran Anda dalam beberapa jam, termasuk penggunaan dan pendapatan yang didorong oleh kampanye Anda.
- Memungkinkan perwakilan layanan pelanggan untuk mengambil data pelanggan secara real time.
- Unggah file yang diperlukan untuk membuat dan mengelola produk Anda, dan memantau kemajuan saat kami memprosesnya.

## <span id="page-33-0"></span>Kebijakan penanganan keluhan - Amazon Payments Europe

Jika Anda memiliki masalah dengan layanan yang disediakan oleh Amazon Payments Europe (APE), beri tahu kami. Umpan balik Anda membantu kami menciptakan pengalaman yang lebih baik untuk Anda dan semua pembeli dan penjual kami.

#### **a** Note

Hanya keluhan khusus yang AWS Marketplace akan ditangani melalui prosedur berikut. Layanan yang disediakan oleh Amazon Payments Europe S.C.A. meliputi, antara lain, pemrosesan transaksi pembayaran, verifikasi kesalahan yang mungkin muncul dalam biaya biaya, dan pencairan dana.

#### Mengirimkan keluhan

Jika Anda memiliki AWS Marketplace akun di Amazon Payments Europe S.C.A., keluhan Anda akan ditangani oleh Amazon Payments Europe S.C.A.

Untuk mengajukan keluhan

- 1. Masuk ke akun [AWS MarketplaceP](https://aws.amazon.com/marketplace/login?ref_=header_user_signin_desktop)enjual Anda.
- 2. Pergi ke Hubungi Kami.
- 3. Pilih Marketplace Komersil, Akun Penjual, Pendaftaran.
- 4. Berikan detail tentang keluhan Anda dan pilih Kirim.

#### Amazon Payments Europe Kerangka waktu resolusi keluhan

Amazon Payments Europe S.C.A. (APE) akan menanggapi dengan pembaruan atas keluhan Anda dalam waktu 15 hari kerja setelah hari menerima keluhan Anda. Dalam keadaan luar biasa di luar

kendali APE, penyelesaian pengaduan dapat diperpanjang hingga 35 hari kerja, setelah hari di mana APE pertama kali menerima pengaduan tersebut.

#### Eskalasi keluhan

Jika Anda tidak puas dengan tanggapan kami, Anda dapat memilih untuk meningkatkan keluhan Anda dengan menghubungi yang berikut:

• Manajemen senior Amazon Payments Eropa

Kirimkan keluhan Anda dengan mengirimkan pesan email ke manajemen senior di <ape-management@amazon.lu>. Kami akan mempertimbangkan komentar Anda dengan hatihati dan menanggapi dalam waktu 15 hari kerja setelah hari di mana manajemen senior menerima keluhan Anda. Dalam keadaan luar biasa di luar kendali Amazon Payment Europe, penyelesaian pengaduan dapat diperpanjang hingga 35 hari kerja, setelah hari di mana manajemen senior pertama kali menerima pengaduan.

• Commission de Surveillance du Secteur Financier (CSSF)

CSSF adalah otoritas yang bertanggung jawab atas pengawasan kehati-hatian perusahaan di sektor keuangan di Luksemburg. [Anda dapat menghubungi CSSF di 110 Route d'Arlon](https://www.cssf.lu/contacts/)  [L-2991 Luksemburg atau menggunakan](https://www.cssf.lu/contacts/) halaman Kontak di: https://www.cssf.lu/contacts/. Untuk mendapatkan informasi lebih lanjut mengenai CSSF dan cara menghubungi mereka, lihat [keluhan](https://www.cssf.lu/customer-complaints/) [Pelanggan](https://www.cssf.lu/customer-complaints/) di situs web CSSF.

• Penyelesaian Sengketa Online

Jika Anda membuka akun secara online di UE, Anda mungkin juga memiliki opsi untuk merujuk keluhan Anda ke CSSF dengan menggunakan platform Penyelesaian Sengketa Online. Opsi ini tersedia karena Amazon Payments Europe S.C.A. menyediakan layanan keuangan dan CSSF adalah otoritas yang bertanggung jawab atas lisensinya. Untuk informasi selengkapnya, lihat platform [Penyelesaian Sengketa Online](https://ec.europa.eu/consumers/odr/) di situs web Komisi Eropa.

# <span id="page-34-0"></span>Biaya pencatatan

AWS Marketplace menawarkan biaya daftar berikut untuk produk.

**a** Note

Biaya listing ini berlaku mulai 5 Januari 2024 pada tengah malam UTC.

### <span id="page-35-0"></span>Biaya daftar penawaran umum

Biaya daftar untuk penawaran umum perangkat lunak dan data ditentukan oleh metode penyebaran:

- S oftware-as-a-service (SaaS) 3%
- Server (Amazon Machine Image (AMI), wadah, dan pembelajaran mesin) 20%
- AWS Data Exchange 3%

### <span id="page-35-1"></span>Biaya daftar penawaran pribadi

Biaya pencatatan untuk penawaran pribadi ditentukan oleh total nilai kontrak dan apakah penawaran pribadi diperbarui dari penawaran pribadi sebelumnya atau perjanjian sebelumnya di luar: AWS **Marketplace** 

- Kurang dari \$1 juta 3%
- Antara \$1 juta dan kurang dari \$10 juta 2%
- Sama dengan atau lebih besar dari \$10 juta 1.5%
- Semua perpanjangan 1.5%

### <span id="page-35-2"></span>Biaya daftar penawaran pribadi mitra saluran (CPPO)

Produk CPPO memiliki kenaikan 0,5% pada biaya listing, terlepas dari jenis penawaran atau metode penyebaran. Misalnya, jika produk tersebut adalah penawaran pribadi SaaS dengan total nilai kontrak kurang dari \$1 juta, biaya pencatatan akan menjadi 3,5%.

### <span id="page-35-3"></span>Biaya daftar layanan profesional

<span id="page-35-4"></span>Semua penawaran layanan profesional memiliki biaya listing 2,5% untuk penawaran pribadi.

# Toolkit penjual

Alat utama Anda untuk menjual produk diAWS Marketplace. [Portal Manajemen AWS Marketplace](https://aws.amazon.com/marketplace/management/) Alat tambahan berikut dapat memberi Anda lebih banyak wawasan ke dalam basis pelanggan Anda dan membantu Anda lebih memahami penjualan Anda.

• [AWS Marketplace Layanan Analitik Perdagangan](#page-36-0)
- [AWS MarketplaceProgram Demonstrasi Lapangan](#page-54-0)
- [Laporan penjual, umpan data, dan dasbor](#page-515-0)
- [Sumber daya lainnya diPortal Manajemen AWS Marketplace](#page-54-1)

# AWS Marketplace Layanan Analitik Perdagangan

Parameter AWS Marketplace Layanan Analitik Perdagangan memungkinkan Anda mengakses data produk dan pelanggan secara terprogram melalui AWS Marketplace. Setelah mendaftar di layanan, Anda dapat mengakses laporan penggunaan, langganan, dan penagihan melalui SDK AWS.

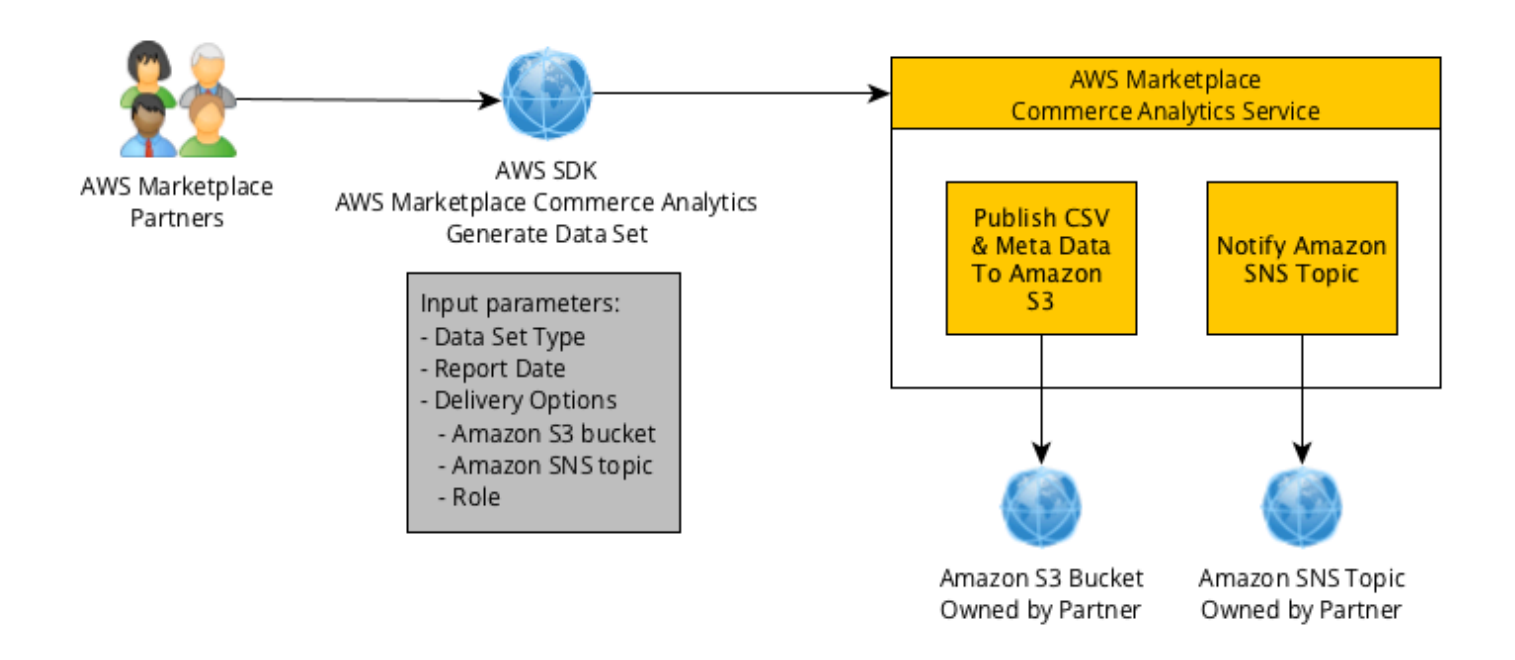

Data yang Anda minta menggunakan alat SDK dikirim ke set data Akun AWS sebagai Anda. Sebagian besar set data sesuai dengan data yang sama sebagai laporan berbasis teks yang tersedia di. [Portal Manajemen AWS Marketplace](https://aws.amazon.com/marketplace/management/tour) Anda dapat meminta set data untuk tanggal tertentu, dan data dikirim ke bucket Amazon S3 yang disediakan. Pbucketitahuan pengiriman data disediakan oleh Amazon Simple Notification Service (Amazon SNS).

## Syarat dan Ketentuan

Syarat dan Ketentuan Layanan Analitik Perdagangan AWS Marketplace ini ("Syarat CAS" ini) berisi syarat dan ketentuan khusus untuk penggunaan dan akses Anda ke Layanan Analitik Perdagangan AWS Marketplace ("Layanan CA") dan efektif sejak tanggal Anda mengeklik tombol "Saya Terima" atau kotak centang yang disajikan dengan Ketentuan CAS ini atau, jika sebelumnya, saat Anda

menggunakan penawaran Layanan CA apa pun. Ketentuan CAS ini merupakan tambahan dari Syarat dan Ketentuan untukAWS MarketplacePenjual ("AWS MarketplacePersyaratan Penjual") antara Anda dan Amazon Web Services, Inc. ("AWS,"kami,"Kami" atau"kami"), ketentuan-ketentuan yang dengan ini dimasukkan di sini. Jika terjadi pertentangan antara Ketentuan CAS ini danAWS MarketplacePersyaratan Penjual, syarat dan ketentuan dari Ketentuan CAS ini berlaku, tetapi hanya sejauh konflik tersebut dan semata-mata sehubungan dengan penggunaan Layanan CA oleh Anda. Istilah huruf besar yang digunakan di sini tetapi tidak didefinisikan di sini akan memiliki makna yang ditetapkan dalamAWS MarketplacePersyaratan penjual.

- 1. Layanan CA dan Data CAS. Untuk memenuhi syarat untuk akses ke Layanan CA, Anda harusAWS MarketplacePenjual terikat oleh yang adaAWS MarketplacePersyaratan penjual. Informasi dan data yang Anda terima atau memiliki akses sehubungan dengan Layanan CA ("Data CAS") merupakan Informasi Pelanggan dan tunduk pada pembatasan dan kewajiban yang ditetapkan dalamAWS MarketplacePersyaratan penjual. Anda dapat menggunakan Data CAS secara rahasia untuk meningkatkan dan menargetkan pemasaran dan aktivitas promosi lainnya yang terkait denganAWS MarketplaceKonten asalkan Anda tidak (a) mengungkapkan Data CAS kepada pihak ketiga mana pun; (b) menggunakan Data CAS dengan cara apa pun yang tidak konsisten dengan kebijakan atau legal privasi yang berlaku; (c) menghubungi pelanggan untuk memengaruhi mereka untuk melakukan pembelian alternatif di luarAWS Marketplace; (d) meremehkan kami, afiliasi kami, atau salah satu produk mereka atau produk kami masing-masing; atau (e) menargetkan komunikasi dalam bentuk apa pun atas dasar penerima yang dimaksudkan sebagaiAWS Marketplacepelanggan.
- 2. CA Layanan keterbatasan dan keamanan. Anda hanya akan mengakses (atau mencoba mengakses) layanan CA dengan cara yang dijelaskan dalam dokumentasi CA Service. Anda tidak akan salah mengcitrakan atau menutupi identitas Anda atau identitas klien Anda saat menggunakan Layanan CA. Kami berhak, atas kebijakan kami sendiri, untuk menetapkan dan mbucketlakukan batasan penggunaan Layanan CA oleh Anda, termasuk, tetapi tidak terbatas pada, sehubungan dengan jumlah koneksi, panggilan, dan server yang diizinkan untuk mengakses Layanan CA selama periode waktu tertentu. Anda setuju, dan tidak akan berusaha untuk menghindari keterbatasan tersebut. Kami berhak untuk membatasi, menangguhkan, atau menghentikan hak Anda untuk mengakses Layanan CA jika kami yakin bahwa Anda mungkin melanggar Ketentuan CAS ini atau menyalahgunakan Layanan CA.
- 3. CA Layanan Kredensialitas dan keamanan. CA Service kredensials (seperti password, kunci dan ID klien) dimaksudkan untuk digunakan oleh Anda untuk mengidentifikasi klien API Anda. Anda sepenuhnya bertanggung jawab untuk menjaga kerahasiaan kredensialnya dan akan mengambil semua tindakan yang wajar untuk menghindari pengungkapan, deployment, atau penggunaan

yang tidak sah atas mandat tersebut, termasuk, minimal, langkah-langkah yang Anda ambil untuk melindungi informasi rahasia Anda sendiri yang sifatnya serupa. CA Service kredensials mungkin tidak tertanam pada proyek open source. Anda sepenuhnya bertanggung jawab atas setiap dan semua akses ke Layanan CA dengan kredensialnya.

- 4. Modifikasi. Kami dapat mengubah Ketentuan CAS ini setiap saat dengan memposting versi revisi di Situs AWS atau memberikan notifikasi sesuai denganAWS MarketplacePersyaratan penjual. Ketentuan yang dimodifikasi akan menjadi efektif saat posting atau, jika kami memberi tahu Anda melalui email, sebagaimana tercantum dalam pesan email. Dengan terus menggunakan atau mengakses Layanan CA setelah tanggal efektif modifikasi apa pun terhadap Ketentuan CAS ini, Anda setuju untuk terikat dengan ketentuan yang diubah.
- 5. Pemutusan. Ketentuan CAS ini dan hak untuk menggunakan Data CAS yang diberikan di sini akan berakhir, dengan atau tanpa notifikasi kepada Anda setelah penghentianAWS MarketplacePenjual Syarat untuk alasan apapun. Selain itu, kami dapat berhenti menyediakan Layanan CA atau menghentikan akses Anda ke Layanan CA kapan saja tanpa alasan apa pun.

# Panduan orientasiing

Anda harus mengkonfigurasi Layanan Analitik AWS Marketplace Perdagangan. Akun AWS Layanan AWS

Untuk menggunakanAWS MarketplaceLayanan analitik Perdagangan

- 1. [Siapkan izin Anda Akun AWS](#page-38-0).
- 2. [Buat bucket Amazon S3 tujuan.](#page-39-0)
- 3. [Mengkonfigurasi topik Amazon SNS notifikasi responss.](#page-39-1)
- 4. [Mendaftarkan diri dalam program Layanan Analitik Perdagangan](#page-39-2).
- 5. [Verifikasi konfigurasi Anda](#page-40-0).

#### <span id="page-38-0"></span>Siapkan izin Anda Akun AWS

AWS Marketplacesangat merekomendasikan penggunaan AWS Identity and Access Management (IAM) role untuk masuk ke Portal Manajemen AWS Marketplace alih-alih menggunakan kredensial akun root Anda. Lihat[the section called "Kebijakan dan izin untuk penjual AWS Marketplace"](#page-702-0)untuk izin IAM tertentu untukAWS MarketplaceIzin Layanan Commerce Analytics Dengan membuat pengguna individu untuk orang yang mengakses akun Anda, Anda dapat memberikan satu set kredensial

keamanan unik kepada setiap pengguna. Anda juga dapat memberikan izin yang berbeda untuk setiap pengguna . Jika perlu, Anda dapat mengubah atau mencabut izin pengguna kapan saja.

<span id="page-39-0"></span>Buat bucket Amazon S3 tujuan

Layanan analitik Perdagangan mengirimkan data yang Anda minta ke bucket Amazon S3 yang Anda tentukan. Jika Anda sudah memiliki sebuah bucket Amazon S3 untuk digunakan, lanjutkan ke langkah berikutnya.

Jika Anda tidak memiliki bucket Amazon S3 atau ingin membuat bucket Amazon S3 khusus untuk data ini, liha[tBagaimana cara membuat bucket S3.](https://docs.aws.amazon.com/AmazonS3/latest/UG/CreatingaBucket.html)

<span id="page-39-1"></span>Mengkonfigurasi topik Amazon SNS notifikasi responss

Layanan Commerce Analytics memberikan notifikasi responss menggunakan Amazon SNS. Layanan menerbitkan pesan untuk topik ini untuk mbucketitahu Anda saat set data Anda tersedia atau jika terjadi kesalahan. Jika Anda sudah memiliki topik Amazon SNS untuk tujuan ini, lanjutkan ke langkah berikutnya.

Jika Anda tidak memiliki topik Amazon SNS yang dikonfigurasi untuk layanan ini, konfigurasikan topik ini sekarang. Untuk petunjuk, lihat[Buat Topik](https://docs.aws.amazon.com/sns/latest/dg/CreateTopic.html).

Catat topik Amazon Resource Name (ARN) untuk topik yang Anda buat, karena ARN diperlukan untuk memanggil layanan.

<span id="page-39-2"></span>Mendaftarkan diri dalam program Layanan Analitik Perdagangan

Layanan Analytics Commerce mengakses Amazon S3 bucket dan Amazon SNS topik setelah Anda mengkonfigurasi layanan dengan ARN untuk topik dan nama bucket.

Untuk mengaktifkan akses

- 1. Masuk ke [Portal Manajemen AWS Marketplace](https://aws.amazon.com/marketplace/management/)dengan yang Akun AWS Anda gunakan untuk mengelola AWS Marketplace produk Anda.
- 2. Pastikan Anda memiliki [izin IAM yang diperlukan](https://docs.aws.amazon.com/marketplace/latest/userguide/commerce-analytics-service.html#technical-implementation-guide) untuk mendaftar di Layanan Analisis AWS Marketplace Perdagangan.
- 3. Navigasikan ke [Halaman pendaftaran Layanan Analitik Perdagangan.](https://aws.amazon.com/marketplace/management/cas/enroll)
- 4. Masukkan nama bucket Amazon S3 dan ARN topik Amazon SNS, dan pilih Daftar.
- 5. Pada halaman izin, pilih Izinkan.

6. PadaPortal Manajemen AWS Marketplace, rekam ARN Nama Peran dalam pesan sukses. Anda perlu ARN untuk menghubungi layanan ini.

#### **a** Note

Orientasi ke Layanan Perdagangan Analytics menciptakan peran IAM dalam Anda. Akun AWS Parameter IAM memungkinkan AWS Marketplace untuk menulis ke bucket Amazon S3 dan mempublikasikan notifikasi ke topik Amazon SNS. AWS Marketplacemenggunakan akun 452565589796 untuk melakukan tindakan terkait ini dengan peran IAM ini.

<span id="page-40-0"></span>Verifikasi konfigurasi Anda

Langkah terakhir adalah memverifikasi bahwa konfigurasi Anda bekerja seperti yang diharapkan.

Untuk menguji konfigurasi EFA dan NCCL Anda

- 1. Unduh, instal, dan konfigurasika[nAWS Command Line Interface](https://docs.aws.amazon.com/cli/latest/userguide/cli-chap-getting-set-up.html)(AWS CLI).
- 2. MenggunakanAWS CLI, jalankan perintah ini.

```
aws marketplacecommerceanalytics generate-data-set \
--data-set-type "customer_subscriber_hourly_monthly_subscriptions" \
--data-set-publication-date "{TODAY'S-DATE}" \
--role-name-arn "{YOUR-ROLE-NAME-ARN}" \
--destination-s3-bucket-name "{YOUR-S3-BUCKET}" \
--destination-s3-prefix "test-prefix" \
--sns-topic-arn "{YOUR-SNS-TOPIC-ARN}"
```
- Untuk--data-set-publication-date, ganti{TODAY'S DATE}dengan tanggal saat ini menggunakan format ISO-8601,YYYY-MM-DDT00:00:00Z, tempatYYYYadalah tahun empat digit,MMadalah bulan dua digit, danDDadalah hari dua digit.
- Untuk--role-name-arn, ganti{YOUR-ROLE-NAME-ARN}dengan ARN peran yang Anda terima dari proses pendaftaran d[iMendaftarkan diri dalam program Layanan Analitik Perdagangan.](#page-39-2)
- Untuk—destination-s3-bucket-nama, ganti{ANDA-S3-EMBER}Dengan bucket Amazon S3 yang Anda buat d[iBuat bucket Amazon S3 tujuan.](#page-39-0)

• Untuk — sns-topic-arn, ganti {ANDA-SNS-TOPIC-ARN} Dengan topik Amazon SNS yang Anda buat di. [Mengkonfigurasi topik Amazon SNS notifikasi responss](#page-39-1)

Jika Anda menerima respons termasuk respons dataSetRequestId dari layanan, Anda telah menyelesaikan proses on-boarding. Responnya berhasil terlihat seperti ini:

```
{ 
    "dataSetRequestId": "646dd4ed-6806-11e5-a6d8-fd5dbcaa74ab"
}
```
Panduan implementasi teknis

ParameterAWS MarketplaceLayanan Commerce Analytics disediakan melalu[iAWS SDK.](https://aws.amazon.com/tools/) Panduan ini menunjukkan cara berinteraksi dengan layanan menggunaka[nAWS CLId](https://aws.amazon.com/cli/)an[AWS SDK for Java.](https://aws.amazon.com/sdk-for-java/)

Kebijakan IAM untuk Layanan IAM Perdagangan Perdagangan

Untuk memungkinkan pengguna menggunakan Layanan Analitik Perdagangan, izin berikut diperlukan.

Gunakan kebijakan izin IAM berikut untuk mendaftar di Layanan Analisis AWS Marketplace Perdagangan.

```
{ 
     "Version": "2012-10-17", 
     "Statement": [ 
          { 
               "Effect": "Allow", 
               "Action": [ 
                    "iam:ListRoles", 
                    "iam:CreateRole", 
                    "iam:CreatePolicy", 
                    "iam:AttachRolePolicy", 
                    "aws-marketplace-management:viewReports" 
               ], 
               "Resource": "*" 
          } 
     ]
}
```
Gunakan kebijakan izin IAM berikut untuk memungkinkan pengguna membuat permintaan ke Layanan Analisis AWS Marketplace Perdagangan.

```
{ 
     "Version": "2012-10-17", 
     "Statement": [ 
 { 
               "Effect": "Allow", 
              "Action": "marketplacecommerceanalytics:GenerateDataSet", 
              "Resource": "*" 
          } 
    \mathbf{I}}
```
Untuk informasi selengkapnya, lihat [Membuat Kebijakan dalam IAM](https://docs.aws.amazon.com/IAM/latest/UserGuide/access_policies_create.html#access_policies_create-json-editor) di Panduan Pengguna IAM.

Membuat Permintaan dengan AWS CLI

Untuk memulai, unduh aplikasi [AWS CLI.](https://aws.amazon.com/cli/) Berikut iniAWS CLIcontoh membuat permintaan untukLangganan Jam/Bulanandataset untuk 1 Oktober 2017. Dataset ini diterbitkan kebucket demoBuket Amazon S3 menggunakan awalanprefiks, dan pesan notifikasi dikirim ketopik demoTopik Amazon SNS.

```
aws marketplacecommerceanalytics generate-data-set \
--data-set-type "customer_subscriber_hourly_monthly_subscriptions" \
--data-set-publication-date "2017-10-01T00:00:00Z" \
--role-name-arn "arn:aws:iam::123412341234:role/MarketplaceCommerceAnalyticsRole" \
--destination-s3-bucket-name "demo-bucket" \
--destination-s3-prefix "demo-prefix" \
--sns-topic-arn "arn:aws:sns:us-west-2:123412341234:demo-topic"
```
Permintaan ini mengembalikan sebuah identifier yang unik untuk setiap permintaan. Anda dapat menggunakan pengenal ini untuk mengkorelasikan permintaan dengan notifikasi diterbitkan untuk topik Amazon SNS Anda. Contoh berikut adalah contoh pengenal ini.

```
{ 
    "dataSetRequestId": "646dd4ed-6806-11e5-a6d8-fd5dbcaa74ab"
}
```
#### Membuat permintaan denganAWS SDK for Java

Untuk memulai, unduh[AWS SDK Java.](https://aws.amazon.com/sdk-for-java/) Berikut iniAWS SDK for Javacontoh membuat permintaan untukLangganan Jam/BulananDataset untuk 1 Oktober 2015. Dataset ini diterbitkan kebucket demoBuket Amazon S3 menggunakan awalanprefiks, dan pesan notifikasi dikirim ketopik demoTopik Amazon SNS.

```
/*
* Copyright Amazon.com, Inc. or its affiliates. All Rights Reserved.
*
* Licensed under the Apache License, Version 2.0 (the "License").
* You may not use this file except in compliance with the License.
* A copy of the License is located at
*
* http://aws.amazon.com/apache2.0
*
* or in the "license" file accompanying this file. This file is distributed
* on an "AS IS" BASIS, WITHOUT WARRANTIES OR CONDITIONS OF ANY KIND, either
* express or implied. See the License for the specific language governing
* permissions and limitations under the License.
*/
import java.text.DateFormat;
import java.text.ParseException;
import java.text.SimpleDateFormat;
import java.util.Date;
import java.util.TimeZone;
import com.amazonaws.AmazonClientException;
import com.amazonaws.AmazonServiceException;
import com.amazonaws.auth.AWSCredentials;
import com.amazonaws.auth.profile.ProfileCredentialsProvider;
import com.amazonaws.regions.Region;
import com.amazonaws.regions.Regions;
import 
  com.amazonaws.services.marketplacecommerceanalytics.AWSMarketplaceCommerceAnalyticsClient;
import 
  com.amazonaws.services.marketplacecommerceanalytics.model.GenerateDataSetRequest;
import com.amazonaws.services.marketplacecommerceanalytics.model.GenerateDataSetResult;
/**
* This sample demonstrates how to make basic requests to the AWS Marketplace Commerce 
* Analytics service using the AWS SDK for Java.
```

```
* <p>
* <b>Prerequisites:</b> Follow the on-boarding guide: {URL OR SOMETHING}
* <p>* Fill in your AWS access credentials in the provided credentials file
* template, and be sure to move the file to the default location
* (~/.aws/credentials) where the sample code will load the credentials from.
* <p>
* <b>WARNING: </b> To avoid accidental leakage of your credentials, DO NOT keep
* the credentials file in your source directory.
* <p>
* http://aws.amazon.com/security-credentials
*/
public class MarketplaceCommerceAnalyticsSample {
public static void main(String[] args) throws ParseException {
/*
* The ProfileCredentialsProvider will return your [default]
* credential profile by reading from the credentials file located at
* (~/.aws/credentials).
*/
AWSCredentials credentials = null;
try {
credentials = new ProfileCredentialsProvider().getCredentials();
} catch (Exception e) {
throw new AmazonClientException("Cannot load the credentials from the credential 
  profiles "
+ "file. Make sure that your credentials file is at the correct "
+ "location (~/.aws/credentials), and is in valid
format.", e);
}
AWSMarketplaceCommerceAnalyticsClient client = new 
 AWSMarketplaceCommerceAnalyticsClient(credentials);
Region usEast1 = Region.getRegion(Regions.US_EAST_1);
client.setRegion(usEast1);
System.out.println("===============================================================");
System.out.println("Getting Started with AWS Marketplace Commerce Analytics Service"); 
System.out.println("===============================================================
\langle n");
// Create a data set request with the desired parameters
GenerateDataSetRequest request = new GenerateDataSetRequest();
request.setDataSetType("customer_subscriber_hourly_monthly_subscriptions");
request.setDataSetPublicationDate(convertIso8601StringToDateUtc("2014-06-09T00:00:00Z"));
request.setRoleNameArn("arn:aws:iam::864545609859:role/
MarketplaceCommerceAnalyticsRole");
request.setDestinationS3BucketName("awsmp-goldmine-seller");
```

```
request.setDestinationS3Prefix("java-sdk-test");
request.setSnsTopicArn("arn:aws:sns:us-west-2:864545609859:awsmp-goldmine-seller-
topic");
System.out.println(
String.format("Creating a request for data set %s for publication date %s.",
request.getDataSetType(), request.getDataSetPublicationDate()));
try {
// Make the request to the service
GenerateDataSetResult result = client.generateDataSet(request);
// The Data Set Request ID is a unique identifier that you can use to correlate the
// request with responses on your Amazon SNS topic 
System.out.println("Request successful, unique ID: " + result.getDataSetRequestId());
} catch (AmazonServiceException ase) {
System.out.println("Caught an AmazonServiceException, which means your request made it 
 "
+ "to the AWS Marketplace Commerce Analytics service, but was rejected with an " 
+ "error response for some reason.");
System.out.println("Error Message: " + ase.getMessage());
System.out.println("HTTP Status Code: " + ase.getStatusCode());
System.out.println("AWS Error Code: " + ase.getErrorCode());
System.out.println("Error Type: " + ase.getErrorType());
System.out.println("Request ID: " + ase.getRequestId());
} catch (AmazonClientException ace) {
System.out.println("Caught an AmazonClientException, which means the client encountered 
 "
+ "a serious internal problem while trying to communicate with the AWS Marketplace"
+ "Commerce Analytics service, such as not being able to access the "
+ "network.");
System.out.println("Error Message: " + ace.getMessage());
}
}
private static Date convertIso8601StringToDateUtc(String dateIso8601) throws 
  ParseException {
TimeZone utcTimeZone = TimeZone.getTimeZone("UTC");
DateFormat utcDateFormat = new SimpleDateFormat("yyyy-MM-dd'T'HH:mm:ssX");
utcDateFormat.setTimeZone(utcTimeZone);
return utcDateFormat.parse(dateIso8601);
}
}
```
Anda harus mengharapkan hasil yang mirip dengan contoh ini.

=============================================================== Getting Started with AWS Marketplace Commerce Analytics Service =============================================================== Creating a request for data set customer\_subscriber\_hourly\_monthly\_subscriptions for publication date Sun Jun 08 17:00:00 PDT 2014. Request successful, unique ID: c59aff81-6875-11e5-a6d8-fd5dbcaa74ab

#### Dokumen teknis

Layanan ini mengekspos satu metode,GenerateDataSet, yang memungkinkan Anda untuk meminta set data untuk dipublikasikan ke bucket Amazon S3 Anda. Tabel berikut mencantumkan parameter untukGenerateDataSet.

#### Parameter basis data

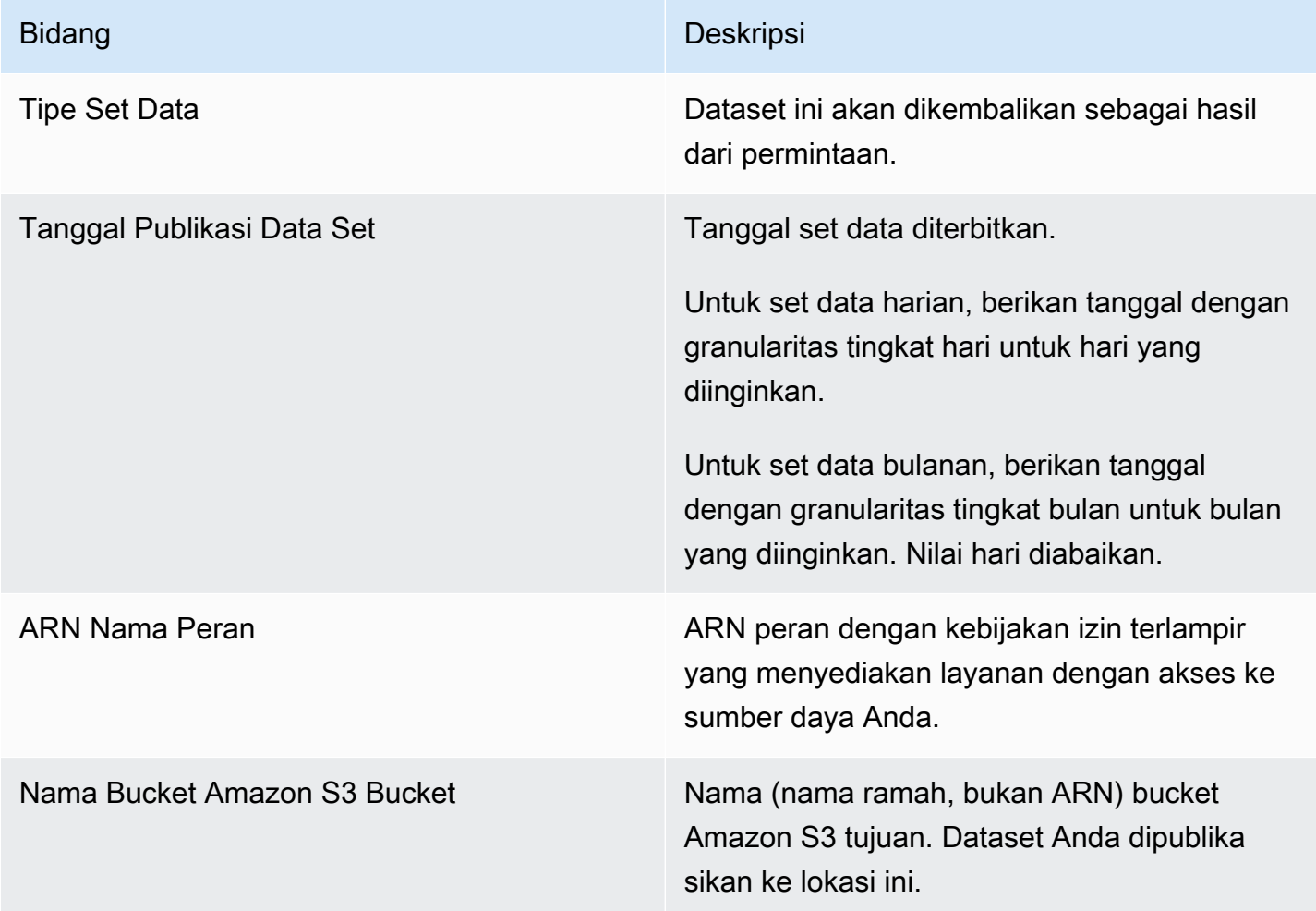

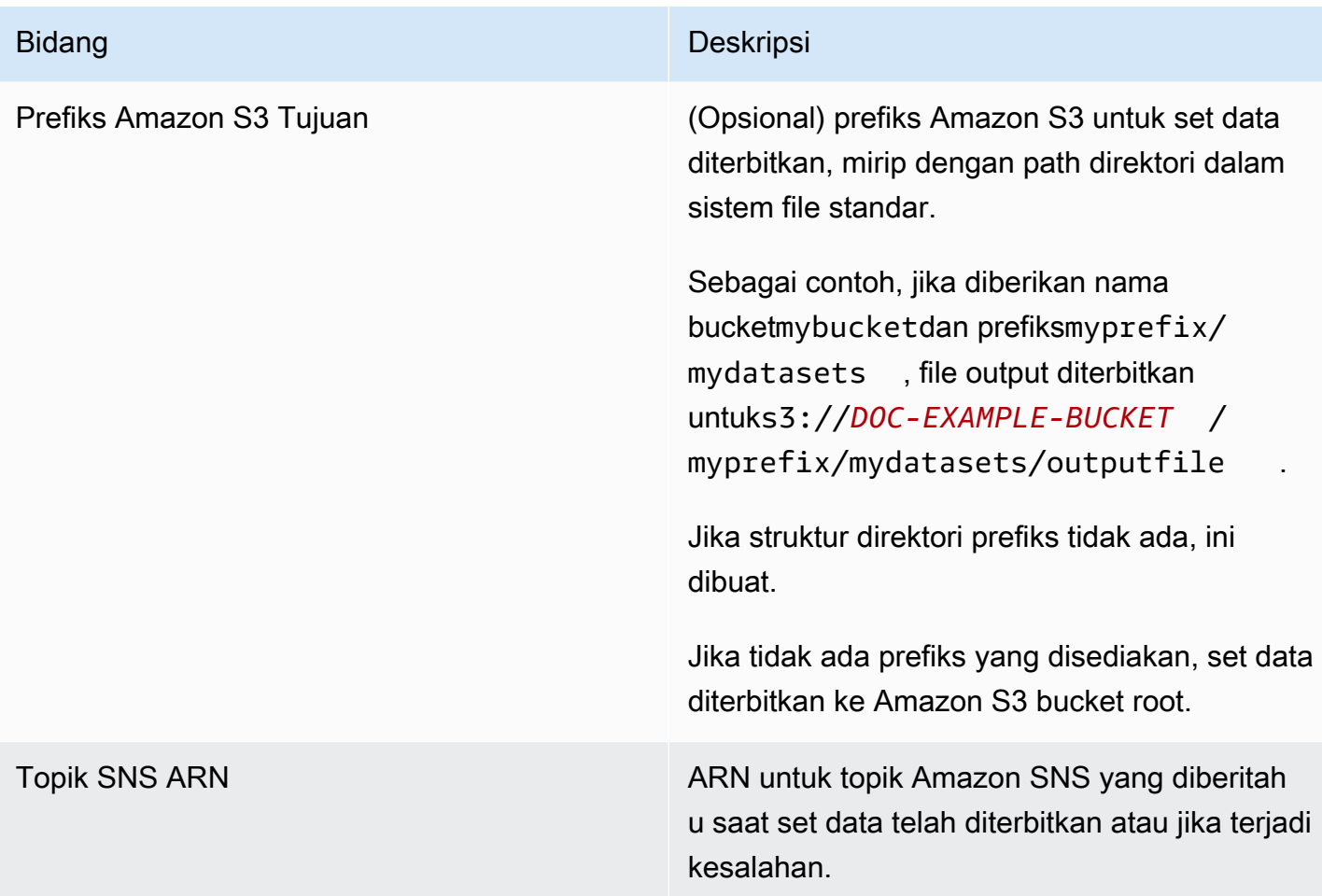

#### Respons

Layanan Analitik AWS Marketplace Perdagangan mengembalikan dua respons. Yang pertama sinkron, yang segera dikembalikan, dan yang kedua adalah asynchronous, yang dikembalikan menggunakan Amazon SNS. Responnya sinkron serupa dengan contoh ini.

#### Adalah parameter ditetapkan?

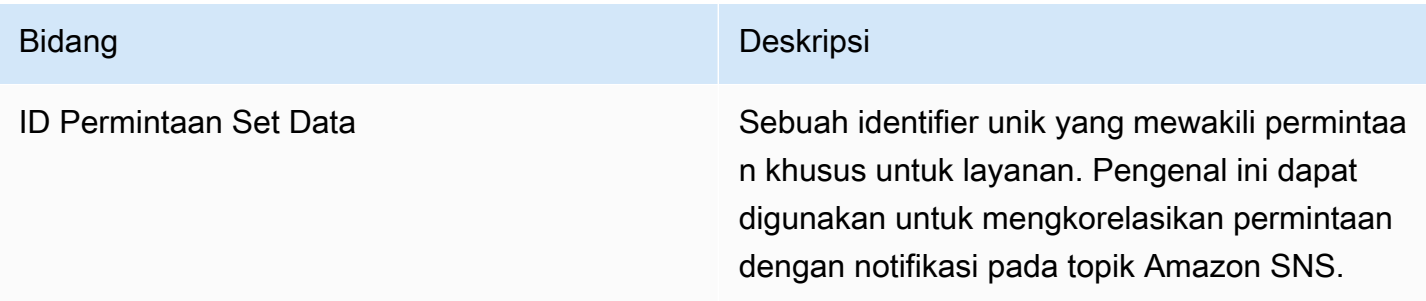

Respon asynchronous diposting sebagai dokumen JSON diformat untuk topik Amazon SNS Anda dan mirip dengan contoh ini.

#### Parameter basis data

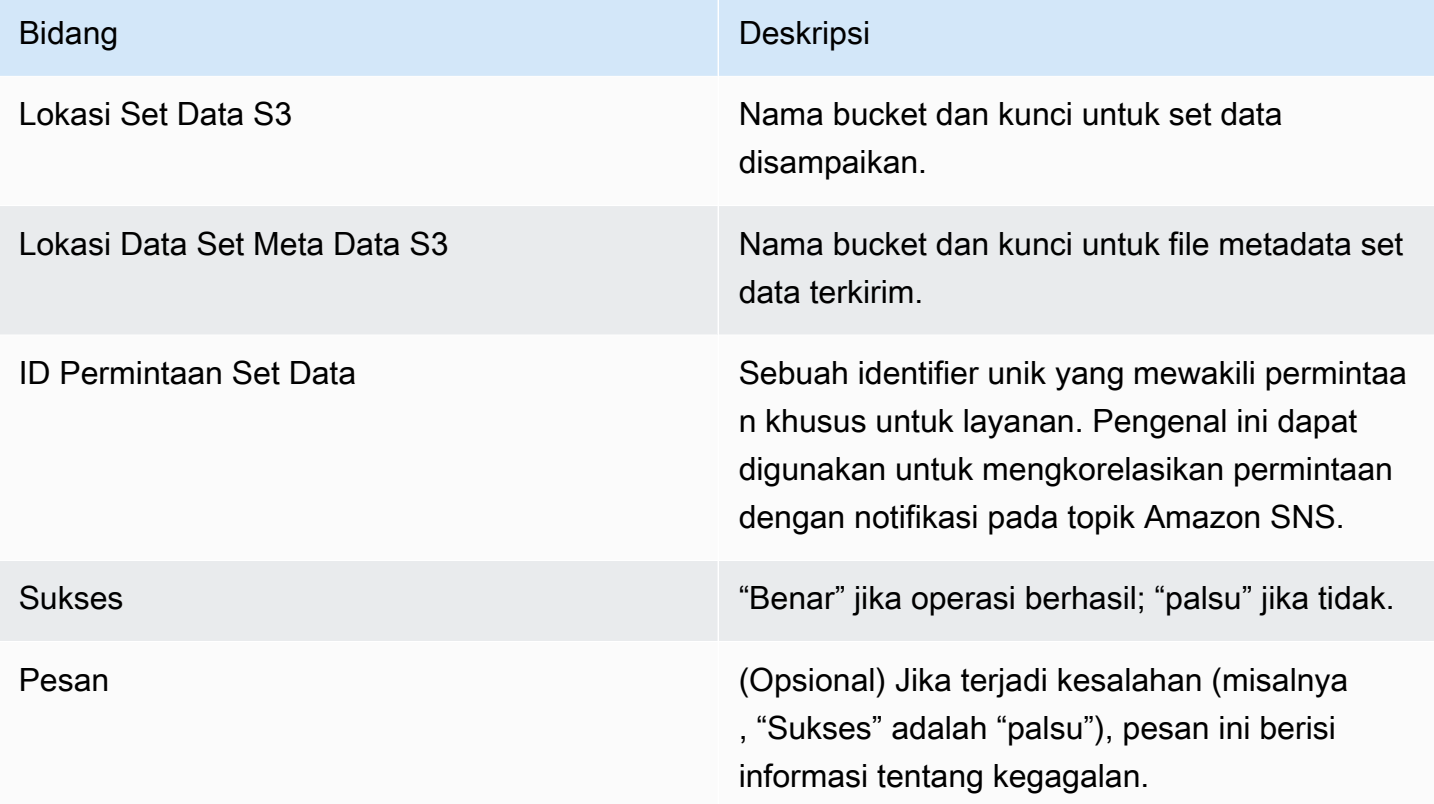

#### Contoh respons asynchronous yang diformat JSON

```
 {     
    "dataSetS3Location":{ 
          "bucketName":"demo-bucket", 
        "key":"demo-prefix/
customer_subscriber_hourly_monthly_subscriptions_2014-06-09.csv" 
    }, 
    "dataSetMetaDataS3Location":{ 
         "bucketName":"demo-bucket", 
         "key":"demo-prefix/
customer_subscriber_hourly_monthly_subscriptions_2014-06-09.meta.json" 
    }, 
    "dataSetRequestId":"f65b7244-6862-11e5-80e2-c5127e17c023", 
    "success":true 
  }
```
#### **Output**

Setelah permintaan berhasil, set data yang diminta dikirim ke bucket Amazon S3 Anda sebagai file.csv. File metadata yang diformat JSON diterbitkan ke lokasi yang sama dengan file set data. File metadata menyediakan informasi yang berguna tentang set data dan parameter permintaan asli. File metadata memiliki nama yang sama dengan file set data, tetapi diakhiri dengan ekstensi .meta.json. Tabel berikut mencantumkan kolom metadata dalam file.csv.

Kolom metadata

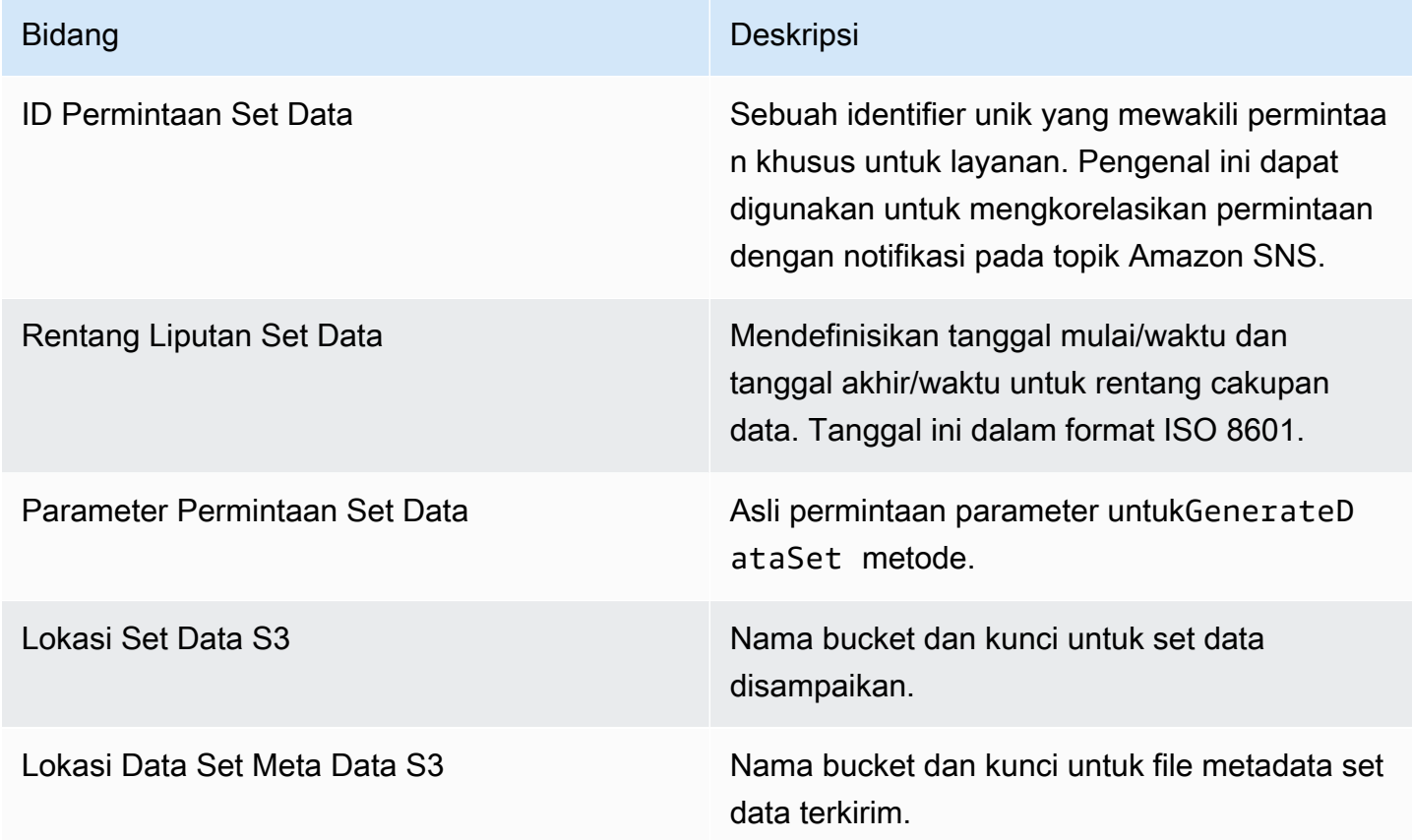

Berikut ini adalah contoh dari isi metadata JSON-diformat.

```
{
"dataSetRequestId": "43d7137b-8a94-4042-a09d-c41e87f371c1",
"dataSetCoverageRange": {
"startDateTime": "2014-06-08T00:00:00.000Z",
"endDateTime": "2014-06-08T23:59:59.000Z"
```

```
},
"dataSetRequestParameters": {
"sellerAccountId": "123412341234",
"dataSetType": "customer_subscriber_hourly_monthly_subscriptions",
"dataSetPublicationDate": "2014-06-09T00:00:00.000Z",
"roleNameArn": "arn:aws:iam::123412341234:role/MarketplaceCommerceAnalyticsRole",
"destinationS3BucketName": "demo-bucket",
"destinationS3Prefix": "demo_prefix/customer_subscriber_hourly_monthly_subscriptions",
"snsTopicArn": "arn:aws:sns:us-west-2:123412341234:demo-topic"
},
"dataSetS3Location": {
"bucketName": "demo-bucket",
"key": "demo_prefix/customer_subscriber_hourly_monthly_subscriptions_2014-06-09.csv"
},
"dataSetMetaDataS3Location": {
"bucketName": "demo-bucket",
"key": "demo_prefix/
customer_subscriber_hourly_monthly_subscriptions_2014-06-09.meta.json"
}
}
```
Untuk daftar lengkap set data yang tersedia, termasuk tanggal ketersediaan, liha[tDokumen AWS](https://docs.aws.amazon.com/cli/latest/reference/marketplacecommerceanalytics/generate-data-set.html#options) [SDK.](https://docs.aws.amazon.com/cli/latest/reference/marketplacecommerceanalytics/generate-data-set.html#options)

### Pemecahan Masalah

Bagian ini menjelaskan solusi untuk masalah yang mungkin Anda alami dengan menggunakanAWS MarketplaceLayanan Analitik Perdagangan.

Saya tidak dapat mengakses layanan karena masalah daftar izinkan.

Jika Anda belum terdaftar sebagai penjual diAWS Marketplace, kunjungi [Portal Manajemen](https://aws.amazon.com/marketplace/management)  [AWS Marketplaceu](https://aws.amazon.com/marketplace/management)ntuk mendaftar. Jika Anda telah terdaftar sebagai penjualAWS Marketplace, hubungi[AWS MarketplaceOperasi Penjual](https://aws.amazon.com/marketplace/management/contact-us/)Tim.

Saya tidak dapat meminta set data untuk tanggal di masa kemudian, meskipun dokumentasi SDK mengatakan itu harus tersedia untuk tanggal ini.

Meskipun set data terdaftar tersedia untuk tanggal tertentu di masa kemudian, kami hanya memiliki data sejak Anda bergabungAWS Marketplace. Jika Anda yakin bahwa ini salah, hubungi[AWS](https://aws.amazon.com/marketplace/management/contact-us/)  [MarketplaceOperasi Penjual](https://aws.amazon.com/marketplace/management/contact-us/)Tim.

Saat saya memanggil layanan, saya menerima pesan galat "Tidak dapat terhubung ke URL endpoint: https://marketplacecommerceanalytics.eu-central-1.amazonaws.com/"

Layanan Analitik AWS Marketplace Perdagangan hanya tersedia di Wilayah US East (N. Virginia). Anda harus melakukan semua panggilan ke Layanan Analitik Perdagangan keus-east-1Endpoint.

Jika Anda menggunakanAWS CLI, tambahkan" --region bendera untuk setiap panggilan dan menentukan Wilayah AWS sebagaius-east-1, seperti yang ditunjukkan dalam contoh berikut.

aws marketplacecommerceanalytics generate-data-set \ --data-set-type "customer\_subscriber\_hourly\_monthly\_subscriptions" \ --data-set-publication-date "2016-04-21T00:00:00Z" \ --role-name-arn "arn:aws:iam::138136086619:role/MarketplaceCommerceAnalyticsRole" \ --destination-s3-bucket-name "marketplace-analytics-service" \ --destination-s3-prefix "test-prefix" \ --sns-topic-arn "arn:aws:sns:eucentral-1:138136086619:Marketplace\_Analytics\_Service\_Notice" \ **--region us-east-1**

Saya ingin menggunakan bucket Amazon S3 yang berbeda atau topik Amazon SNS dari yang saya pilih saat saya melalui proses on-boarding.

Saat mendaftar diAWS MarketplaceCommerce Analytics Service, Anda menentukan bucket Amazon S3 dan topik Amazon SNS. Proses orientasiing mengkonfigurasi izin IAM Anda untuk mengizinkan akses layanan hanya ke sumber daya tertentu ini. Untuk menggunakan sumber daya yang berbeda, Anda perlu mengubah kebijakan IAM Anda:

1.

Masuk ke AWS Management Console dan buka konsol IAM di [https://console.aws.amazon.com/](https://console.aws.amazon.com/iam/) [iam/.](https://console.aws.amazon.com/iam/)

- 2. PilihPeranDi sisi kiri konsol IAM.
- 3. Pilih MarketplaceCommerceAnalyticsRole.
- 4. PerluasPeran Inlinebagian, jika belum diperluas.
- 5. Temukan kebijakan dengan nama yang dimulai oneClick\_MarketplaceCommerceAnalyticsRoledan pilih Edit Kebijakan.
- 6. Dalam dokumen kebijakan, temukan bagian yang menentukan tindakan yang terkait dengan layanan yang ingin Anda ubah. Misalnya, untuk mengubah keranjang Amazon S3 Anda,

temukan bagian yang meliputi tindakan yang dimulai dengans3:dan mengubah masingmasingSumber DayaPilihan untuk menentukan bucket Amazon S3 baru.

Untuk informasi tambahan tentang kebijakan IAM, lihat panduan berikut: [https://](https://docs.aws.amazon.com/IAM/latest/UserGuide/access_policies.html) [docs.aws.amazon.com/IAM/latest/ /access\\_policies.html UserGuide](https://docs.aws.amazon.com/IAM/latest/UserGuide/access_policies.html)

#### Saya mendapatkan **AccessDeniedException** galat saat saya memanggil **GenerateDataSet** aksi

Hal ini dapat terjadi apabila pengguna Anda tidak memiliki izin yang diperlukan untuk meneleponGenerateDataSet. Prosedur berikut menguraikan langkah-langkah yang diperlukan untuk membuat kebijakan IAM dengan izin tersebut menggunakan konsol IAM dan menambahkan izin kepada pengguna, grup, atau peran Anda.

Untuk menggunakan editor kebijakan JSON untuk membuat kebijakan

- 1. Masuk ke AWS Management Console dan buka konsol IAM di [https://console.aws.amazon.com/](https://console.aws.amazon.com/iam/) [iam/.](https://console.aws.amazon.com/iam/)
- 2. Di panel navigasi di sebelah kiri, pilih Kebijakan.

Jika ini pertama kalinya Anda memilih Kebijakan, akan muncul laman Selamat Datang di Kebijakan Terkelola. Pilih Memulai.

- 3. Di bagian atas halaman, pilih Buat kebijakan.
- 4. Di bagian Editor kebijakan, pilih opsi JSON.
- 5. Masukkan dokumen kebijakan JSON berikut:

```
{ 
   "Version": "2012-10-17", 
   "Statement": [ 
     { 
        "Effect": "Allow", 
        "Action": "marketplacecommerceanalytics:GenerateDataSet", 
        "Resource": "*" 
     } 
   ]
}
```
6. Pilih Selanjutnya.

### **a** Note

Anda dapat beralih antara opsi editor Visual dan JSON kapan saja. Namun, apabila Anda melakukan perubahan atau memilih Berikutnya di editor Visual, IAM dapat merestrukturisasi kebijakan Anda untuk menjadikannya optimal bagi editor visual. Untuk informasi selengkapnya, lihat [Restrukturisasi kebijakan](https://docs.aws.amazon.com/IAM/latest/UserGuide/troubleshoot_policies.html#troubleshoot_viseditor-restructure) dalam Panduan Pengguna IAM.

- 7. Pada halaman Tinjau dan buat, masukkan nama Kebijakan dan Deskripsi (opsional) untuk kebijakan yang Anda buat. Pelajari izin yang ditentukan dalam kebijakan ini untuk melihat izin yang diberikan oleh kebijakan Anda.
- 8. Pilih Buat kebijakan untuk menyimpan kebijakan baru Anda.

Untuk menyediakan akses, tambahkan izin ke pengguna, grup, atau peran Anda:

• Pengguna dan grup diAWS IAM Identity Center:

Buat set izin. Ikuti petunjuk di [Buat set izin](https://docs.aws.amazon.com/singlesignon/latest/userguide/howtocreatepermissionset.html) di Panduan AWS IAM Identity Center Pengguna.

• Pengguna yang dikelola dalam IAM melalui penyedia identitas:

Buat peran untuk federasi identitas. Ikuti petunjuk dalam [Membuat peran untuk penyedia identitas](https://docs.aws.amazon.com/IAM/latest/UserGuide/id_roles_create_for-idp.html)  [pihak ketiga \(federasi\)](https://docs.aws.amazon.com/IAM/latest/UserGuide/id_roles_create_for-idp.html) di Panduan Pengguna IAM.

- Pengguna IAM:
	- Buat peran yang dapat diasumsikan pengguna Anda. Ikuti petunjuk dalam [Membuat peran untuk](https://docs.aws.amazon.com/IAM/latest/UserGuide/id_roles_create_for-user.html)  [pengguna IAM di Panduan Pengguna](https://docs.aws.amazon.com/IAM/latest/UserGuide/id_roles_create_for-user.html) IAM.
	- (Tidak disarankan) Lampirkan kebijakan langsung ke pengguna atau tambahkan pengguna ke grup pengguna. Ikuti petunjuk dalam [Menambahkan izin ke pengguna \(konsol\)](https://docs.aws.amazon.com/IAM/latest/UserGuide/id_users_change-permissions.html#users_change_permissions-add-console) di Panduan Pengguna IAM.

Masalah saya tidak tercantum di sini.

Hubungi Tim [AWS MarketplaceOperasi Penjual](https://aws.amazon.com/marketplace/management/contact-us/).

# <span id="page-54-0"></span>AWS MarketplaceProgram Demonstrasi Lapangan

Program DemonstrasiAWS Marketplace Lapangan (FDP) mengizinkan timAWS lapangan (AWSkaryawan yang disetujui secara internal) menggunakan sejumlah produk dan solusi melalui tanpaAWS Marketplace biaya.

ContohAWS karyawan yang disetujui dapat meliputi beberapa arsitek solusi serta para profesional penjualan dan pemasaran. FDP memungkinkan karyawan ini untuk menunjukkan kemampuan produk untuk pendidikan dan potensi inklusi dalam beban kerja pelanggan.

Tipe produk berikut didukung:

- [Amazon Machine Image \(AM\)](#page-110-0)
- [Wadah](#page-217-0)
- [Algoritma machine learning dan paket model \(SageMaker\)](#page-324-0)
- [Data set \(AWS Data Exchange\)](https://docs.aws.amazon.com/data-exchange/latest/userguide/what-is.html)

## **a** Note

Untuk produk AWS Data Exchange, FDP hanya berlaku untuk produk dengan penawaran umum sebesar \$0 (gratis).

Untuk produk AWS Data Exchange yang mengaktifkan verifikasi langganan, penyedia harus menyetujui permintaan berlangganan. Untuk informasi selengkapnya tentang verifikasi langganan, lihat [Verifikasi langganan untuk pelanggan](https://docs.aws.amazon.com/data-exchange/latest/userguide/subscription-verification-sub.html) di Panduan Pengguna AWS Data Exchange.

Anda secara otomatis terdaftar dalam program FDP saat Anda mendaftar sebagaiAWS Marketplace penjual. Untuk memilih keluar, kirimkan permintaan dukungan ke Tim [OperasiAWS Marketplace](https://aws.amazon.com/marketplace/management/contact-us/)  [Penjual](https://aws.amazon.com/marketplace/management/contact-us/).

Untuk melihat informasi tentang penggunaan produk di bawah program ini, lihat[AWSpenggunaan](#page-617-0) [demonstrasi kolomb](#page-617-0)agian dar[iLaporan pendapatan ditagih bulanan](#page-610-0).

# <span id="page-54-1"></span>Sumber daya lainnya diPortal Manajemen AWS Marketplace

Ada lebih banyak sumber daya yang tersedia untuk Anda diPortal Manajemen AWS Marketplace. Jika Anda membuka[Portal Manajemen AWS Marketplace](https://aws.amazon.com/marketplace/management/)dan masuk, Anda dapat melihat tautan ke sumber daya tambahan di beranda, diSumber daya MarketplaceBagian.

Misalnya, untuk mendapatkan dukungan untuk memasarkan produk Anda dalam 90 hari sebelum diluncurkan dan 90 hari setelah peluncuran, Anda dapat meliha[tGTM Academy 180 hariy](#page-496-0)ang terkait dariPortal Manajemen AWS Marketplacehalaman rumah di bawahSumber daya Marketplace.

# Mempersiapkan produk Anda

Mempersiapkan untuk mempublikasikan produk AWS Marketplace termasuk mengonfigurasi paket Anda, menetapkan skema harga, menentukan kategori yang relevan untuk mencantumkan produk Anda, dan menambahkan kata kunci sehingga produk Anda muncul dalam pencarian yang relevan.

### Topik

- [Pengiriman produk](#page-56-0)
- [Harga produk](#page-61-0)
- [Wilayah dan negara untukAWS Marketplaceproduk](#page-70-0)
- [Penawaran privat](#page-72-0)
- [Kontrak standar diAWS Marketplace](#page-99-0)
- [Kategori dan metadata](#page-101-0)
- [AMI dan petunjuk penggunaan produk kontainer](#page-104-0)
- [Optimisasi mesin pencari untuk produk](#page-107-0)

# <span id="page-56-0"></span>Pengiriman produk

Setiap metode pengiriman produk memiliki beberapa opsi untuk pengemasan, harga, dan pengiriman. Beberapa metode tidak tersedia untuk Anda sebagai penjual AWS Marketplace sampai Anda mendaftar untuk program yang mendukungnya.

Anda dapat membuat produk dengan harga daftar standar dan perjanjian lisensi pengguna akhir (EULA). Anda juga dapat membuat penawaran pribadi untuk pelanggan individu dengan harga khusus dan EULA. Jika Anda perlu membuat perubahan tambahan pada ketentuan kontrak, Anda dapat bekerja dengan AWS Marketplace tim untuk membuat penawaran pribadi khusus.

### **G** Tip

Untuk menyederhanakan proses pengadaan, Anda dapat menggunakan [persyaratan lisensi](#page-99-0) [standar](#page-99-0) untuk daftar produk publik dan penawaran pribadi.

Tabel berikut mencantumkan metode yang dapat Anda gunakan untuk mengirimkan produk perangkat lunak dan bagaimana AWS Marketplace pembeli menemukan setiap jenis kiriman di AWS Marketplace konsol.

Metode pengiriman produk

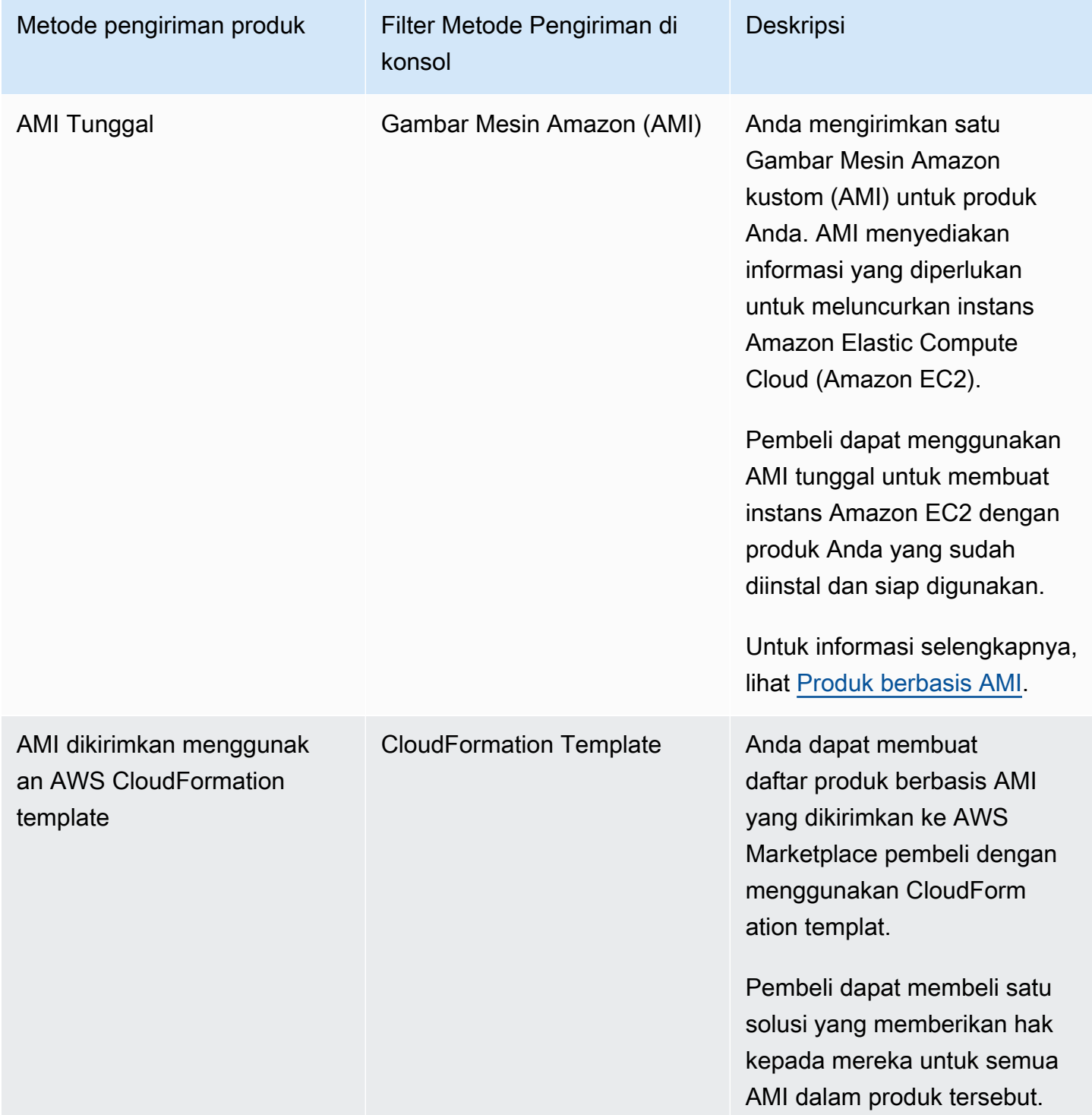

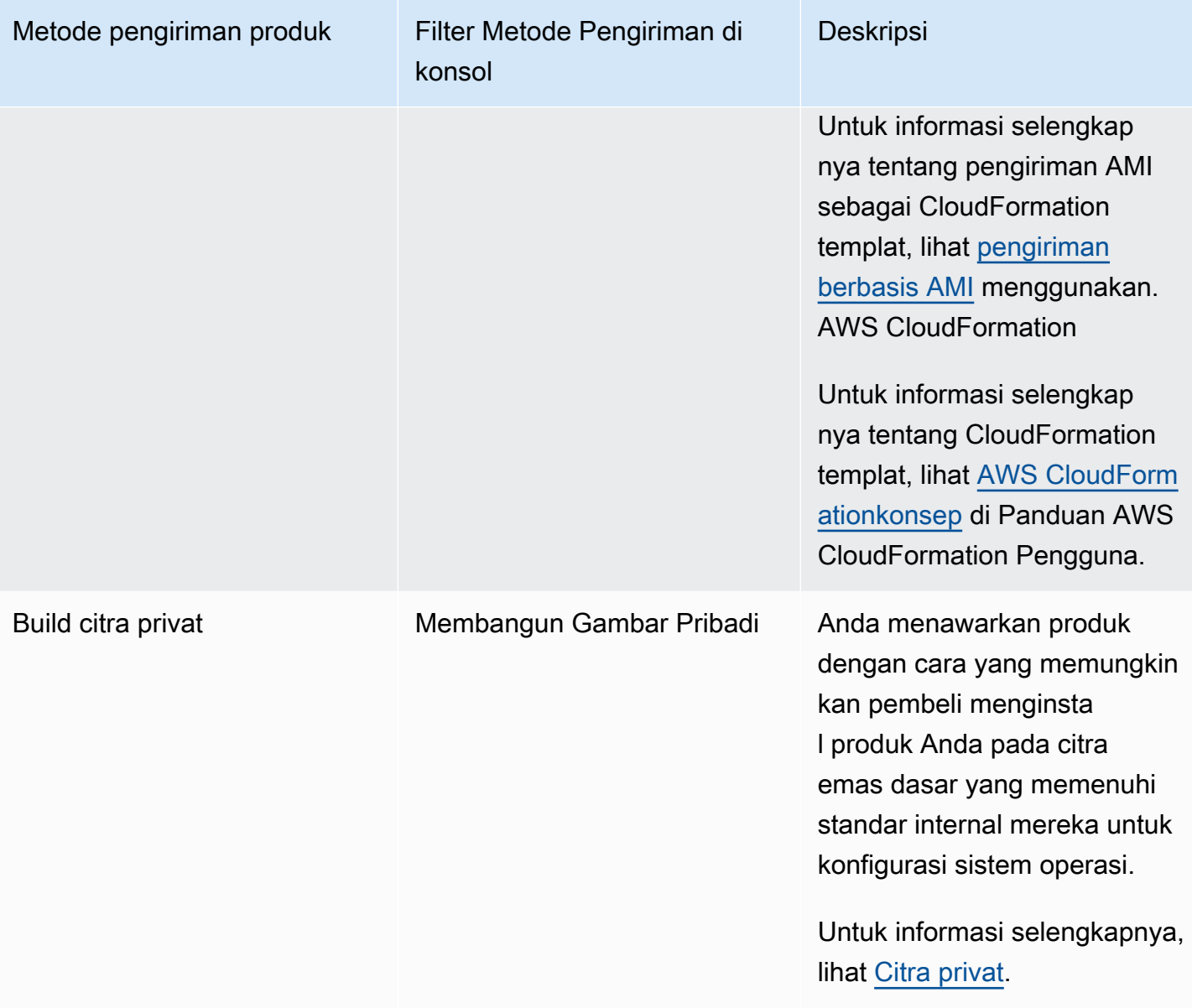

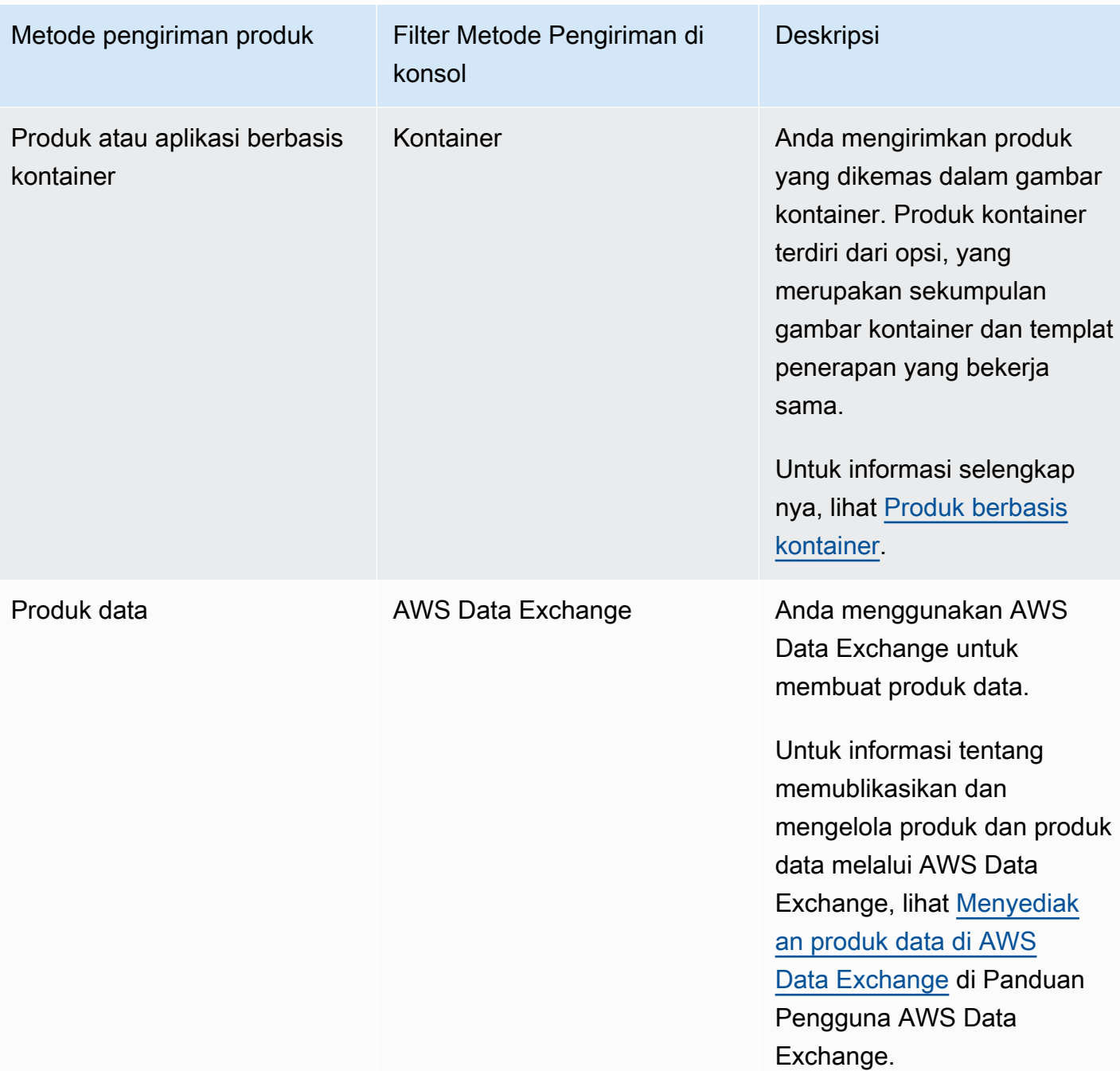

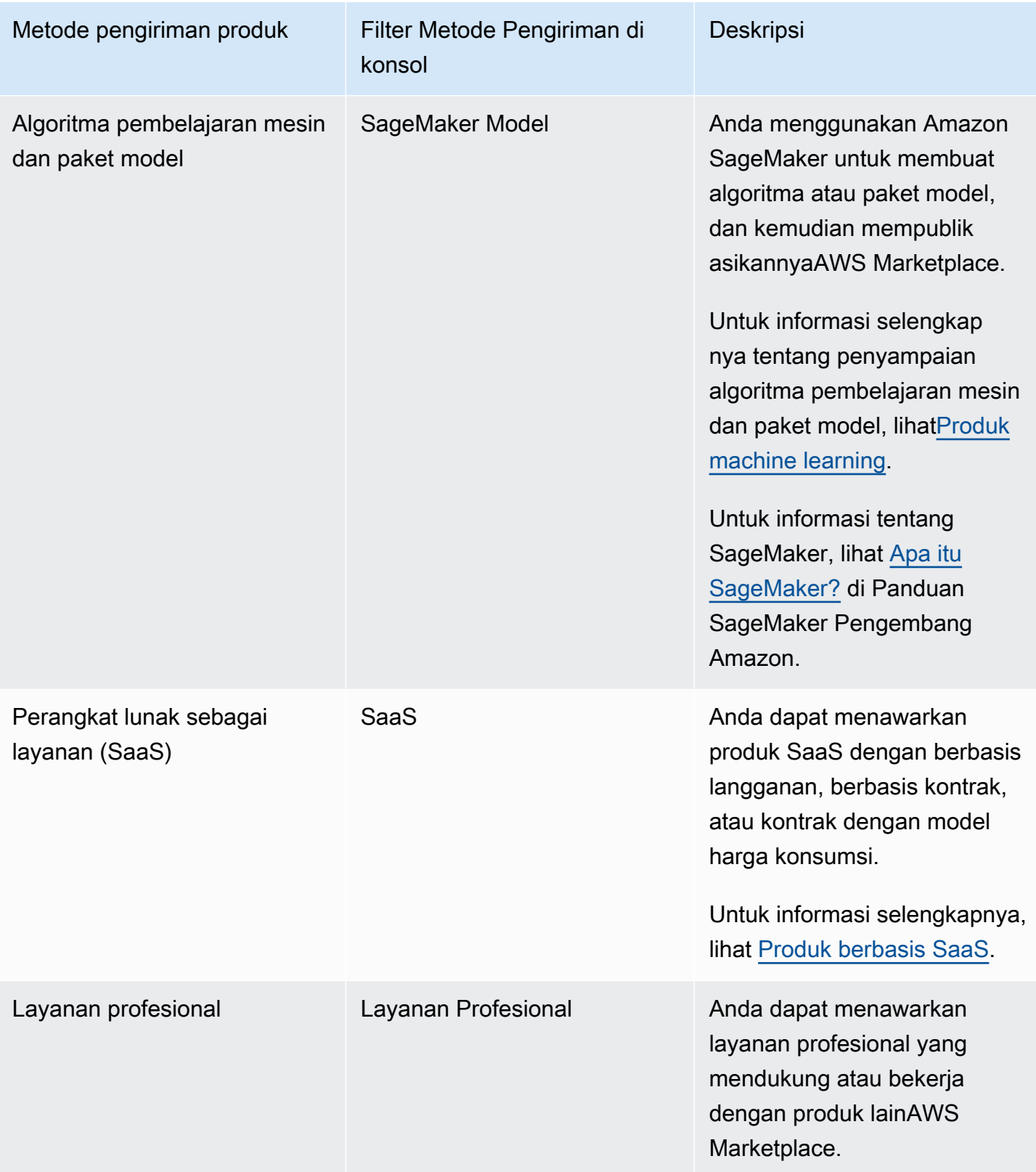

# <span id="page-61-0"></span>Harga produk

Topik ini memberikan informasi harga umum tentang produk perangkat lunak diAWS Marketplace. Semua harga didasarkan pada dolar AS (USD).

Untuk produk berbayar, AWS Marketplace kumpulkan biaya perangkat lunak dari pelanggan.

Tidak ada biaya layanan untuk perangkat lunak gratis atau sumber terbuka yang tersedia untuk pelanggan tanpa biaya.

Untuk informasi tentang pengembalian uang, lihat[Pengembalian dana produk diAWS Marketplace](#page-67-0).

Topik

- [Model penetapan harga](#page-61-1)
- [Mengubah model harga](#page-66-0)
- [Mengubah harga](#page-66-1)
- [Penawaran privat](#page-67-1)
- [Pengembalian dana produk diAWS Marketplace](#page-67-0)

# <span id="page-61-1"></span>Model penetapan harga

Topik berikut memberikan informasi umum tentang model harga yang tersedia diAWS Marketplace.

Topik

- [Harga tahunan](#page-62-0)
- [Harga penggunaan](#page-63-0)
- [Harga kontrak](#page-65-0)
- [Bawa harga Lisensi Anda Sendiri](#page-65-1)

Untuk informasi tentang model harga untuk metode pengiriman produk tertentu, lihat:

- [Harga produk AMI](#page-168-0)
- [Harga produk kontainer](#page-251-0)
- [Harga produk pembelajaran mesin](#page-327-0)
- [Harga produk SaaS](#page-426-0)
- [Harga produk layanan profesional](#page-483-0)

### <span id="page-62-0"></span>Harga tahunan

Model harga tahunan memungkinkan Anda menawarkan produk kepada pelanggan yang dapat membeli langganan 12 bulan. Sebagai contoh, harga berlangganan dapat memberikan penghematan hingga 40 persen dibandingkan dengan menjalankan produk yang sama setiap jam untuk waktu yang lama. Pelanggan ditagih untuk jumlah penuh kontrak pada saat berlangganan. Untuk informasi selengkapnya tentang bagaimana langganan tahunan disajikan kepada pelanggan, lihat [langganan](https://docs.aws.amazon.com/marketplace/latest/buyerguide/buyer-ami-subscriptions.html) [AMI](https://docs.aws.amazon.com/marketplace/latest/buyerguide/buyer-ami-subscriptions.html) atau [Model harga untuk produk kontainer berbayar](https://docs.aws.amazon.com/marketplace/latest/buyerguide/buyer-what-is-aws-marketplace-for-containers.html#what-is-aws-marketplace-for-containers-pricing).

Pertimbangan saat bekerja dengan langganan tahunan meliputi:

- Harga tahunan ditentukan per jenis instans. Ini bisa sama untuk semua jenis instans Amazon Elastic Compute Cloud (Amazon EC2) atau berbeda untuk setiap jenis instans.
- Semua jenis instans Tahunan juga harus memiliki tipe instance Per Jam yang ditentukan. AWS Marketplacetidak menawarkan harga khusus Tahunan atau Per Jam tanpa Tahunan pada produk yang sama. Untuk setiap penawaran produk Harga tahunan, Harga per jam juga perlu ditentukan.
- Harga tahunan \$0 diperbolehkan pada jenis instans tertentu, jika harga Per Jam juga \$0 dan ada jenis instans Tahunan non-\$0 lainnya yang ditentukan.
- Pada akhir periode berlangganan tahunan, pelanggan akan mulai ditagih dengan harga per jam.
- Jika pelanggan membeli langganan X Tahunan tetapi menjalankan perangkat lunak Y pada instans Y, maka pelanggan dikenakan biaya pada harga perangkat lunak Per Jam untuk instans (Y-X) yang tidak tercakup oleh langganan Tahunan. Dengan demikian, tarif per jam harus disertakan untuk semua jenis instans harga Tahunan.
- Menggunakan penawaran pribadi penjual, Anda dapat menawarkan AMI multi-tahun (hingga 3 tahun) atau durasi khusus dengan pembayaran di muka, atau jadwal pembayaran yang fleksibel. Untuk informasi selengkapnya tentang kontrak multi-tahun dan durasi kustom, lihat [Penawaran](#page-72-0) [privat](#page-72-0) dan[the section called "Penjadwal pembayaran yang fleksibel"](#page-81-0).

Jika Anda menawarkan produk Tahunan diAWS Marketplace, Anda menyetujui kebijakan pengembalian dana khusus untuk produk Tahunan, yang terletak di bagian dokumen Pengunggah File di [Portal Manajemen AWS Marketplace.](https://aws.amazon.com/marketplace/management/tour)

#### Perubahan harga

Anda dapat mengubah harga tahunan (nilai \$, misalnya \$1.000/tahun menjadi \$1.200/tahun) setiap 90 hari. Namun, Anda harus memberikan pemberitahuan 90 hari kepada pelanggan yang sudah ada tentang harga tahunan. Harga baru akan berlaku untuk langganan baru tetapi tidak akan berdampak pada langganan yang ada.

#### **a** Note

Selama periode pemberitahuan 90 hari, Anda tidak dapat memperbarui jenis instans yang didukung.

Perubahan harga akan berlaku untuk perpanjangan otomatis hanya jika harga diubah setidaknya 90 hari sebelum tanggal perpanjangan otomatis. Pelanggan akan menerima pesan email sebelum perpanjangan otomatis yang mencakup harga baru.

#### Perjanjian lisensi pengguna akhir

Penggunaan perangkat lunak oleh AWS pelanggan selama 12 bulan di bawah langganan tahunan dicakup oleh EULA yang Anda berikan di halaman AWS Marketplace detail produk Anda.

### <span id="page-63-0"></span>Harga penggunaan

Model penetapan harga penggunaan, juga dikenal sebagai harga bayar saat Anda pergi, memungkinkan Anda untuk menawarkan produk kepada pelanggan yang hanya membayar untuk apa yang mereka gunakan.

Sebagai penjual, Anda dapat memilih salah satu dari kategori penggunaan berikut:

- Pengguna
- Tuan rumah
- Bandwidth
- Data
- Tingkatan
- Unit (untuk kategori kustom)

Anda juga dapat menentukan hingga 24 dimensi untuk produk. Biaya diukur dan dilaporkan ketika API dipanggil oleh perangkat lunak. Kami menyarankan agar penjual mengonfigurasi API untuk dipanggil sekali per jam sebagai praktik terbaik, tergantung pada kasus penggunaannya. Semua penggunaan dihitung setiap bulan dan ditagih setiap bulan menggunakan mekanisme yang sama dengan AWS Marketplace perangkat lunak yang ada.

Menggunakan AWS Marketplace Metering Service, Anda dapat menangani beberapa skenario harga baru.

#### Example Biaya oleh Host

Jika perangkat lunak Anda memantau host, Anda dapat mengenakan biaya untuk setiap host yang dipantau dan menetapkan harga yang berbeda berdasarkan ukuran host.

#### Example Biaya oleh Pengguna

Jika perangkat lunak Anda memungkinkan beberapa pengguna di seluruh organisasi, Anda dapat mengenakan biaya berdasarkan pengguna. Setiap jam, pelanggan dikenakan biaya untuk jumlah total pengguna yang ditetapkan.

#### **a** Note

Dalam Formulir Beban Produk (PLF), kolom yang relevan didahului dengan "FCP" (Harga Konsumsi Fleksibel). Misalnya: Kategori FCP (Kategori Harga Kustom).

Untuk AWS Marketplace Metering Service produk, perhatikan hal berikut:

- Jika perangkat lunak Anda sudah AWS Marketplace aktif, Anda perlu membuat produk untuk mengaktifkan dimensi penggunaan alternatif. Anda tidak dapat mengonversi produk standar untuk menggunakan AWS Marketplace Metering Service. Setelah produk baru diterbitkan, Anda dapat menghapus produk lama atau menyimpan keduanya di situs web.
- AWS Marketplace Metering Service mengharuskan perangkat lunak Anda melaporkan penggunaan setiap jam, mencatat penggunaan pelanggan selama satu jam. Jika ada kegagalan dalam transmisi atau penerimaan catatan layanan pengukuran, tidak AWS akan dapat menagih untuk penggunaan tersebut. Anda bertanggung jawab untuk memastikan keberhasilan penerimaan catatan pengukuran.
- Produk yang menggunakan AWS Marketplace Metering Service tidak mendukung 1-Klik. Pembeli diminta untuk meluncurkan perangkat lunak Anda dengan peran AWS Identity and Access Management (IAM) dengan izin khusus dan memiliki gateway internet.
- Uji Coba Gratis dan Harga Tahunan tidak kompatibel dengan AWS Marketplace Metering Service.
- Mengubah dimensi (pengguna, host, bandwidth, dan data) atau nama dimensi tidak didukung. Anda perlu membuat produk baru.

## <span id="page-65-0"></span>Harga kontrak

Dengan menggunakan model penetapan harga kontrak, Anda dapat memberikan harga di muka kepada pelanggan yang memungkinkan mereka membeli lisensi selama 1 bulan, 12 bulan, 24 bulan, atau 36 bulan.

Harga kontrak tersedia untuk produk-produk berikut:

- Produk berbasis AMI tunggal dan AMI dengan produk berbasis AWS CloudFormation template. Untuk informasi selengkapnya, lihat [Harga kontrak untuk produk AMI](#page-185-0)
- Produk berbasis kontainer. Untuk informasi selengkapnya, lihat Harga kontrak untuk produk [kontainer](#page-255-0).
- Perangkat lunak sebagai produk berbasis layanan (SaaS). Untuk informasi selengkapnya, lihat [Harga untuk kontrak SaaS.](#page-429-0)

#### **a** Note

Harga kontrak untuk AMI dan produk berbasis kontainer hanya untuk produk baru. Jika Anda memiliki AMI atau produk berbasis kontainer yang sudah ada dan ingin menggunakan harga kontrak, buat daftar baru lalu terapkan model penetapan harga kontrak dengan menggunakan Formulir Pemuatan Produk (PLF) untuk menambahkan dimensi yang berbeda, mengintegrasikan AMI atau produk berbasis kontainer dengan, AWS License Manager lalu publikasikan AMI atau produk berbasis kontainer. Ketika pelanggan membeli produk dengan harga kontrak, lisensi dibuat oleh AWS Marketplace pelanggan Akun AWS bahwa perangkat lunak Anda dapat memeriksa menggunakan License Manager API. Pelanggan akan membutuhkan peran IAM untuk meluncurkan instance AMI atau produk berbasis kontainer.

### <span id="page-65-1"></span>Bawa harga Lisensi Anda Sendiri

Tidak ada biaya layanan untuk produk Bring Your Own License (BYOL). AWS Marketplace

Untuk memenuhi janji pilihan pelanggan kami, kami mengharuskan semua produk BYOL juga memiliki opsi berbayar. Ini agar pelanggan yang tidak memiliki lisensi yang ada memiliki opsi untuk membeli dan menggunakan produk.

Untuk produk BYOL, kami menyadari bahwa pembelian perangkat lunak secara online adalah penyimpangan dari bagaimana beberapa perusahaan melakukan bisnis. Oleh karena itu, selama 90 hari pertama setelah peluncuran, kami akan melonggarkan persyaratan bahwa perangkat lunak ini disertai dengan versi yang tersedia untuk pembelianAWS Marketplace. Selama waktu ini, tim manajemen AWS Marketplace akun akan bekerja dengan Anda untuk mengatasi tantangan. Tim dapat membantu Anda menentukan apakah dan bagaimana perangkat lunak dapat dibuat tersedia untuk dibeliAWS Marketplace.

# <span id="page-66-0"></span>Mengubah model harga

Perubahan model harga harus ditinjau dan disetujui oleh AWS Marketplace untuk memastikan pengalaman pelanggan yang positif dan mengurangi risiko bagi semua pihak. Diskusikan perubahan model harga yang ingin Anda lakukan dengan menghubungi tim [AWS Marketplace Seller Operations.](https://aws.amazon.com/marketplace/management/contact-us/)

Semua permintaan untuk perubahan model harga dapat memakan waktu 30-90 hari untuk diproses dan ditinjau.

# <span id="page-66-1"></span>Mengubah harga

Anda dapat memperbarui harga dan metadata melalui. Portal Manajemen AWS Marketplace

### Untuk mengubah harga

- 1. Masuk ke [Portal Manajemen AWS Marketplace](https://aws.amazon.com/marketplace/management/).
- 2. Di tab Produk, daftar produk saat ini yang Anda buat tersedia. Anda mengedit daftar produk Anda atau meminta perubahan di sini.

### **a** Note

Untuk pelanggan baru, perubahan harga segera efektif. Untuk pelanggan yang sudah ada, perubahan harga berlaku efektif pada hari pertama bulan setelah periode 90 hari yang dimulai pada tanggal pemberitahuan perubahan harga dikirim. Misalnya, Anda mengirim pemberitahuan perubahan harga pada 16 Maret. 16 Juni sekitar 90 hari setelah 16 Maret. Karena perubahan harga terjadi pada hari pertama bulan yang mengikuti periode 90 hari, tanggal efektif perubahan adalah 1 Juli.

# <span id="page-67-1"></span>Penawaran privat

Dalam program Penawaran Pribadi AWS Marketplace Penjual, AWS Marketplace penjual dapat menegosiasikan harga khusus dan EULA dengan AWS Marketplace pelanggan individu (pembeli). Untuk informasi selengkapnya, lihat [Penawaran privat.](#page-72-0)

# <span id="page-67-0"></span>Pengembalian dana produk diAWS Marketplace

Semua produk berbayarAWS Marketplace, terlepas dari model harga, harus memiliki kebijakan pengembalian dana yang dinyatakan untuk biaya perangkat lunak. Kebijakan pengembalian dana harus mencakup ketentuan pengembalian dana serta metode menghubungi penjual untuk meminta pengembalian dana. Sebagai penjual, rincian kebijakan pengembalian dana terserah Anda. Namun, kami mendorong Anda untuk menawarkan kepada pelanggan beberapa cara pengembalian dana untuk penggunaan produk. Anda harus mematuhi kebijakan pengembalian dana yang Anda kirimkan. Topik ini memberikan informasi tentang jenis permintaan pengembalian danaAWS Marketplace produk, kebijakan terkait dan proses persetujuan, dan bagaimana Anda dapat mengirimkan permintaan pengembalian dana untuk pelanggan.

## Jenis permintaan pengembalian dana untukAWS Marketplace produk

Pelanggan dapat meminta berbagai jenis pengembalian dana untukAWS Marketplace produk. UntukAWS Marketplace produk yang dijual olehAWS, lihat halaman kebijakan pengembalian dana dan kemudian kirimkan formulir dukungan kontak menggunakanAWS Support Center Console. Jika pelanggan meminta pengembalian dana perangkat lunak secara langsungAWS, kami menginstruksikan mereka untuk menghubungi penjual menggunakan informasi kontak dukungan Anda yang diposting untuk produk yang dimaksud. Pengembalian biayaAWS infrastruktur apa pun tergantung pada kebijaksanaanAWS dan ditangani secara independen dari pengembalian dana perangkat lunak.

Jika produk dijual oleh pihak ketiga, pembeli akan diinstruksikan untuk melihat kebijakan pengembalian dana pada halaman detail produk. Biaya perangkat lunak untukAWS Marketplace langganan dibayarkan kepada penjual produk, dan pengembalian uang harus diminta dari penjual secara langsung. SetiapAWS Marketplace penjual diharuskan untuk menyertakan kebijakan pengembalian dana diAWS Marketplace halaman mereka.

### AWS Marketplacekebijakan pengembalian dana produk dan persetujuan

Daftar berikut menguraikan kebijakanAWS Marketplace pengembalian dana dan apakah persetujuan Anda diperlukan:

#### • Uji coba gratis

Jika Anda mencantumkan perangkat lunak Anda sebagai produk uji coba gratis,AWS dapat mengeluarkan pengembalian uang atas nama Anda untuk biaya perangkat lunak yang timbul dalam waktu tujuh hari sejak konversi dari uji coba gratis ke langganan berbayar. Pengembalian uang yang dikeluarkan sehubungan dengan konversi uji coba gratis tidak memerlukan tindakan dari pihak Anda. Dengan mengaktifkan uji coba gratis pada suatu produk, Anda menyetujui kebijakan ini.

• Penawaran pribadi

Semua pengembalian uang untuk penawaran pribadi harus diotorisasi oleh Anda sebelumAWS dapat memprosesnya.

• Pengembalian metering perangkat lunak

Jika Anda mengukur penggunaan perangkat lunak Anda dengan menggunakanAWS Marketplace Metering Service,AWS dapat mengeluarkan pengembalian uang atas nama Anda untuk biaya perangkat lunak yang dihasilkan dari kesalahan pengukuran perangkat lunak. Jika kesalahan ini umum terjadi di beberapa pelanggan,AWS berhak menentukan pengembalian dana yang sesuai untuk setiap pelanggan dan menerapkannya langsung ke setiap pelanggan. Pengembalian uang yang dikeluarkan sehubungan denganAWS Marketplace Metering Service harus dikonfirmasi dengan penjual satu kali, tetapi tidak mengharuskan penjual untuk mengkonfirmasi setiap pengembalian dana individu. Dengan menggunakanAWS Marketplace Metering Service dengan produk, Anda menyetujui kebijakan ini.

• Pembatalan berlangganan dalam waktu 48 jam setelah pembelian

Jika pembeli membatalkan langganan mereka dalam waktu 48 jam setelah pembelian penawaran non-pribadi,AWS akan mengeluarkan pengembalian dana penuh (membatalkan dengan pengembalian dana 100 persen). Pengembalian uang yang dikeluarkan sehubungan dengan pembatalan dalam waktu 48 jam setelah pembelian tidak memerlukan tindakan dari pihak Anda. Setelah 48 jam, permintaan pembeli tersebut sesuai kebijaksanaan Anda. Dengan mencantumkan produk AndaAWS Marketplace, Anda menyetujui kebijakan ini.

• Upgrade berlangganan

Jika pembeli mengganti langganan penawaran non-pribadi yang ada dengan langganan yang lebih mahal atau langganan dengan nilai yang sama,AWS dapat mengeluarkan pengembalian uang atas nama Anda untuk langganan tingkat bawah. Ini adalah proses dua langkah untuk pembeli: Beli langganan baru dan kemudian minta pembatalan langganan lama dengan pengembalian dana.

#### • Downgrade berlangganan

Semua permintaan pengembalian dana langganan downgrade harus diotorisasi oleh Anda sebelumAWS dapat memprosesnya.

Semua pengembalian uangAWS resmi diproses secara otomatis dan tidak memerlukan tindakan dari pihak Anda.

#### AWS Marketplaceproses pengembalian dana produk

Anda dapat melakukan pengembalian dana untuk penggunaan perangkat lunak produk Anda dengan mengirimkan [Formulir Permintaan Pengembalian Dana.](https://aws.amazon.com/marketplace/management/support/refund-request) Setelah diterima oleh Tim SupportAWS Marketplace Pembeli, kasus dukungan terkait akan dibuat di [KonsolAWS Support Tengah,](https://console.aws.amazon.com/support/home?) dengan status pengembalian uang yang tercantum di baris subjek. Dukungan terkait pengembalian dana difasilitasi secara langsung melalui kasus-kasus ini. Untuk informasi selengkapnya, lihat [MengaksesAWS Support.](https://docs.aws.amazon.com/awssupport/latest/user/getting-started.html#accessing-support)

Prosedur berikut menguraikan cara meminta pengembalian dana untuk pelanggan eksternal atau akun pengujian internal.

Untuk memulai pengembalian dana perangkat lunak untuk pelanggan

- 1. Kumpulkan informasi berikut dari pelanggan:
	- Alamat email pelanggan yang terkait dengan alamat email pelanggan yang terkait dengan merekaAkun AWS.
	- Akun AWSNomor akun pelanggan yang digunakan untuk berlangganan produk Anda. Ingatkan pelanggan Anda bahwa jika mereka adalah pembayar organisasi, mereka perlu memberi AndaAkun AWS ID untuk akun tertaut yang berlangganan produk Anda.
	- Periode penagihan yang pelanggan ingin pengembalian dana.
- 2. Masuk ke AndaAkun AWS dan kemudian navigasikan ke [Formulir Permintaan Pengembalian](https://aws.amazon.com/marketplace/management/support/refund-request)  [Dana.](https://aws.amazon.com/marketplace/management/support/refund-request)
- 3. Masukkan informasi pelanggan dalam formulir.
- 4. Masukkan ID Produk untuk produk yang diminta oleh pelanggan Anda untuk pengembalian dana. Anda dapat menemukan ID Produk di [laporan pelanggan pelanggan harian](#page-598-0) Anda.
- 5. Untuk produk tahunan di mana pelanggan meminta pengembalian dana, peningkatan, atau penurunan, Anda harus melakukan tugas-tugas berikut:
- a. Pastikan pelanggan telah membeli langganan tahunan menggunakan laporan pelanggan pelanggan harian Anda (mungkin ada penundaan 24 jam).
- b. Berikan Tanggal Pembatalan Berlangganan di kolom komentar.
- c. Berikan deskripsi perubahan yang Anda otorisasi (pengembalian dana, upgrade, atau downgrade) di kolom komentar.
- 6. Kirim formulir. Kami akan diberi tahu dan akan mulai memproses pengembalian dana dan menerbitkannya kepada pelanggan.
- 7. Kasus keluar akan dibuat di [KonsolAWS Support Tengah](https://console.aws.amazon.com/support/home?) dengan informasi status pada permintaan pengembalian dana. Baris subjek akan berisi salah satu dari berikut ini:
	- Selesai Pengembalian dana diproses dan tidak diperlukan tindakan lebih lanjut.
	- Pending Pengembalian dana akan diproses setelah siklus penagihan saat ini berakhir.
	- Tindakan Diperlukan Permintaan tidak dapat diproses, dan kami memerlukan informasi tambahan dari Anda. Anda dapat menanggapi langsung kasus dukungan; namun, Anda juga perlu mengirimkan formulir permintaan pengembalian dana baru.
- 8. Setelah pengembalian dana berhasil diproses, itu akan tercermin pada akun pelanggan dalam 24-48 jam. Namun, dibutuhkan waktu hingga lima hari kerja agar dana muncul di akun keuangan pelanggan.

# <span id="page-70-0"></span>Wilayah dan negara untukAWS Marketplaceproduk

Saat Anda membuat produkAWS Marketplace, Anda memilihAWSDaerah di mana itu tersedia. Anda juga memilih negara tempat pembeli dapat membeli produk Anda. Kedua sifat ini serupa, tapi tidak sama. Misalnya, pembeli mungkin berlokasi di, dan membeli dari, Amerika Serikat tetapi menginstal produk Anda di Wilayah Eropa (Frankfurt). Agar pembeli ini dapat membeli produk Anda, Anda harus menyertakan Amerika Serikat dalam daftar negara Anda, dan Wilayah Eropa (Frankfurt) dalam daftar Wilayah Anda.

# Wilayah AWS

Saat membuat atau mengedit informasi produk server atau pembelajaran mesin, Anda dapat membatasi produk Anda ke spesifikAWSDaerah di mana pengguna Anda dapat menginstal dan menggunakan produk.

Untuk produk server, termasuk Amazon Machine Image (AMI) -, container-, container-,AWS CloudFormationproduk berbasis, Anda dapat memilih Daerah tertentu di mana produk tersedia. Anda juga dapat memilih untuk secara otomatis membuat produk Anda tersedia di Wilayah AS baru, Wilayah non-AS, atau semua Wilayah saat tersedia.

Untuk produk pembelajaran mesin, Anda dapat memilih Wilayah tertentu, atau semua Wilayah termasuk Wilayah future saat tersedia.

Untuk informasi lebih lanjut tentangAWSDaerah, lihat[AWStitik akhir layanand](https://docs.aws.amazon.com/general/latest/gr/rande.html)i Referensi Umum AWS.

# Negara

Secara default, produk Anda tersedia untuk pembeli di semua negara di manaAWS Marketplacetersedia. Untuk produk server dan perangkat lunak sebagai layanan (SaaS) baru dan yang sudah ada, Anda dapat mengontrol ketersediaan produk di negara tertentu untuk tujuan pajak, kepatuhan, dukungan, atau pemasaran.

Ada pengecualian untuk fungsi ini:

- Pembelian sebelumnya- Setelah memperbarui produk Anda dengan daftar negara baru, pembeli yang telah berlangganan produk Anda masih akan memiliki akses saat langganan mereka aktif.
- Penawaran privat— Ketika Anda membatasi produk Anda untuk pembeli di negara-negara tertentu, itu tidak membatasi penawaran pribadi. Ketika Anda membuat penawaran pribadi kepada pembeli tertentu, itu tersedia untuk pembeli itu, bahkan jika mereka berada di negara yang tidak Anda sertakan di negara yang Anda tentukan.

### **a** Note

Kelayakan pelanggan ditentukan padaAWStingkat akun tertaut. Untuk informasi selengkapnya, lihat[Bagaimana AWS menentukan Lokasi akun Anda?](https://aws.amazon.com/tax-help/location/) Pelanggan yang berbagi hak mereka hanya dapat mengaktifkan hak di wilayah yang Anda izinkan. Untuk informasi selengkapnya tentang mengelola hak, lihat[Berbagi langganan di](https://docs.aws.amazon.com/marketplace/latest/buyerguide/organizations-sharing.html) [organisasid](https://docs.aws.amazon.com/marketplace/latest/buyerguide/organizations-sharing.html)i dalamAWS MarketplacePanduan Pembeli.
# <span id="page-72-0"></span>Penawaran privat

Penawaran pribadi adalah program pembelian yang memungkinkan penjual dan pembeli untuk menegosiasikan harga khusus dan ketentuan perjanjian lisensi pengguna akhir (EULA) untuk pembelian perangkat lunak di. AWS Marketplace

### **b** Tip

Anda dapat menegosiasikan persyaratan EULA untuk setiap penawaran pribadi, atau Anda dapat menggunakan atau mengubah [persyaratan lisensi standar](#page-99-0) untuk menyederhanakan proses pengadaan.

## Bagaimana penawaran pribadi bekerja

Anda dapat membuat dan mengelola semua penawaran pribadi Anda dari halaman Penawaran di [Portal Manajemen AWS Marketplace](https://aws.amazon.com/marketplace/management). Anda menentukan produk tempat penawaran dibuat dan Akun AWS ID (atau ID) untuk pembeli tempat Anda membuat penawaran. Portal Manajemen AWS Marketplace menghasilkan ID dan URL unik untuk penawaran tersebut. Untuk petunjuk cara membuat penawaran pribadi, lihat [Pembuatan mitra Channel](https://s3.us-west-2.amazonaws.com/external-mp-channel-partners/Consulting+Partner+Creates+(1).pdf).

Saat Anda membuat penawaran pribadi, Anda dapat memperpanjang penawaran hingga 25 akun. Penawaran hanya dapat dilihat oleh akun tempat Anda membuat penawaran. Pembeli tidak dapat melihat penawaran kecuali Anda memperpanjang penawaran ke akun tertaut mereka atau ke akun manajemen mereka. Anda tidak dapat memaksakan batas layanan dalam penawaran, sehingga pembeli dapat menggunakan sebanyak mungkin produk Anda dengan harga yang dinegosiasikan seperti yang mereka inginkan, kecuali produk tersebut sudah memiliki batas.

AWS Marketplace pembeli dapat mengakses pembiayaan pihak ketiga untuk penawaran pribadi. Untuk informasi lebih lanjut, lihat [Pembiayaan pelanggan sekarang tersedia di AWS Marketplace.](https://s3.us-west-2.amazonaws.com/external-mp-channel-partners/Financing+External+Briefing+Document+Customer+Facing.pdf)

Saat pembeli menavigasi ke halaman langganan produk Anda, spanduk menunjukkan bahwa penawaran pribadi tersedia. Setelah pembeli menerima penawaran, mereka ditagih untuk pembelian menggunakan alat portal yang sama yang digunakan untuk semua AWS Marketplace transaksi. Penawaran yang diterima menjadi perjanjian, dan juga disebut sebagai kontrak atau langganan.

Untuk kontrak perangkat lunak sebagai layanan (SaaS) dan kontrak SaaS dengan produk konsumsi, Anda dapat menawarkan peningkatan dan pembaruan pada perjanjian yang dibuat ketika pembeli

menerima penawaran pribadi. Misalnya, Anda dapat melakukan ini untuk memberikan hak baru, menawarkan diskon harga, menyesuaikan jadwal pembayaran, atau mengubah perjanjian lisensi pengguna akhir (EULA) untuk menggunakan persyaratan lisensi standar. Untuk informasi selengkapnya, lihat [Peningkatan, pembaruan, dan amandemen penawaran pribadi.](#page-92-0)

Penawaran pribadi dilacak dalam laporan penjual. Untuk informasi selengkapnya, lihat [Pelaporan](#page-80-0) [untuk penawaran pribadi](#page-80-0) dan [panduan Laporan Penjual](https://s3.us-west-2.amazonaws.com/external-mp-channel-partners/Seller+Reports+Guide.pdf).

## Pengalaman penawaran pribadi untuk pembeli

Setelah Anda membuat penawaran pribadi dan memberi tahu pembeli potensial, mereka dapat melihat dan menerima penawaran tersebut.

Pembeli harus masuk ke Akun AWS tempat penawaran diperpanjang untuk melihat penawaran.

Pembeli dapat melihat dan menerima penawaran pribadi dengan salah satu cara yang ditunjukkan pada tabel berikut.

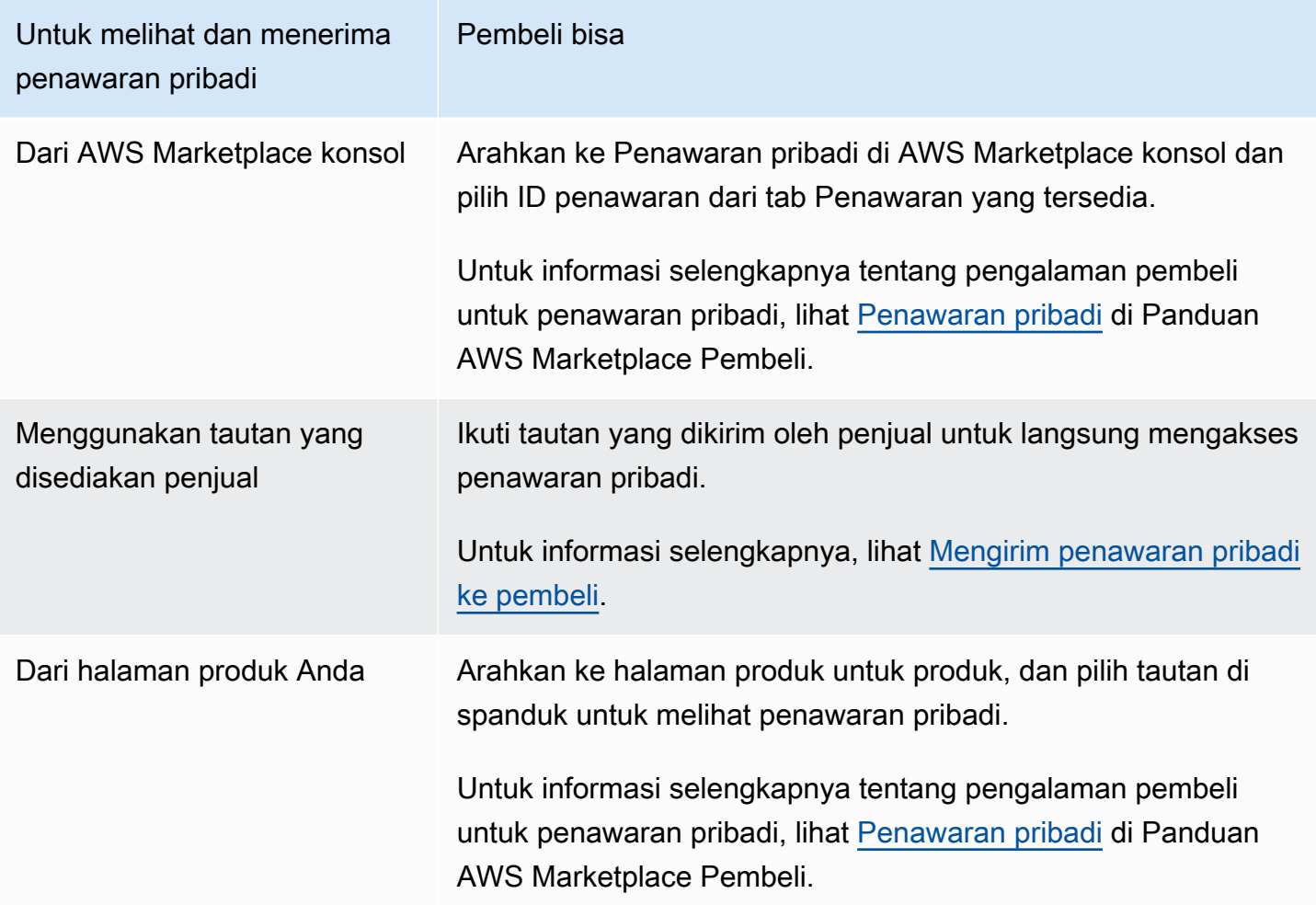

#### **a** Note

Penawaran hanya dapat diterima sebelum tanggal kedaluwarsa. Jika penawaran kedaluwarsa, penawaran tersebut dipindahkan ke tab Penawaran yang Diterima dan kedaluwarsa.

## Penawaran pribadi melalui mitra saluran

Jika Anda adalah mitra saluran, Anda dapat menegosiasikan persyaratan khusus dengan ISV untuk menawarkan produk mereka kepada pembeli. Dengan jenis penawaran ini, Anda terdaftar sebagai seller-of-record.

Untuk informasi selengkapnya, lihat [AWS MarketplacePenawaran pribadi Mitra Saluran](#page-83-0).

## <span id="page-74-0"></span>Catatan tentang penawaran pribadi

Saat bekerja dengan penawaran pribadi, ingatlah hal-hal berikut:

- Anda tidak dapat membuat penawaran pribadi untuk pihak kedua, Amazon Machine Image (AMI) bulanan, atau pengiriman berbasis Multi-AMI menggunakan AWS CloudFormation produk, atau untuk membatasi penggunaan pelanggan.
- Untuk penawaran pribadi dengan penjadwal pembayaran fleksibel, dimungkinkan untuk membagi pembayaran di muka menjadi beberapa pembayaran dari waktu ke waktu jika pembeli menggunakan persyaratan faktur dengan. AWS
- Jika akun pembeli untuk penawaran pribadi Anda dikelola melalui pasar pribadi, Anda harus menyertakan akun pembeli dan akun yang menyertakan administrator pasar pribadi mereka dalam penawaran.
- Penawaran pribadi tidak mendukung model Bring Your Own License model (BYOL) atau jenis produk BYOL.
- Gunakan opsi EULA Kustom saat membuat penawaran pribadi untuk memasukkan persyaratan kontrak negosiasi unik dalam penawaran pribadi Anda. Anda dapat melampirkan hingga lima dokumen.

## Jenis produk yang didukung

AMI, kontainer, layanan profesional, dan produk SaaS didukung untuk penawaran pribadi.

### Penawaran pribadi untuk produk AMI

Anda dapat memberikan harga penawaran pribadi untuk produk AMI.

Penawaran dapat berupa durasi khusus untuk hal-hal berikut:

- AMI per jam atau AMI per jam dengan penawaran pribadi tahunan: hingga 3 tahun (1.095 hari). Hanya AMI per jam dengan penawaran pribadi tahunan atau kontrak AMI yang mendukung penjadwalan pembayaran yang fleksibel.
- Penawaran pribadi kontrak AMI: hingga 5 tahun (60 bulan)

Untuk kontrak AMI, penawaran pribadi tidak memantau penggunaan. Upgrade untuk kontrak AMI hanya dimungkinkan jika Anda menggunakan harga yang tidak berjenjang.

Pembeli dapat secara manual meningkatkan ke tingkat kontrak baru kapan saja. Namun, terserah vendor perangkat lunak independen (ISV) untuk menentukan tingkatan kontrak, menegakkan batasan layanan, dan menyarankan pembeli untuk secara manual meningkatkan kontrak mereka dengan lebih banyak unit. Hanya kontrak berbasis harga non-tier yang mendukung peningkatan saat ini. Durasi kontrak penawaran pribadi dapat cocok dengan daftar produk publik, atau dapat berupa durasi khusus dalam beberapa bulan (hingga 60).

Hak lisensi dimulai pada tanggal pembeli menerima penawaran pribadi.

Untuk penawaran pribadi AMI dengan jadwal pembayaran yang fleksibel, Anda dapat mengatur jumlah jenis instans tahunan yang disepakati dalam kontrak, selama kontrak berlangsung.

#### **a** Note

Penawaran pribadi tidak tersedia untuk kontrak penagihan bulanan.

#### Penawaran pribadi untuk produk kontainer

Anda dapat memberikan harga penawaran pribadi untuk kontrak produk berbasis kontainer.

Penawaran dapat berupa durasi khusus untuk hal-hal berikut:

• Kontainer per jam atau kontainer per jam dengan penawaran pribadi jangka panjang - Hingga 3 tahun (1.095 hari). Hanya kontainer per jam dengan penawaran pribadi jangka panjang atau kontrak kontainer yang mendukung penjadwalan pembayaran yang fleksibel.

#### • Penawaran pribadi kontrak kontainer - Hingga 5 tahun (60 bulan)

Untuk kontrak Kontainer, penawaran pribadi tidak memantau penggunaan. Upgrade untuk kontrak kontainer hanya dimungkinkan jika Anda menggunakan harga yang tidak berjenjang.

Pembeli dapat secara manual meningkatkan ke tingkat kontrak baru kapan saja. Namun, vendor perangkat lunak independen (ISV) mendefinisikan tingkatan kontrak, memberlakukan batasan layanan, dan menyarankan pembeli untuk secara manual meningkatkan kontrak mereka dengan lebih banyak unit. Hanya kontrak berbasis harga non-tier yang mendukung peningkatan saat ini. Durasi kontrak penawaran pribadi dapat cocok dengan daftar produk publik, atau dapat berupa durasi khusus dalam beberapa bulan (hingga 60 bulan).

Hak lisensi dimulai pada tanggal pembeli menerima penawaran pribadi. Untuk penawaran pribadi kontainer dengan jadwal pembayaran yang fleksibel, Anda dapat mengatur jumlah unit yang disepakati dalam kontrak, selama kontrak berlangsung. Anda juga dapat menentukan harga per jam khusus untuk unit yang sama jika pembeli menggunakan lebih banyak.

**a** Note

Penawaran pribadi tidak tersedia untuk kontrak penagihan bulanan.

#### Penawaran pribadi untuk produk layanan profesional

Semua penawaran produk layanan profesional dilakukan melalui penawaran pribadi. Untuk informasi selengkapnya, lihat [Membuat penawaran privat](#page-472-0).

### Penawaran pribadi untuk produk SaaS

Produk penawaran pribadi perangkat lunak sebagai layanan (SaaS) tidak dapat mengubah tingkat harga untuk tingkat harga tertentu berdasarkan waktu. Misalnya, penawaran tidak dapat membebankan biaya \$0,80/jam selama tiga bulan dan kemudian mengubah harga menjadi \$0,60/jam setelahnya untuk tingkat harga yang sama. Untuk kontrak SaaS, penawaran pribadi tidak memantau penggunaan.

Pembeli dapat secara manual meningkatkan ke tingkat kontrak baru kapan saja. Namun, vendor perangkat lunak independen (ISV) mendefinisikan tingkatan kontrak, memberlakukan batasan layanan, dan menyarankan pembeli untuk secara manual meningkatkan ke tingkatan kontrak yang lebih tinggi bila diperlukan. Durasi kontrak penawaran pribadi dapat cocok dengan daftar produk publik, atau dapat berupa durasi khusus dalam beberapa bulan (hingga 60 bulan).

Penawaran pribadi untuk produk ML

Produk penawaran pribadi Machine Learning (ML) memberi pembeli tertentu harga yang berbeda dari harga yang ditampilkan secara publik. Seperangkat persyaratan dan perjanjian antara Anda dan pembeli dalam penawaran pribadi dapat berbeda dari yang ada di penawaran umum atau penawaran pribadi lainnya.

Penawaran pribadi bekerja dengan salah satu dari beberapa cara:

- Per Jam Penawaran pribadi dapat berupa tarif per jam yang berbeda dari tarif per jam yang ditampilkan secara publik.
- Per inferensi Penawaran pribadi dapat memiliki tingkat inferensi yang berbeda dari tingkat inferensi yang ditampilkan secara publik, jika Anda telah mengonfigurasi [harga inferensi](https://docs.aws.amazon.com/marketplace/latest/userguide/machine-learning-pricing.html#ml-pricing-inference) saat produk Anda digunakan sebagai titik akhir.
- Kontrak Penawaran pribadi dapat berupa kontrak dengan biaya dimuka tetap untuk jumlah hari tertentu. Pembeli diizinkan untuk menggunakan jumlah instans yang tidak terbatas selama seluruh durasi kontrak. Pada akhir kontrak, setiap contoh yang terus berjalan ditagih dengan tarif per jam yang Anda tetapkan dalam penawaran pribadi. Misalnya, Anda dapat membuat kontrak dengan biaya dimuka tetap selama 365 hari penggunaan tanpa batas. Anda juga menetapkan tarif per jam untuk penawaran pribadi. Ketika pembeli menerima penawaran pribadi ini, mereka membayar biaya di muka itu. Ketika kontrak berakhir, setiap contoh yang masih berjalan ditagih pada tarif per jam itu. Jika Anda menawarkan uji coba pribadi gratis, pastikan Anda menetapkan tarif per jam yang benar setelah masa uji coba gratis berakhir untuk menghindari lisensi abadi gratis.

#### **a** Note

Untuk detail selengkapnya tentang batasan penawaran pribadi, lihat[Catatan tentang](#page-74-0) [penawaran pribadi.](#page-74-0)

Anda dapat membuat dan memperluas beberapa penawaran pribadi ke satu pembeli. Pembeli yang Anda memperpanjang penawaran pribadi untuk memiliki opsi untuk memilih antara penawaran pribadi dan penawaran umum. Pembeli hanya dapat berlangganan satu penawaran pada waktu tertentu. Mereka tidak dapat berlangganan penawaran pribadi dan penawaran umum pada saat yang bersamaan.

Untuk membuat penawaran pribadi bagi pembeli tertentu untuk SageMaker produk, hubungi tim [AWS](https://aws.amazon.com/marketplace/management/contact-us/)  [Marketplace Seller Operations](https://aws.amazon.com/marketplace/management/contact-us/).

Anda harus memberikan informasi berikut saat meminta untuk membuat penawaran pribadi: ProductId, Akun AWS pembeli yang ditargetkan, Tanggal dan waktu (menunjukkan kapan penawaran harus diterima oleh), File EULA khusus (opsional), Kebijakan pengembalian dana, Durasi lisensi (opsional), Harga lisensi (opsional), Jadwal pembayaran fleksibel (opsional), dan Harga untuk setiap jenis instans. Setelah penawaran dibuat, pembeli harus menerimanya dalam tanggal dan waktu yang ditentukan.

## Proses pengiriman penawaran

Anda dapat membuat penawaran pribadi sederhana menggunakan Portal Manajemen AWS Marketplace dengan menggunakan prosedur berikut.

Untuk membuat penawaran pribadi

- 1. Masuk ke [Portal Manajemen AWS Marketplace](https://aws.amazon.com/marketplace/management)dan pilih Penawaran.
- 2. Pada halaman Kelola Penawaran Pribadi, pilih BUAT PENAWARAN.
- 3. Pada halaman Buat Penawaran Pribadi, pilih jenis produk dan produk dari daftar dropdown dan masukkan Akun AWS ID (atau ID) pembeli. AWS Marketplace Jika pembeli Anda membayar produk dengan mencicil, pilih Izinkan pembeli membayar produk ini dengan mencicil. Verifikasi informasi yang Anda masukkan, lalu pilih BERIKUTNYA.

### **a** Note

Memilih Aktifkan Pembayaran Fleksibel memungkinkan Anda menawarkan jadwal pembayaran kepada pembeli Anda dengan beberapa pembayaran untuk tanggal faktur pilihan. Untuk informasi selengkapnya, lihat [Penjadwal pembayaran fleksibel.](https://docs.aws.amazon.com/marketplace/latest/userguide/flexible-payment-scheduler.html)

- 4. Pada halaman Buat Penawaran, verifikasi nama produk dan ID pembeli.
- 5. Tentukan durasi Kontrak:
	- a. Jika penawaran produk untuk model harga tahunan AMI per jam atau AMI, pilih opsi Durasi atau masukkan durasi khusus dalam jumlah hari.

#### **a** Note

Durasi penawaran pribadi bisa sampai 1.095 hari untuk AMI per jam atau model harga tahunan AMI.

b. Jika penawaran produk adalah untuk model penetapan harga kontrak SaaS, model penetapan harga kontrak AMI, atau model penetapan harga kontrak kontainer, pilih opsi Durasi atau masukkan durasi khusus dalam jumlah bulan.

#### **a** Note

Durasi penawaran pribadi bisa sampai 60 bulan untuk model penetapan harga kontrak SaaS, model penetapan harga kontrak AMI, atau model penetapan harga kontrak kontainer.

- 6. Dalam harga penawaran Input, masukkan informasi harga yang Anda negosiasikan dengan pelanggan. Jika Anda memiliki pembayaran angsuran untuk penawaran pribadi, tentukan jumlah unit dan jadwal pembayaran untuk durasi kontrak. Untuk informasi selengkapnya tentang pembayaran angsuran, lihat[the section called "Penjadwal pembayaran yang fleksibel"](#page-81-0).
- 7. Di Perpanjangan, pilih apakah penawaran pribadi ini dimaksudkan untuk memperbarui langganan berbayar yang ada.

#### **a** Note

Ketika Anda memilih Ya, Anda harus memilih Jenis Pembaruan. Pilih Pelanggan yang Ada di AWS Marketplace untuk pembaruan yang dimaksudkan untuk memperbarui perjanjian yang sudah ada yang dibuat pada. AWS Marketplace Anda juga dapat memilih Existing Customer Moving to AWS Marketplace untuk perpanjangan yang dimaksudkan untuk memigrasikan pelanggan Anda yang sudah ada. AWS Marketplace

- 8. Di Unggah Perjanjian Lisensi Pengguna Akhir, pilih dari opsi yang tersedia atau unggah file EULA .pdf Anda.
- 9. Dalam Tanggal Kedaluwarsa Penawaran dan Penerimaan, masukkan jumlah hari yang berlaku untuk penawaran.

#### **a** Note

Ini adalah jumlah hari setelah pelanggan menerima tawaran bahwa ketentuan perjanjian aktif. Setelah jumlah hari berlalu, harga dan EULA kembali ke ketentuan yang disediakan dalam penawaran umum.

10. Untuk Pembeli harus menerima penawaran dengan, masukkan tanggal ketika penawaran tidak lagi tersedia jika tidak diterima.

#### **a** Note

Ini adalah tanggal penawaran menjadi batal demi hukum. Pada tanggal tersebut, pembeli tidak akan dapat menerima penawaran berdasarkan ketentuan khusus yang telah Anda tentukan.

- 11. Pilih TINJAUAN PENAWARAN.
- 12. Pada halaman Tinjau Penawaran, verifikasi informasi penawaran dan file.pdf, lalu lakukan salah satu hal berikut:
	- Jika penawaran sudah benar, pilih EXTEND OFFER.
	- Jika penawaran salah, pilih EDIT PENAWARAN dan buat perubahan yang diperlukan.

Penawaran akan muncul di halaman Kelola Penawaran Pribadi dalam waktu sekitar 45 menit. Untuk melihat penawaran, masuk ke Portal Manajemen AWS Marketplace dan pilih Penawaran Pribadi. Ini membuka halaman arahan Kelola Penawaran Pribadi.

## <span id="page-80-0"></span>Pelaporan untuk penawaran pribadi

Penawaran pribadi muncul di laporan penjual yang ada dan dalam laporan yang relevan dengan penawaran. [Laporan pendapatan yang ditagih bulananI](#page-610-0)ni dihasilkan setiap bulan dan menawarkan visibilitas dan menawarkan informasi ID. Ketika faktur dibuat untuk pembeli, itu muncul dalam laporan yang mencakup periode penagihan yang sesuai. Untuk informasi selengkapnya, lihat [panduan](https://s3.us-west-2.amazonaws.com/external-mp-channel-partners/Seller+Reports+Guide.pdf)  [Laporan Penjual](https://s3.us-west-2.amazonaws.com/external-mp-channel-partners/Seller+Reports+Guide.pdf).

Bidang ID Penawaran berisi ID penawaran unik yang dihasilkan untuk penawaran pribadi. Ini kosong kecuali entri laporan untuk penawaran pribadi. Bidang Visibilitas Penawaran menunjukkan apakah entri laporan adalah penawaran publik atau pribadi. Untuk semua penawaran pribadi, entri ditandai pribadi.

## <span id="page-81-0"></span>Penjadwal pembayaran yang fleksibel

Penjadwal pembayaran yang fleksibel memungkinkan Anda untuk memperpanjang penawaran pribadi dengan jadwal pembayaran khusus. Jadwal dapat tersebar hingga lima tahun, dan pelanggan melakukan pembayaran dengan angsuran reguler. Setelah mereka berlangganan, pelanggan Anda dapat melihat semua pembayaran sesuai jadwal dan AWS faktur mereka, membantu mereka melacak pengeluaran mereka. Penjadwal pembayaran fleksibel tersedia untuk penawaran pribadi pada produk dan jenis harga tertentu. Untuk informasi selengkapnya, lihat [Jenis produk yang](https://docs.aws.amazon.com/marketplace/latest/buyerguide/buyer-private-offers.html#buyer-private-offers-types)  [memenuhi syarat untuk penawaran pribadi.](https://docs.aws.amazon.com/marketplace/latest/buyerguide/buyer-private-offers.html#buyer-private-offers-types)

## <span id="page-81-1"></span>Membuat jadwal pembayaran

Proses untuk membuat jadwal pembayaran khusus menggunakan penjadwal pembayaran fleksibel adalah bagian dari proses untuk membuat penawaran pribadi. Saat membuat penawaran pribadi, saat Anda menambahkan informasi akun produk dan pembeli, pilih Izinkan Pembeli untuk membayar produk ini dengan mencicil. Ini memungkinkan Anda membuat penawaran dengan jadwal pembayaran yang fleksibel. Pilih Selanjutnya untuk melanjutkan.

### **a** Note

Jika akun tersebut dalam keluarga AWS Organizations penagihan, akun yang ditargetkan dapat berupa akun apa pun yang menggunakan ketentuan pembayaran bersih. AWS Untuk informasi selengkapnya, lihat [Penagihan Konsolidasi AWS Organizations](https://docs.aws.amazon.com/awsaccountbilling/latest/aboutv2/consolidated-billing.html) di AWS Billing and Cost ManagementPanduan Pengguna.

Setelah akun Akun AWS atau dikonfirmasi, sesuaikan detail penawaran Anda di halaman berikutnya. Pilih durasi kontrak untuk penawaran ini dan tentukan detail penawaran yang sesuai.

#### **a** Note

Untuk penawaran pribadi dengan penjadwal pembayaran fleksibel, untuk produk Amazon Machine Image (AMI) multi-tahun dan durasi khusus, tetapkan jumlah instans untuk setiap jenis instans yang disertakan dalam penawaran dan harga per jam untuk instans tambahan yang diluncurkan. Setelah pelanggan meluncurkan jumlah instans yang ditentukan, setiap instans tambahan yang diluncurkan dibebankan pada tarif per jam yang ditentukan dalam penawaran pribadi.

Di bawah Jadwal Pembayaran, tambahkan tanggal faktur dan jumlah faktur untuk semua angsuran yang akan dilakukan pelanggan. Anda dapat menambahkan hingga 60 angsuran. Setiap kali Anda menambahkan angsuran, Jumlah total yang jatuh tempo dari pembeli diperbarui.

#### **a** Note

Tanggal faktur untuk angsuran pertama adalah pertama kalinya pelanggan ditagih untuk penawaran pribadi Anda. Anda menerima pembayaran untuk faktur pertama setelah AWS Marketplace menerima pembayaran dari pelanggan.

Fitur penjadwal pembayaran fleksibel memvalidasi bahwa tanggal faktur termasuk dalam durasi kontrak. Jika tanggal faktur terakhir Anda setelah durasi kontrak, Anda menerima pesan kesalahan.

Setelah Anda menambahkan semua tanggal dan jumlah faktur, konfirmasikan itu Jumlah total yang jatuh tempo dari pembeli sesuai dengan harga total yang Anda ingin pelanggan Anda bayar selama penawaran pribadi. Untuk menyelesaikan pembuatan penawaran pribadi, unggah perjanjian lisensi pengguna akhir (EULA) untuk pelanggan dan tetapkan tanggal penerimaan penawaran.

#### **a** Note

Hanya satu tanggal faktur yang dapat terjadi sebelum tanggal penerimaan penawaran yang Anda perpanjang ke pelanggan Anda.

Pelanggan Anda ditagih berdasarkan jadwal yang Anda tentukan, dan faktur dimulai setelah mereka menerima penawaran. Jika tanggal faktur pertama dijadwalkan sebelum penawaran diterima, faktur ini diproses segera setelah penawaran diterima.

#### **a** Note

Anda tidak dapat mengubah jadwal pembayaran pada penawaran pribadi yang telah diperpanjang dan berlangganan oleh pembeli. Untuk membuat perubahan, Anda harus membuat penawaran baru.

### Pelaporan untuk penjadwal pembayaran yang fleksibel

Pelaporan untuk penawaran pribadi dengan jadwal pembayaran yang fleksibel ada d[iBagian 4:](#page-617-0)  [Kontrak dengan jadwal pembayaran yang fleksibel](#page-617-0), dari laporan pendapatan bulanan yang ditagih.

## <span id="page-83-0"></span>AWS MarketplacePenawaran pribadi Mitra Saluran

AWS MarketplacePenawaran pribadi Mitra Saluran memungkinkan mitra saluran untuk menjual kembali produk vendor perangkat lunak independen (ISV). AWS Marketplace Mitra AWS Marketplace Saluran dan ISV membuat perjanjian untuk menjual kembali satu atau lebih produk ISV, dan kemudian mereka memperluas penawaran pribadi kepada pembeli untuk produk tersebut.

Diagram berikut menunjukkan hubungan antara ISV, mitra saluran, dan pembeli.

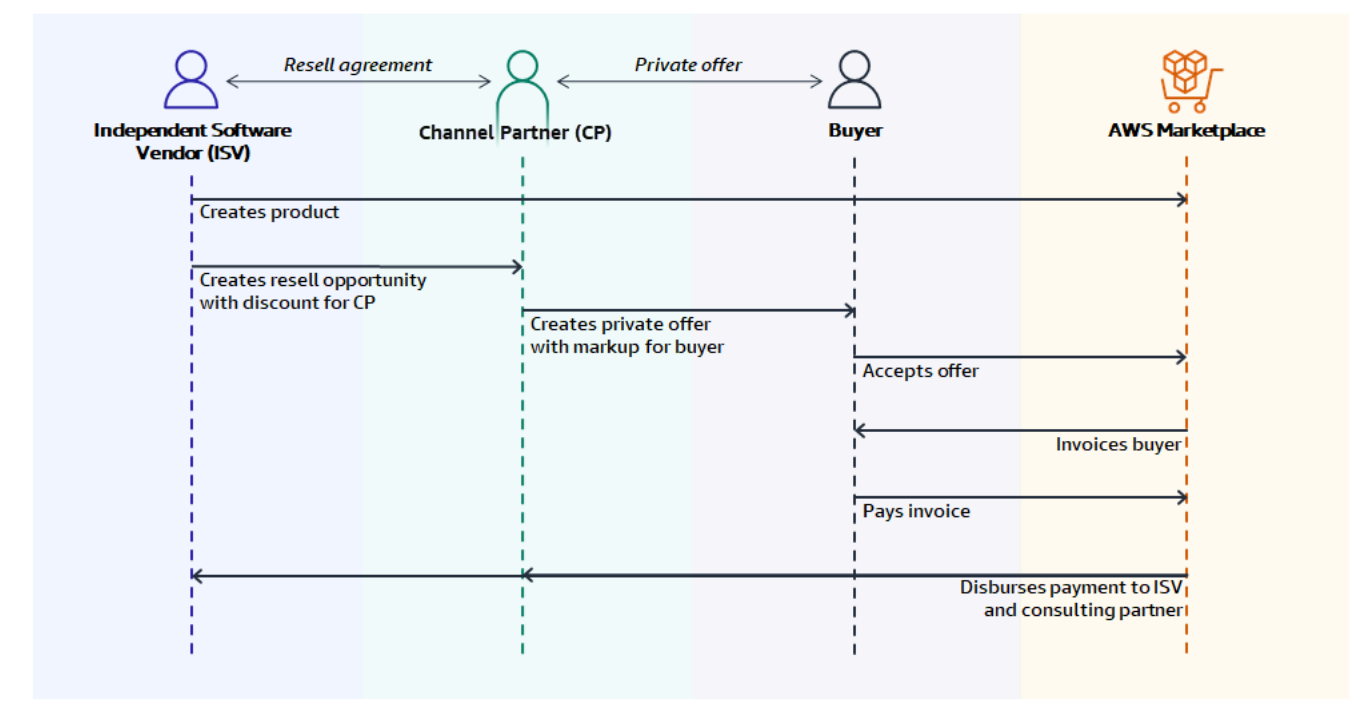

**a** Note

Untuk informasi selengkapnya tentang menciptakan peluang jual kembali untuk mitra saluran, sebagai ISV, lihat. [Menciptakan peluang jual kembali untuk Mitra AWS Marketplace Saluran](#page-85-0) [sebagai ISV](#page-85-0)

Untuk informasi selengkapnya tentang membuat penawaran pribadi untuk pembeli, sebagai mitra saluran, lihat[Membuat penawaran pribadi sebagai mitra saluran.](#page-88-0)

Setiap penawaran pribadi Mitra AWS Marketplace Saluran hanya dapat dilihat oleh satu pembeli, dengan harga yang disesuaikan dan persyaratan komersial unik untuk memenuhi kebutuhan pembeli tersebut. Saat membuat penawaran pribadi, Anda mulai dari biaya grosir yang ditetapkan oleh ISV. Kemudian Anda menandai harga itu untuk menciptakan harga penawaran pembeli. Biaya grosir ditentukan dengan salah satu dari dua cara:

- Recurring discount ISV memberi wewenang kepada AWS Marketplace Channel Partner untuk menjual kembali produk atau produk mereka dengan diskon yang disepakati dari harga daftar mereka dengan peluang berulang. Discount ini memungkinkan AWS Marketplace Channel Partner untuk terus menjual kembali produk tanpa negosiasi harga lebih lanjut dengan ISV. Diskon ini dapat diatur hingga tanggal yang ditentukan, atau tanpa batas waktu, hingga berakhir oleh ISV atau mitra saluran.
- Non-recurring discount Peluang yang diberikan ISV kepada AWS Marketplace Channel Partner adalah diskon satu kali yang dimaksudkan untuk digunakan hanya dengan pembeli tertentu.

Dalam kedua kasus, setelah pembeli membayar untuk penawaran pribadi, AWS Marketplace menggunakan proses standar untuk mendistribusikan dana ke Mitra AWS Marketplace Saluran dan ISV berdasarkan harga yang disepakati.

#### **G** Tip

Sebagai ISV atau mitra saluran, Anda dapat melihat peluang yang telah Anda berikan atau terima dari menu Mitra. [Portal Manajemen AWS Marketplace](https://aws.amazon.com/marketplace/management/)

Untuk petunjuk mendetail tentang membuat penawaran pribadi, lihat [AWS MarketplacePembuatan](https://s3.us-west-2.amazonaws.com/external-mp-channel-partners/Consulting+Partner+Creates+(1).pdf) [Mitra Saluran](https://s3.us-west-2.amazonaws.com/external-mp-channel-partners/Consulting+Partner+Creates+(1).pdf).

Untuk informasi tentang pembiayaan pihak ketiga untuk penawaran pribadi, lihat [Pembiayaan](https://s3.us-west-2.amazonaws.com/external-mp-channel-partners/Financing+External+Briefing+Document+Customer+Facing.pdf) [pelanggan sekarang tersedia di AWS Marketplace.](https://s3.us-west-2.amazonaws.com/external-mp-channel-partners/Financing+External+Briefing+Document+Customer+Facing.pdf)

### Informasi tambahan

Untuk informasi dan pertanyaan tambahan, kami mendorong ISV dan mitra saluran untuk terhubung dengan tim AWS Marketplace saluran. Jika Anda tidak tahu siapa yang harus dihubungi secara spesifik, kirim pesan email ke [aws-mp-channel@amazon .com](mailto://aws-mp-channel@amazon.com), dan seseorang di tim akan merespons Anda dalam satu hari kerja.

### <span id="page-85-0"></span>Menciptakan peluang jual kembali untuk Mitra AWS Marketplace Saluran sebagai ISV

Sebagai ISV, Anda dapat memberi wewenang kepada Mitra AWS Marketplace Saluran untuk menjual kembali produk Anda dengan menciptakan peluang penjualan kembali untuk mitra tersebut. Anda dapat menentukan persentase diskon atau harga kustom per dimensi produk untuk membuat harga grosir untuk Mitra AWS Marketplace Saluran. Mitra dapat menandai harga grosir saat membuat penawaran pribadi Mitra AWS Marketplace Saluran mereka untuk pembeli. Jenis produk yang didukung meliputi:

- Produk berbasis AMI
- Produk berbasis kontainer
- Produk berbasis SaaS
- Produk layanan profesional

Untuk informasi selengkapnya tentang penawaran pribadi Mitra AWS Marketplace Saluran, lihat[Memperluas penawaran pribadi berdasarkan peluang](#page-89-0).

Prosedur berikut menguraikan bagaimana ISV dapat menciptakan peluang bagi Mitra AWS Marketplace Saluran. Untuk menggunakan fitur ini, Anda harus memiliki izin untuk menggunakan tab Partners di. Portal Manajemen AWS Marketplace Untuk informasi selengkapnya, lihat [Kebijakan](#page-703-0)  [untuk AWS Marketplace penjual.](#page-703-0)

Untuk menciptakan peluang reseller untuk AWS Marketplace Channel Partner sebagai ISV

1. Masuk ke akun [Portal Manajemen AWS Marketplaced](https://aws.amazon.com/marketplace/management/)engan AWS Marketplace Penjual Anda.

#### **b** Tip

Pastikan Anda keluar dari yang lain Akun AWS sebelum masuk dengan akun AWS Marketplace Penjual Anda.

- 2. Pilih tab Partners, lalu pilih Create opportunity.
- 3. Pada halaman Detail Peluang, masukkan nama Peluang dan deskripsi Peluang.

#### **a** Note

Informasi yang Anda masukkan dalam nama Peluang dan deskripsi Peluang akan terlihat oleh mitra saluran dalam laporan penjual mereka.

4. Untuk Reseller, pilih AWS Marketplace Channel Partner (reseller) yang ingin Anda otorisasi dari daftar dropdown. Anda dapat memilih reseller berdasarkan nama atau ID akun.

### **a** Note

Jika reseller tidak muncul dalam daftar, mereka mungkin perlu mendaftar terlebih dahulu. Hanya pengecer terdaftar yang dapat diberi wewenang untuk mendapatkan peluang. Untuk informasi selengkapnya, lihat [Membuat penawaran pribadi sebagai mitra saluran.](#page-88-0)

5. Pilih produk mana yang merupakan bagian dari kesempatan ini.

### **G** Tip

Tekan dan tahan tombol Ctrl untuk memilih beberapa produk sekaligus.

6. Pilih Diskon yang ingin Anda terapkan.

Jenis diskon dapat dikeluarkan dengan berbagai cara:

- Persentase Diskon Menerapkan satu discount rate (persentase) untuk semua produk yang dipilih.
- Harga Perorangan Menerapkan diskon khusus untuk produk tertentu.
- Jadwal pembayaran yang fleksibel Menetapkan jadwal pembayaran yang fleksibel untuk peluang Mitra AWS Marketplace Saluran.

#### **a** Note

Hanya harga individual dan jadwal pembayaran fleksibel yang didukung untuk penjual layanan profesional.

7. Pilih Durasi kesempatan.

#### **a** Note

Tanggal mulai pengecer harus lebih awal dari tanggal yang dicantumkan pabrikan dalam otorisasi penjualan kembali.

Panjang waktu peluang dapat dikeluarkan dengan berbagai cara:

- Penggunaan Tunggal Berlaku untuk satu kesempatan dan tidak lagi berlaku setelah Mitra AWS Marketplace Saluran membuat penawaran pribadi.
- Durasi Waktu Tertentu Berlangsung selama durasi waktu tertentu yang tidak lagi berlaku setelah tanggal yang dipilih oleh ISV.
- Tidak Ada Durasi Waktu yang Ditetapkan Berlangsung hingga berakhir oleh salah satu pihak yang terlibat.
- 8. (Opsional) Untuk produk kontrak SaaS, tambahkan atau hapus dimensi Produk khusus dan ubah biaya penggunaan tambahan untuk menyesuaikan peluang Anda.
- 9. (Opsional) Tetapkan satu atau lebih ID akun Pembeli untuk menentukan bahwa peluang hanya untuk pembeli tersebut.
- 10. (Opsional) Pilih versi Perjanjian Lisensi Pengguna Akhir (EULA) atau unggah EULA untuk dimasukkan dalam kesempatan.

#### **a** Note

Hanya EULA khusus yang didukung untuk penjual layanan profesional.

- 11. (Opsional) Pilih Kontrak Pengecer untuk AWS Marketplace (RCMP) atau unggah kontrak khusus untuk disertakan dalam peluang.
- 12. Pilih kesempatan Tinjau, dan pastikan informasinya benar.
- 13. Pilih Buat peluang untuk menyelesaikan peluang dan mengotorisasi mitra saluran.

Tabel Peluang yang dibuat diperbarui untuk menampilkan detail peluang yang relevan termasuk nama Peluang, Nama Produk, Nama Pengecer, Diskon, Tanggal dibuat, dan Status.

Setelah peluang dibuat, Anda tidak dapat memperpanjang tanggalnya. Namun, Anda dapat mencabut peluang dan membuatnya kembali kapan saja. Ketika Anda mencabut peluang,

penawaran baru tidak dapat memanfaatkan diskon itu. Setiap penawaran yang ada tidak terpengaruh dan mempertahankan diskon peluang mereka.

Anda juga dapat mengkloning peluang dengan memilih peluang dan kemudian memilih Clone. Ini akan mengisi semuanya dan kemudian Anda dapat mengedit bidang

<span id="page-88-0"></span>Membuat penawaran pribadi sebagai mitra saluran

Untuk membuat penawaran pribadi Mitra AWS Marketplace Saluran, Anda harus terdaftar melalui [Portal Manajemen AWS Marketplaces](https://aws.amazon.com/marketplace/management)ebagai AWS Marketplace penjual. Topik berikut dapat membantu Anda memulai sebagai AWS Marketplace penjual:

- [Memulai sebagai penjual](#page-19-0)
- [Mempersiapkan produk Anda](#page-56-0)
- [Mengirimkan produk Anda untuk publikasi](#page-485-0)
- [Laporan penjual, umpan data, dan dasbor](#page-515-0)

Jika Anda baru dalam menyediakan produkAWS Marketplace, topik berikut dapat membantu Anda memahami produk yang tersedia:

- [Produk berbasis AMI](https://docs.aws.amazon.com/marketplace/latest/userguide/ami-products.html)
- [Produk berbasis SaaS](https://docs.aws.amazon.com/marketplace/latest/userguide/saas-products.html)
- [Produk layanan profesional](https://docs.aws.amazon.com/marketplace/latest/userguide/proserv-products.html)

Topik berikut menjelaskan cara membuat penawaran pribadi sebagai mitra saluran.

Topik

- [Menempatkan perjanjian dengan ISV](#page-88-1)
- [Memperluas penawaran pribadi berdasarkan peluang](#page-89-0)
- [Mengirim penawaran pribadi ke pembeli](#page-91-0)
- [Penawaran yang diterima](#page-91-1)

<span id="page-88-1"></span>Menempatkan perjanjian dengan ISV

Sebelum Anda sebagai Mitra AWS Marketplace Saluran dapat membuat penawaran pribadi untuk suatu produk, ISV harus memberi wewenang kepada Anda untuk menjual kembali produk mereka. ISV melakukan ini dengan menciptakan peluang untuk Anda. Untuk informasi selengkapnya, lihat [Menciptakan peluang jual kembali untuk Mitra AWS Marketplace Saluran sebagai ISV](#page-85-0). Untuk menciptakan peluang, ISV harus menyediakan:

- Produk atau produk yang mereka izinkan untuk dijual kembali.
- Pengurangan harga yang ingin mereka tawarkan kepada Anda.
- Akun AWSID yang Anda gunakan untuk mendaftar sebagai AWS Marketplace penjual.

Setelah kesempatan dibuat, Anda akan menjadi reseller resmi untuk produk tersebut. Kemudian, Anda dapat memperpanjang penawaran pribadi yang ditandai dari harga yang diberikan oleh ISV.

<span id="page-89-0"></span>Memperluas penawaran pribadi berdasarkan peluang

Untuk penawaran pribadi diskon berulang, ISV memberi wewenang kepada Mitra AWS Marketplace Saluran untuk menjual kembali satu atau lebih produk mereka. AWS Marketplace Discount, yang disebut harga grosir, adalah harga yang disepakati atau persentase diskon dari daftar harga produk. Mitra saluran dapat menggunakan discount dengan sejumlah pembeli.

Prosedur berikut menguraikan bagaimana Mitra AWS Marketplace Saluran dapat memperpanjang penawaran pribadi berdasarkan diskon berulang.

Untuk memperpanjang penawaran pribadi berdasarkan diskon berulang

- 1. Tentukan berapa harga penawaran Anda nantinya.
- 2. Masuk ke akun [Portal Manajemen AWS Marketplaced](https://aws.amazon.com/marketplace/management/)engan AWS Marketplace Penjual Anda.

**G** Tip

Pastikan Anda keluar dari yang lain Akun AWS sebelum masuk dengan akun AWS Marketplace Penjual Anda.

- 3. Pilih Partner dari menu di bagian atas layar.
- 4. Dari daftar Peluang, pilih tombol opsi di sebelah peluang dengan produk dan diskon yang ingin Anda tawarkan kepada pembeli, lalu pilih Buat penawaran.

Jumlah yang ditampilkan di kolom Diskon untuk setiap kesempatan secara otomatis diisi di halaman Buat Penawaran Pribadi.

5. Pada halaman Buat Penawaran Pribadi:

- a. Jika peluang memiliki kontrak pengecer terlampir, bagian Terima kontrak pengecer akan ditampilkan. Lihat kontrak dan kemudian pilih Saya menerima kontrak pengecer atau saya menerima Kontrak Reseller untuk AWS Marketplace (RCMP), tergantung pada kontraknya.
- b. Untuk Pembeli, masukkan satu atau beberapa Akun AWS ID pembeli.

Anda dapat memasukkan hingga 25 ID akun pembeli.

- c. Jika skenario Anda adalah Jadwal Pembayaran Fleksibel (FPS), pilih kotak centang Aktifkan unit tetap dan izinkan pembeli membayar produk ini dengan mencicil.
- d. Pilih Berikutnya.
- 6. Di bagian Penyesuaian Harga, pilih salah satu opsi berikut:
	- Pilih opsi Markup untuk menaikkan harga pelanggan dari biaya grosir dan kemudian masukkan jumlah Markup (%).
	- Pilih opsi Diskon untuk menurunkan harga pelanggan dari harga publik.

Untuk produk AMI dan kontrak SaaS dengan produk konsumsi, harga dinyatakan sebagai markup dari harga grosir, atau diskon dari daftar harga.

- 7. Jika Anda memilih opsi untuk pembayaran fleksibel, di bagian Jadwal Pembayaran Pembeli, masukkan jumlah dan tanggal faktur untuk setiap pembayaran yang akan dilakukan pelanggan. Jumlah untuk Jadwal Pembayaran ISV dan informasi tambahan apa pun akan terisi otomatis.
- 8. Di bagian Perjanjian Lisensi Pengguna Akhir, tinjau EULA yang disediakan oleh ISV. Anda juga dapat mengunggah hingga lima dokumen untuk mengubah ISV EULA.
- 9. Di bagian Tetapkan Informasi Kedaluwarsa, pilih tanggal kedaluwarsa Penawaran dan tanggal akhir Berlangganan.
- 10. Pilih Penawaran Ulasan.

Jika Anda perlu menyesuaikan penawaran, pilih Revise Offer.

11. Tinjau penawaran, lalu pilih Perpanjang Penawaran.

Proses penerbitan untuk penawaran ini dapat memakan waktu hingga 45 menit untuk menyelesaikannya. Setelah selesai, penawaran akan terlihat di Penawaran. Anda sekarang dapat [mengirim penawaran pribadi ke pembeli.](#page-91-0)

<span id="page-91-0"></span>Mengirim penawaran pribadi ke pembeli

Setelah penawaran pribadi dipublikasikan, pembeli dapat melihat semua penawaran yang diperluas ke akun mereka dengan menavigasi ke tab Penawaran pribadi yang tersedia di halaman Penawaran pribadi di AWS Marketplace konsol.

Pada tab Penawaran pribadi yang tersedia, pembeli dapat melihat penawaran yang diperluas oleh mitra saluran di kolom Penjual rekaman. ISV akan ditampilkan di kolom Publisher. Pembeli dapat menavigasi ke penawaran pribadi dengan memilih ID Penawaran yang sesuai dalam daftar penawaran mereka.

Pembeli dapat melihat ID penawaran yang telah diterima atau yang telah kedaluwarsa pada tab Penawaran yang Diterima atau kedaluwarsa.

Selain itu, setelah penawaran pribadi dipublikasikan, Anda dapat mengirim URL kepada pembeli Anda ke halaman pemenuhan untuk penawaran tersebut.

Untuk mengirim penawaran pribadi ke pembeli Anda

- 1. Masuk ke akun [Portal Manajemen AWS Marketplaced](https://aws.amazon.com/marketplace/management)engan AWS Marketplace Penjual Anda.
- 2. Pilih Penawaran dari menu di bagian atas layar.
- 3. Sorot penawaran yang Anda buat.
- 4. Pilih Salin URL Penawaran.
- 5. Kirim URL ke pembeli Anda.

#### <span id="page-91-1"></span>Penawaran yang diterima

Setelah pembeli menerima penawaran pribadi dari mitra saluran, penawaran dan pencairan dana terjadi dengan cara yang sama:

- 1. AWS Marketplacefaktur pembeli pada AWS tagihan yang ada sesuai ketentuan penawaran pribadi. Jika penawaran pribadi diperluas ke akun yang ditautkan, jumlah yang ditagih akan muncul di akun pembayar yang terkait dengan akun tertaut tersebut.
- 2. Pembeli membayar AWS tagihan mereka sesuai dengan ketentuan pembayaran bersih yang mereka setujuiAWS. Proses penawaran pribadi memungkinkan persyaratan khusus untuk setiap transaksi, tetapi ketentuan pembayaran bersih tidak dapat disesuaikan.
- 3. Setelah AWS menerima pembayaran dari pembeli, AWS mencairkan pembayaran kepada Anda dan ISV. ISV menerima biaya grosir dikurangi AWS Marketplace biaya. Anda menerima markup

dikurangi biaya AWS Marketplace pemrosesan. Semua biaya adalah persentase yang diterapkan pada jumlah transaksi yang tercantum. Jika Anda tidak yakin dengan persentase biaya dan memerlukan informasi ini untuk tujuan penawaran, hubungi manajer akun AWS Marketplace saluran Anda. Jika Anda tidak tahu siapa itu, kirim pesan email ke tim AWS Marketplace saluran di [aws-mp-channel@amazon .com](mailto://aws-mp-channel@amazon.com), dan seseorang di tim akan merespons Anda dalam waktu 24 jam.

- 4. AWS Marketplacememberikan laporan elektronik ke ISV dan kepada Anda menggunakan. [Portal](https://aws.amazon.com/marketplace/management)  [Manajemen AWS Marketplace](https://aws.amazon.com/marketplace/management) Laporan-laporan ini memiliki perbedaan berikut tergantung pada jenis penawaran pribadi:
	- Untuk penawaran pribadi diskon berulang, ISV melihat Anda sebagai pembeli dan Anda melihat pelanggan sebagai pembeli.
	- Untuk penawaran pribadi discount non-recurring, ISV dan AWS Marketplace Channel Partner melihat pelanggan sebagai pembeli.

<span id="page-92-0"></span>Untuk informasi selengkapnya tentang AWS Marketplace pelaporan, lihat [Pelaporan Penjual.](https://docs.aws.amazon.com/marketplace/latest/userguide/Reporting.html)

## Peningkatan, pembaruan, dan amandemen penawaran pribadi

Mengelola perjanjian untuk penawaran pribadi

Untuk kontrak perangkat lunak sebagai layanan (SaaS) dan kontrak SaaS dengan produk konsumsi, Anda dapat menawarkan peningkatan, pembaruan, dan amandemen dengan menggunakan penawaran pribadi pada perjanjian aktif apa pun. [Misalnya, Anda dapat melakukan ini untuk](#page-99-0) [memberikan hak baru, menawarkan diskon harga, menyesuaikan jadwal pembayaran, atau](#page-99-0)  [mengubah perjanjian lisensi pengguna akhir \(EULA\) untuk menggunakan persyaratan lisensi standar.](#page-99-0) Anda juga dapat mengubah jumlah unit dan jadwal pembayaran, dan menambahkan tanggal akhir kustom.

Perbedaan antara penawaran dan perjanjian adalah apakah pembeli menerima persyaratannya:

- Penawaran adalah seperangkat persyaratan untuk penggunaan produk oleh pembeli. Penawaran dapat bersifat publik atau pribadi.
- Perjanjian adalah penawaran yang diterima pembeli. Perjanjian termasuk produk yang dibeli dan gratis yang disediakan penjual menggunakan penawaran publik atau pribadi.

Fitur ini tersedia untuk semua AWS Marketplace penjual, termasuk vendor perangkat lunak independen (ISV) dan mitra saluran. Anda tidak dapat mengubah perjanjian untuk menentukan penjual catatan yang berbeda dari penjual catatan dari perjanjian asli.

Untuk menggunakan fitur ini, Anda harus memiliki izin untuk menggunakan tab Perjanjian di. Portal Manajemen AWS Marketplace Untuk informasi, lihat [Izin untuk penjual AWS Marketplace](#page-704-0).

Jenis produk yang didukung untuk amandemen penawaran pribadi

Anda dapat melihat jenis produk berikut di halaman Perjanjian:

- Kontrak SaaS
- Kontrak SaaS dengan konsumsi
- Produk berbasis penggunaan SaaS
- Produk berbasis AMI
- Produk berbasis kontainer
- Kontrak server
- Produk layanan profesional

Namun, hanya jenis produk berikut yang mendukung amandemen penawaran pribadi:

- Kontrak SaaS
- Kontrak SaaS dengan konsumsi

Proses pengiriman untuk upgrade dan perpanjangan

Anda dapat membuat upgrade penawaran pribadi, perpanjangan, dan amandemen dari Portal Manajemen AWS Marketplace dengan menggunakan prosedur berikut.

Untuk membuat peningkatan, pembaruan, dan amandemen penawaran pribadi

- 1. Masuk ke [Portal Manajemen AWS Marketplace](https://aws.amazon.com/marketplace/management)dan pilih Perjanjian.
- 2. Pada halaman Perjanjian, pilih kotak centang di samping perjanjian, lalu pilih Lihat Detail.
- 3. Pada halaman Lihat perjanjian, pilih Buat penawaran berbasis perjanjian.
- 4. Pada halaman Amendemen detail perjanjian, penjual harus menunjukkan apakah penawaran pribadi adalah untuk pembaruan. Pilih Ya atau Tidak ketika ditanya apakah penawaran pribadi untuk perpanjangan.

#### **a** Note

Anda juga dapat membuat perubahan pada tanggal layanan, dimensi produk, jadwal pembayaran, status perpanjangan, dan tanggal kedaluwarsa penawaran di halaman Amendemen detail perjanjian.

5. Setelah selesai, pilih Buat penawaran lalu Kirim.

### **G** Tip

Memasukkan nama penawaran khusus deskriptif dapat membantu Anda membedakan antara penawaran aktif Anda di halaman Penawaran. Nama penawaran khusus juga terlihat oleh pembeli.

AWSmerekomendasikan agar Anda menentukan nama penawaran khusus yang mencakup detail identifikasi tambahan, seperti ID Anda sendiri dan nomor pesanan pembelian. Menggunakan deskripsi tingkat tinggi seperti **upgrade** atau **renewal** dan nama perusahaan khusus juga disarankan. Jangan gunakan data yang dapat diidentifikasi secara pribadi (misalnya, nama depan atau belakang, nomor telepon, atau alamat). Anda dapat memasukkan hingga 150 karakter untuk bidang ini. Edit informasi untuk tanggal, dimensi, jadwal pembayaran, dan EULA apa pun yang ingin Anda ubah, lalu pilih Berikutnya. Pada halaman Tinjau dan buat, tinjau informasinya. Saat Anda siap, pilih Buat penawaran berbasis perjanjian.

Penawaran pribadi baru muncul di halaman Kelola Penawaran Pribadi dalam waktu sekitar 45 menit. Untuk melihat penawaran, masuk ke Portal Manajemen AWS Marketplace dan pilih Penawaran untuk membuka halaman Kelola Penawaran Pribadi.

Dari sana, pembeli memiliki opsi untuk menerimanya atau terus beroperasi berdasarkan perjanjian awal:

• Jika pembeli menerima peningkatan atau pembaruan penawaran pribadi, perjanjian baru akan segera berlaku dan perjanjian tersebut tercantum di halaman Perjanjian di. Portal Manajemen AWS Marketplace Pembayaran terjadwal yang tersisa dari perjanjian sebelumnya dibatalkan.

Pembeli menerima penawaran pribadi berbasis perjanjian dengan cara yang sama mereka menerima penawaran pribadi. Untuk informasi selengkapnya tentang pengalaman pembeli untuk penawaran pribadi, lihat [Penawaran pribadi](https://docs.aws.amazon.com/marketplace/latest/buyerguide/buyer-private-offers.html) di Panduan AWS Marketplace Pembeli.

• Jika pembeli tidak menerima peningkatan atau pembaruan penawaran pribadi sebelum kedaluwarsa, perjanjian asli tetap berlaku tanpa perubahan.

### Pelaporan untuk upgrade, perpanjangan, dan amandemen

Peningkatan dan pembaruan penawaran pribadi muncul di laporan penjual yang ada dan dalam laporan yang relevan dengan penawaran. [Laporan pelanggan pelanggan harian](#page-598-0)Laporan dan [Laporan](#page-587-0)  [bisnis harian](#page-587-0) laporan dibuat setiap hari. [Laporan pendapatan yang ditagih bulananL](#page-610-0)aporan dibuat setiap bulan.

Dalam laporan pelanggan harian, bidang Maksud berlangganan menunjukkan apakah entri laporan adalah penawaran pribadi baru. Kolom ID penawaran sebelumnya menunjukkan ID penawaran yang mendahului penawaran baru, jika ada. Untuk semua penawaran pribadi, entri ditandai pribadi.

## Bekerja dengan perjanjian bertanggal masa depan dan penawaran pribadi

Dalam future dated agreement (FDA) pada tahunAWS Marketplace, pembeli menerima lisensi produk atau hak pada tanggal future yang telah ditentukan sebelumnya. Dalam AWS Marketplace transaksi tipikal, pembeli menerima lisensi atau hak produk segera setelah penawaran diterima atau perjanjian dibuat.

Sebagai penjual yang menggunakan FDA, Anda dapat menutup transaksi dengan pembeli ketika mereka memilih daripada ketika pembeli ingin memulai penggunaan produk. FDA membantu penjual melakukan tindakan berikut secara independen untuk transaksi padaAWS Marketplace:

- Pesan (pembeli menerima penawaran) kesepakatan berdasarkan kebutuhan penjualan.
- Membebankan biaya pembeli berdasarkan kebutuhan keuangan atau akuntansi Anda.
- Memberikan akses pembeli ke produk, seperti mengaktifkan lisensi atau hak, berdasarkan kebutuhan pembeli.

FDA dapat digunakan untuk mengatur pembaruan untuk transaksi yang ada dengan pembeli.

FDA didukung untuk produk perangkat lunak sebagai layanan (SaaS) untuk kontrak dan kontrak dengan harga konsumsi (CCP), dengan dan tanpa pembayaran yang fleksibel.

Saat Anda menggunakan perjanjian bertanggal masa depan, ingatlah tanggal-tanggal berikut:

Tanggal penandatanganan perjanjian

Tanggal ketika pembeli menerima penawaran dan kapan perjanjian dibuat.

Tanggal mulai perjanjian

Tanggal ketika lisensi pembeli atau hak atas produk diaktifkan dan pembeli dapat mulai menggunakan produk.

Tanggal akhir perjanjian

Tanggal ketika perjanjian berakhir. Perjanjian dan lisensi atau hak pembeli kedaluwarsa pada tanggal ini.

#### Topik

- [Membuat perjanjian bertanggal masa depan](#page-96-0)
- [Menggunakan penjadwal pembayaran yang fleksibel dengan perjanjian bertanggal masa depan](#page-97-0)
- [Menerima pemberitahuan untuk perjanjian bertanggal masa depan](#page-97-1)
- [Menggunakan perjanjian bertanggal future dengan penjualan kembali untuk penawaran pribadi](#page-98-0) [Channel Partner](#page-98-0)

## <span id="page-96-0"></span>Membuat perjanjian bertanggal masa depan

Penjual catatan menetapkan tanggal mulai perjanjian saat menghasilkan penawaran pribadi dengan tanggal mulai masa depan. Pembeli tidak dapat mengubah tanggal mulai, tetapi mereka dapat meninjau tanggal mulai sebelum menerima penawaran pribadi diAWS Marketplace.

Untuk membuat penawaran pribadi dengan tanggal mulai future

- 1. Di alat pembuatan penawaran pribadi, di bawah Informasi Penawaran dan untuk jenis penawaran yang ditargetkan Pembeli, pilih Penawaran baru mulai di masa mendatang.
- 2. Di bagian Tanggal Layanan, masukkan tanggal mulai Layanan dan tanggal akhir Layanan. Tanggal mulai layanan yang Anda pilih di sini akan menjadi tanggal mulai perjanjian perjanjian masa depan Anda saat pembeli menerima penawaran tersebut.

#### **a** Note

Untuk menggunakan FDA untuk perpanjangan, sejajarkan tanggal mulai layanan dengan tanggal akhir perjanjian yang ingin Anda perbarui.

Penjual dapat memilih tanggal mulai layanan hingga 3 tahun di masa depan.

<span id="page-97-0"></span>Menggunakan penjadwal pembayaran yang fleksibel dengan perjanjian bertanggal masa depan

Dengan menggunakan penjadwal pembayaran fleksibel dengan FDA, Anda dapat mengatur pembayaran agar pembelian terjadi kapan saja antara tanggal penandatanganan perjanjian dan tanggal akhir perjanjian. Ini termasuk pembayaran sebelum dan sesudah tanggal mulai perjanjian.

Penjual catatan memilih tanggal dan jumlah pembayaran penawaran pribadi. Untuk detail selengkapnya tentang menyiapkan jadwal pembayaran, liha[tthe section called " Membuat jadwal](#page-81-1) [pembayaran".](#page-81-1)

### <span id="page-97-1"></span>Menerima pemberitahuan untuk perjanjian bertanggal masa depan

Anda menerima [pemberitahuan email](https://docs.aws.amazon.com/marketplace/latest/userguide/email-notifications.html) ke akun root yang ditunjuk untuk tindakan berikut yang diambil pada perjanjian bertanggal masa depan Anda:

- Penerimaan penawaran/pembuatan perjanjian (tanggal tanda perjanjian)
- Setelah lisensi atau aktivasi hak (tanggal mulai perjanjian)
- Pengingat untuk perjanjian yang kedaluwarsa 30, 60, atau 90 hari sebelumnya
- Kedaluwarsa perjanjian (tanggal akhir perjanjian)
- Setelah amandemen perjanjian atau penggantian

#### **a** Note

Semua notifikasi Amazon Simple Notification Service (Amazon SNS) yang ada untuk SaaS juga berfungsi untuk FDA. Untuk FDA, kedua topik Amazon SNS dimulai pada tanggal mulai perjanjian (dan bukan tanggal tanda perjanjian). Untuk informasi selengkapnya, lihat [the](#page-439-0)  [section called "Notifikasi Amazon SNS untuk produk SaaS"](#page-439-0).

<span id="page-98-0"></span>Menggunakan perjanjian bertanggal future dengan penjualan kembali untuk penawaran pribadi Channel Partner

Produsen dan reseller dapat menggunakan perjanjian bertanggal future untuk penawaran pribadi AWS Marketplace Channel Partner.

Sebagai produsen:

• Mirip dengan AWS Marketplace Channel Partner Private Offers (CPPO) standar, produsen harus memberi wewenang kepada Mitra AWS Marketplace Saluran untuk membuat CPPO dengan tanggal mulai di masa mendatang dengan memperpanjang otorisasi penjualan kembali kepada mereka.

Untuk mempelajari cara membuat otorisasi penjualan kembali, ikuti langkah-langkah di halaman. [the section called "Menciptakan peluang jual kembali sebagai ISV"](#page-85-0)

• Saat membuat otorisasi penjualan kembali, produsen secara opsional dapat memilih untuk menentukan tanggal mulai layanan maksimum yang diizinkan. Ini akan menjadi tanggal mulai layanan maksimum yang dapat ditentukan oleh Mitra AWS Marketplace Saluran saat membuat penawaran pribadi Mitra AWS Marketplace Saluran yang sesuai.

#### **a** Note

Jika pabrikan tidak menentukan tanggal maksimum, Mitra AWS Marketplace Saluran dapat menentukan tanggal layanan future hingga 3 tahun di masa mendatang.

Sebagai reseller:

- Untuk reseller dan Channel Partners, langkah-langkah untuk membuat penawaran pribadi Mitra Channel bertanggal masa depan dan penawaran pribadi bertanggal masa depan biasa adalah sama, dengan satu perbedaan utama. Tanggal mulai perjanjian yang dapat ditentukan oleh pengecer harus lebih awal dari yang ditentukan sebagai tanggal mulai layanan maksimum yang diizinkan dalam otorisasi penjualan kembali oleh produsen.
- Untuk mempelajari cara membuat penawaran pribadi Mitra Saluran, liha[tthe section called "AWS](#page-83-0)  [MarketplacePenawaran pribadi Mitra Saluran".](#page-83-0)

# <span id="page-99-0"></span>Kontrak standar diAWS Marketplace

Saat [Anda menyiapkan produk](#page-56-0), Anda perlu menentukan perjanjian lisensi pengguna akhir (EULA) mana yang akan mengatur penggunaan produk Anda. Anda dapat menerapkan EULA Anda sendiri atau menggunakan Kontrak Standar untukAWS Marketplace (SCMP). SCMP adalah template kontrak yangAWS Marketplace menawarkan untuk membantu merampingkan alur kerja pengadaan dan mempercepat transaksi. Juga tersedia Kontrak Reseller untukAWS Marketplace (RCMP), yang merupakan template kontrak reseller standar yang dapat digunakan ISV.

Bagian ini menguraikan dua kontrak standar yang dapat Anda gunakan di AWS Marketplace.

Topik

- [Kontrak Standar untukAWS Marketplace](#page-99-1)
- [Kontrak Reseller untukAWS Marketplace](#page-101-0)

## <span id="page-99-1"></span>Kontrak Standar untukAWS Marketplace

AWS Marketplacemengembangkan [Kontrak Standar untukAWS Marketplace \(SCMP\)](https://s3.amazonaws.com/aws-mp-standard-contracts/Standard-Contact-for-AWS-Marketplace-2022-07-14.pdf) bekerja sama dengan komunitas pembeli dan penjual. SCMP mengatur penggunaan dan mendefinisikan kewajiban pembeli dan penjual untuk solusi digital. Contoh solusi digital termasuk perangkat lunak server, perangkat lunak sebagai layanan (SaaS), dan algoritma kecerdasan buatan dan pembelajaran mesin (AI/ML)).

SCMP secara proaktif mendefinisikan kesamaan di seluruh klausul kontrak utama seperti penggunaan, garansi, ganti rugi, dan hukum yang mengatur. Penjual dapat menawarkan istilah SCMP sebagai EULA untuk transaksi swalayan, di mana pembeli dapat mencari, membeli, dan menyebarkan solusi dengan cepat. Untuk [penawaran pribadi,](#page-72-0) pembeli dapat meminta template SCMP dari penjual, dan ketentuan dapat diubah untuk memenuhi persyaratan transaksi khusus sebagaimana disepakati oleh para pihak.

Anda juga dapat menggunakan addendum opsional berikut dengan SCMP untuk layanan mandiri atau penawaran pribadi:

- [Adendum Keamanan yang Ditingkatkan](https://s3.amazonaws.com/aws-mp-standard-contracts/Enhanced-Security-Addendum-for-Standard-Contract-for-AWS-Marketplace-SCMP-2022-06-17.pdf) Mendukung transaksi dengan persyaratan keamanan data yang lebih tinggi.
- [HIPAA Business Associate Adendum](https://s3.amazonaws.com/aws-mp-standard-contracts/Business-Associate-Addendum-for-Standardized-Contracts-for-AWS-Marketplace-2022-06-17.pdf)  Mendukung transaksi dengan persyaratan kepatuhan Portabilitas dan Akuntabilitas Asuransi Health 1996 (HIPAA).

### **G** Sanggahan

EULA adalah antara Anda dan pembeli. Menggunakan SCMP sebagai EULA Anda adalah kebijaksanaan Anda. Dengan menerapkan SCMP ke daftar produk Anda, Anda memilih untuk program SCMP. Di bawah program ini,AWS dapat memperbarui template SCMP secara berkala dan dapat memperbarui daftar produk yang membawa persyaratan dengan versi saat ini. Anda dapat menarik diri dari program SCMP kapan saja dengan mengganti template SCMP dengan EULA Anda sendiri.

### Memulai dengan SCMP

Anda dapat memperbarui EULA ke SCMP dan menawarkannya kepada pembeli produk Amazon Machine Instance (AMI) dan perangkat lunak baru dan yang sudah ada sebagai layanan (SaaS). Prosedur yang Anda gunakan untuk meminta pembaruan tergantung pada apakah suatu produk terdaftar atau tidak melalui daftar layanan mandiri (SSL).

Jika Anda memiliki pertanyaan, kirim pesan email ke tim KontrakAWS Marketplace Standar diawsmp-standardcontract@amazon.com.

Untuk memperbarui EULA ke SCMP untuk produk AMI dan SaaS yang terdaftar melalui SSL

- 1. Tinjau persyaratan [Kontrak Standar untuk AWS Marketplace](https://s3.amazonaws.com/aws-mp-standard-contracts/Standard-Contact-for-AWS-Marketplace-2022-07-14.pdf).
- 2. Masuk ke [Portal Manajemen AWS Marketplace](https://aws.amazon.com/marketplace/management/).
- 3. Untuk produk, pilih jenis produk dan pilih daftar produk yang ingin Anda perbarui kontrak.
- 4. Pilih Minta Perubahan, lalu pilih Perbarui wilayah dan harga.
- 5. Pilih Kontrak Standar untuk AWS Marketplace untuk EULA jika belum dipilih.
- 6. Di Catatan & Pemberitahuan, ketik**Please update this product to SCMP V2**.
- 7. Tinjau perubahannya, lalu pilih Kirim untuk ditinjau.

Untuk memperbarui EULA ke SCMP untuk produk AMI dan SaaS yang tidak terdaftar melalui SSL

- 1. Buka halaman [Hubungi kami](https://aws.amazon.com/marketplace/management/contact-us/) di halamanPortal Manajemen AWS Marketplace.
- 2. Masuk ke akunAWS Marketplace penjual Anda.
- 3. Selesaikan formulir sebagai berikut:
	- Untuk subjek pertanyaan Anda, pilih Commercial Marketplace.
- Untuk kategori, pilih Daftar Produk.
- Untuk subkategori, pilih Permintaan Kontrak Standar.
- Dalam deskripsi, ketik**Please update these products to SCMP V2** dan berikan judul dan ID produk yang ingin Anda perbarui dengan SCMP.

## <span id="page-101-0"></span>Kontrak Reseller untukAWS Marketplace

Kontrak Reseller untukAWS Marketplace (RCMP) adalah templat kontrak reseller standar yang dapat digunakan ISV saat mengizinkan mitra saluran untuk menjual kembali produk ISV kepadaAWS Marketplace pembeli. Kontrak membantu mengurangi redundansi dalam tinjauan kontrak hukum dan mempercepat waktu untuk memasarkan ketika ISV dan mitra saluran memasuki hubungan pengecer dan/atau menggunakan persyaratan pengecer untuk [penawaran pribadi mitra saluran](https://aws.amazon.com/marketplace/features/cpprivateoffers)  [mereka \(CPPO\)](https://aws.amazon.com/marketplace/features/cpprivateoffers). Saat membuat CPPO, ISV dapat mengunggah kontrak ke peluang (Otorisasi Penjualan Kembali), dan kemudian mitra saluran dapat melihat dan menerima kontrak. AWS Marketplacepembeli tidak dapat melihat RCMP.

### **G** Sanggahan

RCMP adalah kontrak opsional untuk ISV. Jika ISV memutuskan untuk menjual kembali produk mereka melalui mitra saluran, mereka dapat melampirkan RCMP atau persyaratan kontrak khusus mereka sendiri—ada atau pra-negosiasi—saat membuat peluang.

## Memulai dengan RCMP

Bagian ini menjelaskan cara meninjau istilah dan menggunakan RCMP.

Untuk menggunakan RCMP sambil menciptakanAWS Marketplace peluang

- 1. Tinjau persyaratan [Kontrak Reseller untuk AWS Marketplace](https://s3.amazonaws.com/aws-mp-rcmp/Reseller-Contract-for-AWS-Marketplace-2021-12-01.pdf).
- 2. [Buat peluang menjual kembali untuk mitra saluran](https://docs.aws.amazon.com/marketplace/latest/userguide/channel-partner-isv-info.html) sambil merujuk ke [panduan RCMP.](https://s3.us-west-2.amazonaws.com/external-mp-channel-partners/Reseller+Contract+for+AWS+Marketplace.pdf)

# Kategori dan metadata

Berikut adalah praktik terbaik dan informasi untuk memasok metadata produk. AWS Marketplace merevisi metadata produk semata-mata untuk jaminan kualitas dan koreksi kesalahan.

## Penamaan dan mendeskripsikan produk Anda

Informasi yang Anda berikan tentang produk Anda dapat dilihat oleh pembeli. Pastikan bahwa pembeli potensial memiliki informasi yang cukup untuk membuat keputusan tentang membeli produk Anda.

### Membuat nama produk

Pertimbangkan panduan berikut saat Anda membuat nama produk:

- Gunakan huruf judul (menulis huruf pertama dari setiap kata penting dalam huruf besar)
- Pastikan bahwa pembeli dapat mengidentifikasi produk dengan nama saja
- Gunakan nama merek atau pabrikan
- Hindari data deskriptif atau hiperbola

Contoh nama produk: Smart Solution Load Balancer - Premium Edition.

#### Menulis deskripsi produk

Deskripsi produk mencantumkan fitur, manfaat, dan penggunaan produk. Hal ini juga dapat memberikan informasi produk lain yang relevan dan spesifik. Deskripsi dapat memiliki panjang hingga 350 karakter.

Pertimbangkan panduan berikut saat Anda menulis deskripsi produk:

- Hindari penggunaan huruf besar yang tidak perlu
- Hindari tanda baca yang tidak perlu
- Jangan sertakan informasi pengalihan
- Periksa ejaan dan tata bahasa
- Sertakan hanya informasi penting dan berguna

Contoh solusi produk: Smart Solution secara otomatis mendistribusikan kemudian lintas aplikasi masuk di beberapa instans Amazon EC2. Solusi ini mengizinkan Anda untuk mencapai toleransi kesalahan yang lebih besar dalam aplikasi Anda, memberikan jumlah kapasitas penyeimbangan beban yang Anda butuhkan untuk meresponss kemudian lintas aplikasi yang masuk. Smart Solution mendeteksi instans yang tidak sehat di kumpulan dan secara otomatis mengubah rute kemudian lintas ke status sehat hingga instans yang tidak sehat dipulihkan. Anda dapat mengaktifkan Smart

Solution dalam Availability Zone AWS tunggal atau di beberapa Availability Zone untuk memastikan performa aplikasi yang lebih konsisten.

### Menulis sorotan produk

Halaman informasi produk menampilkan hingga tiga poin sorotan produk. Gunakan poin ini untuk secara singkat menguraikan titik penjualan utama produk.

Contoh sorotan produk: Memproyeksikan biaya: Dengan Smart Solution, Anda hanya membayar atas apa yang Anda gunakan. Anda akan dikenai biaya untuk setiap jam atau sebagian jam saat Smart Solution berjalan.

## Memilih kategori dan kata kunci

Saat Anda mencantumkan produk, Anda dapat memilih hingga tiga kategori perangkat lunak dan subkategori yang sesuai untuk produk Anda. Hal ini membantu pembeli menemukan produk Anda saat mereka menelusuri atau mencari produk di AWS Marketplace. Pilih hanya kategori yang relevan dengan produk Anda; dalam kebanyakan kasus, hanya satu kategori yang berlaku. Formulir beban produk dan tab Produk berisi daftar lengkap kategori.

Kategori tidak sama dengan kata kunci. Kategori dan subkategori yang tersedia telah ditetapkan untuk AWS Marketplace, dan Anda memutuskan mana yang berlaku untuk produk Anda dengan memilih mereka dari daftar selama proses permintaan produk. Kata kunci tidak ditentukan sebelumnya, tetapi dibuat selama proses. Anda tidak perlu menambahkan kategori sebagai kata kunci.

## Membuat kata kunci pencarian

Selama proses permintaan produk, Anda dapat memasukkan hingga tiga kata kunci (satu kata atau frasa) untuk membantu pembeli menemukan produk Anda melalui pencarian di situs. Bidang kata kunci dapat berisi maksimal 250 karakter.

Kiat berikut dapat membantu Anda membuat kumpulan kata kunci pencarian yang relevan:

- Gunakan istilah yang relevan.
- Jangan menggunakan nama produk yang dipublikasikan oleh penjual lain atau menggunakan nama penjual lain.
- Pilih kata kunci dari kosakata pembeli Anda—yaitu, kata-kata dan frasa yang mungkin digunakan pembeli saat memikirkan tipe produk Anda.
- Buat kata kunci berdasarkan fitur tertentu dalam produk Anda.

• Jangan gunakan judul produk sebagai kata kunci. Judul produk sudah diindeks dalam pencarian.

Catatan: Kata kunci tidak sama dengan kategori perangkat lunak. Kata kunci adalah istilah yang lebih spesifik yang terkait dengan produk Anda.

## AMI dan petunjuk penggunaan produk kontainer

Saat membuat petunjuk penggunaan untuk produk Anda, Anda harus menyertakan informasi berikut:

- Lokasi semua informasi sensitif yang disimpan oleh pelanggan
- Jelaskan semua konfigurasi enkripsi data
- Step-by-step petunjuk untuk memutar kredensi sistem terprogram dan kunci kriptografi. Klaste[rthe](#page-211-0)  [section called "Persyaratan produk berbasis AMI"m](#page-211-0)enjelaskan persyaratan dasar untuk daftar yang menggunakan kredensi dan kunci kriptografi.
- Berikan petunjuk terperinci tentang cara pengguna berinteraksi dengan aplikasi Anda untuk mendekripsi data yang diperlukan jika aplikasi Anda menggunakan teknik enkripsi apa pun
- Step-by-step petunjuk bagaimana menilai dan memantau kesehatan dan fungsi yang tepat dari aplikasi. Misalnya:
	- Navigasi k[eKonsol Amazon EC2d](https://us-east-1.signin.aws.amazon.com/oauth?response_type=code&client_id=arn%3Aaws%3Aiam%3A%3A015428540659%3Auser%2Fec2&redirect_uri=https%3A%2F%2Fus-east-1.console.aws.amazon.com%2Fec2%2Fv2%2Fhome%3Fregion%3Dus-east-1%26state%3DhashArgs%2523Home%253A%26isauthcode%3Dtrue&forceMobileLayout=0&forceMobileApp=0&code_challenge=aRqwDZ0gdWGXfWQgSpY_ge8vSRw2poGnBZ_8qsU5fiA&code_challenge_method=SHA-256)an verifikasi bahwa Anda berada di wilayah yang benar.
	- MemiilihInstansdan pilih instance yang Anda luncurkan.
	- Pilih server untuk menampilkan halaman metadata Anda dan pilihPemeriksaan statustab di bagian bawah halaman untuk meninjau apakah status Anda telah berlalu atau gagal.

### Menulis catatan rilis

Setiap kali Anda memperbarui produk, Anda harus memberikan deskripsi tentang perubahan dalam catatan rilis. Catatan rilis harus berisi informasi khusus untuk membantu pengguna memutuskan apakah akan menginstal pembaruan. Gunakan label yang jelas untuk pembaruan, seperti "Kritis" untuk pembaruan keamanan atau "Penting" atau "Opsional" untuk tipe pembaruan lainnya.

#### Menulis petunjuk penggunaan

Berikan petunjuk penggunaan yang membantu memastikan bahwa pembeli dapat berhasil mengonfigurasi dan menjalankan perangkat lunak. Petunjuk penggunaan yang Anda berikan akan ditampilkan selama proses konfigurasi.

Untuk menulis petunjuk penggunaan yang efektif, ikuti panduan berikut:

- Tulislah dengan audiensi baru atau cukup teknis.
- Jangan berasumsi bahwa pengguna memiliki pengalaman sebelumnya dengan atau pengetahuan yang luas tentang produk, sistem operasi komputer, teknik, atau operasi IT.
- Ambil pembeli dari peluncuran untuk menggunakan produk, termasuk konfigurasi atau langkahlangkah khusus untuk mendapatkan aplikasi berjalan.

Contoh petunjuk penggunaan:

- 1. Luncurkan produk melalui 1 Klik.
- 2. Gunakan peramban web untuk mengakses aplikasi di https://<EC2\_Instance\_Public\_DNS> / index.html.
- 3. Masuk menggunakan kredensial berikut:
	- Nama pengguna: pengguna
	- Kata kata sandi: instance id dari instans

### Menulis petunjuk pemutakhiran

Mbucketikan detail tentang bagaimana pembeli dapat memutakhirkan dari versi sebelumnya dari produk. Sertakan informasi tentang cara menyimpan data dan pengaturan saat membuat instans lain. Jika tidak ada jalur pemutakhiran edit bidang ini untuk secara khusus menyebutkannya.

Contoh petunjuk pemutakhiran:

- 1. Lakukan \*\*\*\*, kemudian \*\*\*\*.
- 2. Periksa bahwa semua plugin yang digunakan oleh proyek Anda kompatibel dengan versi \*.\*, dengan melakukan \*\*\*. Jika mereka tidak kompatibel, lakukan \*\*\*.
- 3. Buat cadangan data Anda, dengan melakukan \*\*\*.

## CloudFormation pengiriman

Saat menggunakan CloudFormation pengiriman, Anda juga harus menyertakan hal berikut:

• Tujuan untuk masing-masingAWS Identity and Access Management(IAM) peran dan kebijakan IAM yang dibuat olehAWS CloudFormationtemplat

- Tujuan dan lokasi dari setiap kunci yang dibuat olehAWS CloudFormationtemplat
- Rincian konfigurasi jaringan dalam penyebaran yang melibatkan lebih dari satu elemen
- Panduan terperinci tentang bagaimana aplikasi Anda diluncurkan dan bagaimana aplikasi tersebut dikonfigurasi untuk berkomunikasi jika deployment mencakup beberapaAWSsumber daya
- Rincian harga yang mencakup biaya operasionalAWSsumber daya ditambahkan di atas batas standar. Memberikan panduan preskriptif tentang pengelolaanAWSbatas layanan.
- Semua konfigurasi enkripsi data. Misalnya: Enkripsi sisi server Amazon S3, enkripsi Amazon Elastic Block Store (Amazon EBS), Linux Unified Key Setup (LUKS), dll.)

## Memantau dan menilai fungsi aplikasi

Untuk memantau dan menilai fungsi aplikasi

- 1. Navigasi k[eKonsol Amazon EC2d](https://us-east-1.console.aws.amazon.com/ec2/v2/home?region=us-east-1#Home:)an verifikasi bahwa Anda berada di wilayah yang benar.
- 2. MemiilihInstansdan pilih instance yang Anda luncurkan.
- 3. Pilih server untuk menampilkan halaman metadata Anda dan pilihPemeriksaan statustab di bagian bawah halaman untuk meninjau apakah status Anda telah berlalu atau gagal.
	- **a** Note

Jika salah satu toko data adalah hak milik, sediakan step-by-step petunjuk untuk konfigurasi, cadangan, dan pemulihan.

## Memutar kredensi sistem terprogram dan kunci kriptografi

Klaste[rthe section called "Persyaratan produk berbasis AMI"](#page-211-0)menjelaskan persyaratan dasar untuk daftar yang menggunakan kredensi dan kunci kriptografi.

Sertakan yang berikut untuk memutar kredensi sistem terprogram dan kunci kriptografi:

- Panduan preskriptif tentang pengelolaanAWSkuotas layanan. Untuk informasi selengkapnya, lihat[Panduan Referensi Umum AWS.](https://docs.aws.amazon.com/general/latest/gr/aws_service_limits.html)
- Rincian harga termasuk biaya operasionalAWSsumber daya ditambahkan di atas kuota standar. Ini dapat dimasukkan dalam petunjuk penggunaan produk Anda atau ditautkan k[edokumentasi](https://docs.aws.amazon.com/general/latest/gr/aws_service_limits.html)berisi informasi rinci tentang mengelola dan meminta peningkatan kuota layanan.

# Optimisasi mesin pencari untuk produk

AWS MarketplaceSitus web ini memberi peringkat hasil kueri pencarian menggunakan teknik pengoptimalan pencarian yang serupa dengan yang digunakan di seluruh industri. Dengan memahami bagaimanaAWS Marketplace peringkat dan mengembalikan hasil pencarian, Anda dapat membuat detail produk yang dioptimalkan untuk mesinAWS Marketplace pencari. Sebaiknya pertimbangkan panduan ini saat Anda membuat halaman detail produk Anda.

## Kata kunci

Selama proses pembuatan produk, Anda dapat mengirimkan hingga tiga kata kunci (satu kata atau frasa) untuk membantu pelanggan menemukan produk Anda melalui pencarian di situs. Kotak teks kata kunci dapat berisi hingga 250 karakter.

Gunakan kiat berikut untuk membuat kata kunci pencarian:

- Gunakan istilah yang relevan sehingga pelanggan dapat dengan mudah menemukan produk Anda.
- Pilih kata kunci dari kosakata pelanggan Anda—yaitu, kata-kata dan frasa yang mungkin digunakan saat memikirkan tipe produk Anda.
- Buat kata kunci berdasarkan fitur tertentu dalam produk Anda.
- Jangan sertakan judul produk dalam ketentuan yang Anda kirimkan. Judul produk sudah diindeks dalam pencarian.

#### **a** Note

Kata kunci tidak sama dengan kategori perangkat lunak. Kata kunci adalah istilah yang lebih spesifik yang terkait dengan produk Anda.

Anda dapat mengedit kata kunci setelah membuat produk dengan mengedit metadata untuk produk. Untuk produk yang Anda buat menggunakan Product Load Form (PLF), Anda juga menggunakan PLF untuk membuat perubahan pada produk tersebut. Untuk produk yang Anda buat menggunakan tab ProdukPortal Manajemen AWS Marketplace, Anda juga menggunakan tab Produk untuk membuat perubahan. Untuk informasi selengkapnya, lihat [Perubahan dan pembaruan produk](#page-491-0).

Tim OperasiAWS Marketplace Penjual membantu mengalihkan kueri dengan kata-kata atau katakata yang terdengar serupa dengan arti yang serupa. Misalnya, ketika pelanggan mencari mobil ketika Anda mengharapkan mereka untuk mencari mobil.
# Kategori perangkat lunak

Saat Anda mencantumkan produk, Anda dapat memilih hingga tiga kategori perangkat lunak dan subkategori yang sesuai untuk produk Anda. Hal ini membantu pelanggan menemukan produk Anda saat mereka menelusuri atau mencari produk diAWS Marketplace. Pilih hanya kategori yang relevan dengan produk Anda. Dalam sebagian besar kasus, hanya satu kategori yang berlaku. Formulir beban produk dan halaman Produk berisi daftar lengkap kategori.

**a** Note

Kategori tidak sama dengan kata kunci. Kategori dan subkategori yang tersedia telah ditentukan sebelumnyaAWS Marketplace. Anda memutuskan mana dari mereka berlaku untuk produk Anda dengan memilih mereka dari daftar. Kata kunci tidak ditentukan sebelumnya, tetapi dibuat selama proses.

# Sorotan bagian

Halaman detail produk menampilkan hingga tiga sorotan produk sebagai bullet. Pelanggan dapat mencari produk berdasarkan sorotan, jadi sertakan sorotan saat Anda membuat produk. Sorotan harus menguraikan titik penjualan utama produk dalam bahasa singkat dan informatif.

### Example Sorotan

• Memproyeksikan biaya: Dengan AnyCompany produk, Anda hanya membayar atas apa yang Anda gunakan. Anda akan dikenakan biaya untuk setiap jam atau sebagian jam saat berjalan.

# Deskripsi singkat

Deskripsi produk mencantumkan fitur, manfaat, dan petunjuk penggunaan produk, bersama dengan informasi produk lain yang relevan dan spesifik. Mempertimbangkan panduan berikut saat Anda membuat deskripsi produk:

- Hindari penggunaan huruf besar dan tanda baca yang tidak perlu
- Jangan sertakan informasi pengalihan
- Periksa ejaan dan tata bahasa
- Sertakan hanya informasi penting dan berguna

#### Example Deskripsi singkat

AnyCompanyProduk secara otomatis mendistribusikan traffic masuk aplikasi di beberapa instans Amazon EC2. Solusi ini mengizinkan Anda untuk meningkatkan toleransi kesalahan dalam aplikasi Anda dengan menyediakan kapasitas penyeimbangan beban yang Anda butuhkan untuk merespons kemudian lintas masuk aplikasi. AnyCompanyproduk mendeteksi instans yang tidak sehat di kumpulan dan secara otomatis mengubah rute kemudian lintas ke status sehat hingga instans yang tidak sehat dipulihkan. Pelanggan dapat mengaktifkannya dalamAWS Availability Zone tunggal atau di beberapa Availability Zone untuk mengaktifkan performa aplikasi yang lebih konsisten.

# Produk berbasis AMI

Salah satu cara mengantarkan produk Anda ke pembeli adalah dengan [Amazon Machine Image](https://docs.aws.amazon.com/glossary/latest/reference/glos-chap.html#AmazonMachineImage) [\(AMI\)](https://docs.aws.amazon.com/glossary/latest/reference/glos-chap.html#AmazonMachineImage). AMI menyediakan informasi yang diperlukan untuk meluncurkan instans Amazon Elastic Compute Cloud (Amazon EC2). Anda membuat AMI kustom untuk produk Anda, dan pembeli dapat menggunakannya untuk membuat instans EC2 dengan produk Anda yang sudah terinstal dan siap digunakan.

Saat pembeli menggunakan AMI yang Anda berikan, mereka ditagih untuk instance yang mereka buat, mengikuti opsi harga dan pengukuran yang Anda buat untuk produk Anda. Pembeli dapat menggunakan AMI produk Anda dengan cara yang sama seperti mereka menggunakan AMI lainnya di AWS, termasuk membuat versi kustom baru AMI. Instans EC2 yang dibuat dari AMI masih ditagih sebagai produk Anda, berdasarkan kode produk AMI.

Lihat sumber daya berikut:

- Untuk informasi selengkapnya tentang harga produk AWS Marketplace, lihat [Harga produk.](#page-61-0)
- Untuk informasi selengkapnya tentang membuat pengukuran kustom untuk produk Anda, lihat [Pengukuran khusus untuk produk AMI denganAWS Marketplace Metering Service.](#page-188-0)

# <span id="page-110-0"></span>Metode pengantaran produk berbasis AMI

### **A** Important

AWS Marketplaceakan menghentikan metode pengiriman Private Image Build pada April 2024. Metode pengiriman hanya tersedia untuk pelanggan yang ada sampai dihentikan. Untuk informasi selengkapnya, lihat [Pembuatan gambar pribadi](https://docs.aws.amazon.com/marketplace/latest/buyerguide/buyer-private-image-build.html) di Panduan Pembeli AWS Marketplace.

Anda dapat mengantarkan produk berbasis AMI Anda dengan salah satu dari tiga cara:

• AMI tunggal – Pembeli memilih dan menggunakan AMI sebagai templat untuk instans EC2. Pembeli dapat menemukan produk ini menggunakan filter metode pengiriman Amazon Machine Image.

Untuk informasi selengkapnya, lihat [Produk AMI tunggal.](#page-117-0)

• AWS CloudFormationtemplate — Anda membuat template yang memungkinkan pembeli untuk menginstal sistem beberapa instance dengan peran yang berbeda sebagai satu unit. Pembeli dapat menemukan produk ini menggunakan filter metode CloudFormationpengiriman.

Untuk informasi selengkapnya, lihat [Pengiriman berbasis AMI menggunakanAWS CloudFormation.](#page-147-0)

• Pembuatan gambar pribadi — Pendekatan ini memungkinkan pembeli untuk menginstal produk Anda pada gambar emas dasar yang memenuhi kebutuhan internal mereka untuk konfigurasi sistem operasi. Mereka membuat AMI baru, dengan kode produk Anda untuk pelacakan dan penagihan. Pembeli dapat menemukan produk ini menggunakan filter metode pengiriman Gambar Mesin Amazon Pribadi.

Untuk informasi selengkapnya, lihat [Citra privat.](#page-163-0)

Lihat sumber daya berikut:

- Untuk informasi selengkapnya tentang cara AMI Anda dilacak saat pembeli menggunakannya, lihat [Kode produk AMI.](#page-114-0)
- Untuk informasi selengkapnya tentang detail produk berbasis AMI, dan siklus hidupnya, lihat [Memahami produk berbasis AMI.](#page-111-0)

# <span id="page-111-0"></span>Memahami produk berbasis AMI

Bagian ini menguraikan konsep-konsep utama dalam bekerja dengan produk-produk berbasis AMI.

Topik

- [Siklus hidup produk](#page-111-1)
- [Kode produk AMI](#page-114-0)
- [Perubahan permintaan](#page-115-0)
- [Formulir Beban Produk](#page-116-0)

### <span id="page-111-1"></span>Siklus hidup produk

Produk berbasis AMI meliputi seperangkat satu atau lebih versi perangkat lunak, dan metadata tentang produk secara keseluruhan. Saat Anda membuat produk, Anda mengonfigurasi propertinya di AWS Marketplace termasuk nama, deskripsi, dan harga produk Anda. Anda juga menentukan

kategori yang sesuai untuk produk Anda dan menambahkan kata kunci sehingga produk Anda muncul dalam pencarian yang relevan.

Anda juga membuat versi pertama perangkat lunak. Tergantung bagaimana Anda mengantarkan perangkat lunak Anda, ini mungkin AMI tunggal, seperangkat dari satu atau lebih AMI dengan templat AWS CloudFormation, atau paket perangkat lunak untuk pembeli Anda gunakan dalam membuat AMI mereka sendiri. Untuk informasi selengkapnya, lihat [Metode pengantaran produk berbasis AMI.](#page-110-0)

Untuk produk berbayar, pembeli ditagih untuk jumlah instans yang terinstal. Untuk mengukur dimensi berbeda yang dilacak perangkat lunak Anda (misalnya, jumlah pengguna produk), integrasikan produk Anda dengan Layanan Pengukuran AWS Marketplace. Untuk informasi selengkapnya, lihat [Pengukuran khusus untuk produk AMI denganAWS Marketplace Metering Service.](#page-188-0)

Saat Anda membuat produk dan versi pertama perangkat lunak, produk ini awalnya diterbitkan dalam lingkup terbatas sehingga hanya akun Anda yang dapat mengaksesnya. Saat Anda siap, Anda dapat mempublikasikannya ke katalog AWS Marketplace untuk memungkinkan pembeli berlangganan dan membeli produk Anda.

Pada halaman [produk Server](https://aws.amazon.com/marketplace/management/products/server), Anda dapat melihat daftar produk Anda. Tergantung pada tahap apa itu, produk akan memiliki salah satu dari status-status berikut:

- Pementasan Produk yang tidak lengkap yang masih Anda tambahkan informasinya. Pada saat pertama Simpan dan keluar dari pengalaman layanan mandiri, permintaan perubahan yang berhasil membuat produk yang tidak dipublikasikan dengan informasi dari langkah lengkap yang Anda kirimkan. Dari keadaan ini, Anda dapat terus menambahkan informasi ke produk atau mengubah detail yang sudah dikirimkan melalui permintaan perubahan.
- Terbatas Produk selesai setelah diserahkan ke sistem dan melewati semua validasi dalam sistem. Kemudian produk dilepaskan ke keadaan Terbatas. Pada titik ini, produk memiliki halaman detail yang hanya dapat diakses oleh akun Anda dan siapa pun yang Anda izinkan terdaftar. Anda dapat menguji produk Anda melalui halaman detail. Jika perlu, untuk informasi dan bantuan lebih lanjut, hubungi [tim OperasiAWS Marketplace Penjual](https://aws.amazon.com/marketplace/management/contact-us/?#).
- Publik Ketika Anda siap untuk mempublikasikan produk sehingga pembeli dapat melihat dan berlangganan produk, Anda menggunakan permintaan perubahan visibilitas Update. Ini memulai alur kerja bagi tim OperasiAWS Marketplace Penjual untuk meninjau dan mengaudit produk Anda terhadap [kebijakan](https://docs.aws.amazon.com/marketplace/latest/userguide/product-and-ami-policies.html) kami. Setelah produk disetujui dan permintaan perubahan diproses, produk dipindahkan dari status Terbatas ke Publik.
- Dibatasi Jika Anda ingin menghentikan pengguna baru dari berlangganan produk Anda, Anda dapat membatasi produk dengan menggunakan permintaan perubahan visibilitas Update. Status

Terbatas berarti bahwa pengguna yang sudah ada dapat terus menggunakan produk. Namun, produk tidak akan lagi terlihat oleh publik atau tersedia untuk pengguna baru.

Siklus hidup produk berbasis AMI untuk AWS Marketplace tidak berakhir setelah Anda mempublikasikan versi pertama. Anda harus selalu memperbarui produk Anda dengan versi baru perangkat lunak Anda dan dengan patch keamanan untuk sistem operasi dasar.

Sebagai contoh siklus hidup produk berbasis AMI lengkap, bayangkan penjual ingin menjual produk berbasis AMI mereka di AWS Marketplace. Berikut adalah bagaimana penjual membuat dan memelihara produk dari waktu ke waktu:

- 1. Membuat produk Penjual membuat produk, dan mempublikasikan versi 1.0.0 ke AWS Marketplace. Pembeli dapat membuat instans versi 1.0.0 dan menggunakannya.
- 2. Menambah versi baru Kemudian, penjual menambahkan fitur baru untuk produk, dan menambahkan versi baru, 1.1.0, yang menyertakan fitur tersebut. Pembeli masih dapat menggunakan versi asli, 1.0.0, atau mereka dapat memilih versi baru, 1.1.0.

### **a** Note

Tidak seperti produk baru, versi baru dipublikasikan untuk sepenuhnya tersedia untuk publik. Anda hanya bisa mengujinya di AWS Marketplace tanpa pelanggan melihat mereka jika produk secara keseluruhan dirilis secara terbatas.

- 3. Memperbarui informasi produk Dengan versi 1.1.0 yang tersedia, penjual memungkinkan pembeli mengetahui berbagai fitur baru dengan memperbarui informasi produk dengan teks sorotan baru yang menguraikan fitur tersebut.
- 4. Menambahkan versi minor Saat penjual memperbaiki bug di versi 1.1.0, mereka merilis perbaikan tersebut dengan menambahkan versi baru 1.1.1. Pembeli sekarang memiliki pilihan untuk menggunakan versi 1.0.0, 1.1.0, atau 1.1.1.
- 5. Membatasi versi Penjual memutuskan bahwa bug cukup serius sehingga mereka tidak ingin pembeli dapat menggunakan versi 1.1.0, sehingga mereka membatasi versi tersebut. Tidak ada pelanggan baru yang kemudian dapat membeli 1.1.0 (mereka hanya dapat memilih 1.0.0 atau 1.1.1), meski pembeli yang ada masih memiliki akses ke versi tersebut.
- 6. Memperbarui informasi versi Untuk membantu pembeli yang sudah ada, penjual memperbarui informasi versi untuk 1.1.0 dengan saran untuk memutakhirkan ke versi 1.1.1.
- 7. Memantau penggunaan Saat pembeli membeli dan menggunakan produk, penjual memonitor penjualan, penggunaan, dan metrik lainnya menggunakan AWS Marketplace [Laporan penjual,](#page-515-0) [umpan data, dan dasbor](#page-515-0).
- 8. Menghapus produk Saat produk tidak lagi diperlukan, penjual menghapusnya dari AWS Marketplace.

Dalam contoh ini, penjual membuat tiga versi AMI yang berbeda dalam produk, tetapi hanya dua yang tersedia untuk pembeli baru (sebelum menghapus produk).

Untuk membuat modifikasi versi atau informasi produk, Anda membuat[Perubahan permintaan](#page-115-0) diPortal Manajemen AWS Marketplace.

Untuk petunjuk terperinci tentang langkah-langkah untuk membuat dan mengelola produk berbasis AMI, lihat [Produk AMI tunggal.](#page-117-0)

## <span id="page-114-0"></span>Kode produk AMI

Kode produk unik ditetapkan ke produk Anda saat Anda membuatnya di AWS Marketplace. Kode produk tersebut terkait dengan AMI untuk produk Anda dan digunakan untuk melacak penggunaan produk Anda. Kode produk di-deploy secara otomatis saat pembeli bekerja dengan perangkat lunak. Misalnya, pelanggan berlangganan dan meluncurkan AMI, mengonfigurasinya, dan menghasilkan AMI baru. AMI baru masih berisi kode produk asli, jadi pelacakan penggunaan dan izin yang benar tetap berlaku.

### **a** Note

Kode produk berbeda dari ID produk untuk produk Anda. Setiap produk di AWS Marketplace diberikan ID produk yang unik. ID produk digunakan untuk mengidentifikasi produk Anda di katalog AWS Marketplace, dalam penagihan pelanggan, dan dalam laporan penjual. Kode produk dilampirkan ke instans yang dibuat dari AMI Anda sebagai metadata instans. Saat AMI dengan kode produk yang digunakan untuk membuat sebuah instans, pelanggan akan mendapatkan tagihan yang menunjukkan ID produk terkait. Setelah Anda membuat produk Anda, temukan kode produk dan ID produk diPortal Manajemen AWS Marketplace halaman untuk produk Anda.

Sebagai penjual, perangkat lunak Anda bisa mendapatkan kode produk untuk instans Amazon Elastic Compute Cloud (Amazon EC2) saat waktu aktif dari metadata instans. Anda dapat

menggunakan kode produk untuk keamanan tambahan, seperti memvalidasi kode produk pada awal produk. Anda tidak dapat membuat panggilan API ke kode produk AMI sampai produk telah dipublikasikan dalam status terbatas untuk pengujian. Untuk informasi selengkapnya tentang memverifikasi kode produk, liha[tMemverifikasi perangkat lunak Anda berjalan di perangkatAWS](#page-166-0) [MarketplaceAMI.](#page-166-0)

### <span id="page-115-0"></span>Perubahan permintaan

Untuk membuat perubahan produk atau versi diAWS Marketplace, Anda mengirimkan permintaan perubahan melaluiPortal Manajemen AWS Marketplace. Permintaan perubahan ditambahkan ke antrean dan dapat memakan waktu dari hitungan menit hingga hitungan untuk diselesaikan, tergantung tipe permintaannya. Anda dapat melihat status permintaan diPortal Manajemen AWS Marketplace.

#### **a** Note

Selain ituPortal Manajemen AWS Marketplace, Anda juga dapat membuat permintaan perubahan dengan menggunakan [AWS MarketplaceCatalog API](https://docs.aws.amazon.com/marketplace-catalog/latest/api-reference/seller-products.html).

Tipe perubahan yang dapat Anda minta untuk produk berbasis AMI meliputi:

- Memperbarui informasi produk yang ditampilkan kepada pembeli.
- Memperbarui informasi versi yang ditampilkan kepada pembeli.
- Menambahkan versi baru produk Anda.
- Membatasi versi sehingga pembeli baru tidak dapat lagi mengakses versi tersebut.
- MemperbaruiWilayahWilayah AWS Informasi tentang bagimana pelanggan dapat mengakses perangkat lunak setelah mereka membuat sebuah produk.
- Memperbarui harga dan contoh tipe untuk produk.
- Menghapus produk dari AWS Marketplace.

Untuk informasi selengkapnya, lihat [Buat permintaan perubahan](#page-126-0).

### **G** Note

Beberapa permintaan perubahan mengharuskan Anda untuk menggunakan formulir beban produk untuk membuat permintaan. Untuk informasi selengkapnya, lihat [Formulir Beban](#page-116-0) [Produk](#page-116-0).

### MemperbaruiWilayah

Ubah permintaan yang dimulai dengan pembaruan akan memuat detail saat ini. Kemudian Anda dapat membuat update, yang menimpa rincian yang ada.

### Menambahkan atau membatasi permintaan perubahan

Menambahkan dan membatasi pasangan permintaan secara khusus untuk langkah-langkah dan pembaruan yang disediakan setelah setiap permintaan berhasil. Permintaan berhasil setelah Anda memilih Simpan dan keluar dan Kirim tindakan dalam pengalaman layanan mandiri.

Misalnya, jika aset AMI disediakan untuk instans dan Wilayah setelah ditambahkan, maka aset tersebut hanya dapat dibatasi daripada dihapus sepenuhnya. Ini berarti pelanggan dan pengguna yang ada dapat terus menggunakan produk sampai langganan atau kontrak mereka habis. Namun, tidak ada pelanggan baru yang dapat ditambahkan ke produk yang berada dalam status Terbatas.

## <span id="page-116-0"></span>Formulir Beban Produk

Biasanya, ketika Anda membuat atau mengedit produk Anda, Anda bekerja dalam antarmukaPortal Manajemen AWS Marketplace pengguna untuk membuat perubahan yang Anda inginkan. Namun, beberapa operasi mengarahkan Anda untuk menggunakan Product Load Form (PLF).

Sebuah PLF adalah spreadsheet yang berisi semua informasi tentang produk. Ada beberapa cara untuk mendapatkan PLF:

- Anda dapat mengunduh PLF untuk produk yang sudah ada dari halaman detail produk diPortal Manajemen AWS Marketplace.
- Anda akan diminta untuk mengunduh PLF saat Anda memilih item menu untuk tindakan yang memerlukannya. Misalnya, jika Anda memilih untuk membuat produk server yang ditagih bulanan baru, Anda akan diminta mengunduh PLF yang sesuai.

Jika tindakan adalah edit untuk produk yang sudah ada, PLF sudah diisi dengan informasi untuk produk tersebut, sehingga Anda hanya perlu mengubah detail yang Anda perbarui.

• Jika Anda membutuhkan PLF baru yang kosong, ada tautan ke PLF, berdasarkan tipe produk yang ingin Anda buat, pada halaman [UnggahanPortal Manajemen AWS Marketplace file.](https://aws.amazon.com/marketplace/management/product-load)

Setelah Anda menyelesaikan PLF Anda, unggah ke halaman [UnggahanPortal Manajemen AWS](https://aws.amazon.com/marketplace/management/product-load)  [Marketplace file.](https://aws.amazon.com/marketplace/management/product-load) PLF sendiri mempunyai petunjuk yang lebih terperinci dalam tab Petunjuk.

# <span id="page-117-0"></span>Produk AMI tunggal

Bagian ini membahas bagaimana Anda dapat bekerja dengan daftar produk AWS Marketplace untuk produk Single-AMI. Pelanggan dapat menggunakan Amazon Machine Images (AMI) untuk membuat instans Amazon EC2 dengan produk Anda yang sudah diinstal dan dikonfigurasi.

Pengalaman layanan mandiri AMI memandu Anda saat Anda membuat daftar produk dan membuat permintaan perubahan. Dengan menggunakan pengalaman swalayan, Anda dapat memperbarui daftar produk Anda secara langsung dengan lebih sedikit waktu yang dibutuhkan untuk diproses oleh tim Operasi AWS Marketplace Penjual. Banyak langkah pengalaman swalayan selaras dengan sistem katalog diAWS Marketplace, yang memfasilitasi validasi langsung alih-alih menunggu pemrosesan dan validasi dari tim Operasi Penjual. AWS Marketplace

### **a** Note

Untuk beberapa tugas, Anda dapat memilih dari dua prosedur: Prosedur yang hanya sesuai untuk pengalaman swalayan dan prosedur lama yang tidak relevan dengan pengalaman swalayan. Anda dapat menggunakan salah satu prosedur selama periode transisi saat ini. Prosedur yang lebih lama menampilkan spanduk dengan informasi tentang kapan itu tidak lagi tersedia.

### Topik

- **[Prasyarat](#page-118-0)**
- [Memahami pengalaman swalayan](#page-119-0)
- [Buat produk Single-AMI Anda](#page-120-0)
- [Buat permintaan perubahan](#page-125-0)
- [Dapatkan status permintaan perubahan](#page-128-0)
- [Perbarui informasi produk](#page-129-0)
- [Perbarui daftar yang diizinkan \(akun pratinjau\)](#page-130-0)
- [Perbarui visibilitas produk](#page-130-1)
- [Menambahkan Wilayah AWS](#page-131-0)
- [Batasi Wilayah AWS](#page-131-1)
- [Perbarui dukungan untuk masa depan Wilayah AWS](#page-133-0)
- [Tambahkan sebuah instance](#page-133-1)
- [Membatasi sebuah instance](#page-134-0)
- [Perbarui informasi versi](#page-135-0)
- [Tambahkan versi baru](#page-136-0)
- [Batasi versi](#page-138-0)
- [Perbarui harga](#page-140-0)
- [Perbarui ketersediaan menurut negara](#page-141-0)
- [Perbarui EULA Anda](#page-142-0)
- [Perbarui kebijakan pengembalian dana](#page-143-0)
- [Berikan AWS Marketplace akses ke AMI Anda](#page-143-1)
- [Hapus produk dari AWS Marketplace](#page-144-0)
- [Memecahkan masalah kesalahan umum saat mengirimkan permintaan perubahan](#page-146-0)

## <span id="page-118-0"></span>Prasyarat

Sebelum Anda membuat daftar produk AMI, Anda harus melengkapi prasyarat berikut:

- 1. Memiliki akses kePortal Manajemen AWS Marketplace. Ini adalah alat yang Anda gunakan untuk mendaftar sebagai penjual dan mengelola produk yang Anda jualAWS Marketplace. Untuk mempelajari lebih lanjut tentang mendapatkan akses kePortal Manajemen AWS Marketplace, liha[tKebijakan dan izin untuk penjual AWS Marketplace.](#page-702-0)
- 2. Mendaftar sebagai penjual dan, jika Anda ingin mengenakan biaya untuk produk Anda, kirimkan pajak dan informasi perbankan Anda. Untuk mempelajari selengkapnya tentang menjadi penjual, lihat [Memulai sebagai penjual](#page-19-0).
- 3. Memiliki produk yang ingin Anda jual. Untuk produk berbasis AMI, ini biasanya berarti Anda telah membuat atau memodifikasi perangkat lunak server Anda, dan telah membuat AMI untuk

digunakan pelanggan Anda. Untuk mempelajari selengkapnya tentang menyiapkan AMI untuk digunakan dalam AWS Marketplace, lihat [Praktik terbaik untuk membangun AMIs](#page-163-1).

### <span id="page-119-0"></span>Memahami pengalaman swalayan

Pengalaman swalayan memandu Anda melalui pembuatan produk Anda. AWS Marketplace Saat Anda melanjutkan langkah-langkahnya, Anda menentukan informasi produk dan setelan penerapan AMI, sepertiWilayah AWS, jenis instans, dan detail AMI. Anda juga mengonfigurasi detail transaksi termasuk harga, ketersediaan negara, EULA, dan kebijakan pengembalian dana. Sebagai opsi, Anda dapat menentukan daftar Akun AWS ID yang diizinkan untuk mengakses dan menguji produk saat berada dalam status Terbatas.

Sebelum Anda memulai, tinjau aspek-aspek kunci berikut dari pengalaman swalayan:

- Anda hanya dapat pergi ke langkah berikutnya setelah Anda menyelesaikan bidang yang diperlukan pada langkah saat ini. Persyaratan ini karena ada validasi tingkat halaman di akhir setiap langkah. Anda tidak dapat menyimpan atau mengirimkan langkah yang tidak lengkap.
- Jika Anda perlu mengakhiri sesi sebelum menyelesaikan semua langkah dalam proses, Anda dapat memilih Simpan dan keluar untuk mengirimkan langkah-langkah yang Anda selesaikan ke area pementasan.
- Langkah yang tidak lengkap dan tidak lulus validasi tidak dikirimkan ke sistem. Langkah yang diselesaikan sebagian tidak valid dan tidak dapat disimpan.
- Saat Anda memilih Simpan dan keluar, kotak dialog Simpan dan keluar menunjukkan langkahlangkah yang melewati pemeriksaan validasi. Anda dapat meninjau dan memilih untuk menyimpan hingga langkah-langkah terakhir yang telah diselesaikan dan divalidasi. Jika ada kesalahan validasi atau detail yang hilang, Anda dapat memilih Perbaiki untuk kembali ke langkah itu.
- Setelah Anda Menyimpan dan keluar, permintaan sedang ditinjau saat sedang diproses. Ini bisa memakan waktu beberapa menit atau jam untuk menyelesaikan pemrosesan. Anda tidak dapat melanjutkan langkah-langkah atau membuat perubahan sampai permintaan berhasil. Untuk Simpan dan keluar pertama, permintaan membuat produk secara paralel dengan langkah-langkah yang telah Anda selesaikan.
	- Setelah permintaan berhasil, Anda telah menyelesaikan penyimpanan. Untuk melanjutkan perubahan pada halaman ikhtisar Produk, pilih Lanjutkan pembuatan produk atau gunakan Minta perubahan untuk memperbarui detail yang telah Anda kirimkan sebelumnya di sesi terakhir. Saat Anda melanjutkan, perhatikan bahwa langkah-langkah yang telah Anda selesaikan ditandai dengan label Succeeded hijau. Untuk memperbarui langkah yang dikirimkan sebelumnya,

gunakan Permintaan perubahan. Permintaan Simpan dan keluar sebelumnya harus diselesaikan sebelum Anda dapat melanjutkan langkah ini.

• Setelah menyelesaikan semua langkah, Anda dapat memilih Berikutnya untuk melihat ulasan. Pilih Kirim permintaan mana yang sistem melakukan validasi akhir. Setelah Anda menerima respons Berhasil, produk berpindah ke status Terbatas. Anda dapat melihat di halaman detail bahwa produk sekarang tersedia untuk siapa saja di daftar yang diizinkan. Jika permintaan gagal, produk tetap dalam status Pementasan dan mengharuskan Anda untuk melakukan koreksi sebelum mengirimkan ulang.

# <span id="page-120-0"></span>Buat produk Single-AMI Anda

Bagian ini menyediakan prosedur yang dapat Anda gunakan untuk membuat daftar produk Single-AMI diAWS Marketplace, termasuk opsi untuk menggunakan pengalaman swalayan.

Topik

- [Buat produk Single-AMI dengan menggunakan swalayan](#page-120-1)
- [Buat produk Single-AMI](#page-123-0)
- [Sumber daya tambahan](#page-125-1)

### <span id="page-120-1"></span>Buat produk Single-AMI dengan menggunakan swalayan

Anda dapat menggunakan proses berikut yang memandu Anda melalui pembuatan produk Single-AMI Anda diAWS Marketplace.

### **a** Note

Anda hanya dapat pergi ke langkah berikutnya ketika Anda menyelesaikan bidang yang diperlukan pada langkah saat ini. Anda tidak dapat menyimpan atau mengirimkan langkah yang tidak lengkap Jika Anda perlu mengakhiri sesi sebelum menyelesaikan semua langkah dalam proses, gunakan fungsi Simpan dan keluar untuk mengirimkan langkah-langkah yang Anda selesaikan ke area pementasan. Untuk informasi selengkapnya, lihat [Memahami](#page-119-0)  [pengalaman swalayan](#page-119-0).

#### Untuk membuat produk Single-AMI menggunakan swalayan

- 1. Buka Portal Manajemen AWS Marketplace at[https://aws.amazon.com/marketplace/management/](https://aws.amazon.com/marketplace/management/tour/) [tour/,](https://aws.amazon.com/marketplace/management/tour/) lalu masuk ke akun penjual Anda.
- 2. Dari menu Produk, pilih Server. Atau, Anda bisa langsung menuju halaman [Produk Server](https://aws.amazon.com/marketplace/management/products/server).
- 3. Dari tab Produk Server, pilih Buat produk server, pilih Amazon Machine Image (AMI), lalu pilih salah satu jenis lisensi untuk produk Single-AMI:
	- Bawa lisensi Anda sendiri (BYOL) Produk yang didapatkan lisensinya oleh pengguna dari Anda di luar AWS Marketplace. Ini bisa berupa lisensi berbayar atau gratis.
	- Gratis Produk yang dapat digunakan oleh pelanggan Anda secara gratis. (Mereka masih akan membayar biaya untuk instans Amazon Elastic Compute Cloud (Amazon EC2) terkait, atau sumber daya lainnya.) AWS
	- Dibayar per jam atau per jam setiap tahun Produk yang dibayar pembeli untuk setiap jam atau setiap jam dengan kontrak tahunan .AWS melakukan pengukuran berdasarkan kode produk pada AMI.
	- Dibayar bulanan Produk yang ditagihkan kepada pembeli secara bulanan oleh AWS.
	- Penggunaan berbayar Perangkat lunak dibebankan langsung untuk nilai yang Anda berikan, bersama dengan salah satu dari empat kategori penggunaan: pengguna, data, bandwidth, atau host. Anda dapat menentukan hingga 24 dimensi untuk produk. Semua biaya masih dikeluarkan oleh pelanggan.
	- AMI dengan harga kontrak Produk Single-AMI atau Single-AMI dengan AWS CloudFormation tumpukan yang pembeli membayar biaya di muka.
- 4. Pengalaman swalayan memandu Anda melalui langkah-langkah untuk membuat AWS Marketplace daftar. Anda harus memasukkan informasi produk (metadata), detail penyebaran produk (, contohWilayah AWS, dan detail AMI), dan detail penawaran publik (harga, EULA, ketersediaan berdasarkan negara, EULA, pengembalian dana). Sebagai opsi, Anda dapat menambahkan akun ke daftar yang diizinkan untuk menguji produk. Selesaikan setiap langkah untuk pindah ke langkah berikutnya dalam proses.

### **a** Note

Jika Anda perlu mengakhiri sesi sebelum menyelesaikan semua langkah dalam proses, Anda dapat menggunakan fungsi Simpan dan keluar untuk mengirimkan langkahlangkah yang Anda selesaikan ke area pementasan. Ini menciptakan permintaan untuk informasi yang Anda berikan untuk divalidasi. Saat permintaan sedang diproses, Anda

tidak dapat mengedit produk. Setelah permintaan berhasil, Anda dapat terus membuat produk Anda dengan memilih Lanjutkan pembuatan produk.

Permintaan yang gagal berarti tidak ada pembaruan yang dilakukan pada produk karena kesalahan validasi. Ini akan terlihat pada log permintaan untuk produk Anda. Anda dapat memilih permintaan untuk melihat kesalahan, menggunakan Salin ke baru di bawah Tindakan untuk memperbaiki kesalahan, dan mengirim ulang permintaan. Saat Anda melanjutkan langkah-langkahnya, Anda dapat melanjutkan dari langkah setelah langkah yang Anda simpan di sesi terakhir. Untuk memperbarui langkah sebelumnya, buka halaman ikhtisar produk dan kirimkan [permintaan Ubah](https://docs.aws.amazon.com/marketplace/latest/userguide/ami-single-ami-products.html#single-ami-creating-change-request) untuk memperbarui langkahlangkah yang Anda kirimkan sebelumnya.

- 5. Setelah memasukkan informasi yang diperlukan untuk semua langkah permintaan perubahan, pilih Kirim. Pengajuan ini membuat permintaan ke sistem AWS Marketplace katalog untuk memvalidasi informasi dan melepaskan produk ke status Terbatas, jika validasi lolos. Saat permintaan sedang diproses, Anda tidak dapat terus mengedit produk. Setelah permintaan berhasil, produk dipindahkan ke keadaan Terbatas.
	- Ketika produk Anda awalnya diterbitkan, itu hanya dapat diakses oleh Anda Akun AWS (yang Anda gunakan untuk membuat produk) dan akun pengujian tim Operasi AWS Marketplace Penjual. Jika Anda melihat produk dari halaman produk Server, Anda dapat memilih Lihat AWS Marketplace untuk melihat detail produk karena akan muncul AWS Marketplace untuk pembeli. Daftar detail ini tidak terlihat oleh pengguna AWS Marketplace.
	- Kemampuan ini memungkinkan Anda untuk menguji produk Anda (dan bahkan mempublikasikan beberapa versi untuk pengujian) sebelum merilisnya ke publik.
- 6. Uji produk Anda dalam keadaan Terbatas dan pastikan produk tersebut mengikuti [persyaratan](https://docs.aws.amazon.com/marketplace/latest/userguide/product-and-ami-policies.html)  [produk AWS Marketplace berbasis AMI dan daftar](https://docs.aws.amazon.com/marketplace/latest/userguide/product-and-ami-policies.html) periksa [produk.](https://docs.aws.amazon.com/marketplace/latest/userguide/aws-marketplace-listing-checklist.html) Kemudian, untuk meminta agar produk Anda dipublikasikan ke Publik, pilih Perbarui visibilitas. Tim Operasi AWS Marketplace Penjual harus meninjau produk Anda sebelum menyetujuinya untuk go Public.

### **a** Note

Verifikasi dan publikasi produk adalah proses manual, yang ditangani oleh tim Operasi AWS Marketplace Penjual. Diperlukan waktu 7-10 hari kerja untuk mempublikasikan versi produk awal Anda, jika tidak ada kesalahan. Untuk detail selengkapnya tentang pengaturan waktu, lihat [Pengaturan waktu dan harapan.](https://docs.aws.amazon.com/marketplace/latest/userguide/product-submission.html#timing-and-expectations)

Untuk informasi selengkapnya tentang menyiapkan dan mengirimkan produk Single-AMI dan informasi produk Anda, lihat. [Sumber daya tambahan](#page-125-1)

### <span id="page-123-0"></span>Buat produk Single-AMI

### **A** Important

Pada 14 Juli 2023, AWS Marketplace akan menghentikan prosedur berikut. Setelah 14 Juli 2023, gunakan [the section called "Buat produk Single-AMI dengan menggunakan swalayan"](#page-120-1) prosedur ini.

Untuk membuat produk Single-AMI (Legacy)

- 1. Buka Portal Manajemen AWS Marketplace at[https://aws.amazon.com/marketplace/management/](https://aws.amazon.com/marketplace/management/tour/) [tour/,](https://aws.amazon.com/marketplace/management/tour/) lalu masuk ke akun penjual Anda.
- 2. Dari menu Produk, pilih Server. Atau, Anda bisa langsung menuju ke halaman [produk Server](https://aws.amazon.com/marketplace/management/products/server).
- 3. Dari tab Produk Server, pilih Buat produk server, pilih Amazon Machine Image (AMI) (Pengalaman lama), lalu pilih salah satu jenis lisensi untuk produk Single-AMI:
	- Bawa lisensi Anda sendiri (BYOL) Produk yang didapatkan lisensinya oleh pengguna dari Anda di luar AWS Marketplace. Ini bisa berupa lisensi berbayar atau gratis.
	- Gratis Produk yang dapat digunakan oleh pelanggan Anda secara gratis. (Mereka masih akan membayar biaya untuk instans Amazon Elastic Compute Cloud (Amazon EC2) atau sumber daya AWS lainnya.)
	- Dibayar per jam atau per jam setiap tahun Produk yang dibayar pembeli untuk setiap jam atau setiap jam dengan kontrak tahunan .AWS melakukan pengukuran berdasarkan kode produk pada AMI.
	- Dibayar bulanan Produk yang ditagihkan kepada pembeli secara bulanan oleh AWS. Jika Anda memilih Dibayar bulanan, Anda diminta untuk mengunduh Formulir Beban Produk (PLF).
	- Penggunaan berbayar Perangkat lunak dibebankan langsung untuk nilai yang Anda berikan, bersama dengan salah satu dari empat kategori penggunaan: pengguna, data, bandwidth, atau host. Anda dapat menentukan hingga 24 dimensi untuk produk. Semua biaya masih dikeluarkan oleh pelanggan.
	- AMI dengan harga kontrak Produk Single-AMI atau Single-AMI dengan AWS CloudFormation tumpukan yang pembeli membayar biaya di muka.

### **a** Note

Ada jenis tambahan model penetapan harga berbasis non swalayan untuk produk berbasis AMI. Jenis harga ini berlaku saat produk Anda terintegrasi dengan AWS Marketplace Metering Service untuk menyediakan pengukuran khusus berdasarkan penggunaan pelanggan Anda. Untuk membuat produk yang memiliki harga berbasis penggunaan, Anda harus mengunduh, melengkapi, dan mengunggah Product Load Form (PLF). Untuk informasi selengkapnya, lihat [Harga metering khusus untuk produk](#page-174-0) [AMI](#page-174-0)

Untuk informasi selengkapnya tentang cara PLF, lihat [Formulir Beban Produk](#page-116-0). Untuk informasi selengkapnya tentang berbagai tipe lisensi, lihat [Model harga AMI.](#page-168-0)

- 4. Berdasarkan pilihan Anda, isi informasi untuk produk baru, dan pilih Kirim.
- 5. Verifikasi bahwa permintaan muncul di tab Permintaan dengan status Dalam tinjauan. Anda dapat kembali ke halaman ini untuk melihat status permintaan Anda saat diproses.

#### **a** Note

Verifikasi dan publikasi produk adalah proses manual, ditangani oleh Tim Operasi Penjual AWS Marketplace. Diperlukan waktu 7-10 hari kerja untuk mempublikasikan versi produk awal Anda, jika tidak ada kesalahan. Untuk detail sengkapnya tentang waktu, lihat [Waktu dan harapan.](#page-492-0)

Ketika produk Anda awalnya diterbitkan, itu hanya dapat diakses oleh Anda Akun AWS (yang Anda gunakan untuk membuat produk). Jika Anda melihat produk dari halaman Produk server , Anda dapat memilih Lihat di AWS Marketplace untuk melihat detail produk seperti yang akan muncul di AWS Marketplace untuk pembeli. Daftar detail ini tidak terlihat oleh pengguna AWS Marketplace.

Kemampuan ini memungkinkan Anda untuk menguji produk Anda (dan bahkan mempublikasikan beberapa versi untuk pengujian) sebelum merilisnya ke publik. Jika Anda perlu membuat produk tersedia untuk akun pengujian tambahan, atau untuk mempublikasikan produk Anda secara publik, hubungi tim [Operasi AWS Marketplace Penjual.](https://aws.amazon.com/marketplace/management/contact-us/)

Untuk informasi selengkapnya tentang menyiapkan dan mengirimkan produk Single-AMI dan informasi produk Anda, lihat. [Sumber daya tambahan](#page-125-1)

### <span id="page-125-1"></span>Sumber daya tambahan

Untuk informasi selengkapnya tentang mempersiapkan informasi produk Anda dan mengirimkannya untuk publikasi, lihat sumber daya berikut:

- [Mempersiapkan produk Anda](#page-56-0)
- [Mengirimkan produk Anda untuk publikasi](#page-485-0)

Untuk informasi selengkapnya tentang menyiapkan produk Single-AMI Anda untuk diserahkanAWS Marketplace, lihat sumber daya berikut:

- [Praktik terbaik untuk membangun AMIs](#page-163-1)
- [Daftar periksa produk AMI](#page-210-0)
- [Persyaratan produk berbasis AMI](#page-211-0)

### <span id="page-125-0"></span>Buat permintaan perubahan

Bagian ini menyediakan prosedur yang dapat Anda gunakan untuk membuat permintaan perubahan untuk produk Single-AMIAWS Marketplace, termasuk opsi untuk menggunakan pengalaman swalayan. Anda membuat permintaan perubahan untuk situasi berikut:

- Anda menyimpan langkah-langkah yang sedang berlangsung, tetapi tidak menyelesaikan seluruh proses, saat menggunakan pengalaman layanan mandiri untuk membuat daftar produk Single-AMI. Untuk menyelesaikan langkah-langkah yang tersisa, Anda membuat permintaan perubahan.
- Anda ingin melakukan modifikasi pada informasi produk untuk produk Anda yang berada dalam keadaan Terbatas atau Publik. Untuk memperbarui informasi, Anda membuat permintaan perubahan. Untuk informasi selengkapnya tentang jenis perubahan yang dapat Anda minta untuk produk berbasis AMI, lihat. [Perubahan permintaan](#page-115-0)

**a** Note

Selain ituPortal Manajemen AWS Marketplace, Anda juga dapat membuat permintaan perubahan dengan menggunakan [API AWS Marketplace Katalog](https://docs.aws.amazon.com/marketplace-catalog/latest/api-reference/seller-products.html).

Topik

- [Buat permintaan perubahan](#page-126-0)
- [Buat permintaan perubahan dengan menggunakan layanan mandiri](#page-127-0)
- [Sumber daya tambahan](#page-128-1)

#### <span id="page-126-0"></span>Buat permintaan perubahan

#### **A** Important

Pada 15 Juni 2023, AWS Marketplace akan menghentikan prosedur berikut. Setelah 15 Juni 2023, gunakan [the section called "Buat permintaan perubahan dengan menggunakan](#page-127-0) [layanan mandiri"](#page-127-0) prosedur ini.

Untuk membuat modifikasi pada versi atau informasi produk, Anda membuat permintaan perubahan diPortal Manajemen AWS Marketplace.

Untuk membuat permintaan perubahan

- 1. Buka Portal Manajemen AWS Marketplace at[https://aws.amazon.com/marketplace/management/](https://aws.amazon.com/marketplace/management/tour/) [tour/,](https://aws.amazon.com/marketplace/management/tour/) dan masuk ke akun penjual Anda, lalu buka halaman [Produk Server](https://aws.amazon.com/marketplace/management/products/server).
- 2. Pada tab Produk Server, pilih produk yang ingin Anda modifikasi.
- 3. Pilih opsi dari daftar tarik-turun Permintaan perubahan.

Untuk sebagian besar permintaan perubahan, Anda cukup mengisi formulir di antarmuka pengguna dan mengirimkannya. Namun, untuk perubahan tertentu, Anda harus mengunduh, menyelesaikan, kemudian mengunggah formulir beban produk (PLF). Ini adalah spreadsheet yang berisi formulir untuk Anda isi dengan informasi yang diperlukan. Ketika Anda memilih salah satu permintaan perubahan ini, Anda diminta untuk mengunduh PLF yang benar untuk permintaan yang Anda coba buat. PLF telah diisi sebelumnya dengan informasi dari detail produk Anda yang sudah ada. Anda dapat mengunggah PLF Anda yang sudah selesai ke halaman [Unggah Portal Manajemen AWS Marketplace file.](https://aws.amazon.com/marketplace/management/product-load)

#### **a** Note

Kami sangat menyarankan agar Anda mengunduh dan menggunakan PLF terbaru. Formulir diperbarui secara berkala dengan informasi baru, termasuk jenis instans dan Wilayah AWS saat tersedia. Anda dapat menemukan PLF terbaru untuk produk dari

halamanProduk Server, dengan memilih produk, kemudian memilihUnduh Formulir Beban Produk.

Untuk informasi selengkapnya tentang status permintaan perubahan, lihat [the section called](#page-128-0)  ["Dapatkan status permintaan perubahan".](#page-128-0) Untuk mengetahui potensi masalah dengan permintaan perubahan, lihat [Memecahkan masalah kesalahan umum saat mengirimkan permintaan perubahan.](#page-146-0)

### <span id="page-127-0"></span>Buat permintaan perubahan dengan menggunakan layanan mandiri

Untuk membuat modifikasi pada versi atau informasi produk, Anda membuat permintaan perubahan diPortal Manajemen AWS Marketplace. Permintaan perubahan adalah blok bangunan dari daftar layanan mandiri yang Anda gunakan untuk membuat perubahan pada produk Anda. Setiap kali Anda memilih Simpan dan keluar dari langkah-langkah atau pilih Kirim untuk pembaruan apa pun, Anda membuat permintaan perubahan. Anda dapat menemukan permintaan Anda di tab Portal Manajemen AWS Marketplace [Permintaan.](https://aws.amazon.com/marketplace/management/requests)

Untuk membuat permintaan perubahan menggunakan swalayan

- 1. Buka Portal Manajemen AWS Marketplace at[https://aws.amazon.com/marketplace/management/](https://aws.amazon.com/marketplace/management/tour/) [tour/,](https://aws.amazon.com/marketplace/management/tour/) dan masuk ke akun penjual Anda, lalu buka halaman [Produk Server](https://aws.amazon.com/marketplace/management/products/server).
- 2. Pada tab Produk Server, pilih produk yang ingin Anda modifikasi.
- 3. Pilih satu opsi dari daftar tarik turun Permintaan perubahan.
- 4. Setelah Anda membuat permintaan perubahan, ada waktu tunggu untuk sistem memproses permintaan Anda, tercermin Dalam Tinjauan. Ketika permintaan selesai, itu akan menghasilkan Berhasil atau Gagal.
	- Setelah permintaan diajukan, permintaan mulai diproses melalui status ini: Sedang ditinjau, Mempersiapkan perubahan, dan Menerapkan perubahan.
	- Berhasil berarti bahwa perubahan yang diminta telah diproses dan perubahan tercermin dalam sistem.
	- Gagal berarti ada yang tidak beres dengan permintaan, sehingga perubahan tidak diproses. Jika status Gagal, Anda dapat memilih permintaan untuk menemukan kode kesalahan yang memberikan rekomendasi tentang cara memperbaiki kesalahan. Pada titik ini, Anda dapat memecahkan masalah kesalahan dan membuat permintaan baru untuk perubahan. Untuk membuat proses lebih cepat, Anda dapat memilih Salin ke permintaan baru untuk

menyalin rincian permintaan yang gagal. Kemudian, Anda dapat melakukan penyesuaian dan mengirimkan kembali permintaan.

### <span id="page-128-1"></span>Sumber daya tambahan

Untuk detail selengkapnya tentang permintaan perubahan untuk jenis pembaruan tertentu, lihat sumber daya berikut:

- [Perbarui informasi produk](#page-129-0)
- [Perbarui informasi versi](#page-135-0)
- [Tambahkan versi baru](#page-136-0)
- [Batasi versi](#page-138-0)

# <span id="page-128-0"></span>Dapatkan status permintaan perubahan

**A** Important

Pada 15 Juni 2023, AWS Marketplace akan menghentikan prosedur berikut. Prosedur ini tidak lagi diperlukan untuk pengalaman swalayan.

Setelah Anda mengirimkan permintaan perubahan, Anda dapat melihat status permintaan Anda dari tab Permintaan pada halaman [Produk Server](https://aws.amazon.com/marketplace/management/products/server)Portal Manajemen AWS Marketplace. Status dapat merupakan hal berikut:

- Dalam tinjauan berarti bahwa permintaan Anda sedang ditinjau. Beberapa permintaan memerlukan peninjauan manual oleh tim AWS Marketplace, tetapi sebagian besar ditinjau secara otomatis dalam sistem.
- Berhasil berarti bahwa permintaan Anda sudah lengkap. Produk atau versi Anda telah diperbarui sesuai permintaan.
- Butuh tindakan berarti Anda perlu memperbarui permintaan Anda untuk memperbaiki masalah atau menjawab pertanyaan tentang permintaan tersebut. Pilih permintaan untuk melihat detailnya, termasuk masalah apa pun.
- Gagal berarti ada yang tidak beres dengan permintaan tersebut, dan Anda harus membuat permintaan baru untuk perubahan tersebut, dengan data yang sama.

# <span id="page-129-0"></span>Perbarui informasi produk

Setelah Anda membuat produk Anda, Anda mungkin ingin mengubah beberapa informasi yang terkait dengannyaAWS Marketplace. Misalnya, jika versi baru memodifikasi deskripsi atau sorotan produk, Anda dapat mengedit informasi produk dengan data baru.

Untuk memperbarui informasi produk

- 1. Buka Portal Manajemen AWS Marketplace at[https://aws.amazon.com/marketplace/management/](https://aws.amazon.com/marketplace/management/tour/) [tour/,](https://aws.amazon.com/marketplace/management/tour/) lalu masuk ke akun penjual Anda.
- 2. Buka halaman [Produk Server](https://aws.amazon.com/marketplace/management/products/server), dan pada tab Produk Server, pilih produk yang ingin Anda modifikasi.
- 3. Dari menu menurun Minta perubahan, pilih Perbarui informasi produk.
- 4. Perbarui salah satu bidang berikut yang perlu Anda ubah:
	- Judul produk
	- SKU
	- Deskripsi singkat
	- Deskripsi panjang
	- URL gambar logo produk
	- Sorotan
	- Kategori produk
	- Kata kunci
	- URL video produk
	- Sumber Daya
	- Informasi Support

### **a** Note

Untuk detail tentang format logo, lihat [Persyaratan logo perusahaan dan produk.](#page-488-0)

- 5. Pilih Kirim.
- 6. Verifikasi bahwa permintaan muncul di tab Permintaan dengan status Dalam tinjauan. Anda mungkin perlu me-refresh halaman untuk melihat permintaan pada daftar.

Anda dapat memeriksa status permintaan Anda kapan saja dari tab Permintaan halaman [Produk](https://aws.amazon.com/marketplace/management/products/server) [Server](https://aws.amazon.com/marketplace/management/products/server). Untuk informasi selengkapnya, lihat [Dapatkan status permintaan perubahan](#page-128-0).

## <span id="page-130-0"></span>Perbarui daftar yang diizinkan (akun pratinjau)

Untuk mengubah daftar Akun AWS ID yang dapat melihat produk Anda dalam status Terbatas, gunakan Perbarui daftar izin.

Untuk memperbarui daftar yang diizinkan

- 1. Buka Portal Manajemen AWS Marketplace at[https://aws.amazon.com/marketplace/management/](https://aws.amazon.com/marketplace/management/tour/) [tour/,](https://aws.amazon.com/marketplace/management/tour/) lalu masuk ke akun penjual Anda.
- 2. Buka halaman [Produk Server](https://aws.amazon.com/marketplace/management/products/server), dan pada tab Produk server saat ini, pilih produk yang ingin Anda modifikasi.
- 3. Dari menu tarik-turun Permintaan perubahan, pilih Perbarui daftar yang diizinkan. Daftar saat ini disediakan dengan daftar akun yang saat ini diizinkan terdaftar.
- 4. Tambahkan Akun AWS ID yang lebih disukai untuk visibilitas dan pisahkan ID dengan koma.
- 5. Pilih Kirim permintaan perubahan untuk mengirimkan permintaan Anda untuk ditinjau.
- 6. Verifikasi bahwa tab Permintaan menampilkan status Permintaan sebagai Dalam peninjauan. Ketika permintaan selesai, status menjadi Berhasil.

## <span id="page-130-1"></span>Perbarui visibilitas produk

Untuk mengubah pembeli mana yang dapat melihat produk AndaAWS Marketplace, Anda dapat menggunakan Perbarui visibilitas.

Untuk memperbarui visibilitas

- 1. Buka Portal Manajemen AWS Marketplace at[https://aws.amazon.com/marketplace/management/](https://aws.amazon.com/marketplace/management/tour/) [tour/,](https://aws.amazon.com/marketplace/management/tour/) lalu masuk ke akun penjual Anda.
- 2. Buka halaman [Produk Server](https://aws.amazon.com/marketplace/management/products/server), pada tab Produk server saat ini, pilih produk yang ingin Anda modifikasi.
- 3. Dari menu tarik-turun Permintaan perubahan, pilih Perbarui visibilitas.

#### **a** Note

Anda dapat meminta agar produk dipindahkan dari status Terbatas ke status Publik dengan menggunakan permintaan perubahan ini. Namun, permintaan perubahan harus melalui proses persetujuan tim Operasi AWS Marketplace Penjual untuk dipindahkan ke Publik.

- 4. Pilih Kirim permintaan perubahan untuk mengirimkan permintaan Anda untuk ditinjau.
- 5. Verifikasi bahwa tab Permintaan menampilkan status Permintaan sebagai Dalam peninjauan. Ketika permintaan selesai, status menjadi Berhasil.

## <span id="page-131-0"></span>Menambahkan Wilayah AWS

Anda dapat menambahkan Wilayah tempat pembeli dapat menggunakan produk Anda.

Untuk menambahkan Region

- 1. Buka Portal Manajemen AWS Marketplace at[https://aws.amazon.com/marketplace/management/](https://aws.amazon.com/marketplace/management/tour/) [tour/,](https://aws.amazon.com/marketplace/management/tour/) lalu masuk ke akun penjual Anda.
- 2. Buka halaman [Produk Server](https://aws.amazon.com/marketplace/management/products/server), dan pada tab Produk server saat ini, pilih produk yang ingin Anda modifikasi.
- 3. Dari menu tarik-turun Permintaan perubahan, pilih Tambah Wilayah.
- 4. Pilih Wilayah yang ingin Anda tambahkan dari daftar Wilayah yang tersedia.
- 5. Pilih Kirim permintaan untuk mengirimkan permintaan Anda untuk ditinjau.
- 6. Verifikasi bahwa tab Permintaan menampilkan status Permintaan sebagai Dalam peninjauan. Ketika permintaan selesai, status menjadi Berhasil.

## <span id="page-131-1"></span>Batasi Wilayah AWS

Untuk mencegah pembeli baru menggunakan produk Anda secara spesifikWilayah AWS, Anda dapat membatasi Wilayah. Anda dapat menambahkan Region kembali di lain waktu. Pelanggan produk yang ada di Wilayah dapat terus menggunakan produk dari Wilayah selama mereka berlangganan.

Untuk membatasi suatu Wilayah

- 1. Buka Portal Manajemen AWS Marketplace at[https://aws.amazon.com/marketplace/management/](https://aws.amazon.com/marketplace/management/tour/) [tour/,](https://aws.amazon.com/marketplace/management/tour/) lalu masuk ke akun penjual Anda.
- 2. Buka halaman [Produk Server](https://aws.amazon.com/marketplace/management/products/server), dan pada tab Produk server saat ini, pilih produk yang ingin Anda modifikasi.
- 3. Dari menu tarik-turun Permintaan perubahan, pilih Batasi Wilayah.
- 4. Pilih menu tarik-turun untuk melihat daftar Wilayah di mana produk Anda saat ini tersedia.
- 5. Pilih Wilayah yang ingin Anda batasi.
- 6. Wilayah yang Anda pilih muncul sebagai token. Tinjau daftar Wilayah yang Anda batasi, dan masukkan X untuk Wilayah yang tidak ingin Anda batasi.
- 7. Pilih Kirim permintaan perubahan untuk mengirimkan permintaan Anda untuk ditinjau.
- 8. Verifikasi bahwa tab Permintaan menampilkan status Permintaan sebagai Dalam peninjauan. Ketika permintaan selesai, status menjadi Berhasil.

Jika permintaan Anda berhasil, pengguna Anda yang ada akan menerima pesan email berikut yang memberi tahu mereka tentang Wilayah yang akan dibatasi. Mereka dapat terus menggunakan produk Anda selama mereka tetap berlangganan, tetapi mereka tidak dapat berlangganan ulang jika mereka membatalkan langganan.

```
Greetings from AWS Marketplace,
This message is a notification detailing a recent change for <ProductName>.
{{{sellerName}}} has opted to restrict the <ProductType> product in <Restricted 
  Region(s)> beginning <DateOfChange>.
This impacts you in the following ways:
1. As long as you're subscribed to the product, you can continue using the software 
  product in the restricted Region.
2. You can't begin new instances of the software product in the restricted Region.
3. You can continue using the software product in all available AWS Regions.
Regards,
The AWS Marketplace Team
```
Amazon Web Services, Inc. is a subsidiary of Amazon.com, Inc. Amazon.com (http:// amazon.com/) is a registered

trademark of Amazon.com, Inc. This message was produced and distributed by Amazon Web Services Inc., 410 Terry Ave. North, Seattle, WA 98109-5210.

## <span id="page-133-0"></span>Perbarui dukungan untuk masa depan Wilayah AWS

Jika Anda ingin produk Anda di-onboard untuk yang baru diluncurkanWilayah AWS, Anda dapat menggunakan dukungan Update future Region.

Untuk memperbarui dukungan Wilayah future

- 1. Buka Portal Manajemen AWS Marketplace at[https://aws.amazon.com/marketplace/management/](https://aws.amazon.com/marketplace/management/tour/) [tour/,](https://aws.amazon.com/marketplace/management/tour/) lalu masuk ke akun penjual Anda.
- 2. Buka halaman [Produk Server](https://aws.amazon.com/marketplace/management/products/server), dan pada tab Produk server saat ini, pilih produk yang ingin Anda modifikasi.
- 3. Dari menu tarik-turun Permintaan perubahan, pilih Perbarui dukungan Wilayah future.
- 4. Anda dapat memilih untuk mengaktifkan dukungan Wilayah future AWS Marketplace untuk memungkinkan onboard produk Anda yang baru diluncurkan Wilayah AWS atas nama Anda.
- 5. Setelah mengaktifkan fitur, Anda dapat memilih di antara semua Wilayah masa depan atau membatasi hanya untuk Wilayah AS.
- 6. Pilih Kirim permintaan perubahan untuk mengirimkan permintaan Anda untuk ditinjau.
- 7. Verifikasi bahwa tab Permintaan menampilkan status Permintaan sebagai Dalam peninjauan. Ketika permintaan selesai, status menjadi Berhasil.

## <span id="page-133-1"></span>Tambahkan sebuah instance

Anda dapat menambahkan contoh baru di mana pembeli dapat menggunakan Single-AMI.

Untuk menambahkan sebuah instance

- 1. Buka Portal Manajemen AWS Marketplace at[https://aws.amazon.com/marketplace/management/](https://aws.amazon.com/marketplace/management/tour/) [tour/,](https://aws.amazon.com/marketplace/management/tour/) lalu masuk ke akun penjual Anda.
- 2. Buka halaman [Produk Server](https://aws.amazon.com/marketplace/management/products/server), dan pada tab Produk server saat ini, pilih produk yang ingin Anda modifikasi.
- 3. Dari menu tarik-turun Permintaan perubahan, pilih Tambahkan instance.
- 4. Pilih instance yang ingin Anda tambahkan dari daftar instance yang tersedia.
- 5. Pilih Kirim permintaan untuk mengirimkan permintaan Anda untuk ditinjau.

6. Verifikasi bahwa tab Permintaan menampilkan status Permintaan sebagai Dalam peninjauan. Ketika permintaan selesai, status menjadi Berhasil.

### **a** Note

Jika model harga Anda saat ini tidak gratis atau menggunakan model Bring Your Own License (BYOL), ada langkah tambahan untuk menambahkan harga. Jika Anda membuat instans Tambah dengan harga untuk instans baru atau Perbarui harga untuk menaikkan harga, Anda tidak dapat menggunakan layanan mandiri untuk Menambahkan instans dalam 90 hari mulai dari hari Anda melakukan perubahan. Untuk melakukan perubahan ini, hubungi [tim Operasi AWS Marketplace Penjual.](https://aws.amazon.com/marketplace/management/contact-us/)

### <span id="page-134-0"></span>Membatasi sebuah instance

Jika Anda ingin mencegah pembeli baru menggunakan produk AMI tunggal Anda dari contoh tertentu, Anda dapat membatasi instance tersebut. Anda dapat menambahkan instance kembali di lain waktu, jika diperlukan. Pengguna AMI tunggal yang ada pada instans terbatas dapat terus menggunakan produk dari Wilayah selama mereka berlangganan.

Untuk membatasi sebuah instance

- 1. Buka Portal Manajemen AWS Marketplace at[https://aws.amazon.com/marketplace/management/](https://aws.amazon.com/marketplace/management/tour/) [tour/,](https://aws.amazon.com/marketplace/management/tour/) lalu masuk ke akun penjual Anda.
- 2. Buka halaman [Produk Server](https://aws.amazon.com/marketplace/management/products/server), dan pada tab Produk server saat ini, pilih produk yang ingin Anda modifikasi.
- 3. Dari menu tarik-turun Permintaan perubahan, pilih Batasi instance.
- 4. Pilih contoh yang ingin Anda batasi, dan pilih Batasi.
- 5. Pilih Kirim permintaan perubahan untuk mengirimkan permintaan Anda untuk ditinjau.
- 6. Verifikasi bahwa tab Permintaan menampilkan status Permintaan sebagai Dalam peninjauan. Ketika permintaan selesai, status menjadi Berhasil.

#### **a** Note

Jika kotak centang diarsir, ini berarti instance dikaitkan dengan satu hingga beberapa versi sebagai jenis instance yang direkomendasikan. Untuk membatasi instance tersebut, gunakan versi Perbarui untuk memilih jenis instans yang direkomendasikan

yang berbeda. Setelah permintaan perubahan selesai dan instance yang ingin Anda batasi tidak lagi menjadi tipe instans yang direkomendasikan, Anda dapat kembali ke Batasi instance untuk membatasi instance yang Anda pilih.

# <span id="page-135-0"></span>Perbarui informasi versi

Setelah versi dibuat, dapat membantu untuk memberikan informasi terbaru kepada pembeli Anda dengan memodifikasi informasi yang terkait dengan versi. Misalnya, jika Anda berencana untuk membatasi versi 1.0 setelah versi 1.1 dirilis, Anda dapat memperbarui deskripsi versi 1.0 untuk mengarahkan pembeli ke versi 1.1, dengan tanggal versi tersebut akan dibatasi. Anda memperbarui informasi versi dari filePortal Manajemen AWS Marketplace.

Untuk memperbarui informasi versi

- 1. Buka Portal Manajemen AWS Marketplace at[https://aws.amazon.com/marketplace/management/](https://aws.amazon.com/marketplace/management/tour/) [tour/,](https://aws.amazon.com/marketplace/management/tour/) lalu masuk ke akun penjual Anda.
- 2. Buka halaman [produk server saat ini](https://aws.amazon.com/marketplace/management/products/server), pada tab Produk Server, lalu pilih produk yang ingin Anda modifikasi.
- 3. Dari menu menurun Minta perubahan, pilih Perbarui informasi versi.
- 4. Pada halaman Perbarui versi, pilih versi yang ingin Anda perbarui.
- 5. Perbarui salah satu informasi berikut yang perlu Anda modifikasi:
	- Catatan rilis
	- Instruksi penggunaan
	- Amazon Machine Image (AMI) 64 bit (x86) Detail tentang penggunaan dan grup keamanan
- 6. Pilih Kirim.
- 7. Verifikasi bahwa permintaan muncul di tab Permintaan dengan status Dalam tinjauan.
	- **a** Note

Anda tidak dapat menggunakan prosedur ini untuk memperbarui judul versi, atau AMI yang terkait dengan versi. Sebagai gantinya, [buat versi baru](#page-136-0) dan [batasi versi sebelumnya](#page-138-0).

Anda dapat memeriksa status permintaan Anda kapan saja dari tab Permintaan halaman [Produk](https://aws.amazon.com/marketplace/management/products/server) [Server](https://aws.amazon.com/marketplace/management/products/server). Untuk informasi selengkapnya, lihat [Dapatkan status permintaan perubahan](#page-128-0).

# <span id="page-136-0"></span>Tambahkan versi baru

Anda dapat menambahkan versi baru dari produk Anda saat Anda membuat perubahan pada produk, citra dasar, atau saat lain kali Anda perlu memodifikasi AMI untuk produk. Tambahkan versi baru produk Anda dariPortal Manajemen AWS Marketplace.

### **a** Note

Untuk informasi tentang membuat AMI untuk AWS Marketplace, lihat [Praktik terbaik untuk](#page-163-1) [membangun AMIs](#page-163-1).

### Untuk menambahkan versi baru

- 1. Buka Portal Manajemen AWS Marketplace at[https://aws.amazon.com/marketplace/management/](https://aws.amazon.com/marketplace/management/tour/) [tour/,](https://aws.amazon.com/marketplace/management/tour/) lalu masuk ke akun penjual Anda.
- 2. Buka halaman [Produk Server](https://aws.amazon.com/marketplace/management/products/server), pada tab Produk server saat ini, lalu pilih produk yang ingin Anda modifikasi.
- 3. Dari menu menurun Perubahan permintaan, pilih Tambahkan versi baru. Parameter Tambah versi baru akan muncul, dan sudah diisi dengan informasi dari versi terbaru Anda.
- 4. Di bagian Informasi versi, berikan informasi berikut:
	- Judul versi Masukkan string yang valid (misalnya *1.1* atau *Versi 2.0*). Ini harus unik di seluruh produk.
	- Catatan rilis Masukkan teks untuk menguraikan detail tentang versi ini.
- 5. Di bagian Amazon Machine Image (AMI), berikan informasi berikut:
	- ID Amazon Machine Image Masukkan ID AMI untuk AMI yang ingin Anda gunakan untuk versi ini. Anda dapat menemukan ID AMI dari [daftar AMI di konsol.](https://console.aws.amazon.com/ec2/v2/home?region=us-east-1#Images:sort=name) AMI harus ada di Wilayah US East (N. Virginia), dan di akun penjualan AWS Marketplace Anda. Snapshot yang terkait dengan AMI ini tidak dapat dienkripsi.
	- ARN peran akses IAM Masukkan Amazon Resource Name (ARN) untuk (IAM) role AWS Identity and Access Management yang memungkinkan AWS Marketplace mendapatkan akses ke AMI Anda. Untuk petunjuk tentang cara membuat IAM role, lihat [Berikan AWS](#page-143-1)

[Marketplace akses ke AMI Anda.](#page-143-1) Gunakan format standar untuk ARN IAM, misalnya*: arn:aws:iam: :123456789012:* role/. RoleName ARN harus ada di akun Penjual AWS Marketplace Anda.

- Nama pengguna OS Untuk AMI Linux berbasis, masukkan nama pengguna yang dapat digunakan untuk masuk ke instance. Kami merekomendasikan menggunakan ec2-user.
- Port pemindaian Masukkan nomor port yang dapat digunakan untuk masuk ke sistem operasi: port SSH untuk Linux AMI atau port RDP untuk AMI. Windows
- 6. Jika belum, perluas Pengaturan konfigurasi untuk mempublikasikan AMI ke bagian situs web pelanggan AWS Marketplace, kemudian berikan informasi berikut:
	- Petunjuk penggunaan Masukkan petunjuk untuk menggunakan AMI atau tautan ke informasi selengkapnya tentang menggunakan AMI. Misalnya: *Untuk memulai dengan produk, navigasikan kehttps://example.com/usage.htm.*
	- Titik akhir URL Berikan informasi tentang bagaimana pembeli dapat mengakses perangkat lunak setelah mereka membuat sebuah instans. Masukkan Protokol (https atau http), URL Relatif (misalnya, */index.html*), dan Port (misalnya, *443*) yang dapat digunakan pembeli untuk mengakses produk Anda. (Nama host pada instans EC2, sehingga Anda hanya perlu memberikan jalur relatif).
	- Sistem operasi (OS) Masukkan nama OS yang digunakan oleh AMI (misalnya, *Amazon Linux*).
	- Versi OS Masukkan versi spesifik OS di AMI.
	- Tipe instans yang direkomendasikan Pilih tipe instans yang pembeli dapatkan secara default.
	- Rekomendasi grup keamanan  *Masukkan informasi untuk satu atau lebih rekomendasi, termasuk protokol (TCP atau UDP), rentang port untuk mengizinkan, dan daftar IP IPv4 CIDR (dalam bentuk xxx.xxx.xxx.xxx/nn, misalnya, 192.0.2.0/24).*
- 7. Pilih Kirim untuk mengirimkan permintaan untuk menambahkan versi baru Anda.
- 8. Verifikasi bahwa permintaan muncul di tab Permintaan dengan status Dalam tinjauan. Jika ada kesalahan yang perlu diperbaiki, halaman akan menampilkan kesalahan dalam tabel di bagian atas halaman, dan bidang tertentu yang perlu diperbarui ditampilkan dalam warna merah.

Anda dapat memeriksa status permintaan Anda kapan saja dari tab Permintaan di halaman [Produk](https://aws.amazon.com/marketplace/management/products/server)  [Server](https://aws.amazon.com/marketplace/management/products/server). Versi baru akan ditinjau dan, jika berhasil, dipublikasikan sebagai versi publik baru dari

produk Anda. Jika ada masalah, statusnya mungkin diperlukan Tindakan. Pilih permintaan untuk melihat detail, termasuk masalah apa pun.

Jika permintaan Anda berhasil, pengguna yang ada akan menerima pesan email berikut. Pesan tersebut memberi tahu mereka bahwa versi baru tersedia, menautkan ke catatan rilis versi, dan menyarankan agar mereka meningkatkan ke versi terbaru. Sebagai pengguna Akun AWS root, Anda juga menerima salinan pesan email di akun email yang terkait dengan AndaAkun AWS.

```
Greetings from AWS Marketplace,
Thank you for subscribing to <product-title>
We are writing to inform you that <seller-name> has added a new version to <product-
title> on AWS Marketplace. 
As an existing customer, your subscription to the product, any running instances and 
  access to previous versions 
are unaffected. However, <seller-name> does recommend you to update to the latest 
  version, <product-title>/<version-title> 
by visiting <product-detail-page-of-new-listing>.
For additional questions or upgrade information, please contact <seller-name> directly. 
  Click here <link of seller page on MP> 
to visit the seller's profile page on AWS Marketplace.
Release notes for <product-title>/<version-title>:
<release-notes>
Thank you,
The AWS Marketplace Team
https://aws.amazon.com/marketplace
Amazon Web Services, Inc. is a subsidiary of Amazon.com, Inc. Amazon.com is a 
  registered trademark of Amazon.com, Inc. 
This message was produced and distributed by Amazon Web Services Inc., 410 Terry Ave. 
  North, Seattle, WA 98109-5210
```
## <span id="page-138-0"></span>Batasi versi

Jika Anda ingin mencegah pembeli mengakses versi tertentu dari produk publik Anda, Anda dapat membatasi versi tersebut.

#### **G** Note

Semua pelanggan dapat menggunakan versi saat ini terlepas dari status pembatasan. AWS Marketplacepedoman mengharuskan Anda terus menawarkan dukungan kepada pembeli yang ada selama 90 hari setelah membatasi versi. AMI Anda akan ditandai sebagai usang setelah versi dibatasi. Untuk informasi selengkapnya, lihat [Menghentikan AMI](https://docs.aws.amazon.com/AWSEC2/latest/WindowsGuide/ami-deprecate.html) di Panduan Pengguna Amazon Elastic Compute Cloud untuk Instans. Windows

#### Untuk membatasi versi

- 1. Buka Portal Manajemen AWS Marketplace at[https://aws.amazon.com/marketplace/management/](https://aws.amazon.com/marketplace/management/tour/) [tour/,](https://aws.amazon.com/marketplace/management/tour/) lalu masuk ke akun penjual Anda.
- 2. Buka halaman [Produk Server](https://aws.amazon.com/marketplace/management/products/server), pada tab Produk server saat ini, lalu pilih produk yang ingin Anda modifikasi.
- 3. Dari menu menurun Permintaan perubahan, pilih Batasi versi.
- 4. Pada halaman Batasi versi, pilih versi (atau beberapa versi) yang ingin Anda batasi.
- 5. Pilih Kirim untuk mengirimkan permintaan Anda untuk ditinjau.
- 6. Verifikasi bahwa tab Permintaan menampilkan status Permintaan sebagai Dalam peninjauan. Saat permintaan selesai, statusnya adalah Berhasil.

#### **a** Note

Anda tidak dapat membatasi semua versi produk. Jika Anda mencoba untuk membatasi versi publik terakhir dari produk, Anda akan menerima kesalahan. Untuk menghapus produk sepenuhnya, lihat [the section called "Hapus produk dari AWS Marketplace".](#page-144-0)

Anda dapat memeriksa status permintaan Anda kapan saja dari tab Permintaan di halaman [Produk](https://aws.amazon.com/marketplace/management/products/server)  [Server](https://aws.amazon.com/marketplace/management/products/server). Untuk informasi selengkapnya, lihat [Dapatkan status permintaan perubahan](#page-128-0).

#### **a** Note

Membatasi versi bisa memakan waktu hingga 3 hari untuk diselesaikan.

Jika permintaan Anda berhasil, pengguna Anda yang ada menerima pesan email berikut yang memberi tahu mereka tentang pembatasan versi dan menyarankan mereka menggunakan versi terbaru yang tersedia. Sebagai pengguna Akun AWS root, Anda juga menerima salinan pesan email di akun email yang terkait dengan AndaAkun AWS.

```
Greetings from AWS Marketplace,
Thank you for subscribing to <product-title>.
We are writing to inform you that, as of <Version-Restriction-Date>, <Seller Name>
  will no longer offer version(s) "<version-title>" to new subscribers. Your use and 
 subscription is unaffected for this version(s), however it is recommended that users
  upgrade to the latest version on AWS Marketplace.
For additional questions or upgrade information, please contact <seller-name> directly. 
  Click here<link of seller page on MP> to visit the seller's profile page on AWS 
  Marketplace.
Thank you,
The AWS Marketplace Team
https://aws.amazon.com/marketplace
Amazon Web Services, Inc. is a subsidiary of Amazon.com, Inc. Amazon.com is a 
  registered trademark of Amazon.com, Inc. This message was produced and distributed by 
  Amazon Web Services Inc., 410 Terry Ave. North, Seattle, WA 98109-5210
```
## <span id="page-140-0"></span>Perbarui harga

Jika Anda ingin mengubah harga per jenis instans pada produk Single-AMI Anda, maka Anda dapat memperbarui harga.

#### **a** Note

Jika Anda membuat permintaan perubahan instans Tambah dengan harga untuk instans baru atau Perbarui harga untuk menaikkan harga (bukan menurunkan harga), Anda tidak dapat menggunakan layanan mandiri untuk membuat pembaruan harga dalam 90 hari mulai dari hari Anda melakukan perubahan. Untuk dukungan tambahan, hubungi [tim Operasi AWS](https://aws.amazon.com/marketplace/management/contact-us/)  [Marketplace Penjual](https://aws.amazon.com/marketplace/management/contact-us/) untuk melakukan perubahan ini.

Untuk memperbarui harga produk

- 1. Buka Portal Manajemen AWS Marketplace at[https://aws.amazon.com/marketplace/management/](https://aws.amazon.com/marketplace/management/tour/) [tour/,](https://aws.amazon.com/marketplace/management/tour/) lalu masuk ke akun penjual Anda.
- 2. Buka halaman [Produk Server](https://aws.amazon.com/marketplace/management/products/server), pada tab Produk server saat ini, lalu pilih produk yang ingin Anda modifikasi.
- 3. Dari menu tarik-turun Permintaan perubahan, pilih Perbarui harga.
- 4. Kotak teks diisi sebelumnya dengan informasi harga saat ini. Anda dapat menghapus harga saat ini dan kemudian memasukkan harga baru Anda. Kami menyarankan Anda meninjau harga yang Anda minta untuk memverifikasi harga yang benar.

### **a** Note

Kenaikan harga untuk instans apa pun akan mengakibatkan Add Instance dan Update Pricing dikunci selama 90 hari ke depan.

- 5. Pilih Kirim permintaan perubahan untuk mengirimkan permintaan Anda untuk ditinjau.
- 6. Verifikasi bahwa tab Permintaan menampilkan status Permintaan sebagai Dalam peninjauan. Ketika permintaan selesai, status menjadi Berhasil.

### **a** Note

Jika Anda membuat instans Tambah dengan harga untuk instans baru atau Perbarui harga untuk menaikkan harga (bukan menurunkan harga), Anda tidak dapat menggunakan layanan mandiri untuk membuat pembaruan harga dalam 90 hari mulai dari hari Anda melakukan perubahan. Untuk dukungan tambahan, hubungi [tim Operasi](https://aws.amazon.com/marketplace/management/contact-us/) [AWS Marketplace Penjual](https://aws.amazon.com/marketplace/management/contact-us/) untuk melakukan perubahan ini.

# <span id="page-141-0"></span>Perbarui ketersediaan menurut negara

Jika Anda ingin mengubah negara tempat produk Anda dapat berlangganan dan ditawarkan, Anda dapat menggunakan Ketersediaan pembaruan.

Untuk memperbarui ketersediaan menurut negara

1. Buka Portal Manajemen AWS Marketplace at[https://aws.amazon.com/marketplace/management/](https://aws.amazon.com/marketplace/management/tour/) [tour/,](https://aws.amazon.com/marketplace/management/tour/) lalu masuk ke akun penjual Anda.

- 2. Buka halaman [Produk Server](https://aws.amazon.com/marketplace/management/products/server), pada tab Produk server saat ini, lalu pilih produk yang ingin Anda modifikasi.
- 3. Dari menu tarik-turun Permintaan perubahan, pilih Perbarui ketersediaan.
- 4. Pilih salah satu opsi berikut:
	- 1. Semua negara Tersedia di semua negara yang didukung.
	- 2. Semua negara dengan pengecualian Tersedia di semua negara yang didukung kecuali di negara tertentu.
	- 3. Daftar kustom Daftar spesifik negara tempat produk tersedia.
- 5. Pilih Kirim permintaan perubahan untuk mengirimkan permintaan Anda untuk ditinjau.
- 6. Verifikasi bahwa tab Permintaan menampilkan status Permintaan sebagai Dalam peninjauan. Ketika permintaan selesai, status menjadi Berhasil.

# <span id="page-142-0"></span>Perbarui EULA Anda

Jika Anda ingin mengubah perjanjian lisensi pengguna akhir (EULA), Anda dapat menggunakan Perbarui EULA. Tindakan ini memperbarui EULA untuk pengguna baru yang berlangganan produk Anda dan untuk pembaruan produk.

#### Untuk memperbarui EULA

- 1. Buka Portal Manajemen AWS Marketplace at[https://aws.amazon.com/marketplace/management/](https://aws.amazon.com/marketplace/management/tour/) [tour/,](https://aws.amazon.com/marketplace/management/tour/) lalu masuk ke akun penjual Anda.
- 2. Pilih tab [Produk Server](https://aws.amazon.com/marketplace/management/products/server), pada tab Produk server saat ini, pilih produk yang ingin Anda modifikasi.
- 3. Dari menu tarik-turun Permintaan perubahan, pilih Perbarui perjanjian lisensi pengguna akhir.
- 4. Anda dapat memilih [Kontrak Standar untuk AWS Marketplace \(SCMP\)](https://docs.aws.amazon.com/marketplace/latest/userguide/standardized-license-terms.html) atau mengirimkan EULA kustom Anda sendiri. Untuk EULA kustom, Anda harus memberikan URL untuk kontrak kustom Anda dari bucket Amazon S3.

### **a** Note

Aksesibilitas publik harus diaktifkan di bucket Amazon S3 Anda.

- 5. Pilih Kirim permintaan perubahan untuk mengirimkan permintaan Anda untuk ditinjau.
- 6. Verifikasi bahwa tab Permintaan menampilkan status Permintaan sebagai Dalam peninjauan. Ketika permintaan selesai, status menjadi Berhasil.

## <span id="page-143-0"></span>Perbarui kebijakan pengembalian dana

Jika Anda ingin mengubah kebijakan pengembalian dana untuk produk Anda, Anda dapat menggunakan kebijakan pengembalian dana Perbarui.

Untuk memperbarui kebijakan pengembalian dana

- 1. Buka Portal Manajemen AWS Marketplace at[https://aws.amazon.com/marketplace/management/](https://aws.amazon.com/marketplace/management/tour/) [tour/,](https://aws.amazon.com/marketplace/management/tour/) lalu masuk ke akun penjual Anda.
- 2. Buka halaman [Produk Server](https://aws.amazon.com/marketplace/management/products/server), pada tab Produk server saat ini, lalu pilih produk yang ingin Anda modifikasi.
- 3. Dari menu tarik-turun Permintaan perubahan, pilih Perbarui kebijakan pengembalian dana.
- 4. Rincian kebijakan pengembalian dana saat ini disediakan di kotak teks untuk Anda edit. Mengirimkan permintaan menimpa kebijakan pengembalian dana saat ini.
- 5. Pilih Kirim permintaan perubahan untuk mengirimkan permintaan Anda untuk ditinjau.
- 6. Verifikasi bahwa tab Permintaan menampilkan status Permintaan sebagai Dalam peninjauan. Ketika permintaan selesai, status menjadi Berhasil.

### <span id="page-143-1"></span>Berikan AWS Marketplace akses ke AMI Anda

Saat Anda membuat permintaan yang meliputi menambahkan AMI baru ke AWS Marketplace, AMI harus disalin ke sistem AWS Marketplace, kemudian dipindai untuk masalah keamanan. Anda harus memberi AWS Marketplace akses ke AMI dengan membuat AWS Identity and Access Management(IAM) role dengan izin untuk melakukan tindakan pada AMI Anda dan kebijakan kepercayaan yang mengizinkan AWS Marketplace menjalankan peran tersebut. Anda hanya perlu membuat IAM role satu kali.

Untuk membuat peran untuk penyerapan aset AMI AWS Marketplace

- 1. Masuk keAWS Management Console, buka konsol IAM dan buka [halaman Peran.](https://console.aws.amazon.com/iam/home?region=us-east-1#/roles)
- 2. Pilih Buat peran.
- 3. Pada halaman Buat peran, buat pilihan berikut:
	- Pilih tipe entitas tepercaya Pilih Layanan AWS.
	- Pilih kasus penggunaan Pilih AWS Marketplace.
	- Pilih kasus penggunaan Anda Pilih Marketplace Penyerapan Aset AMI.
- Untuk pindah ke halaman berikutnya, pilih Berikutnya: Izin.
- 4. Pilih AWSMarketplaceAmiIngestionkebijakan. Tambahkan batas izin jika diperlukan, kemudian pilih Berikutnya: Tag untuk melanjutkan.

### **a** Note

Anda dapat menggunakan batas izin untuk membatasi akses yang Anda berikan kepada AWS Marketplace dengan peran ini. Untuk informasi selengkapnya, lihat [Batas izin untuk](https://docs.aws.amazon.com/IAM/latest/UserGuide/access_policies_boundaries.html)  [entitas IAM](https://docs.aws.amazon.com/IAM/latest/UserGuide/access_policies_boundaries.html) dalam Panduan Pengguna.

- 5. Untuk melanjutkan, pilih Berikutnya: Tinjau.
- 6. Berikan nama untuk peran, kemudian pilih Buat peran.
- 7. Anda seharusnya melihat "Peran *rolename* telah dibuat" di bagian atas halaman, dan peran akan muncul dalam daftar peran.

Pada halaman ini, saat Anda memilih peran yang baru saja Anda buat, Anda dapat melihat ARN nya dalam formulir arn:aws:iam::123456789012:role/exampleRole. Gunakan ARN untuk ARN peran akses IAM saat Anda membuat permintaan perubahan, misalnya, saat [menambahkan versi baru](#page-136-0) ke produk Anda.

# Hapus produk dari AWS Marketplace

Setelah produk dipublikasikan, Anda dapat menghapus (juga disebut sebagai membuangnya) dari AWS Marketplace. Untuk menghapus produk, identifikasi produk dan kirimkan permintaan untuk menghapusnya, bersama dengan alasan penghapusan dan alamat email kontak untuk Anda. Anda juga dapat memberikan ID produk pengganti jika Anda mengganti produk saat ini dengan yang baru. Setelah Anda meminta penghapusan produk, pelanggan baru tidak akan lagi dapat berlangganan produk. Anda diwajibkan untuk mendukung setiap pelanggan yang sudah ada selama minimal 90 hari. Kami memproses permintaan penghapusan produk dari AWS Marketplacedengan syarat-syarat berikut:

• Produk dikeluarkan dari pencarian, penelusuran, dan alat penemuan AWS Marketplace lainnya. Tombol atau fungsionalitas Berlangganan apa pun dinonaktifkan, dan pesan di halaman dengan jelas menunjukkan bahwa produk tidak lagi tersedia. Halaman detail produk masih dapat diakses menggunakan URL dan dapat diindeks di mesin pencari publik.

- Alasan penghapusan harus ditentukan (misalnya, akhir dukungan, akhir pembaruan produk, atau produk pengganti). Untuk persyaratan dukungan berkelanjutan untuk produk yang dihapus, lihat [Syarat dan Ketentuan untuk Penjual AWS Marketplace](https://aws.amazon.com/marketplace/management/terms).
- AWS Marketplacemenghubungi pembeli saat ini melalui pesan email yang memberi tahu mereka tentang penghapusan produk, alasan penghapusan, dan untuk memberikan informasi kontak penjual.
- Pembeli saat ini mempertahankan akses ke perangkat lunak hingga mereka membatalkan langganan mereka. Mereka tidak terpengaruh dengan cara apa pun oleh penghapusan produk.

Untuk menghapus produk yang dibuat menggunakan Portal Manajemen AWS Marketplace

- 1. Buka Portal Manajemen AWS Marketplace at[https://aws.amazon.com/marketplace/management/](https://aws.amazon.com/marketplace/management/tour/) [tour/,](https://aws.amazon.com/marketplace/management/tour/) lalu masuk ke akun penjual Anda.
- 2. PilihProduktab, kemudian pilihServer.
- 3. Pada halaman produk Anda, di bawah Produk Server, temukan produk yang ingin Anda hapus. Dari kolom Tindakan pada menu Pilih tindakan, pilih Batalkan publikasi produk.
- 4. Pada halaman Batalkan Publikasi Produk, untuk Alasan Permintaan, masukkan alasan Anda meminta penghapusan produk.
- 5. (Opsional) Sediakan ID Produk Penggantian, jika ada produk lain yang akan menggantikan produk yang Anda hapus.
- 6. Untuk Informasi Kontak, masukkan alamat email yang AWSdapat digunakan untuk menghubungi Anda dengan pertanyaan apa pun.
- 7. Tinjau akurasi informasi, kemudian pilih Kirim Permintaan Sunset.

A Apa selanjutnyamenampilkan halaman informasi setelah Anda mengirimkan permintaan penghapusan produk. Operasi AWS Marketplace Penjual meninjau dan memproses permintaan Anda. Periksa status kiriman Anda dengan melihatPermintaan.

Setelah produk Anda dihapus, produk akan muncul di daftar Produk Saat Ini diPortal Manajemen AWS Marketplace. MasukProduk saat ini, satu-satunya tindakan yang dapat Anda lakukan adalah mengunduh spreadsheet untuk produk tersebut. Anda tidak dapat mengedit atau mengirimkan permintaan matahari terbenam lainnya.

Jika Anda memiliki pertanyaan tentang penghapusan produk, hubung[iAWS MarketplaceTim](https://aws.amazon.com/marketplace/management/contact-us/) [Operasional Penjual](https://aws.amazon.com/marketplace/management/contact-us/).

# Memecahkan masalah kesalahan umum saat mengirimkan permintaan perubahan

Ketika Anda membuat perubahan pada informasi produk Anda, Anda mungkin mengalami kesalahan. Berikut ini adalah beberapa masalah umum dan saran untuk cara memperbaikinya:

- Memindai AMI Anda— Beberapa masalah dapat terjadi saat memindai AMI Anda:
	- Anda belum mengabulkanAWS Marketplaceuntuk memindai AMI Anda. HibahAWS Marketplaceizin untuk mengaksesnya. Atau Anda telah memberikan izin, tetapi batas izin terlalu ketat. Untuk informasi selengkapnya, lihat [Berikan AWS Marketplace akses ke AMI Anda.](#page-143-0)
	- Jika pemindaian menemukan masalah keamanan atau Common Vulnerabilities and Exposures (CVe) di AMI, pastikan Anda menggunakan patch terbaru untuk sistem operasi di citra Anda. Untuk informasi selengkapnya, lihat [Persyaratan produk berbasis AMI.](#page-211-0)

Untuk pedoman umum tentang membangun AMI, lihat[Praktik terbaik untuk membangun AMIs](#page-163-0).

- Portal Manajemen AWS Marketplacebidang Beberapa bidang di Portal Manajemen AWS Marketplace memerlukan informasi yang sangat spesifik:
	- Jika Anda tidak yakin tentang apa bidang meminta, coba periksa detail di konsol. Sebagian besar bidang memiliki deskripsi teks di atas lapangan, dan persyaratan format di bawah lapangan.
	- Jika Anda mencoba mengirimkan formulir dengan satu atau lebih bidang yang tidak valid, daftar masalah akan ditampilkan. Tindakan yang disarankan diberikan untuk membantu Anda memperbaiki masalah.
	- Jika Anda diminta untuk memberikan ARN, Anda biasanya akan menemukannya di tempat lain di konsol. Misalnya, ARN untuk IAM role yang Anda buat untuk mbucketikanAWS Marketplaceakses ke AMI Anda dapat ditemukan d[ihalaman peran](https://console.aws.amazon.com/iam/home?region=us-east-1#/roles)di konsol IAM. ARN semua mempunyai format yang sama. Sebagai contoh, ARN IAM role adalah dalam bentukarn:aws:iam:: 123456789012:role/Examplerole.
	- Logo dan video Anda harus disediakan sebagai URL langsung ke konten. Untuk informasi selengkapnya tentang format logo, lihat [Persyaratan logo perusahaan dan produk](#page-488-0).

Untuk informasi selengkapnya tentang mengirimkan produk dan permintaan perubahan versi, lihat[Mengirimkan produk Anda untuk publikasi.](#page-485-0)

• Masalah Formulir Beban Produk (PLF)— PLFs berisi petunjuk yang disertakan dalam spreadsheet. Petunjuk keseluruhan disediakan dalam tabel Petunjuk. Setiap bidang memiliki petunjuk tentang cara mengisinya, pilih bidang untuk mengungkapkan petunjuk.

- Permintaan dalam Proses Beberapa permintaan tidak dapat terjadi secara paralel. Anda hanya dapat memiliki satu permintaan untuk memperbarui informasi spesifik yang sedang berlangsung untuk suatu produk pada satu waktu. Anda dapat melihat semua permintaan Anda masih dalam peninjauan pada tab Permintaan pada halaman Produk Server diPortal Manajemen AWS Marketplace. Jika Anda memiliki permintaan tertunda yang tidak Anda inginkan, Anda dapat membatalkannya kemudian mengirimkan permintaan baru dengan perubahan yang ingin Anda buat.
	- Anda tidak dapat memperbarui informasi versi saat pembaruan (untuk menambah atau membatasi) versi sedang berlangsung.
	- Jika ada permintaan yang tertunda dari tim Operasi AWS Marketplace Penjual, Anda tidak dapat mengirimkan perubahan baru.
- Kesalahan tidak dapat dijelaskan— Jika kiriman Anda gagal tanpa penjelasan, coba lagi. Kadangkadang, beban server menyebabkan pengiriman gagal.

Jika Anda masih mengalami masalah dengan permintaan perubahan, hubungi tim [Operasi AWS](https://aws.amazon.com/marketplace/management/contact-us/)  [Marketplace Penjual.](https://aws.amazon.com/marketplace/management/contact-us/)

# <span id="page-147-0"></span>Pengiriman berbasis AMI menggunakanAWS CloudFormation

### **A** Important

AWS Marketplaceakan menghentikan metode pengiriman untuk beberapa produk Amazon Machine Image (AMI) menggunakan AWS CloudFormation templat pada Agustus 2024. Metode pengiriman hanya tersedia untuk pelanggan yang ada sampai dihentikan. AWS MarketplaceProduk lain yang menggunakan CloudFormation, seperti AMI tunggal dengan CloudFormation, tidak akan terpengaruh. Untuk informasi selengkapnya, lihat [AWS](https://docs.aws.amazon.com/marketplace/latest/buyerguide/buyer-server-products.html#what-is-aws-cloudformation) [CloudFormationtemplate](https://docs.aws.amazon.com/marketplace/latest/buyerguide/buyer-server-products.html#what-is-aws-cloudformation) di Panduan AWS Marketplace Pembeli.

AWS Marketplacepenjual dapat mencantumkan produk berbasis AMI yang dikirim keAWS Marketplacepembeli dengan menggunakanAWS CloudFormationtemplat. Anda dapat menggunakan templat untuk menentukan cluster atau arsitektur didistribusikan untuk produk atau untuk memilih kombinasi AMI yang berbeda atau konfigurasi produk. CloudFormation Template dapat dikonfigurasi untuk mengirimkan satu Amazon Machine Image (AMI) atau beberapa AMI bersama dengan file konfigurasi terkait dan fungsi Lambda. Pembeli dapat menelusuri pilihan solusi padaAWS

Marketplace, beli dengan satu klik, dan sebarkan dengan menggunakan CloudFormationtemplat yang Anda berikan.

Solusi multi-AMI dapat berisi hingga 20 AMI dan hingga 20 CloudFormation templat. Setiap CloudFormation templat dapat referensi kombinasi atau subset dari AMI yang terkandung dalam solusi. Pembeli membeli satu solusi yang memberikan hak mereka untuk semua AMI dalam produk tersebut. Saat produk memiliki beberapa AMIS, masing-masing AMI memiliki kode produk yang unik dan dapat dihargai dan diukur secara terpisah. Namun, komponen individual dari solusi tidak dapat ditemukan atau diperoleh di luar konteks produk.

Jika Anda memiliki produk AMI tunggal yang sudah ada, Anda tidak dapat memigrasikan atau menggabungkannya ke dalam listing Multi-AMI baru. Namun, solusi baru Anda dapat menampilkan perangkat lunak yang sama atau salinan AMI yang digunakan oleh produk yang ada. Setiap daftar dibuat diAWS Marketplaceadalah daftar dengan kode produk baru.

Anda juga dapat menyertakan fungsi Lambda dalam aplikasi tanpa server dengan AMI Anda sehingga pembeli dapat menerapkannya. CloudFormation Untuk petunjuk tentang cara memasukkan fungsi Lambda dan aplikasi tanpa server dengan AMI Anda, liha[tMenambahkan komponen aplikasi](#page-154-0) [tanpa server.](#page-154-0)

# Membangun daftar produk

Untuk mengirimkan produk Anda, Anda perlu menyiapkan dan memvalidasi AMI Anda, membuat AWS CloudFormation templat Anda, membuat diagram arsitektur, melengkapi formulir pemuatan produk, dan mengirimkan materi keAWS Marketplace. Kami menyarankan Anda memulai dengan membuat dan memvalidasi AMI Anda dan kemudian menyelesaikan dan memvalidasi template. CloudFormation Setelah Anda menyelesaikan langkah-langkah tersebut, Anda harus membuat diagram arsitektur dan memperkirakan harga perangkat lunak dan infrastruktur. AWS Marketplacememvalidasi kiriman Anda dan bekerja dengan Anda untuk membuat produk Anda publik. Gunakan [AWS Pricing Calculatoru](https://calculator.aws/#/)ntuk membantu memperkirakan biaya infrastruktur untuk template Anda. BerikanAWS Marketplacedengan tautan ke konfigurasi kalkulator yang tersimpan. Berikut ini adalah keterbatasan produk solusi Multi-AMI:

- Memperbarui adaAWS Marketplaceproduk dari produk mandiri hingga produk Multi-AMI tidak didukung. Untuk membuat produk yang tersedia dalam produk Multi-AMI, salin AMI dan kirimkan sebagai komponen untuk produk Multi-AMI baru. AMI yang dihasilkan memiliki kode produk unik yang berbeda dari kode produk sebelumnya.
- Solusi multi-AMI tidak terlihat diAWS MarketplacetabPeluncuranHalaman di konsol Amazon Elastic Compute Cloud (Amazon EC2).
- CloudFormation Template tidak boleh meluncurkan AMI di luar yang tercantum dalam solusi Multi-AMI.
- CloudFormation template harus diserahkan dalam bentuk URL publik. Semua URL templat bersarang yang terkandung dalam cetakan juga harus dapat diakses secara publik.

# Menyiapkan CloudFormationtemplat

Untuk membangun CloudFormation template Anda, Anda harus memenuhi prasyarat template dan memberikan input dan parameter keamanan yang diperlukan. Saat mengirimkan CloudFormation template Anda, gunakan pedoman di bagian berikut.

## Prasyarat templat

- Verifikasi bahwa template berhasil diluncurkan melalui AWS CloudFormation konsol di semua yang Wilayah AWS diaktifkan untuk produk Anda. Anda dapat menggunakan [TaskCat alat ini](https://github.com/aws-quickstart/taskcat) untuk menguji template Anda.
- Jika Anda membuat produk AMI tunggal, templat harus berisi hanya satu AMI.
- AMI harus berada dalam [tabel pemetaan](https://docs.aws.amazon.com/AWSCloudFormation/latest/UserGuide/mappings-section-structure.html) untuk setiap Wilayah. ParameterAWS Marketplacememperbarui ID AMI setelah mereka dikloning. AMI sumber Anda harus masuk useast-1 dan Wilayah lain dapat menggunakan placeholder. Lihat contoh YAMG berikut.

```
Mappings: 
   RegionMap: 
        us-east-1: 
            ImageId: ami-0123456789abcdef0 
        us-west-1: 
            ImageId: ami-xxxxxxxxxxxxxxxxx 
        eu-west-1: 
            ImageId: ami-xxxxxxxxxxxxxxxxx 
        ap-southeast-1: 
            ImageId: ami-xxxxxxxxxxxxxxxxx
```
- Buat templat sehingga tidak bergantung pada penggunaan di Availability Zone (AZ) tertentu. Tidak semua pelanggan memiliki akses ke semua AZ, dan AZ dipetakan berbeda untuk akun yang berbeda.
- Anda dapat menyertakan dependensi seperti fungsi Lambda, file konfigurasi, dan skrip dengan AMI Anda. Untuk informasi selengkapnya, lihat [Membuat aplikasi tanpa server.](#page-155-0)
- Jika Anda membuat solusi kluster menggunakan grup Auto Scaling, sebaiknya akun peristiwa penskalaan. Node baru harus bergabung dengan cluster berjalan secara otomatis.
- Bahkan untuk produk single-node, kami merekomendasikan untuk menggunakan[Grup Auto](https://docs.aws.amazon.com/autoscaling/latest/userguide/create-asg-from-instance.html) [Scaling](https://docs.aws.amazon.com/autoscaling/latest/userguide/create-asg-from-instance.html).
- Jika solusi Anda melibatkan sekelompok peristiwa, pertimbangkan untuk menggunakan grup penempatan jika Anda ingin latensi jaringan rendah, throughput jaringan tinggi, atau keduanya di antara instans.
- Jika solusi Anda melibatkan kontainer Docker, Anda harus memasukkan citra Docker ke AMI.
- Untuk kemudahan peninjauan oleh AWS Marketplace tim dan transparansi kepada pelanggan, kami sarankan Anda menambahkan komentar di UserDatabagian Anda.

## Parameter input templat

- Parameter input ke template tidak boleh menyertakan AWS kredensi AWS Marketplace pelanggan (seperti kata sandi, kunci publik, kunci pribadi, atau sertifikat).
- Untuk parameter input sensitif seperti kata sandi, pilih NoEcho properti dan aktifkan ekspresi reguler yang lebih kuat. Untuk parameter input lainnya, atur input yang paling umum bersama dengan teks pembantu yang sesuai.
- GunakanAWS CloudFormationtipe parameter untuk input di mana tersedia.
- GunakanAWS::CloudFormation::Interfaceuntuk kelompok dan mengurutkan parameter masukan.
- Jangan menetapkan nilai default apa pun untuk parameter input berikut:

### **a** Note

Pelanggan harus menyediakan ini sebagai parameter input.

- Rentang CIDR default yang memungkinkan masuknya ke port akses jarak jauh dari internet publik
- Rentang CIDR default yang memungkinkan masuknya ke port koneksi database dari internet publik
- Kata sandi default untuk pengguna atau database

### Jaringan dan parameter keamanan

- Pastikan bahwa port SSH default (22) atau RDP port (3389) tidak terbuka untuk 0.0.0.0.
- Alih-alih menggunakan default virtual private cloud (VPC), kami sarankan Anda membangun VPC dengan daftar kontrol akses yang sesuai (ACL) dan grup keamanan.
- Aktifkan akses ke AWS lingkungan pelanggan dengan menggunakan peran AWS Identity and Access Management (IAM) untuk menelepon [AssumeRole](https://docs.aws.amazon.com/STS/latest/APIReference/API_AssumeRole.html)dariAWS Security Token Service.
- Tetapkan peran dan kebijakan IAM ke[Berikan hak istimewa yang paling rendahd](https://docs.aws.amazon.com/IAM/latest/UserGuide/best-practices.html#grant-least-privilege)an aktifkan akses tulis hanya jika benar-benar diperlukan. Misalnya, jika aplikasi Anda hanya perluS3:GET,PUT, danDELETEoperasi, tentukan tindakan tersebut saja. Kami tidak merekomendasikan penggunaanS3:\*dalam kasus ini.

Setelah templat Anda diterima,AWS Marketplacememvalidasi konfigurasi produk dan informasi dan memberikan umpan balik untuk setiap revisi yang diperlukan.

# Mendapatkan prakiraan biaya untuk infrastruktur templat Anda

Perkiraan biaya infrastruktur untuk setiap template yang ditampilkan kepada pelanggan didasarkan pada perkiraan yang Anda berikan dengan menggunakan [AWS Pricing Calculator](https://calculator.aws/#/). Estimasi harus meliputi daftar layanan yang akan dikerahkan sebagai bagian dari templat, bersama dengan nilai default untuk deployment khas.

Setelah Anda menghitung prakiraan biaya bulanan templat, berikan AWS Marketplace dengan tautan Simpan dan Bagikan untuk US East (N. Virginia). Ini adalah bagian dari proses penyerahan.

# Diagram arsitektur

Anda harus memberikan diagram arsitektur untuk setiap template. Diagram harus memenuhi kriteria berikut:

- Ilustrasikan penerapan standar pada AWS
- Gunakan [ikon AWS produk](https://aws.amazon.com/architecture/icons/) untuk setiap Layanan AWS dikerahkan melalui template AWS CloudFormation
- Sertakan metadata untuk semua layanan yang digunakan oleh template AWS CloudFormation
- Sertakan semua jaringan, VPC, dan subnet yang digunakan oleh template AWS CloudFormation
- Tampilkan titik integrasi, termasuk aset pihak ketiga, API, dan aset hibrid lokal
- Harus berukuran 1100 x 700 piksel

### **a** Note

Pastikan diagram Anda memenuhi persyaratan ukuran ini untuk menghindari pemangkasan atau peregangan, seperti yang ditunjukkan pada citra berikut.

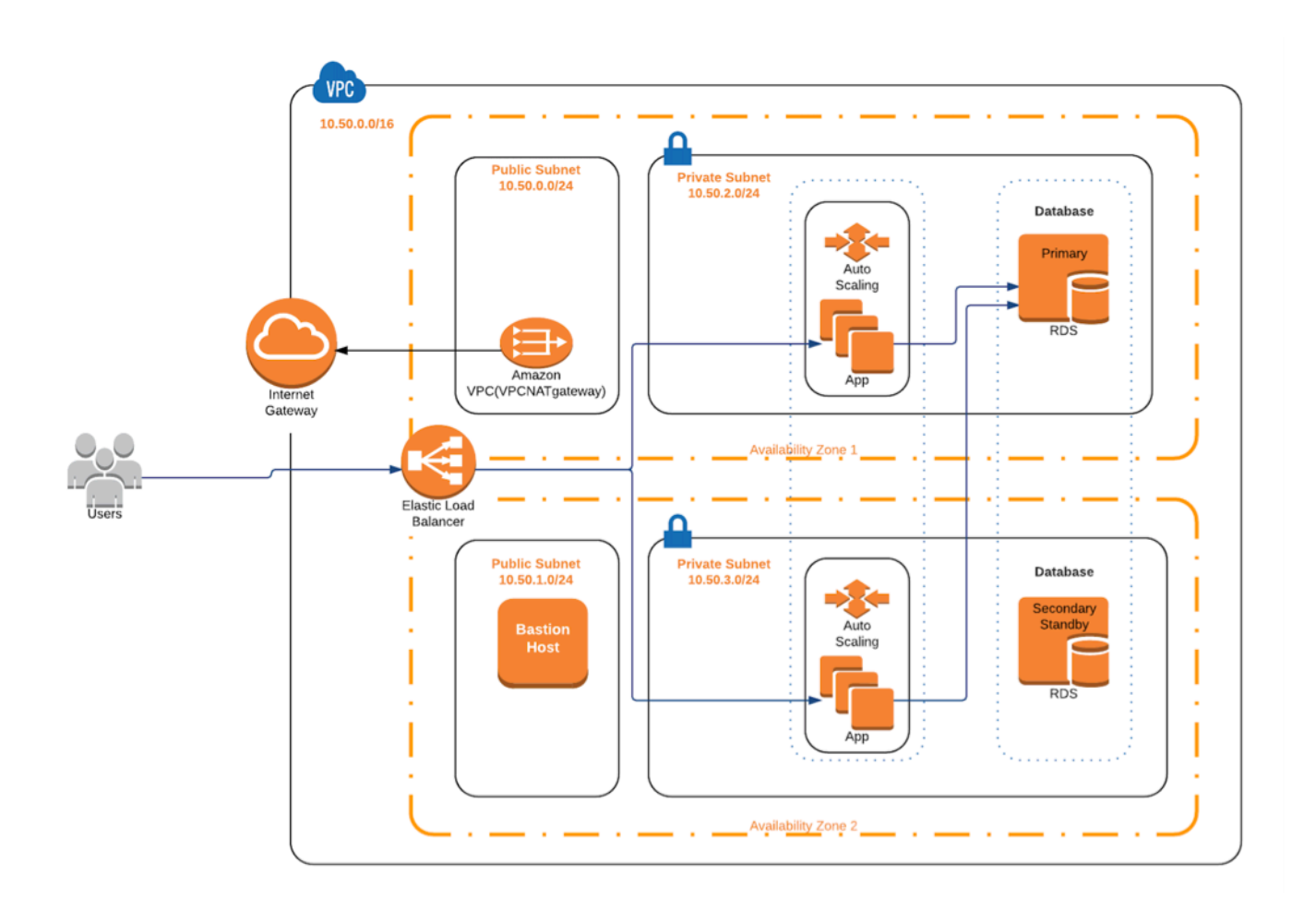

# Memenuhi persyaratan pengajuan

Untuk mengirimkan produk yang dikirim dengan menggunakanAWS CloudFormationtemplat, Anda harus memberikan sumber daya berikut:

- CloudFormation template atau template
	- Produk Single-AMI dapat memiliki satu hingga tiga templat CloudFormation
	- Produk Multi-AMI dapat memiliki hingga 20 templat CloudFormation
- Prakiraan harga infrastruktur untuk konfigurasi default dari setiap templat
- Diagram arsitektur dan metadata arsitektur
- Formulir produk lengkap (tersedia dari [Portal Manajemen AWS Marketplace\)](https://aws.amazon.com/marketplace/management/)
	- Untuk produk AMI tunggal, gunakan formulir [Produk Komersial](https://s3.amazonaws.com/awsmp-loadforms/ProductDataLoad-Current.xlsx)
	- Untuk produk Multi-AMI, gunakan formulir Produk [Multi-AMI](https://s3.amazonaws.com/awsmp-loadforms/AWS_Marketplace_Product_Load_Form_CAR_Multi_AMI.xlsx)

Formulir produk termasuk contoh kiriman untuk referensi Anda.

Untuk setiap produk, sebagian besar data produk yang dibutuhkan dan metadata sama dengan produk Single-AMI tradisional. Oleh karena itu, setiap AMI yang disampaikan dengan menggunakan CloudFormationtemplat harus terus memenuhi standar dan persyaratan yang dijelaskan untukAWS Marketplace.

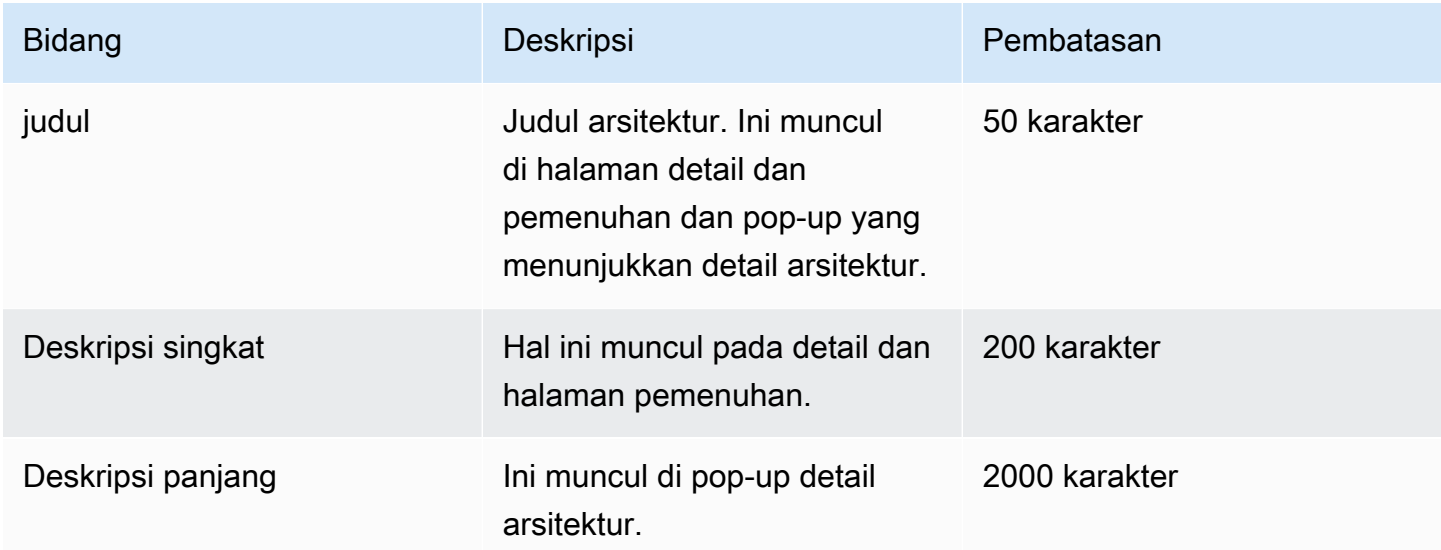

Untuk setiap CloudFormation template, Anda juga harus memberikan informasi berikut.

Untuk produk Multi-AMI, bidang berikut diperlukan:

- Judul solusi
- Solusi deskripsi singkat
- Solusi deskripsi panjang
- Untuk CloudFormation template (hingga 20 per solusi)
	- Judul deployment (per templat)
	- Deskripsi singkat (per templat)
	- Deskripsi panjang (per templat)
- Diagram arsitektur (per templat)
- Anggaran harga infrastruktur (setiap templat)
- Daftar produk/komponen yang terkandung dalam template ini CloudFormation
- Daftar Wilayah didukung oleh CloudFormation template ini

# Mengirimkan permintaan produk

Gunakan [Portal Manajemen AWS Marketplaceu](https://aws.amazon.com/marketplace/management/)ntuk mengirimkan produk Anda. PadaAsettab, pilihUpload File. Unggah file yang ingin Anda kirimkan dan masukkan deskripsi singkat. Format YAMG dan JSON didukung. Memungkinkan tiga sampai lima minggu untuk pemrosesan permintaan, termasuk:

- Tinjau CloudFormation template, AMI, dan metadata untuk AMI dan template CloudFormation
- Publikasi CloudFormation template Anda ke AWS Marketplace produk

## <span id="page-154-0"></span>Menambahkan komponen aplikasi tanpa server

Anda dapat membuat produk yang meliputi satu atau lebih Amazon Machine Images (AMIS), disampaikan menggunakan satu atau lebihAWS CloudFormationtemplat, dengan komponen tanpa server dimasukkan ke dalam produk. Misalnya, buat produk dengan satu AMI dikonfigurasi sebagai controller server dan AMI lain dikonfigurasi sebagai server pekerja, dikirim sebagaiAWS CloudFormation tumpukan. ParameterAWS CloudFormationdigunakan untuk membuat stack dapat meliputi definisi untuk mengatur sebuahAWS Lambdafungsi yang dipicu oleh peristiwa di salah satu server.

Bila Anda menggunakan pendekatan ini untuk merancang produk Anda, Anda dapat menyederhanakan arsitektur dan memudahkan pembeli Anda untuk memulai. Pendekatan ini juga dapat membuat lebih mudah bagi Anda untuk memperbarui produk Anda.

Untuk informasi selengkapnya tentang cara membuat AMIS untuk produk Anda, liha[tProduk berbasis](#page-110-0)  [AMI](#page-110-0). Untuk informasi tentang penyelesaianAWS CloudFormationtemplat untuk produk Anda, lihat[Pengiriman berbasis AMI menggunakanAWS CloudFormation](#page-147-0).

Saat Anda menentukan aplikasi tanpa server Anda, Anda menggunakanAWS Serverless Application Model(AWS SAM) templat yang Anda simpan diAWS Serverless Application Repository.AWS SAMadalah kerangka kerja sumber terbuka untuk membangun aplikasi tanpa server. Selama deployment,AWS SAM mengubah dan memperluasAWS Serverless Application Model sintaks

keAWS CloudFormation sintaks. ParameterAWS Serverless Application Repositoryadalah repositori dikelola untuk aplikasi tanpa server. Hal ini memungkinkan Anda untuk menyimpan dan berbagi aplikasi yang dapat digunakan kembali sehingga pembeli dapat merakit dan men-deploy arsitektur tanpa server. Untuk membuat dan menawarkan tipe produk ini, selesaikan langkah berikut:

#### Langkah-langkah

- [Membuat aplikasi tanpa server](#page-155-0)
- [Publikasikan aplikasi Anda ke repositori](#page-156-0)
- [Buat CloudFormationtemplat](#page-158-0)
- [Kirimkan file CloudFormation template dan konfigurasi Anda](#page-161-0)
- [PerbaruiAWS Serverless Application Repositoryizin aplikasi](#page-161-1)
- [Berbagi AMI Anda](#page-162-0)
- [Mengirimkan CloudFormation dengan AMI dan aplikasi tanpa server](#page-162-1)

AWS Marketplacemeninjau dan memvalidasi produk Anda sebelum daftar dibuat. Jika ada masalah yang harus Anda selesaikan sebelum penawaran dicantumkan, kami akan mengirimkan pesan email.

Sebagai bagian dari pemenuhan langganan, kami menyalin AMI, aplikasi tanpa server, danAWS CloudFormation templat keAWS Marketplace -dimiliki repositori di setiapWilayah AWS. Saat pembeli berlangganan produk Anda, kami memberi mereka akses, dan juga mbucketitahu mereka saat Anda memperbarui perangkat lunak Anda.

### <span id="page-155-0"></span>Membuat aplikasi tanpa server

Langkah pertama Anda adalah untuk paketAWS Lambdafungsi yang digunakan untuk membuat aplikasi tanpa server Anda. Aplikasi Lambda adalah kombinasi dari fungsi Lambda, sumber peristiwa, dan sumber daya lainnya yang bekerja sama untuk melakukan tugas. Sebuah aplikasi serverless dapat sesederhana satu fungsi Lambda atau mengandung beberapa fungsi dengan sumber daya lain, seperti API, basis data, dan pemetaan sumber acara.

GunakanAWS SAMuntuk menentukan model untuk aplikasi tanpa server Anda. Untuk deskripsi nama dan jenis properti, lihat [AWS::Serverless::Applicationd](https://github.com/awslabs/serverless-application-model/blob/master/versions/2016-10-31.md#awsserverlessapplication)iAWS Labs di GitHub. Berikut ini adalah contoh templat AWS SAM dengan fungsi Lambda tunggal dan AWS Identity and Access Management (IAM) role.

```
AWSTemplateFormatVersion: '2010-09-09'
Transform: AWS::Serverless-2016-10-31
```

```
Description: An example of SAM template with Lambda function and IAM role
Resources: 
   SampleFunction: 
     Type: AWS::Serverless::Function 
     Properties: 
       Handler: 'com.sampleproject.SampleHandler::handleRequest' 
       Runtime: java8 
       CodeUri: 's3://DOC-EXAMPLE-BUCKET/2EXAMPLE-1234-4b12-ac37-515EXAMPLEe5-
lambda.zip' 
       Description: Sample Lambda function 
       Timeout: 120 
       MemorySize: 1024 
       Role: 
         Fn::GetAtt: [SampleFunctionRole, Arn] 
   # Role to execute the Lambda function 
   SampleFunctionRole: 
     Type: "AWS::IAM::Role" 
     Properties: 
       AssumeRolePolicyDocument: 
         Statement: 
            - Effect: "Allow" 
              Principal: 
                Service: 
                  - "lambda.amazonaws.com" 
              Action: "sts:AssumeRole" 
       ManagedPolicyArns: 
         - "arn:aws:iam::aws:policy/service-role/AWSLambdaBasicExecutionRole" 
       Policies: 
         - PolicyName: SFNXDeployWorkflowDefinitionPolicy 
            PolicyDocument: 
              Statement: 
                - Effect: "Allow" 
                  Action: 
                     - "s3:Get*" 
                  Resource: "*" 
       RoleName: "SampleFunctionRole"
```
### <span id="page-156-0"></span>Publikasikan aplikasi Anda ke repositori

Untuk menerbitkan aplikasi, Anda memuat naik kod aplikasi terlebih dahulu. Menyimpan artefak kode Anda (misalnya, fungsi Lambda, skrip, file konfigurasi) di Amazon S3 bucket akun Anda memiliki.

Saat Anda mengunggah aplikasi, itu awalnya diatur ke privat, yang berarti bahwa itu hanya tersedia untukAkun AWS yang menciptakannya. Anda harus membuat kebijakan IAM yang mbucketikanAWS Serverless Application Repository izin untuk mengakses artefak yang Anda unggah.

Untuk mempublikasikan aplikasi tanpa server Anda ke repositori aplikasi tanpa server

- 1. Buka konsol Amazon S3 di [https://console.aws.amazon.com/s3/.](https://console.aws.amazon.com/s3/)
- 2. Pilih bucket Amazon S3 yang Anda gunakan untuk paket aplikasi Anda.
- 3. Pilih tab Izin.
- 4. Pilih Kebijakan Bucket.
- 5. Salin dan tempel pernyataan contoh berikut.

### **a** Note

Contoh pernyataan kebijakan akan menghasilkan kesalahan sampai nilai-nilai untukaws:SourceAccount danResource diperbarui dalam langkah-langkah berikut.

```
{ 
     "Version": "2012-10-17", 
     "Statement": [ 
         { 
             "Effect": "Allow", 
             "Principal": { 
                  "Service": "serverlessrepo.amazonaws.com" 
             }, 
             "Action": "s3:GetObject", 
             "Resource": "arn:aws:s3:::DOC-EXAMPLE-BUCKET/*", 
             "Condition" : { 
                 "StringEquals": { 
                      "aws:SourceAccount": "123456789012" 
 } 
 } 
         } 
     ]
}
```
a. Ganti *DOC-EXAMPLE-BUCKET* dalam nilaiResource properti dengan nama bucket untuk bucket Anda.

- b. Ganti *123456789012* diCondition elemen denganAkun AWS ID Anda. ConditionElemen memastikan bahwaAWS Serverless Application Repository satusatunya memiliki izin untuk mengakses aplikasi dari yang ditentukanAkun AWS.
- 6. Pilih Save (Simpan).
- 7. Buka konsol AWS Serverless Application Repository di [https://console.aws.amazon.com/](https://console.aws.amazon.com/serverlessrepo)  [serverlessrepo.](https://console.aws.amazon.com/serverlessrepo)
- 8. Pada halaman Aplikasi Saya, pilih Publikasikan aplikasi.
- 9. Lengkapi bidang yang wajib diisi dan bidang opsional, yang sesuai. Bidang yang wajib diisi:
	- Nama aplikasi
	- Penulis
	- Deskripsi
	- URL kode sumber
	- Templat SAM
- 10. PilihPublikasikan Aplikasi.

Untuk mempublikasikan versi berikutnya dari aplikasi Anda

- 1. Buka konsol AWS Serverless Application Repository di [https://console.aws.amazon.com/](https://console.aws.amazon.com/serverlessrepo)  [serverlessrepo.](https://console.aws.amazon.com/serverlessrepo)
- 2. Di panel navigasi, dariAplikasi saya, pilih aplikasi.
- 3. PilihPublikasikan versi baru.

<span id="page-158-0"></span>Untuk informasi selengkapnya, lihat [Publikasi serverless Application MenggunakanAWS SAM CLI.](https://docs.aws.amazon.com/serverless-application-model/latest/developerguide/serverless-sam-template-publishing-applications.html)

## Buat CloudFormationtemplat

Untuk membangun CloudFormation templat, Anda harus memenuhi prasyarat templat dan memberikan parameter input dan keamanan yang diperlukan. Untuk informasi selengkapnya, lihat [Anatomi Template](https://docs.aws.amazon.com/AWSCloudFormation/latest/UserGuide/template-anatomy.html) di PanduanAWS CloudFormation Pengguna.

Dalam, CloudFormation Anda dapat referensi aplikasi tanpa server Anda dan AMI Anda. Anda juga dapat menggunakan bersarang CloudFormation templat dan referensi aplikasi serverless baik dalam templat root dan templat bersarang. Untuk referensi aplikasi tanpa server, Anda menggunakanAWS

SAM templat. Anda dapat secara otomatis menghasilkanAWS SAMuntuk aplikasi Anda dariAWS Serverless Application Repository. Berikut adalah contoh.

```
AWSTemplateFormatVersion: '2010-09-09'
Transform: AWS::Serverless-2016-10-31
Description: An example root template for a SAR application
Resources: 
   SampleSARApplication: 
     Type: AWS::Serverless::Application 
     Properties: 
       Location: 
           ApplicationId: arn:aws:serverlessrepo:us-east-1:1234567890:applications/
TestApplication 
           SemanticVersion: 1.0.0 
   SampleEC2Instance: 
     Type: AWS::EC2::Instance 
       Properties: 
         ImageId: "ami-79fd7eee" 
         KeyName: "testkey" 
         BlockDeviceMappings: 
            - DeviceName: "/dev/sdm" 
              Ebs: 
                VolumeType: "io1" 
                Iops: "200" 
                DeleteOnTermination: "false" 
                VolumeSize: "20" 
            - DeviceName: "/dev/sdk" 
              NoDevice: {}
```
ParameterAWS SAM templat berisi elemen berikut:

- ApplicationID- Amazon Resource Name (ARN) aplikasi Anda. Informasi ini terletak diAplikasi sayaBagian dariAWS Serverless Application Repository.
- SemanticVersion- Versi aplikasi serverless Anda. Anda dapat menemukan ini dariAplikasi sayaBagian dariAWS Serverless Application Repository.
- Parameter(opsional) Parameter aplikasi.

#### **a** Note

UntukApplicationID danSemanticVersion, [fungsi intrinsik](https://docs.aws.amazon.com/AWSCloudFormation/latest/UserGuide/intrinsic-function-reference.html) tidak didukung. Anda harus keras string tersebut. TheApplicationID diperbarui ketika itu dikloning olehAWS Marketplace.

Jika Anda berencana untuk mereferensikan konfigurasi dan file skrip dalam CloudFormation template Anda, gunakan format berikut. Untuk bersarang templat (AWS::Cloudformation::Stack), hanyaTemplateURLs tanpa fungsi intrinsik yang didukung. CatatanParameterskonten dalam templat.

```
AWSTemplateFormatVersion: '2010-09-09'
Metadata: 
   Name: Seller test product
Parameters: 
   CFTRefFilesBucket: 
     Type: String 
     Default: "seller-bucket" 
   CFTRefFilesBucketKeyPrefix: 
     Type: String 
     Default: "cftsolutionFolder/additionCFfiles"
Resources: 
   TestEc2: 
     Type: AWS::EC2::Instance 
     Metadata: 
       AWS::CloudFormation::Init: 
          addCloudAccount: 
            files: 
              /etc/cfn/set-aia-settings.sh: 
                source: 
                  Fn::Sub: 
                  - https://${CFTRefFilesBucket}.${S3Region}amazonaws.com/
${CFTRefFilesBucketKeyPrefix}/sampleScript.sh
                  - S3Region: 
                       !If 
                       - GovCloudCondition 
                       - s3-us-gov-west-1 
                       - s3 
                owner: root 
                mode: '000700' 
                authentication: S3AccessCreds
```

```
 .. 
     .. 
     .. 
   SampleNestedStack: 
     Type: AWS::CloudFormation::Stack 
     Properties: 
       TemplateURL: 'https://sellerbucket.s3.amazon.com/sellerproductfolder/
nestedCft.template' 
       Parameters: 
          SampleParameter: 'test'
Transform: AWS::Serverless-2016-10-31
```
## <span id="page-161-0"></span>Kirimkan file CloudFormation template dan konfigurasi Anda

Untuk mengirimkan file CloudFormation templat dan konfigurasi dan skrip, hibahAWS Marketplace izin untuk membaca bucket Amazon S3 tempat file tersebut disimpan. Untuk melakukannya, memperbarui kebijakan bucket Anda untuk menyertakan izin berikut.

```
{ 
     "Version": "2012-10-17", 
     "Statement": [ 
          { 
              "Effect": "Allow", 
              "Principal": { 
                   "Service": "assets.marketplace.amazonaws.com" 
              }, 
              "Action": ["s3:GetObject", "s3:ListBucket"], 
              "Resource": ["arn:aws:s3:::DOC-EXAMPLE-BUCKET", 
                             "arn:aws:s3:::DOC-EXAMPLE-BUCKET/*"] 
          } 
     ]
}
```
<span id="page-161-1"></span>PerbaruiAWS Serverless Application Repositoryizin aplikasi

Untuk mengirimkanAWS Serverless Application Repositoryaplikasi keAWS Marketplace, Anda harus mbucketikanAWS MarketplaceUntuk membaca aplikasi Anda. Untuk melakukannya, tambahkan izin ke kebijakan yang terkait dengan aplikasi tanpa server Anda. Ada dua cara untuk memperbarui kebijakan aplikasi Anda:

- AWS Serverless Application Repository Pilih aplikasi tanpa server Anda dari daftar. PilihPembagiantab, dan pilihBuat Pernyataan. Pada Konfigurasi pernyataan, masukkan prinsip layanan berikut,**assets.marketplace.amazonaws.com**, di ID Akun Bidang. Lalu, pilih Simpan.
- Gunakan hal berikutAWS CLIperintah untuk memperbarui kebijakan aplikasi Anda.

```
aws serverlessrepo put-application-policy \
--region region \
--application-id application-arn \
--statements Principals=assets.marketplace.amazonaws.com,Actions=Deploy
```
## <span id="page-162-0"></span>Berbagi AMI Anda

Semua AMI dibangun dan diserahkan keAWS Marketplaceharus mematuhi semua kebijakan produk. Pemindaian AMI layanan mandiri tersedia diPortal Manajemen AWS Marketplace. Dengan fitur ini, Anda dapat memulai pemindaian AMI Anda. Anda menerima hasil pemindaian dengan cepat (biasanya, dalam waktu kurang dari satu jam) dengan umpan balik yang jelas di satu lokasi. Setelah AMI Anda berhasil dipindai, kirimkan AMI untuk diproses oleh Tim OperasionalAWS Marketplace Penjual dengan mengunggah formulir beban produk Anda.

<span id="page-162-1"></span>Mengirimkan CloudFormation dengan AMI dan aplikasi tanpa server

Ingatlah hal-hal berikut sebelum Anda mengirimkan produk Anda:

- Anda harus menyediakan diagram arsitektural untuk setiap templat. Diagram harus menggunakan ikonAWS produk untuk setiapAWS layanan yang dikerahkan melalui CloudFormation templat. Juga, diagram harus menyertakan metadata untuk layanan. Untuk mengunduh ikon arsitektur AWS resmi kami, lihat [Ikon Arsitektur AWS](https://aws.amazon.com/architecture/icons).
- Prakiraan biaya infrastruktur untuk setiap templat yang ditampilkan kepada pembeli didasarkan pada prakiraan yang Anda berikan dengan menggunakan [AWSKalkulator Harga](https://calculator.s3.amazonaws.com/index.html). Dalam perkiraan, sertakan daftar layanan yang akan dikerahkan sebagai bagian dari templat, bersama dengan nilai default untuk deployment khas.
- Lengkapi formulir beban produk. Anda dapat menemukan formulir beban produk dariPortal Manajemen AWS Marketplace. Formulir beban produk yang berbeda diperlukan untuk produk AMI tunggal dan beberapa produk AMI. Dalam formulir beban produk, Anda akan memberikan URL publik untuk CloudFormation templat Anda. CloudFormation templat harus diserahkan dalam bentuk URL publik.

• GunakanPortal Manajemen AWS Marketplace untuk mengirimkan daftar Anda. DariAset, pilihUnggahan file, melampirkan file Anda, kemudian pilihMengunggah. Setelah kami menerima templat dan metadata Anda,AWSmulai memproses permintaan Anda.

Setelah Anda mengirimkan daftar Anda,AWS Marketplaceulasan dan memvalidasi bentuk beban produk. Selain itu,AWS Marketplaceregionalisasi AMI dan aplikasi tanpa server, dan memperbarui pemetaan regional untukAWS CloudFormationatas nama Anda. Jika ada masalah yang terjadi, Tim OperasionalAWS Marketplace Penjual akan menghubungi Anda melalui email.

# Citra privat

## **A** Important

AWS Marketplaceakan menghentikan metode pengiriman Private Image Build pada April 2024. Metode pengiriman hanya tersedia untuk pelanggan yang sudah ada sampai dihentikan. Untuk informasi selengkapnya, lihat [Pembuatan gambar pribadi](https://docs.aws.amazon.com/marketplace/latest/buyerguide/buyer-private-image-build.html) di Panduan Pembeli AWS Marketplace.

Anda dapat menggunakan gambar pribadi membangun untuk membiarkan pembeli membeli produk perangkat lunak diinstal Anda melalui. AWS Marketplace Kemudian, pembeli dapat menginstal produk-produk tersebut pada citra emas atau Amazon Machine Image (AMI) mereka memilih dari citra yang tersedia untuk merekaAkun AWS. Aimage emasadalah citra server yang disediakan pembeli yang meliputi sistem operasi dasar dengan modifikasi yang diterapkan untuk membantu memastikan perangkat lunak mematuhi standar IT pembeli. Citra emas memungkinkan pembeli untuk lebih memenuhi persyaratan keamanan, kepatuhan, dan manajemen internal mereka.

Jika Anda memiliki pertanyaan tentang pembuatan citra privat, hubungi Tim [Operasional AWS](https://aws.amazon.com/marketplace/management/contact-us/) [Marketplace Penjual.](https://aws.amazon.com/marketplace/management/contact-us/)

# <span id="page-163-0"></span>Praktik terbaik untuk membangun AMIs

Topik ini memberikan beberapa praktik terbaik dan referensi untuk membantu Anda membangun Amazon Machine Images (AMIS) untuk digunakan denganAWS Marketplace. AMI dibangun dan diserahkan keAWS Marketplaceharus mematuhi semuaAWS Marketplacekebijakan produk.

# Mengamankan hak jual kembali

Anda bertanggung jawab untuk mengamankan hak jual kembali untuk distribusi Linux yang tidak bebas, kecualiAWS-tersedia Amazon Linux, RHEL, SUSE, dan Windows AMIS.

# Membangun AMI

Gunakan pedoman berikut untuk membangun AMIS:

- Pastikan bahwa AMI Anda memenuhi semuaAWS Marketplacekebijakan, termasuk menonaktifkan login root.
- Buat AMI Anda di US East (N. Virginia).
- Buat produk dari yang ada, terawat dengan baik AMI didukung oleh Amazon Elastic Block Store (Amazon EBS) dengan siklus hidup yang jelas disediakan oleh terpercaya, sumber terkemuka sepertiAWS Marketplace.
- Bangun AMI menggunakan sebagian besar sistem up-to-date operasi, paket, dan perangkat lunak.
- Pastikan bahwa semua AMI harus dimulai dengan AMI publik yang menggunakan hardware virtual machine (HVM) virtualisasi dan 64-bit arsitektur.
- Kembangkan proses yang dapat diulang untuk membangun, memperbarui, dan menerbitkan ulang AMI.
- Gunakan nama pengguna sistem operasi (OS) yang konsisten di semua versi dan produk. Kami merekomendasikanec2-user.
- Mengkonfigurasi contoh berjalan dari AMI akhir Anda pengalaman pengguna akhir yang Anda inginkan, dan menguji semua metode instalasi, fitur, dan kinerjasebelumpengajuan keAWS Marketplace.
- Periksa pengaturan port sebagai berikut:
	- Linux berbasis AMIS Pastikan bahwa port SSH valid terbuka. Port default RDS adalah 22.
	- AMIS berbasis Windows Pastikan bahwa port RDP terbuka. Port default RDS adalah 3389. Juga, port WinRM (5985 secara default) harus terbuka ke 10.0.0.0/16 dan 10.2.0.0/16.

Untuk informasi selengkapnya tentang izin dan tentang pembuatan kebijakan, lihat sumber daya berikut:

[Membuat AMI Sendiri](https://docs.aws.amazon.com/AWSEC2/latest/UserGuide/AMIs.html#creating-an-ami)diPanduan Pengguna Amazon EC2 untuk Instans Linux

[Membuat AMI Windows kustomd](https://docs.aws.amazon.com/AWSEC2/latest/WindowsGuide/Creating_EBSbacked_WinAMI.html)iPanduan Pengguna Amazon EC2 untuk Windows Instans

#### [Bagaimana cara membuat Amazon Machine Image \(AMI\) dari instans yang didukung EBS?](https://aws.amazon.com/premiumsupport/knowledge-center/create-ami-ebs-backed/)

#### [AMI Amazon Linux](https://aws.amazon.com/amazon-linux-ami/)

### <span id="page-165-0"></span>[Tipe Instans Amazon EC2](https://aws.amazon.com/ec2/instance-types/)da[nTipe instans](http://docs.amazonwebservices.com/AWSEC2/latest/UserGuide/instance-types.html?r=2153)

# Mempersiapkan dan mengamankan AMI Anda AWS Marketplace

Kami merekomendasikan panduan berikut untuk membuat AMI aman:

- Menggunakan [Pedoman untuk AMI Linux Bersama](https://docs.aws.amazon.com/AWSEC2/latest/UserGuide/building-shared-amis.html) di Panduan Pengguna Amazon EC2 untuk Instans Linux
- Arsitek AMI Anda untuk men-deploy sebagai instalasi minimum untuk mengurangi permukaan serangan. Nonaktifkan atau hapus layanan dan program yang tidak perlu.
- Bila memungkinkan, gunakan end-to-end enkripsi untuk lalu lintas jaringan. Misalnya, gunakan Secure Sockets Layer (SSL) untuk mengamankan sesi HTTP antara Anda dan pembeli Anda. Pastikan bahwa layanan Anda hanya menggunakan up-to-date sertifikat dan valid.
- Saat menambahkan versi baru ke produk AMI Anda, konfigurasikan grup keamanan untuk mengontrol akses kemudian lintas masuk ke instans Anda. Pastikan bahwa grup keamanan Anda dikonfigurasi untuk mengizinkan akses hanya ke kumpulan minimum port yang diperlukan untuk menyediakan fungsionalitas yang diperlukan untuk layanan Anda. Memungkinkan akses administratif hanya untuk set minimum port dan sumber alamat IP rentang yang diperlukan. Untuk informasi selengkapnya tentang cara menambahkan versi baru untuk produk AMI Anda, lihat[Tambahkan versi baru](#page-136-0).
- Pertimbangkan untuk melakukan uji penetrasi terhadapAWSkomputasi lingkungan secara berkala, atau mempertimbangkan mempekerjakan pihak ketiga untuk melakukan tes tersebut atas nama Anda. Untuk informasi selengkapnya, termasuk formulir permintaan pengujian penetrasi, lihat[AWSPengujian penetrasi](https://aws.amazon.com/security/penetration-testing/).
- Sadarilah 10 kerentanan teratas untuk aplikasi web, dan bangun aplikasi Anda sesuai dengan itu. Untuk mempelajari lebih lanjut, liha[tProyek Keamanan Aplikasi Web Terbuka \(OWASP\) - Top 10](https://owasp.org/www-project-top-ten/)  [Web Aplikasi Risiko Keamanan.](https://owasp.org/www-project-top-ten/) Saat kerentanan internet baru ditemukan, segera memperbarui aplikasi web yang dikirimkan di AMI Anda. Contoh sumber daya yang mencakup informasi ini adalah [SecurityFocus](http://www.securityfocus.com/vulnerabilities)dan Database [Kerentanan Nasional NIST.](http://nvd.nist.gov/)

Untuk informasi selengkapnya terkait keamanan, lihat sumber daya berikut:

• [AWS Cloud Keamanan](https://aws.amazon.com/security/)

- [Pusat Keamanan Internet \(CIS\): Tolok Ukur Keamanan](http://benchmarks.cisecurity.org/downloads/benchmarks/)
- [Proyek Keamanan Aplikasi Web Terbuka \(OWASP\): Praktik Pengkodean Aman Panduan](https://www.owasp.org/www-project-secure-coding-practices-quick-reference-guide/migrated_content)  [Referensi Cepat](https://www.owasp.org/www-project-secure-coding-practices-quick-reference-guide/migrated_content)
- [OWASP 10 Risiko Keamanan Aplikasi Web Teratas](https://owasp.org/www-project-top-ten/)
- [SANS \(SysAdmin, Audit, Jaringan, dan Keamanan\) Pencacahan Kelemahan Umum \(CWE\) 25](http://www.sans.org/top25-software-errors/) [Kesalahan Perangkat Lunak Paling Berbahaya](http://www.sans.org/top25-software-errors/)
- [Fokus Keamanan](http://www.securityfocus.com/vulnerabilities)
- [Database Kerentanan Nasional NIST](http://nvd.nist.gov/)

# Memindai AMI Anda untuk persyaratan penerbitan

Untuk membantu memverifikasi AMI Anda sebelum mengirimkannya sebagai produk atau versi baru, Anda dapat menggunakan pemindaian swalayan. Pemindai swalayan akan memeriksa kerentanan dan eksposur umum yang belum ditambal (CVE) dan memverifikasi praktik terbaik keamanan diikuti. Untuk informasi selengkapnya, lihat [the section called "Mempersiapkan dan mengamankan AMI Anda](#page-165-0)  [AWS Marketplace"](#page-165-0)

DariPortal Manajemen AWS Marketplace, pilih Amazon Machine Image dari menu Assets. Pilih Tambahkan AMI untuk memulai proses pemindaian. Anda dapat melihat status pemindaian AMI dengan kembali ke halaman ini.

### **a** Note

Untuk mempelajari tentang mbucketiAWS Marketplaceakses ke AMI Anda, lihat[Berikan AWS](#page-143-0)  [Marketplace akses ke AMI Anda.](#page-143-0)

# Memverifikasi perangkat lunak Anda berjalan di perangkatAWS MarketplaceAMI

Anda mungkin ingin memiliki perangkat lunak Anda memverifikasi pada saat runtime bahwa itu berjalan pada contoh Amazon EC2 dibuat dari produk AMI Anda.

Untuk memverifikasi contoh Amazon EC2 dibuat dari produk AMI Anda, menggunakan layanan metadata contoh dibangun ke Amazon EC2. Langkah-langkah berikut membawa Anda melalui

validasi ini. Untuk informasi selengkapnya tentang penggunaan layanan metadata, liha[tMetadata](https://docs.aws.amazon.com/AWSEC2/latest/UserGuide/ec2-instance-metadata.html) [instance dan data pengguna](https://docs.aws.amazon.com/AWSEC2/latest/UserGuide/ec2-instance-metadata.html)diPanduan Pengguna Amazon Elastic Compute Cloud.

1. Dapatkan dokumen identitas instance

Setiap contoh berjalan memiliki dokumen identitas yang dapat diakses dari contoh yang menyediakan data tentang contoh itu sendiri. Contoh berikut menunjukkan menggunakan curl dari contoh untuk mengambil dokumen identitas contoh.

```
curl http://169.254.169.254/latest/dynamic/instance-identity/document
{ 
    "accountId" : "0123456789", 
    "architecture" : "x86_64", 
    "availabilityZone" : "us-east-1e", 
    "billingProducts" : null, 
    "devpayProductCodes" : null, 
    "marketplaceProductCodes" : [ "0vg0000000000000000000000" ], 
    "imageId" : "ami-0123456789abcdef1", 
    "instanceId" : "i-0123456789abcdef0", 
    "instanceType" : "t2.medium", 
    "kernelId" : null, 
    "pendingTime" : "2020-02-25T20:23:14Z", 
    "privateIp" : "10.0.0.2", 
    "ramdiskId" : null, 
    "region" : "us-east-1", 
    "version" : "2017-09-30"
}
```
2. Verifikasi dokumen identitas instance

Anda dapat memverifikasi bahwa identitas contoh benar menggunakan tanda tangan. Untuk detail tentang proses ini, lihat[Dokumen identitas instance](https://docs.aws.amazon.com/AWSEC2/latest/UserGuide/instance-identity-documents.html)diPanduan Pengguna Amazon Elastic Compute Cloud.

3. Verifikasi kode produk

Saat Anda awalnya mengirimkan produk AMI Anda untuk dipublikasikan, produk Anda diberi[Kode Produk](https://docs.aws.amazon.com/marketplace/latest/userguide/ami-getting-started.html#ami-product-codes)olehAWS Marketplace. Anda dapat memverifikasi kode produk dengan memeriksamarketplaceProductCodesdi dokumen identitas contoh, atau Anda bisa mendapatkannya langsung dari layanan metadata:

curl http://169.254.169.254/latest/meta-data/product-codes

#### 0vg0000000000000000000000

Jika kode produk cocok dengan satu untuk produk AMI Anda, maka instans dibuat dari produk Anda.

Anda juga dapat memverifikasi informasi lain dari dokumen identitas instans, sepertiinstanceIddan instanceprivateIp.

# Harga produk AMI

AWS Marketplacememiliki beberapa model penetapan harga untuk Amazon Machine Image (AMI). Dengan penawaran pribadi penjual, ada opsi yang tersedia untuk kontrak multi-tahun dan durasi khusus.

Untuk informasi selengkapnya tentang kontrak multi-tahun dan durasi khusus, lihat[Penawaran privat](#page-72-0) da[nPenjadwal pembayaran yang fleksibel](#page-81-0). Tabel berikut memberikan informasi umum tentang model penetapan harga.

### **a** Note

Anda harus dapat memberikan formulir pajak W-9 (untuk entitas yang berbasis di AS) atau formulir W-8 (untuk entitas yang berbasis di UE) seperti yang dijelaskan dala[mProses](#page-23-0)  [pendaftaran penjual](#page-23-0).

## Model harga AMI

Tabel berikut memberikan informasi umum tentang model harga untuk produk berbasis AMI.

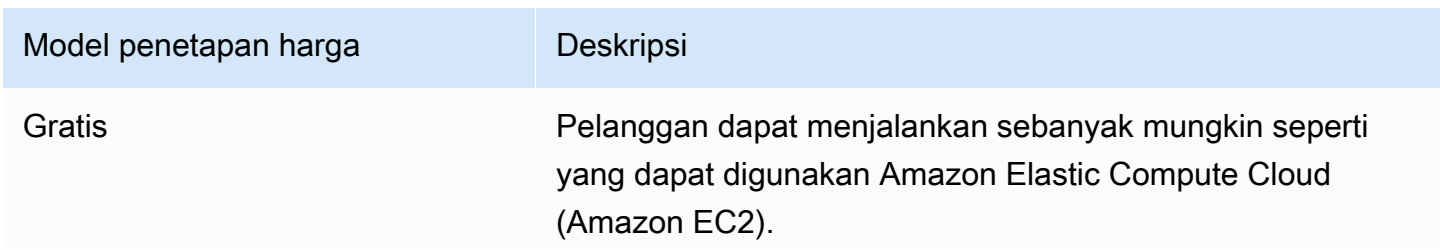

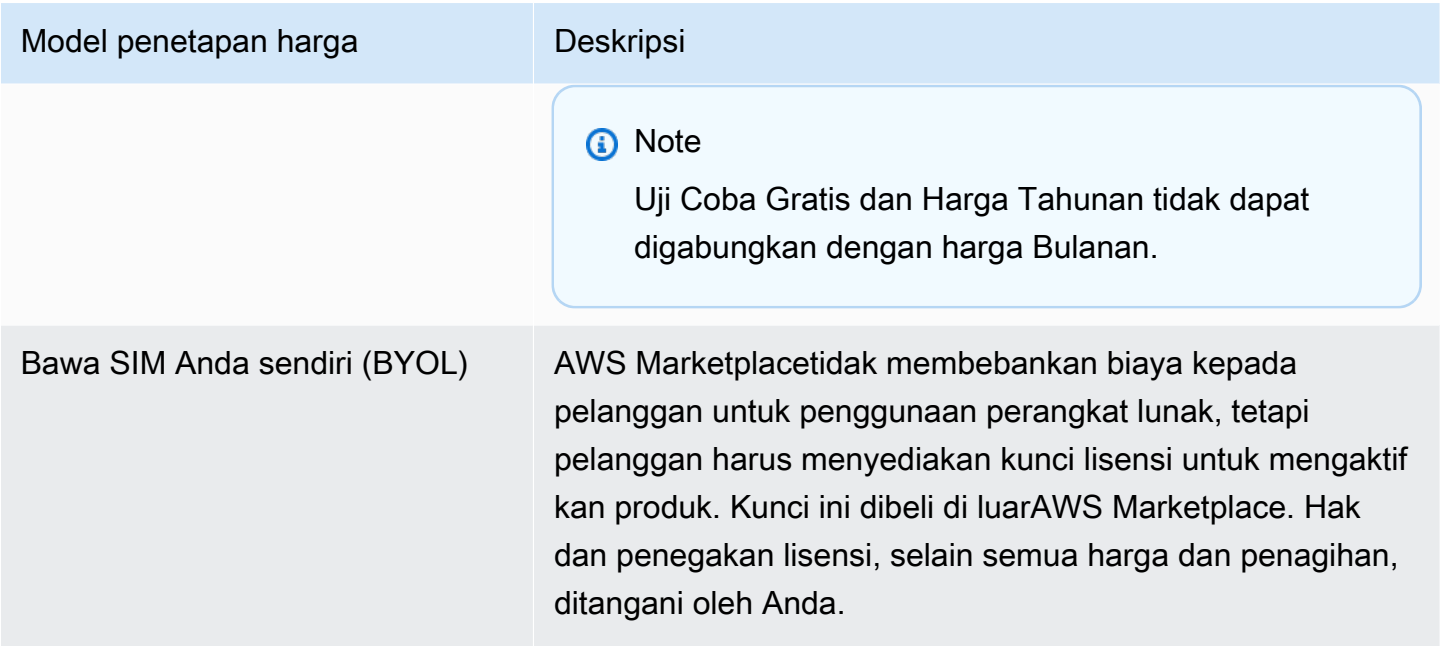

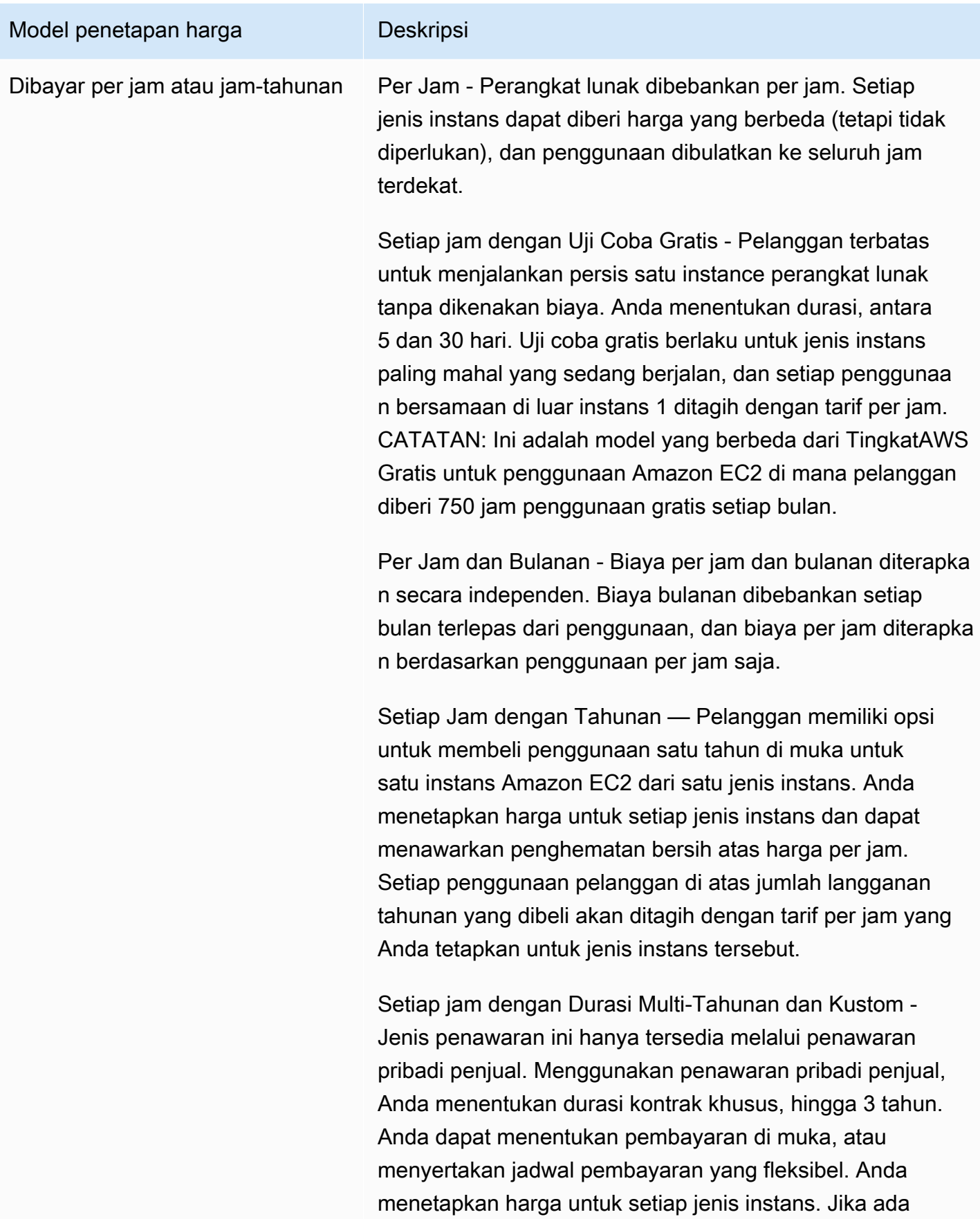

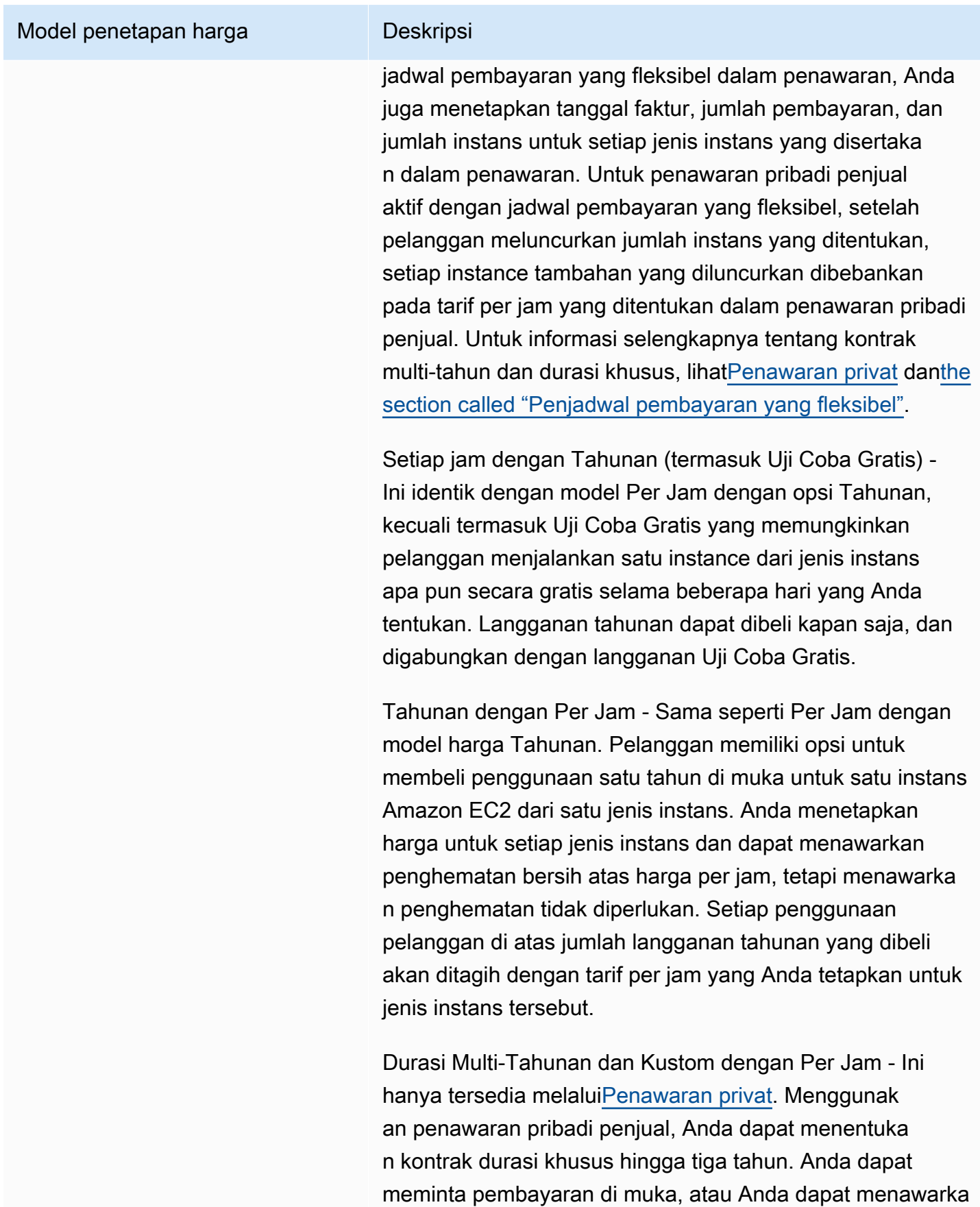

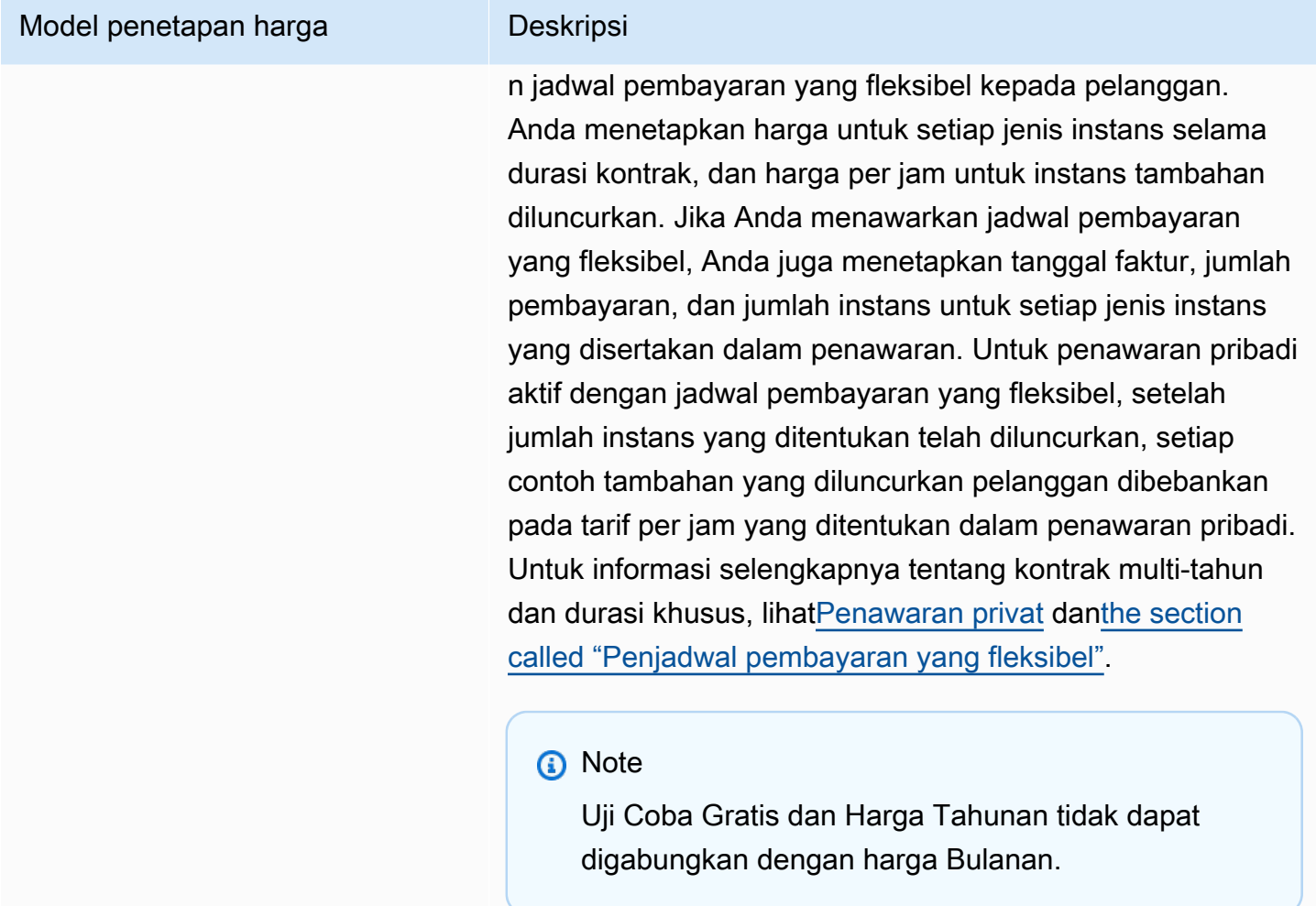

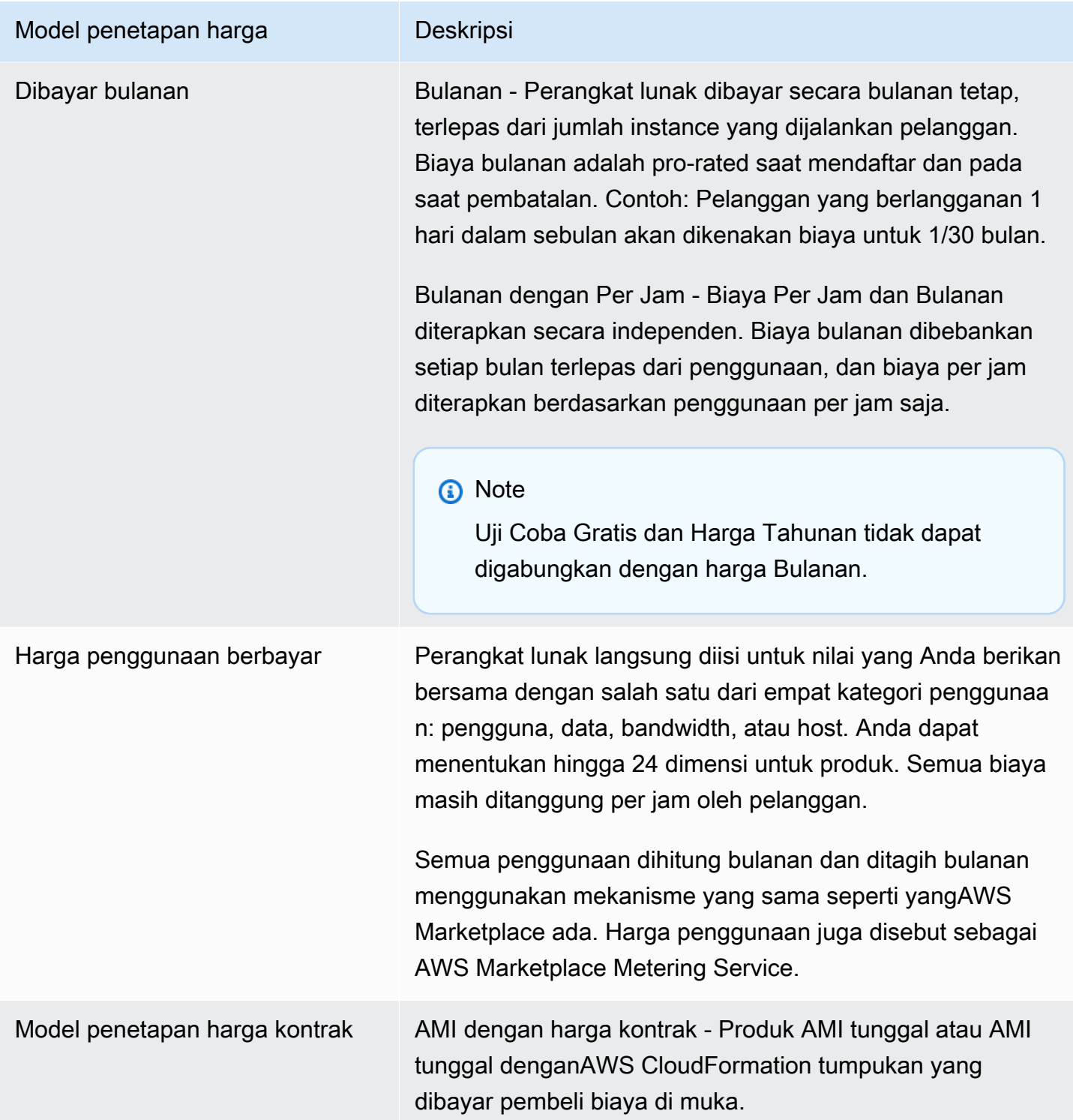

# AWSbiaya dan biaya perangkat lunak

Biaya produk berbasis Amazon Machine Image (AMI) termasuk dalam dua kategori:

- Rincian Harga Infrastruktur Semua produk berbasis AMI dikenakan biayaAWS infrastruktur terkait tergantung pada layanan dan infrastruktur yang digunakan. Tarif dan biaya ini ditentukan dan dikendalikan olehAWS, dan dapat bervariasi antaraWilayah AWS. Untuk informasi selengkapnya, lihat [Penetapan Harga Amazon EC2](https://aws.amazon.com/ec2/pricing/).
- Detail Harga Perangkat Lunak Untuk produk Berbayar, penjual menentukan biaya untuk menggunakan perangkat lunak.

Kedua kategori biaya produk ini ditampilkan secara terpisah pada halamanAWS Marketplace detail untuk membantu pembeli memahami potensi biaya penggunaan produk.

## Uji coba gratis untuk produk AMI per jam

Produk per jam AMI memenuhi syarat untuk program uji coba gratis opsional. Dalam uji coba gratis, pelanggan dapat berlangganan produk dan menggunakan satu instans hingga 31 hari tanpa membayar biaya perangkat lunak pada produk. BiayaAWS infrastruktur yang berlaku masih berlaku. Uji coba gratis akan secara otomatis dikonversi ke langganan berbayar setelah kedaluwarsa. Pelanggan akan dikenakan biaya untuk penggunaan tambahan di atas unit gratis yang disediakan. Untuk menawarkan uji coba gratis produk per jam, tentukan durasi periode uji coba dan beri tahu tim [OperasiAWS Marketplace Penjual](https://aws.amazon.com/marketplace/management/contact-us/). Masa percobaan bisa 5—31 hari.

Ketika pelanggan berlangganan produk uji coba gratis, mereka menerima pesan email selamat datang yang mencakup jangka waktu uji coba gratis, tanggal kedaluwarsa yang dihitung, dan detail tentang berhenti berlangganan. Pesan email pengingat dikirim tiga hari sebelum tanggal kedaluwarsa.

Jika Anda menawarkan produk uji coba gratisAWS Marketplace, Anda menyetujui kebijakan pengembalian dana tertentu yang dijelaskan dalam Kebijakan Pengembalian Dana.

# Harga metering khusus untuk produk AMI

## Menggabungkan konsep layanan pengukuran

AWS Marketplace Layanan Pengukuran memungkinkan penjual perangkat lunak untuk memodifikasi perangkat lunak mereka untuk mengirim catatan pengukuran ke titik akhir untuk menangkap penggunaan. Penjual dapat memilih kategori penggunaan dan menentukan hingga 24 dimensi dari satu kategori tersebut. Dimensi ini diukur sekali per jam, dikumpulkan, dan dibebankan terhadap rencana harga yang ditentukan oleh penjual. Sebagai penjual, Anda harus menentukan dimensi mana yang ingin Anda gunakan. Setelah AMI diterbitkan, Anda tidak akan dapat mengubahnya. Konsep layanan penting meliputi hal berikut:

- Kategori Penggunaan Setiap produk perangkat lunak dengan harga melalui penggunaan Layanan Pengukuran dikategori menurut satu kategori penggunaan, yang menentukan cara yang tepat untuk menagih pelanggan. Kategori penggunaan mencakup namun tidak terbatas pada:
	- Users Satu set didefinisikan izin terkait dengan pengenal tunggal. Kategori ini sesuai untuk perangkat lunak di mana pengguna pelanggan terhubung ke perangkat lunak secara langsung (misalnya, untuk manajemen hubungan pelanggan atau pelaporan intelijen bisnis).
	- Host Setiap server, node, misalnya, endpoint, atau bagian lain dari sistem komputasi. Kategori ini sesuai untuk perangkat lunak yang memonitor atau memindai banyak instans milik pelanggan (misalnya, pemantauan kinerja atau keamanan).
	- Data Penyimpanan atau informasi, diukur dalam MB, GB, atau TB. Kategori ini sesuai untuk perangkat lunak yang mengelola data tersimpan atau memproses data dalam batch.
	- Bandwidth diukur dalam Mbps atau Gbps. Kategori ini sesuai untuk perangkat lunak yang memungkinkan pelanggan untuk menentukan jumlah bandwidth untuk penyediaan.
	- Unit Unit pengukuran; lihat contoh yang dijelaskan selanjutnya.
- Unit Penggunaan Unit penggunaan spesifik produk perangkat lunak sesuai dengan kategori penggunaan yang dipilih. Unit penggunaan ini menjelaskan unit yang akan dikenakan biaya perangkat lunak Anda. Contohnya termasuk:
	- NodesHrs(sesuai dengan kategori Host)
	- UserHrs(sesuai dengan kategori Pengguna)
	- GBStored (sesuai dengan kategori Data)
- Konsumsi Produk perangkat lunak dengan harga melalui penggunaan biaya Layanan Pengukuran untuk konsumsi dengan salah satu dari tiga cara:
	- Diberikan Perangkat lunak ini memungkinkan pelanggan untuk mengkonfigurasi jumlah sumber daya tertentu untuk digunakan (misalnya, jumlah pengguna atau jumlah bandwidth tetap). Setiap jam, pelanggan membayar untuk apa yang telah mereka tetapkan.
	- Bersamaan Perangkat lunak ini memungkinkan sejumlah host yang berbeda atau pengguna untuk terhubung ke perangkat lunak. Setiap jam, pelanggan membayar berdasarkan jumlah host atau pengguna yang mengakses perangkat lunak.
	- Akumulasi Perangkat lunak ini memungkinkan pelanggan untuk menggunakan sejumlah data, baik diproses atau disimpan. Setiap jam, pelanggan membayar jumlah agregat.
- Harga Produk perangkat lunak dengan harga melalui penggunaan Layanan Pengukuran harus menentukan harga tunggal atau menentukan hingga 24 dimensi, masing-masing dengan harga sendiri. Detail tentang opsi penetapan harga meliputi:
- Dimensi tunggal Ini adalah pilihan harga yang paling mudah. Pelanggan membayar satu harga per unit sumber daya per jam, terlepas dari ukuran atau volume (misalnya, \$0,014 per pengguna per jam, atau \$0,070 per host per jam).
- Multiple dimensions Opsi harga ini sesuai saat kategori penggunaan yang dipilih bervariasi sepanjang beberapa sumbu. Misalnya, untuk pemantauan host, harga yang berbeda dapat diatur tergantung pada ukuran host. Atau, untuk harga berbasis pengguna, harga yang berbeda dapat ditetapkan berdasarkan tipe pengguna (misalnya, admin, power user, dan read-only user).
- Pengukuran— Semua penggunaan dicatat sebagai acara pengukuran, setiap jam sekali. Perangkat lunak Anda harus dikonfigurasi untuk mengirim dimensi dan jumlah penggunaan yang sesuai ke AWS Marketplace Layanan Pengukuran.
	- Alokasi Opsional, Anda dapat mendistribusikan penggunaan ke alokasi oleh properti yang Anda melacak. Alokasi ini direpresentasikan sebagai tag kepada pembeli. Tag memungkinkan pembeli untuk melihat biaya mereka dibagi menjadi penggunaan dengan tag. Sebagai contoh, jika Anda mengisi oleh pengguna, dan pengguna memiliki properti "Departemen", Anda dapat membuat alokasi penggunaan dengan tag yang memiliki kunci "Departemen", dan satu alokasi per nilai. Pendekatan ini tidak mengubah harga, dimensi, atau total penggunaan yang Anda laporkan. Namun, memungkinkan pelanggan Anda untuk melihat biaya mereka berdasarkan kategori yang sesuai dengan produk Anda.

### Harga perangkat lunak Anda

Saat menetapkan harga perangkat lunak Anda dengan AWS Marketplace Layanan Pengukuran, Anda harus terlebih dahulu memutuskan kategori penggunaan dan bagaimana hal itu akan dikonsumsi. Tia mendukung enam skenario harga yang berbeda. Anda harus memilih hanya salah satu dari ini untuk produk Anda:

- Pengguna yang ditetapkan (per jam)
- Pengguna bersamaan (per jam)
- Host yang ditetapkan (per jam)
- Host serentak (per jam)
- Bandwidth yang ditetapkan (per jam)
- Akumulasi data (per jam)

### Selanjutnya, Anda harus memutuskan bagaimana harga kategori penggunaan yang dipilih:

- Harga tunggal
- Beberapa dimensi (hingga 24)

[Menambahkan produk Anda keAWS Marketplacem](#page-177-0)enjelaskan cara memberikan deskripsi dimensi dan harga yang sesuai dengan pelanggan.

Contoh: Bandwidth yang ditetapkan dengan harga nonlinear

Bayangkan Anda menawarkan perangkat lunak perangkat jaringan. Anda memilih untuk tagihan dengan bandwidth yang ditetapkan. Untuk kategori penggunaan Anda, pilih Bandwidth. Selain pengisian dengan bandwidth, Anda ingin mengisi harga yang berbeda karena pembeli meningkatkan skala. Anda dapat menentukan beberapa dimensi dalam kategori bandwidth. Anda dapat menentukan harga yang berbeda untuk 25 Mbps, 100 Mbps, dan 1 Gbps.

Contoh: host bersamaan dengan beberapa dimensi

Bayangkan Anda menawarkan perangkat lunak yang memonitor contoh Amazon EC2 lainnya. Anda memilih untuk tagihan dengan jumlah host yang sedang dipantau. Untuk kategori penggunaan Anda, pilih Host. Selain pengisian oleh host, Anda ingin mengisi untuk nilai tambahan untuk memantau host yang lebih besar. Anda dapat menggunakan beberapa dimensi dalam kategori host. Anda dapat menentukan harga yang berbeda untuk mikro, kecil, menengah, besar, x-besar, 2XL, 4XL, dan 8XL contoh. Perangkat lunak Anda bertanggung jawab untuk memetakan setiap host tertentu ke salah satu dimensi yang Anda tentukan. Perangkat lunak Anda bertanggung jawab untuk mengirimkan rekaman pengukuran terpisah untuk setiap dimensi kategori penggunaan Anda jika berlaku.

### <span id="page-177-0"></span>Menambahkan produk Anda keAWS Marketplace

Untuk memanfaatkan Layanan Pengukuran, Anda harus membuat produk baruAWS Marketplace untuk daftar. Jika produk Anda sudah berada diAWS Marketplace, Anda perlu memutuskan apakah produk AWS Marketplace Layanan Pengukuran baru akan tersedia selain produk Anda saat ini, atau apakah produk tersebut akan menggantikan produk Anda saat ini sebagai satu-satunya versi yang tersedia bagi pengguna baru. Jika Anda memilih pengganti, produk yang ada akan dihapus dariAWS Marketplacesehingga tidak lagi tersedia untuk pembeli baru. Pelanggan yang sudah ada akan terus memiliki akses ke produk lama mereka dan contoh, tetapi mereka dapat bermigrasi ke produk baru pada kenyamanan mereka. Produk baru harus menggunakan meteran untuk AWS Marketplace Layanan Pengukuran, seperti yang dijelaskan dala[mMemodifikasi perangkat lunak Anda](#page-179-0) [untuk menggunakan Layanan Pengukuran](#page-179-0).

Setelah Anda memiliki AMI Anda, ikuti proses standar untuk berbagi dan memindai AMI Anda menggunakan alat swalayan. Selain menggunakan templat yang tersedia di portal manajemen, isi formulir beban produk dan unggah untuk memulai proses konsumsi.

Gunakan definisi berikut untuk menyelesaikan bidang Formulir Beban Produk untuk AWS Marketplace Layanan Pengukuran. Pada Formulir Beban Produk, bidang ini diberi label sebagai Harga Konsumsi Fleksibel (FCP) untuk membezakan mereka dari produk harga per jam dan bulanan.

- judul Jika Anda sudah memiliki produk diAWS Marketplace dan Anda menambahkan produk yang sama denganAWS Marketplace Metering Service, termasuk kategori dan dimensi FCP dalam tanda kurung untuk membedakan mereka (misalnya, "PRODUCT TILE (Data)").
- Model harga Dari daftar pilihan menurun, pilih Penggunaan.
- Kategori FCP Kategori di mana pelanggan dikenakan biaya untuk produk berbayar dengan Penggunaan Komponen harga. Dari daftar pilihan menurun, pilihPengguna,host,Data, atauBandwidth.
- Unit FCP Unit pengukuran di mana pelanggan dikenakan biaya untuk produk berbayar dengan Penggunaan Komponen harga. Pilihan akan muncul dalam daftar dropdown berdasarkan kategori FCP yang Anda pilih. Tabel berikut menjelaskan unit yang valid untuk setiap kategori.

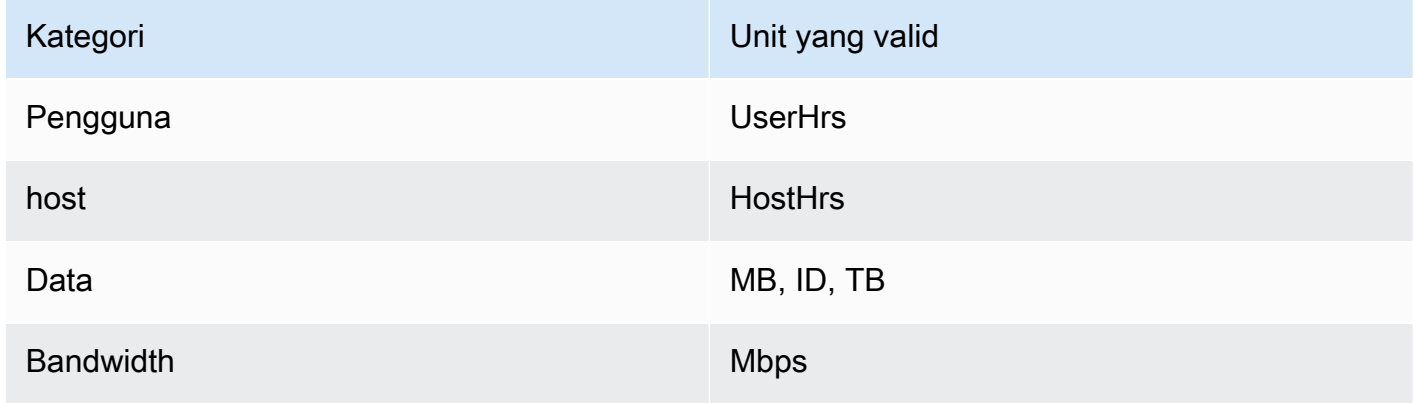

- Nama Dimensi FCP Nama yang digunakan saat mengirim catatan pengukuran dengan memanggilMeterUsage operasi. Hal ini terlihat dalam laporan penagihan. Namun, karena tidak menghadap eksternal, nama tidak perlu user-friendly. Nama tidak boleh lebih dari 15 karakter dan hanya dapat menyertakan karakter alfanumerik dan garis bawah. Setelah membuat produk menjadi publik, Anda tidak dapat mengubahnya. Mengubah nama membutuhkan AMI baru.
- Deskripsi Dimensi FCP Pernyataan menghadap pelanggan yang menjelaskan dimensi untuk produk. Deskripsi (dapat tidak lebih dari 70 karakter dan harus user-friendly. Contoh deskripsi

meliputi: Administrator per jam dan bandwidth Per Mbps disediakan. Setelah produk diterbitkan, Anda tidak dapat mengubah deskripsi ini.

• Tingkat FCP — Biaya perangkat lunak per unit untuk produk ini. Bidang ini mendukung tiga angka desimal.

### G Catatan:

- Anda tidak perlu mengisi bidang harga per jam dan tahunan.
- Uji coba gratis dan harga tahunan tidak kompatibel.
- Produk yang menggunakan beberapa AMI dan fitur Kluster danAWS Sumber Daya tidak dapat menggunakan AWS Marketplace Metering Service.
- Harga, tipe instans, atauWilayah AWS perubahan akan mengikuti proses yang sama denganAWS Marketplace produk lainnya.
- Produk dengan AWS Marketplace Layanan Pengukuran tidak dapat dikonversi ke model harga lain seperti per jam, bulanan, atau Bawa Your Own License (BYOL).
- AWS Marketplacemenyarankan untuk menambahkan informasi kebijakan IAM dalam petunjuk penggunaan atau dokumen Anda.
- Anda dapat menyertakan hingga 24 dimensi FCP secara total. Setelah dibuat dan dipublikasikan, Anda tidak dapat mengubah dimensi yang ada, tetapi Anda dapat menambahkan dimensi baru (hingga batas 24).

Jika Anda memiliki pertanyaan, hubung[iAWS MarketplaceOperasi Penjual](https://aws.amazon.com/marketplace/management/contact-us/)Tim.

<span id="page-179-0"></span>Memodifikasi perangkat lunak Anda untuk menggunakan Layanan Pengukuran

Anda perlu memodifikasi perangkat lunak Anda untuk merekam penggunaan pelanggan, mengirim laporan penggunaan per jam ke Layanan Pengukuran, dan menangani mode kegagalan baru. Perangkat lunak ini beroperasi secara independen dari harga, tetapi perangkat lunak perlu mengetahui tentang kategori penggunaan, bagaimana penggunaannya, dan dimensi apapun.

### Mengukur konsumsi

Perangkat lunak Anda harus menentukan berapa banyak kategori penggunaan yang dipilih dan dimensi mana yang telah dikonsumsi pelanggan. Nilai ini akan dikirim, sekali setiap jam, ke Layanan Pengukuran. Dalam semua kasus, diasumsikan bahwa perangkat lunak Anda memiliki kemampuan
untuk mengukur, merekam, dan membaca konsumsi sumber daya untuk tujuan mengirimnya setiap jam ke Layanan Pengukuran.

Untuk konsumsi yang ditetapkan, ini biasanya akan dibaca dari konfigurasi perangkat lunak sebagai nilai sampel, tetapi mungkin juga nilai dikonfigurasi maksimum, direkam setiap jam. Untuk konsumsi bersamaan, ini mungkin berupa sampel periodik atau nilai maksimum yang tercatat setiap jam. Untuk akumulasi konsumsi, ini akan menjadi nilai yang terakumulasi setiap jamnya.

Untuk penetapan harga pada beberapa dimensi, beberapa nilai harus diukur dan dikirim ke Layanan Pengukuran, satu per dimensi. Hal ini memerlukan perangkat lunak Anda untuk diprogram atau dikonfigurasi dengan rangkaian dimensi yang diketahui saat Anda memberikan AMI. Set dimensi tidak dapat berubah setelah produk dibuat.

Untuk setiap skenario harga, tabel berikut menjelaskan cara yang disarankan untuk mengukur konsumsi setiap jam.

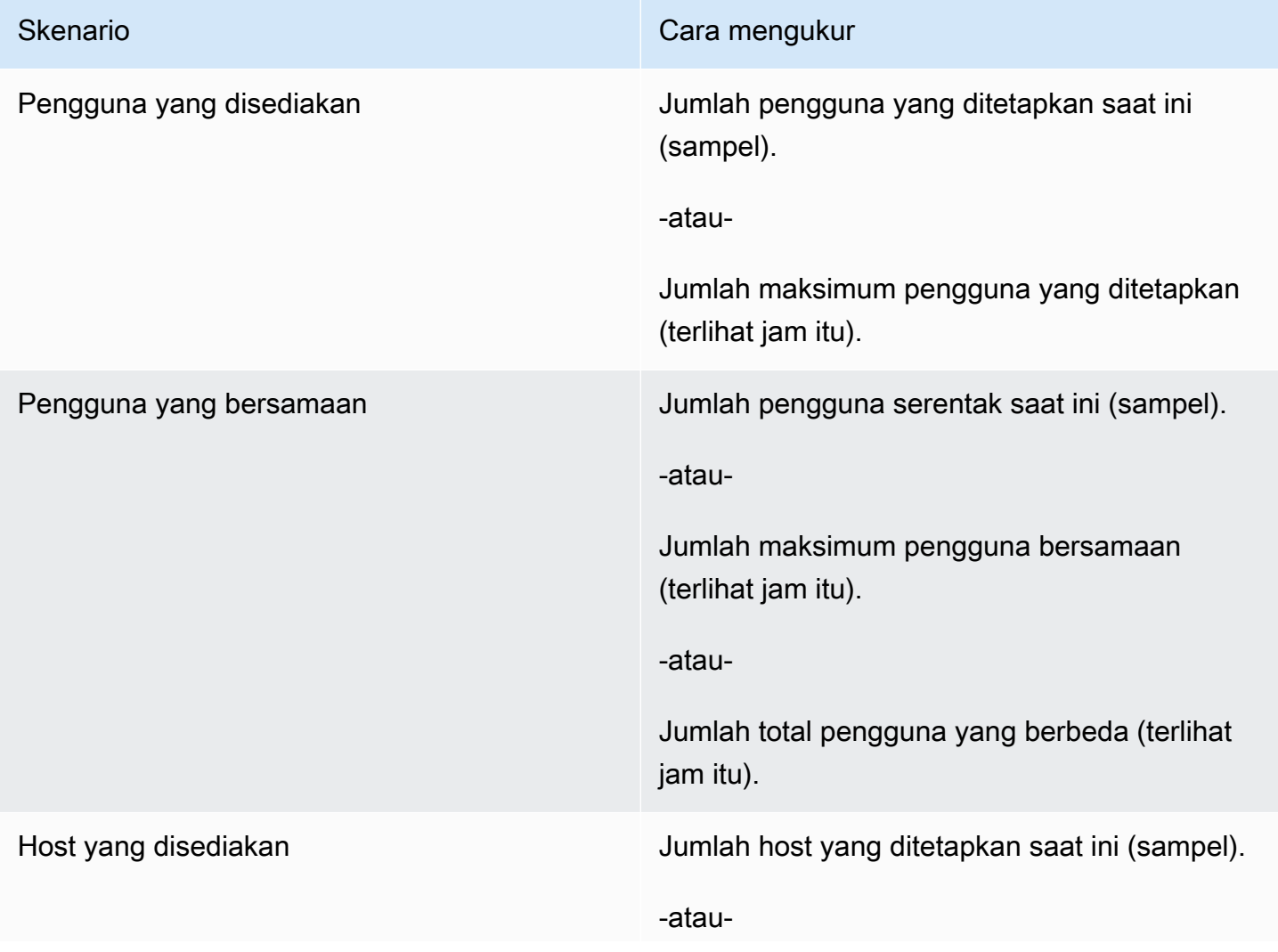

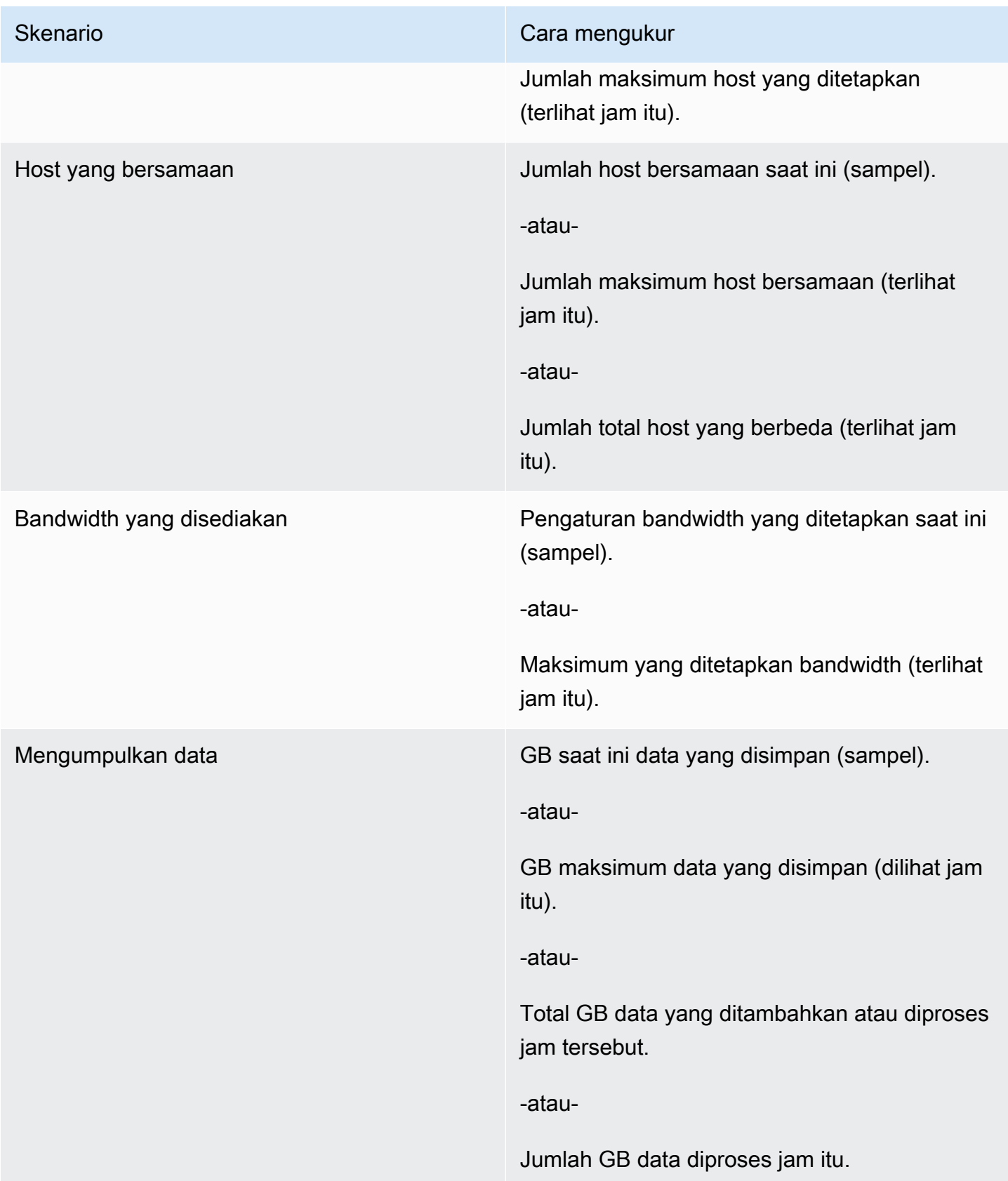

## Penandaan meteran vendor (Opsional)

Penandaan meteran vendor membantu Vendor Perangkat Lunak Independen (ISV) memberi pembeli wawasan lebih terperinci tentang penggunaan perangkat lunak mereka dan dapat membantu mereka melakukan alokasi biaya.

Untuk menandai penggunaan perangkat lunak pembeli, Anda perlu menentukan bagaimana biaya dialokasikan. Pertama tanyakan kepada pembeli Anda apa yang ingin mereka lihat dalam alokasi biaya mereka. Kemudian Anda dapat membagi penggunaan di seluruh properti yang Anda melacak akun pembeli. Contoh properti termasukAccount ID,,Business UnitCost Centers, dan metadata relevan lainnya untuk produk Anda. Properti ini terkena pembeli sebagai tag. Dengan menggunakan tag, pembeli dapat melihat biayanya dibagi menjadi penggunaan berdasarkan nilai tag di KonsolAWS Penagihan mereka (<https://console.aws.amazon.com/billing/>). Penandaan yang diukur vendor tidak mengubah harga, dimensi, atau total penggunaan yang Anda laporkan. Hal ini memungkinkan pelanggan Anda untuk melihat biaya mereka berdasarkan kategori yang sesuai dengan produk Anda.

Dalam kasus penggunaan umum, pembeli berlangganan produk Anda dengan satuAkun AWS. Pembeli juga memiliki banyak pengguna yang terkait dengan langganan produk yang sama. Anda dapat membuat alokasi penggunaan dengan tag yang memiliki kunciAccount ID, dan kemudian mengalokasikan penggunaan untuk setiap pengguna. Dalam hal ini, pembeli dapat mengaktifkanAccount ID tag di konsol Billing and Cost Management mereka dan menganalisis penggunaan pengguna individu.

#### Pengalaman penjual

Penjual dapat menggabungkan catatan pengukuran untuk sumber daya dengan kumpulan tag yang sama alih-alih menggabungkan penggunaan untuk semua sumber daya. Misalnya, penjual dapat membuat catatan pengukuran yang mencakup ember yang berbedaUsageAllocations. Setiap bucket mewakiliUsageQuantity satu set tag, sepertiAccountId danBusinessUnit.

Dalam diagram berikut, Resource 1 memiliki satu set unikAccountId danBusinessUnit tag, dan muncul di Metering Record sebagai entri tunggal.

Resource 2 dan Resource 3 keduanya memilikiAccountId tag yang sama2222,, danBusinessUnit tag yang sama,Operations. Akibatnya, mereka digabungkan menjadi satuUsageAllocations entri dalam Metering Record.

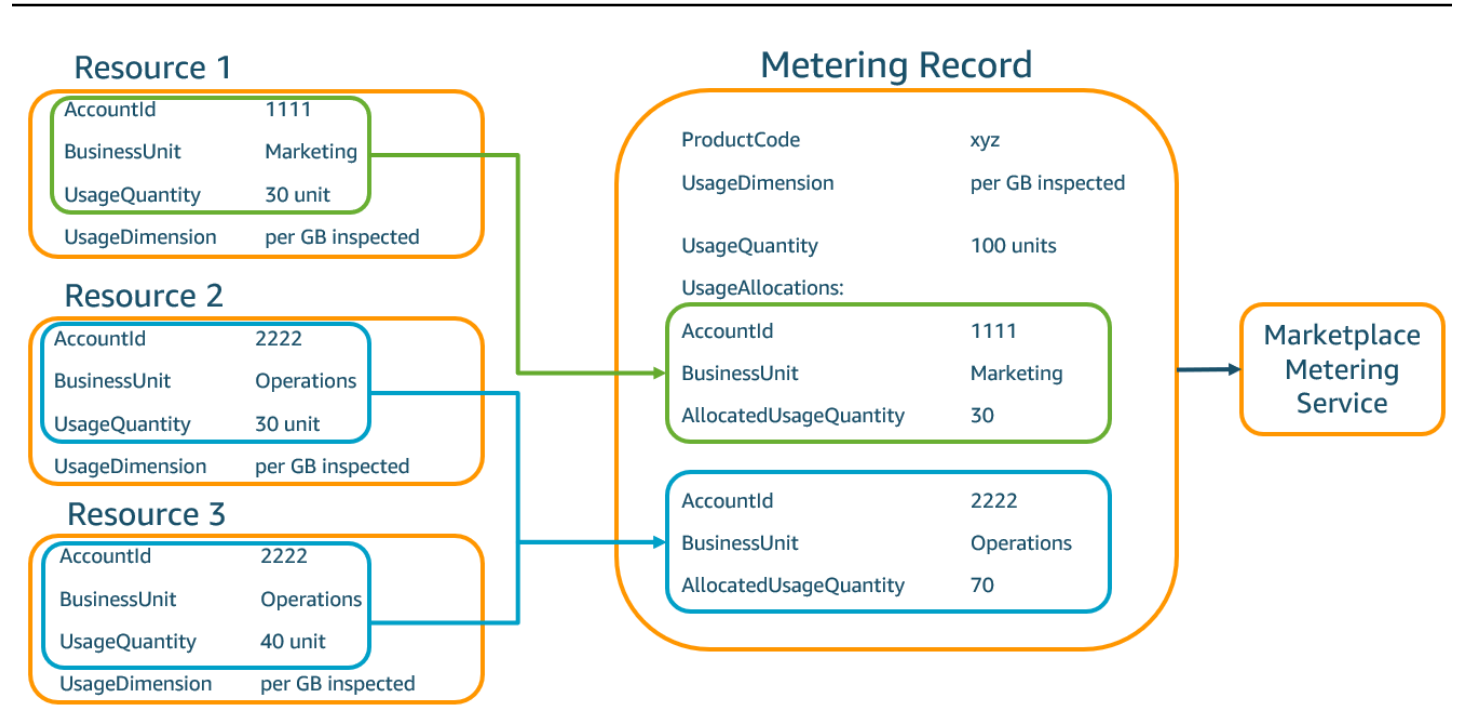

Penjual juga dapat menggabungkan sumber daya tanpa tag menjadi satuUsageAllocation dengan kuantitas penggunaan yang dialokasikan dan mengirimkannya sebagai salah satu entri diUsageAllocations.

Batas meliputi:

- Jumlah tanda 5
- UkuranUsageAllocations (kardinalitas) 2,500

Validasi meliputi:

- Karakter diperbolehkan untuk kunci dan nilai tanda a-zA-Z0-9+ -= .  $\therefore$  /@
- Tag maksimum di seluruhUsageAllocation daftar 5
- Dua tidakUsageAllocations dapat memiliki tag yang sama (yaitu, kombinasi yang sama dari kunci tag dan nilai). Jika itu masalahnya, mereka harus menggunakan yang samaUsageAllocation.
- JumlahAllocatedUsageQuantity dariUsageAllocation harus sama denganUsageQuantity, yang merupakan penggunaan agregat.

#### Pengalaman pembeli

Tabel berikut menunjukkan contoh pengalaman pembeli setelah pembeli mengaktifkanAccountId dan tagBusinessUnit vendor.

Dalam contoh ini, pembeli dapat melihat penggunaan yang dialokasikan dalam Laporan Penggunaan Biaya mereka. Tag bermeteran vendor menggunakan awalan"aws:marketplace:isv". Pembeli dapat mengaktifkan mereka di Billing and Cost Management, di bawah Cost Allocation Tags, AWSgenerated tanda alokasi biaya.

Baris pertama dan terakhir dari Laporan Penggunaan Biaya relevan dengan apa yang dikirim Penjual ke Layanan Pengukuran (seperti yang ditunjukkan pada[Pengalaman penjual](#page-279-0) contoh).

Laporan Penggunaan Biaya (Sederhana)

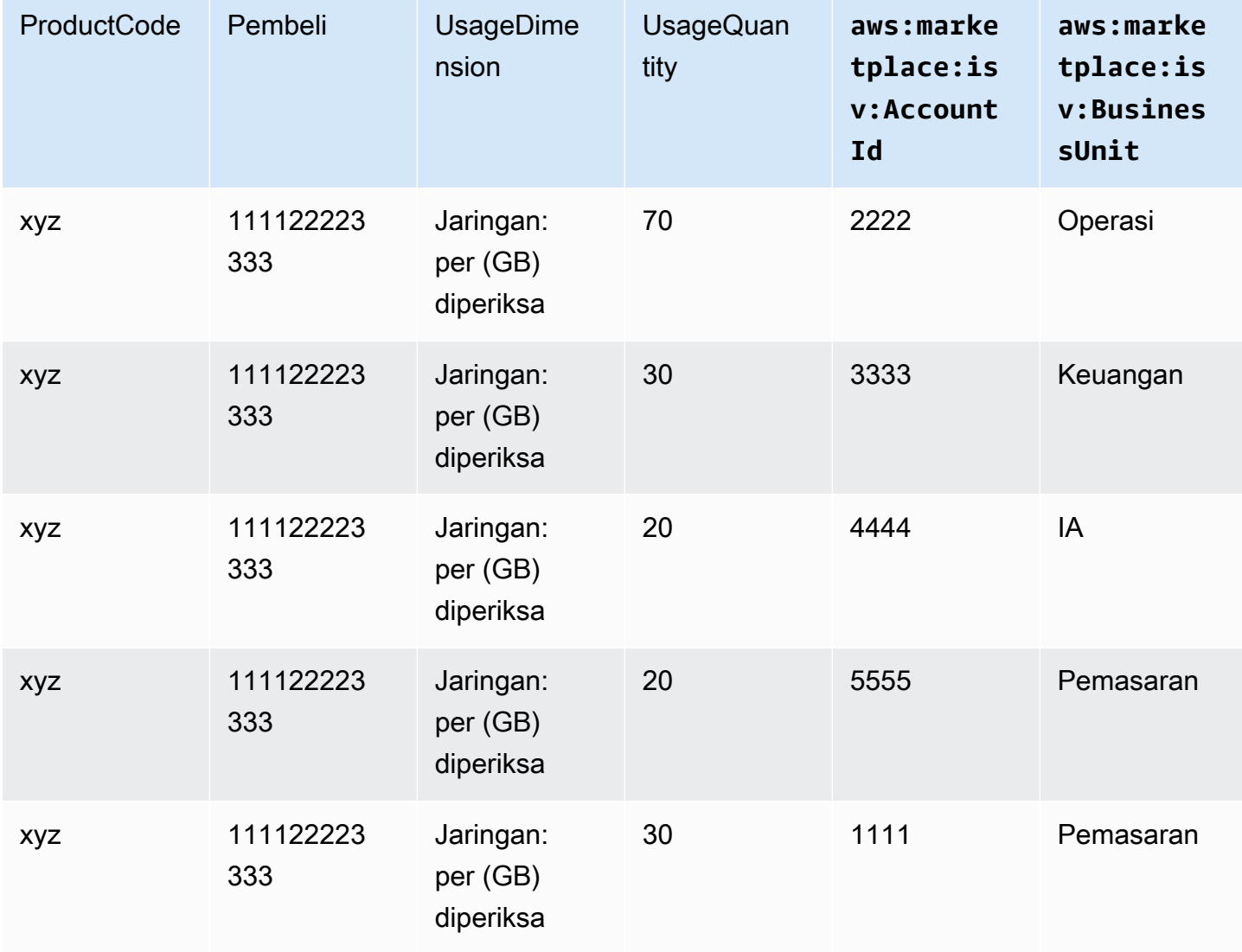

Untuk contoh kode, lihatMeterUsage[dengan penandaan alokasi penggunaan \(Opsional\)](#page-193-0)

# Harga kontrak untuk produk AMI

Harga kontrak untuk produk berbasis Amazon Machine Image (AMI) berarti bahwa pembeli membayar biaya di muka untuk satu produk AMI atau AMI tunggal dengan AWS CloudFormation tumpukan. Untuk produk berbasis AMI dengan harga kontrak, AWS Marketplace menagih pelanggan Anda di muka atau dengan jadwal pembayaran yang Anda tentukan, berdasarkan kontrak antara Anda dan pelanggan Anda. Setelah itu, mereka berhak menggunakan sumber daya tersebut.

Untuk menetapkan harga Anda, pilih satu atau lebih durasi kontrak yang Anda tawarkan kepada pelanggan. Anda dapat memasukkan harga yang berbeda untuk setiap durasi kontrak. Pilihan Anda adalah durasi 1 bulan, 12 bulan, 24 bulan, dan 36 bulan. Untuk penawaran pribadi, Anda dapat menentukan durasi khusus dalam beberapa bulan (hingga 60 bulan).

Pilih kategori yang paling menggambarkan harga produk Anda. Kategori harga muncul untuk pelanggan di situs AWS Marketplace web. Anda dapat memilih dari Bandwidth (GB/s, MB/s), Data (GB, MB, TB), Host, Requests, Tiers, atau Users. Jika tidak ada kategori standar yang sesuai dengan kebutuhan Anda, Anda dapat memilih kategori Unit yang lebih umum.

Penawaran ini memungkinkan hingga 24 dimensi untuk ditambahkan ke dalamnya. Setiap dimensi membutuhkan data berikut:

- Kategori Kontrak Untuk produk kontrak tanpa harga berbasis konsumsi, Anda dapat memilih kategori yang paling mirip dengan kategori dimensi dalam kontrak atau memilih Unit jika tidak ada nilai yang menyerupai unit untuk dimensi dalam kontrak
- Unit Kontrak Pilih salah satu nilai yang tersedia untuk unit yang sangat cocok dengan dimensi Anda berdasarkan Kategori yang dipilih.
- Dimensi Kontrak Memungkinkan Beberapa Pembelian Bidang ini digunakan untuk menunjukkan apakah penawaran adalah penawaran harga berjenjang atau penawaran yang tidak berjenjang:

Penawaran berjenjang - Memungkinkan pembeli untuk berlangganan hanya salah satu dimensi yang tersedia dalam penawaran. Dimensi dalam penawaran berjenjang tidak memiliki konsep kuantitas. Menandatangani kontrak dengan dimensi tertentu pada dasarnya menunjukkan bahwa pembeli telah memilih fitur spesifik yang ditunjukkan oleh dimensi itu.

Penawaran tidak berjenjang — Memungkinkan pelanggan untuk mendapatkan lebih dari satu dimensi sebagai bagian dari kontrak dan memungkinkan mereka untuk mendapatkan beberapa unit dari setiap dimensi tersebut.

Menetapkan nilai true untuk bidang ini menunjukkan bahwa penawaran tersebut adalah penawaran yang tidak berjenjang. Menetapkan nilai false untuk bidang ini menunjukkan bahwa penawaran tersebut adalah penawaran berjenjang.

Saat menggunakan Product Load Form (PLF) untuk membuat kontrak untuk produk AMI Anda, Anda harus menentukan bidang berikut untuk dimensi harga Anda:

- Contracts DimensionX API Name Nama yang akan muncul dalam lisensi yang dihasilkan di akun pembeli. AWS License Manager Nama ini juga digunakan sebagai nilai untuk Name in Entitlement dalam panggilan Checkoutlicense API.
- Contracts DimensionX Display Name Nama dimensi yang menghadap pelanggan yang akan ditampilkan pada detail produk dan halaman pengadaan situs web. AWS Marketplace Buat nama yang ramah pengguna. Panjang maksimum nama adalah 24 karakter. Setelah daftar bersifat publik, nilai tidak Name dapat diubah.
- Deskripsi DimensionX Kontrak Deskripsi dimensi yang dihadapi pelanggan yang memberikan informasi tambahan tentang dimensi produk, seperti kemampuan yang disediakan dimensi tertentu. Panjang maksimum untuk deskripsi adalah 70 karakter.
- Contracts DimensionX Quantity Ini digunakan untuk menghitung prorasi dalam kasus amandemen perjanjian terhadap suatu produk. Nilai bidang ini harus diatur ke 1 untuk semua penawaran kontrak. Seharusnya tidak diedit.
- Kontrak DimensionX Tarif 1 Bulan Tarif kontrak yang akan dikenakan untuk satu bulan hak terhadap dimensi ini. Untuk penawaran non-tier, tarif ini dibebankan untuk setiap unit dimensi yang diperoleh. Bidang ini mendukung tiga angka desimal.
- Kontrak DimensionX 12-Bulan Tarif Tarif kontrak yang akan dibebankan selama 12 bulan hak terhadap dimensi tersebut. Untuk penawaran non-tier, tarif ini dibebankan untuk setiap unit dimensi yang diperoleh. Bidang ini mendukung tiga angka desimal.
- Kontrak DimensionX Tarif 24 Bulan Tarif kontrak yang akan dibebankan selama 24 bulan hak terhadap dimensi tersebut. Untuk penawaran non-tier, tarif ini dibebankan untuk setiap unit dimensi yang diperoleh. Bidang ini mendukung tiga angka desimal.
- Kontrak DimensionX 36-Month Rate Tarif kontrak yang akan dibebankan selama 36 bulan hak terhadap dimensi tersebut. Untuk penawaran non-tier, tarif ini dibebankan untuk setiap unit dimensi yang diperoleh. Bidang ini mendukung tiga angka desimal.

## Contoh: Aplikasi penyimpanan data

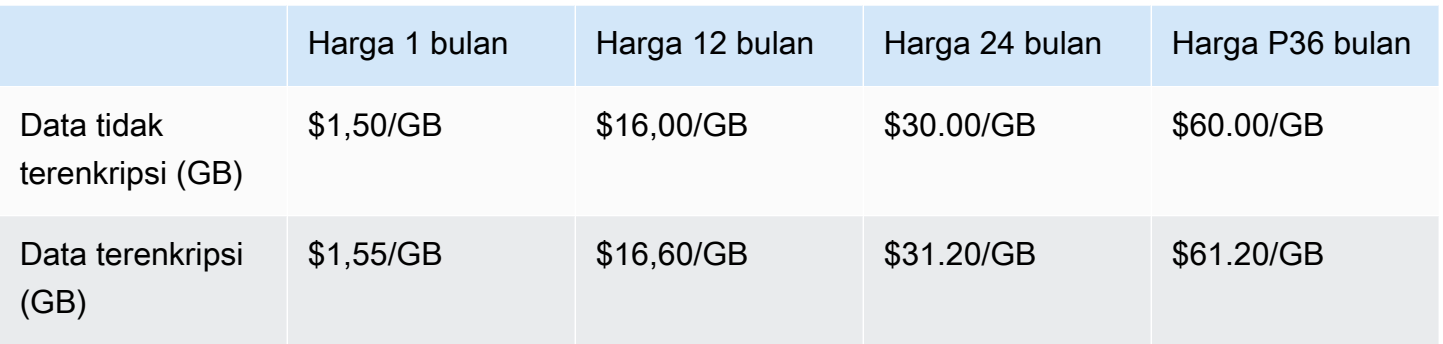

## Contoh: Produk pemantauan log

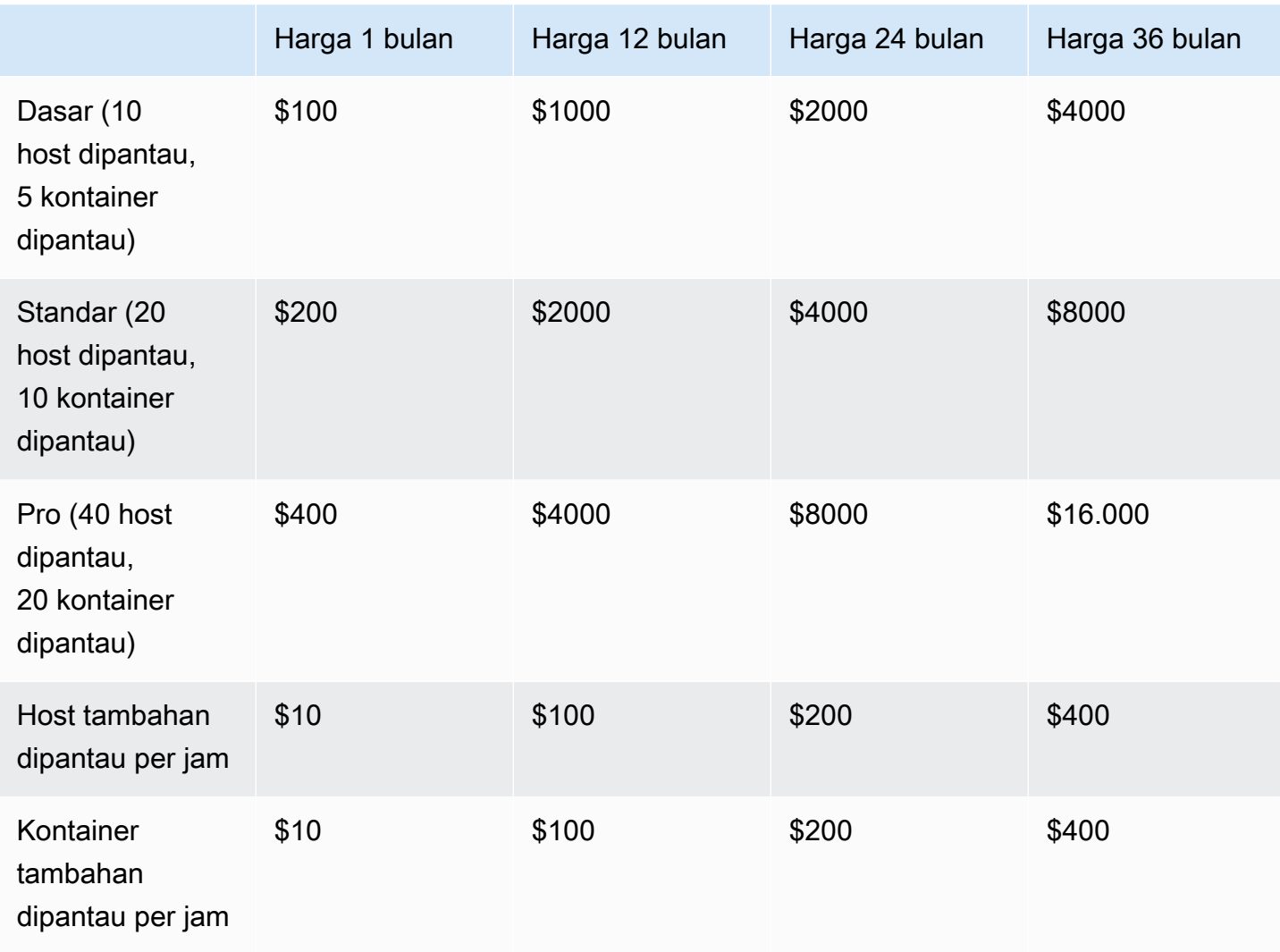

#### **a** Note

Harga bisa untuk jangka waktu berikut: 1 bulan, 12 bulan, 24 bulan, atau 36 bulan. Anda dapat memilih untuk menawarkan satu atau lebih opsi ini untuk produk Anda. Durasi harus sama di setiap dimensi.

#### Example

Misalnya, dalam kasus di mana Anda memiliki ReadOnlyUsers dan AdminUsers dimensi, jika Anda menawarkan harga tahunan untuk ReadOnlyUsers, Anda harus menawarkan harga tahunan juga. AdminUsers

## Perpanjangan otomatis

Ketika pelanggan membeli produk Anda melalui AWS Marketplace menggunakan kontrak AMI, mereka dapat setuju untuk memperbarui ketentuan kontrak secara otomatis. Pelanggan terus membayar hak setiap bulan atau selama 1, 2, atau 3 tahun.

Pelanggan dapat mengubah pengaturan perpanjangan mereka kapan saja. Untuk informasi selengkapnya, lihat [Memodifikasi kontrak yang ada](https://docs.aws.amazon.com/marketplace/latest/buyerguide/buyer-ami-contracts.html#modify-existing-contract) di Panduan AWS Marketplace Pembeli.

# Integrasi penagihan, pengukuran, dan perizinan produk AMI

Topik berikut menyediakan informasi tentang integrasi penagihan, pengukuran, dan lisensi untuk produk berbasis AMI.

### Topik

- [Pengukuran khusus untuk produk AMI denganAWS Marketplace Metering Service](#page-188-0)
- [Harga kontrak untuk produk AMI denganAWS License Manager](#page-194-0)

# <span id="page-188-0"></span>Pengukuran khusus untuk produk AMI denganAWS Marketplace Metering Service

AWS Marketplace Layanan Pengukuran adalah fitur penetapan harga dan pengukuran yang dapat digunakan penjual untuk langsung mengisi perangkat lunak mereka berdasarkan kategori penggunaan. Ada lima kategori penggunaan: pengguna, data, bandwidth, host, atau unit. Anda dapat menggunakan Layanan Pengukuran dengan produk berbasis Amazon (AMI) berbasis Amazon (AMI),

berbasis kontainer, dan perangkat lunak sebagai layanan (SaaS). Untuk informasi selengkapnya, lihat[AWS MarketplaceLayanan Pengukuran API Referensi](https://docs.aws.amazon.com/marketplacemetering/latest/APIReference/Welcome.html).

Semua perangkat lunak berbasis AMI yang menggunakan Layanan Metering harus memenuhi persyaratan berikut:

- Perangkat lunak Anda harus diluncurkan dariAWS MarketplaceMelalui Amazon Machine Image (AMI).
- Jika Anda memiliki produk yang sudah ada diAWS Marketplace, Anda harus mengirimkan AMI baru dan membuat produk baru untuk mengaktifkan fitur ini.
- Semua perangkat lunak harus disediakan denganAWS Identity and Access Management(IAM) role. Pelanggan akhir harus menambahkan IAM role ke instans Amazon Elastic Compute Cloud (Amazon EC2) pengguna menetapkan dengan perangkat lunak. Penggunaan peran IAM adalah opsional ketika Anda menerapkan perangkat lunak melaluiAWS Marketplace. Hal ini diperlukan saat Anda men-deploy perangkat lunak AWS Marketplace Layanan Pengukuran.
- Perangkat lunak Anda harus dapat menentukan konsumsi dalam beberapa cara.

Produk yang menggunakan Layanan Pengukuran harus menagih pelanggan berdasarkan kategori penggunaan tunggal, tetapi Anda dapat menentukan hingga 24 dimensi satu kategori. Tergantung pada kategori, perangkat lunak dapat harga oleh sumber daya yang ditetapkan, sumber daya bersamaan, atau akumulasi konsumsi sumber daya. Semua biaya masih ditanggung per jam oleh pelanggan. Semua penggunaan dihitung dan ditagih bulanan menggunakan mekanisme yang sama seperti yang adaAWS Marketplaceperangkat lunak.

AWS Marketplace Layanan Pengukuran memungkinkan beberapa skenario baru. Misalnya, jika monitor perangkat lunak Anda host, Anda dapat mengisi daya untuk setiap host dipantau. Anda dapat memiliki harga yang berbeda berdasarkan ukuran host, dan biaya untuk jumlah host bersamaan dipantau setiap jam. Demikian pula, jika perangkat lunak Anda memungkinkan banyak pengguna di seluruh organisasi untuk masuk, Anda dapat mengisi daya dengan jumlah pengguna. Setiap jam, pelanggan dikenakan biaya untuk jumlah total pengguna yang ditetapkan.

## Hubungi AWS Marketplace Layanan Pengukuran

Perangkat lunak Anda harus menghubungi Layanan Pengukuran per jam dan mencatat nilai konsumsi untuk jam tersebut.

Saat perangkat lunak Anda dimulai, perangkat harus merekam minute-of-the-hour di mana perangkat lunak dimulai. Ini disebut sebagai start-minute. Setiap jam pada menit awal, perangkat lunak Anda

harus menentukan nilai konsumsi untuk jam tersebut dan menghubungi Layanan Pengukuran. Untuk informasi selengkapnya tentang cara mendapatkan nilai ini, lihat [Mengubah perangkat lunak Anda](https://docs.aws.amazon.com/marketplace/latest/userguide/custom-metering-pricing-ami-products.html#modifying-your-software-to-use-the-metering-service)  [untuk menggunakan Layanan Pengukuran](https://docs.aws.amazon.com/marketplace/latest/userguide/custom-metering-pricing-ami-products.html#modifying-your-software-to-use-the-metering-service).

Untuk bangun setiap jam di menit awal, perangkat lunak Anda harus menggunakan salah satu pendekatan berikut:

- Sebuah thread dalam perangkat lunak Anda.
- Proses daemon yang dimulai dengan instans atau perangkat lunak.
- Pekerjaan cron yang dikonfigurasi selama aplikasi startup.

#### **a** Note

Perangkat lunak Anda harus memanggil AWS Marketplace Layanan Pengukuran menggunakan IAM role dikonfigurasi pada contoh pelanggan dan menentukan dimensi konsumsi dan jumlah.

Perangkat lunak Anda dapat menggunakanAWSSDK untuk memanggil AWS Marketplace Layanan Pengukuran, mirip dengan implementasi contoh berikut:

- 1. Gunakan profil contoh untuk membuat klien layanan. Ini memerlukan peran yang dikonfigurasi untuk instans EC2. Kredensial peran disegarkan oleh SDK secara otomatis.
- 2. Setiap jam, baca konfigurasi perangkat lunak Anda dan negara untuk menentukan nilai konsumsi untuk jam tersebut. Ini mungkin termasuk mengumpulkan value-per-dimension.
- 3. PanggilmeterUsagemetode pada klien SDK dengan parameter berikut (panggilan tambahan untuk setiap dimensi yang memiliki penggunaan):
	- timestamp— Timestamp dari jam yang direkam (dalam UTC).
	- productCode— kode produk yang ditetapkan untuk perangkat lunak.
	- dimension— Dimensi (atau dimensi) yang ditetapkan ke perangkat lunak.
	- quantity— Nilai konsumsi untuk jam.
	- allocations— (Opsional) Anda dapat memberikan alokasi untuk penggunaan di seluruh properti yang Anda melacak. Alokasi ini harus menambahkan hingga total konsumsi dalam catatan. Untuk pembeli, tampilan ini sebagai tag alokasi biaya potensial di alat penagihan mereka (sepertiAWS Billing and Cost Managementkonsol). Pembeli harus mengaktifkan tag di akun mereka untuk melacak biaya mereka menggunakan tag ini.

Selain itu, perangkat lunak Anda harus menghubungi endpoint AWS Marketplace Layanan Pengukuran di wilayah. Produk Anda harus memiliki endpoint Regional yang benar, sehinggauseast-1 mengirimkan catatan keus-east-1 titik akhir, danus-west-2 mengirimkan catatan keus-west-2 titik akhir. Melakukan panggilan di wilayah memberi pembeli pengalaman yang lebih stabil dan mencegah situasi di mana ketersediaan Wilayah yang tidak terkait dapat memengaruhi perangkat lunak yang berjalan di Wilayah lain.

Saat Anda mengirim catatan pengukuran ke layanan, Anda harus terhubung ke AWS Marketplace Layanan Pengukuran di Wilayah Anda. Gunakan metodegetCurrentRegion() pembantu untuk menentukan Wilayah di mana instans EC2 berjalan, kemudian lulus informasi Wilayah ini keMeteringServiceClient konstruktor. Jika Anda tidak menentukanWilayah AWS dalam konstruktor SDK, defaultus-east-1 Wilayah digunakan. Jika aplikasi Anda mencoba untuk membuat Cross-region panggilan ke layanan, panggilan ditolak. Untuk informasi selengkapnya, lihat [Menentukan Wilayah Saat Ini Aplikasi](https://java.awsblog.com/post/Tx3GBOIEN1JJMQ5/Determining-an-Application-s-Current-Region) dan [getCurrentRegion\(\).](https://docs.aws.amazon.com/AWSJavaSDK/latest/javadoc/com/amazonaws/regions/Regions.html#getCurrentRegion())

## Penanganan kegagalan

Produk Anda harus mengirimkan catatan pengukuran ke layanan, titik akhir internet publik, sehingga penggunaan dapat diambil dan ditagih. Karena mungkin bagi pelanggan untuk mengubah pengaturan jaringan dengan cara yang mencegah catatan pengukuran Anda dikirim, produk Anda harus account untuk ini dengan memilih mode kegagalan.

### **a** Note

Beberapa kegagalan pengukuran mungkin masalah sementara dalam menghubungkan keAWS Marketplace Metering Service. AWS Marketplacesangat menganjurkan untuk menerapkan percobaan ulang hingga 30 menit, dengan mundur eksponensial, untuk menghindari pemadaman jangka pendek atau masalah jaringan.

Biasanya, perangkat lunak dapat gagal terbuka (memberikan pesan peringatan tetapi mempertahankan fungsionalitas penuh) atau gagal ditutup (menonaktifkan semua fungsi dalam aplikasi sampai sambungan telah dibuat kembali). Anda dapat memilih untuk gagal membuka, menutup, atau sesuatu yang spesifik untuk aplikasi Anda. Kami sangat menyarankan agar Anda menahan diri dari gagal ditutup setelah kurang dari dua jam pengukuran kegagalan.

Sebagai contoh gagal sebagian terbuka, Anda dapat terus mengizinkan akses ke perangkat lunak tetapi tidak memungkinkan pembeli untuk memodifikasi pengaturan perangkat lunak. Atau, pembeli

masih bisa mengakses perangkat lunak tetapi tidak akan dapat membuat pengguna tambahan. Perangkat lunak Anda bertanggung jawab untuk menentukan dan menegakkan mode kegagalan ini. Mode kegagalan perangkat lunak Anda harus disertakan saat AMI Anda dikirimkan, dan tidak dapat diubah nanti.

## Keterbatasan:

Ingatlah keterbatasan ini saat merancang dan mengirimkan perangkat lunak berkemampuan Layanan Pengukuran-enabled Anda:

- Persyaratan peran dan gateway internet IAM untuk pelanggan Anda— Pelanggan Anda harus memiliki gateway internet dan harus meluncurkan perangkat lunak Anda dengan IAM role dengan izin tertentu. Untuk informasi selengkapnya, lihat [AWS Marketplacemetering dan hak izin API.](#page-734-0) Perangkat lunak Anda tidak dapat terhubung ke Layanan Pengukuran jika dua kondisi ini tidak terpenuhi.
- Ketidakmampuan untuk menambahkan kategori penggunaan baru atau perubahan ke produk Layanan Pengukuran yang ada — Saat pelanggan berlangganan produk perangkat lunak Anda, mereka menyetujui syarat dan ketentuan. MengubahKategori penggunaandalam produk dengan Layanan Pengukuran memerlukan produk baru dan langganan baru.
- Ketidakmampuan untuk mengubah dimensi ke produk Layanan Pengukuran yang ada Saat pelanggan berlangganan produk perangkat lunak Anda, mereka menyetujui syarat dan ketentuan. Mengubah dimensi dalam produk dengan Layanan Pengukuran memerlukan produk baru dan langganan baru. Andadapatmenambahkan dimensi baru untuk produk yang ada, hingga batas 24.
- Kurangnya uji coba gratis dan langganan tahunan Produk Layanan Pengukuran tidak mendukung uji coba gratis dan langganan tahunan saat peluncuran.
- Pertimbangan penggunaan multi-instans atau berbasis cluster— Beberapa perangkat lunak digunakan sebagai bagian dari deployment multi-instance. Saat Anda merancang perangkat lunak Anda, pertimbangkan bagaimana dan di mana konsumsi diukur dan di mana catatan pengukuran dipancarkan.

## Contoh

Contoh kode berikut disediakan untuk membantu Anda mengintegrasikan produk AMI Anda denganAWS Marketplace API yang diperlukan untuk memublikasikan dan memelihara produk Anda.

#### <span id="page-193-0"></span>**MeterUsage**dengan penandaan alokasi penggunaan (Opsional)

Contoh kode berikut relevan untuk produk AMI dengan model harga konsumsi. Contoh Python mengirimkan catatan pengukuran dengan tag alokasi penggunaan yang sesuai untuk membebankan biayaAWS Marketplace kepada pelanggan Anda. pay-as-you-go

```
# NOTE: Your application will need to aggregate usage for the 
# customer for the hour and set the quantity as seen below. 
# AWS Marketplace can only accept records for up to an hour in the past. 
#
# productCode is supplied after the AWS Marketplace Ops team has 
# published the product to limited
# Import AWS Python SDK
import boto3
import time
usageRecord = [ 
         { 
                 "AllocatedUsageQuantity": 2, 
                 "Tags": 
\blacksquare [ \blacksquare \blacksquare \ { "Key": "BusinessUnit", "Value": "IT" }, 
                                 { "Key": "AccountId", "Value": "123456789" }, 
 ] 
         }, 
         { 
                 "AllocatedUsageQuantity": 1, 
                 "Tags": 
\blacksquare [ \blacksquare \blacksquare \ { "Key": "BusinessUnit", "Value": "Finance" }, 
                                 { "Key": "AccountId", "Value": "987654321" }, 
                        ] 
         }
\mathbf{I}marketplaceClient = boto3.client("meteringmarketplace")
response = marketplaceClient.meter_usage( 
         ProductCode="testProduct", 
         Timestamp=int(time.time()),
```

```
 UsageDimension="Dimension1", 
     UsageQuantity=3, 
     DryRun=False, 
     UsageAllocations=usageRecord 
)
```
Untuk informasi selengkapnyaMeterUsage, lihat [MeterUsaged](https://docs.aws.amazon.com/marketplacemetering/latest/APIReference/API_MeterUsage.html)i Referensi API LayananAWS Marketplace Pengukuran.

#### Contoh tanggapan

```
{ "MeteringRecordId": "string" }
```
## <span id="page-194-0"></span>Harga kontrak untuk produk AMI denganAWS License Manager

Untuk produk berbasis Amazon Machine Image (AMI) dengan harga kontrak, Anda menggunakanAWS License Manager untuk mengaitkan lisensi dengan produk Anda.

AWS License Manageradalah alat manajemen lisensi yang memungkinkan aplikasi Anda untuk melacak dan memperbarui lisensi (juga dikenal sebagai hak) yang telah dibeli oleh pelanggan. Bagian ini menyediakan informasi tentang cara mengintegrasikan produk Anda denganAWS License Manager. Setelah integrasi selesai, Anda dapat mempublikasikan daftar produk AndaAWS Marketplace.

Untuk informasi selengkapnyaAWS License Manager, lihat [PanduanAWS License Manager](https://docs.aws.amazon.com/license-manager/latest/userguide/license-manager.html)  [Pengguna](https://docs.aws.amazon.com/license-manager/latest/userguide/license-manager.html) dan [AWS License Manager](https://docs.aws.amazon.com/cli/latest/reference/license-manager/index.html)bagian ReferensiAWS CLI Perintah.

#### **a** Note

- Pelanggan tidak dapat meluncurkan instans baru AMI setelah masa berakhirnya kontrak. Namun, selama durasi kontrak, mereka dapat meluncurkan sejumlah instance. Lisensi ini tidak dikunci node atau terkait dengan instans tertentu.
- Penawaran Penawaran Pribadi Penjual dapat menghasilkan penawaran pribadi untuk produk menggunakan alat pembuatan penawaran pribadi diPortal Manajemen AWS Marketplace.

• Pelaporan — Anda dapat menyiapkan umpan data dengan menyiapkan bucket Amazon S3 di bagian Laporan di bagianPortal Manajemen AWS Marketplace. Untuk informasi selengkapnya, lihat[Laporan penjual, umpan data, dan dasbor](#page-515-0).

## Model lisensi

AWS Marketplaceintegrasi denganAWS License Manager mendukung dua model lisensi:

- [Model lisensi yang dapat dikonfigurasi](#page-195-0)
- [Model lisensi berjenjang](#page-198-0)

<span id="page-195-0"></span>Model lisensi yang dapat dikonfigurasi

Model lisensi yang dapat dikonfigurasi (juga dikenal sebagai model lisensi yang dapat diukur) memberi hak kepada pembeli untuk jumlah sumber daya tertentu setelah pembeli memperoleh lisensi.

Anda menetapkan dimensi harga dan harga per unit. Kemudian, pembeli dapat memilih jumlah sumber daya yang ingin mereka beli.

Example dimensi harga dan harga per satuan

Anda dapat menetapkan dimensi harga (seperti cadangan data) dan harga per satuan (seperti \$30/ unit)

Pembeli dapat memilih untuk membeli 5, 10, atau 20 unit.

Produk Anda melacak dan penggunaan meter untuk mengukur jumlah sumber daya yang dikonsumsi.

Dengan model konfigurasi, hak dihitung dengan salah satu dari dua cara:

- [Lisensi drawdown](#page-196-0)
- [Lisensi mengambang](#page-197-0)

#### <span id="page-196-0"></span>Lisensi penarikan

Lisensi diambil dari kumpulan jumlah lisensi yang diizinkan saat digunakan. Hak itu diperiksa secara permanen dan tidak dapat dikembalikan ke kumpulan lisensi.

Example pengolahan jumlah terbatas data

Seorang pengguna berhak untuk memproses 500 GB data. Saat mereka terus memproses data, kuantitas diambil dari kumpulan 500 GB hingga semua lisensi 500 GB dikonsumsi.

Untuk lisensi drawdown, Anda dapat menggunakan operasiCheckoutLicense API untuk memeriksa unit lisensi yang dikonsumsi.

Example backup ke S3 untuk sejumlah unit/tahun

Anda memiliki produk penyimpanan yang memungkinkan pencadangan Amazon Simple Storage Service (Amazon S3) hingga 1024 unit data selama satu tahun. Aplikasi Anda dapat diluncurkan dengan menggunakan beberapa instans Amazon EC2. Aplikasi Anda memiliki mekanisme untuk melacak dan mengumpulkan data. Perangkat lunak Anda memanggil operasiCheckoutLicense API dengan ID Produk pada setiap cadangan atau pada interval tetap untuk memperbarui jumlah yang dikonsumsi.

Dalam contoh ini, perangkat lunak Anda memanggilCheckoutLicense untuk memeriksa 10 unit data. Ketika total kapasitas mencapai batas cadangan yang telah dibeli pelanggan, panggilan API gagal.

#### Permintaan

```
linux-machine ~]$ aws license-manager checkout-license\
--product-sku "2205b290-19e6-4c76-9eea-377d6bf7la47" \
--checkout-type "PERPETUAL" \
--key-fingerprint "aws:294406891311:AWS/Marketplace:issuer-fingerprint" \
--entitlements "Name=DataConsumption, Value=l0, Unit=Count" \
--client-token "AKIAIOSFODNN7EXAMPLE"
```
#### Respon

{

```
 "CheckoutType": "PERPETUAL", 
 "EntitlementsAllowed": [
```

```
 { 
       "Name": "DataConsumption", 
       "Count": 10, 
       "Units": "Count", 
       "Value": "Enabled" 
     }
}, 
   "Expiration": "2021-04-22Tl9:02: 36", 
   "IssuedAt": "2021-04-22Tl8:02:36", 
   "LicenseArn": "arn:aws:license-manager::294406891311:license:l-16bf01b...", 
   "LicenseConsumptionToken": "AKIAIOSFODNN7EXAMPLE"
}
```
#### <span id="page-197-0"></span>Lisensi mengambang

Lisensi dikembalikan ke kumpulan jumlah lisensi yang diizinkan setelah digunakan.

Example jumlah pengguna dari batas atas tetap

Seorang pengguna berhak atas 500 pengguna simultan pada aplikasi. Saat pengguna masuk dan keluar, pengguna ditarik dan dikembalikan ke kumpulan 500 pengguna. Namun, aplikasi tidak dapat menarik lebih dari 500 pengguna dari pool karena 500 pengguna simultan adalah batas atas tetap.

Untuk lisensi mengambang, Anda dapat menggunakan operasiCheckInLicense API untuk mengembalikan unit lisensi ke kumpulan hak.

Example jumlah pengguna serentak selama satu tahun

Produk Anda dihargai berdasarkan jumlah pengguna bersamaan. Pelanggan membeli lisensi untuk 10 pengguna selama satu tahun. Pelanggan meluncurkan perangkat lunak dengan memberikan izinAWS Identity and Access Management (IAM). Saat pengguna masuk, aplikasi Anda memanggil operasiCheckoutLicense API untuk mengurangi kuantitas sebesar 1. Saat pengguna keluar, aplikasi akan mengembalikan lisensi tersebut ke pool dengan memanggil operasiCheckInLicense API. Jika Anda tidak meneleponCheckInLicense, unit lisensi akan diperiksa secara otomatis setelah 1 jam.

#### **a** Note

Dalam Permintaan berikut,key-fingerprint bukan nilai placeholder tetapi nilai sebenarnya dari sidik jari yang dengannya semua lisensi akan dipublikasikan.

#### Permintaan

```
linux-machine ~]$ aws license-manager checkout-license\
--product-sku "2205b290-19e6-4c76-9eea-377d6bf7la47" \
--checkout-type "PROVISIONAL" \
--key-fingerprint "aws:294406891311:AWS/Marketplace:issuer-fingerprint" \
--entitlements "Name=ReadOnlyUSers, Value=l0, Unit=Count" \
--client-token "AKIAIOSFODNN7EXAMPLE"
```
Respon

```
{ 
   "CheckoutType": "PROVISIONAL", 
   "EntitlementsAllowed": [ 
     { 
       "Name": "ReadOnlyUsers", 
       "Count": 10, 
       "Units": "Count", 
       "Value": "Enabled" 
     }
}, 
   "Expiration": "2021-04-22Tl9:02: 36", 
   "IssuedAt": "2021-04-22Tl8:02:36", 
   "LicenseArn": "arn:aws:license-manager::294406891311:license:l-16bf01b...", 
   "LicenseConsumptionToken": "AKIAIOSFODNN7EXAMPLE"
}
```
<span id="page-198-0"></span>Model lisensi berjenjang

Model lisensi berjenjang memberikan hak kepada pembeli untuk tingkat tertentu, atau tingkat, fitur aplikasi setelah pembeli memperoleh lisensi.

Anda membuat tingkatan untuk produk Anda, seperti Basic, Intermediate, dan Premium. Pembeli kemudian memilih salah satu tingkatan yang telah ditentukan.

Aplikasi tidak perlu melacak atau meteran penggunaan aplikasi.

Dengan model lisensi berjenjang, hak tidak dihitung melainkan menandakan tingkat layanan yang diperoleh oleh pelanggan.

Jika Anda ingin menawarkan fitur yang dibundel bersama-sama, sebaiknya gunakan model lisensi berjenjang.

Example Tingkat Dasar, Menengah, dan Premium

Pelanggan dapat menandatangani kontrak untuk salah satu dari tiga tingkatan perangkat lunak yang mungkin: Dasar, Menengah, atau Premium. Masing-masing tingkatan ini memiliki harga sendiri. Perangkat lunak Anda dapat mengidentifikasi tingkat yang telah didaftarkan pelanggan dengan menerapkan operasiCheckoutLicense API dan menentukan semua tingkatan yang mungkin dalam permintaan.

Tanggapan permintaan berisi hak yang sesuai dengan tingkat yang telah diperoleh pelanggan. Berdasarkan informasi ini, perangkat lunak dapat memberikan pengalaman pelanggan yang sesuai.

Permintaan

```
linux-machine ~]$ aws license-manager checkout-license\
--product-sku "2205b290-19e6-4c76-9eea-377d6bf7la47" \
--checkout-type "PROVISIONAL" \
--key-fingerprint "aws:294406891311:AWS/Marketplace:issuer-fingerprint" \
--entitlements "Name=BasicTier, Unit=None" "Name=IntermediateTier, Unit=None" \ 
  "Name=PremiumTier, Unit=None"
```
#### Response

```
{ 
   "CheckoutType": "PROVISIONAL", 
   "EntitlementsAllowed": [ 
     { 
       "Name": "IntermediateTier", 
       "Units": "None" 
     }
}, 
   "Expiration": "2021-04-22Tl9:02:36", 
   "IssuedAt": "2021-04-22Tl8:02:36", 
   "LicenseArn": "arn:aws:license-manager::294406891311:license:l-16bf01b...", 
   "LicenseConsumptionToken": "AKIAIOSFODNN7EXAMPLE"
}
```
## Alur kerja integrasi

Langkah-langkah berikut menunjukkan alur kerja untuk mengintegrasikan produk AMI Anda denganAWS License Manager:

1. Penjual menciptakan produk denganAWS License Manager integrasi.

- 2. Penjual mencantumkan produkAWS Marketplace.
- 3. Pembeli menemukan produkAWS Marketplace dan membelinya.
- 4. Lisensi dikirim ke pembeli di merekaAkun AWS.
- 5. Pembeli menggunakan perangkat lunak lunak ini dengan meluncurkan instans Amazon Elastic Compute Cloud (Amazon EC2), Amazon Elastic Container Service (Amazon ECS), Pelanggan Deploy dengan menggunakan peran IAM.
- 6. Perangkat lunak membaca lisensi diAWS License Manager akun pembeli, menemukan hak yang dibeli, dan menyediakan fitur yang sesuai.

#### **a** Note

License Manager tidak melakukan pelacakan atau pembaruan apa pun; ini dilakukan oleh aplikasi penjual.

## <span id="page-200-0"></span>Prasyarat integrasi License

Sebelum menerbitkan produk, Anda harus melakukan hal berikut:

- 1. Buat produk AMI baru diPortal Manajemen AWS Marketplace, dan membuat catatan kode produk.
- 2. Isi Formulir Beban Produk (PLF) dengan informasi harga yang diperlukan, dan kembalikan kepada kami untuk diproses.
- 3. Gunakan peran IAM untuk tugas atau pod menjalankan aplikasi Anda dengan izin IAM yang diperlukan untuk memanggilCheckoutLicenseExtendLicenseConsumption, danCheckInLicense.

Izin IAM yang diperlukan dirinci dalam kebijakan IAM berikut.

```
{ 
    "Version":"2012-10-17", 
    "Statement":[ 
       { 
           "Sid":"VisualEditorO", 
           "Effect":"Allow", 
           "Action":[ 
               "license-manager:CheckoutLicense", 
              "license-manager:GetLicense",
```

```
 "license-manager:CheckInLicense", 
               "license-manager:ExtendLicenseConsumption", 
               "license-manager:ListReceivedLicenses" 
           ], 
           "Resource":"*" 
        } 
   \mathbf{I}}
```
4. Membuat panggilan percobaan ke operasiRegisterUsage API dengan catatan untuk semua dimensi harga yang Anda define.

Mengintegrasikan produk berbasis AMI denganAWS License Manager

Anda dapat mengintegrasikan produk berbasis AMI Anda dengan License Manager dengan menggunakan [AWS License Manager](https://docs.aws.amazon.com/license-manager/latest/APIReference/Welcome.html)API. Luncurkan instans Amazon EC2 dengan menggunakan produkAWS Marketplace berbasis Ami.

**a** Note

Pastikan bahwa Anda telah menyelesaikan[the section called "Prasyarat integrasi License"](#page-200-0) sebelum Anda melakukan prosedur berikut.

Untuk mengintegrasikan produk berbasis AMI Anda dengan License Manager

- 1. Selesaikan prosedur dalam [the section called "Membuat lisensi uji di License Manager".](#page-202-0) Anda harus membuat lisensi uji di License Manager untuk menguji integrasi Anda.
- 2. Jalankan operasi [GetLicenseA](https://docs.aws.amazon.com/license-manager/latest/APIReference/API_GetLicense.html)PI menggunakan lisensi Amazon Resource Name (ARN) yang Anda peroleh pada langkah 1. Perhatikan nilaiKeyFingerprint atributGetLicense respons untuk digunakan nanti.
- 3. Unduh dan sertakanAWS SDK publik terbaru dalam aplikasi Anda.
- 4. Untuk memverifikasi bahwa pembeli berhak menggunakan lisensi untuk aplikasi Anda, jalankan operasi [CheckoutLicenseA](https://docs.aws.amazon.com/license-manager/latest/APIReference/API_CheckoutLicense.html)PI. Gunakan detail hak dan sidik jari kunci dari lisensi uji yang Anda peroleh pada langkah 1.

Jika tidak ada hak yang ditemukan untuk lisensi, atau jumlah maksimum hak terlampaui, operasiCheckoutLicense API akan kembaliNoEntitlementsAllowedException. Jika hak valid, atau tersedia untuk digunakan,CheckoutLicense operasi mengembalikan respons yang berhasil dengan hak yang diminta dan nilainya.

- 5. (Diperlukan untuk hak mengambang saja) Jalankan operasi [CheckinLicenseA](https://docs.aws.amazon.com/license-manager/latest/APIReference/API_CheckInLicense.html)PI menggunakanLicenseConsumptionToken yang diterima dalamCheckoutLicense respons. Tindakan ini melepaskan hak yang telah diperiksa sebelumnya kembali ke kumpulan hak yang tersedia.
- 6. Setelah Anda berhasil memverifikasi integrasi License Manager dengan lisensi pengujian yang Anda buat pada langkah 1, perbarui sidik jari kunci dalam kode Andaaws:294406891311:AWS/Marketplace:issuer-fingerprint. Sekarang, Anda telah siap bekerja dengan lisensi yang dikeluarkan olehAWS Marketplace.

Ikuti proses rilis membangun aplikasi ke produk AMI dan kemudian mengirimkan produk untukAWS Marketplace mengikuti proses penerbitan produk.

### <span id="page-202-0"></span>Membuat lisensi uji di License Manager

Anda menggunakan versi 2 dariAWS Command Line Interface (AWS CLI) untuk membuat lisensi uji diAWS License Manager. Lisensi uji ini hanya digunakan untuk memverifikasi dan mengujiAWS License Manager integrasi. Setelah pengujian selesai, Anda dapat menghapus lisensi pengujian. Lisensi yang sebenarnya dihasilkan olehAWS Marketplace dengan sidik jari kunci yang berbeda.

AWS Marketplacemendukung dua jenis hak diAWS License Manager. Namun, hanya satu jenis yang dapat diaktifkan untuk suatu produk. Ketika Anda membuat lisensi, termasuk lisensi pengujian, Anda harus menentukan salah satu dari jenis hak berikut:

Hak berjenjang - Model lisensi berjenjang memberi hak kepada pelanggan untuk fitur aplikasi tertentu. Pelanggan tidak dapat menentukan jumlah unit yang ingin mereka beli. Namun, mereka dapat memilih satu paket atau tingkatan yang telah ditentukan sebelumnya. Pelanggan dapat memodifikasi kontrak nanti untuk berlangganan tingkat lain.

Hak yang dapat dikonfigurasi - Model lisensi yang dapat dikonfigurasi memberikan hak atas sejumlah sumber daya saat pelanggan mendapatkan lisensi. Pelanggan memilih jumlah unit yang ingin mereka beli selama proses berlangganan dan akan ditagih berdasarkan harga satuan. Pelanggan juga dapat berlangganan beberapa dimensi.

Parameter yang diperlukan untuk digunakan dalam operasiCheckoutLicense API adalah sebagai berikut:

• CheckoutType- Nilai yang valid adalahPerpetual atauProvisional:

- Perpetual- Digunakan ketika jumlah hak yang diperiksa akan habis dari kolam renang. Contoh: Pembeli berhak untuk memproses 500 GB data. Saat mereka terus memproses data, kuantitas ditarik dan habis dari kumpulan 500 GB. Mendapat status lisensi yang dibeli pada apakah lisensi kedaluwarsa atau akan kedaluwarsa untuk mengirim pemberitahuan kepada pelanggan.
- Provisional- Digunakan untuk hak lisensi mengambang di mana hak diperiksa keluar dari kolam renang dan dikembalikan kembali setelah digunakan. Contoh: Pengguna berhak atas 500 pengguna simultan dalam aplikasi. Saat pengguna masuk dan keluar, pengguna ditarik dan dikembalikan ke kumpulan 500 pengguna. Untuk informasi selengkapnya tentang hak lisensi mengambang, lihat [Lisensi yang dikeluarkan Penjual di AWS License Manager.](https://docs.aws.amazon.com/license-manager/latest/userguide/seller-issued-licenses.html)
- ClientToken- Unik, case-sensitive identifier untuk memastikan hasil yang tepat terjadi dan sama tidak peduli berapa kali mencoba. Kami menyarankan agar Anda menggunakan pengenal unik secara acak secara universal (UUUUUUUUUID) untuk setiap permintaan.
- Entitlements— Daftar hak untuk diperiksa.
	- Untuk hak berjenjang, menyediakanName danUnit properti sebagai berikut:

```
{
"Name": "<Entitlement_Name>",
"Unit": "None"
}
```
• Untuk hak dikonfigurasi, menyediakan,NameUnit, danValue properti sebagai berikut:

```
{
"Name": "<Entitlement_Name>",
"Unit": "<Entitlement_Unit>",
"Value": <Desired_Count>{
```
- }
- KeyFingerprint- Gunakan sidik jari kunci ini untuk memverifikasi bahwa lisensi dikeluarkan olehAWS Marketplace. Sidik jari kunci untuk lisensi yang dikeluarkan olehAWS Marketplace adalah sebagai berikut:

aws:294406891311:AWS/Marketplace:issuer-fingerprint

Harga kontrak untuk produk AMI denganAWS License Manager 190

• Product SKU- ID Produk dengan format Global Unique Identifier (GUID) yang dikaitkan denganAWS Marketplace produk.

Example dari hak yang dapat dikonfigurasi

Berikut ini adalah contoh dari permintaan yang menggunakan operasiCheckoutLicense API untuk memeriksa hak dikonfigurasi bernamaPowerUsers.

```
aws license-manager checkout-license \ 
    product-sku "2205b290-19e6-4c76-9eea-377d6bf71a47" \ 
    checkout-type "PROVISIONAL" \ 
    client-token "79464194dca9429698cc774587a603a1" \"Statement":[ 
   entitlements "Name=PowerUsers, Value=1, Unit=Count" \
    key-fingerprint "aws:294406891311:AWS/Marketplace:issuer-fingerprint"
```
#### Example dari hak berjenjang

Berikut ini adalah contoh permintaan yang menggunakan operasiCheckoutLicense API untuk memeriksa hak fitur bernamaEnterpriseEdition.

```
aws license-manager checkout-license \ 
    --product-sku "2205b290-19e6-4c76-9eea-377d6bf71a47" \ 
    --checkout-type "PROVISIONAL" \ 
    --client-token "79464194dca9429698cc774587a603a1" \ 
    --entitlements "Name=EnterpriseEdition,Unit=None" \ 
    --key-fingerprint "aws:294406891311:AWS/Marketplace:issuer-fingerprint"
```
Untuk membuat lisensi uji untuk produk berbasis AMI Anda

1. Dari lingkungan lokal Anda denganAWS CLI v2 diinstal, jalankan script berikut. Script menciptakan lisensi uji dan mengkonfigurasi rincian produk yang sesuai.

#### **a** Note

Gunakan yang berbedaAkun AWS dari tesAkun AWS di mana Anda menerapkan dan menguji perangkat lunak Anda. Lisensi tidak dapat dibuat, diberikan, dan diperiksa dalam hal yang samaAkun AWS.

```
#!/bin/bash
# Replace with intended product ID on AWS Marketplace
PRODUCT_ID=<REPLACE-WITH-PRODUCT-ID>
# Replace with license recipient's AWS Account ID
BENEFICIARY_ACCOUNT_ID=<REPLACE-WITH-BENEFICIARY-ACCOUNT-ID>
# Replace with your product's name
PRODUCT_NAME="Test Product"
# Replace with your seller name on AWS Marketplace
SELLER_OF_RECORD="Test Seller" 
# Replace with intended license name
LICENSE_NAME="AWSMP Test License"
# Replace the following with desired contract dimensions
# More info here: https://docs.aws.amazon.com/license-manager/latest/APIReference/
API_Entitlement.html
# Example "configurable entitlement"
ENTITLEMENTS='[ 
  { 
     "Name": "ReadOnly", 
     "MaxCount": 5, 
     "Overage": false, 
     "Unit": "Count", 
     "AllowCheckIn": true 
   }
]'
# Example "tiered entitlement"
# ENTITLEMENTS='[
# {
# "Name": "EnterpriseUsage", 
# "Value": "Enabled",
# "Unit": "None"
# }
# ]'
# Format "yyyy-mm-ddTHH:mm:ss.SSSZ"
# This creates a validity period of 10 days starting the current day
# Can be updated to desired dates
```

```
VALIDITY START=$(date +%Y-%m-%dT%H:%M:%S.%SZ)
VALIDITY_END=$(date --date="+10 days" +%Y-%m-%dT%H:%M:%S.%SZ)
# Configuration for consumption of the license as set on Marketplace products
CONSUMPTION_CONFIG='{ 
  "RenewType": "None", 
  "ProvisionalConfiguration": { 
    "MaxTimeToLiveInMinutes": 60 
  }
}'
# License's home Region
HOME_REGION=us-east-1
# License issuer's name
ISSUER=Self 
# Run AWS CLI command to create a license
aws license-manager create-license \ 
   --license-name "${LICENSE_NAME}" \ 
   --product-name "${PRODUCT_NAME}" \ 
   --product-sku "${PRODUCT_ID}" \ 
   --issuer Name="${ISSUER}" \ 
  --beneficiary "${BENEFICIARY ACCOUNT ID}" \
  --validity 'Begin="'"${VALIDITY START}"'",End="'"${VALIDITY END}"'"' \
   --entitlements "${ENTITLEMENTS}" \ 
   --home-region "${HOME_REGION}" \ 
   --region "${HOME_REGION}" \ 
   --consumption-configuration "${CONSUMPTION_CONFIG}" \ 
   --client-token $(uuidgen)
```
- 2. Berikan lisensi menggunakanAWS License Manager konsol. Untuk informasi selengkapnya, lihat [mendistribusikan hak](https://docs.aws.amazon.com/license-manager/latest/userguide/granted-licenses.html#distribute-entitlement.) dalam Panduan Pengguna License Manager.
- 3. Masuk ke akunAkun AWS yang bertindak sebagai akun pembeli tempat Anda akan menyebarkan dan menguji perangkat lunak Anda. Ini harus berbedaAkun AWS dariAkun AWS yang dibuat dan diberikan lisensi.
- 4. Pergi keAWS License Manager konsol untuk menerima dan mengaktifkan lisensi yang diberikan. Untuk informasi selengkapnya, lihat [mengelola lisensi yang diberikan](https://docs.aws.amazon.com/license-manager/latest/userguide/granted-licenses.html#manage-granted-licenses) di Panduan Pengguna License Manager.
- 5. Jalankan perintah berikut di lingkungan Anda.

```
# The following example uses a key fingerprint that should match the test license 
  you created.
# When checking out an actual AWS Marketplace created license, use the following 
 fingerprint:
# aws:294406891311:AWS/Marketplace:issuer-fingerprint
aws license-manager checkout-license \ 
   --product-sku <REPLACE-WITH-PRODUCT-ID> \ 
   --checkout-type PROVISIONAL \ 
   --key-fingerprint "aws:<ACCOUNT-ID-WHERE-YOU-CREATED-TEST-LICENSE>:Self:issuer-
fingerprint" \ 
   --entitlements "Name=ReadOnly,Value=1,Unit=Count" \ 
   --client-token $(uuidgen)
```
Perintah sebelumnya menggunakanPROVISIONAL sebagai nilai untukCheckoutType parameter. Jika hak tersebut menggunakan lisensi drawdown, gunakanPERPETUAL untuk nilainya.

#### Panggilan License Manager

Untuk mengelola lisensi yang disimpan di akun License Manager pelanggan, perangkat lunak Anda dapat menggunakan panggilan API berikut:

- GetLicense- Mendapat status lisensi yang dibeli pada apakah lisensi kedaluwarsa atau akan kedaluwarsa untuk mengirim pemberitahuan kepada pelanggan.
- CheckoutLicense- Menemukan lisensi yang telah dibeli pengguna. Anda juga dapat menggunakannya untuk memperbarui jumlah lisensi ketika pengguna telah mengkonsumsi sejumlah lisensi. DenganCheckoutLicense, Anda dapat terus memeriksa jumlah lisensi yang digunakan oleh pelanggan. Ketika pelanggan menghabiskan semua lisensi, panggilan ini mengembalikan kesalahan. Untuk informasi tentang irama yang disarankan untuk dijalankanCheckoutLicense, lihat[the section called "Perpanjangan dan peningkatan lisensi"](#page-208-0).
- ExtendLicenseConsumption- Dalam kasus dimensi mengambang, ketika perangkat lunak memeriksa lisensi, itu akan mengembalikan lisensi ke kolam secara otomatis setelah 60 menit. Jika Anda ingin memperpanjang waktu lisensi tetap diperiksa, perangkat lunak Anda dapat meneleponExtendLicenseConsumption untuk memperpanjang lisensi selama 60 menit lagi.
- CheckInLicense- Dalam kasus dimensi mengambang, ketika Anda ingin mengembalikan lisensi ke kumpulan hak, gunakanCheckInLicense.
- ListReceivedLicenses- Daftar lisensi yang dibeli oleh pembeli.

## <span id="page-208-0"></span>Perpanjangan dan peningkatan lisensi

Pelanggan dapat memperbarui atau meng-upgrade lisensi mereka padaPortal Manajemen AWS Marketplace. Setelah mereka melakukan pembelian tambahan,AWS Marketplace menghasilkan versi baru dari lisensi yang mencerminkan hak baru. Perangkat lunak Anda membaca hak baru menggunakan panggilan API yang sama. Anda tidak perlu melakukan sesuatu yang berbeda dalam hal Integrasi License Manager untuk menangani pembaruan dan peningkatan.

Karena perpanjangan lisensi, peningkatan, pembatalan, dan sebagainya, kami menyarankan agar produk Anda melakukan panggilanCheckoutLicense API dengan irama biasa saat produk sedang digunakan. Dengan menggunakan operasiCheckoutLicense API pada irama biasa, produk dapat mendeteksi perubahan hak seperti peningkatan dan kedaluwarsa.

Kami menyarankan agar Anda melakukan panggilanCheckoutLicense API setiap 15 menit.

# Notifikasi Amazon SNS untuk produk AMI

Untuk menerima notifikasi, Anda berlangganan topikAWS Marketplace Amazon Simple Notification Service (Amazon SNS) yang diberikan kepada Anda selama pembuatan produk. Topik memberikan pemberitahuan tentang perubahan langganan pelanggan untuk produk Anda. Misalnya, Anda dapat mengetahui kapan pelanggan menerima penawaran pribadi.

**a** Note

Selama proses pembuatan produk, Anda akan menerima Amazon Resource Name (ARN) topik SNS. Sebagai contoh:arn:aws:sns:us-east-1:123456789012:aws-mpsubscription-notification-PRODUCTCODE

Topik Amazon SNS berikut tersedia untuk produk AMI:

• Topik Amazon SNS:[aws-mp-subscription-notification](#page-208-1)— Topik ini memberitahu Anda ketika pembeli berlangganan atau berhenti berlangganan produk. Pemberitahuan ini tersedia untuk model harga per jam, termasuk per jam dan jam dengan tahunan.

# <span id="page-208-1"></span>Topik Amazon SNS:**aws-mp-subscription-notification**

Setiap pesan dalamaws-mp-subscription-notification topik untuksubscribe-success dansubscribe-fail tindakan memiliki format berikut.

```
{ 
     "action": "<action-name>", 
     "customer-identifier": " X01EXAMPLEX", 
     "product-code": "n0123EXAMPLEXXXXXXXXXXXX", 
     "offer-identifier": "offer-abcexample123"
}
```
<action-name>Akan bervariasi tergantung pada notifikasi. Kemungkinan tindakan adalah:

- subscribe-success
- subscribe-fail
- unsubscribe-pending
- unsubscribe-success

offer-identifierSatu-satunya muncul di notifikasi jika penawaran adalah penawaran pribadi.

## Berlangganan antrean Amazon SQS ke topik Amazon SNS

Kami merekomendasikan untuk berlangganan antrean Amazon SQS ke topik SNS yang disediakan. Untuk petunjuk terperinci tentang cara membuat antrean SQS dan berlangganan antrean ke suatu topik, lihat [Melangganan antrean Amazon SQS ke topik Amazon SNS](https://docs.aws.amazon.com/sns/latest/dg/subscribe-sqs-queue-to-sns-topic.html) di Panduan Pengembang Layanan Pemberitahuan Sederhana Amazon.

### **a** Note

Anda hanya dapat berlangganan topikAWS Marketplace SNS dari yangAkun AWS digunakan untuk menjual produk. Namun, Anda dapat meneruskan pesan ke akun lain. Untuk informasi lebih lanjut, lihat [Mengirim olahpesan Amazon SNS ke antrean Amazon SQS di akun yang](https://docs.aws.amazon.com/sns/latest/dg/sns-send-message-to-sqs-cross-account.html)  [berbeda](https://docs.aws.amazon.com/sns/latest/dg/sns-send-message-to-sqs-cross-account.html) di Panduan Pengembang Amazon Simple Notification Service.

## Polling antrean SQS untuk notifikasi

Setelah Anda berlangganan antrian SQS Anda ke topik SNS, pesan disimpan dalam SQS. Anda harus menentukan layanan yang terus-menerus melakukan polling antrian, mencari pesan, dan menanganinya sesuai dengan itu.

# Daftar periksa produk AMI

Sebelum mengirimkan permintaan produk Amazon Machine Image (AMI) AndaAWS Marketplace, tinjau daftar periksa ini. Memvalidasi informasi ini akan membantu memastikan pengiriman Anda berjalan melalui proses publikasi dengan lancar.

Penggunaan Produk:

- AMI Anda harus siap produksi.
- AMI Anda tidak dapat membatasi penggunaan produk berdasarkan waktu atau pengukuran lainnya.
- AMI Anda harus kompatibel dengan pengalaman pemenuhan 1-Click.
- Segala sesuatu yang diperlukan untuk menggunakan produk ada dalam perangkat lunak, termasuk aplikasi klien. Produk yang memerlukan dependensi eksternal, seperti paket perangkat lunak atau aplikasi klien, harus mengikuti [the section called "Kebijakan penggunaan produk"](#page-214-0) yang mencakup pengungkapan yang tepat.
- Pengguna default menggunakan kata sandi acak, atau membuat pengguna awal memerlukan verifikasi bahwa pembeli berwenang untuk menggunakan instance menggunakan nilai yang unik untuk contoh seperti contoh ID.

Untuk produk gratis atau berbayar:

- Tidak ada lisensi tambahan yang diperlukan untuk menggunakan produk.
- Pembeli tidak harus memberikan informasi privat (misalnya, alamat email mereka) untuk menggunakan produk.

Persiapan AMI:

- Nama dan deskripsi produk Anda harus sesuai dengan bidang Deskripsi produk AMI yang Anda berikan.
- Menggunakan virtualisasi Hardware Virtual Machine (HVM) dan arsitektur 64-bit.
- Tidak mengandung kerentanan, malware, atau virus yang diketahui.
- Pembeli memiliki akses administrasi tingkat sistem operasi ke AMI.
- Jalankan AMI Anda melalui Pemindaian Layanan Mandiri AMI.

Untuk Windows AMI:

- Saat menggunakan Windows Server 2012 dan sistem operasi yang lebih baru, gunakan versi terbaru [EC2Launch v2](https://docs.aws.amazon.com/AWSEC2/latest/WindowsGuide/ec2launch-v2-install.html).
- [Jika AMI Anda dibuat dengan EC2Config di atas Windows Server 2012 dan 2012 R2, gunakan](https://docs.aws.amazon.com/AWSEC2/latest/WindowsGuide/UsingConfig_Install.html)  [versi terbaru EC2Config.](https://docs.aws.amazon.com/AWSEC2/latest/WindowsGuide/UsingConfig_Install.html)
- Jika Anda menggunakan EC2launch v2, pastikan Anda menyelesaikan hal berikut:
	- Di [pengaturan Amazon EC2Launch,](https://docs.aws.amazon.com/AWSEC2/latest/WindowsGuide/ec2launch-v2-settings.html#ec2launch-v2-ui) pilih Acak di bawah Tetapkan akun administrator.
	- Di [pengaturan Amazon EC2Launch,](https://docs.aws.amazon.com/AWSEC2/latest/WindowsGuide/ec2launch-v2-settings.html#ec2launch-v2-ui) pilih kotak centang di bawah Mulai layanan SSM.
	- Tambahkan UserDatake [konfigurasi tugas EC2 v2.](https://docs.aws.amazon.com/AWSEC2/latest/WindowsGuide/ec2launch-v2-settings.html#ec2launch-v2-task-configuration)
- Jika Anda menggunakan EC2config, aktifkan [file pengaturan](https://docs.aws.amazon.com/AWSEC2/latest/WindowsGuide/ec2config-service.html#UsingConfigXML_WinAMI) berikut dalam AMI Anda: Ec2SetPassword, Ec2, dan WindowsActivate Ec2. HandleUserData
- Pastikan tidak ada akun tamu atau pengguna desktop jarak jauh yang ada.

#### Untuk AMIs Linux:

- Login root terkunci atau dinonaktifkan.
- Tidak ada kunci resmi, kata sandi default, atau kredensyal lainnya yang disertakan.

Produk Load Form atau tab Produk:

- Semua bidang yang diperlukan selesai.
- Semua nilai berada dalam batas karakter yang ditentukan.
- Semua URL dimuat tanpa kesalahan.
- Citra produk memiliki lebar setidaknya 110 piksel dan antara rasio 1:1 dan 2:1.
- Harga ditentukan untuk semua jenis instans yang diaktifkan (untuk harga bulanan per jam, berdasarkan jam, dan model harga tahunan berbasis jam).
- Harga bulanan ditentukan (untuk model harga bulanan dan bulanan berbasis per jam).

# Persyaratan produk berbasis AMI

AWS Marketplacemempertahankan kebijakan berikut untuk semua produk Amazon Machine Image (AMI) dan penawaran diAWS Marketplace. Kebijakan ini mempromosikan platform yang aman, aman, dan dapat dipercaya bagi pelanggan kami.

Semua produk dan metadata terkaitnya ditinjau saat dikirimkan untuk memastikan produk tersebut memenuhi atau melebihi saat iniAWS Marketplacekebijakan. Kebijakan ini ditinjau dan disesuaikan untuk memenuhi pedoman keamanan yang terus berkembang.AWS Marketplaceterus memindai produk Anda untuk memverifikasi bahwa produk tersebut memenuhi perubahan pada pedoman keamanan. Jika produk tidak patuh,AWS Marketplace akan menghubungi Anda untuk memperbarui produk AMI Anda guna memenuhi standar baru. Demikian juga, jika kerentanan yang baru ditemukan ditemukan mempengaruhi AMI, kami akan meminta Anda untuk memberikan AMI yang diperbarui dengan pembaruan yang relevan di tempat. Anda harus menggunaka[nalat pemindaian AMI layanan](https://aws.amazon.com/marketplace/management/manage-products)  [mandiri](https://aws.amazon.com/marketplace/management/manage-products)sebelum mengirimkan AMI Anda. Alat ini membantu memastikan bahwa AMI memenuhiAWS Marketplacekebijakan.

## Kebijakan Keamanan

Semua AMI harus mematuhi kebijakan keamanan berikut:

- AMI tidak boleh mengandung kerentanan yang diketahui, malware, atau virus seperti yang terdeteksi oleh[alat pemindaian AMI layanan mandiri](https://aws.amazon.com/marketplace/management/manage-products)atauAWSKeamanan.
- AMI harus menggunakan sistem operasi yang didukung saat ini dan paket perangkat lunak lainnya. Setiap versi AMI dengan sistem operasi End-of-Life (eOL) atau paket perangkat lunak lainnya akan dihapus dariAWS Marketplace. Anda dapat membangun AMI baru dengan paket yang diperbarui dan mempublikasikannya sebagai versi baru untukAWS Marketplace.
- Semua otentikasi contoh harus menggunakan akses key pair, bukan otentikasi berbasis sandi, bahkan jika password yang dihasilkan, reset, atau didefinisikan oleh pengguna saat peluncuran. AMI tidak boleh berisi password, kunci otentikasi, pasangan kunci, kunci keamanan, atau kredensial lain untuk alasan apapun.
- AMI tidak boleh meminta atau menggunakan akses atau kunci rahasia dari pengguna untuk mengaksesAWSsumber daya. Jika aplikasi AMI Anda memerlukan akses ke pengguna, aplikasi tersebut harus dicapai melaluiAWS Identity and Access Management (IAM) role yang dipakai melaluiAWS CloudFormation, yang menciptakan contoh dan mengaitkan peran yang sesuai. Saat peluncuran Single-ami diaktifkan untuk produk denganAWS CloudFormation, petunjuk penggunaan yang sesuai harus menyertakan panduan yang jelas untuk menciptakan IAM role dengan hak istimewa minimal. Untuk informasi selengkapnya, lihat [the section called "Pengiriman berbasis AMI](#page-147-0)  [menggunakan CloudFormation".](#page-147-0)
- AMI berbasis Linux harus tidak mengizinkan otentikasi sandi SSH. Nonaktifkan otentikasi kata sandi melaluisshd\_configdengan menyetelPasswordAuthenticationkeNO.

## Kebijakan akses

Ada tiga kategori kebijakan akses: umum, Linux-spesifik, dan Windows khusus kebijakan.

Kebijakan akses umum

Semua AMI harus mematuhi kebijakan akses umum berikut:

- AMI harus memungkinkan sistem operasi (OS) -tingkat administrasi kemampuan untuk memungkinkan persyaratan kepatuhan, pembaruan kerentanan, dan akses file log. AMIS berbasis Linux menggunakan SSH, dan AMIS berbasis Windows menggunakan RDP.
- AMI tidak boleh berisi password resmi atau kunci resmi.
- AMI tidak harus menggunakan password tetap untuk akses administratif. AMI harus menggunakan sandi acak sebagai gantinya. Implementasi alternatif adalah untuk mengambil metadata instance dan menggunakaninstance\_idsebagai kata sandi. Administrator harus diminta untuk sandi acak ini sebelum diizinkan untuk mengatur atau mengubah kredensialnya sendiri. Untuk informasi selengkapnya tentang cara mengambil metadata instans, liha[tMetadata Instance dan Data](https://docs.aws.amazon.com/AWSEC2/latest/UserGuide/ec2-instance-metadata.html)  [Penggunad](https://docs.aws.amazon.com/AWSEC2/latest/UserGuide/ec2-instance-metadata.html)iPanduan Pengguna Amazon EC2 untuk Instans Linux.
- Anda tidak harus memiliki akses ke contoh berjalan pelanggan. Pelanggan harus secara eksplisit mengaktifkan akses luar, dan setiap aksesibilitas dibangun ke AMI harus dimatikan secara default.

## Kebijakan akses khusus Linux

AMI berbasis Linux harus mematuhi kebijakan akses berikut, serta kebijakan akses umum:

- AMI berbasis Linux harus [menonaktifkan masuk jarak jauh berbasis kata sandi](https://docs.aws.amazon.com/AWSEC2/latest/UserGuide/building-shared-amis.html#public-amis-disable-password-logins-for-root) untuk akses root dan hanya mengizinkan akses sudo melalui pengguna. Pengguna tidak dapat menggunakan akses root. Akses Sudo memungkinkan administrator untuk mengontrol pengguna mana yang diizinkan untuk melakukan fungsi root. Hal ini juga log kegiatan untuk jejak audit. AMI tidak boleh berisi password resmi atau kunci resmi.
- AMI berbasis Linux tidak boleh memiliki password kosong atau null root.

## Kebijakan akses Windows khusus

AMI berbasis Windows harus mematuhi kebijakan akses berikut, serta kebijakan akses umum:

• Untuk (Windows Server 2016 dan nanti)

- Untuk Windows Server 2012 R2 dan sebelumnya, gunakan versi terbaruEc2ConfigServicedan aktifkanEc2SetPassword,Ec2WindowsActivate, danEc2HandleUserData.
- Hapus akun tamu dan pengguna desktop jarak jauh, tidak ada yang diizinkan.

# Kebijakan informasi pelanggan

Semua AMI harus mematuhi kebijakan informasi pelanggan berikut:

- Perangkat lunak tidak boleh mengumpulkan atau mengekspor data pelanggan tanpa sepengetahuan pelanggan dan persetujuan tegas kecuali yang dipersyaratkan oleh BYOL (Bawa Lisensi Anda Sendiri). Aplikasi yang mengumpulkan atau mengekspor data pelanggan harus mengikuti panduan berikut:
	- Pengumpulan data pelanggan harus swalayan, otomatis, dan aman. Pembeli tidak perlu menunggu penjual menyetujui untuk menyebarkan perangkat lunak.
	- Persyaratan untuk data pelanggan harus dinyatakan dengan jelas dalam deskripsi atau petunjuk penggunaan daftar. Ini termasuk apa yang dikumpulkan, lokasi di mana data pelanggan akan disimpan, dan bagaimana itu akan digunakan. Misalnya, Produk ini mengumpulkan nama dan alamat email Anda. Informasi ini dikirim ke dan disimpan oleh<company name>. Informasi ini hanya akan digunakan untuk menghubungi pembeli dalam hal. <product name>
	- Informasi pembayaran tidak boleh dikumpulkan.

# <span id="page-214-0"></span>Kebijakan penggunaan produk

Semua AMI harus mematuhi kebijakan penggunaan produk berikut:

- Produk tidak boleh membatasi akses ke fungsionalitas produk atau produk berdasarkan waktu, jumlah pengguna, atau pembatasan lainnya. Produk beta dan prarilis, atau produk yang tujuan utamanya adalah menawarkan fungsionalitas uji coba atau evaluasi, tidak didukung. Pengembang, Komunitas, dan BYOL edisi perangkat lunak komersial didukung, asalkan versi berbayar setara juga tersedia diAWS Marketplace.
- Semua AMI harus kompatibel dengan Peluncuran dari pengalaman Situs Web atau pengiriman berbasis AMI melaluiAWS CloudFormation. Untuk Peluncuran dari Situs Web, AMI tidak dapat meminta data pelanggan atau pengguna pada pembuatan instance untuk berfungsi dengan benar.
- AMI dan perangkat lunaknya harus dapat diterapkan dengan cara swalayan dan tidak boleh memerlukan metode atau biaya pembayaran tambahan. Aplikasi yang memerlukan dependensi eksternal pada penerapan harus mengikuti panduan berikut:
- Persyaratan harus diungkapkan dalam deskripsi atau petunjuk penggunaan daftar. Misalnya, Produk ini memerlukan koneksi internet untuk diterapkan dengan benar. Paket-paket berikut diunduh saat penyebaran:. < list of package>
- Penjual bertanggung jawab atas penggunaan dan memastikan ketersediaan dan keamanan semua dependensi eksternal.
- Jika dependensi eksternal tidak lagi tersedia, produk harus dihapus dariAWS Marketplace juga.
- Dependensi eksternal tidak boleh memerlukan metode pembayaran tambahan atau biaya.
- AMI yang memerlukan koneksi berkelanjutan ke sumber daya eksternal yang tidak berada di bawah kendali langsung pembeli—misalnya, API eksternal atauLayanan AWS dikelola oleh penjual atau pihak ketiga—harus mengikuti panduan berikut:
	- Persyaratan harus diungkapkan dalam deskripsi atau petunjuk penggunaan daftar. Misalnya, Produk ini memerlukan koneksi internet yang sedang berlangsung. Layanan eksternal yang sedang berlangsung berikut ini diperlukan untuk berfungsi dengan benar:. < list of resources>
	- Penjual bertanggung jawab atas penggunaan dan memastikan ketersediaan dan keamanan semua sumber daya eksternal.
	- Jika sumber daya eksternal tidak lagi tersedia, produk harus dihapus dariAWS Marketplace juga.
	- Sumber daya eksternal tidak boleh memerlukan metode pembayaran tambahan atau biaya dan pengaturan koneksi harus otomatis.
- Perangkat lunak produk dan metadata tidak boleh berisi bahasa yang mengarahkan pengguna ke platform cloud lain, produk tambahan, atau layanan upsell yang tidak tersedia diAWS Marketplace.
- Jika produk Anda adalah add-on untuk produk lain atau produk ISV lain, deskripsi produk Anda harus menunjukkan bahwa itu memperluas fungsionalitas produk lain dan tanpa itu, produk Anda memiliki utilitas yang sangat terbatas. Sebagai contoh, Produk ini memperluas fungsionalitas dan tanpa itu, produk ini memiliki utilitas yang sangat terbatas. <product name> Harap dicatat bahwa mungkin memerlukan lisensi sendiri untuk fungsionalitas penuh dengan daftar ini. <product name>

## Kebijakan arsitektur

Semua AMI harus mematuhi kebijakan arsitektur berikut:

- Sumber AMIs untukAWS Marketplaceharus diberikan di US East (N. Virginia).
- AMI harus menggunakan virtualisasi HVM.
- AMIS harus menggunakan arsitektur ARM 64-bit atau 64-bit.
- AMI harus AMI didukung oleh Amazon Elastic Block Store (Amazon EBS). Kami tidak mendukung AMI yang didukung oleh Amazon Simple Storage Service (Amazon S3).
- AMI tidak boleh menggunakan snaphots EBS terenkripsi.
- AMIs harustidakmenggunakanSistem file terenkripsi.
- AMI harus dibangun sehingga mereka dapat berjalan di semuaWilayah AWS dan wilayah-agnostik. AMI dibangun berbeda untuk Wilayah yang berbeda tidak diizinkan.

## Petunjuk penggunaan produk AMI

Saat membuat petunjuk penggunaan untuk produk AMI Anda, ikuti langkah-langkah dan panduan yang ada di dalamny[athe section called "AMI dan petunjuk penggunaan produk kontainer"](#page-104-0).

# Produk berbasis kontainer

AWS Marketplacemendukung produk perangkat lunak yang menggunakan wadah Docker. Produk kontainer terdiri dari opsi pengiriman yang merupakan sekumpulan gambar kontainer dan templat penyebaran yang berjalan bersamaan. Anda mengirimkan setidaknya satu opsi pengiriman untuk produk Anda, dengan maksimal empat. Untuk setiap opsi pengiriman, Anda menyediakan satu set gambar kontainer, petunjuk penggunaan, dan tautan ke templat penerapan bagi pelanggan untuk meluncurkan opsi pengiriman tersebut.

AWS Marketplacepembeli melihat opsi pengiriman yang tersedia di halaman detail produk yang diterbitkan yang tersedia bagi mereka. Setelah mereka berlangganan produk dan memilih opsi pengiriman pilihan mereka, pembeli melihat informasi dan instruksi untuk meluncurkan dan menggunakan produk. Untuk opsi pengiriman gambar Container, pembeli melihat tautan ke templat penerapan dan URL gambar kontainer yang tersedia. Mereka juga menerima instruksi tentang cara menarik gambar kontainer individu. Untuk opsi pengiriman bagan Helm, pembeli akan melihat stepby-step instruksi untuk meluncurkan menggunakan Helm.

Untuk panduan tentang pengalaman membeli, Anda dapat merujuk ke video ini: [Menyebarkan](https://www.youtube.com/watch?v=XaiUAiQQJtk) [Kontainer AWS Marketplace di Amazon ECS Clusters](https://www.youtube.com/watch?v=XaiUAiQQJtk) (3:34).

Anda dapat menemukan, berlangganan, dan menerapkan aplikasi Kubernetes pihak ketiga dari klaster Kubernetes mana pun AWS Marketplace di lingkungan apa pun. Anda dapat menerapkan aplikasi Kubernetes pihak ketiga di Amazon Elastic Container Service (Amazon ECS) Service (Amazon ECS), Amazon Elastic Kubernetes Service (Amazon EKS), dan lokal menggunakan Amazon EKS Anywhere (EKS AWS Fargate Anywhere). Anda juga dapat menerapkannya di cluster Kubernetes yang dikelola sendiri di lokasi atau di Amazon Elastic Compute Cloud (Amazon EC2).

Anda dapat menjalankan produk kontainer Free and Bring Your Own License model (BYOL) pada runtime yang kompatibel dengan Docker.

#### Topik

- [Mendapatkan bantuan](#page-218-0)
- [Memulai dengan Produk Kontainer](#page-218-1)
- [Persyaratan produk berbasis kontainer](#page-244-0)
- [Harga produk kontainer](#page-251-0)
- [Integrasi penagihan, pengukuran, dan perizinan produk kontainer](#page-259-0)
- [Notifikasi Amazon SNS untuk produk kontainer](#page-321-0)

# <span id="page-218-0"></span>Mendapatkan bantuan

Untuk bantuan dengan produk kontainer Anda, hubungi mitra pengembangan bisnis Anda untuk AWS Marketplace atau tim [Operasi AWS Marketplace Penjual.](https://aws.amazon.com/marketplace/management/contact-us/)

# <span id="page-218-1"></span>Memulai dengan Produk Kontainer

Topik ini menjelaskan semua langkah yang berkaitan dengan pembuatan, pengujian, dan penerbitan produk kontainer pertama Anda untuk AWS Marketplace.

Topik

- **[Prasyarat](#page-219-0)**
- [Membuat produk kontainer](#page-219-1)
- [Siklus hidup produk](#page-220-0)
- [Memperbarui produk kontainer \(warisan\)](#page-221-0)
- [Memperbarui visibilitas produk](#page-221-1)
- [Memperbarui daftar ID yang Akun AWS diizinkan](#page-222-0)
- [Menambahkan dimensi harga](#page-222-1)
- [Memperbarui informasi dimensi](#page-223-0)
- [Memperbarui ketentuan harga](#page-223-1)
- [Memperbarui ketersediaan menurut negara](#page-224-0)
- [Memperbarui perjanjian lisensi pengguna akhir](#page-225-0)
- [Memperbarui kebijakan pengembalian dana suatu produk](#page-225-1)
- [Membuat ID produk dan kode produk untuk produk kontainer Anda](#page-226-0)
- [Membuat daftar awal](#page-227-0)
- [Membuat atau memperbarui detail harga untuk produk kontainer \(warisan\)](#page-227-1)
- [Mengintegrasikan AWS Marketplace Metering Service untuk produk kontainer Anda](#page-229-0)
- [Mengintegrasikan AWS License Manager untuk produk kontainer Anda](#page-230-0)
- [Menambahkan versi baru produk Anda](#page-230-1)
- [Menguji dan melepaskan produk Anda](#page-238-0)
- [Memperbarui informasi versi](#page-240-0)
- [Membatasi versi add-on Amazon EKS Anda](#page-241-0)
- [Membuat atau memperbarui informasi produk untuk produk kontainer Anda](#page-241-1)
- [Menerbitkan produk kontainer \(warisan\)](#page-242-0)
- [Pemindaian produk kontainer untuk masalah keamanan](#page-243-0)

## <span id="page-219-0"></span>Prasyarat

Sebelum memulai, Anda harus menyelesaikan prasyarat berikut:

- 1. Akses dan gunakan [Portal Manajemen AWS Marketplace.](https://aws.amazon.com/marketplace/management/) Ini adalah alat yang Anda gunakan untuk mendaftar sebagai penjual dan mengelola produk yang Anda jualAWS Marketplace. Untuk informasi selengkapnya, lihat [Portal Manajemen AWS Marketplace](https://docs.aws.amazon.com/marketplace/latest/userguide/user-guide-for-sellers.html#management-portal).
- 2. Daftar sebagai penjual, dan kirimkan informasi pajak dan perbankan Anda. Untuk informasi selengkapnya, lihat [Proses pendaftaran penjual](#page-23-0).
- 3. Buat setidaknya satu kontainer di Amazon Elastic Container Service (Amazon ECS), Amazon Elastic Kubernetes Service (Amazon EKS), atau. AWS Fargate Pastikan Anda memiliki tautan untuk gambar terkait.
- 4. Rencanakan bagaimana Anda akan membuat dan mengintegrasikan produk kontainer AndaAWS Marketplace.

Kami menyarankan Anda merencanakan strategi penetapan harga, hak, dan pengukuran Anda sebelum mempublikasikan produk Anda secara publik.

- Untuk informasi tentang persyaratan untuk produk berbasis kontainer, lihat [Persyaratan produk](#page-244-0) [berbasis kontainer](#page-244-0).
- Untuk informasi tentang pengaturan harga untuk produk Anda, lihat [Harga produk kontainer](#page-251-0).
- Untuk informasi tentang pengukuran khusus untuk produk berbasis kontainer berbayar, lihat. [Pengukuran per jam dan khusus denganAWS Marketplace Metering Service](#page-259-1)

## <span id="page-219-1"></span>Membuat produk kontainer

Membuat Produk kontainer melibatkan langkah-langkah berikut:

- 1. [Buat ID produk dan kode](https://docs.aws.amazon.com/marketplace/latest/userguide/container-product-getting-started.html#create-initial-container-product).
- 2. [the section called "Membuat daftar awal"](#page-227-0).
- 3. [Tambahkan versi awal produk Anda.](https://docs.aws.amazon.com/marketplace/latest/userguide/container-product-getting-started.html#container-add-version)
- 4. Untuk produk berbayar, [integrasikan pengukuran ke dalam produk Anda.](#page-229-0)

Untuk informasi tentang siklus hidup produk, lihat. [the section called "Siklus hidup produk"](#page-220-0)

# <span id="page-220-0"></span>Siklus hidup produk

Saat Anda membuat produkAWS Marketplace, produk tersebut awalnya diterbitkan dengan visibilitas terbatas sehingga akun di daftar izin dapat melihatnya, termasuk akun yang membuat produk. Saat Anda siap, Anda dapat mempublikasikannya ke katalog AWS Marketplace untuk memungkinkan pembeli berlangganan dan membeli produk Anda.

Pada halaman [produk Server](https://docs.aws.amazon.com/arketplace/management/products/server), Anda dapat melihat daftar produk Anda. Bergantung pada tahap apa, produk akan memiliki salah satu status berikut.

- Pementasan Produk yang tidak lengkap yang masih Anda tambahkan informasinya. Pada Simpan pertama dan keluar dari pengalaman swalayan, permintaan perubahan yang berhasil membuat produk yang tidak dipublikasikan dengan informasi dari langkah-langkah lengkap yang Anda kirimkan. Dari status ini, Anda dapat terus menambahkan informasi ke produk atau mengubah detail yang sudah dikirimkan melalui permintaan perubahan.
- Terbatas Sebuah produk selesai setelah diserahkan ke sistem dan melewati semua validasi dalam sistem. Kemudian produk dirilis ke status Terbatas. Pada titik ini, produk memiliki halaman detail yang hanya dapat diakses oleh akun Anda dan siapa pun yang telah Anda izinkan. Anda dapat menguji produk Anda melalui halaman detail. Untuk informasi atau bantuan selengkapnya, hubungi tim [AWS Marketplace Seller Operations](https://aws.amazon.com/marketplace/management/contact-us/).
- Publik Saat Anda siap mempublikasikan produk sehingga pembeli dapat melihat dan berlangganan produk, Anda menggunakan permintaan perubahan visibilitas Perbarui. Permintaan ini memulai alur kerja untuk tim Operasi AWS Marketplace Penjual untuk meninjau dan mengaudit produk Anda terhadap AWS kebijakan. Setelah produk disetujui dan permintaan perubahan diproses, produk dipindahkan dari status Terbatas ke Publik. Untuk informasi tentang AWS pedoman, lihat Persyaratan [produk berbasis kontainer](marketplace/latest/userguide/container-product-policies.html).
- Dibatasi Jika Anda ingin menghentikan pengguna baru berlangganan produk Anda, Anda dapat membatasi produk dengan menggunakan permintaan perubahan visibilitas Perbarui. Status Terbatas berarti bahwa pengguna yang terdaftar diizinkan yang ada dapat terus menggunakan produk. Namun, produk tidak akan lagi terlihat oleh publik atau tersedia untuk pengguna baru.

Anda dapat memperbarui produk Anda saat berada dalam status Pementasan, Terbatas, atau Publik. Untuk informasi selengkapnya, lihat [Memperbarui produk kontainer.](marketplace/latest/userguide/container-product-getting-started.html#container-updating-product)

## <span id="page-221-0"></span>Memperbarui produk kontainer (warisan)

Memperbarui produk kontainer melibatkan langkah-langkah berikut:

- 1. [Tambahkan versi baru produk Anda](#page-230-1), termasuk:
	- a. Tambahkan repositori untuk kontainer Anda.
	- b. Upload kontainer akhir ke dalam repositori.
	- c. Buat versi pertama produk dengan citra kontainer pertama Anda.
- 2. [Perbarui informasi versi produk](#page-240-0).
- 3. [Publikasikan produk untuk pembeli.](#page-242-0)

## <span id="page-221-1"></span>Memperbarui visibilitas produk

Untuk mengubah pembeli mana yang dapat melihat produk AndaAWS Marketplace, Anda dapat menggunakan Perbarui visibilitas.

Untuk memperbarui visibilitas

- 1. Buka Portal Manajemen AWS Marketplace at[https://aws.amazon.com/marketplace/management/](https://aws.amazon.com/marketplace/management/tour/) [tour/,](https://aws.amazon.com/marketplace/management/tour/) lalu masuk ke akun penjual Anda.
- 2. Buka halaman [Produk Server](https://aws.amazon.com/marketplace/management/products/server), pada tab Produk server saat ini, pilih produk berbasis kontainer yang ingin Anda modifikasi.
- 3. Dari menu tarik-turun Permintaan perubahan, pilih Perbarui visibilitas.

#### **a** Note

Anda dapat meminta agar produk dipindahkan dari status Terbatas ke status Publik dengan menggunakan permintaan perubahan ini. Namun, permintaan perubahan harus melalui proses persetujuan tim Operasi AWS Marketplace Penjual untuk dipindahkan ke Publik.

- 4. Pilih Kirim untuk mengirimkan permintaan Anda untuk ditinjau.
- 5. Verifikasi bahwa tab Permintaan menampilkan status Permintaan sebagai Dalam peninjauan. Ketika permintaan selesai, status menjadi Berhasil.

## <span id="page-222-0"></span>Memperbarui daftar ID yang Akun AWS diizinkan

Anda dapat mengubah daftar Akun AWS ID yang dapat melihat produk Anda dalam keadaan terbatas. Akun yang terdaftar di izinkan menampilkan lencana Terbatas di samping versi produk pada halaman detail produk.

- 1. Buka Portal Manajemen AWS Marketplace di [https://aws.amazon.com/marketplace/](https://aws.amazon.com/marketplace/management/tour/)  [management/tour/](https://aws.amazon.com/marketplace/management/tour/) dan masuk ke akun penjual Anda.
- 2. Dari halaman [Produk Server](https://aws.amazon.com/marketplace/management/products/server), pilih produk kontainer yang ingin Anda modifikasi.
- 3. Dari daftar tarik-turun Permintaan perubahan, pilih Perbarui daftar yang diizinkan. Daftar akun saat ini yang diizinkan ditampilkan.
- 4. Di Akun AWS bidang Allowlisted, masukkan Akun AWS ID dan pisahkan menggunakan koma.
- 5. Pilih Kirim untuk mengirimkan permintaan Anda untuk ditinjau.
- 6. Verifikasi bahwa tab Permintaan menampilkan status Permintaan sebagai Dalam peninjauan. Ketika permintaan selesai, status akan diperbarui ke Berhasil atau Gagal.

## <span id="page-222-1"></span>Menambahkan dimensi harga

Anda dapat menambahkan dimensi harga ke model penetapan harga yang Anda gunakan untuk penagihan produk Anda. Untuk informasi selengkapnya tentang model harga, lihat[Model harga](#page-251-1) [kontainer](#page-251-1).

#### **a** Note

Menambahkan dimensi harga untuk kontrak dengan harga konsumsi (misalnya, pay-as-yougo harga untuk penggunaan tambahan) tidak tersedia diPortal Manajemen AWS Marketplace. Anda tidak dapat mengubah model harga antara kontrak, penggunaan, dan kontrak dengan harga konsumsi. Hubungi tim [Operasi AWS Marketplace Penjual](https://aws.amazon.com/marketplace/management/contact-us/) untuk bantuan.

1. Buka Portal Manajemen AWS Marketplace di [https://aws.amazon.com/marketplace/](https://aws.amazon.com/marketplace/management/tour/)  [management/tour/](https://aws.amazon.com/marketplace/management/tour/) dan masuk ke akun penjual Anda.

- 2. Dari halaman [Produk Server](https://aws.amazon.com/marketplace/management/products/server), pilih produk kontainer yang ingin Anda modifikasi.
- 3. Dari daftar tarik-turun Permintaan perubahan, pilih Perbarui dimensi harga, lalu pilih Tambahkan dimensi harga.
- 4. Bergantung pada model harga, Anda dapat menambahkan dimensi kontrak atau dimensi penggunaan dengan memberikan informasi untuk pengenal API, Nama tampilan, dan Deskripsi.
- 5. Pilih Berikutnya, dan masukkan harga dimensi kontrak Anda.
- 6. Pilih Kirim untuk mengirimkan permintaan Anda untuk ditinjau.
- 7. Verifikasi bahwa tab Permintaan menampilkan status Permintaan sebagai Dalam peninjauan. Ketika permintaan selesai, status akan diperbarui ke Berhasil atau Gagal.

## <span id="page-223-0"></span>Memperbarui informasi dimensi

Anda dapat mengubah informasi dimensi untuk produk Anda. Untuk informasi selengkapnya tentang model harga, liha[tModel harga kontainer.](#page-251-1)

- 1. Buka Portal Manajemen AWS Marketplace di [https://aws.amazon.com/marketplace/](https://aws.amazon.com/marketplace/management/tour/)  [management/tour/](https://aws.amazon.com/marketplace/management/tour/) dan masuk ke akun penjual Anda.
- 2. Dari halaman [Produk Server](https://aws.amazon.com/marketplace/management/products/server), pilih produk kontainer yang ingin Anda modifikasi.
- 3. Dari daftar tarik-turun Permintaan perubahan, pilih Perbarui dimensi harga, lalu pilih Perbarui informasi dimensi.
- 4. Anda dapat menambahkan informasi dimensi dengan memberikan informasi untuk nama Tampilan dan Deskripsi dimensi yang ingin Anda perbarui.
- 5. Pilih Kirim untuk mengirimkan permintaan Anda untuk ditinjau.
- 6. Verifikasi bahwa tab Permintaan menampilkan status Permintaan sebagai Dalam peninjauan. Ketika permintaan selesai, status akan diperbarui ke Berhasil atau Gagal.

## <span id="page-223-1"></span>Memperbarui ketentuan harga

Anda dapat mengubah ketentuan harga untuk produk Anda. Ketentuan harga mungkin perlu diperbarui jika Anda mengubah negara tempat produk Anda ditawarkan.

- 1. Buka Portal Manajemen AWS Marketplace di [https://aws.amazon.com/marketplace/](https://aws.amazon.com/marketplace/management/tour/)  [management/tour/](https://aws.amazon.com/marketplace/management/tour/) dan masuk ke akun penjual Anda.
- 2. Dari halaman [Produk Server](https://aws.amazon.com/marketplace/management/products/server), pilih produk kontainer yang ingin Anda modifikasi.
- 3. Dari daftar tarik-turun Permintaan perubahan, pilih Perbarui penawaran umum, lalu pilih Perbarui persyaratan harga.
- 4. Harga saat ini sudah diisi sebelumnya untuk Anda edit. Anda dapat menghapus harga saat ini dan menambahkan harga baru Anda. Kami menyarankan Anda meninjau harga yang Anda minta sebelum mengirimkan permintaan Anda untuk ditinjau.
- 5. Pilih Kirim untuk mengirimkan permintaan Anda untuk ditinjau.
- 6. Verifikasi bahwa tab Permintaan menampilkan status Permintaan sebagai Dalam peninjauan. Ketika permintaan selesai, status akan diperbarui ke Berhasil atau Gagal.

Jika Anda menaikkan harga dimensi menggunakan ketentuan harga Pembaruan, Anda tidak akan dapat memperbarui harga selama 90 hari. Kenaikan harga mengunci harga selama 90 hari sejak hari Anda memulai perubahan. Kunci harga ini hanya berlaku untuk kenaikan harga bukan penurunan harga.

## <span id="page-224-0"></span>Memperbarui ketersediaan menurut negara

Anda dapat mengubah negara tempat produk Anda dapat ditawarkan dan berlangganan. Untuk informasi selengkapnya, lihat [Negara](#page-71-0).

- 1. Buka Portal Manajemen AWS Marketplace di [https://aws.amazon.com/marketplace/](https://aws.amazon.com/marketplace/management/tour/)  [management/tour/](https://aws.amazon.com/marketplace/management/tour/) dan masuk ke akun penjual Anda.
- 2. Dari halaman [Produk Server](https://aws.amazon.com/marketplace/management/products/server), pilih produk kontainer yang ingin Anda modifikasi.
- 3. Dari daftar tarik-turun Permintaan perubahan, pilih Perbarui penawaran umum, lalu pilih Perbarui ketersediaan menurut negara.
- 4. Pilih salah satu opsi berikut:
	- Semua negara Tersedia di semua negara yang didukung.
	- Semua negara dengan pengecualian Tersedia di semua negara yang didukung kecuali di negara tertentu.
	- Hanya negara yang diizinkan Tersedia bagi pembeli untuk membeli hanya di negara yang Anda tentukan.
- 5. Pilih Kirim untuk mengirimkan permintaan Anda untuk ditinjau.

6. Verifikasi bahwa tab Permintaan menampilkan status Permintaan sebagai Dalam peninjauan. Ketika permintaan selesai, status akan diperbarui ke Berhasil atau Gagal.

## <span id="page-225-0"></span>Memperbarui perjanjian lisensi pengguna akhir

Anda dapat memperbarui perjanjian lisensi pengguna akhir (EULA) untuk menggunakan EULA [Kontrak Standar untukAWS Marketplace](#page-99-0) atau kustom. Pembaruan yang dilakukan pada EULA berlaku untuk pengguna baru yang berlangganan pembaruan produk dan produk Anda.

- 1. Buka Portal Manajemen AWS Marketplace di [https://aws.amazon.com/marketplace/](https://aws.amazon.com/marketplace/management/tour/)  [management/tour/](https://aws.amazon.com/marketplace/management/tour/) dan masuk ke akun penjual Anda.
- 2. Dari halaman [Produk Server](https://aws.amazon.com/marketplace/management/products/server), pilih produk kontainer yang ingin Anda modifikasi.
- 3. Dari daftar tarik-turun Permintaan perubahan, pilih Perbarui penawaran umum, lalu pilih Perbarui EULA.
- 4. Pilih Kontrak Standar untuk AWS Marketplace atau kirimkan EULA khusus Anda. Untuk EULA khusus, Anda harus memberikan kontrak dari bucket Amazon S3.
- 5. Pilih Kirim untuk mengirimkan permintaan Anda untuk ditinjau.
- 6. Verifikasi bahwa tab Permintaan menampilkan status Permintaan sebagai Dalam peninjauan. Ketika permintaan selesai, status akan diperbarui ke Berhasil atau Gagal.

## <span id="page-225-1"></span>Memperbarui kebijakan pengembalian dana suatu produk

Anda dapat memperbarui kebijakan pengembalian dana untuk produk Anda. Pembaruan kebijakan pengembalian dana berlaku untuk semua pengguna. Untuk informasi selengkapnya, lihat [Pengembalian dana produk diAWS Marketplace](#page-67-0).

- 1. Buka Portal Manajemen AWS Marketplace di [https://aws.amazon.com/marketplace/](https://aws.amazon.com/marketplace/management/tour/)  [management/tour/](https://aws.amazon.com/marketplace/management/tour/) dan masuk ke akun penjual Anda.
- 2. Dari halaman [Produk Server](https://aws.amazon.com/marketplace/management/products/server), pilih produk kontainer yang ingin Anda modifikasi.
- 3. Dari daftar tarik-turun Permintaan perubahan, pilih Perbarui penawaran umum, lalu pilih Perbarui kebijakan pengembalian dana.
- 4. Kebijakan pengembalian dana saat ini telah diisi sebelumnya untuk Anda edit. Anda dapat menghapus kebijakan pengembalian dana saat ini dan menambahkan kebijakan pengembalian dana baru Anda. Kami menyarankan Anda meninjau kebijakan pengembalian dana yang Anda

minta sebelum mengirimkan permintaan Anda untuk ditinjau. Mengirimkan permintaan menimpa kebijakan pengembalian dana saat ini.

- 5. Pilih Kirim untuk mengirimkan permintaan Anda untuk ditinjau.
- 6. Verifikasi bahwa tab Permintaan menampilkan status Permintaan sebagai Dalam peninjauan. Ketika permintaan selesai, status akan diperbarui ke Berhasil atau Gagal.

## <span id="page-226-0"></span>Membuat ID produk dan kode produk untuk produk kontainer Anda

Untuk memulai dengan produk kontainer, Anda harus membuat ID produk dan catatan kode produkAWS Marketplace. ID produk digunakan untuk melacak produk Anda sepanjang siklus hidupnya.

Gunakan prosedur berikut untuk membuat produk kontainer baru diPortal Manajemen AWS Marketplace, dan menghasilkan ID produk.

#### **a** Note

Proses ini juga menciptakan kunci publik untuk wadah Anda yang berpasangan dengan produk Anda.

#### Untuk membuat ID produk kontainer

- 1. Buka browser web dan masuk ke file [Portal Manajemen AWS Marketplace](https://aws.amazon.com/marketplace/management/).
- 2. Dari bilah menu, pilih Produk, dan pilih Server.
- 3. Pilih Buat produk server dan kemudian pilih Container.
- 4. Hasilkan ID dan kode produk kontainer.

#### **a** Note

(Opsional) Anda dapat menandai produk Anda untuk otorisasi berbasis tag. Untuk informasi selengkapnya, lihat [Menandai sumber daya AWS Anda](https://docs.aws.amazon.com/tag-editor/latest/userguide/tagging.html).

5. Pilih Lanjutkan untuk terus membuat produk Anda.

## <span id="page-227-0"></span>Membuat daftar awal

Setelah membuat ID produk, kode produk, dan kunci publik, Anda akan menggunakan wizard untuk membuat daftar awal.

- 1. Berikan informasi produk untuk daftar produk Anda.
- 2. Tentukan model harga untuk produk Anda.

#### **a** Note

Untuk informasi lebih lanjut, lihat [Harga produk kontainer.](https://docs.aws.amazon.com/marketplace/latest/userguide/pricing-container-products.html)

### **a** Note

Untuk produk berbayar, produk Anda akan dimulai dengan harga \$0,01 untuk memungkinkan Anda dan tim Operasi AWS Marketplace Penjual untuk menguji produk tanpa menimbulkan biaya tinggi. Anda akan memberikan harga sebenarnya saat Anda go public.

- 3. Berikan informasi penawaran tambahan, termasuk kebijakan pengembalian dana, EULA, dan ketersediaan penawaran.
- 4. Tambahkan repositori awal untuk produk kontainer Anda.
- 5. Pilih Kirim pada langkah terakhir untuk memindahkan produk ke Visibilitas terbatas.

#### **a** Note

Produk kontainer Anda awalnya dibuat dengan versi placeholder. Anda akan menambahkan versi final ketika produk memiliki visibilitas terbatas.

# <span id="page-227-1"></span>Membuat atau memperbarui detail harga untuk produk kontainer (warisan)

Untuk memperbarui detail harga untuk produk kontainer Anda, Anda harus menggunakan formulir beban produk (PLF). PLF untuk produk Anda adalah spreadsheet yang berisi informasi tentang produk Anda. Prosedur berikut menguraikan menggunakan PLF untuk memperbarui informasi tentang produk Anda, termasuk detail harga.

Untuk informasi selengkapnya tentang model harga untuk produk kontainer, lihat [Harga](#page-251-0) [produk kontainer](#page-251-0).

Harga dan pengukuran Anda harus selaras. Untuk informasi lebih lanjut tentang pengukuran dengan produk kontainer, liha[tPengukuran per jam dan khusus denganAWS Marketplace](#page-259-1) [Metering Service.](#page-259-1)

Untuk memperbarui harga untuk produk kontainer Anda dengan menggunakan formulir beban produk

- 1. Buka browser web dan masuk ke file [Portal Manajemen AWS Marketplace](https://aws.amazon.com/marketplace/management/).
- 2. Dari bilah menu, perluas Aset, dan pilih Unggah file.
- 3. Dari formulir beban Produk dan panduan penjual di sisi kanan, pilih Formulir Beban Produk Kontainer.
- 4. Buka spreadsheet PLF di komputer Anda, dan isi kolom untuk menentukan produk Anda. Informasi ini mencakup ID produk Anda yang Anda catat ketika Anda membuat produk kontainer Anda.

#### **G** Tip

Saat melihat PLF diMicrosoft Excel, arahkan kursor ke setiap bidang untuk menampilkan komentar yang memberikan panduan tentang cara mengisi setiap bidang.

Berikan dimensi harga dan pengukuran, berdasarkan model harga Anda untuk produk Anda. Untuk informasi selengkapnya, lihat hal berikut:

- [Formulir beban produk untuk pengukuran kustom](#page-277-0)
- [Formulir beban produk untuk pengukuran per jam](#page-264-0)

#### **a** Note

Bidang yang diperlukan memiliki header merah dengan kata WAJIB di spreadsheet. Pastikan bahwa semua bidang ini diisi untuk menghindari penundaan dalam memproses permintaan Anda.

- 5. Simpan PLF Anda.
- 6. Jika belum terbuka, buka browser web dan masuk ke file [Portal Manajemen AWS Marketplace](https://aws.amazon.com/marketplace/management/).
- 7. Dari bilah menu, perluas Aset, dan pilih Unggahan file.
- 8. Di Unggah File, telusuri komputer Anda dan pilih PLF yang Anda simpan untuk produk kontainer ini.
- 9. Berikan deskripsi singkat untuk PLF ini untuk membantu Anda mengidentifikasinya di antara PLF lain yang Anda unggah.
- 10. Pilih Unggah. PLF yang Anda unggah muncul di tabel di bagian bawah halaman.

Detail harga Anda ditinjau dan diperbarui secara manual oleh Tim Operasi Penjual AWS Marketplace. Biasanya diperlukan beberapa hari kerja untuk menyelesaikan pembaruan. Anda dapat memeriksa status dengan memilih Container dari menu Assets di menuPortal Manajemen AWS Marketplace. Pesan email akan dikirimkan kepada Anda saat peninjauan detail harga produk Anda selesai.

#### **a** Note

Produk kontainer Anda sekarang dibuat, dalam keadaan terbatas. Akun Anda dapat melihat produk untuk pengujian dan memodifikasinya. Untuk membuatnya terlihat oleh akun pengujian lain, atau ketika siap dibuat tersedia untuk umum, liha[tMenerbitkan produk](#page-242-0) [kontainer \(warisan\)](#page-242-0).

Anda dapat mengedit harga produk kontainer Anda dengan mengikuti prosedur yang sama ini, hingga Anda mempublikasikan produk secara publik.

Setelah Anda membuat detail harga untuk produk Anda, Anda dapat menambahkan detail produk lainnya, mengintegrasikan pengukuran ke dalam produk Anda, dan membuat versi perangkat lunak untuk produk Anda.

# <span id="page-229-0"></span>Mengintegrasikan AWS Marketplace Metering Service untuk produk kontainer Anda

Untuk produk berbasis kontainer dengan harga penggunaan, Anda menggunakan [Layanan](https://docs.aws.amazon.com/marketplacemetering/latest/APIReference/Welcome.html) [AWS Marketplace Pengukuran untuk memeriksa hak penggunaan produk dan pengukuran](https://docs.aws.amazon.com/marketplacemetering/latest/APIReference/Welcome.html) untuk penagihan. Anda harus mengukur model harga yang Anda buat saat mengatur informasi harga Anda. Untuk informasi selengkapnya, lihat [Pengukuran per jam dan khusus denganAWS Marketplace](#page-259-1)  [Metering Service.](#page-259-1)

## <span id="page-230-0"></span>Mengintegrasikan AWS License Manager untuk produk kontainer Anda

Untuk produk berbasis kontainer dengan harga kontrak, Anda menggunakan lisensi AWS License Manager untuk mengaitkan lisensi dengan produk Anda.

Untuk informasi lebih lanjut tentang mengintegrasikan denganAWS License Manager, lihat[Harga](#page-288-0)  [kontrak untuk produk Container denganAWS License Manager](#page-288-0).

## <span id="page-230-1"></span>Menambahkan versi baru produk Anda

Produk Anda mungkin memiliki beberapa versi selama masa pakainya. Setiap versi memiliki satu set citra kontainer yang khusus untuk versi tersebut.

#### **a** Note

Anda tidak dapat menambahkan versi ke produk Anda sampai Anda telah membuat ID produk dan harga untuk produk Anda. Untuk informasi selengkapnya tentang langkah ini, lihat [Membuat ID produk dan kode produk untuk produk kontainer Anda](#page-226-0) dan [Membuat atau](#page-227-1) [memperbarui detail harga untuk produk kontainer \(warisan\).](#page-227-1)

#### Membuat versi Produk Anda melibatkan langkah-langkah berikut:

Topik

- [Langkah 1: Menambahkan repositori](#page-231-0)
- [Langkah 2: Mengunggah gambar kontainer dan artefak ke repositori](#page-232-0)
- [Langkah 3: Menambahkan versi baru ke produk kontainer Anda](#page-234-0)

Citra kontainer dan artefak lainnya untuk produk Anda disimpan dalam repositori di AWS Marketplace. Biasanya, Anda membuat satu repositori untuk setiap artefak yang dibutuhkan, tetapi repositori dapat menyimpan beberapa versi artefak (dengan tag yang berbeda).

#### **G** Note

Semua citra dalam deployment produk Anda harus menggunakan citra dari repositoriAWS Marketplace.

### <span id="page-231-0"></span>Langkah 1: Menambahkan repositori

Prosedur berikut menjelaskan cara menambahkan repositori yang diperlukan di. AWS Marketplace

Untuk menambahkan repositori

- 1. Masuk ke [Portal Manajemen AWS Marketplace](https://aws.amazon.com/marketplace/management/).
- 2. Pilih Server dari menu Produk.
- 3. Pada tab Produk Server, pilih produk yang ingin Anda ubah, lalu pilih Tambahkan repositori dari menu tarik-turun Permintaan perubahan.
- 4. Masukkan nama repositori yang ingin Anda buat. Jika Anda ingin membuat lebih dari satu repositori baru, pilih Tambahkan repositori baru untuk setiap repositori tambahan, dan berikan nama yang unik.

#### **a** Note

Repositori akan memiliki struktur ini: <repositoryID>.dkr.ecr.useast-1.amazonaws.com/<sellerName>/<repositoryName> Ketika Anda menambahkan item ke repositori (dalam prosedur berikut), mereka akan mendapatkan tag dan memiliki struktur ini:. <repositoryID>.dkr.ecr.useast-1.amazonaws.com/<sellerName>/<repositoryName>:<tag> repositoryIDIni adalah ID internal untukAWS Marketplace. sellerNameIni didasarkan pada nama yang Anda buat untuk akun penjual Anda. Anda mendefinisikan respositoryName dalam langkah ini. tagIni diatur saat Anda mengunggah artefak ke repositori.

5. Pilih Kirim.

Anda dapat memiliki hingga 50 repositori per produk.

Permintaan baru dibuat dan ditampilkan pada tab Permintaan. Setelah selesai, dalam beberapa menit, Anda dapat mulai menambahkan gambar kontainer dan artefak lainnya ke repositori yang telah Anda buat.

<span id="page-232-0"></span>Langkah 2: Mengunggah gambar kontainer dan artefak ke repositori

Untuk mengunggah citra kontainer dan artefak ke repositori

- 1. Masuk ke [Portal Manajemen AWS Marketplace](https://aws.amazon.com/marketplace/management/).
- 2. Dari menu Produk, pilih Server.
- 3. Pada tab Produk Server, pilih produk yang ingin Anda modifikasi.
- 4. Pilih Tambahkan repositori dari menu menurun Minta perubahan.
- 5. Pilih Lihat repositori yang ada.
- 6. Pilih repositori yang ingin Anda unggah.
- 7. Pilih Lihat perintah push untuk membuka daftar instruksi, termasuk perintah yang dapat Anda gunakan untuk mendorong gambar Docker kontainer dan Helm bagan ke repositori itu.

Untuk informasi umum tentang cara mendorong gambar kontainer dan artefak lainnya ke repositori, lihat [Mendorong gambar](https://docs.aws.amazon.com/AmazonECR/latest/userguide/image-push.html) di Panduan Pengguna Amazon Elastic Container Registry.

#### **a** Note

Anda dapat menggunakan operasi API Amazon Elastic Container Registry (Amazon ECR) Registry ECR) berikut saat memanggil atau: docker pull docker push

- DescribeImages— Gunakan ini untuk meninjau metadata tentang gambar dalam repositori.
- GetAuthorizationToken— Gunakan untuk mengautentikasi sebelum mengunggah artefak ke repositori, lalu gunakan atau perintah. docker pull docker push
- ListImages— Gunakan untuk melihat daftar gambar yang Anda dorong.

8. Gunakan perintah yang tercantum untuk mendorong artefak yang diperlukan dari repositori lokal Anda ke repositori AWS Marketplace untuk produk Anda.

#### **a** Note

**tag**Yang Anda berikan dalam push perintah digunakan untuk membedakan versi artefak yang Anda unggah ke repositori. Gunakan tag yang masuk akal untuk versi artefak adalah bagian dari.

9. Ulangi untuk setiap citra kontainer atau artefak yang Anda butuhkan dalam versi Anda.

#### **a** Note

Versi Anda dapat menyertakan hingga 50 gambar kontainer atau artefak di setiap opsi pengiriman. Lihat prosedur berikut untuk informasi lebih lanjut tentang opsi pengiriman.

Setelah Anda mengunggah artefak Anda, Anda siap untuk membuat versi produk Anda.

#### **a** Note

Citra kontainer Anda dipindai secara otomatis untuk melihat apakah citra tersebut memenuhi [Persyaratan produk berbasis kontainer](#page-244-0). Untuk informasi lebih lanjut, liha[tPemindaian produk](#page-243-0)  [kontainer untuk masalah keamanan](#page-243-0).

#### Menambahkan opsi pengiriman baru

Setiap versi produk kontainer Anda akan membutuhkan opsi pengiriman. Opsi pengiriman menentukan opsi penyebaran yang tersedia untuk pembeli. Bergantung pada salah satu opsi pengiriman di bawah ini, Anda perlu mengunggah artefak yang sesuai ke dalam repositori.

- Untuk opsi pengiriman gambar Container, unggah semua gambar kontainer yang diperlukan untuk instalasi produk ke dalam repositori Amazon Elastic Container Registry (Amazon ECR) yang dibuat di konsol. AWS Marketplace
- Untuk opsi pengiriman Helmbagan, unggah Helm bagan dan gambar kontainer ke repositori Amazon ECR yang dibuat di konsol. AWS Marketplace

• Untuk opsi pengiriman add-on konsol Amazon EKS, unggah Helm bagan dan gambar kontainer ke repositori Amazon ECR yang dibuat di konsol. AWS Marketplace

### <span id="page-234-0"></span>Langkah 3: Menambahkan versi baru ke produk kontainer Anda

#### **a** Note

Jika Anda menerima kesalahan saat menambahkan versi baru ke penampung, lihat [tabel](https://docs.aws.amazon.com/marketplace-catalog/latest/api-reference/container-products.html#container-add-version)  [Tambahkan Kesalahan Asinkron versi baru](https://docs.aws.amazon.com/marketplace-catalog/latest/api-reference/container-products.html#container-add-version) di Referensi. AWS Marketplace Catalog API

Cara menambahkan versi baru ke produk kontainer

- 1. Masuk ke [Portal Manajemen AWS Marketplace](https://aws.amazon.com/marketplace/management/).
- 2. Pilih Server dari menu Produk.
- 3. Pada tab Produk Server, pilih produk yang ingin Anda tambahkan versinya. Kemudian pilih Tambahkan versi baru dari dropdown Permintaan perubahan.
- 4. Pada halaman Tambahkan versi baru, masukkan Judul versi dan Catatan rilis untuk versi Anda.
- 5. Setelah memasukkan detail versi, langkah selanjutnya adalah menambahkan opsi pengiriman. Opsi pengiriman adalah serangkaian instruksi dan informasi yang dapat digunakan pembeli untuk meluncurkan perangkat lunak dari versi produk Anda. Opsi pengiriman dikenal sebagai opsi pemenuhan kepada pembeli.

#### **a** Note

Produk Anda dapat mendukung beberapa platform dengan gambar kontainer yang berbeda (misalnya, Kubernetes dan Ubuntu penerapan). Anda dapat membuat satu opsi pengiriman untuk setiap cara pelanggan dapat mengatur produk Anda, hingga empat opsi pengiriman per versi produk.

a. Jika produk sudah memiliki opsi pengiriman di versi lain, Anda dapat menggunakan opsi yang ada sebagai templat untuk menambahkan opsi pengiriman ke versi baru. Di opsi Pengiriman, pilih opsi pengiriman yang ingin Anda tambahkan dari daftar. Anda dapat mengedit opsi menggunakan instruksi dalam langkah-langkah berikut.

- b. Untuk menambahkan opsi pengiriman baru, pilih Opsi pengiriman baru. Setelah menambahkan opsi, ikuti instruksi dalam langkah-langkah berikut untuk mengkonfigurasinya.
- 6. Pilih metode pengiriman untuk opsi pengiriman. Metode pengiriman menentukan bagaimana pembeli akan meluncurkan perangkat lunak Anda.
	- Untuk opsi pengiriman gambar Container, berikan jalur ke gambar kontainer di repositori Amazon Elastic Container Registry (Amazon ECR) yang dibuat di konsol. AWS Marketplace Pembeli menggunakan jalur gambar kontainer untuk meluncurkan perangkat lunak dengan menarik gambar langsung ke lingkungan mereka.
	- Untuk opsi pengiriman Helmbagan, berikan jalur ke Helm bagan di repositori Amazon ECR yang dibuat di konsol. AWS Marketplace Pembeli menginstal Helm grafik di lingkungan penyebaran mereka untuk meluncurkan perangkat lunak.
	- Untuk opsi pengiriman add-on konsol Amazon EKS, berikan jalur ke Helm bagan di repositori Amazon ECR yang dibuat di konsol. AWS Marketplace Pembeli menginstal wadah menggunakan konsol Amazon EKS atau API add-on Amazon EKS asli untuk meluncurkan perangkat lunak. Untuk informasi selengkapnya, lihat [Add-on Amazon EKS yang tersedia dari](https://docs.aws.amazon.com/eks/latest/userguide/eks-add-ons.html#workloads-add-ons-available-eks)  [Amazon EKS](https://docs.aws.amazon.com/eks/latest/userguide/eks-add-ons.html#workloads-add-ons-available-eks).
	- a. Untuk menambahkan opsi pengiriman gambar Container, lakukan langkah-langkah berikut:
		- i. Dalam gambar Container, tambahkan URL Amazon ECR ke gambar kontainer yang berisi perangkat lunak versi produk.
		- ii. Dalam judul opsi Pengiriman dan deskripsi opsi Deployment, masukkan judul dan deskripsi untuk opsi pengiriman ini.
		- iii. Dalam petunjuk Penggunaan, masukkan informasi terperinci untuk membantu pembeli Anda menggunakan perangkat lunak Anda setelah meluncurkannya.
		- iv. Di Layanan yang didukung, pilih lingkungan tempat pembeli dapat meluncurkan perangkat lunak.
		- v. Dalam template Deployment, tambahkan sumber daya yang dapat digunakan pembeli untuk meluncurkan perangkat lunak. Masukkan judul dan URL ke sumber daya untuk setiap template.
	- b. Untuk menambahkan opsi pengiriman Helmbagan, lakukan langkah-langkah berikut:
- i. Dalam Helmbagan, tambahkan URL Amazon ECR ke Helm bagan yang akan dipasang pembeli di lingkungan penyebaran mereka untuk meluncurkan perangkat lunak Anda.
- ii. Dalam gambar Container, tambahkan URL Amazon ECR ke gambar kontainer yang berisi perangkat lunak versi produk.
- iii. Dalam judul opsi Pengiriman dan deskripsi opsi Deployment, masukkan judul dan deskripsi untuk opsi pengiriman ini.
- iv. Dalam petunjuk Penggunaan, masukkan informasi terperinci untuk membantu pembeli Anda menggunakan perangkat lunak Anda setelah meluncurkannya.
- v. Di Layanan yang didukung, pilih lingkungan tempat pembeli dapat meluncurkan perangkat lunak.
- vi. Opsional Dalam nama Helm rilis, masukkan nama Kubernetes namespace tempat Helm bagan akan diinstal.
- vii. Opsional Dalam namespace Helm instalasi, masukkan nama untuk Helm rilis yang akan digunakan oleh perintah. helm install
- viii. Opsional Dalam nama akun Kubernetes layanan, masukkan nama akun Kubernetes layanan yang akan digunakan untuk terhubung ke AWS Identity and Access Management (IAM). Akun Kubernetes layanan memanggil AWS layanan seperti lisensi atau pengukuran.
- ix. Pilih untuk mengaktifkan QuickLaunchpada versi produk ini. QuickLaunch adalah fitur diAWS Marketplace. Pembeli dapat menggunakan QuickLaunch untuk membuat cluster Amazon EKS dengan cepat dan meluncurkan perangkat lunak Anda di dalamnya dengan menggunakanAWS CloudFormation. Untuk informasi lebih lanjut, lihat [QuickLaunch di AWS Marketplace.](https://docs.aws.amazon.com/marketplace/latest/buyerguide/buyer-configuring-a-product.html#buyer-launch-container-quicklaunch)
- x. Dalam parameter Override, masukkan parameter yang akan digunakan dalam perintah Helm CLI yang meluncurkan perangkat lunak. Parameter ini memungkinkan pembeli untuk mengganti nilai default yang disediakan. Jika Anda telah mengaktifkan QuickLaunch, masukkan juga nama parameter dan deskripsi untuk CloudFormation formulir. Ada batas 15 parameter saat menggunakan Konsol AWS Marketplace Manajemen, tetapi tidak ada batasan saat menggunakanAWS Marketplace Catalog API. Untuk informasi selengkapnya, lihat [Menambahkan versi baru ke produk berbasis](https://docs.aws.amazon.com/marketplace-catalog/latest/api-reference/container-products.html#container-add-version)  [container](https://docs.aws.amazon.com/marketplace-catalog/latest/api-reference/container-products.html#container-add-version).

Beberapa parameter Override diperlukan. Produk Amazon EKS Anywhere memerlukan parameter Override untuk rahasia lisensi dengan DefaultValue dari. "\${AWSMP\_LICENSE\_SECRET}" Untuk produk berbayar, Anda harus memberikan satu parameter Override untuk konfigurasi akun layanan dengan DefaultValue dari. "\${AWSMP\_SERVICE\_ACCOUNT}"

- xi. Pilih Sembunyikan kata sandi dan rahasia untuk menutupi informasi sensitif di konsol, alat baris perintah, dan API. Untuk informasi selengkapnya, lihat dokumentasi NoEcho [parameter di Parameter](https://docs.aws.amazon.com/AWSCloudFormation/latest/UserGuide/parameters-section-structure.html) di Panduan AWS CloudFormation Pengguna.
- c. Untuk menambahkan opsi pengiriman add-on konsol Amazon EKS, pastikan artefak sesuai[Persyaratan untuk produk add-on Amazon EKS](#page-247-0), lalu lakukan langkah-langkah berikut:

#### **a** Note

Hanya satu opsi pengiriman add-on Amazon EKS yang didukung per versi. Anda tidak dapat menambahkan versi baru hingga versi saat ini yang Anda kerjakan dipublikasikan di konsol Amazon EKS.

- i. Dalam Helmbagan, tambahkan URL Amazon ECR ke Helm bagan yang akan dipasang pembeli di lingkungan penyebaran mereka untuk meluncurkan perangkat lunak Anda.
- ii. Dalam gambar Container, tambahkan URL Amazon ECR ke gambar kontainer yang berisi perangkat lunak versi produk. Pastikan bahwa semua gambar dalam Helm bagan terdaftar.
- iii. Dalam judul opsi Pengiriman dan deskripsi opsi Deployment, masukkan judul dan deskripsi untuk opsi pengiriman ini.
- iv. Di Visibilitas, pertahankan nilai default Limited yang dipilih.
- v. Di Add-on name, masukkan nama unik untuk add-on ini. Nama add-on yang Anda masukkan akan ditambahkan dengan nama penjual saat ditampilkan di konsol Amazon EKS.
- vi. Dalam versi Add-on, masukkan versi add-on yang akan terlihat saat menginstal atau memutakhirkan add-on ini. Ikuti formatnyamajor.minor.patch.
- vii. Pada tipe Add-on, pilih kategori untuk add-on Anda dari daftar dropdown.
- viii. Di KubernetesVersi, pilih semua Kubernetes versi yang akan didukung add-on Anda.
- ix. Di Arsitektur, pilih arsitektur platform yang didukung add-on Anda. Pilihannya adalah AMD64 dan ARM64. Kami merekomendasikan mendukung kedua arsitektur untuk memaksimalkan kompatibilitas. Jika add-on Anda tidak mendukung perangkat ARM64, Anda harus menentukan tanggal yang direncanakan untuk menambahkan dukungan sebelum produk Anda dapat dipublikasikan di semua iklan. Wilayah AWS
- x. Di Namespace, masukkan Kubernetes namespace unik tempat add-on Anda akan diinstal. kube-publicRuang nama defaultkube-system,, dan tidak didukung untuk menginstal add-on pihak ketiga.
- xi. Dalam parameter Environment Override, masukkan hingga 2 parameter dalam perintah Helm CLI yang meluncurkan perangkat lunak. Parameter ini memungkinkan pembeli untuk mengganti nilai default, yaitu \${AWS\_REGION} dan\${AWS\_EKS\_CLUSTER\_NAME}.
- 7. Untuk menambahkan opsi pengiriman tambahan, pilih opsi Pengiriman baru dan ulangi instruksi di langkah sebelumnya untuk mengonfigurasinya.
- 8. Pilih Kirim.

## <span id="page-238-0"></span>Menguji dan melepaskan produk Anda

Bagian ini memberikan panduan tentang langkah selanjutnya setelah menerbitkan versi untuk produk kontainer Anda. Ini menguraikan langkah-langkah dan proses spesifik yang diperlukan untuk menguji dan merilis produk Anda ke publik.

### Gambar kontainer dan opsi pengiriman Helm bagan

Bagian ini memberikan panduan tentang merilis gambar dan Helm bagan Container Anda.

Permintaan Anda untuk versi baru dibuat dan akan selesai dalam beberapa menit. Anda dapat melacak permintaan dari tab Permintaan dari halaman Produk server. Jika Anda menerima kesalahan saat menguji atau merilis add-on, lihat tabel Kesalahan Aynchronous di [Tambahkan versi](https://docs.aws.amazon.com/marketplace-catalog/latest/api-reference/container-products.html#container-add-version)  [baru di Referensi](https://docs.aws.amazon.com/marketplace-catalog/latest/api-reference/container-products.html#container-add-version). AWS Marketplace Catalog API

Jika produk Anda saat ini diatur ke ketersediaan terbatas, hanya pembeli yang menyediakan produk yang dapat mengakses versi produk. Jika produk Anda saat ini disetel ke ketersediaan publik, semua AWS Marketplace pembeli dapat mengakses versi produk.

Jika ini adalah versi pertama Anda, produk Anda sekarang siap untuk dipublikasikan. Untuk informasi tentang cara mempublikasikan produk, liha[tMenerbitkan produk kontainer \(warisan\).](#page-242-0)

### Opsi pengiriman add-on Amazon EKS

Bagian ini memberikan panduan tentang pengujian dan rilis add-on Amazon EKS Anda.

Uji add-on Anda

- Setelah Anda mengirimkan add-on Anda, AWS Marketplace memproses permintaan Anda dan menerbitkan add-on Anda dalam keadaan terbatas untuk Anda validasi di katalog add-on Amazon EKS. Anda dapat melacak permintaan dari tab Permintaan halaman produk Server di halamanPortal Manajemen AWS Marketplace. Waktu konsumsi akan bervariasi.
- Setelah add-on Anda tersedia, Anda dapat menemukannya di Wilayah Asia Pasifik (Seoul) untuk tujuan pengujian. AWS Marketplacebergantung pada keahlian Anda untuk memverifikasi fungsionalitas perangkat lunak Anda. Untuk menguji add-on Anda, Anda harus membuat klaster Amazon EKS di Wilayah Asia Pasifik (Seoul) di akun penjual tempat add-on Anda diizinkan terdaftar. Untuk menguji add-on Anda, ikuti [petunjuk terperinci ini.](https://aws.amazon.com/blogs/awsmarketplace/deploy-third-party-software-add-ons-aws-marketplace-amazon-eks-clusters/) Pastikan untuk menguji pada setiap Kubernetes versi yang didukung perangkat lunak Anda.
- Jika Anda menawarkan produk berbayar, buat penawaran pribadi ke internal berikutAkun AWS. Akun ini membantu mengintegrasikan perangkat lunak Anda ke konsol Amazon EKS di semua iklanWilayah AWS.

```
Accounts List 1 
 471358734678,610158858058,027825190106,041405988046,939618537104,571342016161,915587997900,9
Accounts List 2 
  101994863060,842064867862,784198098879,361865901973,883599120538,662413594417,262494542709,892528196571,938189271391,288092140294,297512042063,204409763375
```
• Jaga agar klaster pengujian Anda tetap aktif hingga AWS Marketplace menyetujui dan memindahkan versi add-on Anda ke publik.

#### Lepaskan add-on Anda ke publik

Setelah Anda memvalidasi perangkat lunak Anda melalui kluster Amazon EKS sebagai add-on, Anda sekarang dapat merilis versi ke publik menggunakan atau. [Portal Manajemen AWS Marketplace](https://aws.amazon.com/marketplace/management/)AWS Marketplace Catalog API Untuk informasi selengkapnya, lihat [Memperbarui visibilitas untuk add](https://docs.aws.amazon.com/marketplace-catalog/latest/api-reference/container-products.html#update-delivery-option-visibility)[on Amazon EKS di Referensi](https://docs.aws.amazon.com/marketplace-catalog/latest/api-reference/container-products.html#update-delivery-option-visibility). AWS Marketplace Catalog API Anda dapat melacak permintaan dari tab Permintaan halaman produk Server di halamanPortal Manajemen AWS Marketplace. Waktu konsumsi akan bervariasi.

## <span id="page-240-0"></span>Memperbarui informasi versi

Setelah versi dibuat, dapat membantu untuk memberikan informasi terbaru kepada pembeli Anda dengan memodifikasi informasi yang terkait dengan versi. Misalnya, jika Anda berencana untuk membatasi versi 1.0 setelah versi 1.1 dirilis, Anda dapat memperbarui deskripsi versi 1.0 untuk mengarahkan pembeli ke versi 1.1. Berikan tanggal bahwa versi 1.0 akan dibatasi. Anda memperbarui informasi versi dari filePortal Manajemen AWS Marketplace.

Untuk memperbarui informasi versi

- 1. Masuk ke [Portal Manajemen AWS Marketplace](https://aws.amazon.com/marketplace/management/).
- 2. Pilih Server dari menu Produk.
- 3. Pada tab Produk Server, pilih produk yang ingin Anda modifikasi.
- 4. Dari menu menurun Minta perubahan, pilih Perbarui informasi versi.
- 5. Pada halaman Perbarui versi, pilih versi yang ingin Anda perbarui.
- 6. Buat pembaruan ke versi yang dipilih. Bidang yang tersedia untuk diperbarui bergantung pada status versi produk atau opsi pengiriman.
	- a. Untuk semua versi, Anda dapat memperbarui catatan Rilis.
	- b. Untuk versi yang belum tersedia untuk umum, Anda dapat memperbarui judul Versi.
	- c. Untuk opsi pengiriman yang belum dibatasi, Anda dapat memperbarui bidang berikut:
		- Deskripsi
		- Instruksi penggunaan
		- Layanan yang didukung
	- d. Untuk opsi pengiriman dalam versi yang belum tersedia untuk umum, Anda dapat memperbarui bidang berikut:
- Judul opsi pengiriman
- Helmbagan (hanya untuk opsi pengiriman Helmbagan)
- Gambar kontainer
- Sumber daya penyebaran
- AddOn Nama
- AddOn Versi
- AddOn Jenis
- HelmGrafik URI
- CompatibleKubernetesVersions
- SupportedArchitectures
- Namespace
- EnvironmentOverrideParameters
- e. Untuk opsi pengiriman dalam versi yang tersedia untuk umum, Anda dapat memperbarui SupportedArchitectures.
- 7. Pilih Kirim.
- 8. Verifikasi bahwa permintaan muncul di tab Permintaan dengan status Dalam tinjauan.

Anda dapat memeriksa status permintaan Anda kapan saja dari tab Permintaan halaman [Produk](https://aws.amazon.com/marketplace/management/products/server) [server](https://aws.amazon.com/marketplace/management/products/server).

## <span id="page-241-0"></span>Membatasi versi add-on Amazon EKS Anda

Untuk membatasi versi produk kontainer Anda yang diterbitkan sebagai add-on, hubungi tim AWS Marketplace operasi menggunakan formulir hubungi kami di bagian bawah. [Portal Manajemen AWS](https://aws.amazon.com/marketplace/management/)  **[Marketplace](https://aws.amazon.com/marketplace/management/)** 

## <span id="page-241-1"></span>Membuat atau memperbarui informasi produk untuk produk kontainer Anda

Setelah Anda membuat ID produk Anda dan menetapkan harga, Anda dapat mengedit informasi produk Anda, termasuk apa yang pelanggan akan melihat tentang produk kontainer Anda di AWS Marketplace. Prosedur berikut menguraikan membuat detail produk untuk produk Anda.

Untuk membuat atau memperbarui detail produk untuk produk kontainer Anda

1. Masuk ke [Portal Manajemen AWS Marketplace](https://aws.amazon.com/marketplace/management/).

- 2. Pilih Server dari menu Produk.
- 3. Pada tab Produk Server, pilih produk yang ingin Anda modifikasi.
- 4. Dari menu menurun Minta perubahan, pilih Perbarui informasi produk.
- 5. Perbarui salah satu bidang berikut yang ingin Anda ubah:
	- Judul produk
	- SKU
	- Deskripsi singkat
	- Deskripsi panjang
	- URL gambar logo produk
	- Sorotan
	- Kategori produk
	- Kata kunci
	- URL video produk
	- Sumber Daya
	- Informasi Support

URL gambar harus berada dalam bucket Amazon S3 yang dapat diakses publik. Untuk detail lebih lanjut tentang format logo, lihat [Persyaratan logo perusahaan dan produk.](#page-488-0)

- 6. Pilih Kirim.
- 7. Verifikasi bahwa permintaan muncul di tab Permintaan dengan status Dalam tinjauan. Anda mungkin perlu me-refresh halaman untuk melihat permintaan pada daftar.

Anda dapat memeriksa status permintaan Anda kapan saja dari tab Permintaan halaman [Produk](https://aws.amazon.com/marketplace/management/products/server) [server](https://aws.amazon.com/marketplace/management/products/server).

### <span id="page-242-0"></span>Menerbitkan produk kontainer (warisan)

Saat Anda awalnya membuat produk Anda, ketersediaannya terbatas hanya pada akun Anda. Setelah produk Anda siap untuk pengujian (termasuk memiliki detail produk yang diisi dan versi pertama dibuat), Anda dapat membuatnya tersedia untuk akun lain untuk pengujian, atau ke semua akun sebagai produk publik.

#### **a** Note

Sebelum mempublikasikan publik, Anda harus meninjau produk Anda untuk memastikan akurasi, termasuk tautan citra, deployment templat, deskripsi, dan harga. Model harga Anda tidak dapat diubah untuk produk yang dipublikasikan secara publik.

Untuk mempublikasikan produk terbatas Anda ke akun tambahan atau untuk ketersediaan publik, hubungi tim [Operasi AWS Marketplace Penjual.](https://aws.amazon.com/marketplace/management/contact-us/) Dalam permintaan Anda, berikan ID produk dan jelaskan perubahan yang ingin Anda buat.

#### **a** Note

Anda juga dapat memilih untuk membatasi versi yang tidak lagi ingin tersedia bagi pembeli. Anda dapat menyertakan ini dalam permintaan untuk mempublikasikan produk secara publik, untuk menghindari versi uji muncul dalam produk publik.

Anda tidak dapat membatasi versi jika itu akan meninggalkan produk publik Anda tanpa versi publik.

Saat Anda mempublikasikan produk kontainer secara publik, Anda membuatnya terlihat oleh semua pelanggan AWS yang kemudian dapat berlangganan dan meluncurkan produk Anda. Tim Operasi AWS Marketplace Penjual meninjau data dalam informasi produk Anda, serta panggilan pengujian Anda keAWS Marketplace Metering Service.

## <span id="page-243-0"></span>Pemindaian produk kontainer untuk masalah keamanan

Saat Anda membuat permintaan perubahan untuk menambahkan versi baru ke produk kontainer Anda, kami memindai gambar kontainer yang disertakan dalam versi baru tersebut dan memeriksa kerentanan keamanan. Untuk melakukan ini, kami melakukan pemindaian layer-by-layer statis pada gambar. Jika kami menemukan kerentanan kritis dengan vektor risiko yang dapat dieksploitasi dari jarak jauh, kami menyediakan daftar masalah yang ditemukan. Kami sangat menyarankan agar Anda melakukan analisis keamanan Anda sendiri menggunakan pemindai gambar kontainer sepertiClair,Twistlock,Aqua Security, atau Trend Micro untuk menghindari penundaan dalam proses konsumsi dan penerbitan.

Pilihan citra dasar Anda untuk membangun citra kontainer Anda dapat memiliki pengaruh yang signifikan pada profil keamanan citra akhir. Jika Anda memilih citra dasar yang sudah diketahui kerentanan kritis, mereka akan ditAndai karena lapisan dasar, bahkan jika lapisan perangkat lunak aplikasi Anda bersih. Kami menyarankan Anda memverifikasi bahwa Anda memulai dengan wadah dasar yang bebas dari kerentanan sebelum Anda membuat gambar Anda dan mengirimkannya keAWS Marketplace.

# <span id="page-244-0"></span>Persyaratan produk berbasis kontainer

AWS Marketplace mempertahankan persyaratan berikut untuk semua produk berbasis kontainer dan penawaran di AWS Marketplace. Persyaratan ini membantu mempromosikan katalog yang aman, terjaga, dan dapat dipercaya untuk pelanggan kami. Kami juga mendorong penjual untuk meninjau implementasi kontrol dan protokol tambahan yang berlaku untuk memenuhi kebutuhan produk spesifik mereka.

Semua produk dan metadata terkait mereka ditinjau saat dikirimkan untuk memastikan bahwa produk tersebut memenuhi atau melebihi persyaratan AWS Marketplace saat ini. Kami meninjau dan menyesuaikan kebijakan ini untuk memenuhi persyaratan keamanan dan penggunaan lainnya yang terus berkembang. AWS Marketplace terus memverifikasi bahwa produk yang ada terus memenuhi setiap perubahan pada persyaratan ini. Jika produk tidak patuh, AWS Marketplace akan menghubungi Anda untuk memperbarui produk Anda. Dalam beberapa kasus, produk Anda mungkin sementara tidak tersedia untuk pelanggan baru hingga masalah teratasi.

## Persyaratan keamanan

Semua produk berbasis kontainer harus mematuhi persyaratan keamanan berikut:

- Citra kontainer Docker harus bebas dari malware, virus, atau kerentanan yang diketahui. Saat Anda [menambahkan versi baru](https://docs.aws.amazon.com/marketplace/latest/userguide/container-product-getting-started.html#container-add-version) ke produk kontainer Anda, gambar kontainer yang disertakan dalam versi dipindai.
- Jika produk berbasis container Anda memerlukan akses untuk mengelola AWS sumber daya, akses harus dicapai melalui [peran IAM untuk akun layanan](https://docs.aws.amazon.com/eks/latest/userguide/iam-roles-for-service-accounts.html) (jika dijalankan melalui Amazon Elastic Kubernetes Service (Amazon EK[S\)\) atau peran IAM](https://docs.aws.amazon.com/AmazonECS/latest/developerguide/task-iam-roles.html) untuk tugas (jika dijalankan melalui Amazon Elastic Container Service (Amazon ECS)) alih-alih meminta kunci akses dari pengguna.
- Produk berbasis kontainer hanya memerlukan sedikit hak istimewa untuk dijalankan. Untuk informasi selengkapnya, lihat [Keamanan ECS](https://docs.aws.amazon.com/AmazonECS/latest/developerguide/security.html) dan [Keamanan EKS.](https://docs.aws.amazon.com/eks/latest/userguide/security.html)
- Citra kontainer harus dikonfigurasi untuk dijalankan dengan hak non-root secara default.

## Persyaratan akses

Semua produk berbasis kontainer harus mematuhi persyaratan akses berikut:

- Produk berbasis kontainer harus menggunakan kata sandi acak awal. Produk berbasis kontainer tidak boleh menggunakan kata sandi tetap atau kosong awal untuk akses administratif eksternal (misalnya, untuk masuk ke aplikasi melalui antarmuka web). Pembeli harus diminta untuk kata sandi acak ini sebelum diizinkan untuk mengatur atau mengubah kredensialnya sendiri.
- Setiap akses dari luar ke aplikasi harus secara eksplisit disetujui dan diaktifkan oleh pelanggan.

## Persyaratan informasi pelanggan

Semua produk berbasis kontainer harus mematuhi persyaratan informasi pelanggan berikut:

- Perangkat lunak tidak boleh mengumpulkan atau mengekspor data pelanggan tanpa sepengetahuan pelanggan dan persetujuan tegas kecuali sebagaimana disyaratkan oleh BYOL (Bring Your Own License). Aplikasi yang mengumpulkan atau mengekspor data pelanggan harus mengikuti pedoman ini:
	- Pengumpulan data pelanggan harus swalayan, otomatis, dan aman. Pembeli tidak perlu menunggu penjual menyetujui untuk menyebarkan perangkat lunak.
	- Persyaratan untuk data pelanggan harus dinyatakan dengan jelas dalam deskripsi atau petunjuk penggunaan daftar. Ini termasuk apa yang dikumpulkan, lokasi di mana data pelanggan akan disimpan, dan bagaimana data itu akan digunakan. Misalnya, Produk ini mengumpulkan nama dan alamat email Anda. Informasi ini dikirim ke dan disimpan oleh<company name>. Informasi ini hanya akan digunakan untuk menghubungi pembeli sehubungan dengan. <product name>
	- Informasi pembayaran tidak boleh dikumpulkan.

## Persyaratan penggunaan produk

Semua produk berbasis kontainer harus mematuhi persyaratan penggunaan produk berikut:

• Penjual hanya bisa mencantumkan produk yang berfungsi penuh. Produk beta atau prarilis untuk tujuan uji coba atau evaluasi tidak diperbolehkan. Edisi developer, komunitas, dan BYOL perangkat lunak komersial didukung jika penjual menyediakan versi berbayar setara pada AWS Marketplace dalam waktu 90 hari sejak menyediakan edisi gratis.

- Semua petunjuk penggunaan produk berbasis kontainer harus meliputi semua langkah untuk mendeploy produk berbasis kontainer. Petunjuk penggunaan harus menyediakan perintah dan sumber daya deployment yang menunjuk ke citra kontainer yang sesuai pada AWS Marketplace.
- Produk berbasis kontainer harus meliputi semua citra kontainer yang dibutuhkan pelanggan untuk menggunakan perangkat lunak. Selain itu, produk berbasis kontainer tidak boleh mengharuskan pengguna untuk meluncurkan produk menggunakan gambar apa pun dari luar AWS Marketplace (misalnya, gambar kontainer dari repositori pihak ketiga).
- Kontainer dan perangkat lunaknya harus dapat digunakan dengan cara swalayan dan tidak boleh memerlukan metode atau biaya pembayaran tambahan. Aplikasi yang memerlukan dependensi eksternal pada penerapan harus mengikuti pedoman ini:
	- Persyaratan harus diungkapkan dalam deskripsi atau petunjuk penggunaan daftar. Misalnya, Produk ini memerlukan koneksi internet untuk digunakan dengan benar. Paket-paket berikut diunduh saat penerapan: < list of package>
	- Penjual bertanggung jawab atas penggunaan dan memastikan ketersediaan dan keamanan semua dependensi eksternal.
	- Jika dependensi eksternal tidak lagi tersedia, produk harus dihapus AWS Marketplace juga.
	- Dependensi eksternal tidak boleh memerlukan metode atau biaya pembayaran tambahan.
- Kontainer yang memerlukan koneksi berkelanjutan ke sumber daya eksternal yang tidak berada di bawah kendali langsung pembeli—misalnya, API eksternal atau Layanan AWS dikelola oleh penjual atau pihak ketiga—harus mengikuti pedoman ini:
	- Persyaratan harus diungkapkan dalam deskripsi atau petunjuk penggunaan daftar. Misalnya, Produk ini membutuhkan koneksi internet yang berkelanjutan. Layanan eksternal yang sedang berlangsung berikut ini diperlukan untuk berfungsi dengan baik:. <list of resources>
	- Penjual bertanggung jawab atas penggunaan dan memastikan ketersediaan dan keamanan semua sumber daya eksternal.
	- Jika sumber daya eksternal tidak lagi tersedia, produk harus dihapus AWS Marketplace juga.
	- Sumber daya eksternal tidak boleh memerlukan metode atau biaya pembayaran tambahan dan pengaturan koneksi harus otomatis.
- Perangkat lunak produk dan metadata tidak boleh berisi bahasa yang mengarahkan pengguna ke platform cloud lain, produk tambahan, atau layanan upsell yang tidak tersedia di AWS Marketplace.
- Jika produk Anda merupakan add-on untuk produk lain atau produk ISV lain, deskripsi produk Anda harus menunjukkan bahwa itu memperluas fungsionalitas produk lain dan bahwa tanpa itu, produk Anda memiliki utilitas yang sangat terbatas. Misalnya, Produk ini memperluas fungsionalitas dan

tanpa itu, produk ini memiliki utilitas yang sangat terbatas<product name>. Harap dicatat bahwa mungkin memerlukan lisensi sendiri untuk fungsionalitas penuh dengan daftar ini. <product name>

## Persyaratan arsitektur

Semua produk berbasis kontainer harus mematuhi persyaratan arsitektur berikut:

- Gambar kontainer sumber untuk AWS Marketplace harus didorong ke repositori Amazon Elastic Container Registry (Amazon ECR) yang dimiliki oleh. AWS Marketplace Anda dapat membuat repositori ini di produk server Portal Manajemen AWS Marketplace bawah untuk setiap daftar produk kontainer Anda.
- Citra kontainer harus didasarkan pada Linux.
- [Produk berbasis kontainer berbayar harus dapat digunakan di Amazon ECS, A](https://docs.aws.amazon.com/eks/latest/userguide/what-is-eks.html)[mazon EK](https://docs.aws.amazon.com/AmazonECS/latest/developerguide/Welcome.html)[S, atau.](https://docs.aws.amazon.com/eks/latest/userguide/what-is-eks.html) [AWS Fargate](https://docs.aws.amazon.com/AmazonECS/latest/userguide/what-is-fargate.html)
- Produk berbasis kontainer berbayar dengan harga kontrak dan integrasi dengan AWS License Manager harus diterapkan di Amazon EKS, Amazon ECS, Amazon EKS AWS Fargate Anywhere, Amazon ECS Anywhere, OpenShift Red Hat Service AWS on (ROSA), cluster Kubernetes yang dikelola sendiri di lokasi, atau di Amazon Elastic Compute Cloud.

# Petunjuk penggunaan produk kontainer

Saat membuat petunjuk penggunaan untuk produk kontainer Anda, ikuti langkah-langkah dan panduan d[ithe section called "AMI dan petunjuk penggunaan produk kontainer"](#page-104-0).

# <span id="page-247-0"></span>Persyaratan untuk produk add-on Amazon EKS

Add-on Amazon EKS adalah perangkat lunak yang menyediakan kemampuan operasional untuk Kubernetes aplikasi tetapi tidak spesifik untuk aplikasi. Misalnya, add-on Amazon EKS menyertakan agen observabilitas atau Kubernetes driver yang memungkinkan klaster berinteraksi dengan AWS sumber daya dasar untuk jaringan, komputasi, dan penyimpanan.

Sebagai penjual produk kontainer, Anda dapat memilih di antara beberapa opsi penerapan termasuk Amazon EKS. Anda dapat mempublikasikan versi produk Anda sebagai AWS Marketplace add-on ke dalam katalog add-on Amazon EKS. Add-on Anda muncul di konsol Amazon EKS di samping add-on yang dikelola oleh AWS dan vendor lain. Pembeli Anda dapat menggunakan perangkat lunak Anda sebagai add-on semudah mereka melakukan add-on lainnya.

Untuk informasi selengkapnya, lihat [add-on Amazon EKS](https://docs.aws.amazon.com/eks/latest/userguide/eks-add-ons.html) di Panduan Pengguna Amazon EKS.

### Mempersiapkan produk kontainer Anda sebagai AWS Marketplace add-on

Untuk mempublikasikan produk kontainer Anda sebagai AWS Marketplace add-on, produk tersebut harus memenuhi persyaratan berikut:

- Produk kontainer Anda harus dipublikasikan diAWS Marketplace.
- Produk kontainer Anda harus dibuat kompatibel untuk arsitektur AMD64 dan ARM64.
- Produk kontainer Anda tidak boleh menggunakan [model harga](https://docs.aws.amazon.com/marketplace/latest/userguide/pricing-container-products.html) Bring Your Own License (BYOL).
- Anda harus mematuhi semua [persyaratan produk berbasis kontainer](https://docs.aws.amazon.com/marketplace/latest/userguide/container-product-policies.html) termasuk memasukkan semua gambar dan Helm bagan kontainer ke dalam repositori AWS Marketplace Amazon ECR yang dikelola. Persyaratan ini mencakup gambar sumber terbuka, misalnya,nginx. Gambar dan bagan tidak dapat di-host di repositori eksternal lainnya termasuk, namun tidak terbatas pada, [Galeri Publik Amazon ECR,](https://docs.aws.amazon.com/AmazonECR/latest/public/public-repositories.html) Docker Hub dan. Quay
- Helmgrafik Siapkan perangkat lunak Anda untuk digunakan melalui Helm bagan. Kerangka kerja add-on Amazon EKS mengubah Helm bagan menjadi manifes. Beberapa Helm fitur tidak didukung dalam sistem Amazon EKS. Daftar berikut menjelaskan persyaratan yang harus dipenuhi sebelum orientasi. Dalam daftar ini, semua Helm perintah menggunakan Helm versi 3.8.1:
	- Semua Capabilities objek didukung, dengan pengecualian untuk.APIVersions. .APIVersionstidak didukung untuk Kubernetes API non-built-in khusus.
	- Hanya Release.Namespace objek Release.Name dan yang didukung.
	- Helmkait dan lookup fungsinya tidak didukung.
	- Semua grafik dependen harus ditempatkan di dalam Helm bagan utama (ditentukan dengan file jalur repositori://...).
	- HelmBagan harus berhasil melewati Helm Lint dan Helm Template tanpa kesalahan. Perintahnya adalah sebagai berikut:
		- HelmSerat helm lint *helm-chart*

Masalah umum termasuk bagan yang tidak dideklarasikan dalam metadata bagan induk. Misalnya, chart metadata is missing these dependencies: chart-base Error: 1 chart(s) linted, 1 chart(s) failed

• HelmTemplate - helm template *chart-name chart-location* —set k8version=*Kubernetes-version* —kube-version *Kubernetes-version* namespace *addon-namespace* —include-crds —no-hooks —f *any-overridenvalues*

Lewati konfigurasi yang diganti dengan bendera. —f

- Simpan semua binari kontainer di repo AWS Marketplace Amazon ECR. Untuk membuat manifes, gunakan perintah Helm template yang ditampilkan sebelumnya. Cari manifes untuk referensi gambar eksternal seperti busybox atau gcr gambar. Unggah semua gambar kontainer bersama dengan dependensi ke repo AWS Marketplace Amazon ECR yang dibuat dengan menggunakan opsi Add Repository di dropdown permintaan.
- Konfigurasi kustom Anda dapat menambahkan variabel kustom selama penerapan. Untuk informasi tentang cara mengidentifikasi pengalaman pengguna akhir, beri nama perangkat lunakaws\_mp\_configuration\_schema.json, dan paket ke dalam pembungkus dengan Helm bagan, lihat [Amazon EKS add-ons: Advanced configuration](https://aws.amazon.com/blogs/containers/amazon-eks-add-ons-advanced-configuration/).

Menurut [Kata Kunci "\\$schema"](https://json-schema.org/draft/2020-12/json-schema-core#name-the-schema-keyword), \$schema harus berupa URI yang menunjuk ke sumber daya yang validapplication/schema+json.

File ini tidak boleh menerima informasi sensitif apa pun seperti kata sandi, kunci lisensi, dan sertifikat.

Untuk menangani rahasia dan instalasi sertifikat, Anda dapat memberikan langkah-langkah instalasi pasca atau Pra-Add-on kepada pengguna akhir. Produk tidak boleh bergantung pada lisensi eksternal apa pun. Produk harus bekerja berdasarkan AWS Marketplace hak.

Untuk informasi selengkapnya tentang batasanaws\_mp\_configuration\_schema.json, kirim pesan email dengan pertanyaan Anda ke [aws-mp-eks@amazon .com.](mailto:aws-mp-eks@amazon.com)

- Identifikasi dan buat namespace tempat perangkat lunak akan digunakan Dalam rilis pertama produk Anda, Anda harus mengidentifikasi namespace tempat perangkat lunak akan digunakan dengan menambahkan namespace templat.
- Buat **serviceAccount** jika berlaku Jika perangkat lunak adalah perangkat lunak berbayar AWS Marketplace atau harus terhubung dengan yang lainLayanan AWS, pastikan Helm bagan dibuat secara serviceAccount default. Jika serviceAccount kreasi ditangani oleh parameter dalam values.yaml file, atur nilai parameter ketrue. Misalnya, serviceAccount.create = true. Ini diperlukan karena pelanggan mungkin memilih untuk menginstal add-on dengan mewarisi izin dari instance node yang mendasarinya yang sudah memiliki izin yang diperlukan. Jika bagan Helm tidak membuatserviceAccount, maka izin tidak dapat dikaitkan dengan. serviceAccount
- Support untuk arsitektur AMD dan ARM Banyak pelanggan Amazon EKS menggunakan ARM64 hari ini untuk menggunakan instans AWS Graviton. Perangkat lunak pihak ketiga harus mendukung kedua arsitektur.
- Integrasikan dengan API lisensi atau pengukuran dari AWS Marketplace AWS Marketplace mendukung beberapa model penagihan. Untuk informasi selengkapnya, lihat [Integrasi penagihan,](#page-259-0) [pengukuran, dan perizinan produk kontainer.](#page-259-0) Jika Anda ingin menjual produk Anda melalui mekanisme PAYG, lihat[Pengukuran khusus untuk produk kontainer dengan AWS Marketplace](#page-275-0)  [Metering Service.](#page-275-0) Jika Anda ingin menjual produk Anda melalui model dimuka atau kontrak, lihat[Harga kontrak untuk produk Container denganAWS License Manager](#page-288-0).
- Unggah perangkat lunak dan semua artefak dan dependensi Bagan Helm harus mandiri, dan tidak boleh memerlukan dependensi dari sumber eksternal, misalnya,. GitHub Jika perangkat lunak memerlukan dependensi eksternal, maka dependensi harus didorong ke repositori AWS Marketplace Amazon ECR pribadi di bawah daftar yang sama. AWS Marketplace
- Berikan instruksi penerapan di situs web Anda  [Kami meminta Anda meng-host panduan](https://docs.aws.amazon.com/cli/latest/reference/eks/create-addon.html)  [penyebaran bagi pelanggan untuk mengidentifikasi cara menerapkan perangkat lunak Anda](https://docs.aws.amazon.com/cli/latest/reference/eks/create-addon.html) [melalui perintah create-addon.](https://docs.aws.amazon.com/cli/latest/reference/eks/create-addon.html)
- Peran IAM Daftar semua kebijakan AWS Identity and Access Management (IAM) yang diperlukan agar perangkat lunak Anda berfungsi atau terhubung dengan yang lain. Layanan AWS
- Pembaruan versi Amazon EKS merilis versi Kubernetes baru beberapa minggu setelah rilis upstream. Karena versi cluster Amazon EKS baru tersedia secara umum, vendor memiliki waktu 45 hari untuk mengesahkan atau memperbarui perangkat lunak mereka agar kompatibel dengan rilis versi cluster Amazon EKS yang baru. Jika versi add-on Anda saat ini mendukung versi Kubernetes yang baru, validasi dan sertifikasi yang sama sehingga kami dapat memperbarui matriks kompatibilitas versi. Jika versi add-on baru diperlukan untuk mendukung rilis versi Kubernetes yang baru, silakan kirimkan versi baru untuk orientasi.
- Perangkat lunak mitra harus termasuk dalam salah satu jenis berikut atau menjadi perangkat lunak operasional yang akan meningkatkan Kubernetes atau Amazon EKS: Gitops | monitoring | logging | cert-management | policy-management | cost-management | autoscaling | storage | kubernetesmanagement | service-mesh | dll-backup | | load-balancer | lokal-registry| jaringan | Keamanan | backup | ingress-controller | observability ingress-service-type
- Perangkat lunak tidak dapat berupa [Container Network Interface \(CNI\).](https://github.com/containernetworking/cni)
- Perangkat lunak harus dijual melalui AWS Marketplace dan terintegrasi dengan API Lisensi dan pengukuran untuk produk berbayar. Produk BYOL tidak diterima.

# <span id="page-251-0"></span>Harga produk kontainer

Bagian ini menguraikan model harga yang tersedia untuk produk kontainer. Anda dapat membuat daftar produk gratis, produk Bring Your License Elastic Container Service (Amazon ECS), dan produk bernetesAWS Fargate. Anda hanya bisa menetapkan satu harga per produk.

#### **a** Note

Anda menggunaka[nAWS MarketplaceLayanan pengukuran](https://docs.aws.amazon.com/marketplacemetering/latest/APIReference/Welcome.html)untuk menegakkan hak dan penggunaan meteran untuk produk berbayar Anda. Untuk per tugas atau per harga Pod, penggunaan diukur secara otomatis olehAWS.

Harga yang Anda tetapkan untuk produk kontainer berlaku untuk semuaWilayah AWS. Setiap kali Anda menurunkan harga untuk produk kontainer, harga baru diterapkan untuk pembeli Anda segera. Untuk kenaikan harga, pembeli yang ada diberi tahu tentang perubahan 90 hari sebelum berdampak pada penagihan mereka. Pembeli baru ditagih jumlah baru.

#### **a** Note

Untuk pelanggan baru, perubahan harga segera efektif. Untuk pelanggan yang ada, perubahan harga efektif pada hari pertama bulan setelah periode 90 hari yang dimulai pada tanggal pemberitahuan perubahan harga dikirim. Misalnya, Anda mengirim pemberitahuan perubahan harga pada 16 Maret. 16 Juni sekitar 90 hari setelah 16 Maret. Karena perubahan harga terjadi pada hari pertama bulan yang mengikuti periode 90 hari, tanggal efektif perubahan adalah 1 Juli.

## <span id="page-251-1"></span>Model harga kontainer

AWS Marketplacememiliki beberapa model harga untuk produk kontainer.

Tabel berikut memberikan informasi umum tentang model harga untuk produk berbasis kontainer.
Model penetapan harga untuk produk kontainer

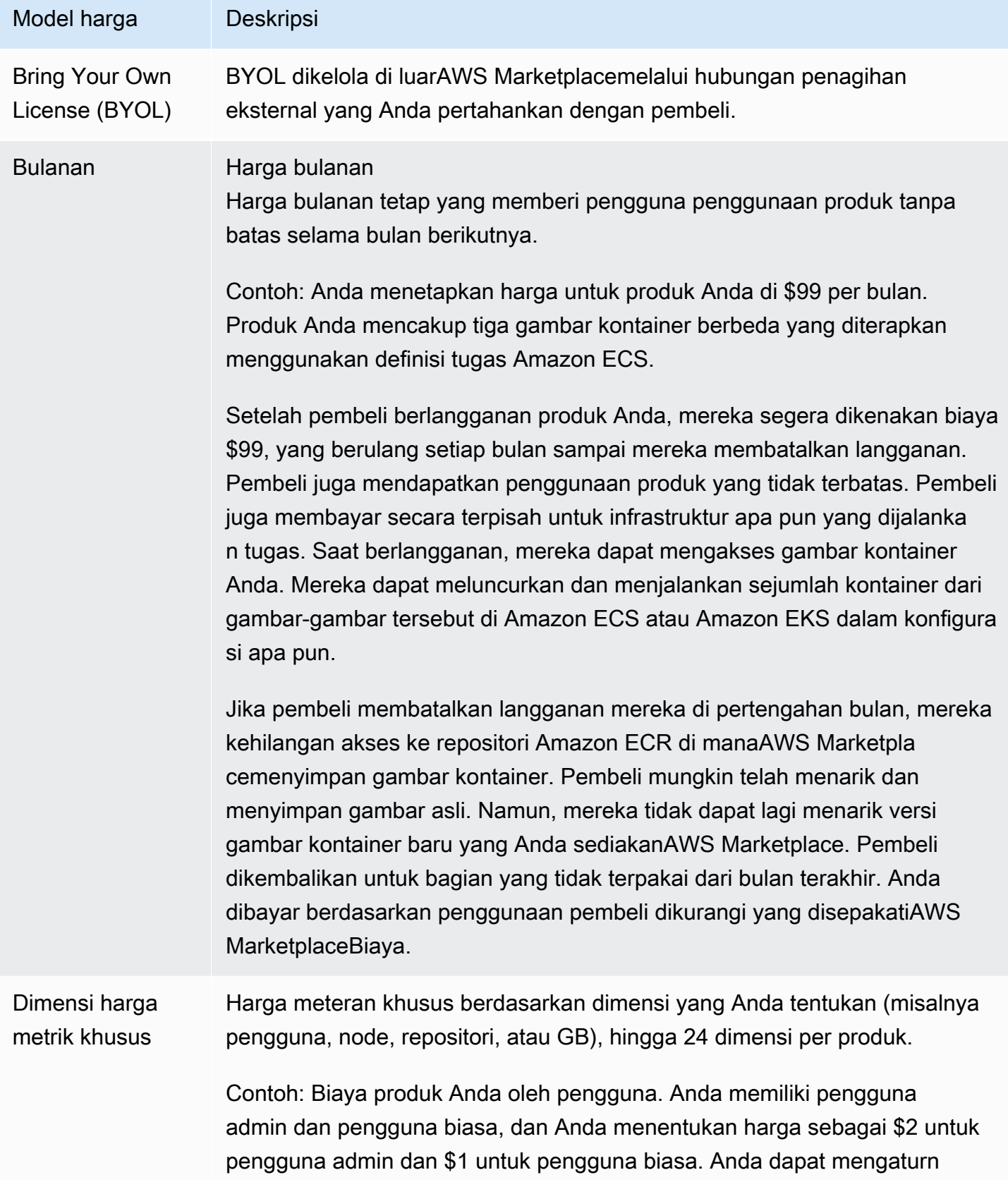

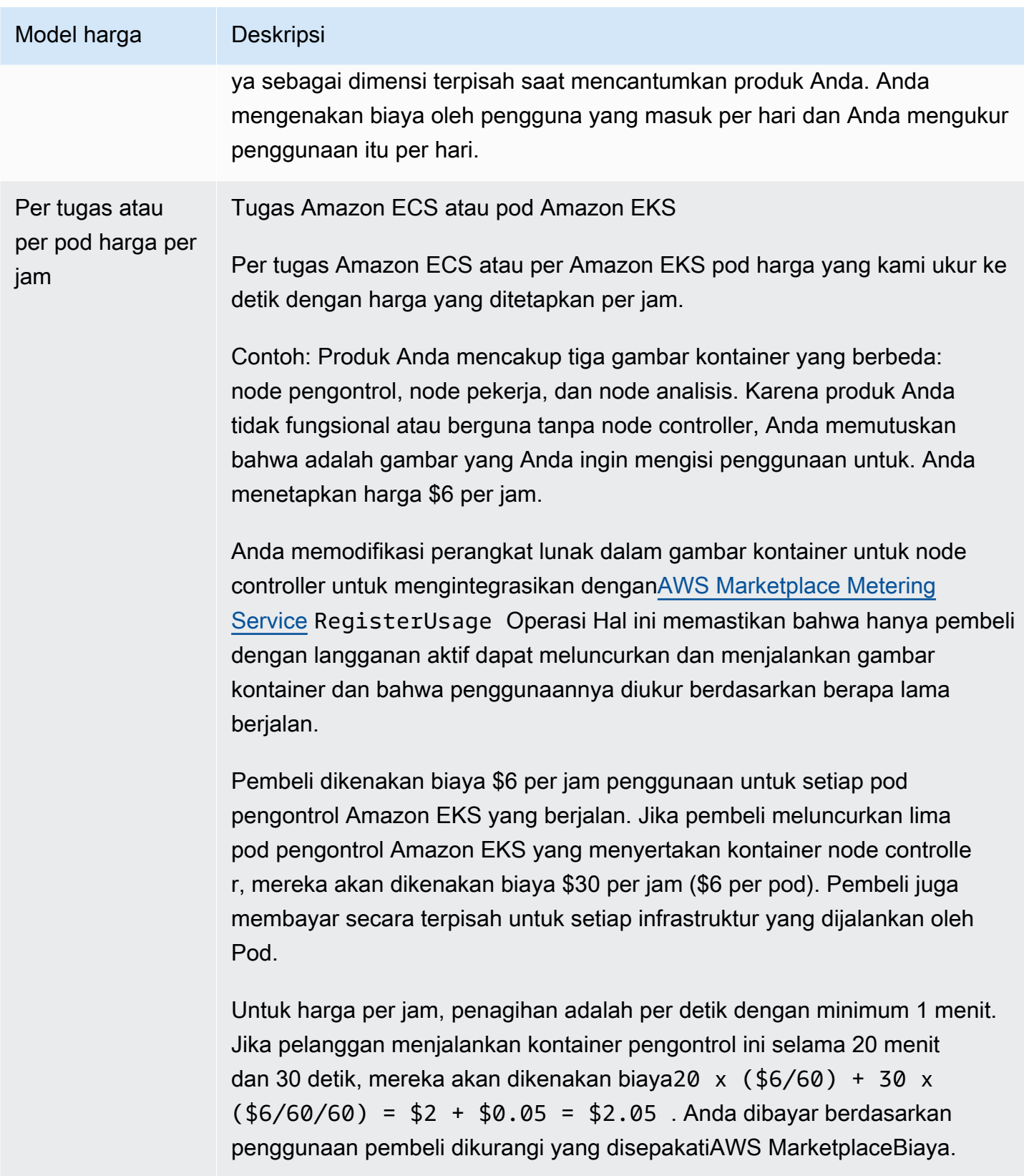

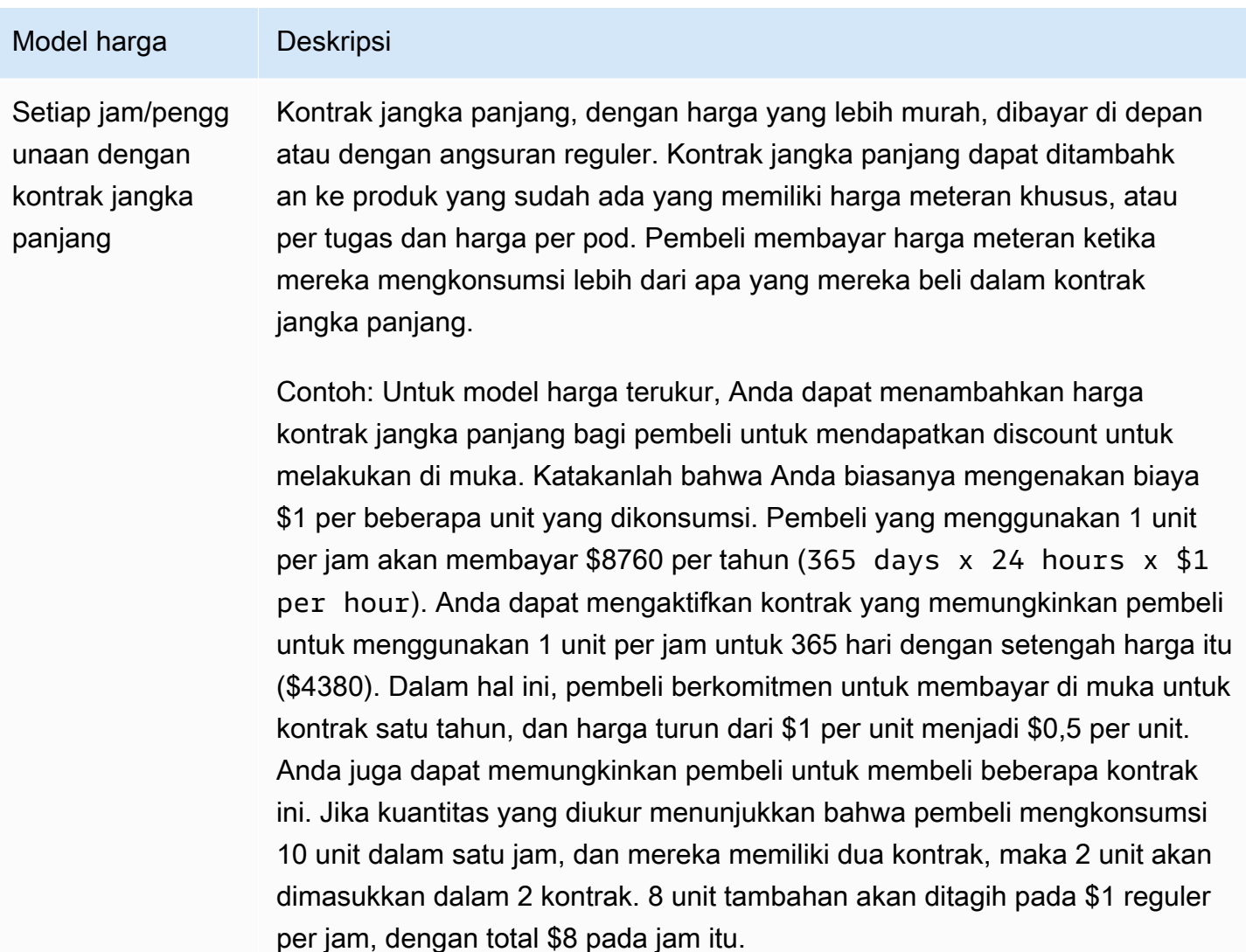

Untuk contoh per tugas atau per pod, Anda juga dapat menambahkan harga kontrak jangka panjang bagi pembeli untuk mendapatkan discount untuk melakukan di muka. Jika Anda biasanya mengenakan biaya \$6 per pod, Anda dapat menetapkan durasi kontrak jangka panjang 365 hari dengan harga \$13.140 (365 days  $x$  24 hours  $x$  \$3 per pod per hour). Satu kontrak kemudian akan memberikan hak kepada pelanggan untuk 1 pod per jam selama 365 hari tersebut. Pelanggan dapat memilih untuk membeli beberapa kontrak. Sebagai contoh, pelanggan dapat membeli dua kontrak yang memberikan mereka hak untuk 2 Pod per jam. Jika pelanggan menjalankan lebih banyak Pod per jam daripada kontrak yang berhak, maka kelebihan Pod akan ditagih pada harga normal per jam.

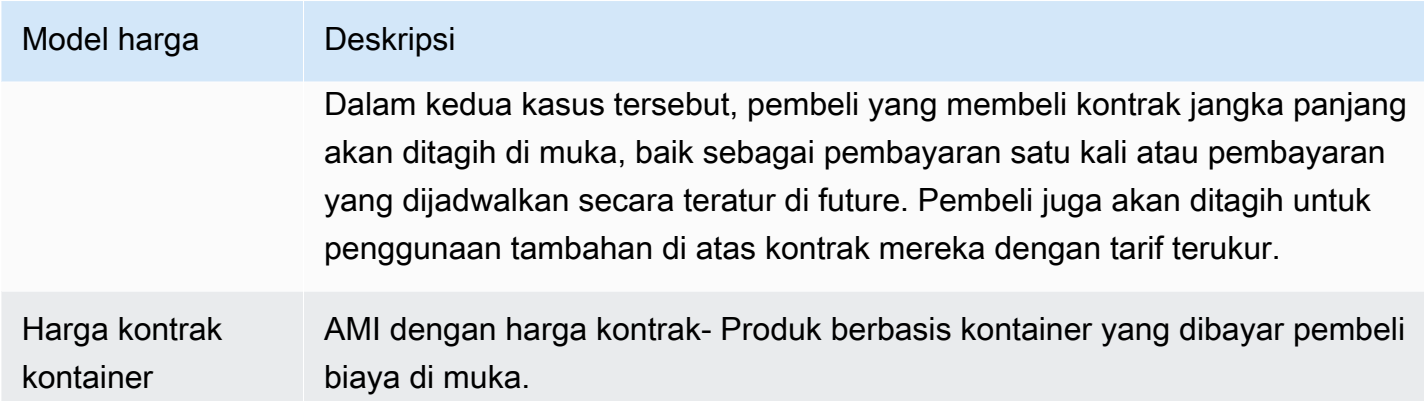

# Harga kontrak untuk produk kontainer

Untuk produk berbasis kontainer dengan harga kontrak,AWS Marketplacemenagih pelanggan Anda di muka atau dengan jadwal pembayaran yang Anda tentukan, berdasarkan kontrak antara Anda dan pelanggan Anda. Setelah titik itu, mereka berhak untuk menggunakan sumber daya tersebut.

Untuk menetapkan harga Anda, pilih satu atau beberapa durasi kontrak yang Anda tawarkan kepada pelanggan. Anda dapat memasukkan harga yang berbeda untuk setiap durasi kontrak. Opsi Anda adalah durasi 1 bulan, 12 bulan, 24 bulan, dan 36 bulan. Untuk penawaran pribadi, Anda dapat menentukan durasi khusus dalam beberapa bulan (hingga 60 bulan).

Pilih kategori yang paling menggambarkan harga produk Anda. Kategori harga muncul untuk pelanggan diAWS Marketplacewebsite. Anda dapat memilihBandwidth(Gb/s, MB/s),Data(GB, MB, TB),Host,Permintaan,Tingkatan, atauPengguna. Jika tidak ada kategori yang telah ditentukan sesuai dengan kebutuhan Anda, Anda dapat memilih yang lebih generikUnitkategori

Penawaran ini memungkinkan hingga 24 dimensi untuk ditambahkan ke dalamnya. Setiap dimensi membutuhkan data berikut:

- Kategori kontrak- Kategori kontrak digunakan untuk mengukur atau mengukur produk Anda jika produk mendukung pengukuran berdasarkan konsumsi di atas harga kontrak. Untuk produk kontrak tanpa harga berbasis konsumsi, Anda dapat memilih kategori yang paling mirip dengan kategori dimensi dalam kontrak. Jika tidak ada nilai yang menyerupai unit untuk dimensi dalam kontrak, pilihUnits.
- Unit Kontrak- Unit kontrak digunakan bersama dengan kategori untuk pengukuran jika produk mendukung pengukuran berbasis konsumsi. Pilih salah satu nilai yang tersedia untuk unit yang sangat cocok dengan dimensi Anda berdasarkan kategori yang dipilih.

• Dimensi Kontrak Memungkinkan Beberapa Pembelian- Bidang ini digunakan untuk menunjukkan apakah penawaran adalah penawaran harga berjenjang atau penawaran non-tier yang memungkinkan pembelian beberapa dimensi.

Penawaran berjenjang- Memungkinkan pembeli untuk berlangganan hanya salah satu dimensi yang tersedia dalam penawaran. Dimensi dalam penawaran berjenjang tidak memiliki konsep kuantitas. Menandatangani kontrak dengan dimensi tertentu pada dasarnya menunjukkan bahwa pembeli telah memilih fitur spesifik yang ditunjukkan oleh dimensi itu.

Penawaran non-tier- Memungkinkan pelanggan untuk mendapatkan lebih dari satu dimensi sebagai bagian dari kontrak dan memungkinkan mereka untuk mendapatkan beberapa unit dari setiap dimensi tersebut.

Menetapkan nilaibenaruntuk bidang ini menunjukkan bahwa penawaran tersebut adalah penawaran non-berjenjang. Menetapkan nilaipalsuuntuk bidang ini menunjukkan bahwa penawaran tersebut adalah penawaran berjenjang.

Saat menggunakan Formulir Beban Produk (PLF) untuk membuat kontrak untuk produk Container Anda, Anda harus menentukan bidang berikut untuk dimensi harga Anda:

- Kontrak DimensionX— Nama yang akan muncul dalam lisensi yang dihasilkan di pembeliAWS License Managerakun Nama ini juga digunakan sebagai nilaiNamediEntitlementdi dalamCheckoutlicensePanggilan
- Kontrak DimensionX Nama Tampilan- Nama dimensi yang menghadap pelanggan yang akan ditampilkan pada detail produk dan halaman pengadaanAWS Marketplacewebsite. Buat nama yang ramah pengguna Panjang maksimum nama adalah 24 karakter. Setelah listing bersifat publik, nilaiNameTidak dapat diubah.
- Deskripsi Kontrak DimensionX- Deskripsi dimensi yang menghadap pelanggan yang memberikan informasi tambahan tentang dimensi produk, seperti kemampuan yang disediakan dimensi tertentu. Panjang maksimum untuk deskripsi adalah 70 karakter.
- Kontrak DimensionX Kuantitas- Ini digunakan untuk menghitung prorasi dalam kasus amandemen perjanjian terhadap suatu produk. Nilai bidang ini harus ditetapkan ke 1 untuk semua penawaran kontrak. Seharusnya tidak diedit.
- Kontrak DimensionXTingkat 1 Bulan— Tingkat kontrak yang akan dikenakan untuk 1 bulan hak terhadap dimensi ini. Untuk penawaran non-tier, tarif ini dibebankan untuk setiap unit dimensi yang diperoleh. Bidang ini mendukung tiga angka desimal.
- Kontrak DimensionXTingkat 12-Bulan- Tingkat kontrak yang akan dibebankan selama 12 bulan hak terhadap dimensi. Untuk penawaran non-tier, tarif ini dibebankan untuk setiap unit dimensi yang diperoleh. Bidang ini mendukung tiga angka desimal.
- Kontrak DimensionXTingkat 24 Bulan- Tingkat kontrak yang akan dibebankan selama 24 bulan hak terhadap dimensi. Untuk penawaran non-tier, tarif ini dibebankan untuk setiap unit dimensi yang diperoleh. Bidang ini mendukung tiga angka desimal.
- Kontrak DimensionXTingkat 36 Bulan- Tingkat kontrak yang akan dikenakan selama 36 bulan hak terhadap dimensi. Untuk penawaran non-tier, tarif ini dibebankan untuk setiap unit dimensi yang diperoleh. Bidang ini mendukung tiga angka desimal.

# Harga 1 bulan Harga 12 bulan Harga 24 bulan Harga P36 bulan Data tidak terenkripsi (GB) \$1,50/GB \$16,00/GB \$30.00/GB \$60.00/GB Data terenkripsi (GB) \$1.55/GB \$16,60/GB \$31,20/GB \$61.20/GB

#### Contoh: Aplikasi penyimpanan data

#### Contoh: Produk pemantauan

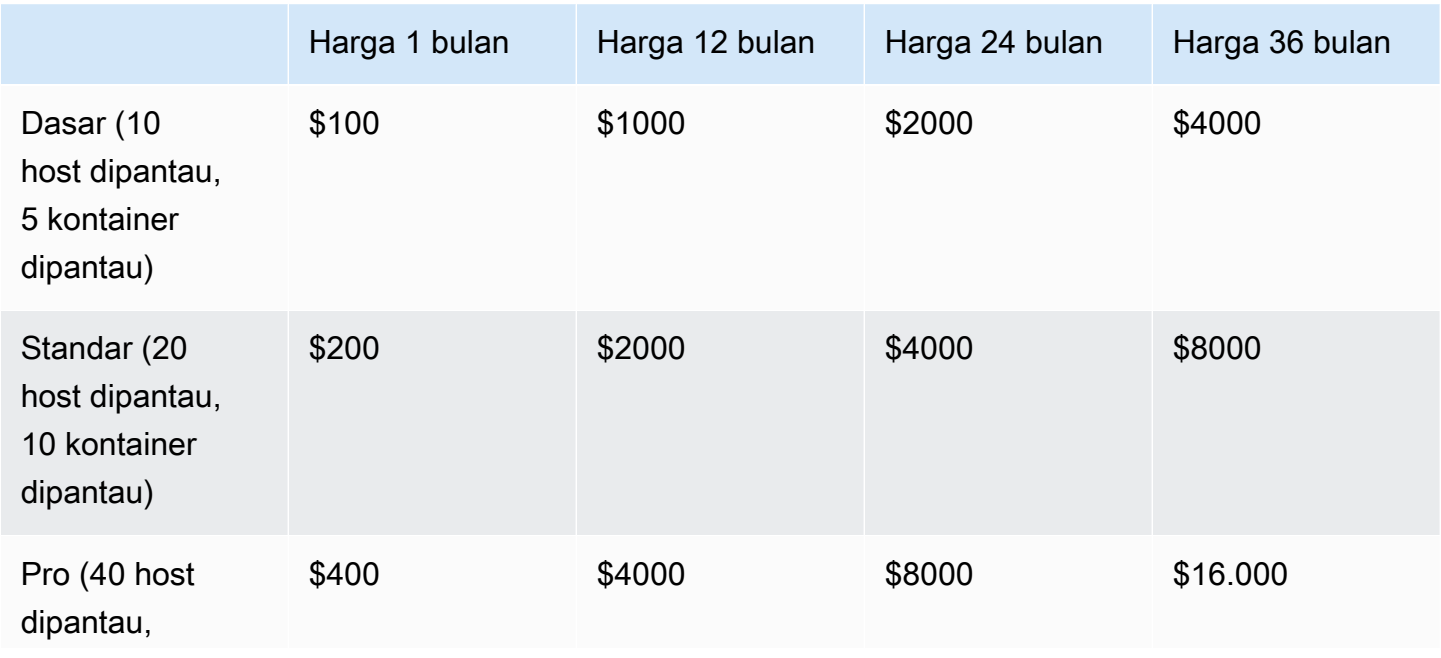

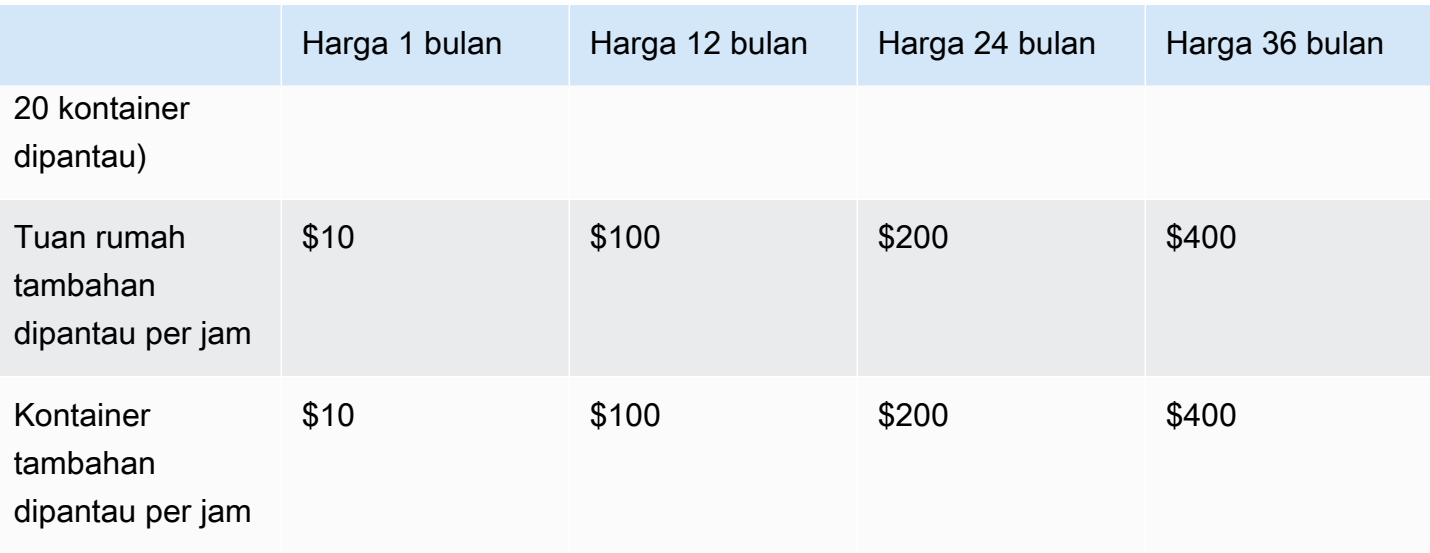

#### **a** Note

Harganya bisa untuk jangka waktu berikut: 1 bulan, 12 bulan, 24 bulan, atau 36 bulan. Anda dapat memilih untuk menawarkan satu atau lebih opsi ini untuk produk Anda. Durasi harus sama di setiap dimensi.

#### Example

Misalnya, dalam kasus di mana Anda memilikiReadOnlyUsersdanAdminUsersdimensi, jika Anda menawarkan harga tahunan untuk ReadOnlyUsers, Anda harus menawarkan harga tahunan untukAdminUsers, juga

### Perpanjangan otomatis

Ketika pelanggan membeli produk Anda melaluiAWS Marketplacemenggunakan kontrak kontainer, mereka dapat setuju untuk secara otomatis memperbarui persyaratan kontrak. Pelanggan terus membayar hak setiap bulan atau selama 1, 2, atau 3 tahun.

Pelanggan dapat memodifikasi pengaturan perpanjangan mereka setiap saat. Untuk informasi selengkapnya, lihat[Memodifikasi kontrak yang ada](https://docs.aws.amazon.com/marketplace/latest/buyerguide/buyer-container-contracts.html#modify-existing-contract)di dalamAWS MarketplacePanduan Pembeli.

## Saat kontrak kontainer berakhir

Produk kontrak kontainer memiliki kontrak kedaluwarsa. Ketika kontrak berakhir, kejadian berikut terjadi:

- 1. Produk kontainer Anda menerimaentitlement-updatedpemberitahuan yang menunjukkan bahwa hak pembeli telah berubah, danAWS Marketplace Entitlement Servicemengembalikan respon kosong.
- 2. Anda memiliki satu jam untuk mengukur penggunaan yang tersisa untuk pelanggan. Setelah ini, Anda tidak dapat lagi mengirim catatan pengukuran untuk pelanggan ini.

# Integrasi penagihan, pengukuran, dan perizinan produk kontainer

AWS Marketplaceterintegrasi dengan yang lainLayanan AWS untuk memberikan harga berbasis pengukuran dan kontrak untuk produk kontainer Anda.

# Pengukuran per jam dan khusus denganAWS Marketplace Metering **Service**

Untuk memeriksa hak untuk menggunakan produk Anda dan untuk meteran penggunaan untuk penagihan, gunakan [LayananAWS Marketplace Pengukuran](https://docs.aws.amazon.com/marketplacemetering/latest/APIReference/Welcome.html). Jika Anda ingin menentukan unit harga dan meter Anda sendiri yang digunakan kepada kami untuk penagihan, integrasikan dengan menggunakan operasi [MeterUsage](https://docs.aws.amazon.com/marketplacemetering/latest/APIReference/API_MeterUsage.html)API. Jika Anda ingin harga produk Anda berdasarkan jumlah tugas atau polong yang digunakan dan memilikiAWS meteran bahwa penggunaan secara otomatis, integrasikan dengan menggunakan operasi [RegisterUsageA](https://docs.aws.amazon.com/marketplacemetering/latest/APIReference/API_RegisterUsage.html)PI. Untuk kedua tipe harga, Anda dapat menambahkan harga kontrak jangka panjang tanpa mengubah cara Anda mengintegrasikan denganAWS Marketplace Metering Service.

Saat Anda membuat produk kontainer baru diPortal Manajemen AWS Marketplace, kami menyediakan satu set pengidentifikasi produk (kode produk dan kunci publik) yang digunakan untuk mengintegrasikan produk Anda denganAWS Marketplace Metering Service.

# Penetapan

Mengintegrasikan denganAWS Marketplace Metering Service memungkinkan Anda untuk memverifikasi bahwa pelanggan yang menjalankan perangkat lunak berbayar Anda berlangganan produk Anda diAWS Marketplace, melindungi Anda dari penggunaan yang tidak sah pada saat

memulai kontainer. Untuk memverifikasi hak, gunakan operasi [RegisterUsage](https://docs.aws.amazon.com/marketplacemetering/latest/APIReference/API_RegisterUsage.html)API [MeterUsage](https://docs.aws.amazon.com/marketplacemetering/latest/APIReference/API_MeterUsage.html)atau, tergantung pada model harga Anda. Untuk model harga bulanan per jam dan tetap, gunakan operasiRegisterUsage API. Untuk model harga pengukuran khusus, gunakan operasiMeterUsage API.

Jika pembeli tidak berhak atas produk Anda, operasi API ini mengembalikanCustomerNotEntitledException pengecualian.

**a** Note

Jika pembeli berhenti berlangganan dari produk Anda saat menjalankannya, mereka berhak untuk terus menjalankannya. Namun, mereka tidak dapat meluncurkan kontainer tambahan untuk produk Anda.

# Pedoman integrasi

Saat Anda membuat dan mempublikasikan produk kontainer Anda dan menggunakan operasiRegisterUsage APIMeterUsage atau untuk penetapan dan pengukuran, ingatlah pedoman berikut:

- Jangan mengkonfigurasiAWS mandat dalam perangkat lunak Anda atau Docker kontainer citra. AWSmandat untuk pembeli secara otomatis diperoleh pada saat runtime saat citra kontainer Anda berjalan dalam tugas Amazon ECS atau Amazon EKS pod.
- Untuk memanggil operasiRegisterUsage APIMeterUsage atau dari Amazon EKS, Anda harus [menggunakanAWS SDK yang didukung](https://docs.aws.amazon.com/eks/latest/userguide/iam-roles-for-service-accounts-minimum-sdk.html). Untuk mengujiMeterUsageatauRegisterUsageintegrasi Amazon EKS, Anda harus menjalankan cluster Amazon EKS menjalankan Kubernetes 1.13.x atau lebih besar. Kubernetes 1.13 diperlukan untuk peranAWS Identity and Access Management (IAM) untuk dukungan Pod. IAM role diperlukan untuk pod yang sedang berjalan untuk mendapatkanAWS mandat yang diperlukan untuk memohon tindakan ini di Amazon EKS.
- Anda dapat melakukan pengembangan lokal, tetapi Anda akan mendapatkanPlatformNotSupportedExceptionpengecualian. Pengecualian ini tidak akan terjadi saat Anda meluncurkan kontainer pada layananAWS kontainer (Amazon ECS, Amazon EKS, dan Fargate).

# Didukung Wilayah AWS

Untuk daftar semua yangAWS Marketplace didukungWilayah AWS, lihat [Tabel Wilayah](https://aws.amazon.com/about-aws/global-infrastructure/regional-product-services/) di situs web Infrastruktur Global.

MemperolehWilayah AWS untuk metering

Saat mengintegrasikan kontainer Anda untuk pengukuran dengan operasiRegisterUsage APIMeterUsage atau, jangan konfigurasikanAWS SDK untuk menggunakan yang spesifikWilayah AWS. Wilayah harus diperoleh secara dinamis pada saat runtime.

#### Example

Misalnya, pelanggan meluncurkan tugas Amazon ECS atau pod Amazon EKS. OperasiRegisterUsage API dipanggil di Wilayah yang berbeda dari Wilayah tempat tugas Amazon ECS atau Amazon EKS pod diluncurkan. Oleh karena itu, operasiRegisterUsage API melemparInvalidRegionException kesalahan.

AWSBahasa SDK tidak menentukanAWS\_REGION secara konsisten. Jika SDK Anda tidak secara otomatis mengambilAWS\_REGION, perangkat lunak perlu ditulis secara manual untuk menentukanAWS\_Region. Misalnya, secaraAWS SDK for Java otomatis menggunakan [Metadata instans Amazon EC2](https://docs.aws.amazon.com/AWSEC2/latest/UserGuide/ec2-instance-metadata.html) (khususnya,ec2InstanceMetadata) untuk mendapatkan Wilayah saat variabel lingkungan atau konfigurasi lainnya tidak hadir. Dalam hal ini, hanya panggilanec2InstanceMetadatajikaAWS\_REGIONvariabel lingkungan tidak ada.

Untuk informasi tentang cara untuk secara dinamis mendapatkanWilayah AWS pada saat runtime, lihat [Panduan Pengembang AWS SDK](https://aws.amazon.com/tools) untuk bahasa pemrograman Anda.

### Mencegah modifikasi pengukuran

Memperkenalkan cara bagi pembeli untuk mengubah atau mengganti panggilan keRegisterUsageatauMeterUsagedapat mengakibatkan masalah penagihan dan pembayaran yang tidak diinginkan. Kami sangat menyarankan agar Anda mengintegrasikan logika pengukuran dan penetapan apan.

Saat merekayasa produk Anda untuk mencegah modifikasi pengukuran, ingatlah hal berikut:

• Jika pembeli dapat memasukkan layer citra baru yang berisiCMD atauENTRYPOINT petunjuk, langsung mengintegrasikanRegisterUsage atauMeterUsage ke dalam perangkat lunak bahwa

pembeli berjalan melalui citra kontainer Anda. Jika tidak, panggilan keRegisterUsageCMD atauMeterUsage dieksekusi melalui atauENTRYPOINT dari citra dasar kemungkinan akan diganti oleh pembeli.

- Kami sarankan Anda mengelola kodeAWS Marketplace produk yang digunakan perangkat lunak Anda sebagai masukan keRegisterUsage atau denganMeterUsage cara pembeli tidak dapat memodifikasi. Namun, jika produk Anda mengelola kode produk dengan cara pelanggan dapat menimpa, sepertiAWS CloudFormation, grafik Helm, atau Kubernetes manifest, Anda harus mempertahankan daftar tepercaya kodeAWS Marketplace produk. Ini untuk memastikan bahwa kode produk yang diteruskan perangkat lunak Anda sebagai masukanRegisterUsage atauMeterUsage valid.
- Jika salah satu kode produk tepercaya Anda adalah produk gratis, pastikan kode produk tersebut tidak dapat digunakan sebagai pengganti kode produk berbayar.

# Harga kontrak denganAWS License Manager

Untuk produk berbasis kontainer dengan harga kontrak, Anda gunakanAWS License Manager untuk mengaitkan lisensi dengan produk Anda.

AWS License Manageradalah alat manajemen lisensi yang memungkinkan aplikasi Anda untuk melacak dan memperbarui lisensi (juga dikenal sebagai hak) yang telah dibeli oleh pelanggan. Bagian ini menyediakan informasi tentang cara mengintegrasikan produk Anda denganAWS License Manager. Setelah integrasi selesai, Anda dapat mempublikasikan daftar produk AndaAWS Marketplace.

Untuk informasi selengkapnyaAWS License Manager, lihat [PanduanAWS License Manager](https://docs.aws.amazon.com/license-manager/latest/userguide/license-manager.html)  [Pengguna](https://docs.aws.amazon.com/license-manager/latest/userguide/license-manager.html) dan [AWS License Manager](https://docs.aws.amazon.com/cli/latest/reference/license-manager/index.html)bagian ReferensiAWS CLI Perintah.

# **a** Note

- Pelanggan tidak dapat meluncurkan instance baru dari kontainer setelah masa berakhirnya kontrak. Namun, selama durasi kontrak, mereka dapat meluncurkan sejumlah instance. Lisensi ini tidak terikat pada node atau instance tertentu. Perangkat lunak apa pun yang berjalan pada kontainer apa pun di node mana pun dapat memeriksa lisensi selama memilikiAWS mandat yang ditetapkan.
- Private Offer Creation Penjual dapat menghasilkan penawaran pribadi untuk produk menggunakan alat pembuatan penawaran pribadi diPortal Manajemen AWS Marketplace.

• Pelaporan — Anda dapat menyiapkan umpan data dengan menyiapkan bucket Amazon S3 di bagian Laporan di bagianPortal Manajemen AWS Marketplace. Untuk informasi selengkapnya, lihat [Laporan penjual, umpan data, dan dasbor.](#page-515-0)

### Alur kerja integrasi

Langkah-langkah berikut menunjukkan alur kerja untuk mengintegrasikan produk kontainer Anda denganAWS License Manager:

- 1. Penjual menciptakan produk denganAWS License Manager integrasi.
- 2. Penjual mencantumkan produkAWS Marketplace.
- 3. Pembeli menemukan produkAWS Marketplace dan membelinya.
- 4. Lisensi dikirim ke pembeli di merekaAkun AWS.
- 5. Pembeli menggunakan perangkat lunak dengan meluncurkan instans Amazon EC2, tugas Amazon ECS, atau perangkat lunak pod Amazon EKS. Pelanggan menyebarkan menggunakan peran IAM.
- 6. Perangkat lunak membaca lisensi diAWS License Manager akun pembeli, menemukan hak yang dibeli, dan menyediakan fitur yang sesuai.

#### **a** Note

License Manager tidak melakukan pelacakan atau pembaruan apa pun; ini dilakukan oleh aplikasi penjual.

# Pengukuran per jam dengan AWS Marketplace Layanan Pengukuran

Jika produk kontainer Anda menggunakan harga per jam per tugas atau per pod, bukan dimensi harga terukur khusus, Anda tidak perlu menentukan dimensi pengukuran khusus.

ParameterRegisterUsagePenggunaan perangkat lunak pengukur API per Amazon Elastic Elastic Container Service (Amazon ECS) atau per Amazon Elastic Kubernetes Service (Amazon EKS) pod, per jam, dengan penggunaan prorated ke kedua. Penggunaan minimal 1 menit berlaku untuk tugas atau pod yang berumur pendek. Pengukuran berkelanjutan untuk penggunaan perangkat lunak secara otomatis ditangani olehAWS Marketplace Metering Control Plane. Perangkat lunak Anda tidak diperlukan untuk melakukan pengukuran tindakan tertentu kecuali memanggilRegisterUsagesekali untuk metering penggunaan perangkat lunak untuk memulai.

RegisterUsageharus segera dipanggil pada saat meluncurkan wadah. Jika Anda tidak mendaftarkan kontainer dalam 6 jam pertama peluncuran kontainer, AWS Marketplace Metering Service tidak memberikan jaminan pengukuran apa pun untuk bulan-bulan sebelumnya. Namun, pengukuran akan berlanjut untuk bulan berjalan ke depan hingga kontainer berakhir.

ParameterAWS Marketplace Metering Control Planeterus menagih pelanggan untuk menjalankan tugas-tugas Amazon ECS dan polong Amazon EKS, terlepas dari negara berlangganan pelanggan. Ini menghapus kebutuhan untuk perangkat lunak Anda untuk melakukan pemeriksaan hak setelah peluncuran sukses awal tugas atau pod.

#### Prasyarat pengukuran per jam

Sebelum menerbitkan produk, Anda harus melakukan hal berikut:

1. Buat produk kontainer baru diPortal Manajemen AWS Marketplace, dan membuat catatan kode produk.

Untuk informasi selengkapnya, lihat [Membuat produk kontainer.](#page-219-0)

2. Isi formulir beban produk (PLF) dengan informasi harga per jam yang diperlukan, dan kembalikan kepada kami untuk diproses.

Untuk informasi selengkapnya, lihat [Membuat atau memperbarui detail harga untuk produk](#page-227-0) [kontainer \(warisan\)](#page-227-0).

- 3. GunakanAWS Identity and Access Management(IAM) role untuk tugas atau pod menjalankan aplikasi Anda dengan izin IAM yang diperlukan untuk memanggilRegisterUsage. Kebijakan terkelola AWSMarketplaceMeteringRegisterUsage meliputi izin-izin ini.
- 4. (Opsional) Jika Anda ingin melihat pengelogan, kami menyarankan Anda mengaktifkanAWS CloudTraillogin dalam definisi tugas atau pod.
- 5. Membuat tes panggilan keRegisterUsageOperasi API dengan catatan untuk semua dimensi harga yang Anda tentukan.

Formulir beban produk untuk pengukuran per jam

Saat mengisi formulir beban produk untuk pengukuran per jam, isi kolom berikut untuk produk Anda, selain bidang lain yang diperlukan dan opsional yang menentukan produk Anda:

- Harga per jam- Harga untuk produk Anda, per jam.
- Dimensi Tingkat Jangka Panjang— Harga perangkat lunak total selama kontrak jangka panjang saat pembeli membayar di muka.
- Durasi Jangka Panjang (Hari)— Durasi, dalam hari, untuk kontrak jangka panjang.

### Pengujian integrasi dan modus pratinjau untuk**RegisterUsage**

GunakanRegisterUsageOperasi API untuk menguji integrasi Anda sebelum mengirimkan citra Anda keAWS Marketplaceuntuk penerbitan.

Mode pratinjau beroperasi secara identik dengan mode produksi, kecuali mode pratinjau tidak memverifikasi hak untuk menggunakan produk Anda. Untuk meneleponRegisterUsagedalam mode pratinjau, panggilanRegisterUsagedari gambar kontainer dengan menjalankan produk Anda di Amazon ECS atau Amazon EKS. GunakanAkun AWSyang Anda gunakan untuk mencantumkan produkAWS Marketplace. Integrasi pengukuran Anda harus secara dinamis mengaturWilayah AWS, daripada hardcoding itu. Namun, saat pengujian, luncurkan setidaknya satu tugas Amazon ECS atau Amazon EKS pod yang berisi kontainer berbayar Anda di Wilayah US East (N. Virginia). Dengan melakukan ini,AWS Marketplacetim operasi dapat memverifikasi pekerjaan Anda dengan log di Wilayah tersebut.

#### **a** Note

Jika produk Anda mendukung Amazon ECS dan Amazon EKS, Anda hanya perlu meluncurkan di Amazon EKS bagi kami untuk memvalidasi integrasi Anda.

Anda tidak dapat sepenuhnya menguji integrasi sampai produk Anda dipublikasikan dengan semua metadata dan informasi harga yang diperlukan. Jika diminta,AWS Marketplacetim operasi katalog dapat memverifikasi penerimaan catatan pengukuran Anda dalam mode pratinjau.

### Penanganan kesalahan untuk**RegisterUsage**

Jika gambar kontainer Anda terintegrasi denganAWS Marketplace Metering Servicedan menerima pengecualian selainThrottlingExceptionpada startup kontainer, Anda harus mengakhiri kontainer untuk mencegah penggunaan yang tidak sah.

Pengecualian selainThrottlingExceptiondilemparkan hanya pada panggilan awal keRegisterUsageOperasi API. Panggilan berikutnya dari tugas Amazon ECS yang sama atau pod AWS Marketplace Panduan Penjual

Amazon EKS tidak melemparCustomerNotSubscribedExceptionbahkan jika pelanggan berhenti berlangganan sementara tugas atau pod masih berjalan. Pelanggan ini masih dikenakan biaya untuk menjalankan kontainer setelah mereka berhenti berlangganan, dan penggunaannya dilacak.

Tabel berikut menjelaskan kesalahan bahwaRegisterUsageOperasi API mungkin melempar. SetiapAWSBahasa pemrograman SDK memiliki seperangkat pedoman penanganan kesalahan yang dapat Anda lihat untuk informasi tambahan.

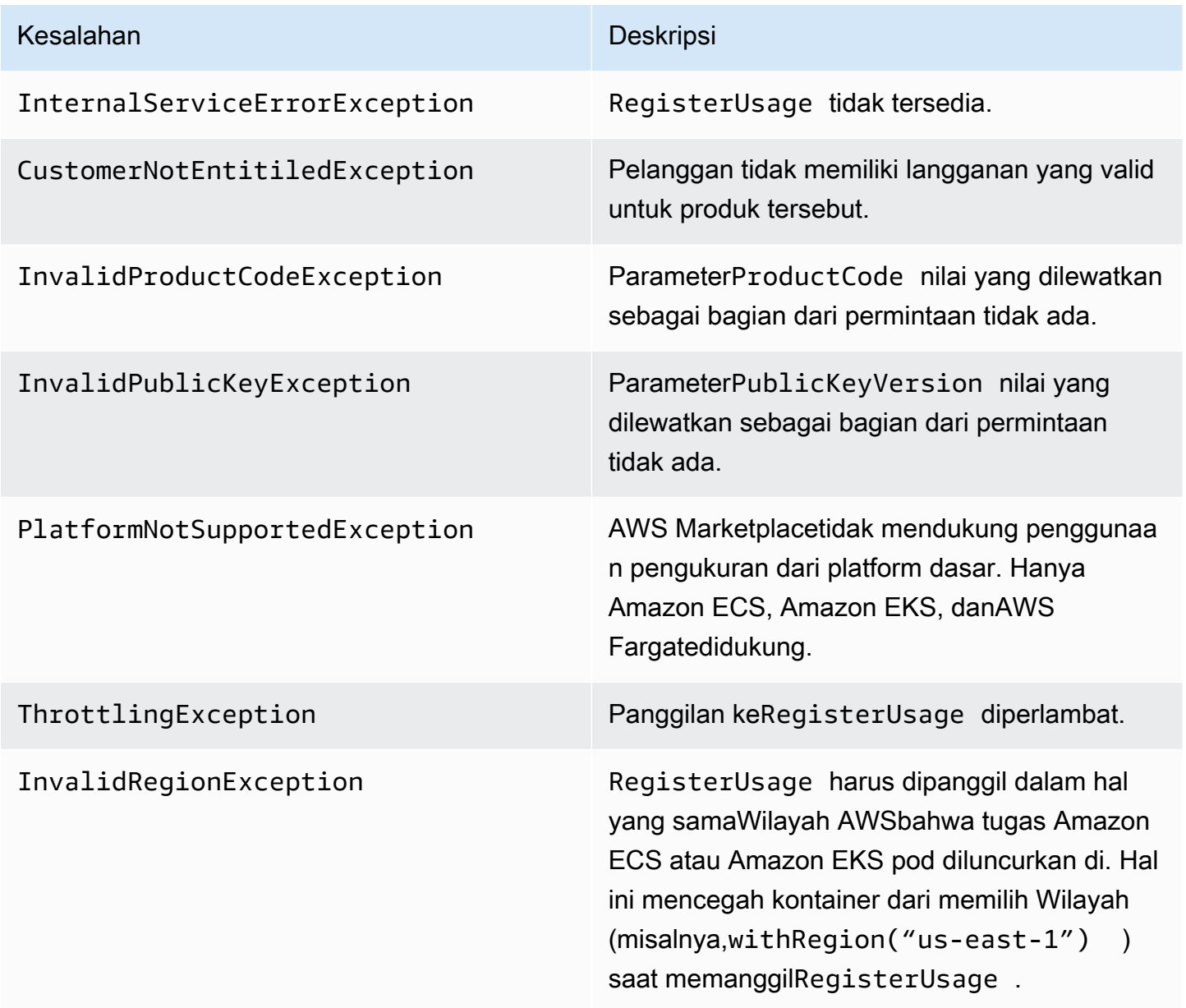

# Mengintegrasikan produk kontainer Anda dengan AWS Marketplace Layanan Pengukuran menggunakanAWS SDK for Java

Langkah-langkah berikut menguraikan contoh implementasi menggunakanAWS SDK for Javauntuk mengintegrasikan denga[nAWS MarketplaceLayanan pengukuran](https://docs.aws.amazon.com/marketplacemetering/latest/APIReference/Welcome.html)'s RegisterUsageTindakan. Untuk kode sumber lengkap, liha[tRegisterUsage Contoh Java](#page-270-0). Banyak dari langkah-langkah ini berlaku terlepas dari bahasa.

Contoh langkah untuk Integrasi AWS Marketplace Layanan Pengukuran

- 1. Masuk k[ePortal Manajemen AWS Marketplace.](https://aws.amazon.com/marketplace/management/tour)
- 2. DariAsetPilihKontaineruntuk mulai membuat produk kontainer baru. Membuat produk menghasilkan kode produk untuk produk untuk mengintegrasikan dengan citra kontainer Anda. Untuk informasi selengkapnya tentang penerbitan, liha[tMenerbitkan produk kontainer](#page-242-0) [\(warisan\)](#page-242-0). Untuk informasi tentang izin IAM yang diperlukan, lihat [the section called "AWS](#page-734-0)  [Marketplacemetering dan hak izin API".](#page-734-0)
- 3. Unduh [AWS Java SDK](https://aws.amazon.com/sdk-for-java/) publik.

#### **A** Important

Untuk memanggil API pengukuran dari Amazon EKS, Anda harus[gunakanAWSSDKd](https://docs.aws.amazon.com/eks/latest/userguide/iam-roles-for-service-accounts-minimum-sdk.html)an berjalan di cluster Amazon EKS menjalankan Kubernetes 1.13 atau yang lebih baru.

4. (Opsional) Jika Anda berintegrasi denganRegisterUsagetindakan dan Anda ingin melakukan verifikasi tanda tangan digital, Anda perlu mengkonfigurasi[BouncyCastlep](https://mvnrepository.com/artifact/org.bouncycastle/bcprov-jdk15on)ustaka verifikasi tanda tangan di classpath aplikasi Anda.

Jika Anda ingin menggunakan JSON Web Token (JWT), Anda juga harus menyertaka[nJava](https://jwt.io/)  [JWTp](https://jwt.io/)erpustakaan di classpath aplikasi Anda. Menggunakan JWT memberikan pendekatan yang lebih sederhana untuk verifikasi tanda tangan tetapi tidak diperlukan, dan Anda dapat menggunakan mandiri BouncyCastle sebagai gantinya. Apakah Anda menggunakan JWT atau BouncyCastle, Anda perlu menggunakan sistem membangun seperti Maven untuk memasukkan dependensi transitif BouncyCastle atau JWT di classpath aplikasi Anda.

```
// Required for signature verification using code sample
<dependency> 
     <groupId>org.bouncycastle</groupId> 
     <artifactId>bcpkix-jdk15on</artifactId>
```

```
 <version>1.60</version>
</dependency>
// This one is only required for JWT
<dependency> 
     <groupId>com.nimbusds</groupId> 
     <artifactId>nimbus-jose-jwt</artifactId> 
     <version>6.0</version>
</dependency>
```
5. PanggilanRegisterUsagedari setiap citra kontainer berbayar dalam penawaran produk Anda.ProductCodedanPublicKeyVersiondiperlukan parameter, dan semua input lainnya adalah opsional. Berikut ini adalah contoh muatan untukRegisterUsage.

```
{ 
    "ProductCode" : "string", // (required) 
    "PublicKeyVersion": 1, // (required) 
   "Nonce": "string", \frac{1}{2} (optional) to scope down the registration
                            // to a specific running software 
                            // instance and guard against 
                            // replay attacks
}
```
#### **a** Note

Anda dapat melihat masalah sementara saat menghubungkan ke AWS Marketplace Layanan Pengukuran.AWS Marketplacesangat menganjurkan untuk menerapkan percobaan ulang hingga 30 menit, dengan mundur eksponensial, untuk menghindari pemadaman jangka pendek atau masalah jaringan.

6. RegisterUsagemenghasilkan tanda tangan digital RSA-PSS menggunakan SHA-256 yang dapat Anda gunakan untuk memverifikasi keaslian permintaan. Tanda tangan meliputi kolomkolom berikut:ProductCode,PublicKeyVersion, danNonce. Untuk memverifikasi tanda tangan digital, Anda harus mempertahankan bidang ini dari permintaan. Kode berikut adalah contoh responss terhadapRegisterUsagePanggilan.

```
{
"Signature": "<<JWT Token>>"
}
```

```
// Where the JWT Token is composed of 3 dot-separated, 
// base-64 URL Encoded sections.
// e.g. eyJhbGcVCJ9.eyJzdWIMzkwMjJ9.rrO9Qw0SXRWTe
// Section 1: Header/Algorithm
\mathcal{L}"alg": "PS256",
"typ": "JWT"
}
// Section 2: Payload
\mathcal{L}"ProductCode" : "string",
"PublicKeyVersion": 1,
"Nonce": "string",
"iat": date // JWT issued at claim 
}
// Section 3: RSA-PSS SHA256 signature
"rrO9Q4FEi3gweH3X4lrt2okf5zwIatUUwERlw016wTy_21Nv8S..."
```
- 7. Membangun kembali versi baru dari citra kontainer Anda yang meliputiRegisterUsagememanggil, dan mendorong kontainer, dan mendorong ke registri kontainer yang kompatibel dengan Amazon ECS atau Amazon EKS, seperti Amazon ECR atau Amazon ECR Public. Jika Anda menggunakan Amazon ECR, memastikan bahwa akun meluncurkan tugas Amazon ECS atau Amazon EKS pod memiliki izin pada repositori Amazon ECR. Jika tidak, peluncuran gagal.
- 8. Buat[IAMp](https://aws.amazon.com/iam/)eran yang memberikan izin untuk kontainer Anda untuk meneleponRegisterUsage, seperti yang didefinisikan dalam kode berikut. Anda harus menyediakan IAM role ini di parameter [Peran tugas](https://docs.aws.amazon.com/AmazonECS/latest/developerguide/task_definition_parameters.html#task_role_arn) Amazon ECS atau definisi pod Amazon EKS.

```
{ 
      "Version": "2012-10-17", 
      "Statement": [ 
          { 
                "Action": [ 
                    "aws-marketplace:RegisterUsage" 
                   \perp,
                    "Effect": "Allow", 
                    "Resource": "*" 
          } 
      ]
```
}

- 9. Buat tugas Amazon ECS atau Amazon EKS definisi pod yang referensi kontainer yang telah terintegrasi denganAWS MarketplaceDan referensi IAM role yang Anda buat di langkah 7. Anda harus mengaktifkanAWS CloudTrailmasuk definisi tugas jika Anda ingin melihat pengelogan.
- 10. Buat Amazon ECS atau Amazon EKS cluster untuk melaksanakan tugas Anda atau pod. Untuk informasi selengkapnya tentang cara membuat Amazon ECS cluster, lihat[Membuat](https://docs.aws.amazon.com/AmazonECS/latest/userguide/create_cluster.html)  [Gugus](https://docs.aws.amazon.com/AmazonECS/latest/userguide/create_cluster.html)diPanduan Pengembang Layanan Elastic kontainer. Untuk informasi selengkapnya tentang membuat cluster Amazon EKS (menggunakan Kubernetes versi 1.1.3.x atau yang lebih baru), lihat[Membuat klaster EKS Amazon.](https://docs.aws.amazon.com/eks/latest/userguide/create_cluster.html)
- 11. Mengkonfigurasi Amazon ECS atau Amazon EKS cluster dan meluncurkan Amazon ECS atau Amazon EKS pod yang Anda buat, di kita-timur-1Wilayah AWS. Hanya selama proses pengujian ini, sebelum produk ditayangkan, Anda harus menggunakan wilayah ini.
- 12. Saat Anda mendapatkan responss yang valid kembali dariRegisterUsage, Anda dapat mulai membuat produk kontainer Anda. Untuk pertanyaan, hubungi[AWS MarketplaceOperasi](https://aws.amazon.com/marketplace/management/contact-us/)  [Penjual](https://aws.amazon.com/marketplace/management/contact-us/)Tim.

#### <span id="page-270-0"></span>RegisterUsage Contoh Java

Contoh berikut menggunakanAWS SDK for JavadanAWS MarketplaceLayanan Pengukuran untuk memanggilRegisterUsageOperasi. Verifikasi tanda tangan bersifat opsional, tetapi jika Anda ingin melakukan verifikasi tanda tangan, Anda harus menyertakan pustaka verifikasi tanda tangan digital yang diperlukan. Contoh ini hanya untuk tujuan ilustrasi.

```
import com.amazonaws.auth.PEM;
import com.amazonaws.services.marketplacemetering.AWSMarketplaceMetering;
import com.amazonaws.services.marketplacemetering.AWSMarketplaceMeteringClientBuilder;
import com.amazonaws.services.marketplacemetering.model.RegisterUsageRequest;
import com.amazonaws.services.marketplacemetering.model.RegisterUsageResult;
import com.amazonaws.util.json.Jackson;
import com.fasterxml.jackson.databind.JsonNode;
import com.nimbusds.jose.JWSObject;
import com.nimbusds.jose.JWSVerifier;
import com.nimbusds.jose.crypto.RSASSAVerifier;
import java.io.ByteArrayInputStream;
import java.nio.charset.StandardCharsets;
import java.security.PublicKey;
import java.security.Security;
import java.security.Signature;
```

```
import java.security.interfaces.RSAPublicKey;
import java.util.Base64;
import java.util.Optional;
import java.util.UUID;
import org.bouncycastle.jce.provider.BouncyCastleProvider;
/** 
  * Class for making calls out to AWS Marketplace Metering Service. 
  */
class RegisterUsage { 
     private static final String PRODUCT_CODE = "......."; 
     private final AWSMarketplaceMetering registerUsageClient; 
     private final SignatureVerifier signatureVerifier; 
     private final int publicKeyVersion; 
     public RegisterUsage(final SignatureVerifier signatureVerifier) { 
         this.signatureVerifier = signatureVerifier; 
         this.publicKeyVersion = PublicKeyProvider.PUBLIC_KEY_VERSION; 
         this.registerUsageClient = 
  AWSMarketplaceMeteringClientBuilder.standard().build(); 
     } 
     /** 
      * Shows how to call RegisterUsage client and verify digital signature. 
      */ 
     public void callRegisterUsage() { 
         RegisterUsageRequest request = new RegisterUsageRequest() 
                  .withProductCode(PRODUCT_CODE) 
                  .withPublicKeyVersion(publicKeyVersion) 
                  .withNonce(UUID.randomUUID().toString()); 
         // Execute call to RegisterUsage (only need to call once at container startup) 
        RegisterUsageResult result = this.registerUsageClient.registerUsage(request);
         // Verify Digital Signature w/o JWT 
        boolean isSignatureValid = this.signatureVerifier.verify(request, result);
         if (!isSignatureValid) { 
             throw new RuntimeException("Revoke entitlement, digital signature 
  invalid."); 
         } 
     }
}
```

```
/** 
  * Signature verification class with both a JWT-library based verification 
  * and a non-library based implementation. 
  */
class SignatureVerifier { 
     private static BouncyCastleProvider BC = new BouncyCastleProvider(); 
     private static final String SIGNATURE_ALGORITHM = "SHA256withRSA/PSS"; 
     private final PublicKey publicKey; 
     public SignatureVerifier(PublicKeyProvider publicKeyProvider) { 
         this.publicKey = publicKeyProvider.getPublicKey().orElse(null); 
         Security.addProvider(BC); 
     } 
     /** 
      * Example signature verification using the NimbusJOSEJWT library to verify the JWT 
  Token. 
 * 
      * @param request RegisterUsage Request. 
      * @param result RegisterUsage Result. 
      * @return true if the token matches. 
      */ 
     public boolean verifyUsingNimbusJOSEJWT(final RegisterUsageRequest request, final 
  RegisterUsageResult result) { 
         if (!getPublicKey().isPresent()) { 
             return false; 
         } 
         try { 
              JWSVerifier verifier = new RSASSAVerifier((RSAPublicKey) 
  getPublicKey().get()); 
            JWSObject jwsObject = JWSObject.parse(result.getSignature());
             return jwsObject.verify(verifier) && 
  validatePayload(jwsObject.getPayload().toString(), request, result); 
         } catch (Exception e) { 
             // log error 
             return false; 
         } 
     } 
     /**
```

```
 * Example signature verification without any JWT library support. 
 * 
      * @param request RegisterUsage Request. 
      * @param result RegisterUsage Result. 
      * @return true if the token matches. 
      */ 
     public boolean verify(final RegisterUsageRequest request, final RegisterUsageResult 
 result) { 
         if (!getPublicKey().isPresent()) { 
             return false; 
         } 
         try { 
             String[] jwtParts = result.getSignature().split("\\."); 
             String header = jwtParts[0]; 
             String payload = jwtParts[1]; 
            String payloadSignature = jwtParts[2];
             Signature signature = Signature.getInstance(SIGNATURE_ALGORITHM, BC); 
             signature.initVerify(getPublicKey().get()); 
             signature.update(String.format("%s.%s", header, 
 payload).getBytes(StandardCharsets.UTF_8)); 
             boolean verified = signature.verify(Base64.getUrlDecoder() 
                      .decode(payloadSignature.getBytes(StandardCharsets.UTF_8))); 
             String decodedPayload = new String(Base64.getUrlDecoder().decode(payload)); 
             return verified && validatePayload(decodedPayload, request, result); 
         } catch (Exception e) { 
             // log error 
             return false; 
         } 
    } 
     /** 
      * Validate each value in the returned payload matches values originally 
      * supplied in the request to RegisterUsage. TimeToLiveInMillis and 
      * PublicKeyExpirationTimestamp will have the values in the payload compared 
      * to values in the signature 
      */ 
     private boolean validatePayload(final String payload, final RegisterUsageRequest 
 request, 
                                       final RegisterUsageResult result) { 
         try { 
             JsonNode payloadJson = Jackson.getObjectMapper().readTree(payload); 
             boolean matches = payloadJson.get("productCode")
```

```
Pengukuran per jam dengan AWS Marketplace Layanan Pengukuran 260
```

```
 .asText() 
                       .equals(request.getProductCode()); 
              matches = matches && payloadJson.get("nonce") 
                       .asText() 
                       .equals(request.getNonce()); 
              return matches = matches && payloadJson.get("publicKeyVersion") 
                       .asText() 
                       .equals(String.valueOf(request.getPublicKeyVersion())); 
          } catch (Exception ex) { 
              // log error 
              return false; 
          } 
     } 
     private Optional<PublicKey> getPublicKey() { 
          return Optional.ofNullable(this.publicKey); 
     }
}
/** 
  * Public key provider taking advantage of the AWS PEM Utility. 
  */
class PublicKeyProvider { 
     // Replace with your public key. Ensure there are new-lines ("\n") in the 
     // string after "-----BEGIN PUBLIC KEY-----\n" and before "\n-----END PUBLIC 
  KEY-----". 
     private static final String PUBLIC_KEY = 
              "-----BEGIN PUBLIC KEY-----\n" 
                       + "MIGfMA0GCSqGSIb3DQEBAQUAA4GNADCBiQKBgQDdlatRjRjogo3WojgGHFHYLugd
\n\overline{\n\cdot\n\cdot} + "UWAY9iR3fy4arWNA1KoS8kVw33cJibXr8bvwUAUparCwlvdbH6dvEOfou0/gCFQs
\n\overline{\mathsf{n}}"
                       + "HUfQrSDv+MuSUMAe8jzKE4qW+jK+xQU9a03GUnKHkkle+Q0pX/g6jXZ7r1/xAK5D
\n\overline{\mathsf{h}}"
                       + "o2kQ+X5xK9cipRgEKwIDAQAB\n" 
                       + "-----END PUBLIC KEY-----"; 
     public static final int PUBLIC_KEY_VERSION = 1; 
     public Optional<PublicKey> getPublicKey() { 
          try { 
              return Optional.of(PEM.readPublicKey(new ByteArrayInputStream( 
                       PUBLIC_KEY.getBytes(StandardCharsets.UTF_8))));
```

```
 } catch (Exception e) { 
               // log error 
               return Optional.empty(); 
          } 
     }
}
```
# Pengukuran khusus untuk produk kontainer dengan AWS Marketplace Metering Service

AWS Marketplaceproduk kontainer dapat memiliki pengukuran khusus hingga 24 dimensi harga yang berbeda per produk. Setiap dimensi dapat memiliki harga kontrak jangka panjang yang terkait dengannya. Panggilan untuk pengukuran kustom, integrasikan produk kontainer Anda dengan AWS Marketplace Layanan Pengukuran. Anda dapat menentukan unit harga dan pengukuran khusus untuk penggunaan tersebutAWS untuk penagihan menggunakan operasi [MeterUsage](https://docs.aws.amazon.com/marketplacemetering/latest/APIReference/API_MeterUsage.html)API.

Dimensi harga didefinisikan dalam dua lokasi, sekali dalam bentuk beban produk dan sekali melaluiMeterUsageOperasi. Metode dua faktor ini memastikan bahwa penawaran berikutnya bekerja sebagaimana dimaksud sebelum dibuat tersedia untuk umum.

Untuk mengatur pengukuran khusus, Anda harus memilih kategori penggunaan, tipe unit, dan dimensi harga:

- Kategori penggunaan— Kategori penggunaan membantu pembeli memahami produk Anda dan cara menggunakannya.
- Tipe unit— Tipe unit mendefinisikan satuan ukuran untuk penagihan. Misalnya, bandwidth diukur dalam GBps atau MBps, jumlah host, atau data yang diukur dalam MB, GB, atau TB.
- Dimensi harga— Dimensi harga mewakili fitur atau layanan yang telah Anda tetapkan harga per unit untuk (misalnya, pengguna, pemindaian, vCPUs, atau agen yang digunakan). Dimensi harga bersifat publik. Namun, Anda masih dapat menentukan penawaran privat dan Bawa Lisensi Sendiri (BYOL) untuk produk publik. Jangan mengirim harga dalam catatan pengukuran. Anda mengukur jumlah unit, dan kami menggunakannya bersama dengan harga yang Anda tentukan saat membuat produk Anda untuk menghitung tagihan pembeli.

Jika harga produk Anda tidak sesuai dengan kategori atau tipe unit yang telah ditentukan sebelumnya, Anda dapat memilih Unit kategori umum. Kemudian, gunakan deskripsi dimensi untuk menggambarkan apa unitnya.

Opsional, Anda dapat mendistribusikan penggunaan ke alokasi oleh properti yang Anda melacak. Alokasi direpresentasikan sebagai tag kepada pembeli. Tag ini memungkinkan pembeli untuk melihat biaya mereka dibagi menjadi penggunaan berdasarkan nilai tag. Sebagai contoh, jika Anda mengisi oleh pengguna, dan pengguna memiliki properti "Departemen", Anda dapat membuat alokasi penggunaan dengan tag yang memiliki kunci "Departemen", dan satu alokasi per nilai. Ini tidak mengubah harga, dimensi, atau total penggunaan yang Anda laporkan, tetapi memungkinkan pelanggan Anda untuk melihat biaya mereka berdasarkan kategori yang sesuai dengan produk Anda.

Kami menyarankan Anda untuk mengirim catatan pengukuran setiap jam. Namun, Anda juga dapat menggabungkan penggunaan selama periode harian atau bulanan. Jika Anda mengalami pemadaman, Anda dapat menggabungkan penggunaan perangkat lunak pembeli dan mengirimkannya dalam pengukuran jam berikutnya. Anda tidak dapat mengirim lebih dari satu catatan per jam.

#### **A** Important

Percobaan gratis dan hak prabayar dilacak pada tingkat per jam. Akibatnya, mengirim catatan ini secara terpisah dapat menyebabkan pembeli menjadi kelebihan biaya.

# Prasyarat pengukuran

Sebelum menerbitkan produk, Anda harus melakukan hal berikut:

- 1. Buat produk kontainer baru diPortal Manajemen AWS Marketplace, dan membuat catatan kode produk.
- 2. Isi formulir beban produk dengan informasi dimensi yang diperlukan, dan kembalikan kepada kami untuk diproses.
- 3. GunakanAWS Identity and Access Management(IAM) role untuk tugas atau pod menjalankan aplikasi Anda dengan izin IAM yang diperlukan untuk memanggilMeterUsage. Kebijakan terkelola AWSMarketplaceMeteringRegisterUsage meliputi izin-izin ini.
- 4. (Opsional) Kami sarankan Anda mengaktifkanAWS CloudTrail pengelogan dalam definisi tugas atau pod jika Anda ingin melihat pengelogan.
- 5. Membuat panggilan percobaan ke operasiMeterUsage API dengan catatan untuk semua dimensi harga yang Anda tentukan.

### Formulir beban produk untuk pengukuran kustom

Saat mengisi formulir beban produk untuk pengukuran khusus, setiap produk dapat memiliki hingga 24 dimensi. Dimensi didefinisikan dalam bidang berikut:

- Nama Dimensi Nama yang digunakan saat aplikasi kontainer Anda mengirimkan catatan pengukuran keAWS Marketplace Metering Service. Nama ini menunjukkan dimensi mana yang akan digunakan pembeli Anda. Nama ini terlihat dalam laporan penagihan. Setelah membuat bucket, Anda tidak dapat mengubah namanya.
- Deskripsi Dimensi— Deskripsi pembeli menghadap untuk dimensi. Deskripsi tidak dapat melebihi 70 karakter. Setelah produk dipublikasikan secara publik kepada pembeli, bidang ini tidak dapat diubah.
- Tingkat Dimensi Harga perangkat lunak per unit untuk produk ini saat pembeli membayar saat mereka pergi. Bidang ini mendukung tiga angka desimal.
- Dimensi Tingkat Jangka Panjang— Harga perangkat lunak total selama kontrak jangka panjang saat pembeli membayar di muka.
- Durasi Jangka Panjang (Hari)— Durasi, dalam hari, untuk kontrak jangka panjang.

# Pengujian**MeterUsage** integrasi dan modus pratinjau

GunakanMeterUsageuntuk menguji integrasi Anda sebelum mengirimkan citra Anda keAWS Marketplaceuntuk penerbitan.

Mode pratinjau beroperasi secara identik dengan mode produksi, kecuali mode pratinjau tidak memverifikasi hak untuk menggunakan produk Anda. PanggilanMeterUsage untuk mode pratinjau, panggilanMeterUsage dari citra kontainer dengan menjalankan produk Anda di Amazon Elastic Elastic Container Service (Amazon ECS) atau Amazon Elastic Kubernetes Service (Amazon EKS) dengan yangAkun AWS Anda gunakan untuk mencantumkan produk diAWS Marketplace. Integrasi pengukuran Anda harus secara dinamis mengaturWilayah AWS, daripada hard coding itu. Namun, saat melakukan pengujian, luncurkan setidaknya satu tugas Amazon ECS atau pod Amazon EKS yang berisi kontainer berbayar Anda di Wilayah AS Timur (Virginia Utara) sehingga timAWS Marketplace operasi dapat memverifikasi pekerjaan Anda dengan log di Wilayah tersebut.

**a** Note

Jika produk Anda mendukung Amazon ECS dan Amazon EKS, Anda hanya perlu meluncurkan di Amazon EKS bagi kami untuk memvalidasi integrasi Anda.

Anda tidak dapat sepenuhnya menguji integrasi sampai produk Anda dipublikasikan dengan semua metadata dan informasi harga yang diperlukan. Jika diminta,AWS Marketplacetim operasi katalog dapat memverifikasi penerimaan catatan pengukuran Anda dalam mode pratinjau.

### Penanganan kesalahan untuk**MeterUsage**

Jika citra kontainer Anda terintegrasi denganMeterUsageoperasi dan menerima pengecualian selainThrottlingExceptionpada startup kontainer, Anda harus mengakhiri kontainer untuk mencegah penggunaan yang tidak sah.

Pengecualian selainThrottlingExceptiondilemparkan hanya pada panggilan awal untukMeterUsage. Panggilan berikutnya dari tugas Amazon ECS yang sama atau Amazon EKS pod tidak membuangCustomerNotSubscribedExceptionbahkan jika pelanggan berhenti berlangganan sementara tugas atau pod masih berjalan. Pelanggan ini masih dikenakan biaya untuk menjalankan kontainer setelah mereka berhenti berlangganan dan penggunaannya dilacak.

Lihat [MeterUsaged](https://docs.aws.amazon.com/marketplacemetering/latest/APIReference/API_MeterUsage.html)i ReferensiAWS Marketplace Metering Service API untuk penjelasan rinci tentang kesalahan umum untukMeterUsage. SetiapAWSBahasa pemrograman SDK memiliki seperangkat pedoman penanganan kesalahan yang dapat Anda lihat untuk informasi tambahan.

### Penandaan meteran vendor (Opsional)

Penandaan meteran vendor membantu Vendor Perangkat Lunak Independen (ISV) memberi pembeli wawasan lebih terperinci tentang penggunaan perangkat lunak mereka dan dapat membantu mereka melakukan alokasi biaya.

Ada banyak cara untuk menandai penggunaan perangkat lunak pembeli. Salah satu cara adalah dengan terlebih dahulu bertanya kepada pembeli Anda apa yang ingin mereka lihat dalam alokasi biaya mereka. Kemudian Anda dapat membagi penggunaan di seluruh properti yang Anda melacak untuk yang Anda melacak untuk yang pembeli. Contoh properti termasukAccountId,,Business UnitCost Centers, dan metadata relevan lainnya untuk produk Anda. Properti ini terkena pembeli sebagai tag. Dengan menggunakan tag, pembeli dapat melihat biayanya dibagi menjadi penggunaan berdasarkan nilai tag di KonsolAWS Penagihan mereka ([https://console.aws.amazon.com/billing/\)](https://console.aws.amazon.com/billing/). Penandaan yang diukur vendor tidak mengubah harga, dimensi, atau total penggunaan yang Anda laporkan. Ini memungkinkan pelanggan Anda untuk melihat biaya mereka berdasarkan kategori yang sesuai dengan produk Anda.

Dalam kasus penggunaan umum, pembeli berlangganan produk Anda dengan satuAkun AWS. Pembeli juga memiliki banyak pengguna yang terkait dengan langganan produk yang sama.

Anda dapat membuat alokasi penggunaan dengan tag yang memiliki kunciAccountId, dan kemudian mengalokasikan penggunaan untuk setiap pengguna. Dalam hal ini, pembeli dapat mengaktifkanAccountId tag di konsol Billing and Cost Management mereka dan menganalisis penggunaan pengguna individu.

### <span id="page-279-0"></span>Pengalaman penjual

Penjual dapat menggabungkan catatan pengukuran untuk sumber daya dengan kumpulan tag yang sama alih-alih menggabungkan penggunaan untuk semua sumber daya. Misalnya, penjual dapat membuat catatan pengukuran yang mencakup ember yang berbedaUsageAllocations. Setiap bucket mewakiliUsageQuantity satu set tag, sepertiAccountId danBusinessUnit.

Dalam diagram berikut, Resource 1 memiliki kumpulanAccountId danBusinessUnit tag unik, dan muncul di Catatan Pengukuran sebagai satu entri.

Resource 2 dan Resource 3 keduanya memilikiAccountId tag yang sama2222, danBusinessUnit tag yang sama,Operations. Akibatnya, mereka digabungkan menjadi satuUsageAllocations entri dalam Catatan Pengukuran.

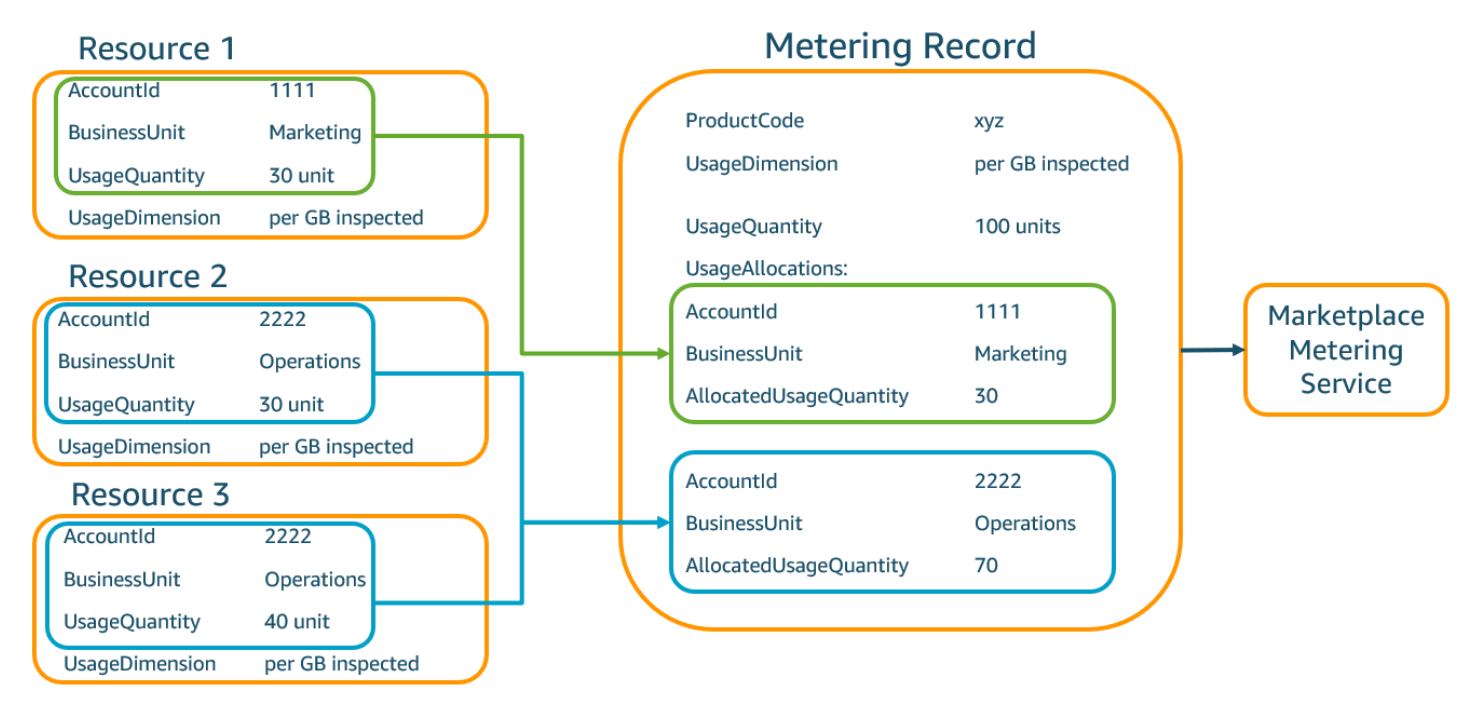

Penjual juga dapat menggabungkan sumber daya tanpa tag menjadi satuUsageAllocation dengan kuantitas penggunaan yang dialokasikan dan mengirimkannya sebagai salah satu entri diUsageAllocations.

Batas meliputi:

- Jumlah tanda 5
- UkuranUsageAllocations (kardinalitas) 2,500

Validasi meliputi:

- Karakter yang diizinkan untuk kunci dan nilai tanda a-z0-9+ -= .  $\therefore$  /@
- Tag maksimum di seluruhUsageAllocation daftar 5
- Dua tidakUsageAllocations dapat memiliki tag yang sama (yaitu, kombinasi yang sama dari kunci tag dan nilai). Jika itu masalahnya, mereka harus menggunakan yang samaUsageAllocation.
- JumlahAllocatedUsageQuantity dariUsageAllocation harus sama denganUsageQuantity, yang merupakan penggunaan agregat.

#### Pengalaman pembeli

Tabel berikut menunjukkan contoh pengalaman pembeli setelah pembeli mengaktifkanAccountId dan tagBusinessUnit vendor.

Dalam contoh ini, pembeli dapat melihat penggunaan yang dialokasikan dalam Laporan Penggunaan Biaya mereka. Tag bermeteran vendor menggunakan awalan"aws:marketplace:isv". Pembeli dapat mengaktifkan mereka di Billing and Cost Management, di bawah Tag Alokasi Biaya, tanda alokasi biayaAWS yang dihasilkan.

Baris pertama dan terakhir dari Laporan Penggunaan Biaya relevan dengan apa yang dikirim Penjual ke Layanan Pengukuran (seperti yang ditunjukkan pada[Pengalaman penjual](#page-279-0) contoh).

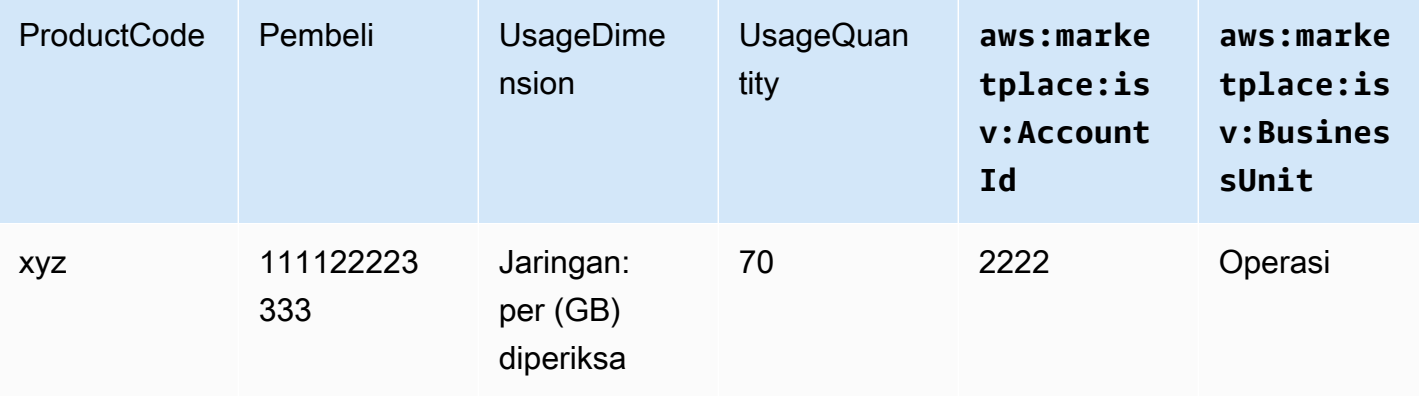

Laporan Penggunaan Biaya (Sederhana)

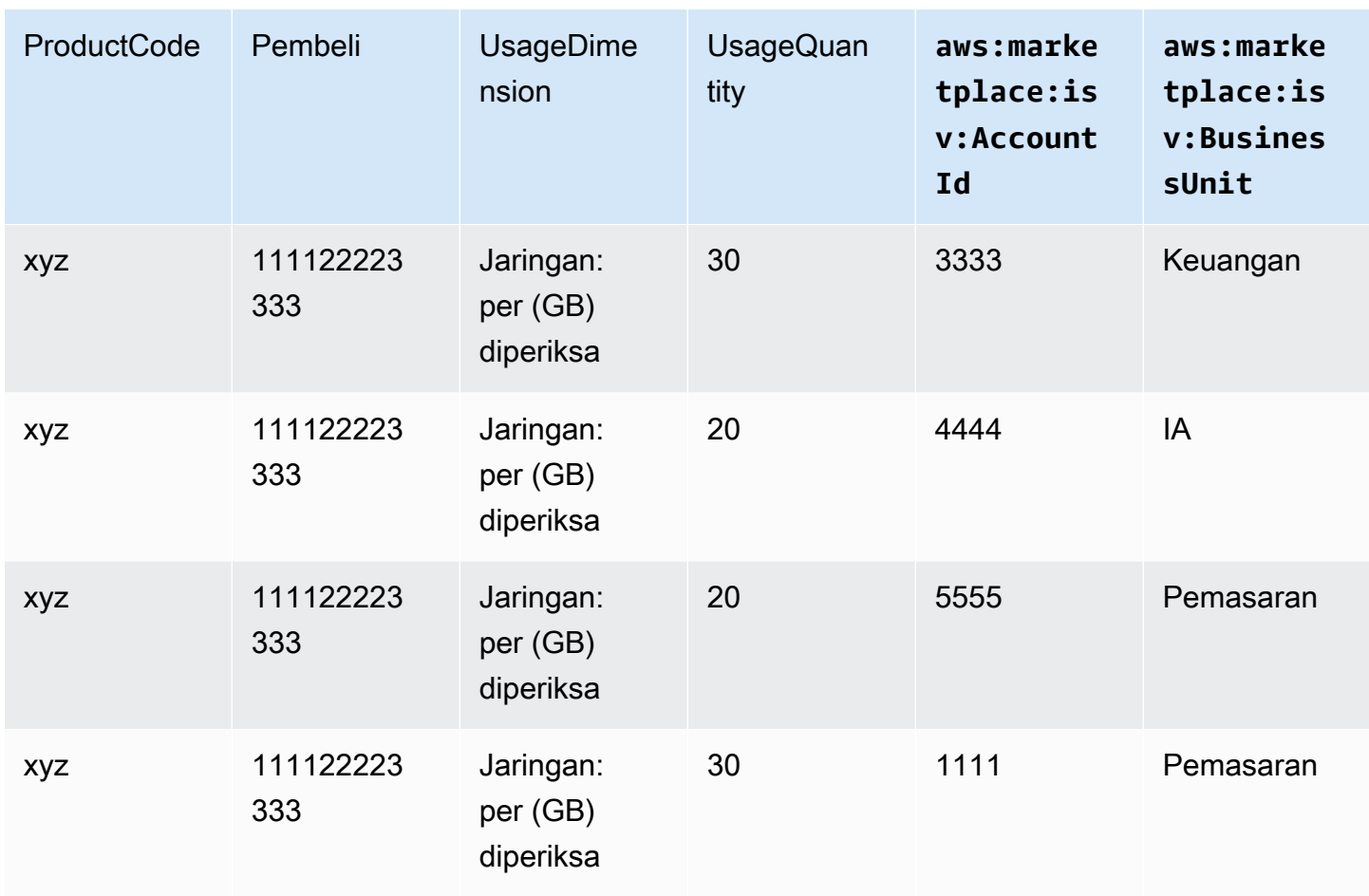

Untuk contoh kode, lihat MeterUsage[contoh kode dengan penandaan alokasi penggunaan](#page-281-0)  [\(Opsional\)](#page-281-0).

### Contoh kode

Contoh kode berikut disediakan untuk membantu Anda mengintegrasikan produk kontainer Anda denganAWS Marketplace API yang diperlukan untuk memublikasikan dan memelihara produk Anda.

<span id="page-281-0"></span>**MeterUsage**contoh kode dengan penandaan alokasi penggunaan (Opsional)

Contoh kode berikut relevan untuk produk kontainer dengan model harga konsumsi. Contoh Python mengirimkan catatan pengukuran dengan tag alokasi penggunaan yang sesuai untuk membebankan biayaAWS Marketplace kepada pelanggan Anda. pay-as-you-go

```
# NOTE: Your application will need to aggregate usage for the 
# customer for the hour and set the quantity as seen below. 
# AWS Marketplace can only accept records for up to an hour in the past. 
#
```

```
# productCode is supplied after the AWS Marketplace Ops team has 
# published the product to limited
# Import AWS Python SDK
import boto3
import time
usageRecord = [ 
         { 
                  "AllocatedUsageQuantity": 2, 
                  "Tags": 
\blacksquare [ \blacksquare \blacksquare \ { "Key": "BusinessUnit", "Value": "IT" }, 
                                    { "Key": "AccountId", "Value": "123456789" }, 
                          ] 
         }, 
          { 
                  "AllocatedUsageQuantity": 1, 
                  "Tags": 
\blacksquare [ \blacksquare \blacksquare \ { "Key": "BusinessUnit", "Value": "Finance" }, 
                                    { "Key": "AccountId", "Value": "987654321" }, 
 ] 
         }
]
marketplaceClient = boto3.client("meteringmarketplace")
response = marketplaceClient.meter_usage( 
         ProductCode="testProduct", 
         Timestamp=int(time.time()), 
         UsageDimension="Dimension1", 
         UsageQuantity=3, 
         DryRun=False, 
         UsageAllocations=usageRecord 
)
```
Untuk informasi selengkapnyaMeterUsage, lihat [MeterUsaged](https://docs.aws.amazon.com/marketplacemetering/latest/APIReference/API_MeterUsage.html)i ReferensiAWS Marketplace Metering Service API.

#### Contoh tanggapan

```
{ "MeteringRecordId": "string" }
```
Mengintegrasikan produk kontainer Anda denganAWS Marketplace Metering ServicemenggunakanAWSSDK for Java

Contoh berikut menguraikan implementasi yang menggunakanAWS SDK for Javauntuk mengintegrasikan denga[nAWS MarketplaceLayanan pengukuran](https://docs.aws.amazon.com/marketplacemetering/latest/APIReference/Welcome.html) MeterUsageOperasi. Untuk detail lengkap, lihat[MeterUsage](#page-285-0)Contoh Java. Banyak langkah-langkah berikut berlaku terlepas dari bahasa.

Contoh: AWS Marketplace Integrasi Layanan Pengukuran

- 1. Masuk ke [Portal Manajemen AWS Marketplace](https://aws.amazon.com/marketplace/management/tour).
- 2. DariAset, pilihKontaineruntuk mulai membuat produk kontainer baru. Membuat produk menghasilkan kode produk untuk produk untuk mengintegrasikan dengan citra kontainer Anda. Untuk informasi selengkapnya tentang penerbitan, lihat[Menerbitkan produk kontainer \(warisan\)](#page-242-0). Untuk informasi tentang izin IAM yang diperlukan, lihat .
- 3. Unduh [AWS Java SDK](https://aws.amazon.com/sdk-for-java/) publik.

#### **A** Important

Untuk memanggil operasi API pengukuran dari Amazon Elastic Kubernetes Service (Amazon EKS), Anda haru[smenggunakan didukungAWSSDK](https://docs.aws.amazon.com/eks/latest/userguide/iam-roles-for-service-accounts-minimum-sdk.html)dan berjalan di cluster Amazon EKS menjalankan Kubernetes 1.13 atau yang lebih baru.

4. PanggilanMeterUsageoperasi dari tugas atau pod sekali setiap penggunaan dimensi. Operasi API menerima satu catatan pengukuran untuk kombinasi unikDimension,Resource, danHour. Sumber daya adalah salah satu Amazon Elastic kontainer Service (Amazon ECS) tugas atau pod Amazon EKS.

```
{ 
     "ProductCode" : "string", // (required) 
     "UsageDimension" : "string", // (required) 
     "UsageQuantity": int, // (optional) Default is 0. Acceptable value from [0, 
  2147483647 (INT_MAX)] 
     "Timestamp": Date, // (required) Timestamp in UTC. Value can be one hour in the 
  past.
```

```
 "UsageAllocations": List<UsageAllocation> // (optional) UsageAllocations across 
 1 or more tags.
}
```
#### **a** Note

Dimungkinkan untuk melihat masalah sementara dalam menghubungkan keAWS Marketplace Metering Service.AWS Marketplacesangat menganjurkan untuk menerapkan percobaan ulang hingga 30 menit, dengan mundur eksponensial, untuk menghindari pemadaman jangka pendek atau masalah jaringan.

- 5. Membangun kembali versi baru dari citra kontainer Anda yang meliputiMeterUsagePanggilan, tag kontainer, dan mendorong ke registri Docker yang kompatibel dengan Amazon ECS atau Amazon EKS, seperti Amazon ECS atau Amazon EKS, seperti Amazon Elastic Container Registry (Amazon ECR). Jika Anda menggunakan Amazon ECR, memastikan bahwa akun meluncurkan tugas Amazon ECS atau Amazon EKS pod memiliki izin pada repositori Amazon ECR. Jika tidak, operasi gagal.
- 6. Buat [IAM](https://aws.amazon.com/iam/) role yang memberikan izin untuk kontainer Anda untuk dipanggilMeterUsage, seperti yang didefinisikan dalam contoh kode berikut. Anda harus menyediakan iniAWS Identity and Access Management(IAM) peran dala[mPeran tugasp](https://docs.aws.amazon.com/AmazonECS/latest/developerguide/task_definition_parameters.html#task_role_arn)arameter dari definisi pod Amazon ECS atau definisi pod Amazon EKS.

```
{ 
      "Version": "2012-10-17", 
      "Statement": [ 
           { 
               "Action": [ 
                     "aws-marketplace:MeterUsage" 
                    ], 
                     "Effect": "Allow", 
                     "Resource": "*" 
          } 
      ]
}
```
7. Buat tugas Amazon ECS atau Amazon EKS definisi pod yang referensi kontainer yang telah terintegrasi denganAWS MarketplaceDan referensi IAM role yang Anda buat di langkah 6. Jika Anda ingin melihat pengelogan, aktifkanAWS CloudTrailpengelogan dalam definisi tugas.

- 8. Buat Amazon ECS atau Amazon EKS cluster untuk menjalankan tugas Anda atau pod. Untuk informasi selengkapnya tentang membuat klaster Amazon ECS, liha[tMembuat klasterd](https://docs.aws.amazon.com/AmazonECS/latest/userguide/create_cluster.html)i dalamPanduan Pengembang Amazon Elastic Container Service. Untuk informasi selengkapnya tentang membuat cluster Amazon EKS (menggunakan Kubernetes versi 1.1.3.x atau yang lebih baru), lihat[Membuat klaster EKS Amazon.](https://docs.aws.amazon.com/eks/latest/userguide/create_cluster.html)
- 9. Mengkonfigurasi Amazon ECS atau Amazon EKS cluster dan meluncurkan definisi tugas Amazon ECS atau Amazon EKS pod yang Anda buat pada langkah 8, di kitatimur-1AWSWilayah. Hanya selama proses pengujian ini, sebelum produk ditayangkan, bahwa Anda harus menggunakan Wilayah ini.
- 10. Saat Anda mendapatkan respons yang valid dariMeterUsageuntuk masing-masing dimensi yang diterbitkan untuk produk, Anda dapat mulai membuat produk kontainer Anda. Untuk pertanyaan, hubung[iAWS MarketplaceOperasi PenjualT](https://aws.amazon.com/marketplace/management/contact-us/)im.

#### <span id="page-285-0"></span>**MeterUsage**Contoh Java

Contoh kode berikut menggunakanAWS SDK for Javadan AWS Marketplace Layanan Pengukuran untuk memanggilMeterUsageOperasi.

Contoh kode berikut panggilanMeterUsageoperasi tanpaUsageAllocations.

```
import com.amazonaws.services.marketplacemetering.AWSMarketplaceMetering;
import com.amazonaws.services.marketplacemetering.AWSMarketplaceMeteringClientBuilder;
import com.amazonaws.services.marketplacemetering.model.MeterUsageRequest;
import com.amazonaws.services.marketplacemetering.model.MeterUsageResult;
import java.util.Date;
public class MeterUsage { 
     private static final String PRODUCT_CODE = "......."; 
     private final AWSMarketplaceMetering awsMarketplaceMetering; 
     public MeterUsage() { 
         awsMarketplaceMetering = 
 AWSMarketplaceMeteringClientBuilder.standard().build();
     } 
     /** 
      * Submits metering record for a FCP Dimension. The API accepts 1 metering record 
  per dimension
```

```
 * for a given buyer's resource for a given timestamp hour. Ex. If a buyer is 
  running 10 tasks, 
      * the API will accepts 1 call to MeterUsage in an hour for a given dimension for 
  each running task. 
 * 
      * @param dimension - FCP dimension name provided during the publishing of the 
  product. 
      * @param quantity - FCP dimension consumption value for the hour. 
      * @param timestamp - Timestamp, in UTC, for which the usage is being reported. 
                         Timestamp cant be more than 1 hour in the past.
                         Make sure the timestamp value is not before the start of the
  software usage. 
      */ 
     public void callMeterUsage(String dimension, int quantity, Date timestamp) { 
         MeterUsageRequest meterUsageRequest = new MeterUsageRequest() 
                  .withProductCode(PRODUCT_CODE) 
                  .withUsageDimension(dimension) 
                  .withUsageQuantity(quantity) 
                  .withTimestamp(timestamp); 
         MeterUsageResult meterUsageResult = 
  awsMarketplaceMetering.meterUsage(meterUsageRequest); 
     }
}
```
Contoh kode berikut panggilanMeterUsageOperasi denganUsageAllocations.

```
private static String callMeterUsageWithAllocationsByTag(AWSMarketplaceMetering 
 marketplaceMetering) { 
         // Tag Keys for the product 
         String tagKey1 = "Key1"; 
        String tagKey2 = "Key2";
         String tagKey3 = "Key3"; 
         // 1st Usage Allocation bucket which has two Tags [{Key1, Key1Value1},{Key2, 
 Key2Value1}] 
         List<Tag> tagsForUsageAllocation1 = Arrays.asList(new 
 Tag().withKey(tagKey1).withValue("Key1Value1"), 
                 new Tag().withKey(tagKey2).withValue("Key2Value1")); 
         UsageAllocation usageAllocation1 = new UsageAllocation() 
                  .withTags(tagsForUsageAllocation1) 
                  .withAllocatedUsageQuantity(20);
```

```
 // 2nd Usage Allocation bucket which has two Tags [{Key1, Key1Value2},{Key2, 
 Key2Value1}] 
        List<Tag> tagsForUsageAllocation2 = Arrays.asList(new 
 Tag().withKey(tagKey1).withValue("Key1Value2"), 
                new Tag().withKey(tagKey2).withValue("Key2Value1")); 
        UsageAllocation usageAllocation2 = new UsageAllocation() 
                 .withTags(tagsForUsageAllocation2) 
                 .withAllocatedUsageQuantity(20); 
        // 3rd Usage Allocation bucket which has two Tags [{Key1, Key1Value2},{Key2, 
 Key2Value2},{Key3, Key3Value1}] 
        List<Tag> tagsForUsageAllocation3 = Arrays.asList(new 
 Tag().withKey(tagKey1).withValue("Key1Value2"), 
                new Tag().withKey(tagKey2).withValue("Key2Value2"), 
               new Tag().withKey(tagKey3).withValue("Key3Value1"));
        UsageAllocation usageAllocation3 = new UsageAllocation() 
                 .withTags(tagsForUsageAllocation3) 
                 .withAllocatedUsageQuantity(15); 
        // 4th Usage Allocation bucket with no tags 
        UsageAllocation usageAllocation4 = new UsageAllocation() 
                 .withAllocatedUsageQuantity(15); 
       List<UsageAllocation> usageAllocationList = Arrays.asList(usageAllocation1,
                usageAllocation2, 
                usageAllocation3, 
                usageAllocation4); 
        MeterUsageRequest meterUsageRequest = new MeterUsageRequest() 
                 .withProductCode("TestProductCode") 
                 .withUsageDimension("Dimension1") 
                 .withTimestamp(new Date()) 
                //UsageQuantity value must matach with sum of all 
 AllocatedUsageQuantity 
                 .withUsageQuantity(70) 
                 .withUsageAllocations(usageAllocationList); 
        MeterUsageResult meterUsageResult; 
        try { 
           meterUsageResult = marketplaceMetering.meterUsage(meterUsageRequest);
        } catch (Exception e) { 
            // Log Error 
            throw e; 
        }
```
}

return meterUsageResult.getMeteringRecordId();

# <span id="page-288-1"></span>Harga kontrak untuk produk Container denganAWS License Manager

Untuk produk berbasis kontainer dengan harga kontrak, gunakanAWS License Manageruntuk mengasosiasikan lisensi dengan produk Anda.

AWS License Manageradalah alat manajemen lisensi yang memungkinkan aplikasi Anda untuk melacak dan memperbarui lisensi (juga dikenal sebagai hak) yang telah dibeli oleh pelanggan. Bagian ini menyediakan informasi tentang cara mengintegrasikan produkAWS License Manager. Setelah integrasi selesai, Anda dapat mempublikasikan daftar produkAWS Marketplace.

Jika Anda mengintegrasikan License Manager denganAWS Marketplaceuntuk produk Container Anywhere untuk Amazon EKS Anywhere, Amazon Elastic Elastic Elastic Compute Cloud (Amazon EC2), atau infrastruktur on-premise, ikuti instruksi d[iMengintegrasikanAWS Marketplaceuntuk produk](#page-296-0) [Container Anywhere dengan License Manager](#page-296-0).

Untuk informasi lebih lanjut tentangAWS License Manager, lihat[AWS License ManagerPanduan](https://docs.aws.amazon.com/license-manager/latest/userguide/license-manager.html) [Penggunad](https://docs.aws.amazon.com/license-manager/latest/userguide/license-manager.html)an[AWS License Manager](https://docs.aws.amazon.com/cli/latest/reference/license-manager/index.html)bagianAWS CLIReferensi Perintah.

## Model lisensi

AWS Marketplaceintegrasi denganAWS License Managermendukung dua model lisensi:

- [Model lisensi](#page-288-0)
- [Model lisensi](#page-292-0)

### <span id="page-288-0"></span>Model lisensi

Model lisensi yang dapat dikonfigurasi (juga dikenal sebagai model lisensi yang dapat diukur) memberi hak kepada pembeli untuk jumlah sumber daya tertentu setelah pembeli memperoleh lisensi.

Anda menetapkan dimensi harga dan harga per unit. Kemudian, pembeli dapat memilih jumlah sumber daya yang ingin mereka beli.

Example dimensi harga dan harga per satuan

Anda dapat menetapkan dimensi harga (seperti cadangan data) dan harga per satuan (seperti \$30/ unit).

Pembeli dapat memilih untuk membeli 5, 10, atau 20 unit.

Produk Anda melacak dan penggunaan meter untuk mengukur jumlah sumber daya yang dikonsumsi.

Dengan model konfigurasi, hak dihitung dengan salah satu dari dua cara:

- [Lisensi](#page-290-0)
- [Lisensi mengambang](#page-290-0)

#### Lisensi

Lisensi diambil dari kumpulan jumlah lisensi yang diizinkan saat digunakan. Hak itu diperiksa secara permanen dan tidak dapat dikembalikan ke kumpulan lisensi.

Example pengolahan jumlah terbatas data

Seorang pengguna berhak untuk memproses 500 GB data. Saat mereka terus memproses data, kuantitas diambil dari kumpulan 500 GB hingga semua lisensi 500 GB dikonsumsi.

Untuk lisensi drawdown, Anda dapat menggunakanCheckoutLicenseOperasi API untuk memeriksa unit lisensi (hak) yang dikonsumsi.

Example backup ke S3 untuk sejumlah unit/tahun

Anda memiliki produk penyimpanan yang memungkinkan pencadangan ke Amazon Simple Storage Service (Amazon S3) hingga 1.024 unit untuk data selama satu tahun. Aplikasi Anda dapat diluncurkan dengan menggunakan beberapa instans Amazon EC2. Aplikasi Anda memiliki mekanisme untuk melacak dan mengumpulkan data. Perangkat lunak Anda memanggilCheckoutLicenseOperasi API dengan ID Produk pada setiap cadangan atau pada interval tetap untuk memperbarui jumlah yang dikonsumsi.

Dalam contoh ini, perangkat lunak Anda memanggilCheckoutLicenseOperasi API untuk memeriksa 10 unit data. Ketika total kapasitas mencapai batas cadangan yang telah dibeli pelanggan, panggilan API gagal.

#### Permintaan

```
linux-machine ~]$ aws license-manager checkout-license\
--product-sku "2205b290-19e6-4c76-9eea-377d6bf7la47" \
--checkout-type "PERPETUAL" \
--key-fingerprint "aws:294406891311:AWS/Marketplace:issuer-fingerprint" \
--entitlements "Name=DataConsumption, Value=10, Unit=Count" \
--client-token "AKIAIOSFODNN7EXAMPLE"
```
#### Jawaban

```
{"CheckoutType": "PERPETUAL",
"EntitlementsAllowed": [{
"Name": "IntermediateTier",
"Units": "None"
}],
"Expiration": "2021-04-22Tl9:02:36",
"IssuedAt": "2021-04-22Tl8:02:36",
"LicenseArn": "arn:aws:license-manager::294406891311:license:l-16bf01b...",
"LicenseConsumptionToken": "AKIAIOSFODNN7EXAMPLE"
}
```
#### <span id="page-290-0"></span>Lisensi mengambang

Lisensi dikembalikan ke kumpulan jumlah lisensi yang diizinkan setelah digunakan.

Untuk lisensi mengambang, aplikasi memeriksa hak dari kumpulan hak menggunakanCheckoutLicenseOperasi API saat sumber daya sedang digunakan. TanggapanCheckoutLicenseOperasi API mencakup token konsumsi lisensi yang merupakan pengenal unik untuk checkout. Token konsumsi lisensi dapat digunakan untuk melakukan tindakan tambahan pada hak yang diperiksa, seperti memeriksanya kembali ke lisensi atau memperluas pembayaran.

Untuk memeriksa hak kembali ke kolam renang, gunakanCheckInLicenseOperasi API saat sumber daya tidak lagi digunakan.

```
aws license-manager check-in-license --license-consumption-token 
  "f1603b3c1f574b7284db84..."
```
Jika terjadi kegagalan untuk memeriksa hak (jika aplikasi macet), hak memeriksa kembali ke kolam secara otomatis setelah 60 menit. Jika sumber daya digunakan lebih dari 60

menit, itu adalah praktik terbaik untuk menjaga hak diperiksa dari kolam renang dengan menggunakanExtendLicenseConsumptionOperasi API selama sumber daya sedang digunakan.

```
aws license-manager extend-license-consumption --license-consumption-token 
  "f1603b3c1f574b7284..."
```
#### Example jumlah pengguna dari batas atas tetap

Seorang pengguna berhak atas 500 pengguna simultan pada aplikasi. Saat pengguna masuk dan keluar, pengguna ditarik dan dikembalikan ke kumpulan 500 pengguna. Namun, aplikasi tidak dapat menarik lebih dari 500 pengguna dari pool karena 500 pengguna simultan adalah batas atas tetap.

Untuk hak mengambang, Anda dapat menggunakanCheckInLicenseOperasi API untuk mengembalikan unit lisensi ke kumpulan hak.

Example dari jumlah pengguna serentak selama satu tahun

Produk Anda dihargai berdasarkan jumlah pengguna bersamaan. Pelanggan membeli lisensi untuk 10 pengguna selama satu tahun. Pelanggan meluncurkan perangkat lunak dengan menyediakanAWS Identity and Access Management(IAM) izin. Saat pengguna masuk, aplikasi Anda memanggilCheckoutLicenseOperasi API untuk mengurangi kuantitas sebesar 1. Ketika pengguna log out, aplikasi mengembalikan lisensi tersebut ke pool dengan memanggilCheckInLicenseOperasi API Jika Anda tidak meneleponCheckInLicense, unit lisensi akan secara otomatis diperiksa setelah 1 jam.

#### **a** Note

Dalam Permintaan berikut,key-fingerprintbukan nilai placeholder tetapi nilai sebenarnya dari sidik jari yang dengannya semua lisensi akan dipublikasikan.

#### Permintaan

```
aws license-manager checkout-license\
--product-sku "2205b290-19e6-4c76-9eea-377d6bf7la47" \
--checkout-type "PROVISIONAL" \
--key-fingerprint "aws:294406891311:AWS/Marketplace:issuer-fingerprint" \
--entitlements "Name=ReadOnlyUSers, Value=l0, Unit=Count" \
--client-token "AKIAIOSFODNN7EXAMPLE"
```
#### Jawaban

```
{ 
   "CheckoutType": "PROVISIONAL", 
   "EntitlementsAllowed": [ 
     { 
       "Name": "ReadOnlyUsers", 
       "Count": 10, 
       "Units": "Count", 
       "Value": "Enabled" 
     }
}, 
   "Expiration": "2021-04-22Tl9:02: 36", 
   "IssuedAt": "2021-04-22Tl8:02:36", 
   "LicenseArn": "arn:aws:license-manager::294406891311:license:l-16bf01b...", 
   "LicenseConsumptionToken": "AKIAIOSFODNN7EXAMPLE"
}
```
#### <span id="page-292-0"></span>Model lisensi

Model lisensi berjenjang memberikan hak pembeli ke tingkat tertentu, atau tingkat, fitur aplikasi setelah pembeli memperoleh lisensi.

Anda membuat tingkatan untuk produk Anda, seperti Basic, Intermediate, dan Premium. Pembeli kemudian memilih salah satu tingkatan yang telah ditentukan.

Aplikasi tidak perlu melacak atau meteran penggunaan aplikasi.

Dengan model lisensi berjenjang, hak tidak dihitung melainkan menandakan tingkat layanan yang diperoleh oleh pelanggan.

Jika Anda ingin menawarkan fitur yang dibundel bersama-sama, tingkatan lebih disukai.

Example Tingkat Dasar, Menengah, dan Premium

Seorang pelanggan dapat menandatangani kontrak untuk salah satu dari tiga tingkatan perangkat lunak yang mungkin: Dasar, Menengah, atau Premium. Masing-masing tingkatan ini memiliki harga sendiri. Perangkat lunak Anda dapat mengidentifikasi tingkat yang telah didaftarkan pelanggan dengan menerapkanCheckoutLicenseOperasi API dan menentukan semua tingkatan yang mungkin dalam permintaan.

Tanggapan permintaan berisi hak yang sesuai dengan tingkat yang telah diperoleh pelanggan. Berdasarkan informasi ini, perangkat lunak dapat memberikan pengalaman pelanggan yang sesuai.

#### Permintaan

```
linux-machine ~]$ aws license-manager checkout-license\
--product-sku "2205b290-19e6-4c76-9eea-377d6bf7la47" \
--checkout-type "PROVISIONAL" \
--key-fingerprint "aws:294406891311:AWS/Marketplace:issuer-fingerprint" \
--entitlements "Name=BasicTier, Unit=None" "Name=IntermediateTier, Unit=None" \
  "Name=PremiumTier, Unit=None"
```
Response

```
{ 
   "CheckoutType": "PROVISIONAL", 
   "EntitlementsAllowed": [ 
     { 
       "Name": "IntermediateTier", 
       "Units": "None" 
     }
}, 
   "Expiration": "2021-04-22Tl9:02:36", 
   "IssuedAt": "2021-04-22Tl8:02:36", 
   "LicenseArn": "arn:aws:license-manager::294406891311:license:l-16bf01b...", 
   "LicenseConsumptionToken": "AKIAIOSFODNN7EXAMPLE"
}
```
### <span id="page-293-0"></span>AWS License ManagerPrasyarat integrasi

Sebelum menerbitkan produk, Anda harus melakukan hal berikut:

1. Buat produk kontainer baru diPortal Manajemen AWS Marketplace, dan membuat catatan kode produk.

Untuk informasi selengkapnya, lihat [Membuat produk kontainer](#page-219-0).

2. Isi formulir beban produk (PLF) dengan informasi harga yang diperlukan, dan kembalikan kepada kami untuk diproses.

```
Untuk informasi selengkapnya, lihat Membuat atau memperbarui detail harga untuk produk 
kontainer (warisan).
```
3. Gunakan role IAM untuk tugas atau pod menjalankan aplikasi Anda dengan izin IAM yang diperlukan untuk memanggilCheckoutLicense,ExtendLicenseConsumption, danCheckInLicenseOperasi API

Izin IAM yang diperlukan dirinci dalam kebijakan IAM berikut.

```
{ 
    "Version":"2012-10-17", 
    "Statement":[ 
       { 
           "Sid":"VisualEditorO", 
           "Effect":"Allow", 
           "Action":[ 
              "license-manager:CheckoutLicense", 
              "license-manager:GetLicense", 
              "license-manager:CheckInLicense", 
              "license-manager:ExtendLicenseConsumption", 
              "license-manager:ListReceivedLicenses" 
           ], 
           "Resource":"*" 
       } 
    ]
}
```
4. Membuat tes panggilan keRegisterUsageOperasi API dengan catatan untuk semua dimensi harga yang Anda define.

Mengintegrasikan produk kontainer dengan License Manager

Untuk mengintegrasikan produk berbasis kontainer Anda dengan License Manager

- 1. Tetapkan izin IAM untuk memanggil License Manager. Untuk informasi selengkapnya, lihat [AWS](#page-293-0)  [License ManagerPrasyarat integrasi](#page-293-0).
- 2. MengunduhAWS SDK.

Jangan konfigurasikanAWSmandat dalam perangkat lunak Anda.AWSmandat untuk pembeli secara otomatis diperoleh pada saat runtime saat kontainer Anda berjalan dalam instans Amazon EC2, tugas Amazon ECS, atau Amazon EKS pod.

3. Tambahkan cek lisensi ke produk Anda.

**a** Note

Produk Anda dapat menghubungiCheckoutLicenseOperasi API di mana pun pemeriksaan lisensi harus dilakukan. Untuk memeriksa lisensi, produk Anda harus tahu:

- 1. Penerbit lisensi terpercaya (AWS Marketplace)
- 2. SKU Produk aplikasi (ID Produk)
- 3. Hak untuk memeriksa aplikasi ini

Panggilan API bervariasi berdasarkan jenis lisensi harga yang Anda siapkan.

4. Publikasikan daftar produkAWS Marketplace.

### Operasi API License Manager

Untuk mengelola lisensi yang disimpan di akun License Manager pelanggan, perangkat lunak Anda dapat menggunakan operasi API berikut:

- GetLicense- API yang dapat ditanyakan oleh perangkat lunak. Ini mengambil status lisensi yang dibeli (yaitu kedaluwarsa atau kedaluwarsa segera) dan mengirimkan pemberitahuan status kepada pelanggan.
- CheckoutLicense- Menemukan lisensi yang telah dibeli pengguna. Anda juga dapat menggunakanCheckoutLicenseOperasi API untuk memperbarui kuantitas lisensi ketika pengguna telah mengkonsumsi beberapa jumlah lisensi. DenganCheckoutLicense, Anda dapat terus memeriksa jumlah lisensi yang digunakan oleh pelanggan. Ketika pelanggan menghabiskan semua lisensi, panggilan ini mengembalikan kesalahan. Untuk informasi tentang irama yang disarankan untuk dijalankanCheckoutLicense, Liha[tthe section called "Perpanjangan dan](#page-296-1) [peningkatan lisensi"](#page-296-1).
- ExtendLicenseConsumption- Dalam kasus dimensi mengambang, ketika perangkat lunak memeriksa lisensi, lisensi akan kembali ke kolam secara otomatis setelah 60 menit. Jika Anda ingin memperpanjang waktu lisensi tetap diperiksa, gunakanExtendLicenseConsumptionOperasi API untuk memperpanjang lisensi selama 60 menit lagi.
- CheckInLicense- Dalam kasus dimensi mengambang, ketika Anda ingin mengembalikan lisensi ke kumpulan hak, gunakanCheckInLicenseOperasi API
- ListReceivedLicensesAPI Daftar lisensi yang dibeli oleh pembeli.

# <span id="page-296-1"></span>Perpanjangan dan peningkatan lisensi

Pelanggan dapat memperbarui atau meningkatkan lisensi mereka diPortal Manajemen AWS Marketplace. Setelah mereka melakukan pembelian tambahan,AWS Marketplacemenghasilkan versi baru dari lisensi yang mencerminkan hak baru. Perangkat lunak Anda membaca hak baru dengan menggunakan operasi API yang sama. Anda tidak perlu melakukan hal yang berbeda dalam hal integrasi License Manager untuk menangani pembaruan dan peningkatan.

Karena perpanjangan lisensi, peningkatan, pembatalan, dan sebagainya, kami menyarankan agar produk Anda memanggilCheckoutLicenseOperasi API pada irama biasa saat produk sedang digunakan. Dengan menggunakanCheckoutLicenseOperasi API pada irama biasa, produk dapat mendeteksi perubahan hak seperti peningkatan dan kedaluwarsa.

Kami menyarankan Anda melakukanCheckoutLicensePanggilan API setiap 15 menit.

<span id="page-296-0"></span>MengintegrasikanAWS Marketplaceuntuk produk Container Anywhere dengan License Manager

Ikuti petunjuk ini untuk mengintegrasikanAWS License ManagerdenganAWS Marketplaceuntuk produk Containers Anywhere untuk Amazon EKS Anywhere, Amazon ECS Anywhere, Amazon EC2, atau infrastruktur lokal.

Untuk informasi umum tentang integrasi License Manager denganAWS Marketplace, termasuk model lisensi yang tersedia, liha[tHarga kontrak untuk produk Container denganAWS License Manager.](#page-288-1) Untuk informasi lebih lanjut tentangAWS License Manager, lihat[AWS License ManagerPanduan](https://docs.aws.amazon.com/license-manager/latest/userguide/license-manager.html) [Penggunad](https://docs.aws.amazon.com/license-manager/latest/userguide/license-manager.html)an[AWS License Manager](https://docs.aws.amazon.com/cli/latest/reference/license-manager/index.html)bagianAWS CLIReferensi Perintah.

<span id="page-296-2"></span>MengintegrasikanAWS Marketplaceuntuk produk Container Anywhere dengan License Manager

Gunakan petunjuk berikut untuk mengintegrasikanAWS Marketplaceuntuk produk Containers Anywhere denganAWS License Manager.

Untuk mengintegrasikanAWS Marketplaceuntuk produk Container Anywhere dengan License Manager

- 1. Buka peramban web dan masu[kPortal Manajemen AWS Marketplace.](https://aws.amazon.com/marketplace/management/)
- 2. Buat ID produk untuk produk kontainer Anda dengan melakukan langkah berikut. Anda akan menggunakan ID ini di gambar kontainer Anda untuk pemeriksaan lisensi di langkah selanjutnya.
	- a. Dari bilah menu, perluas Aset, dan pilih Kontainer.
- b. Masukkan nama yang menghadap pelanggan untuk produk Anda, dan pilihBuat. Anda dapat mengubah nama ini nanti.
- c. PerhatikanID Produk. Anda akan menggunakannya saat membuat atau memperbarui detail harga produk.

**G** Tip

Jika Anda kehilangan ID produk, Anda dapat menemukannya diPortal Manajemen AWS Marketplacedengan memilihKontainerdariAsetMenu Halaman Kontainer menampilkan daftar produk Anda dengan ID produk terkait mereka.

3. Unduh publik terbaruAWSSDK dan kemudian distall itu dalam aplikasi kontainer Anda. Anda dapat menemukan petunjuk instalasi untuk pilihan AndaAWSSDK d[iAlat untuk Membangun di](https://aws.amazon.com/tools/) [AWS](https://aws.amazon.com/tools/).

**a** Note

Untuk memanggil operasi API License Manager dari Amazon EKS Anywhere atau klaster Kubernetes yang tidak disediakan olehAWS, Anda harus menggunakanAWSSDK Untuk menampilkan daftar yang didukungAWSSDK, liha[tMenggunakanAWSSDK](https://docs.aws.amazon.com/eks/latest/userguide/iam-roles-for-service-accounts-minimum-sdk.html).

- 4. BuatAWS License Managerklien dengan penyedia kredensi kustom sehingga dapat memberikan kredensi ke aplikasi kontainer dikerahkan padaAWSserta lokal. Untuk kode sumber lengkap untuk penyedia kredensi kustom,LicenseCredentialProvider, lihat bagian berikut:
	- [LicenseManagerCredentialsProvider](#page-309-0) Penerapan Java
	- [LicenseManagerCredentialsProvider](#page-317-0)-Golangpelaksanaan

LicenseCredentialsProviderMEMPERPANJANGAWSRantai penyedia kredensi default SDK untuk penggunaan lokal dengan menambahkanLicenseManagerTokenCredentialsProvider. Ini memberikan kredensi dengan menggunakan token identitas yang dikeluarkan OIDC License Manager di lingkungan lokal. Anda harus menyertakan kode sumber untukLicenseCredentialsProviderdi classpath aplikasi Anda.

### **a** Note

MemperluasDefaultCredentialsProvidermemungkinkan aplikasi kontainer yang sama untuk mendapatkan kredensi saat berjalanAWSdan saat berjalan di lingkungan on-pemice. Jika aplikasi kontainer sudah menggunakan rantai penyedia kredensi kustom bukan default, itu juga dapat diperluas dengan menambahkanLicenseManagerTokenCredentialsProviderke rantai kustom.

potongan kode berikut ini adalah contoh membuatAWS License Managerklien menggunakan Java.

```
LicenseManagerClientBuilder clientBuilder = 
  LicenseManagerClient.builder().credentialsProvider(LicenseCredentialsProvider.create());
```
5. PanggilCheckoutLicenseOperasi API dengan menggunakanaws license-manager checkout-licenseperintah dari setiap gambar kontainer dibayar dalam penawaran produk Anda. Ini memeriksa bahwa pembeli berhak untuk menggunakan lisensi untuk aplikasi Anda. Jika pembeli berhak atas aplikasi,CheckoutLicenseberhasil dan mengembalikan hak yang diminta dan nilai-nilai mereka. Jika pembeli tidak berhak atas aplikasi,CheckoutLicensemelempar pengecualian.

Parameter-parameter berikut diperlukan saat memanggilCheckoutLicenseOperasi API:

- CheckoutType- Nilai yang benarPROVISIONALatauPERPETUAL:
	- GunakanPERPETUALketika jumlah hak yang diperiksa akan habis dari kolam renang.

Contoh: Pembeli berhak untuk memproses 500 GB data. Saat mereka terus memproses data, kuantitas ditarik dan habis dari kumpulan 500 GB.

• GunakanPROVISIONALuntuk hak lisensi mengambang di mana hak diperiksa keluar dari kolam renang dan dikembalikan setelah digunakan.

Contoh: Pengguna berhak atas 500 pengguna simultan pada aplikasi. Saat pengguna masuk atau keluar, pengguna ditarik atau dikembalikan ke kumpulan 500 pengguna. Untuk mempelajari tentang hak lisensi mengambang, liha[tHak lisensi mengambang dengan](#page-307-0) [License Manager](#page-307-0).

- ClientToken- Pengenal unik dan peka huruf besar. Sebaiknya gunakan UUID acak untuk setiap permintaan unik.
- Entitlements- Daftar hak untuk diperiksa.
	- Untuk hak fitur, sediakanNamedanUnitsifat sebagai berikut.

```
{ 
   "Name": "<Entitlement_Name>", 
   "Unit": "None"
}
```
• Untuk hak yang dihitung, berikanName,Unit, danCountsifat sebagai berikut.

```
\{ "Name": "<Entitlement_Name>", 
   "Unit": "<Entitlement_Unit>", 
   "Value": <Desired_Count>
}
```
- KeyFingerprint- Sidik jari kunci untuk lisensi yang dikeluarkan olehAWS Marketplaceadalahaws:294406891311:AWS/Marketplace:issuer-fingerprint. Menggunakan sidik jari kunci ini memastikan bahwa lisensi dikeluarkan olehAWS Marketplacedan bukan oleh entitas yang tidak dapat diandalkan.
- ProductSKU- ID Produk yang dihasilkan padaPortal Manajemen AWS Marketplacedalam langkah sebelumnya.

potongan berikut ini adalah contoh panggilan menggunakanCheckoutLicenseOperasi **APIAWS CLI** 

```
aws license-manager checkout-license \
--product-sku "2205b290-19e6-4c76-9eea-377d6bf71a47" \
--checkout-type "PROVISIONAL" \
--client-token "79464194dca9429698cc774587a603a1" \
--entitlements "Name=AWS::Marketplace::Usage/Drawdown/DataConsumption, Value=10,
 Unit=Gigabytes" \
--key-fingerprint "aws:294406891311:AWS/Marketplace:issuer-fingerprint"
```
### **a** Note

Untuk memeriksa lisensi, aplikasi kontainer memerlukan akses jaringan keluar untuk menggunakan License Manager. Aplikasi yang digunakan di tempat mungkin mengalami akses jaringan keluar yang tidak dapat diandalkan atau lambat. Aplikasi ini harus mencakup percobaan ulang yang memadai saat memanggil License Manager. Untuk informasi selengkapnya, lihat [Praktik terbaik untuk mengintegrasikan dengan License](#page-308-0)  [Manager untuk penerapan lokal.](#page-308-0)

6. PanggilCheckoutLicenseOperasi API pada irama reguler untuk mengidentifikasi perubahan apa pun pada lisensi pelanggan karena perpanjangan, peningkatan, atau pembatalan yang dilakukan padaAWS Marketplace. Irama tergantung pada aplikasi. Sebaiknya periksa lisensi sekali sehari untuk mengambil perubahan secara otomatis tanpa campur tangan pembeli.

Aplikasi yang digunakan di lokasi mungkin memiliki akses jaringan keluar yang tidak dapat diandalkan untuk memeriksa lisensi pada irama biasa. Dalam kasus tersebut, aplikasi harus menggunakan lisensi cache untuk ketahanan yang cukup. Untuk informasi selengkapnya, lihat [Praktik terbaik untuk mengintegrasikan dengan License Manager untuk penerapan lokal.](#page-308-0)

- 7. Setelah Anda mengintegrasikanCheckoutLicensepanggil dengan aplikasi kontainer Anda, buat versi baru image container Docker Anda dengan perubahan.
- 8. Perbarui bagan Helm aplikasi Anda untuk menerima rahasia Kubernetes sebagai input opsional yang berisi konfigurasi untuk mengakses lisensi menggunakan API License Manager. Rahasia konfigurasi akan berisi token identitas yang dikeluarkan oleh License Manager danAWS Identity and Access Managementperan yang akan digunakan oleh penyedia kredensi kustom yang dijelaskan sebelumnya untuk mendapatkanAWSkredensi untuk memanggil API License Manager saat aplikasi kontainer diterapkan secara lokal. Juga, tambahkanWilayah AWSsebagai masukan dengan nilai defaultus-east-1.

Pembeli yang menerapkan aplikasi kontainer lokal dapat membuat rahasia Kubernetes melaluiAWS Marketplacepengalaman pembeli untuk produk kontainer. Berikan nama rahasia Kubernetes sebagai masukan kehelm installperintah. Rahasia konfigurasi dikonfigurasi dalam format berikut.

```
apiVersion: v1
kind: Secret
metadata: 
   name: aws-marketplace-license-config
```

```
type: Opaque
stringData: 
  license_token: <token_value> // License Manager issued JWT token 
   iam_role: <role_arn> // AWS Identity and Access Management role to assume with 
  license token
```
- 9. Perbarui template penerapan aplikasi di bagan Helm untuk gambar kontainer yang terintegrasi denganAWS License Manageruntuk memasukkan hal berikut:
	- Akun layanan untuk pod Akun layanan diperlukan untuk penerapan Helm di Amazon EKS. Ini digunakan untuk mendapatkan izin untuk memanggil operasi API License Manager dengan menyiapkan peran IAM untuk akun layanan pada image kontainer. Untuk informasi selengkapnya tentang IAM role untuk akun layanan, liha[tIAM role untuk akun layanan](https://docs.aws.amazon.com/eks/latest/userguide/iam-roles-for-service-accounts.html).
	- Akses lisensi untuk penerapan lokal Rahasia konfigurasi lisensi diperlukan untuk memberikan kredensi dan izin yang sesuai untuk memanggil operasi API License Manager untuk penyebaran Helm di lingkungan lokal. Pembeli akan menghasilkan dan memberikan rahasia lisensi untuk Helm dariAWS MarketplacePengalaman pembeli

Cuplikan kode berikut adalah spesifikasi penyebaran sampel dengan akun layanan, konfigurasi lisensi, dan rahasia penarikan gambar.

```
apiVersion: apps/v1
kind: Deployment
metadata: 
   name: example-app
spec: 
   replicas: 1 
   selector: 
     matchLabels: 
        app: example-app 
   template: 
     metadata: 
       labels: 
          app: example-app
spec: 
       // Service account for pod 
       serviceAccountName: {{ .Values.serviceAccountName }} 
        containers: 
          - name: example-app 
            image: example-app 
            ports:
```

```
 - containerPort: 8001
// Add the following conditional attributes
{{ - if .Values.awsmp.licenseConfigSecretName }} 
           //Mount the license volume to the container image 
           volumeMounts: 
             - name: awsmp-product-license 
                mountPath: "/var/run/secrets/product-license" 
           //Add following environment variable to container for credential
provider 
           env: 
              - name: AWS_WEB_IDENTITY_REFRESH_TOKEN_FILE 
                value: "/var/run/secrets/product-license/license_token" 
             - name: AWS ROLE ARN
                  valueFrom: 
                      secretKeyRef: 
                     name: { [ .Values.aws.licenseConfigSecretName }}
                      key: iam_role 
       //Mount the license secret as a volume to the pod 
       volumes: 
         - name: awsmp-product-license 
           secret: 
             secretName: {{ .Values.aws.licenseConfigSecretName }} 
             optional: true
{{ - end }}
```
#### **a** Note

Rahasia konfigurasi lisensi bersifat opsional. Pembeli hanya menggunakan nilai untuk penerapan lokal. UntukAWSpenyebaran, spesifikasi penyebaran harus menyertakan akun layanan untuk gambar terintegrasi License Manager.

- 10. Uji integrasi License Manager secara lokal dan di Amazon EKS dengan melakukan langkahlangkah di bagian berikut:
	- a. [Menguji integrasi License Manager secara lokal](#page-303-0)
	- b. [Menguji integrasi License Manager di Amazon EKS](#page-305-0)
- 11. Setelah Anda berhasil memverifikasi integrasi License ManagerAWSdan lokal, Anda dapat membuat daftar produk kontainer dengan mengikuti langkah-langkah di[Membuat produk](#page-219-0)  [kontainer](#page-219-0).

<span id="page-303-0"></span>Menguji integrasi License Manager secara lokal

Kamu dapat menggunakan minikube atau setup lainnya untuk menguji integrasi License Manager pada klaster Kubernetes manapun secara lokal. Pastikan klaster Kubernetes memiliki akses internet outbound untuk memanggil operasi License Manager API.

Untuk menguji integrasi License Manager secara lokal

1. Buat lisensi uji di akun penjual uji dengan hak yang diinginkan. Untuk menyiapkan lisensi pengujian, lihat[CreateLicense](https://docs.aws.amazon.com/license-manager/latest/APIReference/API_CreateLicense.html)di dalamAWS License ManagerReferensi API. Atau, gunakan skrip berikut untuk membuat lisensi pengujian dan kemudian membuat hibah lisensi ke akun pembeli uji untuk menggunakan lisensi. Script berikut menggunakan kredensi akun penjual tes.

```
read -p 'AWS Account for test buyer: ' TEST_BUYER_ACCOUNT_ID
read -p 'License entitlements: ' ENTITLEMENTS
# TEST_SELLER_ACCOUNT_ID="109876543210"
# ENTITLEMENTS="{\"Name\": \"ByData\",\"MaxCount\": 1000,\"Overage\":true,\"Unit\": 
 \"Gigabits\",\"AllowCheckIn\": true}"
# Create License
NOW=$(date +"%Y-%m-%dT00:00:00+00:00")
PRODUCT_NAME="My awesome product"
PRODUCT_SKU="c97b7825-44c4-4f42-b025-12baa4c171e0"
LICENSE_BENEFICIARY=" arn:aws:iam::$TEST_BUYER_ACCOUNT_ID:root "
LICENSE_ISSUER_NAME="test-seller"
LICENSE_NAME="test-seller-license"
CLIENT_TOKEN="b3920968-a94f-4547-af07-3dd232319367"
CONSUMPTION_TTL=180
CONSUMPTION_RENEW_TYPE="None"
HOME_REGION="us-east-1"
LICENSE_ARN=$(aws license-manager create-license --license-name 
  "$LICENSE_NAME" --product-name "$PRODUCT_NAME" --product-sku 
  "$PRODUCT_SKU" --issuer Name="$LICENSE_ISSUER_NAME" --home-region 
  "$HOME_REGION" --validity Begin="$NOW" --entitlements "$ENTITLEMENTS" 
  --beneficiary "$LICENSE_BENEFICIARY" --consumption-configuration
```

```
 RenewType="$CONSUMPTION_RENEW_TYPE",ProvisionalConfiguration={MaxTimeToLiveInMinutes=
$CONSUMPTION_TTL} --client-token "$CLIENT_TOKEN" | jq -r ".LicenseArn" )
echo "License arn: $LICENSE_ARN"
# Create Grant
GRANT_TOKEN="e9a14140-4fca-4219-8230-57511a6ea6"
GRANT_NAME="test-grant"
GRANT_ARN=$(aws license-manager create-grant --grant-name "$GRANT_NAME" 
  --license-arn "$LICENSE_ARN" --principals "$LICENSE_BENEFICIARY" --home-
region "$HOME_REGION" --client-token "$GRANT_TOKEN" --allowed-operations 
  "CheckoutLicense" "CheckInLicense" "ExtendConsumptionLicense" "CreateToken" | jq -
r ".GrantArn")
echo "Grant arn: $GRANT_ARN"
```
2. Buat rahasia Kubernetes dengan token lisensi dan peran IAM menggunakan format rahasia yang ditetapkan sebelumnya. Gunakan License ManagerCreateTokenOperasi API untuk menghasilkan token lisensi. Kemudian, gunakan IAMCreateRoleOperasi API untuk membuat peran IAM dengan izin dan kebijakan kepercayaan. Lihat contoh dalam script berikut. Script berikut menggunakan kredensi akun pembeli tes.

```
read -p 'AWS Account for test license: ' TEST_ACCOUNT_ID
read -p 'License Arn' LICENSE_ARN
# Create IAM Role
ROLE_NAME="AWSLicenseManagerConsumptionTestRole"
ROLE_DESCRIPTION="Role to test AWS License Manager integration on-prem"
ROLE_POLICY_ARN="arn:aws:iam::aws:policy/service-role/
AWSLicenseManagerConsumptionPolicy"
ROLE_TRUST_POLICY="{\"Version\": \"2012-10-17\",\"Statement\": [{ \"Effect\":
\"Allow\", \"Principal\": { \"Federated\": \"openid-license-manager.amazonaws.com
\" }, \"Action\": \"sts:AssumeRoleWithWebIdentity\",\"Condition\": 
 { \"ForAnyValue:StringLike\": { \"openid-license-manager.amazonaws.com:amr\": 
 \"aws:license-manager:token-issuer-account-id:${TEST_ACCOUNT_ID}\" }}}]}"
ROLE_SESSION_DURATION=3600
ROLE_ARN=$(aws iam create-role --role-name "$ROLE_NAME" --description 
  "$ROLE_DESCRIPTION" --assume-role-policy-document "$ROLE_TRUST_POLICY" --max-
session-duration $ROLE_SESSION_DURATION | jq ".Role" | jq -r ".Arn")
aws iam attach-role-policy --role-name "$ROLE_NAME" --policy-arn "$ROLE_POLICY_ARN"
```

```
echo "Role arn: $ROLE_ARN"
# Create Token
CLIENT_TOKEN="b3920968-a94f-4547-af07-3dd232319367"
TOKEN=$(aws license-manager create-token --license-arn $LICENSE_ARN --role-arns 
  $ROLE_ARN --client-token $CLIENT_TOKEN | jq '.Token')
echo "License access token: $TOKEN"c
```
- 3. Mengatur klaster Kubernetes yang dihosting di luarAWS. Gunakan untuk menguji bahwa aplikasi kontainer dapat terhubung keAWS License ManagerAPI dari lingkungan selainAWSdan bahwa penyedia kredensi khusus terintegrasi dengan baik dalam aplikasi.
- 4. Menerapkan token lisensi dan peran IAM yang dihasilkan sebelumnya ke klaster Kubernetes lokal.

```
kubectl create secret generic "awsmp-license-access-config" \
--from-literal=license_token=${TOKEN} \
--from-literal=iam_role=${ROLE_ARN}
```
5. Terapkan aplikasi Anda melalui Helm dengan nama rahasia sebagai masukan dan verifikasi bahwa aplikasi dapat memanggil operasi API License Manager untuk melakukan pemeriksaan hak. Untuk perubahan spesifikasi Helm dan deployment, lihat Langkah 9 d[iMengintegrasikanAWS Marketplaceuntuk produk Container Anywhere dengan License](#page-296-2) [Manager](#page-296-2).

<span id="page-305-0"></span>Menguji integrasi License Manager di Amazon EKS

Anda juga dapat menguji integrasi License Manager di Amazon EKS. Uji untuk memastikan bahwa aplikasi dapat memanggil operasi License Manager API tanpa rahasia konfigurasi lisensi. Pastikan juga bahwa akun layanan dapat digunakan untuk mengatur Peran IAM untuk Akun Layanan (IRSA) dan memberikan kredensi yang relevan ke aplikasi.

Untuk menguji integrasi License Manager di Amazon EKS

1. Buat lisensi uji di akun penjual uji dengan hak yang diinginkan. Liha[tCreateLicense Referensi](https://docs.aws.amazon.com/license-manager/latest/APIReference/API_CreateLicense.html) [API](https://docs.aws.amazon.com/license-manager/latest/APIReference/API_CreateLicense.html)untuk menyiapkan lisensi pengujian Anda atau menggunakan skrip berikut untuk membuatnya dan membuat hibah lisensi ke akun pembeli pengujian untuk menggunakan lisensi. Script berikut menggunakan kredensi akun penjual tes.

```
read -p 'AWS Account for test buyer: ' TEST_BUYER_ACCOUNT_ID
read -p 'License entitlements: ' ENTITLEMENTS
# TEST_SELLER_ACCOUNT_ID="109876543210"
# ENTITLEMENTS="{\"Name\": \"ByData\",\"MaxCount\": 1000,\"Overage\": true,\"Unit
\": \"Gigabits\",\"AllowCheckIn\": true}"
# Create License
NOW=$(date +"%Y-%m-%dT00:00:00+00:00")
PRODUCT NAME="My awesome product"
PRODUCT_SKU="c97b7825-44c4-4f42-b025-12baa4c171e0"
LICENSE BENEFICIARY=" arn:aws:iam::$TEST BUYER ACCOUNT ID:root "
LICENSE_ISSUER_NAME="test-seller"
LICENSE_NAME="test-seller-license"
CLIENT_TOKEN="b3920968-a94f-4547-af07-3dd232319367"
CONSUMPTION_TTL=180
CONSUMPTION_RENEW_TYPE="None"
HOME_REGION="us-east-1"
LICENSE_ARN=$(aws license-manager create-license --license-name 
  "$LICENSE_NAME" --product-name "$PRODUCT_NAME" --product-sku 
  "$PRODUCT_SKU" --issuer Name="$LICENSE_ISSUER_NAME" --home-region 
  "$HOME_REGION" --validity Begin="$NOW" --entitlements "$ENTITLEMENTS" 
 --beneficiary "$LICENSE_BENEFICIARY" --consumption-configuration 
  RenewType="$CONSUMPTION_RENEW_TYPE",ProvisionalConfiguration={MaxTimeToLiveInMinutes=
$CONSUMPTION_TTL} --client-token "$CLIENT_TOKEN" | jq -r ".LicenseArn" )
echo "License arn: $LICENSE_ARN"
# Create Grant
GRANT_TOKEN="e9a14140-4fca-4219-8230-57511a6ea6"
GRANT_NAME="test-grant"
GRANT_ARN=$(aws license-manager create-grant --grant-name "$GRANT_NAME" 
  --license-arn "$LICENSE_ARN" --principals "$LICENSE_BENEFICIARY" --home-
region "$HOME_REGION" --client-token "$GRANT_TOKEN" --allowed-operations
```

```
 "CheckoutLicense" "CheckInLicense" "ExtendConsumptionLicense" "CreateToken" | jq -
r ".GrantArn")
```

```
echo "Grant arn: $GRANT_ARN"
```
2. Buat klaster pengujian Amazon EKS konfigurasi yang diinginkan, atau jalankan perintah berikut untuk menggunakan konfigurasi default.

```
aws ec2 create-key-pair --region us-west-2 --key-name eks-key-pair
```

```
eksctl create cluster \
--name awsmp-eks-test-example \
--region us-west-2 \
--with\text{-}oidc \setminus--ssh-access \
--ssh-public-key eks-key-pair
```
3. Buat akun layanan untuk klaster yang ada dan kaitkan dengan peran IAM. Perintah berikut membuat IAM role denganAWSLicenseManagerConsumptionPolicy. Kemudian, perintah menempelkannya ketest\_saakun layanan klaster Amazon EKS tempat gambar terintegrasi License Manager harus digunakan. Akibatnya, akun layanan bisa mendapatkan kredensi yang sesuai untuk memanggil operasi API License Manager.

```
eksctl create iamserviceaccount \
--name test_sa \
--namespace test_namespace \
--cluster awsmp-eks-test-example \
--attach-policy-arn "arn:aws:iam::aws:policy/service-role/
AWSLicenseManagerConsumptionPolicy" \
--approve \
--override-existing-serviceaccounts
```
4. Menyebarkan aplikasi melalui Helm di akun layanan di mana peran IAM dikaitkan dari perintah sebelumnya. Verifikasi bahwa aplikasi dapat memanggil operasi API License Manager untuk melakukan pemeriksaan hak.

<span id="page-307-0"></span>Hak lisensi mengambang dengan License Manager

Dengan lisensi mengambang, saat pengguna masuk ke aplikasi, lisensi diambil dari kumpulan lisensi yang tersedia. Saat pengguna keluar, lisensi ditambahkan kembali ke kumpulan lisensi yang tersedia. Untuk lisensi mengambang, aplikasi menggunakanCheckoutLicenseOperasi API untuk memeriksa hak dari kumpulan hak ketika sumber daya sedang digunakan. TanggapannyaCheckoutLicenseOperasi API mencakup token konsumsi lisensi yang merupakan pengenal unik untuk checkout. Token konsumsi lisensi dapat melakukan tindakan tambahan pada hak yang diperiksa, seperti memeriksanya kembali ke kumpulan lisensi atau memperluas pembayaran.

Ketika sumber daya tidak lagi digunakan, aplikasi menggunakanCheckInLicenseOperasi API untuk memeriksa hak kembali ke kolam renang.

```
aws license-manager check-in-license \
--license-consumption-token "f1603b3c1f574b7284db84a9e771ee12"
```
Jika memeriksa lisensi kembali ke kolam gagal, misalnya, jika aplikasi mogok selama operasi, hak akan diperiksa kembali ke pangkalan secara otomatis setelah 60 menit. Karena itu, jika sumber daya digunakan lebih dari 60 menit, itu adalah praktik terbaik untuk menjaga hak diperiksa dari kolam renang. Untuk melakukannya, gunakanExtendLicenseConsumptionOperasi API selama sumber daya sedang digunakan.

```
aws license-manager extend-license-consumption \
--license-consumption-token "f1603b3c1f574b7284db84a9e771ee12"
```
<span id="page-308-0"></span>Praktik terbaik untuk mengintegrasikan dengan License Manager untuk penerapan lokal

Penyebaran aplikasi kontainer di lingkungan lokal mungkin mengalami akses jaringan keluar yang tidak dapat diandalkan. Gunakan praktik terbaik berikut untuk menambah ketahanan guna menghindari gangguan layanan kepada pembeli karena potensi masalah yang disebabkan oleh konektivitas internet yang buruk:

- Percobaan ulang yang memadai- Masalah jaringan transien dapat menjaga aplikasi Anda dari terhubung keAWS License Manager. Menerapkan percobaan ulang hingga 30 menit, dengan mundur eksponensial. Ini dapat membantu menghindari pemadaman jangka pendek atau masalah jaringan.
- Hindari batas keras- Aplikasi yang digunakan dalam cluster yang terhubung dapat secara teratur memeriksa lisensi untuk mengidentifikasi perubahan apa pun karena peningkatan atau pembaruan. Dengan akses keluar yang tidak dapat diandalkan, aplikasi mungkin tidak dapat mengidentifikasi perubahan tersebut. Bila memungkinkan, aplikasi harus menghindari gangguan layanan kepada pembeli karena ketidakmampuan untuk memeriksa lisensi melalui License Manager. Aplikasi

dapat kembali pada pengalaman uji coba gratis atau sumber terbuka saat lisensi kedaluwarsa dan mereka tidak dapat memeriksa apakah lisensi tersebut valid.

• Beri tahu pelanggan- Saat menggunakan lisensi yang di-cache, setiap perubahan pada lisensi (termasuk pembaruan atau peningkatan) tidak secara otomatis tercermin pada beban kerja yang sedang berjalan. Beri tahu pelanggan Anda (bahwa mereka harus mengizinkan akses keluar ke aplikasi lagi sementara sehingga aplikasi dapat memperbarui lisensi cache-nya. Misalnya, beri tahu pelanggan melalui aplikasi itu sendiri atau melalui dokumentasinya. Demikian pula, ketika kembali ke serangkaian fungsi yang lebih rendah, beri tahu pelanggan bahwa hak mereka habis atau lisensi kedaluwarsa. Kemudian, mereka dapat memilih untuk meningkatkan atau memperbarui.

### <span id="page-309-0"></span>**LicenseManagerCredentialsProvider**- Penerapan Java

LicenseCredentialsProviderMEMPERPANJANGAWSRantai penyedia kredensi default SDK untuk penggunaan lokal dengan menambahkanLicenseManagerTokenCredentialsProvider.

### **LicenseCredentialsProvider**

```
package com.amazon.awsmp.license;
import software.amazon.awssdk.auth.credentials.AwsCredentials;
import software.amazon.awssdk.auth.credentials.AwsCredentialsProvider;
import software.amazon.awssdk.auth.credentials.AwsCredentialsProviderChain;
import software.amazon.awssdk.auth.credentials.DefaultCredentialsProvider;
import software.amazon.awssdk.auth.credentials.internal.LazyAwsCredentialsProvider;
import software.amazon.awssdk.utils.SdkAutoCloseable;
public class LicenseCredentialsProvider implements AwsCredentialsProvider, 
  SdkAutoCloseable { 
     private static final LicenseCredentialsProvider CREDENTIALS_PROVIDER = new 
  LicenseCredentialsProvider(); 
     private final LazyAwsCredentialsProvider providerChain; 
     private LicenseCredentialsProvider() { 
         this.providerChain = createChain(); 
     } 
     public static LicenseCredentialsProvider create() { 
         return CREDENTIALS_PROVIDER; 
     } 
     @Override
```

```
 public AwsCredentials resolveCredentials() { 
         return this.providerChain.resolveCredentials(); 
     } 
     @Override 
     public void close() { 
         this.providerChain.close(); 
     } 
     private LazyAwsCredentialsProvider createChain() { 
         return LazyAwsCredentialsProvider.create(() -> { 
              AwsCredentialsProvider[] credentialsProviders = new 
  AwsCredentialsProvider[]{ 
                      DefaultCredentialsProvider.create(), 
                      LicenseManagerTokenCredentialsProvider.create()}; 
             return AwsCredentialsProviderChain.builder().reuseLastProviderEnabled(true) 
                       .credentialsProviders(credentialsProviders).build(); 
         }); 
     }
}
```
### **LicenseManagerTokenCredentialsProvider**

LicenseManagerTokenCredentialsProvidermemberikan kredensi dengan menggunakan token identitas yang dikeluarkan OIDC License Manager di lingkungan lokal. Anda harus menyertakan kode sumber untukLicenseCredentialsProviderdi classpath aplikasi Anda.

```
package com.amazon.awsmp.license;
import software.amazon.awssdk.auth.credentials.AnonymousCredentialsProvider;
```

```
import software.amazon.awssdk.auth.credentials.AwsCredentials;
import software.amazon.awssdk.auth.credentials.AwsCredentialsProvider;
import software.amazon.awssdk.core.SdkSystemSetting;
import software.amazon.awssdk.core.client.config.ClientOverrideConfiguration;
import software.amazon.awssdk.core.retry.RetryPolicyContext;
import software.amazon.awssdk.core.retry.conditions.OrRetryCondition;
import software.amazon.awssdk.core.retry.conditions.RetryCondition;
import software.amazon.awssdk.regions.Region;
import software.amazon.awssdk.regions.providers.DefaultAwsRegionProviderChain;
import software.amazon.awssdk.services.licensemanager.LicenseManagerClient;
import software.amazon.awssdk.services.licensemanager.model.GetAccessTokenRequest;
import software.amazon.awssdk.services.licensemanager.model.GetAccessTokenResponse;
```

```
AWS Marketplace Panduan Penjual
```

```
import software.amazon.awssdk.services.sts.StsClient;
import 
  software.amazon.awssdk.services.sts.auth.StsAssumeRoleWithWebIdentityCredentialsProvider;
import software.amazon.awssdk.services.sts.model.AssumeRoleWithWebIdentityRequest;
import software.amazon.awssdk.services.sts.model.IdpCommunicationErrorException;
import software.amazon.awssdk.utils.IoUtils;
import software.amazon.awssdk.utils.SdkAutoCloseable;
import software.amazon.awssdk.utils.StringUtils;
import software.amazon.awssdk.utils.SystemSetting;
import java.io.IOException;
import java.io.InputStream;
import java.io.UncheckedIOException;
import java.nio.file.Files;
import java.nio.file.Path;
import java.nio.file.Paths;
import java.time.Duration;
import java.util.function.Supplier;
public class LicenseManagerTokenCredentialsProvider implements AwsCredentialsProvider, 
  SdkAutoCloseable { 
     private final StsAssumeRoleWithWebIdentityCredentialsProvider credentialsProvider; 
     private final RuntimeException loadException; 
     private Path licenseAccessTokenFile; 
     private String roleArn; 
     private String roleSessionName; 
     private StsClient stsClient; 
     private LicenseManagerClient lmClient; 
     public static LicenseManagerTokenCredentialsProvider create() { 
         return new Builder().build(); 
     } 
     @Override 
     public AwsCredentials resolveCredentials() { 
         if (this.loadException != null) { 
             throw this.loadException; 
         } 
         return this.credentialsProvider.resolveCredentials(); 
     } 
     @Override
```

```
 public void close() { 
        IoUtils.closeQuietly(this.credentialsProvider, null); 
        IoUtils.closeQuietly(this.stsClient, null); 
        IoUtils.closeIfCloseable(this.lmClient, null); 
    } 
    private LicenseManagerTokenCredentialsProvider(Builder builder) { 
        StsAssumeRoleWithWebIdentityCredentialsProvider credentialsProvider = null; 
        RuntimeException loadException = null; 
        try { 
            this.licenseAccessTokenFile = 
Paths.get(StringUtils.trim(LicenseSystemSetting.AWS_WEB_IDENTITY_REFRESH_TOKEN_FILE.getString\
            this.roleArn = SdkSystemSetting.AWS_ROLE_ARN.getStringValueOrThrow(); 
            this.roleSessionName = 
 SdkSystemSetting.AWS_ROLE_SESSION_NAME.getStringValue().orElse("aws-sdk-java-" + 
System.currentTimeMillis());
            this.stsClient = builder.stsClient != null ? builder.stsClient : 
 StsClientFactory.create(); 
            this.lmClient = builder.lmClient != null ? builder.lmClient : 
 LicenseManagerClientFactory.create(); 
            AssumeRoleWithWebIdentityRequest request = 
 AssumeRoleWithWebIdentityRequest.builder() 
 .roleArn(this.roleArn).roleSessionName(this.roleSessionName).build(); 
            Supplier<AssumeRoleWithWebIdentityRequest> supplier = new 
 AssumeRoleRequestSupplier(request, 
                     this.licenseAccessTokenFile, this.lmClient); 
            credentialsProvider = 
 StsAssumeRoleWithWebIdentityCredentialsProvider.builder() 
                     .stsClient(this.stsClient).refreshRequest(supplier).build(); 
        } catch (RuntimeException ex) { 
            loadException = ex; 
        } 
        this.credentialsProvider = credentialsProvider; 
        this.loadException = loadException; 
    } 
    public static final class Builder { 
        private Path licenseAccessTokenFile;
```

```
 private String roleArn; 
         private String roleSessionName; 
         private StsClient stsClient; 
         private LicenseManagerClient lmClient; 
         public LicenseManagerTokenCredentialsProvider build() { 
             return new LicenseManagerTokenCredentialsProvider(this); 
 } 
         public LicenseManagerTokenCredentialsProvider.Builder 
 licenseAccessTokenFile(Path licenseAccessTokenFile) { 
             this.licenseAccessTokenFile = licenseAccessTokenFile; 
             return this; 
         } 
         public LicenseManagerTokenCredentialsProvider.Builder roleArn(String roleArn) { 
             this.roleArn = roleArn; 
             return this; 
         } 
         public LicenseManagerTokenCredentialsProvider.Builder roleSessionName(String 
 roleSessionName) { 
             this.roleSessionName = roleSessionName; 
             return this; 
         } 
         public LicenseManagerTokenCredentialsProvider.Builder stsClient(StsClient 
 stsClient) { 
             this.stsClient = stsClient; 
             return this; 
         } 
         public LicenseManagerTokenCredentialsProvider.Builder 
 lmClient(LicenseManagerClient lmClient) { 
             this.lmClient = lmClient; 
             return this; 
         } 
     } 
     private static final class AssumeRoleRequestSupplier implements Supplier { 
         private final LicenseManagerClient lmClient; 
         private final AssumeRoleWithWebIdentityRequest request; 
         private final Path webIdentityRefreshTokenFile;
```

```
 AssumeRoleRequestSupplier(final AssumeRoleWithWebIdentityRequest request, 
                                                    final Path 
 webIdentityRefreshTokenFile, 
                                                    final LicenseManagerClient lmClient) { 
             this.lmClient = lmClient; 
             this.request = request; 
             this.webIdentityRefreshTokenFile = webIdentityRefreshTokenFile; 
         } 
         public AssumeRoleWithWebIdentityRequest get() { 
             return this.request.toBuilder() 
                      .webIdentityToken(getIdentityToken()) 
                     .build();
         } 
         private String getIdentityToken() { 
             return refreshIdToken(readRefreshToken(this.webIdentityRefreshTokenFile)); 
         } 
         private String readRefreshToken(Path file) { 
             try (InputStream webIdentityRefreshTokenStream = 
 Files.newInputStream(file)) { 
                 return IoUtils.toUtf8String(webIdentityRefreshTokenStream); 
             } catch (IOException e) { 
                 throw new UncheckedIOException(e); 
 } 
         } 
         private String refreshIdToken(String licenseRefreshToken) { 
             final GetAccessTokenRequest request = GetAccessTokenRequest.builder() 
                      .token(licenseRefreshToken) 
                     .build();
             GetAccessTokenResponse response = this.lmClient.getAccessToken(request); 
             return response.accessToken(); 
         } 
     } 
     private static final class LicenseManagerClientFactory { 
         private static final Duration DEFAULT_API_TIMEOUT = Duration.ofSeconds(30); 
         private static final Duration DEFAULT_API_ATTEMPT_TIMEOUT = 
 Duration.ofSeconds(10); 
         public static LicenseManagerClient create() {
```

```
 return getLicenseManagerClient(); 
         } 
         private static LicenseManagerClient getLicenseManagerClient() { 
             ClientOverrideConfiguration configuration = 
 ClientOverrideConfiguration.builder() 
                      .apiCallTimeout(DEFAULT_API_TIMEOUT) 
                      .apiCallAttemptTimeout(DEFAULT_API_ATTEMPT_TIMEOUT) 
                     .build();
             LicenseManagerClient client = LicenseManagerClient.builder() 
                      .region(configureLicenseManagerRegion()) 
                      .credentialsProvider(AnonymousCredentialsProvider.create()) 
                      .overrideConfiguration(configuration).build(); 
             return client; 
         } 
         private static Region configureLicenseManagerRegion() { 
             Region defaultRegion = Region.US_EAST_1; 
             Region region; 
             try { 
                 region = (new DefaultAwsRegionProviderChain()).getRegion(); 
             } catch (RuntimeException ex) { 
                 region = defaultRegion; 
 } 
             return region; 
         } 
     } 
     private static final class StsClientFactory { 
         private static final Duration DEFAULT_API_TIMEOUT = Duration.ofSeconds(30); 
         private static final Duration DEFAULT_API_ATTEMPT_TIMEOUT = 
 Duration.ofSeconds(10); 
         public static StsClient create() { 
             return getStsClient(); 
         } 
         private static StsClient getStsClient() { 
             OrRetryCondition retryCondition = OrRetryCondition.create(new 
 StsRetryCondition(), 
                      RetryCondition.defaultRetryCondition());
```

```
 ClientOverrideConfiguration configuration = 
 ClientOverrideConfiguration.builder() 
                      .apiCallTimeout(DEFAULT_API_TIMEOUT) 
                      .apiCallAttemptTimeout(DEFAULT_API_ATTEMPT_TIMEOUT) 
                      .retryPolicy(r -> r.retryCondition(retryCondition)) 
                     .build();
             return StsClient.builder() 
                      .region(configureStsRegion()) 
                      .credentialsProvider(AnonymousCredentialsProvider.create()) 
                      .overrideConfiguration(configuration).build(); 
         } 
         private static Region configureStsRegion() { 
             Region defaultRegion = Region.US_EAST_1; 
             Region stsRegion; 
             try { 
                 stsRegion = (new DefaultAwsRegionProviderChain()).getRegion(); 
             } catch (RuntimeException ex) { 
                 stsRegion = defaultRegion; 
 } 
             return stsRegion; 
         } 
         private static final class StsRetryCondition implements RetryCondition { 
             public boolean shouldRetry(RetryPolicyContext context) { 
                return context.exception() instanceof IdpCommunicationErrorException;
 } 
         } 
     } 
     private enum LicenseSystemSetting implements SystemSetting { 
         AWS_WEB_IDENTITY_REFRESH_TOKEN_FILE("aws.webIdentityRefreshTokenFile"); 
         private String systemProperty; 
         private String defaultValue = null; 
         LicenseSystemSetting(String systemProperty) { 
             this.systemProperty = systemProperty; 
         } 
         @Override 
         public String property() { 
             return this.systemProperty;
```

```
 } 
          @Override 
          public String environmentVariable() { 
              return this.name(); 
 } 
          @Override 
          public String defaultValue() { 
              return this.defaultValue; 
          } 
     }
}
```
### <span id="page-317-0"></span>**LicenseManagerCredentialsProvider**-**Golang**pelaksanaan

### **LicenseCredentialsProvider**

LicenseCredentialsProviderMEMPERPANJANGAWSRantai penyedia kredensi default SDK untuk penggunaan lokal dengan menambahkanLicenseManagerTokenCredentialsProvider.

```
package lib
import ( 
 "context" 
  "fmt" 
  "sync" 
 "github.com/aws/aws-sdk-go-v2/aws" 
  "github.com/aws/aws-sdk-go-v2/config"
)
// LicenseCredentialsProvider is the custom credential provider that can retrieve valid 
 temporary aws credentials
type LicenseCredentialsProvider struct { 
 fallBackProvider aws.CredentialsProvider 
mux sync.RWMutex
 licenseCredentials aws.Credentials 
 err error
}
// NewLicenseCredentialsProvider method will create a LicenseCredentialProvider Object 
 which contains valid temporary aws credentials
```

```
func NewLicenseCredentialsProvider() (*LicenseCredentialsProvider, error) { 
  licenseCredentialProvider := &LicenseCredentialsProvider{} 
  fallBackProvider, err := createCredentialProvider() 
 if err != nil {
   return licenseCredentialProvider, fmt.Errorf("failed to create 
  LicenseCredentialsProvider, %w", err) 
  } 
  licenseCredentialProvider.fallBackProvider = fallBackProvider 
  return licenseCredentialProvider, nil
}
// Retrieve method will retrieve temporary aws credentials from the credential provider
func (l *LicenseCredentialsProvider) Retrieve(ctx context.Context) (aws.Credentials, 
  error) { 
  l.mux.RLock() 
  defer l.mux.RUnlock() 
  l.licenseCredentials, l.err = l.fallBackProvider.Retrieve(ctx) 
  return l.licenseCredentials, l.err
}
func createCredentialProvider() (aws.CredentialsProvider, error) { 
  // LoadDefaultConfig will examine all "default" credential providers 
  ctx := context.TODO() 
  cfg, err := config.LoadDefaultConfig(ctx) 
 if err != nil {
  return nil, fmt.Errorf("failed to create FallBackProvider, %w", err) 
  } 
  var useFallbackProvider bool 
  if cfg.Credentials != nil { 
   if _, err := cfg.Credentials.Retrieve(ctx); err != nil { 
    // If the "default" credentials provider cannot retrieve credentials, enable 
  fallback to customCredentialsProvider. 
    useFallbackProvider = true 
  } 
  } else { 
   useFallbackProvider = true 
  } 
  if useFallbackProvider { 
   customProvider, err := newLicenseManagerTokenCredentialsProvider() 
  if err != nil {
    return cfg.Credentials, fmt.Errorf("failed to create fallBackProvider, %w", err) 
   }
```

```
 // wrap up customProvider with CredentialsCache to enable caching 
   cfg.Credentials = aws.NewCredentialsCache(customProvider) 
  } 
 return cfg.Credentials, nil
}
```
#### **LicenseManagerTokenCredentialsProvider**

LicenseManagerTokenCredentialsProvidermemberikan kredensi dengan menggunakan token identitas yang dikeluarkan OIDC License Manager di lingkungan lokal. Anda harus menyertakan kode sumber untukLicenseCredentialsProviderdi classpath aplikasi Anda.

```
package lib
import ( 
  "context" 
  "fmt" 
  "io/ioutil" 
  "os" 
  "sync" 
  "time" 
  "github.com/aws/aws-sdk-go-v2/aws" 
  "github.com/aws/aws-sdk-go-v2/config" 
  "github.com/aws/aws-sdk-go-v2/service/sts"
)
const awsRefreshTokenFilePathEnvVar = "AWS_LICENSE_ACCESS_FILE"
// licenseManagerTokenCredentialsProvider defines and contains 
  StsAssumeRoleWithWebIdentityProvider
type licenseManagerTokenCredentialsProvider struct { 
  stsCredentialProvider *stsAssumeRoleWithWebIdentityProvider 
 mux sync.RWMutex
  licenseCredentials aws.Credentials 
  err error
}
// Retrieve method will retrieve credentials from credential provider.
// Make this method public to make this provider satisfies CredentialProvider interface
func (a *licenseManagerTokenCredentialsProvider) Retrieve(ctx context.Context) 
  (aws.Credentials, error) { 
  a.mux.RLock()
```

```
 defer a.mux.RUnlock() 
  a.licenseCredentials, a.err = a.stsCredentialProvider.Retrieve(ctx) 
  return a.licenseCredentials, a.err
}
// newLicenseManagerTokenCredentialsProvider will create and return 
  a LicenseManagerTokenCredentialsProvider Object which wraps up 
  stsAssumeRoleWithWebIdentityProvider
func newLicenseManagerTokenCredentialsProvider() 
  (*licenseManagerTokenCredentialsProvider, error) { 
  // 1. Retrieve variables From yaml environment 
  envConfig, err := config.NewEnvConfig() 
 if err != nil {
   return &licenseManagerTokenCredentialsProvider{}, fmt.Errorf("failed to create 
  LicenseManagerTokenCredentialsProvider, %w", err) 
  } 
  roleArn := envConfig.RoleARN 
  var roleSessionName string 
  if envConfig.RoleSessionName == "" { 
   roleSessionName = fmt.Sprintf("aws-sdk-go-v2-%v", time.Now().UnixNano()) 
  } else { 
   roleSessionName = envConfig.RoleSessionName 
  } 
  tokenFilePath := os.Getenv(awsRefreshTokenFilePathEnvVar) 
  b, err := ioutil.ReadFile(tokenFilePath) 
 if err != nil {
  return &licenseManagerTokenCredentialsProvider{}, fmt.Errorf("failed to create 
  LicenseManagerTokenCredentialsProvider, %w", err) 
  } 
  refreshToken := aws.String(string(b)) 
  // 2. Create stsClient 
  cfg, err := config.LoadDefaultConfig(context.TODO()) 
 if err != nil {
   return &licenseManagerTokenCredentialsProvider{}, fmt.Errorf("failed to create 
  LicenseManagerTokenCredentialsProvider, %w", err) 
  } 
  stsClient := sts.NewFromConfig(cfg, func(o *sts.Options) { 
   o.Region = configureStsClientRegion(cfg.Region) 
   o.Credentials = aws.AnonymousCredentials{} 
  }) 
  // 3. Configure StsAssumeRoleWithWebIdentityProvider
```

```
 stsCredentialProvider := newStsAssumeRoleWithWebIdentityProvider(stsClient, roleArn, 
  roleSessionName, refreshToken) 
  // 4. Build and return 
  return &licenseManagerTokenCredentialsProvider{ 
   stsCredentialProvider: stsCredentialProvider, 
  }, nil
}
func configureStsClientRegion(configRegion string) string { 
  defaultRegion := "us-east-1" 
  if configRegion == "" { 
   return defaultRegion 
  } else { 
   return configRegion 
  }
}
```
# Notifikasi Amazon SNS untuk produk kontainer

Untuk menerima notifikasi, Anda berlangganan keAWS MarketplaceTopik Amazon Simple Notification Service (Amazon SNS) yang diberikan kepada Anda selama pembuatan produk. Topik memberikan pemberitahuan tentang perubahan langganan pelanggan untuk produk Anda. Misalnya, Anda dapat menggunakan ini untuk mengetahui kapan pelanggan menerima penawaran privat.

**a** Note

Selama proses pembuatan produk, Anda akan menerima Amazon Resource Name (ARN) Amazon Resource Name (ARN) topik SNS. Misalnya:arn:aws:sns:useast-1:123456789012:aws-mp-subscription-notification-PRODUCTCODE

Topik Amazon SNS berikut tersedia untuk produk kontainer:

• Topik Amazon SNS:[aws-mp-subscription-notification](#page-322-0)— Topik ini memberitahu Anda ketika pembeli berlangganan atau berhenti berlangganan produk. Ini tersedia untuk model harga per jam, termasuk per jam dan jam dengan jangka panjang.

# <span id="page-322-0"></span>Topik Amazon SNS:**aws-mp-subscription-notification**

Setiap pesan diaws-mp-subscription-notificationtopik memiliki format berikut.

```
{ 
     "action": "<action-name>", 
     "customer-identifier": " X01EXAMPLEX", 
     "product-code": "n0123EXAMPLEXXXXXXXXXXXX", 
     "offer-identifier": "offer-abcexample123", 
     "isFreeTrialTermPresent":"true"
}
```
Klaster*<action-name>*akan bervariasi tergantung pada notifikasi. Kemungkinan tindakan adalah:

- subscribe-success
- subscribe-fail
- unsubscribe-pending
- unsubscribe-success

Klasteroffer-identifierhanya muncul di notifikasi jika penawarannya adalahPenawaran privat.

# Berlangganan antrean Amazon SQS ke topik Amazon SNS

Sebaiknya berlangganan antrean Amazon SQS ke topik SNS yang disediakan. Untuk petunjuk rinci tentang membuat antrian SQS dan berlangganan antrian ke topik, lihat[Berlangganan antrean](https://docs.aws.amazon.com/sns/latest/dg/subscribe-sqs-queue-to-sns-topic.html) [Amazon SQS ke topik Amazon SNSd](https://docs.aws.amazon.com/sns/latest/dg/subscribe-sqs-queue-to-sns-topic.html)i dalamPanduan Developer Amazon Simple Notification Service.

### **a** Note

Anda hanya dapat berlanggananAWS MarketplaceTopik SNS dariAkun AWSdigunakan untuk menjual produk. Namun, Anda dapat meneruskan pesan ke akun lain. Untuk informasi selengkapnya, lihat[Mengirim olahpesan Amazon SNS ke antrean Amazon SQS di akun yang](https://docs.aws.amazon.com/sns/latest/dg/sns-send-message-to-sqs-cross-account.html) [berbeda](https://docs.aws.amazon.com/sns/latest/dg/sns-send-message-to-sqs-cross-account.html)di dalamPanduan Developer Amazon Simple Notification Service.

# Polling antrean SQS untuk notifikasi

Setelah Anda berlangganan antrian SQS Anda ke topik SNS, pesan disimpan dalam SQS. Anda harus menentukan layanan yang terus-menerus melakukan polling antrian, mencari pesan, dan menanganinya sesuai dengan itu.
# Produk machine learning

Sebagai penjual, Anda dapat menggunakannyaAWS Marketplace untuk membuat algoritma dan model pembelajaran mesin (MS) yang dapat digunakan pembeli AndaAWS. Ada dua jenis SageMaker produk Amazon yang tercantum dalamAWS Marketplace:

paket paket paket paket paket paket paket

Model pra-terlatih untuk membuat prediksi yang tidak memerlukan pelatihan lebih lanjut oleh pembeli.

#### Algoritme

Model yang mengharuskan pembeli untuk memasok data pelatihan sebelum membuat prediksi. Algoritma pelatihan disertakan.

Produk-produk ini tersedia untuk pembeli melalui SageMaker konsol Amazon atauAWS Marketplace. Pembeli dapat meninjau deskripsi produk, dokumentasi, ulasan pelanggan, harga, dan informasi dukungan. Ketika mereka berlangganan produk paket model atau produk algoritma, itu ditambahkan ke daftar produk mereka di SageMaker konsol. Pembeli juga dapat menggunakanAWS SDK,AWS Command Line Interface (AWS CLI), atau SageMaker konsol untuk membuat titik akhir inferensi REST yang dikelola sepenuhnya atau melakukan inferensi pada kumpulan data.

Untuk dukungan dengan membuat produk pembelajaran mesin dengan Amazon SageMaker, hubungi tim [OperasiAWS Marketplace Penjual.](https://aws.amazon.com/marketplace/management/contact-us/)

# Memulai dengan produk machine learning machine learning machine learning machine learning machine learning machine

AWS Marketplacemendukung dua jenis produk pembelajaran mesin, menggunakan Amazon SageMaker. Kedua jenis, produk paket model dan produk algoritma, menghasilkan model inferensi deployable untuk membuat prediksi.

## SageMaker paket paket paket paket paket paket paket

Produk [paket SageMaker model Amazon](https://docs.aws.amazon.com/sagemaker/latest/dg/sagemaker-marketplace.html#sagemaker-mkt-model-package) berisi model pra-terlatih. Model pra-terlatih dapat digunakan SageMaker untuk membuat kesimpulan atau prediksi secara real time atau dalam batch. Produk ini

mengandung komponen inferensi terlatih dengan artefak model, jika ada. Sebagai penjual, Anda dapat melatih model menggunakan SageMaker atau membawa model Anda sendiri.

## SageMaker algoritma

Pembeli dapat menggunakan produk [SageMakeralgoritme](https://docs.aws.amazon.com/sagemaker/latest/dg/sagemaker-marketplace.html#sagemaker-mkt-algorithm) untuk melakukan beban kerja machine learning yang lengkap. Produk algoritma memiliki dua komponen logis: pelatihan dan inferensi. Di dalamnya SageMaker, pembeli menggunakan kumpulan data mereka sendiri untuk membuat pekerjaan pelatihan dengan komponen pelatihan Anda. Ketika algoritma dalam komponen pelatihan Anda selesai, itu menghasilkan artefak model model pembelajaran mesin. SageMaker menyimpan artefak model di bucket Amazon Simple Storage Service (Amazon S3). Di SageMaker, pembeli kemudian dapat menyebarkan komponen inferensi Anda bersama dengan artefak model yang dihasilkan untuk melakukan inferensi (atau prediksi) secara real time atau dalam batch.

## Menerapkan model inferensi

Apakah model inferensi dibuat dari paket model atau algoritma, ada dua metode untuk menerapkannya:

• Endpoint - Metode ini digunakan SageMaker untuk menerapkan model dan membuat endpoint API. Pembeli dapat menggunakan endpoint ini sebagai bagian dari layanan backend mereka untuk memberi daya pada aplikasi mereka. Ketika data dikirim ke titik akhir, SageMaker meneruskannya ke wadah model dan mengembalikan hasilnya dalam respons API. Endpoint dan kontainer terus berjalan sampai dihentikan oleh pembeli.

## **a** Note

DiAWS Marketplace, metode endpoint disebut sebagai inferensi real-time, dan dalam SageMaker dokumentasi, itu disebut sebagai layanan hosting. Untuk informasi selengkapnya, lihat [Menerapkan Model di Amazon SageMaker](https://docs.aws.amazon.com/sagemaker/latest/dg/how-it-works-deployment.html).

• Pekerjaan transformasi Batch - Dalam metode ini, pembeli menyimpan kumpulan data untuk inferensi di Amazon S3. Ketika pekerjaan transformasi batch dimulai, SageMaker menerapkan model, meneruskan data dari bucket S3 ke wadah model, dan kemudian mengembalikan hasilnya ke bucket S3. Ketika tugas selesai, SageMaker hentikan tugas. Untuk informasi selengkapnya, lihat [Mendapatkan Inferensi untuk Seluruh Dataset dengan Batch Transform](https://docs.aws.amazon.com/sagemaker/latest/dg/how-it-works-batch.html).

## **a** Note

Kedua metode transparan untuk model karena SageMaker melewati data ke model dan mengembalikan hasil kepada pembeli.

# <span id="page-326-0"></span>Keamanan dan kekayaan intelektual

Amazon SageMaker melindungi data kekayaan intelektual dan pembeli Anda untuk model dan algoritme yang diperoleh dariAWS Marketplace.

## Melindungi kekayaan intelektual

Saat Anda membuat produk, kode tersebut dikemas dalam image container Docker. Untuk informasi selengkapnya, lihat[Penyiapan produk Anda SageMaker](#page-330-0), dalam panduan ini. Saat Anda mengunggah gambar kontainer, gambar dan artefak dienkripsi saat transit dan saat tidak digunakan. Gambar juga dipindai untuk kerentanan sebelum dipublikasikan.

Untuk membantu melindungi kekayaan intelektual Anda, SageMaker memungkinkan hanya pembeli untuk mengakses produk Anda melaluiLayanan AWSTitik akhir. Pembeli tidak dapat secara langsung mengakses atau menarik gambar kontainer atau artefak model, juga tidak dapat mengakses infrastruktur yang mendasarinya.

## Tidak ada akses jaringan

Tidak seperti SageMaker model dan algoritme yang dibuat pembeli, saat pembeli meluncurkan produk AndaAWS Marketplace, model dan algoritma digunakan tanpa akses jaringan. SageMakermenyebarkan gambar di lingkungan tanpa akses ke jaringan atauLayanan AWSTitik akhir. Misalnya, image kontainer tidak dapat melakukan panggilan API keluar ke layanan di internet[,VPC endpoint](https://docs.aws.amazon.com/vpc/latest/userguide/vpc-endpoints.html), atau lainnyaLayanan AWS.

## Keamanan data pelanggan

Produk Anda berjalan di SageMaker dalam pembeliAkun AWS. Jadi, ketika pembeli menggunakan produk Anda untuk melakukan inferensi data, Anda sebagai penjual tidak dapat mengakses data mereka.

Untuk produk algoritma, artefak model dikeluarkan oleh gambar pelatihan Anda setelah setiap pekerjaan pelatihan. Model artefak disimpan di akun pembeli. Artefak model dari pekerjaan pelatihan digunakan saat pembeli menerapkan model dengan gambar inferensi Anda. Untuk melindungi kekayaan intelektual apa pun yang mungkin terkandung dalam artefak model, mengenkripsi mereka sebelum mengeluarkannya.

## **A** Important

Model keamanan ini mencegah kode Anda mengakses internet selama runtime. Oleh karena itu, kode Anda tidak dapat menggunakan sumber daya atau pustaka dari internet, jadi paketkan dependensi Anda dalam image container Docker. Hal ini terutama penting jika Anda memilih untuk mengenkripsi artefak Anda dikeluarkan dari pekerjaan pelatihan. Kunci untuk mengenkripsi dan mendekripsi artefak tidak dapat diakses melalui internet saat runtime. Mereka harus dikemas dengan gambar Anda.

Untuk informasi selengkapnya, liha[tKeamanan di Amazon SageMaker](https://docs.aws.amazon.com/sagemaker/latest/dg/security.html).

## Harga produk pembelajaran mesin

Anda dapat memilih dari beberapa model harga yang tersedia untuk SageMaker produk Amazon Anda. Pembeli yang berlangganan produk Anda menjalankannya sendiriAkun AWS. SageMaker Harga untuk pembeli Anda adalah kombinasi dari biaya infrastruktur untuk sumber daya yang berjalan di mereka Akun AWS dan harga produk yang Anda tetapkan.

## Harga infrastruktur

Pembeli bertanggung jawab atas semua biaya infrastruktur SageMaker saat menggunakan produk Anda. Biaya ini ditentukan oleh AWS dan tersedia di halaman [SageMaker harga Amazon.](https://aws.amazon.com/sagemaker/pricing/)

## Harga perangkat lunak

Anda menentukan harga perangkat lunak yang AWS Marketplace membebankan pembeli untuk menggunakan produk Anda. Anda menetapkan harga dan ketentuan saat menambahkan produk pembelajaran mesinAWS Marketplace.

Semua harga infrastruktur dan perangkat lunak per jenis instans disajikan kepada pembeli di halaman daftar produk AWS Marketplace sebelum pembeli berlangganan.

## Harga gratis

Anda dapat memilih untuk menawarkan produk Anda secara gratis. Dalam hal ini, pembeli hanya membayar biaya infrastruktur.

## Harga per jam

Anda dapat menawarkan produk Anda dengan harga per jam per instance perangkat lunak Anda berjalan SageMaker. Anda dapat mengenakan harga per jam yang berbeda untuk setiap jenis instans yang dijalankan perangkat lunak Anda. Sementara pembeli menjalankan perangkat lunak Anda, AWS Marketplace melacak penggunaan dan kemudian menagih pembeli yang sesuai. Penggunaan diprorata hingga menit.

Untuk produk paket model, pembeli dapat menjalankan perangkat lunak Anda dengan dua cara berbeda. Mereka dapat meng-host titik akhir secara terus menerus untuk melakukan inferensi waktu nyata atau menjalankan pekerjaan transformasi batch pada kumpulan data. Anda dapat menetapkan harga yang berbeda untuk kedua cara pembeli dapat menjalankan perangkat lunak Anda.

Untuk produk algoritma, selain menentukan harga untuk melakukan inferensi, seperti yang disebutkan sebelumnya, Anda juga menentukan harga per jam untuk pekerjaan pelatihan. Anda dapat mengenakan harga per jam yang berbeda untuk setiap jenis instans yang didukung gambar pelatihan Anda.

## Kontrak tahunan dengan harga per jam

Dalam opsi kontrak, Anda dapat menentukan biaya di muka tetap dan pelanggan ditagih untuk jumlah penuh kontrak pada saat berlangganan. Pada akhir kontrak tahunan, setiap contoh yang terus berjalan ditagih pada tarif per jam yang Anda tetapkan.

## Harga inferensi

Ketika pembeli menjalankan perangkat lunak Anda dengan menghosting titik akhir untuk terus melakukan inferensi waktu nyata, Anda dapat memilih untuk menetapkan harga per inferensi.

### **G** Note

Proses transformasi Batch selalu menggunakan harga per jam. Pekerjaan pelatihan untuk produk algoritma juga selalu menggunakan harga per jam. Anda dapat menetapkan harga ini secara independen dari harga inferensi, dan satu sama lain.

Secara default, dengan harga inferensi, AWS Marketplace menagih pembeli Anda untuk setiap pemanggilan titik akhir Anda. Namun, dalam beberapa kasus, perangkat lunak Anda memproses sekumpulan kesimpulan dalam satu pemanggilan (juga dikenal sebagai mini-batch). Untuk penerapan titik akhir, Anda dapat menunjukkan sejumlah inferensi khusus yang AWS Marketplace harus membebankan biaya kepada pembeli untuk pemanggilan tunggal tersebut. Untuk melakukan ini, sertakan header pengukuran kustom di header respons HTTP dari pemanggilan Anda, seperti pada contoh berikut. Contoh ini menunjukkan doa yang menagih pembeli untuk tiga kesimpulan.

X-Amzn-Inference-Metering: {"Dimension": "inference.count", "ConsumedUnits": 3}

#### **a** Note

Untuk harga inferensi, AWS Marketplace hanya menagih pembeli untuk permintaan di mana kode respons HTTP berada2XX.

## Uji coba gratis

Secara opsional, Anda dapat membuat uji coba gratis untuk produk Anda dan menentukan jumlah hari uji coba gratis. Uji coba gratis bisa 5-120 hari. Selama uji coba gratis, pembeli dapat menjalankan perangkat lunak Anda sebanyak yang mereka inginkan dan tidak dikenakan biaya untuk perangkat lunak Anda. Pembeli dikenakan biaya infrastruktur selama uji coba gratis. Setelah uji coba berakhir, mereka dikenakan biaya perangkat lunak normal Anda, bersama dengan biaya infrastruktur.

#### **a** Note

Anda hanya dapat membuat uji coba gratis untuk penawaran yang dikenakan biaya per jam. Anda tidak dapat membuat uji coba gratis untuk produk dengan harga inferensi.

Ketika pembeli berlangganan produk dengan uji coba gratis, mereka menerima pesan email selamat datang. Pesan tersebut mencakup jangka waktu uji coba gratis, tanggal kedaluwarsa yang dihitung, dan detail tentang berhenti berlangganan. Pesan email pengingat dikirim tiga hari sebelum tanggal kedaluwarsa.

Jika Anda menawarkan uji coba gratis untuk produk Anda diAWS Marketplace, Anda menyetujui [kebijakan pengembalian dana](https://docs.aws.amazon.com/marketplace/latest/userguide/refunds.html#refund-policy) khusus untuk uji coba gratis.

#### **a** Note

Untuk informasi tentang Penawaran pribadi untuk pembelajaran mesin, lihat [Penawaran](https://docs.aws.amazon.com/marketplace/latest/userguide/private-offers-overview.html)  [pribadi](https://docs.aws.amazon.com/marketplace/latest/userguide/private-offers-overview.html).

## Perubahan harga

Sebagai penjual, Anda dapat mengubah harga produk pembelajaran mesin Anda dengan menghubungi tim [AWS Marketplace Seller Operations](https://aws.amazon.com/marketplace/management/contact-us/). Berikan ID produk dan detail harga baru. Harga baru efektif setelah 90 hari. Selain itu, Anda harus menunggu 90 hari sebelum melakukan perubahan harga kedua. Batasan ini juga berlaku untuk menambahkan jenis instans baru ke daftar instance yang didukung yang ada. Misalnya, jika Anda menaikkan harga produk pembelajaran mesin Anda pada tanggal 1 November 2023, Anda dapat menambahkan jenis instans baru atau membuat perubahan harga kedua setelah 30 Januari 2024.

## <span id="page-330-0"></span>Penyiapan produk Anda SageMaker

Sebelum menerbitkan produk Anda diAWS Marketplace, Anda harus menyiapkannya di Amazon SageMaker. Ada tiga langkah untuk menyiapkan produk Anda:

- 1. [Mengemas kode Anda ke dalam gambar](#page-330-1) Untuk menyiapkan paket model atau produk algoritma, Anda harus membuat gambar kontainer Docker untuk produk Anda.
- 2. [Unggah gambar Anda-](#page-354-0) Setelah mengemas kode Anda dalam gambar kontainer dan mengujinya secara lokal, unggah gambar dan pindai kerentanan yang diketahui. Perbaiki kerentanan apa pun sebelum melanjutkan.
- 3. [Membuat Amazon Anda SageMakersumber daya](#page-357-0) Setelah gambar Anda berhasil dipindai, mereka dapat digunakan untuk membuat paket model atau sumber daya algoritme di SageMaker.

## <span id="page-330-1"></span>Mengemas kode Anda ke dalam gambar

Produk machine learningAWS Marketplacemenggunakan Amazon SageMaker untuk membuat dan menjalankan logika pembelajaran mesin yang Anda berikan untuk pembeli. SageMaker menjalankan gambar kontainer Docker yang berisi logika Anda. SageMakermenjalankan kontainer ini dalam infrastruktur yang aman dan terukur. Untuk informasi selengkapnya, lihat [Keamanan dan kekayaan](#page-326-0)  [intelektual](#page-326-0).

#### Topik

- [Jenis gambar kontainer apa yang saya buat?](#page-331-0)
- [Gambar paket model](#page-331-1)
- [Gambar algoritme](#page-340-0)

## <span id="page-331-0"></span>Jenis gambar kontainer apa yang saya buat?

Kedua jenis gambar kontainer adalah gambar inferensi dan gambar pelatihan.

Untuk membuat produk paket model, Anda hanya perlu gambar inferensi. Untuk instruksi detail, lihat [Gambar paket model.](#page-331-1)

Untuk membuat produk algoritma, Anda memerlukan gambar pelatihan dan inferensi. Untuk instruksi detail, lihat [Gambar algoritme.](#page-340-0)

Untuk mengemas kode dengan benar ke dalam gambar kontainer, wadah harus mematuhi SageMakerstruktur file. Container harus mengekspos titik akhir yang benar untuk memastikan bahwa layanan dapat meneruskan data ke dan dari wadah Anda. Bagian berikut menjelaskan detail proses ini.

### **A** Important

Untuk tujuan keamanan, ketika pembeli berlangganan produk dalam kontainer Anda, kontainer Docker berjalan di lingkungan yang terisolasi tanpa koneksi internet. Ketika Anda membuat kontainer Anda, jangan mengandalkan panggilan keluar melalui internet karena mereka akan gagal. Panggilan keLayanan AWSJuga akan gagal. Untuk informasi selengkapnya, lihat bagian [Keamanan dan kekayaan intelektual](#page-326-0).

Secara opsional, saat membuat gambar inferensi dan pelatihan Anda, gunakan wadah dari[Deep](https://aws.amazon.com/releasenotes/available-deep-learning-containers-images/) [Learning Containers](https://aws.amazon.com/releasenotes/available-deep-learning-containers-images/)sebagai titik awal. Gambar sudah dikemas dengan benar dengan kerangka pembelajaran mesin yang berbeda.

## <span id="page-331-1"></span>Gambar paket model

Amazon SageMaker paket model adalah model pra-terlatih yang membuat prediksi dan tidak memerlukan pelatihan lebih lanjut oleh pembeli.

Paket model mencakup komponen berikut:

- Gambar inferensi yang disimpan d[iAmazon Elastic Container Registry\(](https://aws.amazon.com/ecr/)Amazon ECR)
- (Opsional) Model artefak, disimpan secara terpisah di[Amazon S3](https://aws.amazon.com/s3/)

#### **a** Note

Artefak model adalah file yang digunakan model Anda untuk membuat prediksi dan umumnya merupakan hasil dari proses pelatihan Anda sendiri. Artefak dapat berupa jenis file apa pun yang dibutuhkan oleh model Anda tetapi harus kompresi use.tar.gz. Untuk paket model, paket tersebut dapat dibundel dalam gambar inferensi Anda atau disimpan secara terpisah di Amazon SageMaker. Artefak model yang disimpan di Amazon S3 dimuat ke dalam wadah inferensi pada waktu proses. Saat menerbitkan paket model Anda, artefak tersebut dipublikasikan dan disimpan diAWS Marketplacememiliki bucket Amazon S3 yang tidak dapat diakses oleh pembeli secara langsung.

## **1** Tip

Jika model inferensi Anda dibuat dengan kerangka pembelajaran mendalam seperti Gluon, Keras, MXNet, PyTorch, TensorFlow, TensorFlow-Lite, atau ONNX, pertimbangkan untuk menggunakan Amazon SageMaker Neo. Neo dapat secara otomatis mengoptimalkan model inferensi yang diterapkan ke keluarga jenis instans cloud tertentu sepertiml.c4,ml.p2, dan lainnya. Untuk informasi selengkapnya, lihat[Optimalkan kinerja model menggunakan Neo](https://docs.aws.amazon.com/sagemaker/latest/dg/neo.html)di dalamAmazon SageMaker Panduan Pengembang.

Diagram berikut menunjukkan alur kerja untuk menerbitkan dan menggunakan produk paket model.

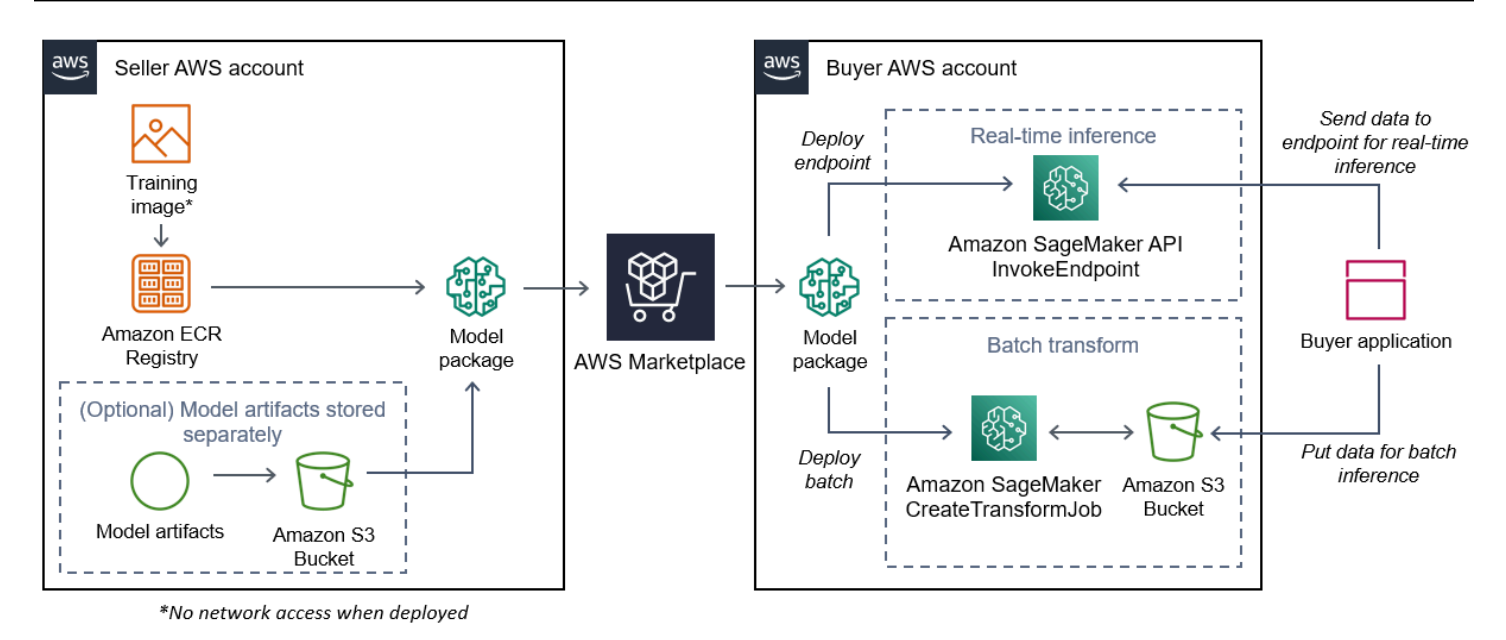

1. Penjual membuat gambar inferensi (tidak ada akses jaringan saat diterapkan) dan mendorongnya ke Amazon ECR Registry.

Artefak model dapat dibundel dalam gambar inferensi atau disimpan secara terpisah di S3.

- 2. Penjual kemudian membuat sumber daya paket model di Amazon SageMaker dan menerbitkan produk ML-nya diAWS Marketplace.
- 3. Pembeli berlangganan produk ML dan menerapkan model.

#### **a** Note

Model dapat digunakan sebagai titik akhir untuk inferensi real-time atau sebagai pekerjaan batch untuk mendapatkan prediksi untuk seluruh dataset sekaligus. Untuk informasi selengkapnya, liha[tMenerapkan Model untuk Inferensi.](https://docs.aws.amazon.com/sagemaker/latest/dg/deploy-model.html)

- 4. SageMaker menjalankan gambar inferensi. Artefak model yang disediakan penjual apa pun yang tidak dibundel dalam gambar inferensi dimuat secara dinamis saat runtime.
- 5. SageMaker meneruskan data inferensi pembeli ke wadah dengan menggunakan titik akhir HTTP kontainer dan mengembalikan hasil prediksi.

Membuat gambar inferensi untuk paket model

Bagian ini menyediakan panduan untuk mengemas kode inferensi Anda ke dalam gambar inferensi untuk produk paket model Anda. Prosesnya terdiri dari langkah-langkah berikut:

#### Langkah-langkah

- [Langkah 1: Membuat citra kontainer](#page-334-0)
- [Langkah 2: Membangun dan menguji gambar secara lokal](#page-338-0)

Gambar inferensi adalah image Docker yang berisi logika inferensi Anda. Kontainer saat runtime mengekspos endpoint HTTP untuk memungkinkan SageMaker untuk meneruskan data ke dan dari wadah Anda.

#### **a** Note

Berikut ini adalah hanya satu contoh kode kemasan untuk gambar inferensi. Untuk informasi selengkapnya, lihat[Menggunakan kontainer Docker dengan SageMakerd](https://docs.aws.amazon.com/sagemaker/latest/dg/your-algorithms.html)an[AWS Marketplace](https://github.com/aws/amazon-sagemaker-examples/tree/master/aws_marketplace)  [SageMaker contohd](https://github.com/aws/amazon-sagemaker-examples/tree/master/aws_marketplace)i atas GitHub.

Contoh berikut menggunakan layanan web[,Flask](https://pypi.org/project/Flask/), untuk kesederhanaan, dan tidak dianggap siap produksi.

<span id="page-334-0"></span>Langkah 1: Membuat citra kontainer

Agar gambar inferensi kompatibel dengan SageMaker, image Docker harus mengekspos endpoint HTTP. Saat wadah Anda berjalan,SageMaker melewati input pembeli untuk inferensi ke endpoint HTTP kontainer. Hasil inferensi dikembalikan dalam tubuh respon HTTP.

Panduan berikut menggunakan Docker CLI dalam lingkungan pengembangan menggunakan distribusi Linux Ubuntu.

- [Membuat skrip server web](#page-334-1)
- [Buat skrip untuk menjalankan kontainer](#page-336-0)
- Buat[Dockerfile](#page-336-1)
- [Package atau upload artefak model](#page-337-0)

#### <span id="page-334-1"></span>Membuat skrip server web

Contoh ini menggunakan server Python yang disebu[tFlask,](https://pypi.org/project/Flask/) tetapi Anda dapat menggunakan server web apa pun yang berfungsi untuk kerangka kerja Anda.

#### **a** Note

[Flaskd](https://pypi.org/project/Flask/)igunakan di sini untuk kesederhanaan. Ini tidak dianggap sebagai server web siap produksi.

Buat skrip server web Flask yang melayani dua titik akhir HTTP pada port TCP 8080 yang SageMaker menggunakan. Berikut ini adalah dua titik akhir yang diharapkan:

- /ping— SageMaker membuat permintaan HTTP GET ke endpoint ini untuk memeriksa apakah kontainer Anda sudah siap. Ketika wadah Anda siap, ia merespons permintaan HTTP GET di titik akhir ini dengan kode respons HTTP 200.
- /invocations— SageMaker membuat permintaan HTTP POST ke endpoint ini untuk inferensi. Masukan data untuk inferensi dikirim dalam isi permintaan. Jenis konten yang ditentukan pengguna dilewatkan di header HTTP. Tubuh respon adalah output inferensi. Untuk detail tentang batas waktu, lihat[Persyaratan dan praktik terbaik untuk membuat produk pembelajaran mesin](#page-376-0).

#### **./web\_app\_serve.py**

```
# Import modules
import json
import re
from flask import Flask
from flask import request
app = False(\text{name})# Create a path for health checks
@app.route("/ping")
def endpoint_ping(): 
   return "" 
# Create a path for inference
@app.route("/invocations", methods=["POST"])
def endpoint_invocations(): 
    # Read the input 
    input_str = request.get_data().decode("utf8") 
    # Add your inference code between these comments. 
    #
```

```
  # 
  # 
  # 
  # 
  # Add your inference code above this comment. 
  # Return a response with a prediction 
  response = {"prediction":"a","text":input_str} 
  return json.dumps(response)
```
Pada contoh sebelumnya, tidak ada logika inferensi yang sebenarnya. Untuk gambar inferensi Anda yang sebenarnya, tambahkan logika inferensi ke dalam aplikasi web sehingga memproses input dan mengembalikan prediksi yang sebenarnya.

Gambar inferensi Anda harus berisi semua dependensi yang diperlukan karena tidak akan memiliki akses internet, juga tidak akan dapat melakukan panggilan ke apa punLayanan AWS.

**a** Note Kode yang sama ini dipanggil untuk kesimpulan real-time dan batch

<span id="page-336-0"></span>Buat skrip untuk menjalankan kontainer

Membuat skrip bernamaserveitu SageMaker berjalan ketika menjalankan image kontainer Docker. Script berikut memulai server web HTTP.

#### **./serve**

```
#!/bin/bash
# Run flask server on port 8080 for SageMaker
flask run --host 0.0.0.0 --port 8080
```
#### <span id="page-336-1"></span>Buat**Dockerfile**

BuatDockerfiledalam konteks membangun Anda. Contoh ini menggunakan Ubuntu 18.04, tetapi Anda dapat mulai dari gambar dasar apa pun yang berfungsi untuk kerangka kerja Anda.

### **./Dockerfile**

Mengemas kode Anda ke dalam gambar 323

```
FROM ubuntu:18.04
# Specify encoding
ENV LC_ALL=C.UTF-8
ENV LANG=C.UTF-8
# Install python-pip
RUN apt-get update \
&& apt-get install -y python3.6 python3-pip \
&& ln -s /usr/bin/python3.6 /usr/bin/python \
&& ln -s /usr/bin/pip3 /usr/bin/pip;
# Install flask server
RUN pip install -U Flask;
# Add a web server script to the image
# Set an environment to tell flask the script to run
COPY /web_app_serve.py /web_app_serve.py
ENV FLASK_APP=/web_app_serve.py
# Add a script that Amazon SageMaker will run
# Set run permissions
# Prepend program directory to $PATH
COPY /serve /opt/program/serve
RUN chmod 755 /opt/program/serve
ENV PATH=/opt/program:${PATH}
```
ParameterDockerfilemenambahkan dua skrip yang dibuat sebelumnya ke gambar. Direktori dariservescript ditambahkan ke PATH sehingga dapat berjalan ketika kontainer berjalan.

<span id="page-337-0"></span>Package atau upload artefak model

Dua cara untuk menyediakan artefak model mulai dari melatih model hingga gambar inferensi adalah sebagai berikut:

- Dikemas secara statis dengan gambar inferensi.
- Dimuat secara dinamis saat runtime. Karena dimuat secara dinamis, Anda dapat menggunakan gambar yang sama untuk mengemas model pembelajaran mesin yang berbeda.

Jika Anda ingin mengemas artefak model Anda dengan gambar inferensi, sertakan artefak diDockerfile.

Jika Anda ingin memuat artefak model secara dinamis, simpan artefak tersebut secara terpisah dalam file terkompresi (.tar.gz) di Amazon S3. Saat membuat paket model, tentukan lokasi file terkompresi, dan SageMaker ekstrak dan salinan isi ke direktori kontainer/opt/ml/model/saat menjalankan wadah Anda. Saat menerbitkan paket model Anda, artefak tersebut dipublikasikan dan disimpan diAWS Marketplacememiliki bucket Amazon S3 yang tidak dapat diakses oleh pembeli secara langsung.

<span id="page-338-0"></span>Langkah 2: Membangun dan menguji gambar secara lokal

Dalam konteks build, file berikut sekarang ada:

- ./Dockerfile
- ./web\_app\_serve.py
- ./serve
- Logika inferensi dan dependensi (opsional) Anda

Selanjutnya membangun, menjalankan, dan menguji gambar kontainer.

#### Bangun citra

Jalankan perintah Docker dalam konteks build untuk membangun dan menandai gambar. Contoh ini menggunakan tagmy-inference-image.

```
sudo docker build --tag my-inference-image ./
```
Setelah menjalankan perintah Docker ini untuk membangun gambar, Anda akan melihat output sebagai Docker membangun gambar berdasarkan setiap baris di AndaDockerfile. Saat selesai, Anda akan melihat sesuatu yang serupa dengan yang berikut.

```
Successfully built abcdef123456
Successfully tagged my-inference-image:latest
```
#### Jalankan secara lokal

Setelah build selesai, Anda dapat menguji gambar secara lokal.

sudo docker run \

```
--rm \ \  --publish 8080:8080/tcp \ 
--detach \setminus  --name my-inference-container \ 
  my-inference-image \ 
  serve
```
Berikut ini adalah detail tentang perintah:

- --rm- Secara otomatis menghapus wadah setelah berhenti.
- --publish 8080:8080/tcp- Ekspos port 8080 untuk mensimulasikan port itu SageMaker mengirimkan permintaan HTTP ke.
- --detach- Jalankan kontainer di latar belakang.
- --name my-inference-container- Beri nama wadah yang sedang berjalan ini.
- my-inference-image- Jalankan citra yang dibuat.
- serve— Jalankan script yang sama yang SageMaker berjalan saat menjalankan wadah.

Setelah menjalankan perintah ini, Docker membuat container dari image inferensi yang Anda buat dan menjalankannya di latar belakang. Wadah menjalankanservescript, yang meluncurkan server web Anda untuk tujuan pengujian.

#### Uji titik akhir HTTP ping

Saat SageMaker menjalankan wadah Anda, secara berkala ping titik akhir. Ketika endpoint mengembalikan respon HTTP dengan kode status 200, sinyal ke SageMaker bahwa wadah siap untuk kesimpulan. Anda dapat menguji ini dengan menjalankan perintah berikut, yang menguji titik akhir dan menyertakan header respons.

curl --include http://127.0.0.1:8080/ping

Contoh output adalah sebagai berikut.

```
HTTP/1.0 200 OK
Content-Type: text/html; charset=utf-8
Content-Length: 0
Server: MyServer/0.16.0 Python/3.6.8
Date: Mon, 21 Oct 2019 06:58:54 GMT
```
#### Uji titik akhir HTTP

Ketika wadah menunjukkan siap dengan mengembalikan kode status 200 ke ping Anda, SageMaker melewati data inferensi ke/invocationsTitik akhir HTTP melaluiPOSTrequest. Uji titik inferensi dengan menjalankan perintah berikut.

```
curl \setminus  --request POST \ 
    --data "hello world" \ 
    http://127.0.0.1:8080/invocations
```
Contoh output adalah sebagai berikut.

```
{"prediction": "a", "text": "hello world"}
```
Dengan dua endpoint HTTP ini berfungsi, gambar inferensi sekarang kompatibel dengan SageMaker.

**a** Note

Model produk paket model Anda dapat digunakan dengan dua cara: real time dan batch. Dalam kedua penyebaran, SageMaker menggunakan endpoint HTTP yang sama saat menjalankan container Docker.

Untuk menghentikan kontainer, jalankan perintah berikut:

sudo docker container stop my-inference-container

<span id="page-340-0"></span>Ketika gambar inferensi Anda siap dan diuji, Anda dapat melanjutkan[Unggah gambar Anda](#page-354-0).

Gambar algoritme

Amazon SageMaker algoritma mengharuskan pembeli membawa data mereka sendiri untuk melatih sebelum membuat prediksi.

Algoritma meliputi komponen berikut:

- Gambar pelatihan yang disimpan di[Amazon ECR](https://aws.amazon.com/ecr/)
- Gambar inferensi yang disimpan di Amazon Elastic Container Registry (Amazon ECR)

## **a** Note

Untuk produk algoritme, wadah pelatihan menghasilkan artefak model yang dimuat ke dalam wadah inferensi pada penerapan model.

## Diagram berikut menunjukkan alur kerja untuk penerbitan dan penggunaan produk algoritme.

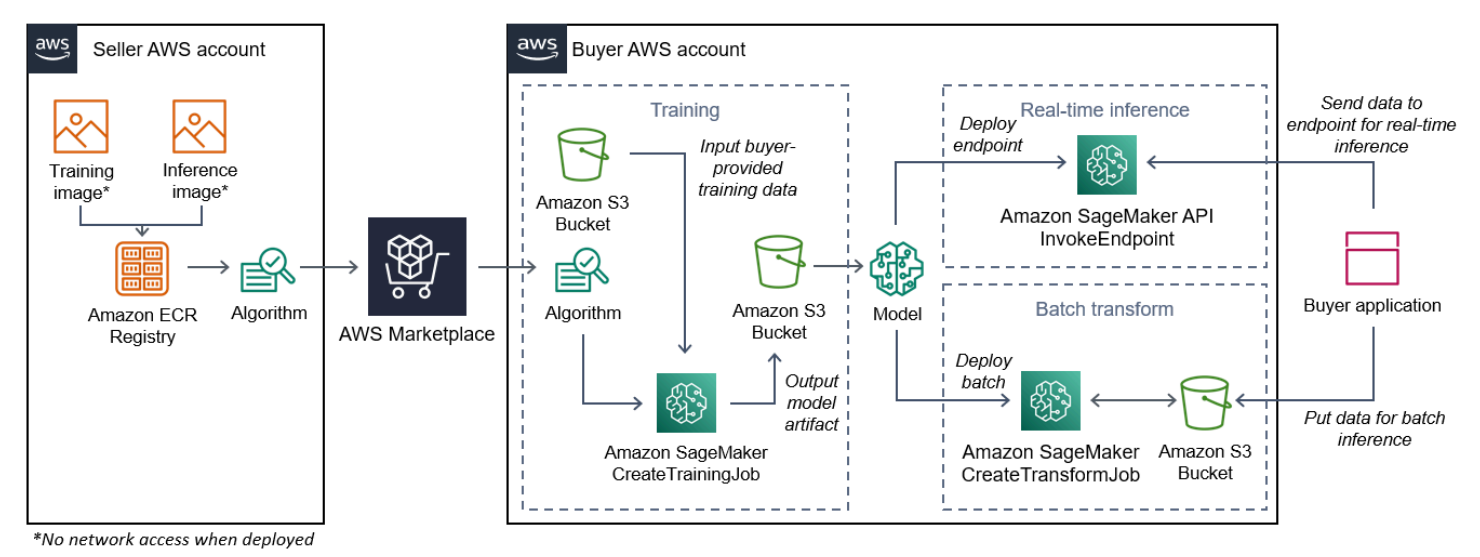

- 1. Penjual membuat gambar pelatihan dan gambar inferensi (tidak ada akses jaringan saat diterapkan) dan mengunggahnya ke Amazon ECR Registry.
- 2. Penjual kemudian membuat sumber daya algoritme di Amazon SageMaker dan menerbitkan produk ML-nya diAWS Marketplace.
- 3. Pembeli berlangganan produk ML.
- 4. Pembeli menciptakan pekerjaan pelatihan dengan dataset yang kompatibel dan nilai hyperparameter yang sesuai. SageMaker menjalankan gambar pelatihan dan memuat data pelatihan dan hyperparameter ke dalam wadah pelatihan. Ketika pekerjaan pelatihan selesai, artefak model yang terletak di/opt/ml/model/dikompresi dan disalin ke pembeli[Amazon](https://aws.amazon.com/s3/)  [S3](https://aws.amazon.com/s3/)bucket.
- 5. Pembeli membuat paket model dengan artefak model dari pelatihan yang disimpan di Amazon S3 dan menerapkan model.
- 6. SageMaker menjalankan gambar inferensi, mengekstrak artefak model terkompresi, dan memuat file ke jalur direktori kontainer inferensi/opt/ml/model/di mana ia dikonsumsi oleh kode yang melayani inferensi.

7. Apakah model diterapkan sebagai titik akhir atau pekerjaan transformasi batch, SageMaker meneruskan data untuk inferensi atas nama pembeli ke wadah melalui endpoint HTTP kontainer dan mengembalikan hasil prediksi.

**a** Note

Untuk informasi selengkapnya, liha[tModel Kereta.](https://docs.aws.amazon.com/sagemaker/latest/dg/train-model.html)

<span id="page-342-0"></span>Membuat gambar pelatihan untuk algoritma

Bagian ini menyediakan panduan untuk mengemas kode pelatihan Anda ke dalam gambar pelatihan. Gambar pelatihan diperlukan untuk membuat produk algoritma.

SEBUAHgambar pelatihanadalah gambar Docker yang berisi algoritme pelatihan Anda. Wadah mematuhi struktur file tertentu untuk memungkinkan SageMaker untuk menyalin data ke dan dari kontainer Anda.

Baik gambar pelatihan dan inferensi diperlukan saat menerbitkan produk algoritma. Setelah membuat gambar latihan Anda, Anda harus membuat gambar inferensi. Kedua gambar dapat digabungkan menjadi satu gambar atau tetap sebagai gambar terpisah. Apakah menggabungkan gambar atau memisahkannya terserah Anda. Biasanya, inferensi lebih sederhana daripada pelatihan, dan Anda mungkin ingin gambar terpisah untuk membantu kinerja inferensi.

#### **a** Note

Berikut ini hanya satu contoh kode pengemasan untuk gambar pelatihan. Untuk informasi selengkapnya, lihat[Gunakan algoritma dan model Anda sendiri denganAWS](https://docs.aws.amazon.com/sagemaker/latest/dg/your-algorithms-marketplace.html) [Marketplace](https://docs.aws.amazon.com/sagemaker/latest/dg/your-algorithms-marketplace.html)da[nAWS Marketplace SageMaker contoh](https://github.com/aws/amazon-sagemaker-examples/tree/master/aws_marketplace)di atas GitHub.

#### Langkah-langkah

- [Langkah 1: Membuat gambar kontainer](#page-343-0)
- [Langkah 2: Membangun dan menguji gambar secara lokal](#page-346-0)

#### <span id="page-343-0"></span>Langkah 1: Membuat gambar kontainer

Agar gambar pelatihan kompatibel dengan Amazon SageMaker, itu harus mematuhi struktur file tertentu untuk memungkinkan SageMaker untuk menyalin data pelatihan dan input konfigurasi ke jalur tertentu di wadah Anda. Saat pelatihan selesai, artefak model yang dihasilkan disimpan dalam jalur direktori tertentu di wadah tempat SageMaker salinan dari.

Berikut ini menggunakan Docker CLI diinstal dalam lingkungan pengembangan pada distribusi Ubuntu Linux.

- [Siapkan program Anda untuk membaca input konfigurasi](#page-343-1)
- [Siapkan program Anda untuk membaca input data](#page-344-0)
- [Siapkan program Anda untuk menulis output pelatihan](#page-344-1)
- [Buat skrip untuk menjalankan kontainer](#page-344-2)
- Buat[Dockerfile](#page-345-0)

<span id="page-343-1"></span>Siapkan program Anda untuk membaca input konfigurasi

Jika program pelatihan Anda memerlukan input konfigurasi yang disediakan pembeli, berikut ini adalah tempat program tersebut disalin ke dalam wadah Anda saat dijalankan. Jika diperlukan, program Anda harus membaca dari jalur file tertentu.

- /opt/ml/input/configadalah direktori yang berisi informasi yang mengontrol bagaimana program Anda berjalan.
	- hyperparameters.jsonadalah kamus JSON-diformat nama hyperparameter dan nilai-nilai. Nilainya adalah string, jadi Anda mungkin perlu mengonversinya.
	- resourceConfig.jsonadalah file berformat JSON yang menggambarkan tata letak jaringan yang digunakan untu[kpelatihan terdistribusi.](https://docs.aws.amazon.com/sagemaker/latest/dg/your-algorithms-training-algo-running-container.html#your-algorithms-training-algo-running-container-dist-training) Jika gambar latihan Anda tidak mendukung pelatihan terdistribusi, Anda dapat mengabaikan file ini.

**a** Note

Untuk informasi selengkapnya tentang input konfigurasi, liha[tCara Amazon SageMaker](https://docs.aws.amazon.com/sagemaker/latest/dg/your-algorithms-training-algo-running-container.html) [Memberikan Informasi Pelatihan.](https://docs.aws.amazon.com/sagemaker/latest/dg/your-algorithms-training-algo-running-container.html)

#### <span id="page-344-0"></span>Siapkan program Anda untuk membaca input data

Data pelatihan dapat diteruskan ke kontainer dalam salah satu dari dua mode berikut. Program pelatihan Anda yang berjalan dalam wadah mencerna data pelatihan dalam salah satu dari dua mode tersebut.

#### Mode file

• /opt/ml/input/data/<channel\_name>/berisi data input untuk saluran itu. Saluran dibuat berdasarkan panggilan keCreateTrainingJoboperasi, tetapi umumnya penting bahwa saluran cocok dengan apa yang diharapkan algoritma. File untuk setiap saluran disalin dar[iAmazon S3](https://aws.amazon.com/s3/)ke direktori ini, menjaga struktur pohon yang ditunjukkan oleh struktur kunci Amazon S3.

### Mode Alur

• /opt/ml/input/data/<channel\_name>\_<epoch\_number>adalah pipa untuk zaman tertentu. Epochs mulai dari nol dan meningkat satu setiap kali Anda membacanya. Tidak ada batasan untuk jumlah zaman yang dapat Anda jalankan, tetapi Anda harus menutup setiap pipa sebelum membaca zaman berikutnya.

<span id="page-344-1"></span>Siapkan program Anda untuk menulis output pelatihan

Output dari pelatihan ditulis ke direktori kontainer berikut:

- /opt/ml/model/adalah direktori tempat Anda menulis model atau artefak model yang dihasilkan oleh algoritma pelatihan Anda. Model Anda dapat dalam format apa pun yang Anda inginkan. Ini bisa berupa satu file atau seluruh pohon direktori. SageMaker paket file dalam direktori ini ke dalam file terkompresi (.tar.gz). File ini tersedia di lokasi Amazon S3 yang dikembalikan olehDescribeTrainingJobOperasi API
- /opt/ml/output/adalah direktori di mana algoritma dapat menulisfailurefile yang menjelaskan mengapa pekerjaan gagal. Isi file ini dikembalikan dalamFailureReasonBidangDescribeTrainingJobhasil. Untuk pekerjaan yang berhasil, tidak ada alasan untuk menulis file ini karena diabaikan.

<span id="page-344-2"></span>Buat skrip untuk menjalankan kontainer

Buattrainskrip shell SageMaker berjalan ketika menjalankan image kontainer Docker. Ketika pelatihan selesai dan artefak model ditulis ke direktori masing-masing, keluar dari skrip.

#### **./train**

```
#!/bin/bash
# Run your training program here
#
#
#
#
```
### <span id="page-345-0"></span>Buat**Dockerfile**

BuatDockerfiledalam konteks membangun Anda. Contoh ini menggunakan Ubuntu 18.04 sebagai gambar dasar, tetapi Anda dapat mulai dari gambar dasar apa pun yang berfungsi untuk kerangka kerja Anda.

## **./Dockerfile**

```
FROM ubuntu:18.04
# Add training dependencies and programs
#
#
#
#
#
# Add a script that SageMaker will run
# Set run permissions
# Prepend program directory to $PATH
COPY /train /opt/program/train
RUN chmod 755 /opt/program/train
ENV PATH=/opt/program:${PATH}
```
ParameterDockerfilemenambahkan yang dibuat sebelumnyatrainscript untuk gambar. Direktori skrip ditambahkan ke PATH sehingga dapat berjalan ketika kontainer berjalan.

Pada contoh sebelumnya, tidak ada logika pelatihan yang sebenarnya. Untuk gambar latihan Anda yang sebenarnya, tambahkan dependensi latihan keDockerfile, dan tambahkan logika untuk membaca input pelatihan untuk melatih dan menghasilkan artefak model.

Gambar pelatihan Anda harus berisi semua dependensi yang diperlukan karena tidak akan memiliki akses internet.

Untuk informasi selengkapnya, liha[tGunakan algoritma dan model Anda sendiri denganAWS](https://docs.aws.amazon.com/sagemaker/latest/dg/your-algorithms-marketplace.html)  [Marketplace](https://docs.aws.amazon.com/sagemaker/latest/dg/your-algorithms-marketplace.html)da[nAWS Marketplace SageMaker contoh](https://github.com/aws/amazon-sagemaker-examples/tree/master/aws_marketplace)di atas GitHub.

<span id="page-346-0"></span>Langkah 2: Membangun dan menguji gambar secara lokal

Dalam konteks build, file berikut sekarang ada:

- ./Dockerfile
- ./train
- Ketergantungan dan logika pelatihan Anda

Selanjutnya Anda dapat membangun, menjalankan, dan menguji gambar kontainer ini.

Bangun citra

Jalankan perintah Docker dalam konteks build untuk membangun dan menandai gambar. Contoh ini menggunakan tagmy-training-image.

```
sudo docker build --tag my-training-image ./
```
Setelah menjalankan perintah Docker ini untuk membangun gambar, Anda akan melihat output sebagai Docker membangun gambar berdasarkan setiap baris di AndaDockerfile. Setelah selesai, Anda akan melihat sesuatu yang serupa dengan yang berikut.

```
Successfully built abcdef123456
Successfully tagged my-training-image:latest
```
#### Jalankan secara lokal

Setelah itu selesai, uji citra secara lokal seperti yang ditunjukkan dalam contoh berikut.

```
sudo docker run \ 
  --rm \ \  --volume '<path_to_input>:/opt/ml/input:ro' \ 
    --volume '<path_to_model>:/opt/ml/model' \ 
    --volume '<path_to_output>:/opt/ml/output' \ 
    --name my-training-container \ 
    my-training-image \ 
    train
```
Berikut ini adalah rincian perintah:

- --rm- Secara otomatis menghapus wadah setelah berhenti.
- --volume '<path to input>:/opt/ml/input:ro'- Buat direktori masukan uji tersedia untuk wadah sebagai hanya-baca.
- --volume '<path\_to\_model>:/opt/ml/model'- Bind mount jalur tempat artefak model disimpan di mesin host saat tes pelatihan selesai.
- --volume '<path\_to\_output>:/opt/ml/output'- Bind mount jalan di mana alasan kegagalan dalamfailurefile ditulis ke pada mesin host.
- --name my-training-container- Beri nama wadah yang sedang berjalan ini.
- my-training-image- Jalankan citra yang dibuat.
- train- Jalankan skrip yang sama SageMaker berjalan saat menjalankan wadah.

Setelah menjalankan perintah ini, Docker membuat wadah dari gambar pelatihan yang Anda buat dan menjalankannya. Wadah menjalankantrainscript, yang memulai program pelatihan Anda.

Setelah program pelatihan Anda selesai dan kontainer keluar, periksa apakah artefak model keluaran sudah benar. Selain itu, periksa output log untuk mengonfirmasi bahwa mereka tidak menghasilkan log yang tidak Anda inginkan, sambil memastikan informasi yang cukup diberikan tentang pekerjaan pelatihan.

Ini melengkapi pengemasan kode pelatihan Anda untuk produk algoritme. Karena produk algoritme juga mencakup citra inferensi, lanjutkan ke bagian berikutnya, [Membuat citra inferensi untuk](#page-347-0)  [algoritme](#page-347-0).

<span id="page-347-0"></span>Membuat citra inferensi untuk algoritme

Bagian ini menyediakan panduan untuk mengemas kode inferensi Anda ke dalam gambar inferensi untuk produk algoritme Anda.

Gambar inferensi adalah image Docker yang berisi logika inferensi Anda. Kontainer saat runtime mengekspos endpoint HTTP untuk memungkinkan SageMaker untuk meneruskan data ke dan dari wadah Anda.

Baik gambar pelatihan dan inferensi diperlukan saat menerbitkan produk algoritma. Jika Anda belum melakukannya, lihat bagian sebelumny[aMembuat gambar pelatihan untuk algoritma.](#page-342-0) Kedua gambar dapat digabungkan menjadi satu gambar atau tetap sebagai gambar terpisah. Apakah menggabungkan gambar atau memisahkannya terserah Anda. Biasanya, inferensi lebih sederhana daripada pelatihan, dan Anda mungkin ingin gambar terpisah untuk membantu kinerja inferensi.

#### **a** Note

Berikut ini adalah hanya satu contoh kode kemasan untuk gambar inferensi. Untuk informasi selengkapnya, lihat[Gunakan algoritma dan model Anda sendiri denganAWS](https://docs.aws.amazon.com/sagemaker/latest/dg/your-algorithms-marketplace.html) [Marketplace](https://docs.aws.amazon.com/sagemaker/latest/dg/your-algorithms-marketplace.html)da[nAWS Marketplace SageMaker contoh](https://github.com/aws/amazon-sagemaker-examples/tree/master/aws_marketplace)di atas GitHub. Contoh berikut menggunakan layanan web[,Flask](https://pypi.org/project/Flask/), untuk kesederhanaan, dan tidak dianggap siap produksi.

#### Langkah-langkah

- [Langkah 1: Membuat citra inferensi](#page-348-0)
- [Langkah 2: Membangun dan menguji gambar secara lokal](#page-352-0)

<span id="page-348-0"></span>Langkah 1: Membuat citra inferensi

Agar gambar inferensi kompatibel dengan SageMaker, image Docker harus mengekspos endpoint HTTP. Saat wadah Anda sedang berjalan,SageMaker meneruskan input untuk inferensi yang disediakan oleh pembeli ke endpoint HTTP container Anda. Hasil inferensi dikembalikan dalam tubuh respons HTTP.

Berikut ini menggunakan Docker CLI diinstal dalam lingkungan pengembangan pada distribusi Ubuntu Linux.

- [Membuat skrip server web](#page-348-1)
- [Buat skrip untuk menjalankan kontainer](#page-350-0)
- Buat[Dockerfile](#page-350-1)
- [Mempersiapkan program Anda untuk memuat artefak model secara dinamis](#page-351-0)

#### <span id="page-348-1"></span>Membuat skrip server web

Contoh ini menggunakan server Python yang disebu[tFlask,](https://pypi.org/project/Flask/) tetapi Anda dapat menggunakan server web apa pun yang berfungsi untuk kerangka kerja Anda.

#### **a** Note

[Flaskd](https://pypi.org/project/Flask/)igunakan di sini untuk kesederhanaan. Ini tidak dianggap sebagai server web siap produksi.

Buat skrip server web Flask yang melayani dua titik akhir HTTP pada port TCP 8080 yang SageMaker menggunakan. Berikut ini adalah dua titik akhir yang diharapkan:

- /ping— SageMaker membuat permintaan HTTP GET ke endpoint ini untuk memeriksa apakah kontainer Anda sudah siap. Ketika wadah Anda siap, ia merespons permintaan HTTP GET di titik akhir ini dengan kode respons HTTP 200.
- /invocations— SageMaker membuat permintaan HTTP POST ke endpoint ini untuk inferensi. Data input untuk inferensi dikirim dalam badan permintaan. Jenis konten yang ditentukan pengguna dilewatkan di header HTTP. Tubuh respon adalah output inferensi.

#### **./web\_app\_serve.py**

```
# Import modules
import json
import re
from flask import Flask
from flask import request
app = False( name)
# Create a path for health checks
@app.route("/ping")
def endpoint_ping(): 
   return "" 
# Create a path for inference
@app.route("/invocations", methods=["POST"])
def endpoint_invocations(): 
    # Read the input 
    input_str = request.get_data().decode("utf8") 
    # Add your inference code here. 
    # 
    #
```

```
  # 
  # 
  # 
  # Add your inference code here. 
  # Return a response with a prediction 
  response = {"prediction":"a","text":input_str} 
  return json.dumps(response)
```
Pada contoh sebelumnya, tidak ada logika inferensi yang sebenarnya. Untuk gambar inferensi Anda yang sebenarnya, tambahkan logika inferensi ke dalam aplikasi web sehingga memproses input dan mengembalikan prediksi.

Gambar inferensi Anda harus berisi semua dependensi yang diperlukan karena tidak akan memiliki akses internet.

<span id="page-350-0"></span>Buat skrip untuk menjalankan kontainer

Membuat skrip bernamaserveitu SageMaker berjalan ketika menjalankan image kontainer Docker. Dalam skrip ini, mulai server web HTTP.

#### **./serve**

```
#!/bin/bash
# Run flask server on port 8080 for SageMaker
flask run --host 0.0.0.0 --port 8080
```
#### <span id="page-350-1"></span>Buat**Dockerfile**

BuatDockerfiledalam konteks membangun Anda. Contoh ini menggunakan Ubuntu 18.04, tetapi Anda dapat mulai dari gambar dasar apa pun yang berfungsi untuk kerangka kerja Anda.

### **./Dockerfile**

```
FROM ubuntu:18.04
# Specify encoding
ENV LC_ALL=C.UTF-8
ENV LANG=C.UTF-8
# Install python-pip
```

```
RUN apt-get update \
&& apt-get install -y python3.6 python3-pip \
&& ln -s /usr/bin/python3.6 /usr/bin/python \
&& ln -s /usr/bin/pip3 /usr/bin/pip;
# Install flask server
RUN pip install -U Flask;
# Add a web server script to the image
# Set an environment to tell flask the script to run
COPY /web_app_serve.py /web_app_serve.py
ENV FLASK_APP=/web_app_serve.py
# Add a script that Amazon SageMaker will run
# Set run permissions
# Prepend program directory to $PATH
COPY /serve /opt/program/serve
RUN chmod 755 /opt/program/serve
ENV PATH=/opt/program:${PATH}
```
ParameterDockerfilemenambahkan dua skrip yang dibuat sebelumnya ke gambar. Direktori dariservescript ditambahkan ke PATH sehingga dapat berjalan ketika kontainer berjalan.

<span id="page-351-0"></span>Mempersiapkan program Anda untuk memuat artefak model secara dinamis

Untuk produk algoritme, pembeli menggunakan kumpulan data mereka sendiri dengan gambar pelatihan Anda untuk menghasilkan artefak model yang unik. Saat proses pelatihan selesai, wadah pelatihan Anda mengeluarkan artefak model ke direktori kontainer /opt/ml/model/. SageMaker mengompres isi dalam direktori itu ke dalam file.tar.gz dan menyimpannya di pembeliAkun AWSdi Amazon S3.

Saat model menyebarkan, SageMaker menjalankan gambar inferensi Anda, mengekstrak artefak model dari file.tar.gz yang disimpan di akun pembeli di Amazon S3, dan memuatnya ke dalam wadah inferensi di/opt/ml/model/direktori. Saat runtime, kode kontainer inferensi Anda menggunakan data model.

#### **G** Note

Untuk melindungi kekayaan intelektual apa pun yang mungkin terkandung dalam file artefak model, Anda dapat memilih untuk mengenkripsi file sebelum mengeluarkannya. Untuk informasi selengkapnya, lihat [Keamanan dan kekayaan intelektual.](#page-326-0)

<span id="page-352-0"></span>Langkah 2: Membangun dan menguji gambar secara lokal

Dalam konteks build, file berikut sekarang ada:

- ./Dockerfile
- ./web\_app\_serve.py
- ./serve

Selanjutnya Anda dapat membangun, menjalankan, dan menguji gambar kontainer ini.

#### Bangun citra

Jalankan perintah Docker untuk membangun dan menandai gambar. Contoh ini menggunakan tagmy-inference-image.

```
sudo docker build --tag my-inference-image ./
```
Setelah menjalankan perintah Docker ini untuk membangun gambar, Anda akan melihat output sebagai Docker membangun gambar berdasarkan setiap baris di AndaDockerfile. Setelah selesai, Anda akan melihat sesuatu yang serupa dengan yang berikut.

```
Successfully built abcdef123456
Successfully tagged my-inference-image:latest
```
#### Jalankan secara lokal

Setelah build selesai, Anda dapat menguji gambar secara lokal.

```
sudo docker run \ 
  --rm \,  --publish 8080:8080/tcp \ 
    --volume '<path_to_model>:/opt/ml/model:ro' \ 
    --detach \ 
    --name my-inference-container \ 
    my-inference-image \ 
    serve
```
Berikut ini adalah rincian perintah:

• --rm- Secara otomatis menghapus wadah setelah berhenti.

- --publish 8080:8080/tcp- Ekspos port 8080 untuk mensimulasikan port SageMaker mengirimkan permintaan HTTP ke.
- --volume '<path to model>:/opt/ml/model:ro'- Bind mount path ke tempat artefak model pengujian disimpan di mesin host sebagai hanya-baca untuk membuatnya tersedia untuk kode inferensi Anda dalam wadah.
- --detach- Jalankan kontainer di latar belakang.
- --name my-inference-container- Beri nama wadah yang sedang berjalan ini.
- my-inference-image- Jalankan citra yang dibuat.
- serve- Jalankan skrip yang sama SageMaker berjalan saat menjalankan wadah.

Setelah menjalankan perintah ini, Docker membuat wadah dari image inferensi dan menjalankannya di latar belakang. Wadah menjalankanservescript, yang memulai server web Anda untuk tujuan pengujian.

Uji titik akhir HTTP ping

Saat SageMaker menjalankan wadah Anda, secara berkala ping titik akhir. Ketika endpoint mengembalikan respon HTTP dengan kode status 200, sinyal ke SageMaker bahwa wadah siap untuk kesimpulan.

Jalankan perintah berikut untuk menguji titik akhir dan sertakan header respons.

```
curl --include http://127.0.0.1:8080/ping
```
Output contoh ditampilkan dalam contoh berikut.

```
HTTP/1.0 200 OK
Content-Type: text/html; charset=utf-8
Content-Length: 0
Server: MyServer/0.16.0 Python/3.6.8
Date: Mon, 21 Oct 2019 06:58:54 GMT
```
Uji titik akhir HTTP inferensi

Ketika wadah menunjukkan siap dengan mengembalikan kode status 200, SageMaker melewati data inferensi ke/invocationsTitik akhir HTTPPOSTrequest

Jalankan perintah berikut untuk menguji titik akhir inferensi.

```
curl \ 
    --request POST \ 
    --data "hello world" \ 
    http://127.0.0.1:8080/invocations
```
Output contoh ditampilkan dalam contoh berikut..

{"prediction": "a", "text": "hello world"}

Dengan dua endpoint HTTP ini berfungsi, gambar inferensi sekarang kompatibel dengan SageMaker.

#### **a** Note

Model produk algoritma Anda dapat digunakan dalam dua cara: real time dan batch. Untuk kedua penyebaran, SageMaker menggunakan endpoint HTTP yang sama saat menjalankan container Docker.

Untuk menghentikan kontainer, jalankan perintah berikut.

sudo docker container stop my-inference-container

Setelah gambar pelatihan dan inferensi Anda untuk produk algoritme Anda siap dan diuji, lanjutka[nUnggah gambar Anda](#page-354-0).

## <span id="page-354-0"></span>Unggah gambar Anda

Bagian ini menyediakan panduan untuk mengunggah gambar inferensi dan pelatihan Anda ke Amazon Elastic Container Registry. [Amazon ECR](https://aws.amazon.com/ecr/) adalah registri Docker yang dikelola sepenuhnya. Di sinilah Amazon SageMaker menarik gambar untuk membuat paket model untuk inferensi atau algoritme untuk pekerjaan pelatihan. Ini juga di manaAWS Marketplace mengambil gambar untuk mempublikasikan paket model dan produk algoritma Anda.

### Gambar mana yang harus saya unggah?

Jika Anda memublikasikan paket model, unggah hanya gambar inferensi. Jika Anda memublikasikan algoritme, unggah gambar inferensi dan gambar latihan. Jika gambar inferensi dan pelatihan digabungkan, unggah gambar gabungan hanya sekali.

## Izin IAM apa yang diperlukan?

Langkah-langkah berikut mengasumsikan bahwa mesin lokal memilikiAWS kredensyal yang benar untuk peranAWS Identity and Access Management (IAM) atau pengguna di penjualAkun AWS. Peran atau pengguna harus memiliki kebijakan yang benar untuk Amazon ECRAWS Marketplace dan Amazon ECR. Misalnya, Anda dapat menggunakan kebijakanAWS terkelola berikut ini:

- AWSMarketplaceSellerProductsFullAccess— Untuk akses keAWS Marketplace
- AmazonEC2ContainerRegistryFullAccess— Untuk akses ke Amazon ECR

## Log klien Docker Anda keAWS

Tetapkan variabel untukWilayah AWS yang ingin Anda publikasikan dari (lihat[DidukungWilayah AWS](#page-386-0)  [untuk penerbitan](#page-386-0)). Untuk contoh ini, gunakan Wilayah Timur AS (Ohio).

```
region=us-east-2
```
Jalankan perintah berikut untuk mengatur variabel denganAkun AWS ID Anda. Contoh ini mengasumsikan bahwa saat iniAWS Command Line Interface (AWS CLI) kredensyal milik penjualAkun AWS.

```
account=$(aws sts get-caller-identity --query Account --output text)
```
Untuk mengautentikasi klien Docker CLI Anda dengan registriAkun AWS Amazon ECR Docker untuk Wilayah Anda, jalankan perintah berikut.

```
aws ecr get-login-password \
--region ${region} \
| sudo docker login \
--username AWS \
--password-stdin \
${account}.dkr.ecr.${region}.amazonaws.com
```
Buat repositori dan unggah gambar

Tetapkan variabel untuk tag gambar yang diunggah dan variabel lain untuk nama repositori gambar yang diunggah.

```
image=my-inference-image
```
#### repo=*my-inference-image*

#### **a** Note

Pada bagian sebelumnya dari panduan ini di mana inferensi dan gambar pelatihan dibangun, mereka ditandai sebagai my-inference-imagedan my-training-image, masing-masing. Untuk contoh ini, buat dan unggah gambar inferensi ke repositori dengan nama yang sama.

Jalankan perintah berikut untuk membuat repositori gambar di Amazon ECR.

```
aws ecr --region ${region} create-repository --repository-name "${repo}"
```
Nama lengkap lokasi repositori Amazon ECR terdiri dari bagian-bagian berikut: <accountid>.dkr.ecr.<region>.amazonaws.com/<image-repository-name>

Untuk mendorong gambar ke repositori, Anda harus menandainya dengan nama lengkap lokasi repositori.

Tetapkan variabel untuk nama lengkap lokasi repositori gambar bersama denganlatest tag.

```
fullname="${account}.dkr.ecr.${region}.amazonaws.com/${repo}:latest"
```
Tag gambar dengan nama lengkap.

sudo docker tag \${image} \${fullname}

Terakhir, dorong gambar inferensi ke repositori di Amazon ECR.

sudo docker push \${fullname}

Setelah unggahan selesai, gambar akan muncul di [daftar repositori konsol Amazon ECR](https://console.aws.amazon.com/ecr/repositories?region=us-east-2) di Wilayah tempat Anda menerbitkan. Pada contoh sebelumnya, gambar didorong ke repositori di Wilayah Timur AS East (Ohio).

## Pindai gambar yang Anda unggah

Di [konsol Amazon ECR](https://console.aws.amazon.com/ecr/repositories?region=us-east-2), pilihWilayah AWS yang Anda publikasikan, dan buka repositori tempat gambar diunggah. Pilih gambar yang Anda unggah dan mulai pemindaian untuk memeriksa kerentanan yang diketahui. AWS Marketplacememeriksa hasil pemindaian Amazon ECR dari

gambar kontainer yang digunakan dalam SageMaker sumber daya Amazon Anda sebelum mempublikasikannya. Sebelum Anda dapat membuat produk Anda, Anda harus memperbaiki gambar kontainer yang memiliki kerentanan dengan tingkat keparahan Kritis atau Tinggi.

Setelah gambar Anda berhasil dipindai, mereka dapat digunakan untuk membuat paket model atau sumber daya algoritme.

Jika Anda yakin bahwa produk Anda memiliki kesalahan dalam pemindaian yang positif palsu, hubungi tim [OperasiAWS Marketplace Penjual](https://aws.amazon.com/marketplace/management/contact-us) dengan informasi tentang kesalahan tersebut.

Langkah selanjutnya

- Lihat batas ukuran d[iPersyaratan dan praktik terbaik untuk membuat produk pembelajaran mesin](#page-376-0)
- Lanjutkan k[eMembuat Amazon Anda SageMakersumber daya](#page-357-0)

## <span id="page-357-0"></span>Membuat Amazon Anda SageMakersumber daya

Untuk mempublikasikan paket model atau produk algoritma, Anda harus membuat masingmasing[sumber daya model](https://docs.aws.amazon.com/marketplace/latest/userguide/ml-creating-your-amazon-sagemaker-resource.html#ml-creating-your-model-package-product)ata[usumber dayad](https://docs.aws.amazon.com/marketplace/latest/userguide/ml-creating-your-amazon-sagemaker-resource.html#ml-creating-your-algorithm-product)i Amazon SageMaker.

Saat Anda membuat sumber dayaAWS Marketplaceproduk, itu harus disertifikasi melalui langkah validasi. Langkah validasi mengharuskan Anda menyediakan data untuk menguji paket model atau sumber daya algoritme Anda sebelum dapat dipublikasikan.

**a** Note

Jika Anda belum membuat gambar untuk produk Anda dan mengunggahnya ke Amazon Elastic Container Registry (Amazon ECR), lihat[Mengemas kode Anda ke dalam](#page-330-1)  [gambard](#page-330-1)an[Unggah gambar Anda](#page-354-0)untuk informasi tentang cara melakukannya.

## Membuat paket model

Berikut ini adalah persyaratan untuk membuat paket model untukAWS Marketplace:

- Gambar inferensi yang disimpan d[iAmazon ECR](https://aws.amazon.com/ecr/)
- (Opsional) Model artefak, disimpan secara terpisah di[Amazon S3](https://aws.amazon.com/s3/)
- Data pengujian Anda digunakan untuk inferensi, disimpan di Amazon Simple Storage Service (Amazon S3)

#### **a** Note

Berikut ini adalah tentang membuat produk paket model. Untuk informasi lebih lanjut tentang paket model di SageMaker, liha[tMembuat Sumber Daya Package Model.](https://docs.aws.amazon.com/sagemaker/latest/dg/sagemaker-mkt-create-model-package.html)

#### Membuat sumber daya paket model

Prosedur berikut langkah Anda melalui menciptakan sumber daya paket model.

Langkah 1: Untuk membuat sumber daya paket model

- 1. Ope[nAmazon SageMaker konsol](https://us-east-2.console.aws.amazon.com/sagemaker/home).
- 2. Pastikan Anda berada diAWSWilayah yang Anda ingin mempublikasikan dari dengan melihat di kanan atas halaman. Untuk penerbitan, liha[tDidukungWilayah AWS untuk penerbitanb](#page-386-0)agian. Gambar inferensi yang Anda unggah ke Amazon ECR pada langkah sebelumnya harus berada di Wilayah yang sama.
- 3. Di menu navigasi kiri, pilihPaket model.
- 4. PilihBuat paket model.

Setelah Anda membuat paket, Anda perlu mengatur spesifikasi paket inferensi.

Langkah 2: Untuk mengatur spesifikasi inferensi

- 1. BerikanNamauntuk paket model Anda (misalnya,*my-model-package*).
- 2. UntukLokasi gambar inferensi, masukkan URI gambar inferensi Anda yang diunggah ke Amazon ECR. Anda dapat mengambil URI dengan menemukan gambar Anda di[Konsol Amazon ECR.](https://us-east-2.console.aws.amazon.com/ecr/repositories)
- 3. Jika artefak model Anda dari pelatihan dibundel dengan logika Anda dalam gambar inferensi Anda, tinggalkanLokasi artefak data modelkosong Jika tidak, tentukan lokasi Amazon S3 lengkap dari file terkompresi (.tar.gz) artefak model Anda.
- 4. Menggunakan kotak tarik-turun, pilih jenis instans yang didukung dari gambar inferensi Anda untuk kedua inferensi real-time (juga dikenal sebagaititik akhir) dan pekerjaan batch-transform.
- 5. Pilih Selanjutnya.

Sebelum paket model Anda dapat dibuat dan diterbitkan, validasi diperlukan untuk memastikan bahwa itu berfungsi seperti yang diharapkan. Ini mengharuskan Anda menjalankan tugas

transformasi batch dengan data pengujian untuk inferensi yang Anda berikan. Spesifikasi validasi memberitahu SageMaker cara melakukan validasi.

Langkah 3: Untuk mengatur spesifikasi validasi

- 1. setPublikasikan paket model ini diAWS Marketplacekepadaya. Jika Anda mengatur ini keTidak, Anda tidak dapat mempublikasikan paket model ini nanti. Memilihya [mengesahkanp](https://docs.aws.amazon.com/sagemaker/latest/APIReference/API_CreateModelPackage.html#sagemaker-CreateModelPackage-request-CertifyForMarketplace)aket modelAWS Marketplacedan membutuhkan langkah validasi.
- 2. Jika ini adalah pertama kalinya menyelesaikan proses ini, pilihBuat peran baruuntukPeran IAM. Amazon SageMaker menggunakan peran ini ketika menyebarkan paket model Anda. Ini termasuk tindakan, seperti menarik gambar dari Amazon ECR dan artefak dari Amazon S3. Tinjau pengaturan, dan pilihBuat peran. Membuat peran di sini memberikan izin yang dijelaskan oleh [AmazonSageMakerFullAccess](https://console.aws.amazon.com/iam/home#/policies/arn:aws:iam::aws:policy/AmazonSageMakerFullAccess)Kebijakan IAM untuk peran yang Anda buat.
- 3. SuntingJSONdi profil validasi. Untuk detail tentang nilai yang diizinkan, lihat[TransformJobDefinition.](https://docs.aws.amazon.com/sagemaker/latest/APIReference/API_TransformJobDefinition.html)
	- 1. TransformInput.DataSource.S3Uri: Setel ke tempat data pengujian untuk inferensi disimpan.
	- 2. TransformInput.ContentType: Tentukan jenis konten data pengujian Anda (misalnya,application/json,text/plain,image/png , atau nilai lainnya). SageMaker tidak memvalidasi data masukan aktual. Nilai ini diteruskan ke endpoint HTTP kontainer Anda diContent-typeNilai header.
	- 3. TransformInput.CompressionType: AturNonejika data pengujian Anda untuk inferensi di Amazon S3 tidak dikompresi.
	- 4. TransformInput.SplitType: AturNoneuntuk meneruskan setiap objek di Amazon S3 secara keseluruhan untuk inferensi.
	- 5. TransformOutput.S3OutputPath: Atur ke lokasi tempat output inferensi disimpan.
	- 6. TransformOutput.AssembleWith: AturNoneuntuk menampilkan setiap inferensi sebagai objek terpisah di Amazon S3.
- 4. PilihBuat paket model.

SageMaker menarik gambar inferensi dari Amazon ECR, menyalin artefak apa pun ke wadah inferensi, dan menjalankan tugas transformasi batch menggunakan data pengujian Anda untuk inferensi. Setelah validasi berhasil, status berubah menjadiCompleted (Lengkap).

Membuat Amazon Anda SageMakersumber daya 346
#### **a** Note

Langkah validasi tidak mengevaluasi keakuratan model dengan data pengujian Anda. Langkah validasi memeriksa apakah kontainer berjalan dan merespons seperti yang diharapkan.

Anda telah menyelesaikan pembuatan sumber daya produk model Anda. Lanjutkan ke [Menerbitkan](#page-364-0) [produk Anda diAWS Marketplace.](#page-364-0)

### Membuat algoritme

Berikut ini adalah persyaratan untuk membuat algoritma untukAWS Marketplace:

- Gambar inferensi, disimpan di Amazon ECR
- Gambar pelatihan, disimpan di Amazon ECR
- Data pengujian Anda untuk pelatihan, disimpan di Amazon S3
- Data pengujian Anda untuk inferensi, disimpan di Amazon S3
	- **a** Note

Panduan berikut menciptakan produk algoritma. Untuk informasi selengkapnya, lihatBuat [Sumber Daya Algoritma](https://docs.aws.amazon.com/sagemaker/latest/dg/sagemaker-mkt-create-algo.html).

#### Membuat sumber daya algoritma

Prosedur berikut langkah Anda melalui menciptakan sumber daya dalam paket algoritma Anda.

Langkah 1: Untuk membuat sumber daya algoritma

- 1. Ope[nAmazon SageMaker konsol](https://us-east-2.console.aws.amazon.com/sagemaker/home).
- 2. Pastikan Anda berada diAWSWilayah yang ingin Anda publikasikan dengan melihat bagian kanan atas halaman (liha[tDidukungWilayah AWS untuk penerbitan\)](#page-386-0). Gambar pelatihan dan inferensi yang Anda unggah ke Amazon ECR pada langkah sebelumnya harus berada di Wilayah yang sama ini.
- 3. Di menu navigasi kiri, pilihAlgoritme.

4. PilihBuat Algoritme.

Setelah Anda membuat paket algoritma, Anda harus mengatur spesifikasi untuk pelatihan dan penyetelan model Anda.

Langkah 2: Untuk mengatur spesifikasi pelatihan dan penyetelan

- 1. MasukkanNamauntuk algoritma Anda (misalnya,*my-algoritma*).
- 2. UntukCitra pelatihan, tempelkan lokasi URI lengkap gambar latihan Anda yang diunggah ke Amazon ECR. Anda dapat mengambil URI dengan menemukan gambar Anda d[iKonsol Amazon](https://us-east-2.console.aws.amazon.com/ecr/repositories) [ECR](https://us-east-2.console.aws.amazon.com/ecr/repositories).
- 3. Menggunakan kotak dropdown, pilihjenis instance untuk pelatihanbahwa gambar pelatihan Anda mendukung.
- 4. Di bawahSpesifikasi saluranbagian, tambahkan saluran untuk setiap set data input yang didukung algoritme Anda, hingga 20 saluran sumber input. Untuk informasi selengkapnya, lihat[Konfigurasi Data Input.](https://docs.aws.amazon.com/sagemaker/latest/dg/your-algorithms-training-algo-running-container.html#your-algorithms-training-algo-running-container-inputdataconfig)
- 5. Pilih Selanjutnya.
- 6. Jika algoritma Anda mendukung hyperparameters dan hyperparameter tuning, Anda harus menentukan parameter tuning.
- 7. Pilih Selanjutnya.

#### **a** Note

Kami sangat menyarankan agar algoritme Anda mendukung penyetelan hyperparameter dan membuat parameter yang sesuai dapat disetel. Hal ini memungkinkan ilmuwan data untuk menyetel model untuk mendapatkan hasil terbaik.

Setelah Anda mengatur parameter penyetelan, jika ada, Anda harus mengatur spesifikasi untuk gambar inferensi Anda.

Langkah 3: Untuk mengatur spesifikasi gambar inferensi

1. UntukLokasi gambar inferensi, tempelkan URI gambar inferensi yang diunggah ke Amazon ECR. Anda dapat mengambil URI dengan menemukan gambar Anda d[iKonsol Amazon ECR.](https://us-east-2.console.aws.amazon.com/ecr/repositories)

- 2. Menggunakan kotak tarik-turun, pilih jenis instans yang didukung untuk gambar inferensi Anda untuk kedua inferensi waktu nyata (juga dikenal sebagaititik akhir) dan pekerjaan batchtransform.
- 3. Pilih Selanjutnya.

Sebelum algoritma Anda dapat dibuat dan diterbitkan, validasi diperlukan untuk memastikan bahwa itu berfungsi seperti yang diharapkan. Ini mengharuskan Anda menjalankan pekerjaan pelatihan dengan data pengujian untuk pelatihan dan pekerjaan transformasi batch dengan data pengujian untuk inferensi yang Anda berikan. Spesifikasi validasi memberitahu SageMaker cara melakukan validasi.

Langkah 4: Untuk mengatur spesifikasi validasi

- 1. setPublikasikan algoritma ini diAWS Marketplacekepadaya. Jika Anda mengatur ini keTidak, Anda tidak dapat mempublikasikan algoritma ini nanti. Memilihya [mengesahkanA](https://docs.aws.amazon.com/sagemaker/latest/APIReference/API_CreateAlgorithm.html#sagemaker-CreateAlgorithm-request-CertifyForMarketplace)lgoritmeAWS Marketplacedan membutuhkan spesifikasi validasi.
- 2. Jika ini adalah pertama kalinya Anda membuat paket pembelajaran mesin untukAWS MarketplacePilihBuat peran baruuntukPeran IAM. Amazon SageMaker menggunakan peran ini saat melatih algoritme Anda dan menerapkan paket model berikutnya. Ini termasuk tindakan seperti menarik gambar dari Amazon ECR, menyimpan artefak di Amazon S3, dan menyalin data pelatihan dari Amazon S3. Tinjau pengaturan, dan pilihBuat peran. Membuat peran di sini memberikan izin yang dijelaskan ole[h AmazonSageMakerFullAccess](https://console.aws.amazon.com/iam/home#/policies/arn:aws:iam::aws:policy/AmazonSageMakerFullAccess)Kebijakan IAM untuk peran yang Anda buat.
- 3. SuntingJSONfile dalam profil validasi untukDefinisi tugas. Untuk informasi lebih lanjut tentang nilai-nilai yang diizinkan, lihat [TrainingJobDefinition.](https://docs.aws.amazon.com/sagemaker/latest/APIReference/API_TrainingJobDefinition.html)
	- 1. InputDataConfig: Dalam array JSON ini, tambahka[nObyek saluran](https://docs.aws.amazon.com/sagemaker/latest/APIReference/API_Channel.html)untuk setiap saluran yang Anda tentukan dalam langkah spesifikasi pelatihan. Untuk setiap saluran, tentukan tempat data pengujian Anda untuk pelatihan disimpan.
	- 2. OutputDataConfig: Setelah pelatihan selesai, artefak model di jalur direktori wadah pelatihan/opt/ml/model/dikompresi dan disalin ke Amazon S3. Tentukan lokasi Amazon S3 tempat penyimpanan file terkompresi (.tar.gz).
- 4. Edit file JSON di profil validasi untukTransformasi. Untuk informasi lebih lanjut tentang nilai-nilai yang diizinkan, lihat [TransformJobDefinition.](https://docs.aws.amazon.com/sagemaker/latest/APIReference/API_TransformJobDefinition.html)
- 1. TransformInput.DataSource.S3Uri: Setel ke tempat data pengujian untuk inferensi disimpan.
- 2. TransformInput.ContentType: Tentukan jenis konten data pengujian Anda. Misalnya,application/json,text/plain,image/png, atau nilai lainnya. Amazon SageMaker tidak memvalidasi data masukan aktual. Nilai ini diteruskan ke endpoint HTTP kontainer Anda diContent-typeNilai header.
- 3. TransformInput.CompressionType: AturNonejika data pengujian Anda untuk inferensi di Amazon S3 tidak dikompresi.
- 4. TransformInput.SplitType: Pilih bagaimana Anda ingin objek di S3 split. Misalnya,Nonemeneruskan setiap objek di Amazon S3 secara keseluruhan untuk inferensi. Untuk detail selengkapnya, lihat [SplitType](https://docs.aws.amazon.com/sagemaker/latest/APIReference/API_TransformInput.html#sagemaker-Type-TransformInput-SplitType)di Amazon SageMaker Referensi API.
- 5. TransformOutput.S3OutputPath: Atur ke lokasi tempat output inferensi disimpan.
- 6. TransformOutput.AssembleWith: AturNoneuntuk menampilkan setiap inferensi sebagai objek terpisah di Amazon S3.
- 5. PilihBuat paket.

SageMaker menarik gambar pelatihan dari Amazon ECR, menjalankan pekerjaan pelatihan tes menggunakan data Anda, dan menyimpan artefak model di Amazon S3. Kemudian menarik gambar inferensi dari Amazon ECR, menyalin artefak dari Amazon S3 ke dalam wadah inferensi, dan menjalankan tugas transformasi batch menggunakan data pengujian Anda untuk inferensi. Setelah validasi berhasil, status berubah menjadiCompleted (Lengkap).

### **a** Note

Langkah validasi tidak mengevaluasi keakuratan pelatihan atau model dengan data pengujian Anda. Langkah validasi memeriksa apakah kontainer berjalan dan merespons seperti yang diharapkan.

Langkah validasi hanya memvalidasi pemrosesan batch. Terserah Anda untuk memvalidasi bahwa pemrosesan real-time bekerja dengan produk Anda.

Anda telah menyelesaikan pembuatan sumber daya produk algoritme Anda. Lanjutkan ke [Menerbitkan produk Anda diAWS Marketplace.](#page-364-0)

# <span id="page-364-0"></span>Menerbitkan produk Anda diAWS Marketplace

Sebelum Anda dapat mempublikasikan paket model atau algoritma Anda, berikut ini diperlukan:

- SebuahAkun AWS yang terdaftar sebagaiAWS Marketplace penjual. Anda dapat melakukan ini di [Portal Manajemen AWS Marketplace.](https://aws.amazon.com/marketplace/management/)
- Profil penjual yang telah selesai di bawah halaman [Pengaturan](https://aws.amazon.com/marketplace/management/seller-settings) di halamanPortal Manajemen AWS Marketplace.
- Untuk menerbitkan produk berbayar, Anda harus melengkapi wawancara pajak dan formulir bank. Ini tidak diperlukan untuk menerbitkan produk gratis. Untuk informasi lebih lanjut, lihat [Proses](https://docs.aws.amazon.com/marketplace/latest/userguide/seller-registration-process.html)  [registrasi penjual.](https://docs.aws.amazon.com/marketplace/latest/userguide/seller-registration-process.html)
- Anda harus memiliki izin untuk mengaksesPortal Manajemen AWS Marketplace dan Amazon SageMaker. Untuk informasi selengkapnya, lihat [Izin diperlukan.](#page-364-1)

### Gambaran Umum tentang proses penerbitan

Ada empat langkah dalam proses penerbitan:

- 1. Kirim produk Buat daftar dengan deskripsi, informasi penggunaan, dan detail lain dari paket model atau produk algoritme Anda. Setelah Anda mengirimkan produk Anda untuk diterbitkan, dibutuhkan sekitar satu jam sampai status berubah ke langkah berikutnya.
- 2. Uji produk Gunakan AndaAkun AWS yang terdaftar sebagaiAWS Marketplace penjual untuk melihat pratinjau daftar diAWS Marketplace, berlangganan, dan menguji produk. Selain itu, yang diizinkan lainnyaAkun AWS dapat melihat pratinjau dan menguji produk. Jika ada perubahan yang diperlukan, Anda dapat kembali dan mengedit detail daftar.
- 3. Sign off untuk penerbitan Ketika produk Anda siap untuk ditayangkan, kembali kePortal Manajemen AWS Marketplace, dan pilih Sign off dan publikasikan.
- 4. Produk ditayangkan Produk Anda sekarang hidup diAWS Marketplace. Anda dapat memelihara produk Anda dengan menerbitkan versi baru dengan pembaruan atau perbaikan produk.

### <span id="page-364-1"></span>Izin diperlukan

Untuk memublikasikan SageMaker produk Amazon,AWS Identity and Access Management pengguna atau peran yang Anda masuki sebagai memerlukan salah satu atau kedua tindakan IAM berikut:

- sagemaker:DescribeModelPackage Untuk daftar paket model
- sagemaker:DescribeAlgorithm Untuk daftar algoritma

UntukAWS Marketplace izin yang diperlukan, atau untuk mengelola akun penjual Anda, lihat [Kebijakan dan izin untukAWS Marketplace penjual.](https://docs.aws.amazon.com/marketplace/latest/userguide/detailed-management-portal-permissions.html)

### <span id="page-365-1"></span>Membuat daftar produk Anda

Berikut ini adalah panduan untuk membuat daftar produk Anda diAWS Marketplace untuk kedua paket model dan produk algoritma.

#### **a** Note

Sebelum membuat iklan Anda, pastikan Anda memiliki sumber daya yang diperlukan yang ditentukan dala[mPersyaratan dan praktik terbaik untuk membuat produk pembelajaran mesin.](#page-376-0)

Prosesnya memiliki langkah-langkah berikut:

#### Langkah-langkah

- [Langkah 1: Membuat daftar baru](#page-365-0)
- [Langkah 2: Berikan informasi produk umum](#page-366-0)
- [Langkah 3: Menambahkan opsi peluncuran Anda](#page-367-0)
- [Untuk Langkah 4: Mengatur harga dan persyaratan](#page-372-0)
- [Langkah 5: Kirimkan produk Anda untuk dipublikasikan](#page-373-0)

#### <span id="page-365-0"></span>Langkah 1: Membuat daftar baru

Untuk membuat daftar produk machine learning baru

- 1. Masuk ke penjual AndaAkun AWS dan arahkan ke [Portal Manajemen AWS Marketplace.](https://aws.amazon.com/marketplace/management)
- 2. Di menu atas, navigasikan ke Produk dan kemudian Machine learning.
- 3. Pilih Buat daftar baru.

#### a Note

Pada halaman Produk Baru, di bagian Ringkasan produk, Anda dapat melihat status saat ini, pengaturan privasi, jenis produk, pembuat, dan ID produk.

### <span id="page-366-0"></span>Langkah 2: Berikan informasi produk umum

Untuk memberikan informasi produk umum

- 1. Di bagian Informasi produk umum, untuk Deskripsi produk, pilih Tambah.
	- a. Untuk bagian Visibilitas produk, pilih salah satu opsi berikut:
		- Publik Produk awalnya akan tersedia untuk satu set terbatasAkun AWS untuk pengujian. Setelah Anda menandatangani dan mempublikasikannya, produk tersebut dapat ditemukan secara publik dan tersedia untuk berlangganan oleh semua pelanggan.
		- Pribadi Produk hanya akan terlihat olehAkun AWS yang Anda tentukan. Anda tidak akan dapat membuat produk ini publik di future.
	- b. Masukkan Judul Produk, Deskripsi produk singkat, Ikhtisar produk, Kategori Produk 1, dan detail lainnya. Anda dapat mengubah nilai-nilai ini kemudian. Untuk deskripsi produk, lihat[Persyaratan dan praktik terbaik untuk membuat produk pembelajaran mesin](#page-376-0).
	- c. Pilih Lanjutkan setelah selesai.
- 2. Untuk Sumber Daya Promosi, berikan logo produk, kata kunci pencarian, dan tautan sumber daya yang relevan. Anda dapat mengubah nilai-nilai ini kemudian.
	- Pilih Lanjutkan setelah selesai.
- 3. Untuk Informasi Support, pilih apakah Anda menawarkan dukungan untuk produk.
	- a. Jika Anda memilih Ya, berikan dukungan dan detail kontak. Anda dapat mengubah nilai-nilai ini kemudian.
	- b. Pilih Lanjutkan setelah selesai.
- 4. Untuk Ketersediaan Wilayah, pilih spesifik yang inginWilayah AWS Anda daftarkan produk Anda.

Nilai defaultnya adalah Buat tersedia di semua Wilayah yang didukung saat ini dan di future.

• Pilih Lanjutkan setelah selesai.

#### **a** Note

Setelah Anda mengirimkan draf untuk penerbitan, Anda tidak dapat mengubah pilihan ini.

Langkah selanjutnya dalam menerbitkan produk Anda adalah menyediakan opsi peluncuran, yaitu paket model atau algoritme yang Anda jual.

<span id="page-367-0"></span>Langkah 3: Menambahkan opsi peluncuran Anda

Untuk menambahkan opsi peluncuran

1. Di bagian opsi Launch, untuk Masukkan ARN, masukkan Amazon Resource Name (ARN) dari paket model atau algoritme Anda.

Anda dapat menemukan ARN di halaman [Paket Model](https://console.aws.amazon.com/sagemaker/home#/model-packages/my-resources) atau [Algoritma SageMaker](https://console.aws.amazon.com/sagemaker/home#/algorithms/my-resources) konsol Amazon.

Example ARN untuk paket model

```
arn:aws:sagemaker:<region>:<account-id>:model-package/<model-package-
name>
```
Example ARN untuk algoritma

arn:aws:sagemaker:<region>:<account-id>:algorithm/<algorithm-name>

- 2. Pilih Tambahkan.
- 3. Langkah-langkah berikut berbeda tergantung pada apakah Anda mempublikasikan paket model atau produk algoritma. Dengan pengecualian nomor versi yang menghadap pembeli, Anda dapat mengubah detail versi nanti.
	- 1. Untuk Langkah 1: Masukkan detail versi dan tautan repositori Git, berikan nomor versi, catatan rilis, dan URL ke notebook dan GitHub repositori Jupyter sampel.
	- 2. Hanya untuk produk algoritme, untuk Langkah 2: Masukkan detail yang menjelaskan input data pelatihan, jelaskan data pelatihan, dan sertakan contoh sumber daya data pelatihan bersama dengan ikhtisar algoritme pelatihan.

Metrik algoritme, spesifikasi saluran, dan hyperparameter ditampilkan secara otomatis di halaman detail produk berdasarkan nilai yang Anda berikan saat membuat sumber daya algoritme SageMaker.

Contoh berikut menunjukkan bagaimana detail input data pelatihan muncul bagi Anda sebagai penjual, dan bagaimana detail input data pelatihan muncul kepada pembeli.

Example Contoh input data pelatihan - tampilan penjual

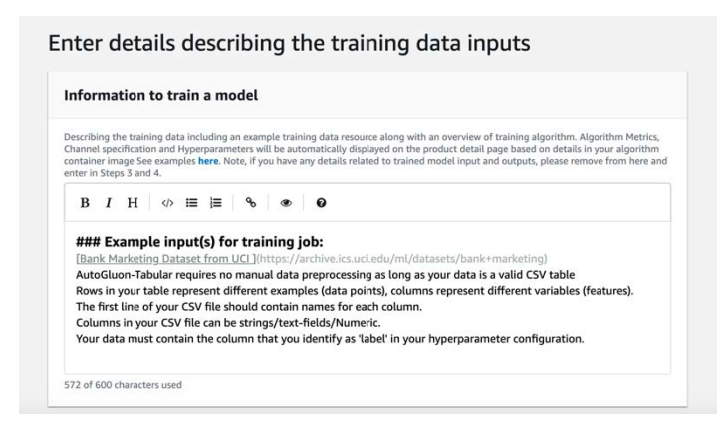

#### Example Contoh input data pelatihan - tampilan pembeli

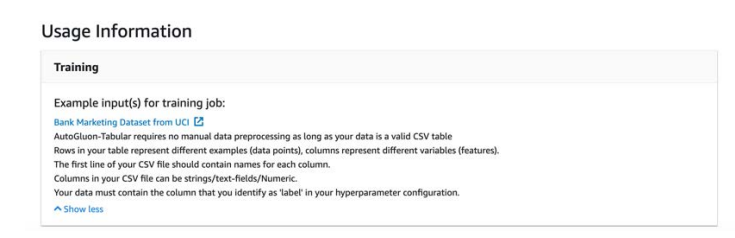

Contoh berikut menunjukkan bagaimana atribut kustom (parameter pemanggilan) muncul bagi Anda sebagai penjual, dan bagaimana atribut kustom (parameter pemanggilan) muncul kepada pembeli.

#### Example Contoh atribut kustom (parameter pemanggilan) - tampilan penjual

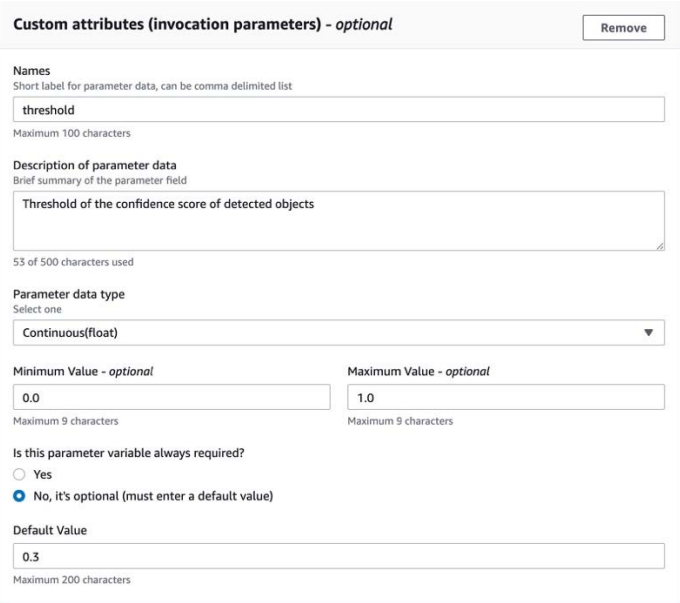

Example Contoh atribut kustom (parameter pemanggilan) - tampilan pembeli

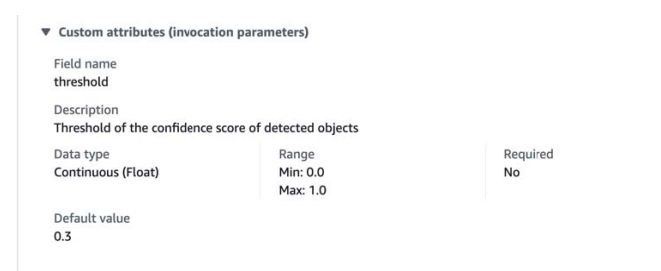

3. Untuk Langkah 3: Masukkan detail masukan, berikan detail input model atau algoritma dan URL untuk file input sampel.

Contoh berikut menunjukkan bagaimana data model memasukkan detail tampak bagi Anda sebagai penjual, dan bagaimana detail input data model muncul kepada pembeli.

#### Example Contoh input data model - tampilan penjual

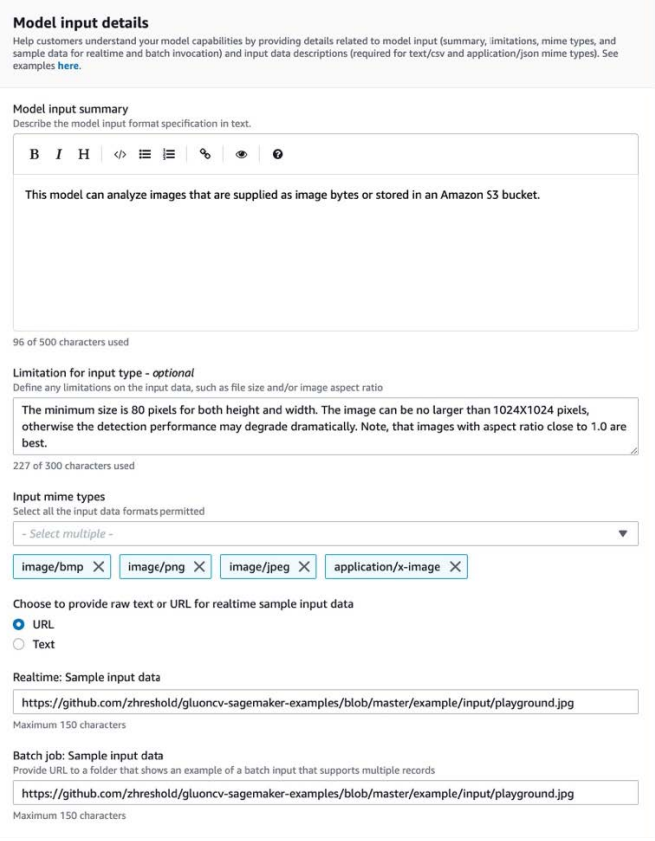

#### Example Contoh input data model - tampilan pembeli

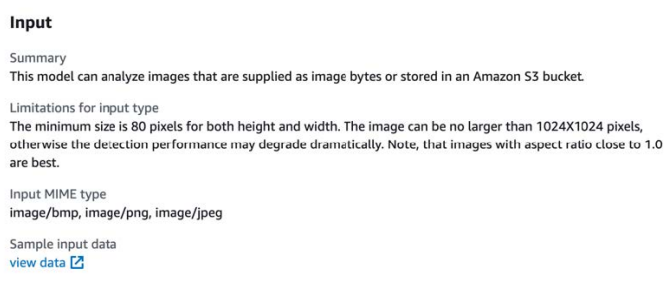

4. Untuk Langkah 4: Masukkan detail keluaran, berikan detail keluaran model atau algoritma dan keluaran sampel sebagai teks atau URL.

Untuk informasi penggunaan, liha[tPersyaratan dan praktik terbaik untuk membuat produk](#page-376-0) [pembelajaran mesin](#page-376-0).

Contoh berikut menunjukkan bagaimana detail keluaran data model muncul bagi Anda sebagai penjual, dan bagaimana detail keluaran data model muncul kepada pembeli.

#### Example Contoh keluaran data model - tampilan penjual

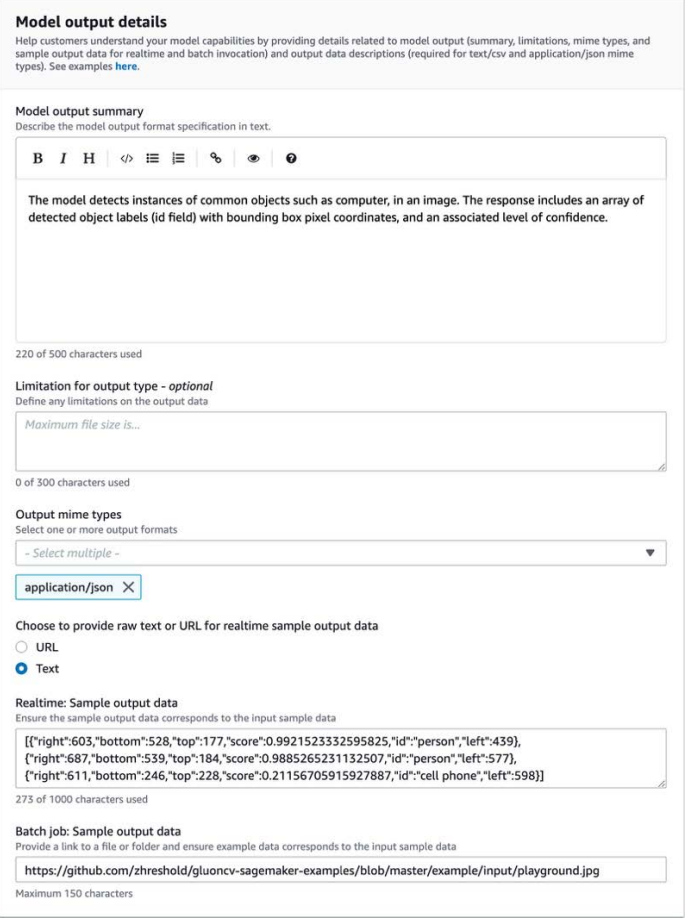

#### Example Contoh keluaran data model - tampilan pembeli

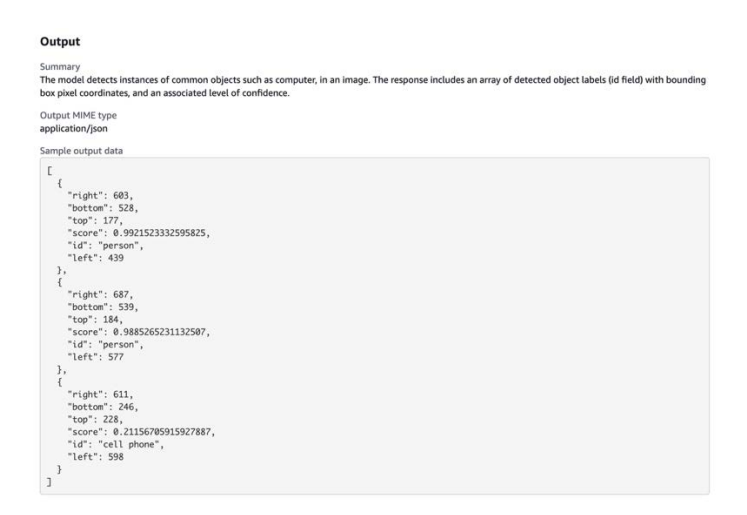

5. Untuk Langkah 5: Tinjau instans yang didukung dan buat, atur instance yang disarankan.

- Jika ini adalah produk paket model, pilih jenis instans yang disarankan dari instans yang didukung untuk transformasi batch dan penerapan waktu nyata.
- Jika ini adalah produk algoritme, pilih juga pekerjaan pelatihan jenis instans yang direkomendasikan.

Anda tidak dapat memilih jenis instans yang tidak didukung oleh paket model atau sumber daya algoritme Anda. Jenis instans yang didukung dipilih saat Anda membuat sumber daya tersebut di Amazon SageMaker.

4. Pilih Lanjutkan setelah selesai.

#### **a** Note

Informasi penggunaan yang jelas yang menjelaskan input dan output yang diharapkan dari produk Anda (dengan contoh) sangat penting untuk mendukung pengalaman pembeli yang positif. Untuk informasi selengkapnya, lihat [Persyaratan dan praktik terbaik untuk membuat](#page-376-0)  [produk pembelajaran mesin](#page-376-0).

<span id="page-372-0"></span>Langkah selanjutnya dalam menerbitkan produk Anda adalah menetapkan harga dan ketentuan.

#### Untuk Langkah 4: Mengatur harga dan persyaratan

Untuk mengatur harga dan ketentuan

- 1. Di bagian Harga dan ketentuan, pilih Tambahkan penawaran.
- 2. Tetapkan Harga Anda.

Anda dapat menyediakan perangkat lunak Anda secara gratis, menetapkan harga berbayar, atau mengaktifkan periode uji coba gratis. Untuk informasi selengkapnya, lihat [Harga produk](#page-327-0)  [pembelajaran mesin](#page-327-0).

- 3. Unggah file teks biasa untuk digunakan sebagai Perjanjian Lisensi Pengguna Akhir (EULA) Anda.
- 4. Pilih Save and close (Simpan dan pilih).

Anda telah memberikan semua informasi untuk produk Anda. Langkah selanjutnya adalah mempublikasikannya ke ketersediaan terbatas sehingga Anda dapat menguji produk.

### <span id="page-373-0"></span>Langkah 5: Kirimkan produk Anda untuk dipublikasikan

Untuk mengirimkan produk Anda untuk dipublikasikan

- 1. Pada halaman Produk Baru, di bagian Kirim untuk penerbitan, di bawah Akun pengujian tambahan—opsional, masukkan satu atau beberapaAkun AWS ID untuk penguji tambahan Anda.
- 2. Pilih Kirim untuk penerbitan.

Ini memulai proses penerbitan dengan membuat daftar pratinjau di manaAWS Marketplace Anda (dan penguji opsional Anda) dapat berlangganan dan digunakan untuk pengujian.

Anda sekarang siap untuk menguji produk Anda. Untuk informasi lebih lanjut tentang menguji produk machine learning Anda, liha[tMenguji produk Anda.](#page-373-1)

Setelah menguji produk Anda, Anda dapat mengulang langkah-langkah di atas jika ada perubahan yang perlu dilakukan. Ketika Anda siap untuk produk Anda tersedia untuk pembeli, Anda dapat [menandatangani untuk penerbitan](#page-374-0).

### <span id="page-373-1"></span>Menguji produk Anda

Setelah pengiriman awal produk Anda, dibutuhkan sekitar satu jam untuk daftar pratinjau Anda untuk siap. Setelah status berubah menjadi Test Product, akun penjual Anda dan akun lain yang masuk daftarAkun AWS dapat melihat pratinjau daftar diAWS Marketplace, berlangganan produk, dan mengujinya.

Untuk melihat pratinjau iklan Anda

- 1. DiPortal Manajemen AWS Marketplace, navigasikan ke halaman Ikhtisar Produk.
- 2. Pilih Pergi ke produk yang dipentaskan.
- 3. Jika Anda ingin membuat perubahan, pilih Edit produk dan ikuti langkah yang sama seperti [membuat daftar produk Anda](#page-365-1).
- 4. Ketika Anda siap untuk produk Anda untuk dipublikasikan secara publik untuk semua pembeli untuk melihat, ikuti langkah-langkah d[iPenandatanganan untuk penerbitan](#page-374-0).

Untuk menambahkan produk lainAkun AWS untuk menguji produk Anda sebelum dipublikasikan, hubungi [tim OperasiAWS Marketplace Penjual](https://aws.amazon.com/marketplace/management/contact-us) dan berikanAkun AWS ID. Akun yang terdaftar menampilkan lencana Terbatas di samping versi produk di halaman detail produk.

### <span id="page-374-0"></span>Penandatanganan untuk penerbitan

Langkah ini harus dilakukan setelah Anda menulis deskripsi, harga, dan informasi penggunaan, dan kemudian menguji produk Anda.

Untuk menandatangani penerbitan

- 1. Masuk ke penjual AndaAkun AWS dan arahkan ke [Portal Manajemen AWS Marketplace.](https://aws.amazon.com/marketplace/management)
- 2. Di menu atas, navigasikan ke Produk dan kemudian Machine learning.
- 3. Arahkan ke Ikhtisar Produk produk Anda.
- 4. Pilih Keluar dan publikasikan.

### Memperbarui produk Anda

Anda dapat menggunakan halaman [Daftar Machine LearningP](https://aws.amazon.com/marketplace/management/ml-products)ortal Manajemen AWS Marketplace untuk memperbarui paket model atau produk algoritme Anda dengan cara berikut:

- [Tambahkan versi baru](#page-374-1) Anda dapat menambahkan paket model baru atau sumber daya algoritme sebagai versi baru dari produk Anda yang sudah ada.
- [Batasi versi](#page-375-0)  Anda dapat membatasi versi sebelumnya dari produk Anda yang sudah ada.
- [Hapus produk](#page-375-1)  Anda dapat menghapus seluruh produk Anda.

#### <span id="page-374-1"></span>Menambahkan versi baru

Untuk menambahkan versi baru paket model atau sumber daya algoritme

- 1. Arahkan ke halaman [Daftar Machine Learning](https://aws.amazon.com/marketplace/management/ml-products) di halamanPortal Manajemen AWS Marketplace.
- 2. Arahkan ke Ikhtisar Produk dari produk Anda yang sudah ada.
- 3. Pilih Edit produk.
- 4. Di bawah opsi Peluncuran, pilih Edit.
- 5. Untuk menambahkan ARN sumber daya Anda, navigasikan ke halaman Versi, dan pilih Tambahkan versi baru.

Untuk informasi lebih lanjut tentang menambahkan opsi peluncuran, lihat[Membuat daftar produk](#page-365-1)  [Anda](#page-365-1).

#### **G** Note

Informasi penggunaan khusus untuk setiap versi produk. Lanjutkan untuk mengikut[iPersyaratan dan praktik terbaik untuk membuat produk pembelajaran mesin](#page-376-0) ketika menambahkan informasi penggunaan ke versi baru.

Ketika pembeli Anda meluncurkan produk Anda dariAWS Marketplace listingannya, mereka dapat memilih versi yang berbeda. Ketika pembeli Anda meluncurkan produk Anda dari SageMaker konsol Amazon, hanya versi terbaru yang terlihat.

#### <span id="page-375-0"></span>Membatasi versi

Untuk membatasi versi paket model atau sumber daya algoritme

- 1. Arahkan ke Ikhtisar Produk dari produk Anda yang sudah ada.
- 2. Pilih Edit produk.
- 3. Di bawah opsi Peluncuran, pilih Edit.
- 4. Pada halaman Versi, pilih Batasi versi.
- 5. Kembali ke Ikhtisar Produk, dan pilih Kirim untuk dipublikasikan.

#### **a** Note

Pembeli yang telah berlangganan produk Anda dapat terus menggunakan versi terbatas dari paket model atau algoritme Anda. Namun, pembeli baru tidak akan dapat melihat versi terbatas itu sebagai opsi.

### <span id="page-375-1"></span>Menghapus produk

Untuk menghapus produk

- 1. Arahkan ke daftar produk yang dipublikasikan di halaman [Daftar Machine Learning](https://aws.amazon.com/marketplace/management/ml-products) di halamanPortal Manajemen AWS Marketplace.
- 2. Pilih produk yang ingin Anda hapus, dan dalam daftar dropdown Tindakan, pilih Batalkan publikasi daftar.

3. Berikan alamat email dan alasan untuk menghapus iklan Anda, jikaAWS Marketplace perwakilan menghubungi Anda terkait permintaan Anda.

#### **a** Note

Ketika Anda menghapus produk dariAWS Marketplace, pembeli baru tidak dapat lagi berlangganan produk Anda. Namun, pembeli yang ada dapat terus menggunakan produk Anda, yang harus didukung minimal 90 hari. Jika Anda berencana untuk mengganti produk lain yang tidak dipublikasikan, tunjukkan iklan baru dalam detail permintaan penghapusan Anda.

# <span id="page-376-0"></span>Persyaratan dan praktik terbaik untuk membuat produk pembelajaran mesin

Adalah penting bahwa pembeli Anda merasa mudah untuk menguji paket model dan produk algoritma Anda. Bagian berikut menjelaskan persyaratan untuk membuat daftar produk machine learning (ML) dan praktik terbaik untuk produk ML. Untuk ringkasan lengkap persyaratan dan rekomendasi, liha[tRingkasan persyaratan dan rekomendasi untuk daftar produk ML.](#page-380-0)

#### **a** Note

AWS MarketplacePerwakilan mungkin menghubungi Anda untuk membantu Anda memenuhi persyaratan ini jika produk yang Anda publikasikan tidak memenuhi persyaratan tersebut.

#### Topik

- [Aset yang diperlukan](#page-377-0)
- [Praktik terbaik umum untuk produk](#page-377-1)
- [Persyaratan untuk informasi penggunaan](#page-378-0)
- [Persyaratan untuk input dan output](#page-378-1)
- [Persyaratan untuk notebook Jupyter](#page-379-0)
- [Ringkasan persyaratan dan rekomendasi untuk daftar produk ML](#page-380-0)

### <span id="page-377-0"></span>Aset yang diperlukan

Sebelum membuat daftar produk machine learning, pastikan Anda memiliki aset berikut:

- Amazon Resource Name (ARN) Menyediakan ARN paket model atau sumber daya algoritmeWilayah AWS yang Anda publikasikan (lihat[DidukungWilayah AWS untuk penerbitan\)](#page-386-0).
	- ARN untuk paket model memiliki formulir ini:arn:aws:sagemaker:<region>:<accountid>:model-package/<model-package-name>
	- ARN untuk algoritma memiliki formulir ini:arn:aws:sagemaker:<region>:<accountid>:algorithm/<algorithm-name>
- [the section called "Persyaratan untuk informasi penggunaan"](#page-378-0) Berikan detail tentang input, output, dan contoh kode.
- [the section called "Persyaratan untuk input dan output"-](#page-378-1) Menyediakan file atau teks.
- [the section called "Persyaratan untuk notebook Jupyter"-](#page-379-0) Menunjukkan penggunaan produk lengkap.

### <span id="page-377-1"></span>Praktik terbaik umum untuk produk

Berikan informasi berikut untuk produk pembelajaran mesin Anda:

- Untuk deskripsi produk, sertakan yang berikut ini:
	- Apa yang dilakukan model Anda
	- Siapa target pelanggan
	- Apa kasus penggunaan yang paling penting adalah
	- Bagaimana model Anda dilatih atau jumlah data yang digunakan
	- Apa metrik kinerja dan data validasi yang digunakan
	- Jika medis, apakah model Anda untuk penggunaan diagnostik atau tidak
- Secara default, produk pembelajaran mesin dikonfigurasi untuk memiliki visibilitas publik. Namun, Anda dapat membuat produk dengan visibilitas pribadi. Untuk informasi selengkapnya, lihat [Membuat daftar produk Anda](#page-365-1).
- (Opsional) Untuk produk berbayar, tawarkan uji coba gratis 14-30 hari bagi pelanggan untuk mencoba produk Anda. Untuk informasi selengkapnya, lihat [Harga produk pembelajaran mesin](#page-327-0).
- (Opsional) Untuk produk paket model, jika Anda ingin mengaktifkan demo produk real-time di halaman daftar produk Anda, hubungi tim [OperasiAWS Marketplace Penjual.](https://aws.amazon.com/marketplace/management/contact-us/) Demo produk

memungkinkan calon pembeli untuk mencoba model Anda langsung di halaman daftar tanpa berlangganan atau menyebarkan model itu sendiri.

### <span id="page-378-0"></span>Persyaratan untuk informasi penggunaan

Informasi penggunaan yang jelas yang menjelaskan input dan output yang diharapkan dari produk Anda (dengan contoh) sangat penting untuk mendorong pengalaman pembeli yang positif.

Dengan setiap versi baru sumber daya yang Anda tambahkan ke daftar produk Anda, Anda harus memberikan informasi penggunaan.

Untuk menambahkan informasi penggunaan untuk produk baru yang Anda publikasikan untuk pertama kalinya, masuk kePortal Manajemen AWS Marketplace konsol. Dari dropdown Produk, pilih Pembelajaran mesin. Pilih produk Anda Dalam Ringkasan Produk di bawah opsi Peluncuran, berikan ARN paket model atau sumber daya algoritme Anda, lalu pilih Tambah.

Untuk mengedit informasi penggunaan yang ada untuk versi tertentu, pilih Edit di bawah opsi Luncurkan dan kemudian Edit versi.

### <span id="page-378-1"></span>Persyaratan untuk input dan output

Penjelasan yang jelas tentang format Anda, dengan contoh input dan output, penting untuk membantu pembeli Anda memahami dan menggunakan produk Anda. Pemahaman ini membantu pembeli Anda untuk melakukan transformasi yang diperlukan pada data input untuk mendapatkan hasil inferensi terbaik.

Anda akan diminta untuk hal berikut saat menambahkan SageMaker sumber daya Amazon Anda ke daftar produk Anda.

### Input dan output

Untuk input inferensi, sediakan format input untuk endpoint real-time dan pekerjaan transformasi batch. Sertakan cuplikan kode untuk pemrosesan awal data yang diperlukan. Sertakan jenis konten MIME yang didukung (misalnya, image/jpeg, image/png, image/bmp), deskripsi nilai jika berlaku, dan batasan. Sertakan sampel masukan yang di-host pada [GitHub.](https://github.com)

Untuk output inferensi, sediakan format output untuk endpoint real-time dan pekerjaan transformasi batch. Sertakan tipe konten MIME keluaran (misalnya, aplikasi/json, gambar/jpeg) dan deskripsi nilai jika berlaku. Sertakan sampel keluaran yang di-host pada [GitHub.](https://github.com)

Untuk sampel, berikan file input yang bekerja dengan produk Anda. Jika model Anda melakukan klasifikasi multiclass, berikan setidaknya satu file input sampel untuk setiap kelas.

### Input pelatihan

Di bagian Informasi untuk melatih model, berikan format data input dan cuplikan kode untuk pemrosesan awal data yang diperlukan. Sertakan jenis konten MIME yang didukung (misalnya, image/jpeg, image/png, image/bmp), deskripsi nilai jika berlaku, dan batasan. Pastikan untuk menyertakan sampel masukan yang di-host pada [GitHub.](https://github.com)

Jelaskan fitur opsional dan wajib yang dapat disediakan oleh pembeli, dan tentukan apakah modePIPE input didukung. Jika [pelatihan terdistribusi](https://docs.aws.amazon.com/sagemaker/latest/dg/your-algorithms-training-algo-running-container.html#your-algorithms-training-algo-running-container-dist-training) (pelatihan dengan lebih dari 1 instans CPU/ GPU) didukung, tentukan ini. Untuk penyetelan, daftar hyperparameters yang direkomendasikan.

### <span id="page-379-0"></span>Persyaratan untuk notebook Jupyter

Saat menambahkan SageMaker sumber daya Anda ke daftar produk Anda, berikan tautan ke contoh notebook Jupyter yang dihosting di [GitHuby](https://github.com)ang menunjukkan alur kerja lengkap tanpa meminta pembeli untuk mengunggah atau menemukan data apa pun.

Gunakan AWS SDK for Python (Boto). Contoh notebook yang dikembangkan dengan baik memudahkan pembeli untuk mencoba dan menggunakan iklan Anda.

Untuk produk paket model, notebook sampel Anda menunjukkan persiapan data input, pembuatan titik akhir untuk inferensi waktu nyata, dan kinerja pekerjaan transformasi batch. Untuk informasi selengkapnya, lihat [Daftar Package Model dan Buku catatan Sampel](https://github.com/awslabs/amazon-sagemaker-examples/tree/master/aws_marketplace/curating_aws_marketplace_listing_and_sample_notebook/ModelPackage) di GitHub. Untuk contoh notebook, lihat [generic\\_sample\\_notebook](https://github.com/awslabs/amazon-sagemaker-examples/tree/master/aws_marketplace/using_model_packages/generic_sample_notebook) dan [auto\\_insurance.](https://github.com/awslabs/amazon-sagemaker-examples/tree/master/aws_marketplace/using_model_packages/auto_insurance) Notebook sampel terakhir bekerja di semuaWilayah AWS, tanpa memasukkan parameter apa pun dan tanpa pembeli perlu mencari data sampel.

### **a** Note

Notebook Jupyter sampel terbelakang yang tidak menunjukkan beberapa kemungkinan input dan langkah preprocessing data mungkin menyulitkan pembeli untuk sepenuhnya memahami proposisi nilai produk Anda.

Untuk produk algoritme, contoh notebook menunjukkan pelatihan lengkap, penyetelan, pembuatan model, pembuatan titik akhir untuk inferensi waktu nyata, dan kinerja pekerjaan transformasi batch (lihat [Daftar Algoritma dan Notebook Sampel](https://github.com/awslabs/amazon-sagemaker-examples/tree/master/aws_marketplace/curating_aws_marketplace_listing_and_sample_notebook/Algorithm) aktif GitHub). Untuk contoh notebook, lihat

[amazon\\_demo\\_product](https://github.com/awslabs/amazon-sagemaker-examples/tree/master/aws_marketplace/using_algorithms/amazon_demo_product) dan [automl](https://github.com/awslabs/amazon-sagemaker-examples/tree/master/aws_marketplace/using_algorithms/automl) aktif GitHub. Contoh notebook ini bekerja di semua Wilayah tanpa memasukkan parameter apa pun dan tanpa pembeli perlu mencari data sampel.

#### **a** Note

Kurangnya contoh data pelatihan dapat mencegah pembeli Anda menjalankan notebook Jupyter dengan sukses. Notebook sampel terbelakang dapat mencegah pembeli Anda menggunakan produk Anda dan menghambat adopsi.

## <span id="page-380-0"></span>Ringkasan persyaratan dan rekomendasi untuk daftar produk ML

Tabel berikut memberikan ringkasan persyaratan dan rekomendasi untuk halaman daftar produk pembelajaran mesin.

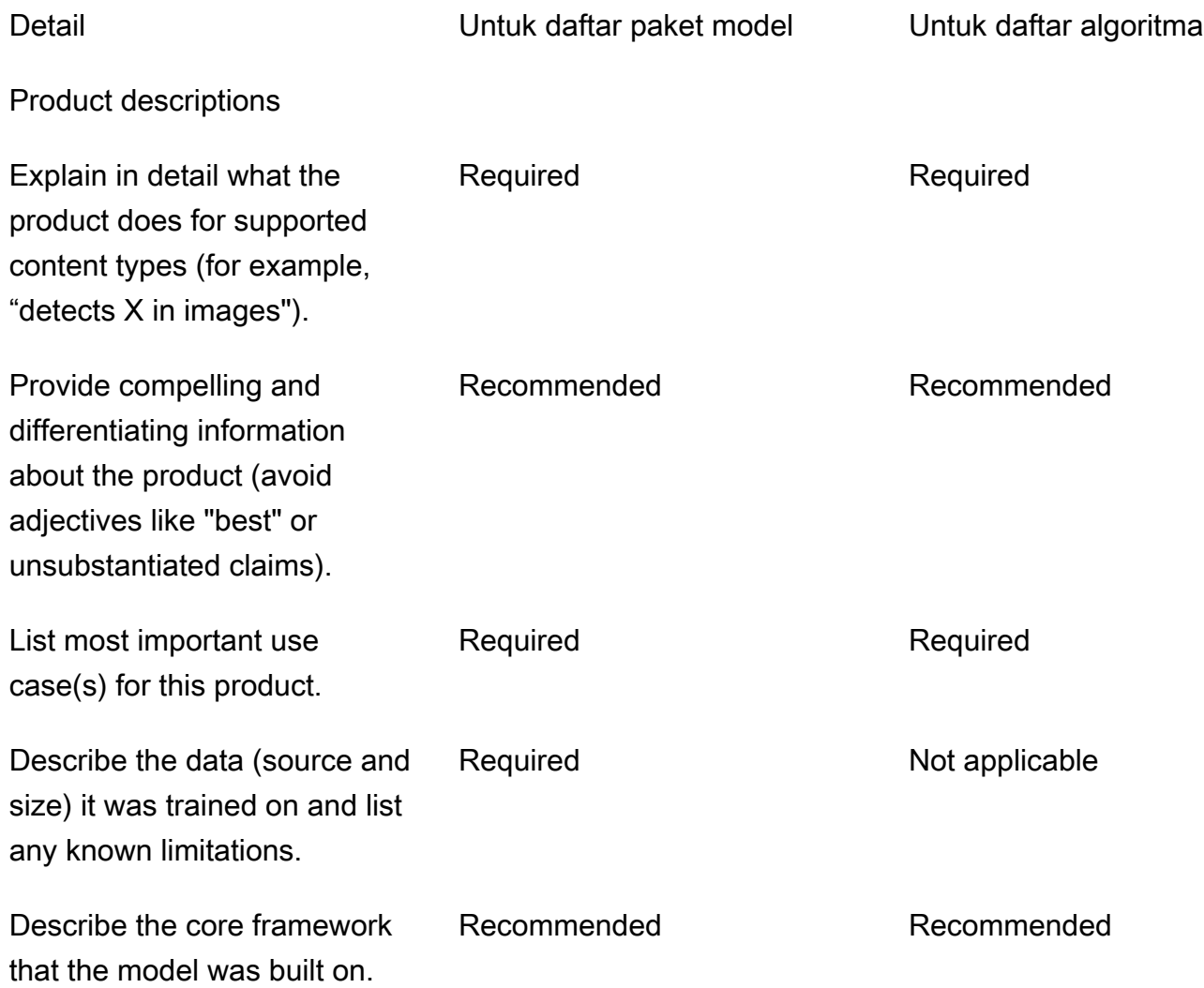

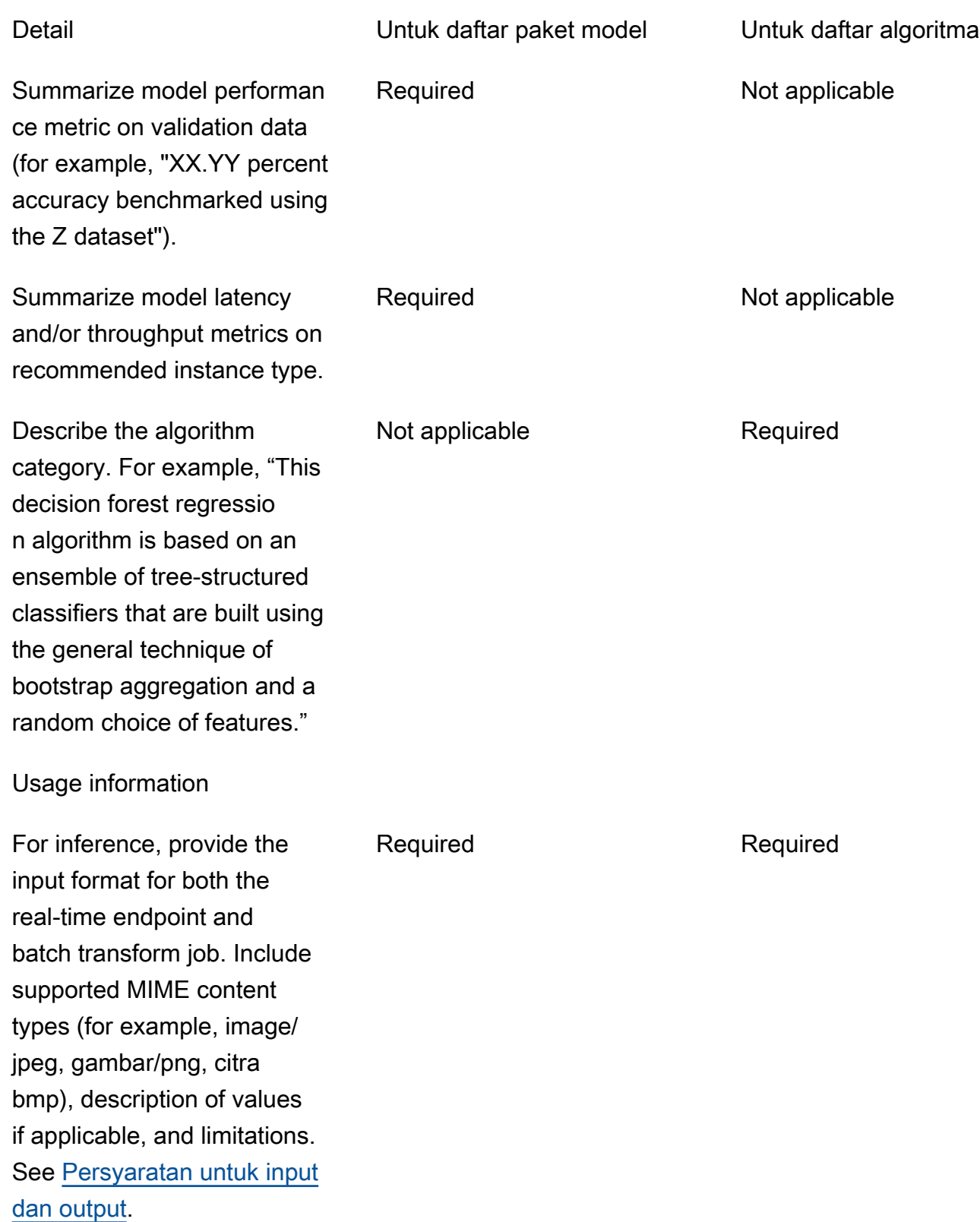

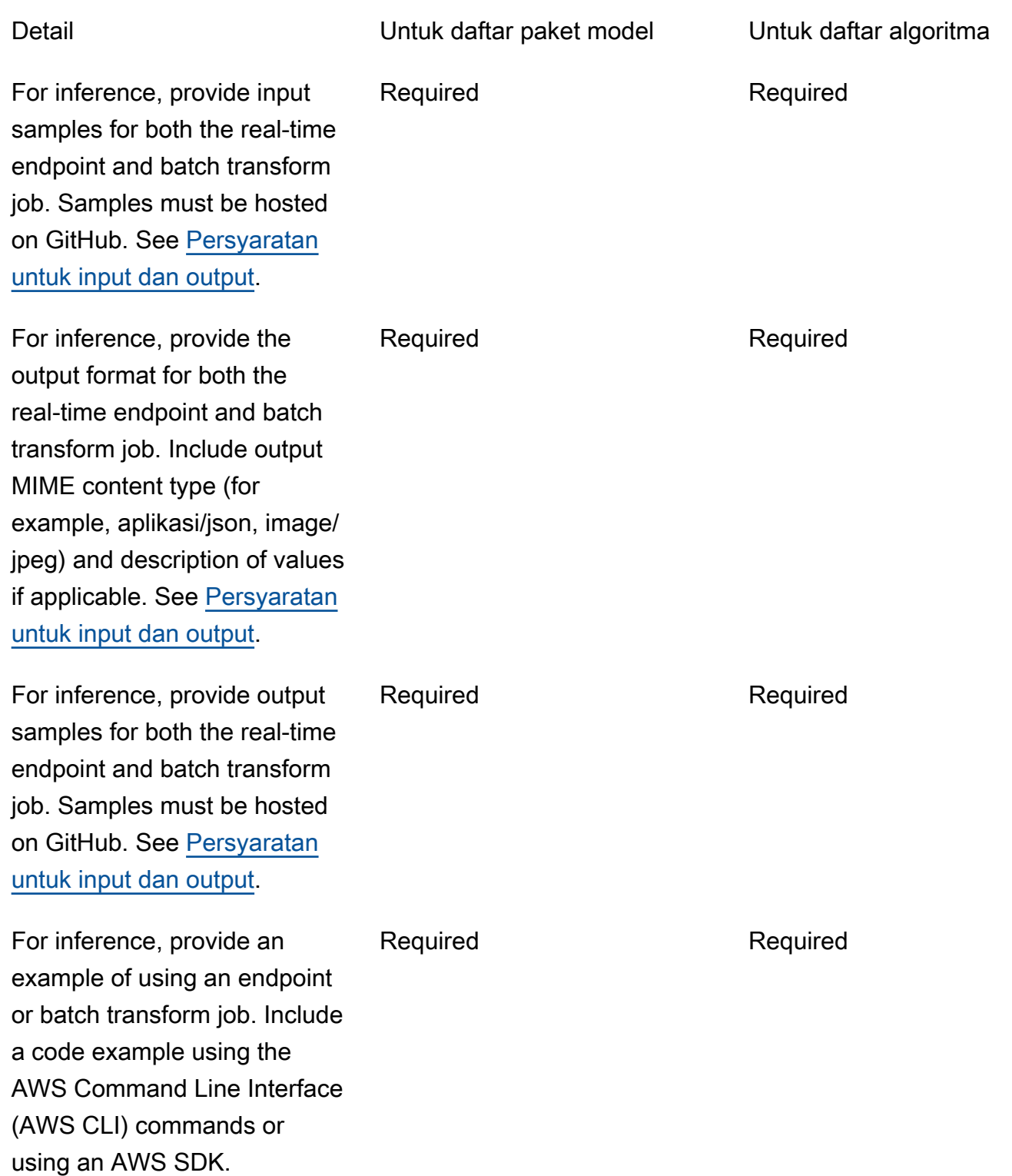

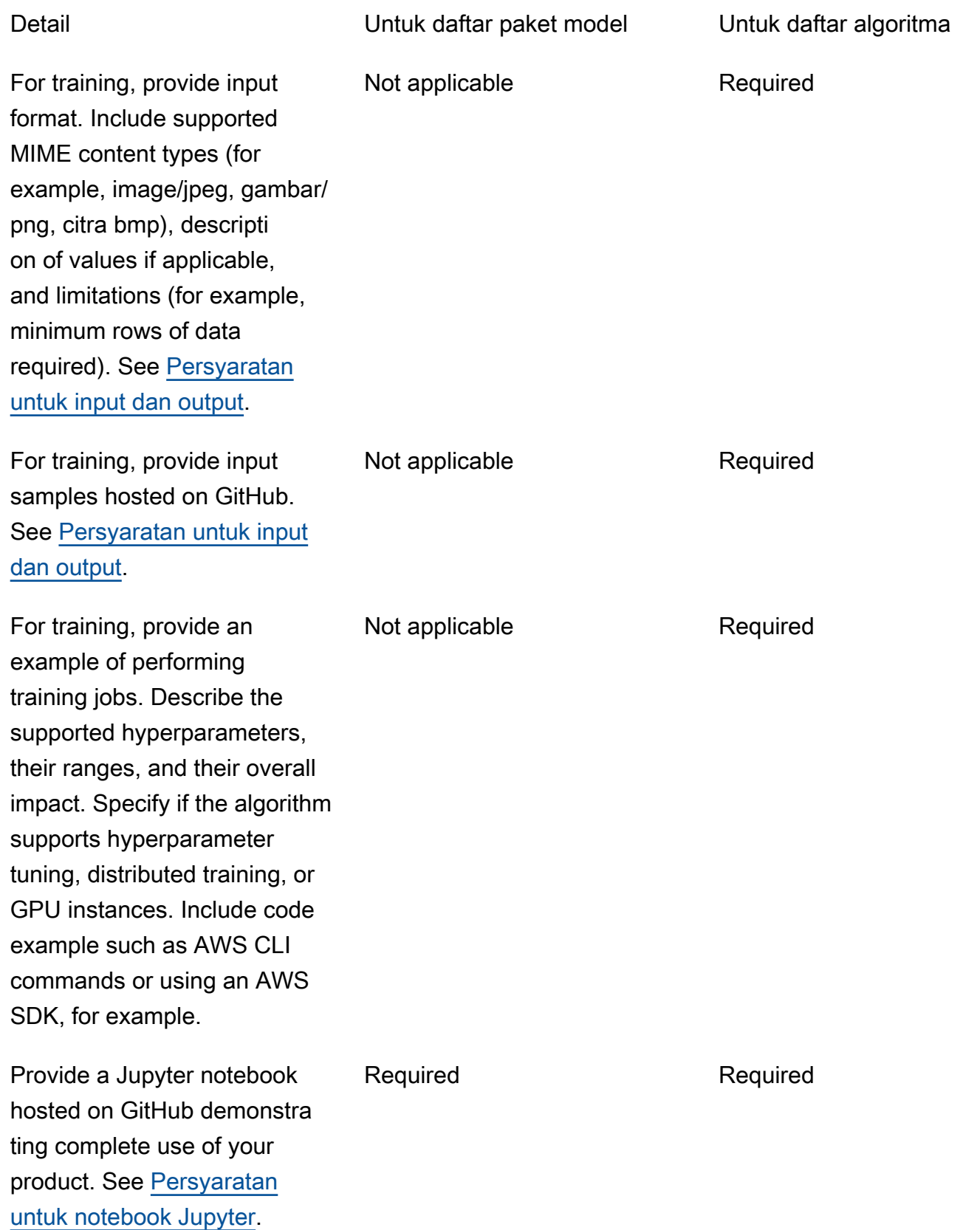

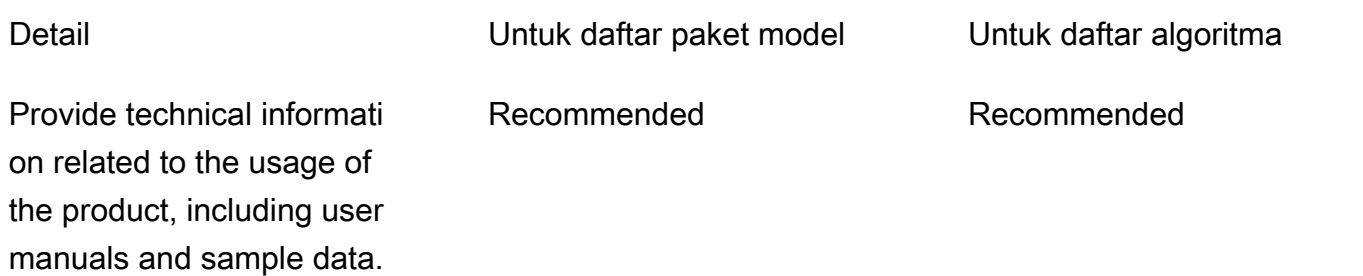

# Pembatasan dan kuota layanan

Bagian ini menjelaskan pembatasan dan kuota pada produk machine learning (ML/machine learning) Anda diAWS Marketplace.

### Isolasi jaringan

Untuk tujuan keamanan, ketika pembeli berlangganan produk dalam kontainer Anda, kontainer Docker dijalankan di lingkungan yang terisolasi tanpa akses jaringan. Ketika Anda membuat kontainer Anda, jangan mengandalkan membuat panggilan keluar melalui internet karena mereka akan gagal. Panggilan ke jugaLayanan AWS akan gagal.

### Ukuran gambar

Ukuran gambar Docker Anda diatur oleh [kuota layanan](https://docs.aws.amazon.com/AmazonECR/latest/userguide/service_limits.html) Amazon Elastic Container Registry (Amazon ECR). Ukuran gambar Docker memengaruhi waktu startup selama pekerjaan pelatihan, pekerjaan transformasi batch, dan pembuatan titik akhir. Untuk kinerja yang lebih baik, pertahankan ukuran gambar Docker yang optimal.

### Ukuran penyimpanan

Saat Anda membuat titik akhir, Amazon SageMaker memasang volume penyimpanan Amazon Elastic Block Store (Amazon EBS) ke setiap instans komputasi ML yang menjadi tuan rumah titik akhir akhir. (Endpoint juga dikenal sebagai inferensi real-time atau layanan SageMaker hosting Amazon.) Ukuran volume penyimpanan tergantung pada jenis instans. Untuk informasi selengkapnya, lihat [Volume Penyimpanan Instans Host](https://docs.aws.amazon.com/sagemaker/latest/dg/host-instance-storage.html) di Panduan SageMaker Pengembang Amazon.

Untuk transformasi batch, lihat [Storage in Batch Transform](https://docs.aws.amazon.com/sagemaker/latest/dg/batch-transform-storage.html) di Panduan SageMaker Pengembang Amazon.

## Ukuran instans

SageMaker menyediakan pilihan jenis instans yang dioptimalkan agar sesuai dengan kasus penggunaan ML yang berbeda. Jenis instans terdiri dari berbagai kombinasi CPU, GPU, memori, dan kapasitas jaringan. Jenis instans memberi Anda fleksibilitas untuk memilih campuran sumber daya yang sesuai untuk membangun, melatih, dan menerapkan model ML-mu. Untuk informasi selengkapnya, lihat [Jenis SageMaker Instans Amazon Amazon](https://aws.amazon.com/sagemaker/pricing/instance-types/).

### Ukuran muatan untuk inferensi

Untuk titik akhir, batasi ukuran maksimum data input per pemanggilan hingga 6 MB. Nilai ini tidak dapat disesuaikan.

Untuk transformasi batch, ukuran maksimum data input per pemanggilan adalah 100 MB. Nilai ini tidak dapat disesuaikan.

### Waktu pemrosesan untuk inferensi

Untuk titik akhir, waktu pemrosesan maksimum per pemanggilan adalah 60 detik. Nilai ini tidak dapat disesuaikan.

Untuk transformasi batch, waktu pemrosesan maksimum per pemanggilan adalah 60 menit. Nilai ini tidak dapat disesuaikan.

### Kuota layanan

Untuk informasi selengkapnya tentang kuota yang terkait dengan pelatihan dan inferensi, lihat [SageMakerService Quotas Amazon.](https://docs.aws.amazon.com/general/latest/gr/sagemaker.html#limits_sagemaker)

### Inferensi asinkron

Paket model dan algoritme yang dipublikasikan tidakAWS Marketplace dapat diterapkan ke titik akhir yang dikonfigurasi untuk [Inferensi SageMaker Asinkron Amazon.](https://docs.aws.amazon.com/sagemaker/latest/dg/async-inference.html) Endpoint yang dikonfigurasi untuk inferensi asinkron memerlukan model untuk memiliki konektivitas jaringan. SemuaAWS Marketplace model beroperasi dalam isolasi jaringan. Untuk informasi selengkapnya, lihat [Tidak ada akses](https://docs.aws.amazon.com/marketplace/latest/userguide/ml-security-and-intellectual-property.html#ml-no-network-access)  [jaringan.](https://docs.aws.amazon.com/marketplace/latest/userguide/ml-security-and-intellectual-property.html#ml-no-network-access)

### Inferensi tanpa server

Paket model dan algoritme yang dipublikasikan tidakAWS Marketplace dapat diterapkan ke titik akhir yang dikonfigurasi untuk [Inferensi SageMaker Tanpa Server Amazon.](https://docs.aws.amazon.com/sagemaker/latest/dg/serverless-endpoints.html) Endpoint yang dikonfigurasi

untuk inferensi tanpa server memerlukan model untuk memiliki konektivitas jaringan. SemuaAWS Marketplace model beroperasi dalam isolasi jaringan. Untuk informasi selengkapnya, lihat [Tidak ada](https://docs.aws.amazon.com/marketplace/latest/userguide/ml-security-and-intellectual-property.html#ml-no-network-access)  [akses jaringan](https://docs.aws.amazon.com/marketplace/latest/userguide/ml-security-and-intellectual-property.html#ml-no-network-access).

### Pelatihan spot yang dikelola

Untuk semua algoritma dariAWS Marketplace, nilaiMaxWaitTimeInSeconds diatur ke 3.600 detik (60 menit), bahkan jika pos pemeriksaan untuk [pelatihan spot terkelola](https://docs.aws.amazon.com/sagemaker/latest/dg/model-managed-spot-training.html) diimplementasikan. Nilai ini tidak dapat disesuaikan.

## gambar Docker danAkun AWS

Untuk penerbitan, gambar harus disimpan di repositori Amazon ECR yangAkun AWS dimiliki oleh penjual. Tidak mungkin untuk mempublikasikan gambar yang disimpan dalam repositori yang dimiliki oleh orang lainAkun AWS.

## Menerbitkan paket model dari algoritma bawaan atauAWS Marketplace

Paket model yang dibuat dari pekerjaan pelatihan menggunakan [algoritme SageMaker bawaan](https://docs.aws.amazon.com/sagemaker/latest/dg/algos.html) [Amazon](https://docs.aws.amazon.com/sagemaker/latest/dg/algos.html) atau algoritme dariAWS Marketplace langganan tidak dapat dipublikasikan.

Anda masih dapat menggunakan artefak model dari pekerjaan pelatihan, tetapi gambar inferensi Anda sendiri diperlukan untuk menerbitkan paket model.

# <span id="page-386-0"></span>DidukungWilayah AWS untuk penerbitan

AWS Marketplacemendukung penerbitan paket model dan sumber daya algoritma dariWilayah AWS mana berikut ini keduanya benar:

- Wilayah yang [SageMakerdidukung Amazon](https://aws.amazon.com/about-aws/global-infrastructure/regional-product-services/)
- [Wilayah yang tersedia](https://aws.amazon.com/about-aws/global-infrastructure/regional-product-services/) yang ikut serta secara default (misalnya, [deskripsikan-region](https://docs.aws.amazon.com/general/latest/gr/rande-manage.html#ec2-describe-regions) kembali"OptInStatus": "opt-in-not-required")

Semua aset yang diperlukan untuk menerbitkan paket model atau produk algoritme harus disimpan di Wilayah yang sama dengan yang Anda pilih untuk dipublikasikan. Hal ini termasuk skensiensi berikut:

- Paket model dan sumber daya algoritme yang dibuat di Amazon SageMaker
- Gambar inferensi dan pelatihan yang diunggah ke repositori Amazon ECR
- Artefak model (jika ada) yang disimpan di Amazon Simple Storage Service (Amazon S3) dan dimuat secara dinamis selama penerapan model untuk sumber daya paket model
- Menguji data untuk validasi inferensi dan pelatihan yang disimpan di Amazon S3

Anda dapat mengembangkan dan melatih produk Anda di setiap Wilayah yang didukung oleh SageMaker. Namun, sebelum Anda dapat memublikasikan, Anda harus menyalin semua aset ke dan membuat kembali sumber daya di Wilayah yangAWS Marketplace mendukung penerbitan dari.

Selama proses listing, terlepas dariWilayah AWS yang Anda publikasikan, Anda dapat memilih Wilayah yang ingin Anda publikasikan dan membuat produk Anda tersedia.

# Pemecahan Masalah

Bagian ini memberikan bantuan untuk beberapa kesalahan umum yang mungkin Anda temui selama proses penerbitan produk pembelajaran mesin Anda. Jika masalah Anda tidak tercantum, hubungi tim [OperasiAWS Marketplace Penjual.](https://aws.amazon.com/marketplace/management/contact-us/)

Umum: Saya mendapatkan kesalahan 400 saat menambahkan Amazon Resource Name (ARN) dari paket model atau algoritme saya diPortal Manajemen AWS Marketplace

Jika Anda menggunakan SageMaker konsol Amazon untuk membuat sumber daya Anda, Anda harus memilih Ya pada halaman akhir proses untuk Publikasikan paket model ini diAWS Marketplace atau Ya untuk Publikasikan algoritma ini diAWS Marketplace. Anda tidak dapat memilih Tidak dan kemudian mempublikasikannya. Memilih Ya tidak mempublikasikan paket model atau algoritma. Namun, ini memvalidasi paket model atau sumber daya algoritme Anda saat dibuat, yang diperlukan untuk digunakanAWS Marketplace.

Jika Anda menggunakanAWS SDK untuk [membuat paket model](https://docs.aws.amazon.com/sagemaker/latest/APIReference/API_CreateModelPackage.html#sagemaker-CreateModelPackage-request-CertifyForMarketplace) atau [membuat algoritme,](https://docs.aws.amazon.com/sagemaker/latest/APIReference/API_CreateAlgorithm.html#sagemaker-CreateAlgorithm-request-CertifyForMarketplace) pastikan bahwa parameterCertifyForMarketplace disetel ketrue.

Setelah Anda membuat ulang paket model bersertifikat dan divalidasi atau sumber daya algoritme, tambahkan ARN baru di filePortal Manajemen AWS Marketplace.

Umum: Saya mendapatkan kesalahan 404 ketika saya menambahkan ARN paket model atau algoritma saya diPortal Manajemen AWS Marketplace

Kesalahan ini dapat terjadi karena beberapa alasan:

• ARN mungkin tidak valid. Pastikan bahwa Anda menggunakan ARN yang benar.

- Untuk paket model, ARN akan terlihat mirip denganarn:aws:sagemaker:useast-2:000123456789:model-package/my-model-package-name.
- Untuk algoritma, ARN akan terlihat mirip denganarn:aws:sagemaker:useast-2:000123456789:algorithm/my-algorithm.
- Paket model atau sumber daya algoritme tidak dibuatAkun AWS sama dengan akun penjual. Pastikan bahwa semua sumber daya dan aset untuk penerbitan ada di akun penjual tempat Anda menerbitkan.
- Pengguna atau peran yang Anda gunakan untuk penerbitan tidak memiliki izin IAM yang benar untuk mengakses paket model atau sumber daya algoritme. Pastikan pengguna atau peran Anda memiliki izin sebagai berikut:
	- Untuk paket model, tindakansagemaker:DescribeModelPackage pada sumber daya paket model harus diizinkan.
	- Untuk algoritma, tindakansagemaker:DescribeAlgorithm pada sumber daya algoritma harus diizinkan.

Umum: Saya mendapatkan kesalahan 500 ketika saya menentukan harga untuk produk algoritma saya diPortal Manajemen AWS Marketplace

Kesalahan ini dapat terjadi ketika Anda mencoba mempublikasikan sumber daya algoritme hanya dengan gambar pelatihan dan tanpa gambar inferensi yang menyertainya. Sumber daya algoritma yang dipublikasikanAWS Marketplace harus memiliki kedua komponen. Untuk informasi selengkapnya, lihat [Penyiapan produk Anda SageMaker.](#page-330-0)

Amazon SageMaker: Saya mendapatkan pesan kegagalan "Kesalahan klien: Akses ditolak untuk registri" saat saya membuat paket model atau sumber daya algoritme

Kesalahan ini dapat terjadi ketika gambar yang digunakan untuk membuat paket model atau algoritme disimpan dalam repositori [Amazon ECR](https://aws.amazon.com/ecr/) milik repositori lainAkun AWS. Paket model atau validasi lintas akun. Salin gambar ke repositori Amazon ECR yang dimiliki olehAkun AWS yang Anda gunakan untuk memublikasikan. Kemudian, lanjutkan dengan membuat sumber daya menggunakan lokasi gambar baru.

Amazon SageMaker: Saya mendapatkan "Tidak Dimulai" dan "Kesalahan klien: Tidak ada pemindaian yang dijadwalkan..." pesan kegagalan ketika saya membuat paket model atau sumber daya algoritma

Kesalahan ini dapat terjadi ketika SageMaker gagal memulai pemindaian gambar kontainer Docker Anda yang disimpan di Amazon ECR. Jika ini terjadi, buka [konsol Amazon ECR](https://console.aws.amazon.com/ecr/repositories?region=us-east-2), temukan repositori tempat gambar Anda diunggah, pilih gambar, lalu pilih Pindai.

# Laporan

AWS Marketplacemenghasilkan laporan untuk Amazon Anda SageMaker produk yang mencakup data tentang pembeli, keuangan, penggunaan, dan pajak. Semua laporan tersedia diPortal Manajemen AWS Marketplacepada[Halaman laporan](https://aws.amazon.com/marketplace/management/reports). Untuk informasi selengkapnya, lihat[Laporan](https://docs.aws.amazon.com/marketplace/latest/userguide/Reporting.html) [Penjual](https://docs.aws.amazon.com/marketplace/latest/userguide/Reporting.html).

Subbagian berikut merangkum bagaimana keuangan untuk produk pembelajaran mesin Anda yang digunakan SageMaker dilaporkan.

### Laporan bisnis harian

Laporan bisnis harian menyediakan jenis instans, jam penggunaan, pendapatan dari biaya perangkat lunak, dan detail lainnya untuk setiap pembeli dan produk. Pembeli diidentifikasi dengan ID Referensi Pelanggan yang unik dan anonim. Untuk informasi selengkapnya, liha[tLaporan bisnis harian.](https://docs.aws.amazon.com/marketplace/latest/userguide/daily-business-report.html)

### Laporan pendapatan bulanan

Laporan pendapatan bulanan memberi Anda pendapatan bulanan yang telah ditagihkan kepada pembeli Anda karena menggunakan perangkat lunak Anda. Untuk informasi selengkapnya, lihat[Laporan pendapatan yang ditagih bulanan.](https://docs.aws.amazon.com/marketplace/latest/userguide/monthly-billed-revenue-report.html)

# Laporan pencairan

Laporan pencairan bulanan memberikan rincian semua dana yang dikumpulkan atas nama Anda selama periode penyelesaian untuk biaya perangkat lunak Anda. Jumlah total penyelesaian yang tercermin dalam laporan harus sesuai dengan jumlah yang disetorkan ke rekening bank Anda. Untuk informasi selengkapnya, lihat[Laporan pencairan.](https://docs.aws.amazon.com/marketplace/latest/userguide/monthly-disbursement-report.html)

# Laporan dan analisis lainnya

Untuk laporan lain yang tersedia, lihat[Laporan penjual.](https://docs.aws.amazon.com/marketplace/latest/userguide/Reporting.html)

Anda juga dapat membuat laporan kustom menggunakan yang tersedia[Layanan feed data](#page-515-0) [pengiriman penjual](#page-515-0)dariAWS Marketplace.

# Produk berbasis SaaS

Dengan produk perangkat lunak sebagai layanan (SaaS), Anda menyebarkan perangkat lunak yang dihosting di AWS infrastruktur dan memberi pembeli akses ke perangkat lunak di lingkungan Anda. AWS Anda bertanggung jawab untuk mengelola akses pelanggan, pembuatan akun, penyediaan sumber daya, dan manajemen akun dalam perangkat lunak Anda.

Untuk informasi tentang mengintegrasikan API Anda dengan Amazon API Gateway, lihat [Menjual API](https://docs.aws.amazon.com/apigateway/latest/developerguide/sell-api-as-saas-on-aws-marketplace.html) [Gateway API melalui AWS Marketplace](https://docs.aws.amazon.com/apigateway/latest/developerguide/sell-api-as-saas-on-aws-marketplace.html) Panduan Pengembang Amazon API Gateway.

Untuk bantuan dengan produk SaaS Anda, hubungi tim [Operasi AWS Marketplace Penjual.](https://aws.amazon.com/marketplace/management/contact-us/)

Topik

- [Memulai dengan produk SaaS](#page-390-0)
- [Rencanakan produk SaaS Anda](#page-421-0)
- [Panduan produk SaaS](#page-424-0)
- [Harga produk SaaS](#page-426-0)
- [SaaS free trials](#page-434-0)
- [Orientasi pelanggan SaaS](#page-436-0)
- [Notifikasi Amazon SNS untuk produk SaaS](#page-439-0)
- [MengaksesAWS MarketplaceAPI Layanan Pengukuran dan Hak](#page-443-0)
- [Pelaporan](#page-455-0)
- [Contoh kode untuk integrasi produk SaaS](#page-456-0)
- [Menggunakan AWS PrivateLink dengan AWS Marketplace](#page-462-0)

# <span id="page-390-0"></span>Memulai dengan produk SaaS

Bab ini menguraikan bagaimana produk perangkat lunak sebagai layanan (SaaS) bekerja untuk penjual yang membuat dan memeliharanya. Bagian ini menjelaskan cara memasukkan produk SaaS Anda. AWS Marketplace Juga dijelaskan adalah bagaimana mengintegrasikan produk SaaS Anda dengan operasi AWS Marketplace API yang sesuai, berdasarkan model penagihan produk SaaS.

### Prasyarat

Sebelum memulai, Anda harus menyelesaikan prasyarat berikut:

- 1. Akses dan gunakan [Portal Manajemen AWS Marketplace.](https://aws.amazon.com/marketplace/management/) Ini adalah alat yang Anda gunakan untuk mendaftar sebagai penjual dan mengelola produk yang Anda jualAWS Marketplace. Untuk informasi selengkapnya, lihat [Portal Manajemen AWS Marketplace](#page-22-0).
- 2. Daftar sebagai penjual, dan kirimkan informasi pajak dan perbankan Anda. Untuk informasi selengkapnya, lihat [Proses pendaftaran penjual](#page-23-0).
- 3. Rencanakan bagaimana Anda akan membuat dan mengintegrasikan produk SaaS Anda. AWS Marketplace Untuk informasi selengkapnya, lihat [Rencanakan produk SaaS Anda](#page-421-0).

#### Topik

- [Siklus hidup produk SaaS](#page-391-0)
- [Membuat produk SaaS](#page-392-0)
- [Buat halaman produk SaaS awal](#page-397-0)
- [Pengaturan produk SaaS](#page-398-0)
- [Integrasikan produk langganan SaaS Anda](#page-409-0)
- [Integrasikan produk kontrak SaaS Anda](#page-413-0)
- [Integrasikan kontrak SaaS Anda dengan pay-as-you-go produk](#page-416-0)
- [Menerapkan solusi integrasi SaaS tanpa server](#page-420-0)

# <span id="page-391-0"></span>Siklus hidup produk SaaS

Saat Anda membuat produk SaaSAWS Marketplace, awalnya diterbitkan dengan visibilitas terbatas sehingga hanya akun Anda yang dapat mengaksesnya. Saat Anda siap, Anda dapat mempublikasikannya ke katalog AWS Marketplace untuk memungkinkan pembeli berlangganan dan membeli produk Anda.

Pada halaman produk SaaS, Anda dapat melihat daftar produk Anda. Bergantung pada tahapannya dalam siklus hidup produk, produk akan memiliki salah satu status berikut:

- Pementasan Produk tidak lengkap yang masih Anda tambahkan informasinya. Pada Simpan pertama dan keluar dari pengalaman swalayan, permintaan perubahan yang berhasil membuat produk yang tidak dipublikasikan dengan informasi dari langkah-langkah lengkap yang Anda kirimkan. Dari status ini, Anda dapat terus menambahkan informasi ke produk atau mengubah detail yang sudah dikirimkan melalui permintaan perubahan.
- Terbatas Sebuah produk selesai setelah diserahkan ke sistem dan melewati semua validasi dalam sistem. Kemudian produk dirilis ke status Terbatas. Pada titik ini, produk memiliki halaman

detail yang hanya dapat diakses oleh akun Anda dan siapa pun yang telah Anda izinkan. Anda dapat menguji produk Anda melalui halaman detail. Untuk informasi atau bantuan selengkapnya, hubungi tim [AWS Marketplace Seller Operations](https://aws.amazon.com/marketplace/management/contact-us/).

- Publik Saat Anda siap mempublikasikan produk sehingga pembeli dapat melihat dan berlangganan produk, Anda menggunakan permintaan perubahan visibilitas Perbarui. Permintaan ini memulai alur kerja untuk tim Operasi AWS Marketplace Penjual untuk meninjau dan mengaudit produk Anda terhadap AWS kebijakan. Setelah produk disetujui dan permintaan perubahan diproses, produk dipindahkan dari status Terbatas ke Publik. Untuk informasi tentang AWS pedoman, lihat pedoman [produk SaaS.](https://docs.aws.amazon.com/marketplace/latest/userguide/saas-guidelines.html)
- Dibatasi Jika Anda ingin menghentikan pengguna baru berlangganan produk Anda, Anda dapat membatasi produk dengan menggunakan permintaan perubahan visibilitas Perbarui. Status Terbatas berarti bahwa pengguna yang ada dapat terus menggunakan produk. Namun, produk tidak akan lagi terlihat oleh publik atau tersedia untuk pengguna baru.

Anda dapat memperbarui produk Anda di status Pementasan, Terbatas, dan Publik. Untuk informasi selengkapnya, lihat [Memperbarui informasi produk.](https://docs.aws.amazon.com/marketplace/latest/userguide/saas-product-settings.html#update-product-information)

### <span id="page-392-0"></span>Membuat produk SaaS

Untuk menjual produk perangkat lunak sebagai layanan (SaaS) diAWS Marketplace, Anda harus menyelesaikan tugas-tugas berikut:

- 1. Buat produk SaaS di. AWS Marketplace
- 2. Integrasikan [langganan](#page-409-0), [kontrak, atau kontrak](#page-413-0) [SaaS dengan pay-as-you-go produk dengan](#page-416-0). AWS **Marketplace**
- 3. Uji [langganan,](#page-411-0) [kontrak,](#page-415-0) atau [kontrak dengan](#page-419-0) integrasi pay-as-you-go produk denganAWS Marketplace.
- 4. Kirim produk Anda untuk diluncurkan.

#### Topik

- [Buat produk SaaS menggunakan swalayan](#page-393-0)
- [Buat produk SaaS \(warisan\)](#page-395-0)

#### <span id="page-393-0"></span>Buat produk SaaS menggunakan swalayan

Untuk membuat produk SaaS dalam AWS Marketplace menggunakan swalayan

1. Putuskan untuk membuat daftar produk SaaS

Miliki produk SaaS yang ingin Anda jual. AWS Marketplace Tinjau dan pahami caranya[Rencanakan produk SaaS Anda](#page-421-0).

2. Tentukan harga dan jenis penawaran

Ada tiga jenis penawaran untuk produk SaaS: langganan, kontrak, dan kontrak dengan. pay-asyou-go Pilihan jenis penawaran Anda memengaruhi cara Anda mengintegrasikan produk SaaS Anda. AWS Marketplace Untuk informasi selengkapnya, lihat [Rencanakan harga Anda](#page-422-0).

3. Kumpulkan aset

Kumpulkan aset yang perlu Anda gunakan untuk mengirimkan produk Anda. Aset untuk produk Anda meliputi:

- URL logo produk URL Amazon S3 yang dapat diakses publik yang berisi gambar logo yang jelas untuk produk yang Anda berikan.
- URL Perjanjian Lisensi Pengguna Akhir (EULA) Produk Anda harus memiliki EULA yang tersedia sebagai file PDF. Anda harus memberikan tautan ke bucket Amazon S3 tempat pelanggan dapat meninjau EULA di halaman produk Anda. AWS Marketplace
- URL pendaftaran produk Ini adalah URL tempat pembeli dialihkan setelah berhasil berlangganan produk Anda. AWS Marketplace
- Metadata tentang produk Anda Anda menyediakan metadata di wizard pembuatan produk. Portal Manajemen AWS Marketplace
- Informasi Dukungan untuk produk Anda Informasi ini mencakup alamat email dan URL untuk saluran dukungan produk Anda.
- 4. Kirim produk Anda untuk integrasi

[Buat halaman produk SaaS awald](#page-397-0)ari akun penjual Anda menggunakanPortal Manajemen AWS Marketplace. AWS Marketplaceakan mempublikasikan produk Anda sebagai produk terbatas, yang berarti bahwa itu hanya tersedia untuk digunakan untuk integrasi dan pengujian. Kode produk Anda dan topik Amazon Simple Notification Service (SNS) akan tersedia untuk Anda di halaman ikhtisar produk.

#### **a** Note

Produk Anda harus tetap pada harga yang lebih murah sehingga Anda dan tim Operasi AWS Marketplace Penjual dapat menguji produk Anda tanpa menimbulkan biaya besar. Kami akan meminta harga aktual produk saat Anda meminta visibilitas publik untuk produk Anda.

5. Integrasikan dengan AWS Marketplace

Produk Anda harus mendukung orientasi pelanggan dan menggunakan produk Anda, termasuk memvalidasi langganan mereka sebelum memberi mereka akses, dan, dalam beberapa kasus, pengukuran untuk penggunaannya. Bagaimana Anda berintegrasi dengan AWS Marketplace tergantung pada jenis penawaran yang Anda gunakan untuk produk Anda. Untuk informasi selengkapnya tentang integrasi, berdasarkan jenis penawaran, lihat topik berikut:

- [Integrasi berlangganan](https://docs.aws.amazon.com/marketplace/latest/userguide/saas-integrate-subscription.html)
- [Integrasi kontrak](https://docs.aws.amazon.com/marketplace/latest/userguide/saas-integrate-contract.html)
- [Kontrak dengan pay-as-you-go integrasi](https://docs.aws.amazon.com/marketplace/latest/userguide/saas-integrate-contract-consumption.html)

Langkah terakhir untuk mengintegrasikan produk Anda AWS Marketplace adalah mengujinya untuk memastikan bahwa integrasi berfungsi dengan baik.

6. Kirim produk Anda untuk diluncurkan

Setelah memverifikasi integrasi dan siap untuk produk ditayangkan, pilih Perbarui visibilitas. Tim AWS Marketplace Seller Operations akan meninjau produk Anda dan memperbarui harga sebelum visibilitas dapat diperbarui ke Publik.

#### **a** Note

Verifikasi dan publikasi produk adalah proses manual, yang ditangani oleh tim AWS Marketplace Seller Operations. Jika tidak ada kesalahan, dibutuhkan 7-10 hari kerja untuk mempublikasikan versi daftar produk awal Anda. Untuk detail selengkapnya tentang pengaturan waktu, lihat [Pengaturan waktu dan harapan.](https://docs.aws.amazon.com/marketplace/latest/userguide/product-submission.html#timing-and-expectations)

### <span id="page-395-0"></span>Buat produk SaaS (warisan)

Untuk membuat produk SaaS di AWS Marketplace (warisan)

1. Putuskan untuk membuat daftar produk SaaS

Miliki produk SaaS yang ingin Anda jual. AWS Marketplace Tinjau dan pahami caranya[Rencanakan produk SaaS Anda](#page-421-0).

2. Tentukan model harga

Ada tiga model harga untuk produk SaaS: langganan, kontrak, dan kontrak dengan. pay-as-yougo Pilihan jenis penawaran Anda memengaruhi cara Anda mengintegrasikan produk SaaS Anda. AWS Marketplace Untuk informasi selengkapnya, lihat [Rencanakan harga Anda.](#page-422-0)

3. Kumpulkan aset

Kumpulkan aset yang perlu Anda gunakan untuk mengirimkan produk Anda. Aset untuk produk Anda meliputi:

- URL logo produk URL yang dapat diakses publik yang berisi gambar logo yang jelas untuk produk yang Anda berikan.
- URL Perjanjian Lisensi Pengguna Akhir (EULA) Produk Anda harus memiliki EULA, dan Anda harus memberikan tautan ke sana agar pelanggan dapat membaca dan meninjau di halaman produk Anda. AWS Marketplace
- URL pendaftaran produk URL ini adalah tempat pelanggan dikirim setelah berlangganan produk Anda. AWS Marketplace
- Metadata tentang produk Anda Anda menyediakan metadata di wizard pembuatan produk. Portal Manajemen AWS Marketplace
- Informasi Dukungan untuk produk Anda Ini termasuk alamat email dan URL untuk saluran dukungan produk Anda.
- 4. Kirim produk Anda untuk integrasi

[Buat halaman produk SaaS awald](#page-397-0)ari akun penjual Anda menggunakanPortal Manajemen AWS Marketplace. AWS Marketplaceakan mempublikasikan produk Anda sebagai produk terbatas, yang berarti bahwa itu hanya tersedia untuk akun Anda untuk digunakan untuk integrasi dan pengujian. Tim Operasi AWS Marketplace Penjual akan mengirimi Anda pesan email dengan kode produk Anda, topik Amazon Simple Notification Service (Amazon SNS), dan URL halaman produk. Dengan informasi itu, Anda akan memiliki lingkungan untuk digunakan untuk membuat
dan menguji integrasi Anda AWS Marketplace dengan produk Anda. Gunakan pesan email yang Anda terima dari tim Operasi AWS Marketplace Penjual untuk korespondensi mengenai produk.

#### **a** Note

Produk Anda harus tetap pada harga yang lebih murah sehingga Anda dan tim Operasi AWS Marketplace Penjual dapat menguji produk Anda tanpa menimbulkan biaya besar. Kami akan meminta harga aktual produk saat Anda meminta visibilitas publik untuk produk Anda.

5. Integrasikan dengan AWS Marketplace

Produk Anda harus mendukung orientasi pelanggan dan menggunakan produk Anda, termasuk memvalidasi langganan mereka sebelum memberi mereka akses, dan, dalam beberapa kasus, pengukuran untuk penggunaannya. Bagaimana Anda berintegrasi dengan AWS Marketplace tergantung pada jenis penawaran yang Anda gunakan untuk produk Anda. Untuk informasi selengkapnya tentang integrasi, berdasarkan jenis penawaran, lihat topik berikut:

- [Integrasi berlangganan](https://docs.aws.amazon.com/marketplace/latest/userguide/saas-integrate-subscription.html)
- [Integrasi kontrak](https://docs.aws.amazon.com/marketplace/latest/userguide/saas-integrate-contract.html)
- [Kontrak dengan pay-as-you-go integrasi](https://docs.aws.amazon.com/marketplace/latest/userguide/saas-integrate-contract-consumption.html)

Langkah terakhir untuk mengintegrasikan produk Anda AWS Marketplace adalah mengujinya untuk memastikan bahwa integrasi berfungsi dengan baik.

6. Kirim produk Anda untuk diluncurkan

Setelah Anda memverifikasi integrasi Anda, dan Anda siap untuk produk ditayangkan, kirimkan ke tim Operasi AWS Marketplace Penjual (menggunakan kasus email yang dibuat sebelumnya) untuk end-to-end pengujian dan peluncuran.

7. Peluncuran

Setelah end-to-end pengujian selesai, Anda harus meninjau halaman produk dengan harga asli. Menyetujui halaman dengan menanggapi kasus email yang Anda terima ketika Anda membuat produk Anda (lihat[Membuat produk SaaS](#page-392-0)). Setelah persetujuan Anda, tim Operasi AWS Marketplace Penjual akan membuat halaman produk hidupAWS Marketplace. Pada titik ini, pelanggan dapat mulai menemukan dan berlangganan produk Anda.

# Buat halaman produk SaaS awal

Gunakan perangkat lunak Anda sebagai metadata aplikasi layanan (SaaS), dan buat produk SaaS awal dalam katalog, menggunakan. AWS Marketplace Portal Manajemen AWS Marketplace

Untuk membuat halaman produk SaaS awal

- 1. Masuk ke [Portal Manajemen AWS Marketplace](https://aws.amazon.com/marketplace/management/homepage).
- 2. Untuk Produk, pilih SaaS.

#### **a** Note

Jika Anda membuat daftar SaaS di salah satuAWS GovCloud (US) Regions, gunakan prosesnya. [???](#page-395-0)

- 3. Pilih Buat produk SaaS, lalu pilih produk SaaS.
- 4. Hasilkan ID dan kode produk SaaS. Anda juga dapat menambahkan tag opsional untuk mendukung otorisasi berbasis tag.

#### **a** Note

Untuk informasi tentang otorisasi berbasis tag, lihat [Mengontrol akses ke AWS sumber](https://docs.aws.amazon.com/IAM/latest/UserGuide/access_tags.html#access_tags_control-resources)  [daya menggunakan tag](https://docs.aws.amazon.com/IAM/latest/UserGuide/access_tags.html#access_tags_control-resources) di AWS Identity and Access ManagementPanduan Pengguna.

5. Gunakan pengalaman swalayan untuk membuat AWS Marketplace daftar. Tambahkan informasi produk, detail penyebaran produk, dan detail penawaran umum. Secara opsional, Anda juga dapat menambahkan akun ke daftar yang diizinkan untuk menguji produk.

#### **a** Note

Jika Anda perlu mengakhiri sesi sebelum menyelesaikan langkah-langkahnya, pilih opsi Simpan dan keluar untuk menyimpan pilihan Anda saat ini ke area pementasan. Opsi ini membuat permintaan untuk memvalidasi informasi yang Anda berikan. Saat permintaan Anda divalidasi, Anda tidak dapat mengedit produk. Jika permintaan Anda berhasil, Anda dapat terus membuat produk Anda dengan memilih Lanjutkan pembuatan produk. Jika permintaan Anda tidak berhasil, itu karena kesalahan validasi, yang terlihat pada log permintaan produk. Pilih permintaan untuk melihat kesalahan, dan pilih Salin ke baru di bawah Tindakan untuk memperbaiki kesalahan dan mengirim ulang permintaan. Untuk

memperbarui langkah sebelumnya, buka halaman detail produk dan kirimkan permintaan perubahan.

#### **a** Note

Harga Anda akan default ke \$0,01 per dimensi selama pengujian. Harga ini memungkinkan Anda untuk menguji produk Anda dalam keadaan Terbatas tanpa menimbulkan tagihan besar. Anda akan memberikan harga aktual Anda saat membuat produk Anda menjadi publik.

6. Pilih Submit (Kirim). Kemudian, AWS Marketplace validasi informasi. Jika validasi berhasil, lepaskan AWS Marketplace produk dalam status Terbatas. Setelah validasi berhasil, Anda dapat melihat pratinjau, mengintegrasikan, dan menguji produk Anda.

**a** Note

Saat validasi sedang berlangsung, Anda tidak dapat mengedit produk. Ketika produk Anda awalnya diterbitkan, itu hanya dapat diakses untuk Akun AWS digunakan untuk membuat produk dan akun pengujian tim Operasi AWS Marketplace Penjual. Jika Anda melihat produk dari halaman produk SaaS, Anda dapat memilih Lihat AWS Marketplace untuk melihat detail produk karena akan muncul AWS Marketplace untuk pembeli. Daftar detail ini tidak terlihat oleh pengguna AWS Marketplace.

# Pengaturan produk SaaS

Setelah Anda [membuat produk perangkat lunak sebagai layanan \(SaaS\)](#page-392-0)AWS Marketplace, Anda dapat memodifikasi banyak pengaturan produk bila diperlukan. Untuk informasi lain, lihat topik berikut.

Topik

- [Mengelola permintaan perubahan](#page-399-0)
- [Perbarui informasi produk](#page-400-0)
- [Perbarui daftar ID yang Akun AWS diizinkan](#page-401-0)
- [Perbarui visibilitas produk](#page-401-1)
- [Perbarui persyaratan harga](#page-402-0)
- [Tambahkan dimensi harga](#page-402-1)
- [Perbarui dimensi harga](#page-403-0)
- [Batasi dimensi harga](#page-404-0)
- [Tentukan bagaimana pembeli akan mengakses produk Anda](#page-404-1)
- [Perbarui ketersediaan menurut negara](#page-407-0)
- [Perbarui kebijakan pengembalian dana suatu produk](#page-408-0)
- [Perbarui perjanjian lisensi pengguna akhir \(EULA\)](#page-408-1)

### <span id="page-399-0"></span>Mengelola permintaan perubahan

Dalam [daftar layanan mandiri,](#page-393-0) Anda menggunakan permintaan perubahan untuk membuat perubahan pada produk Anda. Permintaan Anda saat ini dapat ditemukan Portal Manajemen AWS Marketplace di tab [Permintaan](https://aws.amazon.com/marketplace/management/requests). Anda dapat membuat permintaan baru melalui daftar tarik-turun Permintaan perubahan yang terletak di bawah bilah navigasi.

Untuk membuat permintaan perubahan untuk produk SaaS

- 1. Buka Portal Manajemen AWS Marketplace di [https://aws.amazon.com/marketplace/](https://aws.amazon.com/marketplace/management/tour/)  [management/tour/](https://aws.amazon.com/marketplace/management/tour/), dan masuk ke akun penjual Anda.
- 2. Dari tab Produk, pilih SaaS dari daftar dropdown.
- 3. Setelah permintaan diajukan, itu mulai diproses. Permintaan perubahan melewati status berikut: Sedang ditinjau, Mempersiapkan perubahan, dan Menerapkan perubahan.
- 4. Ketika pemrosesan permintaan selesai, statusnya berubah menjadi salah satu nilai berikut:
	- Berhasil Status ini menunjukkan bahwa perubahan yang Anda minta telah diproses dan perubahan tercermin dalam sistem.
	- Gagal Status ini menunjukkan bahwa ada yang tidak beres dengan permintaan dan perubahan tidak diproses. Jika status Gagal, Anda dapat memilih permintaan untuk menemukan Kode Kesalahan yang memberikan rekomendasi tentang cara memperbaiki masalah. Anda dapat memecahkan masalah kesalahan dan membuat permintaan baru untuk perubahan. Untuk membuat proses lebih cepat, Anda dapat menggunakan fungsi Salin ke permintaan baru yang menyalin rincian permintaan Gagal. Anda dapat membuat perubahan yang diperlukan dan mengirimkan kembali permintaan.

Permintaan perubahan yang dimulai dengan pembaruan akan memuat detail proyek saat ini. Kemudian, Anda dapat membuat pembaruan, yang menimpa detail yang ada. Tambah dan batasi pasangan permintaan khusus untuk pembaruan yang disediakan setelah setiap permintaan berhasil (setelah Anda memilih Simpan dan keluar dan Kirim tindakan dalam pengalaman layanan mandiri). Ini berarti pelanggan yang ada dapat terus menggunakan produk sampai langganan atau kontrak mereka berakhir. Namun, tidak ada pelanggan baru yang dapat ditambahkan ke produk yang berada dalam status Terbatas.

### <span id="page-400-0"></span>Perbarui informasi produk

Setelah Anda membuat produk Anda, Anda mungkin ingin mengubah informasi yang terkait dengannyaAWS Marketplace.

- 1. Buka Portal Manajemen AWS Marketplace di [https://aws.amazon.com/marketplace/](https://aws.amazon.com/marketplace/management/tour/)  [management/tour/](https://aws.amazon.com/marketplace/management/tour/), dan masuk ke akun penjual Anda.
- 2. Dari halaman [Produk SaaS](https://aws.amazon.com/marketplace/management/products/saas), pada tab produk SaaS, pilih produk yang ingin Anda modifikasi.
- 3. Dari daftar tarik-turun Permintaan perubahan, pilih Perbarui informasi produk.
- 4. Perbarui salah satu bidang berikut yang ingin Anda ubah:
	- Judul produk
	- SKU
	- Deskripsi singkat
	- Deskripsi panjang
	- URL logo produk
	- Sorotan
	- Kategori produk
	- Kata kunci
	- URL video produk
	- Sumber Daya
	- Informasi Support

#### **a** Note

Untuk detail tentang format logo, lihat [Persyaratan logo perusahaan dan produk.](https://docs.aws.amazon.com/marketplace/latest/userguide/product-submission.html#seller-and-product-logos)

5. Untuk memperbarui informasi produk, pilih Kirim.

6. Verifikasi bahwa permintaan muncul di tab Permintaan dengan status Dalam tinjauan. Anda mungkin perlu me-refresh halaman untuk melihat permintaan baru Anda.

<span id="page-401-0"></span>Perbarui daftar ID yang Akun AWS diizinkan

Anda dapat mengubah daftar Akun AWS ID yang dapat melihat produk Anda dalam keadaan terbatas.

- 1. Buka Portal Manajemen AWS Marketplace di [https://aws.amazon.com/marketplace/](https://aws.amazon.com/marketplace/management/tour/)  [management/tour/](https://aws.amazon.com/marketplace/management/tour/), dan masuk ke akun penjual Anda.
- 2. Dari halaman [produk SaaS](https://aws.amazon.com/marketplace/management/products/saas), pada tab produk SaaS, pilih produk yang ingin Anda modifikasi.
- 3. Dari daftar tarik-turun Permintaan perubahan, pilih Perbarui daftar yang diizinkan. Daftar menunjukkan Akun AWS ID yang saat ini diizinkan terdaftar.
- 4. Di Akun AWS bidang Allowlisted, masukkan Akun AWS ID dan pisahkan menggunakan koma.
- 5. Untuk memperbarui daftar Akun AWS ID yang diizinkan, pilih Kirim.

#### <span id="page-401-1"></span>Perbarui visibilitas produk

Untuk mengubah pembeli mana yang dapat melihat produk AndaAWS Marketplace, Anda dapat menggunakan Perbarui visibilitas.

- 1. Buka [Portal Manajemen AWS Marketplace](https://aws.amazon.com/marketplace/management), lalu masuk ke akun penjual Anda.
- 2. Dari halaman [produk SaaS](https://console.aws.amazon.com/marketplace/latest/userguide/saas-guidelines.html), pilih produk yang ingin Anda modifikasi.
- 3. Dari menu tarik-turun Permintaan perubahan, pilih Perbarui visibilitas.

#### **a** Note

Anda dapat meminta agar produk dipindahkan dari status Terbatas ke status Publik dengan menggunakan permintaan perubahan ini. Namun, permintaan perubahan harus melalui proses persetujuan tim Operasi AWS Marketplace Penjual untuk dipindahkan ke Publik.

- 4. Ketika Anda mempublikasikan ke publik, Anda akan memberikan harga aktual untuk produk Anda. Harga ini akan diterapkan setelah iklan Anda disetujui untuk visibilitas publik.
- 5. Untuk mengirimkan permintaan Anda untuk ditinjau, pilih Kirim.

6. Verifikasi bahwa tab Permintaan menampilkan status Permintaan sebagai Dalam peninjauan. Ketika permintaan selesai, status menjadi Berhasil.

<span id="page-402-0"></span>Perbarui persyaratan harga

Jika Anda ingin mengubah harga per dimensi pada produk SaaS Anda, maka Anda dapat menggunakan Perbarui persyaratan harga.

#### **a** Note

Kenaikan harga untuk dimensi apa pun akan mengakibatkan opsi pembaruan harga tidak tersedia setidaknya selama 90 hari ke depan. Jika memperbarui penurunan harga dan kenaikan, perbarui penurunan harga terlebih dahulu.

- 1. Buka Portal Manajemen AWS Marketplace di [https://aws.amazon.com/marketplace/](https://aws.amazon.com/marketplace/management/tour/)  [management/tour/](https://aws.amazon.com/marketplace/management/tour/), dan masuk ke akun penjual Anda.
- 2. Dari halaman [Produk SaaS](https://aws.amazon.com/marketplace/management/products/saas), pada tab produk SaaS, pilih produk yang ingin Anda modifikasi.
- 3. Dari daftar tarik-turun Permintaan perubahan, pilih Perbarui penawaran umum, lalu pilih Perbarui persyaratan harga.
- 4. Harga saat ini sudah diisi sebelumnya di bidang. Anda dapat menghapus harga saat ini, dan kemudian menambahkan harga baru Anda.
- 5. Untuk mengirimkan permintaan Anda untuk ditinjau, pilih Kirim.
- 6. Verifikasi bahwa tab Permintaan menampilkan status Permintaan sebagai Dalam peninjauan. Ketika permintaan selesai, status akan diperbarui ke Berhasil atau Gagal.

#### <span id="page-402-1"></span>Tambahkan dimensi harga

Anda dapat menambahkan dimensi yang ingin Anda gunakan untuk mengisi daya produk Anda. Dimensi adalah unit ukuran dasar yang dikenakan pembeli Anda saat menggunakan produk Anda.

#### **a** Note

Untuk memperbarui nama atau deskripsi dimensi harga yang ada, lihat[the section called](#page-403-0)  ["Perbarui dimensi harga"](#page-403-0).

- 1. Buka [Portal Manajemen AWS Marketplace](https://aws.amazon.com/marketplace/management), lalu masuk ke akun penjual Anda.
- 2. Dari tab [Produk SaaS](https://aws.amazon.com/marketplace/management/products/saas), pilih produk yang ingin Anda modifikasi.
- 3. Dari menu tarik-turun Permintaan perubahan, pilih Perbarui dimensi harga, lalu Tambahkan dimensi harga.
- 4. Berikan pengenal API dimensi, nama tampilan, dan deskripsi untuk menambahkan dimensi baru ke produk Anda, lalu pilih Berikutnya.

#### **a** Note

Pengenal dan nama API harus unik di semua dimensi. Anda tidak dapat mengubah pengenal dan unit API setelah dimensi dibuat.

5. Tentukan harga untuk setiap dimensi yang telah Anda tambahkan, lalu pilih Berikutnya untuk meninjau perubahan Anda.

**a** Note

Anda hanya dapat menambahkan dimensi untuk model harga yang dipilih untuk produk Anda (misalnya, kontrak, penggunaan, atau kontrak dengan konsumsi). Untuk produk terbatas, harga untuk dimensi yang baru ditambahkan ditetapkan ke \$0,01. Anda dapat memperbarui harga saat produk siap untuk visibilitas publik.

- 6. Pilih Kirim untuk mengirimkan permintaan Anda untuk ditinjau.
- 7. Di tab Permintaan, verifikasi bahwa status permintaan sedang dalam peninjauan. Ketika permintaan selesai, status akan berubah menjadi Succeeded.

## <span id="page-403-0"></span>Perbarui dimensi harga

Anda dapat memperbarui dimensi yang ingin Anda gunakan untuk mengisi daya produk Anda. Dimensi adalah unit ukuran dasar yang dikenakan pembeli Anda saat menggunakan produk Anda.

- 1. Buka [Portal Manajemen AWS Marketplace](https://aws.amazon.com/marketplace/management), lalu masuk ke akun penjual Anda.
- 2. Dari tab [Produk SaaS](https://aws.amazon.com/marketplace/management/products/saas), pilih produk yang ingin Anda modifikasi.
- 3. Dari menu tarik-turun Permintaan perubahan, pilih Perbarui dimensi harga, lalu Perbarui informasi dimensi.
- 4. Temukan dimensi yang ingin Anda perbarui, lalu pilih nama atau deskripsi.

5. Berikan nama atau deskripsi baru, lalu pilih tanda centang untuk mengonfirmasi pembaruan Anda.

#### **a** Note

Nama dimensi harus unik.

- 6. Pilih Kirim untuk mengirimkan permintaan Anda untuk ditinjau.
- 7. Di tab Permintaan, verifikasi bahwa status permintaan sedang dalam peninjauan. Ketika permintaan selesai, status akan berubah menjadi Succeeded.

## <span id="page-404-0"></span>Batasi dimensi harga

Anda dapat membatasi dimensi yang saat ini tercantum dalam produk. Permintaan ini menghapus dimensi yang dipilih dari produk.

- 1. Buka [Portal Manajemen AWS Marketplace](https://aws.amazon.com/marketplace/management), lalu masuk ke akun penjual Anda.
- 2. Dari tab [Produk SaaS](https://aws.amazon.com/marketplace/management/products/saas), pilih produk yang ingin Anda modifikasi.
- 3. Dari menu tarik-turun Permintaan perubahan, pilih Perbarui dimensi harga, lalu Batasi dimensi harga.
- 4. Untuk produk terbatas dan publik, Anda akan diminta untuk menghubungi tim Operasi AWS Marketplace Penjual menggunakan tombol [Hubungi Kami](https://aws.amazon.com/marketplace/management/contact-us/). Menggunakan formulir, berikan detail untuk dimensi yang ingin Anda hapus dari daftar produk Anda.

## <span id="page-404-1"></span>Tentukan bagaimana pembeli akan mengakses produk Anda

Anda dapat memilih salah satu opsi berikut untuk bagaimana pelanggan dapat mengakses produk Anda:

- [the section called "Perbarui opsi pemenuhan URL SaaS"](#page-405-0) Pelanggan menggunakan URL untuk situs tempat mereka dialihkan setelah berlangganan produk Anda. AWS Marketplace
- [the section called "Konfigurasikan Peluncuran Cepat"—](#page-405-1) Pelanggan menggunakan proses yang disederhanakan untuk mengkonfigurasi dan meluncurkan produk Anda. Anda dapat menyelesaikan konfigurasi ini untuk produk yang ada dengan visibilitas Terbatas atau Publik.

#### <span id="page-405-0"></span>Perbarui opsi pemenuhan URL SaaS

Untuk memperbarui URL yang digunakan untuk memenuhi produk SaaS Anda, gunakan tab Opsi Pemenuhan Perbarui.

- 1. Buka Portal Manajemen AWS Marketplace di [https://aws.amazon.com/marketplace/](https://aws.amazon.com/marketplace/management/tour/)  [management/tour/](https://aws.amazon.com/marketplace/management/tour/), dan masuk ke akun penjual Anda.
- 2. Dari halaman [Produk SaaS](https://aws.amazon.com/marketplace/management/products/saas), pada tab produk SaaS, pilih produk yang ingin Anda modifikasi.
- 3. Dari daftar tarik-turun Permintaan perubahan, pilih Perbarui penawaran publik, lalu pilih Edit URL pemenuhan default.
- 4. Di bidang URL Pemenuhan, masukkan URL baru untuk opsi pemenuhan produk SaaS.
- 5. Untuk mengirimkan permintaan Anda untuk ditinjau, pilih Kirim.
- 6. Verifikasi bahwa tab Permintaan menampilkan status Permintaan sebagai Dalam peninjauan. Ketika permintaan selesai, status akan diperbarui ke Berhasil atau Gagal.

#### <span id="page-405-1"></span>Konfigurasikan Peluncuran Cepat

Produk SaaS yang terdaftar AWS Marketplace sering membutuhkan AWS sumber daya untuk digunakan di akun pembeli berlangganan (misalnya, peran IAM). Quick Launch memungkinkan Anda memberi pembeli panduan, step-by-step instruksi, dan penyebaran sumber daya menggunakan AWS CloudFormation templat. Pembeli menggunakan CloudFormation template untuk mengkonfigurasi dan meluncurkan produk.

Untuk mengonfigurasi pengalaman Peluncuran Cepat yang dapat digunakan pelanggan untuk meluncurkan produk SaaS Anda, gunakan tab Opsi Pemenuhan.

1. Dari halaman [Produk SaaS](https://aws.amazon.com/marketplace/management/products/saas), pada tab produk SaaS, pilih produk yang ingin Anda modifikasi.

#### **a** Note

Untuk mengonfigurasi pengalaman Peluncuran Cepat, produk harus memiliki visibilitas Terbatas atau Publik.

- 2. Pada halaman detail produk, pilih tab Opsi pemenuhan.
- 3. Untuk Quick Launch, pilih tombol Activate and configure.
- 4. Untuk detail login Akun, berikan URL untuk situs Anda tempat pembeli dapat masuk atau membuat akun. URL ini membuka tab baru dalam pengalaman pembeli. Pembeli kemudian masuk atau membuat akun dan kembali AWS Marketplace untuk meluncurkan template.
- 5. Untuk AWS CloudFormationtemplate, pilih tombol Add AWS CloudFormation template dan berikan informasi berikut:
	- 1. Judul Berikan nama CloudFormation penyebaran Anda.
	- 2. Deskripsi Berikan deskripsi template.
	- 3. Nama tumpukan Berikan nama untuk tumpukan. Nama ini adalah nama tumpukan untuk pembeli di CloudFormation.
	- 4. CloudFormation URL template Menyediakan URL Amazon Simple Storage Service (Amazon S3) untuk template. AWSakan meninjau template ini, dan AWS akan memberikan URL template akhir.

### **a** Note

Untuk menyederhanakan proses peluncuran bagi pelanggan Anda, kami sarankan meminimalkan jumlah template yang terkait dengan proses konfigurasi Anda. Idealnya, Anda menginginkan satu template yang menyebarkan sumber daya yang dibutuhkan untuk menggunakan produk. Untuk pertanyaan yang terkait dengan CloudFormation template Anda, hubungi mitra pengembangan AWS Marketplace bisnis Anda atau tim [Operasi AWS Marketplace Penjual](https://aws.amazon.com/marketplace/management/contact-us/).

- 5. Izin IAM yang diperlukan Berikan izin yang diperlukan untuk menyebarkan template. CloudFormation Jika Anda ingin berbagi parameter penerapan, yang disimpan sebagai rahasia [AWS Secrets Manager](https://docs.aws.amazon.com/secretsmanager/latest/userguide/intro.html)untuk pembeli, kebijakan Anda harus menyertakan tindakan berikut:
	- secretsManager:ListSecrets
	- secretsManager:DescribeSecret
	- secretsManager:ReplicateSecretToRegions
	- secretsManager:GetSecretValue

#### **a** Note

Jika produk Anda memerlukan parameter CloudFormation penerapan yang disediakan penjual (misalnya, kunci API dan [ID eksternal\)](https://docs.aws.amazon.com/IAM/latest/UserGuide/id_roles_create_for-user_externalid.html), gunakan PutDeploymentParameter operasi untuk berbagi parameter dengan pelanggan Anda. Untuk informasi selengkapnya, lihat [PutDeploymentParameterd](https://docs.aws.amazon.com/marketplace-deployment/latest/api-reference/API_PutDeploymentParameter.html)i Referensi API Layanan AWS Marketplace Deployment.

- 6. (Opsional) Untuk petunjuk konfigurasi Manual, berikan instruksi untuk pembeli yang ingin mengonfigurasi produk Anda secara manual. Pertimbangkan untuk menyertakan tautan ke panduan orientasi dan dokumentasi produk Anda.
- 7. Untuk detail Peluncuran, berikan URL tempat pembeli akan mengakses produk setelah CloudFormation tumpukan digunakan.
- 8. (Opsional) Untuk akun yang Diizinkan untuk Peluncuran Cepat, berikan daftar terpisah koma Akun AWS yang dapat melihat pengalaman Peluncuran Cepat dengan visibilitas terbatas.
- 9. Pilih tombol Kirim. Pengalaman Quick Launch akan memiliki visibilitas terbatas, artinya hanya akan terlihat oleh akun Anda dan akun yang diizinkan. Dengan Visibilitas terbatas, Anda dapat menguji konfigurasi menggunakan halaman Konfigurasi dan peluncuran setelah berlangganan produk Anda dan memilih tombol Siapkan akun Anda.
- 10. Jika sudah siap, Anda dapat mempublikasikan pengalaman Quick Launch di AWS Marketplace katalog. Gunakan tombol Update Quick Launch visibility pada tab Fulfillment options pada halaman detail produk.

Saat Anda mengubah visibilitas ke Publik, tim Operasi AWS Marketplace Penjual akan meninjau konfigurasi, melakukan pengujian pembeli, dan mempublikasikan pengalaman. Kemudian, produk memiliki visibilitas publik.

## **a** Note

Jika Anda memerlukan dukungan saat mengaktifkan pengalaman Peluncuran Cepat, hubungi tim [Operasi AWS Marketplace Penjual.](https://aws.amazon.com/marketplace/management/contact-us/)

# <span id="page-407-0"></span>Perbarui ketersediaan menurut negara

Anda dapat menentukan negara di mana produk Anda dapat ditawarkan.

- 1. Buka [Portal Manajemen AWS Marketplace](https://aws.amazon.com/marketplace/management), lalu masuk ke akun penjual Anda.
- 2. Dari tab [Produk SaaS](https://aws.amazon.com/marketplace/management/products/saas), pilih produk yang ingin Anda modifikasi.
- 3. Dari menu tarik-turun Permintaan perubahan, pilih Perbarui penawaran umum, lalu pilih Perbarui ketersediaan menurut negara.
- 4. Pilih salah satu opsi berikut:
	- Semua negara Tersedia di semua negara yang didukung.
	- Semua negara dengan pengecualian Tersedia di semua negara yang didukung kecuali di negara tertentu.
	- Hanya negara yang diizinkan Daftar spesifik negara tempat produk tersedia.
- 5. Pilih Kirim untuk mengirimkan permintaan Anda untuk ditinjau.
- 6. Di tab Permintaan, verifikasi bahwa status permintaan sedang dalam peninjauan. Ketika permintaan selesai, status akan berubah menjadi Succeeded.

<span id="page-408-0"></span>Perbarui kebijakan pengembalian dana suatu produk

Anda dapat memperbarui kebijakan pengembalian dana untuk produk Anda dengan menggunakan kebijakan pengembalian dana Perbarui.

- 1. Buka Portal Manajemen AWS Marketplace di [https://aws.amazon.com/marketplace/](https://aws.amazon.com/marketplace/management/tour/)  [management/tour/](https://aws.amazon.com/marketplace/management/tour/), dan masuk ke akun penjual Anda.
- 2. Dari halaman [Produk SaaS](https://aws.amazon.com/marketplace/management/products/saas), pada tab produk SaaS, pilih produk yang ingin Anda modifikasi.
- 3. Dari daftar tarik-turun Permintaan perubahan, pilih Perbarui penawaran umum, lalu pilih Perbarui kebijakan pengembalian dana.
- 4. Rincian kebijakan pengembalian dana saat ini disediakan di kotak teks. Tinjau dan modifikasi detail yang Anda inginkan. Mengirimkan permintaan menimpa kebijakan pengembalian dana saat ini.
- 5. Untuk mengirimkan permintaan Anda untuk ditinjau, pilih Kirim.
- 6. Verifikasi bahwa tab Permintaan menampilkan status Permintaan sebagai Dalam peninjauan. Ketika permintaan selesai, status akan diperbarui ke Berhasil atau Gagal.

<span id="page-408-1"></span>Perbarui perjanjian lisensi pengguna akhir (EULA)

Anda dapat memperbarui EULA Anda untuk pengguna baru yang berlangganan produk Anda.

- 1. Buka [Portal Manajemen AWS Marketplace](https://aws.amazon.com/marketplace/management), lalu masuk ke akun penjual Anda.
- 2. Dari tab [Produk SaaS](https://aws.amazon.com/marketplace/management/products/saas), pilih produk yang ingin Anda modifikasi.
- 3. Dari menu tarik-turun Permintaan perubahan, pilih Perbarui penawaran umum dan kemudian Perbarui EULA.

4. Anda dapat memilih [Kontrak Standar untuk AWS Marketplace \(SCMP\)](https://docs.aws.amazon.com/marketplace/latest/userguide/standardized-license-terms.html) atau mengirimkan EULA khusus. Untuk EULA kustom, Anda harus memberikan URL Amazon Simple Storage Service (Amazon S3) untuk kontrak.

#### **a** Note

Bucket Amazon S3 Anda harus dapat diakses publik.

- 5. Pilih Kirim untuk mengirimkan permintaan Anda untuk ditinjau.
- 6. Di tab Permintaan, verifikasi bahwa status permintaan sedang dalam peninjauan. Ketika permintaan selesai, status akan berubah menjadi Succeeded.

# Integrasikan produk langganan SaaS Anda

Mengintegrasikan produk Anda denganAWS Marketplace adalah satu langkah dala[mMembuat](#page-392-0) [produk SaaS](#page-392-0). Untuk mengintegrasikan perangkat lunak Anda sebagai produk langganan layanan (SaaS)AWS Marketplace, Anda harus menulis kode dan menunjukkan bahwa itu dapat merespons dengan sukses beberapa skenario pelanggan. Bagian berikut menjelaskan skenario ini, cara menanggapinya, dan memberikan ikhtisar pengujian integrasi Anda.

**a** Note

Sebelum memulai, pastikan Anda telah memilih model penetapan harga yang tepat untuk produk software-as-a-service (SaaS) diAWS Marketplace. Untuk informasi selengkapnya, lihat [Rencanakan produk SaaS Anda.](#page-421-0)

Topik

- [Skenario: Layanan Anda memvalidasi pelanggan baru](#page-410-0)
- [Skenario: Penggunaan meter](#page-410-1)
- [Skenario: Memantau perubahan pada langganan pengguna](#page-410-2)
- [Skenario: Verifikasi langganan pelanggan](#page-411-0)
- [Menguji integrasi produk langganan SaaS Anda](#page-411-1)

# <span id="page-410-0"></span>Skenario: Layanan Anda memvalidasi pelanggan baru

Ketika pelanggan berlangganan produk Anda, mereka diarahkan ke URL pendaftaran Anda yang merupakan permintaan HTTP POST denganx-amzn-marketplace-token token sementara. Menyiapkan permintaan ini dengan cara berikut:

- 1. Tukarkan token untukCustomerIdentifierCustomerAWSAccountId,, danProductCode dengan memanggil operasi[ResolveCustomer](https://docs.aws.amazon.com/marketplacemetering/latest/APIReference/API_ResolveCustomer.html) API diAWS Marketplace Metering Service.
- 2. BertahanCustomerIdentifier,CustomerAWSAccountID, danProductCode dalam sistem Anda untuk panggilan future. Anda harus menyimpan apakah pelanggan memiliki langganan yang valid, bersama dengan informasi apa pun yang Anda butuhkan tentang pelanggan.
- 3. Sebagai tanggapan atas permintaan tersebut, Anda harus menunjukkan pengalaman penggunaan pertama pengguna Anda (sebagaimana berlaku untuk layanan Anda).

### <span id="page-410-1"></span>Skenario: Penggunaan meter

Ketika pelanggan mulai menggunakan layanan Anda, Anda harus mengirim catatan pengukuran setiap jam. Untuk detail tentang cara meteran, lihat[Pengukuran untuk penggunaan](#page-444-0).

Kami menyarankan Anda menggunakanAWS CloudTrail untuk memantau aktivitas untuk memastikan bahwa informasi penagihan sedang dikirim keAWS. Ingatlah hal-hal berikut ini saat mengirim catatan pengukuran:

- Permintaan pengukuran tidak diduplikasi pada jam.
- Catatan yang dikirim setiap jam bersifat kumulatif.
- Kami sangat menyarankan sebagai praktik terbaik bahwa, bahkan jika tidak ada catatan dalam satu jam terakhir, Anda mengirim catatan pengukuran setiap jam, dengan penggunaan 0.

## <span id="page-410-2"></span>Skenario: Memantau perubahan pada langganan pengguna

Menyiapkan antrean Amazon Simple Queue Service (Amazon SQS), dan berlangganan topik Amazon SNS. Informasi topik SNS Anda disertakan dalam pesan email yang Anda terima dari tim OperasiAWS Marketplace Penjual saat membuat produk. Untuk informasi selengkapnya, lihat [Membuat produk SaaS.](#page-392-0) Dengan berlangganan topik SNS Anda, Anda menerima pemberitahuan tentang perubahan langganan pelanggan, termasuk menyediakan atau mencabut akses untuk pelanggan tertentu.

#### **a** Note

Amazon SNS topik seperti Amazon Resource Name (ARN)arn:aws:sns:useast-1:*<account id>*:aws-mp-subscription-notification-*<product code>*.

Pemberitahuan yang harus Anda tanggapi adalah:

- subscribe-success— Pelanggan berlangganan, dan Anda dapat berhasil meteran terhadap ID pelanggan mereka.
- unsubscribe-pending— Pelanggan sedang dalam proses berhenti berlangganan. Anda harus mengirim catatan pengukuran terakhir.
- unsubscribe-success- Pelanggan telah berhenti berlangganan. Catatan pengukuran untuk pelanggan tidak akan lagi diterima. Ikuti praktik Anda untuk mematikan sumber daya pelanggan, mematuhi kebijakan penyimpanan Anda.
- subscribe-fail— Langganan pelanggan gagal. Anda tidak boleh meter terhadap ID pelanggan mereka atau membuat sumber daya atas nama pelanggan.

#### <span id="page-411-0"></span>Skenario: Verifikasi langganan pelanggan

Sebelum membuat sumber daya atas nama pelanggan, verifikasi bahwa pelanggan harus memiliki akses ke produk Anda. Simpan status terbaru pelanggan dari notifikasi yang Anda terima melalui Amazon SQS untuk mengetahui apakah pelanggan memiliki akses.

## <span id="page-411-1"></span>Menguji integrasi produk langganan SaaS Anda

Setelah mengintegrasikan produk langganan SaaSAWS Marketplace, Anda harus melakukan pengujian mendalam untuk memastikan integrasi berhasil. Prosedur berikut menguraikan langkahlangkah untuk memverifikasi integrasi produk Anda.

#### **a** Note

Gunakan akun Anda sendiri untuk berlangganan produk Anda dan uji bahwa integrasi berhasil. Harga dapat dikurangi sementara sehingga Anda dapat menguji aliran pembelian tanpa menimbulkan biaya tinggi di akun tersebut. Untuk informasi selengkapnya tentang mengurangi harga sementara atau mengizinkan akun pengujian tambahan untuk mengakses produk Anda, hubungi tim [OperasiAWS Marketplace Penjual](https://aws.amazon.com/marketplace/management/contact-us/).

Setelah produk Anda diluncurkan, layanan harus terus menanggapi skenario ini untuk pelanggan baru.

- 1. Gunakan akun yang diizinkan untuk menguji pengalaman pelanggan dengan berlangganan produk Anda.
- 2. Setelah Anda berlangganan dengan akun yang diizinkan, pastikan bahwa akun diarahkan ke URL pendaftaran, dan bahwa pengalihan adalah permintaan POST yang menyertakan token sementara. Pastikan aplikasi Anda tetap menggunakan ID pelanggan untuk panggilan di future. Ini tes bagian dari[Skenario: Layanan Anda memvalidasi pelanggan baru.](#page-410-0)
- 3. Setelah memverifikasi akun pengujian di langkah sebelumnya, onboard akun ke aplikasi Anda. Misalnya, Anda dapat meminta pelanggan pengujian mengisi formulir untuk membuat pengguna baru. Atau, berikan mereka langkah selanjutnya untuk mendapatkan akses ke aplikasi SaaS Anda. Ini tes bagian dar[iSkenario: Layanan Anda memvalidasi pelanggan baru](#page-410-0).
- 4. Setelah pelanggan pengujian onboarded, membuat permintaan yang akan mengirim catatan meteringAWS untuk tujuan penagihan dengan menggunakan operasiBatchMeterUsage API diAWS Marketplace Metering Service. Tes ini[Skenario: Penggunaan meter.](#page-410-1)
- 5. Uji perubahan berlangganan. Kemungkinan skenario termasuk berhenti berlangganan, langganan sukses, dan langganan gagal. Tes in[iSkenario: Memantau perubahan pada](#page-410-2)  [langganan pengguna.](#page-410-2)
- 6. Verifikasi langganan yang berhasil. Setelah Anda menerima pemberitahuan Amazon SNS untuk akun pengujian Anda dengan pesan langganan yang berhasil, pengukuran dapat dimulai. Rekaman yang dikirim keAWS Marketplace Metering Service sebelum Anda menerima notifikasi Amazon SNS tidak diukur. Tes ini[Skenario: Verifikasi langganan pelanggan.](#page-411-0)

#### **a** Note

Untuk mencegah masalah penagihan, kami sangat menyarankan pemrograman menunggu pemberitahuan ini sebelum meluncurkan sumber daya atas nama pelanggan Anda.

7. Setelah Anda menyelesaikan semua persyaratan integrasi dan menguji solusinya, beri tahu tim OperasiAWS Marketplace Penjual. Mereka akan menjalankan serangkaian pengujian akhir pada solusi dengan memverifikasi bahwa Anda telah berhasil mengirim catatan terukur dengan operasiBatchMeterUsage API.

Setelah integrasi dan pengujian selesai, Anda dapat melakukan tinjauan akhir dan mencantumkan produk Anda di publikAWS Marketplace. Untuk informasi selengkapnya, lihat [Membuat produk SaaS](#page-392-0).

# Integrasikan produk kontrak SaaS Anda

Mengintegrasikan produk Anda denganAWS Marketplace adalah satu langkah dala[mMembuat](#page-392-0) [produk SaaS](#page-392-0). Untuk mengintegrasikan perangkat lunak Anda sebagai produk kontrak layanan (SaaS)AWS Marketplace, Anda harus menulis kode dan menunjukkan bahwa itu dapat merespons dengan sukses beberapa skenario pelanggan. Bagian berikut menjelaskan skenario ini, cara menanggapinya, dan memberikan ikhtisar pengujian integrasi Anda.

## **a** Note

Sebelum Anda mulai, pastikan Anda telah memilih model harga yang tepat untuk perangkat lunak Anda sebagai layanan (SaaS) produk diAWS Marketplace. Untuk informasi selengkapnya, lihat [Rencanakan produk SaaS Anda](#page-421-0).

## Topik

- [Skenario: Layanan Anda memvalidasi pelanggan baru](#page-413-0)
- [Skenario: Layanan Anda menangani permintaan pelanggan](#page-414-0)
- [Skenario: Memantau perubahan pada langganan pengguna](#page-414-1)
- [Menguji integrasi produk kontrak SaaS Anda](#page-415-0)

<span id="page-413-0"></span>Skenario: Layanan Anda memvalidasi pelanggan baru

Ketika pelanggan berlangganan produk Anda, mereka diarahkan ke URL pendaftaran Anda, yang merupakan permintaan HTTP POST denganx-amzn-marketplace-token token sementara. Menyiapkan permintaan ini dengan cara berikut:

- 1. Tukarkan token untukCustomerIdentifierCustomerAWSAccountId,, danProductCode dengan memanggil operasi [ResolveCustomer](https://docs.aws.amazon.com/marketplacemetering/latest/APIReference/API_ResolveCustomer.html) API diAWS Marketplace Metering Service.
- 2. Verifikasi langganan dan kuantitas (jika ada) pelanggan memiliki akses dengan memanggil operasi [GetEntitlements](https://docs.aws.amazon.com/marketplaceentitlement/latest/APIReference/API_GetEntitlements.html) API diAWS Marketplace Entitlement Service.
- 3. BertahanCustomerIdentifier,CustomerAWSAccountId, danProductCode dalam sistem Anda untuk panggilan future. Simpan apakah pelanggan memiliki langganan yang valid, bersama dengan informasi apa pun yang Anda butuhkan tentang pelanggan.

4. Sebagai tanggapan atas permintaan tersebut, Anda harus menunjukkan pengalaman penggunaan pertama pengguna Anda (sebagaimana berlaku untuk layanan Anda).

<span id="page-414-0"></span>Skenario: Layanan Anda menangani permintaan pelanggan

Saat pelanggan mengajukan permintaan ke layanan Anda, Anda harus menanggapi skenario berikut dengan tindakan atau pesan yang sesuai:

- Mereka tidak memiliki ID pelanggan di sistem Anda. Ini berarti mereka belum berlangganan. Anda harus memberi tahu pengguna cara berlangganan.
- Mereka memiliki ID pelanggan, dan operasiGetEntitlements API mengembalikan hak yang sesuai. Dalam skenario ini, Anda harus memenuhi permintaan.
- Mereka memang memiliki ID pelanggan, tetapi operasiGetEntitlements API tidak mengembalikan hak, atau tidak cukup kuantitas untuk memenuhi permintaan. Dalam skenario ini, Anda harus menentukan cara menangani akses dan mengelola pengalaman mereka.

## <span id="page-414-1"></span>Skenario: Memantau perubahan pada langganan pengguna

Menyiapkan antrean Amazon Simple Queue Service (Amazon SQS) ke topik Amazon SNS produk Anda. Informasi topik SNS Anda disertakan dalam pesan email yang Anda terima dari TimAWS Marketplace Operasi saat membuat produk. Untuk informasi selengkapnya, lihat [Membuat produk](#page-392-0) [SaaS](#page-392-0). Dengan berlangganan topik SNS Anda, Anda menerima pemberitahuan tentang perubahan hak pelanggan, termasuk menyediakan atau mencabut akses untuk pelanggan tertentu.

#### **a** Note

Amazon Resource Name (ARN) topik SNS terlihat sepertiarn: aws: sns: useast-1:*<account id>*:aws-mp-entitlement-notification-*<product code>*.

Satu-satunya pemberitahuan yang harus Anda tanggapi adalah:

• entitlement-updated- Hak pelanggan telah berubah, dan Anda harus memanggil operasiGetEntitlements API untuk melihat status baru. Perbarui toko pelanggan Anda, dan, jika berlaku (misalnya, kontrak pelanggan telah berakhir), ikuti praktik Anda untuk mematikan sumber daya pelanggan, mematuhi kebijakan penyimpanan Anda.

#### **a** Note

Untuk informasi tambahan, lihat [Memeriksa penetapan.](#page-450-0)

### <span id="page-415-0"></span>Menguji integrasi produk kontrak SaaS Anda

Setelah Anda mengintegrasikan produk kontrak SaaSAWS Marketplace, Anda harus melakukan pengujian mendalam untuk memastikan bahwa integrasi berhasil. Prosedur berikut menguraikan langkah-langkah untuk memverifikasi integrasi produk Anda.

#### **a** Note

Gunakan akun Anda sendiri untuk berlangganan produk Anda dan uji bahwa integrasi berhasil. Harga dapat dikurangi sementara sehingga Anda dapat menguji aliran pembelian tanpa menimbulkan biaya tinggi di akun tersebut. Untuk informasi lebih lanjut tentang pengurangan sementara harga atau memungkinkan akun uji tambahan untuk mengakses produk Anda, [hubungi kami](https://aws.amazon.com/marketplace/management/contact-us/).

Setelah produk Anda diluncurkan, layanan harus terus menanggapi skenario ini untuk pelanggan baru.

- 1. Gunakan akun yang diizinkan untuk menguji pengalaman pelanggan dengan mendapatkan kontrak untuk produk Anda.
- 2. Setelah akun memiliki kontrak, pastikan bahwa akun dialihkan ke URL pendaftaran, dan bahwa pengalihan adalah permintaan POST yang menyertakan token sementara. Pastikan bahwa aplikasi Anda tetap ID pelanggan untuk panggilan future dan benar menangani hak pelanggan memiliki. Ini tes bagian dari[Skenario: Layanan Anda memvalidasi pelanggan baru.](#page-413-0)
- 3. Setelah memverifikasi akun pengujian di langkah sebelumnya, onboard akun ke aplikasi Anda. Misalnya, Anda dapat meminta pelanggan pengujian mengisi formulir untuk membuat pengguna baru. Atau, berikan mereka langkah selanjutnya untuk mendapatkan akses ke aplikasi SaaS Anda. Ini tes bagian dar[iSkenario: Layanan Anda memvalidasi pelanggan baru](#page-413-0).
- 4. Jika tidak ada hak yang dikembalikan dari operasiGetEntitlements API, baik selama orientasi atau dalam verifikasi yang sedang berlangsung, aplikasi Anda harus mengelola akses dan pengalaman dengan benar bagi pengguna yang tidak berhak. Tes in[iSkenario: Layanan Anda](#page-414-0) [menangani permintaan pelanggan](#page-414-0).
- 5. Uji perubahan berlangganan. Pastikan aplikasi Anda benar menangani berhenti berlangganan, langganan berhasil, dan skenario langganan gagal. Tes ini[Skenario: Memantau perubahan pada](#page-414-1) [langganan pengguna.](#page-414-1)
- 6. Setelah Anda menyelesaikan semua persyaratan integrasi dan menguji solusinya, beri tahu timAWS Marketplace Operasi. Mereka kemudian akan menguji solusi dengan memverifikasi bahwa Anda telah berhasil memanggil operasiGetEntitlements API dan pelanggan baru yang cukup onboarded.

Setelah integrasi dan pengujian selesai, Anda dapat melakukan tinjauan akhir dan mencantumkan produk Anda di publikAWS Marketplace. Untuk informasi selengkapnya, lihat [Membuat produk](#page-392-0)  [SaaS](#page-392-0). Anda juga dapat membatalkan langganan tes Anda dengan mengisi Formulir Permintaan Pengembalian Dana. Untuk informasi lebih lanjut tentang membatalkan langganan, lihat halama[nthe](#page-69-0) [section called "AWS Marketplaceproses pengembalian dana produk".](#page-69-0)

# Integrasikan kontrak SaaS Anda dengan pay-as-you-go produk

Mengintegrasikan produk Anda denganAWS Marketplace adalah satu langkah dala[mMembuat](#page-392-0) [produk SaaS](#page-392-0). Untuk mengintegrasikan perangkat lunak Anda sebagai produk kontrak layanan (SaaS)AWS Marketplace, Anda harus menulis kode dan menunjukkan bahwa itu dapat merespons dengan sukses beberapa skenario pelanggan. Bagian berikut menjelaskan skenario ini, cara menanggapinya, dan memberikan ikhtisar pengujian integrasi Anda.

#### **a** Note

Sebelum Anda mulai, pastikan Anda telah memilih model harga yang tepat untuk perangkat lunak Anda sebagai layanan (SaaS) produk diAWS Marketplace. Untuk informasi selengkapnya, lihat [Rencanakan produk SaaS Anda](#page-421-0).

#### Topik

- [Skenario: Layanan Anda memvalidasi pelanggan baru](#page-417-0)
- [Skenario: Layanan Anda menangani permintaan pelanggan](#page-417-1)
- [Skenario: Penggunaan meter](#page-417-2)
- [Skenario: Memantau perubahan hak pengguna](#page-418-0)
- [Menguji integrasi produk kontrak SaaS Anda](#page-419-0)

# <span id="page-417-0"></span>Skenario: Layanan Anda memvalidasi pelanggan baru

Ketika pelanggan berlangganan produk Anda, mereka diarahkan ke URL pendaftaran Anda, yang merupakan permintaan HTTP POST denganx-amzn-marketplace-token token sementara. Tanggapi permintaan ini dengan cara berikut:

- 1. Tukarkan token untukCustomerIdentifierCustomerAWSAccountId,, danProductCode dengan memanggil operasi [ResolveCustomer](https://docs.aws.amazon.com/marketplacemetering/latest/APIReference/API_ResolveCustomer.html) API diAWS Marketplace Metering Service.
- 2. Verifikasi langganan dan kuantitas (jika ada) pelanggan memiliki akses dengan menelepon [GetEntitlements](https://docs.aws.amazon.com/marketplaceentitlement/latest/APIReference/API_GetEntitlements.html) tindakan diAWS Marketplace Entitlement Service.
- 3. BertahanCustomerIdentifier,CustomerAWSAccountId, danProductCode dalam sistem Anda untuk panggilan future. Simpan apakah pelanggan memiliki langganan yang valid, bersama dengan informasi apa pun yang Anda butuhkan tentang pelanggan.
- 4. Sebagai tanggapan atas permintaan tersebut, Anda harus menunjukkan pengalaman penggunaan pertama pengguna Anda (sebagaimana berlaku untuk layanan Anda).

# <span id="page-417-1"></span>Skenario: Layanan Anda menangani permintaan pelanggan

Saat pelanggan mengajukan permintaan ke layanan Anda, Anda harus menanggapi skenario berikut dengan tindakan atau pesan yang sesuai:

- Mereka tidak memiliki ID pelanggan di sistem Anda. Ini berarti mereka belum berlangganan. Anda harus memberi mereka pesan yang menjelaskan cara berlangganan.
- Mereka memiliki ID pelanggan, dan operasiGetEntitlements API mengembalikan hak yang sesuai. Dalam skenario ini, Anda harus memenuhi permintaan.
- Mereka memang memiliki ID pelanggan, tetapi operasiGetEntitlements API tidak mengembalikan hak, atau tidak cukup kuantitas untuk memenuhi permintaan. Dalam skenario ini, Anda harus menentukan cara menangani akses dan mengelola pengalaman mereka.

## <span id="page-417-2"></span>Skenario: Penggunaan meter

Ketika pelanggan mulai menggunakan layanan Anda, Anda harus mengirim catatan pengukuran setiap jam. Untuk detail tentang cara metering, liha[tPengukuran untuk penggunaan.](#page-444-0)

Kami menyarankan Anda menggunakanAWS CloudTrail untuk memantau aktivitas untuk memastikan bahwa informasi penagihan sedang dikirim keAWS. Ingatlah hal-hal berikut ini saat mengirim catatan metering:

- Permintaan pengukuran tidak diduplikasi pada jam.
- Catatan yang dikirim setiap jam bersifat kumulatif.
- Kami sangat menyarankan sebagai praktik terbaik bahwa, bahkan jika tidak ada catatan dalam satu jam terakhir, Anda mengirim catatan pengukuran setiap jam, dengan penggunaan 0.

#### <span id="page-418-0"></span>Skenario: Memantau perubahan hak pengguna

Siapkan antrean Amazon Simple Queue Service (Amazon SQS), dan berlangganan topik Amazon SNS produk Anda—ada dua topik SNS, satu untuk perubahan hak dan satu untuk perubahan langganan. Informasi topik Anda disertakan dalam pesan email yang Anda terima dari tim OperasiAWS Marketplace Penjual saat membuat produk. Untuk informasi selengkapnya, lihat [Membuat produk SaaS.](#page-392-0) Dengan berlangganan topik SNS Anda, Anda menerima pemberitahuan tentang perubahan langganan pelanggan, termasuk menyediakan atau mencabut akses untuk pelanggan tertentu.

#### **a** Note

Amazon Resource Name (ARN) topik SNS untuk perubahan langganan terlihat sepertiarn:aws:sns:us-east-1:*<account id>*:aws-mp-subscriptionnotification-*<product code>*. Topik SNS ARN untuk perubahan hak terlihat sepertiarn:aws:sns:us-east-1:*<account id>*:aws-mp-entitlementnotification-*<product code>*.

Pemberitahuan yang harus Anda tanggapi adalah sebagai berikut:

- entitlement-updated(dalam topik SNS hak) Hak pelanggan telah berubah, dan Anda harus memanggil operasiGetEntitlements API untuk melihat status baru. Perbarui toko pelanggan Anda, dan, jika berlaku (misalnya, kontrak pelanggan telah berakhir), ikuti praktik Anda untuk mematikan sumber daya pelanggan, mematuhi kebijakan penyimpanan Anda.
- subscribe-success(dalam topik berlangganan SNS) Pelanggan berlangganan, dan Anda dapat berhasil mengukur terhadap ID pelanggan mereka.
- unsubscribe-pending(dalam topik berlangganan SNS) Pelanggan sedang dalam proses berhenti berlangganan. Anda harus mengirim catatan pengukuran terakhir.
- unsubscribe-success(dalam topik SNS berlangganan) Pelanggan telah berhenti berlangganan. Catatan pengukuran untuk pelanggan tidak akan lagi diterima. Ikuti praktik Anda untuk mematikan sumber daya pelanggan, mematuhi kebijakan penyimpanan Anda.
- subscribe-fail(dalam topik SNS berlangganan) Langganan pelanggan gagal. Anda tidak boleh meter terhadap ID pelanggan mereka atau mengaktifkan sumber daya atas nama pelanggan.

**a** Note

Untuk informasi tambahan, lihat [Memeriksa penetapan.](#page-450-0)

# <span id="page-419-0"></span>Menguji integrasi produk kontrak SaaS Anda

Setelah Anda mengintegrasikan kontrak Anda dengan pay-as-you-go produkAWS Marketplace, Anda harus melakukan pengujian mendalam untuk memastikan bahwa integrasi berhasil. Prosedur berikut menguraikan langkah-langkah untuk memverifikasi integrasi produk Anda.

#### **a** Note

Gunakan akun Anda sendiri untuk berlangganan produk Anda dan uji bahwa integrasi berhasil. Harga dapat dikurangi sementara sehingga Anda dapat menguji aliran pembelian tanpa menimbulkan biaya tinggi di akun tersebut. Untuk informasi selengkapnya tentang mengurangi harga sementara atau mengizinkan akun pengujian tambahan untuk mengakses produk Anda, hubungi tim [OperasiAWS Marketplace Penjual](https://aws.amazon.com/marketplace/management/contact-us/). Setelah produk Anda diluncurkan, layanan harus terus menanggapi skenario ini untuk pelanggan baru.

- 1. Gunakan akun yang diizinkan untuk menguji pengalaman pelanggan dengan mendapatkan kontrak untuk produk Anda.
- 2. Setelah akun memiliki kontrak, pastikan bahwa akun dialihkan ke URL pendaftaran, dan bahwa pengalihan adalah permintaan POST yang menyertakan token sementara. Pastikan bahwa aplikasi Anda tetap ID pelanggan untuk panggilan future dan benar menangani hak pelanggan memiliki. Ini tes bagian dari[Skenario: Layanan Anda memvalidasi pelanggan baru.](#page-417-0)
- 3. Setelah memverifikasi akun pengujian di langkah sebelumnya, onboard akun ke aplikasi Anda. Misalnya, Anda dapat meminta pelanggan pengujian mengisi formulir untuk membuat pengguna

baru. Atau, berikan mereka langkah selanjutnya untuk mendapatkan akses ke aplikasi SaaS Anda. Ini tes bagian dar[iSkenario: Layanan Anda memvalidasi pelanggan baru](#page-417-0).

- 4. Jika tidak ada hak yang dikembalikan dari operasiGetEntitlements API, baik selama orientasi atau dalam verifikasi yang sedang berlangsung, aplikasi Anda harus mengelola akses dan pengalaman dengan benar bagi pengguna yang tidak berhak. Tes in[iSkenario: Layanan Anda](#page-417-1) [menangani permintaan pelanggan](#page-417-1).
- 5. Setelah pelanggan pengujian onboarded, membuat permintaan yang akan mengirim catatan meteringAWS untuk tujuan penagihan dengan menggunakan operasiBatchMeterUsage API diAWS Marketplace Metering Service. Tes ini[Skenario: Penggunaan meter.](#page-417-2)
- 6. Uji perubahan berlangganan. Pastikan aplikasi Anda benar menangani berhenti berlangganan, langganan berhasil, dan skenario berlangganan gagal. Tes in[iSkenario: Memantau perubahan](#page-418-0) [hak pengguna](#page-418-0).
- 7. Setelah Anda menyelesaikan semua persyaratan integrasi dan menguji solusinya, beri tahu tim OperasiAWS Marketplace Penjual. Mereka kemudian akan menguji solusi dengan memverifikasi bahwa Anda telah berhasil memanggil operasiGetEntitlements API dan pelanggan baru yang cukup onboarded. Mereka juga akan memverifikasi bahwa Anda telah berhasil mengirim catatan terukur dengan operasiBatchMeterUsage API.

Setelah integrasi dan pengujian selesai, Anda dapat melakukan tinjauan akhir dan mencantumkan produk Anda di publikAWS Marketplace. Untuk informasi selengkapnya, lihat [Membuat produk SaaS](#page-392-0).

# Menerapkan solusi integrasi SaaS tanpa server

ParameterAWS MarketplacePenyebaran integrasi SaaS tanpa server memenuhi kemampuan inti yang diperlukan untuk berhasil mengintegrasikan solusi SaaS vendor dengan daftar yang sesuai diAWS Marketplace. Kemampuan ini termasuk menerima pendaftaran pelanggan baru, memberikan dan mencabut akses pelanggan, memperbarui hak pelanggan, dan melaporkan penggunaan meteran.

Video yang ditampilkan di sini menjelaskan cara menyebarkanAWSMulai cepat untukAWS Marketplaceintegrasi SaaS tanpa server. Dengan penyebaran referensi otomatis ini, Anda dapat dengan mudah mengintegrasikan solusi perangkat lunak baru sebagai layanan (SaaS) pada AndaAWS Marketplaceakun penjual, mempercepat proses listing, dan mengurangi secara signifikan go-to-market waktu.

## [AWS Mulai Cepat untuk Integrasi SaaS Tanpa Server AWS Marketplace](https://www.youtube.com/embed/bfZHb8CMvnU)

Gambar berikut menunjukkan bagaimanaAWS MarketplaceIntegrasi SaaS tanpa server padaAWSlingkungan mengatur alur kerja berikut peristiwa.

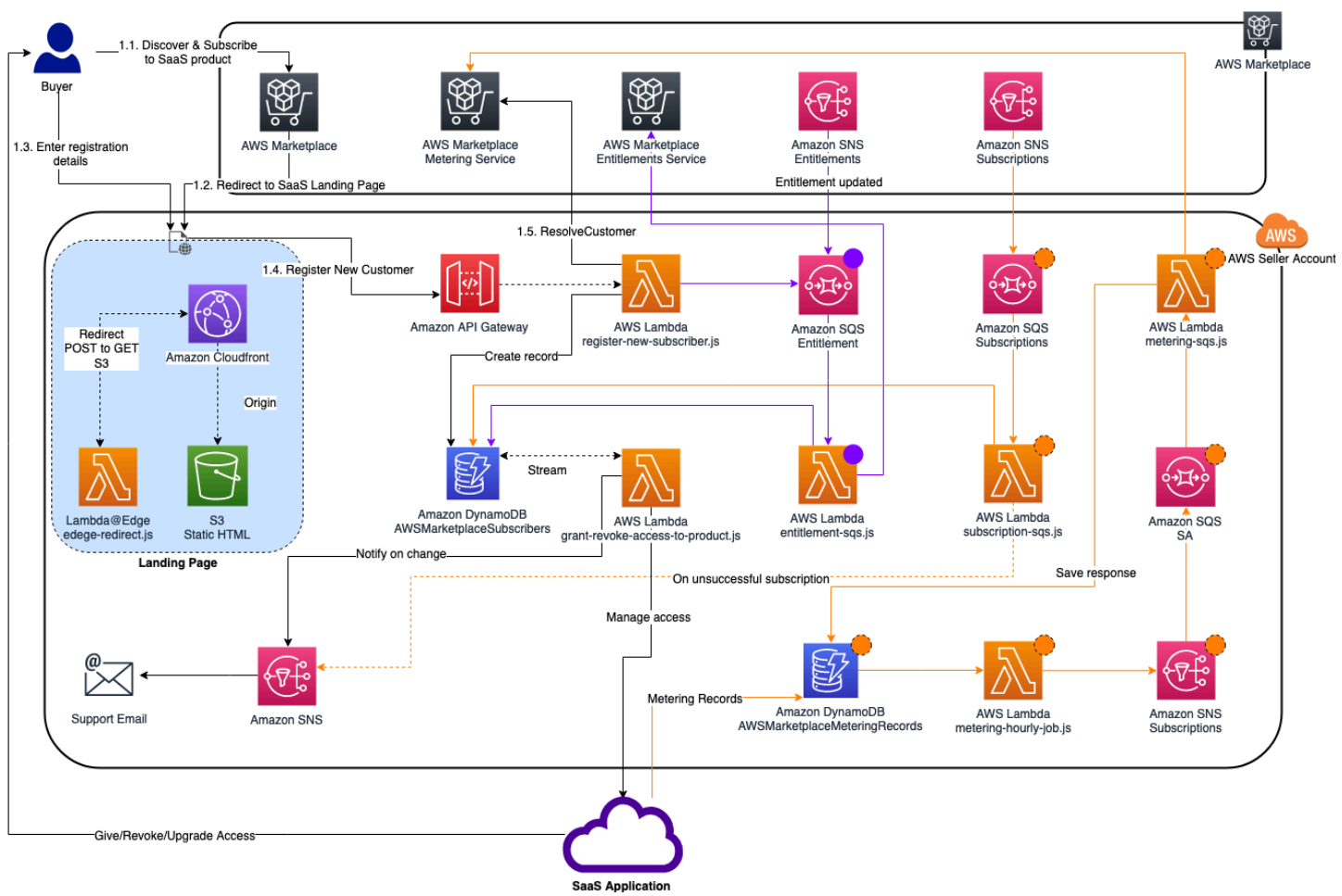

Untuk informasi selengkapnya tentang cara men-deploy integrasi SaaS serverAWS Cloud, referensi[Panduan Penerapan Referensi Mulai Cepat Integrasi SaaS Tanpa Server AWS Marketplace.](https://aws.amazon.com/quickstart/architecture/aws-marketplace-saas/) IniPanduan Quick Start Referensiadalah untuk terdaftarAWS Marketplacepenjual yang menginginkan solusi tanpa server ringan untuk menyelesaikan integrasi yang diperlukan pada daftar SaaS baru.

# <span id="page-421-0"></span>Rencanakan produk SaaS Anda

Sebelum Anda menambahkan perangkat lunak Anda sebagai produk layanan (SaaS)AWS Marketplace, Anda harus terlebih dahulu melakukan beberapa perencanaan. Langkah ini sangat penting untuk keberhasilan produk Anda. Kurangnya perencanaan dapat mengakibatkan masalah penagihan atau Anda mungkin harus membuat ulang produk Anda. AWS Marketplace

## **A** Important

Sebagian besar pengaturan produk Anda tidak dapat diubah setelah Anda mengonfigurasinya. Jika Anda perlu mengubahnya setelah produk dibuatAWS Marketplace, Anda mungkin perlu membuat produk baru dengan pengaturan yang benar.

# Rencanakan harga Anda

Ada tiga model harga untuk produk SaaS. AWS Marketplace Memilih model harga yang tepat untuk produk Anda adalah keputusan paling penting yang akan Anda buat saat merencanakan produk Anda. Memilih model harga yang salah dapat membuat Anda mundur berminggu-minggu. Model penetapan harga menentukan opsi pembayaran untuk pelanggan Anda dan kode integrasi penagihan yang perlu Anda tulis, uji, dan terapkan. Untuk informasi tentang berbagai jenis model harga, lihat harga [produk SaaS](https://docs.aws.amazon.com/marketplace/latest/userguide/saas-pricing-models.html).

#### **a** Note

Semua model harga SaaS mendukung uji coba gratis. Untuk informasi lebih lanjut, lihat uji [coba gratis SaaS](https://docs.aws.amazon.com/marketplace/latest/userguide/saas-free-trials.html).

# Rencanakan integrasi penagihan Anda

Salah satu manfaat memiliki produk SaaS adalah mengkonsolidasikan AWS Marketplace penagihan. Untuk memanfaatkan manfaat ini, Anda harus berintegrasi dengan AWS Marketplace Metering Service atauAWS Marketplace Entitlement Service, tergantung pada model harga yang Anda pilih. Kedua layanan ini membantu Anda memastikan bahwa pelaporan tagihan dan penggunaan Anda akurat.

Setelah Anda merencanakan integrasi Anda, Anda harus menguji integrasi dengan produk Anda sebelum ditayangkan. Untuk informasi selengkapnya tentang integrasi dan pengujian, lihat[MengaksesAWS MarketplaceAPI Layanan Pengukuran dan Hak.](#page-443-0)

# Rencanakan integrasi Amazon SNS Anda

Ada dua topik Amazon Simple Notification Service (Amazon SNS) yang dapat Anda berlangganan untuk produk SaaS Anda. Untuk informasi selengkapnya, lihat pemberitahuan [SaaS](https://docs.aws.amazon.com/marketplace/latest/userguide/saas-notification.html). Pesan-pesan ini dapat membantu Anda secara terprogram menangani perubahan langganan dan kontrak yang diprakarsai oleh AWS atau oleh pelanggan Anda. Notifikasi Amazon SNS dapat menjadi pemicu terprogram yang memungkinkan pelanggan untuk mendaftar akun baru di situs web pendaftaran produk Anda. Mereka juga dapat menolak pelanggan dengan langganan kedaluwarsa mengakses produk Anda. Anda memiliki opsi untuk bagaimana pelanggan Anda menerima pemberitahuan tergantung pada bagaimana Anda memprogram penanganan pemberitahuan ini.

# Rencanakan bagaimana pelanggan akan mengakses produk Anda

Bagian ini menjelaskan cara membuat produk Anda dapat diakses oleh pembeli.

# Rencanakan situs web pendaftaran produk SaaS Anda

Pelanggan yang membeli produk SaaS Anda membutuhkan akses ke sana. Anda harus merencanakan dan menerapkan bagaimana Anda ingin pelanggan Anda mengakses produk. Produk SaaS mendukung opsi akses berikut:

- Peluncuran Cepat
- AWS PrivateLink
- Situs web produk Anda sendiri

Untuk memvalidasi pelanggan AWS Marketplace menggunakan situs web pendaftaran Anda, lihat orientasi pelanggan [SaaS](https://docs.aws.amazon.com/marketplace/latest/userguide/saas-product-customer-setup.html).

Menggunakan Quick Launch bagi pelanggan untuk mengakses produk Anda

Gunakan opsi penyebaran Quick Launch untuk mengurangi waktu dan sumber daya yang diperlukan pembeli untuk mengonfigurasi, menyebarkan, dan meluncurkan produk Anda. Quick Launch mengurangi jumlah situs yang harus dikunjungi pembeli selama proses berlangsung. Untuk informasi selengkapnya, lihat [Mengkonfigurasi Peluncuran Cepat](https://docs.aws.amazon.com/marketplace/latest/userguide/saas-product-settings.html#saas-quick-launch).

Menggunakan pelanggan AWS PrivateLink untuk mengakses produk SaaS Anda

Anda dapat menggunakannya [Menggunakan AWS PrivateLink dengan AWS Marketplace](#page-462-0) untuk mengonfigurasi layanan Anda sebagai layanan endpoint Amazon Virtual Private Cloud (Amazon VPC). Pelanggan Anda dapat membuat titik akhir VPC dan mengakses perangkat lunak Anda di seluruh jaringan virtual. AWS Cloud Atau, Anda dapat memberikan akses ke produk perangkat lunak Anda melalui situs web yang Anda miliki dan pelihara, dengan pelanggan membuat koneksi di internet.

Menggunakan situs web Anda sendiri

Produk SaaS Anda di-host di lingkungan Anda dan harus diakses melalui internet melalui titik akhir publik yang Anda kelola dan pelihara, seperti situs web. Biasanya, Anda memiliki situs web yang digunakan pelanggan untuk mendaftar produk Anda, masuk untuk menggunakan produk, dan mengakses dukungan untuk produk Anda.

# Panduan produk SaaS

AWS Marketplacemempertahankan panduan ini untuk semua produk dan penawaran SaaSAWS Marketplace untuk mempromosikan platform yang aman, aman, dan dapat dipercaya untuk pelanggan kami.

Semua produk dan metadata terkaitnya ditinjau saat dikirimkan untuk memastikan bahwa produk tersebut memenuhi atau melebihi saat iniAWS Marketplace panduan. Pedoman ini ditinjau dan disesuaikan untuk memenuhi persyaratan keamanan kami yang terus berkembang. Selain itu,AWS Marketplace terus meninjau produk untuk memverifikasi bahwa mereka memenuhi setiap perubahan pada pedoman ini. Jika produk tersebut mungkin tidak tersedia untuk pelanggan baru hingga masalah teratasi. Jika produk Anda mungkin sementara tidak tersedia untuk pelanggan baru hingga masalah teratasi.

# Panduan penyiapan produk

Semua produk SaaS harus mematuhi panduan penyiapan produk berikut:

- Setidaknya satu dimensi harga harus memiliki harga yang lebih besar dari \$0.00.
- Semua dimensi harga harus berhubungan dengan perangkat lunak aktual dan tidak dapat menyertakan produk atau layanan lain yang tidak terkait dengan perangkat lunak.
- Produk SaaS yang ditawarkan secara eksklusif diAWS GovCloud (US) Wilayah harus mencakupGovCloud suatu tempat dalam judul produk.

# Persyaratan informasi pelanggan

Semua produk SaaS harus mematuhi persyaratan informasi pelanggan berikut:

- Produk SaaS harus ditagih seluruhnya melalui dimensi yang tercantum padaAWS Marketplace.
- Anda tidak dapat mengumpulkan informasi pembayaran pelanggan untuk produk SaaS Anda kapan saja, termasuk informasi kartu kredit dan rekening bank.

# Panduan penggunaan produk

Semua produk SaaS harus mematuhi panduan penggunaan produk berikut:

- Setelah berlangganan produkAWS Marketplace, pelanggan harus dapat membuat akun dalam aplikasi SaaS Anda dan mendapatkan akses ke konsol web. Jika pelanggan tidak dapat memperoleh akses ke aplikasi segera, Anda harus memberikan pesan dengan instruksi khusus tentang kapan mereka akan mendapatkan akses. Ketika akun telah dibuat, pelanggan harus dikirimi pemberitahuan yang mengonfirmasi bahwa akun mereka telah dibuat bersama dengan langkah selanjutnya yang jelas.
- Jika pelanggan sudah memiliki akun di aplikasi SaaS, mereka harus memiliki kemampuan untuk masuk dari halaman arahan pemenuhan.
- Pelanggan harus dapat melihat status langganan mereka dalam aplikasi SaaS, termasuk informasi kontrak atau penggunaan langganan yang relevan.
- Pelanggan harus dapat dengan mudah mendapatkan bantuan dengan masalah seperti: menggunakan aplikasi, pemecahan masalah, dan meminta pengembalian uang (jika ada). Opsi kontak Support harus ditentukan pada halaman arahan pemenuhan.
- Perangkat lunak produk dan metadata tidak boleh berisi bahasa yang mengarahkan pengguna ke platform cloud lain, produk tambahan, atau penawaran uji gratis yang tidak tersedia diAWS Marketplace.

Untuk informasi tentang uji coba gratis untuk produk SaaS, lihat[SaaS free trials.](#page-434-0)

• Jika produk Anda adalah add-on untuk produk lain atau produk ISV lain, deskripsi produk Anda harus menunjukkan bahwa itu memperluas fungsionalitas produk lain dan tanpa itu, produk Anda memiliki utilitas yang sangat terbatas. Sebagai contoh, Produk ini memperluas fungsionalitas <product name>dan tanpa itu, produk ini memiliki utilitas yang sangat terbatas. Harap dicatat bahwa <product name>mungkin memerlukan lisensi sendiri untuk fungsionalitas penuh dengan daftar ini.

# Panduan arsitektur

Semua produk SaaS harus mematuhi panduan arsitektur berikut:

• Sebagian dari aplikasi Anda harus di-host dalamAkun AWS yang Anda miliki.

- Semua komponen aplikasi harus di-host di infrastruktur yang Anda kelola. Aplikasi yang membutuhkan sumber daya tambahan dalam infrastruktur pelanggan harus mengikuti panduan berikut:
	- Menyediakan sumber daya dengan cara yang aman, seperti menggunakanAWS Security Token Service (AWS STS) atauAWS Identity and Access Management (IAM).
	- Berikan dokumentasi tambahan termasuk deskripsi semua pernyataan kebijakan IAM yang disediakanLayanan AWS, dan bagaimana peran IAM atau pengguna digunakan dan digunakan dalam akun pelanggan.
	- Sertakan pemberitahuan dalam deskripsi produk yang menjelaskan bahwa jika pelanggan dikenakan biayaAWS infrastruktur tambahan yang terpisah dariAWS Marketplace transaksi mereka, mereka bertanggung jawab untuk membayar biaya infrastruktur tambahan.
	- Jika produk Anda menyebarkan agen, Anda harus memberikan instruksi kepada pelanggan yang menjelaskan cara menerapkannya di dalamnyaAkun AWS.
	- Aplikasi yang membutuhkan sumber daya yang berjalan di infrastruktur pelanggan akan memiliki ulasan tambahan olehAWS Marketplace, yang dapat memakan waktu 2-4 minggu.
- Berhasil memanggilAWS Marketplace API dariAkun AWS yang terdaftar sebagai penyedia dan mengirimkan permintaan penerbitan SaaS. Model harga SaaS menentukan API mana yang harus dipanggil:
	- Kontrak SaaS [GetEntitlementsd](https://docs.aws.amazon.com/marketplaceentitlement/latest/APIReference/API_GetEntitlements.html)iAWS Marketplace Entitlement Service.
	- Kontrak SaaS dengan konsumsi [GetEntitlements](https://docs.aws.amazon.com/marketplaceentitlement/latest/APIReference/API_GetEntitlements.html)diAWS Marketplace Entitlement Service dan [BatchMeterUsage](https://docs.aws.amazon.com/marketplacemetering/latest/APIReference/API_BatchMeterUsage.html)di AWS Marketplace Metering Service.
	- Langganan SaaS — [BatchMeterUsage](https://docs.aws.amazon.com/marketplacemetering/latest/APIReference/API_BatchMeterUsage.html)di AWS Marketplace Layanan Pengukuran.
- Produk SaaS yang ditawarkan secara eksklusif diAWS GovCloud (US) Wilayah harus menguraikan batas-batas arsitektur antara yang lainWilayah AWS danAWS GovCloud (US) Wilayah, kasus penggunaan untuk produk, dan beban kerja yang tidak direkomendasikan untuk produk.

# Harga produk SaaS

Setelah pembeli membeli perangkat lunak Anda sebagai layanan (SaaS) produkAWS Marketplace,AWS Marketplace menyediakan Anda dengan pengenal penagihan mereka fi er. Anda menggunakan pengenal penagihan untuk memanggilAWS Marketplace Entitlement Service danAWS Marketplace Metering Service. Kemudian, pelanggan mengakses produk diAWS lingkungan Anda atau melalui koneksi endpoint cloud pribadi virtual (VPC) yang Anda buat.

### **a** Note

Semua model harga SaaS mendukung uji coba gratis. Untuk informasi selengkapnya, lihat [uji](https://docs.aws.amazon.com/marketplace/latest/userguide/saas-free-trials.html) [coba gratis SaaS](https://docs.aws.amazon.com/marketplace/latest/userguide/saas-free-trials.html).

Model harga SaaS

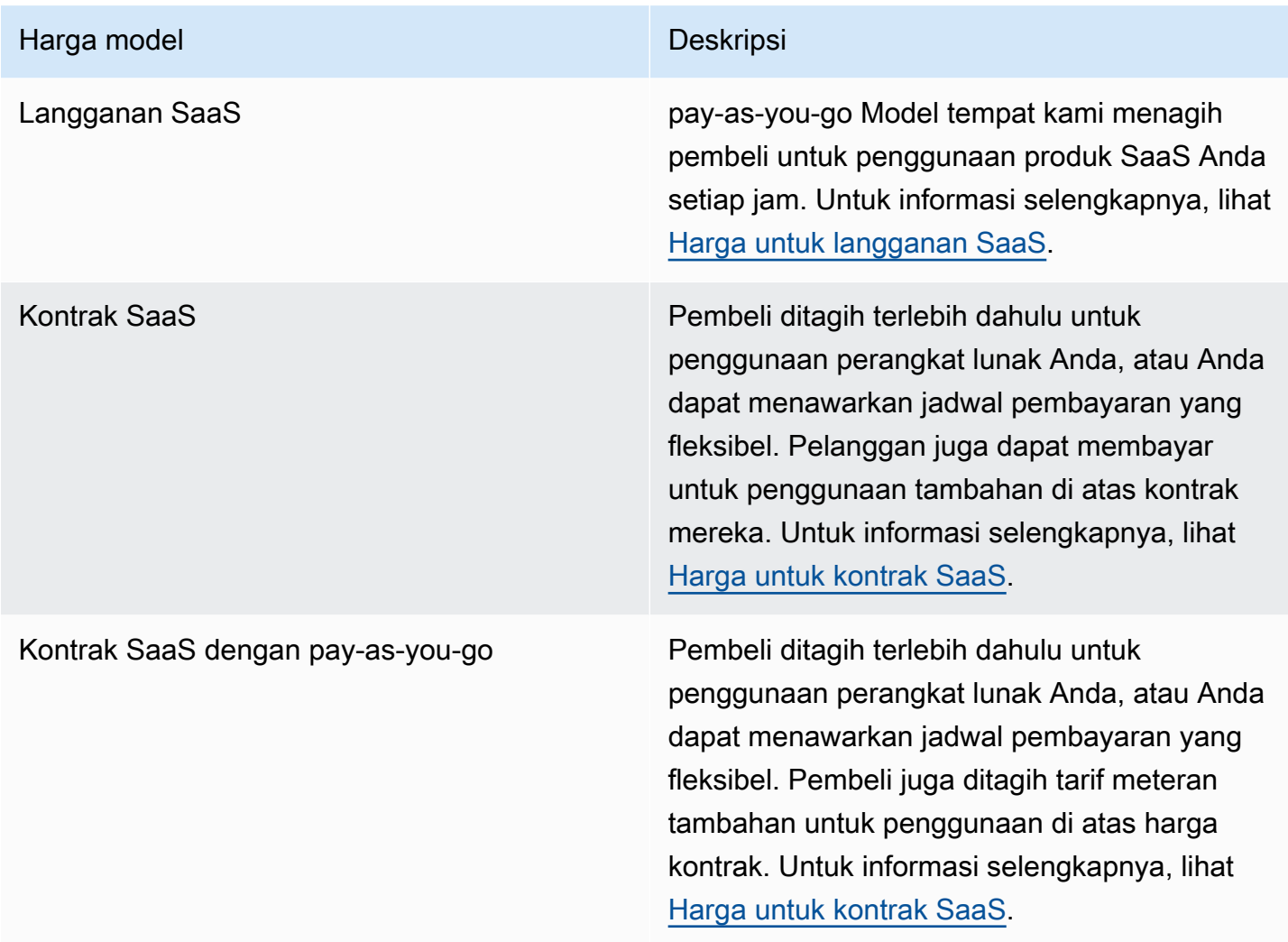

Untuk membuat produk SaaS Anda tersediaAWS Marketplace, putuskan apakah Anda ingin menawarkan [model harga langganan SaaS atau model](#page-427-0) [harga kontrak SaaS.](#page-429-0)

# <span id="page-427-0"></span>Harga untuk langganan SaaS

Untuk langganan perangkat lunak sebagai layanan (AWS MarketplaceSaaS), menagih pelanggan Anda berdasarkan catatan pengukuran yang Anda kirimkan kepada kami. Semua biaya harus

diukur dan dilaporkan setiap jam dari perangkat lunak yang digunakan di akun pelanggan. Semua penggunaan dihitung bulanan dan ditagih bulanan menggunakan mekanisme yang sama AMI yang adaAWS Marketplace penawaran. Kemampuan kami untuk menagih pelanggan untuk penggunaan produk Anda tergantung pada menerima catatan pengukuran dari Anda. Anda bertanggung jawab untuk memastikan bahwa catatan pengukuran produk Anda berhasil dikirim dan diterima.

Sebelum Anda dapat mempublikasikan produk SaaS dengan harga berlangganan, Anda harus melakukan hal berikut:

- 1. Buat produk SaaS baru diPortal Manajemen AWS Marketplace, pilih Langganan SaaS Baru.
- 2. Lengkapi bidang di tab Umum dengan informasi yang diperlukan. Perhatikan kode produk.
- 3. Pada tab Harga, di bawah Tetapkan Harga, pilih Kategori yang menjelaskan harga produk Anda dengan paling akurat. Kategori harga muncul untuk pelanggan di situsAWS Marketplace web. Anda dapat memilih dari Bandwidth (GBPs, MBps), Data (GB, MB, TB), Host (jam), Permintaan, Tingkat (jam), atau Pengguna (jam). Jika tidak ada kategori yang telah ditentukan sesuai dengan kebutuhan Anda, Anda dapat memilih kategori Unit yang lebih umum.

Selanjutnya, tentukan Dimensi Harga Anda. Setiap Dimensi Harga mewakili fitur atau layanan yang dapat Anda tetapkan harga per unit. Contoh dimensi termasuk pengguna, host yang dipindai, dan GB log yang dicerna. Anda dapat menentukan hingga 24 dimensi. Untuk setiap dimensi yang Anda tentukan, Anda harus menambahkan informasi berikut:

- Dimension API Name Nama API yang digunakan saat mengirim catatan pengukuran ke file [AWS Marketplace Metering Service.](https://docs.aws.amazon.com/marketplacemetering/latest/APIReference/Welcome.html) Nama ini menunjukkan dimensi mana yang digunakan pelanggan Anda. Nama ini terlihat dalam laporan penagihan. Nama tidak perlu ramah pembaca karena Anda adalah satu-satunya yang memiliki akses ke laporan Anda. Setelah membuat bucket, Anda tidak dapat mengubah namanya.
- Deskripsi Dimensi Pernyataan menghadap pelanggan yang menjelaskan dimensi untuk produk. Deskripsi dapat tidak lebih dari 70 karakter dan harus user-friendly. Contoh deskripsi adalah Administrator per jam, dan bandwidth Per Mbps disediakan. Setelah produk diterbitkan, Anda dapat mengubah deskripsi ini.
- Tingkat Dimensi Biaya perangkat lunak per unit FCP untuk produk ini, dalam USD. Bidang ini mendukung tiga angka desimal.

# Saat langganan SaaS berakhir

Pelanggan dapat berhenti berlangganan dari produk langganan SaaS Anda melaluiAWS Management Console. Poin-poin penting dari proses akhir langganan SaaS meliputi yang berikut ini:

- 1. Produk SaaS Andaunsubscribe-pending dikirimkan pemberitahuan melalui topik Amazon SNS untuk pelanggan tersebut.
- 2. Anda memiliki satu jam untuk mengukur penggunaan yang tersisa untuk pelanggan.
- 3. Setelah jam ini, Anda menerimaunsubscribe-success pemberitahuan. Pada titik ini, Anda tidak dapat lagi mengirim catatan pengukuran untuk pelanggan ini.

Terserah Anda untuk memutuskan bagaimana Anda ingin menonaktifkan fungsionalitas dalam produk SaaS Anda untuk pelanggan yang berhenti berlangganan. Misalnya, produk Anda mungkin menyelesaikan pekerjaan pelanggan yang ada tetapi mencegah mereka menciptakan pekerjaan. Anda mungkin ingin menampilkan pesan kepada pelanggan bahwa penggunaannya telah dinonaktifkan. Pelanggan dapat berlangganan kembali ke produk Anda melaluiAWS Marketplace.

# Saat langganan SaaS dibatalkan

Poin-poin penting dari proses pembatalan langganan SaaS meliputi:

1. Pelanggan dapat membatalkan langganan mereka ke produk langganan SaaS Anda di halaman Perangkat Lunak Marketplace Anda diAWS Marketplace situs web.

Produk SaaS Anda dikirimkan notifikasi melalui topik Amazon SNS untuk pelanggan tersebut.

- 2. Anda memiliki satu jam untuk mengukur penggunaan yang tersisa untuk pelanggan.
- 3. Anda memberi tahu pelanggan dari produk Anda bahwa pembatalan sedang berlangsung. Jika pelanggan menunjukkan bahwa mereka ingin membatalkan melalui produk Anda, arahkan pelanggan keAWS Marketplace. Untuk menjamin bahwa tidak akan ada biaya di future, pelanggan harus mengonfirmasi pembatalan tersebutAWS Marketplace.

# <span id="page-429-0"></span>Harga untuk kontrak SaaS

Untuk kontrak perangkat lunak sebagai layanan (SaaS), pelanggan memulai pembelian perangkat lunak Anda dan menandatangani perjanjian dengan Anda. Berdasarkan perjanjian tersebut, pelanggan berhak atas jumlah penggunaan produk SaaS Anda yang ditentukan. AWS Marketplacemengkomunikasikan hak ini untuk aplikasi SaaS Anda. Hal ini dilakukan melaluiAWS Marketplace Entitlement Service. Saat menggunakan model harga Kontrak SaaS, aplikasi Anda tidak pernah mengirimkan catatan pengukuran. Sebaliknya, memverifikasi hak dengan memanggilAWS Marketplace Entitlement Service. Anda menentukan kategori penggunaan, dimensi, dan panjang kontrak.

AWS Marketplacemenagih pelanggan Anda di muka atau dengan jadwal pembayaran yang Anda tentukan, berdasarkan kontrak antara Anda dan pelanggan Anda. Setelah titik itu, mereka berhak untuk menggunakan sumber daya tersebut. Untuk penggunaan tambahan di atas kontrak mereka,AWS Marketplace tagihan pelanggan Anda berdasarkan catatan metering yang diterima oleh kami melaluiAWS Marketplace Entitlement Service.

Sebelum Anda dapat mempublikasikan produk SaaS dengan harga kontrak, Anda harus melakukan hal berikut:

- 1. Buat produk SaaS baru diPortal Manajemen AWS Marketplace, dan pilih Kontrak SaaS Baru.
- 2. Lengkapi bidang di tab Umum dengan informasi yang diperlukan. Buat catatan tentang kode produk.
- 3. Pada tab Harga:
	- a. Untuk Set Pricing, pilih Durasi Kontrak yang ingin Anda tawarkan kepada pelanggan. Anda dapat memasukkan harga yang berbeda untuk setiap durasi kontrak. Anda dapat memilih satu atau lebih opsi berikut: Bulanan, 1 tahun, 2 Tahun, dan 3 Tahun. Jika Anda membuat penawaran pribadi, Anda dapat memilih durasi khusus dalam beberapa bulan (hingga 60 bulan).
	- b. Untuk Pilih jenis kontrak yang ingin Anda tawarkan, pilih bagaimana Anda ingin pelanggan dapat membeli produk Anda dari opsi berikut:
		- Pembeli dapat memilih satu atau lebih opsi yang ditawarkan Pelanggan dapat memilih jumlah untuk setiap dimensi harga yang Anda tawarkan.
		- Pembeli dapat memilih satu tingkatan dari beberapa tingkatan yang ditawarkan Pelanggan memilih tingkat dari opsi yang mencakup serangkaian fitur, layanan, dan jumlah penggunaan yang berbeda.
	- c. Pilih kategori unit penggunaan yang menjelaskan harga produk Anda dengan paling akurat. Kategori harga muncul untuk pelanggan di situsAWS Marketplace web. Anda dapat memilih dari Bandwidth (GBPs, MBps), Data (GB, MB, TB), Host (jam), Permintaan, Tingkat (jam), atau Pengguna (jam). Jika tidak ada kategori yang telah ditentukan sesuai dengan kebutuhan Anda, Anda dapat memilih kategori Unit yang lebih umum.
- 4. Setelah Anda memilih kategori, tentukan Dimensi Harga Anda. Setiap Dimensi Harga mewakili fitur atau layanan yang dapat Anda tetapkan harga per unit. Contoh dimensi adalah pengguna, host yang dipindai, dan GB log yang dicerna. Untuk setiap dimensi yang Anda tentukan, Anda menambahkan nama, deskripsi, harga, dan nama API. Nama, harga, dan deskripsi ditampilkan kepada pelanggan. Anda menggunakan nama API untuk melacak dan melaporkan denganAWS Marketplace sebagai berikut:
- Memanggil [AWS Marketplace Entitlement Serviceu](https://docs.aws.amazon.com/marketplaceentitlement/latest/APIReference/Welcome.html)ntuk mengambil dimensi pelanggan Anda telah membeli.
- Memanggil [AWS Marketplace Metering Serviceu](https://docs.aws.amazon.com/marketplacemetering/latest/APIReference/Welcome.html)ntuk menunjukkan dimensi yang digunakan pelanggan.

Untuk setiap dimensi harga dalam kontrak Anda, Anda dapat memilih untuk membiarkan pelanggan membayar saat mereka menggunakan tambahan dimensi tersebut di atas kontrak mereka. Anda juga dapat menambahkan dimensi tambahan tanpa harga kontrak yang hanya dikonsumsi pelanggan dengan membayar saat mereka pergi.

Saat menggunakan wizard untuk membuat kontrak untuk produk SaaS Anda, Anda harus menentukan bidang berikut untuk dimensi harga Anda:

- Dimension API Name Nama yang digunakan saat memanggil API Entitlements. Nama ini terlihat dalam laporan penagihan dan laporan yang tidak menghadap eksternal. Panjang maksimum nama API adalah 15 karakter. Setelah diatur, namanya tidak dapat diubah.
- Dimensi Nama Tampilan: Nama dimensi yang menghadap pelanggan. Nama ini akan membantu pelanggan memahami dimensi untuk produk. Nama harus user-friendly, dan panjang maksimumnya adalah 24 karakter. Nilai ini dapat diubah.
- Reeksi Dimensi Fun Fun Fun Fun Fun Fun Fun: Reeksi Dimensi Fun Fun Fun untuk produk. Panjang maksimum deskripsi adalah 70 karakter.
- Dimensi Harga Bulanan Biaya perangkat lunak per unit untuk opsi 1 bulan untuk dimensi ini. Bidang ini mendukung tiga angka desimal.
- Dimensi Harga 1 Tahun Biaya perangkat lunak per unit untuk opsi 12 bulan untuk dimensi ini. Bidang ini mendukung tiga angka desimal. Ini bukan biaya bulanan. Harga harus mengembalikan harga biaya satu kali 12 bulan.
- Dimensi Harga 2 Tahun Biaya perangkat lunak per unit untuk opsi 24 bulan untuk dimensi ini. Bidang ini mendukung tiga angka desimal.
- Dimensi Harga 3 Tahun Biaya perangkat lunak per unit untuk opsi 36 bulan untuk dimensi ini. Bidang ini mendukung tiga angka desimal.
#### Contoh: Aplikasi penyimpanan data

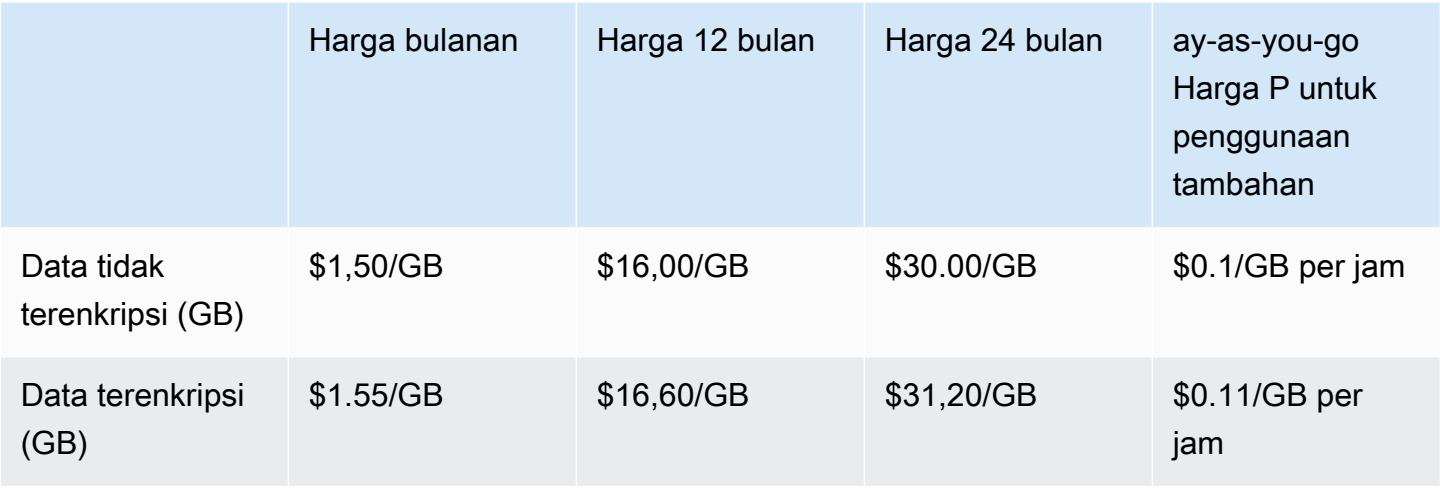

## Contoh: Produk pemantauan log

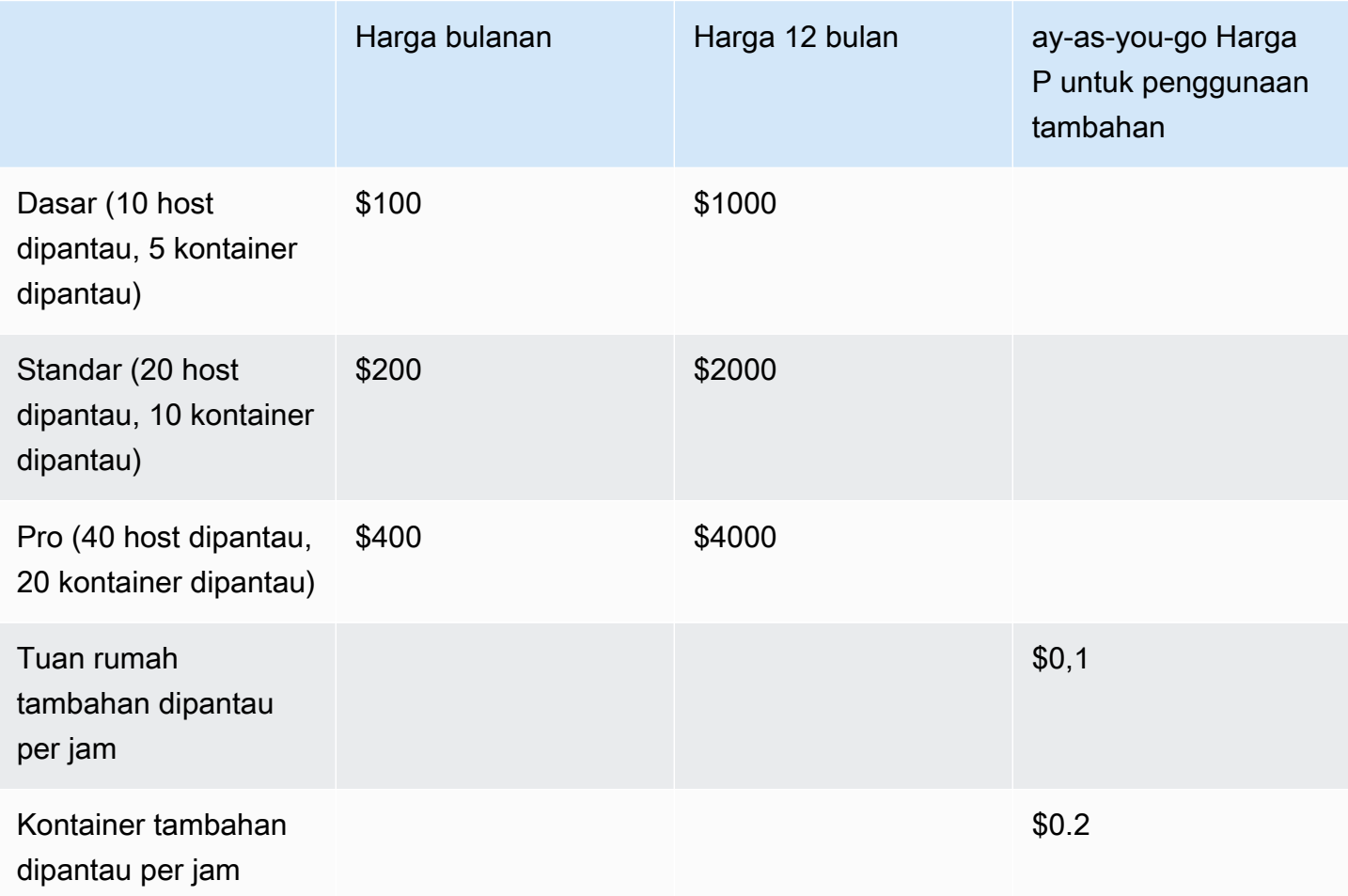

#### **a** Note

Harganya bisa untuk jangka waktu berikut: 1 bulan, 12 bulan, 24 bulan, atau 36 bulan. Anda dapat memilih untuk menawarkan satu atau lebih opsi ini untuk produk Anda. Durasi harus sama di setiap dimensi. Misalnya, asumsikan bahwa Anda memilikiReadOnlyUsers danAdminUsers dimensi. Jika Anda menawarkan harga tahunan untukReadOnlyUsers, Anda harus menawarkan harga tahunan untukAdminUsers, terlalu.

### Peningkatan kontrak SaaS

Pelanggan dapat meningkatkan kontrak ke salah satu nilai yang lebih tinggi kecuali untuk durasi yang lebih lama. Misalnya, mereka dapat meningkatkan ke jumlah yang lebih tinggi atau hak bernilai lebih tinggi. Pelanggan diberikan kredit prorata untuk kontrak yang ada. Pelanggan tidak dapat mengurangi ukuran kontrak yang ada. Mereka hanya dapat mengurangi ukuran saat pembaruan, atau membatalkan pembaruan mereka.

Hak diverifikasi oleh produk SaaS Anda, yang membuat panggilan keAWS Marketplace Entitlement Service.

### Perpanjangan otomatis

Ketika pelanggan membeli produk Anda melaluiAWS Marketplace penggunaan kontrak SaaS, mereka dapat menyetujui perpanjangan otomatis persyaratan kontrak. Pelanggan terus membayar hak setiap bulan atau selama 1, 2, atau 3 tahun. Pelanggan selalu memiliki opsi untuk memodifikasi pengaturan pembaruan. Mereka dapat membatalkan pembaruan atau memperbarui kontrak untuk jumlah dan durasi yang berbeda.

#### Ketika kontrak SaaS berakhir

Produk kontrak SaaS memiliki kontrak kedaluwarsa. Ketika kontrak berakhir, peristiwa berikut ini terjadi:

- 1. Produk SaaS Anda menerimaentitlement-updated pemberitahuan yang menunjukkan hak pembeli telah berubah. AWS Marketplace Entitlement ServicePengembalian respon kosong.
- 2. Anda memiliki 1 jam untuk meteran penggunaan yang tersisa untuk pelanggan. Setelah waktu ini berlalu, Anda tidak dapat lagi mengirim catatan pengukuran untuk pelanggan ini.

#### Saat kontrak SaaS dibatalkan

Poin-poin penting dari proses pembatalan kontrak SaaS meliputi:

1. Pelanggan dapat meminta pembatalan dan pengembalian dana untuk produk kontrak SaaSAWS Support.

Pelanggan harus meminta pengembalian dana dalam waktu 48 jamAWS Support.

Pengembalian dana penuh atau prorata biasanya diberikan dalam 3-5 hari kerja.

- 2. Produk SaaS Anda dikirimkan notifikasi melalui topik Amazon SNS untuk pelanggan tersebut.
- 3. Anda memiliki waktu satu jam untuk mengirim catatan pengukuran akhir kepada pelanggan untuk biaya penggunaan tambahan.
- 4. Anda memberi tahu pelanggan dari produk Anda bahwa pembatalan sedang berlangsung. Jika pelanggan menunjukkan bahwa mereka ingin membatalkan melalui produk Anda, arahkan pelanggan keAWS Marketplace. Untuk menjamin bahwa tidak akan ada biaya di future, pelanggan harus mengonfirmasi pembatalan tersebutAWS Marketplace.

# SaaS free trials

Penjual dapat membuat perangkat lunak sebagai layanan (SaaS) penawaran uji coba gratis diPortal Manajemen AWS Marketplace (AMMP). Pelanggan dapat mengevaluasi produk perangkat lunak sebelum membuat keputusan pembelian besar dengan menggunakan opsi uji coba gratis SaaS. Setelah pelanggan berlangganan produk Anda, produk Anda melakukan pemeriksaan hak dengan cara yang sama seperti halnya untuk pelanggan berbayar.

Masing-masing hanyaAkun AWS dapat menggunakan uji coba gratis untuk produk SaaS satu kali. Jumlah penggunaan gratis yang diberikan selama uji coba gratis tidak dibagikan di seluruh akun tertaut diAWS organisasi. Akun tertaut yang berbeda dalam satu akun pembayar utama dapat membuat uji coba gratis individu mereka sendiri.

#### **a** Note

Jika Anda menggunakan Seller Data Delivery Service (SDDS), Anda akan menerima [laporan](https://docs.aws.amazon.com/marketplace/latest/userguide/supplementary-reports.html) Laporan tersebut mencakup detail perjanjian seperti nama dan ID pelanggan, ID penawaran, dan tanggal mulai dan akhir perjanjian. Sebagai penjual, Anda juga akan menerima [pemberitahuan Amazon Simple Notification Service \(Amazon SNS\)](https://docs.aws.amazon.com/marketplace/latest/userguide/saas-notification.html) ketika langganan baru

dibuat. Pemberitahuan Amazon SNS menyertakanisFreeTrialTermPresent bendera untuk mengidentifikasi perjanjian uji coba gratis.

## Membuat penawaran uji coba gratis SaaS

Penjual dapat membuat penawaran uji coba gratis SaaS diPortal Manajemen AWS Marketplace (AMMP).

Untuk membuat penawaran uji coba gratis SaaS

- 1. Masuk ke [Portal Manajemen AWS Marketplace](https://aws.amazon.com/marketplace/management).
- 2. PadaPortal Manajemen AWS Marketplace, pilih salah satu:
	- Membuat atau mengelola penawaran
	- Tab Penawaran
- 3. Di halaman Penawaran, pilih tab Uji coba gratis publik untuk meninjau semua uji coba gratis SaaS.
- 4. Pilih Buat penawaran uji coba gratis. Penjual dapat membuat satu penawaran uji coba gratis SaaS per setiap produk SaaS publik.
- 5. Untuk dasar Penawaran, pilih Produk Anda, lalu pilih Berikutnya.
- 6. Dalam Pengaturan uji coba gratis:
	- a. Masukkan jumlah hari untuk panjang uji coba gratis Anda (hari).

Durasi uji coba gratis berkisar antara 7-90 hari.

b. Lihat dimensi Produk dari penawaran umum Anda yang ada.

Anda tidak dapat mengubah dimensi produk untuk uji coba gratis berlangganan SaaS.

Anda dapat mengatur batas kuantitas per setiap dimensi untuk uji coba bebas kontrak SaaS, dan Hapus atau Tambah dimensi.

7. Lihat perjanjian Layanan.

Untuk versi EULA, Anda dapat memilih Kontrak standar untukAWS Marketplace atau EULA Kustom, lalu pilih Tinjau penawaran.

8. Verifikasi dan tinjau semua informasi untuk penawaran, lalu pilih Buat penawaran.

# Membatalkan penawaran uji coba gratis SaaS

Penjual dapat membatalkan penawaran uji coba gratis kapan saja dariPortal Manajemen AWS Marketplace.

Untuk membatalkan penawaran uji coba gratis SaaS

- 1. Masuk ke [Portal Manajemen AWS Marketplace](https://aws.amazon.com/marketplace/management).
- 2. PadaPortal Manajemen AWS Marketplace, pilih salah satu:
	- Membuat atau mengelola penawaran
	- Tab Penawaran
- 3. Pada halaman Penawaran, pilih penawaran.
- 4. Pilih Lihat penawaran.
- 5. Pilih Batalkan penawaran.

Setelah penawaran dibatalkan, perjanjian aktif untuk penawaran ini aktif hingga kedaluwarsa. Perjanjian baru untuk penawaran yang dibatalkan tidak dapat dibuat.

# Orientasi pelanggan SaaS

Dengan langganan perangkat lunak sebagai layanan (SaaS) dan kontrak SaaS, pelanggan Anda berlangganan produk Anda melaluiAWS Marketplace tetapi mengakses produk diAWS lingkungan Anda. Setelah berlangganan produk, pelanggan Anda diarahkan ke situs web yang Anda buat dan kelola sebagai bagian dari produk SaaS Anda untuk mendaftarkan akun mereka dan mengonfirmasi produk.

Saat membuat daftar produk SaaS, Anda memberikan URL ke halaman arahan pendaftaran Anda. Kami menggunakan URL tersebut untuk mengarahkan pelanggan ke halaman arahan pendaftaran Anda setelah mereka berlangganan. Pada halaman arahan pendaftaran perangkat lunak Anda, Anda mengumpulkan informasi apa pun yang diperlukan untuk membuat akun bagi pelanggan. Kami sarankan untuk mengumpulkan alamat email pelanggan Anda jika Anda berencana untuk menghubungi mereka melalui email untuk pemberitahuan penggunaan.

Halaman arahan pendaftaran harus dapat mengidentifikasi dan menerimax-amzn-marketplacetoken token dalam data formulir dariAWS Marketplace dengan pengenal pelanggan untuk penagihan. Ini kemudian harus meneruskan nilai token ituAWS Marketplace Metering Service ke

untuk menyelesaikan identifikasi pelanggan unik,Akun AWS Id pelanggan, dan kode produk yang sesuai. Untuk contoh kode, lihat [ResolveCustomer](#page-456-0)contoh kode.

#### a Note

Token pendaftaran diselesaikan untuk pelanggan berlangganan tertentu dan setiap token yang dihasilkan memiliki jendela kedaluwarsa 4 jam. Selama pemanggil memanggil API dengan token yang sama, ia akan terus mengembalikan nilai respons yang sama sampai token kedaluwarsa.

# Mengkonfigurasi produk SaaS Anda untuk menerima pembeli baru

Anda bertanggung jawab untuk benar mengkonfigurasi perangkat lunak SaaS Anda untuk menerima pelanggan baru dan meter mereka tepat. Proses berikut menguraikan satu cara yang direkomendasikan untuk mengidentifikasi, menerapkan, dan mengukur akses pelanggan baru ke perangkat lunak Anda:

- 1. Ketika pelanggan mengunjungi halaman produk Anda diAWS Marketplace situs web, mereka memilih untuk berlangganan produk Anda.
- 2. PelangganAkun AWS berlangganan produk Anda. Ini berarti catatan langganan dan pengukuran yang dikirim dari produk Anda menjadi bagian dariAWS tagihan pelanggan.
- 3. Token pendaftaran dibuat untuk pelanggan yang berisi identitas pelanggan dan kode produk Anda.
- 4. Pelanggan diarahkan ke halaman arahan pendaftaran perangkat lunak Anda. Halaman ini harus dapat menerima token dengan identitas pelanggan.
- 5. Browser pelanggan mengirimkanPOST permintaan ke URL halaman arahan pendaftaran perangkat lunak Anda. Permintaan berisi satuPOST parameter,x-amzn-marketplacetoken, yang berisi token pendaftaran pelanggan. Dari perspektif situs web pendaftaran Anda, pelanggan telah mengirimkan formulir dengan parameter ini. Token pendaftaran adalah string buram. Jika jenis penawaran adalah uji coba gratis, parameter kedua,x-amzn-marketplaceoffer-type dengan nilaifree-trial, akan ditambahkan ke permintaan.
- 6. Untuk menukarkan token pendaftaran ini untuk pengenal pelanggan,Akun AWS Id pelanggan, dan kode produk, situs web Anda harus menghubungi [ResolveCustomer](https://docs.aws.amazon.com/marketplacemetering/latest/APIReference/API_ResolveCustomer.html)Layanan Pengukuran AWS Marketplace. Identifikasi pelanggan bukanlahAkun AWS ID pelanggan, tetapi bersifat universal antar produk dan harus disimpan ke sumber internal sebagai bagian dari catatan

pelanggan Anda. Kode produk adalah string unik untuk produk SaaS Anda yangAWS menyediakan untuk Anda. SetiapAWS produk memiliki satu kode produk unik, yang ditugaskan kepada Anda selama pendaftaran.

#### **a** Note

Untuk melihat contohResolveCustomer panggilan, lihat[ResolveCustomer](#page-456-0)contoh [kode](#page-456-0).

7. Pelanggan diinstruksikan untuk membuat akun di produk Anda atau masuk ke akun yang sudah ada.

#### **a** Note

Jika pengaturan atau penautan ke akun pelanggan yang ada di produk Anda memerlukan proses manual oleh tim Anda, Anda dapat menggunakan formulir kontakkami untuk mengumpulkan informasi kontak pelanggan. Setelah mengumpulkan informasi kontak mereka dan menyelesaikan pengidentifikasi pelangganAWS Marketplace unik mereka (sebagaimana diperoleh pada langkah 6), tampilkan pesan pemberitahuan untuk pelanggan. Dalam notifikasi, nyatakan bahwa akun mereka sedang disiapkan dan minta mereka menunggu Anda untuk menghubungi mereka. Berikan pelanggan waktu penyelesaian yang diharapkan dan informasi kontak Anda. Juga mengirim pesan email ke pelanggan dengan rincian yang sama.

- 8. Pelanggan sekarang masuk ke situs web Anda menggunakan kredensyal khusus untuk produk SaaS tersebut. Dalam database akun Anda, Anda dapat memiliki entri untuk setiap pelanggan. Database akun Anda harus memiliki kolom untuk pengenalAWS pelanggan, yang Anda isi dengan pengenal pelanggan yang Anda peroleh pada langkah 6. Pastikan tidak ada akun lain di sistem Anda yang membagikan identitas pelanggan ini. Untuk pelanggan yang berlangganan beberapa produk melaluiAWS Marketplace, pengidentifikasi pelanggan akan tetap sama, dengan setiap langganan memiliki kode produk yang unik.
- 9. Selama proses pendaftaran penjual, Anda berlangganan topik Amazon SNS yang memberi tahu Anda saat pelanggan berlangganan atau berhenti berlangganan produk Anda. Ini adalah pemberitahuan Amazon SNS dalam format JSON yang memberi tahu Anda tentang tindakan pelanggan:
	- Pemberitahuan hak Untuk produk dengan model penetapan harga yang menyertakan kontrak, Anda diberi tahu saat pembeli membuat kontrak baru, memutakhirkannya,

memperbaruinya, atau kedaluwarsa. Database akun Anda harus memiliki kolom tambahan untuk status langganan. Untuk informasi selengkapnya, lihat [Topik Amazon SNS:](#page-440-0) aws-mp[entitlement-notification](#page-440-0).

• Pemberitahuan berlangganan - Untuk produk dengan model harga apa pun, termasuk kontrak dan langganan, Anda diberi tahu ketika pembeli berlangganan atau berhenti berlangganan produk. Untuk informasi selengkapnya, lihat Topik Amazon SNS: [aws-mp-subscription](#page-441-0)[notification](#page-441-0).

Kami menyarankan Anda untuk menggunakan Amazon Simple Queue Service (Amazon SQS) untuk menangkap pesan ini. Setelah Anda menerima pemberitahuan berlangganansubscribesuccess, akun pelanggan siap untuk diukur. Rekaman yang Anda kirim sebelum pemberitahuan ini tidak diukur. Untuk informasi selengkapnya, lihat [Langkah 2: Berikan izin pada topik Amazon](https://docs.aws.amazon.com/sns/latest/dg/subscribe-sqs-queue-to-sns-topic.html#SendMessageToSQS.sqs.permissions)  [SNS untuk mengirim pesan ke antrean Amazon SQS di Panduan Pengembang Amazon Simple](https://docs.aws.amazon.com/sns/latest/dg/subscribe-sqs-queue-to-sns-topic.html#SendMessageToSQS.sqs.permissions) Notification Service.

#### **a** Note

Jangan aktifkan langganan produk kecuali Anda menerimasubscribe-success pemberitahuan.

10. Gunakan pengenal pelanggan yang disimpan dalam database Anda untuk mengukur penggunaan melalui AWS Marketplace Metering Service atau periksa hak melaluiAWS Marketplace Entitlement Service.

#### Keamanan dan pemesanan

Sebagai penjual, Anda bertanggung jawab untuk mempercayai hanya pengenal pelanggan yang segera dikembalikanAWS atau yang telah ditandatangani oleh sistem Anda. Kami menyarankan Anda menyelesaikan token pendaftaran segera karena mungkin kedaluwarsa setelah sekitar 1 jam. Setelah Anda menyelesaikan token pendaftaran, simpan identitas pelanggan sebagai atribut yang ditandatangani pada sesi browser pelanggan hingga pendaftaran selesai.

# Notifikasi Amazon SNS untuk produk SaaS

Untuk menerima notifikasi, Anda berlangganan topik AWS Marketplace Amazon Simple Notification Service (Amazon SNS) yang diberikan kepada Anda selama pembuatan produk. Topik memberikan

pemberitahuan tentang perubahan langganan pelanggan dan hak kontrak untuk produk Anda. Ini memungkinkan Anda mengetahui kapan harus menyediakan dan mencabut akses untuk pelanggan tertentu.

#### **a** Note

Selama proses pembuatan produk, Anda akan menerima Nama Sumber Daya Amazon (ARN) yang sebenarnya ke topik SNS. Sebagai contoh: arn:aws:sns:useast-1:123456789012:aws-mp-subscription-notification-PRODUCTCODE

Topik Amazon SNS berikut tersedia untuk produk perangkat lunak sebagai layanan (SaaS):

- Topik Amazon SNS: [aws-mp-entitlement-notification](#page-440-0) Topik ini memberi tahu Anda ketika pembeli membuat kontrak baru, meningkatkannya, memperbaruinya, atau kedaluwarsa. Ini hanya tersedia untuk produk dengan model harga yang mencakup kontrak (juga dikenal sebagai Kontrak SaaS dan Kontrak SaaS dengan Konsumsi (Kelebihan)).
- Topik Amazon SNS: [aws-mp-subscription-notification](#page-441-0) Topik ini memberi tahu Anda ketika pembeli berlangganan atau berhenti berlangganan produk dan menyertakan penawaran offer-identifier untuk pribadi dan bendera uji coba gratis untuk uji coba gratis SaaS. Ini tersedia untuk semua model harga, termasuk kontrak dan langganan (juga dikenal sebagai Langganan SaaS, Kontrak SaaS, dan Kontrak SaaS dengan Konsumsi (Kelebihan).

Untuk mempelajari lebih lanjut tentang skenario di mana Anda merespons notifikasi ini, lihat topik berikut:

- [Integrasikan produk langganan SaaS Anda](#page-409-0)
- [Integrasikan produk kontrak SaaS Anda](#page-413-0)
- [Integrasikan kontrak SaaS Anda dengan pay-as-you-go produk](#page-416-0)

### <span id="page-440-0"></span>Topik Amazon SNS: **aws-mp-entitlement-notification**

Setiap pesan dalam aws-mp-entitlement-notification topik memiliki format berikut.

```
{ 
     "action": "<action-name>", 
     "customer-identifier": " X01EXAMPLEX",
```
}

"product-code": "*n0123EXAMPLEXXXXXXXXXXXX*",

<action-name>Akan selalu begitu entitlement-updated.

#### **a** Note

- Untuk pesan hak, terlepas dari tindakannya (baru, peningkatan, pembaruan, atau kedaluwarsa), pesannya sama. Panggilan berikutnya GetEntitlement diperlukan untuk menemukan konten pembaruan.
- Untuk [Kontrak SaaS dengan Konsumsi \(Kelebihan\)](#page-441-0), penjual diberikan topik SNS. aws[mp-subscription-notification](#page-441-0) Ini adalah pemberitahuan tambahan yang diterima penjual ketika mereka menambahkan harga berlebih. Ketika penjual memperoleh pelanggan baru, alih-alih hanya mendapatkan entitlement-updated (yang dapat merujuk pada segala jenis tindakan), penjual menerima pesan berlangganan yang menunjukkan bahwa ini adalah pelanggan baru.
- Untuk future dated agreement (FDA), topik ini dimulai pada tanggal mulai perjanjian (dan bukan tanggal tanda perjanjian). Ini juga dimulai ketika perubahan berikutnya terjadi dalam hak, seperti pembatalan, penggantian, pembaruan, atau kedaluwarsa perjanjian.

Produk dengan harga kontrak (termasuk kontrak dengan pay-as-you-go) harus menanggapi pesan-pesan ini. Untuk informasi selengkapnya tentang cara merespons, liha[tSkenario: Memantau](#page-414-0) [perubahan pada langganan pengguna](#page-414-0).

# <span id="page-441-0"></span>Topik Amazon SNS: **aws-mp-subscription-notification**

Setiap pesan dalam aws-mp-subscription-notification topik memiliki format berikut.

```
{ 
     "action": "<action-name>", 
     "customer-identifier": " X01EXAMPLEX", 
     "product-code": "n0123EXAMPLEXXXXXXXXXXXX", 
     "offer-identifier": "offer-abcexample123", 
     "isFreeTrialTermPresent":"true"
}
```
offer-identifierSatu-satunya muncul di notifikasi jika penawaran itu adalah penawaran pribadi.

isFreeTrialTermPresentProperti menunjukkan apakah langganan pembeli adalah uji coba gratis. Nilai JSON dari properti ini bukan tipe data boolean. Sebaliknya, nilai dikonversi ke tipe data string. Untuk informasi lebih lanjut, lihat uji [coba gratis SaaS.](https://docs.aws.amazon.com/marketplace/latest/userguide/saas-free-trials.html)

<action-name>Akan bervariasi tergantung pada notifikasi. Tindakan yang mungkin adalah:

- subscribe-success— subscribe-success Pesan memberi sinyal ketika penjual dapat mulai mengirim catatan pengukuran.
- subscribe-fail— Jika subscribe-fail pesan dihasilkan, pembayaran mungkin gagal meskipun pembeli telah beralih dari halaman arahan SaaS penjual AWS Marketplace ke penjual. Penjual harus menunggu subscribe-success pesan sebelum mengizinkan konsumsi produk.
- unsubscribe-pending— Ketika pembeli berhenti berlangganan, unsubscribe-pending pesan dikirim terlebih dahulu. Ini menunjukkan bahwa penjual memiliki waktu terbatas (sekitar satu jam) untuk mendapatkan catatan pengukuran akhir yang dikirim sebelum pembeli dibatalkan sepenuhnya.
- unsubscribe-success— unsubscribe-success Pesan menandakan selesainya pembatalan, setelah itu tidak ada catatan pengukuran lebih lanjut yang akan diterima.

#### **a** Note

- Jika pembeli berhenti berlangganan dan kemudian segera berhasil berlangganan ulang sebelum unsubscribe-success pesan terakhir dikirim, pesan terakhir tidak akan dikirim dan unsubscribe-success pesan akan dikirim sebagai subscribe-success gantinya.
- Untuk future dated agreement (FDA), tindakan sukses berlangganan dimulai pada tanggal mulai perjanjian (dan bukan tanggal tanda perjanjian).

Produk dengan harga berlangganan (termasuk kontrak dengan pay-as-you-go) harus menanggapi pesan-pesan ini. Untuk informasi selengkapnya tentang cara merespons, lihat topik berikut:

- [Integrasikan produk langganan SaaS Anda](#page-409-0)
- [Integrasikan kontrak SaaS Anda dengan pay-as-you-go produk](#page-416-0)

# Berlangganan antrian SQS ke topik SNS

Sebaiknya berlangganan antrian Amazon SQS ke topik SNS yang disediakan. Untuk petunjuk mendetail tentang cara membuat antrean SQS dan berlangganan antrian ke topik, lihat Berlangganan [antrian Amazon SQS ke topik Amazon SNS di Panduan Pengembang Layanan Pemberitahuan](https://docs.aws.amazon.com/sns/latest/dg/subscribe-sqs-queue-to-sns-topic.html) [Sederhana Amazon](https://docs.aws.amazon.com/sns/latest/dg/subscribe-sqs-queue-to-sns-topic.html).

#### **a** Note

Anda hanya dapat berlangganan topik AWS Marketplace SNS dari yang Akun AWS digunakan untuk menjual produk. Namun, Anda dapat meneruskan pesan ke akun lain. Untuk informasi selengkapnya, lihat [Mengirim pesan Amazon SNS ke antrean Amazon SQS di akun](https://docs.aws.amazon.com/sns/latest/dg/sns-send-message-to-sqs-cross-account.html)  [lain di Panduan Pengembang](https://docs.aws.amazon.com/sns/latest/dg/sns-send-message-to-sqs-cross-account.html) Layanan Pemberitahuan Sederhana Amazon.

Polling antrian SQS untuk pemberitahuan

Setelah Anda berlangganan antrean SQS Anda ke topik SNS, pesan disimpan dalam SQS. Anda harus menentukan layanan yang terus-menerus melakukan polling antrian, mencari pesan, dan menanganinya sesuai dengan itu.

# MengaksesAWS MarketplaceAPI Layanan Pengukuran dan Hak

Bagian ini menguraikan proses integrasi dengan AWS Marketplace Layanan Pengukuran atauAWS Marketplace Entitlement Service, digunakan untuk memastikan produk penagihan dan pelaporan penggunaan pelanggan perangkat lunak Anda sebagai produk layanan (SaaS) akurat. Diasumsikan bahwa Anda telah mengirimkan produk langganan SaaS atau produk kontrak SaaS yang telah dipublikasikan ke keadaan terbatas. Dalam keadaan terbatas, Anda dapat menggunakan akun pengujian untuk memverifikasi konfigurasi dan fungsi yang tepat tetapi produk Anda tidak tersedia untuk umum.

#### **a** Note

Jika produk SaaS Anda terintegrasi dengan yang lainAWSlayanan terkelola yang menangani pengukuran dengan cara yang berbeda (seperti Amazon SageMaker Ground Truth, atauAWS WAF), maka Anda tidak perlu berintegrasi dengan layanan pengukuran AWS

Marketplace. Pengukuran untuk produk Anda seharusnya hanya terjadi dalam satu sistem untuk menghindari penagihan ganda pelanggan Anda.

Topik

- [Pengukuran untuk penggunaan](#page-444-0)
- [Memeriksa penetapan](#page-450-0)
- [Daftar periksa integrasi produk SaaS](#page-451-0)

Untuk informasi tentang pengaturanAWS CLI, bersama dengan mandat, lihat[MengonfigurasiAWS](https://docs.aws.amazon.com/cli/latest/userguide/cli-chap-getting-started.html)  [CLId](https://docs.aws.amazon.com/cli/latest/userguide/cli-chap-getting-started.html)i dalamAWS Command Line InterfacePanduan Pengguna. Jika Anda baru menggunakanAWSPython SDK, lihat Boto [3Quickstart](https://boto3.readthedocs.io/en/latest/guide/quickstart.html).

### <span id="page-444-0"></span>Pengukuran untuk penggunaan

Untuk langganan perangkat lunak sebagai layanan (SaaS), Anda meteran untuk semua penggunaan, dan kemudian pelanggan ditagih AWS berdasarkan catatan pengukuran yang Anda berikan. Untuk kontrak SaaS, Anda hanya meteran untuk penggunaan di luar hak kontrak pelanggan. Ketika aplikasi Anda mengukur penggunaan untuk pelanggan, aplikasi Anda menyediakan AWS dengan jumlah penggunaan yang masih harus dibayar. Pengukur aplikasi Anda untuk dimensi harga yang Anda tentukan saat membuat produk, seperti gigabyte yang ditransfer atau host dipindai dalam jam tertentu. Misalnya, jika Anda mengenakan biaya berdasarkan jumlah data yang dikirim ke aplikasi Anda, Anda dapat mengukur jumlah data dan mengirim catatan pengukuran yang sesuai satu jam sekali. AWSmenghitung tagihan pelanggan menggunakan data pengukuran bersama dengan harga yang Anda berikan saat Anda membuat produk Anda.

#### **a** Note

Secara opsional, Anda dapat membagi penggunaan di seluruh properti yang Anda lacak. Properti ini diekspos ke pembeli sebagai tag. Tag ini memungkinkan pembeli untuk melihat biaya mereka dibagi menjadi penggunaan oleh nilai tag. Misalnya, jika Anda mengenakan biaya oleh pengguna, dan pengguna memiliki Department properti, Anda dapat membuat alokasi penggunaan dengan tag yang memiliki kunciDepartment, dan satu alokasi per nilai. Ini tidak mengubah harga, dimensi, atau total penggunaan yang Anda laporkan, tetapi memungkinkan pelanggan Anda untuk melihat biaya mereka berdasarkan kategori yang

sesuai dengan produk Anda. Untuk informasi selengkapnya, lihat [Penandaan terukur vendor](#page-447-0)  [\(Opsional\)](#page-447-0).

Kami menyarankan Anda mengirim catatan pengukuran setiap jam untuk memberi pelanggan visibilitas terperinci sebanyak mungkin ke dalam penggunaan dan biaya mereka. Jika Anda menggabungkan penggunaan dalam periode waktu lebih dari satu jam (misalnya, satu hari), lanjutkan mengirim catatan pengukuran setiap jam dan catat jumlah 0 jika tidak ada gunanya melaporkan untuk jam itu. Laporkan penggunaan setiap jam untuk semua pelanggan Anda, dalam batch hingga 25 sekaligus. AWS

AWShanya dapat menagih pelanggan untuk penggunaan produk Anda setelah menerima catatan pengukuran dari Anda. Anda bertanggung jawab untuk memastikan bahwa catatan pengukuran produk Anda berhasil dikirim dan diterima. Anda dapat menggunakan AWS CloudTrail untuk memverifikasi catatan atau catatan yang Anda kirim akurat. Anda juga dapat menggunakan informasi untuk melakukan audit dari waktu ke waktu. Untuk informasi selengkapnya, lihat [Panggilan Logging](#page-741-0) [AWS Marketplace Metering API dengan AWS CloudTrail.](#page-741-0)

#### **a** Note

Jika produk SaaS Anda terintegrasi dengan layanan AWS terkelola lain yang menangani pengukuran dengan cara yang berbeda (seperti Amazon SageMaker Ground Truth, atauAWS WAF), maka Anda tidak perlu berintegrasi dengan layanan pengukuran AWS Marketplace. Pengukuran untuk produk Anda seharusnya hanya terjadi dalam satu sistem untuk menghindari penagihan ganda pelanggan Anda. Perhatikan bahwa AWS Marketplace tidak menerbitkan AWS WAF produk baru saat ini.

#### Konfigurasikan produk Anda untuk penggunaan meter

Anda menggunakan BatchMeterUsage operasi di AWS Marketplace Metering Service untuk mengirimkan catatan pengukuran ke. AWS Ingatlah hal-hal berikut ini:

- Kami mengharuskan penjual untuk menggunakan batching dengan menggunakan BatchMeterUsage operasi.
- Kami menghapus duplikat permintaan pengukuran pada jam tersebut.
	- Permintaan dideduplikasi per produk/pelanggan/jam/dimensi.
- Anda selalu dapat mencoba lagi permintaan apa pun, tetapi jika Anda mengukur untuk jumlah yang berbeda, jumlah asli ditagih.
- Jika Anda mengirim beberapa permintaan untuk pelanggan/dimensi/jam yang sama, catatan tidak digabungkan.
- Penjual dapat mengirim catatan pengukuran dengan stempel waktu hingga 6 jam sebelumnya jika pelanggan berlangganan produk Anda. Jika pelanggan berhenti berlangganan, penjual harus mengirim catatan pengukuran dalam waktu 1 jam setelah pelanggan berhenti berlangganan.
- BatchMeterUsagemuatan tidak boleh melebihi 1MB. Pilih jumlah catatan penggunaan yang akan dikirim dalam BatchMeterUsage permintaan sehingga Anda tidak melebihi ukuran muatan.
- Layanan Pengukuran AWS Marketplace tersedia di [AWS Marketplacetitik akhir dan kuota yang](https://docs.aws.amazon.com/general/latest/gr/aws-marketplace.html)  [Wilayah AWS tercantum dalam Referensi](https://docs.aws.amazon.com/general/latest/gr/aws-marketplace.html) Umum. AWS Secara default, Wilayah AS Timur (Virginia N.) diaktifkan untuk produk pengukuran SaaS saat Anda meminta produk Anda. Jika Anda berniat menggunakan Wilayah lain, hubungi tim [Operasi AWS Marketplace Penjual](https://aws.amazon.com/marketplace/management/contact-us/). Untuk informasi lebih lanjut, lihat [BatchMeterUsage.](https://docs.aws.amazon.com/marketplacemetering/latest/APIReference/API_BatchMeterUsage.html)

Untuk contoh kode, lihat [Contoh kode untuk integrasi produk SaaS.](#page-456-1)

#### Contoh: Pemindaian host

Produk Anda menganalisis perangkat keras komputasi untuk kerentanan keamanan yang diketahui. Pelanggan secara manual memulai atau menjadwalkan pemindaian instans Amazon Elastic Compute Cloud (Amazon EC2) mereka. Saat produk Anda melakukan pemindaian ini, itu menghitung jumlah host unik yang dipindai setiap jam. Dalam contoh ini, produk Anda menggunakan kategori Host. Anda dapat mendeklarasikan beberapa dimensi untuk jenis host yang dipindai. Misalnya, Anda dapat membebankan harga yang berbeda untuk host kecil, menengah, dan besar.

#### Contoh: Analisis log

Produk SaaS Anda mencerna log yang dihasilkan oleh produk pelanggan, tren pelaporan, dan anomali. Saat pelanggan mengunggah log ke produk Anda, Anda mengukur jumlah data yang diterima dalam megabyte, gigabyte, atau terabyte. Pada menit kesepuluh setiap jam, pekerjaan cron membaca penggunaan ini untuk setiap pelanggan selama satu jam sebelumnya. Pekerjaan membangun laporan batch dan menggunakan BatchMeterUsage operasi untuk mengirimkannya keAWS. Dalam contoh ini, produk Anda menggunakan kategori Data. Produk Anda juga dapat mengukur jumlah data log yang disimpan selama satu jam tertentu. Dalam hal ini, produk Anda dapat mengukur sepanjang dua dimensi: data yang diterima dalam satu jam dan total data yang disimpan

dalam satu jam. Anda dapat terus mengukur data yang disimpan hingga pelanggan menghapus data ini atau kedaluwarsa.

### <span id="page-447-0"></span>Penandaan terukur vendor (Opsional)

Penandaan yang diukur vendor membantu Vendor Perangkat Lunak Independen (ISV) memberi pembeli wawasan yang lebih terperinci tentang penggunaan perangkat lunak mereka dan dapat membantu mereka melakukan alokasi biaya.

Ada banyak cara untuk menandai penggunaan perangkat lunak pembeli. Salah satu caranya adalah dengan terlebih dahulu bertanya kepada pembeli Anda apa yang ingin mereka lihat dalam alokasi biaya mereka. Kemudian Anda dapat membagi penggunaan di seluruh properti yang Anda lacak untuk akun pembeli. Contoh properti termasukAccount ID,, Business UnitCost Centers, dan metadata relevan lainnya untuk produk Anda. Properti ini diekspos ke pembeli sebagai tag. Menggunakan tag, pembeli dapat melihat biaya mereka dibagi menjadi penggunaan berdasarkan nilai tag di Konsol AWS Penagihan mereka (<https://console.aws.amazon.com/billing/>). Penandaan yang diukur vendor tidak mengubah harga, dimensi, atau total penggunaan yang Anda laporkan. Hal ini memungkinkan pelanggan Anda untuk melihat biaya mereka berdasarkan kategori yang sesuai dengan produk Anda.

Dalam kasus penggunaan umum, pembeli berlangganan produk Anda dengan satuAkun AWS. Pembeli juga memiliki banyak pengguna yang terkait dengan langganan produk yang sama. Anda dapat membuat alokasi penggunaan dengan tag yang memiliki kunciAccount ID, dan kemudian mengalokasikan penggunaan untuk setiap pengguna. Dalam hal ini, pembeli dapat mengaktifkan Account ID tag di konsol Billing and Cost Management mereka dan menganalisis penggunaan pengguna individu.

#### Pengalaman penjual

Penjual dapat menggabungkan catatan pengukuran untuk sumber daya dengan kumpulan tag yang sama alih-alih menggabungkan penggunaan untuk semua sumber daya. Misalnya, penjual dapat membuat catatan pengukuran yang mencakup ember yang berbeda dari. UsageAllocations Setiap bucket mewakili UsageQuantity satu set tag, seperti AccountId danBusinessUnit.

Dalam diagram berikut, Resource 1 memiliki satu set AccountId dan BusinessUnit tag yang unik, dan muncul di Rekaman Pengukuran sebagai entri tunggal.

Resource 2 dan Resource 3 keduanya memiliki AccountId tag yang sama2222,, dan BusinessUnit tag yang sama,Operations. Akibatnya, mereka digabungkan menjadi satu UsageAllocations entri dalam Rekaman Pengukuran.

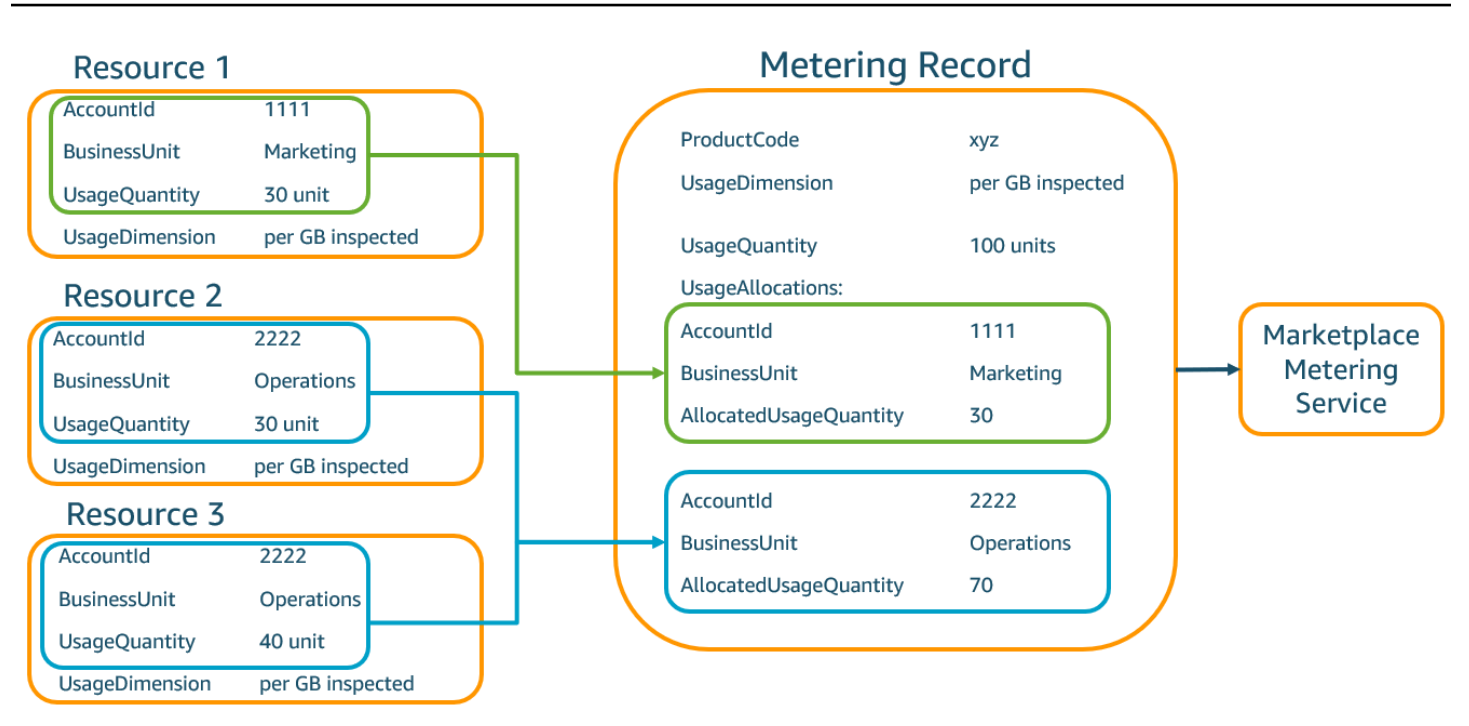

Penjual juga dapat menggabungkan sumber daya tanpa tag menjadi satu UsageAllocation dan mengirimkannya sebagai salah satu entri diUsageAllocations.

Batasan meliputi:

- $\cdot$  Jumlah tag  $-5$
- Ukuran UsageAllocations (kardinalitas) 2.500
- Ukuran permintaan maksimal 1 MB

Validasi meliputi:

- Karakter diperbolehkan untuk kunci tag dan nilai A-za-z0-9+ -= .  $\therefore$  / @
- Tag maksimum di seluruh UsageAllocation daftar 5
- Dua tidak UsageAllocations dapat memiliki tag yang sama (yaitu, kombinasi yang sama dari kunci tag dan nilai). Jika itu masalahnya, mereka harus menggunakan hal yang samaUsageAllocation.
- Jumlah AllocatedUsageQuantity dari UsageAllocation harus sama denganUsageQuantity, yang merupakan penggunaan agregat.
- Ukuran muatan maksimum tidak boleh lebih dari 1 MB. Ini termasuk kunci atribut input (misalnya,UsageRecords,AllocatedUsageQuantity, tag).

### **a** Note

Untuk memastikan bahwa Anda tidak melanggar batas payload, buat objek permintaan sampel dengan ukuran maksimum berdasarkan kebutuhan bisnis, ubah objek menjadi string JSON, dan dapatkan ukuran dalam byte. Pastikan bahwa satu panggilan API tidak akan melanggar batas 1 MB. Sebagai contoh. jika permintaan dengan 1 UsageRecord memiliki ukuran maksimum 200 KB, jangan mengirim lebih dari 5 UsageRecords sebagai bagian dari permintaan (200KB\* 5 = 1MB).

#### Pengalaman pembeli

Tabel berikut menunjukkan contoh pengalaman pembeli setelah pembeli mengaktifkan tag AccountId dan BusinessUnit vendor.

Dalam contoh ini, pembeli dapat melihat penggunaan yang dialokasikan dalam Laporan Penggunaan Biaya mereka. Tag yang diukur vendor menggunakan awalan. "aws:marketplace:isv" Pembeli dapat mengaktifkannya di Billing and Cost Management, di bawah Tag Alokasi BiayaAWS, tag alokasi biaya yang dihasilkan.

Baris pertama dan terakhir dari Laporan Penggunaan Biaya relevan dengan apa yang dikirim Penjual ke Layanan Pengukuran (seperti yang ditunjukkan dalam [Pengalaman penjual](#page-279-0) contoh).

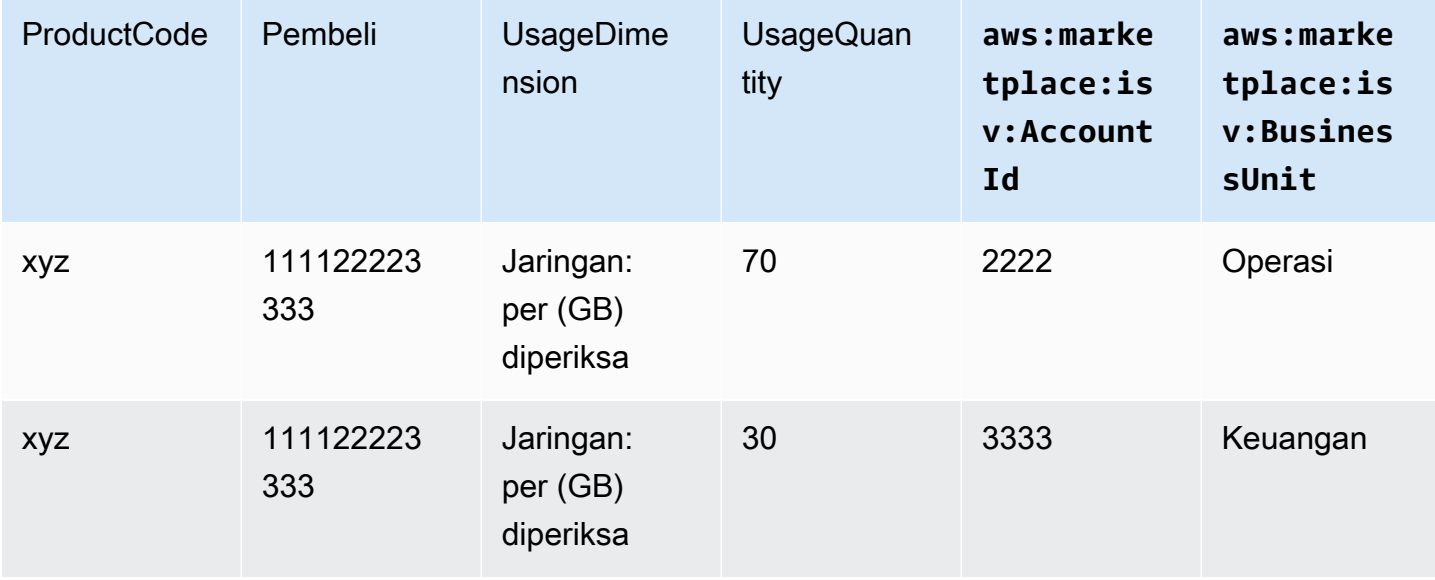

Laporan Penggunaan Biaya (Sederhana)

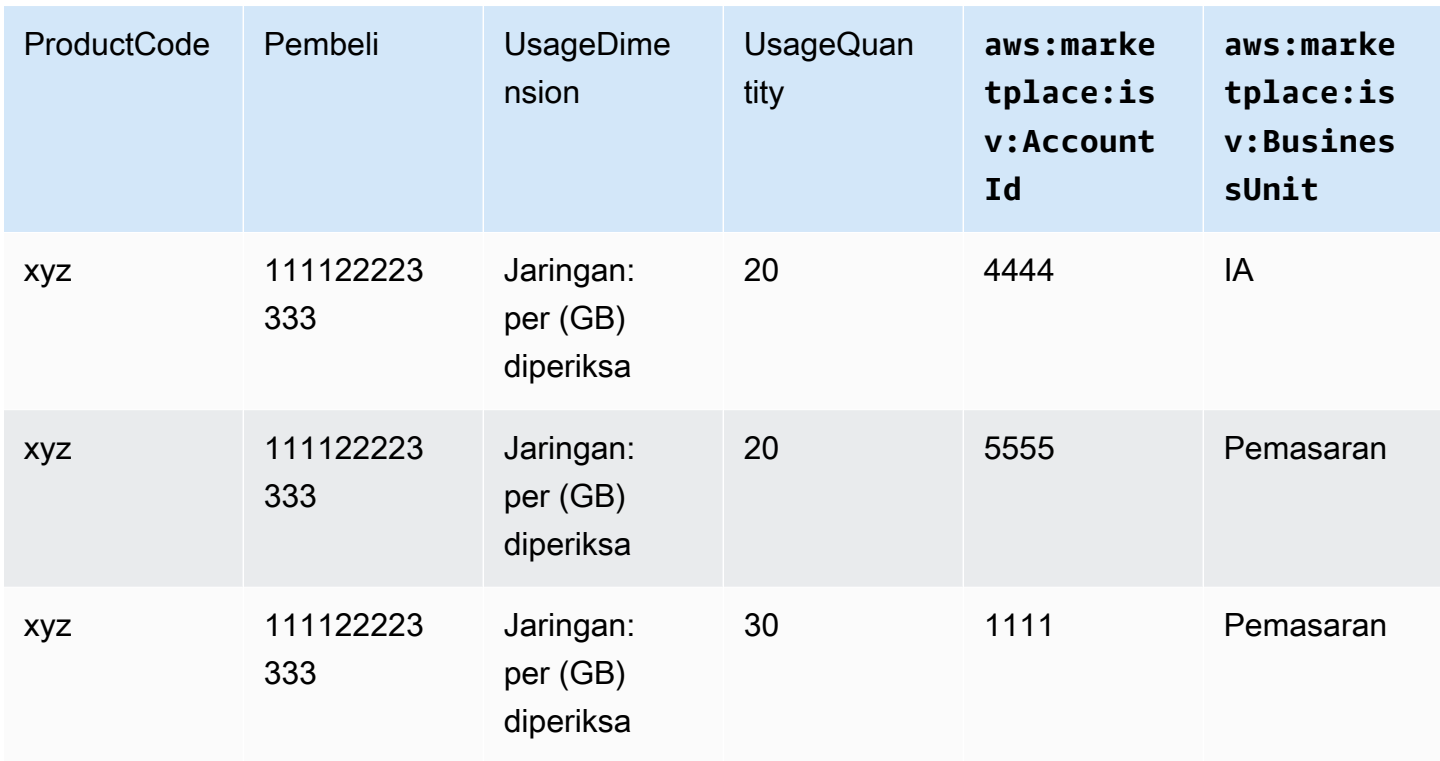

Untuk contoh kode, lihat BatchMeterUsage[dengan contoh kode penandaan alokasi penggunaan](#page-460-0)  [\(Opsional\)](#page-460-0).

## <span id="page-450-0"></span>Memeriksa penetapan

Jika produk Anda adalah produk kontrak SaaS, produk Anda memanggilAWS Marketplace Entitlement Serviceuntuk mengambil hak pelanggan menggunaka[nGetEntitlements](https://docs.aws.amazon.com/marketplaceentitlement/latest/APIReference/API_GetEntitlements.html). Produk Anda harus memverifikasi penggunaan selanjutnya pada akun tersebut terhadapAWS MarketplaceLayanan penetapan. Misalnya, jika pelanggan menyediakan 10 pengguna pada akun, produk Anda harus memeriksaAWS MarketplaceLayanan Hak untuk hak atas kapasitas itu.

Untuk memverifikasi hak pelanggan atas produk Anda, gunakanGetEntitlementsoperasi diAWS MarketplaceLayanan penetapan. ParameterAWS MarketplaceLayanan penetapan hanya tersedia di Wilayah US East (N. Virginia), dapat diakses melaluientitlement.marketplace.useast-1.amazonaws.com.

GetEntitlementsmenerima pengenal pelanggan dan dimensi sebagai filter.ProductCodeadalah parameter yang diperlukan. Operasi mengembalikan daftar paginasi hak. Hasilnya memilikiExpirationDatebidang yang menunjukkan periode waktu minimum yang hak berlaku untuk. Jika pelanggan telah mengatur perpanjangan otomatis, tanggal di ExpirationDate bidang adalah tanggal perpanjangan.

Untuk contoh kode, lihat[Contoh kode untuk integrasi produk SaaS.](#page-456-1)

### Mengambil hak atas tindakan pengguna

Contoh berikut ini dapat membantu Anda lebih memahami proses untuk mengambil penetapan tindakan pengguna.

#### Contoh: Produk berbasis pengguna

Anda menawarkan produk yang memungkinkan sejumlah akun ada untuk pelanggan tertentu. Pelanggan dapat mengunjungi dasbor untuk menyediakan pengguna baru (misalnya, untuk menetapkan kredenial). Ketika pelanggan menyediakan pengguna baru, panggilan produk AndaGetEntitlementsuntuk memverifikasi bahwa kapasitas ada. Jika tidak, Anda dapat menghubungiAWS MarketplaceMetering Service untuk tagihan untuk pengguna tambahan.

#### Contoh: Produk penyimpanan data

Anda menawarkan produk yang memungkinkan pelanggan menyimpan sejumlah data dalam bentuk terenkripsi atau tidak terenkripsi. Pelanggan dapat melihat dasbor yang menampilkan jumlah data yang ada dan dialokasikan dalam produk Anda. Dasbor Anda mengambil jumlah alokasi melaluiGetEntitlements.

## <span id="page-451-0"></span>Daftar periksa integrasi produk SaaS

Sebelum produk SaaS Anda ditayangkan, gunakan daftar periksa ini untuk memverifikasi bahwa Anda telah menyelesaikan konfigurasi yang diperlukan.

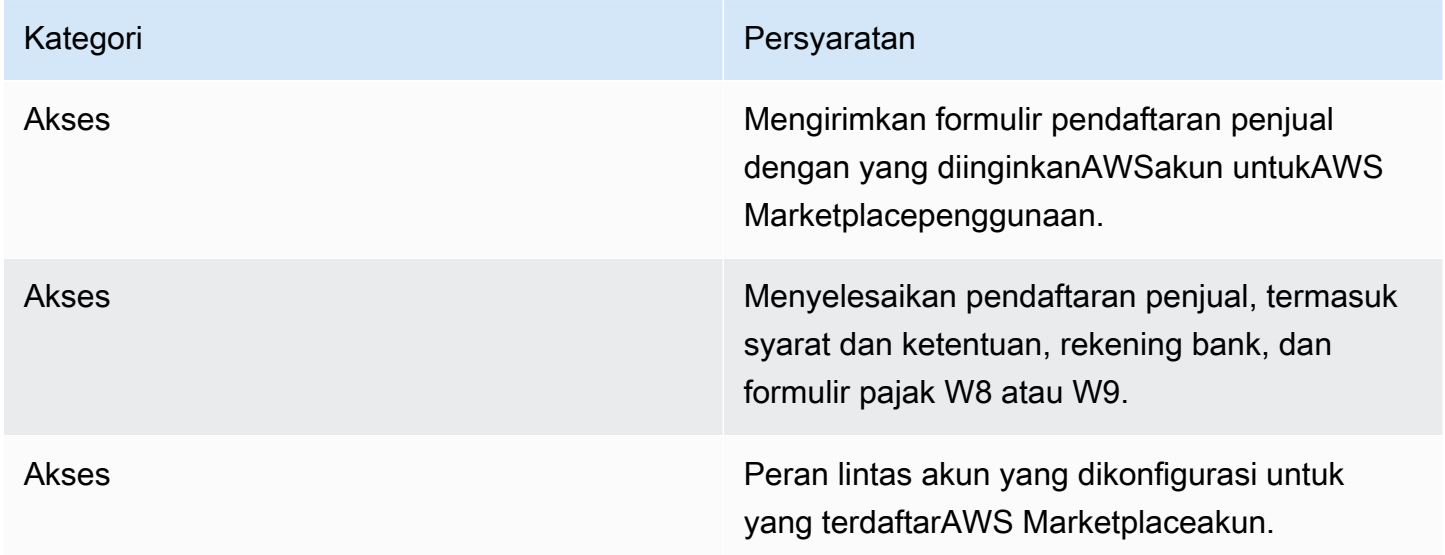

AWS Marketplace Panduan Penjual AMS Marketplace

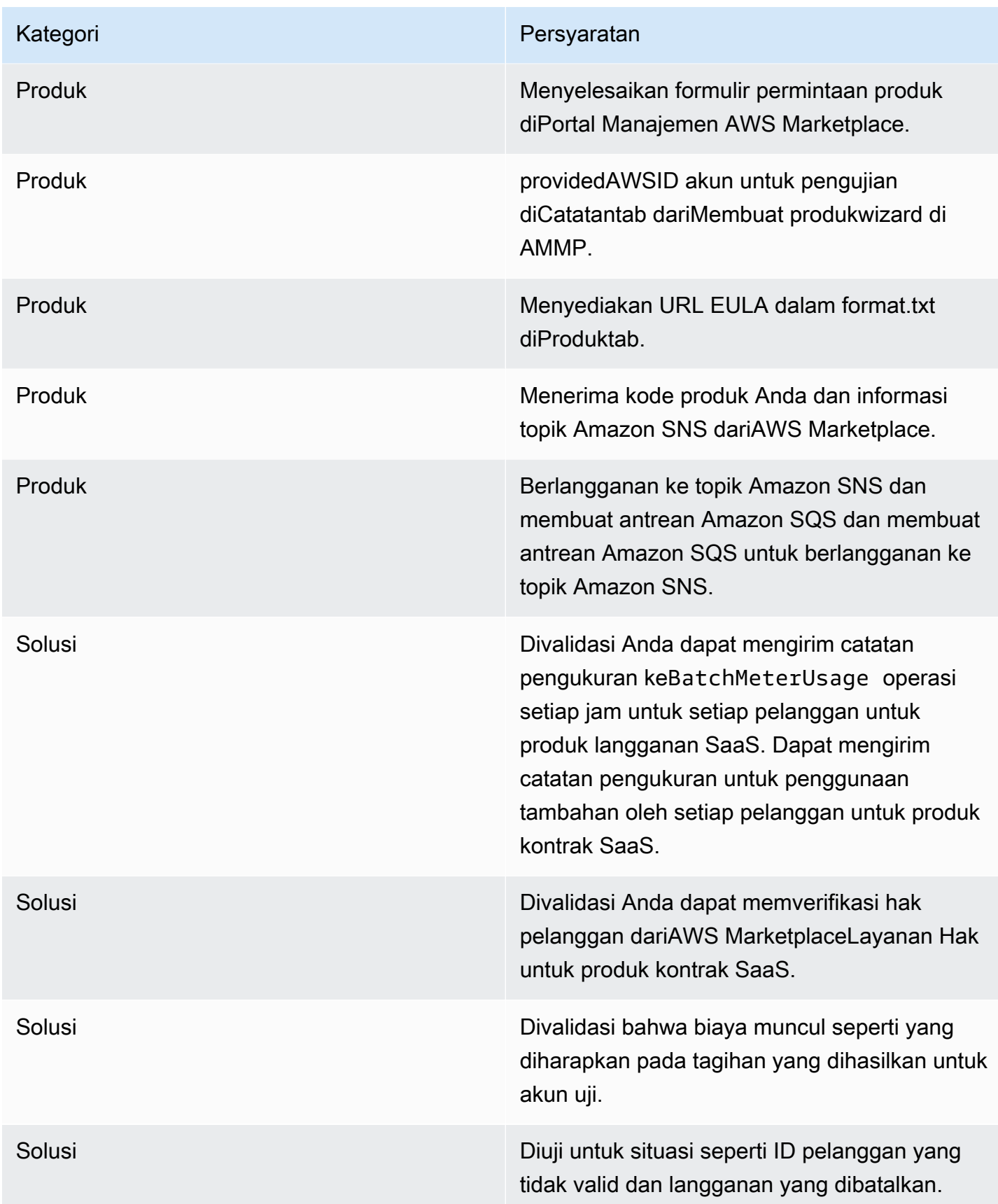

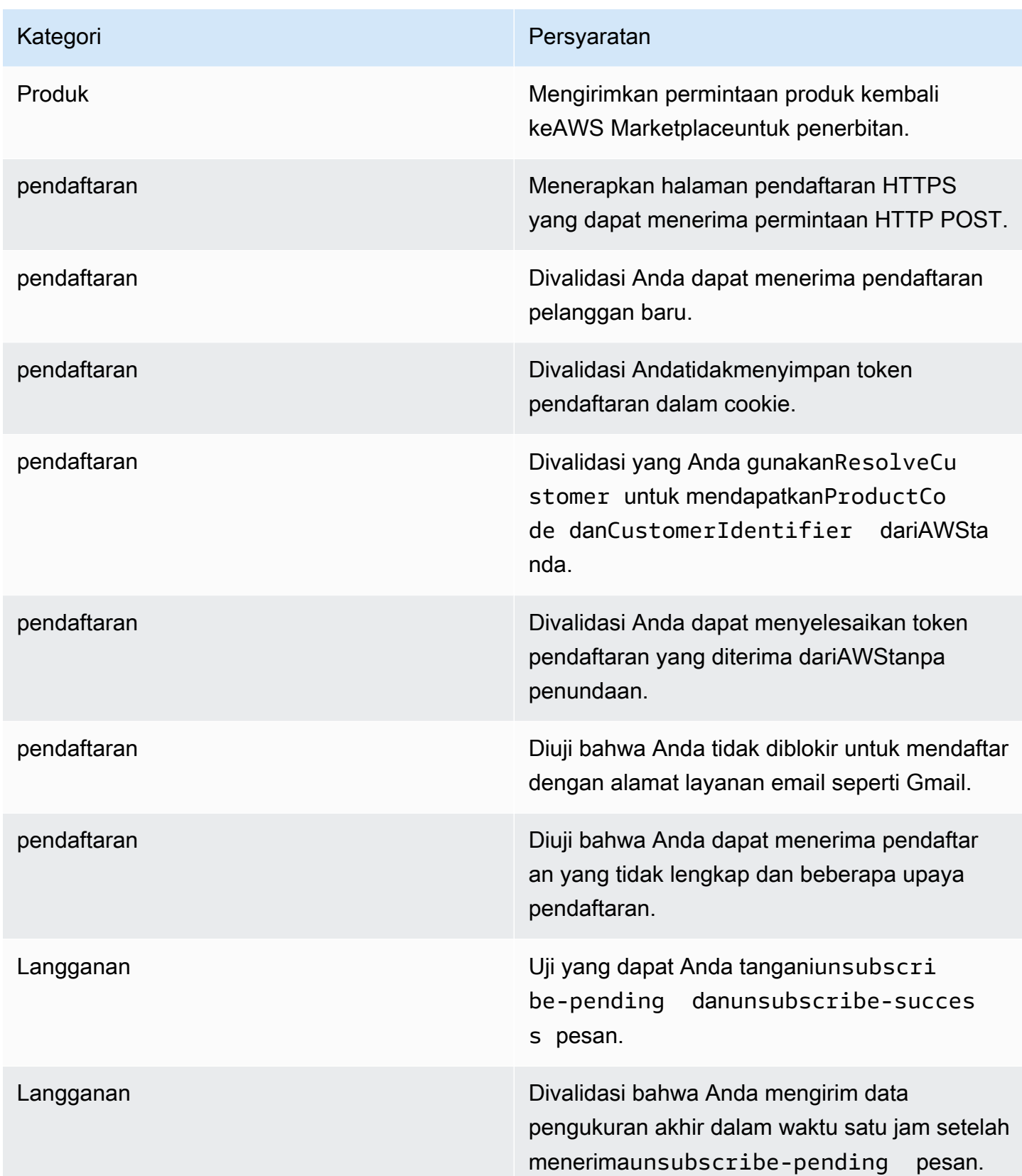

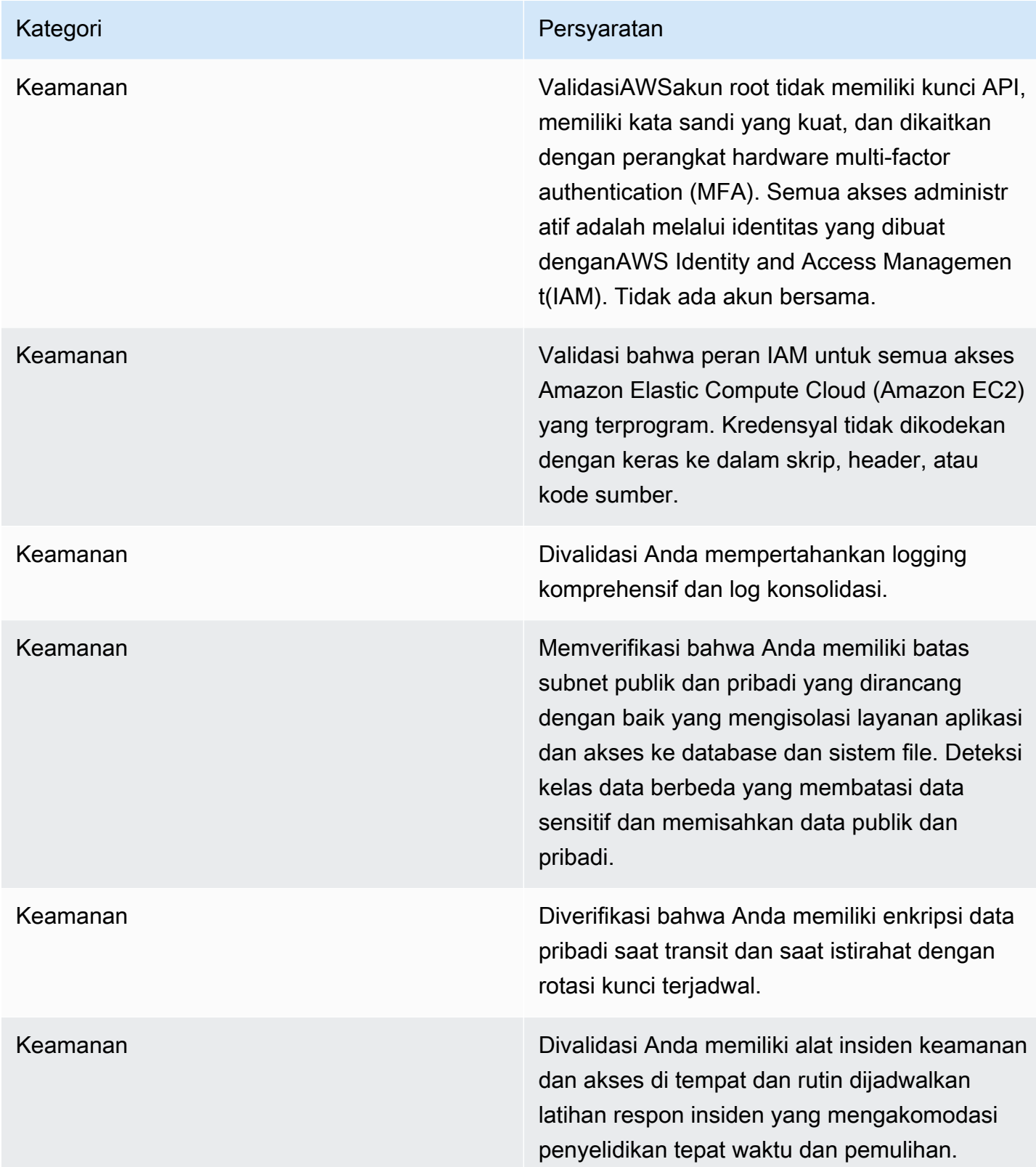

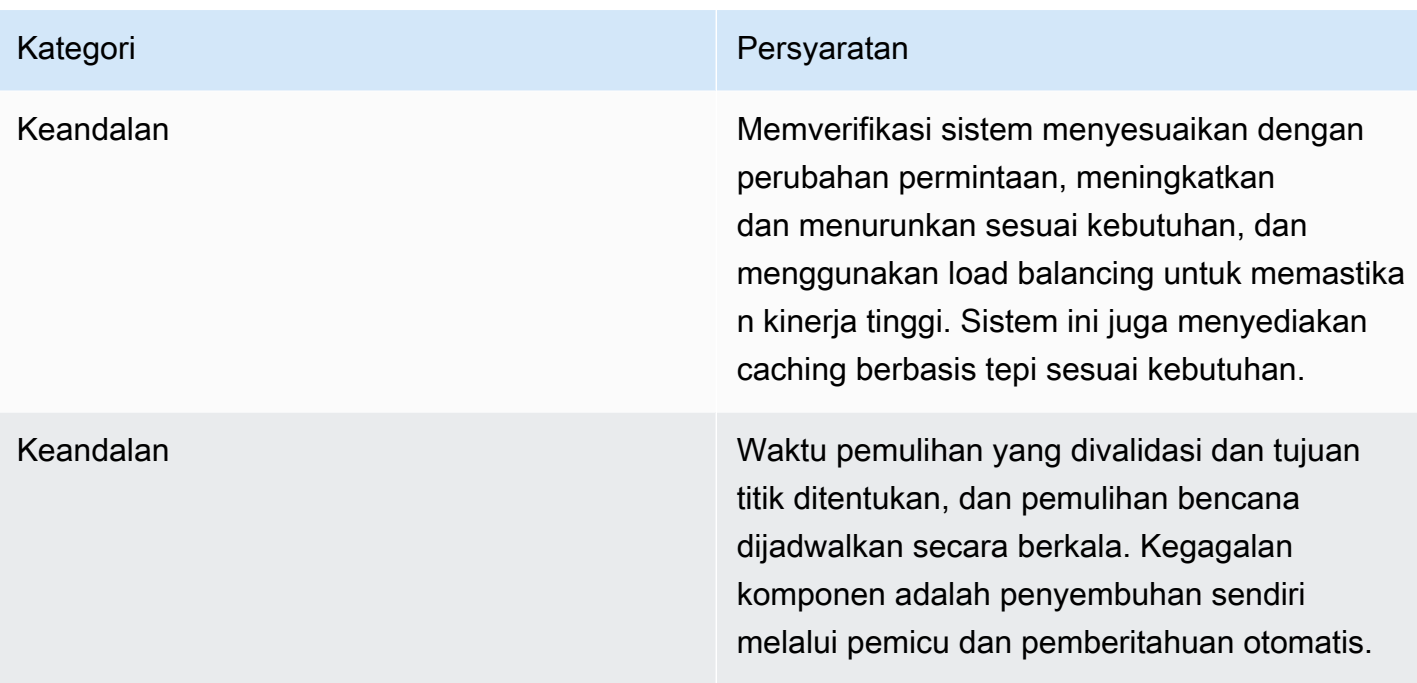

# Pelaporan

AWS Marketplacemenghasilkan laporan untuk produk SaaS Anda yang mencakup data pelanggan, keuangan, penggunaan, dan pajak. Untuk informasi selengkapnya, lihat [the section called "laporan](#page-586-0) [penjual".](#page-586-0) Tabel berikut merangkum bagaimana keuangan untuk produk SaaS dilaporkan.

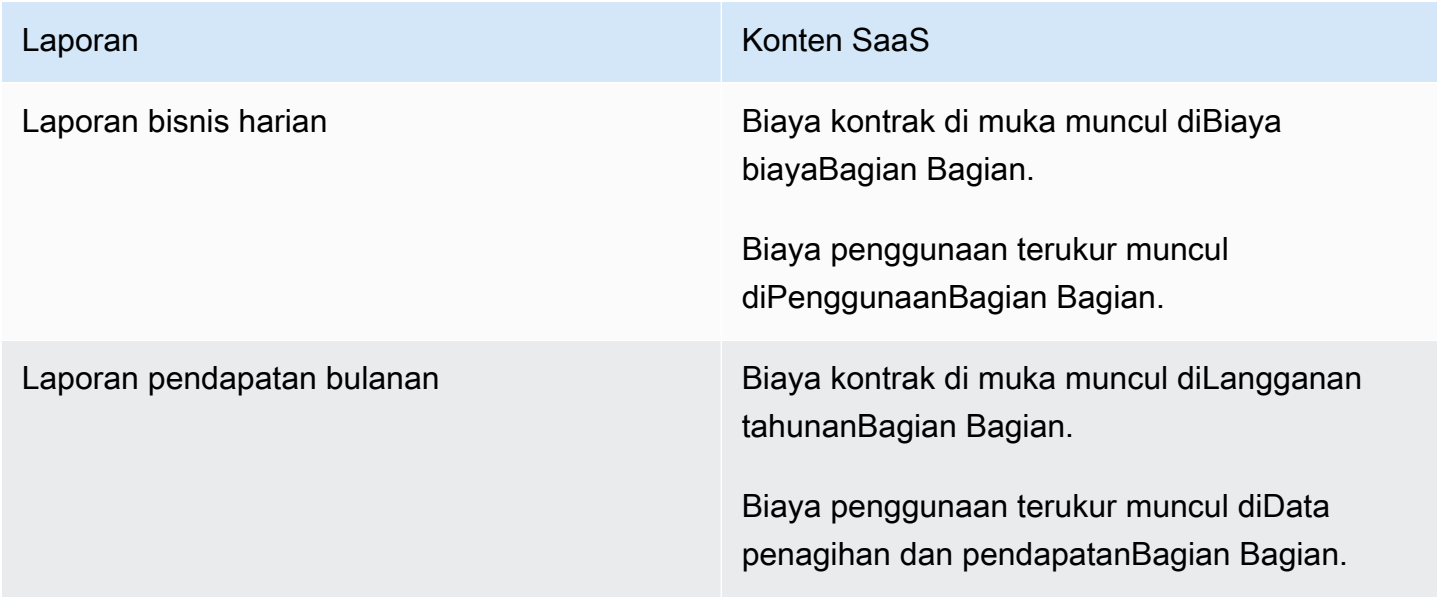

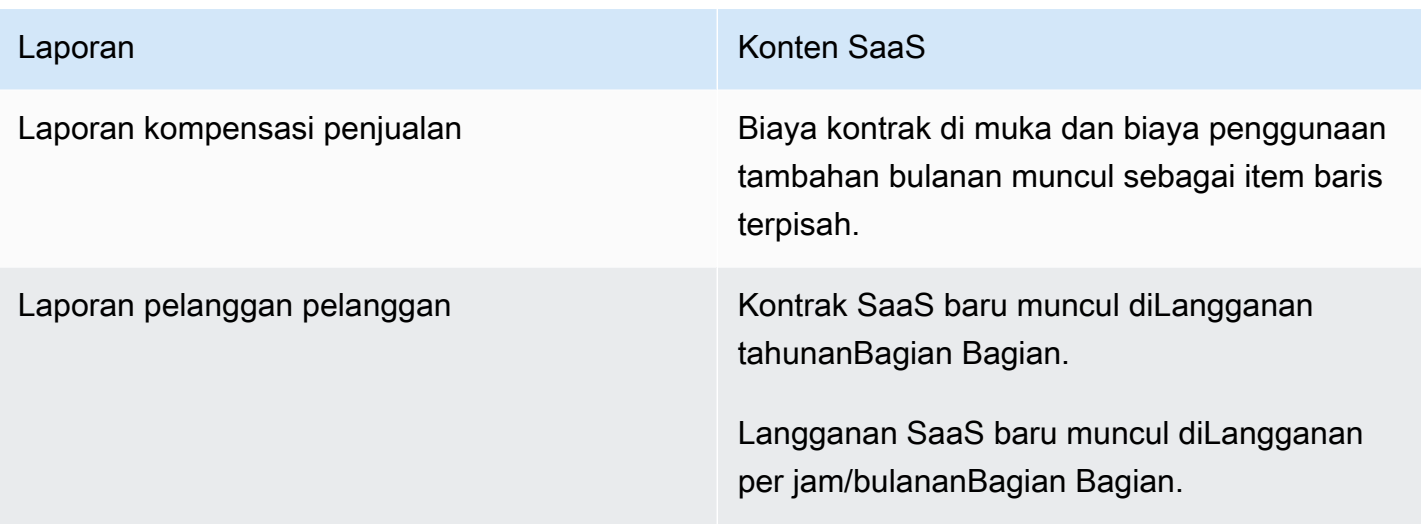

# <span id="page-456-1"></span>Contoh kode untuk integrasi produk SaaS

Contoh kode berikut dapat membantu Anda mengintegrasikan perangkat lunak Anda sebagai produk layanan (SaaS) denganAWS Marketplace API yang diperlukan untuk menerbitkan dan memelihara produk Anda.

Topik

- [ResolveCustomercontoh kode](#page-456-0)
- [GetEntitlementcontoh kode](#page-457-0)
- [BatchMeterUsagecontoh kode](#page-459-0)
- [BatchMeterUsagedengan contoh kode penandaan alokasi penggunaan \(Opsional\)](#page-460-0)

## <span id="page-456-0"></span>**ResolveCustomer**contoh kode

Contoh kode berikut relevan untuk semua model harga. Contoh Python pertukaranxamzn-marketplace-token token untukCustomerIdentifier,ProductCode, danCustomerAWSAccountId. CustomerAWSAccountIdItu adalahAkun AWS Id yang terkait dengan langganan. Kode ini berjalan dalam aplikasi di situs web pendaftaran Anda, ketika Anda diarahkan ke sana dariPortal Manajemen AWS Marketplace. Pengalihan adalah permintaan POST yang menyertakan token.

Untuk informasi selengkapnyaResolveCustomer, lihat [ResolveCustomerd](https://docs.aws.amazon.com/marketplacemetering/latest/APIReference/API_ResolveCustomer.html)i Referensi API LayananAWS Marketplace Pengukuran.

```
# Import AWS Python SDK and urllib.parse 
import boto3
import urllib.parse as urlparse 
# Resolving Customer Registration Token
formFields = urlparse.parse_qs(postBody)
regToken = formFields['x-amzn-marketplace-token'][0]
# If regToken present in POST request, exchange for customerID
if (regToken): 
     marketplaceClient = boto3.client('meteringmarketplace') 
     customerData = marketplaceClient.resolve_customer(RegistrationToken=regToken) 
     productCode = customerData['ProductCode'] 
     customerID = customerData['CustomerIdentifier'] 
     customerAWSAccountId = customerData['CustomerAWSAccountId'] 
     # TODO: Store customer information 
     # TODO: Validate no other accounts share the same customerID
```
#### Contoh tanggapan

```
{ 
     'CustomerIdentifier': 'string', 
     'CustomerAWSAccountId':'string', 
     'ProductCode': 'string'
}
```
## <span id="page-457-0"></span>**GetEntitlement**contoh kode

Contoh kode berikut relevan untuk produk SaaS dengan kontrak dan kontrak SaaS dengan model harga konsumsi. Contoh Python memverifikasi bahwa pelanggan memiliki hak aktif.

Untuk informasi selengkapnyaGetEntitlement, lihat [GetEntitlementd](https://docs.aws.amazon.com/marketplaceentitlement/latest/APIReference/API_GetEntitlements.html)i Referensi API LayananAWS Marketplace Hak.

```
# Import AWS Python SDK
import boto3
marketplaceClient = boto3.client('marketplace-entitlement', region_name='us-east-1')
# Filter entitlements for a specific customerID
```
#

```
# productCode is supplied after the AWS Marketplace Ops team has published 
# the product to limited
# 
# customerID is obtained from the ResolveCustomer response
entitlement = marketplaceClient.get_entitlements({ 
     'ProductCode': 'productCode', 
     'Filter' : { 
         'CUSTOMER_IDENTIFIER': [ 
              'customerID', 
         ] 
     }, 
     'NextToken' : 'string', 
     'MaxResults': 123
})
# TODO: Verify the dimension a customer is subscribed to and the quantity, 
# if applicable
```
#### Contoh tanggapan

Nilai yang dikembalikan sesuai dengan dimensi yang dibuat saat Anda membuat produk diPortal Manajemen AWS Marketplace.

```
{ 
    "Entitlements": [ 
       { 
           "CustomerIdentifier": "string", 
           "Dimension": "string", 
           "ExpirationDate": number, 
           "ProductCode": "string", 
           "Value": { 
              "BooleanValue": boolean, 
              "DoubleValue": number, 
              "IntegerValue": number, 
              "StringValue": "string" 
 } 
       } 
    ], 
    "NextToken": "string"
}
```
## <span id="page-459-0"></span>**BatchMeterUsage**contoh kode

Contoh kode berikut relevan untuk langganan SaaS dan kontrak dengan model harga konsumsi, tetapi tidak untuk produk kontrak SaaS tanpa konsumsi. Contoh Python mengirimkan catatan pengukuran untuk membebankan biayaAWS Marketplace kepada pelanggan Anda. pay-as-you-go

```
# NOTE: Your application will need to aggregate usage for the 
# customer for the hour and set the quantity as seen below. 
# AWS Marketplace can only accept records for up to an hour in the past. 
#
# productCode is supplied after the AWS Marketplace Ops team has 
# published the product to limited
#
# customerID is obtained from the ResolveCustomer response
# Import AWS Python SDK
import boto3
usageRecord = [ 
     { 
         'Timestamp': datetime(2015, 1, 1), 
         'CustomerIdentifier': 'customerID', 
         'Dimension': 'string', 
         'Quantity': 123 
     }
]
marketplaceClient = boto3.client('meteringmarketplace')
response = marketplaceClient.batch_meter_usage(usageRecord, productCode)
```
Untuk informasi selengkapnyaBatchMeterUsage, lihat [BatchMeterUsaged](https://docs.aws.amazon.com/marketplacemetering/latest/APIReference/API_BatchMeterUsage.html)i Referensi API LayananAWS Marketplace Pengukuran.

#### Contoh tanggapan

```
{ 
      'Results': [ 
          { 
               'UsageRecord': { 
                    'Timestamp': datetime(2015, 1, 1), 
                    'CustomerIdentifier': 'string',
```

```
 'Dimension': 'string', 
                    'Quantity': 123 
               }, 
               'MeteringRecordId': 'string', 
               'Status': 'Success' | 'CustomerNotSubscribed' | 'DuplicateRecord' 
          }, 
     ], 
      'UnprocessedRecords': [ 
          { 
               'Timestamp': datetime(2015, 1, 1), 
               'CustomerIdentifier': 'string', 
               'Dimension': 'string', 
               'Quantity': 123 
          } 
    \mathbf{I}}
```
<span id="page-460-0"></span>**BatchMeterUsage**dengan contoh kode penandaan alokasi penggunaan (Opsional)

Contoh kode berikut relevan untuk langganan SaaS dan kontrak dengan model harga konsumsi, tetapi tidak untuk produk kontrak SaaS tanpa konsumsi. Contoh Python mengirimkan catatan pengukuran dengan tag alokasi penggunaan yang sesuai untuk membebankan biayaAWS Marketplace kepada pelanggan Anda. pay-as-you-go

```
# NOTE: Your application will need to aggregate usage for the 
# customer for the hour and set the quantity as seen below. 
# AWS Marketplace can only accept records for up to an hour in the past. 
#
# productCode is supplied after the AWS Marketplace Ops team has 
# published the product to limited
#
# customerID is obtained from the ResolveCustomer response
# Import AWS Python SDK
import boto3
import time
usageRecords = [ 
     { 
         "Timestamp": int(time.time()), 
         "CustomerIdentifier": "customerID",
```

```
 "Dimension": "Dimension1", 
                  "Quantity":3, 
                  "UsageAllocations": [ 
\{\hspace{.1cm} \} "AllocatedUsageQuantity": 2, 
                                  "Tags": 
the contract of the contract of the contract of the contract of the contract of the contract of the contract of
                                                  { "Key": "BusinessUnit", "Value": "IT" }, 
                                                  { "Key": "AccountId", "Value": "123456789" }, 
\sim 100 \sim 100 \sim 100 \sim 100 \sim 100 \sim 100 \sim 100 \sim 100 \sim 100 \sim 100 \sim 100 \sim 100 \sim 100 \sim 100 \sim 100 \sim 100 \sim 100 \sim 100 \sim 100 \sim 100 \sim 100 \sim 100 \sim 100 \sim 100 \sim 
                         }, 
\{\hspace{.1cm} \} "AllocatedUsageQuantity": 1, 
                                  "Tags": 
the contract of the contract of the contract of the contract of the contract of the contract of the contract of
                                                  { "Key": "BusinessUnit", "Value": "Finance" }, 
                                                  { "Key": "AccountId", "Value": "987654321" }, 
\sim 100 \sim 100 \sim 100 \sim 100 \sim 100 \sim 100 \sim 100 \sim 100 \sim 100 \sim 100 \sim 100 \sim 100 \sim 100 \sim 100 \sim 100 \sim 100 \sim 100 \sim 100 \sim 100 \sim 100 \sim 100 \sim 100 \sim 100 \sim 100 \sim 
                         }, 
                   ] 
           } 
]
marketplaceClient = boto3.client('meteringmarketplace')
response = marketplaceClient.batch_meter_usage(UsageRecords=usageRecords, 
   ProductCode="testProduct")
```
Untuk informasi selengkapnyaBatchMeterUsage, lihat [BatchMeterUsaged](https://docs.aws.amazon.com/marketplacemetering/latest/APIReference/API_BatchMeterUsage.html)i ReferensiAWS Marketplace Metering Service API.

### Contoh tanggapan

```
{ 
     "Results": [ 
          { 
              "Timestamp": "1634691015", 
              "CustomerIdentifier": "customerID", 
              "Dimension": "Dimension1", 
              "Quantity":3, 
              "UsageAllocations": [
```

```
\{\hspace{.1cm} \} "AllocatedUsageQuantity": 2, 
                                   "Tags": 
the contract of the contract of the contract of the contract of the contract of the contract of the contract of
                                                    { "Key": "BusinessUnit", "Value": "IT" }, 
                                                    { "Key": "AccountId", "Value": "123456789" }, 
\sim 100 \sim 100 \sim 100 \sim 100 \sim 100 \sim 100 \sim 100 \sim 100 \sim 100 \sim 100 \sim 100 \sim 100 \sim 100 \sim 100 \sim 100 \sim 100 \sim 100 \sim 100 \sim 100 \sim 100 \sim 100 \sim 100 \sim 100 \sim 100 \sim 
                          }, 
\{\hspace{.1cm} \} "AllocatedUsageQuantity": 1, 
                                   "Tags": 
the contract of the contract of the contract of the contract of the contract of the contract of the contract of
                                                    { "Key": "BusinessUnit", "Value": "Finance" }, 
                                                    { "Key": "AccountId", "Value": "987654321" }, 
\sim 100 \sim 100 \sim 100 \sim 100 \sim 100 \sim 100 \sim 100 \sim 100 \sim 100 \sim 100 \sim 100 \sim 100 \sim 100 \sim 100 \sim 100 \sim 100 \sim 100 \sim 100 \sim 100 \sim 100 \sim 100 \sim 100 \sim 100 \sim 100 \sim 
                          }, 
                    ] 
                          }, 
                          "MeteringRecordId": "8fjef98ejf", 
                          "Status": "Success" 
                 }, 
         ], 
         "UnprocessedRecords": [ 
                  { 
                          "Timestamp": "1634691015", 
                          "CustomerIdentifier": "customerID", 
                          "Dimension": "Dimension1", 
                          "Quantity":3, 
                          "UsageAllocations": [] 
                  } 
        \mathbf{I}}
```
# Menggunakan AWS PrivateLink dengan AWS Marketplace

AWS MarketplacemendukungAWS PrivateLink, teknologi yang memungkinkan Anda menggunakan jaringan Amazon untuk memberi pembeli akses ke produk yang Anda jualAWS Marketplace. Dokumen ini menguraikan proses untuk mengonfigurasi dan mengirimkan produk Anda melalui titik akhir Amazon Virtual Private Cloud (VPC) Amazon Virtual Cloud (VPC) menggunakan teknologi. AWS PrivateLink

Dalam dokumen ini, kami berasumsi bahwa Anda memiliki pengetahuan tentang beberapa AWS layanan dan AWS Marketplace lingkungan.

## Pengantar

Sebagai AWS Marketplace penjual, Anda dapat memberi pembeli akses ke layanan Anda melalui titik akhir VPC Amazon. Pendekatan ini memberi pembeli akses ke layanan Anda di seluruh jaringan Amazon menggunakan [AWS PrivateLinkt](https://docs.aws.amazon.com/AmazonVPC/latest/UserGuide/VPC_Introduction.html#what-is-privatelink)eknologi. Jika Anda menggunakan AWS Marketplace untuk membuat dan mengirimkan penawaran ini, pembeli dapat menemukan layanan Anda diAWS Marketplace. Pembeli Anda juga dapat menemukan produk Anda dalam daftar layanan yang tersedia untuk membuat titik akhir VPC.

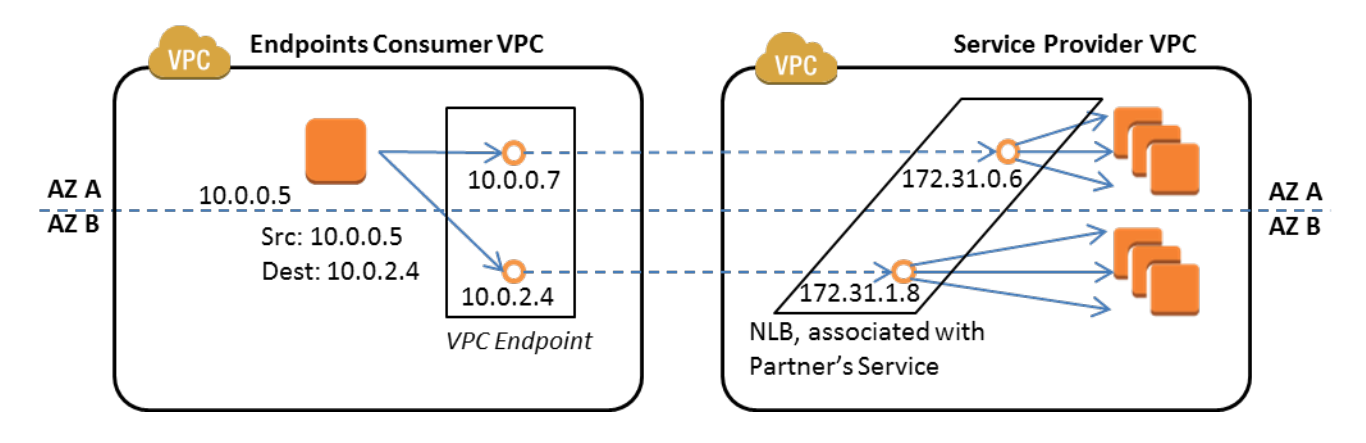

[Endpoint VPC](https://docs.aws.amazon.com/AmazonVPC/latest/UserGuide/vpc-endpoints.html) adalah perangkat virtual yang memungkinkan AWS pelanggan untuk membuat koneksi pribadi antara VPC mereka dan AWS layanan lain tanpa memerlukan akses melalui internet, melalui perangkat NAT, koneksi VPN, atau. AWS Direct Connect Anda dapat membuat layanan endpoint melalui AWS Marketplace yang memungkinkan pembeli untuk menggunakan teknologi ini untuk terhubung ke layanan Anda. Metode koneksi ini lebih aman bagi pembeli Anda karena mereka mengakses layanan Anda melalui jaringan pribadi Amazon daripada melalui Internet.

Untuk setiap wilayah tempat Anda ingin menawarkan layanan, Anda membuat atau menggunakan sumber daya yang ada untuk mengonfigurasi VPC, menyiapkan instance layanan, menyiapkan penyeimbang beban jaringan, dan mendaftarkan layanan Anda dengan penyeimbang beban jaringan dengan membuat titik akhir layanan. Setelah Anda menyelesaikan langkah-langkah tersebut dan menguji penawaran Anda, Anda memberikan informasi konfigurasi Anda kepada tim [Operasi AWS](https://aws.amazon.com/marketplace/management/contact-us/)  [Marketplace Penjual.](https://aws.amazon.com/marketplace/management/contact-us/)

AWSmerekomendasikan agar Anda memberikan nama DNS pribadi yang dapat digunakan pembeli Anda saat mereka membuat titik akhir VPC.

Saat pembeli membuat titik akhir VPC mereka, mereka memiliki opsi untuk mengaktifkan nama DNS pribadi. Dengan memilih opsi ini, layanan VPC pembeli mengonfigurasi zona host [pribadi](https://docs.aws.amazon.com/Route53/latest/DeveloperGuide/hosted-zones-private.html). Jika Anda memberikan nama DNS pribadi, pembeli dapat menggunakannya saat mengonfigurasi titik akhir VPC untuk terhubung ke layanan Anda. Di zona host pribadi pembeli, nama DNS pribadi (api.example.com) akan menunjuk ke nama DNS yang dihasilkan secara acak (vpce-1111111111111111111-yyyyyyyy.api.vpce.example.com) yang dibuat untuk layanan titik akhir Anda. Instans EC2 pembeli memanggil nama DNS terpadu yang sama (api.example.com) di berbagai VPC. Selain itu, jika nama DNS publik dan pribadi sama, pembeli dapat menggunakan nama publik yang sama saat mengakses layanan Anda dari dalam atau di luar VPC.

Untuk bantuan dalam membuat layanan Anda tersediaAWS Marketplace, Anda dapat menghubungi tim [Operasi AWS Marketplace Penjual.](https://aws.amazon.com/marketplace/management/contact-us/) Saat AWS Marketplace pembeli berlangganan layanan Anda dan membuat titik akhir VPC, layanan Anda ditampilkan di bawah AWS Marketplace Services Anda. Tim Operasi AWS Marketplace Penjual menggunakan nama DNS yang mudah digunakan untuk memudahkan penemuan layanan Anda saat membuat titik akhir VPC.

Produk Anda dibuat sebagai produk perangkat lunak sebagai layanan (SaaS). Pengukuran dan penagihan sama dengan produk SaaS lainnyaAWS Marketplace.

# Mengkonfigurasi produk Anda

Untuk mengonfigurasi produk Anda agar tersedia melalui titik akhir VPC Amazon:

- 1. Buat atau gunakan [Amazon VPC](https://aws.amazon.com/documentation/vpc/) yang ada.
- 2. Buat (atau gunakan instans [Amazon EC2](https://aws.amazon.com/documentation/ec2/) yang sudah ada) untuk produk Anda.
- 3. Buat [penyeimbang beban jaringan](https://docs.aws.amazon.com/elasticloadbalancing/latest/network/network-load-balancer-getting-started.html) di setiap wilayah tempat Anda menawarkan produk Anda. AWSmerekomendasikan agar Anda menyertakan semua [Availability Zone](https://docs.aws.amazon.com/elasticloadbalancing/latest/classic/enable-disable-az.html) (AZ) untuk suatu wilayah.
- 4. Gunakan konsol VPC Amazon, CLI, atau SDK yang didukung untuk membuat layanan titik akhir VPC.
- 5. Verifikasi bahwa Anda dapat mengakses layanan melalui penyeimbang beban jaringan.
- 6. [Minta sertifikat dari AWS Certificate Manager \(ACM\) untuk nama DNS](https://docs.aws.amazon.com/acm/latest/userguide/gs-acm-request.html) yang ramah pengguna Anda. Sebelum ACM mengeluarkan sertifikat, ACM memvalidasi bahwa Anda memiliki atau mengontrol nama domain dalam permintaan sertifikat Anda.
- 7. Delegasikan subdomain nama DNS yang mudah digunakan, seperti api.vpce.example.com, ke server nama yang diberikan kepada Anda oleh tim Operasi Penjual. AWS Marketplace Dalam sistem DNS Anda, Anda harus membuat catatan sumber daya server nama

(NS) untuk mengarahkan subdomain ini ke server nama Amazon Route 53 yang disediakan oleh tim Operasi AWS Marketplace Penjual sehingga nama DNS (seperti vpce-0ac6c347a78c90f8.api.vpce.example.com) dapat diselesaikan secara publik.

8. Izinkan akses ke AWS akun pembeli Anda.

Catatan: Anda dapat menggunakan SDK yang didukung atau perintah CLI ini untuk mengotomatiskan akses ke akun: aws modify-vpc-endpoint-service vpcev2 -permissions --serviceid vpce-svc-0123456789abcdef1 -- arn:aws:iam: :1111111111:root arn:aws:iam: :2222222222:root. add-allowed-principals

### Mengirimkan produk Anda keAWS Marketplace

Selama proses penerbitan layanan AndaAWS Marketplace, Anda bekerja dengan tim Operasi AWS Marketplace Penjual. Untuk mengirimkan produk PrivateLink berkemampuan Anda:

- 1. Email informasi berikut ke tim [Operasi AWS Marketplace Penjual:](https://aws.amazon.com/marketplace/management/contact-us/)
	- a. Titik akhir dan AWS akun yang digunakan untuk membuat titik akhir. Titik akhirnya mirip dengan ini: com.amazonaws.vpce.us-east-1.vpce-svc-0daa010345a21646
	- b. Nama DNS yang mudah digunakan untuk layanan Anda. Ini adalah nama DNS yang digunakan AWS Marketplace pembeli untuk mengakses produk Anda.
	- c. AWSAkun yang Anda gunakan untuk meminta sertifikat dan pembeli nama DNS pribadi digunakan untuk mengakses titik akhir VPC.

Tim Operasi AWS Marketplace Penjual memverifikasi identitas perusahaan Anda dan nama DNS yang akan digunakan untuk layanan yang Anda daftarkan (seperti api.vpce.example.com). Setelah verifikasi, nama DNS mengganti nama DNS titik akhir dasar default.

### Akses pembeli ke titik akhir VPC

AWS Marketplacepembeli yang membuat titik akhir VPC dapat menemukan layanan Anda dalam situasi ini:

- Anda mengikuti proses penjual yang dijelaskan sebelumnya di halaman ini untuk membuat atau menggunakan produk yang sudah ada.
- Pembeli berlangganan layanan Anda.
- Anda menambahkan AWS akun pembeli ke daftar akun yang diizinkan.

Saat pembeli membuat titik akhir VPC, mereka memiliki opsi untuk mengaitkan zona host pribadi dengan VPC mereka. Zona yang dihosting berisi kumpulan catatan untuk nama DNS pribadi default untuk layanan yang menyelesaikan ke alamat IP pribadi antarmuka jaringan titik akhir di VPC mereka.

Setiap titik akhir yang dihosting pembeli, termasuk AWS Marketplace layanan, dapat memberikan izin ke semua akun (izin "\*"). Namun, ketika Anda menggunakan pendekatan ini, layanan tidak disertakan dalam panggilan Deskripsikan atau konsol kecuali Anda mencari berdasarkan nama layanan. Untuk menampilkan layanan dalam panggilan Deskripsikan, AWS akun pembeli harus ditambahkan secara eksplisit ke daftar izin oleh layanan.

Untuk mengakses layanan Anda, pembeli melakukan hal berikut:

- 1. Temukan dan berlangganan layanan Anda diAWS Marketplace.
- 2. Gunakan AWS Command Line Interface (AWS CLI), API, atau konsol VPC Amazon untuk menemukan layanan Anda dan kemudian buat titik akhir VPC untuk terhubung ke layanan Anda di subnet dan AZ yang mereka gunakan. Titik akhir ditampilkan sebagai antarmuka jaringan elastis di subnet. Alamat IP lokal dan nama DNS wilayah dan zona ditetapkan ke titik akhir.

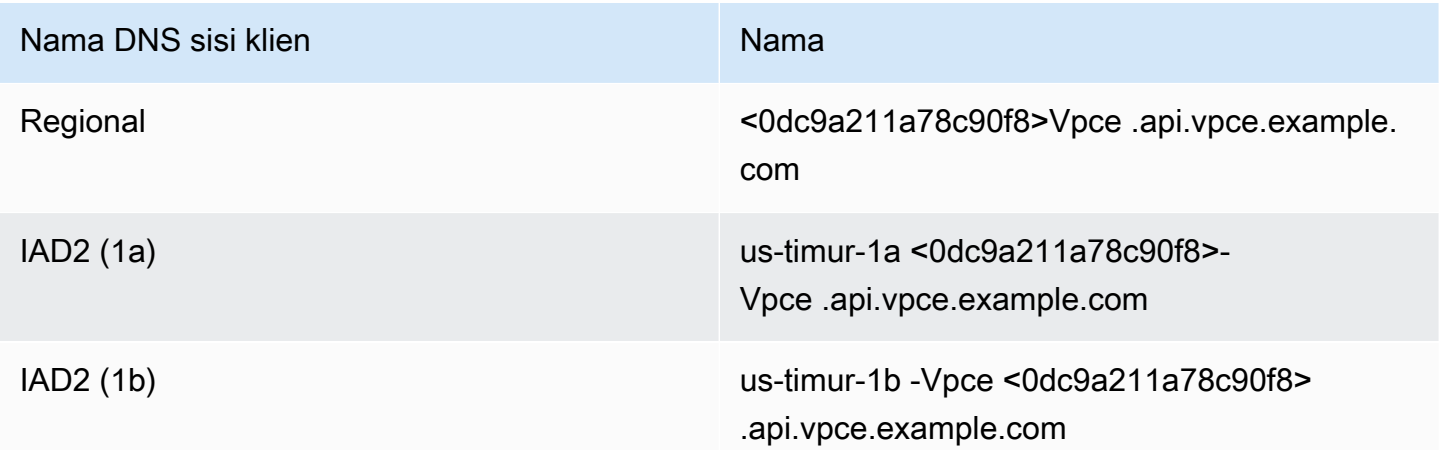

Jika Anda memberikan nama DNS pribadi default dan pembeli memilih Aktifkan Nama DNS Pribadi (terkait zona host pribadi) saat membuat titik akhir VPC, pembeli akan melihat nama DNS pribadi default regional untuk terhubung ke layanan Anda.

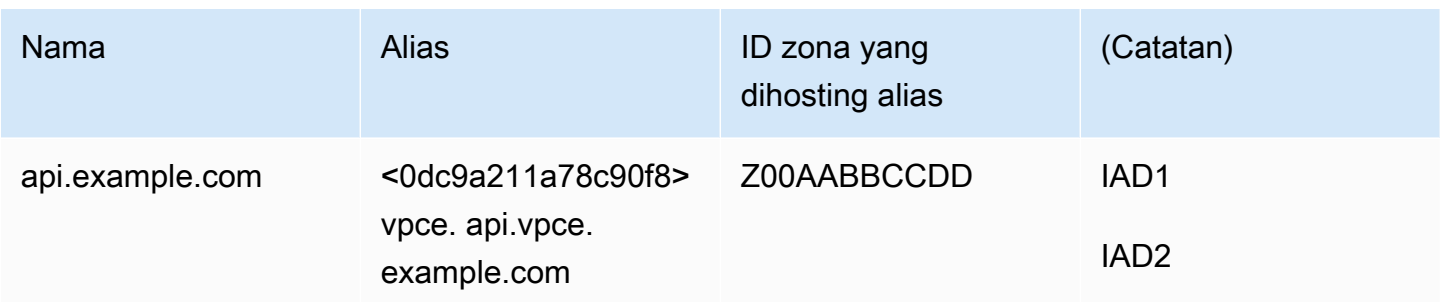

### Lampiran: Daftar Periksa

Gunakan daftar periksa berikut untuk memastikan bahwa Anda mengonfigurasi dan menguji produk Anda sebelum mengirimkannya ke tim Operasi AWS Marketplace Penjual.

#### Daftar periksa pembuatan produk

- Buat (atau gunakan VPC yang sudah ada) dan kemudian konfigurasikan.
- Buat dan konfigurasikan penyeimbang beban jaringan dalam VPC.
- Daftarkan layanan Anda dengan penyeimbang beban jaringan Anda dengan membuat layanan titik akhir VPC.
- Berikan ID AWS akun yang Anda gunakan untuk mengonfigurasi titik akhir VPC ke tim Operasi AWS Marketplace Penjual.
- Berikan nama layanan titik akhir default (misalnya, com.amazonaws.vpce.us-east-1.vpcesvc-0bbb070044a2164) ke tim Operasi Penjual. AWS Marketplace
- Berikan nama DNS layanan yang mudah digunakan (wajib) untuk mengganti nama DNS layanan yang dibuat secara acak. Minta sertifikat SSL dari ACM untuk subdomain yang digunakan untuk nama DNS layanan ramah pengguna Anda. Berikan sertifikat ini dan ID AWS akun yang Anda gunakan untuk memintanya ke tim Operasi AWS Marketplace Penjual.
- Direkomendasikan: Berikan nama DNS pribadi.
- Buat proses untuk menginformasikan dan memungkinkan AWS Marketplace pembeli Anda opsi untuk terhubung ke layanan Anda menggunakan AWS PrivateLink teknologi. Tambahkan ID AWS akun untuk pembeli Anda ke daftar akun yang diizinkan.

#### Pengujian produk

• Verifikasi bahwa layanan Anda dikonfigurasi dan dapat ditemukan.
- Verifikasi bahwa layanan Anda dapat ditemukan melalui penyeimbang beban jaringan.
- Verifikasi bahwa pembeli dapat membuat titik akhir VPC dan mengakses layanan Anda. Gunakan AWS akun yang Anda miliki yang bukan akun yang Anda gunakan untuk mengatur layanan Anda.

# Produk layanan profesional

Sebagai penjual, Anda dapat menawarkan layanan profesional kepada AWS Marketplace pembeli. Layanan profesional mencakup layanan untuk menilai, bermigrasi, mendukung, mengelola, dan melatih orang lain tentang cara menggunakan AWS layanan dan produk diAWS Marketplace. Penjual membuat penawaran produk yang menggambarkan layanan yang mereka berikan, bernegosiasi dengan pelanggan untuk membuat perjanjian tentang persyaratan, dan kemudian membuat penawaran khusus untuk layanan melaluiAWS Marketplace.

#### **a** Note

Sebagai vendor perangkat lunak independen (ISV), mitra saluran, atau mitra konsultasi, Anda juga dapat memberi wewenang kepada mitra lain untuk menjual kembali produk layanan profesional Anda menggunakan penawaran pribadi mitra saluran. Untuk informasi selengkapnya, lihat [Membuat peluang jual kembali untuk mitra saluran sebagai ISV.](marketplace/latest/userguide/channel-partner-isv-info.html)

Pembeli dapat menemukan produk layanan profesional di AWS Marketplace katalog dengan memilih Layanan Profesional di bawah Kategori, memilih Layanan Profesional di bawah metode Pengiriman, dan menyempurnakan pencarian mereka berdasarkan Penerbit, model Harga, dan unit Harga. Mereka dikenakan biaya untuk layanan dalam AWS tagihan mereka. Mereka dapat menggunakan alat-alat seperti AWS Cost Explorer untuk memusatkan pembayaran dan mengelola biaya mereka.

Untuk informasi lebih lanjut tentang produk layanan profesional, lihat:

- [Memulai dengan produk layanan profesional](https://docs.aws.amazon.com/marketplace/latest/userguide/proserv-getting-started.html)
- [Memberikan rincian untuk produk layanan profesional](https://docs.aws.amazon.com/marketplace/latest/userguide/proserv-product-details.html)
- [Persyaratan untuk produk layanan profesional](https://docs.aws.amazon.com/marketplace/latest/userguide/proserv-product-guidelines.html)
- [Menciptakan peluang jual kembali untuk mitra saluran sebagai ISV](https://docs.aws.amazon.com/marketplace/latest/userguide/channel-partner-isv-info.html)

Video berikut menjelaskan lebih lanjut tentang mengelola produk layanan profesional diAWS Marketplace.

[Kelola produk layanan Profesional di AWS Marketplace.](https://www.youtube.com/embed/2ZsS1LfRivk)

## Mendapatkan bantuan

Untuk bantuan dengan produk layanan profesional Anda, hubungi mitra pengembangan bisnis Anda untuk AWS Marketplace atau tim [Operasi AWS Marketplace Penjual.](https://aws.amazon.com/marketplace/management/contact-us/)

## Memulai dengan Produk layanan profesional

Topik ini menjelaskan cara memulai dengan produk layanan profesional, dan melalui langkahlangkah untuk membuat produk pertama Anda, dan bagaimana menawarkannya kepada pelanggan Anda. Definisi produk Anda memberi tahu pelanggan Anda tentang layanan yang Anda tawarkan dan mengapa mereka harus memilih perusahaan Anda untuk layanan tersebut. AWS Marketplacekemudian memungkinkan mereka untuk menghubungi Anda. Anda menyetujui kontrak, dan kemudian Anda membuat penawaran pribadi yang memungkinkan mereka membeli layanan Anda dengan biaya tetap.

Topik

- **[Prasyarat](#page-470-0)**
- [Membuat produk layanan profesional](#page-471-0)
- [Membuat penawaran privat](#page-472-0)
- [Mengedit informasi produk](#page-474-0)
- [Mengedit harga produk](#page-475-0)
- [Mengedit visibilitas produk](#page-476-0)
- [Menghapus produk layanan profesional](#page-477-0)

Video berikut menjelaskan lebih lanjut tentang daftar produk layanan profesional diAWS Marketplace.

### <span id="page-470-0"></span>Prasyarat

Untuk menjual layanan profesionalAWS Marketplace, Anda harus menyelesaikan prasyarat berikut:

- Memiliki akses kePortal Manajemen AWS Marketplace. Ini adalah alat yang Anda gunakan untuk mendaftar sebagai penjual dan mengelola produk yang Anda jual diAWS Marketplace. Untuk mempelajari selengkapnya tentang mendapatkan akses kePortal Manajemen AWS Marketplace, lihat[Kebijakan dan izin untuk penjual AWS Marketplace](#page-702-0).
- Daftar sebagai AWS Marketplace penjual dan kirimkan informasi pajak dan perbankan Anda. Untuk mempelajari selengkapnya tentang menjadi penjual, liha[tMemulai sebagai penjual.](#page-19-0)

• Anda harus memiliki produk layanan profesional untuk ditawarkan yang terkait dengan AWS layanan atau setidaknya satu produk publik diAWS Marketplace. Produk Anda harus mendukung produk tersebut secara langsung, atau menawarkan layanan yang mendorong langganan ke produk tersebut.

#### **a** Note

Produk Anda harus dicantumkan dalam setidaknya satu dari kategori utama berikut: Penilaian, Implementasi, Layanan Terkelola, Dukungan Premium, atau Pelatihan. Untuk informasi selengkapnya tentang pedoman produk layanan profesional, lihat[Persyaratan untuk produk layanan profesional](#page-481-0) .

### <span id="page-471-0"></span>Membuat produk layanan profesional

Prosedur berikut menjelaskan cara membuat produk layanan profesional baru diPortal Manajemen AWS Marketplace.

Untuk membuat produk layanan profesional

- 1. Buka peramban web dan masuk ke [Portal Manajemen AWS Marketplace.](https://aws.amazon.com/marketplace/management/)
- 2. Dari menu Produk, pilih Layanan profesional. Halaman ini menunjukkan kepada Anda semua produk layanan profesional yang telah Anda buat, serta permintaan apa pun yang Anda buat untuk membuat atau memodifikasi produk ini.
- 3. Pada tab Produk Layanan Profesional, pilih Buat produk layanan profesional.
- 4. Pada halaman Buat produk, berikan informasi untuk produk Anda, lalu pilih Kirim. Untuk informasi selengkapnya tentang detail yang harus Anda berikan, lihat[Memberikan detail produk](#page-477-1)  [layanan profesional](#page-477-1).
- 5. (Opsional) Dari menu ProdukPortal Manajemen AWS Marketplace, pilih Layanan profesional, lalu pilih tab Permintaan. Pastikan bahwa Anda melihat permintaan produk Anda dengan judul Produk yang benar, dan bahwa status Permintaan sedang ditinjau. Produk Anda harus dibuat dalam mode pratinjau terbatas dalam beberapa menit.

### **G** Note

Anda dapat kembali ke tab Permintaan di halaman Layanan profesional untuk melihat status permintaan Anda kapan saja. Setiap kesalahan dalam proses pembuatan akan muncul di sini. Anda dapat memilih permintaan untuk melihat detail permintaan atau untuk memperbaiki kesalahan.

Ketika produk Anda awalnya dibuat, produk ini hanya dapat diakses oleh Anda Akun AWS (yang Anda gunakan untuk membuat produk). Jika Anda melihat produk dari halaman layanan profesional, Anda dapat memilih Lihat di AWS Marketplace untuk melihat detail produk seperti yang muncul di AWS Marketplace untuk pembeli. Daftar detail ini tidak tersedia untuk AWS Marketplace pengguna lain, kecuali jika Anda memberikan penawaran pribadi kepada mereka.

<span id="page-472-0"></span>Untuk mempelajari cara membuat produk tersedia untuk umum, lihat[Mengedit visibilitas produk.](#page-476-0)

### Membuat penawaran privat

Ketika calon pembeli melihat produk AndaAWS Marketplace, mereka tidak dapat membelinya secara langsung. Ketika mereka mencoba berlangganan, mereka diarahkan untuk meminta [penawaran](https://docs.aws.amazon.com/marketplace/latest/userguide/private-offers-overview.html)  [pribadi](https://docs.aws.amazon.com/marketplace/latest/userguide/private-offers-overview.html) dari Anda. AWS Marketplacemengirim pesan email ke alamat email pengguna root akun AWS Marketplace penjual Anda, memberi tahu Anda bahwa pelanggan telah meminta penawaran pribadi. Prosedur berikut menjelaskan cara menanggapi permintaan tersebut.

### **a** Note

Ketika Anda membuat penawaran pribadi lebih tinggi dari \$250.000 melaluiPortal Manajemen AWS Marketplace, persetujuan tambahan mungkin diperlukan. Untuk informasi lebih lanjut, hubungi perwakilan Pengembangan AWS Marketplace Bisnis Anda, atau kirim pesan email berisi detail Anda ke tim operasi AWS Marketplace Bisnis di [mpcustdesk@amazon.com](mailto:mpcustdesk@amazon.com).

Untuk membuat penawaran pribadi untuk produk layanan profesional

1. Hubungi pelanggan untuk menyelesaikan pertanyaan yang Anda miliki tentang permintaan tersebut. Setujui ketentuan penawaran sebelum membuat penawaran pribadi diAWS Marketplace. Pembeli tidak berkewajiban untuk membeli produk Anda, jadi masuk akal untuk menyetujui sebelum membuat penawaran.

- 2. Buka peramban web dan masuk ke [Portal Manajemen AWS Marketplace.](https://aws.amazon.com/marketplace/management/)
- 3. Pilih Penawaran dari menu, lalu pilih Buat penawaran pribadi.
- 4. Pada halaman Buat penawaran pribadi, pilih produk yang ingin Anda buat penawaran pribadi. Hanya produk yang tersedia saat ini yang disertakan.
- 5. Masukkan ID akun Pembeli yang ingin Anda perpanjang penawaran pribadi. Anda dapat menyertakan hingga 25 akun dalam satu penawaran pribadi. Jika pembeli menggunakan fitur permintaan penawaran, pesan email yang Anda terima menyertakan ID akun pembeli untuk akun yang meminta.
- 6. Pilih apakah akan mengizinkan pembeli membayar produk dengan mencicil. Biasanya, kontrak pendek dibayarkan dalam satu pembayaran. Kontrak yang lebih panjang mungkin memiliki opsi untuk membayar dengan mencicil, tetapi ini adalah bagian dari perjanjian yang Anda datangi dengan pembeli. Pilih Selanjutnya.
- 7. Lengkapi detail penawaran, termasuk informasi berikut:
	- Nama penawaran khusus Berikan detail yang cukup sehingga Anda dan pelanggan akan mengenali penawaran tersebut. Sertakan nama perusahaan atau produk Anda dan deskripsi produk. Jangan menyertakan informasi identitas pribadi apa pun, termasuk nama, nomor telepon, atau alamat.
	- Tanggal akhir perjanjian Tanggal akhir layanan yang disepakati berakhir. Misalnya, jika Anda menawarkan dukungan selama 1 tahun, masukkan tanggal yang berjarak 1 tahun dari tanggal layanan akan tersedia.
	- Dimensi produk Harga dan unit untuk layanan yang Anda tawarkan, sebagai berikut:
		- Penawaran pembayaran sekaligus Anda dapat mencantumkan masing-masing dimensi dengan harga terkait (misalnya, Anda dapat memiliki dimensi yang disebut Perak, Emas, dan Platinum). Pembeli dapat memilih dan membayar preferensi mereka.
		- Penawaran yang mencakup jadwal pembayaran Anda harus memilih satu dimensi dan memberikan jadwal pembayaran dengan jumlah dan tanggal untuk setiap pembayaran.

#### **a** Note

Jika Anda ingin membuat penawaran nol dolar, Anda harus memilih Saya ingin mengaktifkan harga nol dolar untuk konfirmasi. Tindakan pencegahan ini membantu mencegah Anda membuat penawaran gratis secara tidak sengaja.

- Perjanjian layanan Dokumen yang menentukan perjanjian layanan Anda dengan pelanggan. Dokumen yang Anda unggah (dalam format teks atau PDF) ditambahkan bersama ke dalam satu dokumen PDF, jadi pastikan bahwa nama file tidak diperlukan untuk memahami konten.
- Tanggal kedaluwarsa penawaran Tanggal penawaran berakhir. Ini menentukan berapa lama pembeli harus menerima penawaran dan tidak terkait dengan kapan layanan profesional akan tersedia. Anda dapat memperpanjang tanggal kedaluwarsa penawaran setelah penawaran dibuat.
- 8. Pilih Berikutnya setelah selesai mengedit opsi.
- 9. Pada halaman Penawaran ulasan, pastikan detail penawaran sudah benar, lalu pilih Buat penawaran.

### **a** Note

Penawaran Anda mungkin membutuhkan waktu untuk dipublikasikan. Setelah dipublikasikan, Anda dapat melihat penawaran di halaman Kelola penawaran. Jika Anda perlu mengedit penawaran (yang belum diterima), Anda dapat melakukannya dari halaman tersebut.

10. Setelah penawaran dipublikasikan, dan tersedia di halaman Kelola penawaran pribadi, dari menu Tindakan untuk penawaran itu, pilih Salin URL penawaran, lalu kirimkan dalam pesan email ke pembeli untuk menerima.

## <span id="page-474-0"></span>Mengedit informasi produk

Prosedur berikut menjelaskan cara mengedit informasi produk untuk produk layanan profesional yang ada diPortal Manajemen AWS Marketplace.

Untuk mengedit informasi produk

- 1. Buka peramban web dan masuk ke [Portal Manajemen AWS Marketplace.](https://aws.amazon.com/marketplace/management/)
- 2. Dari menu Produk, pilih Layanan profesional. Halaman ini menunjukkan kepada Anda semua produk layanan profesional yang telah Anda buat, serta permintaan apa pun yang Anda miliki untuk membuat atau memodifikasi produk ini.
- 3. Pilih produk yang ingin Anda edit. Kemudian, dari menu Permintaan perubahan, pilih Perbarui informasi produk.
- 4. Buat perubahan pada detailnya. Untuk informasi selengkapnya tentang bidang yang dapat Anda edit, lihat[Memberikan detail produk layanan profesional](#page-477-1).
- 5. Pilih Kirim untuk membuat permintaan.
- 6. (Opsional) Jika Anda belum berada di tab Permintaan pada halaman Layanan Profesional, lalu dari menu ProdukPortal Manajemen AWS Marketplace, pilih Layanan profesional, lalu pilih tab Permintaan. Pastikan bahwa Anda melihat permintaan Anda dengan judul Produk yang benar, dan bahwa status Permintaan sedang ditinjau. Produk Anda akan diperbarui dengan perubahan yang Anda minta dalam beberapa menit. Jika ada kesalahan, Anda dapat melihatnya di sini dan mengirimkan ulang pengeditan Anda setelah memperbaiki kesalahan.

### <span id="page-475-0"></span>Mengedit harga produk

Prosedur berikut menjelaskan cara mengedit informasi harga untuk produk layanan profesional yang ada diPortal Manajemen AWS Marketplace.

Untuk mengedit harga produk

- 1. Buka peramban web dan masuk ke [Portal Manajemen AWS Marketplace.](https://aws.amazon.com/marketplace/management/)
- 2. Dari menu Produk, pilih Layanan profesional. Halaman ini menunjukkan kepada Anda semua produk layanan profesional yang telah Anda buat, serta permintaan apa pun yang Anda buat untuk membuat atau memodifikasi produk ini.
- 3. Pilih produk yang sudah ada yang ingin Anda edit, lalu dari menu Permintaan perubahan, pilih Perbarui dimensi harga.

### **a** Note

Anda hanya dapat menambahkan dimensi harga baru melaluiPortal Manajemen AWS Marketplace. Untuk mengubah atau menghapus dimensi yang dibuat sebelumnya, hubungi [tim Operasi AWS Marketplace Penjual](https://aws.amazon.com/marketplace/management/contact-us/) dengan permintaan Anda. Dalam permintaan Anda, sertakan ID produk dan detail tentang dimensi apa yang ingin Anda ubah atau hapus.

- 4. Tambahkan dimensi harga baru yang Anda inginkan. Untuk informasi selengkapnya tentang bidang harga, lihat[Memberikan detail produk layanan profesional](#page-477-1).
- 5. Pilih Kirim untuk membuat permintaan.

6. (Opsional) Dari menu ProdukPortal Manajemen AWS Marketplace, pilih Layanan profesional, lalu pilih tab Permintaan. Pastikan bahwa Anda melihat permintaan Anda dengan judul Produk yang benar, dan bahwa status Permintaan sedang ditinjau. Produk Anda akan diperbarui dengan perubahan yang Anda minta dalam beberapa menit. Jika ada kesalahan, Anda dapat melihatnya di sini dan mengirimkan ulang pengeditan Anda setelah memperbaiki kesalahan.

### <span id="page-476-0"></span>Mengedit visibilitas produk

Secara default, produk dibuat dengan visibilitas terbatas — produk baru hanya terlihat dari akun Anda. Anda dapat menambahkan akun pengujian lainnya, atau membuat produk terlihat publik diAWS Marketplace. Prosedur berikut menjelaskan cara mengedit visibilitas produk layanan profesional yang ada diPortal Manajemen AWS Marketplace.

Untuk mengedit visibilitas produk

- 1. Buka peramban web dan masuk ke [Portal Manajemen AWS Marketplace.](https://aws.amazon.com/marketplace/management/)
- 2. Dari menu Produk, pilih Layanan profesional. Halaman ini menunjukkan kepada Anda semua produk layanan profesional yang telah Anda buat, serta permintaan apa pun yang Anda miliki untuk membuat atau memodifikasi produk ini.
- 3. Pilih produk yang ingin Anda edit. Kemudian, dari menu Permintaan perubahan, pilih Perbarui visibilitas produk.
- 4. Pilih Hubungi kami. Ini meluncurkan halaman Hubungi Kami dengan informasi produk untuk tim Operasi AWS Marketplace Penjual untuk meninjau dan membuat perubahan.
- 5. Tambahkan detail permintaan Anda, termasuk apakah Anda ingin produk menjadi publik atau pribadi. Jika pribadi, berikan ID akun yang ingin Anda akses, lalu pilih Kirim untuk mengirim permintaan Anda,

### **a** Note

Untuk membuat produk terlihat dalam AWS Marketplace katalog publik memerlukan ulasan produk oleh tim Operasi AWS Marketplace Penjual untuk memastikan bahwa produk memenuhi pedoman produk (lihat[Persyaratan untuk produk layanan profesional \)](#page-481-0). Permintaan ini dapat memakan waktu beberapa hari hingga selesai.

### <span id="page-477-0"></span>Menghapus produk layanan profesional

Prosedur berikut menjelaskan cara menghapus produk layanan profesional yang ada dariPortal Manajemen AWS Marketplace.

Untuk menghapus produk

- 1. Buka peramban web dan masuk ke [Portal Manajemen AWS Marketplace.](https://aws.amazon.com/marketplace/management/)
- 2. Dari menu Produk, pilih Layanan profesional. Halaman ini menunjukkan kepada Anda semua produk layanan profesional yang telah Anda buat, serta permintaan apa pun yang Anda miliki untuk membuat atau memodifikasi produk ini.
- 3. Pilih produk yang ingin Anda edit. Kemudian, dari menu Permintaan perubahan, pilih Batalkan publikasi produk.
- 4. Pilih Hubungi kami. Ini meluncurkan halaman Hubungi Kami dengan informasi yang benar untuk tim Operasi AWS Marketplace Penjual untuk meninjau dan membuat perubahan.
- 5. Lengkapi informasi tambahan yang diminta di template halaman Hubungi Kami, lalu pilih Kirim untuk mengirim permintaan Anda.

### **a** Note

Permintaan ini dapat memakan waktu beberapa hari hingga selesai. Produk dengan penawaran aktif akan dipindahkan ke status terbatas hingga langganan atau kontrak aktif terakhir selesai dan kemudian dihapus dariAWS Marketplace. Produk dalam keadaan terbatas hanya terlihat oleh pelanggan dengan penawaran aktif dan penjual tidak akan dapat memperpanjang penawaran baru pada produk ini.

## <span id="page-477-1"></span>Memberikan detail produk layanan profesional

Ketika Anda mempublikasikan produk layanan profesionalAWS Marketplace, Anda harus memberikan metadata produk. Topik ini membahas informasi yang berguna saat Anda menyiapkan atau mengedit detail produk Anda.

### **a** Note

Untuk informasi tentang pedoman dan persyaratan untuk produk layanan profesional, lihat[Persyaratan untuk produk layanan profesional](#page-481-0) .

Topik

- [Deskripsi produk](#page-478-0)
- [Sumber daya tambahan](#page-480-0)
- [Informasi Dukungan](#page-480-1)
- [Dimensi harga](#page-480-2)
- [Jarak pandang produk](#page-480-3)

### <span id="page-478-0"></span>Deskripsi produk

Bagian deskripsi produk dalam detail produk adalah inti dari produk Anda. Ini menggambarkan produk Anda kepada calon pembeli Anda sehingga mereka dapat membuat keputusan pembelian. Bagian detail produk ini mencakup data berikut:

- Judul produk— Nama produk Anda. Ini digunakan untuk mengidentifikasi produk Anda; itu terlihat pada halaman produk dan dalam hasil pencarian. Berikan nama yang bermakna untuk produk Anda. Nama ini harus unikAWS Marketplace.
- SKU- (Opsional) Digunakan untuk melacak produk AndaAWS Marketplace. Informasi ini untuk Anda gunakan sendiri; pembeli tidak melihatnya.
- Deskripsi singkat- Deskripsi ringkas tentang produk Anda yang muncul di ubin dan di bawah judul produk diAWS Marketplacekatalog produk.
- Deskripsi panjang- Deskripsi yang lebih panjang dan diformat yang menjelaskan rincian produk Anda kepada pembeli. Cantumkan fitur produk, manfaat, penggunaan, dan informasi lain yang spesifik untuk produk. Gunakan format yang tersedia untuk membuat informasi lebih mudah dipahami dan dipindai.
- Logo produk- Bidang ini adalah URL S3 publik yang menunjuk ke file gambar yang mewakili produk Anda. File harus dalam format.png, .jpg, atau .gif, dengan latar belakang transparan atau putih, di bawah 5MB, dan memiliki lebar dan tinggi antara 110-10.000 piksel. Logo diunggah selama pengiriman produk, dan disimpan diAWS Marketplace. Memodifikasi isi URL tidak akan memodifikasi logoAWS Marketplacesetelah itu diajukan.

**a** Note

URL S3 yang Anda berikan harus tersedia untuk umum. Nama ini adalah properti Bucket S3 Anda di mana file tersebut berada. Untuk informasi selengkapnya, lihat[Bagaimana cara](https://docs.aws.amazon.com/AmazonS3/latest/user-guide/block-public-access-bucket.html) [mengedit pengaturan akses publik untuk bucket S3?d](https://docs.aws.amazon.com/AmazonS3/latest/user-guide/block-public-access-bucket.html)alam Panduan Pengguna Amazon Simple Storage Service Console.

- Sorotan- Satu set satu sampai tiga poin pendek tentang produk Anda, menggambarkan fitur utama atau pembeda. Setidaknya satu sorotan diperlukan.
- Kategori produk- Jenis layanan yang Anda berikan. Anda harus memilih setidaknya satu, dan hingga tiga, kategori. Ada banyak kategori untuk dipilih, tetapi produk layanan profesional harus mencakup setidaknya satu dari yang berikut ini:

Penilaian

Evaluasi lingkungan operasi pelanggan saat ini untuk menemukan solusi yang tepat untuk organisasi mereka.

#### Implementasi

Bantuan dengan konfigurasi, penyiapan, dan deployment perangkat lunak pihak ketiga.

#### Dukungan Premium

Akses ke bimbingan dan bantuan dari para ahli, dirancang untuk kebutuhan pelanggan.

### Layanan terkelola

End-to-end manajemen lingkungan atas nama pelanggan.

Pelatihan

Lokakarya, program, dan alat pendidikan khusus yang disediakan oleh para ahli untuk membantu karyawan pelanggan mempelajari praktik terbaik.

- Kata kunci untuk hasil pencarian- Menyediakan hingga tiga kata kunci yang mungkin digunakan pembeli untuk mencari produk Anda. Anda dapat mencantumkan kata kunci dalam daftar yang dipisahkan koma, hingga 250 karakter.
- Produk terkait—pilihan— Sertakan setidaknya satu produk publik dariAWS Marketplacebahwa layanan Anda bekerja dengan atau mendukung.AWS Marketplacemenggunakan produk ini sebagai masukan saat memilih produk untuk ditampilkan di halaman detail produk Anda atau diProduk terkaituntuk produk tersebut.

## <span id="page-480-0"></span>Sumber daya tambahan

DiSumber daya tambahanbagian dari detail produk, Anda dapat memberikan tautan ke sumber daya yang telah Anda buat untuk membantu pelanggan Anda. Ini adalah satu set opsional dari satu hingga tiga sumber daya yang dapat diunduh yang disimpan secara online. Contoh sumber daya termasuk lembar informasi produk, whitepaper, atau manual produk. Untuk setiap sumber daya, berikan nama dan URL untuk sumber daya.

## <span id="page-480-1"></span>Informasi Dukungan

Bagian ini adalah bidang teks yang diformat yang memungkinkan Anda untuk menggambarkan dukungan yang Anda berikan untuk layanan Anda.

Pelanggan mengharapkan dukungan pada masalah seperti menggunakan layanan, pemecahan masalah, dan meminta pengembalian uang (jika ada). Deskripsi dukungan harus berisi pernyataan tentang tingkat dukungan yang dapat diharapkan pelanggan. Pertimbangkan untuk menyertakan detail dukungan untuk pertanyaan pra-pembelian dan masalah pasca-pembelian.

## <span id="page-480-2"></span>Dimensi harga

Dimensi harga untuk layanan profesional adalah paket yang Anda tawarkan. Misalnya Anda mungkin menawarkanPerak,Gold, danPlatinumdukungan. Atau Anda mungkin menawarkan 10, 20, atau 50 jam konsultasi. Untuk setiap dimensi yang ingin Anda tawarkan (setidaknya satu, hingga 24), tentukan nama dan deskripsi. Ketika Anda membuat penawaran pribadi untuk produk dengan bekerja dengan pembeli secara langsung, Anda menetapkan harga aktual untuk dimensi ini.

**a** Note

Untuk informasi tentang bagaimana dimensi harga digunakan, dan bagaimana harga ditetapkan, lihat[Membuat penawaran privat](#page-472-0).

## <span id="page-480-3"></span>Jarak pandang produk

Produk yang dirilis dapat terlihat diAWS Marketplacehanya untuk akun Anda sendiri, ke satu set kecil akun pengujian, atau ke semua akun AWS. Secara default, produk ini diterbitkan dalam rilis pribadi. Untuk mengubah visibilitas produk, liha[tMengedit visibilitas produk.](#page-476-0)

# <span id="page-481-0"></span>Persyaratan untuk produk layanan profesional

AWS Marketplacemempertahankan persyaratan untuk semua produk dan penawaran padaAWS Marketplace. Persyaratan ini membantu mempromosikan katalog digital yang aman, terjaga, terjaga, terjaga, terjaga, terjaga, terjaga, dan dapat dipercaya untuk pelanggan kami. Kami mendorong penjual untuk meninjau implementasi kontrol dan protokol tambahan yang berlaku untuk memenuhi kebutuhan produk spesifik mereka.

AWS Marketplacemeninjau semua produk dan metadata terkaitnya saat dikirimkan untuk memastikan bahwa produk tersebut memenuhi atau melebihiAWS Marketplace persyaratan saat ini. Kami meninjau dan menyesuaikan persyaratan ini untuk memenuhi persyaratan keamanan kami. Selain itu,AWS Marketplace terus meninjau produk untuk memverifikasi bahwa mereka memenuhi setiap perubahan pada persyaratan ini. Jika produk tidak patuh,AWS Marketplace hubungi Anda untuk memperbarui produk. Dalam beberapa kasus, produk Anda mungkin sementara tidak tersedia untuk pelanggan baru hingga masalah teratasi.

## Panduan penyiapan produk

Semua produk penyiapan produk harus mematuhi panduan penyiapan produk:

- Semua dimensi harga harus terkait dengan layanan aktual yang ditawarkan dan ditagih menggunakanAWS Marketplace.
- Produk Anda harus dicantumkan dalam salah satu kategori berikut: Penilaian, Implementasi, Layanan Terkelola, Dukungan Premium, atau Pelatihan.
- Selain kategori layanan profesional yang diperlukan, produk Anda juga harus dikategorikan dengan benar dengan memilih kategori lain yang sesuai dengan layanan yang ditawarkan.
- Logo produk Anda tidak boleh dirancang untuk membingungkan denganAWS logo, atau logo apa pun dari pihak ketiga yang tidak terkait.
- Detail produk Anda tidak boleh mengandung materi yang menyinggung atau eksplisit. Mereka harus mematuhi Kebijakan Penggunaan yangAWS Dapat Diterima yang tersedia di [https://](https://aws.amazon.com/aup/)  [aws.amazon.com/aup/](https://aws.amazon.com/aup/).
- Produk layanan profesional Anda harus secara langsung mendukung atau menawarkan layanan yang terkait dengan produk perangkat lunak pihak ketiga yang terdaftar padaAWS Marketplace atau membantu pelanggan mencapai hasil spesifik yang terkait dengan adopsi atau pengelolaan merekaAWS Cloud.

## Persyaratan informasi pelanggan

Semua produk layanan layanan

- Produk layanan profesional harus ditagih seluruhnya melalui dimensi yang tercantum padaAWS Marketplace.
- Anda tidak diizinkan untuk mengumpulkan informasi pembayaran pelanggan untuk daftar produk layanan profesional AndaAWS Marketplace kapan saja, termasuk informasi kartu kredit dan rekening bank.
- Setiap informasi pelanggan atau calon pelanggan yang diberikan olehAWS Anda dalam hubungannya dengan produk layanan profesional Anda harus digunakan semata-mata sesuai dengan Syarat dan Ketentuan untukAWS Marketplace Penjual.

### Panduan penggunaan penggunaan penggunaan produk

Semua produk layanan

- Setelah pelanggan menghubungi Anda melalui daftar layanan profesional, Anda harus menghubungi mereka dalam waktu dua hari kerja. Setelah pelanggan menerima penawaran pribadi, Anda harus menghubungi mereka atau memberi mereka langkah berikutnya dalam waktu dua hari kecuali diuraikan lain dalam penawaran pribadi.
- Pelanggan harus dapat dengan mudah mendapatkan bantuan dengan masalah, seperti menggunakan layanan, pemecahan masalah, dan meminta pengembalian uang (jika ada). Opsi kontak Support harus ditentukan pada halaman arahan pemenuhan. Deskripsi dukungan harus berisi pernyataan tentang tingkat dukungan yang dapat diharapkan pelanggan.
- Ringkasan produk Anda harus mencakup proposisi nilai yang jelas, fitur utama, tautan ke dokumentasi terperinci, dan definisi yang jelas tentang dukungan pra-pembelian dan pasca pembelian dari layanan yang ditawarkan.
- Produk Anda harus memiliki persyaratan layanan yang jelas dan mudah.

## Panduan arsitektur

### Semua produk layanan

• Produk layanan profesional harus terkait denganAWS layanan atau setidaknya satuAWS Marketplace produk publik (hingga empat) di mana produk menawarkan layanan untuk produkproduk terkait secara langsung atau menawarkan layanan yang mendorong lebih banyak pelanggan ke produk-produk terkait tersebut.

- Jika layanan yang ditawarkan memerlukan sumber daya tambahan dalam infrastruktur pelanggan, ikuti panduan ini:
	- Menyediakan sumber daya dengan cara yang aman, seperti dengan menggunakanAWS Security Token Service atauAWS Identity and Access Management (IAM).
	- Berikan dokumentasi tambahan termasuk deskripsi semuaAWS layanan yang disediakan, pernyataan kebijakan IAM, dan bagaimana peran IAM atau pengguna diterapkan dan digunakan dalam akun pelanggan.
	- Sertakan pemberitahuan dalam deskripsi produk yang menjelaskan bahwa jika pelanggan mengeluarkan biayaAWS infrastruktur tambahan, terpisah dariAWS Marketplace transaksi mereka, mereka bertanggung jawab untuk membayar biaya infrastruktur tambahan.
	- Jika produk Anda menyebarkan agen, berikan instruksi kepada pelanggan yang menjelaskan cara menyebarkan agen di dalamnyaAkun AWS.

## Harga produk layanan profesional

Anda dapat mengatur model harga produk berikut untuk produk layanan profesional Anda:

• Layanan privat- Dengan penawaran pribadi penjual, ada opsi yang tersedia untuk kontrak multitahun dan durasi khusus. Untuk informasi lebih lanjut tentang kontrak multitahun dan durasi khusus, lihat[Penawaran privatd](#page-72-0)a[nPenjadwal pembayaran yang fleksibel](#page-81-0).

Anda hanya bisa menetapkan satu harga per produk.

Untuk informasi selengkapnya tentang harga produk AWS Marketplace, lihat [Harga produk.](#page-61-0)

# Produk data

AWS Data Exchange adalah layanan yang memudahkanAWSpelanggan untuk bertukar set data berbasis file dengan aman diAWS Cloud. Sebagai penyedia, AWS Data Exchange menghilangkan kebutuhan untuk membangun dan memelihara pengiriman data, hak, atau teknologi penagihan apa pun. Penyedia di AWS Data Exchange memiliki saluran yang aman, transparan, dan andal untuk dijangkauAWSpelanggan dan memberikan pelanggan yang sudah ada langganan mereka lebih efisien. Proses untuk menjadi penyedia AWS Data Exchange memerlukan beberapa langkah untuk menentukan kelayakan.

Produk data memiliki bagian-bagian berikut:

- Detail produk- Informasi ini membantu calon pelanggan memahami apa produk tersebut. Ini termasuk nama, deskripsi (pendek dan panjang), gambar logo, dan informasi kontak dukungan. Detail produk diisi oleh penyedia.
- Penawaran produk— Agar produk tersedia di AWS Data Exchange, penyedia harus menentukan penawaran umum. Ini termasuk harga dan durasi, perjanjian berlangganan data, kebijakan pengembalian dana, dan opsi untuk membuat penawaran khusus.
- Set data- Produk dapat berisi satu set data atau beberapa. Kumpulan data adalah kumpulan konten data berbasis file yang dinamis. Kumpulan data bersifat dinamis dan diversi menggunakan revisi. Setiap revisi dapat berisi banyak aset.

Untuk informasi lebih lanjut, termasuk persyaratan kelayakan, lihat[Menyediakan produk data di AWS](https://docs.aws.amazon.com/data-exchange/latest/userguide/providing-data-sets.html)  [Data Exchange](https://docs.aws.amazon.com/data-exchange/latest/userguide/providing-data-sets.html)di dalamPanduan Pengguna AWS Data Exchange.

# Mengirimkan produk Anda untuk publikasi

Anda menggunakan proses pengiriman produk untuk membuat produk Anda tersedia di AWS Marketplace. Produk bisa sangat sederhana, misalnya, satu Gambar Mesin Amazon (AMI) yang memiliki satu struktur harga. Atau, produk bisa sangat rumit, dengan beberapa AMI, AWS CloudFormation templat, dan opsi harga dan jadwal pembayaran yang kompleks. Anda menentukan penawaran produk Anda dan mengirimkannya melalui salah satu dari dua cara: Portal Manajemen AWS Marketplace

- Menggunakan tab Produk Untuk produk yang kurang kompleks, Anda menggunakan tab Produk untuk sepenuhnya menentukan dan mengirimkan permintaan Anda.
- Menggunakan tab Aset Untuk produk yang lebih kompleks dan memerlukan definisi lebih lanjut, Anda mengunduh formulir pemuatan produk (PLF), menambahkan detail produk, dan kemudian mengunggah formulir yang sudah diisi menggunakan opsi Unggah file.

**a** Note

Penyedia produk data harus menggunakan konsol AWS Data Exchange untuk mempublikasikan produk. Untuk informasi selengkapnya, lihat [Menerbitkan produk baru](https://docs.aws.amazon.com/data-exchange/latest/userguide/publishing-products.html) di Panduan Pengguna AWS Data Exchange.

Kami menyarankan Anda memulai dengan menggunakan tab Produk untuk menentukan pendekatan mana yang akan digunakan. Tabel berikut mencantumkan konfigurasi dan pendekatan yang Anda gunakan untuk mengirimkan permintaan Anda. Kolom pertama adalah model harga untuk produk Anda, dan tiga kolom lainnya adalah bagaimana produk dikerahkan ke pelanggan.

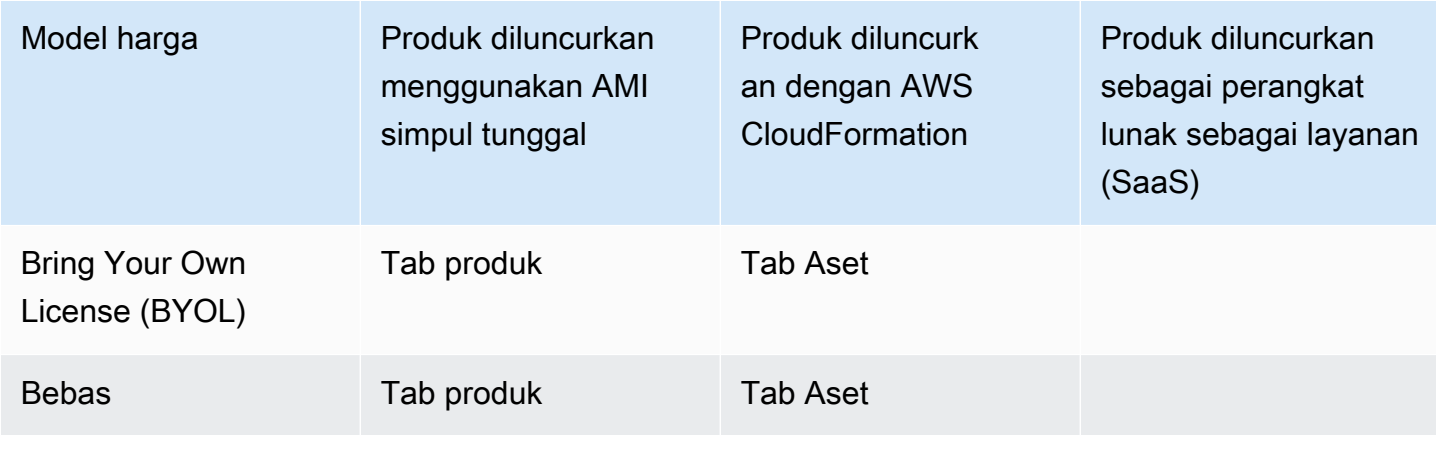

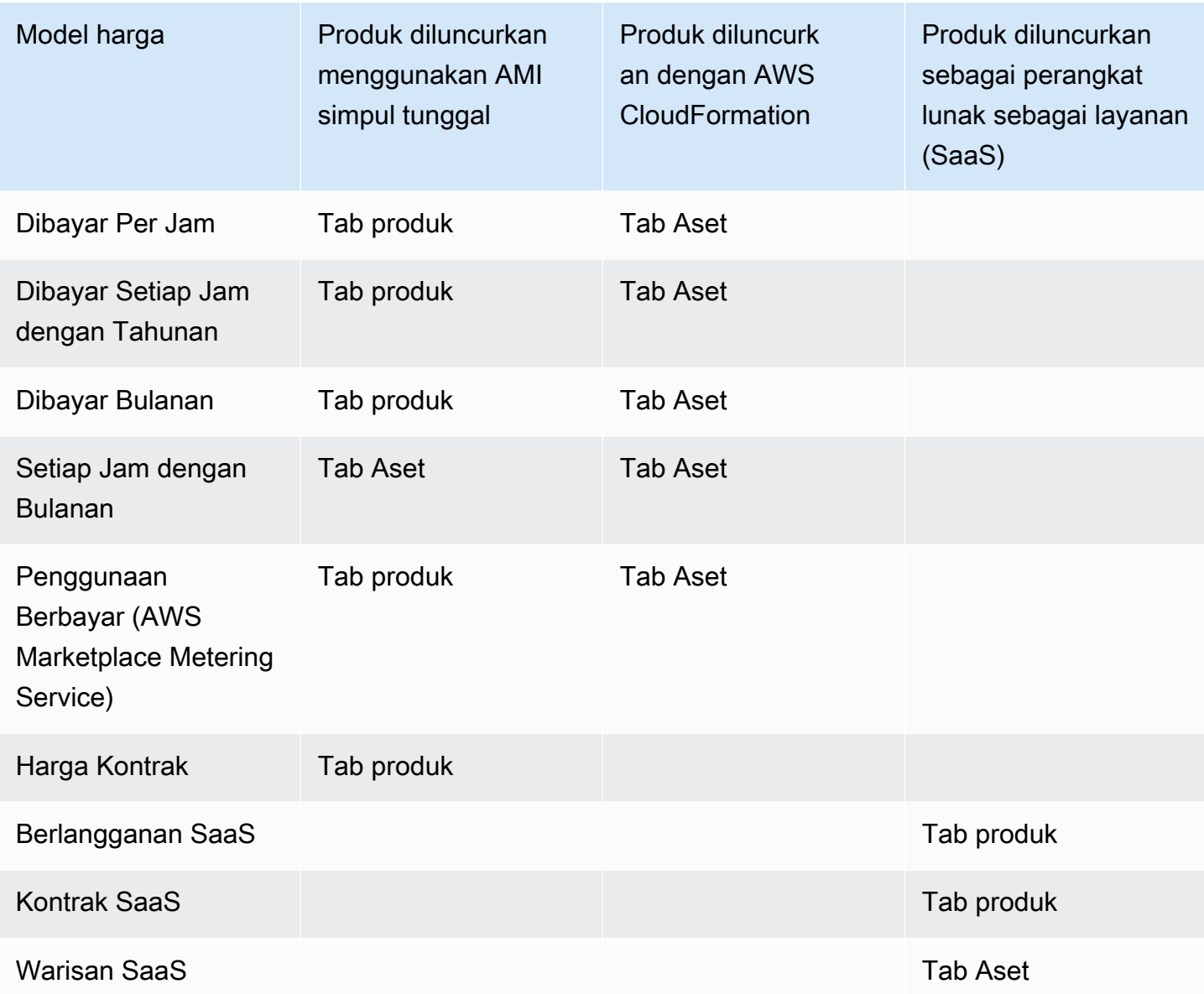

Anda dapat mengirimkan produk satu per satu atau, jika Anda menggunakan formulir pemuatan produk, Anda dapat mengirimkan beberapa produk atau pembaruan produk secara bersamaan. Anda tidak dapat mengirimkan beberapa produk secara bersamaan menggunakan tab Produk. Jika Anda tidak jelas tentang produk apa yang dapat dikirimkan dengan cara apa, mulailah dengan menggunakan tab Produk. Jika Anda memiliki masalah dalam membuat kiriman, hubungi tim [Operasi](https://aws.amazon.com/marketplace/management/contact-us/) [AWS Marketplace Penjual](https://aws.amazon.com/marketplace/management/contact-us/).

## Menggunakan tab Produk

Untuk mengakses tab Produk, masuk ke file Portal Manajemen AWS Marketplace. Dari tab Produk, pilih Server, SaaS, atau Pembelajaran mesin, tergantung pada jenis produk yang Anda kelola. Dasbor untuk jenis produk tersebut muncul yang berisi semua produk Anda saat ini. Jika Anda memilih tab Permintaan, dasbor menampilkan permintaan yang belum selesai yang Anda miliki dan riwayat permintaan Anda yang telah selesai. Setelah Anda mulai membuat permintaan produk baru, Anda dapat menyimpan pekerjaan Anda dalam proses, dan jika perlu, buat permintaan Anda dalam beberapa sesi berbeda.

Ketika Anda siap untuk mengirimkan permintaan produk Anda, permintaan tersebut ditinjau oleh AWS Marketplace tim. Anda dapat memantau status permintaan Anda di halaman produk untuk jenis produk yang Anda minta. Untuk produk baru, setelah permintaan Anda disetujui untuk dipublikasikan, Anda menerima URL daftar terbatas yang dapat Anda gunakan untuk melihat pratinjau dan menyetujui kiriman Anda. Penawaran produk Anda tidak dipublikasikan sampai Anda menyetujui pengajuan. Saat Anda meminta pembaruan untuk produk yang sudah ada, pembaruan dipublikasikan tanpa perlu Anda meninjau dan menyetujui perubahan tersebut. Ini termasuk menambahkan atau menghapus versi, dan perubahan metadata.

Anda melacak status permintaan Anda di bawah tab Permintaan. Status akan menjadi salah satu dari yang berikut:

- Draf Anda telah memulai proses permintaan tetapi belum mengirimkan permintaan Anda.
- Dikirim Anda telah menyelesaikan dan mengirimkan permintaan Anda, dan itu sedang ditinjau.
- Tindakan yang Diperlukan AWS Marketplace Tim telah meninjau permintaan Anda dan membutuhkan informasi lebih lanjut.
- Persetujuan Diperlukan AWS Marketplace Tim telah membuat URL daftar terbatas untuk produk Anda. Anda harus meninjau dan menyetujui atau menolak URL sebelum AWS Marketplace akan mempublikasikan. Jika Anda menyetujui, status berubah menjadi Publishing Pending saat situs dipublikasikan. Jika Anda menolak, status kembali ke Draf sehingga Anda dapat mengubah permintaan.
- Penerbitan Tertunda Anda telah menyetujui mock-up permintaan Anda dan AWS Marketplace menerbitkan produk Anda.
- Kedaluwarsa Anda memulai proses permintaan tetapi tidak menyelesaikannya dalam waktu enam bulan, sehingga permintaan tersebut kedaluwarsa.

Jika Anda memiliki entri dengan status Dikirim, Anda dapat menarik kembali kiriman. Jika Anda memiliki entri dengan status Draf, Anda dapat menghapus permintaan tersebut. Ini akan memungkinkan Anda untuk memulai dari awal. Saat Anda menghapus entri Draf, entri dipindahkan ke tab Riwayat Permintaan.

Untuk menambahkan produk Anda di AWS GovCloud (US) Wilayah AWS, Anda harus [memiliki akun](https://docs.aws.amazon.com/govcloud-us/latest/UserGuide/getting-started-sign-up.html)  [AWS GovCloud \(AS\) aktif](https://docs.aws.amazon.com/govcloud-us/latest/UserGuide/getting-started-sign-up.html) dan mematuhi AWS GovCloud (US) persyaratan, termasuk persyaratan kontrol ekspor.

# Persyaratan logo perusahaan dan produk

Logo perusahaan Anda dan logo untuk produk Anda harus sesuai dengan AWS Marketplace pedoman berikut sehingga pengalaman pengguna seragam saat menjelajah AWS Marketplace:

Spesifikasi logo produk — Gambar logo produk Anda harus memiliki latar belakang transparan atau putih dan berukuran 120 hingga 640 piksel, dengan rasio 1:1 atau 2:1 (lebar).

Spesifikasi logo perusahaan — Gambar logo perusahaan Anda harus memiliki latar belakang transparan dan berukuran 220 x 220 piksel, memungkinkan bantalan 10 piksel di setiap sisi di dalamnya.

# <span id="page-488-0"></span>Persyaratan untuk mengirimkan perangkat lunak paket ulang berbayar

Jika Anda mengirimkan daftar berbayar dari perangkat lunak sumber terbuka yang dikemas ulang (misalnya, AMI open source atau produk kontainer dengan dukungan berbayar), atau perangkat lunak yang awalnya dibuat oleh vendor selain Anda (misalnya, menjual kembali AMI dengan sistem operasi Windows), persyaratan berikut harus dipenuhi sebelum pengiriman:

- Judul produk harus menunjukkan nilai tambah dengan pengemasan ulang Anda. <Product2>Contoh judul produk meliputi: Hardened<Product>, with added packages<Product>, on<Product1>.
- Judul produk tidak boleh mengandung bahasa lain yang tidak didukung dengan dokumentasi. Misalnya, judul produk tidak boleh menggunakan kata-kata bersertifikat, asli, atau gratis kecuali jika ini dibuktikan dalam detail produk yang Anda berikan.
- Deskripsi singkat produk harus menyertakan pernyataan yang jelas yang merangkum biaya produk. Deskripsi singkat harus dimulai dengan frasa Produk ini memiliki biaya yang terkait

dengannya untuk... . Misalnya, jika suatu produk menyertakan biaya untuk dukungan dari penjual, maka deskripsi produk harus menyatakan: Produk ini memiliki biaya yang terkait dengannya untuk dukungan penjual.

- Logo produk harus sama dengan logo perusahaan yang digunakan selama proses pendaftaran penjual Anda. Logo produk dapat berbeda dari logo perusahaan Anda hanya jika Anda menggunakan logo perangkat lunak resmi, di mana Anda harus menerima izin eksplisit dari vendor perangkat lunak asli. Jika izin eksplisit diperoleh, tautan ke dokumentasi tersebut harus disertakan di bagian catatan permintaan perubahan (atau di kolom Masukkan deskripsi singkat pada halaman Unggahan File saat menggunakan formulir pemuatan produk).
- Untuk produk AMI, nama AMI tidak boleh digunakan kembali dari produk aslinya. Nama AMI harus dimulai dengan nama penjual dan ikuti format ini: [Nama Penjual] [name-given-to-ami].

Jika daftar berbayar adalah untuk produk perangkat lunak mandiri yang tidak dibuat oleh perusahaan Anda dan tidak ada kekayaan intelektual yang ditambahkan ke produk (misalnya, menggabungkan pustaka perangkat lunak tambahan atau menambahkan konfigurasi khusus) maka, bersama dengan persyaratan sebelumnya, persyaratan berikut juga harus dipenuhi:

- Judul produk harus menyertakan nama penjual (bersama dengan nilai tambah, seperti yang dijelaskan sebelumnya). Nama penjual adalah nama yang digunakan selama pendaftaran penjual. Misalnya, dengan dukungan pemeliharaan oleh <Product><seller>.
- Baris pertama dari deskripsi panjang produk harus dimulai dengan frasa Ini adalah produk perangkat lunak yang dikemas ulang di mana biaya tambahan berlaku untuk... (atau, jika itu open source, Ini adalah produk perangkat lunak open source yang dikemas ulang di mana biaya tambahan berlaku untuk... ). Kemudian, deskripsi panjang harus menyertakan pernyataan yang jelas yang merangkum apa yang Anda kenakan, serta detail tambahan yang menjelaskan fiturfitur tersebut. Misalnya, deskripsi panjang tentang pengisian produk open source untuk dukungan tambahan mungkin dimulai sebagai: Ini adalah produk perangkat lunak open source yang dikemas ulang di mana biaya tambahan berlaku untuk dukungan dengan {SLA Details}.

## Persyaratan untuk produk dengan komponen perangkat keras

Penjualan produk perangkat keras tidak diizinkan AWS Marketplace. Jika Anda mengirimkan produk perangkat lunak yang memerlukan komponen perangkat keras (misalnya, kartu SIM, perangkat pintar, perangkat IoT, atau sensor), Anda harus memenuhi persyaratan berikut:

• Komponen perangkat keras tidak dapat dijual AWS Marketplace.

- Biaya komponen perangkat keras tidak dapat dimasukkan dalam harga daftar produk Anda.
- Bagian Ikhtisar Produk dari daftar harus menyertakan pernyataan berikut: Perangkat keras apa pun yang mungkin diperlukan dengan daftar ini harus diperoleh secara terpisah. Tinjau detail produk untuk informasi lebih lanjut.

# AWS CloudFormation produk yang diluncurkan (gratis atau berbayar) atau produk AMI berbayar berbasis penggunaan

Gunakan formulir beban produk (PLF) untuk mengirimkan produk yang diluncurkan AWS Marketplace pelanggan dengan menggunakan AWS CloudFormation templat. PLF tersedia melalui Portal Manajemen AWS Marketplace (AMMP).

## Mengirimkan produk Anda

- 1. Dari [AMMP](https://aws.amazon.com/marketplace/management/products/?), unduh formulir beban produk (PLF) untuk produk Anda.
- 2. Tambahkan definisi produk Anda, yang mencakup informasi produk (judul, deskripsi, sorotan), informasi teknis (AMI\_ID, Wilayah, jenis instans, OS), dan detail harga (model harga, Uji Coba Gratis).
- 3. Kirimkan PLF Anda mengikuti instruksi di bawah tabel Instruksi spreadsheet.

AWS Marketplace Tim meninjau produk Anda untuk kepatuhan kebijakan dan keamanan, kerentanan perangkat lunak, dan kegunaan produk. Jika ada pertanyaan atau masalah dengan permintaan, AWS Marketplace tim akan menghubungi Anda melalui pesan email untuk mendiskusikan permintaan Anda. Setelah disetujui, mock-up halaman produk Anda dibuat. Setelah Anda meninjau halaman, Anda menerima atau menolak mock-up. Setelah disetujui, kami menambahkan halaman ke AWS Marketplace.

## Memperbarui produk Anda

Untuk produk yang Anda buat dengan menggunakan product load form (PLF), Anda juga menggunakan PLF untuk melakukan perubahan pada produk tersebut. Anda dapat membuat perubahan pada PLF asli yang Anda selesaikan atau, jika tidak tersedia, Anda dapat memulai dengan PLF baru. Sama seperti menggunakan tab Produk, Anda dapat menambahkan versi baru, menghapus versi yang ada, dan memperbarui harga, jenis instans, ketersediaan Wilayah, dan metadata. Untuk melakukan pembaruan, Anda menyiapkan produk yang diperbarui dengan cara

yang sama seperti Anda menyiapkan produk baru. Setelah pembaruan produk disiapkan, ikuti langkah-langkah ini:

- 1. Gunakan PLF yang ada atau, dari [Portal Manajemen AWS Marketplace,](https://aws.amazon.com/marketplace/management/) di bawah tab Aset, pilih Unggah file. Di bawah formulir beban Produk dan panduan penjual, Anda dapat mengunduh PLF untuk produk Anda.
- 2. Perbarui pengiriman produk Anda di PLF.
- 3. Dari [Portal Manajemen AWS Marketplace,](https://aws.amazon.com/marketplace/management/products/?) di bawah tab Aset, pilih Unggah File.
- 4. Pada halaman Unggahan File, unggah PLF Anda yang diperbarui dan templat apa pun AWS CloudFormation . Pengunggah file menyediakan mekanisme transfer yang aman dan riwayat file yang dikirimkan. Pengunggah secara otomatis memberi tahu AWS Marketplace tim untuk mulai memproses permintaan Anda. Sertakan deskripsi kiriman (menambahkan versi baru, mengubah harga, mengubah metadata, dan sebagainya).

Pengiriman produk Anda ditinjau untuk kepatuhan kebijakan dan keamanan, kerentanan perangkat lunak, dan kegunaan produk. Jika ada pertanyaan atau masalah dengan permintaan, AWS Marketplace tim akan menghubungi Anda melalui pesan email. Pembaruan ke halaman produk yang ada diproses dan dirilis secara langsung tanpa ulasan tambahan.

## Perubahan dan pembaruan produk

Penjual dapat mengirimkan perubahan pada produk mereka kapan saja, dan mereka akan diproses seperti yang dijelaskan sebelumnya. Namun, beberapa perubahan hanya dapat dilakukan setiap 90 atau 120 hari, atau ketika perubahan yang tertunda dilakukan. Contohnya termasuk perubahan harga dan Wilayah AWS atau perubahan jenis instance. Perubahan umum meliputi:

- Versi Baru Versi baru dari perangkat lunak dan peluncuran tambalan atau pembaruan. Atas permintaan Anda, kami dapat memberi tahu pelanggan yang telah berlangganan AWS Marketplace konten Anda tentang ketersediaan versi baru atau mengirim instruksi peningkatan atas nama Anda.
- Perubahan metadata Perubahan pada informasi produk (Deskripsi, URL, dan Petunjuk Penggunaan).
- Perubahan Harga Perubahan pada jumlah harga. Pemberitahuan kepada pelanggan saat ini dikirim setelah permintaan selesai. Setelah pemberitahuan dikirim, perubahan harga akan berlaku pada bulan pertama setelah jendela 90 hari. Misalnya, jika Anda membuat perubahan pada 16 Maret, 90 hari setelahnya akan menjadi sekitar 16 Juni, tetapi perubahan harga terjadi pada bulan pertama berikutnya. Tanggal sebenarnya dari perubahan tersebut adalah 1 Juli.
- Perubahan Model Harga Perubahan pada model penetapan harga (misalnya, Per Jam, Gratis, Hourly\_Annual). Tidak semua perubahan model harga didukung, dan semua permintaan untuk mengubah model harus ditinjau dan disetujui oleh AWS Marketplace tim. Setiap perubahan dari model gratis ke model berbayar menghadirkan dampak signifikan bagi pelanggan yang sudah ada. Alternatifnya adalah mengusulkan produk baru dengan fitur tambahan dan mendorong pelanggan saat ini untuk bermigrasi.
- Perubahan Wilayah atau Instance Menambahkan atau menghapus jenis atau Wilayah instance.
- Penghapusan produk Hapus halaman produk AWS Marketplace untuk mencegah pelanggan baru berlangganan. Pemberitahuan kepada pelanggan saat ini dikirim setelah permintaan selesai.

# Waktu dan harapan

Meskipun kami berusaha untuk memproses permintaan secepat mungkin, permintaan dapat memerlukan beberapa iterasi dan peninjauan oleh penjual dan AWS Marketplace tim. Gunakan berikut ini sebagai panduan untuk berapa lama waktu yang dibutuhkan untuk menyelesaikan proses:

- Total waktu permintaan biasanya memakan waktu 2-4 minggu dari waktu kalender. Permintaan atau produk yang lebih kompleks dapat memakan waktu lebih lama, karena beberapa iterasi dan penyesuaian metadata produk dan perangkat lunak.
- Kami memerlukan permintaan produk lengkap dan AMI setidaknya 45 hari sebelum acara atau rilis yang direncanakan, sehingga kami dapat memprioritaskan permintaan yang sesuai.

Jika Anda memiliki pertanyaan tentang permintaan Anda, hubungi tim [Operasi AWS Marketplace](https://aws.amazon.com/marketplace/management/contact-us/)  [Penjual](https://aws.amazon.com/marketplace/management/contact-us/).

# Mengirimkan AMI ke AWS Marketplace

Semua AMI yang dibangun dan diserahkan AWS Marketplace harus mematuhi semua kebijakan produk. Kami menyarankan beberapa pemeriksaan akhir AMI Anda sebelum pengiriman:

- Hapus semua kredensyal pengguna dari sistem; misalnya, semua kata sandi default, kunci otorisasi, pasangan kunci, kunci keamanan, atau kredensyal lainnya.
- Pastikan bahwa login root dinonaktifkan atau dikunci. Hanya akun akses sudo yang diizinkan.
- Jika Anda mengirimkan AMI untuk diterapkan ke AWS GovCloud (US) Wilayah, Anda harus [memiliki GovCloud akun AWS aktif dan menyetujui Persyaratan AWS,](https://docs.aws.amazon.com/govcloud-us/latest/UserGuide/getting-started-sign-up.html) termasuk [GovCloud](https://aws.amazon.com/service-terms/)  [persyaratan kontrol](https://aws.amazon.com/service-terms/) ekspor yang berlaku.

## Pemindaian swalayan AMI

Pemindaian AMI swalayan tersedia di dalam. Portal Manajemen AWS Marketplace Dengan fitur ini, Anda dapat memulai pemindaian AMI Anda dan menerima hasil pemindaian dengan cepat biasanya dalam waktu kurang dari satu jam—dengan umpan balik yang jelas di satu lokasi.

Untuk mulai berbagi dan memindai AMI Anda dengan pemindaian swalayan

- 1. Arahkan ke <https://aws.amazon.com/marketplace/management/manage-products/>.
- 2. Pilih AMI untuk dibagikan.
- 3. Lihat hasil pemindaian Anda.

Setelah AMI Anda berhasil dipindai, Anda dapat mengikuti proses saat ini untuk mengirimkannya ke tim Operasi AWS Marketplace Penjual dengan [mengunggah formulir pemuatan](https://aws.amazon.com/marketplace/management/product-load/) produk (PLF) Anda. Jika Anda memiliki masalah, hubungi tim [Operasi AWS Marketplace Penjual.](https://aws.amazon.com/marketplace/management/contact-us/)

Untuk memasukkan AMI Anda dalam daftar pemindaian swalayan, AMI harus berada di Wilayah us-east-1 (Virginia N.) dan dimiliki oleh akun AWS Marketplace penjual Anda. Jika Anda perlu memberikan akses akun lain ke akun Portal Manajemen AWS Marketplace, Anda harus mendaftarkan akun tersebut sebagai penjual. Untuk informasi selengkapnya, lihat [Proses](#page-23-0) [pendaftaran penjual](#page-23-0).

### Kloning AMI dan penetapan kode produk

Setelah AMI Anda dikirimkan, AWS Marketplace buat AMI kloning untuk setiap Wilayah yang telah Anda indikasikan bahwa perangkat lunak harus tersedia. Selama proses kloning dan penerbitan ini, AWS Marketplace lampirkan kode produk ke AMI kloning. Kode produk digunakan untuk mengontrol akses dan penggunaan meter. Semua kiriman harus melalui proses kloning AMI ini.

## Daftar periksa akhir

Untuk membantu menghindari keterlambatan dalam mempublikasikan produk Anda, gunakan daftar periksa ini sebelum Anda mengirimkan permintaan produk Anda.

Penggunaan produk

- Siap produksi.
- Tidak membatasi penggunaan produk berdasarkan waktu atau batasan lainnya.
- Kompatibel dengan pengalaman pemenuhan 1-klik.
- Semua yang diperlukan untuk menggunakan produk terkandung dalam perangkat lunak, termasuk aplikasi klien.
- Pengguna default menggunakan kata sandi acak dan/atau pembuatan pengguna awal memerlukan verifikasi bahwa pembeli berwenang untuk menggunakan instance menggunakan nilai yang unik untuk instance seperti ID instance.

Untuk produk gratis atau berbayar

- Tidak ada lisensi tambahan yang diperlukan untuk menggunakan produk.
- Perangkat lunak yang dikemas ulang berbayar memenuhi. AWS Marketplace [Persyaratan untuk](#page-488-0)  [mengirimkan perangkat lunak paket ulang berbayar](#page-488-0)
- Pembeli tidak harus memberikan informasi yang dapat diidentifikasi secara pribadi (misalnya, alamat email) untuk menggunakan produk.

### Persiapan AMI

- Gunakan virtualisasi hardware virtual machine (HVM) dan arsitektur 64-bit.
- Tidak mengandung kerentanan, malware, atau virus yang diketahui.
- Pembeli memiliki akses administrasi tingkat sistem operasi ke AMI.
- Jalankan AMI Anda melalui Pemindaian Layanan Mandiri AMI.

### Untuk Windows AMI

- Gunakan versi terbaruEc2ConfigService, seperti yang dijelaskan dalam [Mengonfigurasi](https://docs.aws.amazon.com/AWSEC2/latest/WindowsGuide/ec2config-service.html)  [Windows instans menggunakan EC2Config layanan di](https://docs.aws.amazon.com/AWSEC2/latest/WindowsGuide/ec2config-service.html) Panduan Pengguna Amazon EC2 untuk Instans Windows.
- Ec2HandleUserDataPlugin Ec2SetPasswordEc2WindowsActivate,, dan diaktifkan, seperti yang dijelaskan dalam [Mengonfigurasi Windows instance menggunakan EC2Config layanan di](https://docs.aws.amazon.com/AWSEC2/latest/WindowsGuide/ec2config-service.html) Panduan Pengguna Amazon EC2 untuk Instans Windows.
- Tidak ada Akun Tamu atau Pengguna Desktop Jarak Jauh yang hadir.

#### Untuk AMI Linux

• Login root dikunci dan dinonaktifkan.

- Tidak ada kunci resmi, kata sandi default, atau kredensional lainnya yang disertakan.
- Semua bidang yang diperlukan selesai.
- Semua nilai berada dalam batas karakter yang ditentukan.
- Semua URL dimuat tanpa kesalahan.
- Gambar produk setidaknya 110px lebar dan antara rasio 1:1 dan 2:1.
- Harga ditentukan untuk semua jenis instans yang diaktifkan (untuk model harga per jam, hourly\_monthly, dan hourly\_annual).
- Harga bulanan ditentukan (untuk model harga per jam\_bulanan dan bulanan).

Jika Anda memiliki pertanyaan atau komentar tentang pembuatan AMI otomatis, hubungi tim [Operasi](https://aws.amazon.com/marketplace/management/contact-us/)  [AWS Marketplace Penjual](https://aws.amazon.com/marketplace/management/contact-us/).

# Memasarkan produk Anda

Anda dapat berkontribusi pada kesuksesan produk Anda dengan mendorong kesadaranAWS Marketplace dan dengan mengarahkan lalu lintas langsung ke halaman produk AndaAWS Marketplace. Berikut ini memberikan informasi dan dukungan untuk membantu Anda memasarkan produk atau produk yang telah Anda daftarkanAWS Marketplace.

# GTM Academy 180 hari

GTM Academy 180 hari tersedia untuk semuaAWS Marketplace penjual, dan menyediakan sumber daya swalayan go-to-market (GTM) untuk membantu Anda membangun, mengaktifkan, dan melacak kampanye pembuatan permintaan untuk penawaran AndaAWS Marketplace. Anda dapat:

- Permintaan jalur cepat untuk daftar Anda.
- Tingkatkan laba atas investasi pemasaran dan tingkatkan pesan pelanggan dengan mengintegrasikanAWS danAWS Marketplace menghargai proposisi ke dalam pesan Anda.
- Anda dapat maju menuju atau dalam [Panduan ProgramAWS Marketplace Go-to-Market.](https://s3.amazonaws.com/awsmp-loadforms/AWS_MP_GTM_ProgramGuide.pdf)

Anda dapat mengakses GTM Academy 180 hari dari bagian Sumber Daya Marketplace di [Portal](https://aws.amazon.com/marketplace/management/) [Manajemen AWS Marketplace.](https://aws.amazon.com/marketplace/management/)

## Mengumumkan ketersediaan produk Anda

Kami mendorong Anda untuk secara luas mengumumkan ketersediaan produk AndaAWS Marketplace. Anda dapat melakukan ini melalui siaran pers, tweet, blog, atau saluran media pilihan lainnya. Kami telah menyediakan contoh teks yang dapat Anda sertakan, bersama dengan pedoman dan instruksi untuk menggunakan merek dagang kami dan menerbitkan siaran pers.

Kami akan meninjau blog Anda, tweet, dan pengumuman non-siaran pers lainnya sebelum go public untuk memastikan konsistensi denganAWS pesan dan pedoman merek atau suara. Kirimkan permintaan Anda untuk ditinjau ke manajerAWS akun Anda. Ulasan ini membutuhkan waktu hingga 10 hari kerja untuk menyelesaikannya. Beri tahu kami saat Anda memposting tweet, blog, atau siaran pers, dan kami akan melakukan yang terbaik untuk memposting ulang untuk meningkatkan visibilitas mereka.

# AWS Marketplacepesan

Dalam komunikasi pelanggan Anda, Anda mungkin ingin menjelaskan tujuan, tujuan, dan manfaat membeli produk Anda menggunakanAWS Marketplace. Gunakan pesan berikut saat merujuk keAWS Marketplace.

Apa itu AWS Marketplace?

AWS Marketplaceadalah toko online yang memudahkan pelanggan untuk menemukan, membandingkan, dan segera mulai menggunakan perangkat lunak dan layanan yang berjalan diAWS. PengunjungAWS Marketplace dapat menggunakan penyebaran 1-Klik untuk meluncurkan perangkat lunak yang telah dikonfigurasi dengan cepat dan hanya membayar untuk apa yang mereka gunakan, berdasarkan jam atau bulan. AWSmenangani penagihan dan pembayaran, dan biaya perangkat lunak muncul padaAWS tagihan pelanggan.

Mengapa pelanggan berbelanjaAWS Marketplace?

Menemukan dan menerapkan perangkat lunak dapat menantang. AWS Marketplacememiliki berbagai pilihan perangkat lunak TI dan bisnis komersial dan gratis, termasuk infrastruktur perangkat lunak seperti database dan server aplikasi, solusi IoT, alat pengembang, dan aplikasi bisnis, dari penjual populer. AWS Marketplacememungkinkan pelanggan untuk membandingkan opsi, membaca ulasan, dan dengan cepat menemukan perangkat lunak yang mereka inginkan. Kemudian mereka dapat menerapkannya ke instans Amazon Elastic Compute Cloud mereka sendiri menggunakan 1- Click atau menggunakanPortal Manajemen AWS Marketplace.

Harga perangkat lunak jelas diposting di situs web dan pelanggan dapat membeli sebagian besar perangkat lunak segera, dengan instrumen pembayaran yang sudah ada di file dengan Amazon Web Services. Biaya perangkat lunak akan muncul pada tagihan bulanan yang sama dengan biayaAWS infrastruktur.

Mengapa penjual perangkat lunak atau SaaS dijualAWS Marketplace?

DenganAWS Marketplace, penjual perangkat lunak dan perangkat lunak sebagai layanan (SaaS) dengan penawaran yang berjalanAWS dapat memperoleh manfaat dari peningkatan kesadaran pelanggan, penyebaran yang disederhanakan, dan penagihan otomatis.

AWS Marketplacemembantu perangkat lunak dan penjual SaaS perangkat lunak dan layanan yang berjalan padaAWS menemukan pelanggan baru dengan mengekspos produk mereka untuk beberapa dari ratusan ribuAWS pelanggan, mulai dari pengembang perangkat lunak individu untuk perusahaan besar.

MenjualAWS Marketplace memungkinkan vendor perangkat lunak independen (ISV) untuk menambahkan penagihan per jam untuk perangkat lunak mereka tanpa melakukan perubahan kode yang mahal. Mereka cukup mengunggah Amazon Machine Image (AMI) keAWS dan memberikan biaya per jam. Penagihan dikelola olehAWS Marketplace, membebaskan penjual dari tanggung jawab penggunaan pengukuran, mengelola akun pelanggan, dan memproses pembayaran, sehingga pengembang perangkat lunak lebih banyak waktu untuk fokus membangun perangkat lunak yang hebat.

Selain itu, pelanggan mendapat manfaat dari kemampuan untuk dengan mudah menyebarkan gambar perangkat lunak yang telah dikonfigurasi sebelumnya, menyederhanakan orientasi untuk pelanggan baru.

# Ulasan padaAWS Marketplace

AWS Marketplacememberikan kemampuan bagi pelanggan untuk mengirimkan ulasan pada produk Anda. Kami juga menyediakan kemampuan untuk pengulas sindikasi seperti G2, businessto-business pasar yang mengkurasi ulasan produk independen, untuk mengintegrasikan ulasan sindikasi merekaAWS Marketplace.

AWS Marketplaceulasan pelanggan harus memenuhi pedoman ulasan yang tercantum dalam panduan pengguna untuk pembeli. Kiriman ulasan tidak dirilisAWS Marketplace sampai setelah pengiriman ditinjau untuk memverifikasi itu memenuhi kriteria tinjauan kami. Untuk informasi selengkapnya tentang pedoman peninjauan, lihat [Ulasan Produk](https://docs.aws.amazon.com/marketplace/latest/buyerguide/buyer-product-reviews.html). Organisasi peninjau sindikasi menggunakan proses uniknya sendiri untuk memvalidasi ulasan mereka dan tidak ditinjauAWS Marketplace sebelum rilis. Jika menurut Anda ulasan sindikasi pada produk Anda tidak memenuhi pedoman peninjauan produk, atau ulasan tentang produk Anda berisi konten yang tidak menyenangkan, hubungi tim [OperasiAWS Marketplace Penjual](https://aws.amazon.com/marketplace/management/contact-us/).

Peninjau juga dapat memberikan peringkat bintang untuk produk Anda berdasarkan sistem peringkat bintang lima. Peringkat rata-rata untuk memberikan peringkat bintang keseluruhan untuk produk Anda. Ulasan sindikasi juga dapat mencakup peringkat bintang, tetapi peringkat bintang dari ulasan sindikasi tidak dirata-ratakan dengan peringkat bintangAWS pelanggan.

Berikut ini adalah poin kunci tambahan tentang fitur review produk:

• Anda tidak dapat menghapus ulasan produkAWS Marketplace. Namun, Anda dapat memberikan komentar pada ulasan apa pun selama komentar tersebut memenuhi kriteria tinjauan yang mengatur ulasan produk.

- Jika menurut Anda ulasan tidak memenuhi pedoman tinjauan atau berisi konten yang tidak menyenangkan, Anda dapat menghubungi tim [OperasiAWS Marketplace Penjual](https://aws.amazon.com/marketplace/management/contact-us/) dan menjelaskan kekhawatiran Anda.
- AWSpelanggan yang mencari produk diAWS Marketplace dapat mencari dan menyaring hasil berdasarkan peringkat, ulasan terverifikasi, dan ulasan yang bersumber dari eksternal. AWSpelanggan melihat peringkat eksternal bersumber di samping penilaianAWS pelanggan dalam hasil pencarian.
- Sindikasi ulasan untuk produk Anda secara otomatis ditambahkan ke tanpaAWS Marketplace biaya untuk Anda. Karena ulasan ditambahkan secara otomatis, Anda tidak perlu mengirimkan permintaan agar tinjauan sindikasi ditambahkan.
- Jika Anda tidak memiliki ulasan sindikasi untuk produk Anda, Anda dapat menghubungi peninjau sindikasi dan mengikuti proses mereka untuk mendapatkan produk Anda ditinjau. Misalnya, dengan G2, Anda dapat mengunjungi situs web mereka dan mengklaim halaman produk Anda untuk memulai proses peninjauan mereka.

# Menautkan keAWS Marketplace

Perusahaan Anda mungkin memiliki kehadiran web di mana ia menggambarkan dan mempromosikan produk Anda. Kami mendorong Anda untuk menyoroti bahwa produk tersedia untuk dijalankanAWS dan dapat dibeli menggunakanAWS Marketplace. Untuk menyederhanakan proses bagi pelanggan Anda untuk menemukan dan menerapkan perangkat lunak Anda, kami telah memberikan instruksi untuk menghubungkan pelanggan Anda ke produk Anda.

# MenggunakanAWS Marketplace logo

AWS MarketplaceLogo adalah cara untuk dengan mudah memberi tahu pelanggan Anda bahwa perangkat lunak Anda berjalanAWS dan tersedia diAWS Marketplace. Jika Anda ingin mempromosikan perangkat lunak AndaAWS Marketplace, [unduh folder yang diarsipkan \(file.zip\),](https://s3.amazonaws.com/awsmp-logos/AWS_Marketplace-Logos-AllFormats-171006.zip) yang berisi beberapa perawatan warna dan format file.

# Menautkan langsung ke produk AndaAWS Marketplace

Anda dapat mengirim pelanggan Anda langsung ke halaman informasi produkAWS Marketplace dengan menyertakan tautan dalam di situs web atau jaminan Anda. Gunakan struktur link contoh berikut untuk menghubungkan berbasis browser.

https://aws.amazon.com/marketplace/pp/*ASIN*

Ganti segmen ASIN URL dengan ASIN produk Anda.

#### Example

https://aws.amazon.com/marketplace/pp/B00635Y2IW

ASIN muncul di URL saat Anda mencari aplikasi Anda di [aws.amazon.com/marketplace.](https://aws.amazon.com/marketplace/) Atau, Anda dapat berkonsultasi dengan manajer akun Anda untuk menemukan ASIN.

### **a** Note

Uji tautan sebelum menggunakannya untuk memastikan bahwa mereka mengarahkan pelanggan Anda ke halaman yang benar.

# Siaran Pers

Kami mendorong Anda untuk mengumumkan ketersediaan produk AndaAWS Marketplace melalui saluran apa pun yang Anda inginkan. Namun, semua siaran pers yang referensiAWS Marketplace harus ditinjau dan ditandatangani oleh Amazon sebelum publikasi atau pengumuman dibuat. Meskipun kami mendorong Anda untuk membuat pengumuman, kami tidak dapat mendukung siaran pers bersama denganAWS Marketplace penjual. Kami akan, atas case-by-case dasar, mendukung siaran pers dengan kutipan dariAWS. Kutipan harus memenuhi beberapa ketentuan, termasuk namun tidak terbatas pada: ia mengumumkan produk atau layanan baru yang terdaftar diAWS Marketplace atau termasuk referensi pelanggan yang menggunakanAWS Marketplace.

Semua siaran pers harus disusun oleh Anda. Kami menyarankan judul berikut: [Masukkan nama produk] Sekarang Tersedia diAWS Marketplace. Gunakan pesan dalam dokumen ini untuk konsistensi.

Siaran pers harus:

- Jelaskan dengan jelas dan akurat bagaimana pengumuman itu berkaitan dengan Amazon.com
- Memperjelas peran Anda padaAWS dan dengan pelanggan
- Berfokus pada pelanggan dan tekankan keuntungan pelanggan

Siaran pers seharusnya tidak:

- Gunakan istilah mitra, kemitraan, atau aliansi untuk menggambarkan hubungan. Kami lebih memilih kesepakatan, bekerja sama, atau hubungan.
- Sertakan kutipan dari eksekutif Amazon Web Services kecuali disetujui sebelumnya.
- Sertakan proyeksi penjualan atau gunakan.com oleh pedagang kecuali merujuk ke situs web di boilerplate perusahaan Anda.
- Merujuk ke organisasi Anda sebagai rekan Amazon.com karena ini bisa bingung dengan Amazon Associates, program afiliasi online kami.
- Mengungkapkan informasi kepemilikan tentang Amazon.com atau lihat simbol ticker saham kami.

Minta siaran pers Anda ditinjau dengan mengirimkannya dalam format teks ke manajer akun Anda. Selain itu, tinjau [pedoman merek dagang Amazon Web Services](https://aws.amazon.com/trademark-guidelines/) sebelum menggunakanAWS merek dagang apa pun. Pedoman khusus untukAWS Marketplace merek dagang ada di bagian berikut.

## AWS Marketplacepedoman penggunaan merek dagang

Pedoman ini berlaku untuk penggunaanAWS Marketplace logo dan merek dagang oleh Anda, (masing-masing "Merek Dagang" dan secara kolektif disebut "Merek Dagang") dalam materi yang telah disetujui sebelumnya oleh Amazon.com, Inc. dan/atau afiliasinya ("Amazon"). Kepatuhan ketat terhadap Pedoman ini diperlukan setiap saat, dan setiap penggunaan Merek Dagang yang melanggar Pedoman ini akan secara otomatis menghentikan lisensi apa pun yang terkait dengan penggunaan Merek Dagang oleh Anda.

- 1. Anda dapat menggunakan Merek Dagang semata-mata untuk tujuan yang secara tegas disahkan oleh Amazon dan penggunaan Anda harus: (i) mematuhi up-to-date versi terbanyak dari semua perjanjian dengan Amazon mengenai penggunaan Merek Dagang oleh Anda (secara kolektif disebut "Perjanjian"); (ii) mematuhi up-to-date versi paling banyak dari Pedoman ini; dan (iii) mematuhi syarat, ketentuan, atau kebijakan lain yang mungkin diterbitkan Amazon dari waktu ke waktu yang berlaku untuk penggunaan Merek Dagang.
- 2. Kami akan menyediakan gambar Merek Dagang yang disetujui untuk Anda gunakan. Anda tidak boleh mengubah Merek Dagang dengan cara apa pun, termasuk namun tidak terbatas pada, mengubah proporsi, warna, atau font Merek Dagang, atau menambahkan atau menghapus elemen apa pun dari Merek Dagang.
- 3. Anda tidak boleh menggunakan Merek Dagang dengan cara apa pun yang menyiratkan sponsor atau dukungan oleh Amazon selain dengan menggunakan Merek Dagang sebagaimana diizinkan secara khusus berdasarkan Perjanjian.
- 4. Anda tidak boleh menggunakan Merek Dagang untuk meremehkan Amazon, produk atau layanannya, atau dengan cara yang, atas kebijaksanaan Amazon sendiri, dapat mengurangi atau merusak atau menodai niat baik Amazon dalam Merek Dagang.
- 5. Merek Dagang harus muncul dengan sendirinya, dengan jarak yang wajar antara setiap sisi Merek Dagang dan elemen visual, grafis atau tekstual lainnya. Dalam keadaan apa pun Merek Dagang tidak boleh ditempatkan pada latar belakang apa pun yang mengganggu keterbacaan atau tampilan Merek Dagang.
- 6. Anda harus menyertakan pernyataan berikut dalam materi apa pun yang menampilkan Merek Dagang: "AWS MarketplacedanAWS Marketplace logo adalah merek dagang dari Amazon.com, Inc. atau afiliasinya.
- 7. Anda mengakui bahwa semua hak atas Merek Dagang adalah milik eksklusif Amazon, dan semua niat baik yang dihasilkan melalui penggunaan Merek Dagang Anda akan dikenakan untuk kepentingan Amazon. Anda tidak akan mengambil tindakan apa pun yang bertentangan dengan hak-hak Amazon dalam, atau kepemilikan, Merek Dagang.

Amazon berhak, dapat dilaksanakan atas kebijakannya sendiri, untuk memodifikasi Pedoman ini dan/ atau Merek Dagang yang disetujui kapan saja dan untuk mengambil tindakan yang sesuai terhadap penggunaan apa pun tanpa izin atau penggunaan apa pun yang tidak sesuai dengan Pedoman ini. Jika Anda memiliki pertanyaan tentang Pedoman ini, hubungi trademarks@amazon.com untuk bantuan atau kirimkan surat kepada kami di alamat berikut:

Amazon.com, Inc., Perhatian: Merek Dagang

Kotak PO 81226

Seattle, WA 98108-1226

# Pemberitahuan penjual untuk AWS Marketplace acara

AWS Marketplacemenyediakan pemberitahuan tepat waktu melalui email, EventBridge acara Amazon, dan topik Amazon Simple Notification Service (Amazon SNS).

Topik

- [Pemberitahuan email untuk AWS Marketplace acara](#page-503-0)
- [EventBridge Acara Amazon](#page-506-0)
- [Pemberitahuan Layanan Pemberitahuan Sederhana Amazon untuk AWS Marketplace acara](#page-514-0)

# <span id="page-503-0"></span>Pemberitahuan email untuk AWS Marketplace acara

AWS Marketplacemenggunakan akun pengguna root untuk mengirim pesan email otomatis. Pesan email otomatis dikirim ke alamat email yang terkait dengan AndaAkun AWS. Pesan email ini memberi Anda visibilitas ke acara aktif AWS Marketplace dan dikirim secara otomatis. Tidak diperlukan pengaturan.

### **a** Note

Anda dapat menambahkan alias email khusus untuk notifikasi. Untuk informasi selengkapnya, lihat [the section called "Menambahkan atau memperbarui alamat email"](#page-505-0).

AWS Marketplacemengirimkan pemberitahuan email yang memverifikasi transaksi untuk penawaran dan perjanjian yang dibuatAWS Marketplace. Pemberitahuan dikirim secara real time berdasarkan keberhasilan pemenuhan langganan pembeli.

Sebagai penjual, Anda menerima pemberitahuan email ketika pembeli menerima penawaran. Pemberitahuan dikirim ke pembeli dan vendor perangkat lunak independen (ISV) untuk langganan publik. Mereka dikirim ke pembeli, ISV, dan mitra saluran untuk langganan penawaran pribadi mitra saluran.

Saat dikirim ke ISV atau mitra saluran, notifikasi email berisi detail berikut:

- Tanggal pembelian, waktu, dan zona waktu
- Akun AWSID Pelanggan
- Nama produk
- Identifikasi produk
- Nama penawaran
- Identifikasi penawaran
- Identifikasi perjanjian
- Tanggal mulai layanan
- Tanggal akhir layanan
- Jumlah pembelian (untuk kontrak dan mitra saluran)

Topik berikut menjelaskan jenis acara yang didukung oleh notifikasi email dan cara mengelola notifikasi.

# Tipe peristiwa

Jenis acara berikut didukung oleh pemberitahuan email untuk semua produk dan jenis harga:

- Pembeli telah meminta produk layanan profesional
- Kerentanan pemindaian berulang atau pengingat pemindaian berulang
- Peluang reseller telah dibuat, diperbarui, atau kedaluwarsa
- Penawaran pribadi baru atau yang diperbarui telah diterbitkan
- Penawaran pribadi mitra saluran baru atau yang diperbarui telah diterbitkan
- Pemberitahuan email ke pembeli dan penjual untuk penerimaan penawaran
	- **a** Note

Untuk informasi selengkapnya tentang peluang reseller untuk penawaran pribadi mitra saluran, lihat [Menciptakan peluang jual kembali untuk Mitra AWS Marketplace Saluran](#page-85-0)  [sebagai ISV](#page-85-0) dan[Membuat penawaran pribadi sebagai mitra saluran](#page-88-0).

# Kelola notifikasi

Topik berikut menjelaskan cara mengelola notifikasi email untuk acara.

### Menambahkan atau memperbarui alamat email

Anda dapat menambahkan hingga 10 alamat email untuk notifikasi email khusus menggunakanPortal Manajemen AWS Marketplace.

Untuk menambah atau memperbarui alamat email

- 1. Masuk k[ePortal Manajemen AWS Marketplace.](https://aws.amazon.com/marketplace/management/)
- 2. Dari Pengaturan, pilih tab Pemberitahuan.
- 3. Di bawah Email untuk pemberitahuan kustom, pilih Tambahkan alamat email.
- 4. Untuk detail Penerima, masukkan alamat email khusus di bidang Alamat email.
- 5. (Opsional) Pilih Tambahkan penerima baru untuk menambahkan alamat email lain (total hingga 10).
- 6. Pilih Submit (Kirim).

### Berhenti berlangganan penerima dari notifikasi

Anda dapat menghapus alamat email sehingga penerima berhenti berlangganan dari notifikasi email khusus.

Untuk berhenti berlangganan penerima dari pemberitahuan acara

- 1. Masuk k[ePortal Manajemen AWS Marketplace.](https://aws.amazon.com/marketplace/management/)
- 2. Dari Pengaturan pilih tab Pemberitahuan.
- 3. Di bawah Email untuk pemberitahuan kustom, pilih Perbarui alamat email.
- 4. Untuk detail Penerima, pilih Hapus untuk menghapus alamat email.
- 5. Pilih Submit (Kirim).

Penerima tidak akan lagi menerima pemberitahuan email untuk acara khusus.

#### **a** Note

Anda juga dapat berhenti berlangganan menggunakan tautan di email.

# EventBridge Acara Amazon

AWS Marketplaceterintegrasi dengan Amazon EventBridge, sebelumnya disebut Amazon Events. CloudWatch EventBridge adalah layanan bus acara yang dapat Anda gunakan untuk menghubungkan aplikasi Anda dengan data dari berbagai sumber. Untuk informasi selengkapnya, lihat [Panduan EventBridge Pengguna Amazon](https://docs.aws.amazon.com/eventbridge/latest/userguide/eb-what-is.html).

Sebagai penjual, Anda menerima acara dari AWS Marketplace saat penawaran dibuat. Acara ini berisi detail seperti ID, tanggal kedaluwarsa, dan detail produk.

Topik

• [AWS MarketplaceKatalog API EventBridge Acara Amazon](#page-506-0)

# <span id="page-506-0"></span>AWS MarketplaceKatalog API EventBridge Acara Amazon

Topik ini memberikan informasi terperinci tentang peristiwa di bawah layanan Katalog Marketplace di EventBridge konsol.

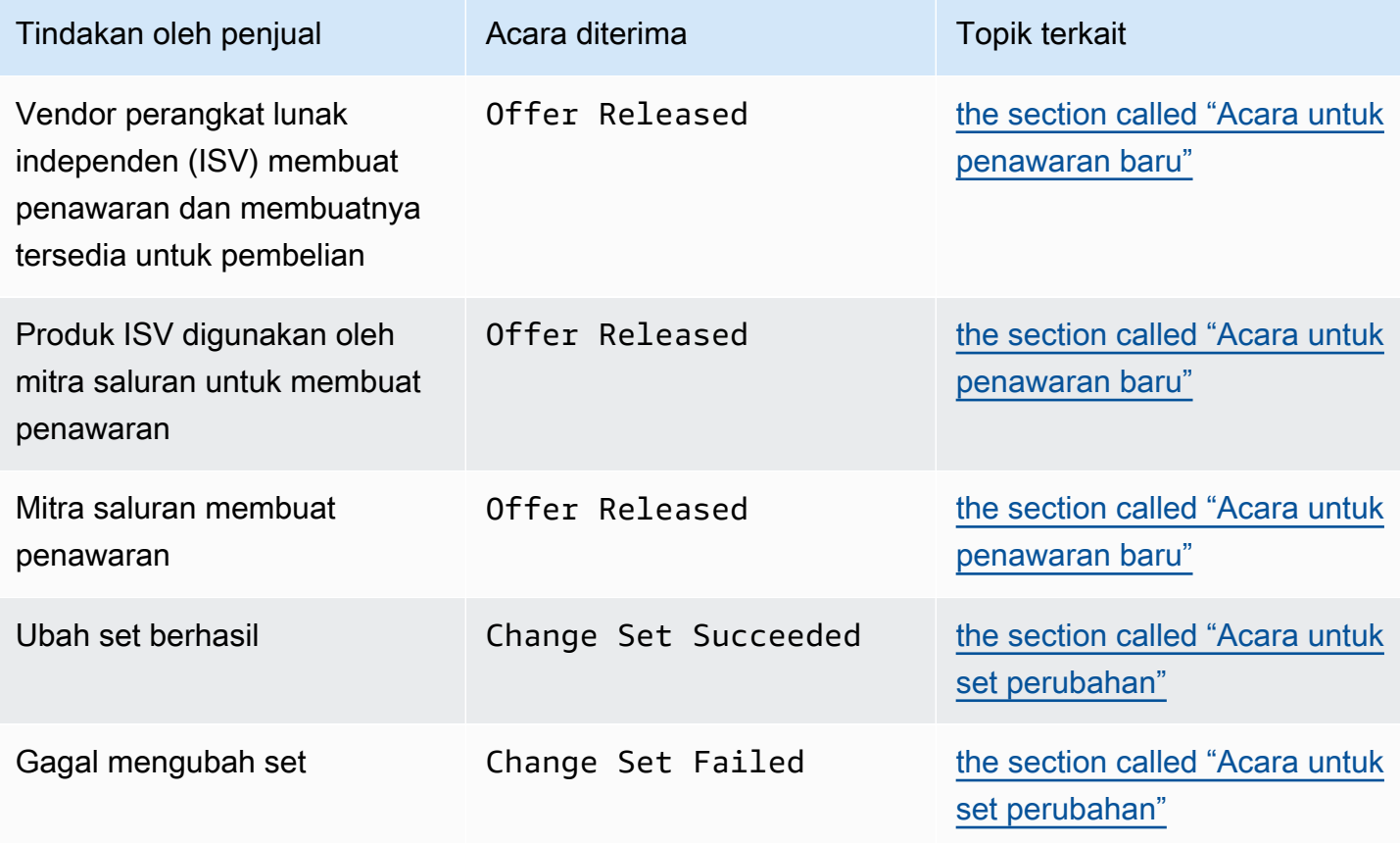

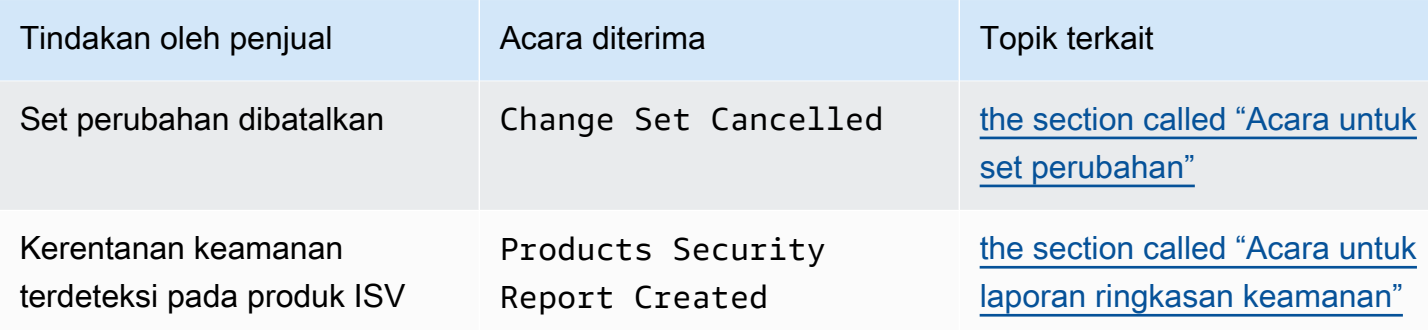

#### <span id="page-507-0"></span>Acara untuk penawaran baru

Saat penjual membuat penawaran dan membuatnya tersedia untuk dibeli, mereka dapat menerima acara dengan jenis detail berikut:Offer Released.

#### **a** Note

Untuk informasi tentang cara membuat EventBridge aturan, lihat [EventBridge Aturan](https://docs.aws.amazon.com/eventbridge/latest/userguide/eb-rules.html)  [Amazon](https://docs.aws.amazon.com/eventbridge/latest/userguide/eb-rules.html) di Panduan EventBridge Pengguna Amazon.

Berikut ini adalah contoh badan acara untuk penawaran baru yang dibuat oleh ISV.

```
{ 
   "version": "0", 
   "id": "01234567-0123-0123-0123-0123456789ab", 
   "detail-type": "Offer Released", 
   "source": "aws.marketplacecatalog", 
   "account": "123456789012", 
   "time": "2023-08-26T00:00:00Z", 
   "region": "us-east-1", 
   "resources": [ 
     "arn:aws:aws-marketplace:us-east-1:123456789012:AWSMarketplace/Offer/
offer-1234567890123" 
   ], 
   "detail": { 
     "requestId": "3d4c9f9b-b809-4f5e-9fac-a9ae98b05cbb", 
     "catalog": "AWSMarketplace", 
     "offer": { 
       "id": "offer-1234567890123", 
       "arn": "arn:aws:catalog:us-east-1:123456789012:Offer/offer-1234567890123", 
       "name": "Offer Name",
```

```
 "expirationDate": "2025-08-26T00:00:00Z" 
     }, 
     "product": { 
       "id": "bbbbaaaa-abcd-1111-abcd-666666666666", 
       "arn": "arn:aws:aws-marketplace:us-east-1:123456789012:AWSMarketplace/
SaaSProduct/bbbbaaaa-abcd-1111-abcd-666666666666", 
       "title": "Product Title" 
     }, 
     "manufacturer": { 
       "accountId": "123456789012", 
       "name": "Manufacturer Account Name" 
     }, 
     "sellerOfRecord": { 
       "accountId": "123456789012", 
       "name": "Seller Account Name" 
     }, 
     "targetedBuyerAccountIds": [ 
       "999988887777", 
       "111122223333" 
     ] 
   }
}
```
Berikut ini adalah contoh badan acara ketika produk ISV digunakan oleh mitra saluran untuk membuat penawaran.

```
{ 
   "version": "0", 
   "id": "01234567-0123-0123-0123-0123456789ab", 
   "detail-type": "Offer Released", 
   "source": "aws.marketplacecatalog", 
   "account": "123456789012", 
   "time": "2023-08-26T00:00:00Z", 
   "region": "us-east-1", 
   "resources": [ 
     "arn:aws:aws-marketplace:us-east-1:987654321098:AWSMarketplace/Offer/
offer-1234567890123" 
   ], 
   "detail": { 
     "requestId": "3d4c9f9b-b809-4f5e-9fac-a9ae98b05cbb", 
     "catalog": "AWSMarketplace", 
     "offer": { 
       "id": "offer-1234567890123",
```

```
 "arn": "arn:aws:catalog:us-east-1:987654321098:Offer/offer-1234567890123", 
       "name": "Offer Name", 
       "expirationDate": "2025-08-26T00:00:00Z" 
     }, 
     "product": { 
       "id": "bbbbaaaa-abcd-1111-abcd-666666666666", 
       "arn": "arn:aws:aws-marketplace:us-east-1:123456789012:AWSMarketplace/
SaaSProduct/bbbbaaaa-abcd-1111-abcd-666666666666", 
       "title": "Product Title" 
     }, 
     "manufacturer": { 
       "accountId": "123456789012", 
       "name": "Manufacturer Account Name" 
     }, 
     "sellerOfRecord": { 
       "accountId": "987654321098", 
       "name": "Seller Account Name" 
     }, 
     "targetedBuyerAccountIds": ["999988887777", "111122223333"], 
     } 
   }
}
```
Berikut ini adalah contoh badan acara ketika mitra saluran membuat penawaran.

```
{ 
   "version": "0", 
   "id": "01234567-0123-0123-0123-0123456789ab", 
   "detail-type": "Offer Released", 
   "source": "aws.marketplacecatalog", 
   "account": "987654321098", 
   "time": "2023-08-26T00:00:00Z", 
   "region": "us-east-1", 
   "resources": [ 
     "arn:aws:aws-marketplace:us-east-1:987654321098:AWSMarketplace/Offer/
offer-1234567890123" 
   ], 
   "detail": { 
     "requestId": "3d4c9f9b-b809-4f5e-9fac-a9ae98b05cbb", 
     "catalog": "AWSMarketplace", 
     "offer": { 
       "id": "offer-1234567890123", 
       "arn": "arn:aws:catalog:us-east-1:987654321098:Offer/offer-1234567890123",
```

```
 "name": "Offer Name", 
       "expirationDate": "2025-08-26T00:00:00Z" 
     }, 
     "product": { 
       "id": "bbbbaaaa-abcd-1111-abcd-666666666666", 
       "arn": "arn:aws:aws-marketplace:us-east-1:123456789012:AWSMarketplace/
SaaSProduct/bbbbaaaa-abcd-1111-abcd-666666666666", 
       "title": "Product Title" 
     }, 
     "manufacturer": { 
       "accountId": "123456789012", 
       "name": "Manufacturer Account Name" 
     }, 
     "sellerOfRecord": { 
       "accountId": "987654321098", 
       "name": "Seller Account Name" 
     }, 
     "targetedBuyerAccountIds": ["999988887777", "111122223333"], 
     } 
   }
}
```
## <span id="page-510-0"></span>Acara untuk set perubahan

Ketika set perubahan selesai, penjual, mitra saluran, dan administrator pasar pribadi dapat menerima acara. API AWS Marketplace Katalog mengirimkan peristiwa ketika set perubahan selesai dengan status berhasil, gagal, atau dibatalkan. Sumber untuk peristiwa ini adalahaws.marketplacecatalog, dan nilai tipe detail yang mungkin adalahChange Set Succeeded,Change Set Failed, danChange Set Cancelled.

#### **a** Note

Untuk informasi tentang set perubahan, lihat [Bekerja dengan set perubahan](https://docs.aws.amazon.com/marketplace-catalog/latest/api-reference/welcome.html#working-with-change-sets) di Referensi API AWS Marketplace Katalog.

Setiap peristiwa berisi detail permintaan perubahan, seperti ID set perubahan, nama set perubahan, jenis detail peristiwa, kode kegagalan (untuk permintaan gagal), dan waktu mulai dan akhir permintaan. Hal ini memungkinkan Anda untuk memantau set perubahan Anda tanpa terus-menerus menanyakan DescribeChangeSet tindakan atau memeriksa status permintaan perubahan Anda. Portal Manajemen AWS Marketplace

#### **a** Note

Untuk informasi tentang cara membuat EventBridge aturan, lihat [EventBridge Aturan](https://docs.aws.amazon.com/eventbridge/latest/userguide/eb-rules.html)  [Amazon](https://docs.aws.amazon.com/eventbridge/latest/userguide/eb-rules.html) di Panduan EventBridge Pengguna Amazon.

Berikut ini adalah contoh badan acara untuk jenis Change Set Succeeded detail.

```
{ 
   "version": "0", 
   "id": "01234567-0123-0123-0123-0123456789ab", 
   "detail-type": "Change Set Succeeded", 
   "source": "aws.marketplacecatalog", 
   "account": "123456789012", 
   "time": "2022-11-01T13:12:22Z", 
   "region": "us-east-1", 
   "resources": [ 
     "arn:aws:aws-marketplace:us-east-1:123456789012:AWSMarketplace/
ChangeSet/76yesvf8y165pa4f98td2crtg" 
   ], 
   "detail": { 
     "requestId" : "3d4c9f9b-b809-4f5e-9fac-a9ae98b05cbb", 
     "Catalog": "AWSMarketplace", 
     "ChangeSetId": "76yesvf8y165pa4f98td2crtg", 
     "ChangeSetName": "Create my product", 
     "StartTime": "2018-02-27T13:45:22Z", 
     "EndTime": "2018-02-27T14:55:22Z" 
   }
}
```
Berikut ini adalah contoh badan acara untuk jenis Change Set Failed detail.

```
{ 
   "version": "0", 
   "id": "01234567-0123-0123-0123-0123456789ab", 
   "detail-type": "Change Set Failed", 
   "source": "aws.marketplacecatalog", 
   "account": "123456789012", 
   "time": "2022-11-01T13:12:22Z", 
   "region": "us-east-1", 
   "resources": [
```

```
 "arn:aws:aws-marketplace:us-east-1:123456789012:AWSMarketplace/
ChangeSet/76yesvf8y165pa4f98td2crtg" 
   ], 
   "detail": { 
     "requestId" : "3d4c9f9b-b809-4f5e-9fac-a9ae98b05cbb", 
     "Catalog": "AWSMarketplace", 
     "ChangeSetId": "76yesvf8y165pa4f98td2crtg", 
     "ChangeSetName": "Create my product", 
     "StartTime": "2018-02-27T13:45:22Z", 
     "EndTime": "2018-02-27T14:55:22Z", 
     "FailureCode": "CLIENT_ERROR" 
   }
}
```
Berikut ini adalah contoh badan acara untuk jenis Change Set Cancelled detail.

```
{ 
   "version": "0", 
   "id": "01234567-0123-0123-0123-0123456789ab", 
   "detail-type": "Change Set Cancelled", 
   "source": "aws.marketplacecatalog", 
   "account": "123456789012", 
   "time": "2022-11-01T13:12:22Z", 
   "region": "us-east-1", 
   "resources": [ 
     "arn:aws:aws-marketplace:us-east-1:123456789012:AWSMarketplace/
ChangeSet/76yesvf8y165pa4f98td2crtg" 
   ], 
   "detail": { 
     "requestId" : "3d4c9f9b-b809-4f5e-9fac-a9ae98b05cbb", 
     "Catalog": "AWSMarketplace", 
     "ChangeSetId": "76yesvf8y165pa4f98td2crtg", 
     "ChangeSetName": "Create my product", 
     "StartTime": "2018-02-27T13:45:22Z", 
     "EndTime": "2018-02-27T14:55:22Z" 
   }
}
```
## <span id="page-512-0"></span>Acara untuk laporan ringkasan keamanan

Ketika kerentanan keamanan terdeteksi pada produk penjual, mereka dapat menerima acara laporan ringkasan dan pengingat berkala untuk masalah produk yang luar biasa. Sumber untuk acara ini

adalahaws.marketplacecatalog, dan jenis detailnya adalahProducts Security Report Created.

Setiap acara mencakup ringkasan jumlah produk dan versi dengan masalah yang terdeteksi, hitungan berapa banyak versi terbaru yang terpengaruh, dan tanggal ketika resolusi diperlukan untuk mencegah pembatasan sementara produk atau versi ini.

#### **a** Note

Untuk informasi tentang cara membuat EventBridge aturan, lihat [EventBridge Aturan](https://docs.aws.amazon.com/eventbridge/latest/userguide/eb-rules.html)  [Amazon](https://docs.aws.amazon.com/eventbridge/latest/userguide/eb-rules.html) di Panduan EventBridge Pengguna Amazon.

Untuk detail tentang mengelola peristiwa keamanan, lihat [Cara meningkatkan keamanan](https://aws.amazon.com/blogs/awsmarketplace/how-to-improve-security-your-product-catalog-aws-marketplace/)  [katalog produk Anda di](https://aws.amazon.com/blogs/awsmarketplace/how-to-improve-security-your-product-catalog-aws-marketplace/) posting AWS Marketplace blog di AWSBlog.

Berikut ini adalah contoh badan acara untuk jenis Products Security Report Created detail.

```
{ 
   "version": "0", 
    "id": "01234567-0123-0123-0123-0123456789ab", 
    "detail-type": "Products Security Report Created", 
    "source": "aws.marketplacecatalog", 
    "account": "123456789012", 
    "time": "2023-10-31T00:00:00Z", 
    "region": "us-east-1", 
    "resources": [], 
    "detail": { 
      "numberOfProductsWithIssues": 1, 
      "numberOfVersionsWithIssues": 1, 
      "numberOfLatestVersionsWithIssues": 1, 
      "newIssuesFound": true, 
      "upcomingResolutionDueDate": "2023-12-01T00:00:00Z", 
      "requestId": "533fa17d-3e97-5051-bcaf-1fae45fb3f8b" 
    }
}
```
# Pemberitahuan Layanan Pemberitahuan Sederhana Amazon untuk AWS Marketplace acara

AWS Marketplacejuga dapat mengirim pemberitahuan melalui Amazon Simple Notification Service (Amazon SNS) tentang perubahan langganan pembeli dan hak kontrak untuk jenis produk berikut:

- [Perangkat lunak sebagai layanan \(SaaS\) produk](https://docs.aws.amazon.com/marketplace/latest/userguide/saas-notification.html)
- [Produk Amazon Machine Image \(AMI\)](https://docs.aws.amazon.com/marketplace/latest/userguide/ami-notification.html)
- [Produk kontainer](https://docs.aws.amazon.com/marketplace/latest/userguide/container-notification.html)

# Laporan penjual, umpan data, dan dasbor

AWS Marketplacemenyediakan alat berikut untuk mengumpulkan dan menganalisis informasi tentang penjualan produk Anda:

- [Laporan](#page-586-0)yang dibuat secara otomatis dan tersedia untuk semua yang terdaftarAWS Marketplacepenjual.
- Sebua[hAPIy](#page-36-0)ang dapat Anda gunakan untuk mengakses bagian dari laporan tersebut.
- [Umpan data](#page-546-0)yang memberikan informasi pelanggan tambahan yang dapat Anda gunakan untuk mengidentifikasi informasi pelanggan untuk transaksi yang tercantum dalam laporan.
- [Dasbord](#page-629-0)idukung ole[hAmazonQuickSight](https://docs.aws.amazon.com/quicksight/latest/user/welcome.html)dengan bagan, grafik, dan wawasan yang membantu Anda mengakses dan menganalisis data keuangan.

AWS Marketplacemenyediakan data sebanyak mungkin dalam laporan, umpan data, dan dasbor sambil mengikuti hal berikut:

- Standar dan prinsip Amazon untuk melindungi data pelanggan.
- Syarat dan ketentuan yang diterima pembeli saat mereka membeli produkAWS Marketplace. Sebagai penjual, Anda terikat kontrak untuk mengelola data pembeli dengan aman dan menghapus data atas permintaan pembeli.

# Layanan feed data pengiriman penjual

AWS Marketplacemenyediakan data feed sebagai mekanisme untuk mengirim terstruktur,up-todateproduk dan informasi pelanggan dariAWS Marketplacesistem untuk penjual bucket Amazon S3 untuk ETL (mengekstrak, mengubah, dan memuat) antara alat intelijen bisnis milik penjual.

Data transaksional disampaikan dan ditambahkan dalam struktur bi-temporal sehingga penjual dapat menyimpan dan query data sepanjang dua jadwal dengan cap waktu untuk keduanya

- waktu yang valid: ketika fakta terjadi di dunia nyata ("apa yang Anda tahu")
- waktu sistem: ketika fakta itu direkam ke database ("ketika Anda mengetahuinya").

Umpan data dikirim setiap hari pada pukul 16.00 PST (tengah malam UTC) setelah pembaruan dari hari sebelumnya yang berisi data 24 jam dari hari sebelumnya. Pembaruan dapat didefinisikan oleh pelanggan yang berlangganan, pelanggan yang ditagih, atauAWSpencairan pembayaran.

Bagian ini memberikan ikhtisar umpan data dan menjelaskan cara mengakses dan menggunakannya. Bagian selanjutnya menjelaskan setiap umpan data.

## <span id="page-516-0"></span>Penyimpanan dan struktur umpan data

Umpan data mengumpulkan dan mengirimkan file CSV (nilai dipisahkan koma) ke bucket Amazon S3 terenkripsi yang Anda berikan. File CSV memiliki karakteristik sebagai berikut:

- mereka mengikuti[4180 standar.](https://tools.ietf.org/html/rfc4180)
- Pengkodean karakter adalah UTF-8 tanpa BOM.
- Koma digunakan sebagai pemisah antara nilai-nilai.
- Bidang lolos dengan tanda kutip ganda.
- **\nadalah karakter feed baris.**
- Tanggal dilaporkan di zona waktu UTC, dalam format tanggal dan waktu ISO 8601, dan akurat dalam 1 detik.
- Semua\* period start datedan\* period end datenilai-nilai yang inklusif, yang berarti bahwa23:59:59adalah stempel waktu terakhir yang mungkin untuk setiap hari.
- Semua bidang moneter didahului dengan bidang mata uang.
- Bidang moneter menggunakan periode (.) karakter sebagai pemisah desimal, dan tidak menggunakan koma (,) sebagai pemisah ribuan.

Umpan data dihasilkan dan disimpan sebagai berikut:

- Umpan data dihasilkan dalam satu hari, dan berisi 24 jam data dari hari sebelumnya.
- Di bucket Amazon S3, umpan data diatur berdasarkan bulan menggunakan format berikut:

#### *bucket-name*/*data-feed-name\_version*/year=*YYYY*/month=*MM*/data.csv

- Karena setiap feed data harian dihasilkan, itu ditambahkan ke file CSV yang ada untuk bulan itu. Saat bulan baru dimulai, file CSV baru dibuat untuk setiap umpan data.
- Informasi dalam umpan data diisi ulang dari 2010/01/01 hingga 2020/04/30 (inklusif) dan tersedia d[iBerkas CSVd](#page-516-0)i dalamyear=2010/month=01subfolder.

Anda mungkin melihat kasus di mana file bulan berjalan untuk feed data tertentu hanya berisi header kolom, dan tidak ada data. Ini berarti bahwa tidak ada entri baru untuk bulan itu untuk pakan. Hal ini dapat terjadi dengan umpan data yang diperbarui lebih jarang, seperti umpan produk. Dalam kasus ini, data tersedia di folder yang diisi ulang.

- Di Amazon S3, Anda dapat membuat[Kebijakan siklus hidup Amazon S3u](https://docs.aws.amazon.com/AmazonS3/latest/user-guide/create-lifecycle.html)ntuk mengelola berapa lama menyimpan file di bucket.
- Anda dapat mengonfigurasi Amazon SNS untuk memberi tahu Anda saat data dikirim ke bucket S3 terenkripsi. Untuk informasi tentang cara mengonfigurasi notifikasi, liha[tMemulai dengan Amazon](https://docs.aws.amazon.com/sns/latest/dg/sns-getting-started.html) [SNSd](https://docs.aws.amazon.com/sns/latest/dg/sns-getting-started.html)i dalamPanduan Pengembang Layanan Pemberitahuan Sederhana Amazon.

## <span id="page-517-0"></span>Historisasi data

Setiap umpan data mencakup kolom yang mendokumentasikan riwayat data. Kecuali untukvalid\_to, kolom ini umum untuk semua umpan data. Mereka disertakan sebagai skema sejarah umum dan berguna dalam query data.

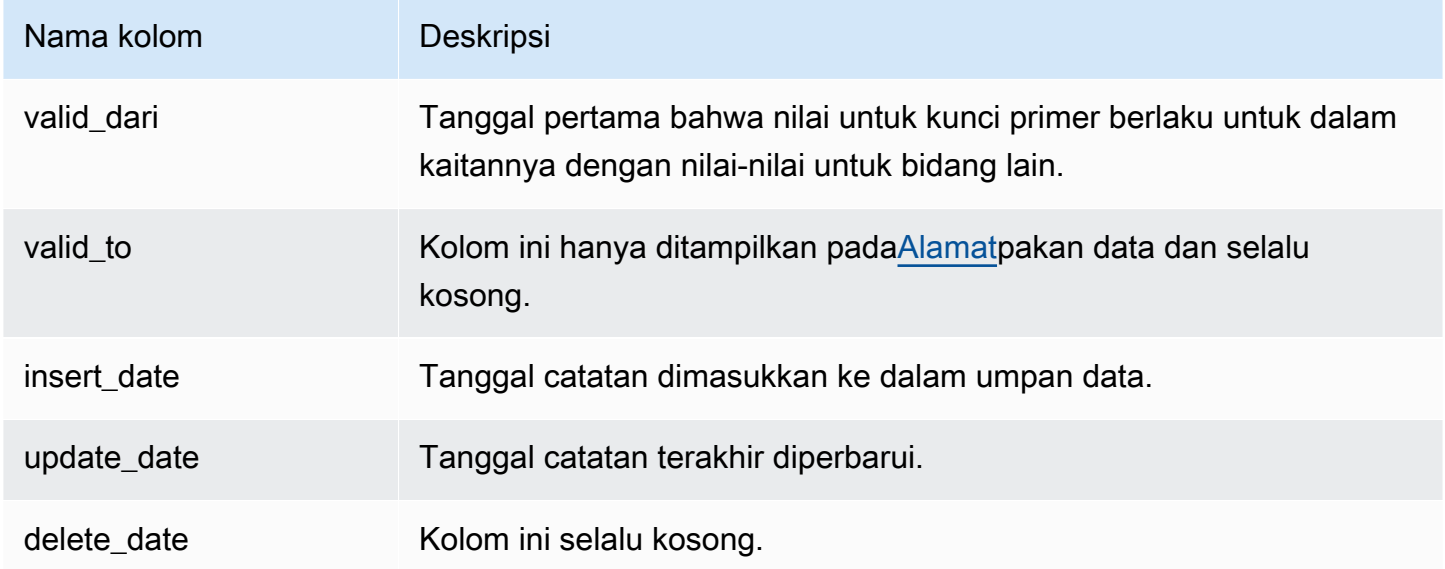

Berikut ini menunjukkan contoh kolom ini.

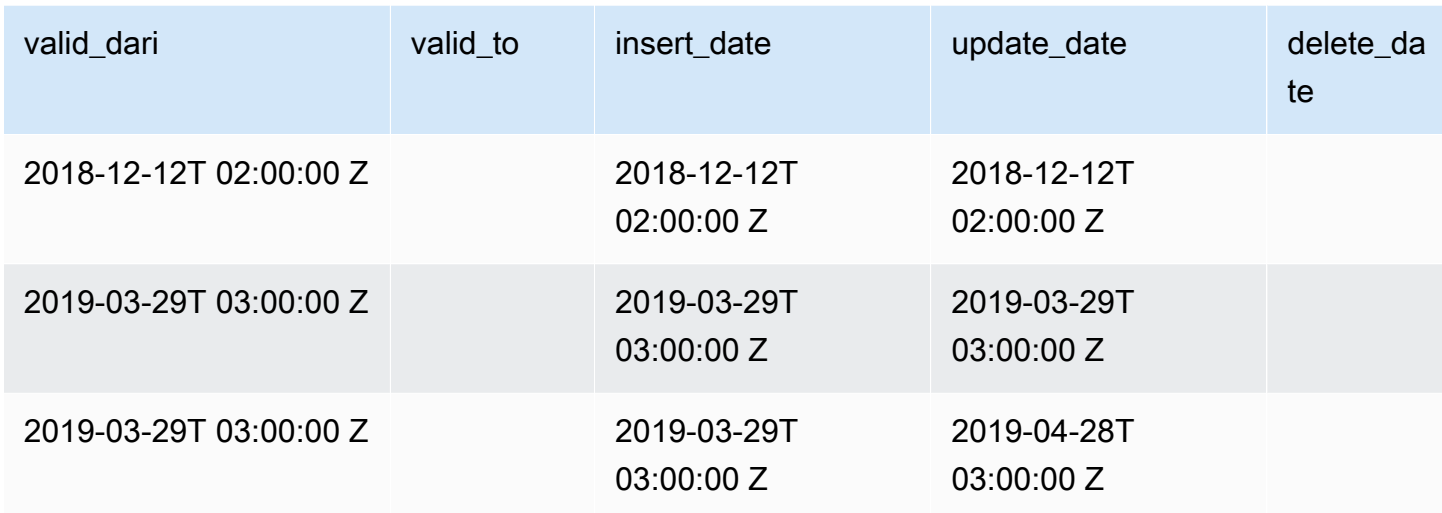

Yangvalid\_fromdanupdate\_datelapangan bersama-sama membentukmodel data bitemporal. Yangvalid\_frombidang, seperti namanya, memberitahu Anda ketika item tersebut valid dari. Jika item diedit, dapat memiliki beberapa catatan di feed, masing-masing dengan yang berbedaupdate date, tapi samavalid fromtanggal. Misalnya, untuk menemukan nilai saat ini untuk item, Anda akan menemukan catatan dengan yang terbaruupdate\_date, dari daftar catatan dengan yang terbaruvalid\_fromtanggal.

Pada contoh di atas, catatan awalnya dibuat 2018-12-12. Itu kemudian diubah pada 2019-03-29 (misalnya, jika alamat dalam catatan berubah). Kemudian, pada 2019-04-28, perubahan alamat diperbaiki (jadivalid\_fromtidak berubah, tapiupdate\_datelakukan). Memperbaiki alamat (peristiwa langka) secara surut mengubah catatan dari aslinyavalid\_fromtanggal, sehingga bidang itu tidak berubah. Kueri untuk menemukan yang terbaruvalid\_fromakan mengembalikan dua catatan, satu dengan yang terbaruupdate\_datememberi Anda catatan saat ini yang sebenarnya.

# <span id="page-518-0"></span>Mengakses umpan data

Untuk mengakses umpan data, Anda perlu mengonfigurasi lingkungan Anda untuk menerima umpan data ke bucket Amazon S3 yang dienkripsi.AWS Marketplacemenyediaka[nAWS](https://s3.amazonaws.com/aws-marketplace-reports-resources/DataFeedsResources.yaml)  [CloudFormationtemplaty](https://s3.amazonaws.com/aws-marketplace-reports-resources/DataFeedsResources.yaml)ang dapat Anda gunakan untuk menyederhanakan konfigurasi.

Untuk menggunakanAWS CloudFormationtemplate untuk mengkonfigurasi lingkungan Anda untuk menerima umpan data

1. Buka browser web dan masuk ke[Portal Manajemen AWS Marketplace](https://aws.amazon.com/marketplace/management/), kemudian pergi ke[Mengatur penyimpanan data pelanggan.](https://aws.amazon.com/marketplace/management/reports/data-feed-configuration)

- 2. PilihBuat sumber daya denganAWS CloudFormationtemplatuntuk membuka template diAWS CloudFormationkonsol di jendela lain.
- 3. Dalam template, tentukan berikut dan kemudian pilihBerikutnya:
	- Stack name Kumpulan sumber daya yang Anda buat untuk mengaktifkan akses ke umpan data.
	- Nama bucket Amazon S3 Bucket untuk menyimpan umpan data.
	- (Opsional) Nama topik Amazon SNS Topik untuk menerima notifikasi saatAWSmengirimkan data baru ke bucket Amazon S3.
- 4. PadaUlasanhalaman, konfirmasi entri Anda dan pilihBuat tumpukan. Ini akan membuka halaman baru denganCloudFormationstatus dan detail.
- 5. DariSumber Dayatab, salin Amazon Resource Names (ARN) untuk sumber daya berikut dariCloudFormationhalaman ke dalam bidang padaAWS Marketplace [Mengatur penyimpanan](https://aws.amazon.com/marketplace/management/reports/data-feed-configuration) [data pelangganh](https://aws.amazon.com/marketplace/management/reports/data-feed-configuration)alaman:
	- Bucket Amazon S3 untuk menyimpan umpan data
	- AWS KMSkunci untuk mengenkripsi bucket Amazon S3
	- (Opsional) Topik Amazon SNS untuk menerima pemberitahuan saatAWSmengirimkan data baru ke bucket Amazon S3
- 6. PadaMengatur penyimpanan data pelangganhalaman, pilihMenyerahkan.
- 7. (Opsional) Mengedit kebijakan yang dibuat olehCloudFormationTemplat. Untuk detail lebih lanjut, lihat [Kebijakan umpan data.](#page-519-0)

Anda sekarang berlangganan feed data. Lain kali feed data yang dihasilkan, Anda dapat mengakses data.

Untuk informasi lebih lanjut tentangAWS CloudFormationtemplate, lihat[Bekerja denganAWS](https://docs.aws.amazon.com/AWSCloudFormation/latest/UserGuide/template-guide.html) [CloudFormationtemplatd](https://docs.aws.amazon.com/AWSCloudFormation/latest/UserGuide/template-guide.html)i dalamAWS CloudFormationPanduan Pengguna.

## <span id="page-519-0"></span>Kebijakan umpan data

Saat bucket Amazon S3 Anda dibuat olehCloudFormationtemplate, itu akan membuat kebijakan untuk akses yang dilampirkan ke ember itu,AWS KMSkunci, dan topik Amazon SNS. Kebijakan memungkinkanAWS Marketplacemelaporkan layanan untuk menulis ke bucket dan topik SNS Anda dengan informasi umpan data. Setiap kebijakan akan memiliki bagian seperti berikut (contoh ini berasal dari bucket Amazon S3).

```
 { 
              "Sid": "AwsMarketplaceDataFeedsAccess", 
              "Effect": "Allow", 
              "Principal": { 
                  "Service": "reports.marketplace.amazonaws.com" 
              }, 
              "Action": [ 
                  "s3:ListBucket", 
                  "s3:GetObject", 
                  "s3:PutObject", 
                  "s3:GetEncryptionConfiguration", 
                  "s3:GetBucketAcl", 
                  "s3:PutObjectAcl" 
              ], 
              "Resource": [ 
                  "arn:aws:s3:::datafeed-bucket", 
                  "arn:aws:s3:::datafeed-bucket/*" 
 ] 
         },
```
Dalam kebijakan ini,reports.marketplace.amazonaws.comadalah kepala layanan yangAWS Marketplacedigunakan untuk mendorong data ke bucket Amazon S3. Yang**datafeedbucket**adalah ember yang Anda tentukan diCloudFormationTemplat.

KetikaAWS Marketplacemelaporkan layanan panggilan Amazon S3,AWS KMS, atau Amazon SNS, itu akan memberikan ARN data yang ingin ditulis ke bucket ketika itu terjadi. Untuk memastikan bahwa satu-satunya data yang ditulis ke bucket Anda adalah data yang ditulis atas nama Anda, Anda dapat menentukanaws:SourceArndalam kondisi kebijakan. Pada contoh berikut, Anda harus mengganti*akun-id*dengan ID untuk AndaAkun AWS.

```
 { 
    "Sid": "AwsMarketplaceDataFeedsAccess", 
    "Effect": "Allow", 
    "Principal": { 
          "Service": "reports.marketplace.amazonaws.com" 
     }, 
     "Action": [ 
          "s3:ListBucket", 
          "s3:GetObject", 
          "s3:PutObject", 
          "s3:GetEncryptionConfiguration",
```

```
 "s3:GetBucketAcl", 
                "s3:PutObjectAcl" 
            ], 
            "Resource": [ 
                "arn:aws:s3:::datafeed-test-bucket", 
                "arn:aws:s3:::datafeed-test-bucket/*" 
 , 
            "Condition": { 
                "StringEquals": { 
                        "aws:SourceAccount": "account-id", 
                        "aws:SourceArn": ["arn:aws:marketplace::account-
id:AWSMarketplace/SellerDataSubscription/DataFeeds_V1", 
                        "arn:aws:marketplace::account-id:AWSMarketplace/
SellerDataSubscription/Example-Report"] 
 } 
 } 
        },
```
# Berhenti berlangganan dari umpan data

Buka browser web dan masuk ke[Portal Manajemen Marketplace AWS](https://aws.amazon.com/marketplace/management/). Lalu, pergi ke[Hubungi kami](https://aws.amazon.com/marketplace/management/contact-us/) [halaman](https://aws.amazon.com/marketplace/management/contact-us/)untuk mengirimkan permintaan berhenti berlangganan keAWS MarketplaceTim Operasi Penjual. Permintaan berhenti berlangganan dapat memakan waktu hingga 10 hari kerja untuk diproses.

# Menggunakan umpan data

Saat data tersedia di bucket Amazon S3, Anda dapat menggunakan umpan data dengan cara berikut:

- Unduh file.CSV dari bucket Amazon S3 yang Anda buat[Mengakses umpan datas](#page-518-0)ehingga Anda dapat melihat data dalam spreadsheet.
- Gunakan ETL (ekstrak, transformasi, dan muat), kueri SQL, alat analisis bisnis untuk mengumpulkan dan menganalisis data.

Anda dapat menggunakanAWSlayanan untuk mengumpulkan dan menganalisis data, atau alat pihak ketiga yang dapat melakukan analisis dataset berbasis.CSV.

## Contoh: GunakanAWSlayanan untuk mengumpulkan dan menganalisis data

Prosedur berikut mengasumsikan bahwa Anda telah mengonfigurasi lingkungan Anda untuk menerima umpan data ke bucket Amazon S3 dan bucket berisi umpan data.

Untuk mengumpulkan dan menganalisis data dari umpan data

1. Dari[AWS Gluekonsol,](https://console.aws.amazon.com/glue)[membuat crawleru](https://docs.aws.amazon.com/glue/latest/dg/add-crawler.html)ntuk menyambung ke bucket Amazon S3 yang menyimpan umpan data, mengekstrak data yang Anda inginkan, dan membuat tabel metadata diAWS Glue Data Catalog.

Untuk informasi selengkapnya tentang AWS Glue, lihat [Panduan Developer AWS Glue.](https://docs.aws.amazon.com/glue/latest/dg/what-is-glue.html)

2. Dari[Konsol Athena](https://console.aws.amazon.com/athena)[,menjalankan query SQL pada data diAWS Glue Data Catalog.](https://docs.aws.amazon.com/athena/latest/ug/querying-athena-tables.html)

Untuk informasi lebih lanjut tentang Athena lihat[Panduan Pengguna Amazon Athena.](https://docs.aws.amazon.com/athena/latest/ug/what-is.html)

3. Dari[AmazonQuickSightkonsol,](http://quicksight.aws.amazon.com)[membuat analisis](https://docs.aws.amazon.com/quicksight/latest/user/creating-an-analysis.html)dan kemudian[membuat visuald](https://docs.aws.amazon.com/quicksight/latest/user/creating-a-visual.html)ari data.

Untuk informasi lebih lanjut tentang Amazon QuickSight, lihat Panduan Pengguna [Amazon](https://docs.aws.amazon.com/quicksight/latest/user/welcome.html)  [QuickSight.](https://docs.aws.amazon.com/quicksight/latest/user/welcome.html)

Untuk contoh rinci dari salah satu cara untuk menggunakanAWSlayanan untuk mengumpulkan dan menganalisis data dalam umpan data, lihat[Menggunakan Layanan Pengiriman Umpan Data Penjual,](https://aws.amazon.com/blogs/awsmarketplace/using-seller-data-feed-delivery-service-amazon-athena-and-amazon-quicksight-to-create-seller-reports/)  [Amazon Athena, dan AmazonQuickSightuntuk membuat laporan penjual](https://aws.amazon.com/blogs/awsmarketplace/using-seller-data-feed-delivery-service-amazon-athena-and-amazon-quicksight-to-create-seller-reports/)diAWS MarketplaceBlog.

# Ringkasan tabel umpan data

ParameterAWS Marketplacefeed data yang disediakan adalah sekumpulan tabel yang dapat Anda gabungkan bersama untuk memberikan lebih banyak konteks untuk kueri Anda.

Ada tiga domain umum, atau kategori yang menarik, dalam umpan data Anda:

- Katalog- Termasuk informasi tentang produk dan penawaran di akun Anda.
- Akun— Termasuk informasi tentang akun yang menyediakan atau membeli produkAWS Marketplace(akun Anda sendiri atau akun pihak yang bekerja sama dengan Anda seperti mitra saluran atau pembeli).
- Pendapatan— Termasuk informasi tentang penagihan, pencairan, dan pajak.

Diagram berikut menunjukkan tabel di setiap domain, dan bagaimana mereka terkait satu sama lain. Diagram ini menunjukkan domain Katalog, Akun, dan Pendapatan, termasuk tabel di dalamnya.

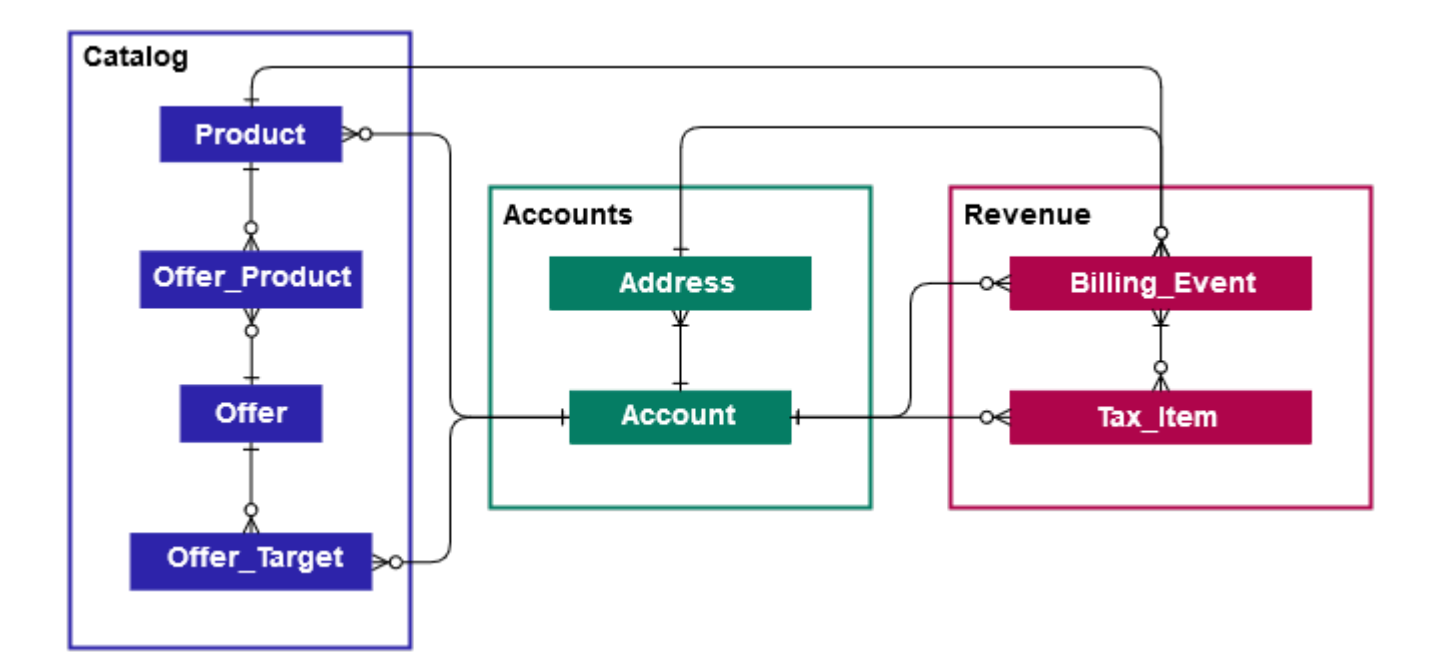

Bagian berikut memberikanhubungan entitas(ER) diagram untuk setiap domain. Setiap diagram ER menunjukkan tabel dan bidang dalam setiap tabel, serta bidang yang dapat Anda gunakan untuk bergabung dengan tabel.

#### **a** Note

Diagram ER di bagian ini tidak menyertakan bidang umum untuk semua umpan data. Untuk informasi selengkapnya tentang bidang umum, liha[tPenyimpanan dan struktur umpan data.](#page-516-0)

Tabel berikut menjelaskan simbol yang digunakan dalam diagram ER.

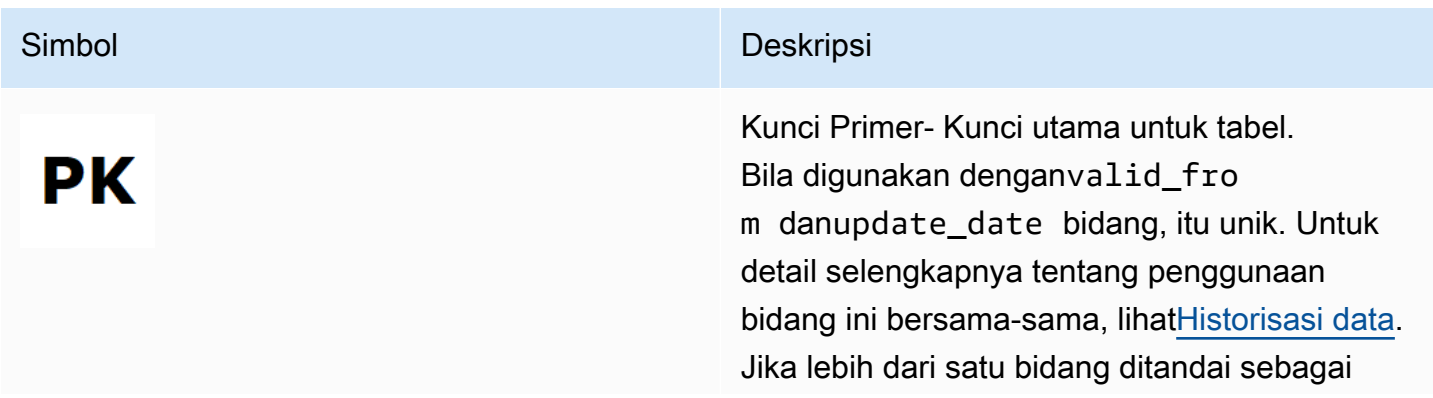

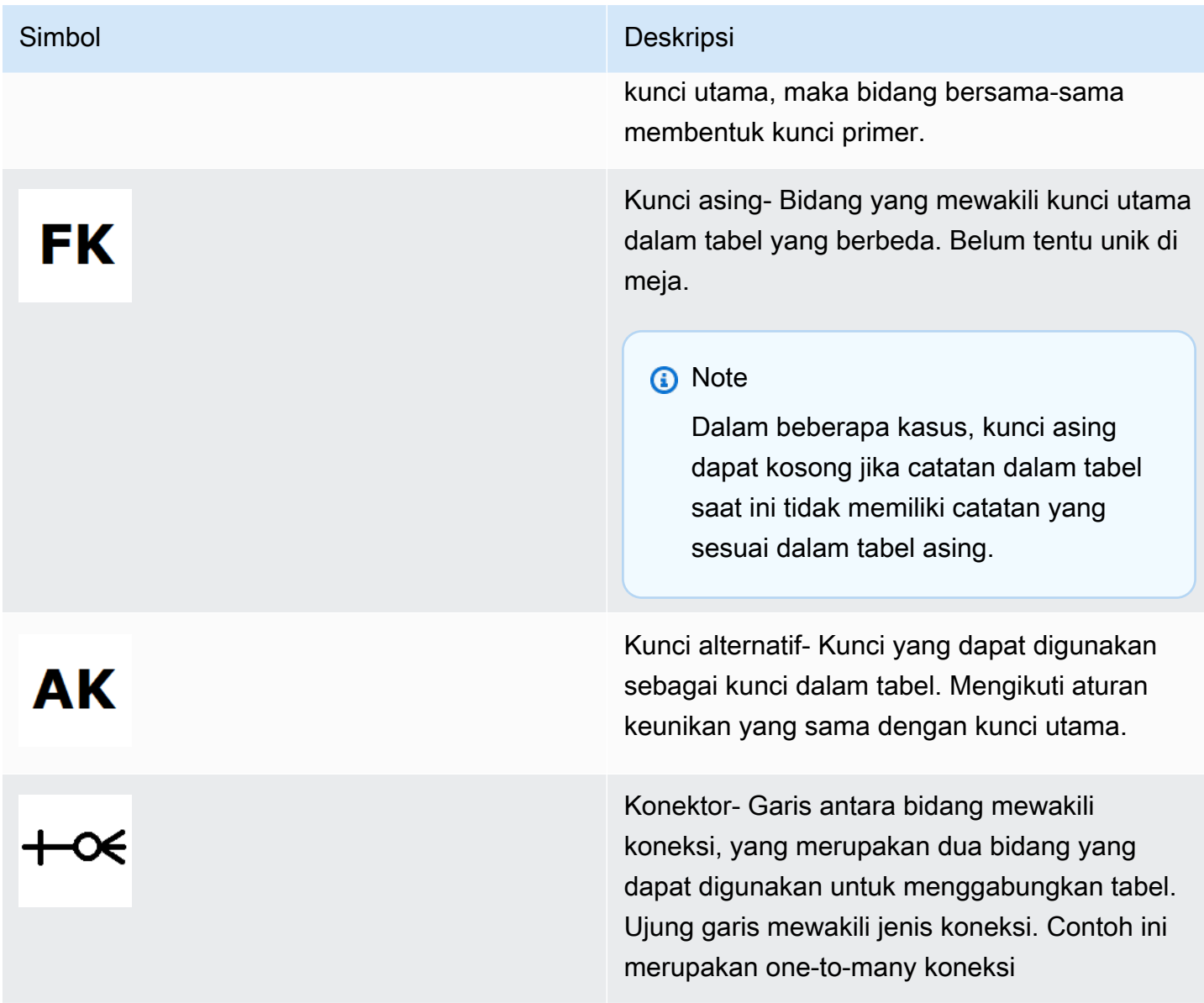

## Tipe Konektor

Tabel berikut menunjukkan jenis ujung yang dapat dimiliki setiap konektor.

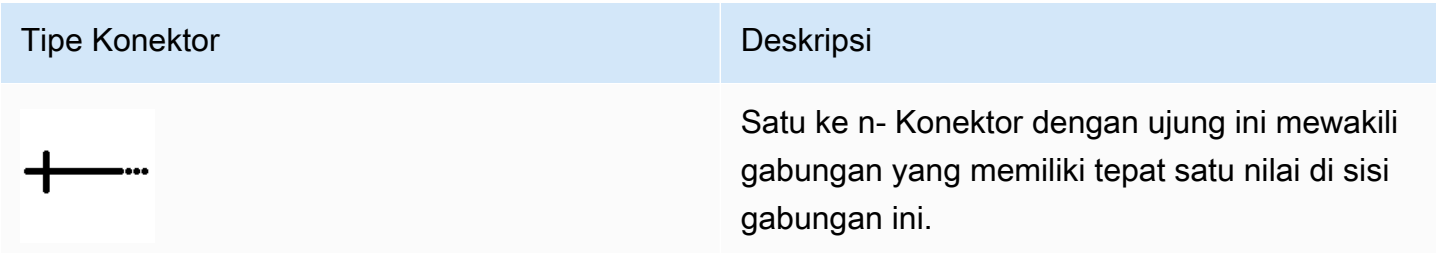

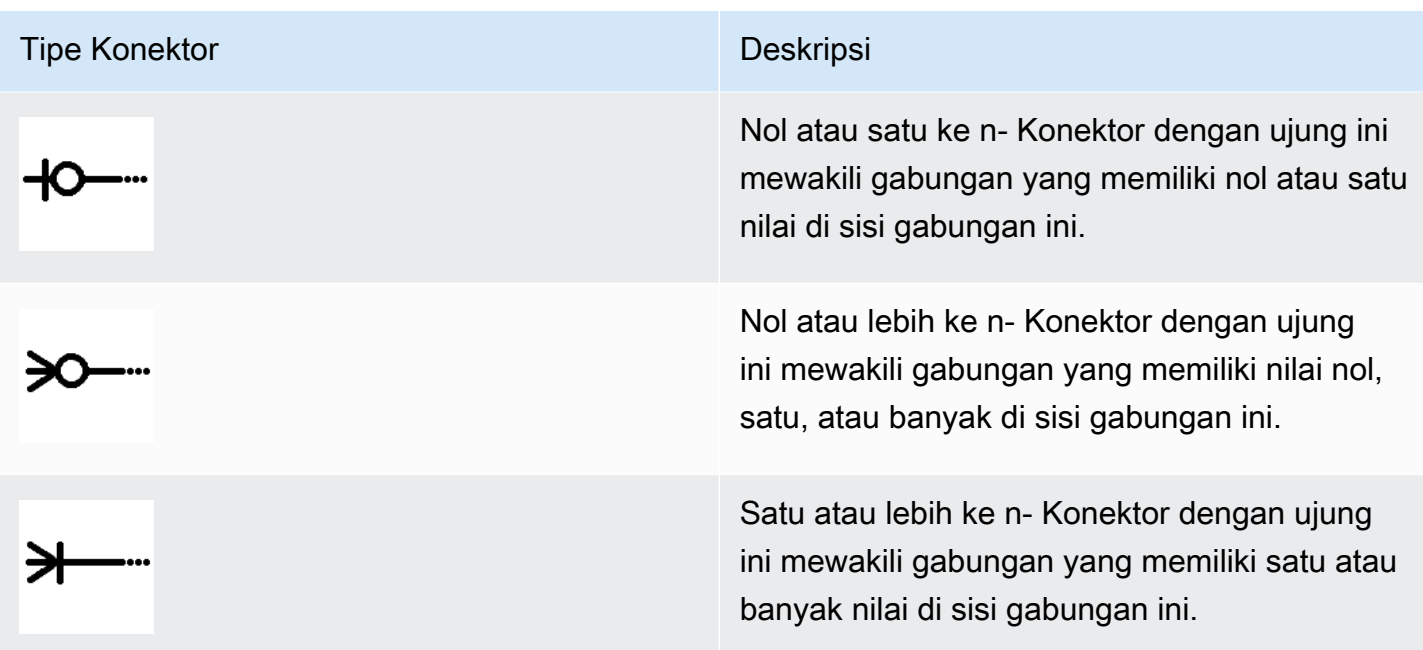

# Tabel terkait katalog

Diagram berikut menunjukkan hubungan antara tabel di domain Katalog, serta bidang dalam tabel.

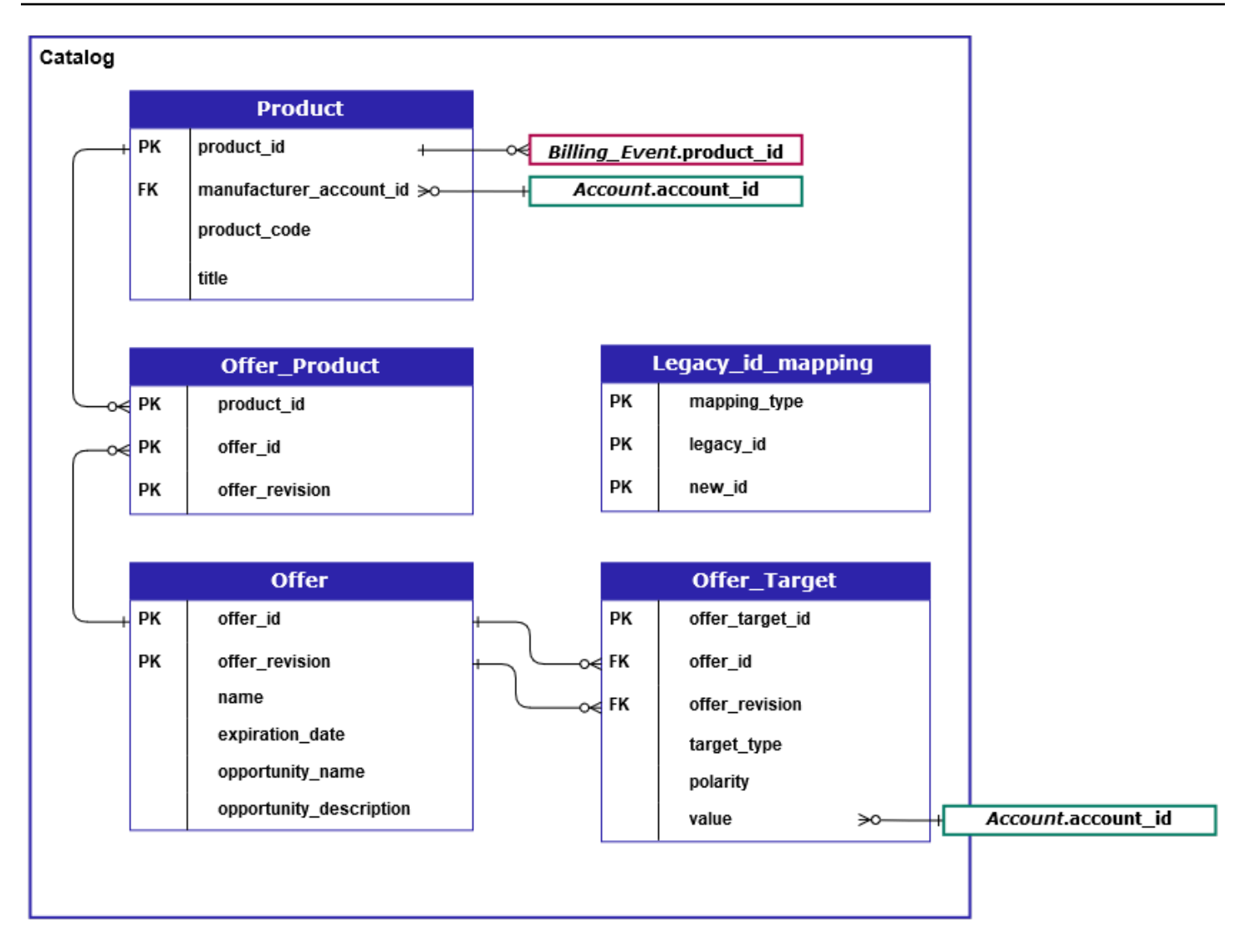

ParameterProduct,Offer\_Product,Offer,Offer\_Target, danLegacy\_id\_mapping\_tables berada di domain Katalog.

ParameterOffer\_Targettabel termasuk bidang nilai untukaccount\_idtarget, tetapi hanya ketikatarget\_typenilaiaccount.

ParameterLegacy\_id\_mappingtabel tidak digunakan untuk data saat ini.

#### **a** Note

Untuk informasi lebih lanjut tentang tabel ini, termasuk deskripsi dari setiap bidang dalam tabeldan bergabung yang dapat dibuat, lihat topik berikut:

- [Umpan data produk](#page-575-0)
- [Umpan data produk](#page-572-0)
- [Umpan data penawaran](#page-569-0)
- [Umpan data target penawaran](#page-573-0)
- [Umpan data pemetaan lama](#page-568-0)

## Tabel terkait akun

Diagram berikut menunjukkan hubungan antaraAccountdanAddresstabel di domain Accounts, serta bidang dalam tabel.

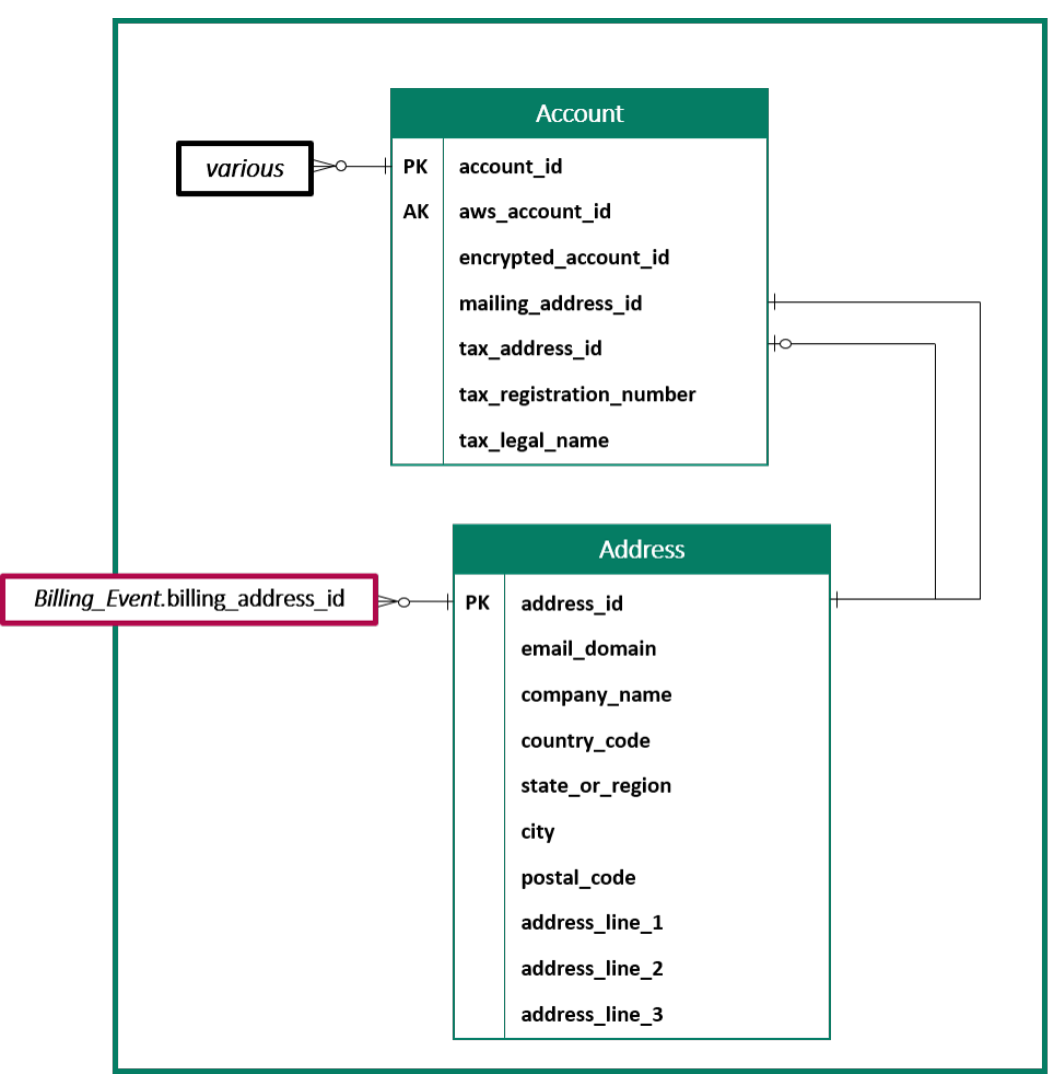

#### **a** Note

Untuk informasi lebih lanjut tentang tabel ini, termasuk deskripsi dari setiap bidang dalam tabeldan bergabung yang dapat dibuat, lihat topik berikut:

- [Umpan data akun](#page-546-1)
- [Alamat data feed](#page-548-0)

## Tabel terkait pendapatan

Diagram berikut menunjukkan hubungan antaraBilling\_EventdanTax\_Itemtabel di domain Pendapatan, serta bidang dalam tabel. ParameterBilling\_Eventtabel mencakup informasi tentang pencairan, serta peristiwa penagihan.

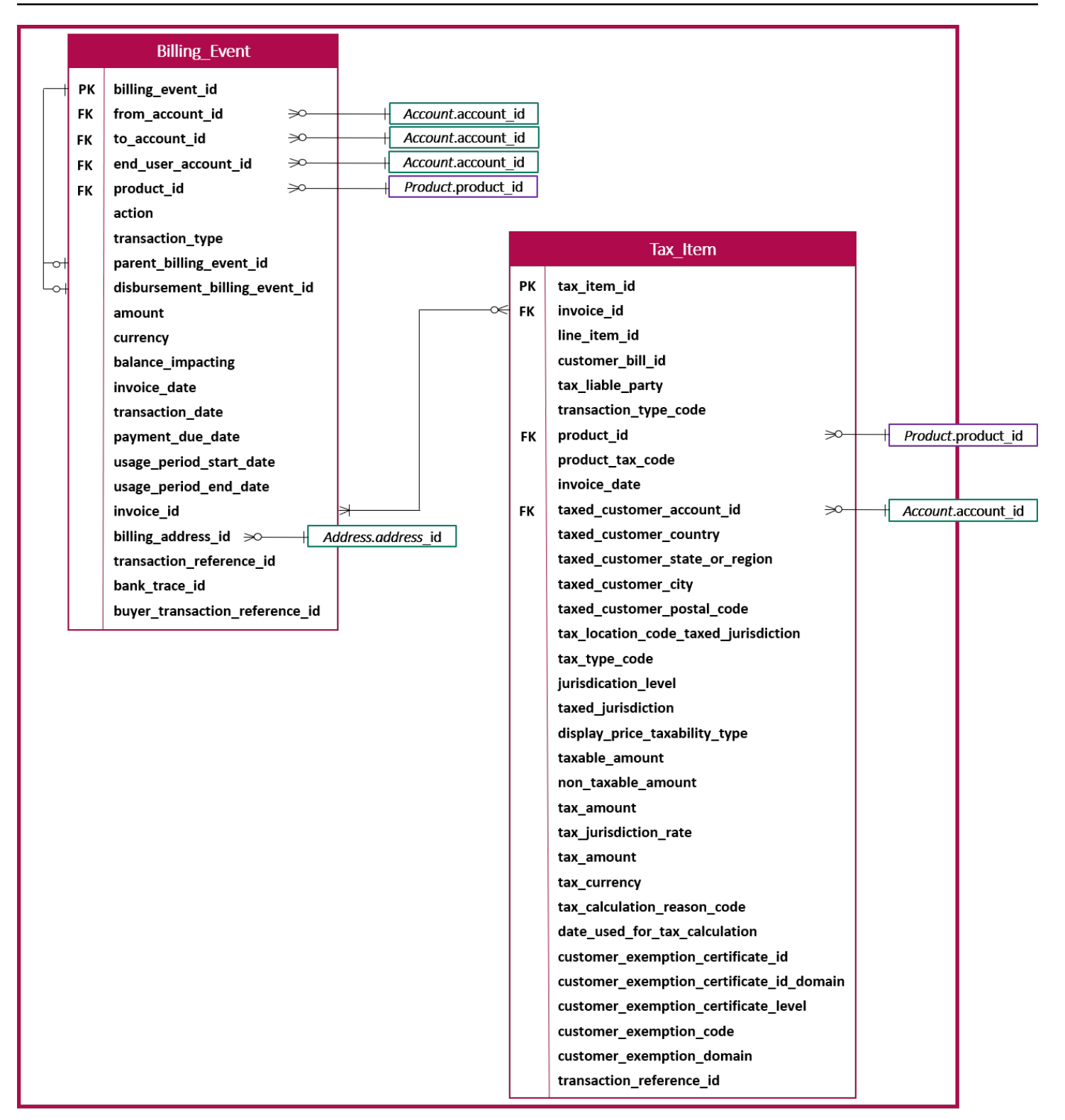

### **a** Note

Untuk informasi lebih lanjut tentang tabel ini, termasuk deskripsi dari setiap bidang dalam tabeldan bergabung yang dapat dibuat, lihat topik berikut:

- [Umpan data acara penagihan](#page-551-0)
- [Umpan data item pajak](#page-576-0)

# Contoh kueri data

Bagian ini memberikan contoh kueri kompleks menggunakan umpan data yang disediakan olehAWS Marketplace. Contoh-contoh ini mirip dengan[laporan penjualy](#page-586-0)ang Anda dapatkan dariPortal Manajemen AWS Marketplace. Anda dapat menyesuaikan kueri ini untuk membuat laporan lain yang Anda butuhkan.

## Contoh 1: Penyaluran berdasarkan produk

Untuk mengetahui jumlah yang telah dicairkan oleh produk, Anda dapat menjalankan kueri seperti berikut ini. Contoh ini sebanding denga[nLaporan pencairan](#page-601-0)yang bisa Anda dapatkan sebagai laporan penjual. Namun, Anda dapat menggunakan sampel ini untuk membuat kueri Anda sendiri dan menyesuaikannya untuk mendapatkan laporan yang Anda butuhkan.

Kumpulan kueri sampel ini saling membangun satu sama lain untuk membuat daftar akhir detail produk dengan pencairan. Hal ini juga menunjukkan bagaimana untuk mendapatkan informasi produk pada waktu tertentu. Komentar dalam kueri menjelaskan apa yang dilakukan kueri, serta bagaimana Anda dapat memodifikasinya untuk mendapatkan tampilan data yang berbeda.

## **a** Note

Saat menjalankan kueri ini, kita mengasumsikan bahwa data yang dicerna menggunakan dua sumbu waktu (kolom valid\_from dan kolom pembaruan). Untuk rincian selengkapnya, lihat [Penyimpanan dan struktur umpan data.](#page-516-0)

```
 -- Get all the products and keep the latest product_id, valid_from tuple 
    with products_with_uni_temporal_data as ( 
       select 
\star
```

```
 from 
       ( 
         select 
          *, 
          ROW_NUMBER() OVER (PARTITION BY product_id, valid_from 
              ORDER BY from iso8601 timestamp(update date) desc)
               as row_num 
         from 
          productfeed_v1 
      \lambda where 
         -- A product_id can appear multiple times with the same 
         -- valid_from date but with a different update_date column, 
         -- making it effectively bi-temporal. By only taking the most 
         -- recent tuple, we are converting to a uni-temporal model. 
        row num = 1 ), 
     -- Gets the latest revision of a product 
     -- A product can have multiple revisions where some of the 
     -- columns, like the title, can change. 
     -- For the purpose of the disbursement report, we want 
     -- to get the latest revision of a product 
     products_with_latest_version as ( 
      select 
\star from 
      ( 
       select 
        *, 
        ROW_NUMBER() OVER (PARTITION BY product_id 
            ORDER BY from_iso8601_timestamp(valid_from) desc) 
            as row_num_latest_version 
       from 
        products_with_uni_temporal_data 
     \lambda where 
       row_num_latest_version = 1 
    ), 
     -- Get all the accounts and keep the latest account_id, valid_from tuple 
     accounts_with_uni_temporal_data as ( 
       select 
 *
```

```
 from 
       ( 
         select 
          *, 
          ROW_NUMBER() OVER (PARTITION BY account_id, valid_from ORDER BY 
 from_iso8601_timestamp(update_date) desc) as row_num 
         from 
          accountfeed_v1 
      \lambda where 
         -- An account_id can appear multiple times with the same 
         -- valid_from date but with a different update_date column, 
         -- making it effectively bi-temporal. By only taking the most 
         -- recent tuple, we are converting to a uni-temporal model. 
        row\_num = 1 ), 
     -- Gets the latest revision of an account 
     -- An account can have multiple revisions where some of the 
     -- columns, like the mailing_address_id, can change. 
     -- For the purpose of the disbursement report, we want 
     -- to get the latest revision of a product 
     accounts_with_latest_version as ( 
      select 
\star from 
      ( 
       select 
        *, 
        ROW_NUMBER() OVER (PARTITION BY account_id 
            ORDER BY from_iso8601_timestamp(valid_from) desc) 
            as row_num_latest_version 
       from 
        accounts_with_uni_temporal_data 
     \lambda where 
       row_num_latest_version = 1 
    ), 
     -- Get all the billing events and keep the 
     -- latest billing_event_id, valid_from tuple: 
     billing_events_with_uni_temporal_data as ( 
       select 
 *
```

```
 from ( 
     select 
      billing event id,
       from_iso8601_timestamp(valid_from) as valid_from, 
       from_iso8601_timestamp(update_date) as update_date, 
       from_iso8601_timestamp(invoice_date) as invoice_date, 
       transaction_type, 
       transaction_reference_id, 
       product_id, 
       disbursement_billing_event_id, 
       action, 
       from_account_id, 
       to_account_id, 
      end user account id,
       CAST(amount as decimal(20, 10)) invoice_amount, 
       bank_trace_id, 
       ROW_NUMBER() OVER (PARTITION BY billing_event_id, valid_from 
           ORDER BY from_iso8601_timestamp(update_date) desc) 
           as row_num 
     from 
       billingeventfeed_v1 
     ) 
   where row_num = 1 
 ), 
 -- Get all the disbursements 
 -- The billing events data is immutable. 
 -- It is not required to use time windows based on the 
 -- valid_from column to get the most recent billing event 
 disbursement_events as ( 
   select 
     billing_events_raw.billing_event_id as disbursement_id, 
     billing_events_raw.invoice_date as disbursement_date, 
     billing_events_raw.bank_trace_id 
   from 
     billing_events_with_uni_temporal_data billing_events_raw 
   where 
     -- Only interested in disbursements, so filter out 
     -- non-disbursements by selecting transaction type 
     -- to be DISBURSEMENT: 
     billing_events_raw.transaction_type = 'DISBURSEMENT' 
     -- Select a time period, you can adjust the dates 
     -- below if need be. For billing events use the 
     -- invoice date as the point in time of the
```

```
 -- disbursement being initiated: 
    and billing events raw.invoice date >=
         from_iso8601_timestamp('2020-10-01T00:00:00Z') 
     and billing_events_raw.invoice_date < 
         from_iso8601_timestamp('2020-11-01T00:00:00Z') 
 ), 
 -- Get the invoices along with the line items that 
 -- are part of the above filtered disbursements 
 disbursed_line_items as ( 
   select 
     line_items.transaction_reference_id, 
     line_items.product_id, 
     line_items.transaction_type, 
     (case 
        -- Get the payer of the invoice from any 
        -- transaction type that is not AWS and 
        -- not BALANCE_ADJUSTMENT. 
        -- For AWS and BALANCE_ADJUSTMENT, the billing 
        -- event feed will show the "AWS Marketplace" 
        -- account as the receiver of the funds and the 
        -- seller as the payer. Filter those out. 
        when line_items.transaction_type 
            not like '%AWS%' and transaction_type 
            not like 'BALANCE_ADJUSTMENT' 
            then line_items.from_account_id 
     end) as payer_account_id, 
     line_items.end_user_account_id, 
     invoice_amount, 
     disbursements.disbursement_date, 
     disbursements.disbursement_id, 
     disbursements.bank_trace_id 
   from 
     billing_events_with_uni_temporal_data line_items 
     -- Each disbursed line item is linked to the parent 
     -- disbursement via the disbursement_billing_event_id 
     join disbursement_events disbursements 
       on disbursements.disbursement_id 
       = line_items.disbursement_billing_event_id 
   where 
     -- we are interested only in the invoice line 
     -- items that are DISBURSED 
     line_items.action = 'DISBURSED' 
 ),
```
 -- An invoice can contain multiple line items -- Create a pivot table to calculate the different -- amounts that are part of an invoice. -- The new row is aggregated at -- transaction reference id - end user account id level invoice\_amounts\_aggregated as ( select transaction\_reference\_id, product\_id, -- a given disbursement id should have the -- same disbursement date max(disbursement\_date) as disbursement\_date, -- Build a pivot table in order to provide all the -- data related to a transaction in a single row. -- Note that the amounts are negated. This is because -- when an invoice is generated, we give you the -- positive amounts and the disbursement event -- negates the amounts sum(case when transaction\_type = 'SELLER\_REV\_SHARE' then -invoice amount else 0 end) as seller rev share, sum(case when transaction\_type = 'AWS\_REV\_SHARE' then -invoice\_amount else 0 end) as aws\_rev\_share, sum(case when transaction\_type = 'SELLER\_REV\_SHARE\_REFUND' then -invoice amount else 0 end) as seller rev refund, sum(case when transaction\_type = 'AWS\_REV\_SHARE\_REFUND' then -invoice\_amount else 0 end) as aws\_rev\_refund, sum(case when transaction type = 'SELLER REV SHARE CREDIT' then -invoice\_amount else 0 end) as seller\_rev\_credit, sum(case when transaction\_type = 'AWS\_REV\_SHARE\_CREDIT' then -invoice amount else 0 end) as aws rev credit, sum(case when transaction\_type = 'SELLER\_TAX\_SHARE' then -invoice\_amount else 0 end) as seller\_tax\_share, sum(case when transaction\_type = 'SELLER\_TAX\_SHARE\_REFUND' then -invoice\_amount else 0 end) as seller\_tax\_refund, -- This is the account that pays the invoice: max(payer\_account\_id) as payer\_account\_id, -- This is the account that subscribed to the product: end\_user\_account\_id as customer\_account\_id, bank\_trace\_id from disbursed\_line\_items group by transaction\_reference\_id,

```
 product_id, 
       disbursement_id, 
       -- There might be a different end-user for the same 
       -- transaction reference id. Distributed licenses 
       -- is an example 
      end user account id,
       bank_trace_id
),
disbursed_amount_by_product as ( 
   select 
     products.title as ProductTitle, 
     products.product_code as ProductCode, 
     -- We are rounding the sums using 2 decimal precision 
     -- Note that the rounding method might differ 
     -- between SQL implementations. 
     -- The disbursement seller report is using 
     -- RoundingMode.HALF_UP. This might create 
     -- discrepancies between this SQL output 
     -- and the disbursement seller report 
    round(invoice amounts.seller rev share, 2) as SellerRev,
     round(invoice_amounts.aws_rev_share, 2) as AWSRefFee, 
     round(invoice_amounts.seller_rev_refund, 2) as SellerRevRefund, 
     round(invoice_amounts.aws_rev_refund, 2) as AWSRefFeeRefund, 
     round(invoice_amounts.seller_rev_credit, 2) as SellerRevCredit, 
     round(invoice_amounts.aws_rev_credit, 2) as AWSRefFeeCredit, 
     ( 
        round(invoice amounts.seller rev share, 2) +
        round(invoice amounts.aws rev share, 2) +
         round(invoice_amounts.seller_rev_refund, 2) + 
         round(invoice_amounts.aws_rev_refund, 2) + 
         round(invoice_amounts.seller_rev_credit, 2) + 
         round(invoice_amounts.aws_rev_credit, 2) 
     ) as NetAmount, 
     invoice_amounts.transaction_reference_id 
           as TransactionReferenceID, 
     round(invoice_amounts.seller_tax_share, 2) 
           as SellerSalesTax, 
     round(invoice_amounts.seller_tax_refund, 2) 
           as SellerSalesTaxRefund, 
     payer_info.aws_account_id 
           as PayerAwsAccountId, 
     customer_info.aws_account_id 
           as EndCustomerAwsAccountId,
```

```
 invoice_amounts.disbursement_date 
           as DisbursementDate, 
    invoice amounts.bank trace id
           as BankTraceId 
   from 
    invoice amounts aggregated invoice amounts
     join products_with_latest_version products 
       on products.product_id = invoice_amounts.product_id 
    left join accounts with latest version payer info
      on payer info.account id = invoice amounts.payer account id
     left join accounts_with_latest_version customer_info 
       on customer_info.account_id = invoice_amounts.customer_account_id
)
select * from disbursed_amount_by_product;
```
## Contoh 2: Laporan kompensasi penjualan

Untuk menemukan pendapatan yang ditagih oleh pelanggan, Anda dapat menjalankan kueri seperti berikut ini. Contoh ini sebanding denga[nLaporan kompensasi penjualany](#page-619-0)ang bisa Anda dapatkan sebagai laporan penjual. Namun, Anda dapat menggunakan sampel ini untuk membuat kueri Anda sendiri dan menyesuaikannya untuk mendapatkan laporan yang Anda butuhkan.

Ini adalah sekumpulan kueri sampel yang dibangun satu sama lain untuk membuat daftar akhir detail pelanggan dengan jumlah total yang ditagih kepada setiap pelanggan untuk penggunaan perangkat lunak Anda. Komentar dalam kueri menjelaskan apa yang dilakukan kueri, serta bagaimana Anda dapat memodifikasinya untuk mendapatkan tampilan data yang berbeda.

#### **a** Note

Saat menjalankan kueri ini, kita mengasumsikan bahwa data yang dicerna menggunakan dua sumbu waktu (kolom valid\_from dan kolom pembaruan). Untuk rincian selengkapnya, lihat [Penyimpanan dan struktur umpan data.](#page-516-0)

```
 -- Gets all the products and keeps the latest product_id, 
     -- valid_from tuple. 
     with products_with_uni_temporal_data as ( 
       select 
\star from
```

```
 ( 
         select 
          *, 
          ROW_NUMBER() OVER (PARTITION BY product_id, valid_from 
                    ORDER BY from_iso8601_timestamp(update_date) desc) 
                    as row_num 
         from 
          productfeed_v1 
      \lambda where 
         -- A product_id can appear multiple times with the same 
         -- valid_from date but with a different update_date column, 
         -- making it effectively bi-temporal. By only taking the most 
         -- recent tuple, we are converting to a uni-temporal model. 
        row num = 1 ), 
     -- Gets the latest revision of a product 
     -- A product can have multiple revisions where some of the 
     -- columns, like the title, can change. 
     -- For the purpose of the sales compensation report, we want 
     -- to get the latest revision of a product 
     products_with_latest_revision as ( 
      select 
\star from 
      ( 
       select 
        *, 
        ROW_NUMBER() OVER (PARTITION BY product_id ORDER BY 
 from_iso8601_timestamp(valid_from) desc) as row_num_latest_revision 
       from 
        products_with_uni_temporal_data 
     \lambda where 
       row_num_latest_revision = 1 
    ), 
      -- Gets all the addresses and keeps the latest address_id, 
      -- aws_account_id, and valid_from combination. 
      -- We're transitioning from a bi-temporal data model to an 
      -- uni-temporal data_model 
      piifeed_with_uni_temporal_data as ( 
        select
```

```
 * 
        from 
        ( 
          select 
           *, 
           ROW_NUMBER() OVER ( 
               PARTITION BY address_id, aws_account_id, valid_from 
              ORDER BY from_iso8601_timestamp(update_date) desc) 
               as row_num 
          from 
           piifeed 
       \lambda where 
          -- An address_id can appear multiple times with the same 
          -- valid_from date but with a different update_date column. 
          -- We are only interested in the most recent. 
         row\_num = 1 ), 
     -- Gets the latest revision of an address. 
    -- An address id can have multiple revisions where some of
     -- the columns can change. 
     -- For the purpose of the sales compensation report, we want to 
     -- get the latest revision of an address + account_id pair. 
     pii_with_latest_revision as ( 
       select 
 * 
       from 
       ( 
        select 
         *, 
         ROW_NUMBER() OVER (PARTITION BY address_id, aws_account_id 
                ORDER BY from_iso8601_timestamp(valid_from) desc) 
                as row_num_latest_revision 
        from 
         piifeed_with_uni_temporal_data 
      \lambda where 
        row_num_latest_revision = 1 
     ), 
     -- Gets all the accounts and keeps the latest 
     -- account_id, valid_from tuple. 
     -- We're transitioning from a bi-temporal data
```
```
 -- model to an uni-temporal data_model. 
     accounts_with_uni_temporal_data as ( 
       select 
 * 
       from 
       ( 
         select 
          *, 
          ROW_NUMBER() OVER (PARTITION BY account_id, valid_from 
              ORDER BY from_iso8601_timestamp(update_date) desc) 
               as row_num 
         from 
          accountfeed_v1 
      \lambda where 
         -- An account_id can appear multiple times with the same 
         -- valid_from date but with a different update_date column. 
         -- We are only interested in the most recent tuple. 
        row\_num = 1 ), 
     -- Gets all the historical dates for an account 
     -- An account can have multiple revisions where some of the 
     -- columns like the mailing_address_id can change. 
    accounts with history as (
      select 
       *, 
       -- This interval's begin_date 
       case 
         when 
         -- First record for a given account_id 
           lag(valid_from, 1) over (partition by account_id 
               order by from_iso8601_timestamp(valid_from) asc) is null 
         then 
           -- 'force' begin_date a bit earlier because of different 
           -- data propagation times. We'll subtract one day as one 
           -- hour is not sufficient 
           from_iso8601_timestamp(valid_from) - INTERVAL '1' DAY 
         else 
           -- not the first line -> return the real date 
           from_iso8601_timestamp(valid_from) 
       end as begin_date, 
       -- This interval's end date. 
       COALESCE(
```

```
 LEAD(from_iso8601_timestamp(valid_from), 1) 
                 OVER (partition by account id
                 ORDER BY from iso8601 timestamp(valid from)),
            from_iso8601_timestamp('9999-01-01T00:00:00Z') 
      ) as end date
      from 
        accounts_with_uni_temporal_data 
   ), 
     -- Gets all the billing events and keeps the latest 
     -- billing_event_id, valid_from tuple. 
     -- We're transitioning from a bi-temporal data 
     -- model to an uni-temporal data_model. 
     billing_events_with_uni_temporal_data as ( 
       select 
 * 
       from ( 
         select 
           billing_event_id, 
           from_iso8601_timestamp(valid_from) as valid_from, 
          from iso8601 timestamp(update date) as update date,
           from_iso8601_timestamp(invoice_date) as invoice_date, 
           transaction_type, 
           transaction_reference_id, 
           product_id, 
           disbursement_billing_event_id, 
           action, 
           currency, 
           from_account_id, 
           to_account_id, 
           end_user_account_id, 
           -- convert an empty billing address to null. This will 
           -- later be used in a COALESCE call 
           case 
            when billing_address_id <> '' then billing_address_id else null 
           end as billing_address_id, 
           CAST(amount as decimal(20, 10)) invoice_amount, 
           ROW_NUMBER() OVER (PARTITION BY billing_event_id, valid_from 
               ORDER BY from_iso8601_timestamp(update_date) desc) 
               as row_num 
         from 
           billingeventfeed_v1 
         where 
           -- The Sales Compensation Report does not contain BALANCE
```

```
 -- ADJUSTMENTS, so we filter them out here 
           transaction_type <> 'BALANCE_ADJUSTMENT' 
           -- Keep only the transactions that will affect any 
           -- future disbursed amounts. 
           and balance_impacting = '1' 
\overline{\phantom{a}}where row\_num = 1 ), 
     -- Gets the billing address for all DISBURSED invoices. This 
     -- will be the address of the payer when the invoice was paid. 
     -- NOTE: For legal reasons, for CPPO transactions, the 
     -- manufacturer will not see the payer's billing address id 
     billing_addresses_for_disbursed_invoices as ( 
       select 
         billing_events_raw.transaction_reference_id, 
         billing_events_raw.billing_address_id, 
         billing_events_raw.from_account_id 
       from 
         billing_events_with_uni_temporal_data billing_events_raw 
       where 
         -- the disbursed items will contain the billing address id 
         billing_events_raw.action = 'DISBURSED' 
         -- we only want to get the billing address id for the 
         -- transaction line items where the seller is the receiver 
         -- of the amount 
         and billing_events_raw.transaction_type like 'SELLER_%' 
       group by 
        billing events raw.transaction reference id,
         billing_events_raw.billing_address_id, 
         billing_events_raw.from_account_id 
     ), 
  -- An invoice can contain multiple line items. 
   -- We create a pivot table to calculate the different amounts 
  -- that are part of an invoice. 
   -- The new row is aggregated at 
  -- transaction_reference_id - end_user_account_id level 
  invoiced_and_forgiven_transactions as ( 
     select 
       transaction_reference_id, 
       product_id, 
       -- A transaction will have the same invoice date for all 
       -- of its line items (transaction types)
```
 max(invoice\_date) as invoice\_date, -- A transaction will have the same billing\_address\_id -- for all of its line items. Remember that the billing event -- is uni temporal and we retrieved only the latest valid\_from item max(billing\_address\_id) as billing\_address\_id, -- A transaction will have the same currency for all -- of its line items max(currency) as currency, -- We're building a pivot table in order to provide all the -- data related to a transaction in a single row sum(case when transaction\_type = 'SELLER\_REV\_SHARE' then invoice\_amount else 0 end) as seller\_rev\_share, sum(case when transaction\_type = 'AWS\_REV\_SHARE' then invoice\_amount else 0 end) as aws\_rev\_share, sum(case when transaction\_type = 'SELLER\_REV\_SHARE\_REFUND' then invoice\_amount else 0 end) as seller\_rev\_refund, sum(case when transaction\_type = 'AWS\_REV\_SHARE\_REFUND' then invoice\_amount else 0 end) as aws\_rev\_refund, sum(case when transaction\_type = 'SELLER\_REV\_SHARE\_CREDIT' then invoice\_amount else 0 end) as seller\_rev\_credit, sum(case when transaction\_type = 'AWS\_REV\_SHARE\_CREDIT' then invoice\_amount else 0 end) as aws\_rev\_credit, sum(case when transaction\_type = 'SELLER\_TAX\_SHARE' then invoice\_amount else 0 end) as seller\_tax\_share, sum(case when transaction type = 'SELLER TAX SHARE REFUND' then invoice\_amount else 0 end) as seller\_tax\_refund, -- this is the account that pays the invoice. max(case -- Get the payer of the invoice from any transaction type -- that is not AWS and not BALANCE\_ADJUSTMENT. -- For AWS and BALANCE\_ADJUSTMENT, the billing event feed -- will show the "AWS Marketplace" account as the -- receiver of the funds and the seller as the payer. We -- are not interested in this information here. when transaction\_type not like '%AWS%' and transaction\_type not like 'BALANCE\_ADJUSTMENT' then from\_account\_id end) as payer\_account\_id, -- this is the account that subscribed to your product end\_user\_account\_id as customer\_account\_id from billing\_events\_with\_uni\_temporal\_data where

```
 -- Get invoiced or forgiven items. Disbursements are 
       -- not part of the sales compensation report 
       action in ('INVOICED', 'FORGIVEN') 
     group by 
       transaction_reference_id, 
       product_id, 
       -- There might be a different end-user for the same 
       -- transaction reference id. Distributed licenses 
       -- is an example. 
       end_user_account_id
),
invoiced_items_with_product_and_billing_address as ( 
   select 
     invoice_amounts.*, 
     products.product_code, 
     products.title, 
     payer_info.aws_account_id as payer_aws_account_id, 
     payer_info.account_id as payer_reference_id, 
     customer_info.aws_account_id as end_user_aws_account_id, 
     ( 
         invoice_amounts.seller_rev_share + 
         invoice_amounts.aws_rev_share + 
         invoice_amounts.seller_rev_refund + 
        invoice amounts.aws rev refund +
         invoice_amounts.seller_rev_credit + 
         invoice_amounts.aws_rev_credit + 
        invoice amounts.seller tax share +
         invoice_amounts.seller_tax_refund 
     ) as seller_net_revenue, 
     -- Try to get the billing address from the DISBURSED event 
     -- (if any). If there is no DISBURSEMENT, get the billing 
     -- address from the INVOICED item. If still no billing address, 
     -- then default to getting the mailing address of the payer. 
     coalesce(billing_add.billing_address_id, 
              invoice_amounts.billing_address_id, 
               payer_info.mailing_address_id) 
           as final_billing_address_id 
   from 
     invoiced_and_forgiven_transactions invoice_amounts 
     join products_with_latest_revision products 
         on products.product_id = invoice_amounts.product_id 
     left join accounts_with_history payer_info 
         on payer_info.account_id = invoice_amounts.payer_account_id
```

```
 -- Get the Payer Information at the time of invoice creation 
           and payer_info.begin_date <= invoice_amounts.invoice_date 
          and invoice amounts.invoice date < payer info.end date
     left join accounts_with_history customer_info 
         on customer_info.account_id = invoice_amounts.customer_account_id 
           -- Get the End User Information at the time of invoice creation 
           and customer_info.begin_date <= invoice_amounts.invoice_date 
           and invoice_amounts.invoice_date < customer_info.end_date 
    left join billing addresses for disbursed invoices billing add
         on billing_add.transaction_reference_id = 
            invoice_amounts.transaction_reference_id 
         and billing_add.from_account_id = 
             invoice_amounts.payer_account_id
),
invoices_with_full_address as ( 
   select 
     payer_aws_account_id as "Customer AWS Account Number", 
     pii_data.country as "Country", 
     pii_data.state_or_region as "State", 
     pii_data.city as "City", 
     pii_data.postal_code as "Zip Code", 
     pii_data.email_domain as "Email Domain", 
     product_code as "Product Code", 
     title as "Product Title", 
     seller_rev_share as "Gross Revenue", 
     aws_rev_share as "AWS Revenue Share", 
    seller rev refund as "Gross Refunds",
     aws_rev_refund as "AWS Refunds Share", 
     seller_net_revenue as "Net Revenue", 
     currency as "Currency", 
     date_format(invoice_date, '%Y-%m')as "AR Period", 
     transaction_reference_id as "Transaction Reference ID", 
     payer_reference_id as "Payer Reference ID", 
     end_user_aws_account_id as "End Customer AWS Account ID" 
   from 
     invoiced_items_with_product_and_billing_address invoice_amounts 
     left join pii_with_latest_revision pii_data 
         on pii_data.aws_account_id = invoice_amounts.payer_aws_account_id 
         and pii_data.address_id = invoice_amounts.final_billing_address_id 
     -- Filter out FORGIVEN and Field Demonstration Pricing transactions 
     where seller_net_revenue <> 0
)
```
#### select \* from invoices\_with\_full\_address;

# Umpan data

AWS Marketplacemenyediakan sejumlah umpan data untuk membantu penjual mengumpulkan dan menganalisis informasi tentang penjualan produk Anda. Umpan data tersedia untuk semua yang terdaftarAWS Marketplacepenjual. Karena umpan data dihasilkan dalam satu hari, mereka berisi data terbaru yang tersedia.

Bagian berikut menjelaskan setiap umpan data.

Topik

- [Umpan data akun](#page-546-0)
- [Alamat data feed](#page-548-0)
- [Umpan data acara penagihan](#page-551-0)
- [Umpan data pemetaan lama](#page-568-0)
- [Umpan data penawaran](#page-569-0)
- [Umpan data produk](#page-572-0)
- [Umpan data target penawaran](#page-573-0)
- [Umpan data produk](#page-575-0)
- [Umpan data item pajak](#page-576-0)

## <span id="page-546-0"></span>Umpan data akun

Umpan data ini memberikan informasi tentang semua akun yang berinteraksi dengan Anda: milik Anda, mitra saluran apa pun yang bekerja sama dengan Anda, pembeli, pembayar, dan semua akun yang dikenakan pajak.

Data akun tidak dapat diubah, dan tidak terkait dengan nomor versi. Perubahan pada bidang ditambahkan, jadi umpan data ini mungkin memiliki beberapa baris dengan yang samaaccount\_iddan berbedavalid\_fromvalues. Untuk informasi tentang bidang riwayat data, lihat[Historisasi data.](#page-517-0)

Umpan data akun diperbarui setiap 24 jam, sehingga data baru tersedia setiap hari.

Tabel berikut menjelaskan nama dan deskripsi kolom data feed ini.

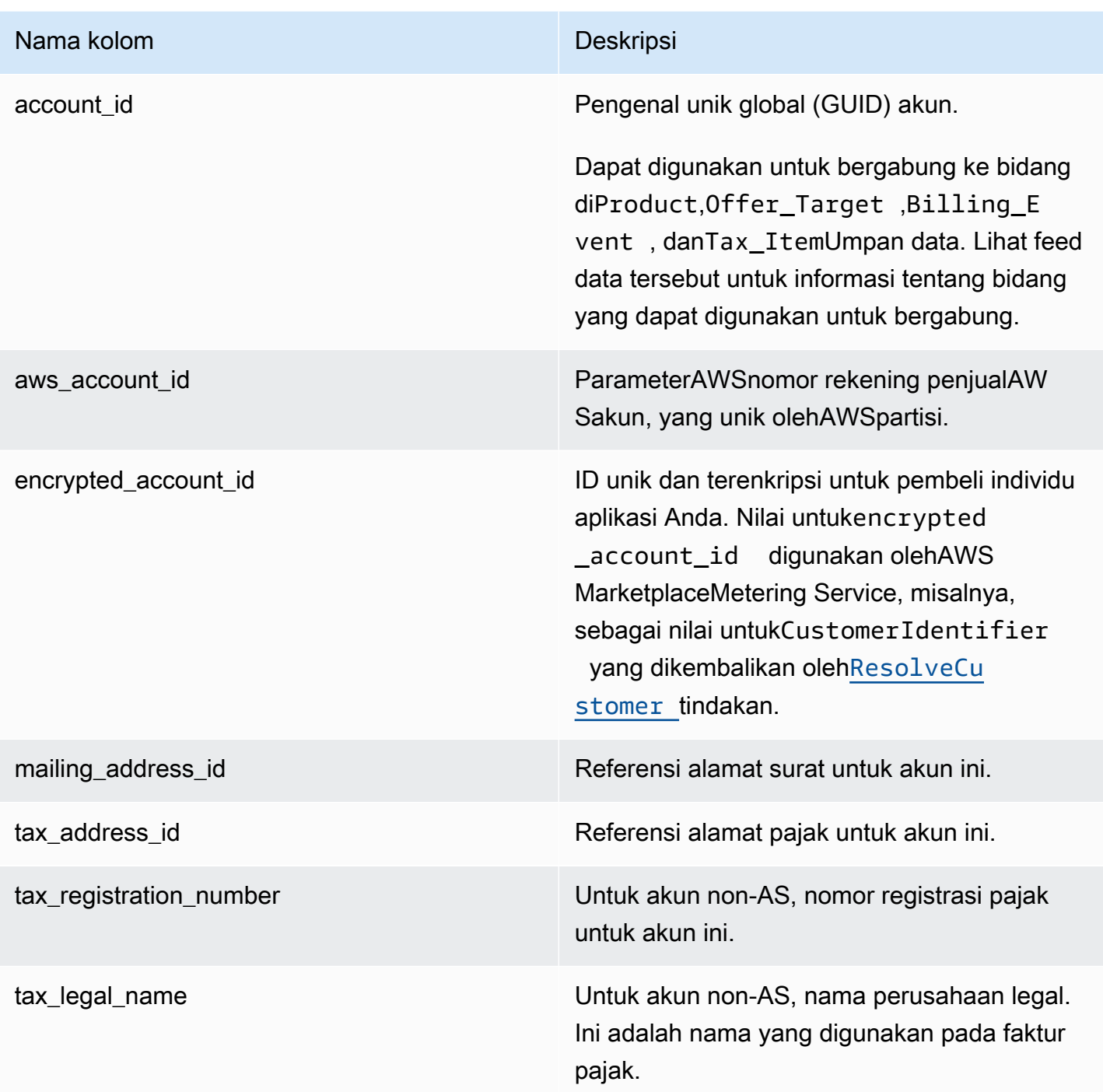

## Contoh umpan data akun

Berikut ini adalah contoh Umpan data akun. Untuk keterbacaan, kolom riwayat data tidak ditampilkan. Untuk informasi tentang bidang riwayat data, lihat[Historisasi data.](#page-517-0)

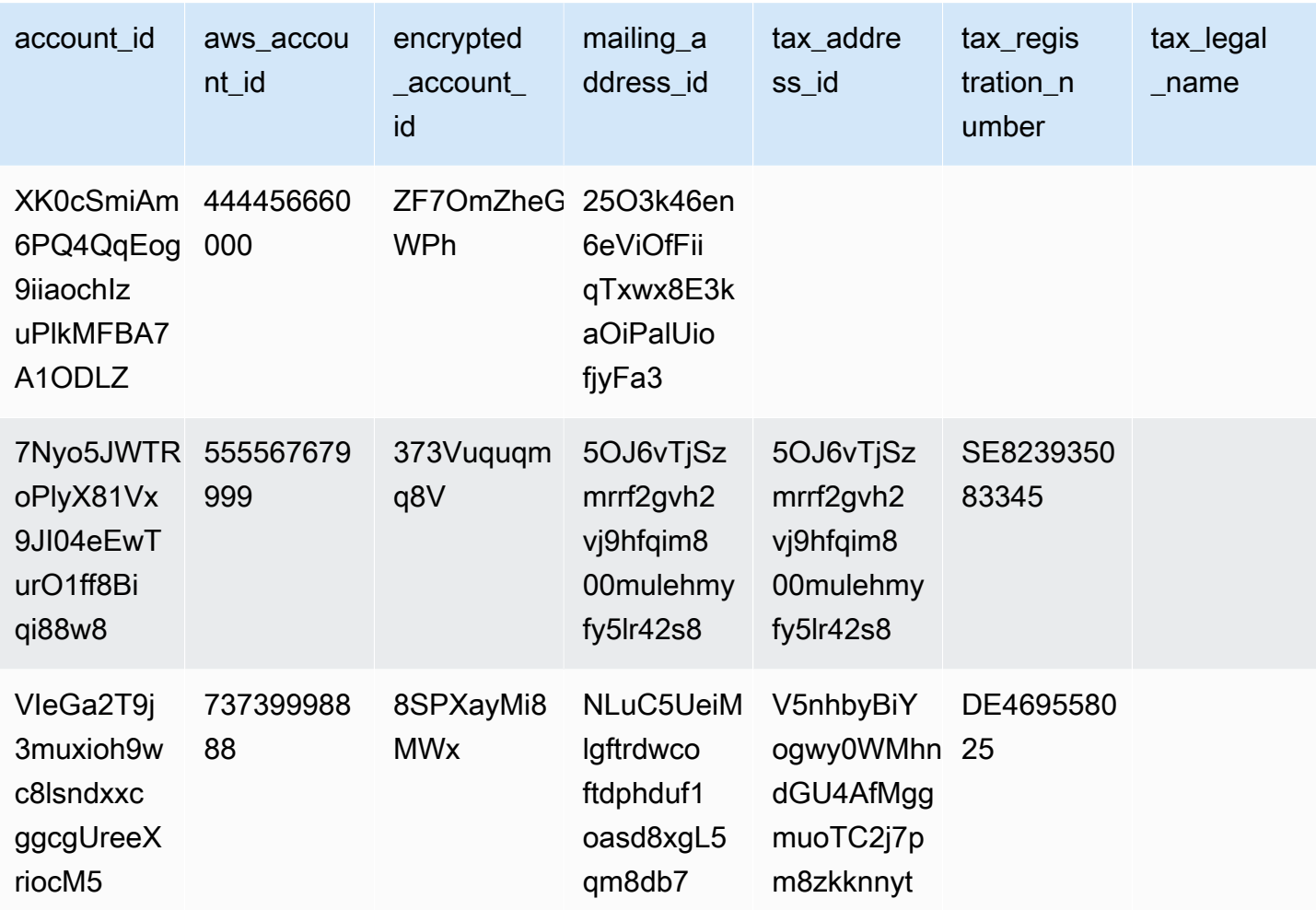

## <span id="page-548-0"></span>Alamat data feed

#### **A** Important

AWS Marketplaceakan menghentikan PiiFeed, yang dikirimkan menggunakan[Layanan](https://docs.aws.amazon.com/marketplace/latest/userguide/data-feed-service.html) [Umpan Data Pengiriman Penjual,](https://docs.aws.amazon.com/marketplace/latest/userguide/data-feed-service.html) pada Desember 2023. GunakanAddressFeed\_V1 data feed untuk kebutuhan data alamat Anda. Jika Anda memiliki pertanyaan atau memerlukan dukungan, hubung[iAWS MarketplaceOperasi Penjual](https://aws.amazon.com/marketplace/management/contact-us/)tim.

Umpan data ini menyediakan informasi kontak untuk semua akun yang berinteraksi dengan Anda: milik Anda, mitra saluran mana pun yang bekerja sama dengan Anda, pembeli, pembayar, dan semua akun yang dikenakan pajak. Setiap kali transaksi baru terjadi, alamat pelanggan untuk transaksi dipindai, dan jika tidak ada dalam umpan data Anda, entri baru ditambahkan ke file umpan data Anda.

Data alamat tidak berubah.

Umpan data alamat diperbarui setiap 24 jam, sehingga data baru tersedia setiap hari.

Tabel berikut menjelaskan nama dan deskripsi kolom data feed ini.

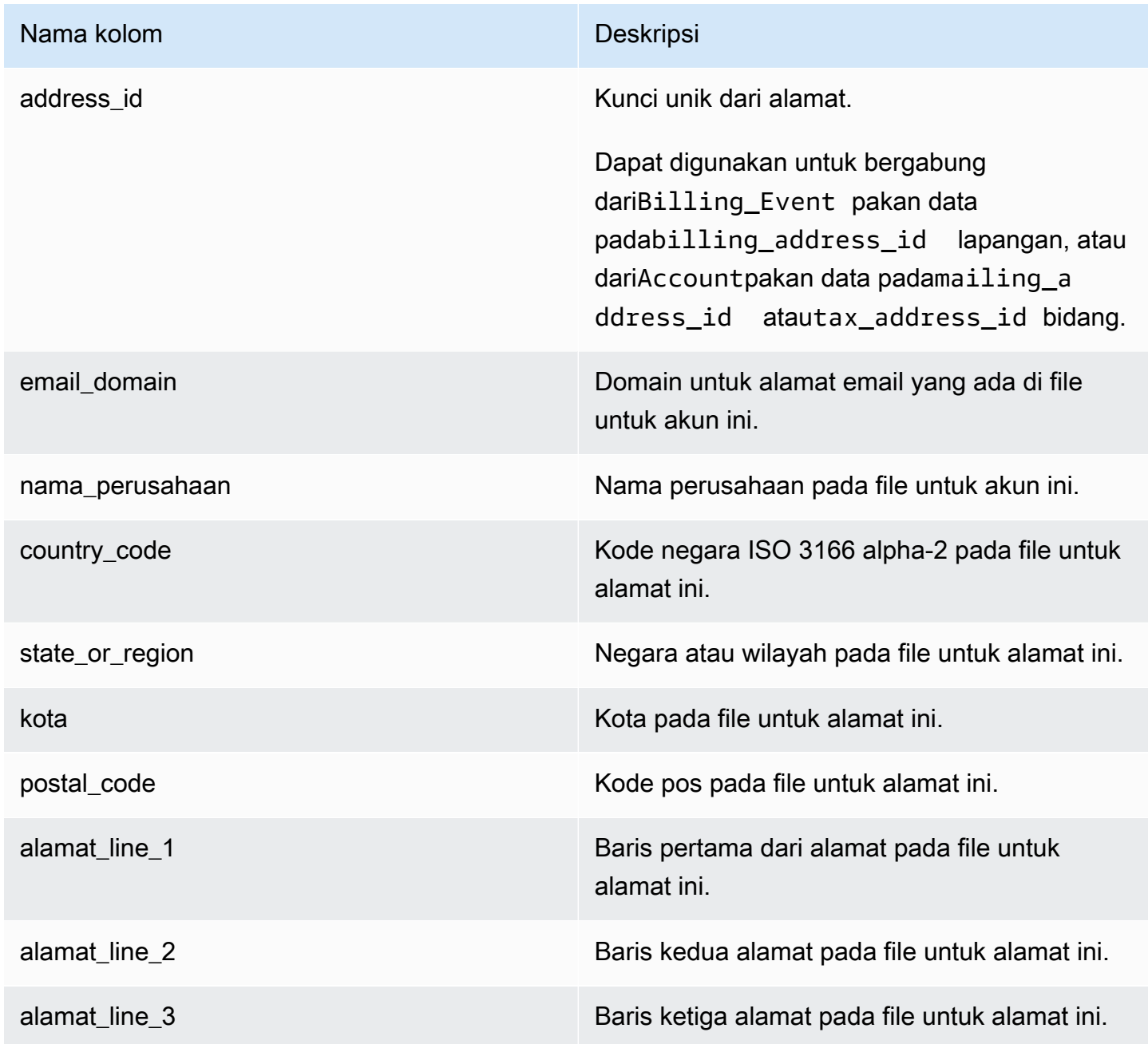

#### Contoh umpan data alamat

Berikut ini menunjukkan contoh umpan data alamat. Dalam umpan data, informasi ini disajikan dalam satu tabel. Untuk keterbacaan, data ditampilkan dalam dua tabel di sini, dan kolom riwayat data tidak ditampilkan. Untuk informasi tentang bidang riwayat data, lihat[Historisasi data.](#page-517-0)

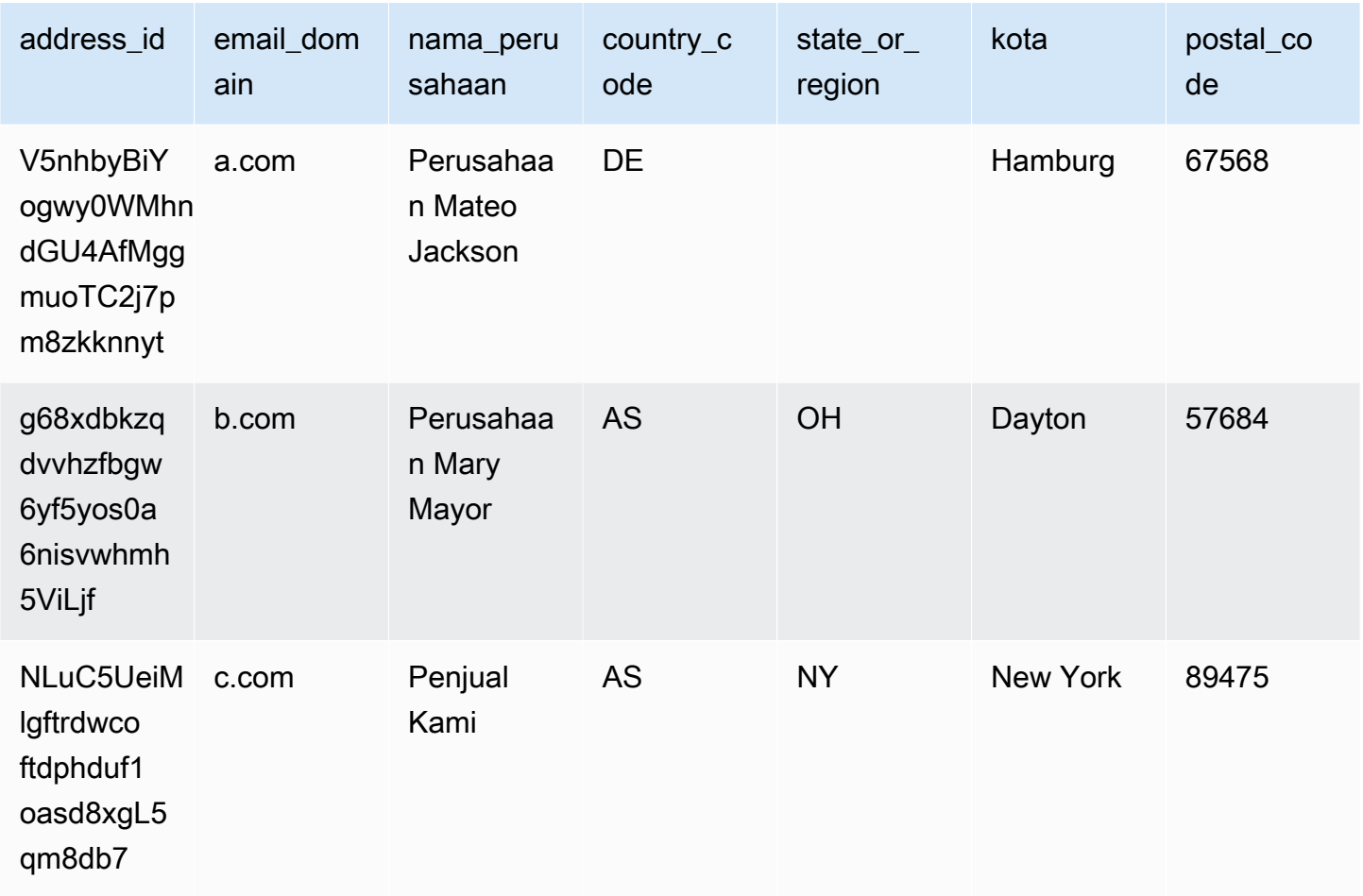

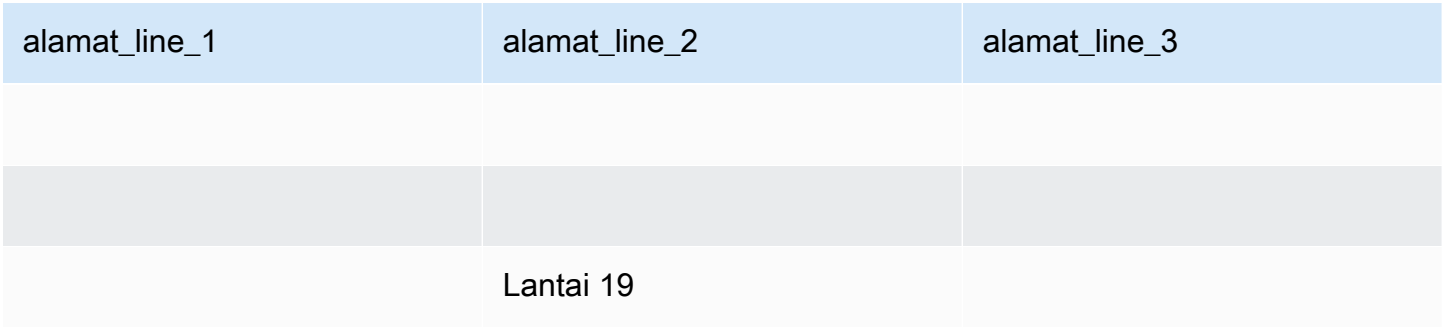

# <span id="page-551-0"></span>Umpan data acara penagihan

Umpan data ini memberikan informasi tentang peristiwa penagihan, termasuk faktur dan pencairan.

Misalnya, Anda dapat menggunakan umpan data ini untuk mempelajari kapan dan apa yang ditagih oleh pembeli. Anda juga dapat menggunaka[ncontoh kueri SQL](#page-564-0)untuk menganalisis data dari umpan data ini.

Umpan data ini berisi informasi yang terkait dengan peristiwa penagihan di mana Anda adalah penjual catatan. Untuk perjanjian yang dibuat melalui mitra saluran, umpan data ini berisi informasi tentang peristiwa penagihan antara produsen dan penjual rekaman.

Umpan data acara penagihan diperbarui setiap 24 jam, sehingga data baru tersedia setiap hari.

Data acara penagihan tidak dapat diubah.

Tabel berikut menjelaskan nama dan deskripsi kolom umpan data.

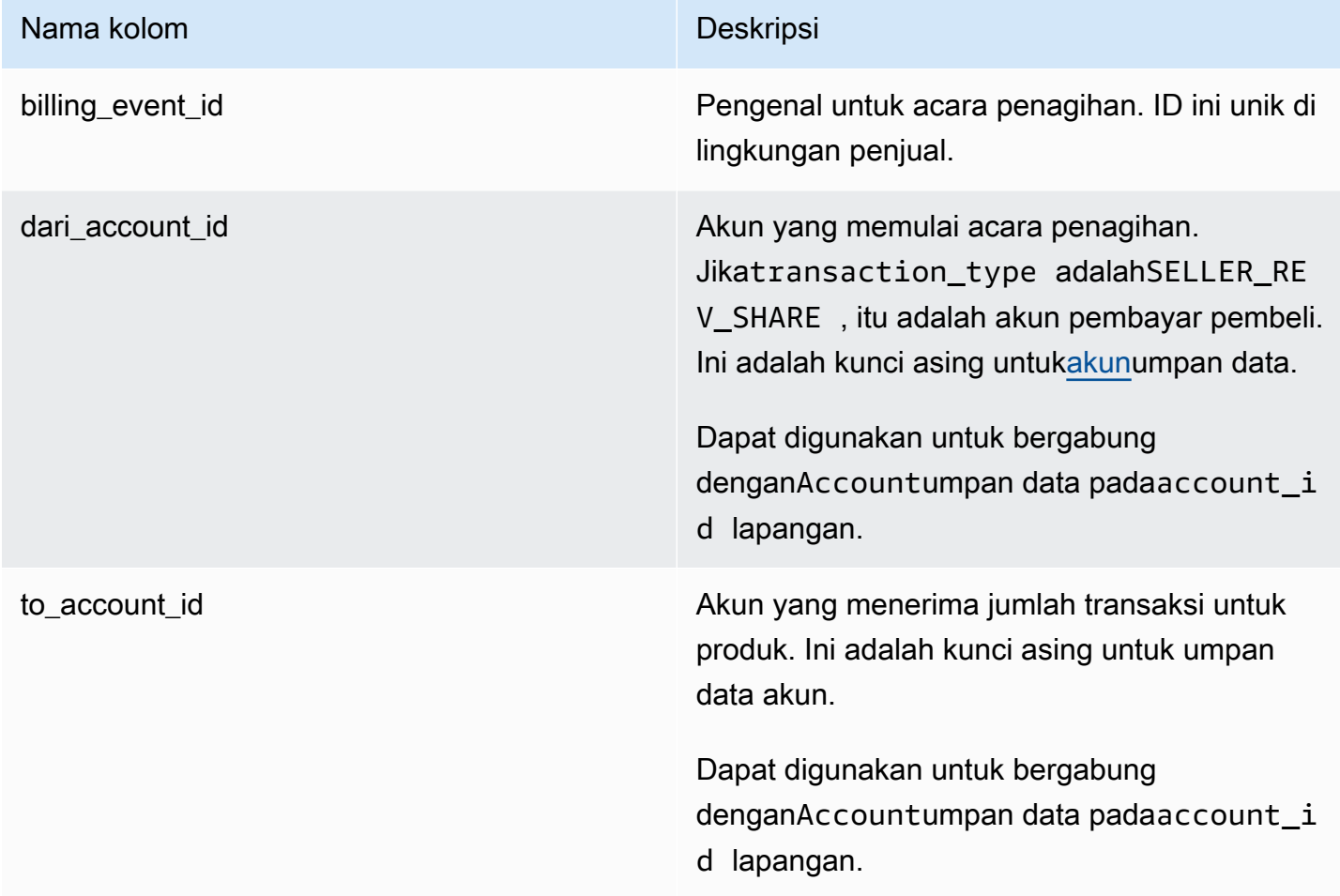

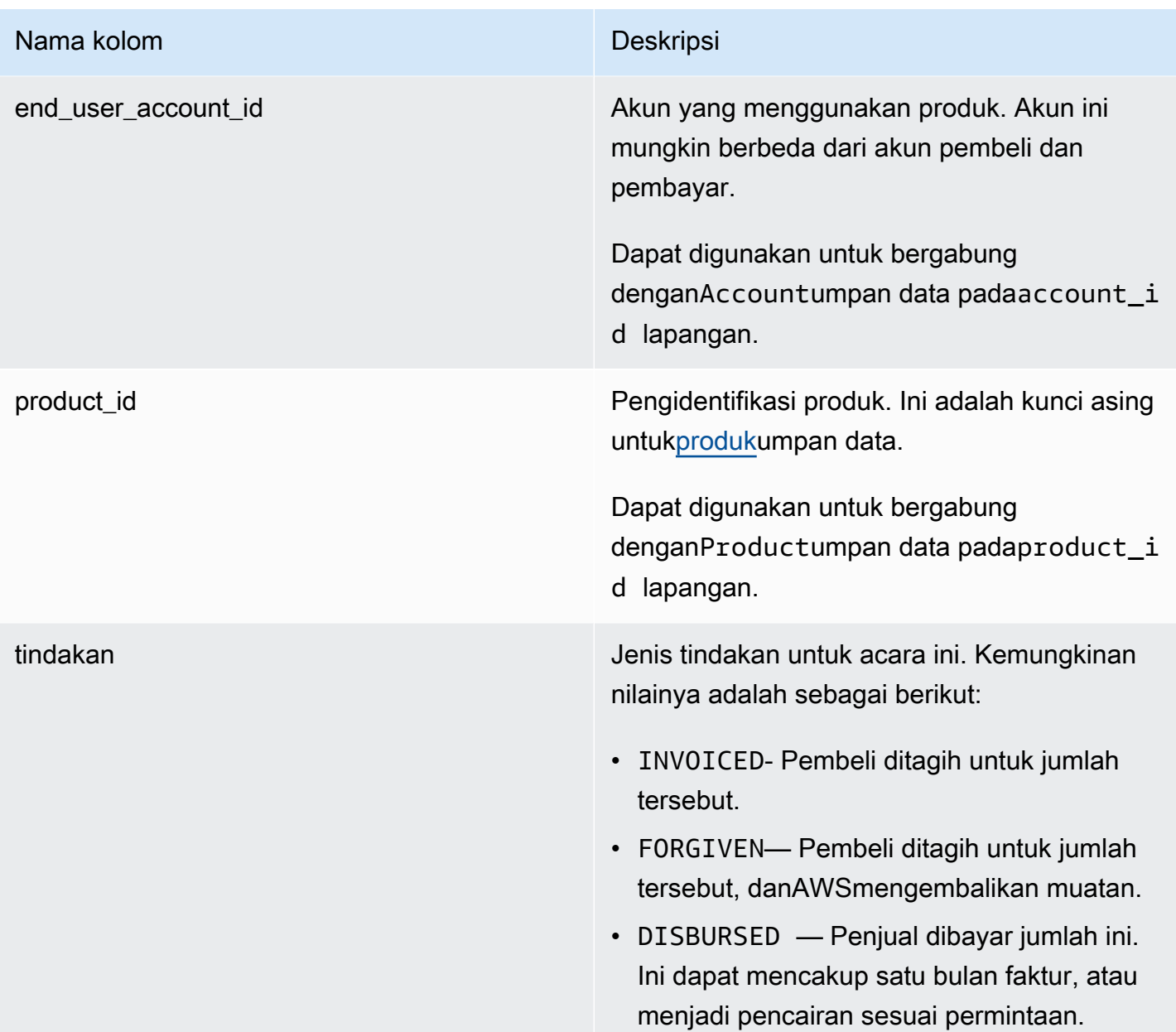

#### Nama kolom Deskripsi

transaction\_type Jenis transaksi. Sebagai contoh, lihat [Skenario](#page-559-0) [perpajakan](#page-559-0). Kemungkinan nilainya adalah sebagai berikut:

- SELLER\_REV\_SHARE Jumlah positif; ini adalah harga yang ditetapkan penjual dalam perjanjian dengan pembeli.
- SELLER TAX SHARE Jumlah positif; ini adalah jumlah yang ditambahkan keSELLER\_REV\_SHARE untuk menutupi pajak yang berutang penjual.
- AWS\_REV\_SHARE Jumlah negatif; ini adalah biaya daftar.
- AWS TAX SHARE Jumlah positif; ini adalah jumlah pajakAWSdikumpulkan selainSELLER\_REV\_SHARE . Jumlah ini tidak mempengaruhi saldo penjual. Jumlah ini tidak dicairkan dan disediakan untuk kesadaran penjual tentang pajak yang ditagih kepada pembeli dan dikirimkan ke pihak berwenang atas nama penjual.
- *transaction\_type* \_REFUND— Jumlah pengembalian dana yang diminta oleh pembeli.
- *transaction\_type* \_CREDIT— JumlahAWSkredit pembeli.
- BALANCE\_ADJUSTMENT Penyesuaian yang dilakukan olehAWSuntuk mengatasi masalah faktur.
- DISBURSEMENT Jika nilaiactionadalahDISBURSED dan nilaibalance\_impacting adalah1, ini adalah jumlah yang dibayarka

# Nama kolom Deskripsi

n kepada penjual. Jika nilai untukactionadalahINVOICED, catatan ini meniadakanparent\_billing\_eve nt\_id rekam baik secara penuh atau sebagian. Dalam hal ini, pencairan terkaitdisbursement\_billing\_event\_ id ditampilkan dan nilaibalance\_i mpacting adalah0.

• DISBURSEMENT\_FAILURE — Menegasik an transaksi.

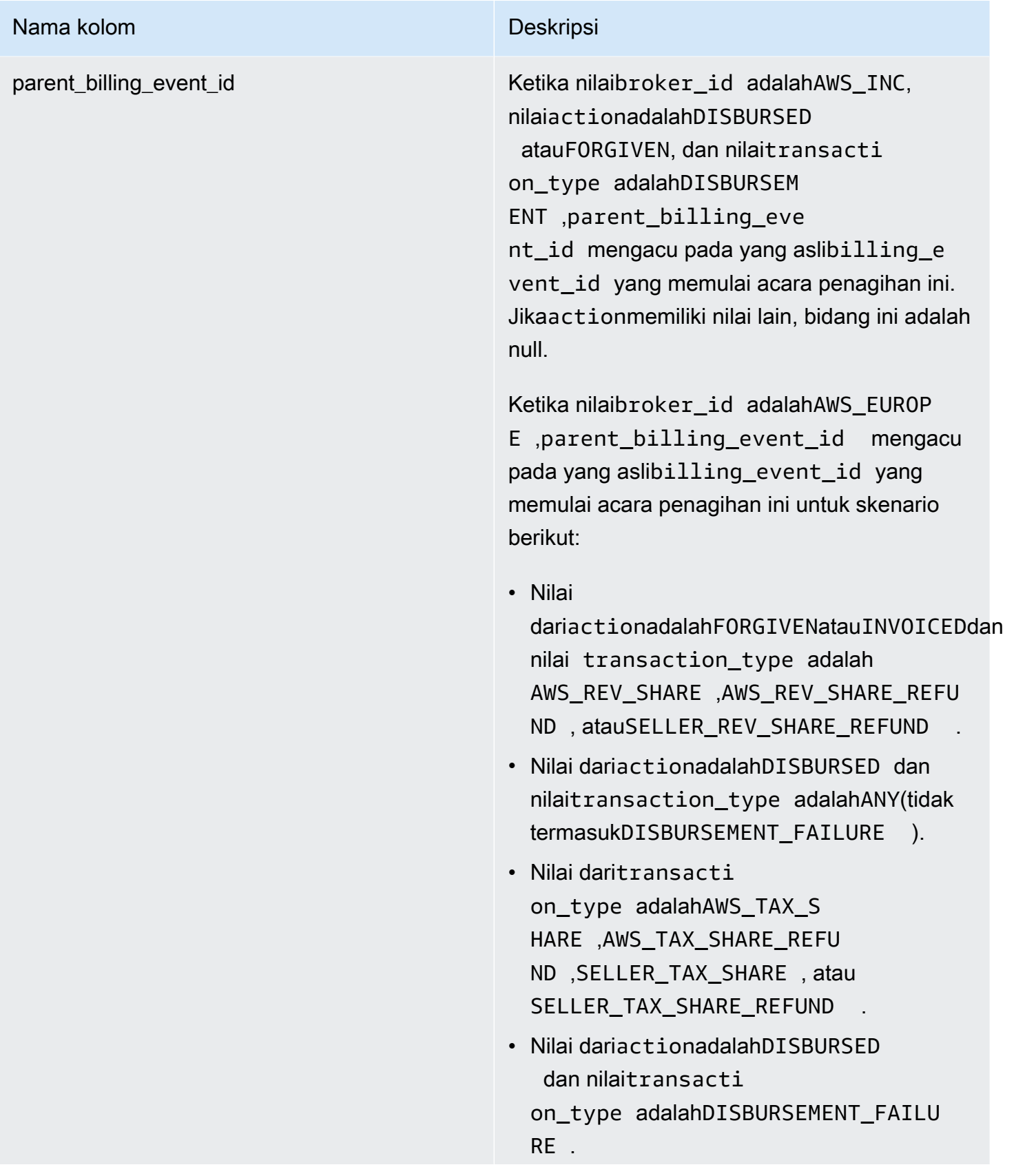

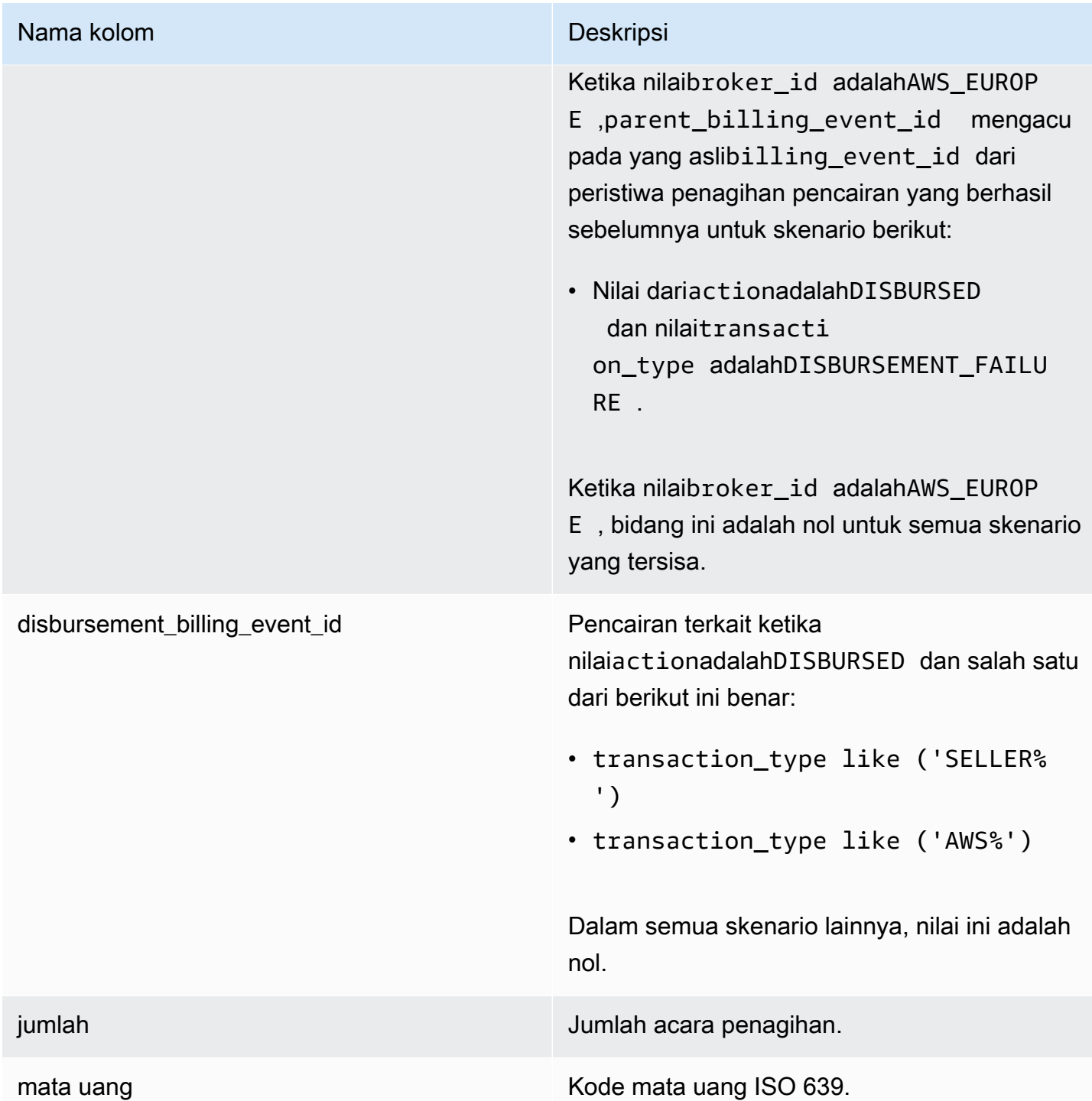

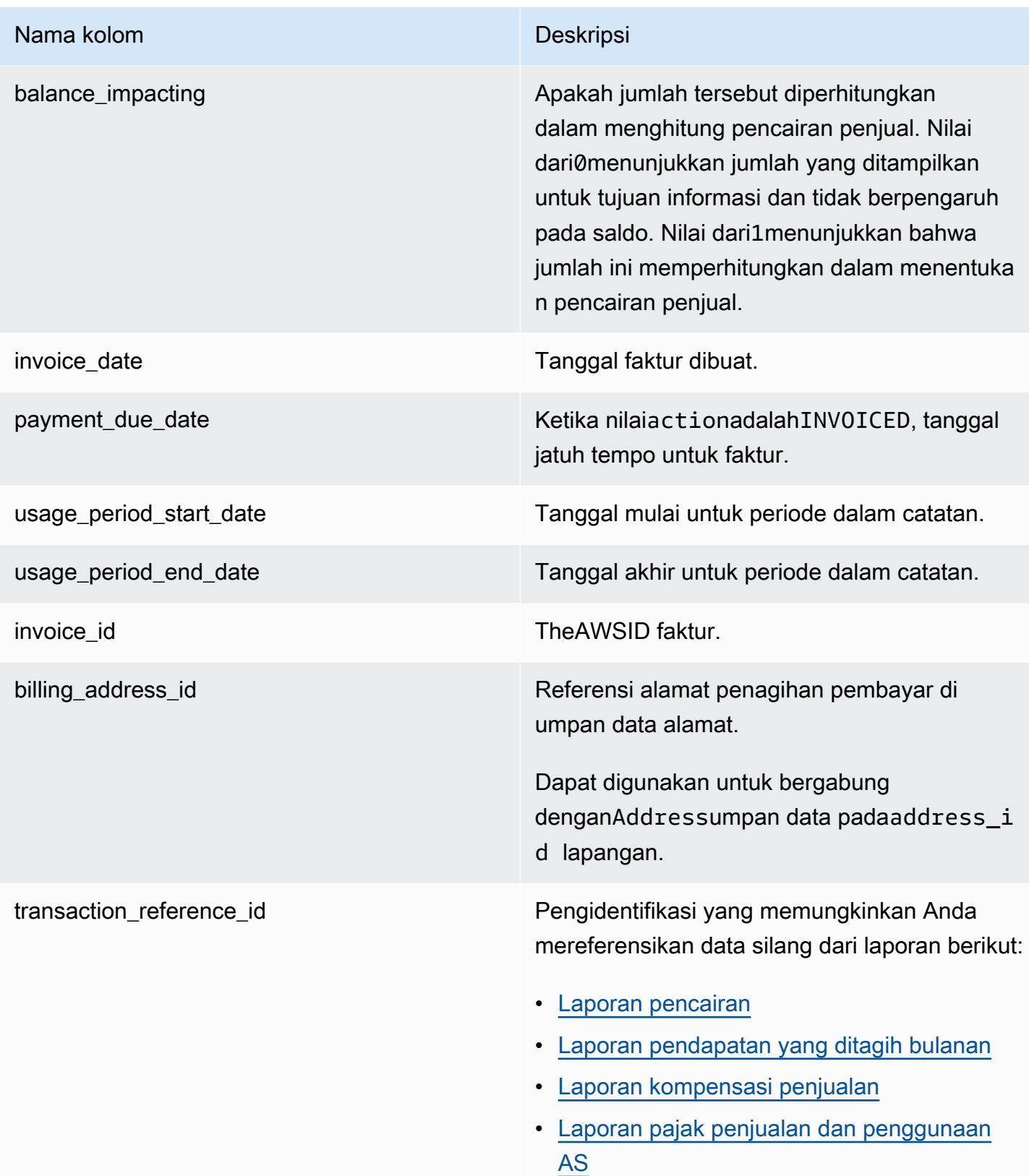

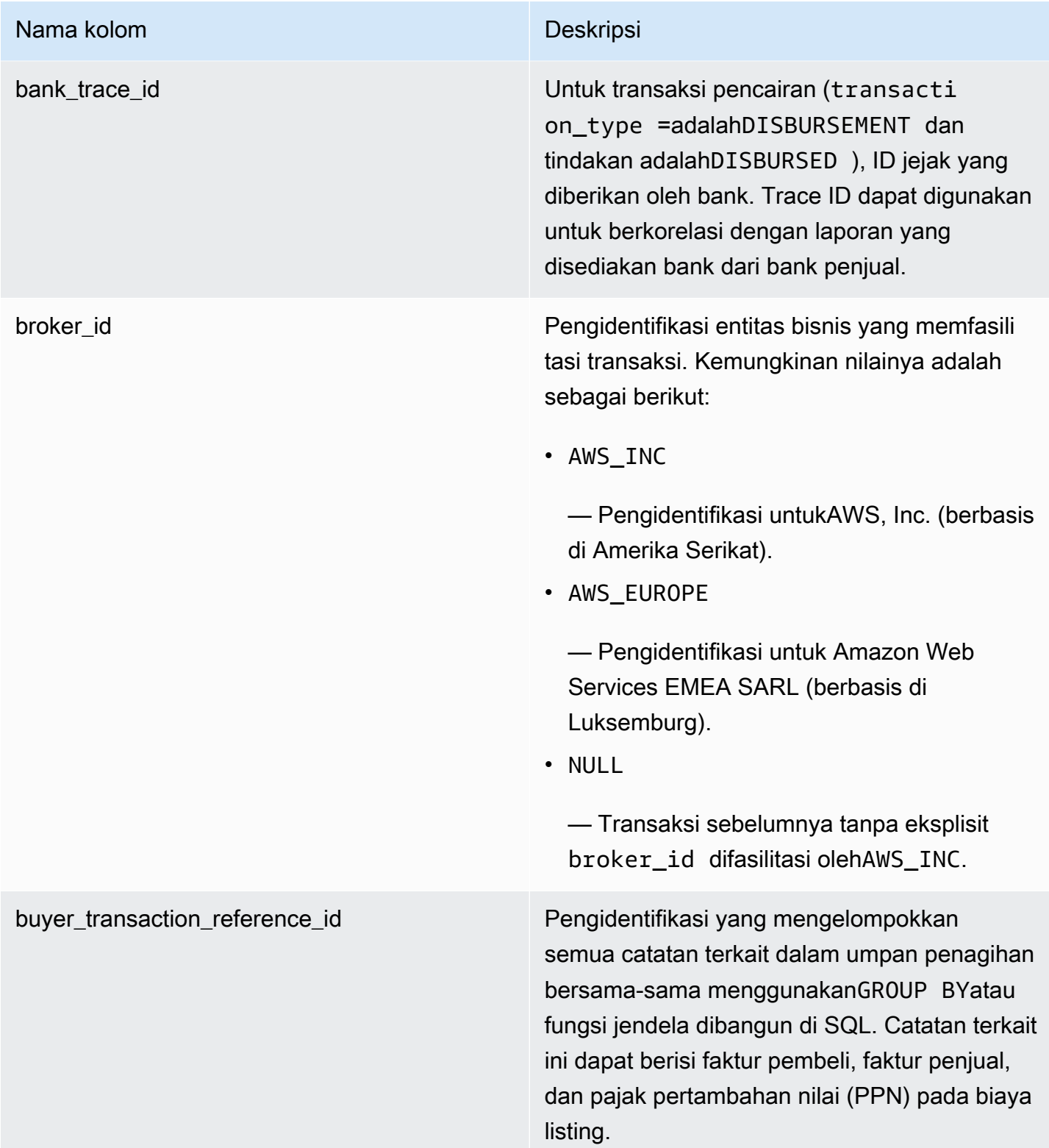

### <span id="page-559-0"></span>Skenario perpajakan

Model perpajakan yang berlaku untuk negara dan negara bagian pembeli dan penjual menentukan bagaimana pajak dikumpulkan dan dikirimkan. Berikut ini adalah skenario yang mungkin:

- Pajak dikumpulkan dan dikirimkan olehAWS. Dalam kasus ini,transaction\_typeadalahAWS\_TAX\_SHARE.
- Pajak dikumpulkan olehAWS, dicairkan ke penjual, dan dikirim oleh penjual ke otoritas pajak. Dalam kasus ini,transaction\_typeadalahSELLER\_TAX\_SHARE.
- Pajak tidak dipungut olehAWS. Penjual harus menghitung pajak dan mengirimkannya ke otoritas pajak. Dalam kasus ini,AWS Marketplacetidak melakukan perhitungan pajak atau menerima informasi pajak. Penjual membayar pajak dari bagian pendapatan.

## Contoh umpan data peristiwa penagihan

Bagian ini menunjukkan contoh periode data peristiwa penagihan pada saat faktur dan satu bulan kemudian. Perhatikan hal berikut untuk semua tabel di bagian ini:

- Dalam umpan data,billing\_event\_idnilai adalah string alfanumerik 40 karakter. Mereka ditampilkan di sini sebagai string dua karakter untuk keterbacaan.
- Dalam umpan data, informasi ini disajikan dalam satu tabel. Untuk keterbacaan, data ditampilkan dalam beberapa tabel di sini, dan semua kolom tidak ditampilkan.

Untuk contoh di bagian ini, asumsikan yang berikut:

- Arnav adalah pembeli.
	- ID akunnya adalah737399998888.
	- Dia berlokasi di Prancis, yang tunduk pada undang-undang fasilitator pasar. Untuk informasi lebih lanjut, lihat[Bantuan Pajak Layanan Web Amazon.](https://aws.amazon.com/tax-help/)
	- Dia membeliprod-o4grxfafcxxxxdan ditagih \$120,60 untuk penggunaan bulanannya atas produk itu.
	- Dia membayar faktur dalam sebulan.
- Jane adalah pabrikannya.
	- ID akunnya adalah111122223333.
- Paulo adalah penjual rekaman.
- ID akunnya adalah777788889999.
- Dia tinggal di Kansas, yang tidak tunduk pada undang-undang fasilitator pasar.

Umpan data acara penagihan untuk penjual catatan

Sebagai penjual catatan, Paulo menagih pembeli, Arnav.

Tabel berikut menunjukkan informasi yang relevan dalam umpan data Paulo ketika dia menagih Arnav.

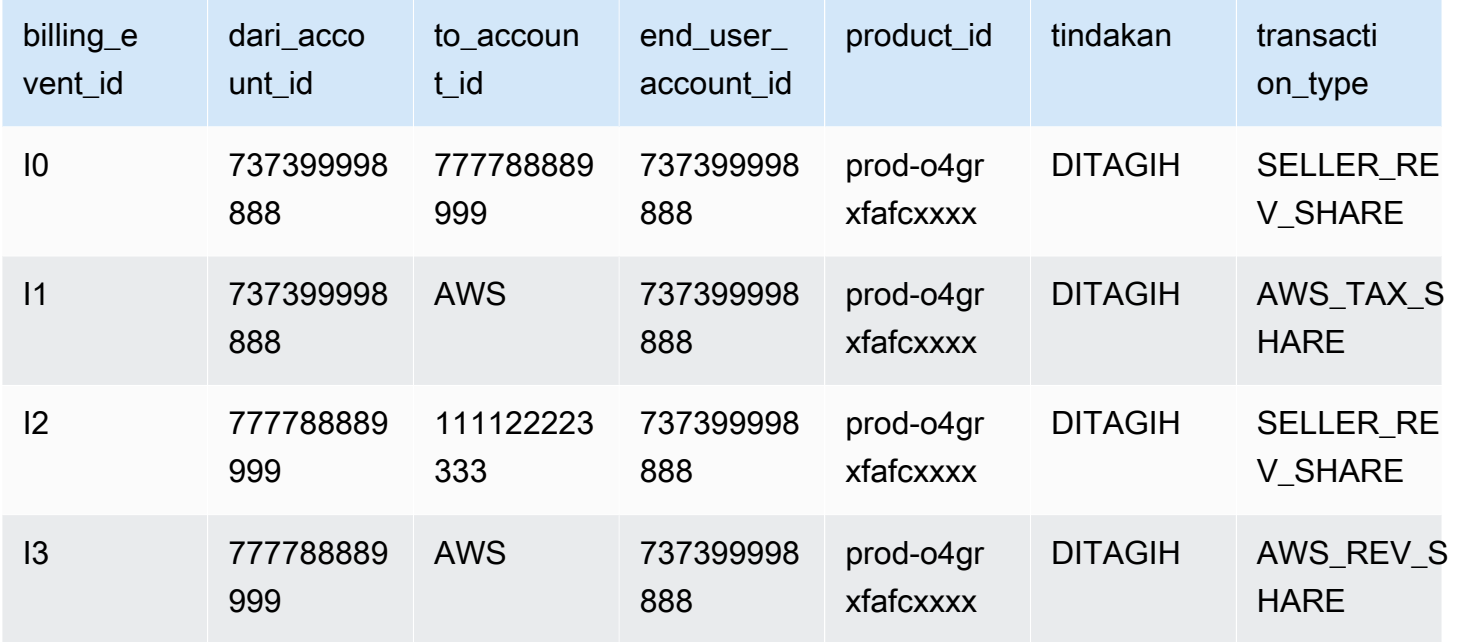

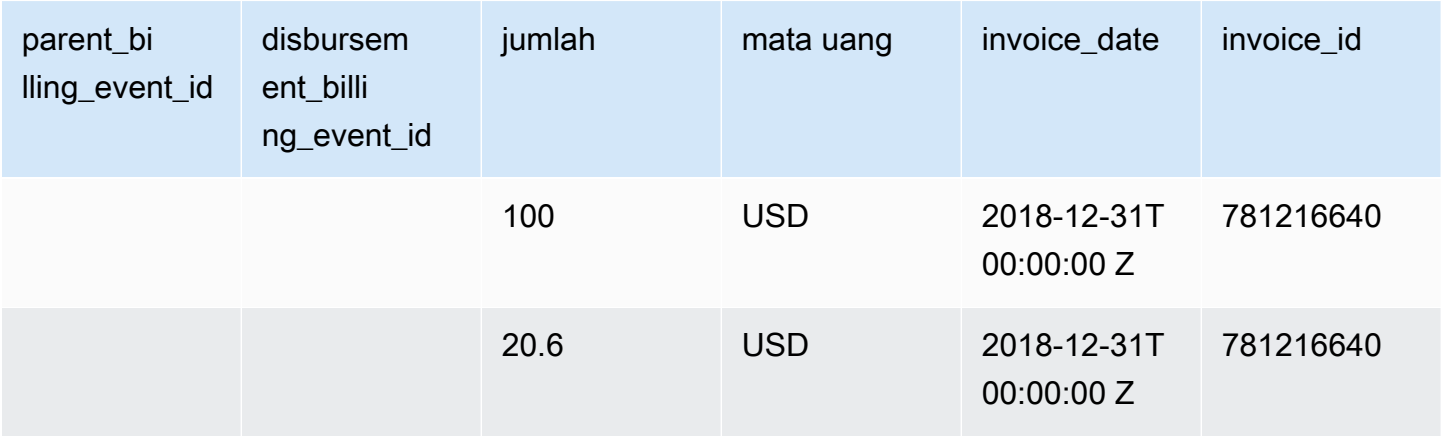

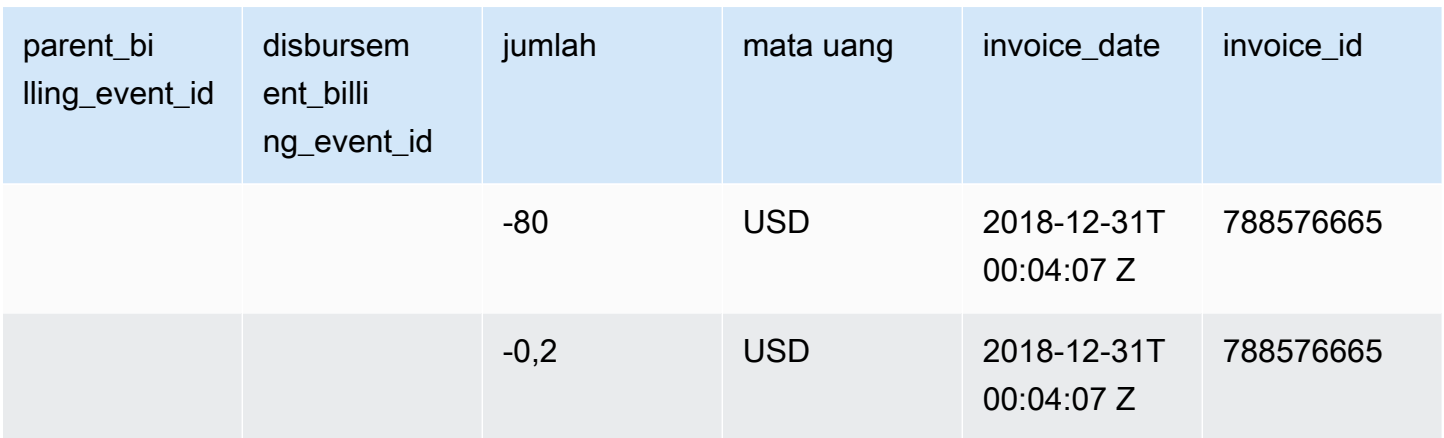

Tabel berikut menunjukkan informasi yang relevan dalam umpan data Paulo pada akhir bulan, setelah Arnav membayar faktur.

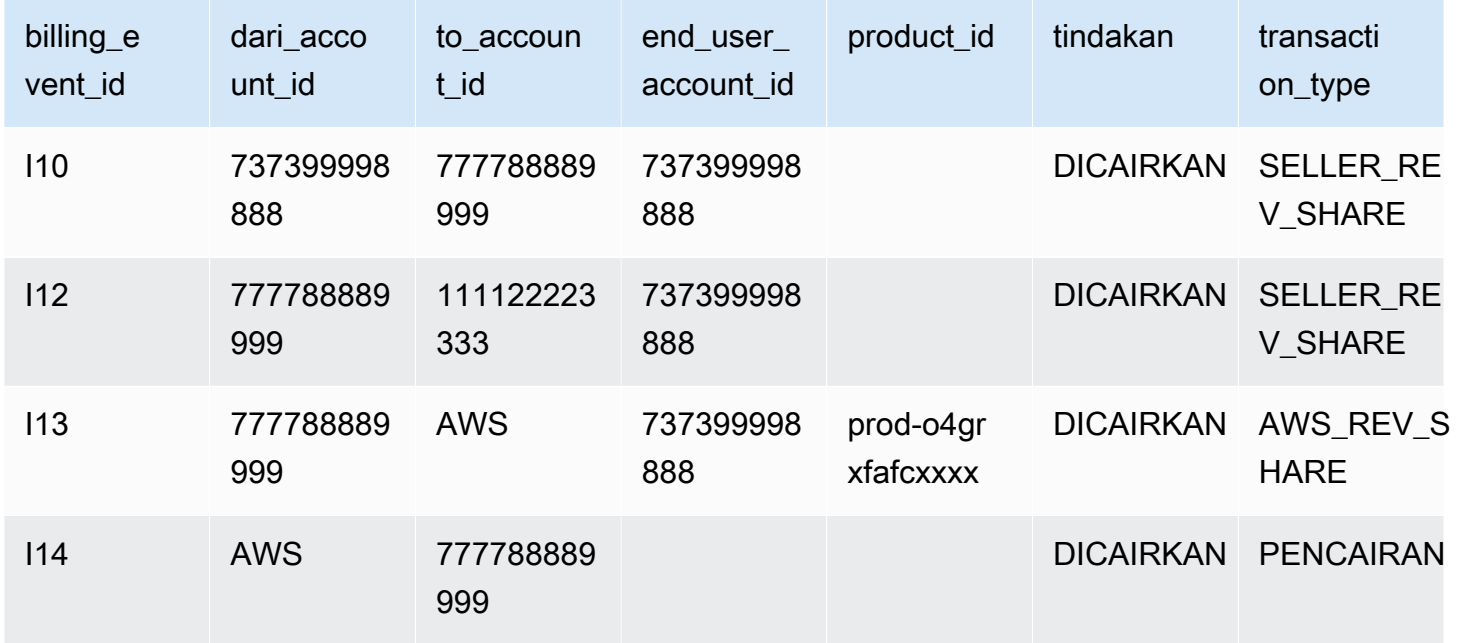

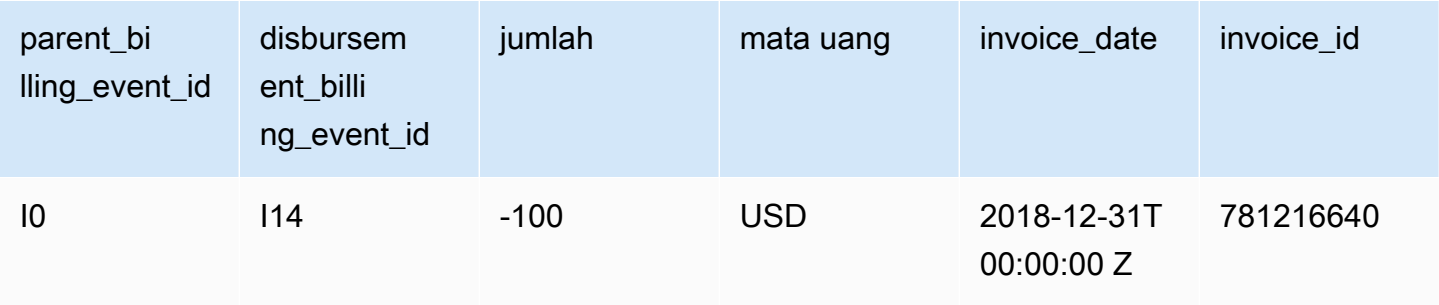

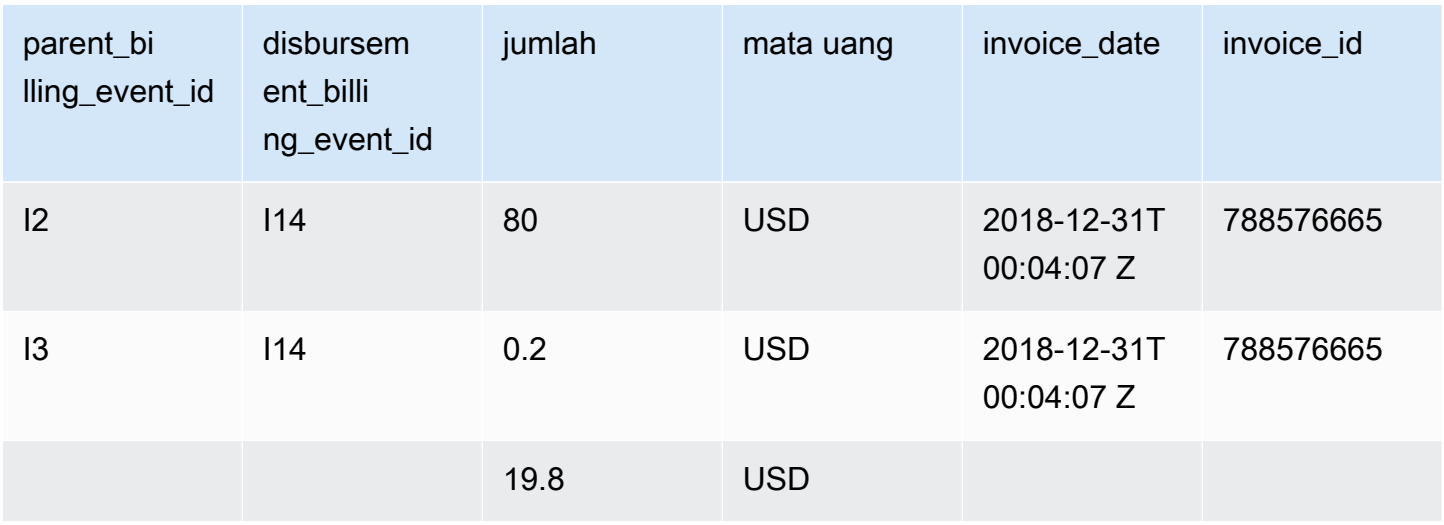

# Umpan data acara penagihan untuk produsen

Tabel berikut menunjukkan informasi yang relevan dalam umpan data Jane ketika Paulo menagih Arnav.

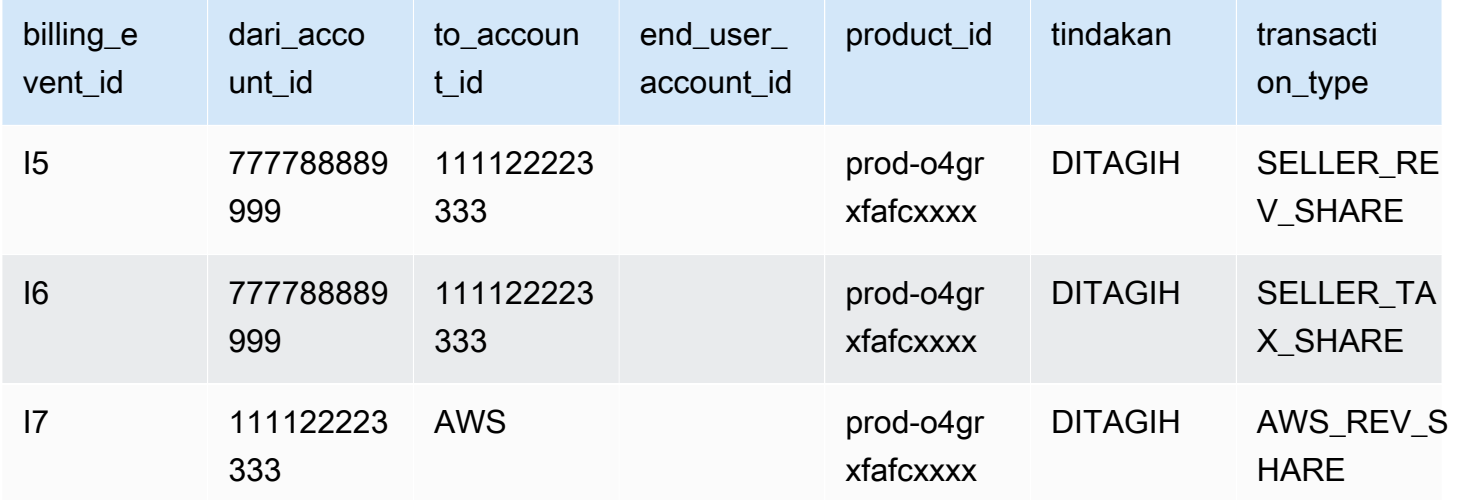

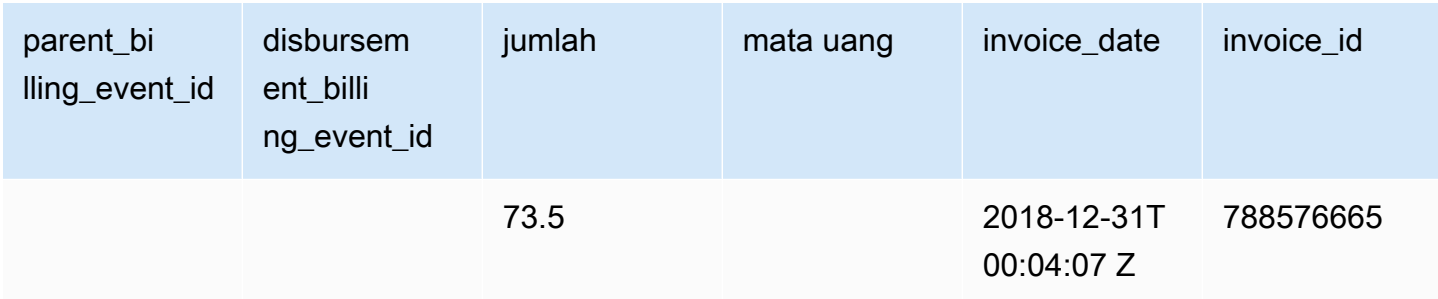

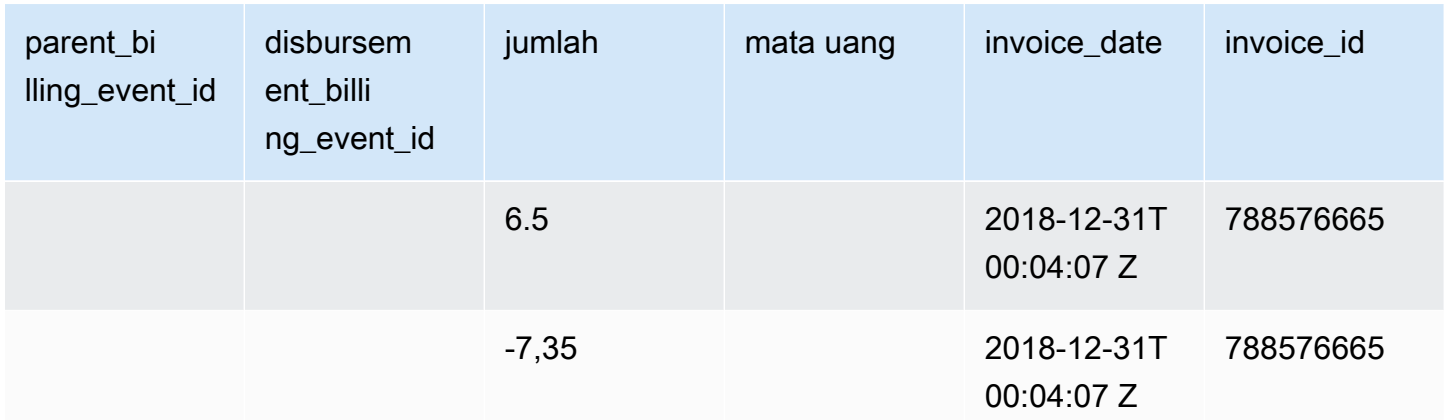

Tabel berikut menunjukkan informasi yang relevan dalam umpan data Jane pada akhir bulan, setelah faktur dibayar.

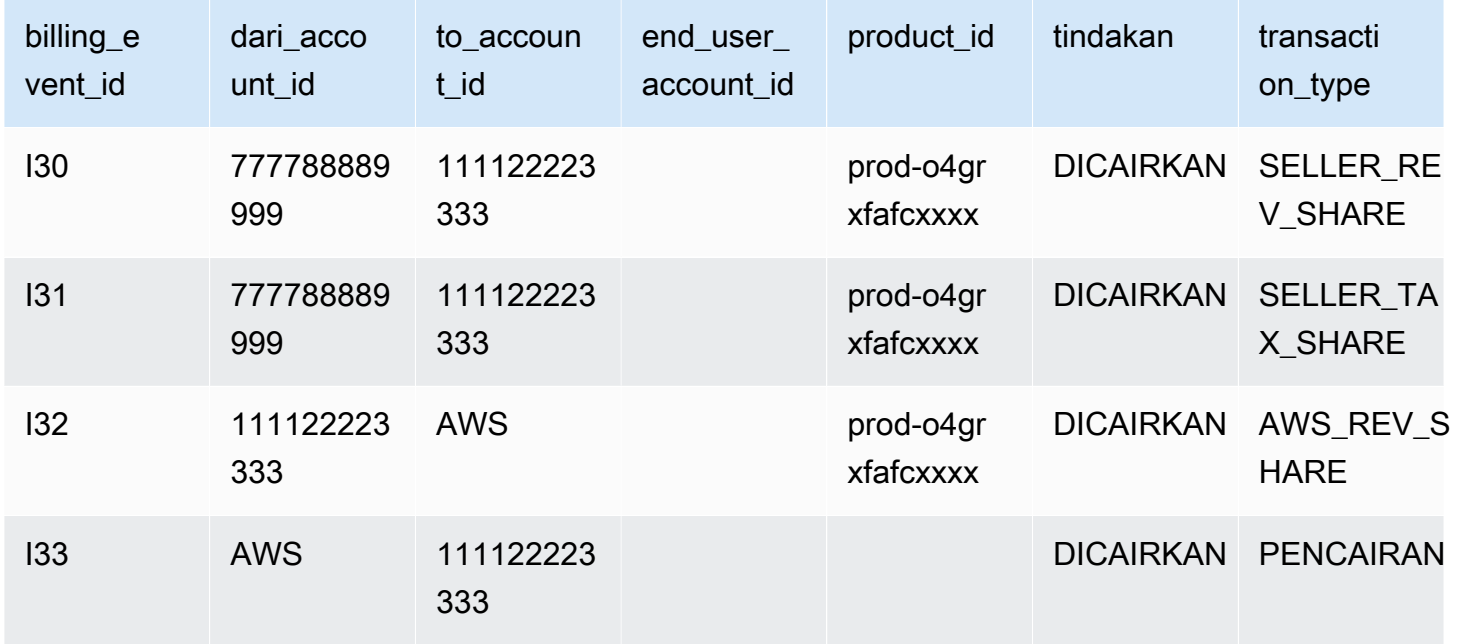

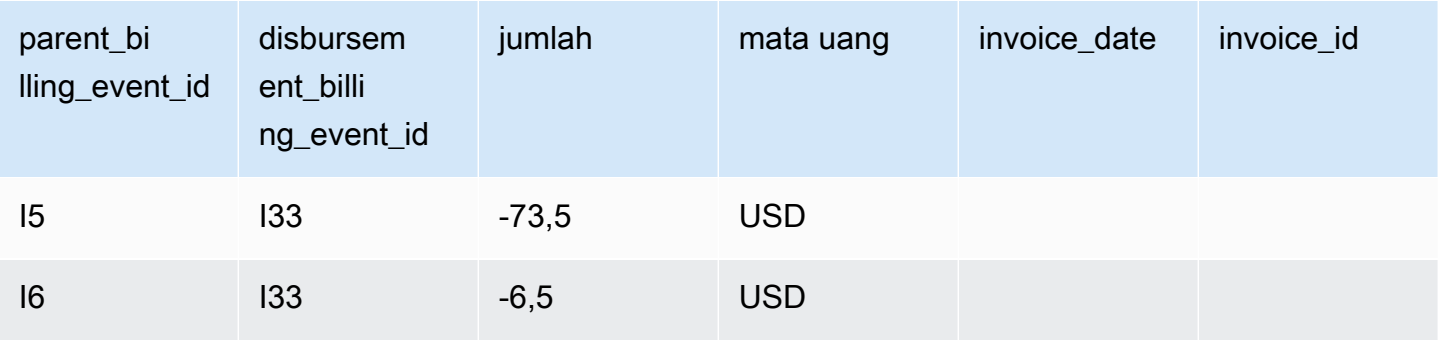

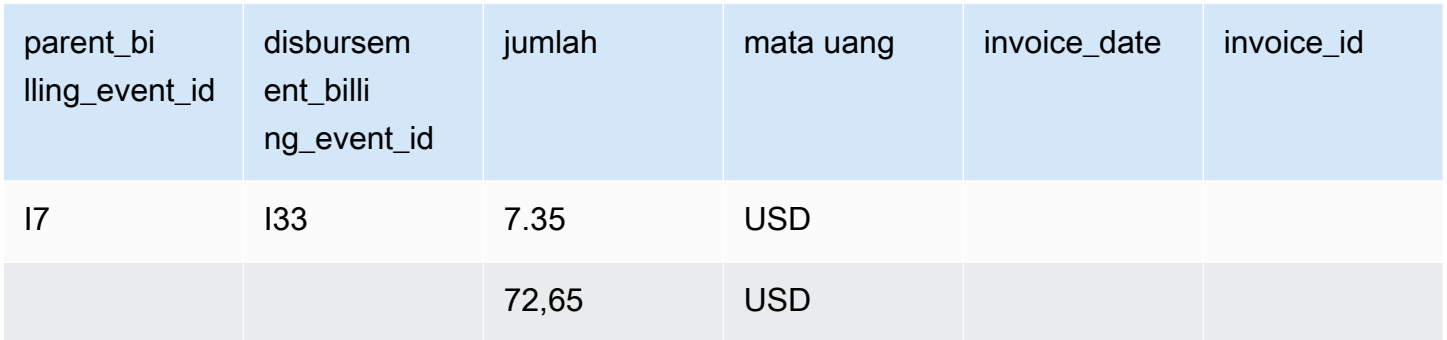

#### <span id="page-564-0"></span>Contoh kueri

Seperti yang dijelaskan dala[mMenggunakan umpan data,](#page-521-0) Anda dapat menggunaka[nAthena](https://docs.aws.amazon.com/athena/latest/ug/what-is.html)untuk menjalankan kueri pada data yang dikumpulkan dan disimpan sebagai umpan data di bucket Amazon S3 terkelola Anda. Bagian ini memberikan beberapa contoh cara umum yang mungkin Anda lakukan ini. Semua contoh berasumsi bahwa satu mata uang digunakan.

Contoh 1: Jumlah yang ditagih, termasuk pajak

Untuk mengetahui berapa banyak pembeli yang ditagih, termasuk pajak, Anda dapat menjalankan kueri seperti yang ditunjukkan pada contoh berikut.

```
SELECT sum(amount) FROM billing_event 
WHERE 
   action = 'INVOICED' 
   AND 
   ( 
     (transaction_type in ('SELLER_REV_SHARE', 'SELLER_TAX_SHARE') 
       -- to discard SELLER_REV_SHARE from Manufacturer to Channel Partner, aka cost of 
  goods 
       AND to_account_id='seller-account-id' 
    \mathcal{L} OR transaction_type= 'AWS_TAX_SHARE' 
   );
```
Contoh 2: Jumlah yang ditagih kepada pembeli atas nama penjual

Untuk mengetahui berapa banyak pembeli yang ditagih atas nama penjual, Anda dapat menjalankan kueri seperti yang ditunjukkan pada contoh berikut.

```
SELECT sum(amount) FROM billing_event 
WHERE
```

```
 action = 'INVOICED' 
   AND transaction_type in ('SELLER_REV_SHARE', 'SELLER_TAX_SHARE') 
   AND to_account_id='seller-account-id'
;
```
Contoh 3: JumlahAWSdapat mengumpulkan atas nama penjual

Untuk mengetahui berapa banyakAWSdapat mengumpulkan atas nama penjual, dikurangi pengembalian uang, kredit, dan akun yang dimaafkan, Anda dapat menjalankan kueri seperti yang ditunjukkan pada contoh berikut.

```
SELECT sum(amount) FROM billing_event 
WHERE 
   -- what is invoiced on behalf of SELLER, incl. refunds/ credits and cost of goods 
   transaction_type like 'SELLER_%' 
   -- FORGIVEN action records will "negate" related INVOICED 
   and action in ('INVOICED','FORGIVEN') 
;
```
Contoh 4: Jumlah penjual dapat mengumpulkan

Untuk mengetahui berapa banyak penjual dapat mengumpulkan, Anda dapat menjalankan kueri seperti yang ditunjukkan pada contoh berikut. Contoh ini menghapus biaya listing dan pajak yangAWSmengumpulkan, dan menambahkan penyesuaian saldo yang luar biasa.

```
SELECT sum(amount) FROM billing_event
WHERE 
   (transaction_type like 'SELLER_%' -- what is invoiced on behalf of SELLER 
   or transaction_type like 'AWS_REV_%' -- what is owed to AWS 
   or transaction_type = 'BALANCE_ADJUSTMENT' -- exceptionnal case 
  \mathcal{L} and action in ('INVOICED','FORGIVEN')
;
```
Anda juga dapat menggunakan query berikut untuk mengumpulkan informasi yang sama, seperti yang ditunjukkan pada contoh berikut.

```
SELECT sum(amount) FROM billing_event
WHERE 
  balance_impacting = 1
   and action in ('INVOICED','FORGIVEN')
```
;

Contoh berikut menunjukkan informasi yang sama, tetapi dibatasi untuk transaksi 2018 dan mengasumsikan semua pembeli membayar faktur mereka.

```
SELECT sum(amount) FROM billing_event
WHERE 
   invoice_date between '2018-01-01' and '2018-12-31' 
   and balance_impacting = 1 
   and action in ('INVOICED','FORGIVEN')
;
```
#### Contoh 5: Jumlah pencairan

Untuk mengetahui jumlah yang telah dicairkan, Anda dapat menjalankan kueri seperti yang ditunjukkan pada contoh berikut.

```
select sum(amount) FROM billing_event
WHERE 
   action ='DISBURSED' 
   and transaction_type like 'DISBURSEMENT%'
;
```
Contoh 6: Jumlah pencairan yang tertunda

Untuk mengetahui jumlah pembayaran yang tertunda, Anda dapat menjalankan kueri seperti yang ditunjukkan pada contoh berikut. Kueri ini menghapus jumlah yang telah dicairkan.

```
SELECT sum(amount) FROM billing_event targeted 
WHERE 
    (transaction_type like 'SELLER_%' -- what is invoiced on behalf of SELLER 
     or transaction_type like 'AWS_REV_%' -- what is owed to AWS 
     or transaction_type = 'BALANCE_ADJUSTMENT' -- exceptionnal case 
   \lambda -- DISBURSEMENT action records will "negate" 'INVOICED' 
   -- but do not take into account failed disbursements 
    AND 
     (not exists 
       (select 1 
         from billing_event disbursement 
           join billing_event failed_disbursement 
            on disbursement.billing_event_id=failed_disbursement.parent_billing_event_id
```

```
 where 
          disbursement.transaction_type='DISBURSEMENT' 
         and failed disbursement.transaction type='DISBURSEMENT FAILURE'
          and targeted.disbursement_billing_event_id=disbursement.billing_event_id 
       ) 
     ) 
;
```
Cara lain untuk mendapatkan informasi yang sama adalah dengan menjalankan kueri untuk mendapatkan saldo penjual, seperti yang ditunjukkan pada contoh berikut.

```
SELECT sum(amount) FROM billing_event
WHERE 
  balance_impacting = 1
;
```
Kueri berikut memperluas contoh kita. Ini membatasi hasil untuk transaksi 2018 dan mengembalikan rincian tambahan tentang transaksi.

```
select sum(residual_amount_per_transaction)
from 
  (SELECT 
     max(billed_invoices.amount) invoiced_amount, 
     sum(nvl(disbursed_invoices.amount,0)) disbursed_amount, 
     -- Exercise left to the reader: 
     -- use transaction_type to distinguish listing fee vs seller-owed money 
     -- still pending collection 
     max(transaction_type) transaction_type, 
     max(billed_invoices.amount) 
       + sum(nvl(disbursed_invoices.amount,0)) residual_amount_per_transaction 
   FROM billing_event billed_invoices 
     -- find related disbursements 
     left join billing_event disbursed_invoices 
       on disbursed_invoices.action='DISBURSED' 
       and disbursed_invoices.parent_billing_event_id=billed_invoices.billing_event_id 
   WHERE 
     billed_invoices.invoice_date between '2018-01-01' and '2018-12-31' 
     and billed_invoices.transaction_type like 'SELLER_%' -- invoiced on behalf of 
  SELLER 
     and billed_invoices.action in ('INVOICED','FORGIVEN') 
     -- do not take into account failed disbursements 
     AND not exists
```

```
 (select 1 from billing_event failed_disbursement 
       where disbursed invoices.disbursement billing event id =
failed disbursement.parent billing event id
\overline{\phantom{a}} GROUP BY billed_invoices.billing_event_id
);
```
Contoh 7: Saldo set faktur

Untuk mempelajari jumlah sekumpulan faktur, Anda dapat menjalankan kueri seperti yang ditunjukkan pada contoh berikut.

```
SELECT invoice_id, sum(amount) FROM billing_event targeted
WHERE 
   -- invoice_id is only not null for invoiced records AND disbursed records 
   -- linking them to related disbursement -> no need to filter more precisely 
   invoice_id in ('XXX','YYY') 
   -- filter out failed disbursements 
   AND not exists 
       (select 1 
         from billing_event disbursement 
           join billing_event failed_disbursement 
            on disbursement.billing_event_id=failed_disbursement.parent_billing_event_id 
         where 
          disbursement.transaction_type='DISBURSEMENT' 
          and failed_disbursement.transaction_type='DISBURSEMENT_FAILURE' 
          and targeted.disbursement_billing_event_id=disbursement.billing_event_id 
       ) 
   group by invoice_id;
```
#### <span id="page-568-0"></span>Umpan data pemetaan lama

Umpan data ini mencantumkan bagaimana ID produk dan ID penawaran dipetakan ke pengidentifikasi unik global (GUID) lama. GUID lama digunakan dalam laporan lama, dan ID baru digunakan dalam umpan data dan diAWS MarketplaceAPIs.

Umpan data ini memberikan informasi tentang semua produk yang Anda buat sebagai penjual catatan dan semua produk yang Anda berwenang untuk dijual kembali.

Umpan data pemetaan lama diperbarui setiap 24 jam, sehingga data baru tersedia setiap hari.

Tabel berikut menjelaskan nama dan deskripsi kolom data feed ini.

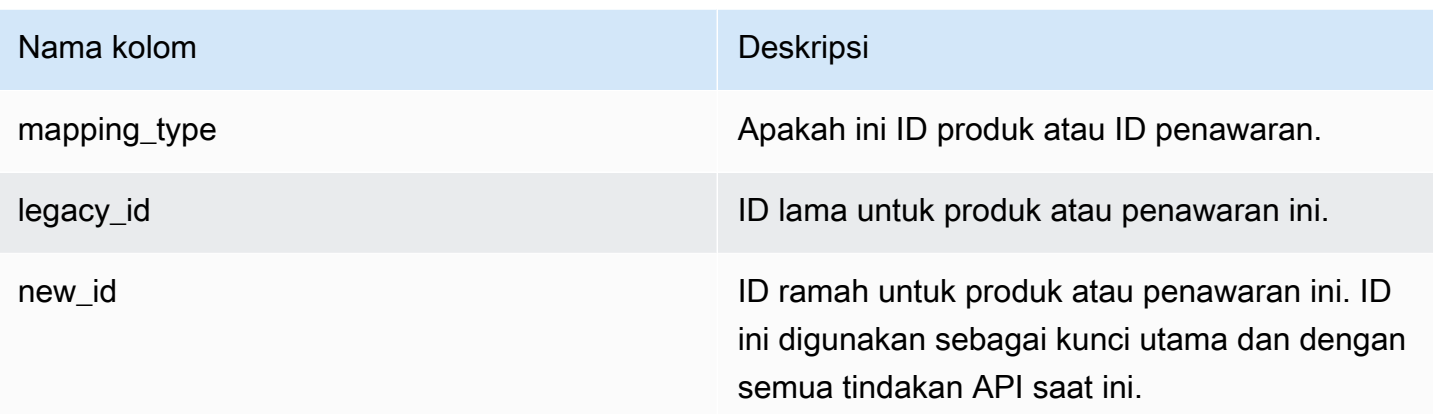

### Contoh umpan data pemetaan lama

Berikut ini adalah contoh umpan data pemetaan lama. Untuk keterbacaan, kolom riwayat data tidak ditampilkan. Untuk informasi tentang bidang riwayat data, lihat[Historisasi data.](#page-517-0)

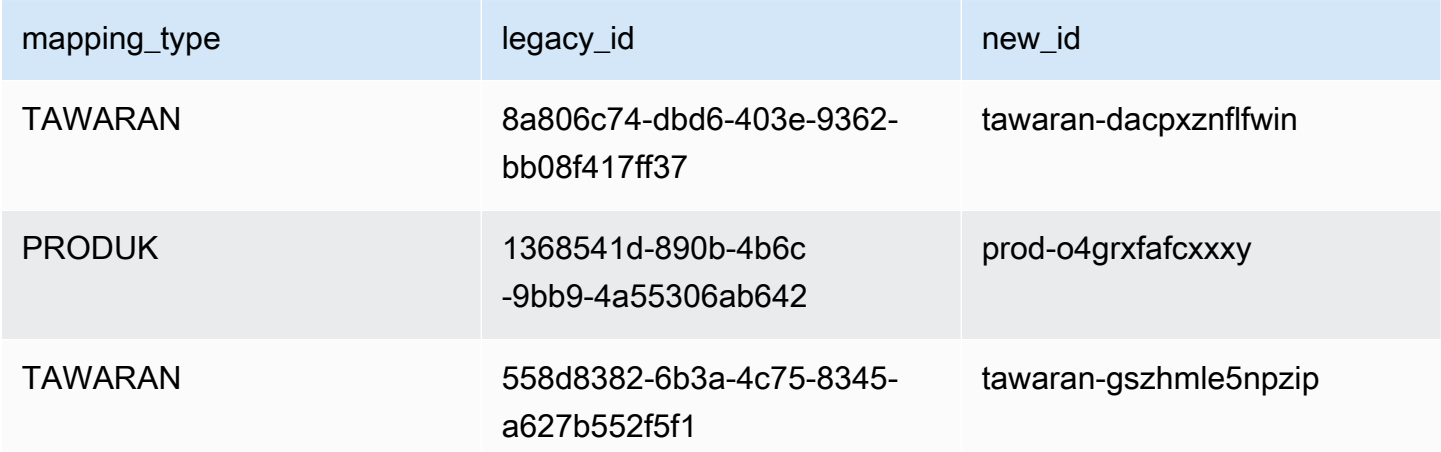

## <span id="page-569-0"></span>Umpan data penawaran

Umpan data penawaran memberikan informasi tentang semua penawaran yang telah Anda buat sebagai penjual catatan. Jika satu penawaran memiliki beberapa revisi, semua revisi disertakan dalam umpan data.

Saat Anda membuat revisi penawaran dan data di bidang terbuka berubah, catatan baru dibuat di umpan data untuk kunci utama yang sama (offer\_idditambahoffer\_revision). Namun,valid\_frombidang memiliki nilai yang berbeda. Untuk informasi selengkapnya tentang kolom riwayat umpan data, lihat[Historisasi data.](#page-517-0)

Umpan data penawaran diperbarui setiap 24 jam, sehingga data baru tersedia setiap hari.

Tabel berikut memberikan nama dan deskripsi kolom data feed ini.

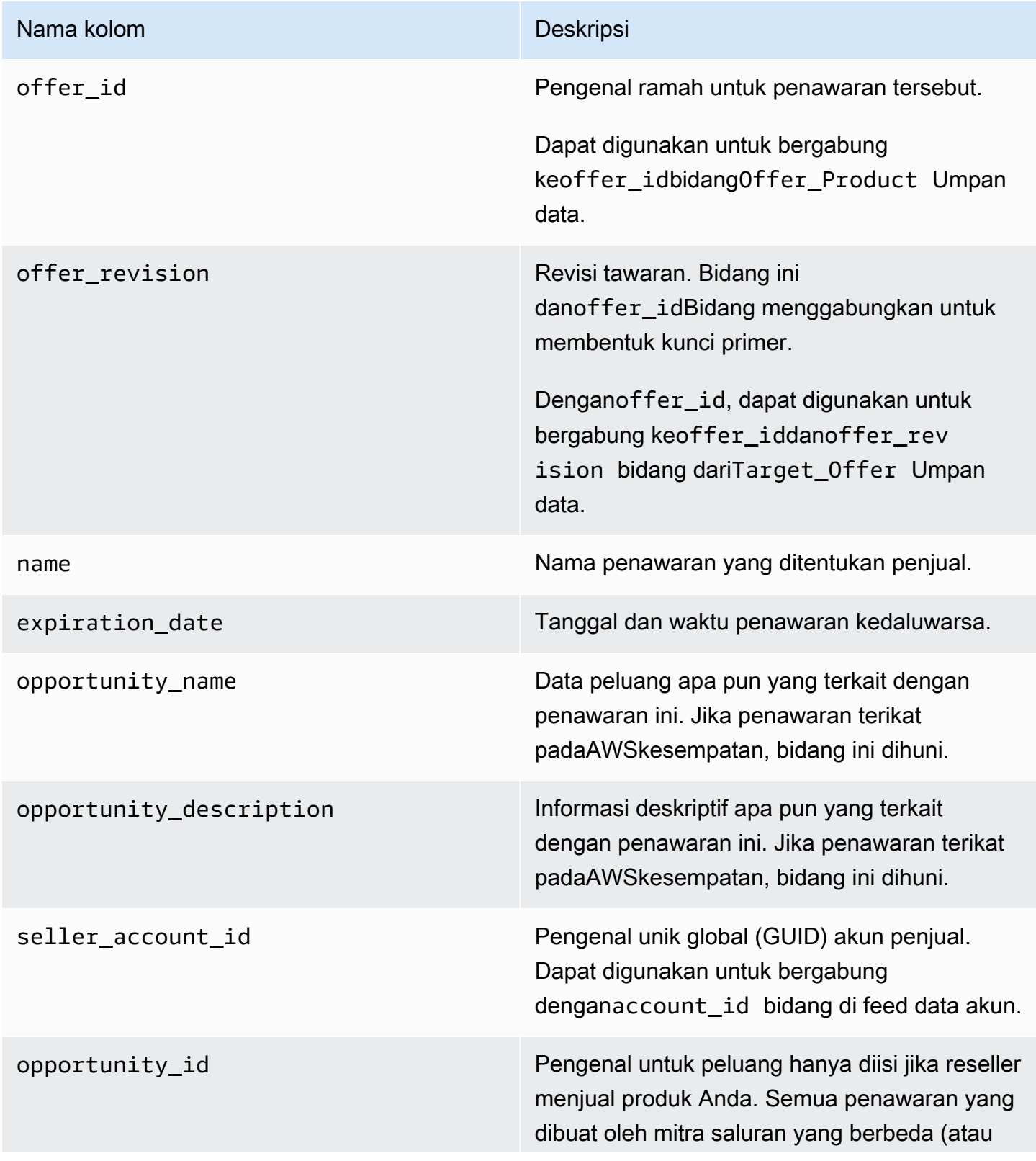

# Nama kolom Deskripsi

penjual) memiliki hal yang samaopportuni ty\_id jika produknya sama.

Contoh penawaran data feed

Berikut ini adalah contoh umpan data penawaran. Untuk keterbacaan, kolom riwayat data tidak ditampilkan. Untuk informasi tentang bidang riwayat data, lihat[Historisasi data.](#page-517-0)

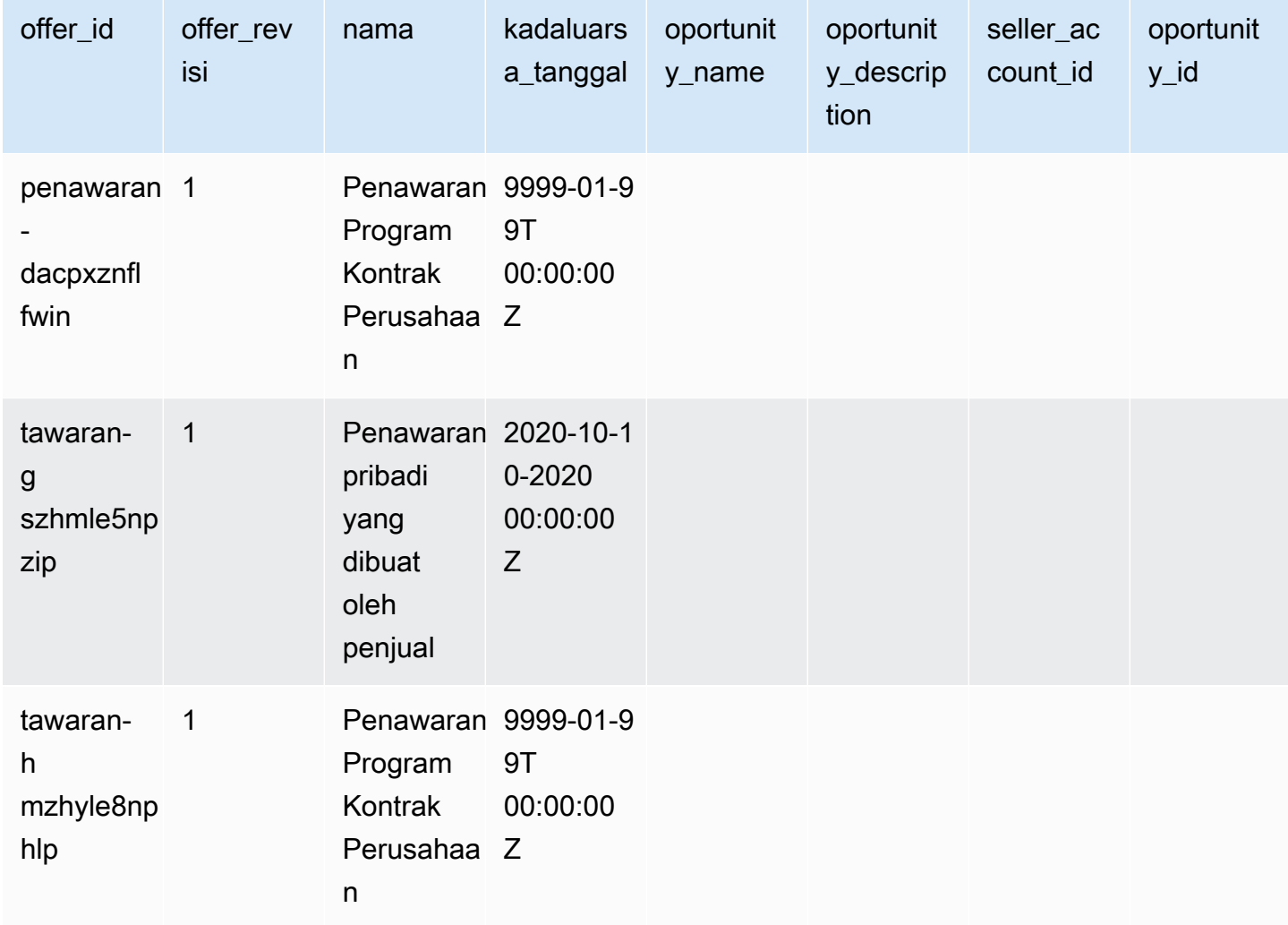

# <span id="page-572-0"></span>Umpan data produk

Satu penawaran dapat memiliki beberapa produk, dan satu produk dapat dimasukkan dalam penawaran yang berbeda. Umpan data ini mencantumkan informasi tentang hubungan antara penawaran dan produk.

Umpan data ini memberikan informasi tentang semua penawaran produk yang telah Anda buat sebagai penjual catatan.

Saat menambahkan atau menghapus produk dari penawaran, Anda membuat revisi penawaran.

Umpan data produk penawaran diperbarui setiap 24 jam, sehingga data baru tersedia setiap hari.

Tabel berikut menjelaskan nama dan deskripsi kolom data feed ini. Untuk informasi tentang kolom riwayat umpan data, liha[tHistorisasi data](#page-517-0).

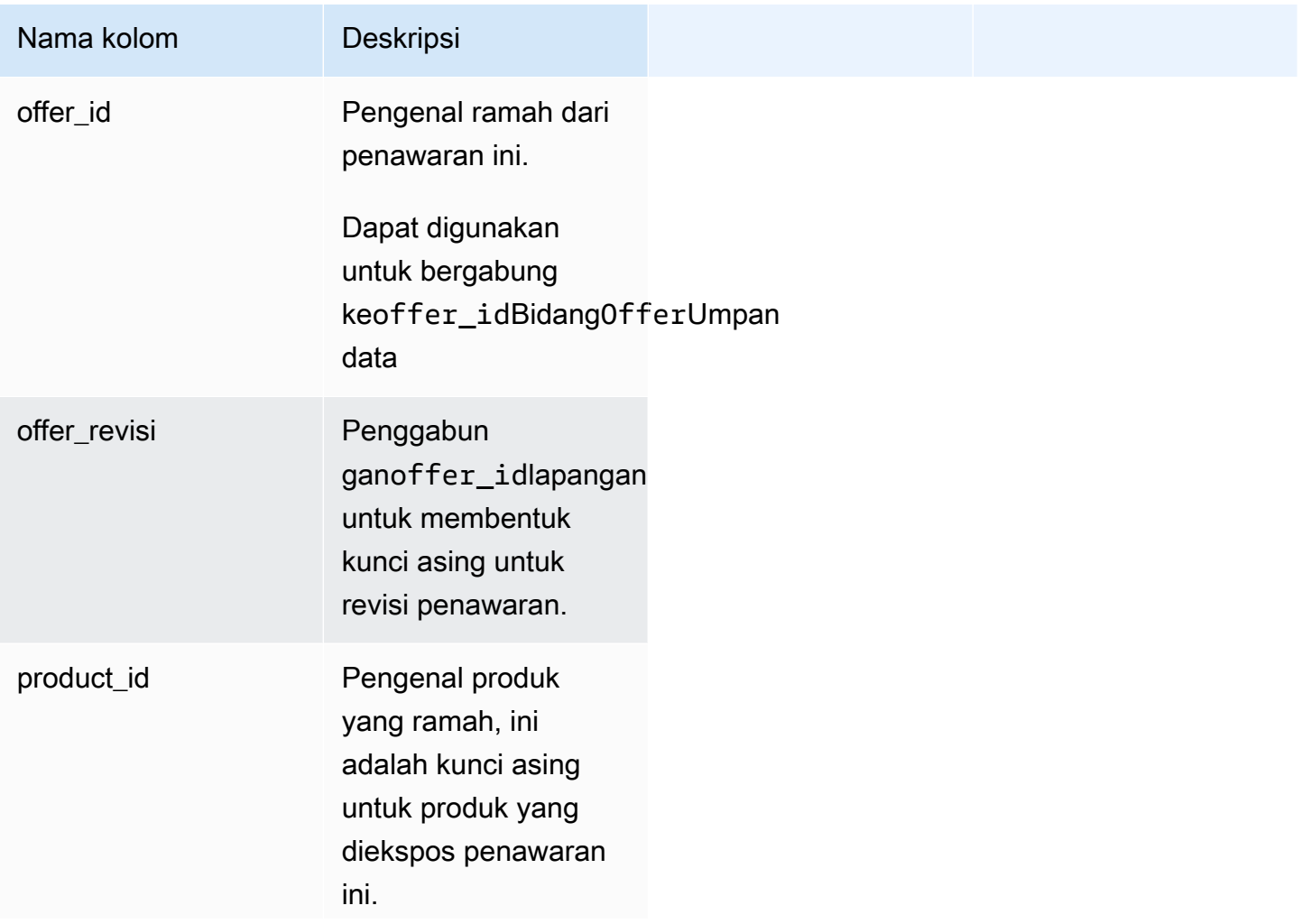

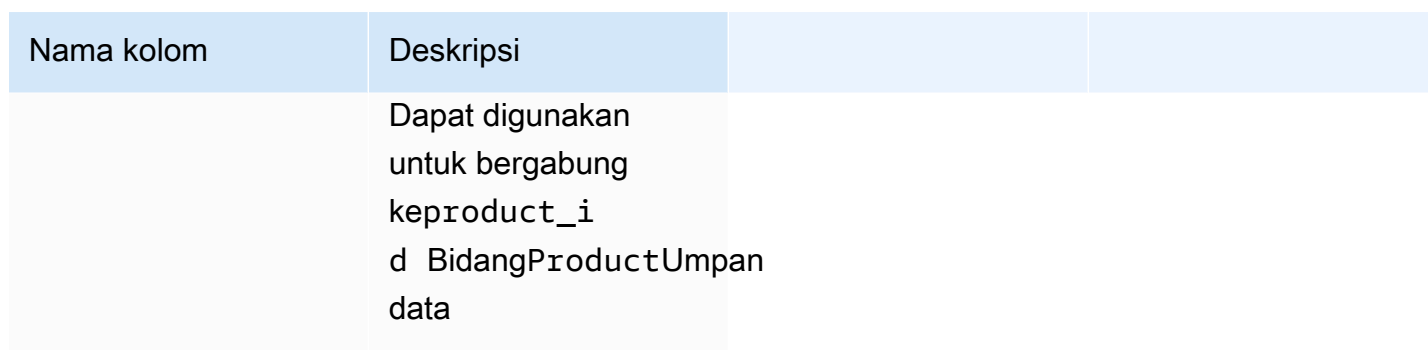

Contoh Feed Data Produk Penawaran

Berikut ini adalah contoh Umpan data produk Penawaran.

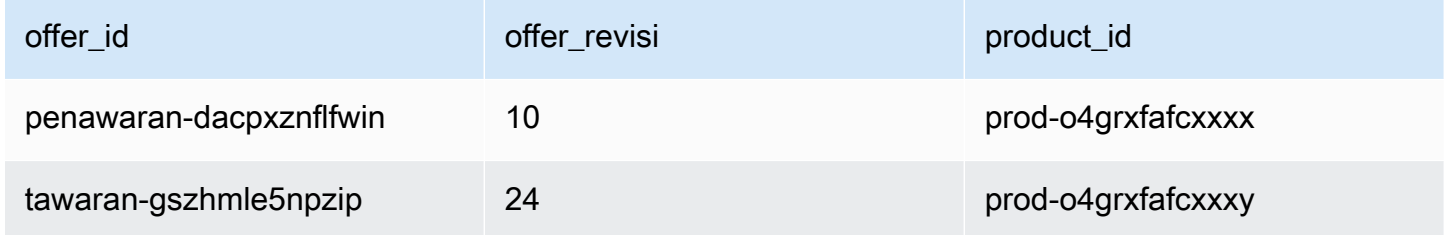

## <span id="page-573-0"></span>Umpan data target penawaran

Umpan data ini mencantumkan target revisi penawaran untuk semua penawaran yang telah Anda buat sebagai penjual rekaman. Jika satu penawaran memiliki beberapa revisi, semua revisi disertakan dalam umpan data.

Saat Anda membuat revisi penawaran dan data di bidang terbuka berubah, catatan baru dibuat di umpan data untuk kunci utama yang sama (offer\_idditambahoffer\_revision), tetapi dengan nilai yang berbeda untukvalid\_fromBidang.

Umpan data target penawaran diperbarui setiap 24 jam, sehingga data baru tersedia setiap hari.

Tabel berikut menjelaskan nama dan deskripsi kolom data feed ini.

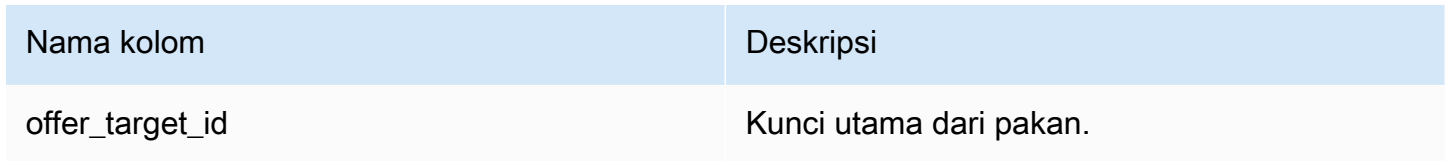

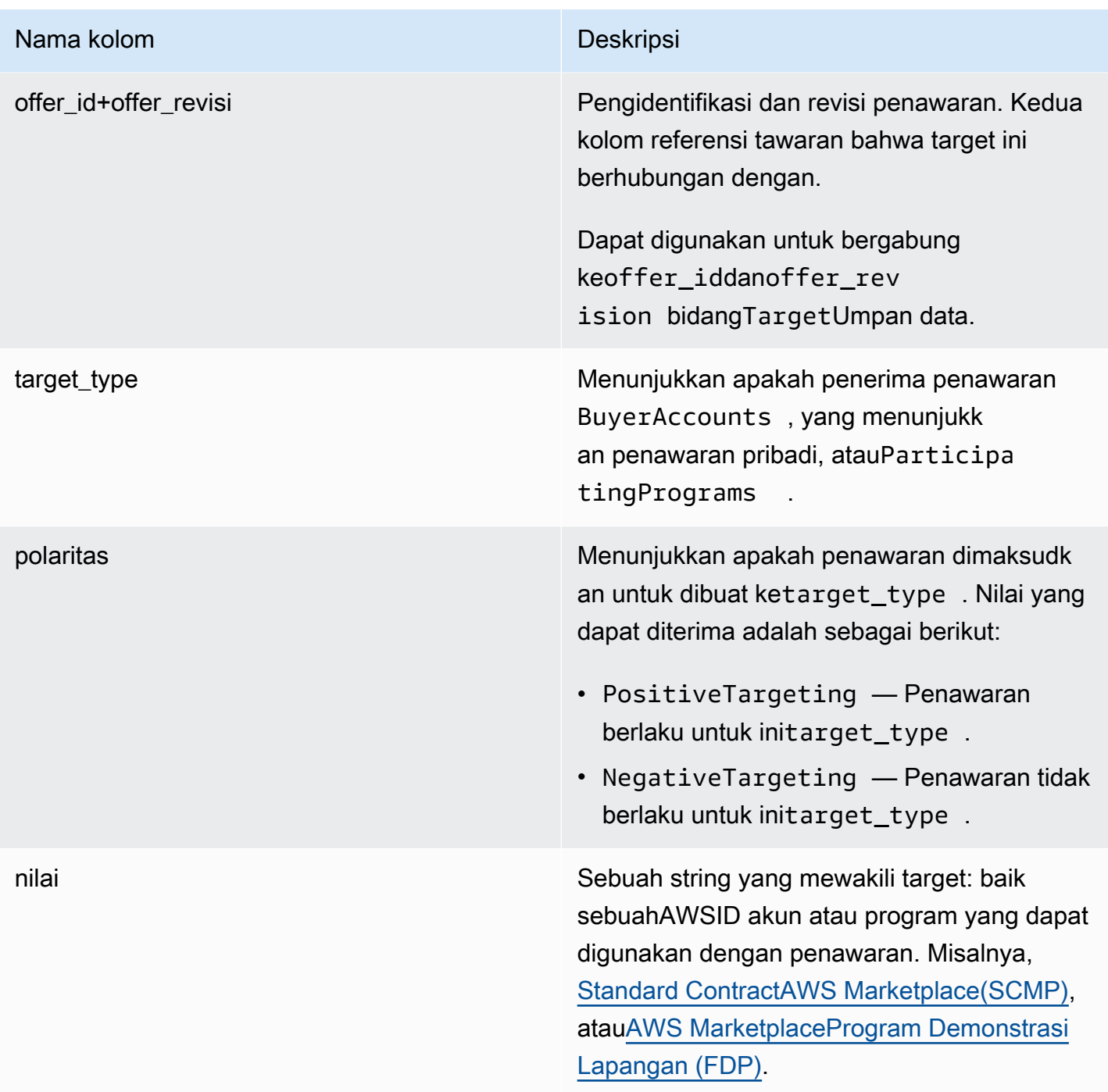

Contoh umpan data target penawaran

Berikut ini adalah contoh umpan data target penawaran. Untuk keterbacaan, kolom riwayat data tidak ditampilkan. Untuk informasi tentang bidang riwayat data, lihat[Historisasi data.](#page-517-0)

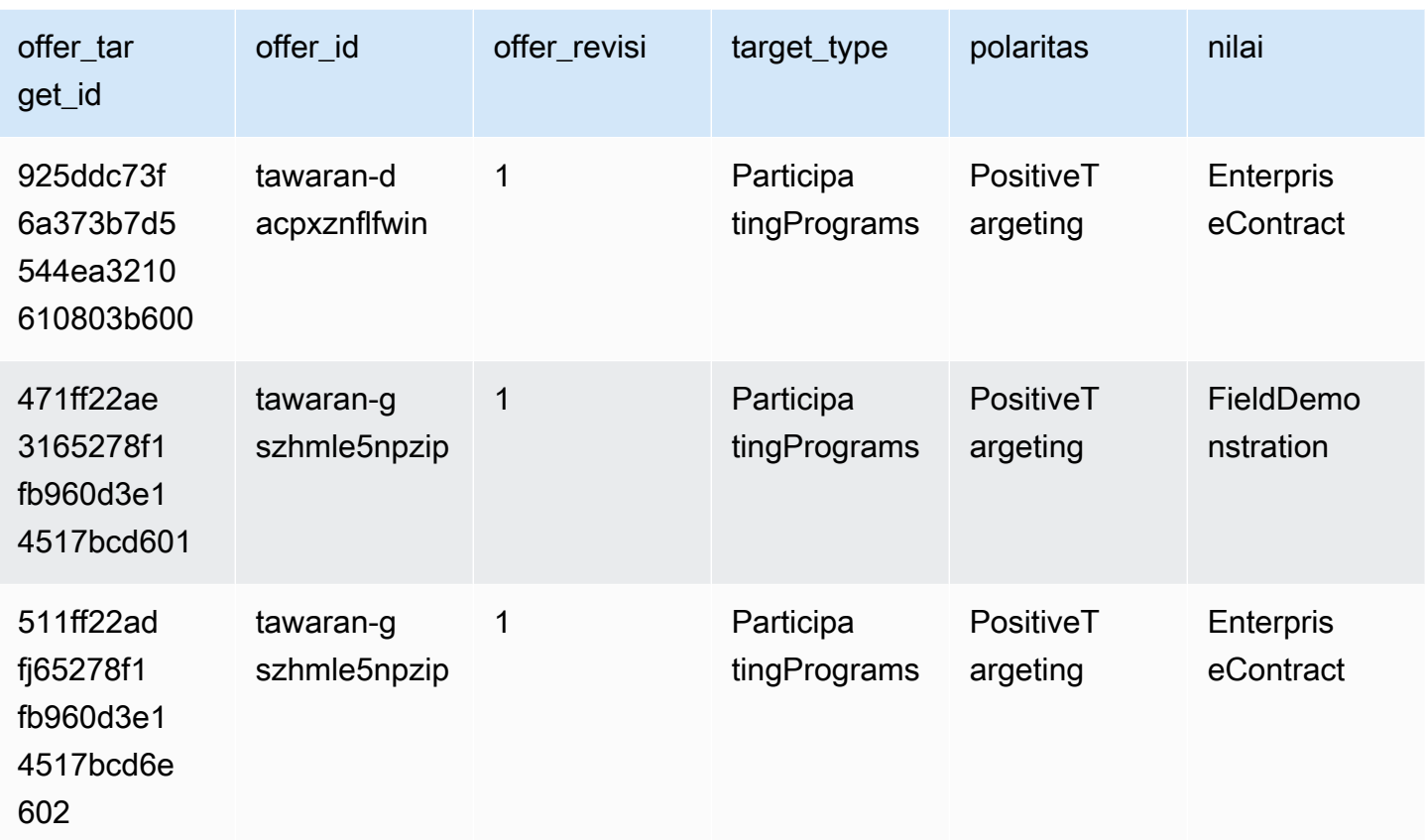

# <span id="page-575-0"></span>Umpan data produk

Umpan data ini memberikan informasi tentang semua produk yang Anda buat sebagai penjual catatan dan semua produk yang Anda berwenang untuk dijual kembali.

Data produk bisa berubah. Ini berarti bahwa ketika Anda mengubah nilai untuk salah satu bidang berikut, catatan baru dibuat di umpan data dengan nilai yang berbeda untukvalid\_fromBidang. Untuk informasi selengkapnya tentang kolom riwayat umpan data, lihat[Historisasi data.](#page-517-0)

Umpan data produk disegarkan setiap 24 jam, sehingga data baru tersedia setiap hari.

Tabel berikut menjelaskan nama dan deskripsi kolom data feed ini.

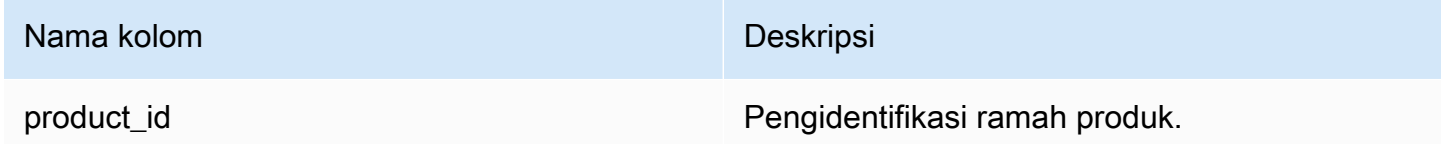
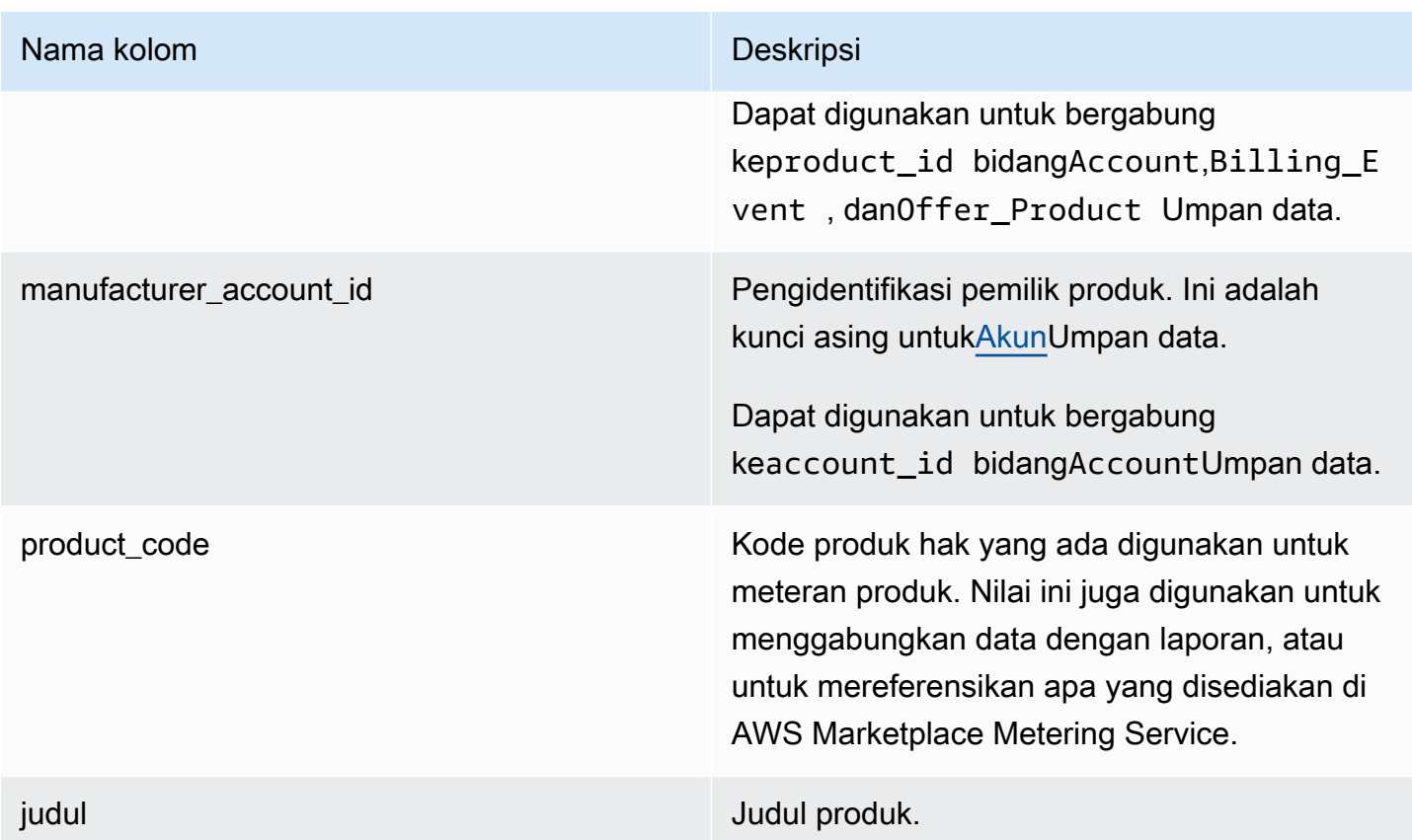

Contoh pakan data produk

Berikut ini adalah contoh umpan data target penawaran. Untuk keterbacaan, kolom riwayat data tidak ditampilkan. Untuk informasi tentang kolom riwayat data, lihat[Historisasi data.](#page-517-0)

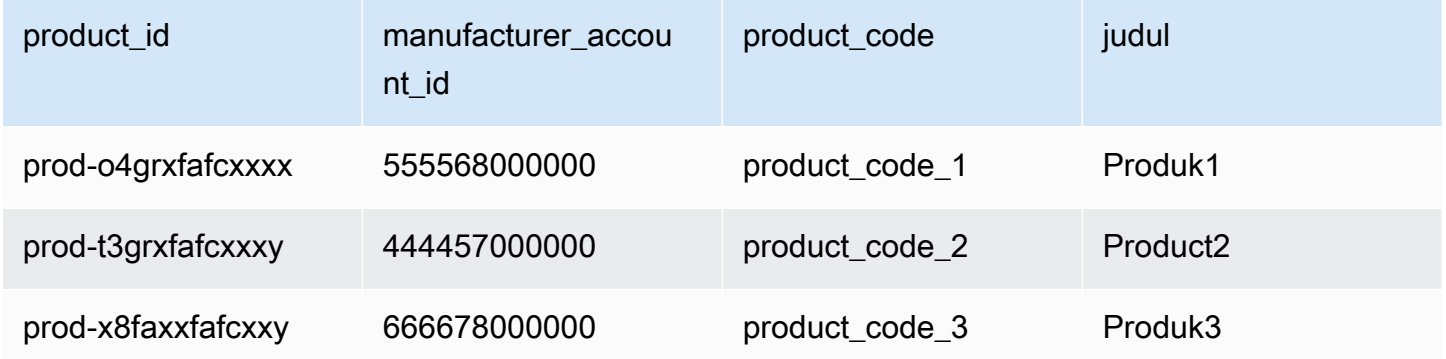

### Umpan data item pajak

Umpan data ini memberikan informasi tentang perhitungan pajak untuk faktur pelanggan.

Bisa ada beberapa item baris (line item id) untuk produk tertentu (product id) dari faktur pelanggan yang diberikan (invoice\_id), satu atau lebih untuk setiap yurisdiksi pajak. Hal ini terjadi, misalnya, dengan tagihan berbasis penggunaan untuk pelanggan yang menggunakan berbedaAWSAturan wilayah dengan berbedaAWSentitas (katakanlah, AS dan Irlandia). Untuk mempelajari selengkapnya tentang tempatAWSmengumpulkan pajak penjualan, PPN, atau GST atas penjualan Anda dan mengirimkan pajak tersebut kepada otoritas pajak setempat, atas nama AWS, Inc., lihat[Bantuan Pajak Layanan Web Amazon.](https://aws.amazon.com/tax-help/)

Umpan data item pajak diperbarui setiap 24 jam, sehingga data baru tersedia setiap hari.

Data item pajak tetap.

Tabel berikut menjelaskan nama dan deskripsi kolom data feed ini. Untuk informasi tentang kolom riwayat data, liha[tHistorisasi data](#page-517-0).

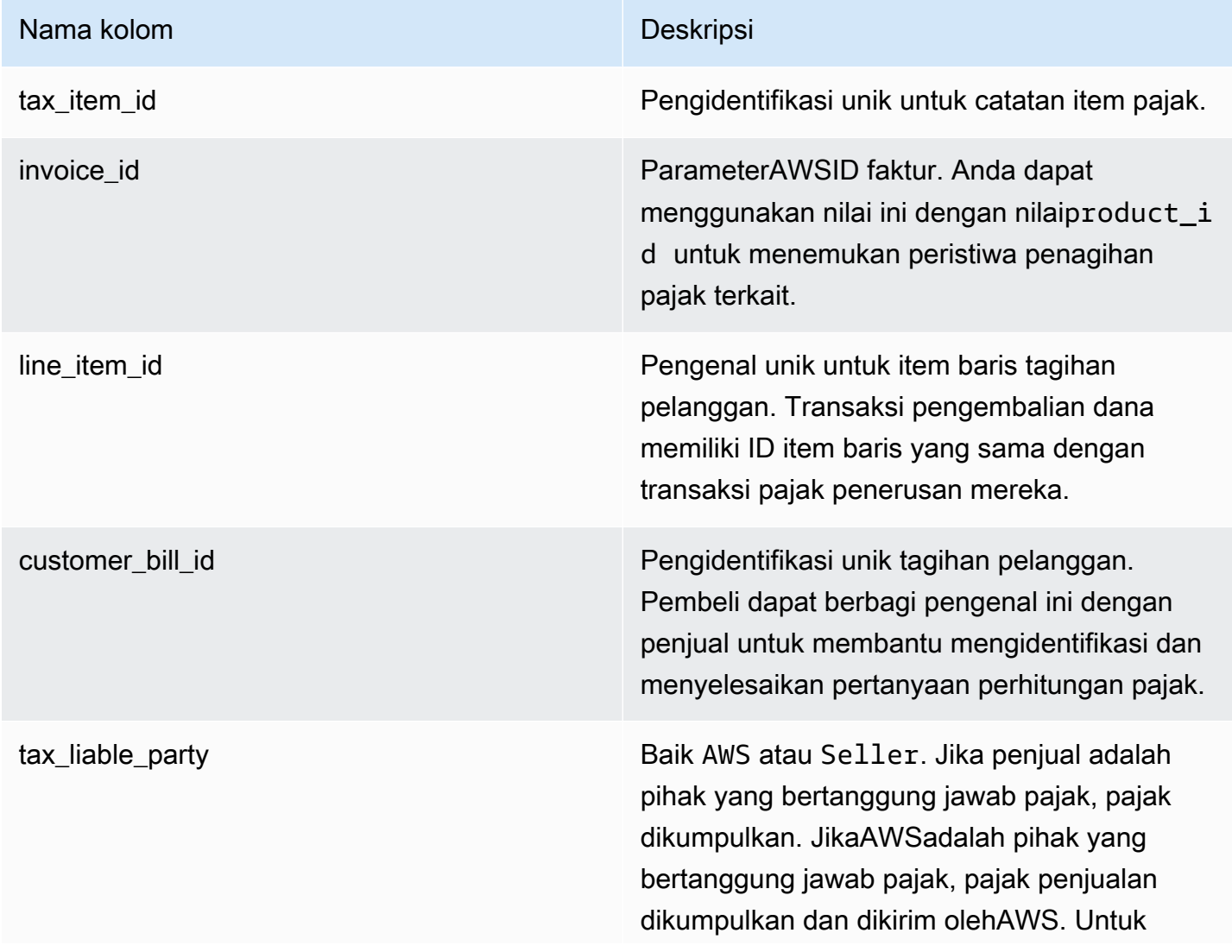

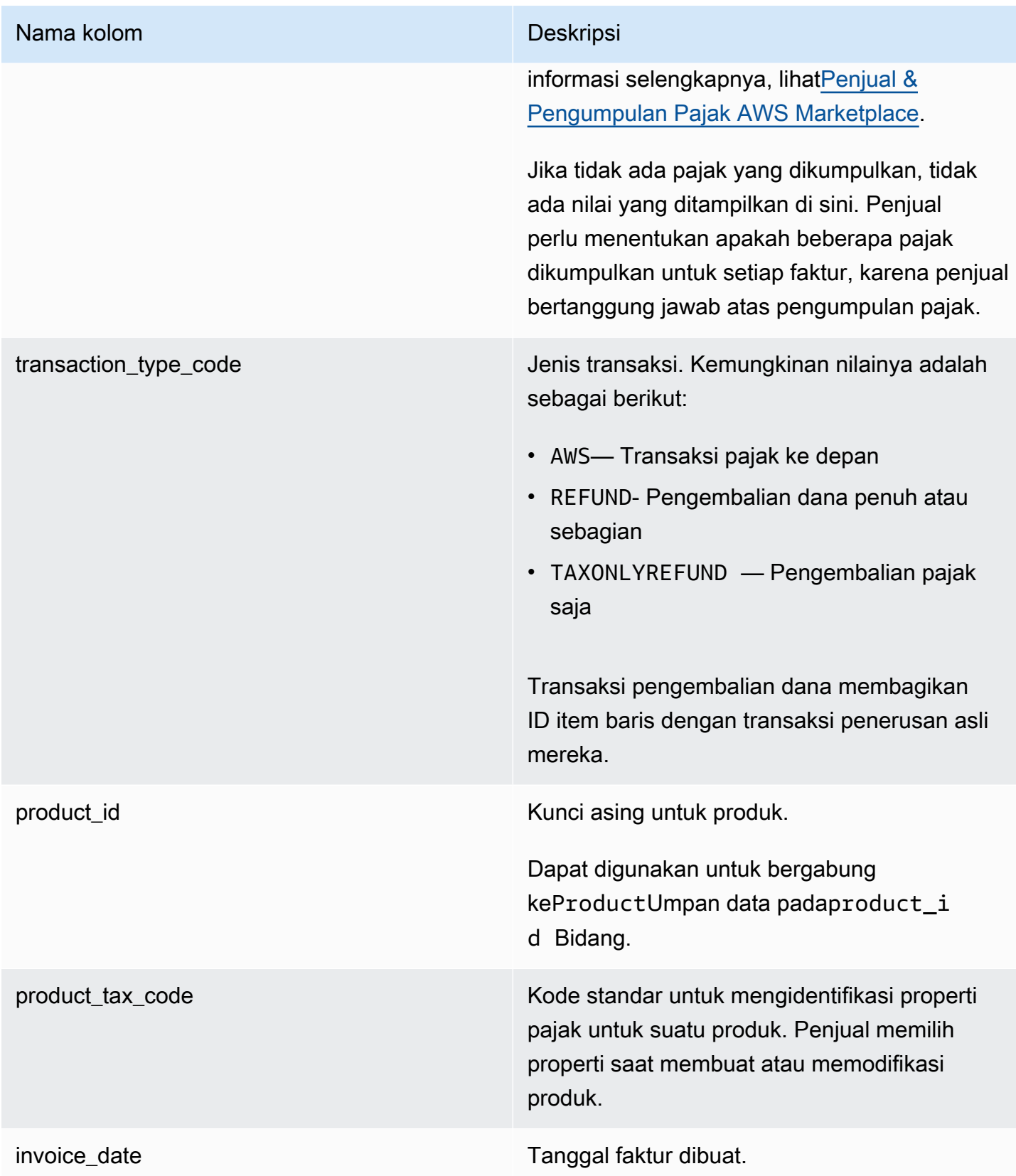

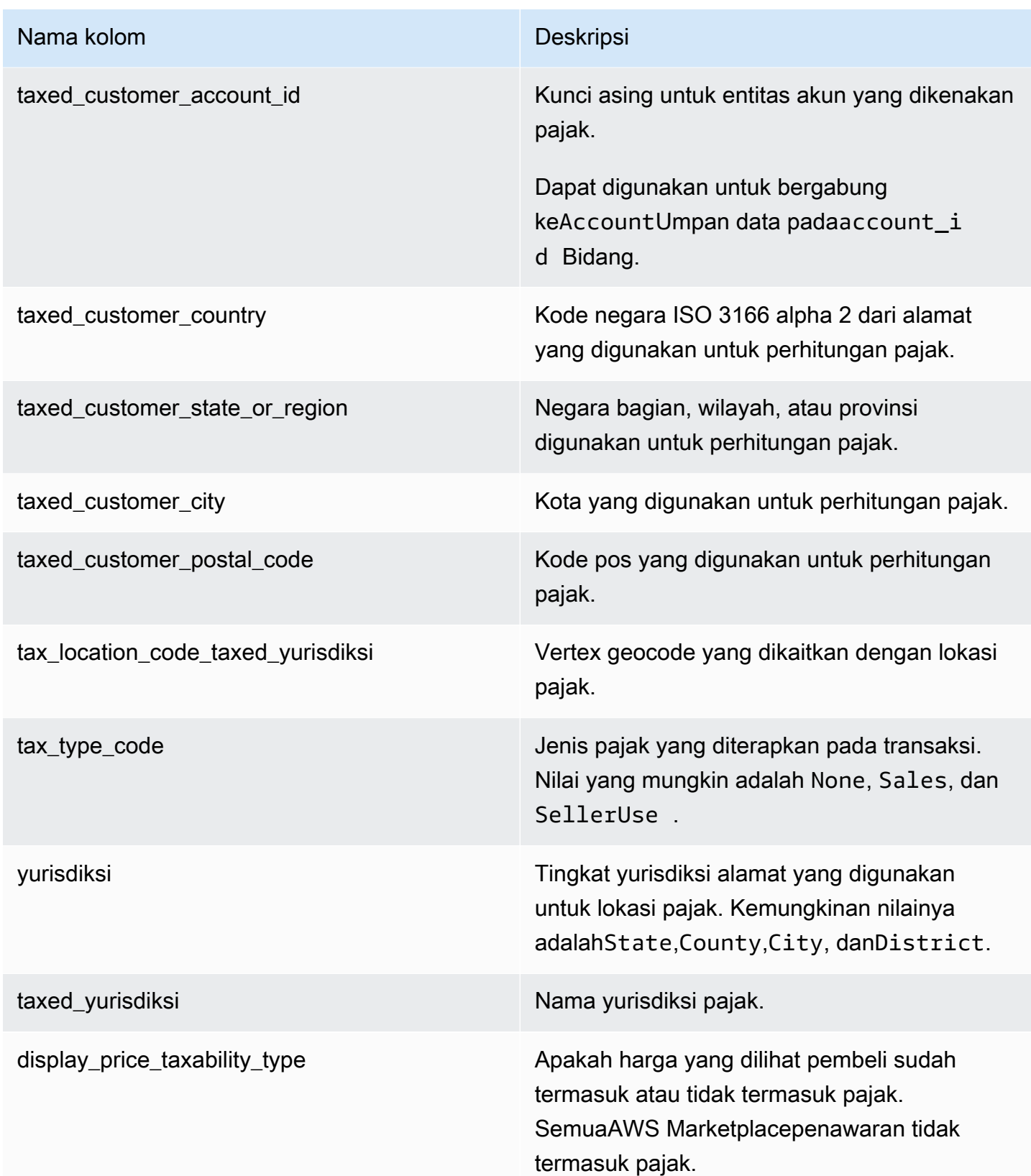

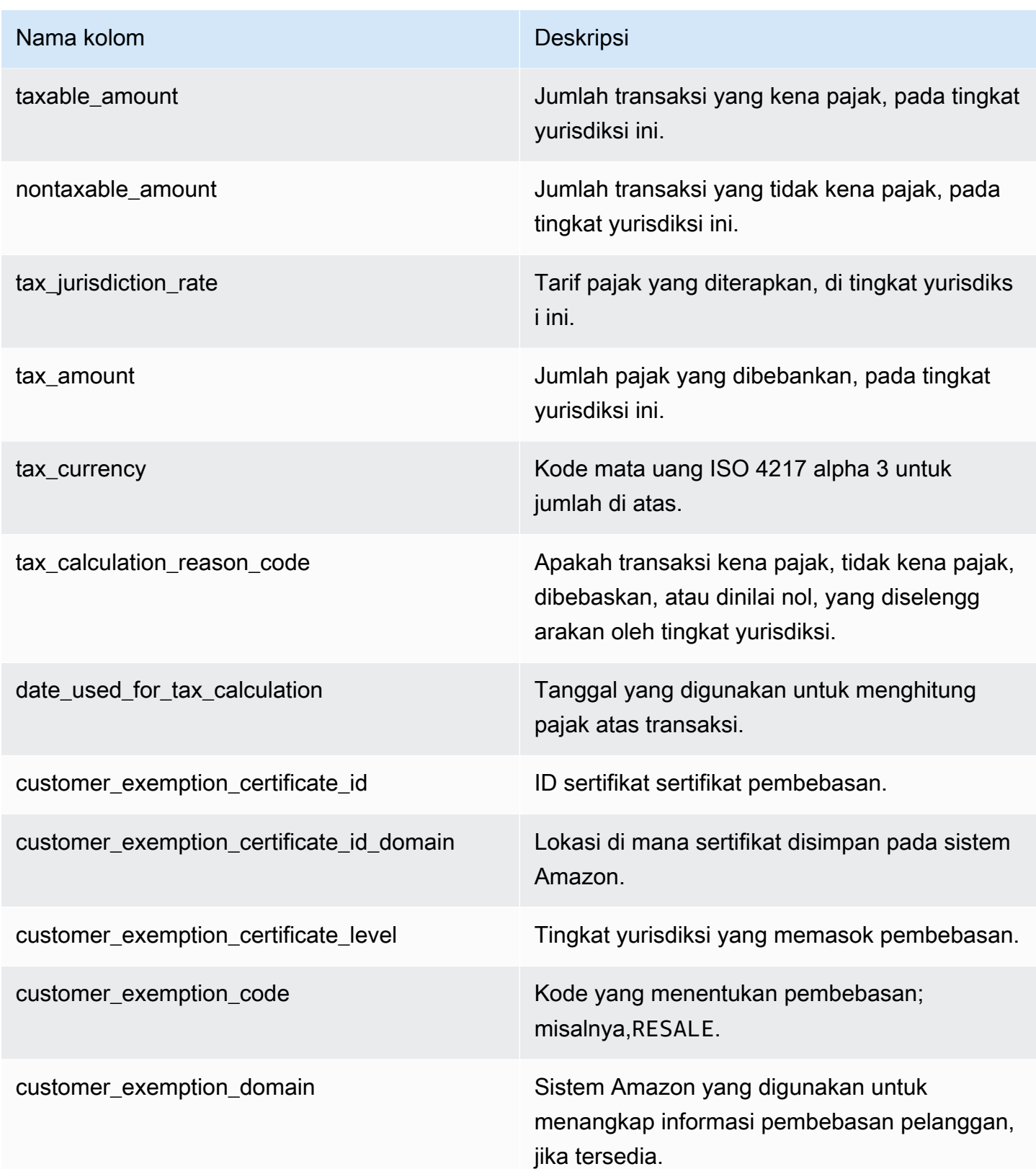

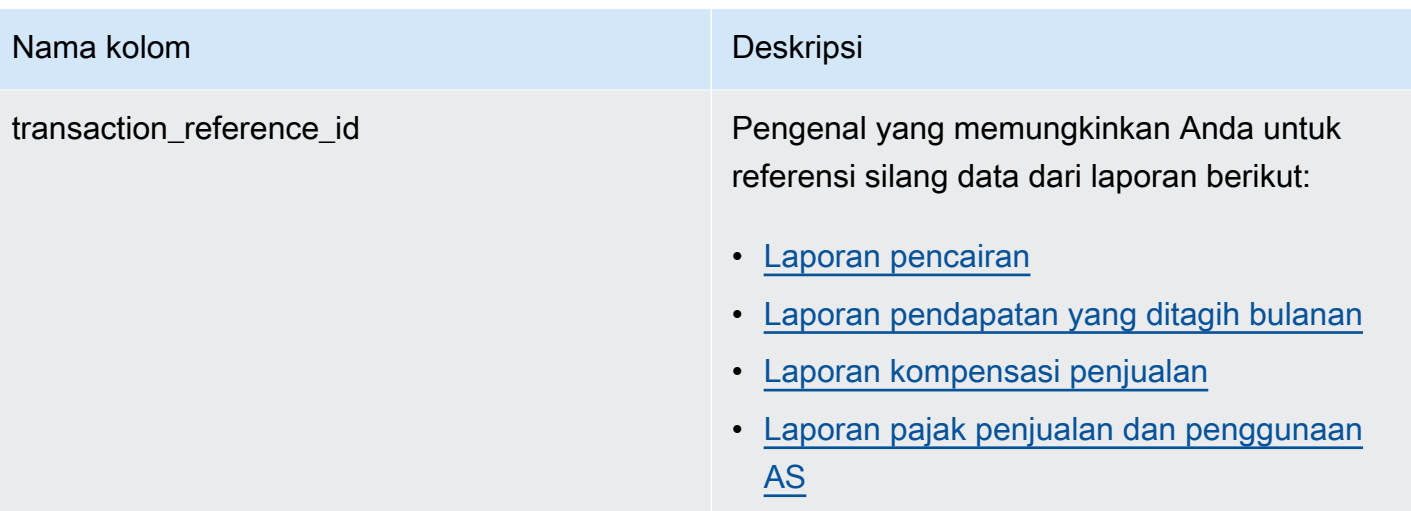

#### **a** Note

Mulai 5 Agustus 2021, pajak Fasilitator Marketplace internasional untukAWS Marketplacepenjualan akan memiliki entri dalam pakan data item pajak. Ini berarti bahwa, mulai 5 Agustus 2021, setiap catatan AWS\_TAX\_SHARE dan SELLER\_TAX\_SHARE dalam umpan data peristiwa penagihan diharapkan memiliki catatan yang sesuai dalam umpan data item pajak.

#### Contoh pakan data item pajak

Berikut ini adalah contoh umpan data item pajak. Dalam umpan data, informasi ini disajikan dalam satu tabel. Untuk keterbacaan, data ditampilkan dalam beberapa tabel di sini, dan semua kolom tidak ditampilkan.

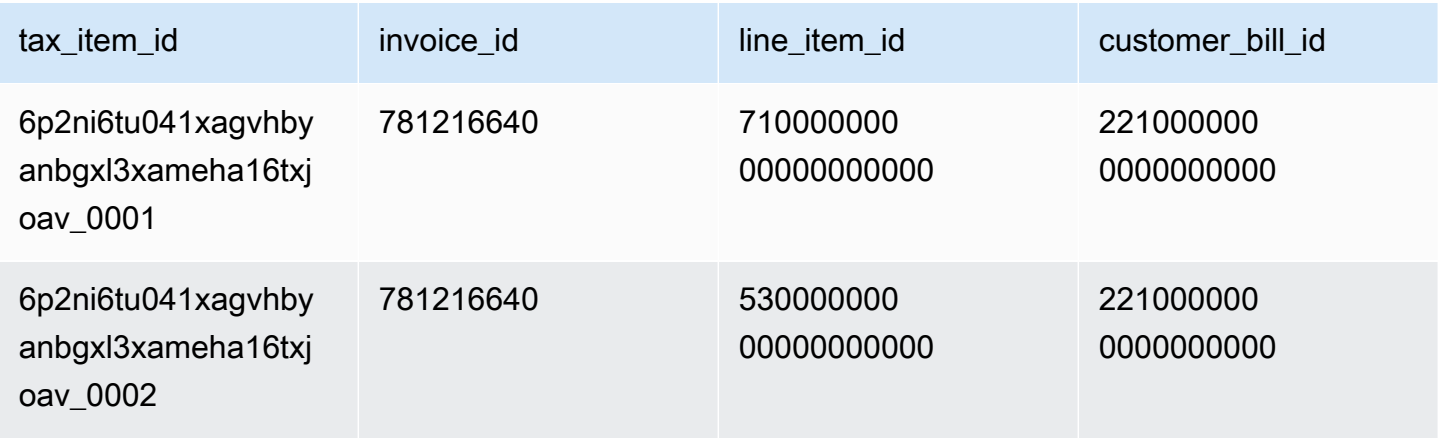

AWS Marketplace **Panduan Penjual** 

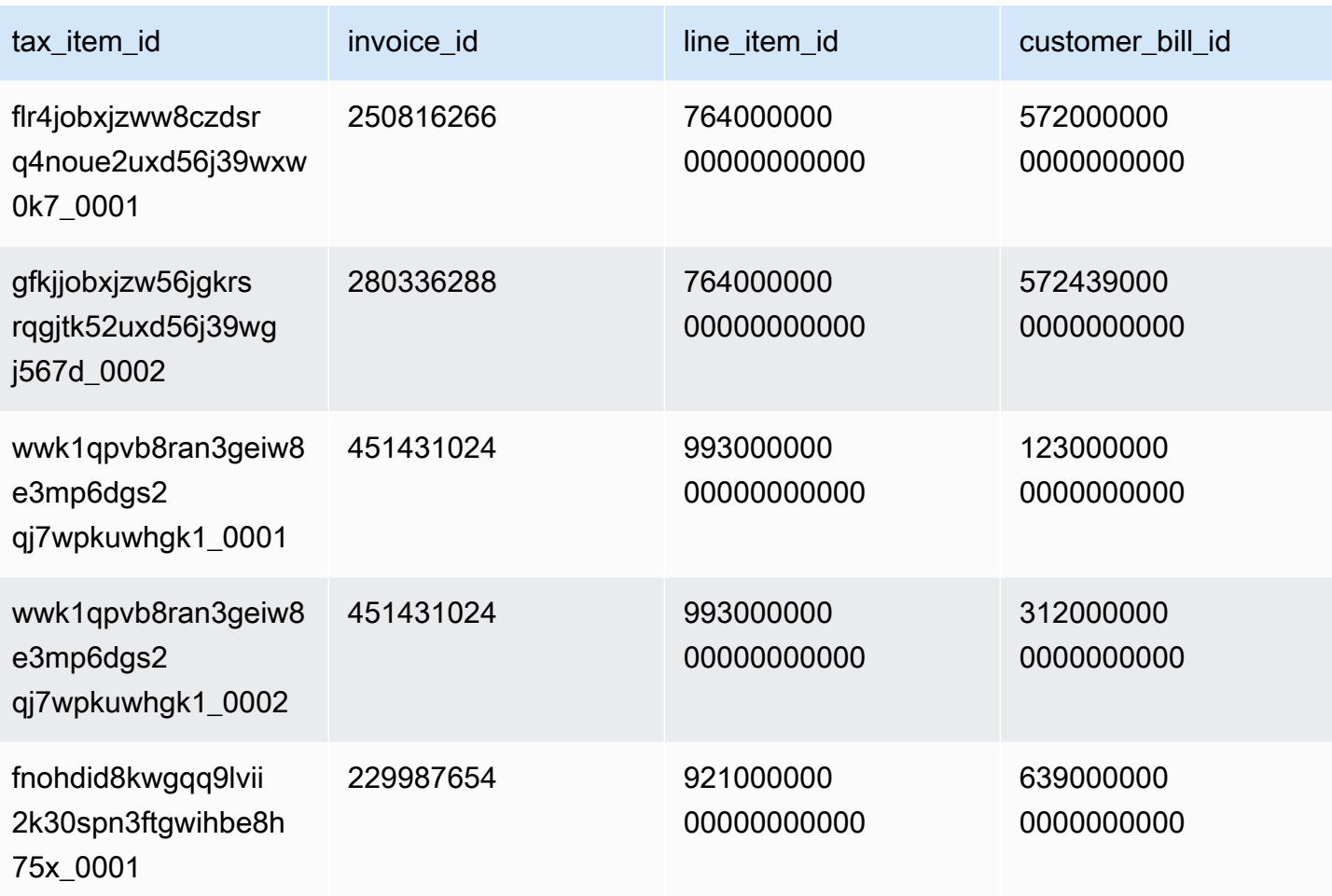

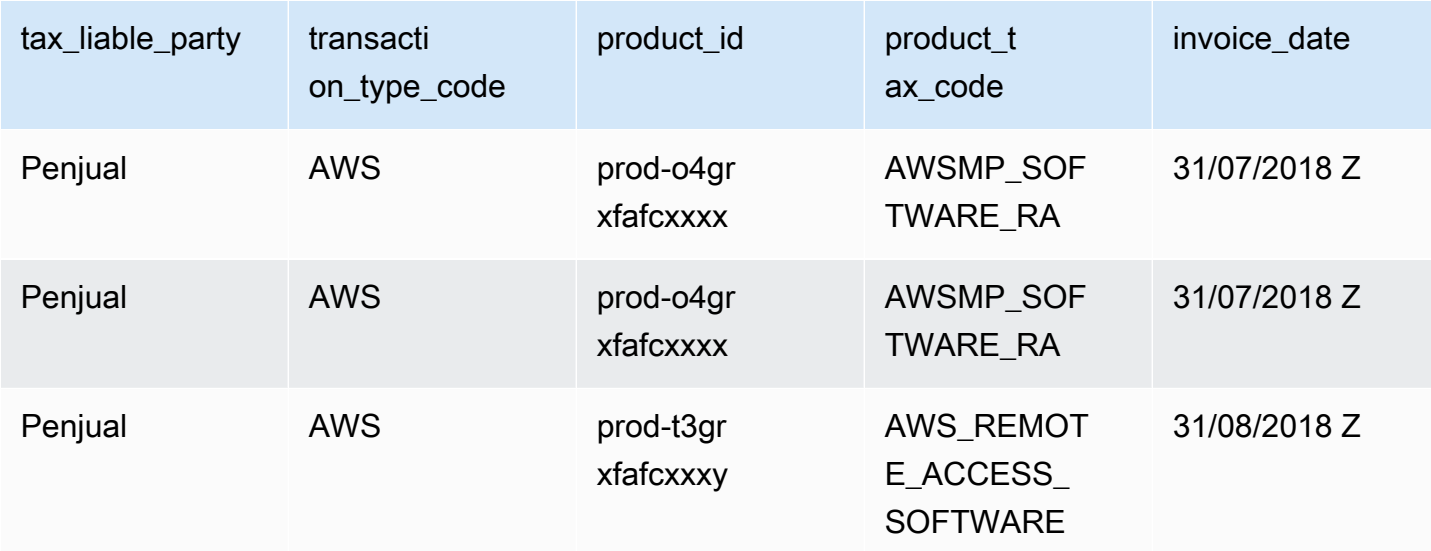

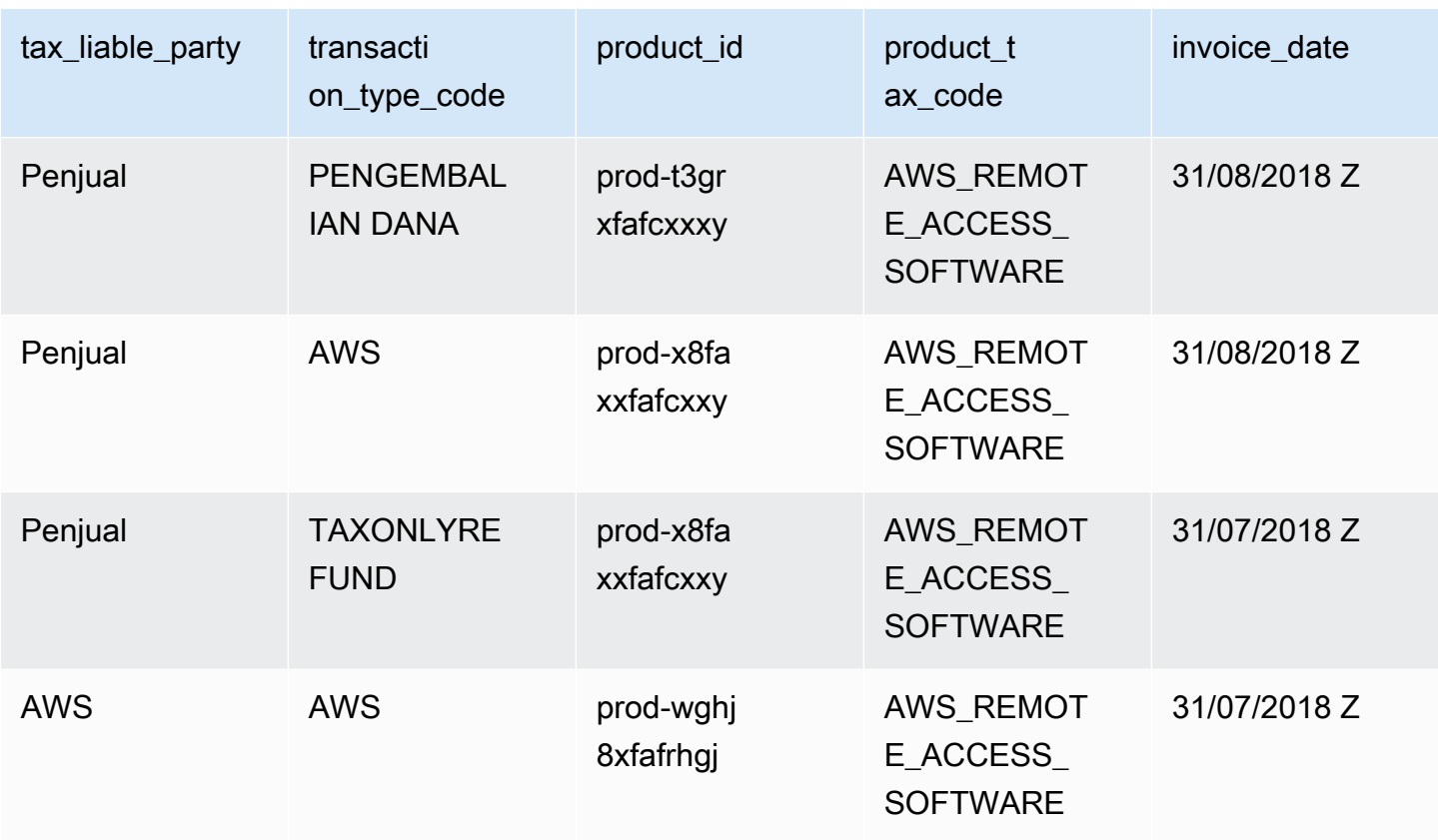

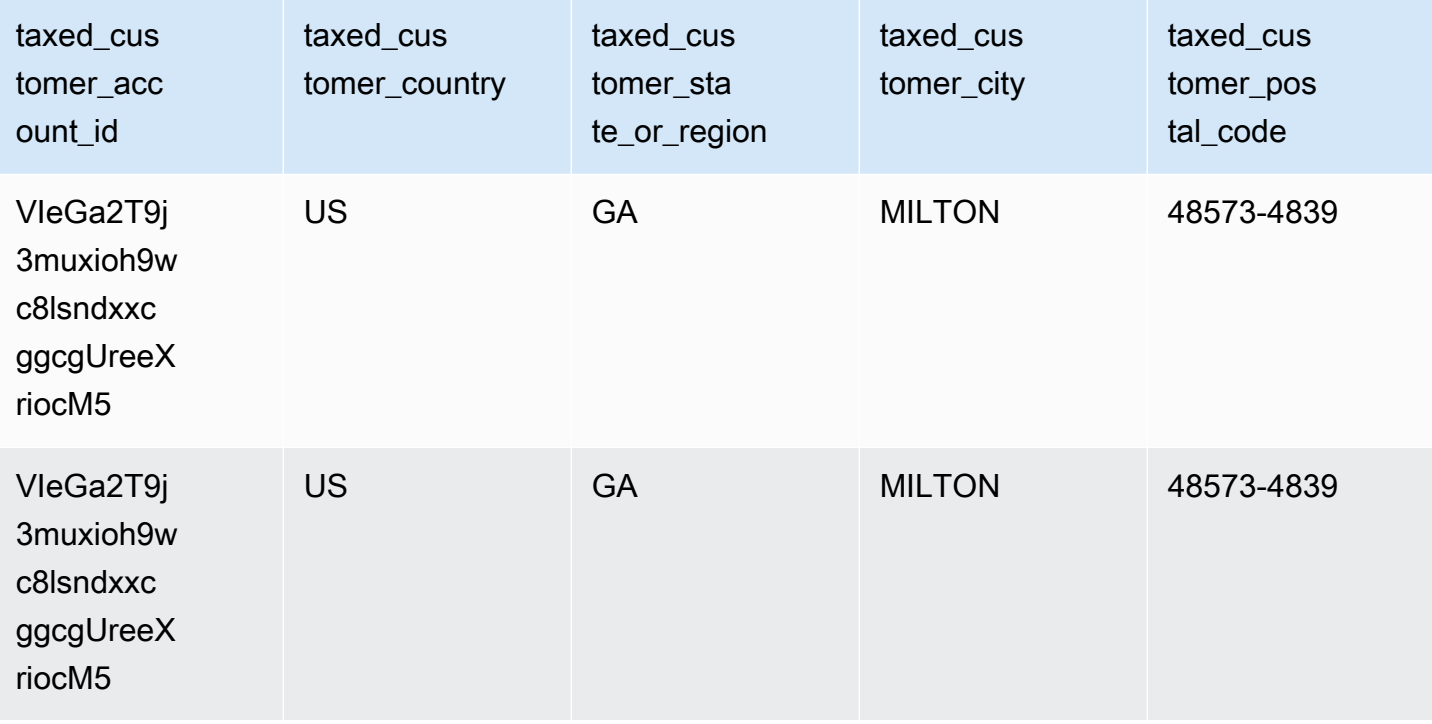

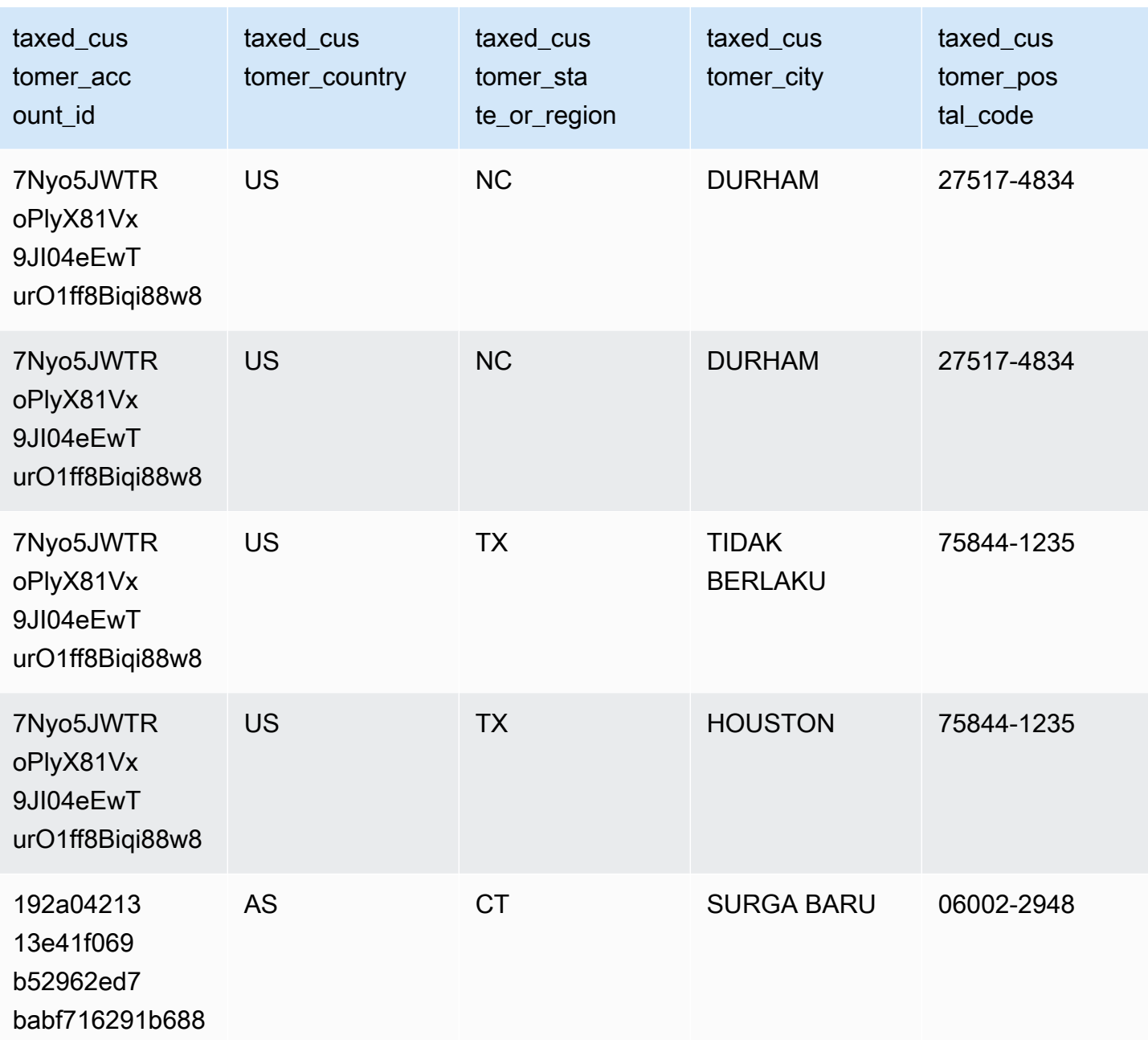

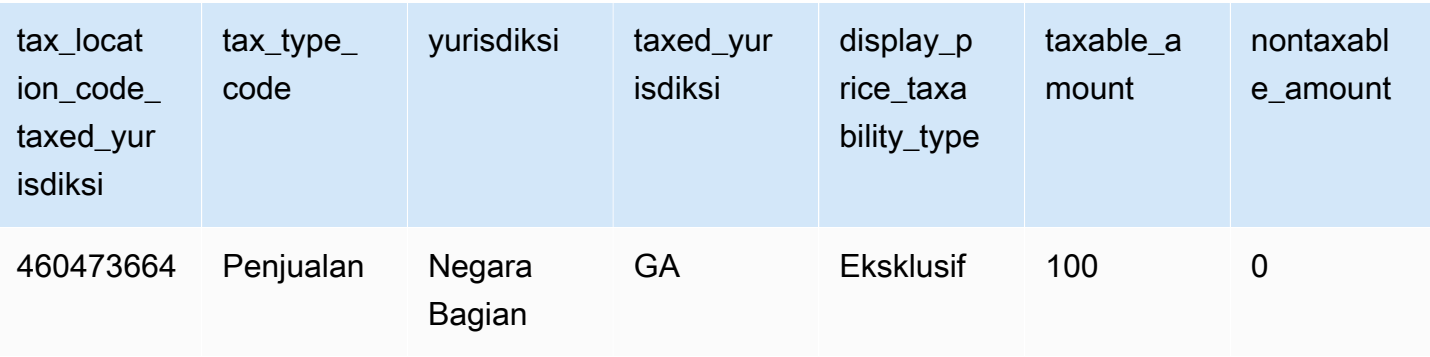

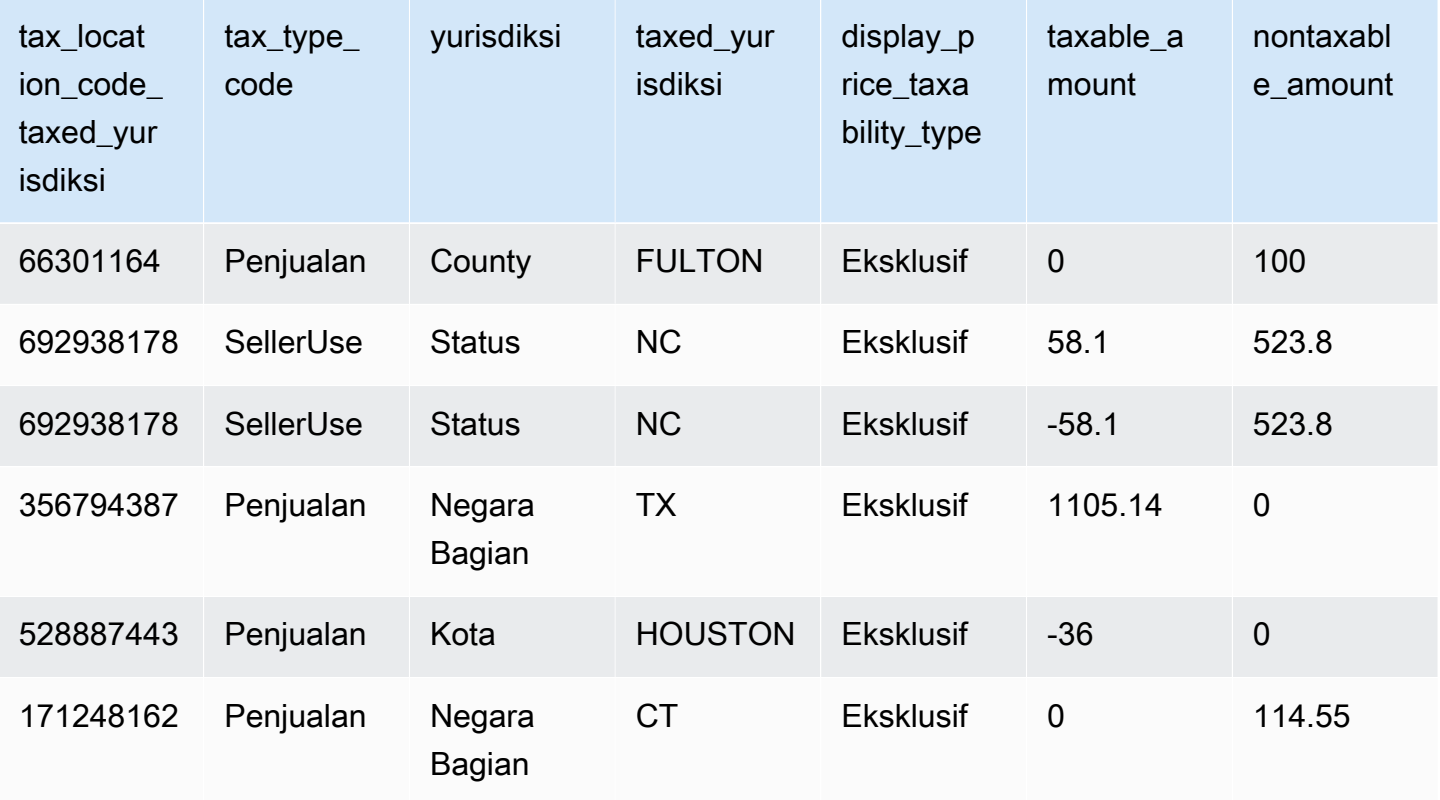

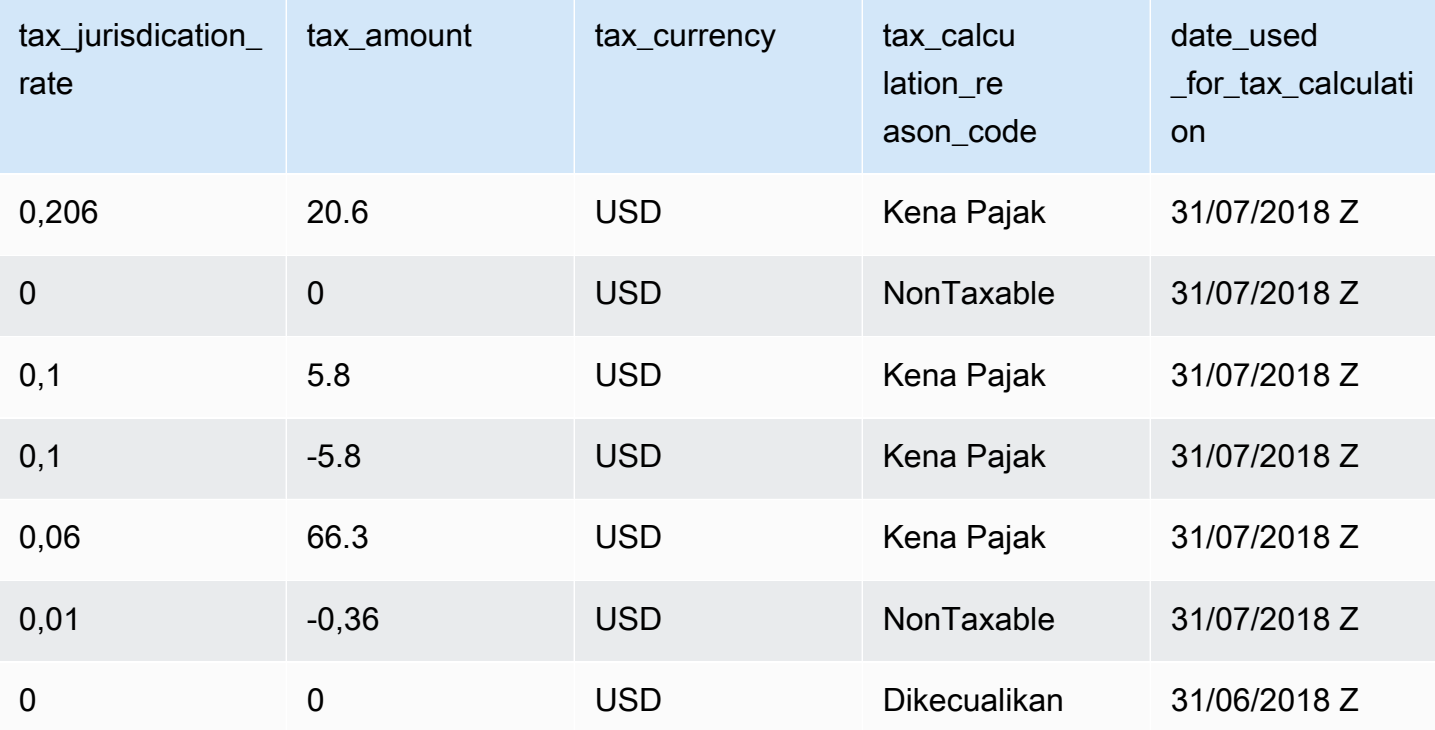

# laporan penjual

AWS Marketplacemenyediakan laporan yang mencakup informasi tentang penggunaan produk, pembeli, penagihan, dan informasi pembayaran. Laporan tersedia untuk semuaAWS Marketplace penjual terdaftar.

Berikut adalah beberapa poin penting tentang pembuatan laporan:

- laporan yang dihasilkan harian hari hari hari minggu minggu, minggu, minggu, hari minggu, minggu, bulan, hari minggu, minggu, bulan, minggu, bulan, hari
- Laporan dibuat pada pukul 00:00 UTC dan mencakup hingga pukul 24:00 UTC hari sebelumnya.
- Laporan dihasilkan sebagai file.csv.
- Anda dapat mengonfigurasi Amazon SNS untuk memberi tahu Anda saat data dikirim ke bucket S3 Anda yang dienkripsi. Setelah Anda mengonfigurasi notifikasi,AWS kirimkan notifikasi ke alamat email yang dikaitkan denganAWS akun yang Anda daftarkanAWS Marketplace.

Untuk informasi tentang cara mengkonfigurasi pemberitahuan, lihat [Memulai dengan Amazon SNS](https://docs.aws.amazon.com/sns/latest/dg/sns-getting-started.html)  [di Amazon Simple](https://docs.aws.amazon.com/sns/latest/dg/sns-getting-started.html) Notification Service Developer Guide.

Untuk membatalkan mendapatkan email notifikasi, hubungi tim [OperasiAWS Marketplace Penjual.](https://aws.amazon.com/marketplace/management/contact-us/)

• Untuk mempelajari setiap laporan, Anda dapat mengunduh [contoh laporan](https://s3.amazonaws.com/awsmp-loadforms/AWS+Marketplace+-+Seller+Reporting+Examples.zip).

### Mengakses laporan

AWS Marketplacemenyediakan dua cara untuk mengkonfigurasi laporan Anda:

- Menggunakan antarmuka API. [AWS Marketplace Layanan Analitik PerdaganganH](#page-36-0)al ini memungkinkan Anda untuk secara otomatis mengakses data dalam laporan Anda melalui antarmuka API. Anda dapat mengotomatiskan menelan informasi Anda dan mengunduh sebagian laporan, bukan keseluruhan laporan. Amazon S3 mengembalikan data asynchronous ke file di Amazon Simple Storage Service (Amazon S3) daripada langsung seperti dengan API tradisional. Data dikirim dalam format yang dapat dibaca mesin sehingga Anda dapat mengimpor atau memasukkan data ke dalam sistem Anda.
- Menggunakan dashboard laporan di [Portal Manajemen AWS Marketplace](https://aws.amazon.com/marketplace/management/reports/). Dasbor ini menyediakan laporan untuk periode pelaporan sebelumnya.

Anda dapat mengontrol akses ke laporan dengan menggunakan izinAWS Identity and Access Management (IAM).

## Laporan bisnis harian

Laporan bisnis harian membantu Anda memahami bagaimanaAWS pelanggan menggunakan produk Anda setiap hari dan perkiraan pendapatan dari penggunaan itu. Anda hanya menerima laporan ini jika informasi yang relevan tersedia. Jika Anda tidak menerima laporan ini dan berpikir bahwa Anda seharusnya menerimanya, hubungi tim [OperasiAWS Marketplace Penjual](https://aws.amazon.com/marketplace/management/contact-us/).

Anda dapat mengakses laporan ini di [Portal Manajemen AWS Marketplace](https://aws.amazon.com/marketplace/management/reports/). Jika terdafta[rthe section](#page-36-0) [called "AWS Marketplace Layanan Analitik Perdagangan"](#page-36-0), Anda juga dapat mengakses laporan menggunakanAWS SDK.

Anda dapat menggunakan pengenal unik untuk setiap pelanggan untuk mengidentifikasi pelanggan dari waktu ke waktu dan di seluruh laporan. Pengidentifikasi memungkinkan Anda melacak pola penggunaan pelanggan sehingga Anda dapat memperkirakan pengeluaran pelanggan, mendapatkan wawasan tentang penggunaan uji coba gratis, dan tren penggunaan tahunan.

### Jadwal publikasi

Laporan ini diterbitkan setiap hari pada pukul 00:00 UTC dan mencakup mulai pukul 00:00 UTC hingga 23:59 UTC pada hari sebelumnya. Setiap pengecualian untuk jadwal dicatat pada pengenalan bagian laporan bisnis harian.

#### Topik

- [Bagian 1: Penggunaan berdasarkan jenis instans](#page-587-0)
- [Bagian 2: Biaya](#page-589-0)
- [Bagian 3: Konversi uji coba gratis](#page-592-0)
- [Bagian 4: Contoh baru](#page-592-1)
- [Bagian 5: Pelanggan produk baru](#page-594-0)
- [Bagian 6: Pelanggan produk yang dibatalkan](#page-596-0)

## <span id="page-587-0"></span>Bagian 1: Penggunaan berdasarkan jenis instans

Bagian ini mencantumkan data dengan baris untuk setiap jenis instans yang digunakan pelanggan. Misalnya, ketika pelanggan menggunakan produk pada satu jenis instans dan produk yang sama

pada jenis instans yang berbeda, laporan tersebut menyertakan baris untuk masing-masing dari dua jenis instans.

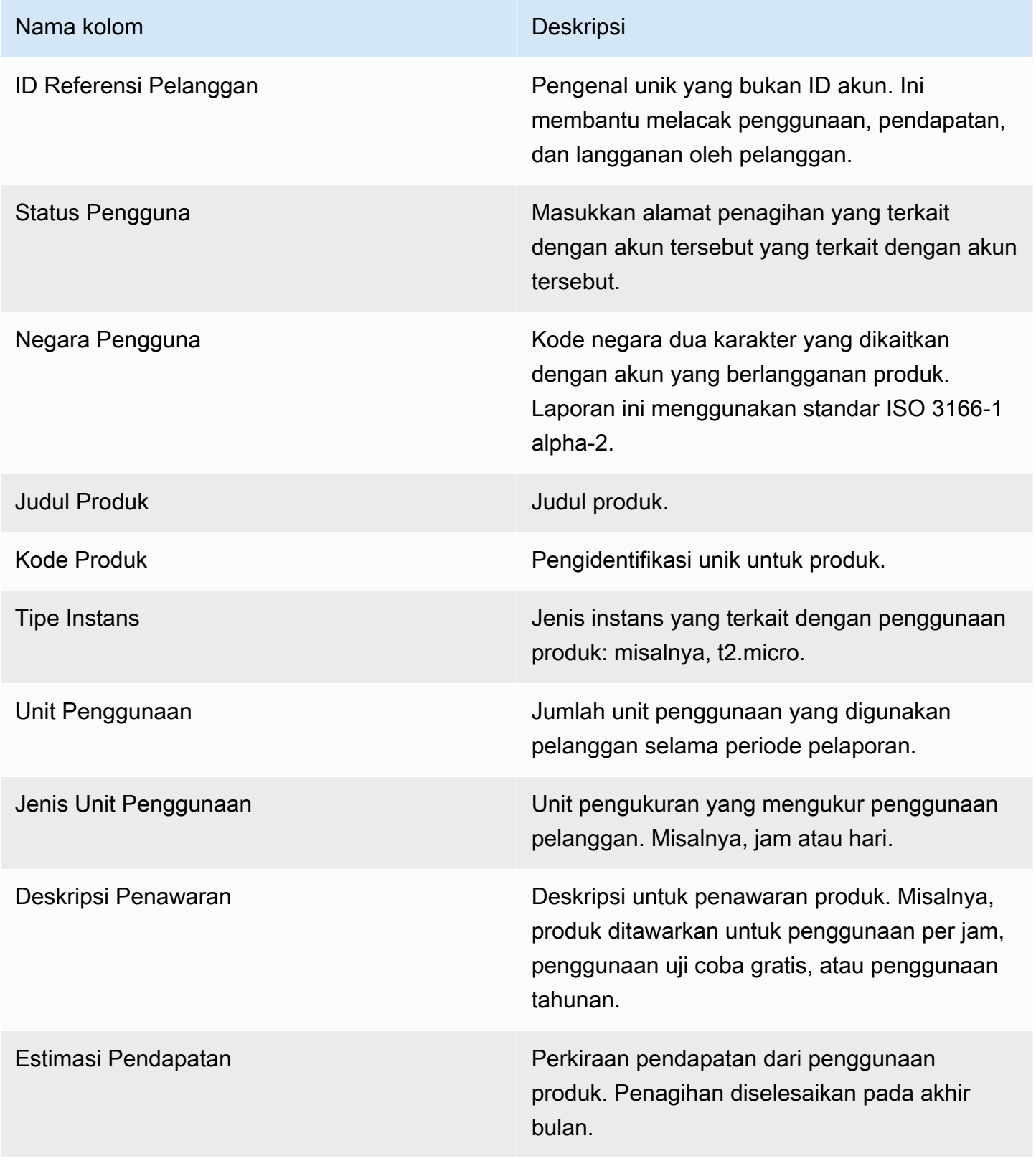

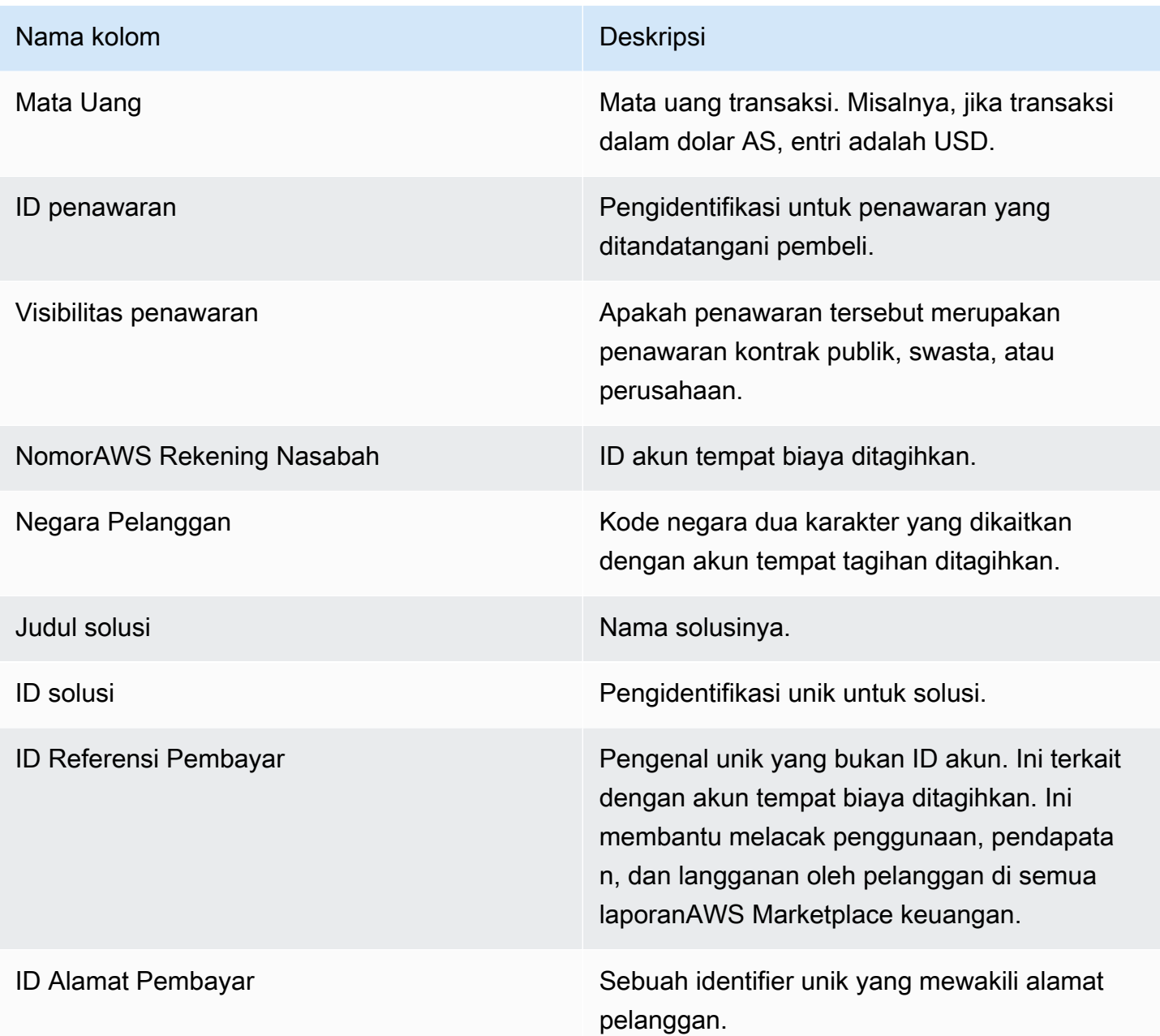

#### <span id="page-589-0"></span>Bagian 2: Biaya

Bagian ini mencakup transaksi berbasis biaya yang terkait dengan produk: misalnya, tahunan, bulanan, biaya produk kontrak SaaS, dan biaya berlangganan produk data. Data di bagian ini mencakup periode 24 jam 72 jam sebelum waktu laporan dibuat. Misalnya, jika laporan dibuat pada 24 Mei, data mencakup periode 24 jam untuk 21 Mei.

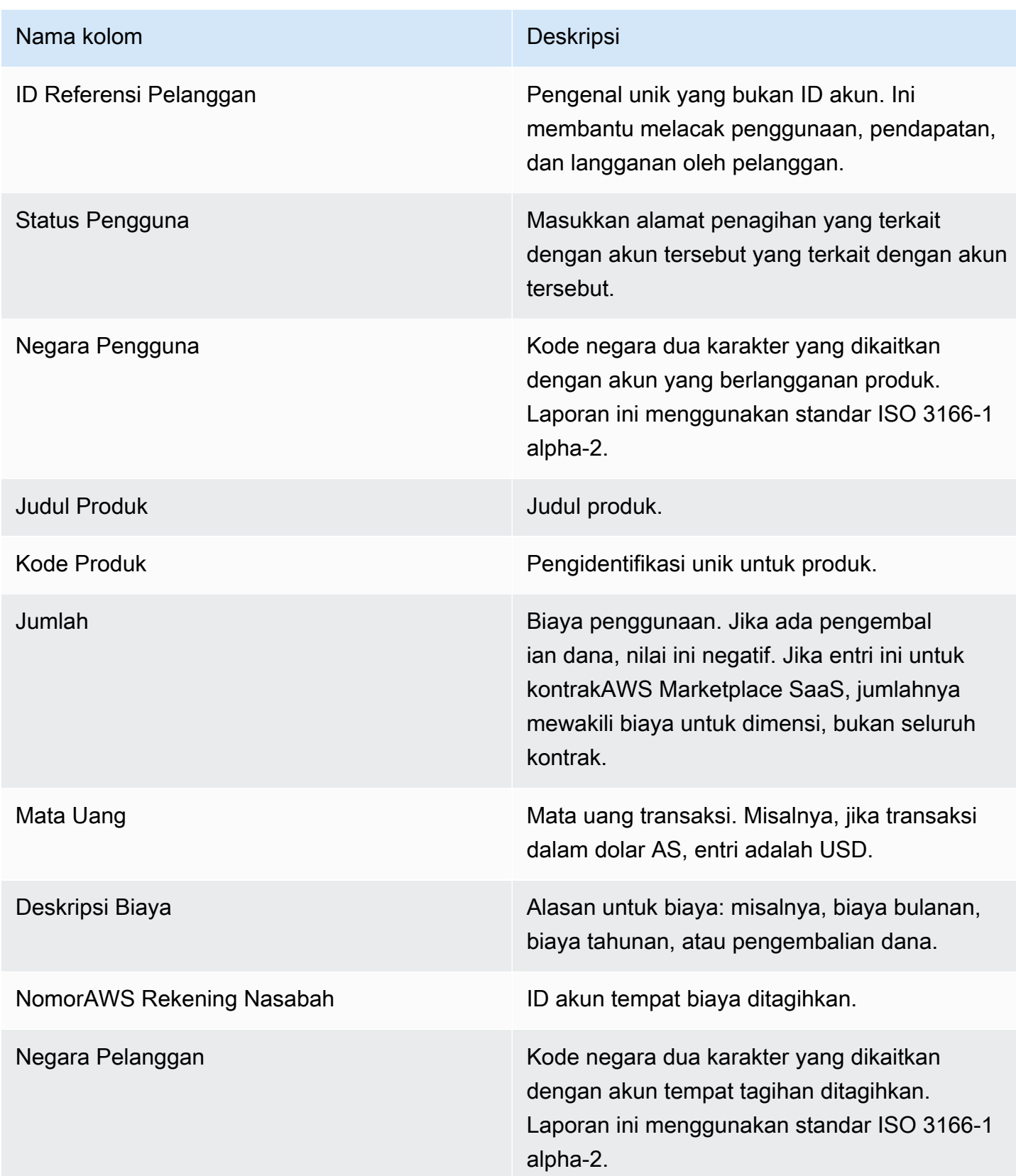

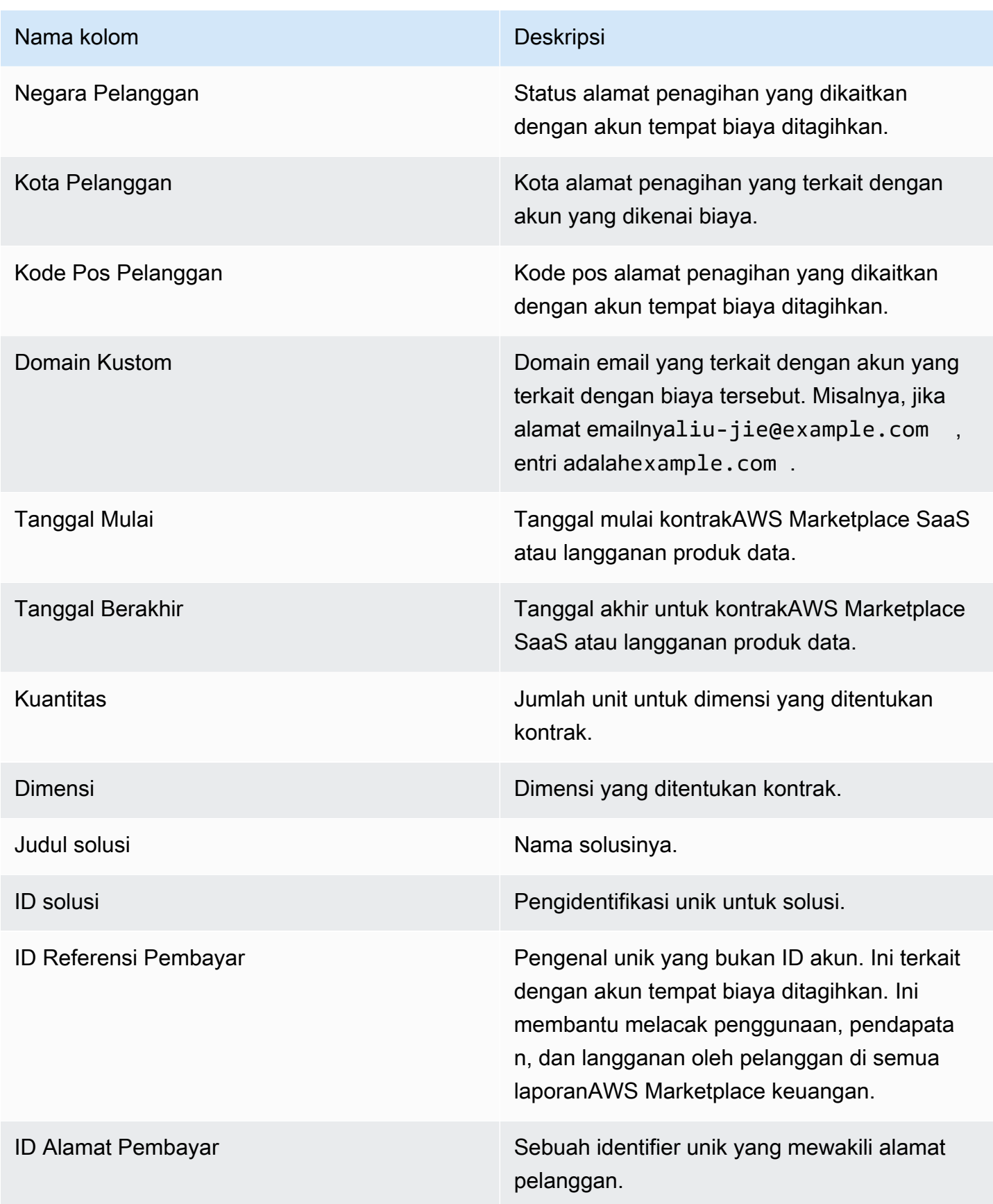

## <span id="page-592-0"></span>Bagian 3: Konversi uji coba gratis

Bagian ini mencantumkan data untuk mulai uji coba gratis, konversi, dan pembatalan, dan mencakup periode 24 jam sebelumnya.

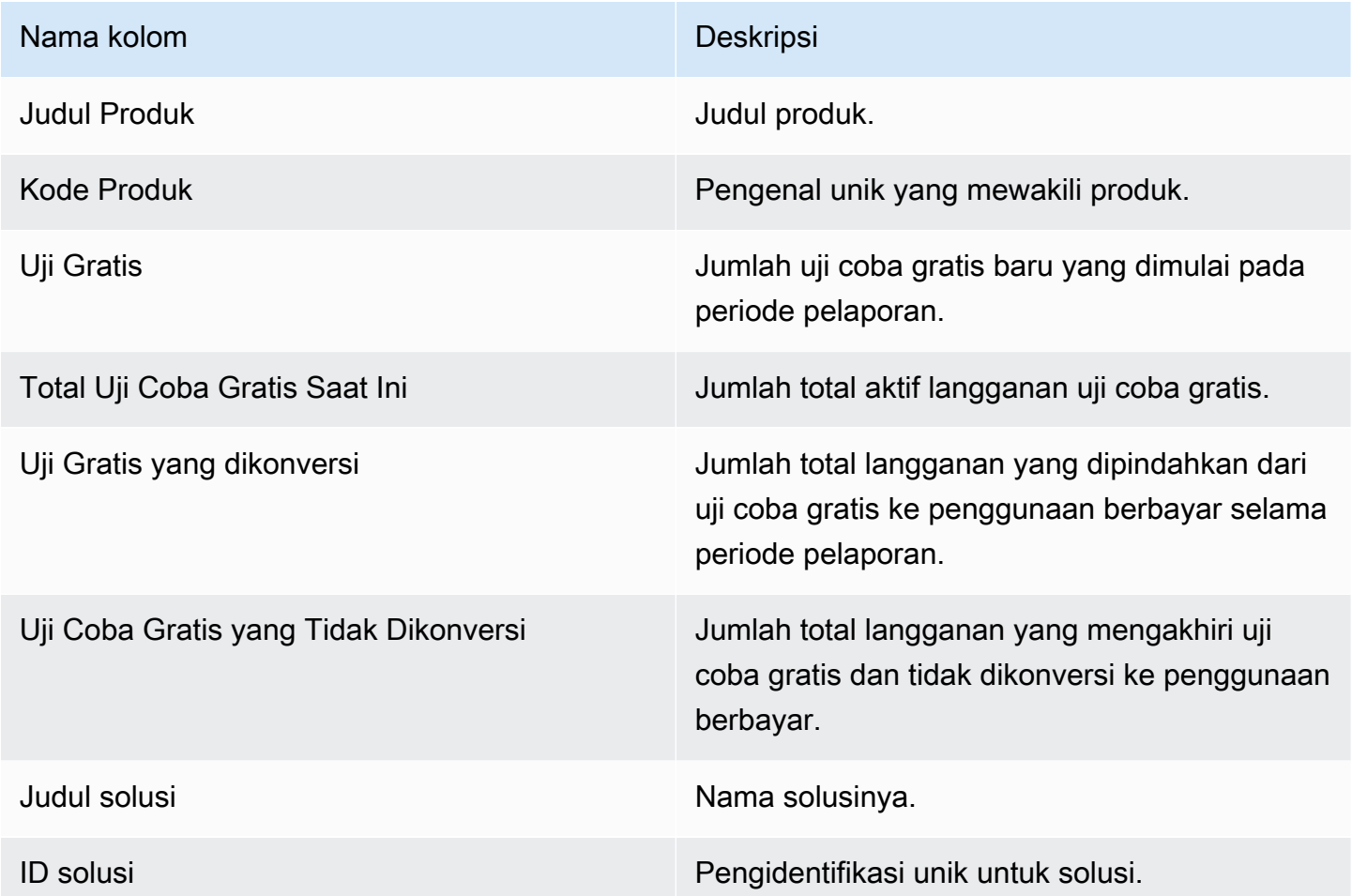

#### <span id="page-592-1"></span>Bagian 4: Contoh baru

Bagian ini mencantumkan data untuk jenis instans dan instans EC2 baru, dan mencakup periode 24 jam sebelumnya.

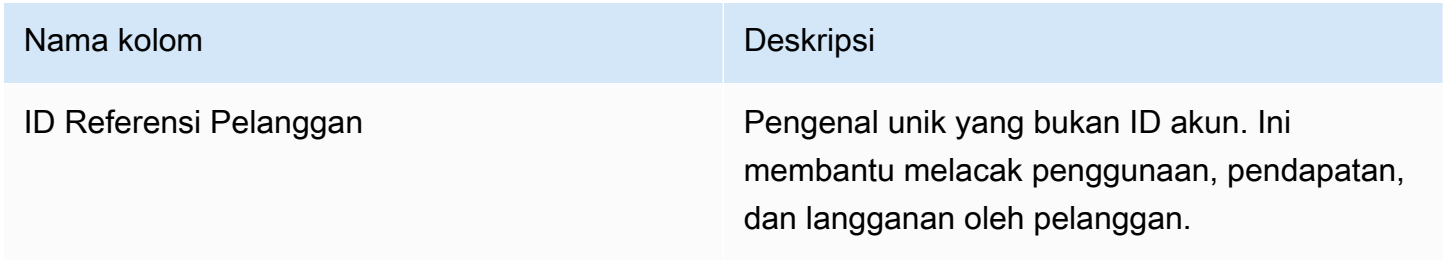

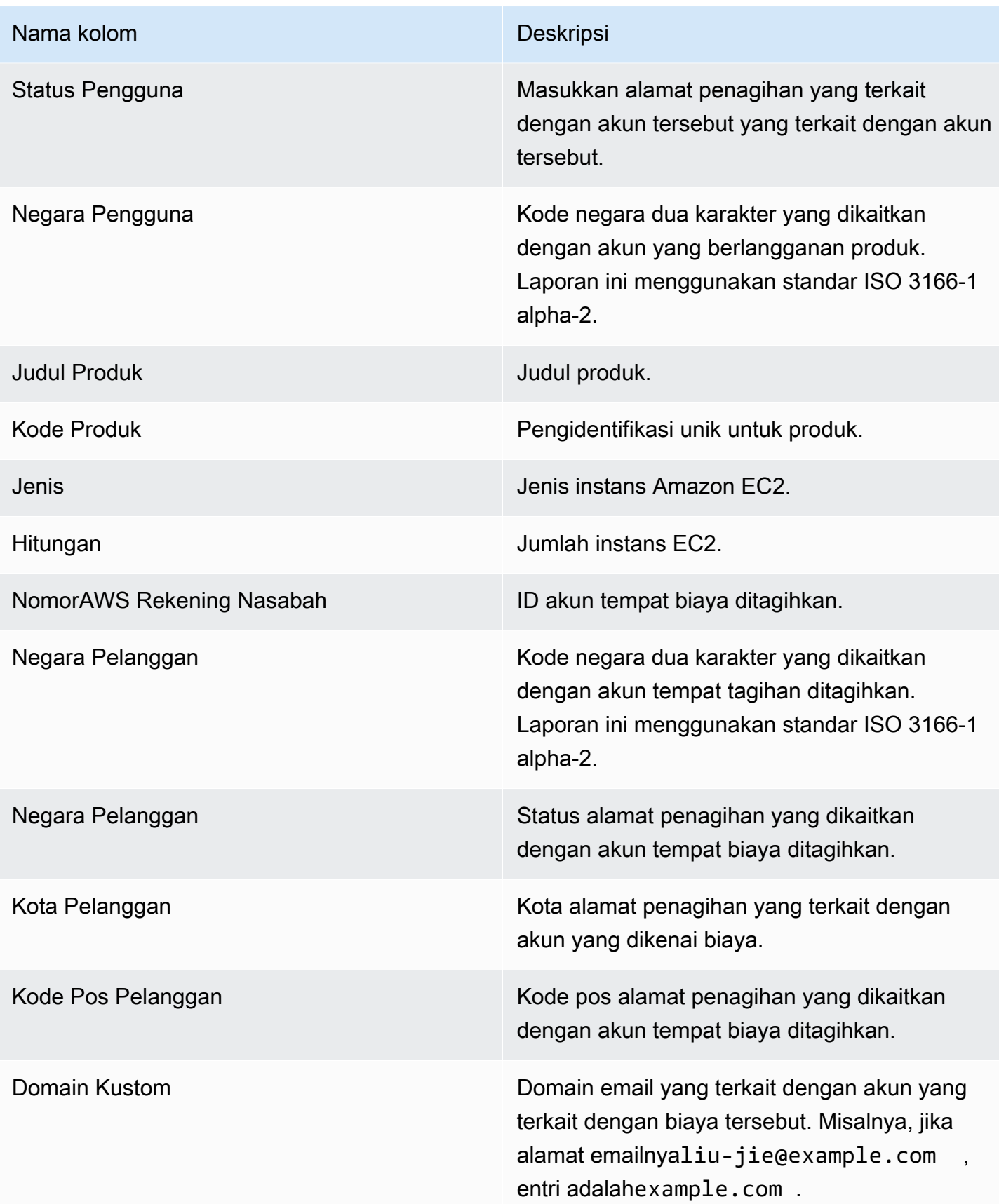

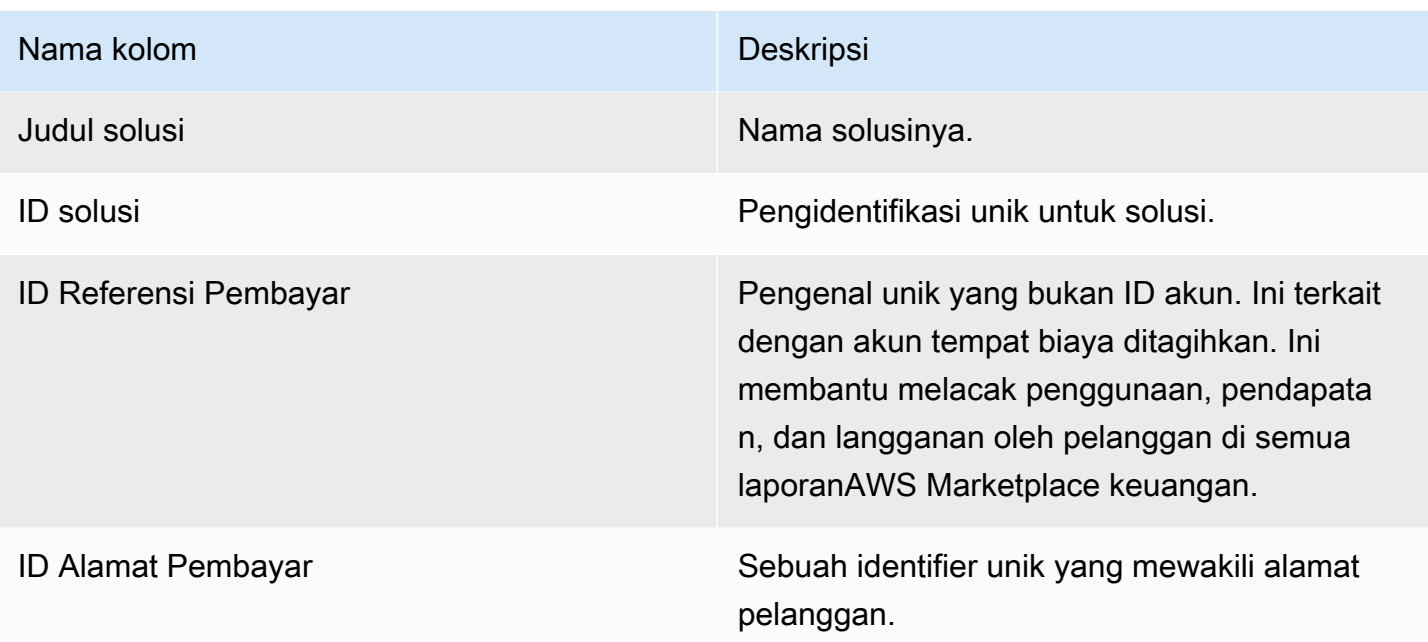

## <span id="page-594-0"></span>Bagian 5: Pelanggan produk baru

Bagian ini mencantumkan data untuk pembeli baru, dan mencakup periode 24 jam sebelumnya.

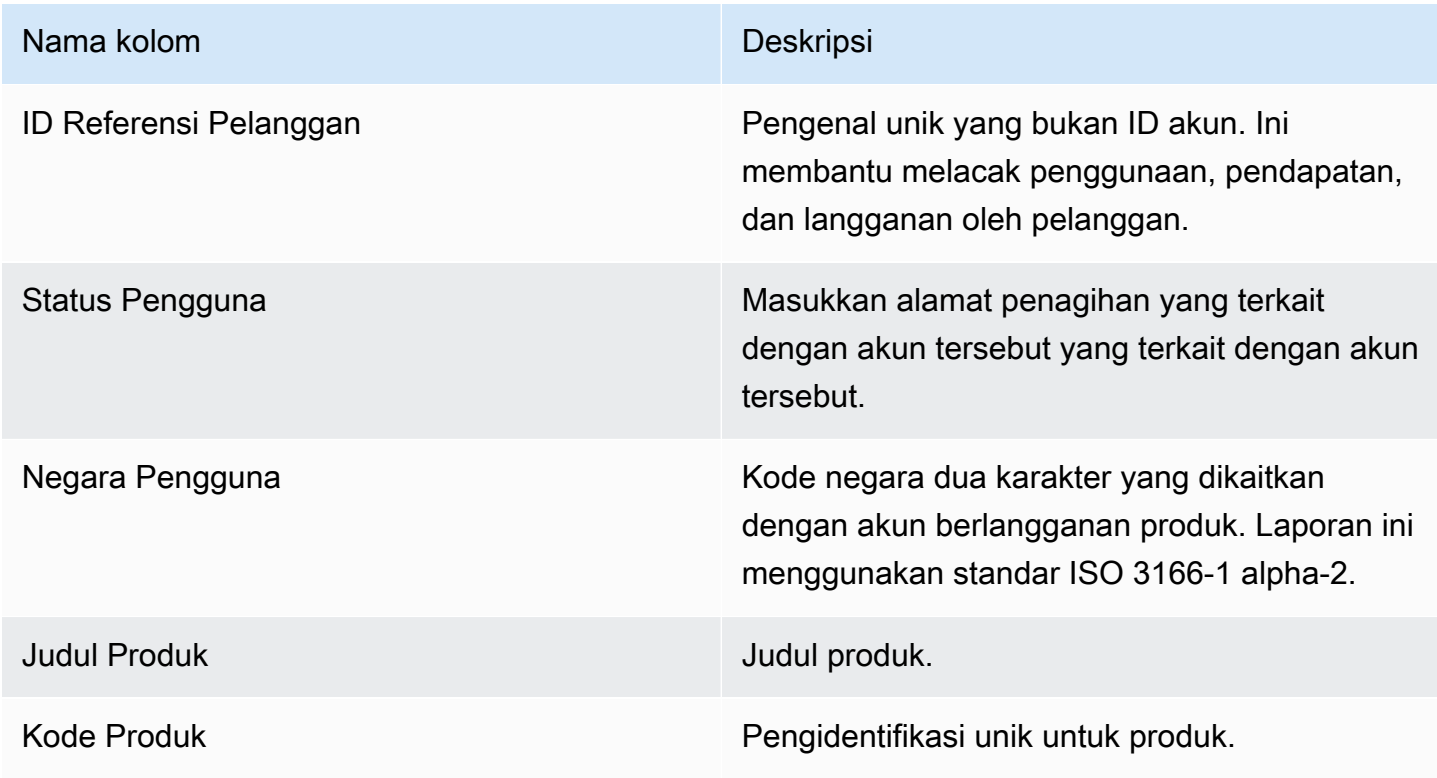

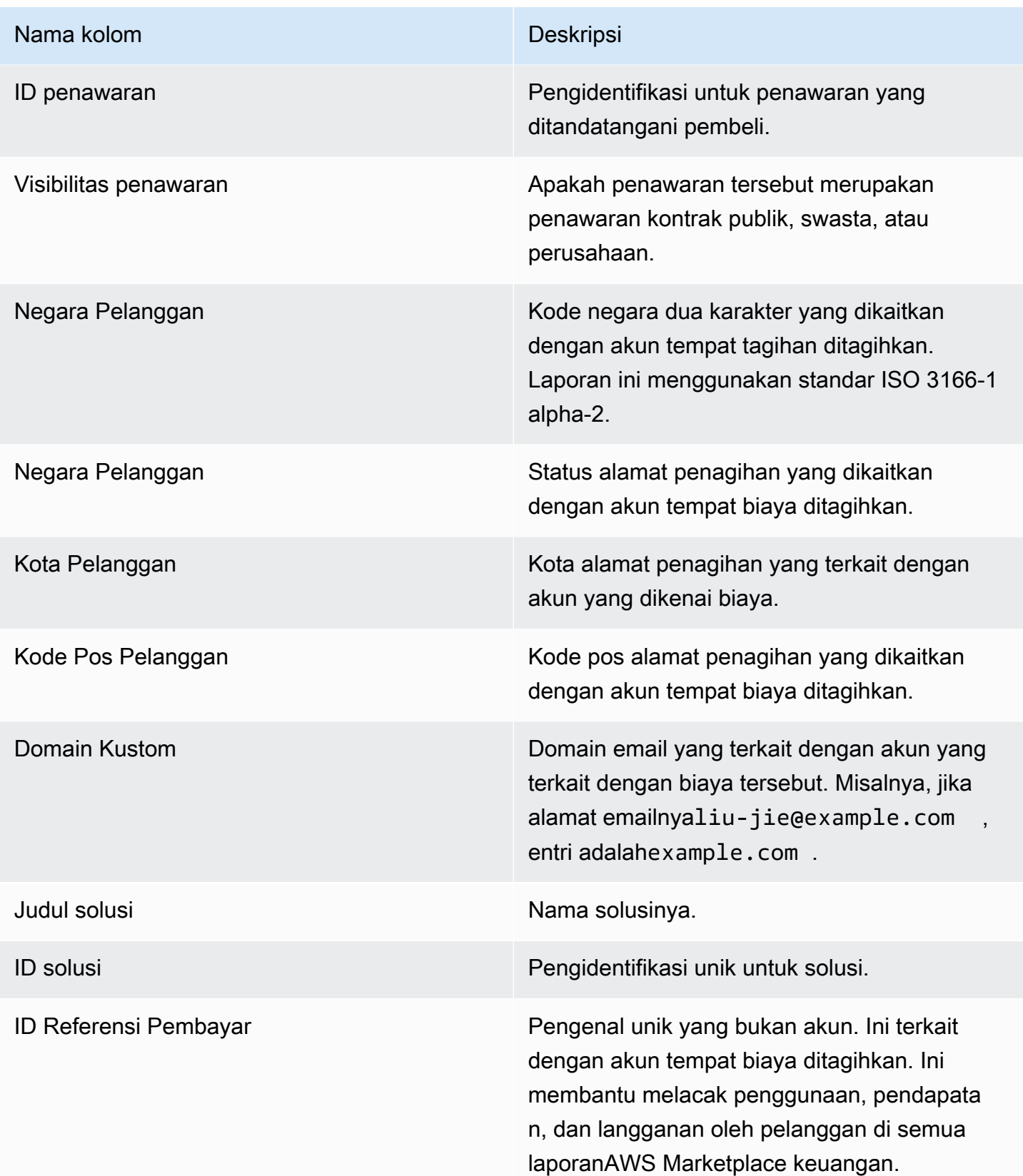

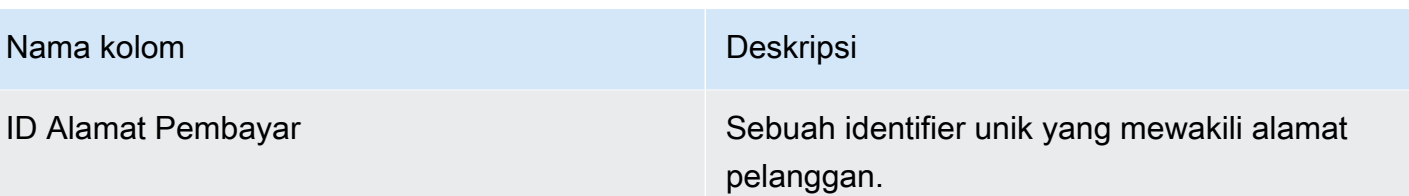

## <span id="page-596-0"></span>Bagian 6: Pelanggan produk yang dibatalkan

Bagian ini mencantumkan data untuk pembatalan pembeli, dan mencakup periode 24 jam sebelumnya.

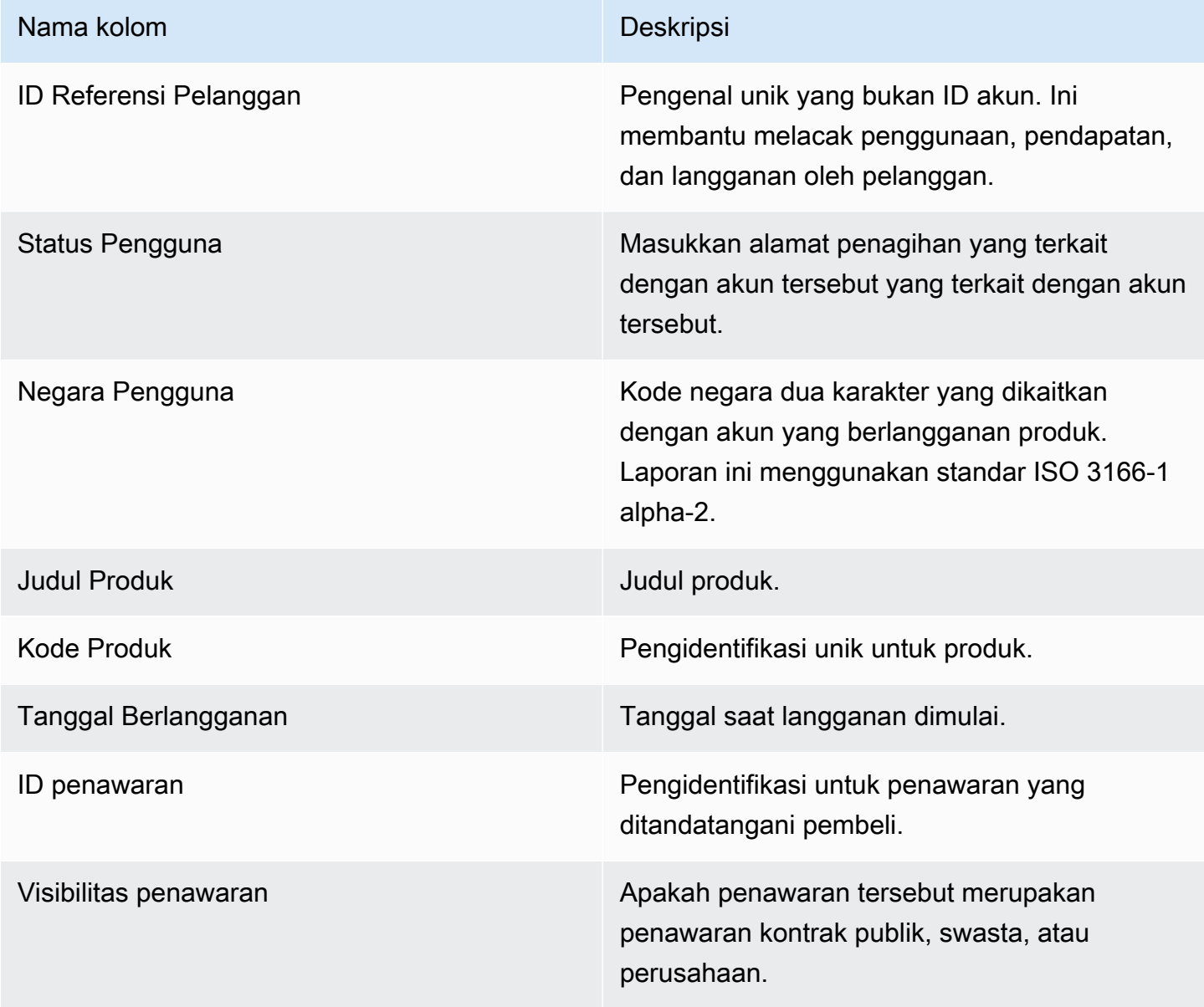

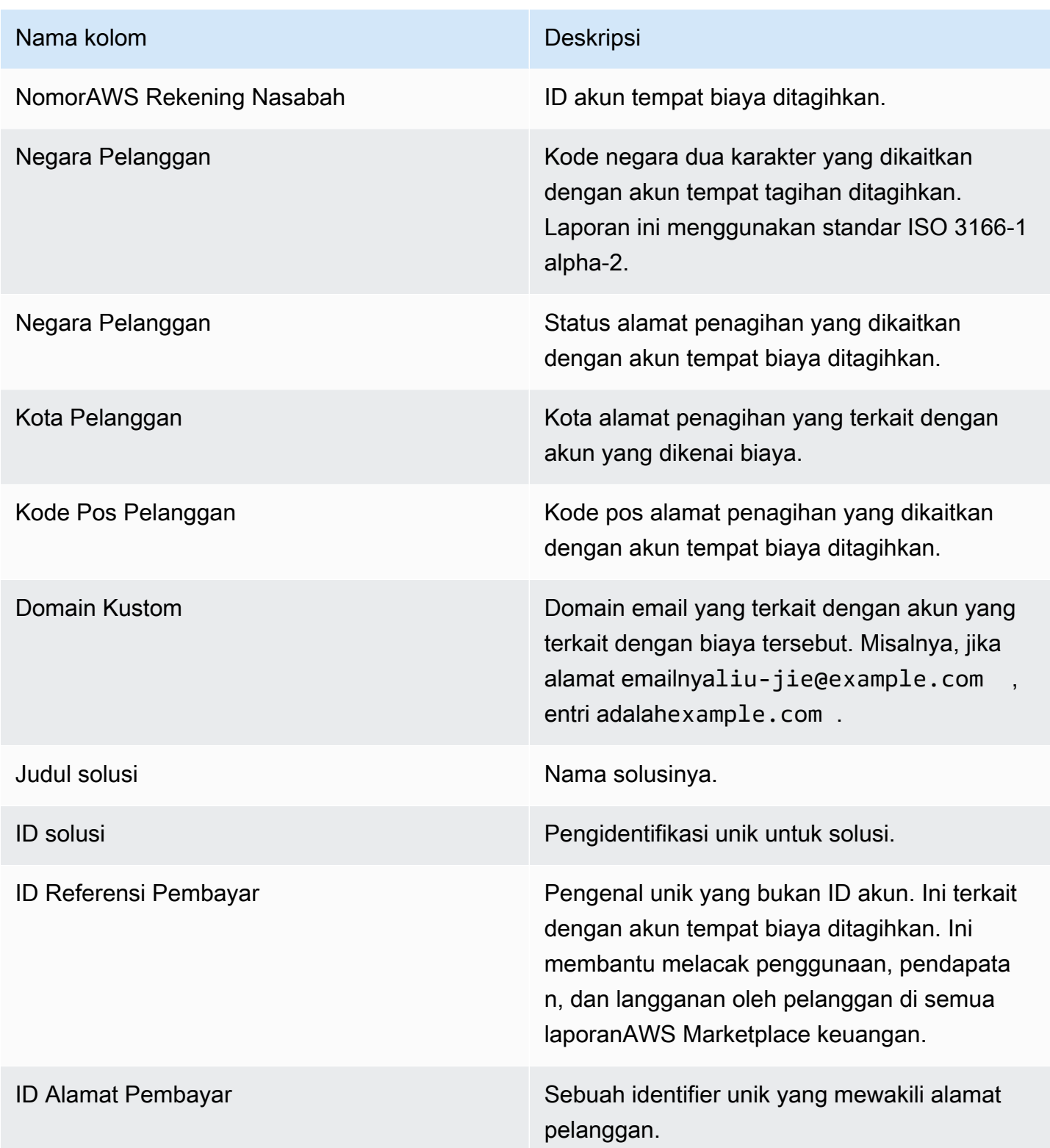

## Laporan pelanggan pelanggan harian

Laporan ini mencantumkan data untuk pelanggan yang membeli produk Anda. Laporan ini tidak menentukan penggunaan saat ini atau sebelumnya, hanya pelanggan yang berlangganan produk Anda. Anda hanya menerima laporan ini jika informasi yang relevan tersedia. Jika Anda tidak menerima laporan ini dan berpikir bahwa Anda harus memiliki, hubungi tim [OperasiAWS Marketplace](https://aws.amazon.com/marketplace/management/contact-us/)  [Penjual](https://aws.amazon.com/marketplace/management/contact-us/).

Anda dapat mengakses laporan ini di [Portal Manajemen AWS Marketplace](https://aws.amazon.com/marketplace/management/reports/). Jika terdafta[rthe section](#page-36-0) [called "AWS Marketplace Layanan Analitik Perdagangan"](#page-36-0), Anda juga dapat mengakses laporan menggunakanAWS SDK.

Laporan ini memiliki dua bagian: satu untuk langganan per jam dan bulanan dan satu untuk langganan tahunan. Laporan tersebut mencakup daftar IDAWS akun untuk semua pelanggan yang berlangganan produk Anda.

#### Jadwal publikasi

Laporan ini diterbitkan setiap hari pada pukul 00:00 UTC dan mencakup mulai pukul 00:00 UTC hingga 23:59 UTC pada hari sebelumnya.

#### Topik

- [Bagian 1: Langganan per jam dan bulanan](#page-598-0)
- [Bagian 2: Langganan panjang variabel](#page-599-0)

#### <span id="page-598-0"></span>Bagian 1: Langganan per jam dan bulanan

Bagian ini mencantumkan data untuk semua langganan berbasis penggunaan pada hari sebelumnya pukul 23:59:59 UTC.

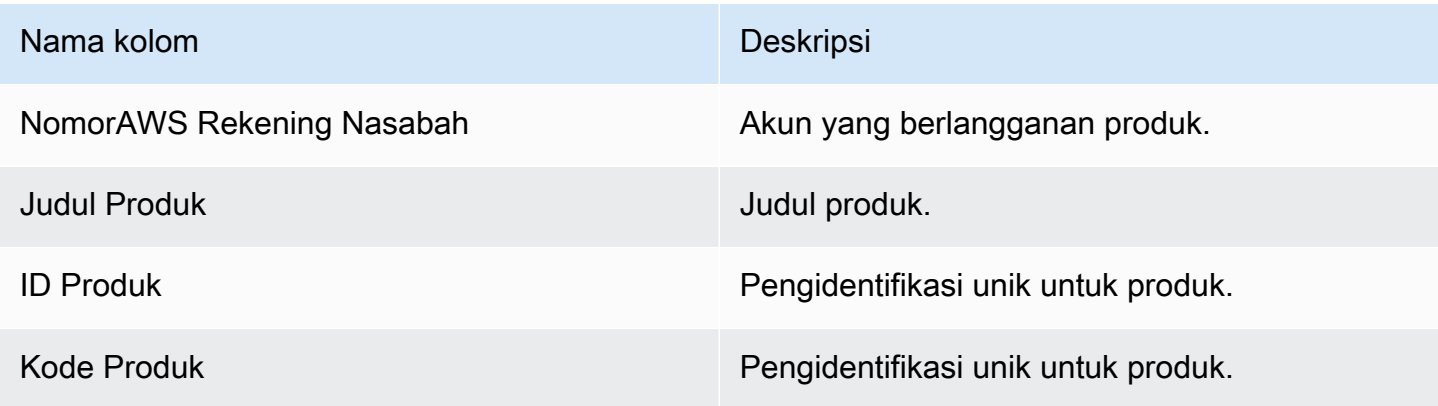

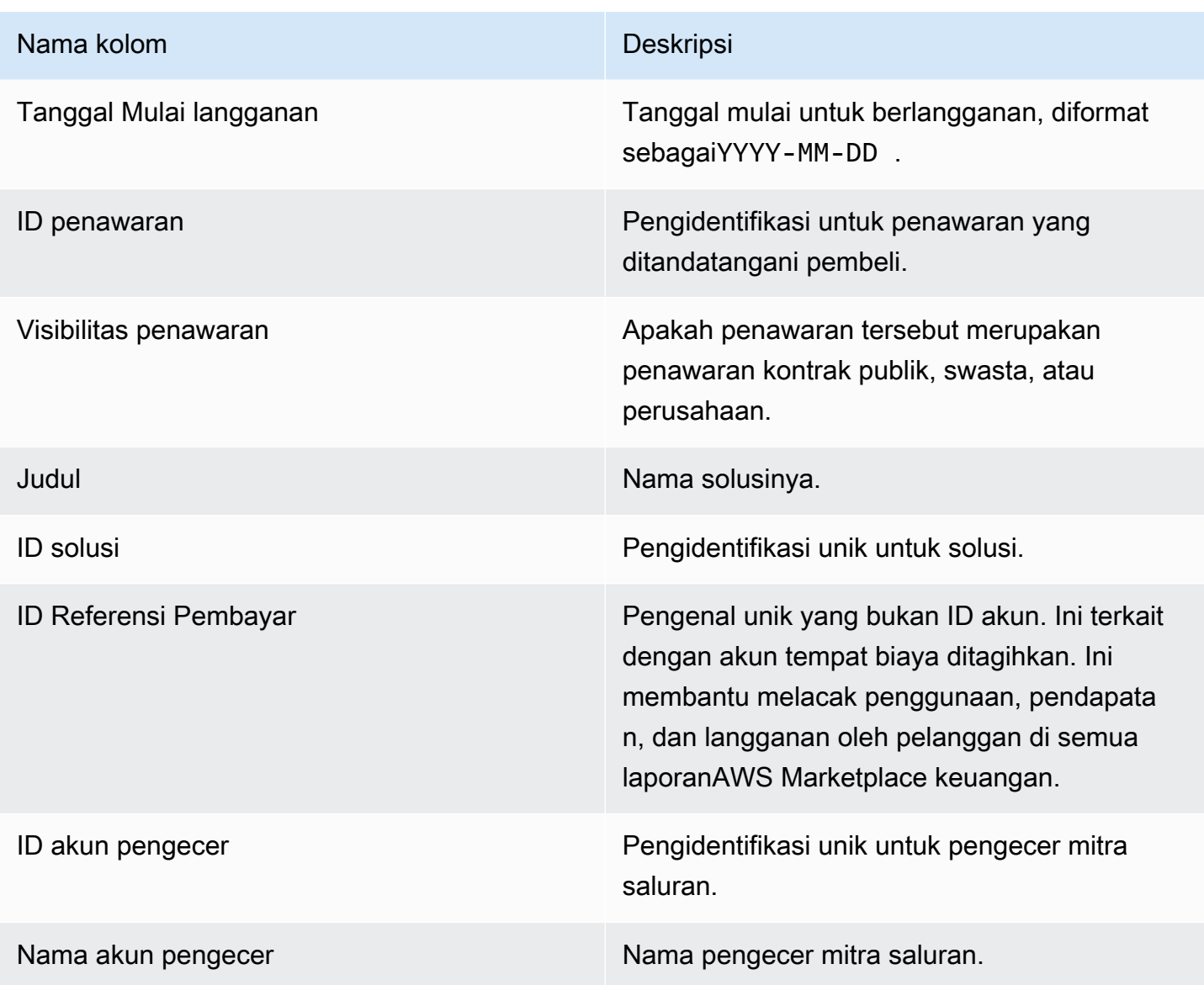

## <span id="page-599-0"></span>Bagian 2: Langganan panjang variabel

Bagian ini mencantumkan data untuk semua langganan berbasis biaya pada hari sebelumnya pukul 23:59:59 UTC.

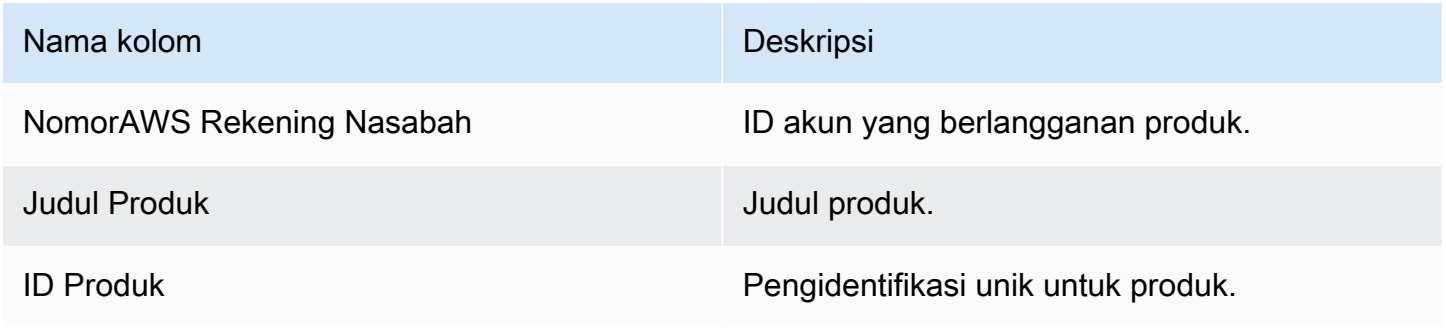

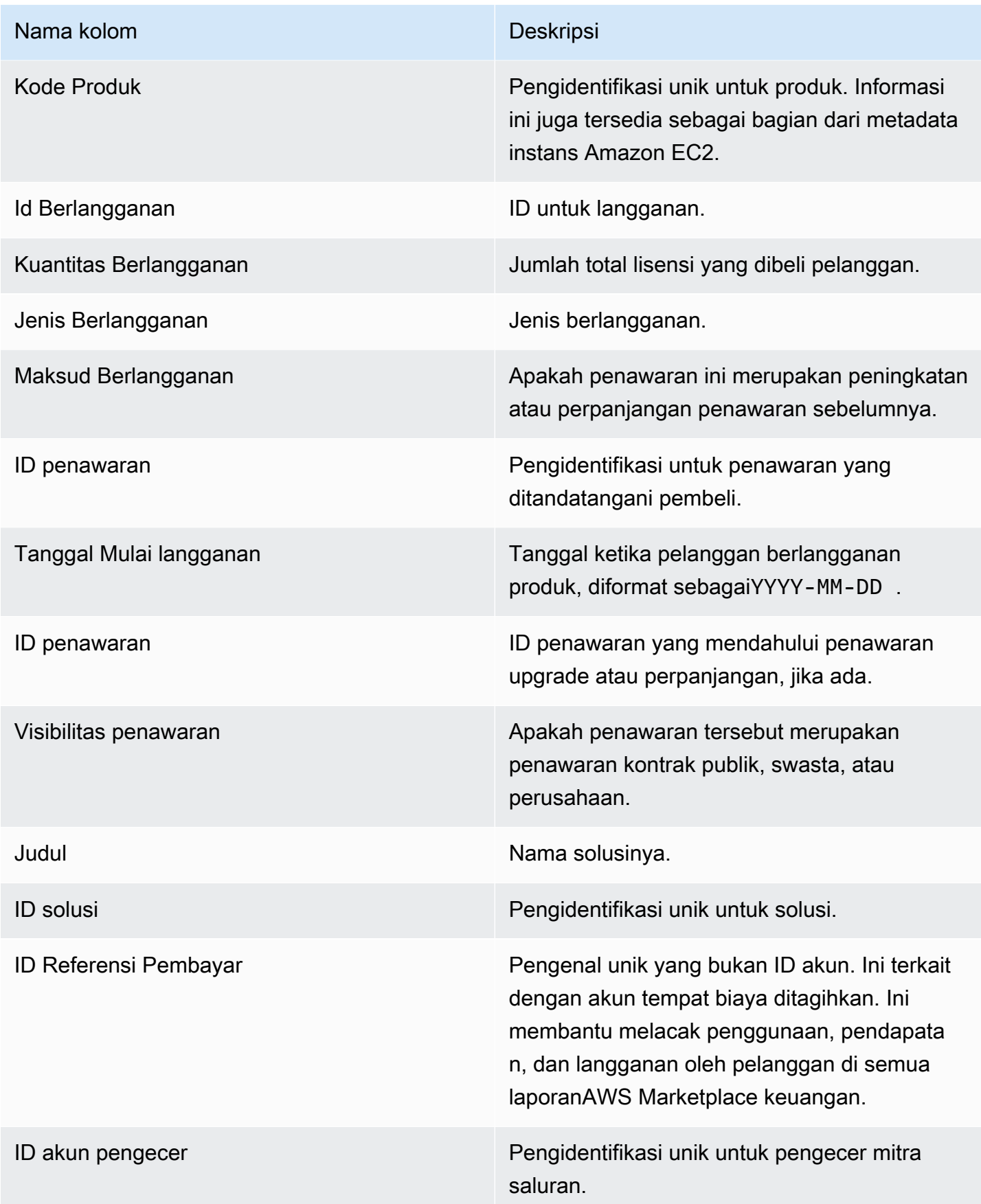

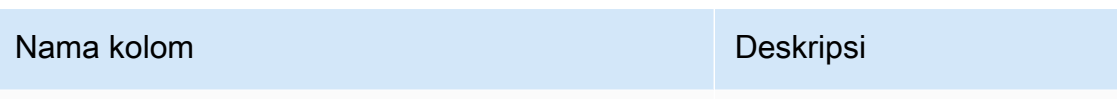

Nama akun pengecer Nama pengecer mitra saluran.

### <span id="page-601-0"></span>Laporan pencairan

Laporan pencairan memberikan informasi tentang dana yang kami kumpulkan dan disalurkan ke rekening bank Anda sejak pencairan sebelumnya. Pencairan dapat mencakup pembayaran pelanggan atau pengembalian dana untuk berlangganan produk Anda, dan beberapa pajak yang dikumpulkan atau dikembalikan kepada pelanggan. Anda tidak menerima pencairan dana sampai dana dikumpulkan dari pelanggan. Pelanggan yang berbeda memiliki ketentuan pembayaran yang berbedaAWS, sehingga beberapa dana di setiap kategori usia yang tidak tertagih mungkin tidak jatuh tempo dari pelanggan.

Pengembalian uang muncul sebagai jumlah negatif karena uang dikembalikan ke pelanggan Anda setelah Anda mengotorisasi pengembalian dana.

Laporan ini tersedia diPortal Manajemen AWS Marketplacedi bawahLaporanTab. Untuk membuat laporan Anda sendiri mirip dengan yang satu ini, Anda dapat menggunakanAWS Marketplace [Layanan feed data pengiriman penjual](#page-515-0), termasu[kContoh 1: Penyaluran berdasarkan produk](#page-530-0)sebagai laporan dasar sesuai kebutuhan Anda sesuai kebutuhan Anda.

#### Jadwal publikasi

Laporan ini diterbitkan 3-5 hari setelah pencairan dimulai untuk mentransfer dana ke bank Anda. Secara umum, ini adalah laporan untuk penjual yang menerima pencairan pada irama bulanan. Jika tidak ada pencairan yang dimulai, tidak ada laporan pencairan yang dihasilkan.

#### Topik

- [Bagian 1: Jumlah yang dicairkan berdasarkan produk](#page-602-0)
- [Bagian 2: Jumlah yang dicairkan berdasarkan geografi pelanggan](#page-604-0)
- [Bagian 3: Jumlah yang dicairkan berdasarkan jam instans](#page-605-0)
- [Bagian 4: Usia dana yang tidak tertagih](#page-606-0)
- [Bagian 5: Usia dana yang dicairkan](#page-607-0)
- [Bagian 6: Usia dana jatuh tempo masa lalu](#page-607-1)
- [Bagian 7: Perincian dana yang tidak tertagih](#page-608-0)

## <span id="page-602-0"></span>Bagian 1: Jumlah yang dicairkan berdasarkan produk

Bagian ini mencantumkan data untuk pencairan berdasarkan produk.

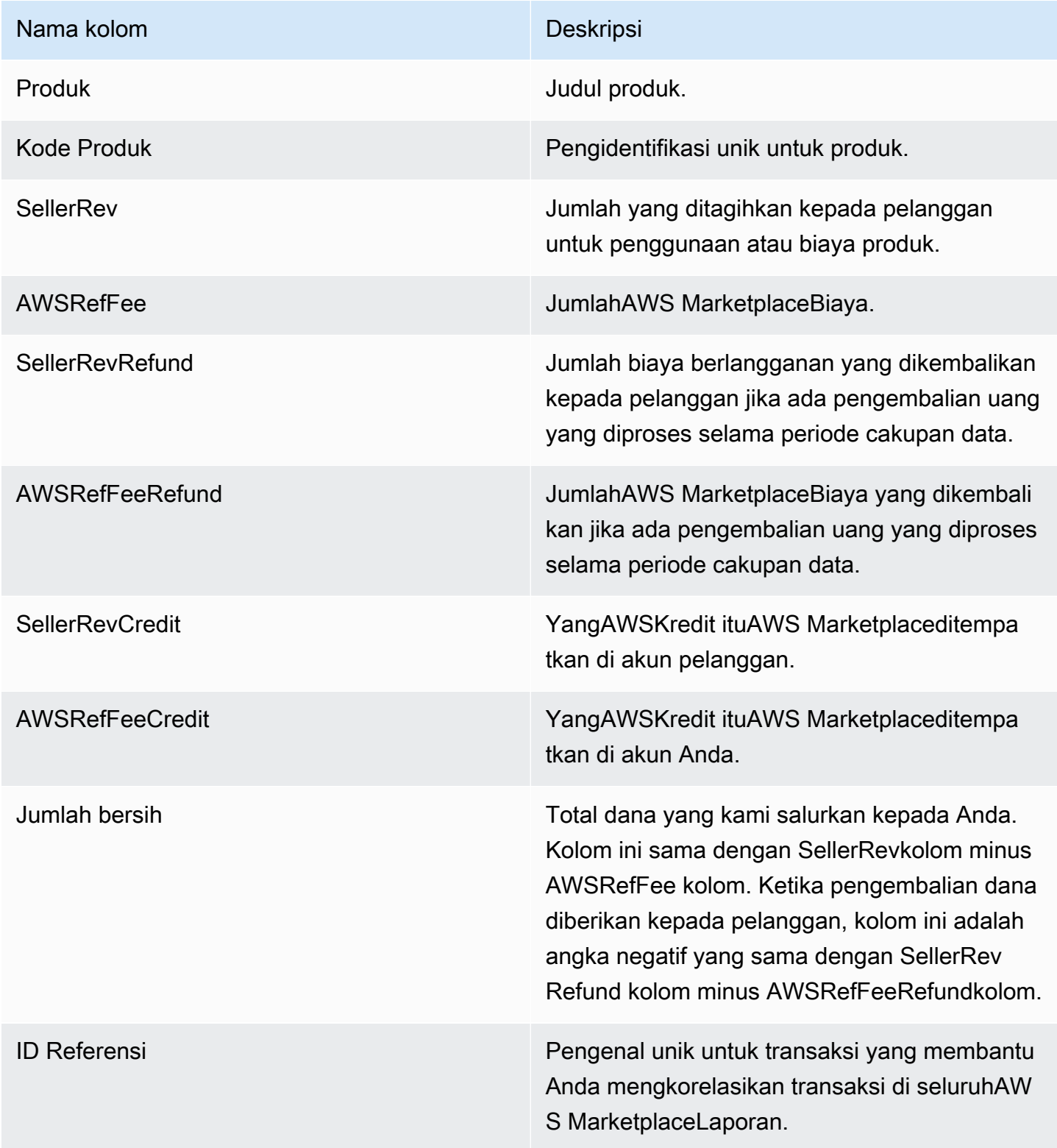

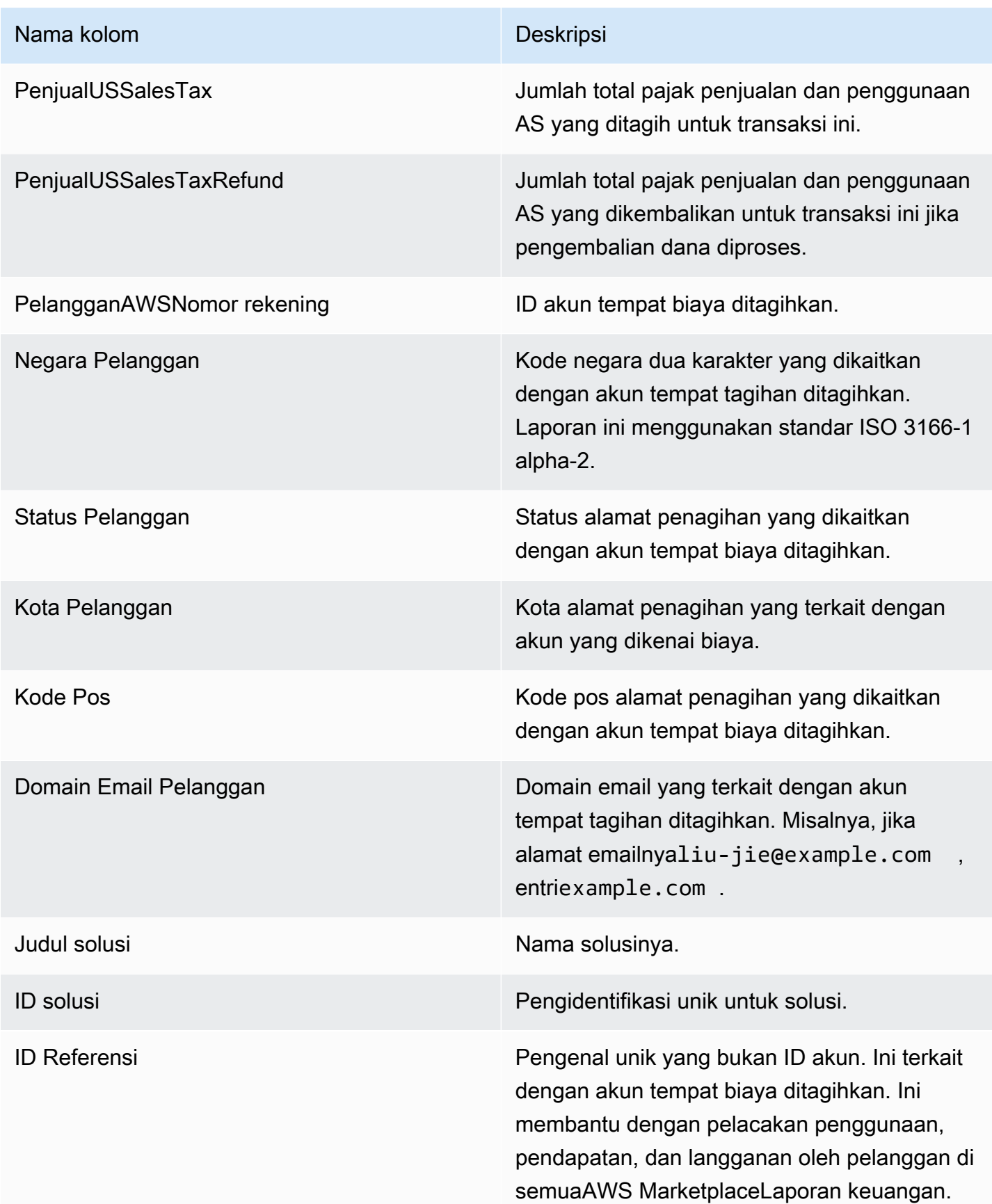

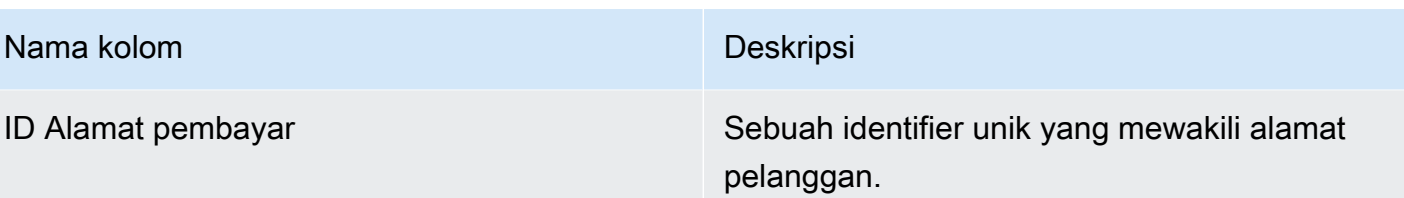

## <span id="page-604-0"></span>Bagian 2: Jumlah yang dicairkan berdasarkan geografi pelanggan

Bagian ini mencantumkan data untuk pencairan berdasarkan lokasi geografis pelanggan.

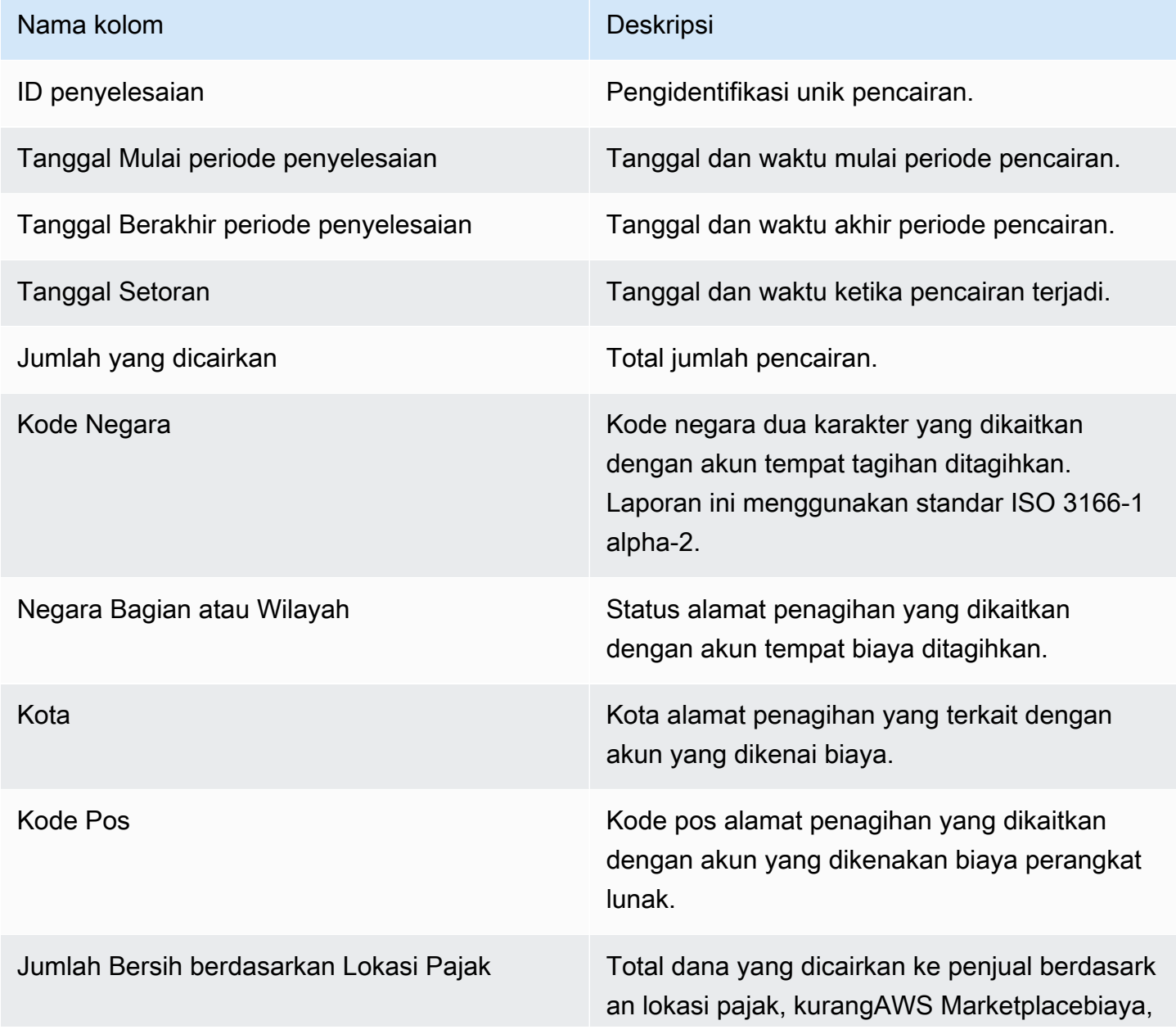

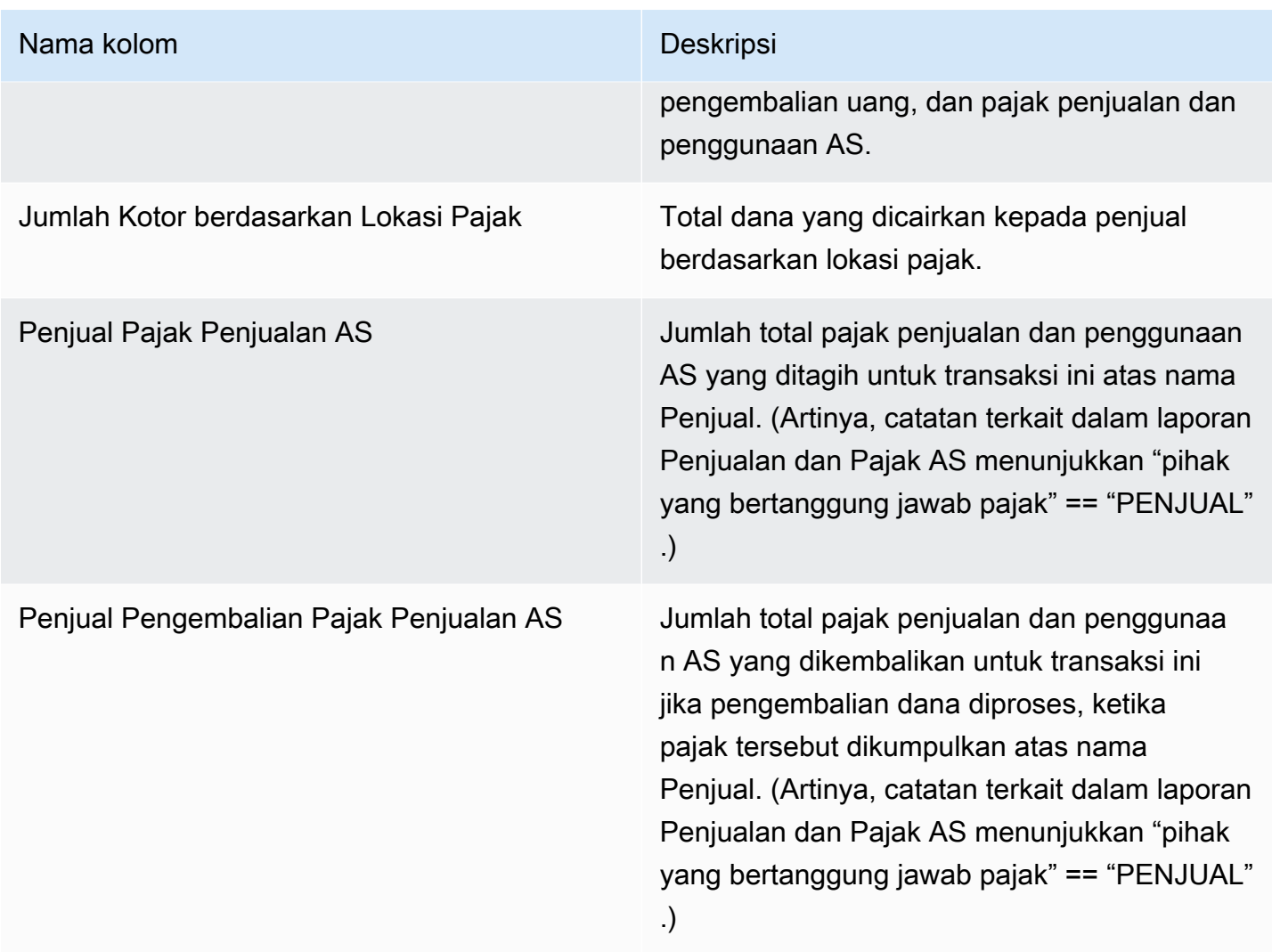

<span id="page-605-0"></span>Bagian 3: Jumlah yang dicairkan berdasarkan jam instans

Bagian ini mencantumkan data untuk pencairan berdasarkan jam instans Amazon EC2.

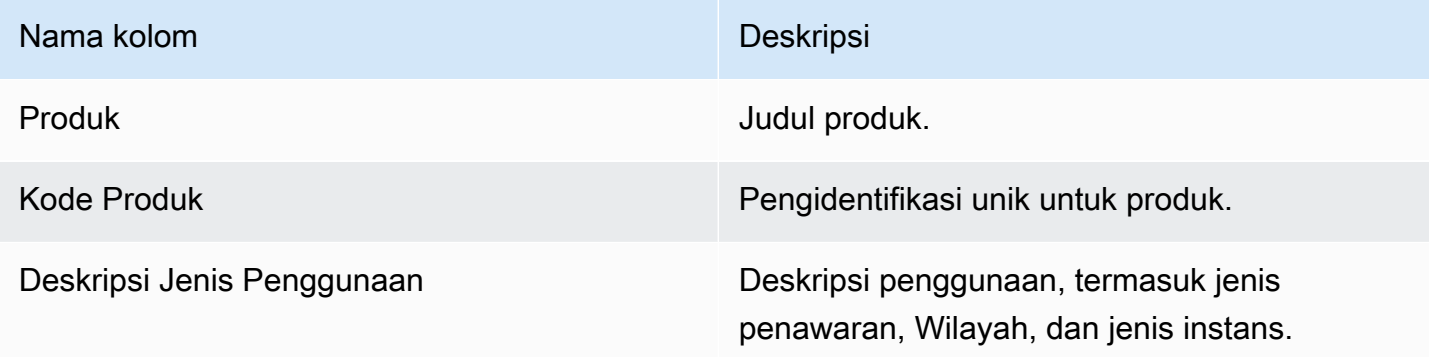

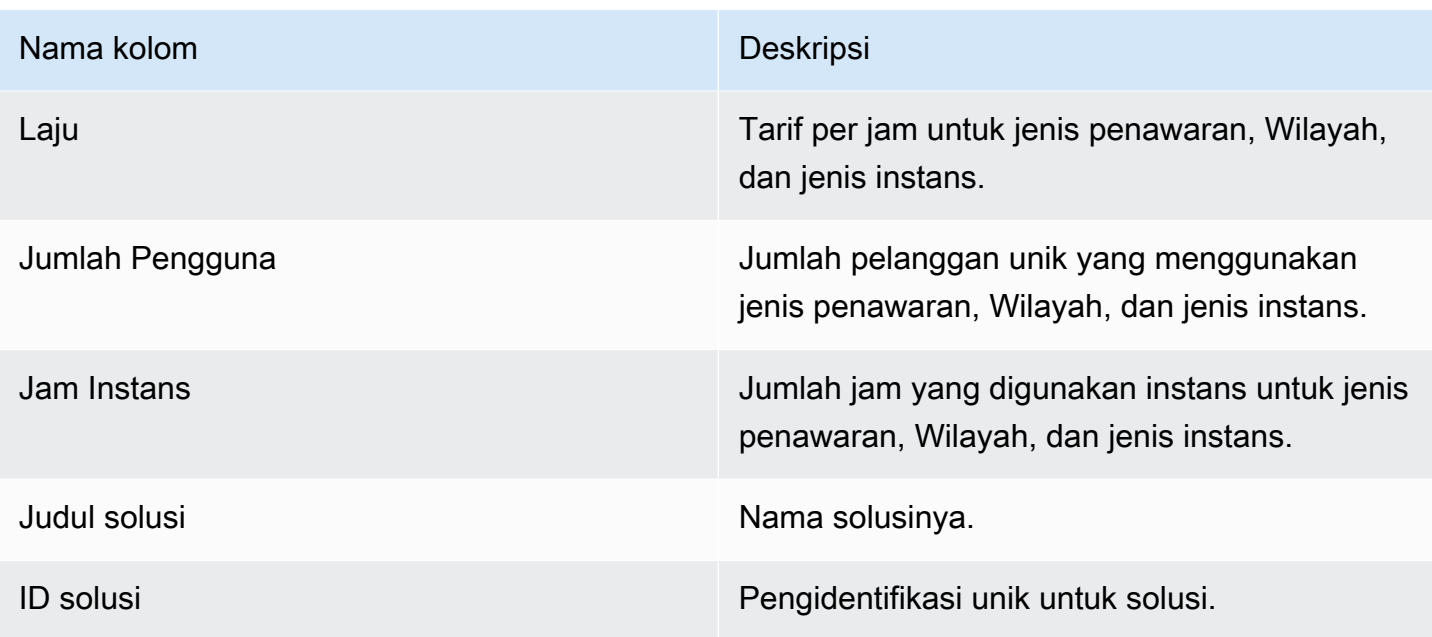

## <span id="page-606-0"></span>Bagian 4: Usia dana yang tidak tertagih

Bagian ini mencantumkan data untuk dana yang tidak tertagih, yang diatur berdasarkan usia. Dana yang tidak tertagih mungkin termasuk jumlah yang belum jatuh tempo.

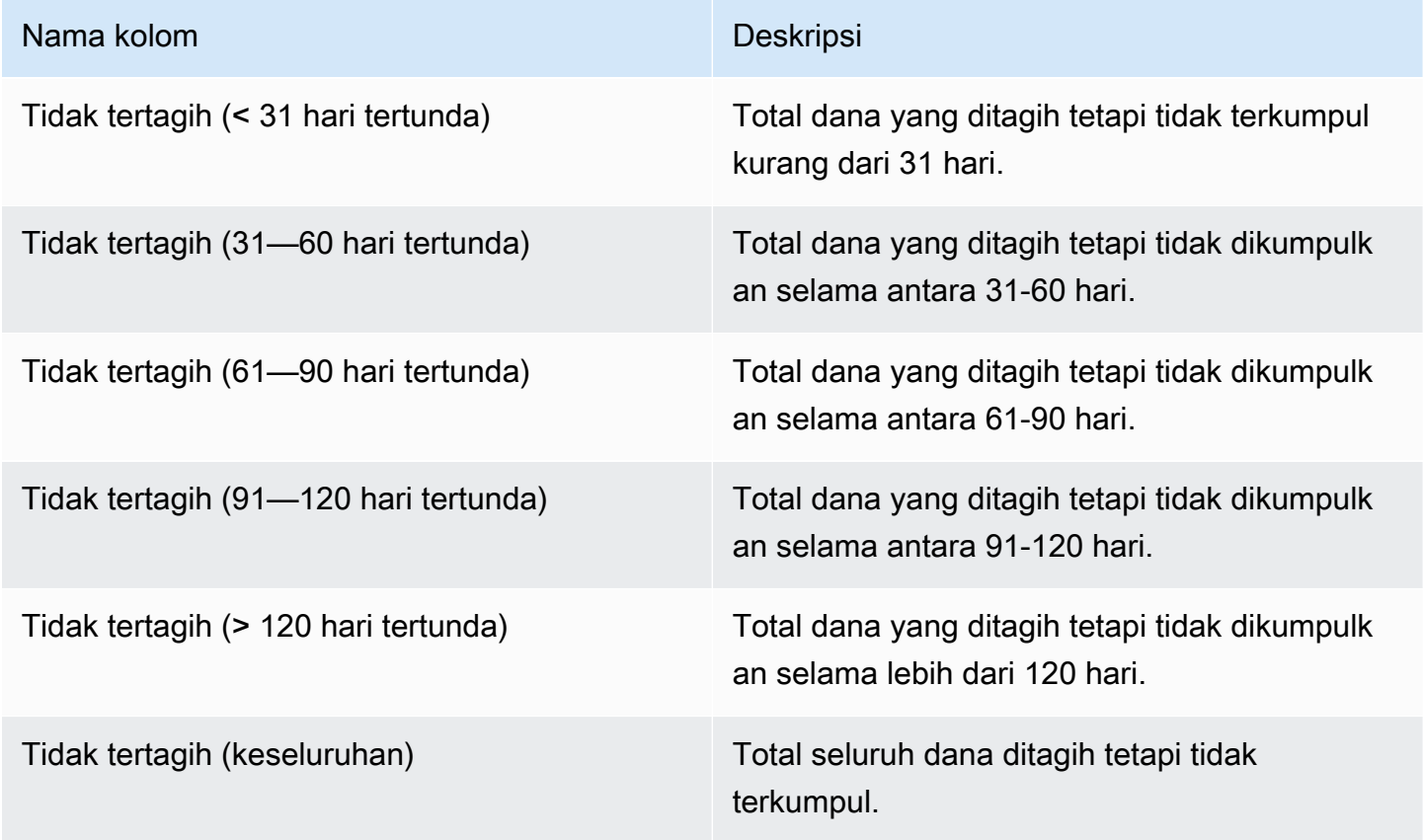

### <span id="page-607-0"></span>Bagian 5: Usia dana yang dicairkan

Bagian ini mencantumkan data untuk dana yang dikumpulkan sejak pencairan sebelumnya.

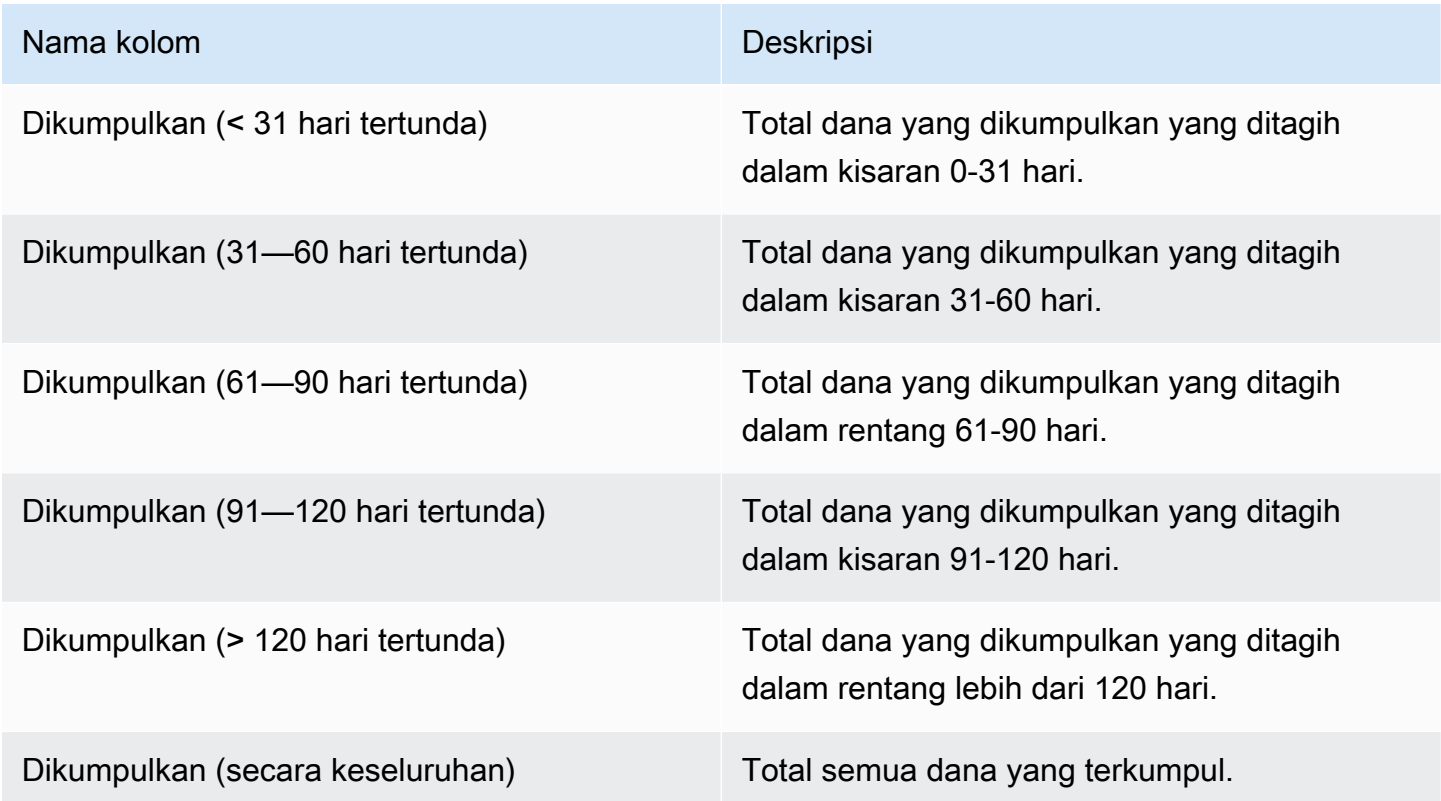

## <span id="page-607-1"></span>Bagian 6: Usia dana jatuh tempo masa lalu

Bagian ini mencantumkan data untuk dana yang telah diperoleh dan dibayarkan oleh pelanggan, tetapi belum dibayar sesuai dengan perjanjian pelanggan denganAWS.

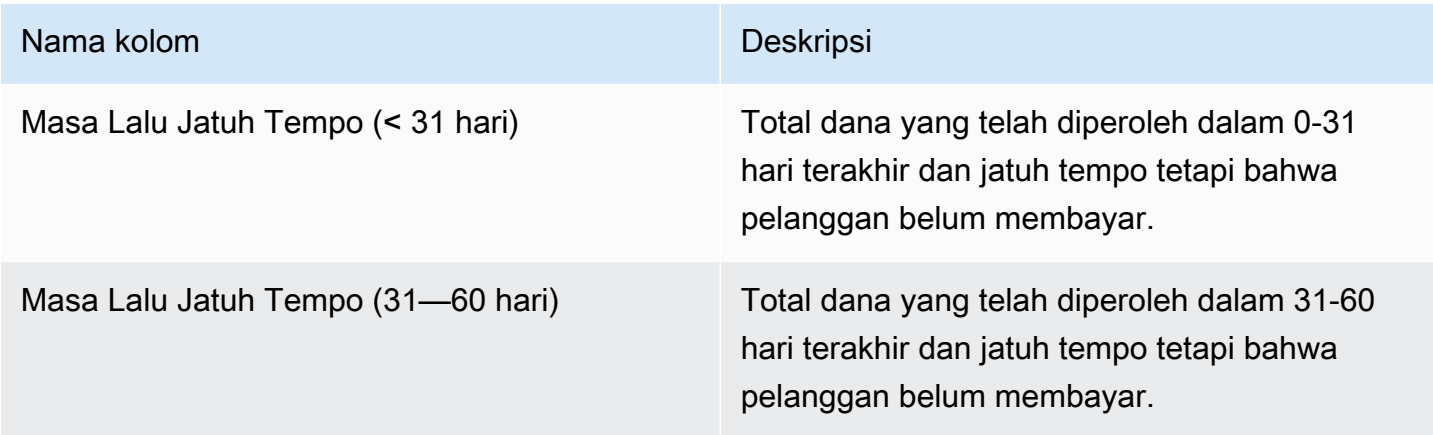

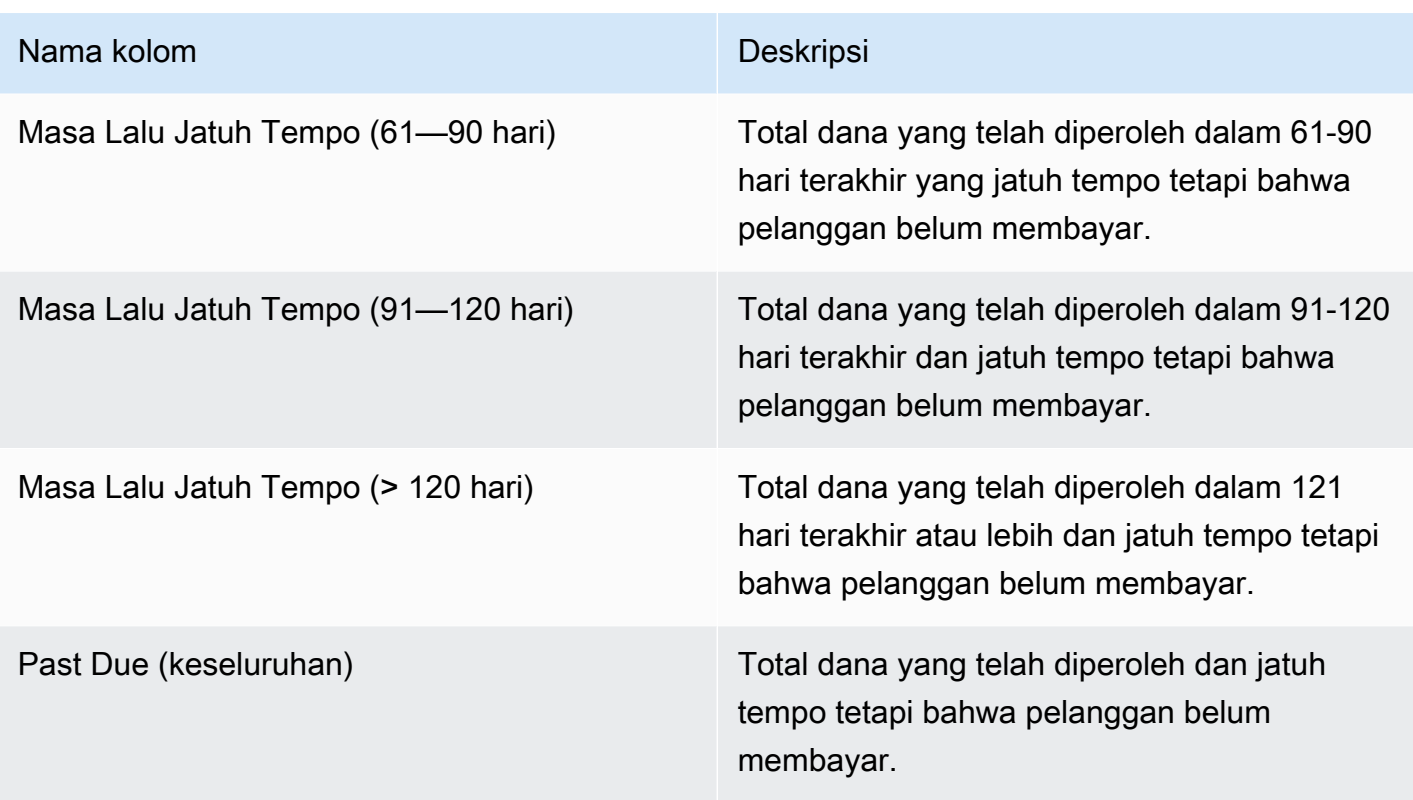

<span id="page-608-0"></span>Bagian 7: Perincian dana yang tidak tertagih

Bagian ini mencantumkan semua dana yang tidak tertagih, diurutkan berdasarkan tanggal jatuh tempo pembayaran.

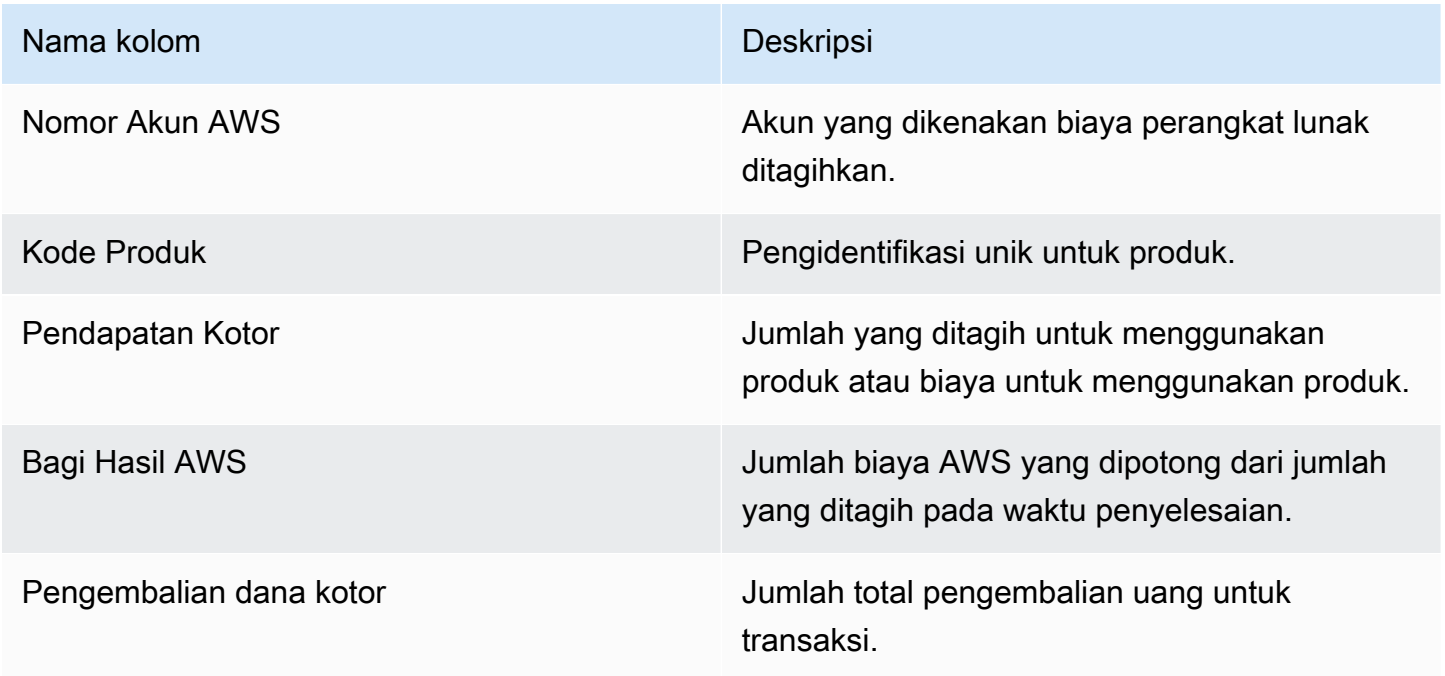

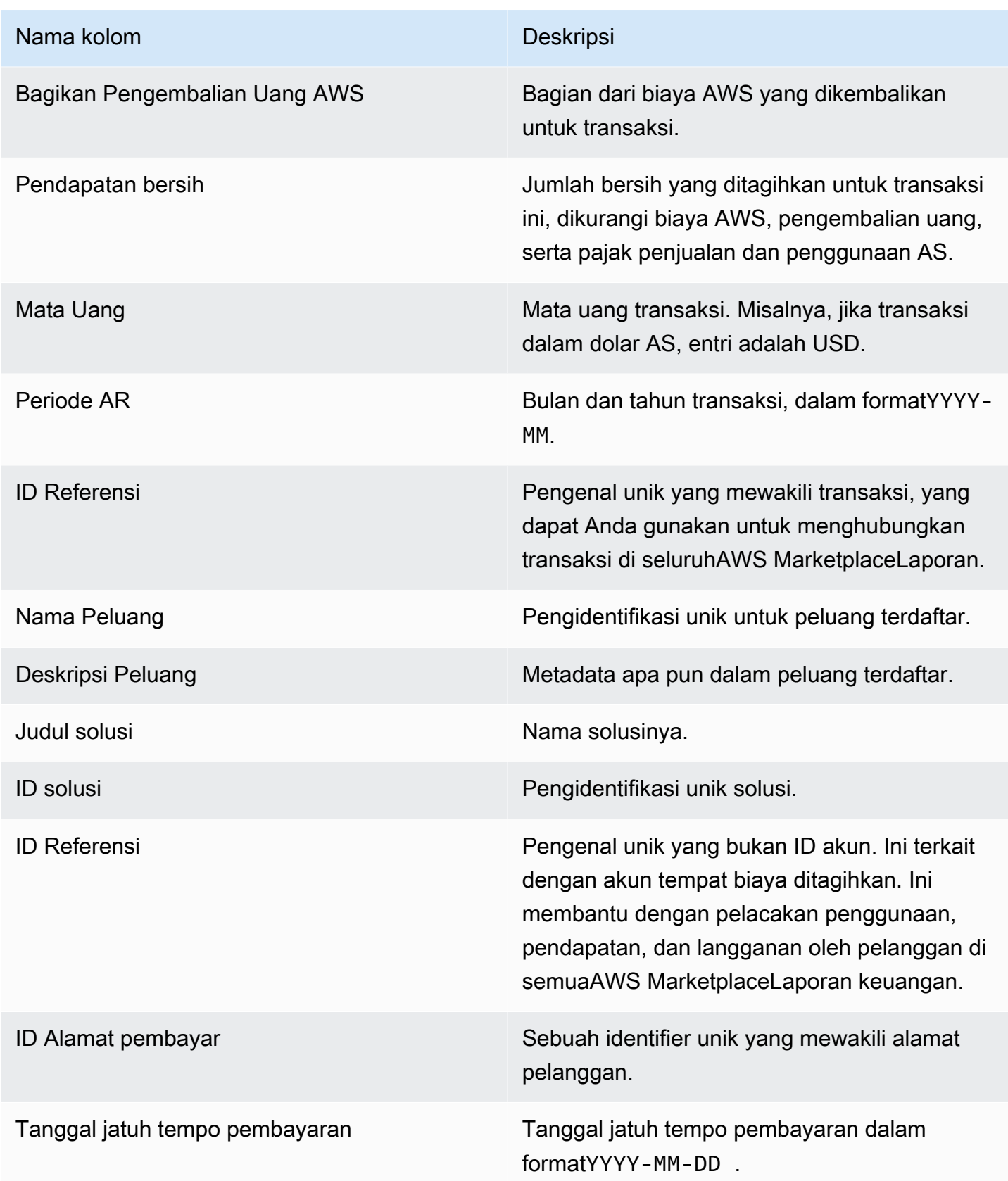

### <span id="page-610-0"></span>Laporan pendapatan yang ditagih bulanan

Laporan pendapatan yang ditagih bulanan memberi Anda informasi otoritatif tentang pendapatan yang ditagih setiap bulan untuk tujuan akuntansi dan pelaporan keuangan lainnya. Laporan ini menunjukkan jumlah totalAWStagihan kepada pelanggan untuk penggunaan produk Anda setiap jam, tahunan, atau bulanan. Laporan ini memiliki empat bagian: jumlah yang ditagih untuk penggunaan per jam dan biaya bulanan, langganan dengan panjang variabel, penggunaan demonstrasi lapangan, dan pembayaran fleksibel.

#### **A** Important

Jumlah dalam laporan ini hanya mencerminkan pendapatan yang kami tagihan kepada pelanggan, bukan jumlah yang kami kumpulkan.

Laporan ini tersedia diPortal Manajemen AWS MarketplaceDi bawahLaporanTab. Jika Anda terdaftar diAWS Marketplacelayanan analisis commerce, Anda dapat menggunakan panggilan API untuk menarik ke bawah bagian dari laporan ini. Untuk informasi selengkapnya, lihat [the section called](#page-36-0)  ["AWS Marketplace Layanan Analitik Perdagangan".](#page-36-0)

#### Jadwal publikasi

Laporan ini diterbitkan setiap bulan pada hari kelima belas setiap bulan pada pukul 00:00 UTC.

Data Penagihan dan Pendapatan mencakup dari tanggal 15 hingga 14 bulan depan.

Langganan Jangka Panjang mencakup hari pertama bulan pada pukul 00:00 UTC hingga hari terakhir bulan itu pukul 23:59 UTC bulan sebelumnya.

Misalnya, laporan yang diterbitkan pada 15 Mei mencakup mulai 1 April pukul 00:00 UTC hingga 30 April pukul 23:59 UTC.

Topik

- [Bagian 1: Data penagihan dan pendapatan](#page-611-0)
- [Bagian 2: langganan panjang](#page-613-0)
- [Bagian 3:AWSPenggunaan demonstrasi lapangan](#page-617-0)
- [Bagian 4: Kontrak dengan jadwal pembayaran yang fleksibel](#page-617-1)

## <span id="page-611-0"></span>Bagian 1: Data penagihan dan pendapatan

Bagian ini mencantumkan data untuk penagihan penggunaan, pengembalian uang, biaya, dan pajak penjualan dan penggunaan AS yang dikumpulkan.

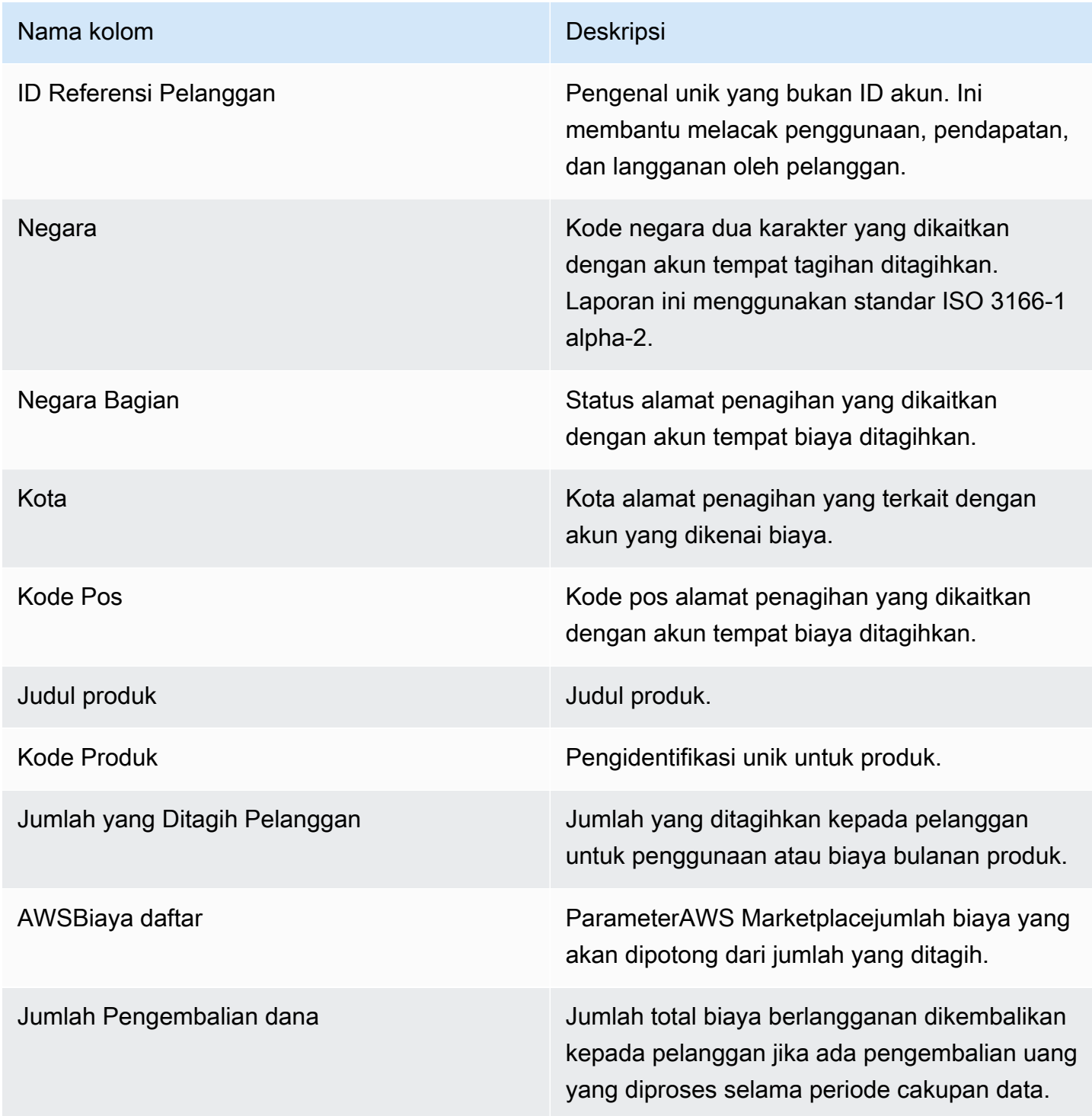
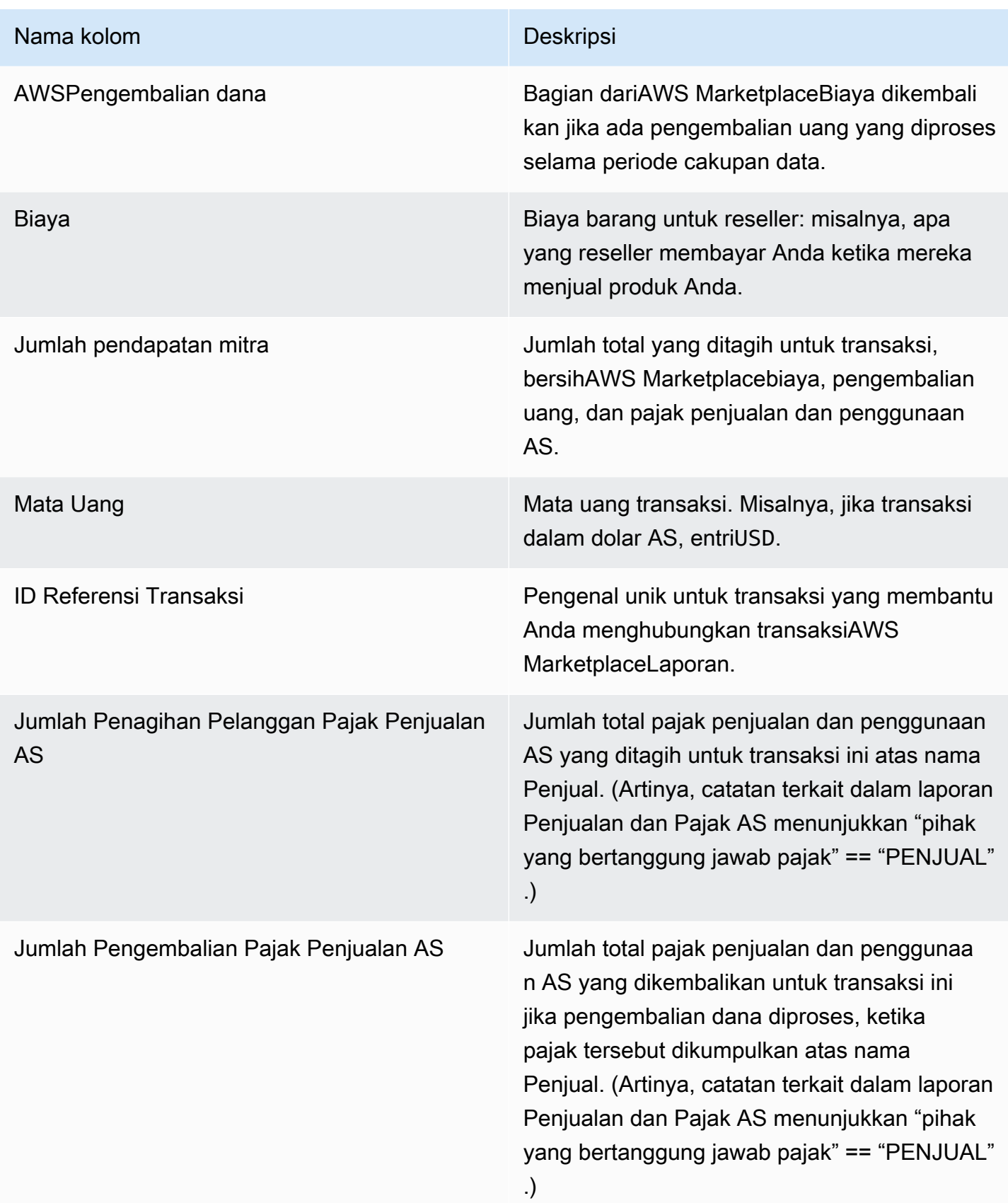

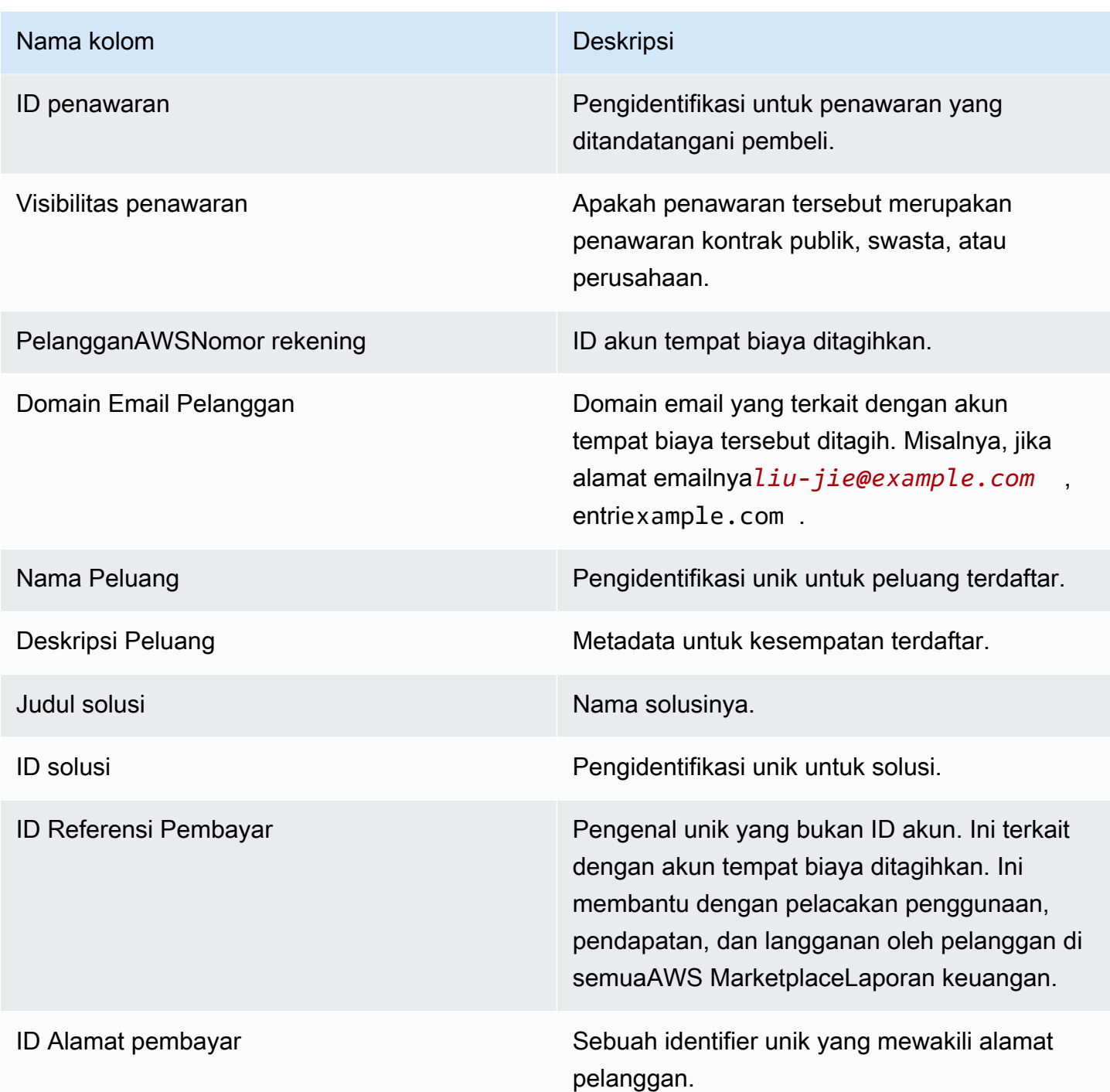

# Bagian 2: langganan panjang

Bagian ini mencantumkan data untuk biaya berbasis biaya.

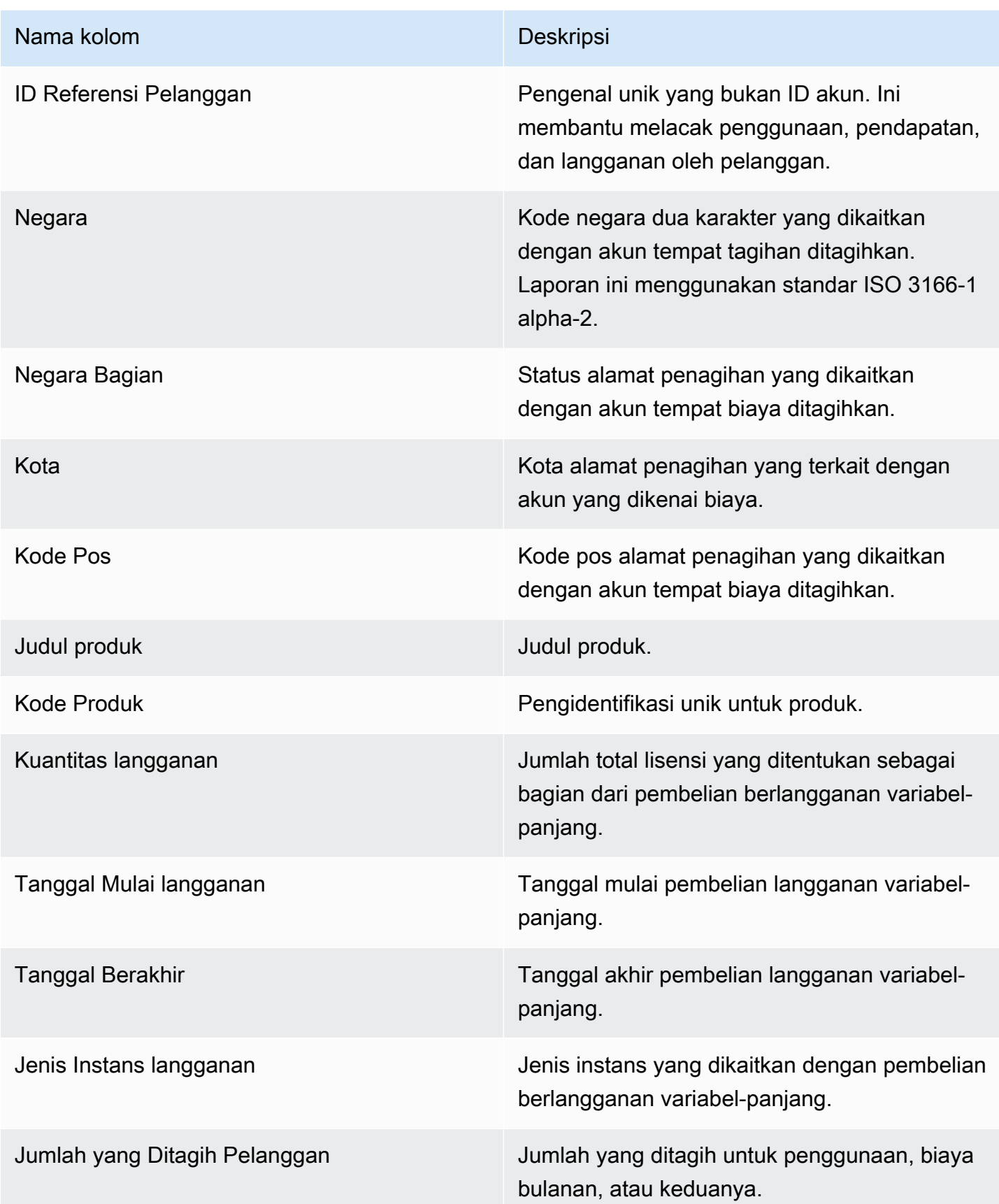

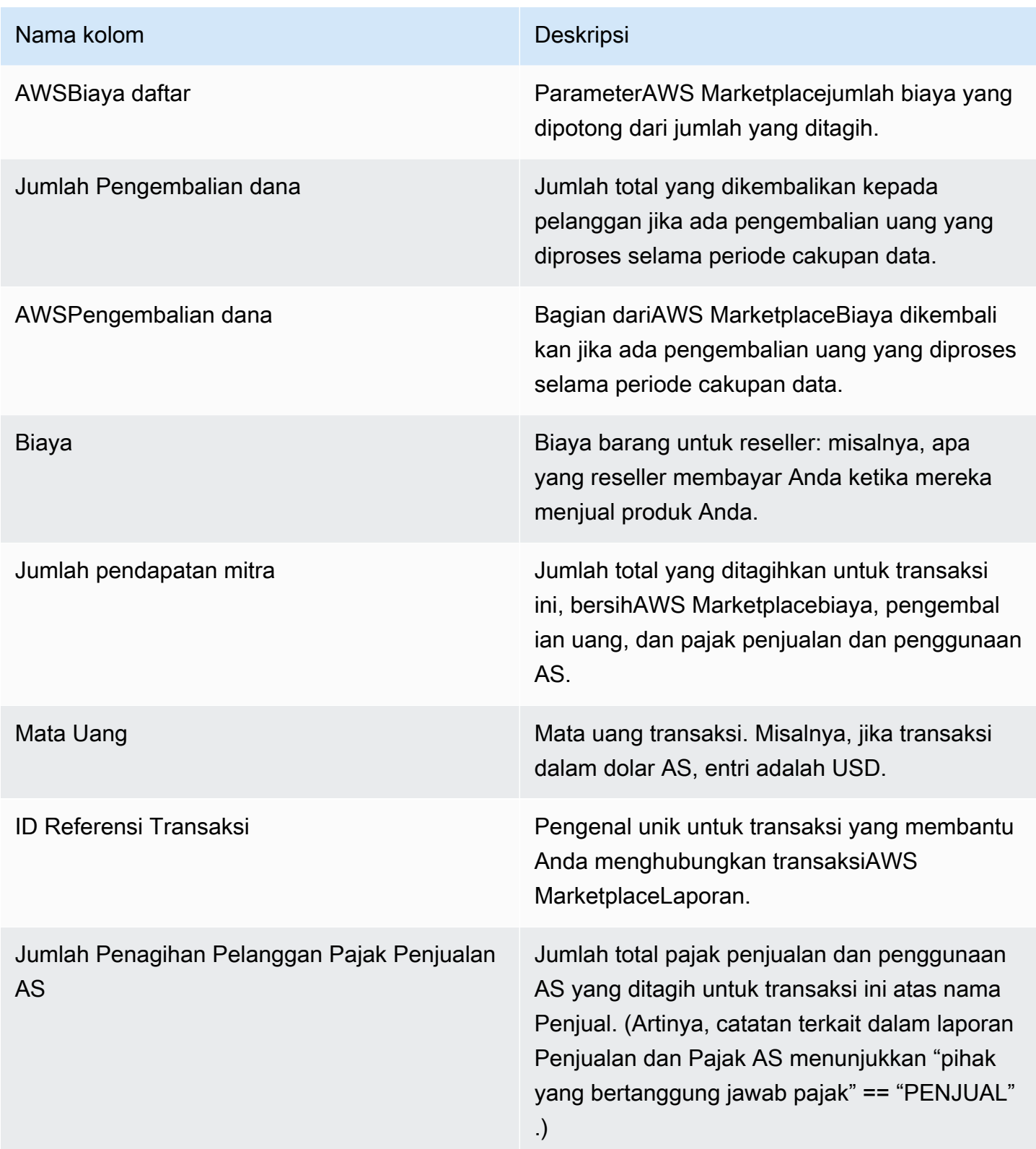

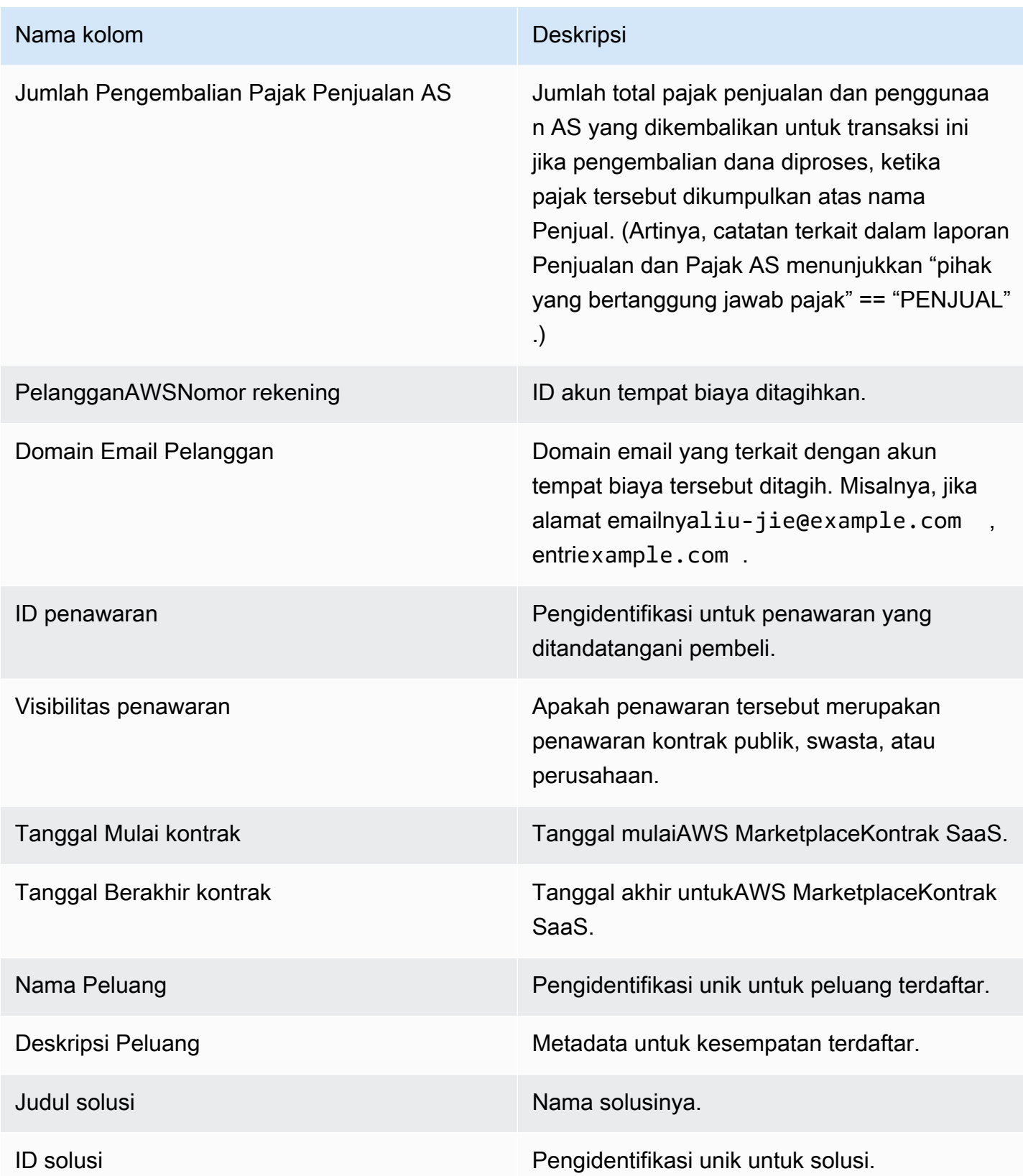

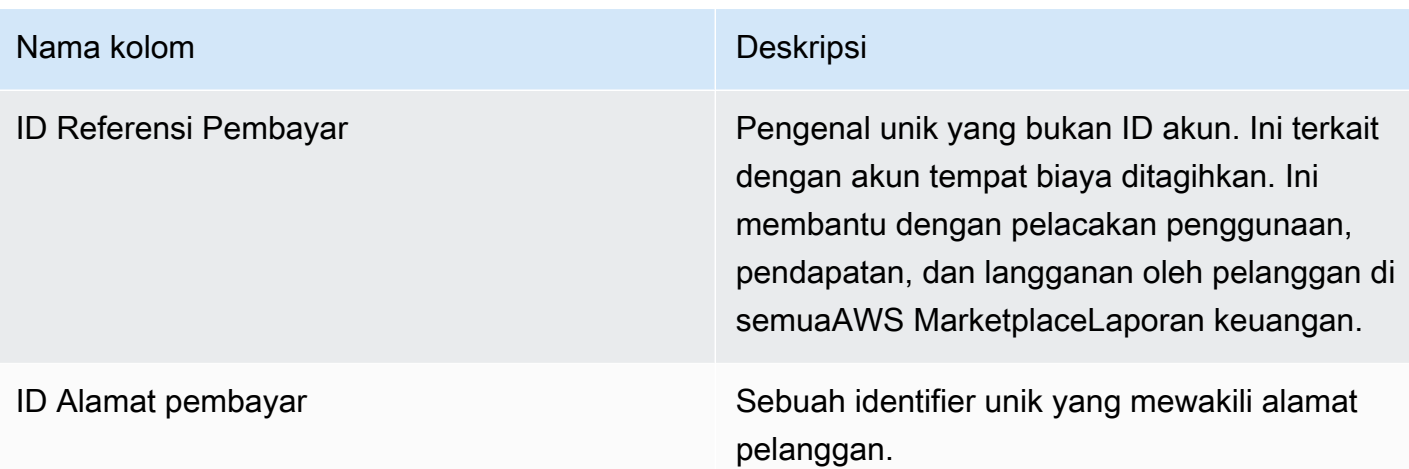

#### Bagian 3:AWSPenggunaan demonstrasi lapangan

Bagian ini mencantumkan data untukAWS [Penggunaan demonstrasi lapangan](#page-54-0)produk Anda. Anda dapat mengonfigurasi produk Anda agar kami dapat mendemonstrasikan produk Anda kepada calon pelanggan. Setiap penggunaan dari demonstrasi tercantum di sini.

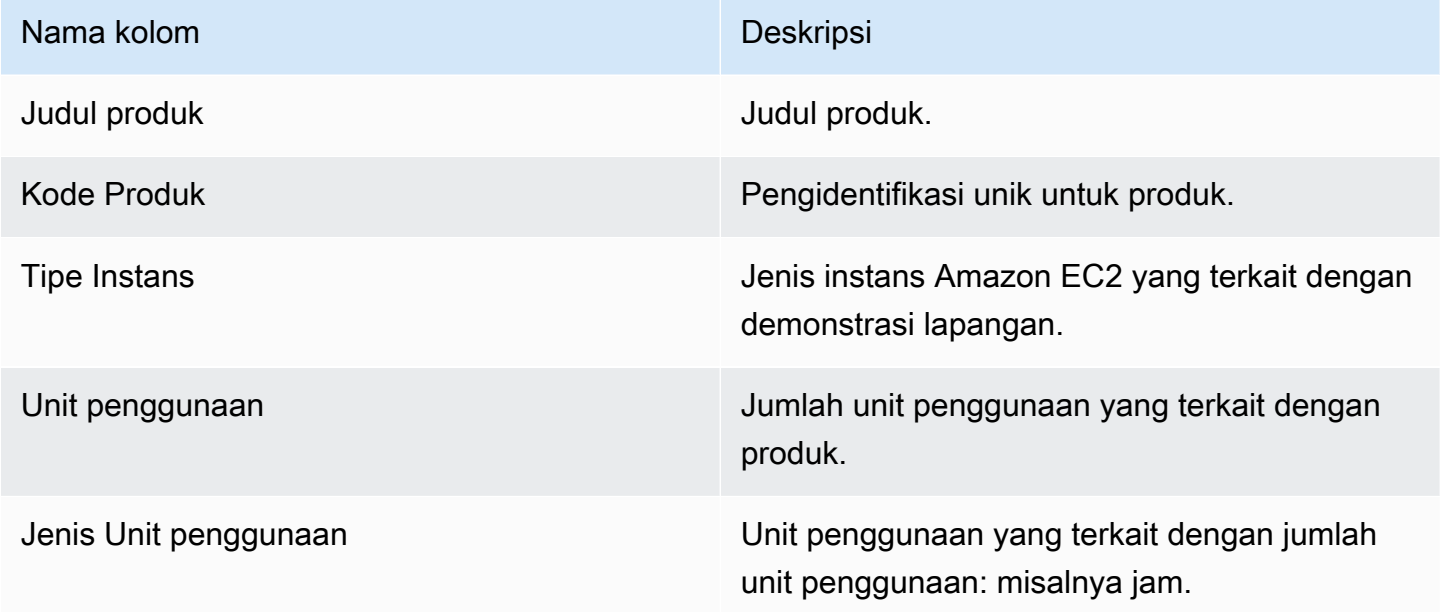

# Bagian 4: Kontrak dengan jadwal pembayaran yang fleksibel

Bagian ini mencantumkan data untuk semua kontrak yang Anda buat dengan jadwal pembayaran yang fleksibel pada periode pelaporan sebelumnya.

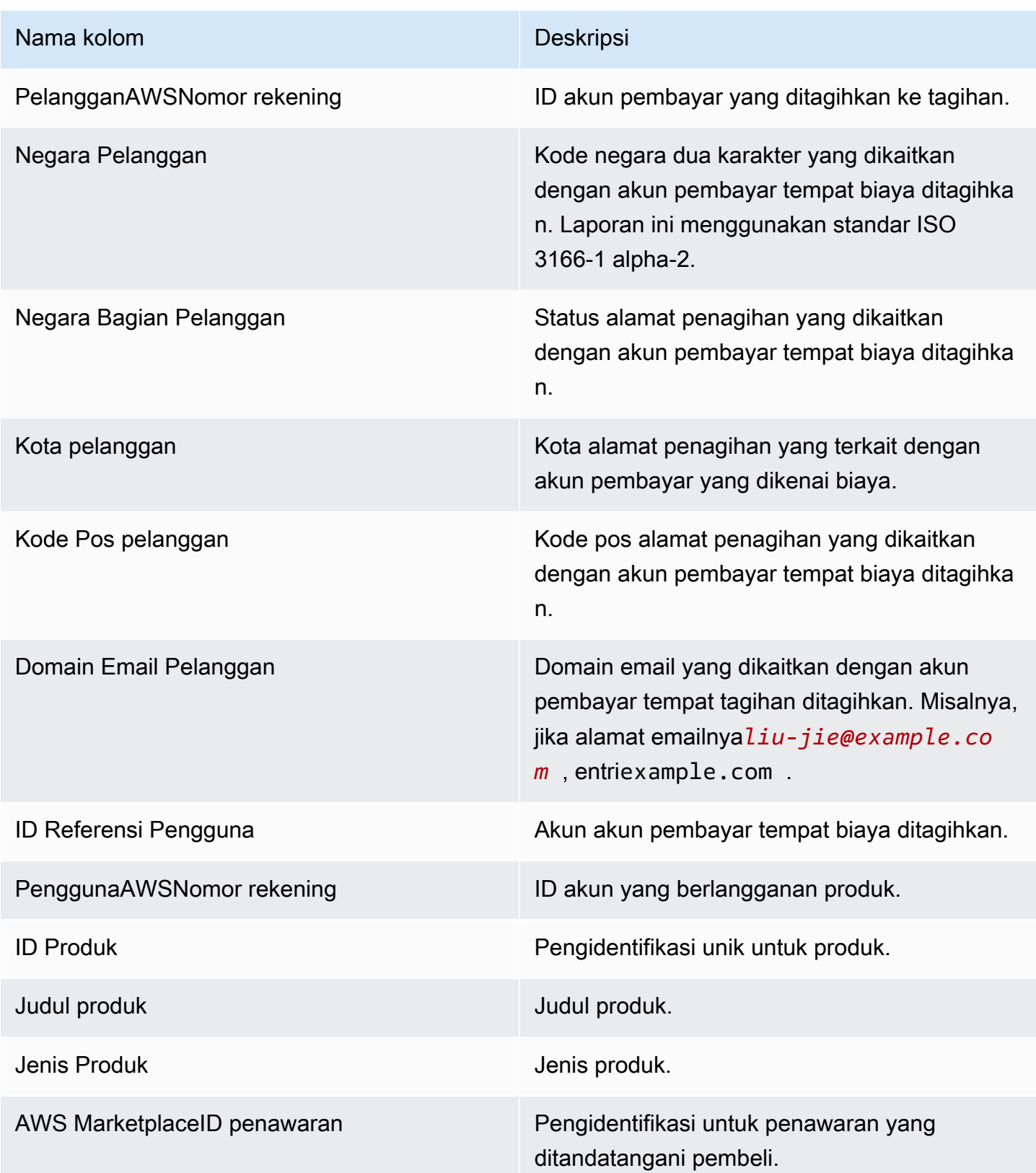

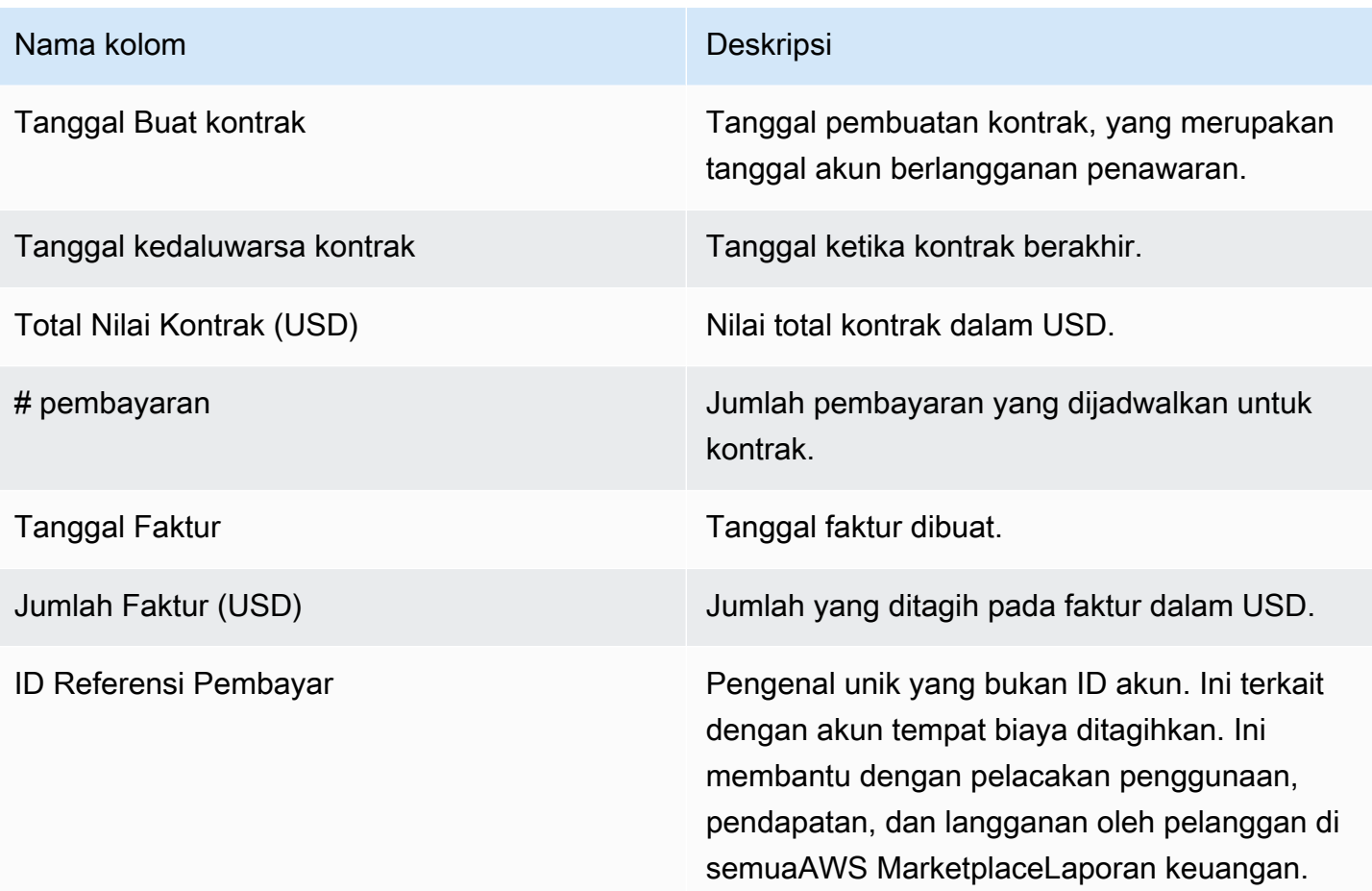

# Laporan kompensasi penjualan

Laporan ini mencantumkan pendapatan yang ditagih bulanan dengan informasi pelanggan tambahan yang tidak ada dalam standa[rthe section called "Laporan pendapatan yang ditagih bulanan"](#page-610-0). Laporan mencantumkan jumlah total yangAWStagihan kepada pelanggan untuk penggunaan produk Anda setiap jam, tahunan, atau bulanan.

#### **A** Important

Jumlah dalam laporan ini hanya mencerminkan pendapatan yang ditagihkan kepada pelanggan, bukan jumlah yang dikumpulkan dari pelanggan.

Laporan kompensasi penjualan dan informasi yang dibagikan dengan Anda sebagai bagian dari program ini merupakan Informasi Rahasia Amazon berdasarkan perjanjian kerahasiaan kami dengan Anda atau, jika tidak ada perjanjian tersebut, Syarat dan Ketentuan untukAWS Marketplacepenjual.

Anda dapat menggunakan informasi ini hanya untuk kompensasi perwakilan penjualan Anda dengan pemetaanAWS Marketplacependapatan kepada perwakilan berdasarkan nama perusahaan, geografi, danAWSID akun. Anda dapat membagikan informasi ini dengan karyawan yang perlu mengetahuinya untuk memahami sumber komisi yang harus dibayarkan kepada mereka. Penggunaan dan pembagian informasi tersebut oleh Anda harus mematuhi kewajiban dalam perjanjian kerahasiaan kami dengan Anda dan syarat dan ketentuan untukAWS Marketplacepenjual, termasuk, namun tidak terbatas pada, Bagian 3.8 dari Syarat dan KetentuanAWS Marketplacepenjual.

Untuk membuat laporan Anda sendiri mirip dengan yang satu ini, Anda dapat menggunakanAWS Marketplace [Layanan feed data pengiriman penjual,](#page-515-0) termasuk[Contoh 2: Laporan kompensasi](#page-537-0) [penjualan](#page-537-0)sebagai laporan dasar sesuai kebutuhan Anda.

### Jadwal publikasi

Laporan ini diterbitkan setiap bulan, pada hari kelima belas setiap bulan pukul 00:00 UTC. Laporan ini mencakup bulan kalender sebelumnya dari pukul 00:00 UTC hingga 23:59 UTC pada hari kalender terakhir bulan tersebut. Misalnya, laporan yang diterbitkan pada 15 Mei mencakup mulai 1 April pukul 00:00 UTC hingga 30 April pukul 23:59 UTC.

### Penagihan ditagih

Bagian pendapatan yang ditagih dari laporan ini mencakup penggunaan dan biaya berbasis biaya dari bulan kalender sebelumnya. Berikut ini adalah nama kolom dan deskripsi.

#### **a** Note

Dalam laporan ini,Biaya daftaradalah persentase hasil transaksi (kecuali untuk yang dijual kembali oleh reseller resmi produk penjualan kembali resmi) ditentukan sesuai dengan biaya daftar berjenjang.

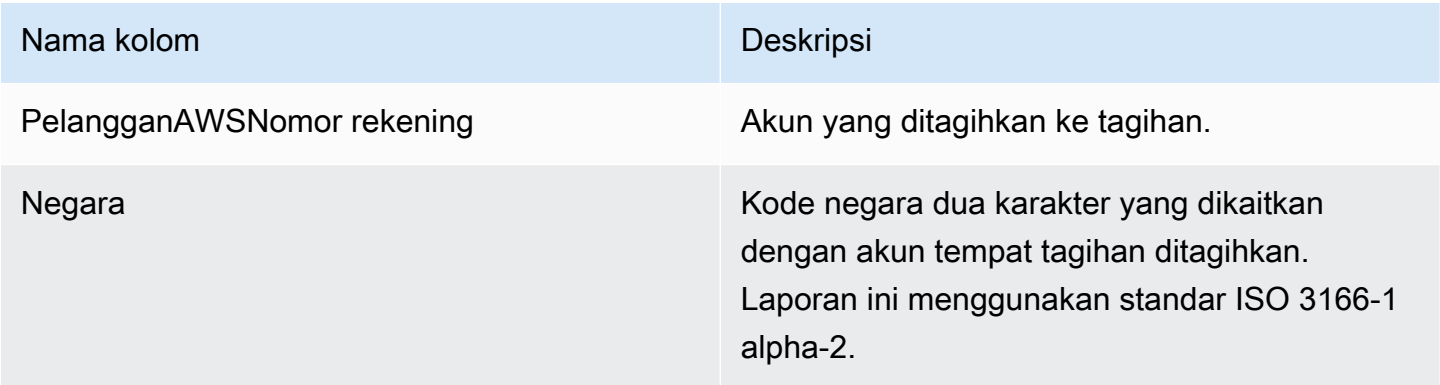

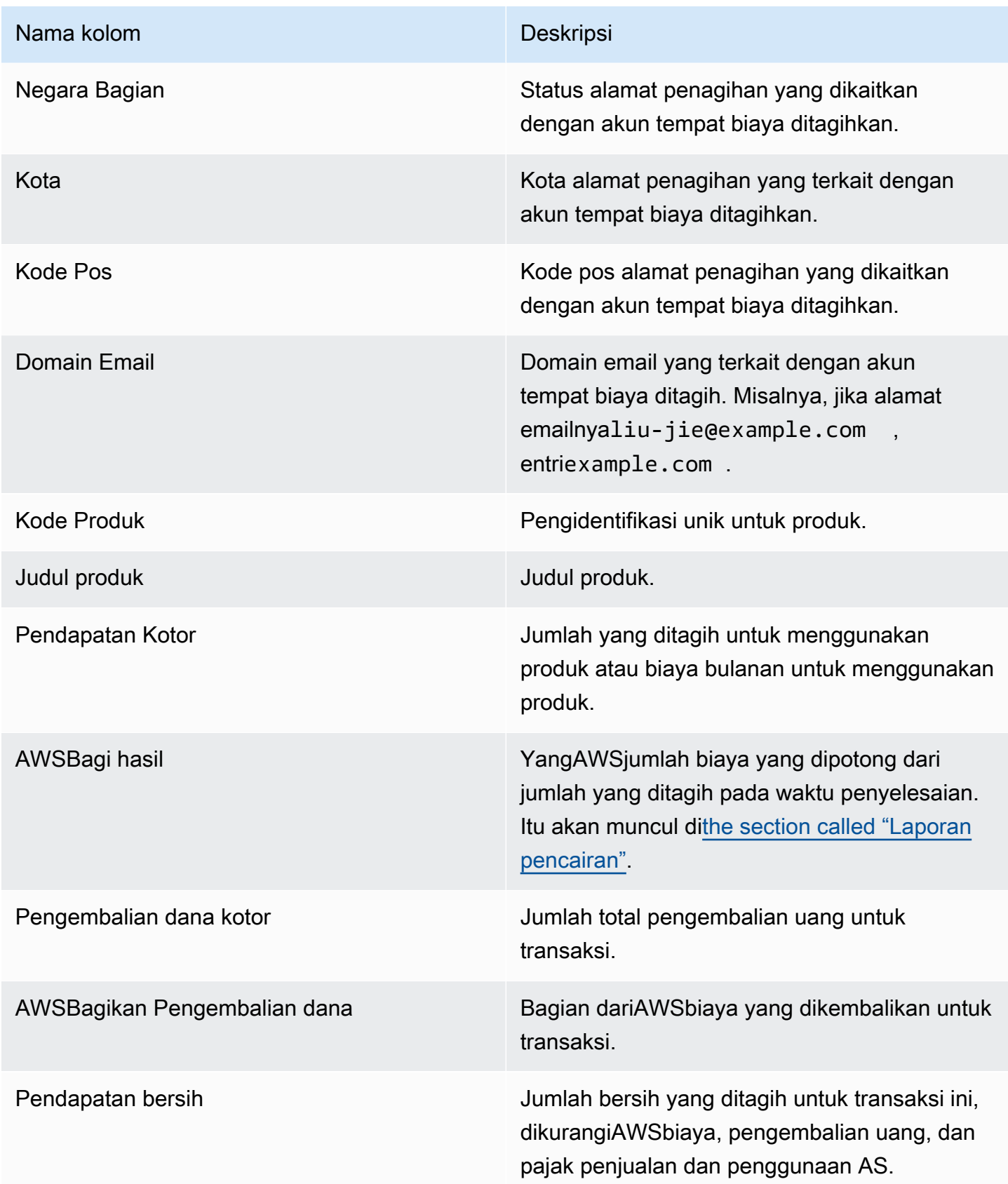

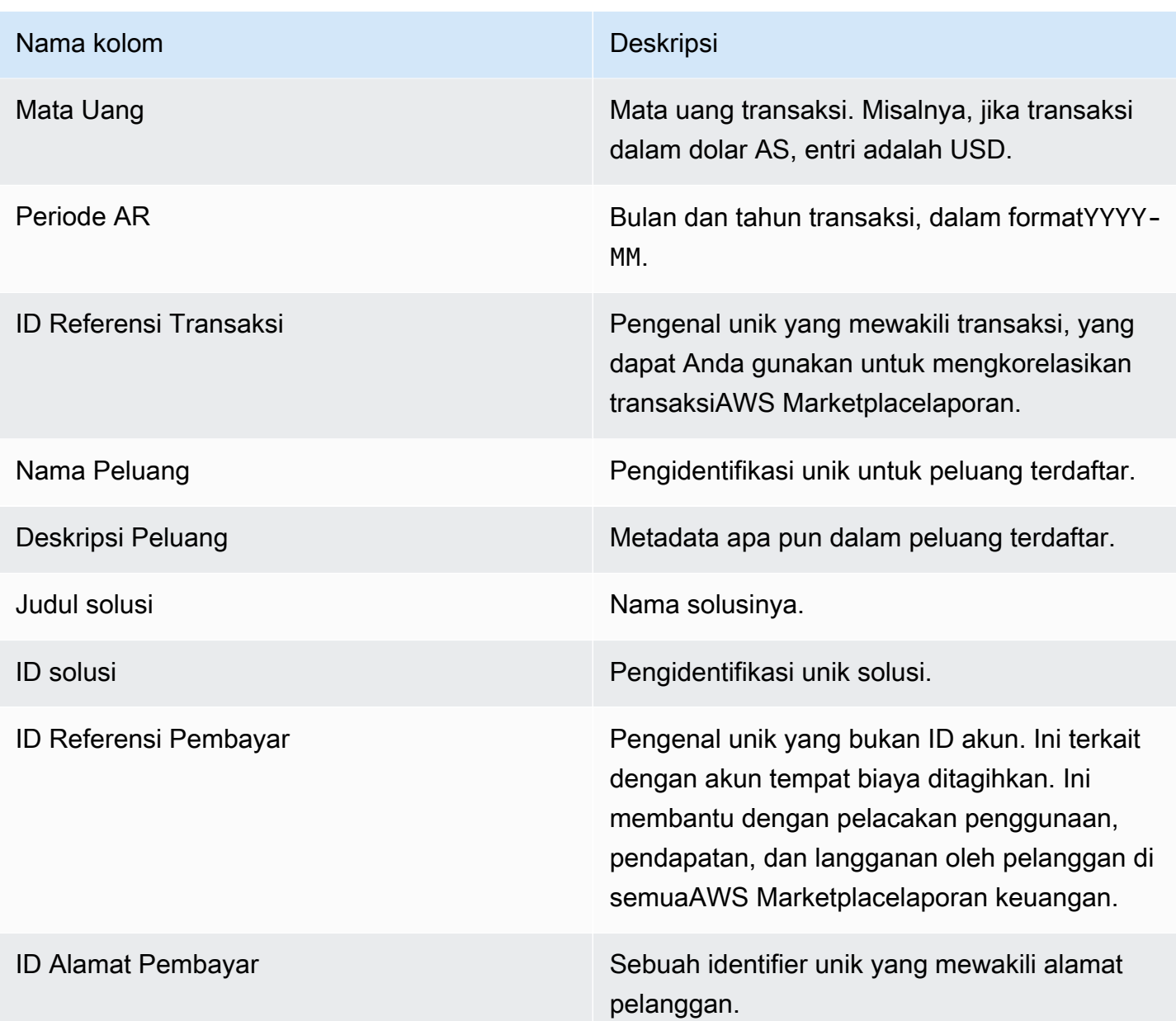

# Laporan pajak penjualan dan penggunaan AS

Laporan bulanan ini memberikan penjual informasi tentang penjualan AS yangAWS mengumpulkan dari transaksi penjualan dan penggunaan diAWS Marketplace. AWStidak mengumpulkan atau menghitung pajak penjualan AS untuk penjual.

Anda akan melihat jumlah yang telah dikumpulkan dan dikirimkan AWS kepada otoritas pajakAWS, berdasarkan keputusan pajak internal kami. Untuk informasi selengkapnya, lihat [Penjual AWS](https://aws.amazon.com/tax-help/marketplace)  [Marketplace & PemungutanAWS Marketplace Pajak](https://aws.amazon.com/tax-help/marketplace) atas Bantuan Pajak untuk Penjual.

Untuk memetakan transaksi antara laporan pencairan dan laporan ini, gunakanTransaction Reference ID.

Laporan ini tersedia di bagianPortal Manajemen AWS Marketplace bawah Laporan tab. Jika Anda terdaftar diAWS Marketplace Commerce Analytics layanan, Anda dapat menggunakan panggilan API untuk menarik bagian laporan ini. Untuk informasi selengkapnya, lihat [the section called "AWS](#page-36-0)  [Marketplace Layanan Analitik Perdagangan"](#page-36-0).

# Jadwal publikasi

Laporan ini diterbitkan setiap bulan pada hari kelima belas setiap bulan pada pukul 00:00 UTC. Laporan ini mencakup bulan kalender sebelumnya dari hari pertama bulan pada pukul 00:00 UTC hingga hari terakhir bulan itu pukul 23:59 UTC. Misalnya, laporan yang diterbitkan pada 15 Mei mencakup mulai 1 April pukul 00:00 UTC hingga 30 April pukul 23:59 UTC.

# Catatan pajak penjualan dan penggunaan AS

Bagian ini mencantumkan data untuk jumlah pajak penjualan AS yang dihasilkan dari biaya perangkat lunak.

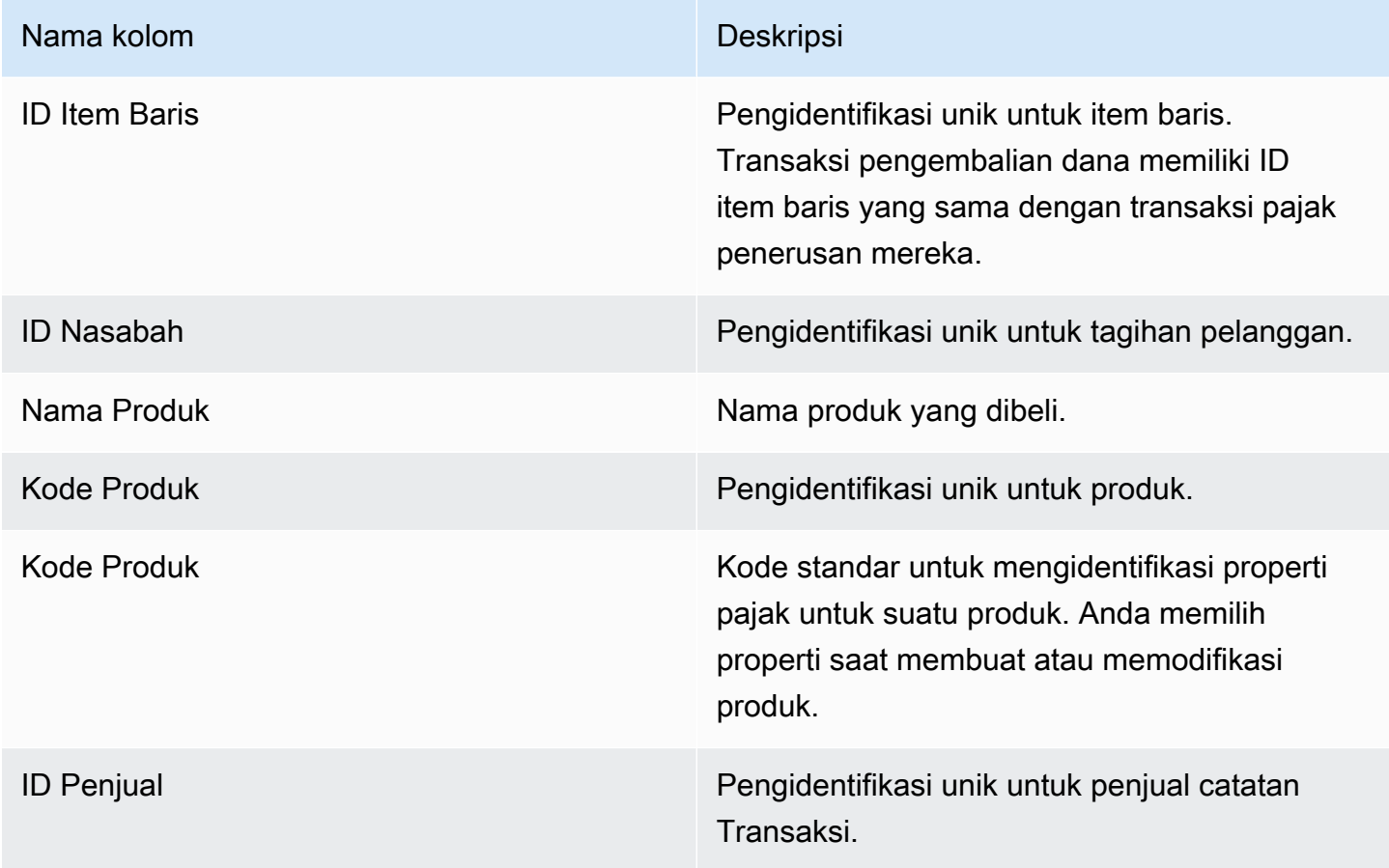

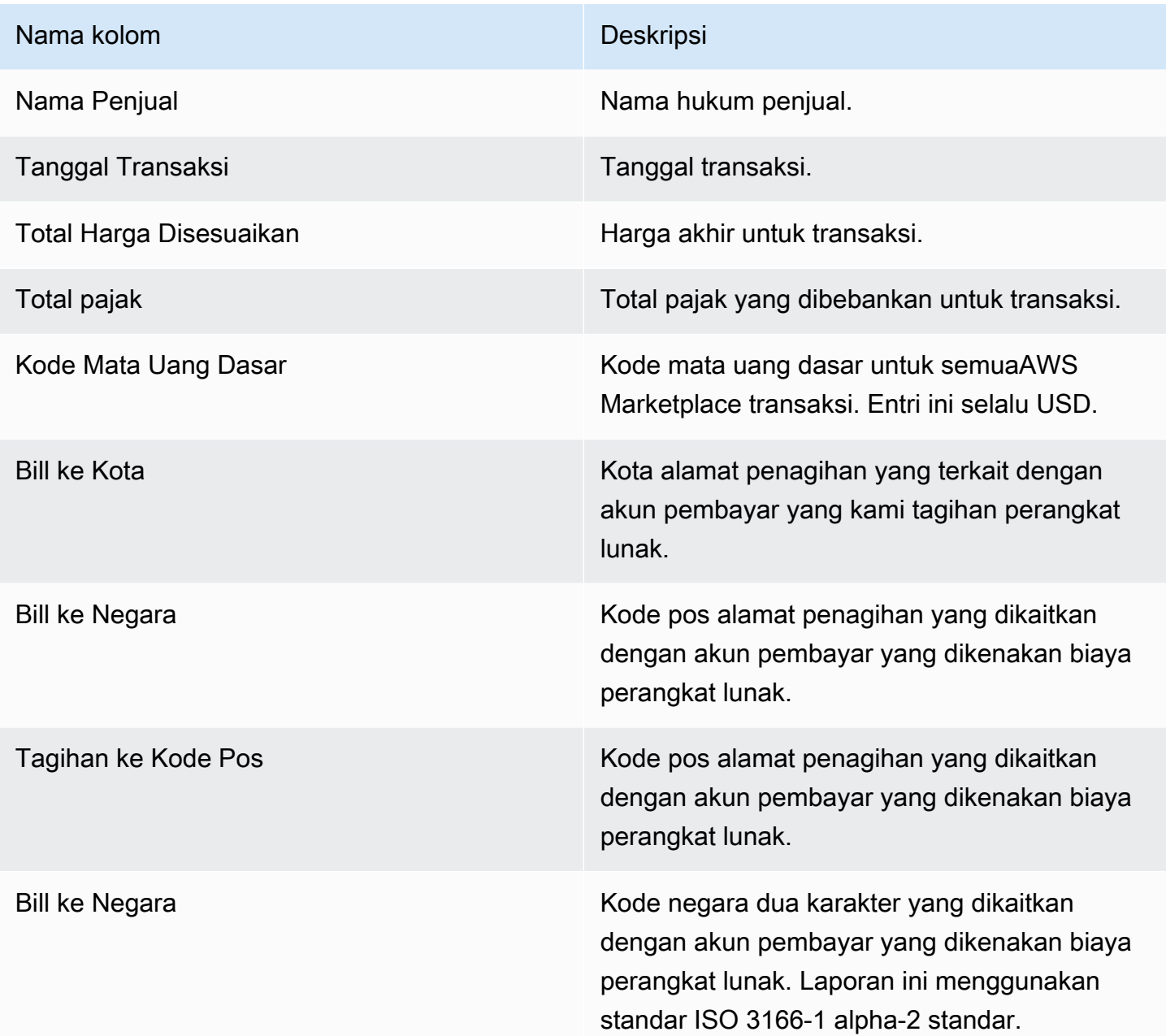

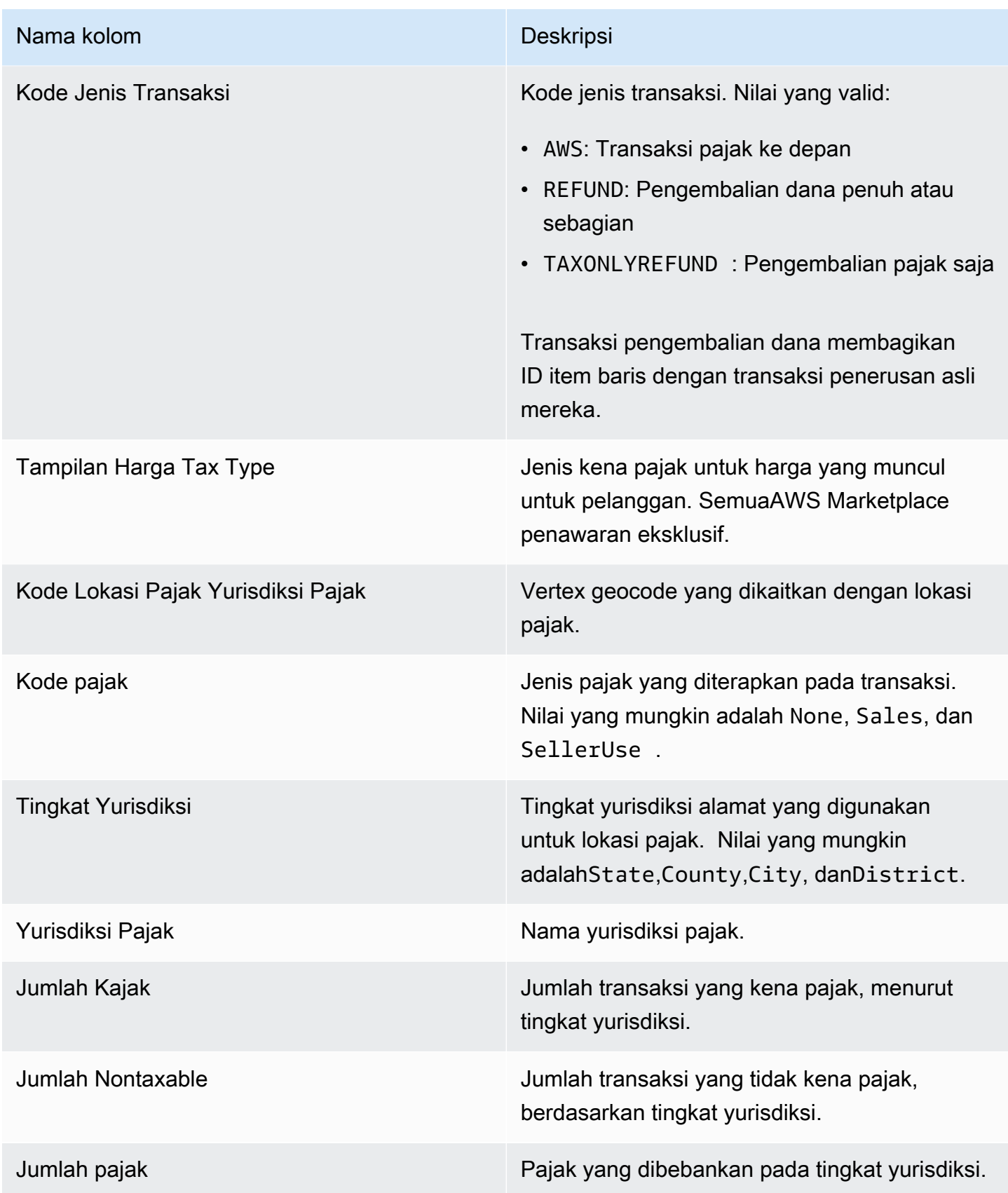

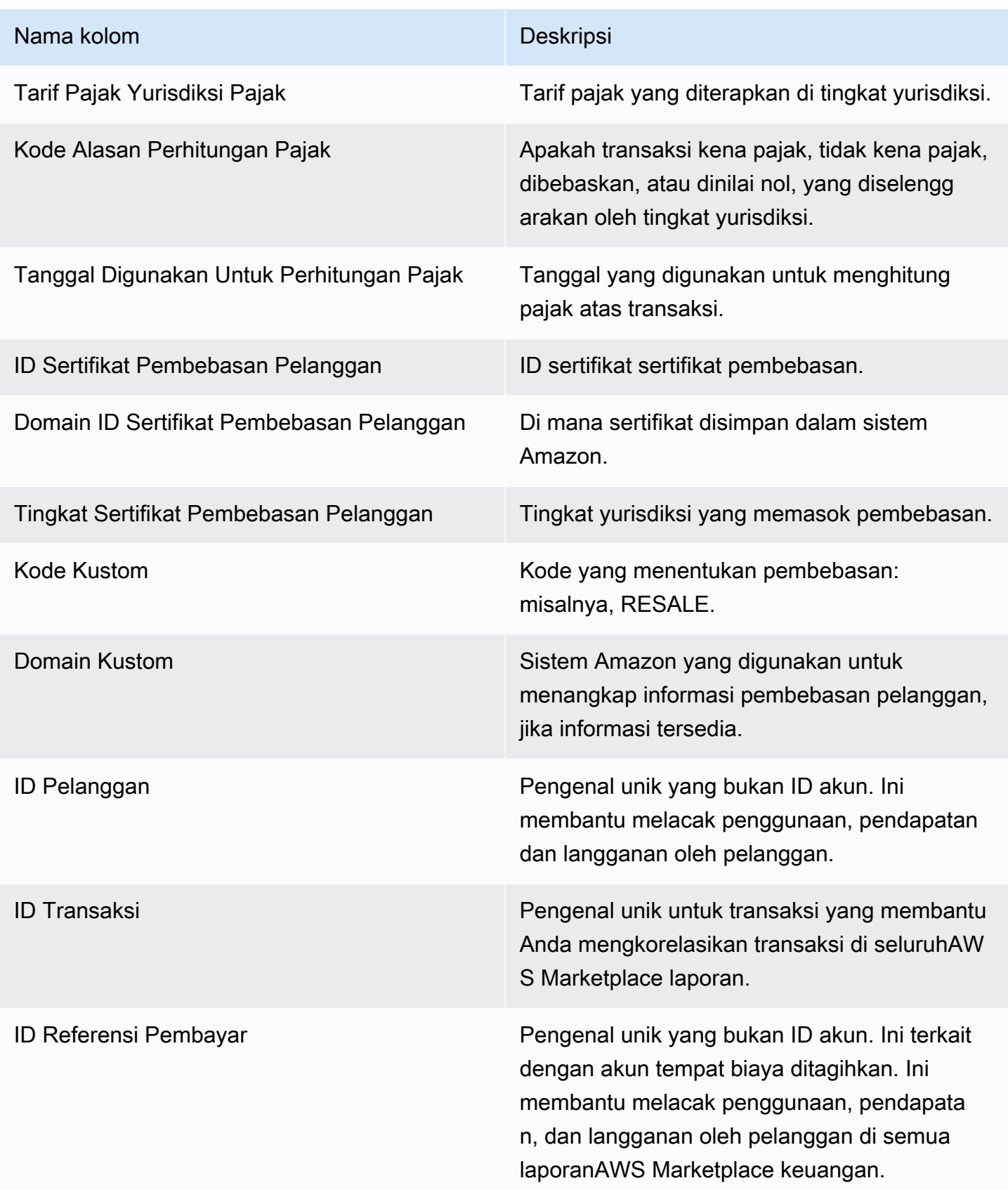

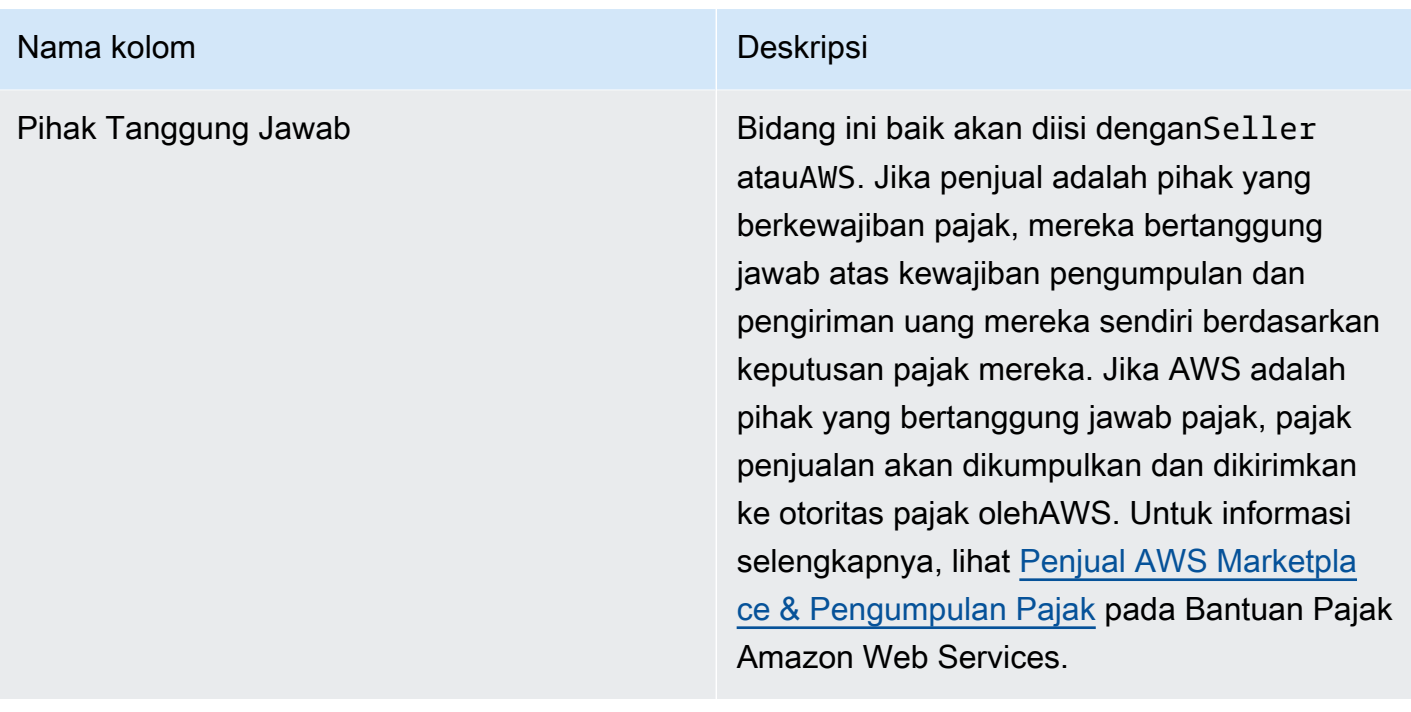

# laporan tambahan

AWS Marketplacemenyampaikan laporan tambahan melalui akun Amazon S3 milik penjual yang terhubung ke ID AkunAWS Marketplace Penjual yang terkait denganAWS Marketplace iklan untuk penjual[.Layanan feed data pengiriman penjual](#page-515-0) Untuk informasi selengkapnya, lihat [Buat bucket](https://docs.aws.amazon.com/marketplace/latest/userguide/data-feed-service.html#data-feed-accessing) [Amazon S3 tujuan.](https://docs.aws.amazon.com/marketplace/latest/userguide/data-feed-service.html#data-feed-accessing)

Laporan tambahan dipublikasikan setiap hari pada pukul 16:00 UTC jika ada pelanggan baru pada hari sebelumnya. Laporan-laporan ini mencakup hari sebelumnya dari 13:59 UTC hingga 16:01 UTC pada hari berikutnya.

# Laporan rincian perjanjian

Laporan rincian perjanjian membantu Anda mendukung pelanggan yang menggunakan perangkat lunak sebagai layanan (SaaS) kontrak uji coba gratis. Laporan tersebut mencakup detail perjanjian seperti nama pelanggan, ID pelanggan, ID penawaran, mulai perjanjian, dan tanggal akhir perjanjian.

Anda hanya menerima laporan ini jika informasi yang relevan tersedia. Jika Anda tidak menerima laporan ini pada suatu kesempatan ketika Anda berpikir bahwa Anda harus, hubungi tim [OperasiAWS](https://aws.amazon.com/marketplace/management/contact-us/)  [Marketplace Penjual.](https://aws.amazon.com/marketplace/management/contact-us/)

Anda dapat mengakses laporan ini melalui bucket Amazon S3 yang terkait dengan ID AkunAWS Marketplace Penjual.

Tabel berikut mencantumkan nama kolom dan deskripsi untuk laporan rincian perjanjian.

# Data laporan uji coba gratis kontrak SaaS

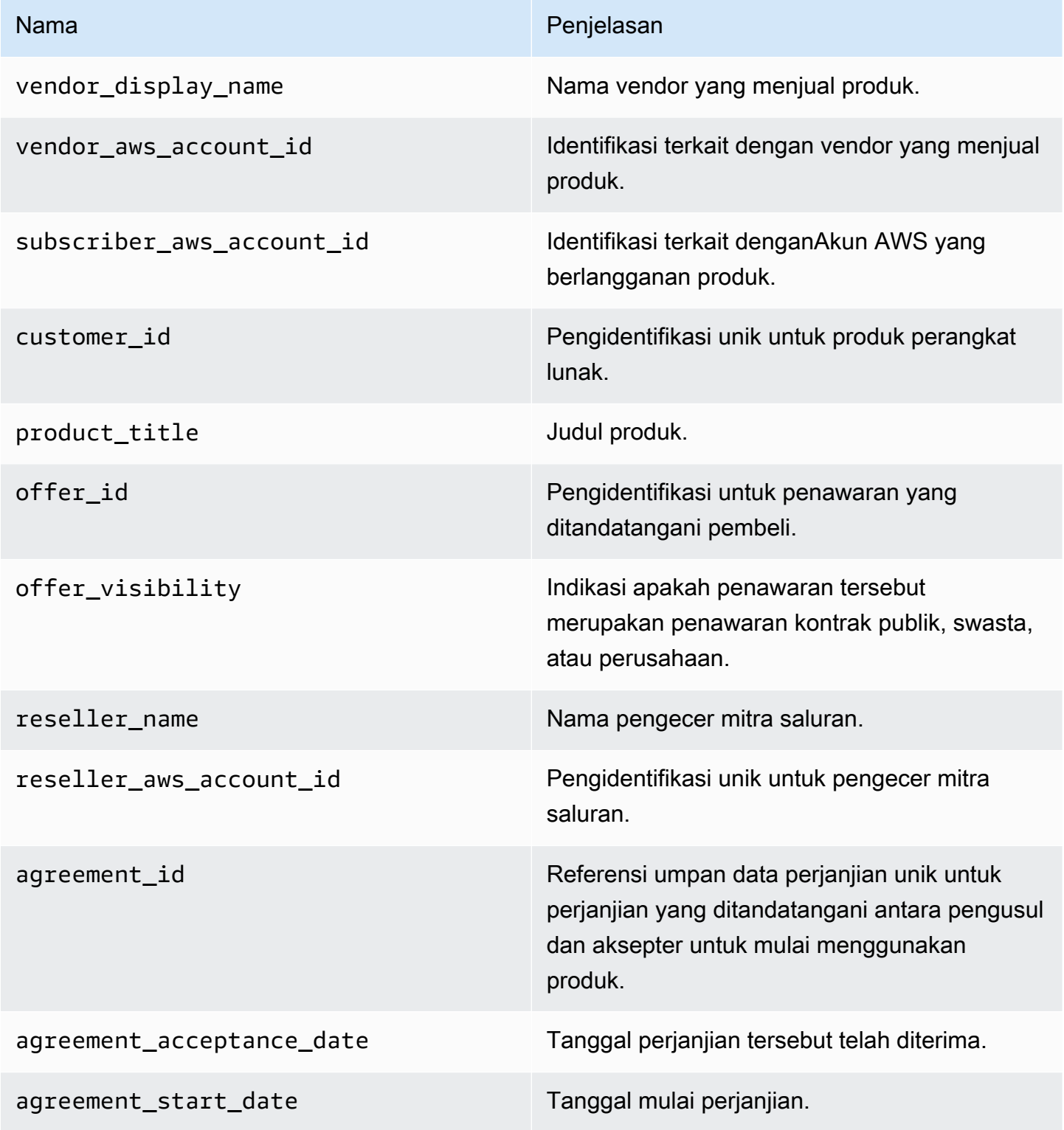

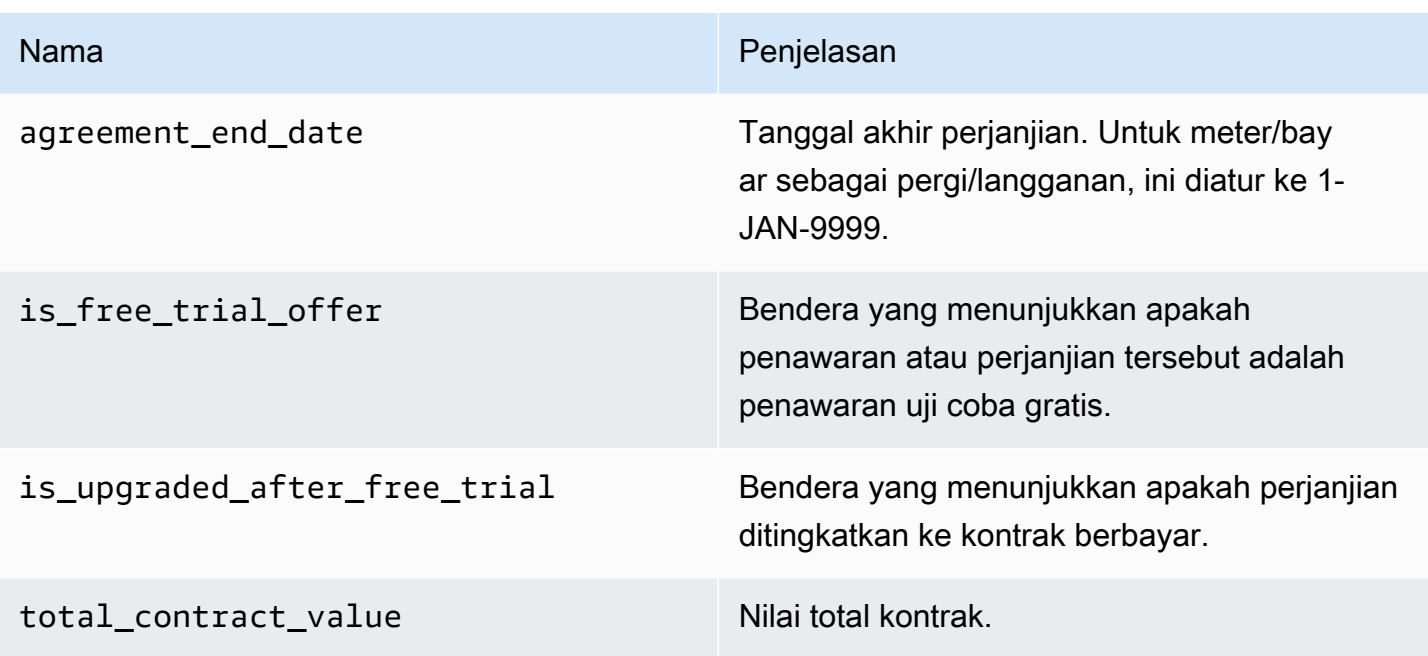

# Dasbor penjual

AWS Marketplacemenyediakan dasbor yang didukung oleh [Amazon QuickSight](https://docs.aws.amazon.com/quicksight/latest/user/welcome.html) dengan bagan, grafik, dan wawasan yang membantu Anda mengakses dan menganalisis data keuangan dan penjualan. Dasbor penjual meliputi:

[the section called "Dasbor untuk operasi keuangan"](#page-631-0)

- [the section called "Dasbor pendapatan yang ditagih"](#page-632-0)Memberikan informasi tentang pendapatan yang ditagih untuk tujuan akuntansi dan pelaporan keuangan lainnya.
- [the section called "Dasbor koleksi dan pencairan"](#page-642-0) Memberikan informasi tentang dana yang AWS dikumpulkan dan dicairkan ke rekening bank Anda sejak pencairan sebelumnya.

#### [the section called "Dasbor untuk operasi penjualan"](#page-654-0)

- [the section called "Dasbor perjanjian dan perpanjangan"](#page-654-1) Memberikan informasi tentang perjanjian dan pembaruan dalam waktu 24 jam setelah penandatanganan perjanjian di. AWS **Marketplace**
- [the section called "Dasbor penggunaan"—](#page-661-0) Menyediakan visualisasi dan data halus untuk pelanggan yang menggunakan SaaS dan produk berbasis penggunaan server.

Dasbor tersedia untuk AWS Marketplace penjual yang memiliki izin yang sesuai.

# Mengakses dasbor

Secara default, administrator AWS Marketplace sistem untuk akun penjual memiliki akses ke semua dasbor pada tab Wawasan di. Portal Manajemen AWS Marketplace Administrator sistem dapat membuat kebijakan AWS Identity and Access Management (IAM) untuk menyediakan akses dasbor tertentu ke pengguna lain di perusahaan penjual.

#### **a** Note

Pada bulan September 2023, kami tidak akan lagi mendukung akses ke dasbor penjual yang diaktifkan oleh izin IAM lama. Perbarui izin IAM Anda menggunakan format Amazon Resource Name (ARN) baru dalam contoh kode di bawah ini.

Untuk informasi tentang membuat kebijakan, lihat [Membuat kebijakan IAM.](https://docs.aws.amazon.com/IAM/latest/UserGuide/access_policies_create.html)

### Kebijakan dasbor

Gunakan salah satu kebijakan berikut untuk menyediakan akses ke dasbor pendapatan yang ditagih dan dasbor pengumpulan dan pencairan.

Anda dapat memberikan akses ke AWS Marketplace sumber daya saat ini dan masa depan (termasuk dasbor dan laporan) berdasarkan umpan data saat ini dan masa depan, menggunakan contoh kode berikut:

```
{ 
   "Version": "2012-10-17", 
   "Statement": [{ 
     "Effect": "Allow", 
     "Action": [ 
        "aws-marketplace:GetSellerDashboard" 
     ], 
     "Resource": [ 
        "arn:aws:aws-marketplace::<awsAccountID>:AWSMarketplace/*", 
    \mathbf 1 }]
}
```
Atau, Anda dapat memberikan akses ke satu atau beberapa dasbor dengan menyertakan bagian ARN tertentu, seperti yang ditunjukkan pada contoh kode berikut. Misalnya, untuk

menyediakan akses hanya ke dasbor pendapatan yang ditagih, dasbor perjanjian dan perpanjangan, dan dasbor penggunaan, hapus baris ini dari contoh kode berikut: arn:aws:awsmarketplace::<awsAccountID>:AWSMarketplace/ReportingData/BillingEvent\_V1/ Dashboard/CollectionsAndDisbursements\_V1

```
{ 
   "Version": "2012-10-17", 
   "Statement": [{ 
     "Effect": "Allow", 
     "Action": [ 
       "aws-marketplace:GetSellerDashboard" 
     ], 
     "Resource": [ 
       "arn:aws:aws-marketplace::<awsAccountID>:AWSMarketplace/ReportingData/
BillingEvent_V1/Dashboard/BilledRevenue_V1", 
       "arn:aws:aws-marketplace::<awsAccountID>:AWSMarketplace/ReportingData/
BillingEvent_V1/Dashboard/CollectionsAndDisbursements_V1", 
       "arn:aws:aws-marketplace::<awsAccountID>:AWSMarketplace/ReportingData/
Agreement_V1/Dashboard/AgreementsAndRenewals_V1" 
       "arn:aws:aws-marketplace::<awsAccountID>:AWSMarketplace/ReportingData/Usage_V1/
Dashboard/Usage_V1" 
     ] 
   }]
}
```
#### **a** Note

Untuk informasi tentang membuat kebijakan AWS Identity and Access Management (IAM), lihat [Membuat kebijakan IAM](https://docs.aws.amazon.com/IAM/latest/UserGuide/access_policies_create.html) di AWS Identity and Access ManagementPanduan Pengguna.

# <span id="page-631-0"></span>Dasbor untuk operasi keuangan

AWS Marketplacemenyediakan beberapa dasbor untuk membantu Anda melacak data keuangan Anda.

#### Topik

- [Dasbor pendapatan yang ditagih](#page-632-0)
- [Dasbor koleksi dan pencairan](#page-642-0)

# <span id="page-632-0"></span>Dasbor pendapatan yang ditagih

Dasbor pendapatan yang ditagih memberikan informasi tentang semua penjualan yang ditagih di. AWS Marketplace Laporan ini diharapkan dapat menghemat waktu dan tersedia sekitar 45 hari lebih awal dari laporan [pendapatan tagihan bulanan](https://docs.aws.amazon.com/marketplace/latest/userguide/monthly-billed-revenue-report.html) lama. Laporan warisan disampaikan pada hari ke-15 setiap bulan, yang menunda visibilitas penagihan bulan sebelumnya.

Anda dapat mengekspor dan mengunduh data (sebagai .csv atau Microsoft Excel file) dari bagan, grafik, dan tabel apa pun di dasbor Amazon QuickSight . Untuk informasi selengkapnya, lihat [Mengekspor data dari visual](https://docs.aws.amazon.com/quicksight/latest/user/exporting-data.html) di QuickSight Panduan Pengguna Amazon.

Untuk proses operasional dan keuangan, tinjau topik-topik berikut.

#### Topik

- [Segarkan frekuensi dasbor pendapatan yang ditagih](#page-587-0)
- [Bagian 1: Kontrol](#page-633-0)
- [Bagian 2: Rentang tanggal faktur](#page-635-0)
- [Bagian 3: Metrik](#page-635-1)
- [Bagian 4: Tren](#page-635-1)
- [Bagian 5: Kerusakan](#page-636-0)
- [Bagian 6: Data granular](#page-594-0)

Segarkan frekuensi dasbor pendapatan yang ditagih

Dasbor diperbarui setiap hari pada pukul 4 sore PST (tengah malam UTC). Jika faktur dibuat pada 10 Mei sebelum jam 4 sore PST (tengah malam UTC), maka pembaruan pada 11 Mei akan menampilkan faktur. Jika faktur dibuat pada 10 Mei setelah jam 4 sore PST (tengah malam UTC), maka pembaruan pada 12 Mei akan menampilkan faktur. Jika data faktur atau pencairan terbaru yang diterima dari sistem hulu tertunda, mungkin ada penundaan 1-2 hari agar data terbaru tercermin di dasbor.

Jika Anda tidak melihat faktur pelanggan yang diharapkan, gunakan prosedur berikut sebelum menghubungi kontak pengembangan AWS Marketplace bisnis Anda.

Untuk memecahkan masalah faktur pelanggan yang hilang untuk dasbor pendapatan yang ditagih

1. Konfirmasikan bahwa penawaran diterima oleh pelanggan menggunakan satu atau lebih alat berikut:

- [Laporan pelanggan pelanggan harian](https://docs.aws.amazon.com/marketplace/latest/userguide/daily-customer-subscriber-report.html)
- [Pemberitahuan untuk AWS Marketplace acara](https://docs.aws.amazon.com/marketplace/latest/userguide/notifications.html)
- [Portal Manajemen AWS Marketplacetab perjanjian](https://docs.aws.amazon.com/marketplace/latest/userguide/private-offers-upgrades-and-renewals.html#private-offers-upgrades-and-renewals-process)
- 2. (Untuk penawaran pribadi) Setelah Anda mengonfirmasi bahwa pelanggan menerima penawaran, tinjau jadwal dan jumlah faktur penawaran:
	- Untuk penawaran pribadi, periksa tab Portal Manajemen AWS Marketplace Penawaran.
	- Untuk penawaran pribadi mitra saluran, periksa tab Portal Manajemen AWS Marketplace Mitra untuk melihat jadwal pembayaran khusus dalam peluang mitra.
- 3. Pertimbangkan apakah transaksi menggunakan [model penetapan harga penggunaan](https://docs.aws.amazon.com/marketplace/latest/userguide/pricing.html#usage-pricing), di mana pelanggan ditagih pada hari kedua dan ketiga setiap bulan untuk bulan penggunaan sebelumnya.

#### <span id="page-633-0"></span>Bagian 1: Kontrol

Bagian dasbor ini menyediakan filter untuk menyempurnakan data dasbor pendapatan yang ditagih. Misalnya, Anda dapat memilih filter pada bidang dari [notifikasi AWS Marketplace acara guna](https://docs.aws.amazon.com/marketplace/latest/userguide/notifications.html) mengonfirmasi penagihan ID akun pelanggan tertentu, nama perusahaan pelanggan, atau ID penawaran. Anda juga dapat menambahkan filter ke analisis, seperti rentang tanggal yang ingin Anda sertakan dalam visual. Filter yang dipilih dalam kontrol memperbarui data yang ditampilkan di bagian metrik, tren, gangguan, dan data granular.

Untuk informasi selengkapnya tentang pemfilteran, lihat [Memfilter data di Amazon QuickSight](https://docs.aws.amazon.com/quicksight/latest/user/adding-a-filter.html) di QuickSight Panduan Pengguna Amazon.

Deskripsi kontrol

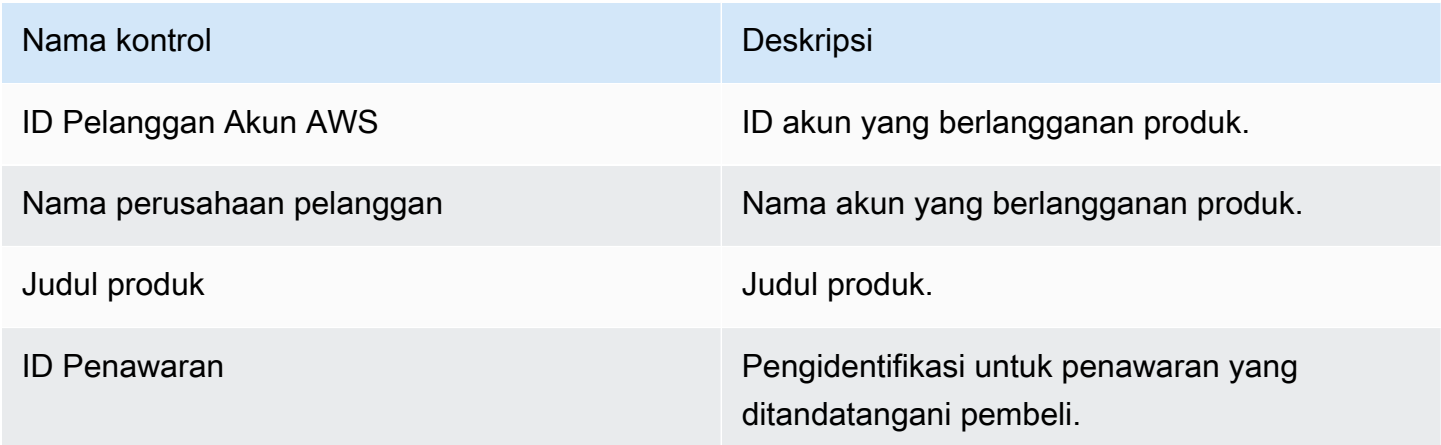

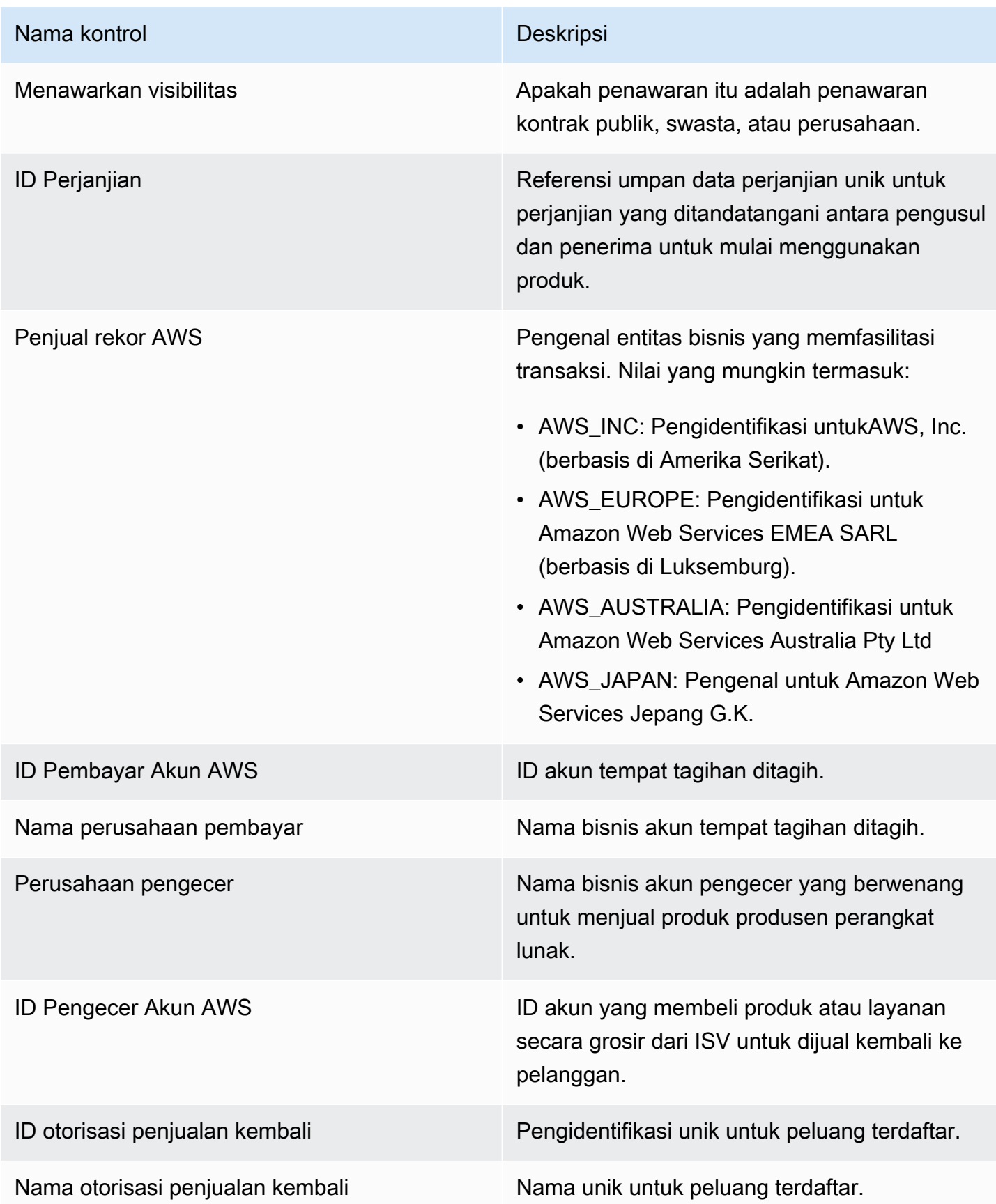

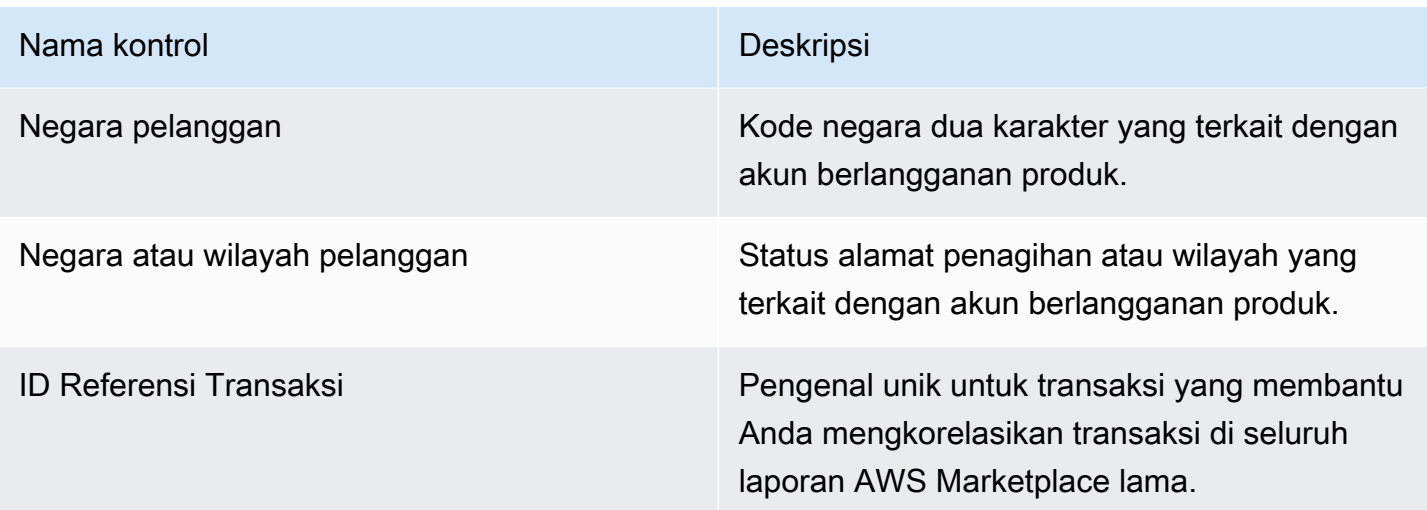

#### <span id="page-635-0"></span>Bagian 2: Rentang tanggal faktur

Bagian dasbor ini menyediakan filter untuk memperbaiki catatan berdasarkan apakah tanggal penagihan sebelum atau sesudah tanggal tertentu atau dalam rentang tanggal. Filter yang dipilih dalam rentang tanggal faktur memperbarui data yang ditampilkan di bagian metrik, tren, perincian, dan data terperinci. Rentang tanggal faktur default diatur untuk menarik data dari enam bulan terakhir.

#### <span id="page-635-1"></span>Bagian 3: Metrik

Bagian dasbor ini menampilkan indikator kinerja utama (KPI) untuk memvisualisasikan perbandingan angka pendapatan utama yang ditagih. KPI ditampilkan untuk pendapatan kotor, pengembalian dana kotor, biaya daftar, biaya grosir (jika ada), dan pendapatan bersih penjual untuk rentang tanggal faktur yang ditentukan. Anda dapat memperbarui rentang tanggal dengan memperbarui kriteria tanggal di bidang rentang tanggal faktur.

#### Bagian 4: Tren

Bagian dasbor ini menyediakan tren pendapatan yang ditagih untuk rentang tanggal yang ditentukan. Anda dapat melihat tren berdasarkan agregasi tanggal yang ditentukan—seperti hari,, month-overmonth quarter-over-quarter, atau year-over-year —untuk mendapatkan wawasan tentang pendapatan yang ditagih. Informasi tren pendapatan yang ditagih tersedia pada tingkat agregat atau berdasarkan jenis visibilitas penawaran:

• Tren penagihan - Memberikan gambaran pendapatan kotor, pendapatan bersih penjual, biaya grosir (jika ada), dan pengembalian uang dari waktu ke waktu untuk rentang tanggal yang dipilih dari filter agregasi tanggal.

• Tren penagihan berdasarkan visibilitas penawaran — Memberikan gambaran jumlah penawaran dan pendapatan kotor berdasarkan jenis visibilitas penawaran dari waktu ke waktu di seluruh [penawaran pribadi, penawaran](https://docs.aws.amazon.com/marketplace/latest/userguide/private-offers-overview.html) publik (atau layanan mandiri), dan program perusahaan.

<span id="page-636-0"></span>Bagian 5: Kerusakan

Bagian dasbor ini memberi Anda metrik utama tentang bisnis Anda di seluruh pelanggan, penjual catatan, geografi pelanggan, dan judul produk. Anda dapat memfilter berdasarkan pendapatan kotor, jumlah pembayar, jumlah pelanggan, pengembalian dana kotor, biaya daftar, pendapatan bersih penjual, dan biaya grosir.

Bagian 6: Data granular

Bagian dasbor ini menunjukkan semua penjualan yang ditagih, termasuk jumlah total yang AWS ditagih kepada pelanggan untuk penggunaan produk Anda setiap jam, tahunan, atau bulanan. AWStagihan pelanggan menggunakan tiga frekuensi berikut:

- Tanggal penerimaan langganan (tagihan di muka)
- Jadwal pembayaran khusus (penawaran pribadi yang dibangun oleh penjadwal pembayaran fleksibel)
- Penggunaan terukur pada hari kedua dan ketiga bulan itu untuk penggunaan bulan sebelumnya

**a** Note

Faktur yang dibuat sebelum 1 April 2021 mungkin tidak memiliki ID perjanjian terkait, ID penawaran, Akun AWS ID pelanggan, atau nama perusahaan pelanggan.

Biaya pelanggan ditampilkan di bagian data granular ini 24 jam setelah pelanggan ditagih. Misalnya, jika pelanggan ditagih pada 3 November, maka dasbor melaporkan faktur ini pada 4 November. Untuk informasi selengkapnya tentang cara mengekspor dan mengunduh data dari QuickSight tabel, lihat [Mengekspor data dari visual](https://docs.aws.amazon.com/quicksight/latest/user/exporting-data.html) di QuickSight Panduan Pengguna Amazon.

### Deskripsi data granular

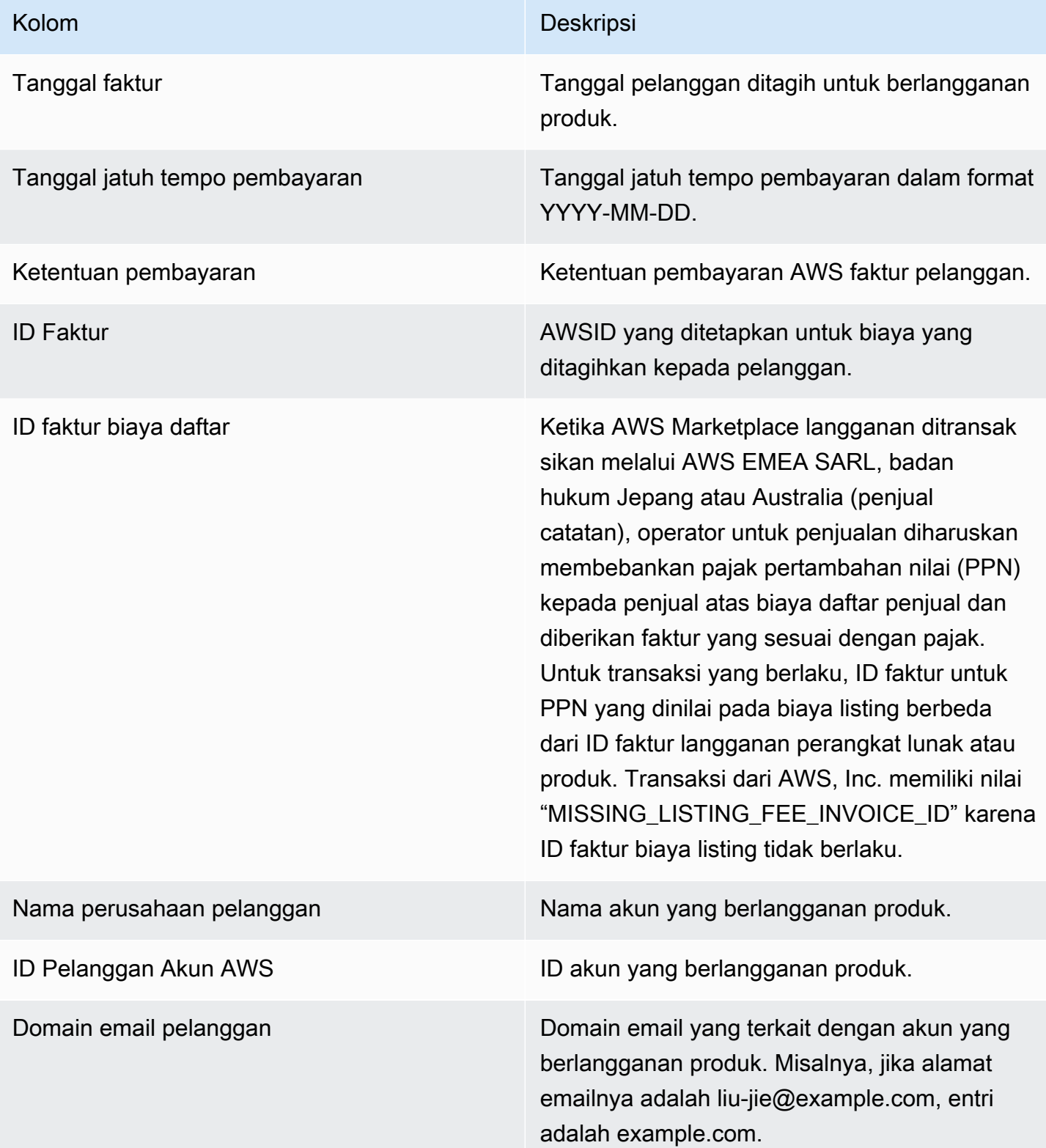

AWS Marketplace **Panduan Penjual** 

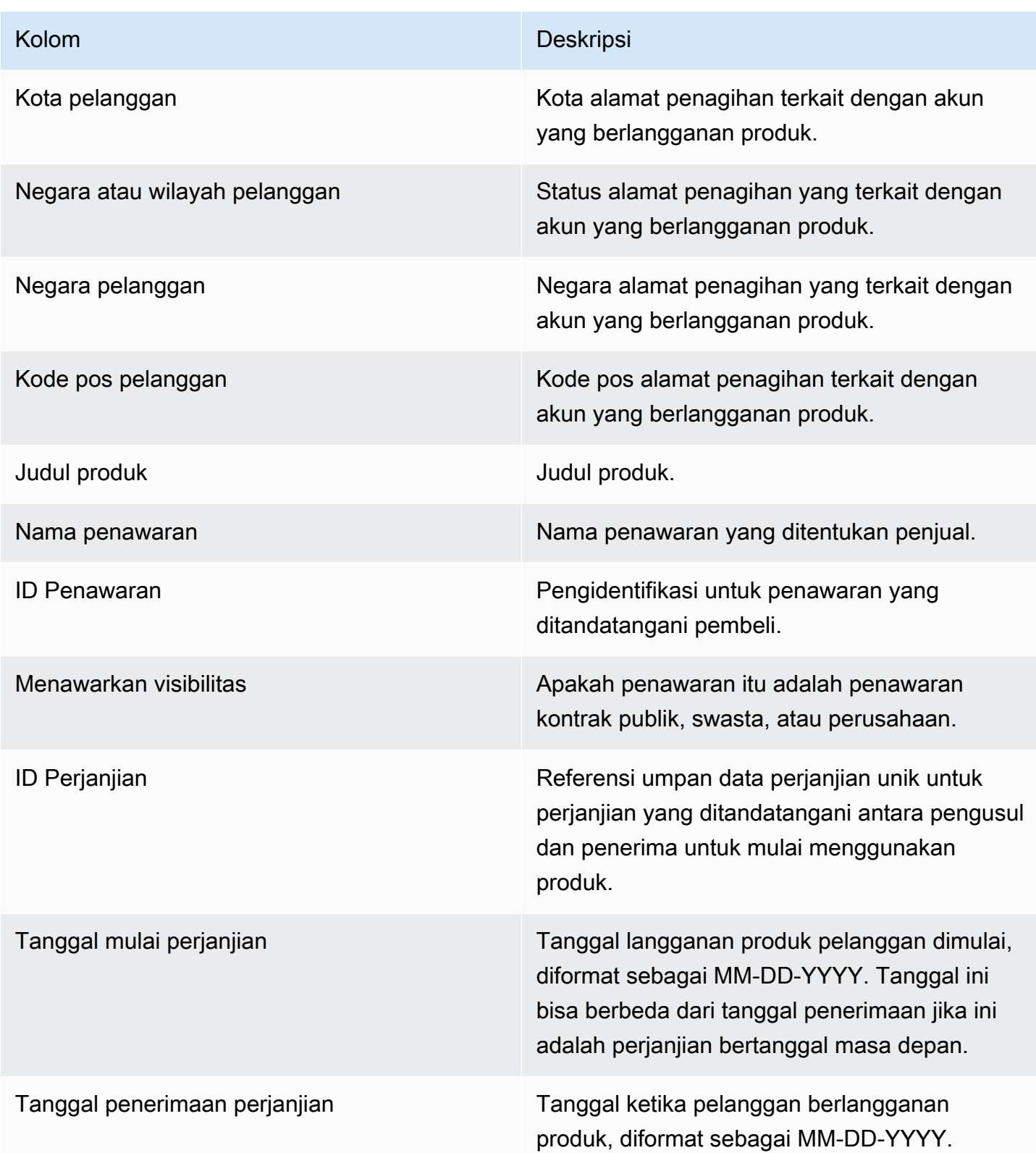

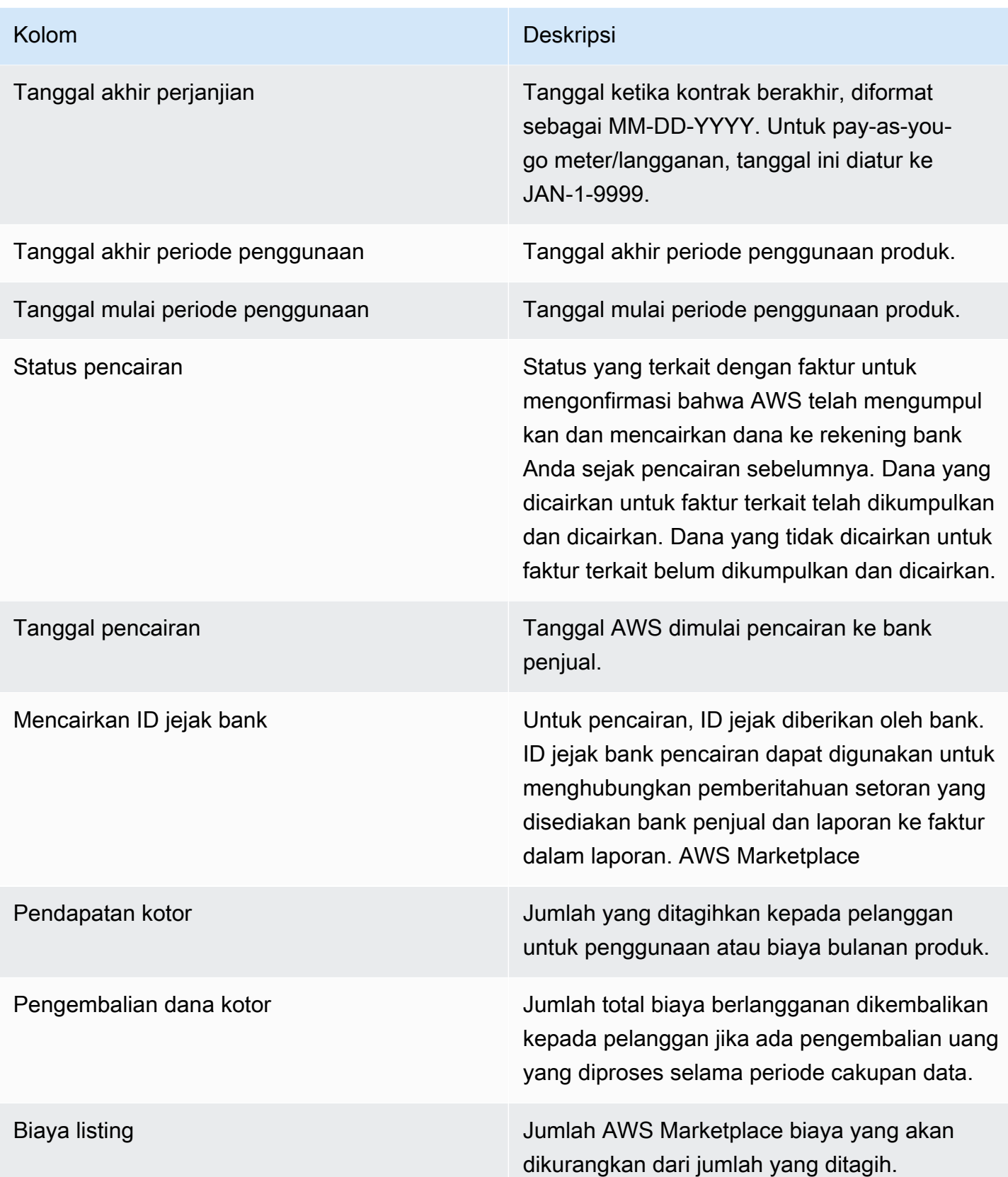

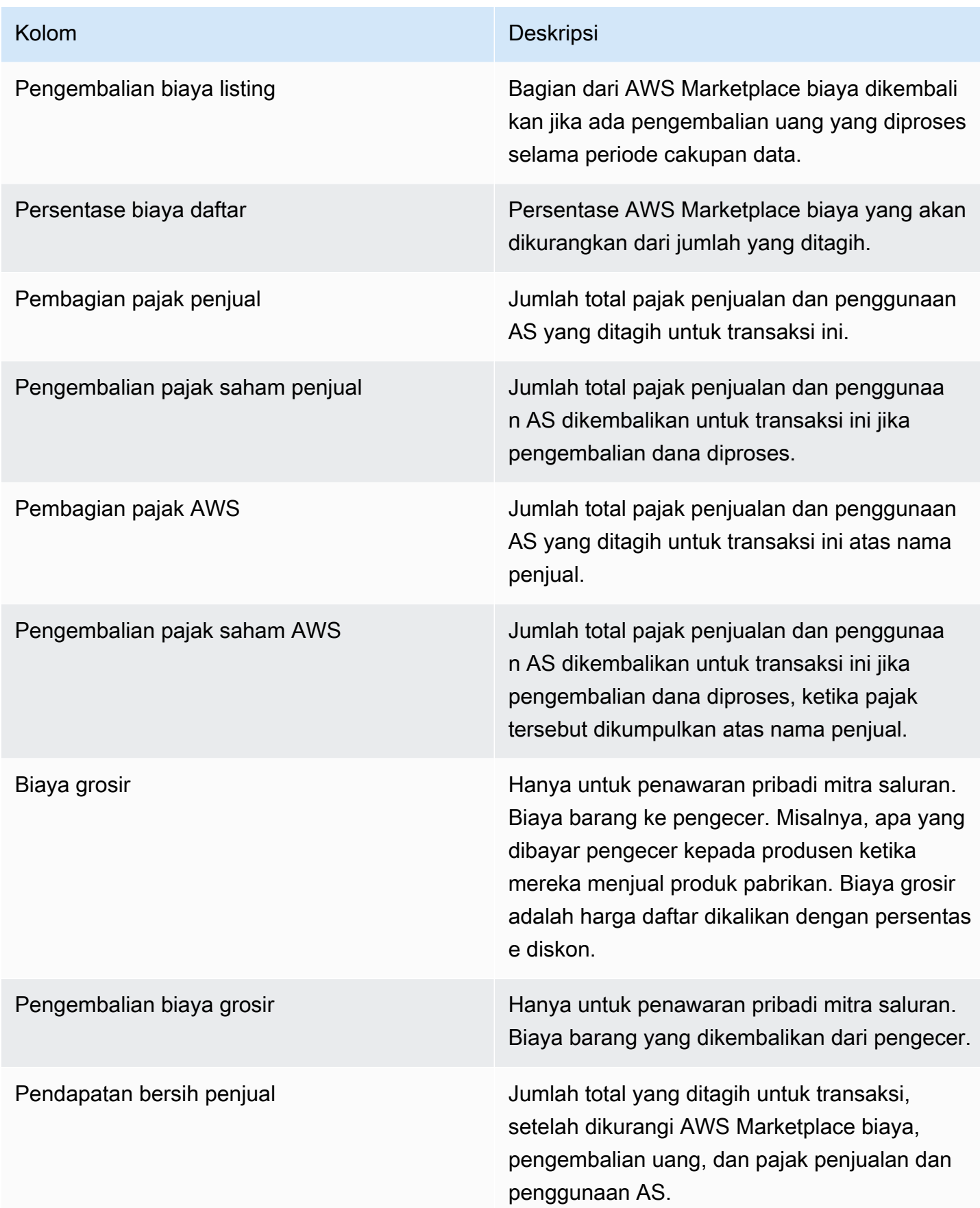

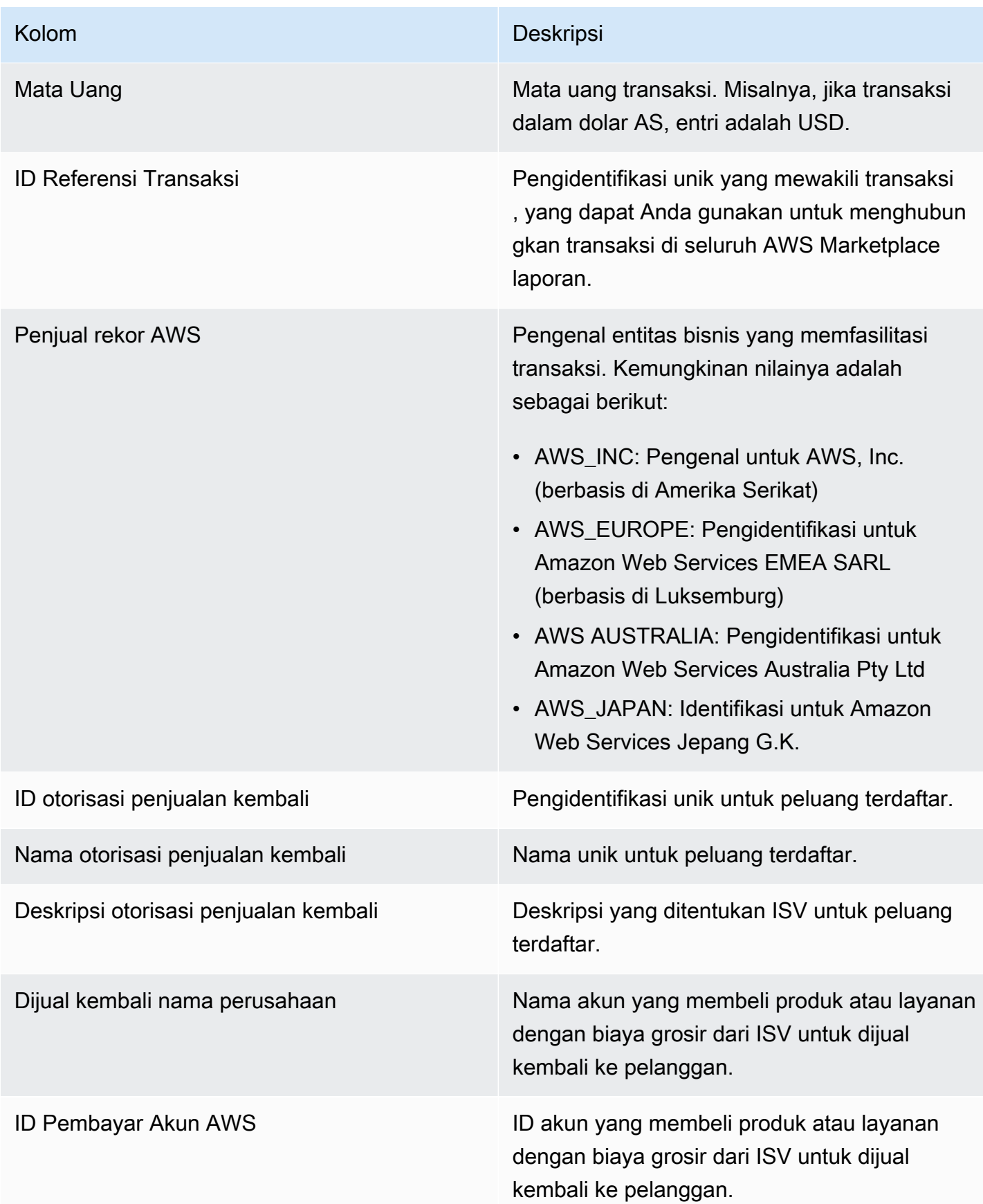

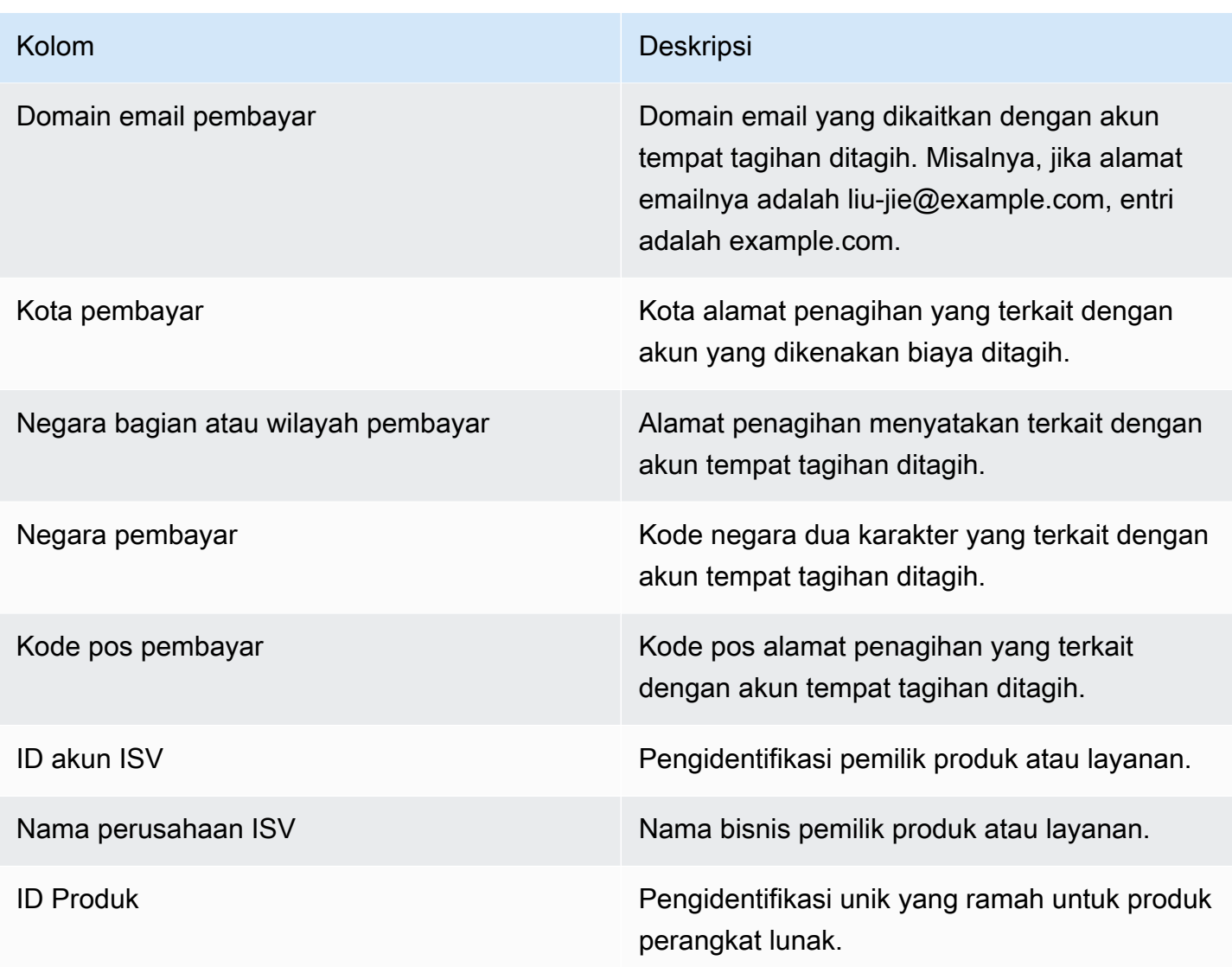

### <span id="page-642-0"></span>Dasbor koleksi dan pencairan

Dasbor pengumpulan dan pencairan menyediakan data tentang dana yang AWS dikumpulkan dan dicairkan ke rekening bank Anda sejak pencairan sebelumnya. Ini juga menyediakan daftar semua faktur yang terbuka dan belum dibayar.

Pencairan termasuk pembayaran pelanggan atau pengembalian dana untuk berlangganan produk Anda dan beberapa pajak yang dikumpulkan atau dikembalikan kepada pelanggan. Anda tidak menerima pencairan dana sampai jumlah penuh dana pada faktur dikumpulkan dari pelanggan. Pengembalian uang di dasbor muncul sebagai jumlah negatif karena uang dikembalikan ke pelanggan Anda setelah Anda mengotorisasi pengembalian dana.

Dengan menggunakan dasbor koleksi dan pencairan, Anda akan menerima akses yang lebih tepat waktu ke pembayaran pelanggan. Harapkan untuk menghemat sekitar 4 hari dibandingkan dengan [laporan pencairan](https://docs.aws.amazon.com/marketplace/latest/userguide/monthly-disbursement-report.html) warisan, yang dibuat 5 hari setelah pencairan dikirim.

### **a** Note

Pelanggan memiliki persyaratan pembayaran yang berbedaAWS, sehingga beberapa dana dalam kategori usia yang tidak tertagih mungkin tidak jatuh tempo dari pelanggan.

Dasbor koleksi dan pencairan menyediakan informasi untuk proses operasional dan keuangan. Dasbor menyegarkan setiap hari. Untuk informasi lain, lihat topik berikut.

Topik

- [Segarkan frekuensi dasbor koleksi dan pencairan](#page-587-0)
- [Bagian 1: Kontrol](#page-643-0)
- [Bagian 2: Pilih kategori tanggal](#page-646-0)
- [Bagian 3: Metrik](#page-646-1)
- [Bagian 4: Tren](#page-646-2)
- [Bagian 5: Kerusakan](#page-647-0)
- [Bagian 6: Data granular](#page-647-1)

Segarkan frekuensi dasbor koleksi dan pencairan

Dasbor koleksi dan pencairan diperbarui hanya pada hari kerja Amerika Utara. Anda dapat mengharapkan untuk melihat faktur yang dicairkan dalam waktu 1 hari setelah menerima setoran ke bank Anda.

#### <span id="page-643-0"></span>Bagian 1: Kontrol

Bagian dasbor ini menyediakan filter untuk menyempurnakan data dasbor Anda. Misalnya, Anda dapat memilih filter di bidang dari [pemberitahuan untuk AWS Marketplace acara](https://docs.aws.amazon.com/marketplace/latest/userguide/notifications.html) guna mengonfirmasi pencairan untuk ID akun pelanggan tertentu, nama perusahaan pelanggan, atau ID penawaran. Anda juga dapat memfilter berdasarkan status pencairan untuk memahami semua faktur yang dibayarkan kepada Anda atau faktur terbuka dan belum dibayar. Anda dapat menambahkan filter ke analisis, seperti rentang tanggal yang ingin Anda sertakan dalam visual. Filter yang dipilih dalam kontrol memperbarui data yang ditampilkan di bagian metrik, tren, kerusakan, dan data terperinci.

Untuk informasi selengkapnya tentang pemfilteran, lihat [Memfilter data di Amazon QuickSight](https://docs.aws.amazon.com/quicksight/latest/user/adding-a-filter.html) di QuickSightPanduan Pengguna Amazon.

#### Deskripsi kontrol

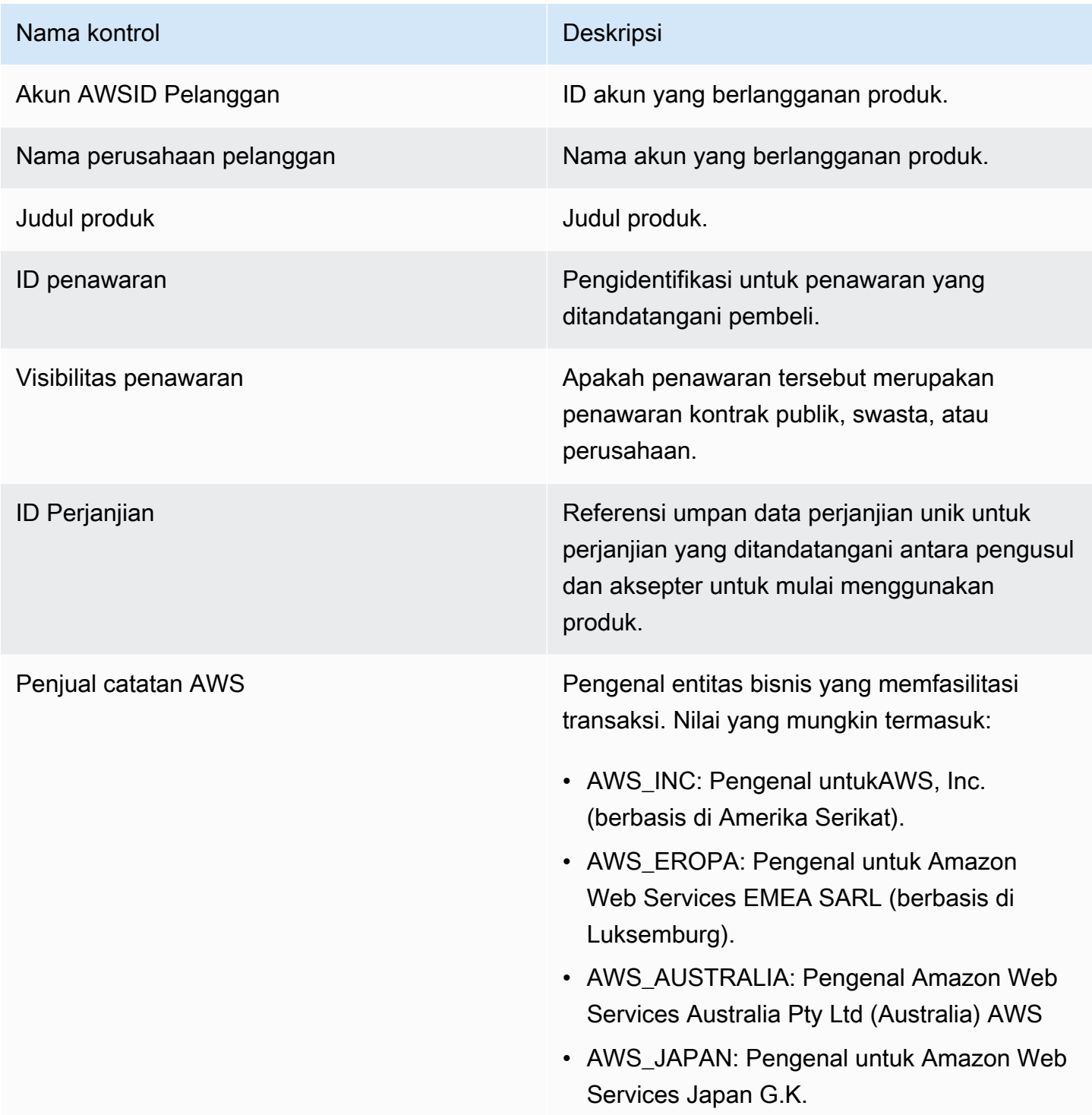

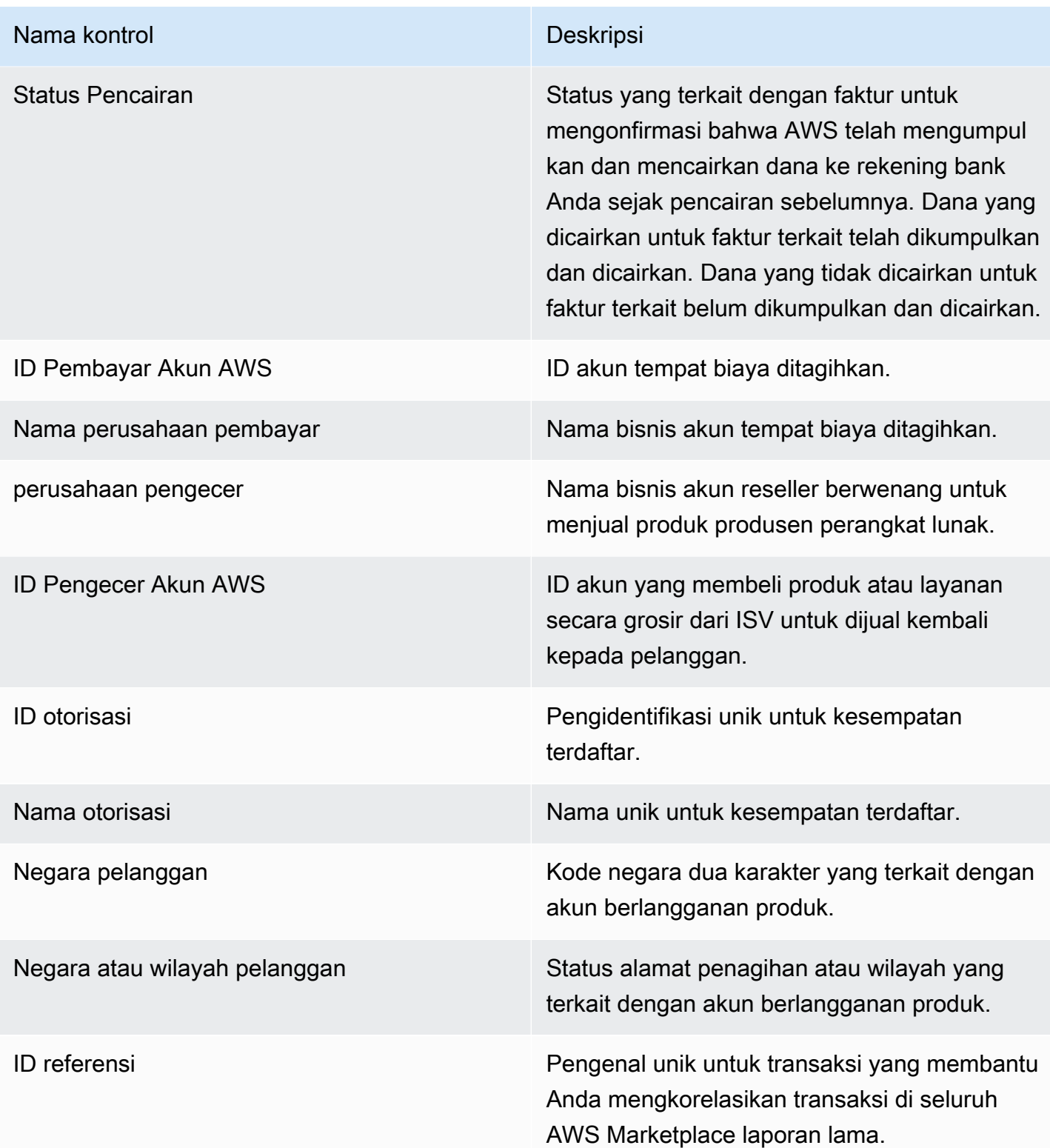

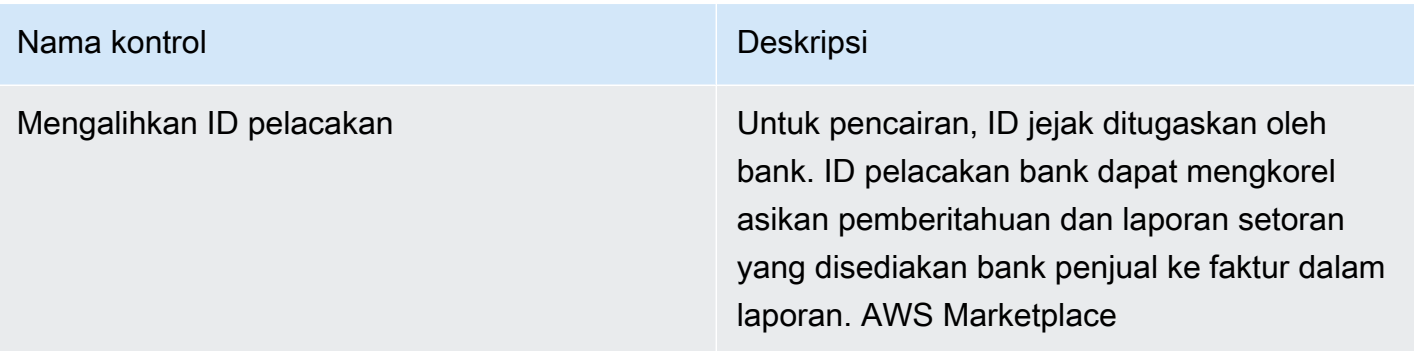

#### <span id="page-646-0"></span>Bagian 2: Pilih kategori tanggal

Bagian dasbor ini menyediakan filter untuk menyempurnakan catatan berdasarkan dua dimensi tanggal yang berbeda dan apakah nilai bidang tanggal sebelum atau sesudah tanggal yang ditentukan atau dalam rentang tanggal. Dimensi tanggal adalah tanggal jatuh tempo pembayaran atau tanggal pencairan terakhir. Filter kategori tanggal memperbarui data yang ditampilkan di bagian metrik, tren, kerusakan, dan data terperinci. Kategori tanggal default adalah tanggal pencairan terakhir dan menarik data dari enam bulan terakhir.

#### <span id="page-646-1"></span>Bagian 3: Metrik

Bagian dasbor ini menampilkan indikator kinerja utama (KPI) untuk memvisualisasikan perbandingan antara angka pendapatan yang disalurkan dan tidak dicairkan. KPI ditampilkan untuk pendapatan kotor, pendapatan bersih, biaya grosir (jika berlaku), jumlah yang dicairkan, dan jumlah yang tidak dicairkan untuk kategori tanggal dan rentang tanggal yang ditentukan.

#### <span id="page-646-2"></span>Bagian 4: Tren

Bagian dasbor ini memberikan tampilan pencairan dan tren jatuh tempo masa lalu untuk rentang tanggal yang ditentukan. Anda dapat melihat tren berdasarkan agregasi tanggal tertentu, seperti hari, bulan, kuartal, atau tahun, untuk mendapatkan wawasan tentang kesehatan AWS Marketplace koleksi Anda. Tampilan tren mencakup hal berikut:

- Tren pencairan Memberikan cuplikan jumlah rata-rata hari untuk dicairkan dan pendapatan bersih terkait. Tren mengukur jumlah hari antara tanggal faktur dan tanggal pencairan untuk melaporkan efisiensi pengumpulan. Anda dapat memilih rentang tanggal dari filter agregasi tanggal.
- Usia pembayaran yang dicairkan Menyediakan snapshot pendapatan bersih dan hitungan faktur yang dicairkan yang dikategorikan berdasarkan bucket piutang penuaan standar (seperti tidak jatuh tempo, 1 hingga 30 hari, dan 31 hingga 60 hari). Tren mengukur hari antara tanggal jatuh

tempo pembayaran dan tanggal pencairan untuk melaporkan jika pencairan itu dalam ketentuan pembayaran pelanggan.

• Usia pembayaran yang belum dicairkan - Menyediakan snapshot pendapatan bersih dan hitungan faktur terbuka dan belum dibayar, yang diatur oleh bucket jatuh tempo sebelumnya (seperti tidak jatuh tempo, 1 hingga 30 hari, dan 31 hingga 60 hari). Dana yang belum dicairkan mungkin termasuk jumlah yang belum jatuh tempo. Tren mengukur hari antara tanggal hari ini dan tanggal jatuh tempo pembayaran untuk menampilkan piutang yang masuk.

#### <span id="page-647-0"></span>Bagian 5: Kerusakan

Bagian dasbor ini memberi Anda tampilan piutang dengan ID penawaran, judul produk, nama perusahaan pembayar, nama perusahaan pelanggan, nama pengecer (jika mereka berpartisipasi dalam penawaran pribadi mitra saluran), geografi pembayar, dan geografi pelanggan. Gunakan kerusakan untuk mengukur piutang yang dicairkan terhadap piutang yang belum dicairkan untuk setiap kategori.

<span id="page-647-1"></span>Bagian 6: Data granular

Bagian dasbor ini menunjukkan semua pencairan dan dana yang tidak tertagih berdasarkan detail produk, pelanggan, dan penawaran.

#### **a** Note

Faktur yang dibuat sebelum 1 April 2021 mungkin tidak memiliki ID perjanjian terkait, ID penawaran, Akun AWS ID pelanggan, atau nama perusahaan pelanggan.

Untuk informasi tentang cara mengekspor dan mengunduh data dari QuickSight tabel, lihat [Mengekspor data dari visual](https://docs.aws.amazon.com/quicksight/latest/user/exporting-data.html) di QuickSightPanduan Pengguna Amazon.

#### Deskripsi data granular

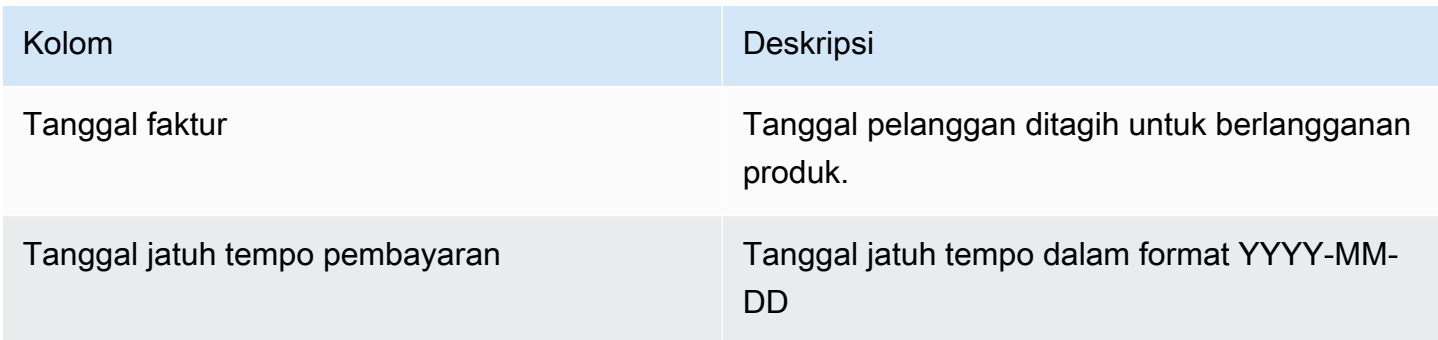
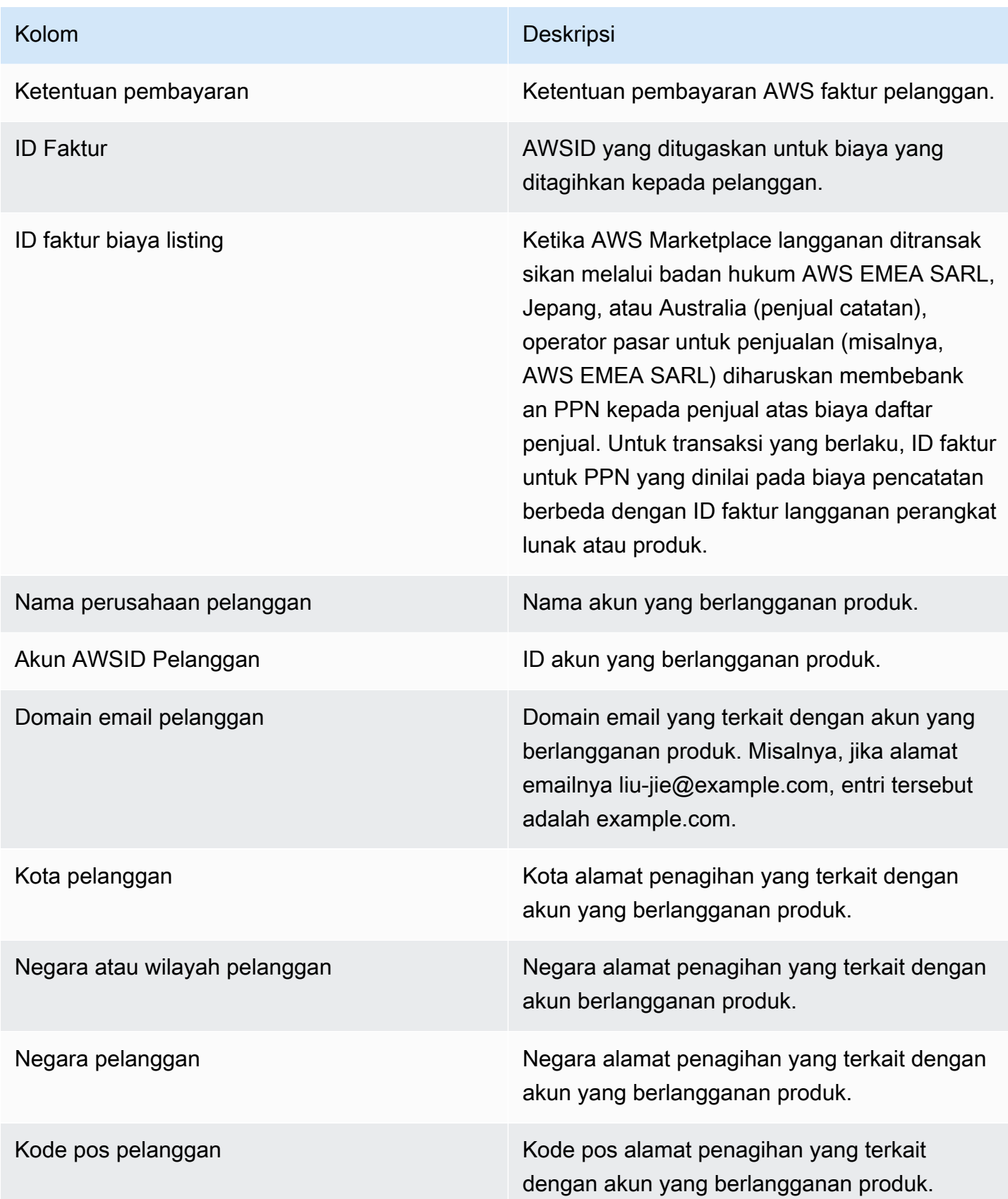

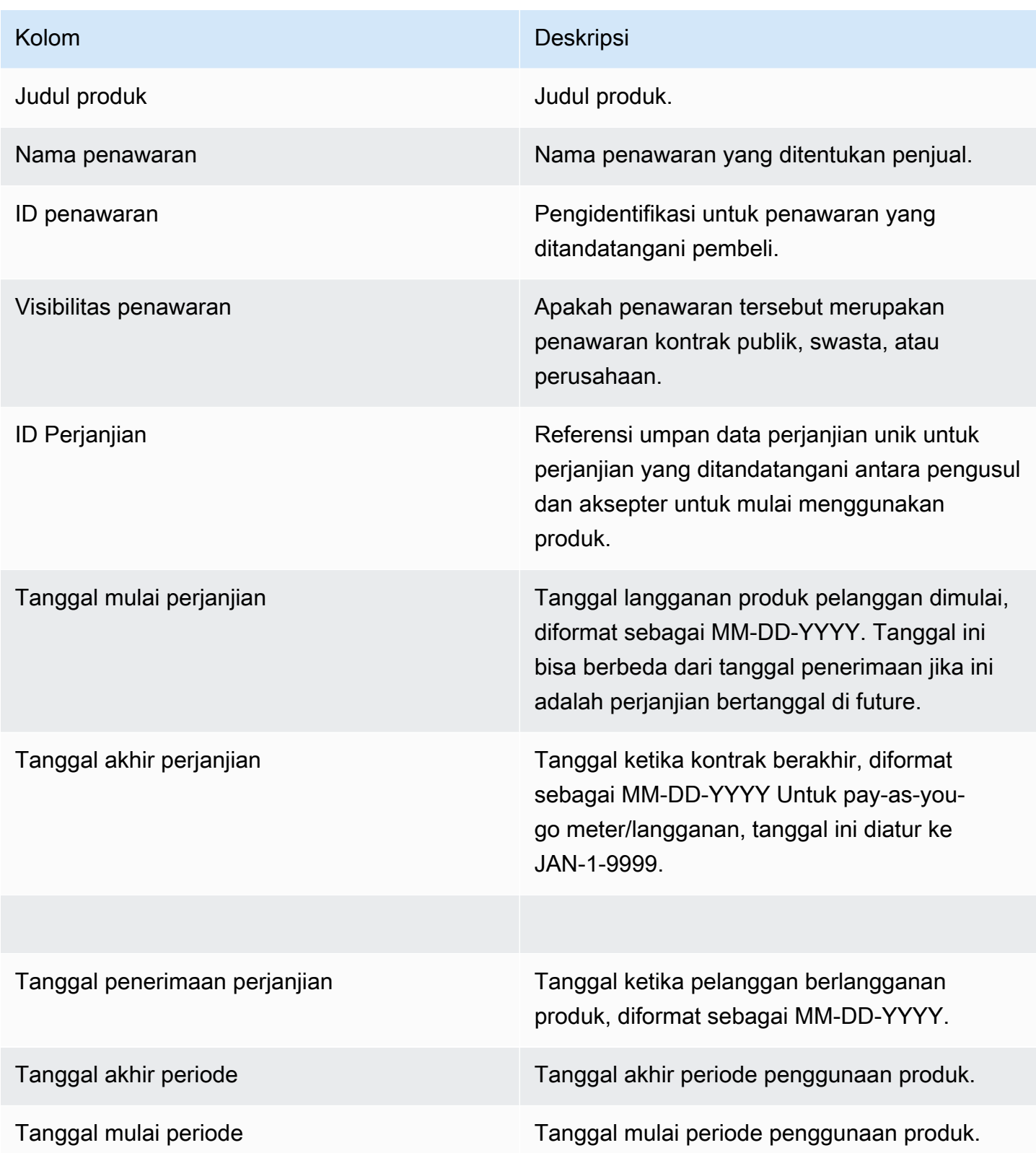

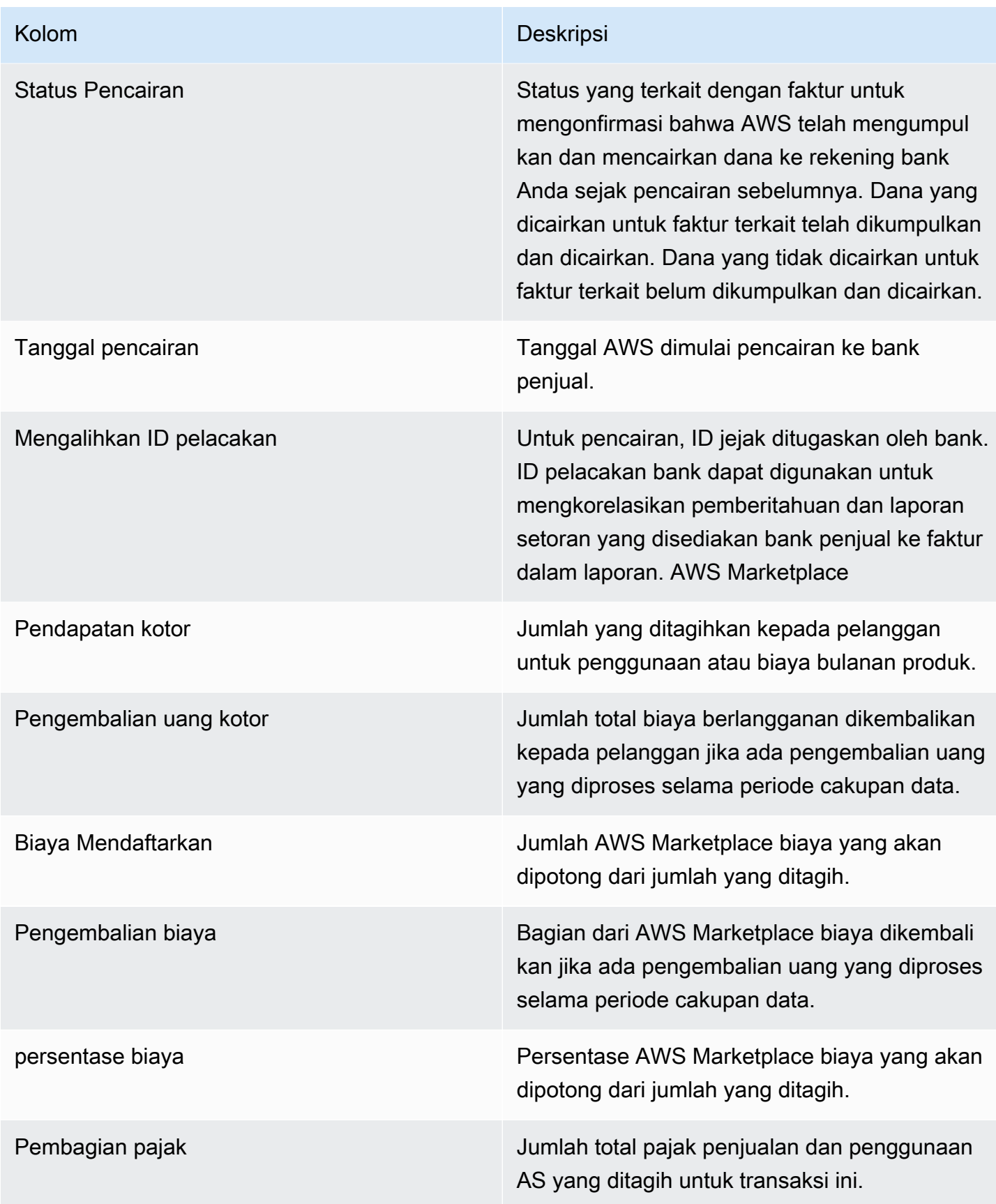

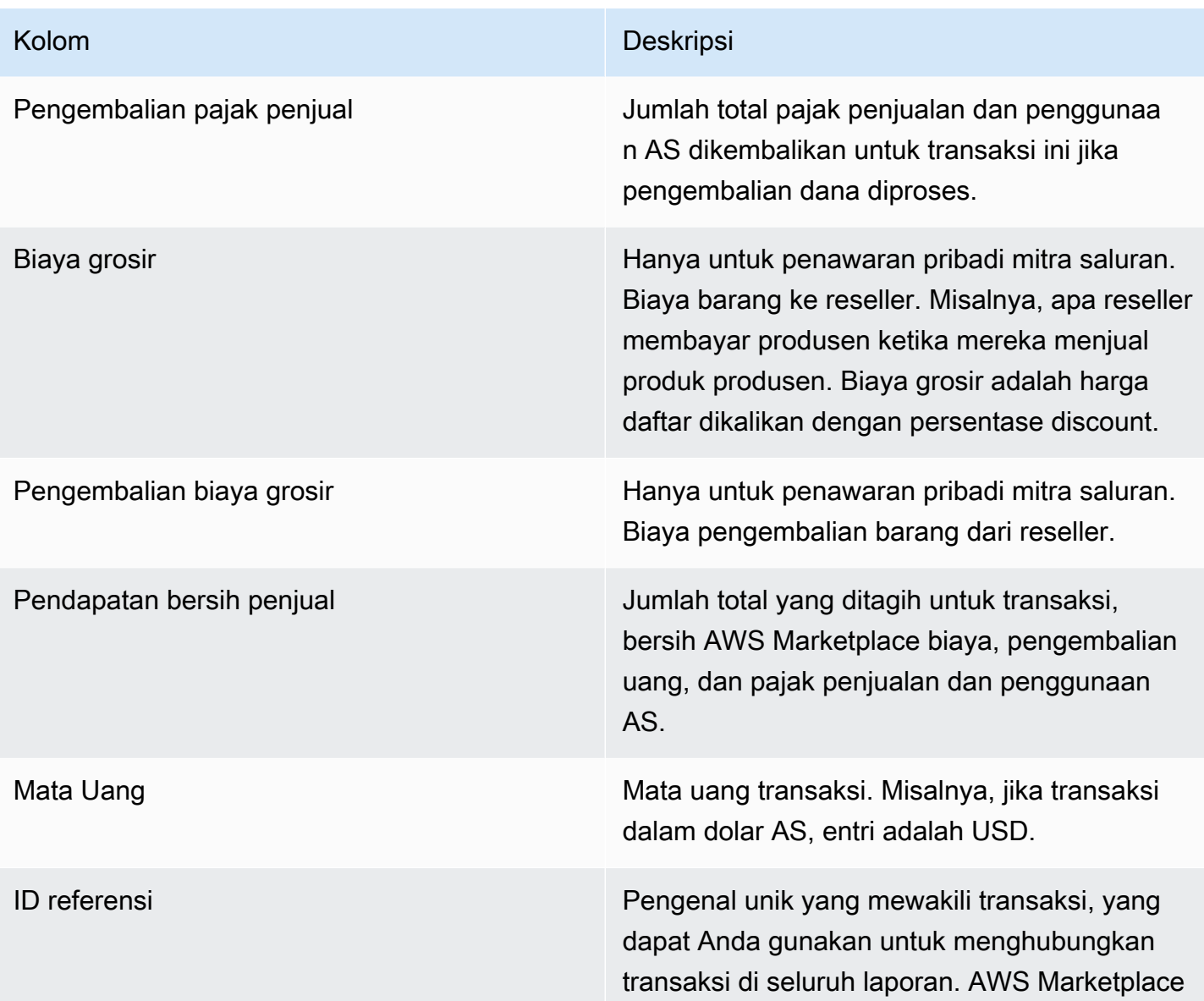

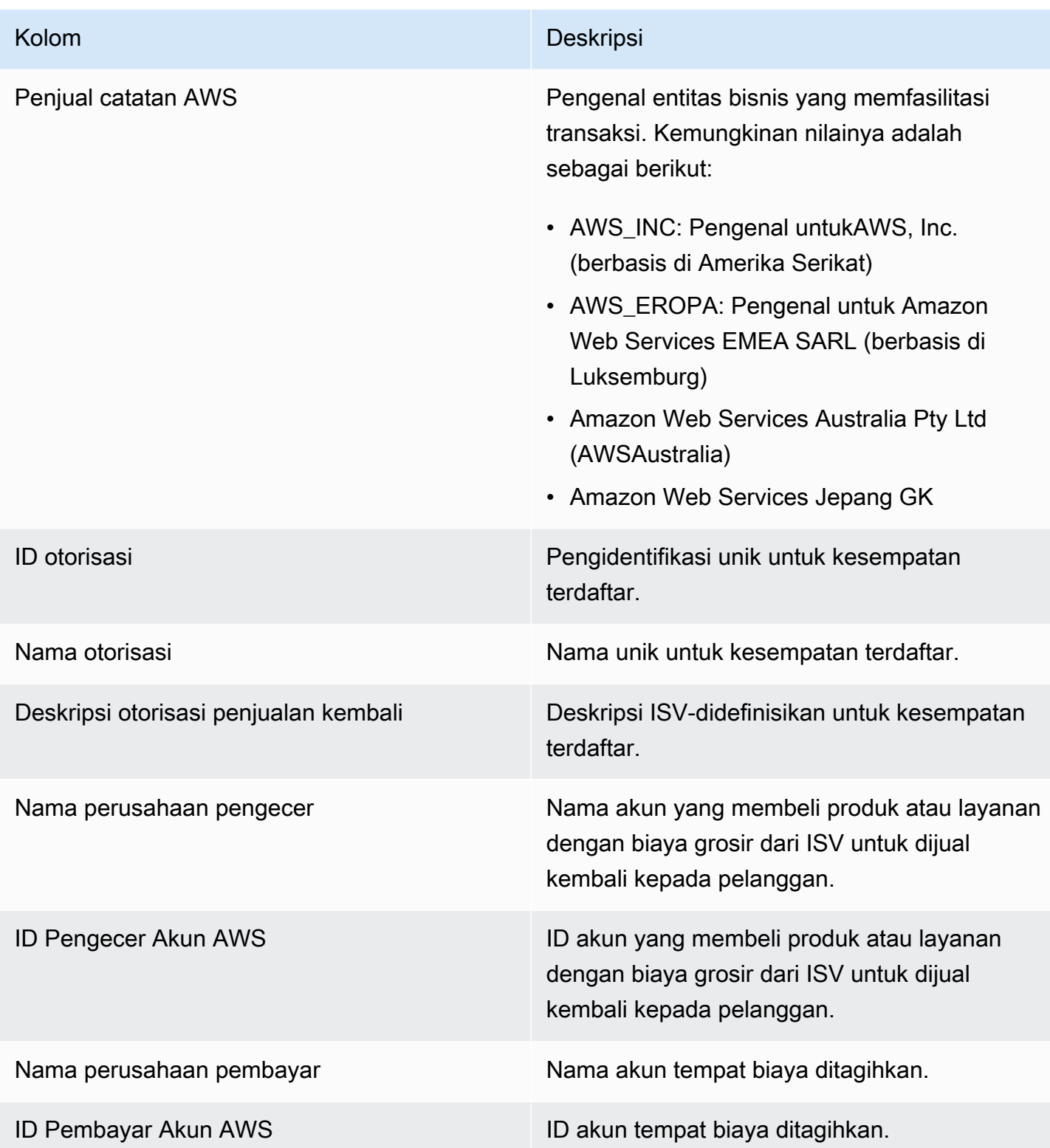

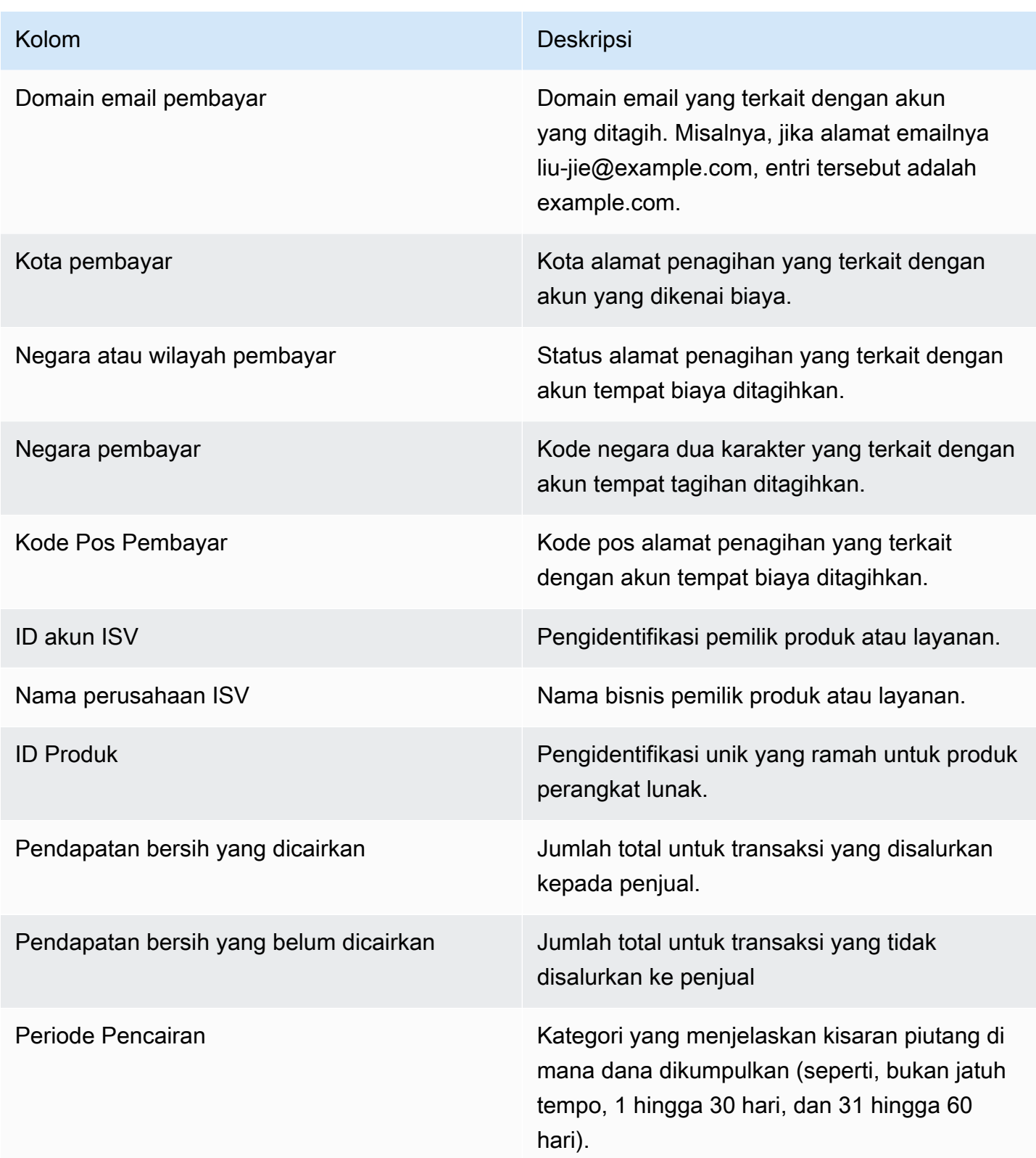

# Dasbor untuk operasi penjualan

AWS Marketplacemenyediakan beberapa dasbor untuk membantu Anda melacak data penjualan Anda.

Topik

- [Dasbor perjanjian dan perpanjangan](#page-654-0)
- [Dasbor penggunaan](#page-661-0)

## <span id="page-654-0"></span>Dasbor perjanjian dan perpanjangan

Dasbor perjanjian dan pembaruan memberikan informasi tentang perjanjian dan pembaruan dalam waktu 24 jam setelah penandatanganan perjanjian. AWS Marketplace Ini membantu melacak langganan yang kedaluwarsa untuk mengaktifkan pembaruan. Dasbor ini dapat diakses di tab Portal Manajemen AWS Marketplace Wawasan di bawah Operasi penjualan.

Anda dapat mengekspor dan mengunduh data (sebagai .csv atau Microsoft Excel file) dari bagan, grafik, dan tabel apa pun di dasbor Amazon QuickSight . Untuk informasi selengkapnya, lihat [Mengekspor data dari visual](https://docs.aws.amazon.com/quicksight/latest/user/exporting-data.html) di QuickSight Panduan Pengguna Amazon.

Topik

- [Bagian 1: Kontrol](#page-654-1)
- [Bagian 2: Pilih kategori tanggal](#page-656-0)
- [Bagian 3: Metrik](#page-657-0)
- [Bagian 4: Tren berlangganan](#page-657-1)
- [Bagian 5: Kerusakan](#page-657-2)
- [Bagian 6: Data granular](#page-657-3)

<span id="page-654-1"></span>Bagian 1: Kontrol

Bagian dasbor ini menyediakan filter untuk menyempurnakan data dasbor perjanjian dan pembaruan Anda. Anda dapat memilih dari filter berikut.

# **a** Note

Untuk informasi selengkapnya tentang pemfilteran, lihat [Memfilter data di Amazon QuickSight](https://docs.aws.amazon.com/quicksight/latest/user/adding-a-filter.html) di QuickSight Panduan Pengguna Amazon.

## Deskripsi kontrol

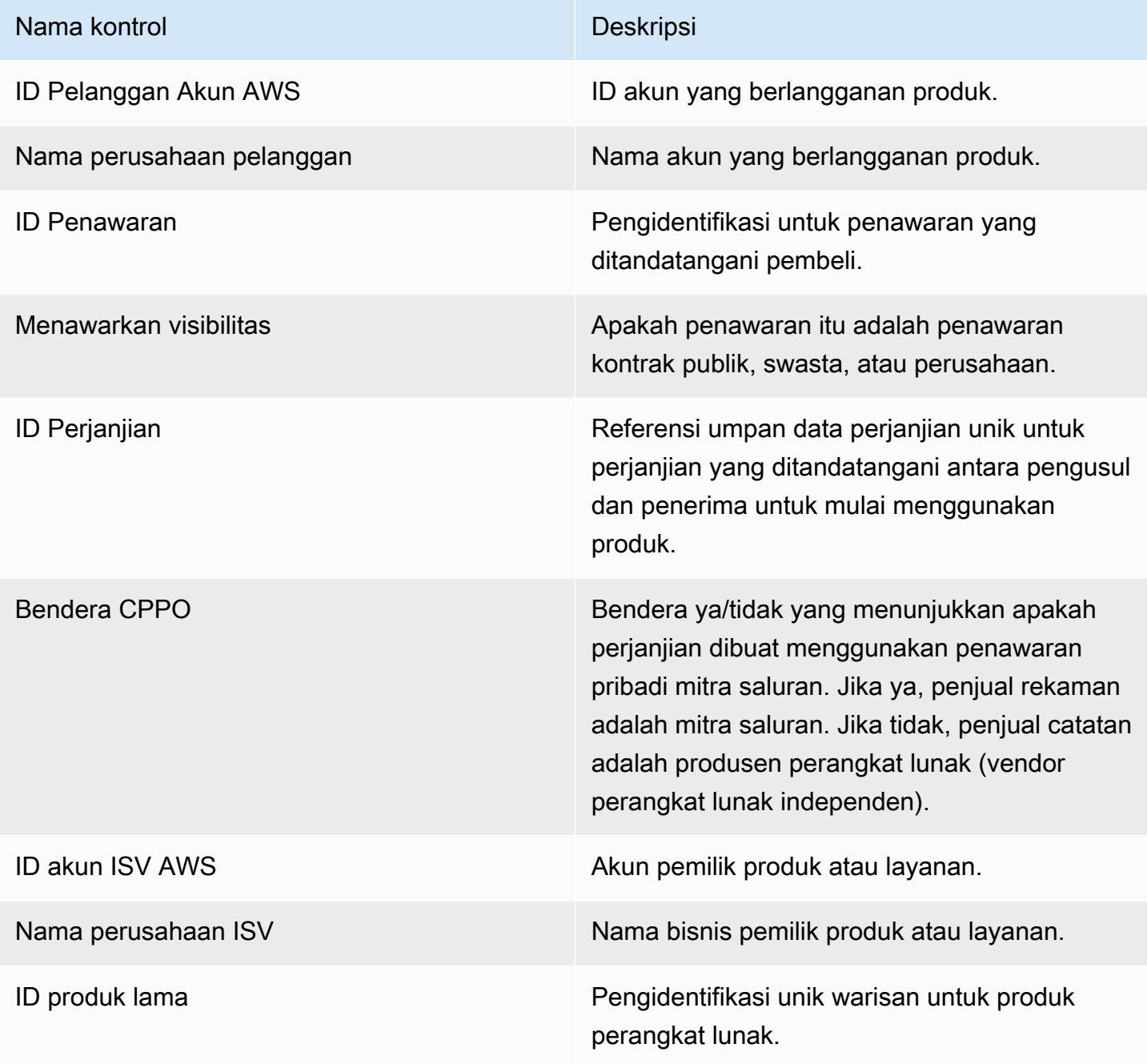

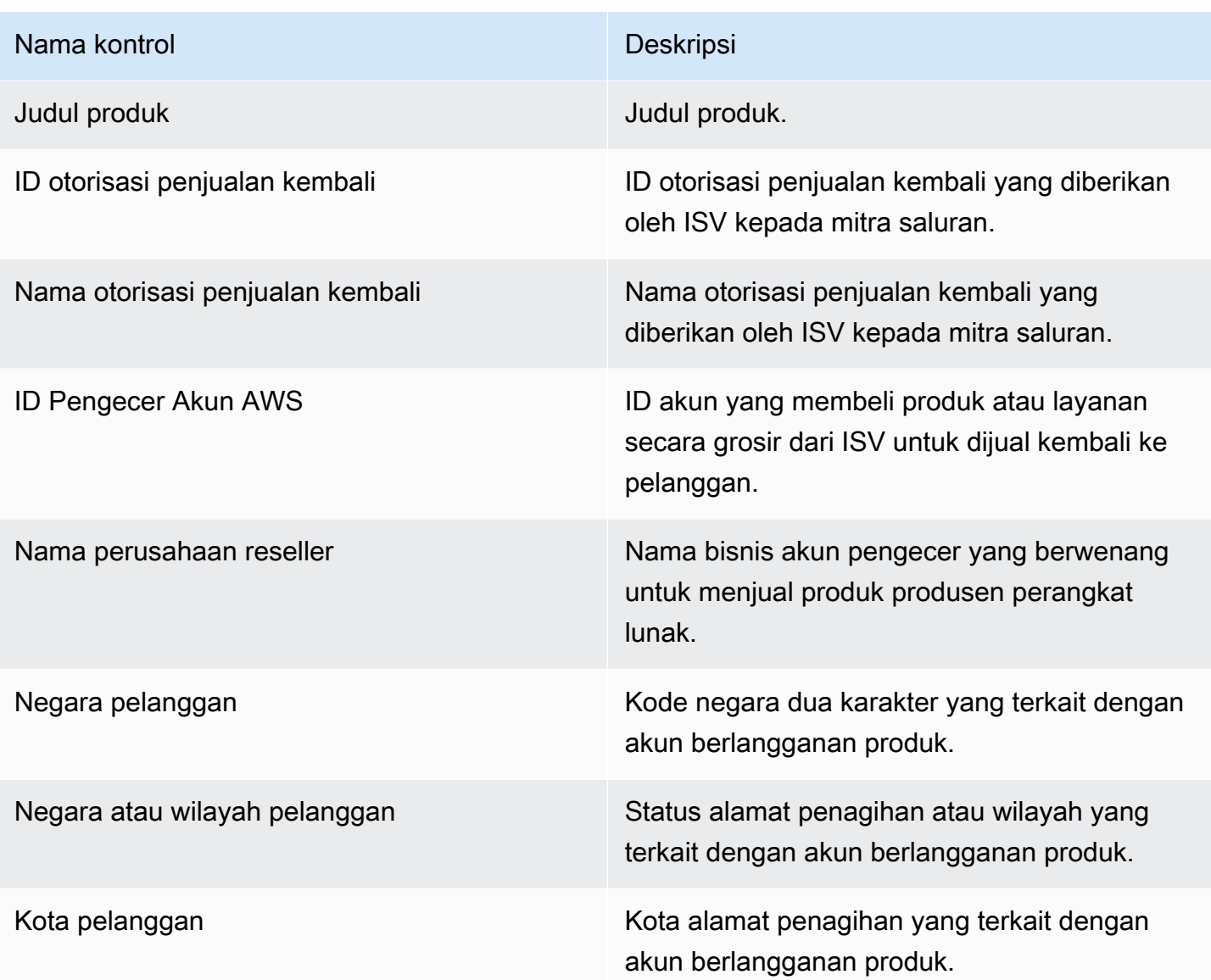

### <span id="page-656-0"></span>Bagian 2: Pilih kategori tanggal

Bagian dasbor ini menyediakan filter untuk menyempurnakan catatan berdasarkan tanggal akhir perjanjian, periode akhir perjanjian, atau tanggal mulai perjanjian untuk rentang tanggal yang ditentukan. Filter yang dipilih dalam kategori tanggal yang dipilih memperbarui data yang ditampilkan di bagian metrik, tren, perincian, dan data granular.

Untuk informasi tentang perjanjian yang baru ditandatangani, Anda dapat memfilter berdasarkan tanggal mulai perjanjian. Jika Anda tertarik untuk mempelajari tentang perpanjangan perjanjian, Anda dapat memfilter menggunakan tanggal akhir perjanjian.

### <span id="page-657-0"></span>Bagian 3: Metrik

Bagian dasbor ini menampilkan indikator kinerja utama (KPI) untuk memvisualisasikan perbandingan data perjanjian utama. KPI ditampilkan untuk jumlah perjanjian aktif dan jumlah perjanjian yang berakhir. Anda dapat memperbarui rentang tanggal dengan memperbarui kriteria tanggal di kolom Pilih kategori tanggal.

<span id="page-657-1"></span>Bagian 4: Tren berlangganan

Bagian dasbor ini menyediakan tren berlangganan untuk rentang tanggal tertentu. Anda dapat melihat tren berdasarkan agregasi tanggal yang ditentukan—seperti harian,, month-over-month quarter-over-quarter, atau year-over-year —untuk mendapatkan wawasan tentang perjanjian. Informasi tren perjanjian dan pembaruan tersedia pada tingkat agregat.

- Tren berlangganan Memberikan gambaran tentang jumlah perjanjian aktif dan jumlah perjanjian yang berakhir berdasarkan filter agregasi tanggal yang dipilih dan filter kategori tanggal yang dipilih. Untuk melihat tren langganan untuk tanggal mulai perjanjian, Anda dapat memilih Tanggal mulai Perjanjian di filter kategori Pilih tanggal. Untuk melihat tren langganan untuk tanggal akhir perjanjian, pilih Tanggal akhir perjanjian di filter kategori Pilih tanggal.
- Rincian pembaruan Menyediakan snapshot pembaruan yang telah berakhir atau akan berakhir dalam jumlah hari tertentu. Anda dapat melihat rincian perpanjangan untuk beberapa periode waktu, seperti perjanjian yang berakhir satu hingga 30 hari yang lalu, 31 hingga 60 hari yang lalu, atau lebih dari 60 hari yang lalu. Anda juga dapat memfilter perjanjian yang akan berakhir dalam nol hingga 30 hari, 31 hingga 60 hari, dan seterusnya.

## <span id="page-657-2"></span>Bagian 5: Kerusakan

Bagian dasbor ini memberi Anda metrik untuk bisnis Anda di seluruh nama perusahaan untuk pelanggan aktif, ISV, dan pengecer. Anda dapat melihat jumlah ID perjanjian, ID perjanjian berakhir, ID penawaran, ID perjanjian yang diperbarui, dan pelanggan.

## <span id="page-657-3"></span>Bagian 6: Data granular

Bagian dasbor ini menunjukkan data terperinci untuk perjanjian, penawaran, produk, pengusul perjanjian, pelanggan, otorisasi penjualan kembali, pengecer, dan ISV.

# **a** Note

Untuk informasi selengkapnya tentang cara mengekspor dan mengunduh data dari QuickSight tabel, lihat [Mengekspor data dari visual](https://docs.aws.amazon.com/quicksight/latest/user/exporting-data.html) di QuickSight Panduan Pengguna Amazon.

## Deskripsi data granular

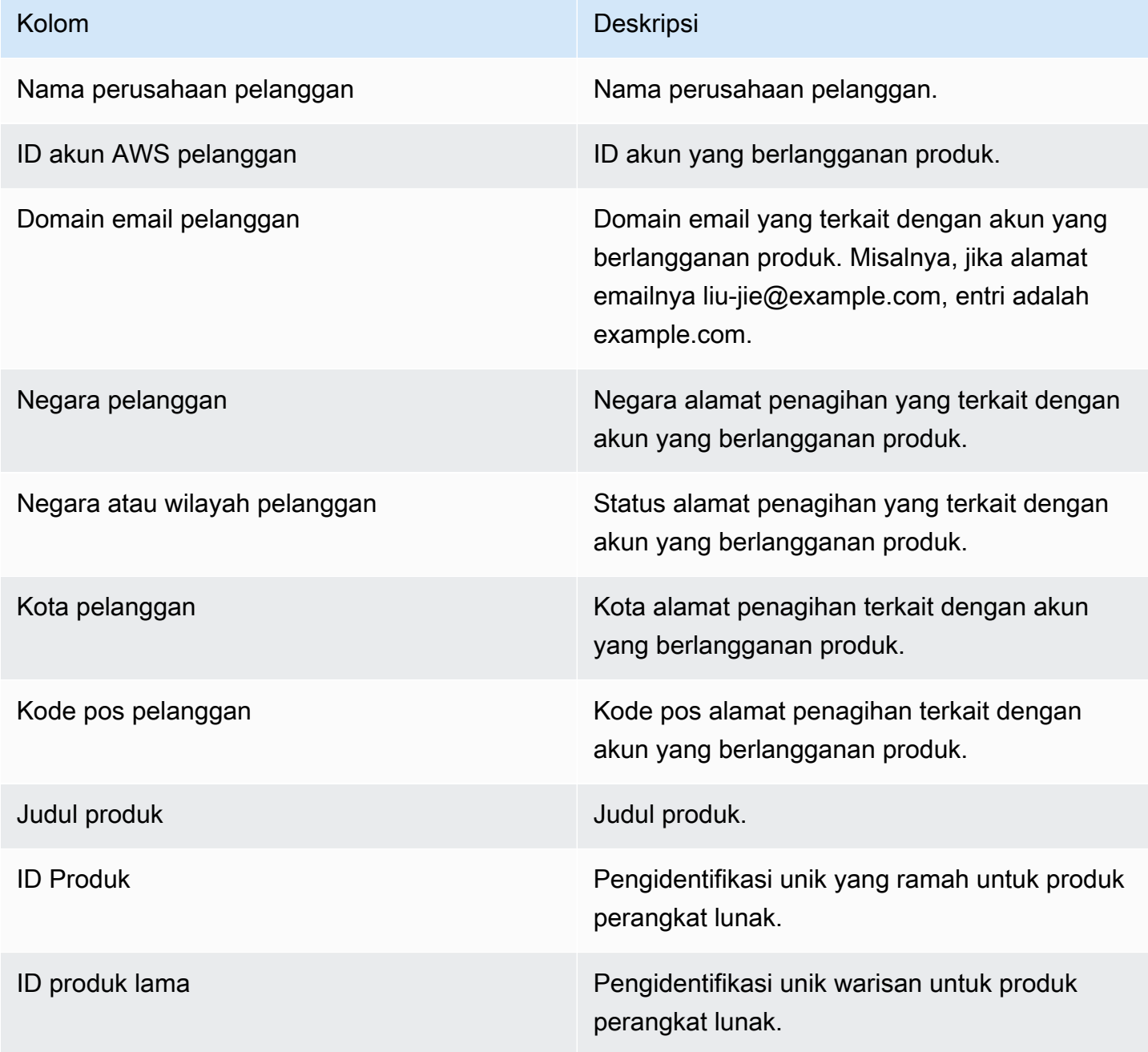

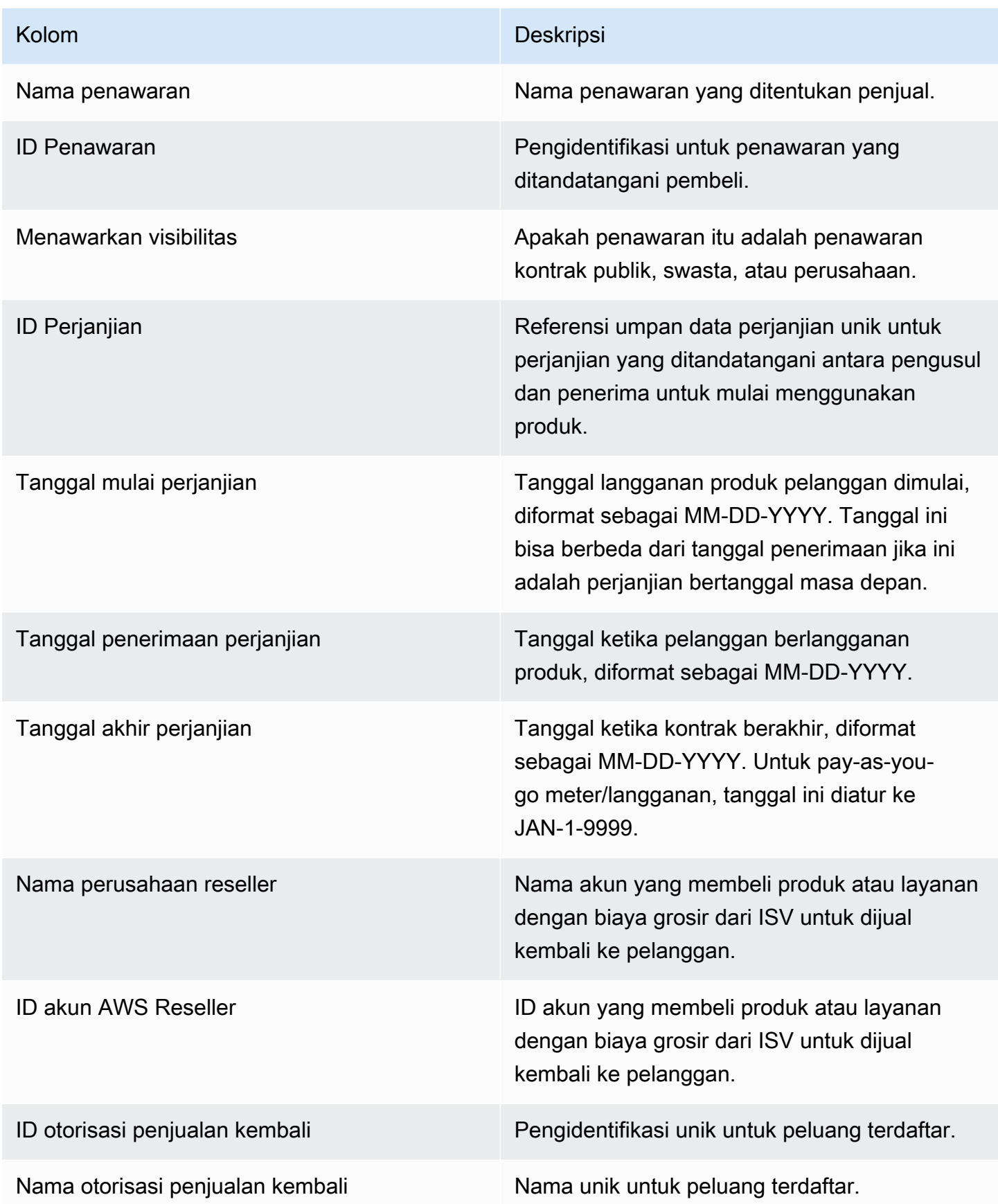

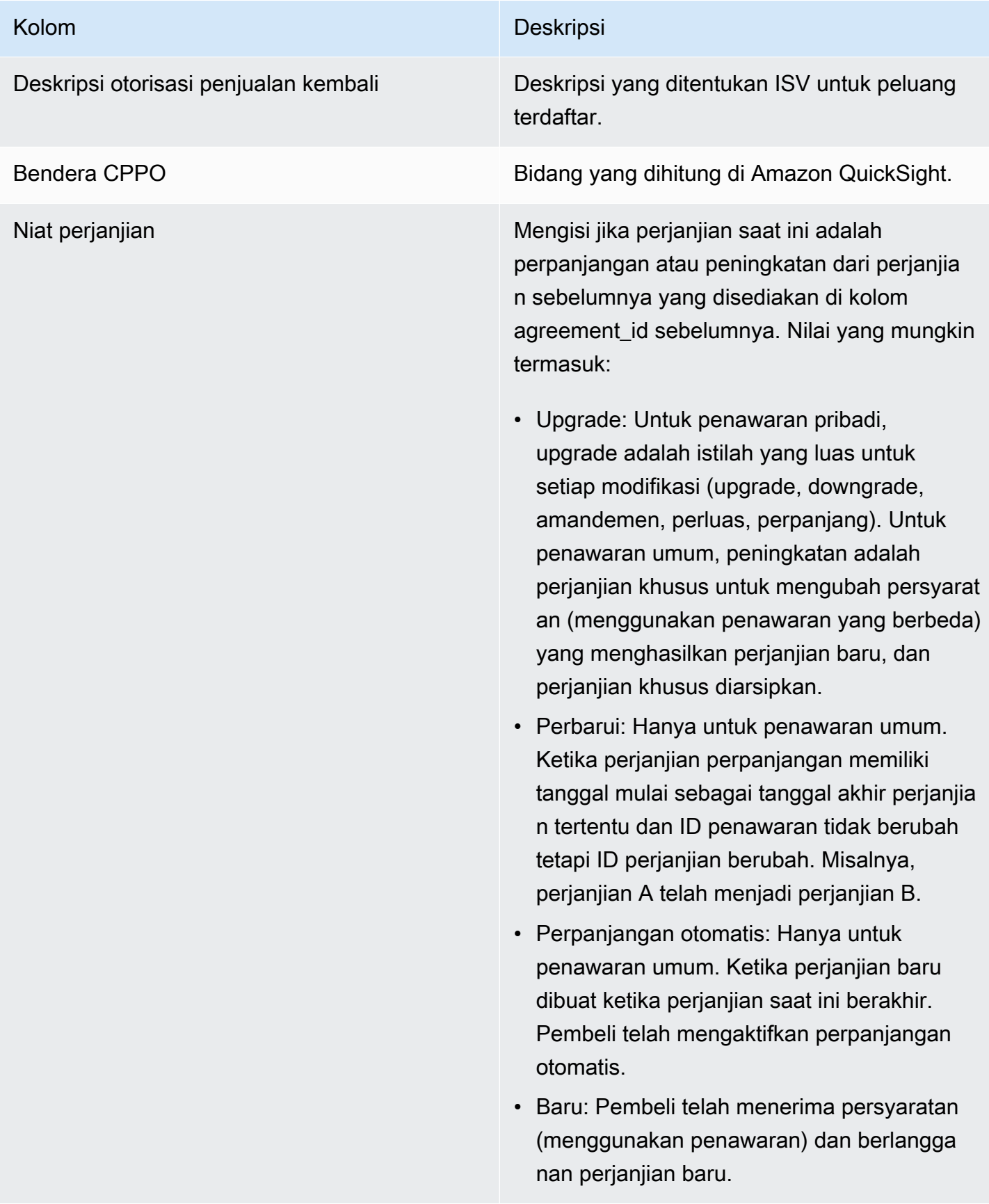

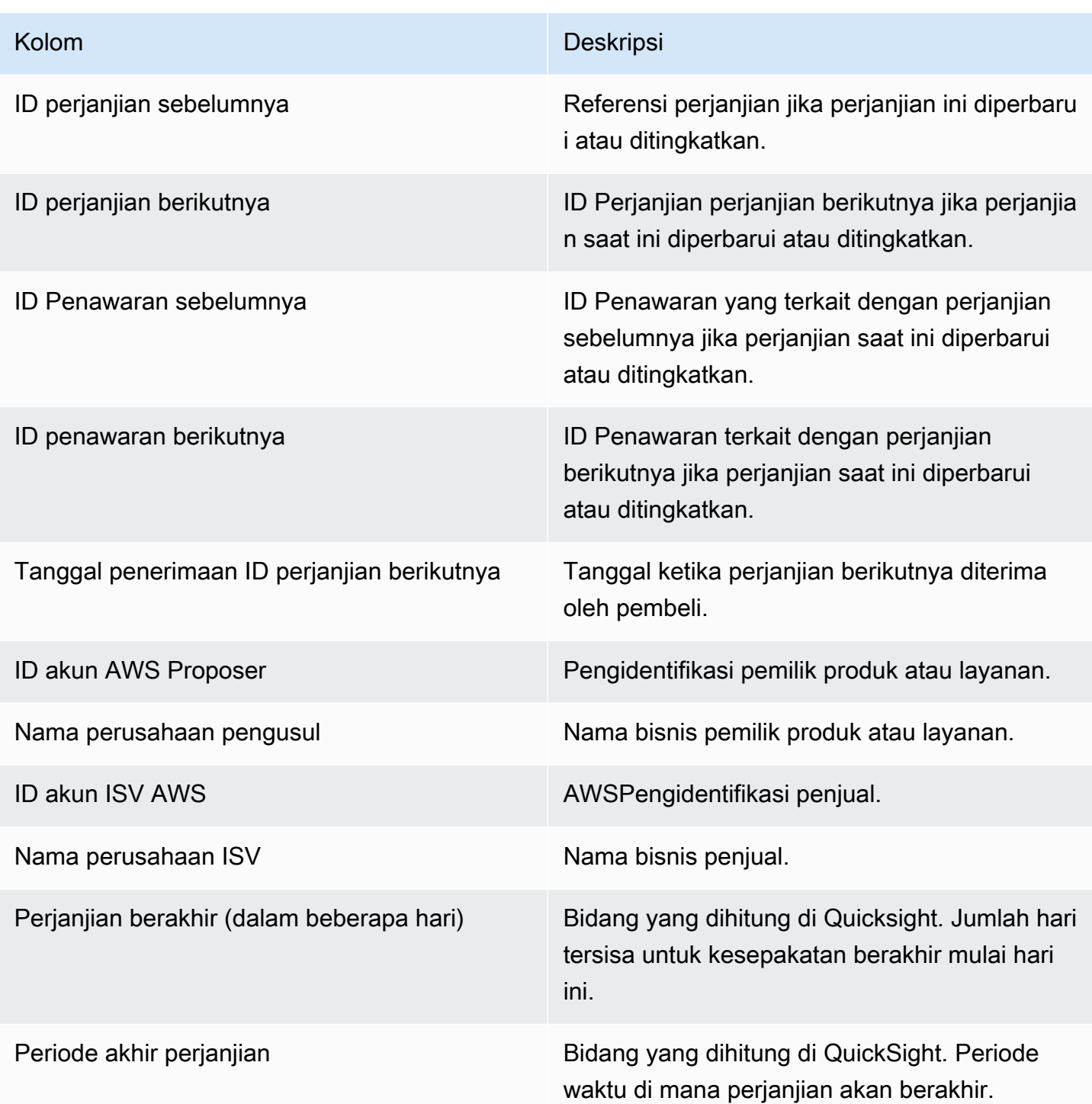

# <span id="page-661-0"></span>Dasbor penggunaan

Dasbor Penggunaan menyediakan visualisasi dan data berbutir halus untuk pelanggan yang menggunakan SaaS dan produk berbasis penggunaan server. AWS MarketplacePenjual dapat menggunakan dasbor ini untuk melacak konsumsi pelanggan di seluruh produk berbasis penggunaan untuk membuat keputusan tentang dukungan produk, harga, konversi dari penawaran publik ke pribadi, dan penghentian produk. Dasbor ini dapat diakses Portal Manajemen AWS Marketplace di tab Wawasan di bawah Operasi Penjualan. Ini menyediakan data dari 6 bulan terakhir, yang merupakan jendela bergulir.

Anda dapat mengekspor dan mengunduh data (sebagai file.csv atau Microsoft Excel) dari bagan, grafik, dan tabel apa pun di dasbor Amazon QuickSight . Untuk informasi selengkapnya, lihat [Mengekspor data dari visual](https://docs.aws.amazon.com/quicksight/latest/user/exporting-data.html) di QuickSight Panduan Pengguna Amazon.

#### **a** Note

Dasbor ini menampilkan penggunaan untuk semua tombol dimensi yang ditentukan pada saat pembuatan penawaran. Misalnya, untuk produk Amazon Machine Image (AMI), kunci dimensi adalah tipe instance, dan semua jenis instance yang ditentukan dalam penawaran akan ditampilkan di dasbor ini, meskipun harganya \$0. Untuk melihat penggunaan produk untuk dimensi yang tidak ditentukan pada saat pembuatan penawaran, pertimbangkan untuk menerbitkan ulang produk untuk menyertakan dimensi yang Anda butuhkan.

Topik

- [Segarkan frekuensi dasbor penggunaan](#page-662-0)
- [Bagian 1: Kontrol](#page-663-0)
- [Bagian 2: Filter](#page-635-0)
- [Bagian 3: Metrik](#page-635-1)
- [Bagian 4: Tren](#page-635-1)
- [Bagian 5: Kerusakan](#page-636-0)
- [Bagian 6: Data granular](#page-594-0)

<span id="page-662-0"></span>Segarkan frekuensi dasbor penggunaan

Dasbor diperbarui setiap hari pada pukul 4 sore PST (tengah malam UTC). Perhatikan bahwa data penggunaan diterima dari sumber data hulu dan mungkin mengalami penundaan, Anda dapat merujuk ke tanggal penggunaan dan tanggal penggunaan yang dilaporkan untuk kejelasan tentang kapan penggunaan terjadi dibandingkan dengan saat dilaporkan di dasbor.

Anda dapat mengekspor dan mengunduh data (sebagai file.csv atau Microsoft Excel) dari bagan, grafik, dan tabel apa pun di dasbor Amazon QuickSight . Untuk informasi selengkapnya, lihat [Mengekspor data dari visual](https://docs.aws.amazon.com/quicksight/latest/user/exporting-data.html) di QuickSight Panduan Pengguna Amazon.

<span id="page-663-0"></span>Untuk proses operasional dan keuangan, tinjau topik-topik berikut.

Bagian 1: Kontrol

Bagian dasbor ini menyediakan filter untuk menyempurnakan data penggunaan Anda. Misalnya, Anda dapat memilih dari filter berikut.

#### **a** Note

Untuk informasi selengkapnya tentang pemfilteran, lihat [Memfilter data QuickSight di Amazon](https://docs.aws.amazon.com/quicksight/latest/user/adding-a-filter.html) di QuickSight Panduan Pengguna Amazon.

### Deskripsi kontrol

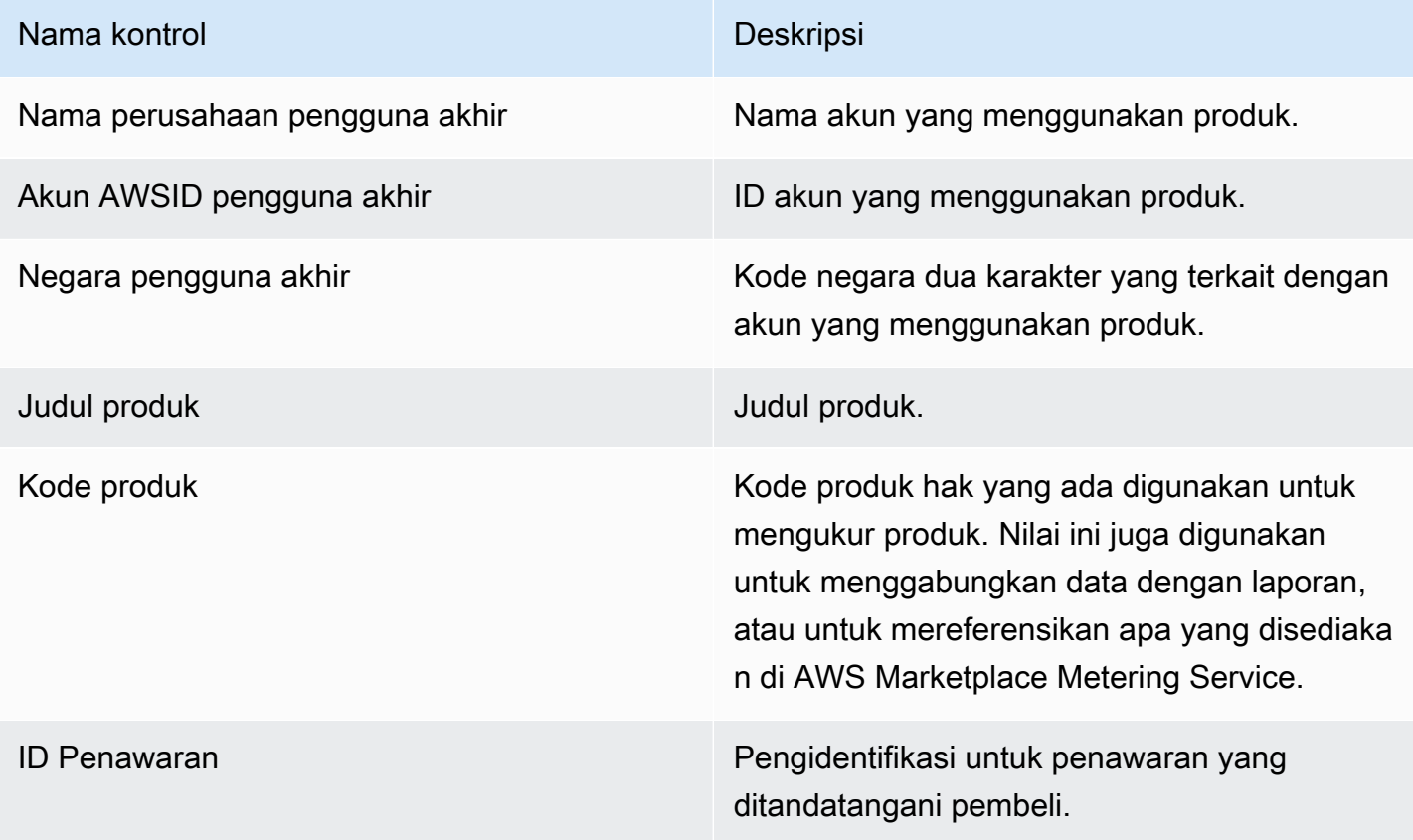

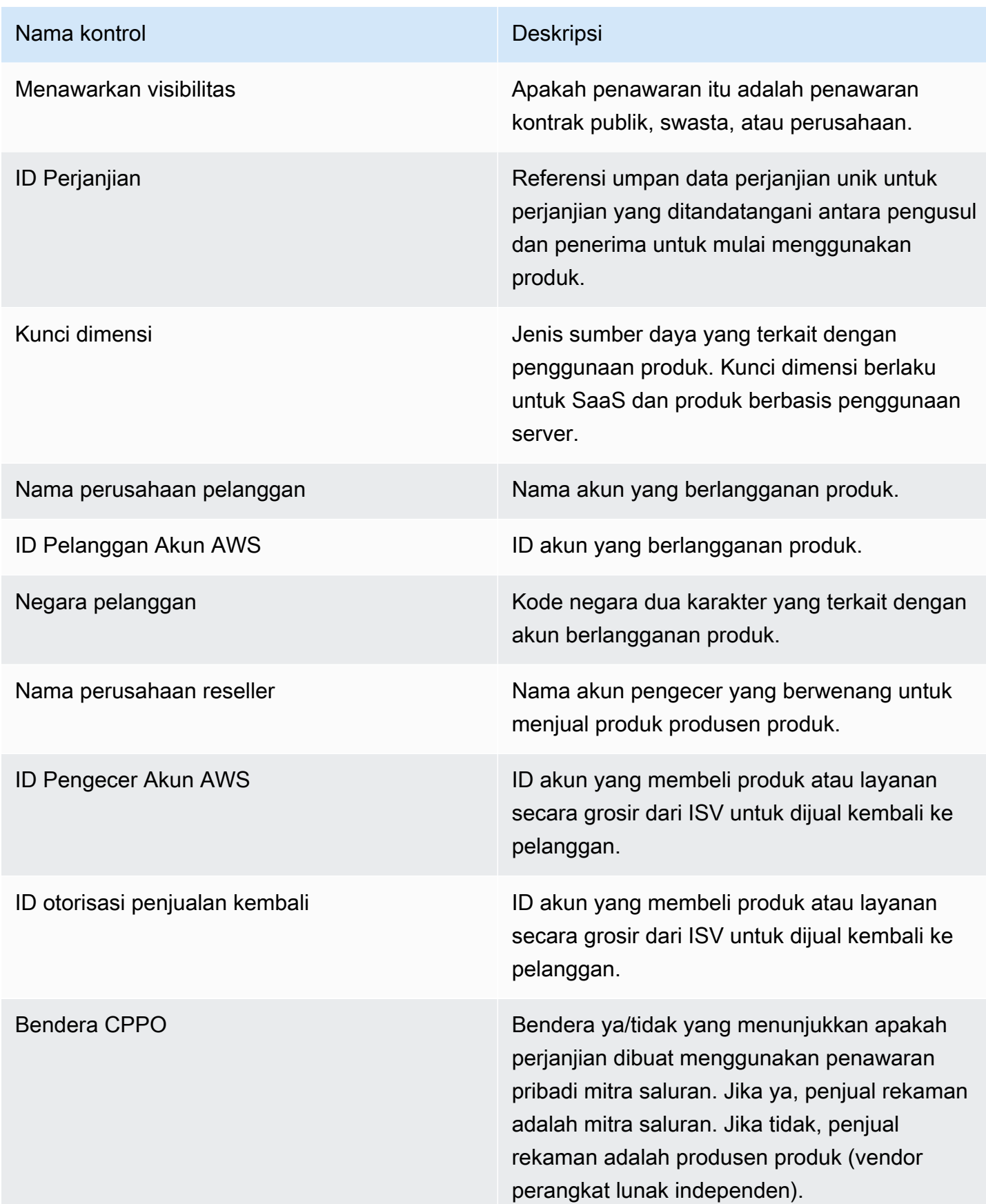

### Bagian 2: Filter

Bagian dasbor ini menyediakan filter untuk menyempurnakan catatan berdasarkan tanggal penggunaan. Nilai yang dipilih dalam filter ini memperbarui data yang ditampilkan di bagian metrik, tren, perincian, dan data granular. Pilihan default adalah menarik data untuk penggunaan 6 bulan terakhir.

### Bagian 3: Metrik

Bagian dasbor ini menampilkan indikator kinerja utama (KPI) untuk memvisualisasikan metrik yang terkait dengan konsumsi: perkiraan unit penggunaan, pelanggan dengan penggunaan, dan produk dengan penggunaan. Anda dapat memperbarui rentang tanggal dengan memperbarui kriteria tanggal penggunaan di bagian filter. Perhatikan bahwa metrik kunci menampilkan data untuk semua jenis unit.

### Bagian 4: Tren

Bagian dasbor ini menyediakan tren penggunaan untuk rentang tanggal tertentu. Anda dapat melihat tren dengan agregasi tanggal tertentu, seperti harian,, month-over-month quarter-over-quarter, atau year-over-year untuk mendapatkan wawasan tentang penggunaan. Anda juga dapat memilih jenis unit penggunaan untuk melihat tren penggunaannya secara grafis.

### Bagian 5: Kerusakan

Bagian dasbor ini memberi Anda perkiraan metrik penggunaan untuk bisnis Anda di seluruh nama perusahaan, judul produk, kunci dimensi, dan ID penawaran untuk jenis unit yang dipilih. Anda juga dapat memilih jumlah entri yang akan dilihat.

### Bagian 6: Data granular

Bagian dasbor ini menunjukkan data terperinci untuk penggunaan, penawaran, produk, pelanggan, pembayar, pengguna akhir, otorisasi penjualan kembali, pengecer, dan vendor perangkat lunak independen (ISV). Perhatikan bahwa tabel data granular menampilkan data untuk semua tipe unit.

Pendapatan harus dipertimbangkan diperkirakan sampai penagihan diselesaikan pada akhir bulan. Faktur berbasis penggunaan disajikan kepada pembeli pada hari kedua atau ketiga bulan berikutnya untuk penggunaan bulan sebelumnya (misalnya, pelanggan yang diukur untuk penggunaan antara 11/1 dan 11/30 akan diberikan faktur untuk penggunaan pada 12/2 atau 12/3). Penggunaan terukur mungkin tiba di dasbor ini beberapa hari setelah tanggal penggunaan aktual, sehingga tanggal penggunaan dan tanggal penggunaan yang dilaporkan mungkin berbeda. Ini berarti Anda mungkin perlu mengunjungi dasbor setiap hari sepanjang bulan untuk up-to-date melacak di bulan berjalan.

Untuk informasi penagihan pelanggan otoritatif, lihat [dasbor Pendapatan yang ditagih](https://docs.aws.amazon.com/marketplace/latest/userguide/billed-revenue-dashboard.html) di tab Operasi keuangan.

# **a** Note

Untuk informasi selengkapnya tentang pemfilteran, lihat [Mengekspor data dari visual](https://docs.aws.amazon.com/quicksight/latest/user/exporting-data.html) di Panduan Pengguna Amazon QuickSight .

## Deskripsi data granular

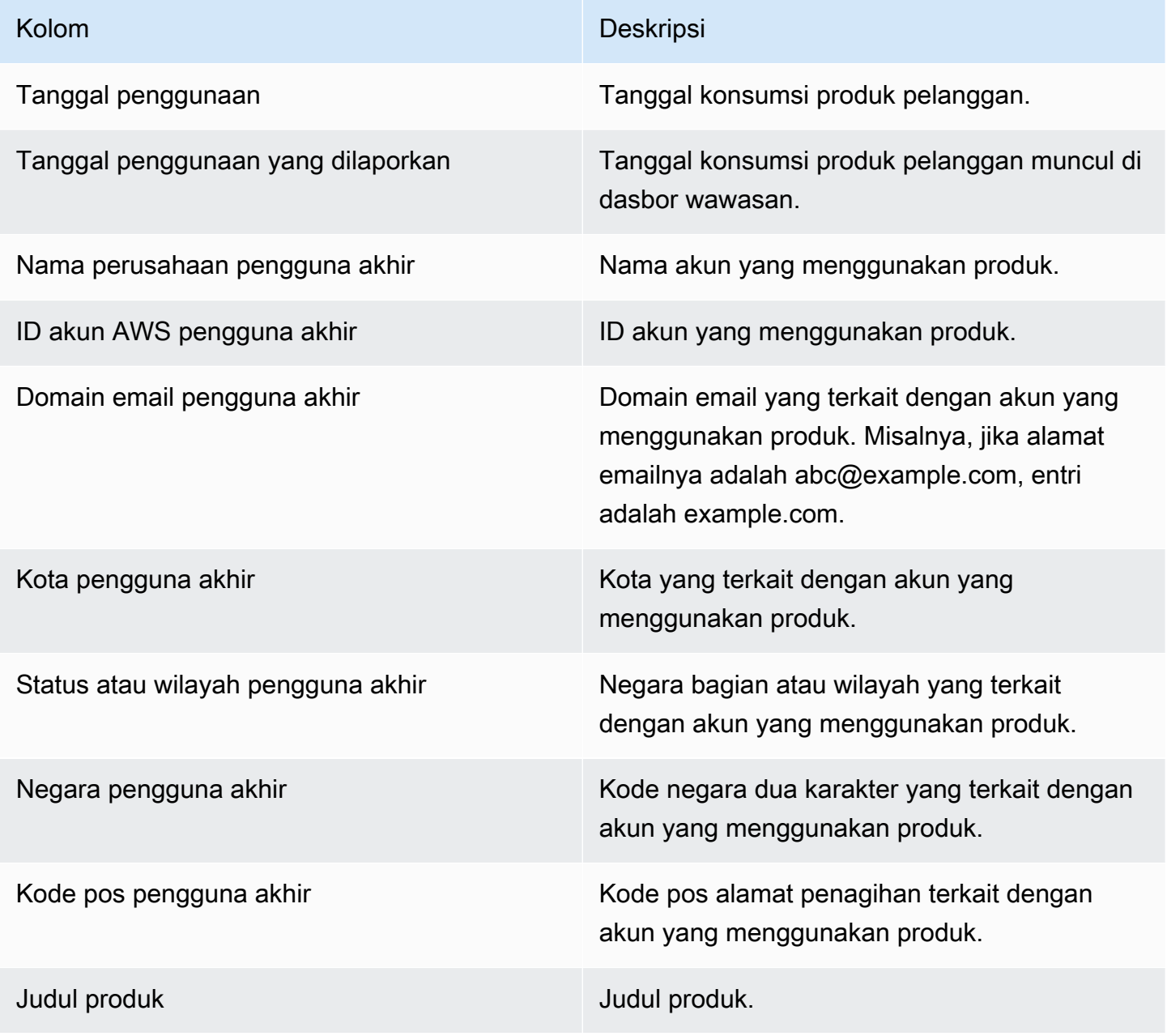

AWS Marketplace **Panduan Penjual** 

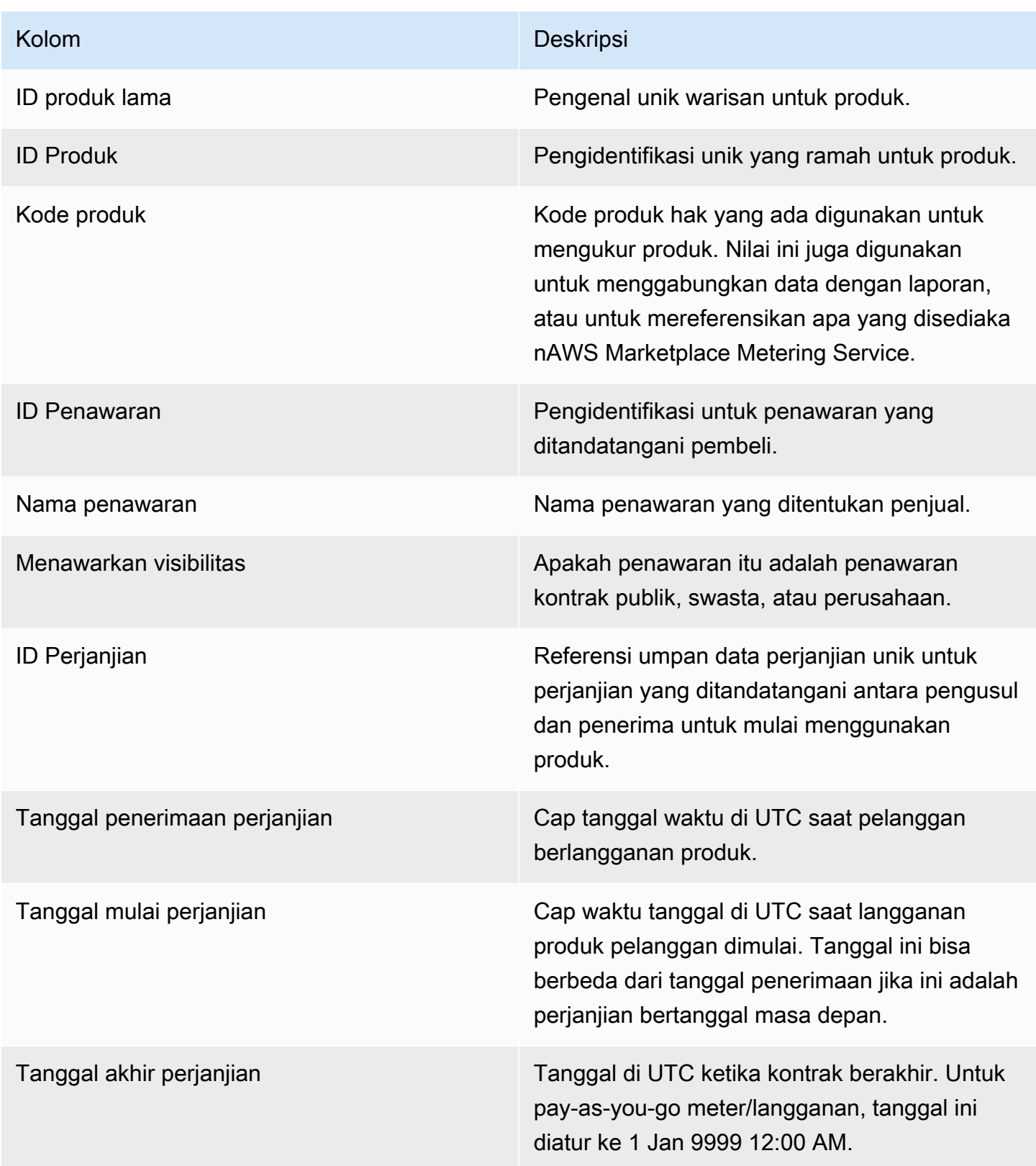

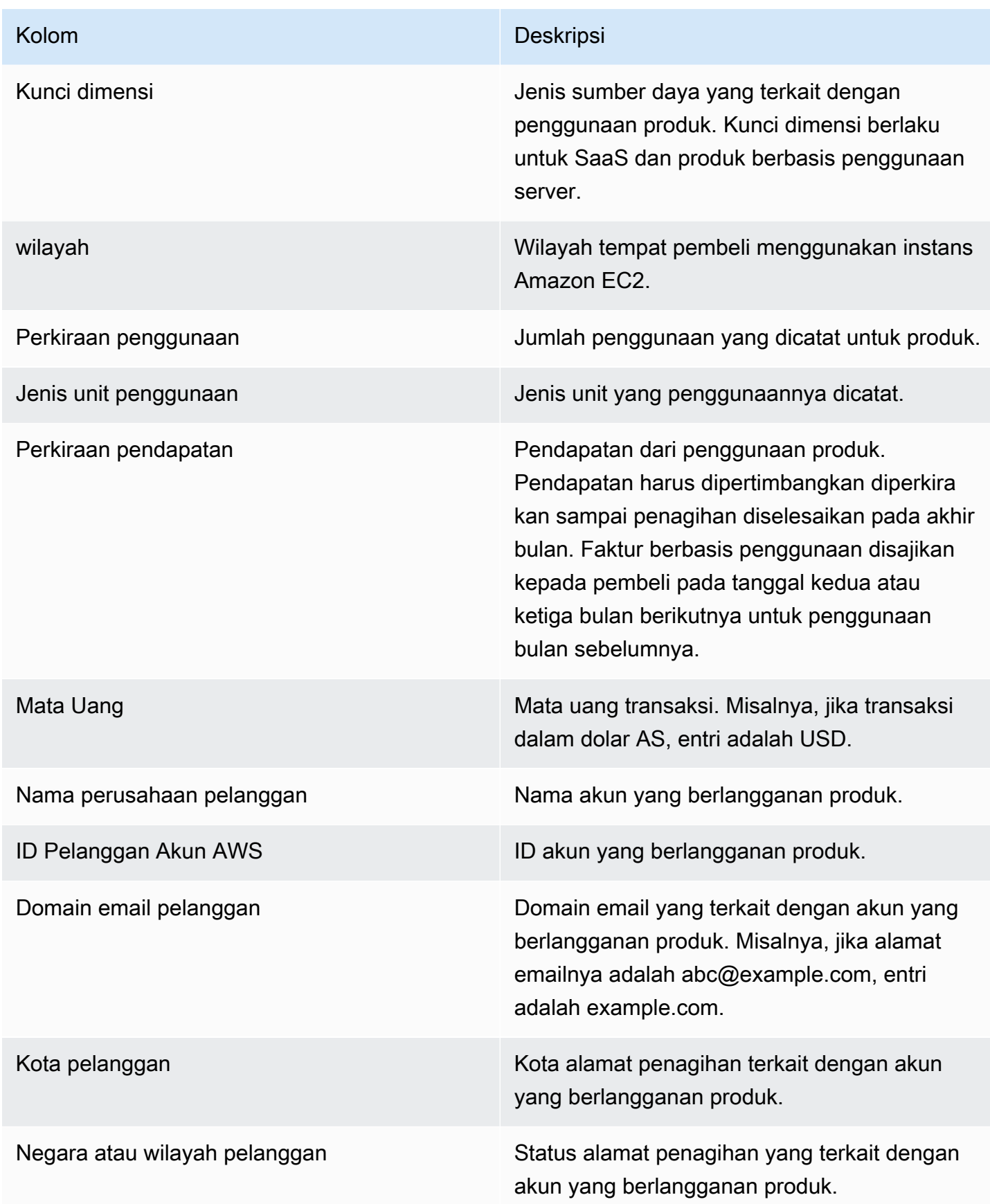

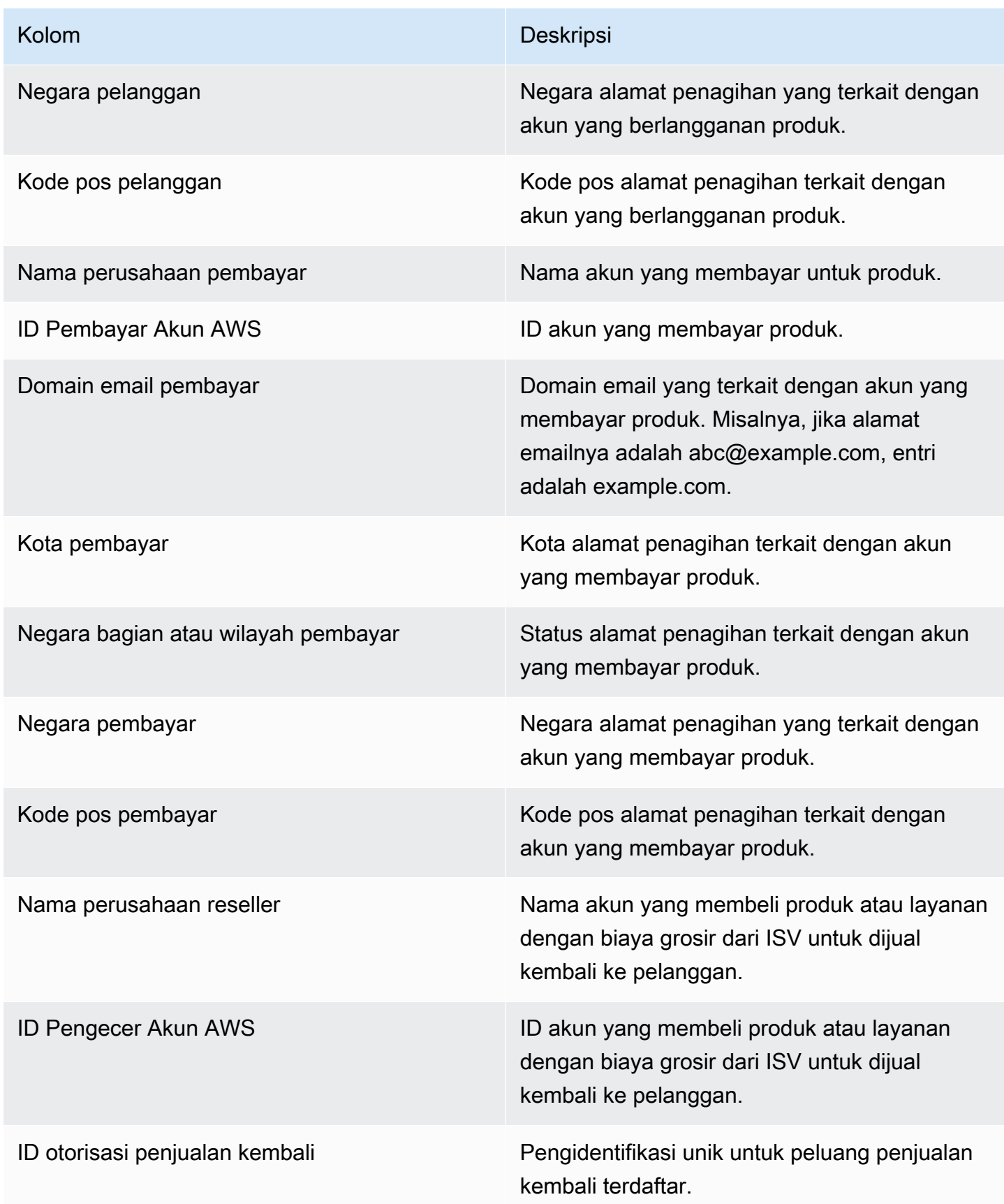

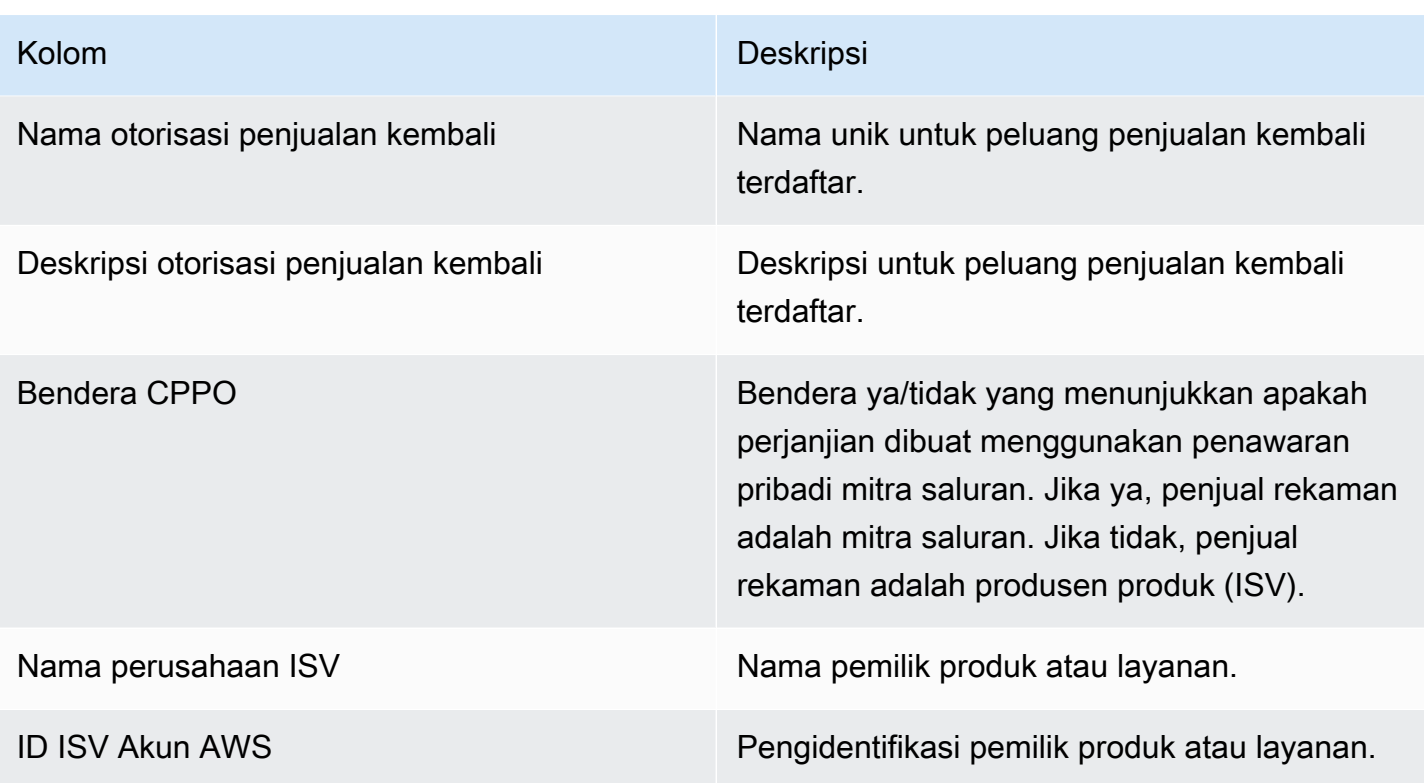

# AWS MarketplaceWawasan Vendor

AWS MarketplaceVendor Insights adalah fitur yang menyederhanakan penilaian risiko perangkat lunak yang dilakukan oleh organisasi untuk melindungi pengadaan perangkat lunak yang mereka percayai dan memenuhi standar mereka. Dengan AWS Marketplace Vendor Insights, pembeli dapat memantau profil keamanan produk dalam waktu dekat dari satu konsol. AWS Marketplace Vendor Insights dapat memudahkan proses pengadaan bagi pembeli dan berpotensi meningkatkan penjualan bagi penjual. Ini mengurangi upaya penilaian pembeli dengan menyediakan dasbor informasi keamanan dan kepatuhan produk perangkat lunak.

Semua informasi keamanan dan kepatuhan di dasbor Wawasan AWS Marketplace Vendor didasarkan pada bukti yang dikumpulkan dari sumber berikut:

- Pengesahan diri Penjual, termasuk penilaian mandiri keamanan AWS Marketplace Vendor Insights dan Consensus Assessment Initiative Questionnaire (CAIQ)
- Laporan audit standar industri (misalnya, Organisasi Internasional untuk Standardisasi ISO 27001)
- AWS Audit Manager, yang mengotomatiskan pengumpulan bukti dari lingkungan produksi penjual

AWS MarketplaceVendor Insights mengumpulkan artefak kepatuhan dan informasi kontrol keamanan tentang produk dan menyajikannya di dasbor. Dasbor mengambil data dari penilaian diri penjual, bukti dari laporan audit, dan bukti langsung dariAkun AWS. Data ini dimasukkan ke dalam kontrol keamanan dan kemudian ke dasbor untuk ditinjau pembeli. Bukti langsung adalah metode memperbarui data secara konsisten dari berbagai sumber untuk menyajikan informasi terkini. AWS Configdiaktifkan di lingkungan penjual. Data tentang konfigurasi, backup diaktifkan, dan informasi lainnya diperbarui secara otomatis. Misalnya, asumsikan bahwa Kontrol Akses untuk suatu produk sesuai dan bucket Amazon Simple Storage Service (Amazon S3) menjadi publik. Dasbor akan menampilkan bahwa status kontrol berubah dari Compliant ke Undetermined.

Anda harus menyiapkan sumber daya dan infrastruktur dasar Akun AWS sebelum menggunakan Wawasan AWS Marketplace Vendor. Setelah penyiapan selesai, AWS Marketplace Vendor Insights dapat mengumpulkan informasi dan menghasilkan profil keamanan untuk produk perangkat lunak Anda sebagai layanan (SaaS) di. AWS Marketplace

Konten

- [Memahami Wawasan AWS Marketplace Vendor](#page-672-0)
- [Menyiapkan Wawasan AWS Marketplace Vendor](#page-673-0)
- [Melihat profil AWS Marketplace Vendor Insights Anda](#page-683-0)
- [Mengelola snapshot di WawasanAWS Marketplace Vendor](#page-684-0)
- [Mengontrol akses di Wawasan AWS Marketplace Vendor](#page-688-0)

# <span id="page-672-0"></span>Memahami Wawasan AWS Marketplace Vendor

AWS MarketplaceVendor Insights mengumpulkan artefak kepatuhan dan informasi kontrol keamanan untuk produk Anda dan menyajikannya di dasbor. Dasbor mengambil data dari penilaian diri pemilik produk, bukti dari laporan audit, dan bukti langsung dariAkun AWS. Data ini dimasukkan ke dalam kontrol keamanan dan kemudian ke dasbor untuk ditinjau pembeli.

Dasbor menyajikan informasi berbasis bukti yang dikumpulkan oleh AWS Marketplace Vendor Insights dari beberapa kategori kontrol keamanan. Ini memberikan wawasan dengan tampilan dekat real-time dari profil keamanan dan mengurangi diskusi antara pembeli dan penjual. Pembeli dapat memvalidasi informasi penjual menyelesaikan penilaian dalam beberapa jam. AWS Marketplace Vendor Insights menyediakan mekanisme bagi penjual untuk menjaga keamanan dan informasi postur kepatuhan up-to-date secara otomatis. Mereka dapat membagikannya dengan pembeli sesuai permintaan yang menghilangkan kebutuhan untuk menanggapi kuesioner secara acak.

AWS MarketplaceVendor Insights mengumpulkan informasi berbasis bukti dari tiga sumber:

- Penilaian mandiri vendor Anda Penilaian mandiri yang didukung mencakup penilaian mandiri keamanan AWS Marketplace Vendor Insights dan Consensus Assessment Initiative Questionnaire (CAIQ).
- Akun produksi Anda Dari beberapa kontrol, 25 kontrol mendukung pengumpulan bukti langsung dari akun produksi Anda. Bukti langsung untuk setiap kontrol dihasilkan dengan mengevaluasi pengaturan konfigurasi AWS sumber daya Anda menggunakan satu atau beberapa AWS Config aturan. AWS Audit Managermenangkap bukti dan mempersiapkannya untuk dikonsumsi oleh AWS Marketplace Vendor Insights. AWS CloudFormationTemplat orientasi mengotomatiskan langkahlangkah prasyarat yang diperlukan untuk memungkinkan pengumpulan bukti langsung. AWS Configdiaktifkan di lingkungan penjual. Data tentang konfigurasi, backup diaktifkan, dan informasi lainnya diperbarui secara otomatis. Misalnya, asumsikan bahwa Kontrol Akses untuk suatu produk adalah Compliant dan bucket Amazon S3 menjadi publik. Dasbor akan menampilkan bahwa status kontrol berubah dari Compliant ke Undetermined.
	- Menghidupkan AWS Config dan AWS Audit Manager layanan.
	- Membuat AWS Config aturan dan penilaian AWS Audit Manager otomatis.
- Menyediakan peran AWS Identity and Access Management (IAM) sehingga AWS Marketplace Vendor Insights dapat menarik hasil penilaian.
- Laporan ISO 27001 dan SOC2 Tipe II Anda Kategori kontrol dipetakan ke kontrol dalam laporan Organisasi Internasional untuk Standardisasi (ISO) dan Sistem dan Kontrol Organisasi (SOC2). Saat Anda membagikan laporan ini dengan AWS Marketplace Vendor Insights, laporan tersebut dapat mengekstrak bukti yang relevan dari laporan ini dan menyajikannya di dasbor.

# <span id="page-673-0"></span>Menyiapkan Wawasan AWS Marketplace Vendor

Prosedur berikut menjelaskan langkah-langkah tingkat tinggi untuk menyiapkan Wawasan AWS Marketplace Vendor pada daftar AWS Marketplace perangkat lunak Anda sebagai layanan (SaaS).

Untuk mengatur Wawasan AWS Marketplace Vendor di daftar SaaS Anda

- 1. [the section called "Buat profil keamanan"](#page-673-1).
- 2. (Opsional[\)the section called "Unggah sertifikasi".](#page-674-0)
- 3. [the section called "Unggah penilaian diri".](#page-676-0)
- 4. (Opsional[\)the section called "Aktifkan penilaian AWS Audit Manager otomatis".](#page-677-0)

# <span id="page-673-1"></span>Buat profil keamanan

Profil keamanan memberi pembeli Anda wawasan terperinci tentang postur keamanan produk perangkat lunak Anda. Profil keamanan menggunakan sumber data terkait, termasuk penilaian mandiri, sertifikasi, dan AWS Audit Manager penilaian otomatis.

## **a** Note

Anda dapat membuat profil keamanan dalam jumlah terbatas. Untuk membuat lebih banyak profil keamanan, minta peningkatan kuota. Untuk informasi lebih lanjut, lihat [kuota AWS](https://docs.aws.amazon.com/general/latest/gr/aws_service_limits.html) [layanan](https://docs.aws.amazon.com/general/latest/gr/aws_service_limits.html) di. Referensi Umum AWS

Untuk membuat profil keamanan

1. Masuk menggunakan pengguna atau peran IAM dengan akses ke akun AWS Marketplace penjual.

- 2. Pilih Produk dan pilih SaaS untuk menavigasi ke halaman produk Saas.
- 3. Pilih produk.
- 4. Pilih tab Vendor Insights, lalu pilih Contact Support untuk menambahkan profil keamanan.
- 5. Lengkapi formulir, lalu pilih Kirim.

Tim Operasi AWS Marketplace Penjual akan membuat profil keamanan. Ketika profil keamanan siap, mereka akan mengirim pesan email pemberitahuan ke penerima yang diidentifikasi pada formulir.

# <span id="page-674-0"></span>Unggah sertifikasi

Sertifikasi adalah sumber data yang memberikan bukti postur keamanan produk Anda di berbagai dimensi. AWS Marketplace Vendor Insights mendukung sertifikasi berikut:

- Sertifikasi FedRAMP Memvalidasi kepatuhan dengan standar keamanan cloud pemerintah AS
- Laporan kepatuhan GDPR Menunjukkan kepatuhan terhadap persyaratan Peraturan Perlindungan Data Umum (GDPR), melindungi data pribadi dan hak individu atas privasi
- Laporan kepatuhan HIPAA Menunjukkan kepatuhan terhadap peraturan Undang-Undang Portabilitas dan Akuntabilitas Asuransi Kesehatan (HIPAA), menjaga informasi kesehatan yang dilindungi
- Laporan audit ISO/IEC 27001 Mengonfirmasi kepatuhan dengan Organisasi Internasional untuk Standardisasi (ISO) /Komisi Elektroteknik Internasional (IEC) 27001, menekankan standar keamanan informasi
- Laporan audit PCI DSS Menunjukkan kepatuhan terhadap standar keamanan yang ditetapkan oleh Dewan Standar Keamanan PCI
- Laporan audit SOC 2 Tipe 2 Mengonfirmasi kepatuhan terhadap kontrol privasi dan keamanan data Service Organizational Control (SOC)

Untuk mengunggah sertifikasi

- 1. Pada tab Wawasan Vendor, arahkan ke bagian Sumber data.
- 2. Di bawah Sertifikasi, pilih Unggah sertifikasi.
- 3. Di bawah rincian Sertifikasi, berikan informasi yang diminta dan unggah sertifikasi.
- 4. (Opsional) Di bawah Tag, tambahkan tag baru.

### **a** Note

Untuk informasi tentang tag, lihat Menandai [sumber daya AWS Anda di Panduan](https://docs.aws.amazon.com/tag-editor/latest/userguide/tagging.html)  [Pengguna Tagging](https://docs.aws.amazon.com/tag-editor/latest/userguide/tagging.html) AWS Resources.

5. Pilih Unggah sertifikasi.

### **a** Note

Sertifikasi secara otomatis dikaitkan dengan profil keamanan saat ini. Anda juga dapat mengaitkan sertifikasi yang sudah Anda unggah. Pada halaman detail produk, pilih Sertifikasi asosiasi di bawah Sertifikasi, pilih sertifikasi dari daftar, dan pilih Sertifikasi asosiasi.

Setelah Anda mengunggah sertifikasi, Anda dapat mengunduhnya menggunakan tombol Unduh sertifikasi di halaman detail produk. Anda juga dapat memperbarui detail sertifikasi menggunakan tombol Perbarui sertifikasi.

Status sertifikasi berubah ValidationPendinghingga detail sertifikasi divalidasi. Status alternatif ditampilkan selama dan setelah sumber data diproses:

- Tersedia Sumber data diunggah dan validasi sistem berhasil diselesaikan.
- AccessDenied Referensi sumber eksternal sumber data tidak lagi dapat diakses oleh AWS Marketplace Vendor Insights untuk dibaca.
- ResourceNotFound Referensi sumber eksternal sumber data tidak lagi tersedia VendorInsights untuk dibaca.
- ResourceNotSupported Sumber data telah diunggah tetapi sumber yang disediakan belum didukung. Untuk detail tentang kesalahan validasi, lihat pesan status.
- ValidationPending Sumber data diunggah tetapi validasi sistem masih berjalan. Tidak ada item tindakan untuk Anda pada tahap ini. Status diperbarui ke Tersedia, ResourceNotSupported, atau ValidationFailed.
- ValidationFailed Sumber data diunggah, tetapi validasi sistem gagal karena satu atau lebih alasan. Untuk detail tentang kesalahan validasi, lihat pesan status.

# <span id="page-676-0"></span>Unggah penilaian diri

Penilaian diri adalah jenis sumber data yang memberikan bukti postur keamanan produk Anda. AWS Marketplace Vendor Insights mendukung penilaian mandiri berikut:

- AWS MarketplacePenilaian mandiri Wawasan Vendor
- Kuesioner Inisiatif Penilaian Konsensus (CAIQ)

Untuk mengunggah penilaian diri

- 1. Pada tab Wawasan Vendor, arahkan ke bagian Sumber data.
- 2. Di bawah Penilaian diri, pilih Unggah penilaian diri.
- 3. Di bawah rincian penilaian diri, lengkapi informasi berikut:
	- a. Nama Masukkan nama untuk penilaian diri.
	- b. Jenis Pilih jenis penilaian dari daftar dropdown.

### **a** Note

Jika Anda memilih Penilaian Mandiri Keamanan Wawasan Vendor, pilih Unduh templat untuk mengunduh penilaian mandiri. Pilih Ya, Tidak, atau N/A untuk setiap jawaban di spreadsheet.

- 4. Untuk mengunggah penilaian yang telah selesai, pilih Unggah penilaian mandiri.
- 5. (Opsional) Di bawah Tag, tambahkan tag baru.

## **a** Note

Untuk informasi tentang tag, lihat [Menandai AWS sumber daya Anda](https://docs.aws.amazon.com/tag-editor/latest/userguide/tagging.html) di Panduan Pengguna AWS Sumber Daya Penandaan.

6. Pilih Unggah penilaian diri.

### **a** Note

Penilaian diri secara otomatis dikaitkan dengan profil keamanan saat ini. Anda juga dapat mengaitkan penilaian diri yang sudah Anda unggah. Pada halaman detail produk, pilih Penilaian mandiri asosiasi di bawah Penilaian diri, pilih penilaian mandiri dari daftar, dan pilih Penilaian mandiri asosiasi.

Setelah Anda mengunggah penilaian diri, Anda dapat mengunduhnya menggunakan tombol Unduh penilaian mandiri di halaman detail produk. Anda juga dapat memperbarui detail penilaian diri menggunakan tombol Perbarui penilaian diri.

Status diperbarui ke salah satu dari berikut ini:

- Tersedia Sumber data diunggah dan validasi sistem berhasil diselesaikan.
- AccessDenied Referensi sumber eksternal sumber data tidak lagi tersedia VendorInsights untuk dibaca.
- ResourceNotFound Referensi sumber eksternal sumber data tidak lagi tersedia VendorInsights untuk dibaca.
- ResourceNotSupported Sumber data telah diunggah tetapi sumber yang disediakan belum didukung. Untuk detail tentang kesalahan validasi, lihat pesan status.
- ValidationPending Sumber data diunggah, tetapi validasi sistem masih berjalan. Tidak ada item tindakan untuk Anda pada tahap ini. Status diperbarui ke Tersedia, ResourceNotSupported, atau ValidationFailed.
- ValidationFailed Sumber data diunggah, tetapi validasi sistem gagal karena satu atau lebih alasan. Untuk detail tentang kesalahan validasi, lihat pesan status.

# <span id="page-677-0"></span>Aktifkan penilaian AWS Audit Manager otomatis

AWS MarketplaceVendor Insights menggunakan beberapa Layanan AWS untuk secara otomatis mengumpulkan bukti untuk profil keamanan Anda.

Anda memerlukan yang berikut Layanan AWS dan sumber daya untuk penilaian otomatis:

• AWS Audit Manager— Untuk menyederhanakan penyiapan AWS Marketplace Vendor Insights, kami menggunakan AWS CloudFormation Stacks dan StackSets, yang menangani penyediaan dan konfigurasi sumber daya yang diperlukan. Kumpulan tumpukan membuat penilaian otomatis yang berisi kontrol yang diisi secara otomatis olehAWS Config.

Untuk informasi selengkapnya tentang AWS Audit Manager, lihat [AWS Audit ManagerPanduan](https://docs.aws.amazon.com/audit-manager/latest/userguide/what-is.html)  [Pengguna](https://docs.aws.amazon.com/audit-manager/latest/userguide/what-is.html) .

• AWS Config— Set tumpukan menyebarkan paket AWS Config kesesuaian untuk mengatur aturan yang diperlukan. AWS Config Aturan ini memungkinkan penilaian otomatis Audit Manager untuk mengumpulkan bukti langsung untuk orang lain yang Layanan AWS digunakan dalam hal ituAkun AWS. Untuk informasi selengkapnya tentang AWS Config fitur, lihat [Panduan AWS Config](https://docs.aws.amazon.com/config/latest/developerguide/WhatIsConfig.html)  [Pengembang](https://docs.aws.amazon.com/config/latest/developerguide/WhatIsConfig.html).

### **a** Note

Anda mungkin melihat peningkatan aktivitas di akun Anda selama bulan awal perekaman AWS Config dibandingkan dengan bulan-bulan berikutnya. Selama proses bootstrap awal, tinjau semua AWS Config sumber daya di akun Anda yang telah Anda pilih untuk AWS Config direkam.

Jika Anda menjalankan beban kerja sementara, Anda mungkin melihat peningkatan aktivitas dari AWS Config saat merekam perubahan konfigurasi yang terkait dengan pembuatan dan penghapusan sumber daya sementara ini. Beban kerja sementara adalah penggunaan sementara sumber daya komputasi yang dimuat dan dijalankan saat diperlukan. Contoh beban kerja sementara termasuk instans spot Amazon Elastic Compute Cloud (Amazon EC2), pekerjaan Amazon EMR, dan. AWS Auto Scaling AWS Lambda Untuk menghindari peningkatan aktivitas menjalankan beban kerja sementara, Anda dapat menjalankan jenis beban kerja ini di akun terpisah dengan dimatikan. AWS Config Pendekatan ini menghindari peningkatan perekaman konfigurasi dan evaluasi aturan.

- Amazon S3 Kumpulan tumpukan membuat dua bucket Amazon Simple Storage Service (Amazon S3) berikut:
	- vendor-insights-stack-set-output-bucket- {account number} Bucket ini berisi output dari stack set run. Tim Operasi AWS Marketplace Penjual menggunakan output untuk menyelesaikan proses pembuatan sumber data otomatis Anda.
	- vendor-insights-assessment-reports-bucket- {nomor akun} AWS Audit Manager menerbitkan laporan penilaian ke bucket Amazon S3 ini. Untuk informasi selengkapnya tentang menerbitkan laporan [penilaian, lihat Laporan penilaian](https://docs.aws.amazon.com/audit-manager/latest/userguide/assessment-reports.html) di Panduan AWS Audit Manager Pengguna.

Untuk informasi selengkapnya tentang fitur Amazon S3, lihat Panduan Pengguna [Amazon S3.](https://docs.aws.amazon.com/AmazonS3/latest/userguide/Welcome.html)

- IAM Kumpulan orientasi menetapkan peran berikut AWS Identity and Access Management (IAM) di akun Anda:
	- Ketika VendorInsightsPrerequisiteCFT.yml template digunakan, itu menciptakan peran administrator AWSVendorInsightsOnboardingStackSetsAdmin dan peran

AWSVendorInsightsOnboardingStackSetsExecution run. Kumpulan tumpukan menggunakan peran administrator untuk menyebarkan tumpukan yang diperlukan ke beberapa Wilayah AWS secara bersamaan. Peran administrator mengasumsikan peran eksekusi untuk menyebarkan induk dan tumpukan bersarang yang diperlukan sebagai bagian dari proses penyiapan Wawasan AWS Marketplace Vendor. Untuk informasi selengkapnya tentang izin yang dikelola sendiri, lihat [Memberikan izin yang dikelola sendiri di Panduan Pengguna](https://docs.aws.amazon.com/AWSCloudFormation/latest/UserGuide/stacksets-prereqs-self-managed.html). AWS **CloudFormation** 

- AWSVendorInsightsRolePeran ini memberi AWS Marketplace Vendor Insights akses untuk membaca penilaian dalam AWS Audit Manager sumber daya. AWS Marketplace Wawasan Vendor menampilkan bukti yang ditemukan pada penilaian di profil Wawasan AWS Marketplace Vendor Anda.
- AWS MarketplaceVendor Insights AWSVendorInsightsOnboardingDelegationRole menyediakan akses ke daftar dan membaca objek di vendor-insights-stack-setoutput-bucket bucket. Kemampuan ini memungkinkan tim Operasi AWS Marketplace Katalog untuk membantu Anda menyiapkan profil Wawasan AWS Marketplace Vendor.
- AWSAuditManagerAdministratorAccessPeran ini menyediakan akses administratif untuk mengaktifkan atau menonaktifkanAWS Audit Manager, memperbarui pengaturan, dan mengelola penilaian, kontrol, dan kerangka kerja. Anda atau tim Anda dapat mengambil peran ini untuk mengambil tindakan untuk penilaian otomatis diAWS Audit Manager.

Untuk mengaktifkan penilaian AWS Audit Manager otomatis, Anda harus menerapkan tumpukan orientasi.

# Terapkan tumpukan orientasi

Untuk menyederhanakan penyiapan AWS Marketplace Vendor Insights, kami menggunakan AWS CloudFormation Stacks dan StackSets, yang menangani penyediaan dan konfigurasi sumber daya yang diperlukan. Jika Anda memiliki beberapa akun atau beberapa solusi Wilayah AWS SaaS, StackSets izinkan Anda menerapkan tumpukan orientasi dari akun manajemen pusat.

Untuk informasi selengkapnya CloudFormation StackSets, lihat [Bekerja dengan AWS](https://docs.aws.amazon.com/AWSCloudFormation/latest/UserGuide/what-is-cfnstacksets.html) [CloudFormation StackSets](https://docs.aws.amazon.com/AWSCloudFormation/latest/UserGuide/what-is-cfnstacksets.html) di Panduan AWS CloudFormation Pengguna.

AWS MarketplacePenyiapan Vendor Insights mengharuskan Anda menggunakan CloudFormation templat berikut:

• VendorInsightsPrerequisiteCFT— Mengatur peran dan izin administrator yang diperlukan untuk dijalankan CloudFormation StackSets di akun Anda. Buat tumpukan ini di akun penjual Anda. • VendorInsightsOnboardingCFT— Mengatur yang diperlukan Layanan AWS dan mengonfigurasi izin IAM yang sesuai. Izin ini memungkinkan Wawasan AWS Marketplace Vendor mengumpulkan data untuk produk SaaS yang berjalan di Anda Akun AWS dan menampilkan data di profil Wawasan Vendor AndaAWS Marketplace. Buat tumpukan ini di akun penjual dan akun produksi Anda yang menghosting solusi SaaS Anda. StackSets

Buat VendorInsightsPrerequisiteCFT tumpukan

Dengan menjalankan VendorInsightsPrerequisiteCFT CloudFormation tumpukan, Anda mengatur izin IAM untuk memulai kumpulan tumpukan orientasi.

Untuk membuat VendorInsightsPrerequisiteCFT tumpukan

- 1. Tinjau dan unduh VendorInsightsPrerequisiteCFT. yml file terbaru dari folder template [AWS Sampel Repo for Vendor Insights di situs](https://github.com/aws-samples/aws-marketplace-vendor-assessment-onboarding) web. GitHub
- 2. Masuk ke akun AWS Management Console menggunakan AWS Marketplace penjual Anda, lalu buka AWS CloudFormation konsol di [https://console.aws.amazon.com/cloudformation](https://console.aws.amazon.com/cloudformation/).
- 3. Di panel navigasi CloudFormation konsol, pilih Tumpukan, lalu pilih Buat tumpukan dan Dengan sumber daya baru (standar) dari dropdown. (Jika panel navigasi tidak terlihat, di sudut kiri atas, pilih dan perluas panel navigasi.)
- 4. Di bawah Tentukan templat, pilih Unggah file templat. Untuk mengunggah VendorInsightsPrerequisiteCFT.yml file yang Anda unduh, gunakan Pilih file. Lalu pilih Berikutnya.
- 5. Masukkan nama untuk tumpukan, lalu pilih Berikutnya.
- 6. (Opsional) Konfigurasikan opsi tumpukan sesuai keinginan.

Pilih Berikutnya.

7. Pada halaman Tinjau, tinjau pilihan Anda. Untuk membuat perubahan, pilih Edit di area yang ingin Anda ubah. Sebelum Anda dapat membuat tumpukan, Anda harus memilih kotak centang pengakuan di area Kemampuan.

Pilih Kirim.

- 8. Setelah tumpukan dibuat, pilih tab Resources dan catat peran berikut yang dibuat:
	- AWSVendorInsightsOnboardingStackSetsAdmin
	- AWSVendorInsightsOnboardingStackSetsExecution

### Buat set VendorInsightsOnboardingCFT tumpukan

Dengan menjalankan set VendorInsightsOnboardingCFT CloudFormation tumpukan, Anda mengatur yang diperlukan Layanan AWS dan mengonfigurasi izin IAM yang sesuai. Hal ini memungkinkan Wawasan AWS Marketplace Vendor mengumpulkan data untuk produk SaaS yang berjalan di Akun AWS Anda dan menampilkannya di profil Wawasan Vendor AWS Marketplace Anda.

Jika Anda memiliki beberapa solusi akun atau jika Anda memiliki akun penjual dan produksi terpisah, Anda harus menerapkan tumpukan ini di beberapa akun. StackSets memungkinkan Anda melakukan ini dari akun manajemen tempat Anda membuat tumpukan prasyarat.

Kumpulan tumpukan digunakan menggunakan izin yang dikelola sendiri. Untuk informasi lebih lanjut, lihat [Membuat set tumpukan dengan izin dikelola sendiri](https://docs.aws.amazon.com/AWSCloudFormation/latest/UserGuide/stacksets-getting-started-create.html#stacksets-getting-started-create-self-managed) di Panduan Pengguna AWS CloudFormation.

Untuk membuat set VendorInsightsOnboardingCFT tumpukan

- 1. Tinjau dan unduh VendorInsightsOnboardingCFT.yml file terbaru dari [folder template AWS](https://github.com/aws-samples/aws-marketplace-vendor-assessment-onboarding)  [Sampel Repo for Vendor Insights di situs](https://github.com/aws-samples/aws-marketplace-vendor-assessment-onboarding) web. GitHub
- 2. Masuk ke akun AWS Management Console menggunakan AWS Marketplace penjual Anda, lalu buka AWS CloudFormation konsol di [https://console.aws.amazon.com/cloudformation](https://console.aws.amazon.com/cloudformation/)..
- 3. Di panel navigasi CloudFormation konsol, pilih Buat StackSet. (Jika panel navigasi tidak terlihat, di sudut kiri atas, pilih dan perluas panel navigasi.)
- 4. Di bawah Izin, untuk peran administrator pilih nama peran IAM, lalu pilih AWSVendorInsightsOnboardingStackSetsAdminnama peran dari menu tarik-turun.
- 5. Masukkan **AWSVendorInsightsOnboardingStackSetsExecution** sebagai nama peran eksekusi IAM.
- 6. Di bawah Tentukan templat, pilih Unggah file templat. Untuk mengunggah VendorInsightsOnboardingCFT.yml file yang Anda unduh, gunakan Pilih file lalu pilih Berikutnya.
- 7. Berikan StackSet parameter berikut, lalu pilih Berikutnya.
	- CreateVendorInsightsAutomatedAssessment— Parameter ini mengatur penilaian AWS Audit Manager otomatis di AndaAkun AWS. Jika Anda memiliki akun manajemen dan produksi terpisah, opsi ini hanya boleh dipilih untuk akun produksi dan bukan untuk akun manajemen.
- CreateVendorInsightsIAMRoles— Parameter ini menyediakan peran IAM yang memungkinkan AWS Marketplace Vendor Insights untuk membaca data penilaian di Anda. Akun AWS
- PrimaryRegion— Parameter ini menetapkan primer Wilayah AWS untuk penyebaran SaaS Anda. Ini adalah Wilayah tempat bucket S3 dibuat di AndaAkun AWS. Jika produk SaaS Anda dikerahkan hanya ke satu Wilayah, Wilayah tersebut adalah Wilayah utama.
- 8. Konfigurasikan StackSet opsi yang Anda inginkan. Pertahankan konfigurasi Eksekusi sebagai Tidak Aktif, lalu pilih Berikutnya.
- 9. Konfigurasikan opsi penerapan. Jika Anda memiliki solusi beberapa akun, Anda dapat mengonfigurasi kumpulan tumpukan untuk diterapkan di beberapa akun dan Wilayah sebagai satu operasi. Pilih Berikutnya.

# **a** Note

Jika Anda memiliki solusi beberapa akun, kami tidak menyarankan untuk menerapkan ke semua akun sebagai satu set tumpukan. Perhatikan baik-baik parameter yang ditentukan pada langkah 7. Anda mungkin ingin mengaktifkan atau menonaktifkan beberapa parameter, tergantung pada jenis akun yang Anda gunakan. StackSets terapkan parameter yang sama ke semua akun yang ditentukan dalam satu penerapan. Anda dapat mengurangi waktu penerapan dengan mengelompokkan akun dalam kumpulan tumpukan, tetapi Anda masih perlu menerapkan beberapa kali untuk solusi beberapa akun.

# **A** Important

Jika Anda menerapkan ke beberapa Wilayah, Wilayah pertama yang Anda cantumkan haruslah. PrimaryRegion Biarkan opsi Region Concurrency sebagai pengaturan default Sequential.

10. Pada halaman Tinjau, tinjau pilihan Anda. Untuk membuat perubahan, pilih Edit di area yang ingin Anda ubah. Sebelum Anda dapat membuat kumpulan tumpukan, Anda harus memilih kotak centang pengakuan di area Kemampuan.

Pilih Kirim.

Set tumpukan membutuhkan waktu sekitar 5 menit per Wilayah untuk diselesaikan.

# <span id="page-683-0"></span>Melihat profil AWS Marketplace Vendor Insights Anda

Profil Anda di AWS Marketplace Vendor Insights memberikan informasi penting bagi pembeli untuk digunakan saat mereka menilai produk Anda. Untuk tujuan perlindungan data, kami menyarankan Anda untuk melindungi Akun AWS kredensil Anda dan mengatur pengguna individu dengan AWS Identity and Access Management (IAM). Dengan pendekatan itu, setiap pengguna hanya diberikan izin yang diperlukan untuk memenuhi tugas pekerjaan mereka. Untuk informasi selengkapnya tentang membuat pengguna dengan IAM, lihat[the section called "Membuat atau menggunakan grup"](#page-700-0).

Pembeli dapat menilai produk Anda dengan menggunakan dasbor AWS Marketplace Vendor Insights. Di sana, pembeli dapat melihat ikhtisar produk yang ditentukan oleh sumber data yang Anda tambahkan ke profil Anda. Profil keamanan ditentukan oleh beberapa kontrol keamanan dalam 10 kategori.

10 kategori keamanan yang digunakan untuk mendefinisikan data adalah sebagai berikut:

- Manajemen akses
- Keamanan aplikasi
- Audit, kepatuhan, dan kebijakan keamanan
- Ketahanan bisnis
- Keamanan dan privasi data
- Perangkat pengguna akhir dan keamanan seluler
- Sumber daya manusia
- Keamanan infrastruktur
- Manajemen risiko dan respons insiden
- Kebijakan keamanan dan konfigurasi

Untuk informasi selengkapnya, lihat [Memahami kategori kontrol](https://docs.aws.amazon.com/marketplace/latest/buyerguide/buyer-vendor-insights-view-profile.html#control-categories), di Panduan AWS MarketplacePembeli.

Dengan menyiapkan dan menggunakan Wawasan AWS Marketplace Penjual, Anda setuju untuk mematuhi Layanan AWS persyaratan dan aturan privasi data untuk menjaga informasi pengguna tetap pribadi dan aman. Untuk informasi selengkapnya tentang persyaratan privasi AWS data, lihat [FAQ Privasi Data.](https://aws.amazon.com/compliance/data-privacy-faq/) Untuk informasi selengkapnya tentang persyaratan layanan, lihat [Layanan](https://aws.amazon.com/service-terms/)  [AWSpersyaratan.](https://aws.amazon.com/service-terms/)
# Lihat profil keamanan Anda sebagai penjual

Setelah menyelesaikan penilaian diri dan menambahkan bukti langsung lainnya, penting untuk melihat profil Anda sebagai penjual. Anda akan ingin meninjau informasi yang ditambahkan ke profil Anda.

### **a** Note

Profil ini tidak dapat dilihat oleh pembeli hingga Anda meminta tim dukungan AWS Marketplace Vendor Insights memperbarui visibilitasnya. Setelah tim dukungan menyelesaikan pembaruan, profil keamanan dapat diakses oleh pembeli yang menandatangani perjanjian kerahasiaan (NDA) Anda. Jika Anda ingin menghapus data informasi identitas pribadi (PII) pelanggan dari profil AWS Marketplace Vendor Insights Anda, mulailah kasus dukungan dengan menghubungi. [AWS](https://aws.amazon.com/contact-us)  [Support](https://aws.amazon.com/contact-us)

Untuk melihat profil keamanan Anda saat pembeli melihatnya

- 1. Masuk ke AWS Management Console.
- 2. Buka halaman [Produk SaaS](https://aws.amazon.com/marketplace/management/products/saas) di portal.
- 3. Pilih produk dengan profil keamanan terkait.
- 4. Pilih tab Wawasan Vendor, lalu pilih Lihat Snapshot Rilis Terbaru.
- 5. Pada tab Ikhtisar, semua lencana sertifikat yang Anda unggah ditampilkan.
- 6. Pilih tab Keamanan dan kepatuhan, tempat Anda dapat melihat data yang dikumpulkan dari beberapa kontrol. Untuk melihat detail selengkapnya, pilih setiap set kontrol.

# Mengelola snapshot di WawasanAWS Marketplace Vendor

Snapshot adalah point-in-time postur profil keamanan. DiAWS Marketplace Vendor Insights, Anda dapat menggunakan snapshot untuk menilai produk penjual pada waktu tertentu. Sebagai penjual, Anda dapat membandingkan postur keamanan profil Anda pada waktu yang berbeda atau snapshot terbaru dari profil keamanan yang berbeda untuk mendukung pengambilan keputusan Anda. Snapshot memberikan informasi keamanan yang diperlukan selain memberikan transparansi tentang kesegaran dan sumber data.

DiAWS Marketplace konsol, di bagian ringkasan Snapshot WawasanAWS Marketplace Vendor, Anda dapat melihat detail snapshot berikut untuk jadwal pembuatan dan rilis:

- Snapshot terakhir dibuat Snapshot terakhir dibuat untuk profil ini.
- Pembuatan terjadwal berikutnya Snapshot dijadwalkan akan dibuat berikutnya.
- Frekuensi pembuatan Lamanya waktu antara kreasi snapshot atau frekuensi membuat snapshot.
- Rilis terjadwal berikutnya Snapshot dijadwalkan akan dirilis berikutnya.
- Waktu pementasan Snapshot dipentaskan setidaknya selama jangka waktu ini dan kemudian memenuhi syarat untuk dirilis selama acara rilis snapshot.
- Frekuensi rilis Lamanya waktu antara peristiwa rilis.

Di bagian daftar Snapshot, status snapshot adalah sebagai berikut:

- Dirilis Snapshot bersifat publik dan tersedia untuk dilihat bagi pengguna dengan izin untuk produk ini.
- Rilis tertunda Snapshot selesai atau dalam periode pementasan minimum wajib dan dijadwalkan untuk rilis berikutnya.
- Pribadi Snapshot dibuat sebelum aktivasi profil keamanan atau memiliki kesalahan validasi dan tidak terlihat oleh publik. Snapshot pribadi tetap hanya dalam visibilitas penjual.

#### Topik

- [Buat snapshot](#page-685-0)
- [Lihat snapshot](#page-686-0)
- [Mengekspor snapshot](#page-686-1)
- [Lihat snapshot terbaru yang dirilis](#page-687-0)
- [Menunda rilis snapshot](#page-687-1)
- [Ubah preferensi untuk daftar snapshot](#page-688-0)

### <span id="page-685-0"></span>Buat snapshot

Untuk membuat snapshot untuk profil Anda, ikuti langkah-langkah ini. Anda dapat membuat maksimal 20 snapshot.

1. Masuk keAWS Management Console dan buka [AWS Marketplacekonsol.](https://console.aws.amazon.com/marketplace/)

- 2. Pilih Wawasan Vendor.
- 3. Dari Vendor Insights, pilih produk.
- 4. Pada halaman profil produk, buka daftar Snapshot, dan pilih Buat snapshot baru.
- 5. Sebuah pesan memberi tahu Anda bahwa jadwal snapshot akan berubah. Pilih Create (Buat).

### **a** Note

Jadwal snapshot berubah saat snapshot baru dibuat. Snapshot baru dijadwalkan untuk waktu yang sama dengan snapshot yang dibuat secara manual. Pesan ini mencakup jadwal baru.

Snapshot baru dibuat dalam waktu 30 menit dan ditambahkan ke daftar snapshot. Snapshot baru dibuat dengan status rilis Tertunda. Tidak ada yang bisa melihat snapshot baru sampai status berubah ke Dirilis.

### <span id="page-686-0"></span>Lihat snapshot

Untuk melihat snapshot untuk profil Anda, ikuti langkah-langkah ini.

- 1. Masuk keAWS Management Console dan buka [AWS Marketplacekonsol.](https://console.aws.amazon.com/marketplace/)
- 2. Pilih Wawasan Vendor.
- 3. Dari Vendor Insights, pilih produk.
- 4. Pada halaman profil produk, buka daftar Snapshot, dan pilih ID Snapshot dari snapshot yang ingin Anda lihat.
- 5. Setelah Anda selesai, pilih Kembali untuk keluar dari tampilan snapshot.

### <span id="page-686-1"></span>Mengekspor snapshot

Anda dapat mengekspor ke format JSON atau CSV. Untuk mengekspor snapshot, ikuti langkahlangkah ini.

- 1. Masuk keAWS Management Console dan buka [AWS Marketplacekonsol.](https://console.aws.amazon.com/marketplace/)
- 2. Pilih Wawasan Vendor.
- 3. Dari Vendor Insights, pilih produk.
- 4. Pada halaman profil produk, buka daftar Snapshot, dan pilih ID Snapshot dari snapshot yang ingin Anda ekspor.
- 5. Pilih Ekspor.
- 6. Dari daftar dropdown, pilih Unduh (JSON) atau Unduh (CSV).

## <span id="page-687-0"></span>Lihat snapshot terbaru yang dirilis

Snapshot dirilis terbaru adalah apa yang pengguna gunakan untuk melihat dan menilai kesehatan produk Anda. Penting untuk mengetahui apa yang ada dalam snapshot terbaru Anda yang dirilis untuk memastikan bahwa Anda menggambarkan produk Anda dengan informasi yang akurat. Untuk melihat snapshot terbaru untuk profil Anda, ikuti langkah-langkah ini.

- 1. Masuk keAWS Management Console dan buka [AWS Marketplacekonsol.](https://console.aws.amazon.com/marketplace/)
- 2. Pilih Wawasan Vendor.
- 3. Dari Vendor Insights, pilih produk.
- 4. Pada halaman profil produk, buka daftar Snapshot, dan pilih ID Snapshot dari snapshot yang ingin Anda lihat.
- 5. Pilih Lihat snapshot yang dirilis terbaru.
- 6. Setelah Anda selesai, pilih Kembali untuk keluar dari tampilan snapshot.

### <span id="page-687-1"></span>Menunda rilis snapshot

Untuk menunda rilis snapshot ke profil Anda, Anda dapat menunda rilis snapshot untuk ID Snapshot tertentu.

- 1. Masuk keAWS Management Console dan buka [AWS Marketplacekonsol.](https://console.aws.amazon.com/marketplace/)
- 2. Pilih Wawasan Vendor.
- 3. Dari Vendor Insights, pilih produk.
- 4. Pada halaman profil produk, buka daftar snapshot, dan pilih ID snapshot dari snapshot yang ingin Anda tunda rilis.
- 5. Dari ringkasan Snapshot, pilih Tunda rilis snapshot.
- 6. Sebuah pesan memberitahu Anda bahwa jadwal snapshot akan berubah. Pilih Tunda.

Pesan sukses muncul, menunjukkan bahwa Anda telah berhasil menunda rilis snapshot untuk produk ini.

# <span id="page-688-0"></span>Ubah preferensi untuk daftar snapshot

Setelah membuat snapshot, Anda dapat mengubah preferensi bagaimana snapshot dilihat dalam daftar Snapshot.

- 1. Masuk keAWS Management Console dan buka [AWS Marketplacekonsol.](https://console.aws.amazon.com/marketplace/)
- 2. Pilih Wawasan Vendor.
- 3. Dari Vendor Insights, pilih produk.
- 4. Pada halaman profil produk, buka daftar Snapshot, dan pilih ID Snapshot dari snapshot yang ingin Anda ubah.
- 5. Pilih ikon preferensi. Anda dapat menyesuaikan preferensi berikut untuk snapshot Anda:
	- Ukuran halaman Pilih berapa banyak snapshot yang ingin Anda cantumkan di setiap halaman: 10 sumber daya, 20 sumber daya, atau 50 sumber daya per halaman.
	- Bungkus garis Pilih opsi untuk membungkus garis untuk melihat seluruh catatan.
	- Format waktu Pilih apakah Anda ingin Absolute, Relative, atau ISO.
	- Kolom yang terlihat Pilih opsi yang ingin Anda lihat untuk detail snapshot: ID Snapshot, Status, dan Tanggal dibuat.

# Mengontrol akses di Wawasan AWS Marketplace Vendor

AWS Identity and Access Management(IAM) adalah Layanan AWS yang membantu Anda mengontrol akses ke AWS sumber daya. IAM adalah Layanan AWS yang dapat Anda gunakan tanpa biaya tambahan. Jika Anda seorang administrator, Anda mengontrol siapa yang dapat diautentikasi (masuk) dan diotorisasi (memiliki izin) untuk menggunakan AWS Marketplace sumber daya. AWS Marketplace Vendor Insights menggunakan IAM untuk mengontrol akses ke data penjual, penilaian, pengesahan mandiri penjual, dan laporan audit standar industri.

Cara yang disarankan untuk mengontrol siapa yang dapat melakukan apa yang Portal Manajemen AWS Marketplace ada adalah dengan menggunakan IAM untuk membuat pengguna dan grup. Kemudian Anda menambahkan pengguna ke grup, dan mengelola grup. Anda dapat menetapkan kebijakan atau izin ke grup yang menyediakan izin hanya-baca. Jika Anda memiliki pengguna lain

yang memerlukan akses hanya-baca, Anda dapat menambahkannya ke grup yang Anda buat daripada menambahkan izin untuk pengguna.

Kebijakan adalah dokumen yang menentukan izin yang berlaku untuk pengguna, grup, atau peran. Izin menentukan apa yang dapat dilakukan pengguna. AWS Kebijakan biasanya mengizinkan akses ke tindakan tertentu, dan secara opsional dapat memberikan bahwa tindakan tersebut diizinkan untuk sumber daya tertentu, seperti instans Amazon EC2, bucket Amazon S3, dan sebagainya. Kebijakan juga dapat secara eksplisit menolak akses. Izin adalah pernyataan dalam kebijakan yang memungkinkan atau menolak akses ke sumber daya tertentu.

### **A** Important

Semua pengguna yang Anda buat mengautentikasi dengan menggunakan kredensialnya. Namun, mereka menggunakan hal yang samaAkun AWS. Setiap perubahan yang dilakukan pengguna dapat memengaruhi seluruh akun.

AWS Marketplacememiliki izin yang ditentukan untuk mengontrol tindakan yang dapat dilakukan seseorang dengan izin tersebut di. Portal Manajemen AWS Marketplace Ada juga kebijakan yang AWS Marketplace dibuat dan dikelola yang menggabungkan beberapa izin. AWSMarketplaceSellerProductsFullAccessKebijakan ini memberi pengguna akses penuh ke produk diPortal Manajemen AWS Marketplace.

Untuk informasi selengkapnya tentang tindakan, sumber daya, dan kunci kondisi yang tersedia, lihat [Kunci tindakan, sumber daya, dan kondisi untuk Wawasan AWS Marketplace Penjual](https://docs.aws.amazon.com/service-authorization/latest/reference/list_awsmarketplacevendorinsights.html) di Referensi Otorisasi Layanan.

## Izin untuk AWS Marketplace penjual Wawasan Vendor

Anda dapat menggunakan izin berikut dalam kebijakan IAM untuk Wawasan AWS Marketplace Vendor. Anda dapat menggabungkan izin ke dalam satu kebijakan IAM untuk memberikan izin yang Anda inginkan.

# **CreateDataSource**

CreateDataSourcememungkinkan pengguna untuk membuat sumber daya sumber data baru. Sumber data yang didukung adalah:

• SOC2Type2AuditReport

- ISO27001AuditReport
- AWSAuditManagerSecurityAutomatedAssessment
- FedRAMPCertification
- GDPRComplianceReport
- HIPAAComplianceReport
- PCIDSSAuditReport
- SecuritySelfAssessment

Grup aksi: Baca-tulis

Sumber daya yang dibutuhkan: Tidak ada

Menciptakan sumber daya: DataSource

### **DeleteDataSource**

DeleteDataSourcememungkinkan pengguna untuk menghapus sumber data yang mereka miliki. Sumber data harus dilepaskan dari profil apa pun yang akan dihapus. Untuk informasi selengkapnya, lihat the section called "[AssociateDataSource](#page-692-0)".

Grup aksi: Baca-tulis

Sumber daya yang dibutuhkan: DataSource

### **GetDataSource**

GetDataSourcememungkinkan pengguna untuk mengambil rincian sumber data. Rincian sumber data mencakup informasi metadata seperti stempel waktu terkait, parameter pembuatan asli, dan informasi pemrosesan, jika ada.

Grup aksi: Hanya baca, baca-tulis

Sumber daya yang dibutuhkan: DataSource

### **UpdateDataSource**

UpdateDataSourcememungkinkan pengguna untuk memperbarui rincian sumber data. Detail mencakup informasi metadata, seperti nama dan informasi sumber (misalnya, peran, sumber Amazon Resource Name (ARN), dan konten sumber).

Grup aksi: Hanya baca, baca-tulis

Sumber daya yang dibutuhkan: DataSource

### **ListDataSources**

ListDataSourcesmemungkinkan pengguna untuk membuat daftar sumber data yang mereka miliki.

Grup aksi: Read-only, read-write, list-only

Sumber daya yang dibutuhkan: Tidak ada

### **CreateSecurityProfile**

CreateSecurityProfilememungkinkan pengguna untuk membuat profil keamanan baru. Profil keamanan adalah sumber daya untuk mengelola bagaimana dan kapan snapshot dihasilkan. Pengguna juga dapat mengontrol bagaimana pembeli dapat mengakses snapshot dengan mengontrol status dan ketentuan profil yang berlaku.

Grup aksi: Read-only, read-write, list-only

Sumber daya yang dibutuhkan: Tidak ada

Menciptakan sumber daya: SecurityProfile

## **ListSecurityProfiles**

ListSecurityProfilesmemungkinkan pengguna untuk membuat daftar profil keamanan yang mereka miliki.

Grup aksi: Read-only, read-write, list-only

Sumber daya yang dibutuhkan: Tidak ada

### **GetSecurityProfile**

CreateSecurityProfilememungkinkan pengguna untuk mendapatkan detail profil keamanan.

Grup aksi: Hanya baca dan baca-tulis

### Sumber daya yang dibutuhkan: SecurityProfile

# <span id="page-692-0"></span>**AssociateDataSource**

AssociateDataSourcememungkinkan pengguna untuk mengaitkan yang sudah ada DataSource dengan profil AWS Marketplace Vendor Insights. Pengguna dapat mengontrol konten snapshot dengan mengaitkan atau memisahkan sumber data ke profil.

Grup aksi: Baca-tulis

Sumber daya yang dibutuhkan: SecurityProfile dan DataSource

# **DisassociateDataSource**

DisassociateDataSourcememungkinkan pengguna untuk memisahkan yang sudah ada DataSource dengan profil AWS Marketplace Vendor Insights. Pengguna dapat mengontrol konten snapshot dengan mengaitkan atau memisahkan sumber data ke profil.

Grup aksi: Baca-tulis

Sumber daya yang dibutuhkan: SecurityProfile dan DataSource

# **UpdateSecurityProfile**

UpdateSecurityProfilememungkinkan pengguna untuk memodifikasi atribut profil keamanan seperti nama dan deskripsi.

Grup aksi: Baca-tulis

Sumber daya yang dibutuhkan: SecurityProfile

# **ActivateSecurityProfile**

ActivateSecurityProfilememungkinkan pengguna untuk menetapkan Active status untuk profil keamanan. Setelah profil keamanan diaktifkan, snapshot baru dapat dibuat dalam Staged keadaan yang memungkinkan untuk melepaskannya jika kondisi lain terpenuhi. Untuk informasi selengkapnya, lihat [the section called](#page-693-0)  "[UpdateSecurityProfileSnapshotReleaseConfiguration](#page-693-0)".

Profil Active keamanan dengan setidaknya satu Released snapshot memenuhi syarat untuk penemuan Wawasan AWS Marketplace Vendor bagi pengguna akhir.

Grup aksi: Baca-tulis

Sumber daya yang dibutuhkan: SecurityProfile

# **DeactivateSecurityProfile**

DeactivateSecurityProfilememungkinkan pengguna untuk menetapkan Inactive status untuk profil keamanan. Status terminal untuk profil keamanan ini setara dengan menghapus profil dari status bersama. Pengguna hanya dapat menonaktifkan profil keamanan jika tidak ada pelanggan aktif ke profil.

Grup aksi: Baca-tulis

Sumber daya yang dibutuhkan: SecurityProfile

# **UpdateSecurityProfileSnapshotCreationConfiguration**

UpdateSecurityProfileSnapshotCreationConfigurationmemungkinkan pengguna untuk menentukan jadwal khusus untuk konfigurasi pembuatan snapshot. Konfigurasi pembuatan default pembuatan mingguan dapat diganti dengan tindakan ini.

Pengguna dapat menggunakan tindakan ini untuk mengubah jadwal termasuk membatalkan jadwal, menunda jadwal ke tanggal masa depan, atau memulai pembuatan snapshot baru untuk waktu yang lebih awal.

Grup aksi: Baca-tulis

Sumber daya yang dibutuhkan: SecurityProfile

# <span id="page-693-0"></span>**UpdateSecurityProfileSnapshotReleaseConfiguration**

UpdateSecurityProfileSnapshotReleaseConfigurationmemungkinkan pengguna untuk menentukan jadwal kustom untuk konfigurasi rilis snapshot. Konfigurasi pembuatan default rilis mingguan dengan periode pementasan dua hari untuk ditinjau dapat diganti dengan tindakan ini.

Pengguna dapat menggunakan tindakan ini untuk mengubah jadwal termasuk membatalkan jadwal atau menunda jadwal ke tanggal yang akan datang.

Grup aksi: Baca-tulis

Sumber daya yang dibutuhkan: SecurityProfile

# **ListSecurityProfileSnapshots**

ListSecurityProfileSnapshotsmemungkinkan pengguna untuk membuat daftar snapshot untuk profil keamanan yang mereka miliki.

Grup aksi: Hanya baca, hanya daftar, dan baca-tulis

Sumber daya yang dibutuhkan: SecurityProfile

# **GetSecurityProfileSnapshot**

GetSecurityProfileSnapshotmemungkinkan pengguna untuk mendapatkan snapshot untuk profil keamanan yang mereka miliki.

Grup aksi: Hanya baca dan baca-tulis

```
Sumber daya yang dibutuhkan: SecurityProfile
```
## **TagResource**

TagResourcememungkinkan pengguna untuk menambahkan tag baru ke sumber daya. Sumber daya yang didukung adalah SecurityProfile danDataSource.

Grup aksi: Menandai

Sumber daya opsional: SecurityProfile dan DataSource

## **UntagResource**

UntagResourcememungkinkan pengguna untuk menghapus tag dari sumber daya. Sumber daya yang didukung adalah SecurityProfile danDataSource.

Grup aksi: Menandai

Sumber daya opsional: SecurityProfile dan DataSource

# **ListTagsForResource**

ListTagsForResourcememungkinkan pengguna untuk membuat daftar tag sumber daya untuk sumber daya. Sumber daya yang didukung adalah SecurityProfile danDataSource.

Grup aksi: Hanya baca

### Sumber daya opsional: SecurityProfile dan DataSource

## Sumber daya tambahan

Sumber daya berikut dalam Panduan Pengguna IAM memberikan informasi lebih lanjut tentang memulai dan menggunakan IAM:

- [Praktik terbaik keamanan di IAM](https://docs.aws.amazon.com/IAM/latest/UserGuide/best-practices.html)
- [Mengelola kebijakan IAM](https://docs.aws.amazon.com/https://docs.aws.amazon.com/IAM/latest/UserGuide/access_policies_manage.html#create-managed-policy-console)
- [Melampirkan kebijakan ke grup pengguna](https://docs.aws.amazon.com/https://docs.aws.amazon.com/IAM/latest/UserGuide/id_groups_manage_attach-policy.html)
- [Identitas IAM \(pengguna, grup pengguna, dan peran\)](https://docs.aws.amazon.com/https://docs.aws.amazon.com/IAM/latest/UserGuide/id.html)
- [Membuat grup pengguna dan pengguna pertama Anda](https://docs.aws.amazon.com/https://docs.aws.amazon.com/IAM/latest/UserGuide/getting-started_create-admin-group.html)
- [Mengelola kebijakan IAM](https://docs.aws.amazon.com/https://docs.aws.amazon.com/IAM/latest/UserGuide/access_policies_manage.html#create-managed-policy-console)
- [Mengontrol akses ke AWS sumber daya menggunakan kebijakan](https://docs.aws.amazon.com/https://docs.aws.amazon.com/IAM/latest/UserGuide/access_controlling.html)

# AWS Marketplace keamanan

Keamanan cloud di AWS adalah prioritas tertinggi. Sebagai AWS pelanggan, Anda mendapat manfaat dari pusat data dan arsitektur jaringan yang dibangun untuk memenuhi persyaratan organisasi yang paling sensitif terhadap keamanan.

Keamanan adalah tanggung jawab bersama antara Anda AWS dan Anda. [Model tanggung jawab](https://aws.amazon.com/compliance/shared-responsibility-model/)  [bersama](https://aws.amazon.com/compliance/shared-responsibility-model/) menjelaskan hal ini sebagai keamanan dari cloud dan keamanan di cloud:

- Keamanan cloud AWS bertanggung jawab untuk melindungi infrastruktur yang menjalankan AWS layanan di AWS Cloud. AWS juga memberi Anda layanan yang dapat Anda gunakan dengan aman. Efektivitas keamanan kami diuji dan diverifikasi secara rutin oleh auditor pihak ketiga sebagai bagian dari [program kepatuhan AWS.](https://aws.amazon.com/compliance/programs/) Untuk mempelajari tentang program kepatuhan yang berlaku AWS Marketplace, lihat [AWS Layanan dalam Lingkup berdasarkan Program](https://aws.amazon.com/compliance/services-in-scope/) [Kepatuhan](https://aws.amazon.com/compliance/services-in-scope/).
- Keamanan di cloud Tanggung jawab Anda ditentukan oleh AWS layanan yang Anda gunakan. Anda juga bertanggung jawab atas faktor-faktor lain termasuk sensitivitas data Anda, persyaratan organisasi Anda, dan hukum dan peraturan yang berlaku.

Dokumentasi ini membantu Anda memahami cara menerapkan model tanggung jawab bersama saat menggunakan AWS Marketplace. Topik berikut menunjukkan kepada Anda cara mengonfigurasi AWS Identity and Access Management untuk mengelola akses AWS Marketplace agar dapat memenuhi tujuan keamanan dan kepatuhan Anda. Anda juga dapat mempelajari cara menggunakan AWS layanan lain yang dapat membantu Anda memantau dan mengamankan AWS Marketplace sumber daya Anda.

Untuk mempelajari lebih lanjut tentang keamanan dan kebijakan lain mengenai produk yang Anda tawarkan AWS Marketplace, lihat topik berikut:

- [Persyaratan produk berbasis AMI](#page-211-0)
- [Persyaratan produk berbasis kontainer](#page-244-0)
- [Panduan produk SaaS](#page-424-0)
- [Persyaratan untuk produk layanan profesional](#page-481-0)

### **a** Note

Untuk mempelajari tentang keamanan di AWS Data Exchange untuk produk data, lihat [Keamanan](https://docs.aws.amazon.com/data-exchange/latest/userguide/security.html) di Panduan Pengguna AWS Data Exchange.

Untuk mempelajari tentang keamanan bagi pembeli di AWS Marketplace, lihat [Keamanan](https://docs.aws.amazon.com/marketplace/latest/buyerguide/buyer-security.html)  [AWS Marketplace di](https://docs.aws.amazon.com/marketplace/latest/buyerguide/buyer-security.html) Panduan AWS Marketplace Pembeli.

Topik

- [Pengontrolan akses ke Portal Manajemen AWS Marketplace](#page-697-0)
- [Kebijakan dan izin untuk penjual AWS Marketplace](#page-702-0)
- [AWS kebijakan terkelola untuk AWS Marketplace penjual](#page-713-0)
- [AWS MarketplaceLayanan Analitik Perdagangan](#page-732-0)
- [Izin Amazon SQS](#page-733-0)
- [AWS Marketplacemetering dan hak izin API](#page-734-0)
- [Menggunakan peran terkait layanan untuk AWS Marketplace](#page-736-0)
- [Panggilan Logging AWS Marketplace Metering API dengan AWS CloudTrail](#page-741-0)

# <span id="page-697-0"></span>Pengontrolan akses ke Portal Manajemen AWS Marketplace

AWS Identity and Access Management(IAM) adalah Layanan AWS yang membantu Anda mengontrol akses ke AWS sumber daya. Jika Anda seorang administrator, Anda mengontrol siapa yang dapat terautentikasi (masuk) dan berwenang (memiliki izin) untuk menggunakan AWS Marketplace sumber daya. IAM adalah Layanan AWS yang dapat Anda gunakan tanpa biaya tambahan.

Cara yang direkomendasikan untuk mengontrol siapa yang dapat melakukan apa yang masuk Portal Manajemen AWS Marketplace adalah dengan menggunakan IAM untuk membuat pengguna dan grup. Kemudian Anda menambahkan pengguna ke grup, dan mengelola grup. Misalnya, jika John harus diizinkan untuk melihat produk Anda, buat pengguna untuknya dan tambahkan pengguna ke grup yang Anda buat untuk akses hanya-baca. Anda dapat menetapkan kebijakan atau izin ke grup yang menyediakan izin hanya-baca. Jika Anda memiliki pengguna lain yang memerlukan akses hanya-baca, Anda dapat menambahkannya ke grup yang Anda buat daripada menambahkan izin ke pengguna. Jika peran John berubah dan dia tidak lagi membutuhkan akses hanya-baca, Anda dapat menghapus John dari grup.

Kebijakan adalah dokumen yang mendefinisikan izin yang berlaku untuk pengguna, grup, atau peran. Pada gilirannya, izin menentukan apa yang dapat dilakukan pengguna. AWS Kebijakan biasanya mengizinkan akses ke tindakan tertentu, dan secara opsional dapat memberikan bahwa tindakan diizinkan untuk sumber daya tertentu, seperti instans Amazon EC2, bucket Amazon S3, dan seterusnya. Kebijakan juga dapat secara jelas menolak akses. Izin adalah pernyataan dalam kebijakan yang mengizinkan atau menolak akses ke sumber daya tertentu. Anda dapat menyatakan izin apapun seperti ini: "A memiliki izin untuk melakukan B ke C." Misalnya, Jane (A) memiliki izin untuk membaca pesan (B) dari antrean Amazon Simple Queue Service (C). Setiap kali Jane mengirimkan permintaan ke Amazon SQS untuk menggunakan antrean John, layanan memeriksa untuk melihat apakah dia memiliki izin. Hal ini lebih lanjut memeriksa untuk melihat apakah permintaan memenuhi persyaratan John yang ditentukan dalam izin.

### **A** Important

Semua pengguna yang Anda buat mengautentikasi dengan menggunakan kredensialnya. Namun, mereka menggunakan hal yang samaAkun AWS. Setiap perubahan yang dilakukan pengguna dapat memengaruhi seluruh akun.

AWS Marketplacememiliki izin yang didefinisikan untuk mengontrol tindakan yang dapat dilakukan seseorang dengan izin tersebut. Portal Manajemen AWS Marketplace Ada juga kebijakan yang AWS Marketplace dibuat dan dikelola yang menggabungkan beberapa izin.

Sumber daya berikut memberikan informasi lebih lanjut tentang memulai dan menggunakan IAM.

- [Buat pengguna administratif](https://docs.aws.amazon.com/IAM/latest/UserGuide/getting-started_create-admin-group.html)
- [Praktik terbaik keamanan di IAM](https://docs.aws.amazon.com/IAM/latest/UserGuide/best-practices.html)
- [Mengelola kebijakan IAM](https://docs.aws.amazon.com/IAM/latest/UserGuide/access_policies_managed-using.html#create-managed-policy-console)
- [Melampirkan kebijakan ke grup pengguna IAM](https://docs.aws.amazon.com/IAM/latest/UserGuide/id_groups_manage_attach-policy.html)
- [Identitas IAM \(pengguna, grup, dan peran\)](https://docs.aws.amazon.com/IAM/latest/UserGuide/id.html)
- [Pengontrolan akses ke AWS sumber daya menggunakan kebijakan](https://docs.aws.amazon.com/IAM/latest/UserGuide/access_permissions.html)

Topik berikut memberikan beberapa panduan tingkat tinggi untuk membuat pengguna dan grup, dan masuk sebagai pengguna.

#### Topik

- [Membuat pengguna](#page-699-0)
- [Membuat atau menggunakan grup](#page-700-0)
- [Masuk sebagai pengguna](#page-702-1)

### <span id="page-699-0"></span>Membuat pengguna

Untuk mengizinkan pengguna di perusahaan Anda masuk kePortal Manajemen AWS Marketplace, buat pengguna untuk setiap orang yang membutuhkan akses.

Untuk membuat pengguna

- 1. Masuk ke AWS Management Console dan buka konsol IAM di [https://console.aws.amazon.com/](https://console.aws.amazon.com/iam/) [iam/.](https://console.aws.amazon.com/iam/)
- 2. Di panel navigasi, pilih Pengguna, lalu pilih Pengguna Baru.
- 3. Di kotak teks bernomor, masukkan nama untuk setiap pengguna yang ingin Anda buat.
- 4. Kosongkan kotak centang Buat kunci akses untuk setiap pengguna, lalu pilih Buat.

Untuk menetapkan kata sandi ke setiap pengguna yang baru saja Anda buat

- 1. Dalam daftar pengguna, pilih nama pengguna baru.
- 2. Pilih tab Kredensi Keamanan dan kemudian pilih Kelola Kata Sandi.
- 3. Pilih opsi untuk kata sandi yang dibuat secara otomatis atau kata sandi khusus. Secara opsional, untuk meminta pengguna memilih sandi baru pada login berikutnya, centang kotak untuk Memerlukan pengguna untuk membuat sandi baru saat login berikutnya. Pilih Apply (Terapkan).
- 4. Pilih Unduh Kredensi untuk menyimpan kredensi login dan URL login khusus akun ke file CSV (nilai dipisahkan koma) di komputer Anda. Lalu, pilih Tutup.

### **a** Note

Untuk masuk dengan kredensi login yang baru saja Anda buat, pengguna harus menavigasi ke URL login khusus akun Anda. URL ini ada di file kredensi yang baru saja Anda unduh dan juga tersedia di konsol IAM. Untuk informasi lebih lanjut, lihat [Cara pengguna IAM masuk ke](https://docs.aws.amazon.com/IAM/latest/UserGuide/id_users_sign-in.html)  [Akun AWS dalam](https://docs.aws.amazon.com/IAM/latest/UserGuide/id_users_sign-in.html) Panduan Pengguna IAM.

### **G** Tip

Buat kredensi masuk untuk diri Anda sendiri juga, meskipun Anda adalah pemiliknya. Akun AWS Ini adalah praktik terbaik yang direkomendasikan bagi semua orang untuk bekerja di AWS Marketplace sebagai pengguna, bahkan pemilik akun. Untuk petunjuk tentang cara membuat pengguna untuk diri Anda sendiri yang memiliki izin administratif, lihat [Membuat](https://docs.aws.amazon.com/IAM/latest/UserGuide/getting-started_create-admin-group.html)  [pengguna administratif dalam Panduan Pengguna](https://docs.aws.amazon.com/IAM/latest/UserGuide/getting-started_create-admin-group.html) IAM.

### <span id="page-700-0"></span>Membuat atau menggunakan grup

Setelah Anda membuat pengguna, membuat grup, membuat izin untuk mengakses halaman diPortal Manajemen AWS Marketplace, menambahkan izin tersebut ke grup, dan kemudian menambahkan pengguna ke grup.

Saat menetapkan izin ke grup, Anda mengizinkan anggota grup tersebut melakukan tindakan tertentu. Ketika Anda menambahkan pengguna baru ke grup, pengguna tersebut secara otomatis memperoleh izin yang ditetapkan untuk grup. Grup dapat memiliki izin untuk tindakan yang lebih dari satu. Sebaiknya gunakan [kebijakan AWS Marketplace terkelola](https://docs.aws.amazon.com/marketplace/latest/userguide/security-iam-awsmanpol.html) daripada membuat kebijakan Anda sendiri.

Untuk menetapkan kebijakan terkelola AWS Marketplace untuk grup

- 1. Buka konsol IAM di [https://console.aws.amazon.com/iam/.](https://console.aws.amazon.com/iam/)
- 2. Di panel navigasi, pilih Grup, dan kemudian pilih grup yang ingin dilampirkan kebijakan.
- 3. Pada halaman ringkasan untuk grup, di bawah tab Izin, pilih Lampirkan Kebijakan.
- 4. Pada halaman Attach Policy, di samping Filter: enterawsmarketplace.
- 5. Pilih kebijakan atau kebijakan yang ingin Anda lampirkan, lalu pilih Lampirkan Kebijakan.

#### Membuat kebijakan dengan Portal Manajemen AWS Marketplace izin

- 1. Buka konsol IAM di [https://console.aws.amazon.com/iam/.](https://console.aws.amazon.com/iam/)
- 2. Di panel navigasi, pilih Kebijakan, lalu pilih Kebijakan, lalu pilih Kebijakan, lalu pilih Kebijakan, lalu pilih Kebijakan, dan kemudian pilih Kebijakan, lalu
- 3. Di samping Pembuat Kebijakan, pilih Pilih.
- 4. Di halaman Edit Izin, lakukan hal berikut:
- a. Untuk Efek, pilih Izinkan.
- b. Untuk AWSLayanan, pilih Portal Manajemen AWS Marketplace.
- c. Untuk Tindakan, pilih izin atau izin yang akan diizinkan.
- d. Pilih Tambah Pernyataan.
- e. Pilih Langkah Selanjutnya.
- 5. Di halaman Kebijakan Tinjauan, lakukan hal berikut:
	- a. Untuk Nama Kebijakan, masukkan nama untuk kebijakan ini. Catat nama kebijakan karena Anda membutuhkannya untuk langkah selanjutnya.
	- b. (Opsional) Untuk Deskripsi, masukkan deskripsi untuk kebijakan ini.
	- c. Pilih Buat Kebijakan.

Untuk membuat grup IAM dengan izin yang sesuai dan menambahkan pengguna ke grup

- 1. Buka konsol IAM di [https://console.aws.amazon.com/iam/.](https://console.aws.amazon.com/iam/)
- 2. Dalam panel navigasi, pilih Grup lalu pilih Buat Grup Baru.
- 3. Untuk Nama Grup:, ketikkan nama untuk grup. Kemudian pilih Langkah Berikutnya.
- 4. Di laman Lampirkan Kebijakan Kebijakan, lakukan hal berikut:
	- a. Untuk Filter:, pilih Kebijakan Terkelola Pelanggan.
	- b. Centang kotak kotak centang kotak centang kotak centang di samping nama kebijakan yang ingin Anda lampirkan ke grup ini. Hal ini biasanya kebijakan yang baru Anda buat.
	- c. Pilih Langkah Selanjutnya.
- 5. Pilih Buat Grup.
- 6. Temukan grup baru Anda dalam daftar Grup, lalu pilih kotak centang kotak centang di sebelahnya. Pilih Tindakan Grup dan kemudian Tambahkan Pengguna ke Grup.
- 7. Centang kotak kotak centang kotak centang di samping setiap pengguna untuk ditambahkan ke grup, lalu pilih Tambahkan Pengguna.

# <span id="page-702-1"></span>Masuk sebagai pengguna

Setelah Anda membuat pengguna di IAM, pengguna dapat masuk dengan kredenal masuk mereka sendiri. Untuk melakukannya, mereka harus menggunakan URL unik yang terkait dengan AndaAkun AWS. Anda bisa mendapatkan dan mendistribusikan URL login ke pengguna Anda.

Untuk mendapatkan URL masuk unik akun

- 1. Buka konsol IAM di [https://console.aws.amazon.com/iam/.](https://console.aws.amazon.com/iam/)
- 2. Di panel navigasi, pilih Dasbor.
- 3. Di dekat bagian atas panel konten, temukan tautan masuk pengguna IAM: dan perhatikan tautan masuk, yang memiliki format seperti ini:

https://*AWS\_account\_ID*.signin.aws.amazon.com/console/

**a** Note

Jika Anda ingin URL tersebut agar halaman masuk Anda berisi nama perusahaan Anda (atau pengidentifikasi lainnya yang mudah diingat) sebagai ganti Akun AWS ID, Anda dapat membuat alias akun. Untuk informasi selengkapnya, lihat [ID akun AWS Anda dan](https://docs.aws.amazon.com/IAM/latest/UserGuide/console_account-alias.html)  [aliasnya](https://docs.aws.amazon.com/IAM/latest/UserGuide/console_account-alias.html) di Panduan Pengguna IAM.

4. Bagikan URL ini kepada pengguna di perusahaan Anda yang dapat bekerja denganAWS Marketplace, bersama dengan kredenal masuk yang Anda buat untuk masing-masing. Perintahkan mereka untuk menggunakan URL masuk unik akun Anda untuk masuk sebelum mengakses. AWS Marketplace

# <span id="page-702-0"></span>Kebijakan dan izin untuk penjual AWS Marketplace

AWS Marketplacememiliki tiga kebijakan terkelola yang dapat Anda gunakan denganPortal Manajemen AWS Marketplace. Selain itu, Anda dapat menggunakan izin individual untuk membuat kebijakan AWS Identity and Access Management (IAM) Anda sendiri.

AWS Marketplacememiliki beberapa kebijakan terkelola yang dapat Anda gunakan denganPortal Manajemen AWS Marketplace. Selain itu, Anda dapat menggunakan izin individual untuk membuat kebijakan AWS Identity and Access Management (IAM) Anda sendiri.

Anda juga dapat memberikan akses halus ke tab Pengaturan, Hubungi Kami, Unggah File, dan Wawasan. Portal Manajemen AWS Marketplace Menggunakan akses berbutir halus, Anda dapat melakukan hal berikut:

- Berikan izin kepada orang lain untuk mengelola dan menggunakan sumber daya di Anda Akun AWS tanpa membagikan kata sandi atau kunci akses Anda.
- Berikan izin terperinci kepada banyak orang untuk berbagai sumber daya. Misalnya, Anda mungkin mengizinkan akses beberapa pengguna untuk melihat tab Pengaturan diPortal Manajemen AWS Marketplace. Untuk pengguna lain, Anda mungkin mengizinkan akses untuk mengedit di tab Pengaturan dan Hubungi Kami.

### **a** Note

Untuk mempelajari cara menggunakan izin berbutir halus, lihat. [the section called](#page-711-0) ["Menggunakan izin berbutir halus"](#page-711-0)

Untuk informasi selengkapnya tentang kebijakan dan izin di AWS Data Exchange untuk produk data, lihat [Identity and Access Management di AWS Data Exchange](https://docs.aws.amazon.com/data-exchange/latest/userguide/auth-access.html) di Panduan Pengguna AWS Data Exchange.

Untuk informasi selengkapnya tentang cara menggunakan izin berbutir halus, lihat. [the](#page-711-0) [section called "Menggunakan izin berbutir halus"](#page-711-0)

Untuk informasi selengkapnya tentang kebijakan dan izin bagi AWS Marketplace pembeli, lihat [Mengontrol akses ke AWS Marketplace langganan di Panduan AWS Marketplace](https://docs.aws.amazon.com/marketplace/latest/buyerguide/buyer-iam-users-groups-policies.html) Pembeli.

# Kebijakan untuk AWS Marketplace penjual

Anda dapat menggunakan kebijakan terkelola berikut untuk memberi pengguna akses terkontrol kePortal Manajemen AWS Marketplace:

### **AWSMarketplaceSellerFullAccess**

Memungkinkan akses penuh ke semua halaman di Portal Manajemen AWS Marketplace dan AWS layanan lainnya, seperti manajemen Amazon Machine Image (AMI).

### **AWSMarketplaceSellerProductsFullAccess**

Memungkinkan akses penuh ke halaman [Produk](https://aws.amazon.com/marketplace/management/products/) diPortal Manajemen AWS Marketplace.

### **AWSMarketplaceSellerProductsReadOnly**

Memungkinkan akses hanya-baca ke halaman [Produk](https://aws.amazon.com/marketplace/management/products/) di. Portal Manajemen AWS Marketplace

### **A** Important

AWS Marketplacepembeli dapat menggunakan kebijakan terkelola untuk mengelola langganan yang mereka beli. Nama-nama kebijakan terkelola yang Anda gunakan Portal Manajemen AWS Marketplace dimulai denganAWSMarketplaceSeller. Saat Anda mencari kebijakan di IAM, pastikan untuk mencari nama kebijakan yang dimulai denganAWSMarketplaceSeller.

AWS Marketplace juga menyediakan kebijakan terkelola khusus untuk skenario tertentu. Untuk daftar lengkap kebijakan terkelola AWS bagi AWS Marketplace penjual dan deskripsi izin apa yang mereka berikan, lihat. [AWS kebijakan terkelola untuk AWS Marketplace penjual](#page-713-0)

### Izin untuk penjual AWS Marketplace

Anda dapat menggunakan izin berikut dalam kebijakan IAM untuk: Portal Manajemen AWS Marketplace

### **aws-marketplace-management:PutSellerVerificationDetails**

Memungkinkan akses untuk memulai proses Know Your Customer (KYC).

### **aws-marketplace-management:GetSellerVerificationDetails**

Memungkinkan akses untuk melihat status KYC di file. Portal Manajemen AWS Marketplace

### **aws-marketplace-management:PutBankAccountVerificationDetails**

Memungkinkan akses untuk memulai proses [verifikasi rekening bank](https://docs.aws.amazon.com/marketplace/latest/userguide/seller-registration-process.html#completing-bank-account-verification).

### **aws-marketplace-management:GetBankAccountVerificationDetails**

Memungkinkan akses untuk melihat status verifikasi rekening bank diPortal Manajemen AWS Marketplace.

### **aws-marketplace-management:PutSecondaryUserVerificationDetails**

Memungkinkan akses untuk menambahkan pengguna sekunder di filePortal Manajemen AWS Marketplace.

### **aws-marketplace-management:GetSecondaryUserVerificationDetails**

Memungkinkan akses untuk melihat status pengguna sekunder di filePortal Manajemen AWS Marketplace.

### **aws-marketplace-management:GetAdditionalSellerNotificationRecipients**

Memungkinkan akses untuk melihat kontak email untuk AWS Marketplace pemberitahuan.

### **aws-marketplace-management:PutAdditionalSellerNotificationRecipients**

Memungkinkan akses untuk memperbarui kontak email untuk AWS Marketplace pemberitahuan.

### **tax:PutTaxInterview**

Memungkinkan akses untuk mengambil [wawancara pajak](https://docs.aws.amazon.com/marketplace/latest/userguide/seller-registration-process.html#tax-info-for-sellers) diPortal Manajemen AWS Marketplace.

### **tax:GetTaxInterview**

Memungkinkan akses untuk melihat status wawancara pajak diPortal Manajemen AWS Marketplace.

### **tax:GetTaxInfoReportingDocument**

Memungkinkan AWS Marketplace penjual untuk melihat dan mengunduh dokumen pajak (misalnya, formulir 1099-K) dari dasbor Pajak

### **payments:CreatePaymentInstrument**

Memungkinkan akses untuk menambahkan rekening bank kePortal Manajemen AWS Marketplace.

### **payments:GetPaymentInstrument**

Memungkinkan akses untuk melihat rekening bank yang ada diPortal Manajemen AWS Marketplace.

### **aws-marketplace:ListTasks**

Memungkinkan akses untuk melihat daftar tugas yang menunggu tindakan penjual.

### **aws-marketplace:DescribeTask**

Memungkinkan akses untuk melihat detail tugas apa pun yang menunggu tindakan penjual.

### **aws-marketplace:UpdateTask**

Memungkinkan akses untuk mengedit tugas menunggu tindakan penjual.

#### **aws-marketplace:CompleteTask**

Memungkinkan akses untuk mengirimkan pengeditan yang dilakukan ke tugas yang menunggu tindakan penjual.

#### **support:CreateCase**

Memungkinkan akses untuk membuat AWS Marketplace kasus di dalam filePortal Manajemen AWS Marketplace.

#### **aws-marketplace-management:viewSupport**

Memungkinkan akses ke halaman [Customer Support Eligibility](https://aws.amazon.com/marketplace/management/support/) di halaman. Portal Manajemen AWS Marketplace

#### **aws-marketplace-management:viewReports**

Memungkinkan akses ke halaman [Laporan](https://aws.amazon.com/marketplace/management/reports/) diPortal Manajemen AWS Marketplace.

#### **aws-marketplace-management:uploadFiles**

Memungkinkan akses ke halaman [Unggah File](https://aws.amazon.com/marketplace/management/product-load/) diPortal Manajemen AWS Marketplace.

#### **a** Note

Mulai Mei 2023, izin ini tidak lagi tersedia untuk penjual baru. Penjual yang sudah ada dengan kebijakan khusus dapat terus menggunakan aws-marketplacemanagement:uploadFiles izin tersebut.

#### **aws-marketplace-management:viewSettings**

Memungkinkan akses ke halaman [Pengaturan](https://aws.amazon.com/marketplace/management/seller-settings/account) diPortal Manajemen AWS Marketplace.

**a** Note

Mulai Mei 2023, izin ini tidak lagi tersedia untuk penjual baru. Penjual yang sudah ada dengan kebijakan khusus dapat terus menggunakan aws-marketplacemanagement:viewSettings izin tersebut.

### **aws-marketplace:ListEntities**

Memungkinkan akses ke daftar objek diPortal Manajemen AWS Marketplace. Diperlukan untuk mengakses halaman [Unggah File,](https://aws.amazon.com/marketplace/management/product-load/) [Penawaran](https://aws.amazon.com/marketplace/management/offers), dan [Mitra](https://aws.amazon.com/marketplace/management/partners) di halamanPortal Manajemen AWS Marketplace.

#### **a** Note

```
Untuk mengizinkan akses melihat tab Pengaturan, Anda dapat menggunakan 
izin ini, ListEntity izin, dan Nama Sumber Daya Amazon (ARN) berikut:.
arn:{partition}:{aws-marketplace}:{region}:{account-
id}:AWSMarketplace/Seller/{entity-id}
```
### **aws-marketplace:DescribeEntity**

Memungkinkan akses untuk melihat detail objek diPortal Manajemen AWS Marketplace. Diperlukan untuk mengakses halaman [Unggah File](https://aws.amazon.com/marketplace/management/product-load/), [Penawaran](https://aws.amazon.com/marketplace/management/offers), [Mitra,](https://aws.amazon.com/marketplace/management/partners) dan [Perjanjian](https://aws.amazon.com/marketplace/management/agreements) di halamanPortal Manajemen AWS Marketplace.

#### **a** Note

Untuk mengizinkan akses untuk melihat tab Pengaturan, Anda dapat menggunakan izin ini, DescribeEntity izin, dan ARN berikut:. arn:{partition}:{awsmarketplace}:{region}:{account-id}:AWSMarketplace/Seller/\*

#### **aws-marketplace:StartChangeSet**

Memungkinkan akses untuk membuat perubahan produk diPortal Manajemen AWS Marketplace. Diperlukan untuk membuat perubahan pada halaman [Unggah File](https://aws.amazon.com/marketplace/management/product-load/), [Penawaran,](https://aws.amazon.com/marketplace/management/offers) [Mitra](https://aws.amazon.com/marketplace/management/partners), dan [Perjanjian](#page-92-0) di halamanPortal Manajemen AWS Marketplace.

#### **a** Note

Untuk mengizinkan akses mendaftar sebagai penjualAWS Marketplace, Anda dapat menggunakan izin ini, kunci catalog:ChangeType: "CreateSeller" kondisi, dan ARN berikut:. arn:{partition}:{aws-marketplace}:{region}:{accountid}:AWSMarketplace/Seller/{entity-id}

Untuk mengizinkan akses memperbarui profil penjualAWS Marketplace, Anda dapat menggunakan izin ini, kunci catalog:ChangeType: "UpdateInformation" kondisi, dan ARN berikut:. arn:{partition}:{aws-marketplace}:{region}:{accountid}:AWSMarketplace/Seller/{entity-id} Untuk mengizinkan akses memperbarui preferensi pencairan untuk Amazon Web Services, Anda dapat menggunakan izin ini, kunci catalog:ChangeType: "UpdateDisbursementPreferences" kondisi, dan ARN berikut:. arn:{partition}:{aws-marketplace}:{region}:{accountid}:AWSMarketplace/Seller/{entity-id}

### **aws-marketplace:SearchAgreements**

Memungkinkan melihat daftar perjanjian tingkat tinggi di halaman [Perjanjian](#page-92-0), dan peluang antara ISV dan mitra saluran di halaman [Mitra](#page-83-0).

### **aws-marketplace:DescribeAgreement**

Memungkinkan melihat detail perjanjian tingkat tinggi di halaman Perjanjian, dan peluang antara ISV dan mitra saluran di halaman Mitra.

### **aws-marketplace:GetAgreementTerms**

Memungkinkan melihat semua detail jangka waktu perjanjian di halaman Perjanjian, dan peluang antara ISV dan mitra saluran di halaman Mitra.

### **aws-marketplace:GetSellerDashboard**

Memungkinkan akses ke dasbor di halaman Wawasan di. Portal Manajemen AWS Marketplace

### **a** Note

Untuk memungkinkan pengguna mengakses halaman [Kelola Produk,](https://aws.amazon.com/marketplace/management/products/) Anda harus menggunakan izin AWSMarketplaceSellerProductsFullAccess atau AWSMarketplaceSellerProductsReadOnly terkelola.

Anda dapat menggabungkan izin sebelumnya ke dalam satu kebijakan IAM untuk memberikan izin yang Anda inginkan. Lihat contoh berikut.

### Contoh 1: Izin untuk melihat status KYC

Untuk memberikan izin untuk melihat status KYC diPortal Manajemen AWS Marketplace, gunakan kebijakan yang mirip dengan contoh berikut.

Untuk memberikan izin untuk melihat status KYC diPortal Manajemen AWS Marketplace, gunakan kebijakan yang mirip dengan contoh berikut.

```
{"Version": "2012-10-17", 
   "Statement": [{ 
     "Effect": "Allow", 
     "Action": [ 
        "aws-marketplace-management:GetSellerVerificationDetails" 
     ], 
     "Resource": ["*"] 
   }]
}
```
Contoh 2: Izin untuk membuat upgrade dan perpanjangan untuk penawaran pribadi

Untuk memberikan izin untuk melihat dan menggunakan halaman Perjanjian untuk membuat peningkatan dan perpanjangan untuk penawaran pribadi, gunakan kebijakan yang mirip dengan contoh berikut.

```
{ 
     "Version": "2012-10-17", 
     "Statement": [ 
          { 
              "Action": [ 
                   "aws-marketplace:SearchAgreements", 
                   "aws-marketplace:DescribeAgreement", 
                   "aws-marketplace:GetAgreementTerms", 
                   "aws-marketplace:DescribeEntity", 
                   "aws-marketplace:StartChangeSet" 
              ], 
              "Effect": "Allow", 
              "Resource": "*", 
              "Condition": { 
                   "StringEquals": { 
                       "aws-marketplace:PartyType": "Proposer" 
                   }, 
                   "ForAllValues:StringEquals": {
```

```
 "aws-marketplace:AgreementType": [ 
                                                                 "PurchaseAgreement" 
\sim 100 \sim 100 \sim 100 \sim 100 \sim 100 \sim 100 \sim 100 \sim 100 \sim 100 \sim 100 \sim 100 \sim 100 \sim 100 \sim 100 \sim 100 \sim 100 \sim 100 \sim 100 \sim 100 \sim 100 \sim 100 \sim 100 \sim 100 \sim 100 \sim 
 } 
 } 
                      } 
           ]
}
```
Contoh 3: Izin untuk mengakses halaman Penawaran dan membuat penawaran pribadi baru

Untuk memberikan izin untuk melihat dan menggunakan halaman Penawaran untuk melihat penawaran pribadi yang ada dan membuat penawaran pribadi, gunakan kebijakan yang mirip dengan contoh berikut.

```
{ 
      "Version": "2012-10-17", 
      "Statement": [ 
          { 
               "Action": [ 
                    "aws-marketplace:ListEntities", 
                   "aws-marketplace:DescribeEntity", 
                   "aws-marketplace:StartChangeSet" 
               ], 
               "Effect": "Allow", 
               "Resource": "*", 
          } 
     ]
}
```
Contoh 4: Izin untuk mengakses halaman Pengaturan

Untuk memberikan izin untuk melihat dan menggunakan halaman Pengaturan, gunakan kebijakan yang mirip dengan contoh berikut.

```
{ 
     "Version": "2012-10-17", 
     "Statement": [ 
          {"Action": [ 
                   "aws-marketplace:ListEntities",
```

```
 "aws-marketplace:DescribeEntity", 
                   "aws-marketplace:StartChangeSet" 
              ], 
              "Effect": "Allow", 
              "Resource": "arn:{partition}:{aws-marketplace}:{region}:{account-
id}:AWSMarketplace/Seller/*", 
          } 
    \mathbf{I}}
```
Contoh 5: Izin untuk mengakses halaman Unggah File

Untuk memberikan izin untuk melihat dan menggunakan halaman Unggah File, gunakan kebijakan yang mirip dengan contoh berikut.

```
{"Version": "2012-10-17", 
     "Statement": [ 
          {"Action": [ 
                   "aws-marketplace:ListEntities", 
                   "aws-marketplace:DescribeEntity", 
                   "aws-marketplace:StartChangeSet" 
              ], 
               "Effect": "Allow", 
               "Resource": "*", 
          } 
     ]
}
```
<span id="page-711-0"></span>Menggunakan izin berbutir halus

### **a** Note

Prosedur ini hanya berlaku untuk penjual yang menerapkan kebijakan khusus sebelum Mei 2023.

Untuk menggunakan akses izin berbutir halus untuk Portal Manajemen AWS Marketplace

- 1. Tambahkan satu atau beberapa izin berikut ke kebijakan IAM Anda yang ada:
	- aws-marketplace-management:PutSellerVerificationDetails
- aws-marketplace-management:GetSellerVerificationDetails
- aws-marketplace-management:PutBankAccountVerificationDetails
- aws-marketplace-management:GetBankAccountVerificationDetails
- aws-marketplace-management:PutSecondaryUserVerificationDetails
- aws-marketplace-management:GetSecondaryUserVerificationDetails
- aws-marketplace-management:GetAdditionalSellerNotificationRecipients
- aws-marketplace-management:PutAdditionalSellerNotificationRecipients
- tax:PutTaxInterview
- tax:GetTaxInterview
- payments:CreatePaymentInstrument
- payments:GetPaymentInstrument
- aws-marketplace:ListTasks
- aws-marketplace:DescribeTask
- aws-marketplace:UpdateTask
- aws-marketplace:CompleteTask
- support:CreateCase
- 2. Untuk mengaktifkan izin, hubungi manajer pengembangan mitra Anda. Anda juga dapat menghubungi [tim Operasi AWS Marketplace Penjual](https://aws.amazon.com/marketplace/management/contact-us/) dan memberikan teks permintaan berikut: **Hi, AWS Marketplace team – I added new granular permissions. Please enable granular access to the Portal Manajemen AWS Marketplace features.**

Tim Operasi AWS Marketplace Penjual akan mengaktifkan akses dan menghubungi Anda.

### Menggunakan grup IAM

Atau, Anda dapat membuat grup IAM terpisah untuk memberikan akses ke setiap halaman individual di. Portal Manajemen AWS Marketplace Pengguna dapat menjadi bagian dari lebih dari satu grup. Jadi, jika pengguna membutuhkan akses ke lebih dari satu halaman, Anda dapat menambahkan pengguna ke semua grup yang sesuai. Misalnya, buat satu grup IAM dan berikan izin grup tersebut untuk mengakses halaman Wawasan, membuat grup lain, dan memberikan izin grup tersebut untuk mengakses halaman Unggah File, dan seterusnya. Jika pengguna memerlukan izin untuk mengakses halaman Wawasan dan halaman Unggah File, tambahkan pengguna ke kedua grup. Ingga Untuk informasi selengkapnya tentang pengguna dan grup, lihat [Identitas IAM \(pengguna, grup, dan](https://docs.aws.amazon.com/IAM/latest/UserGuide/id.html) [peran\)](https://docs.aws.amazon.com/IAM/latest/UserGuide/id.html) di Panduan Pengguna IAM.

# <span id="page-713-0"></span>AWS kebijakan terkelola untuk AWS Marketplace penjual

Kebijakan AWS terkelola adalah kebijakan mandiri yang dibuat dan dikelola oleh AWS. AWS Kebijakan terkelola dirancang untuk memberikan izin bagi banyak kasus penggunaan umum sehingga Anda dapat mulai menetapkan izin kepada pengguna, grup, dan peran.

Perlu diingat bahwa kebijakan AWS terkelola mungkin tidak memberikan izin hak istimewa paling sedikit untuk kasus penggunaan spesifik Anda karena tersedia untuk digunakan semua pelanggan. AWS Kami menyarankan Anda untuk mengurangi izin lebih lanjut dengan menentukan [kebijakan](https://docs.aws.amazon.com/IAM/latest/UserGuide/access_policies_managed-vs-inline.html#customer-managed-policies) [yang dikelola pelanggan](https://docs.aws.amazon.com/IAM/latest/UserGuide/access_policies_managed-vs-inline.html#customer-managed-policies) yang khusus untuk kasus penggunaan Anda.

Anda tidak dapat mengubah izin yang ditentukan dalam kebijakan AWS terkelola. Jika AWS memperbarui izin yang ditentukan dalam kebijakan AWS terkelola, pembaruan akan memengaruhi semua identitas utama (pengguna, grup, dan peran) yang dilampirkan kebijakan tersebut. AWS kemungkinan besar akan memperbarui kebijakan AWS terkelola saat baru Layanan AWS diluncurkan atau operasi API baru tersedia untuk layanan yang ada.

Untuk informasi selengkapnya, lihat [Kebijakan yang dikelola AWS](https://docs.aws.amazon.com/IAM/latest/UserGuide/access_policies_managed-vs-inline.html#aws-managed-policies) dalam Panduan Pengguna IAM.

Bagian ini mencantumkan setiap kebijakan yang digunakan untuk mengelola akses penjual AWS Marketplace. Untuk informasi tentang kebijakan pembeli, lihat [kebijakan AWS terkelola untuk AWS](https://docs.aws.amazon.com/marketplace/latest/buyerguide/buyer-security-iam-awsmanpol.html) [MarketplaceAWS Marketplace pembeli](https://docs.aws.amazon.com/marketplace/latest/buyerguide/buyer-security-iam-awsmanpol.html) di Panduan Pembeli.

Topik

- [AWS kebijakan terkelola: AWSMarketplaceAmiIngestion](#page-714-0)
- [AWS kebijakan terkelola: AWSMarketplaceFullAccess](#page-714-1)
- [AWS kebijakan terkelola: AWSMarketplaceGetEntitlements](#page-717-0)
- [AWS kebijakan terkelola: AWSMarketplaceMeteringFullAccess](#page-718-0)
- [Kebijakan terkelola AWS : AWSMarketplaceMeteringRegisterUsage](#page-718-1)
- [AWS kebijakan terkelola: AWSMarketplaceSellerFullAccess](#page-719-0)
- [Kebijakan terkelola AWS : AWSMarketplaceSellerProductsFullAccess](#page-722-0)
- [Kebijakan terkelola AWS : AWSMarketplaceSellerProductsReadOnly](#page-724-0)
- [AWS kebijakan terkelola: AWSVendorInsightsVendorFullAccess](#page-725-0)
- [AWS kebijakan terkelola: AWSVendorInsightsVendorReadOnly](#page-727-0)
- [AWS Marketplace pembaruan kebijakan AWS terkelola](#page-728-0)

# <span id="page-714-0"></span>AWS kebijakan terkelola: **AWSMarketplaceAmiIngestion**

Anda dapat membuat peran layanan dengan kebijakan ini yang kemudian dapat digunakan oleh AWS Marketplace untuk melakukan tindakan atas nama Anda. Untuk informasi selengkapnya tentang penggunaan AWSMarketplaceAmiIngestion, lihat [Berikan AWS Marketplace akses ke AMI Anda.](#page-143-0)

Kebijakan ini digunakan untuk memberikan izin kontributor yang memungkinkan AWS Marketplace untuk menyalin Gambar Mesin Amazon (AMI) Anda untuk mencantumkannya. AWS Marketplace

### Detail izin

```
{ 
     "Version": "2012-10-17", 
     "Statement": [ 
          { 
               "Action": [ 
                    "ec2:ModifySnapshotAttribute" 
               ], 
               "Effect": "Allow", 
               "Resource": "arn:aws:ec2:us-east-1::snapshot/snap-*" 
          }, 
          { 
               "Action": [ 
                   "ec2:DescribeImageAttribute", 
                   "ec2:DescribeImages", 
                   "ec2:DescribeSnapshotAttribute", 
                   "ec2:ModifyImageAttribute" 
               ], 
               "Effect": "Allow", 
               "Resource": "*" 
          } 
     ]
}
```
# <span id="page-714-1"></span>AWS kebijakan terkelola: **AWSMarketplaceFullAccess**

Anda dapat melampirkan kebijakan AWSMarketplaceFullAccess ke identitas IAM Anda.

Kebijakan ini memberikan izin administratif yang memungkinkan akses penuh ke AWS Marketplace dan layanan terkait, baik sebagai penjual maupun pembeli. Izin ini mencakup kemampuan berikut:

- Berlangganan dan berhenti berlangganan AWS Marketplace perangkat lunak.
- Kelola instance AWS Marketplace perangkat lunak dari AWS Marketplace.
- Buat dan kelola pasar pribadi di akun Anda.
- Menyediakan akses ke Amazon EC2, AWS CloudFormation, dan Amazon EC2 Systems Manager.

```
{ 
     "Version": "2012-10-17", 
     "Statement": [ 
          { 
              "Effect": "Allow", 
              "Action": [ 
                   "aws-marketplace:*", 
                   "cloudformation:CreateStack", 
                  "cloudformation:DescribeStackResource", 
                  "cloudformation:DescribeStackResources", 
                  "cloudformation:DescribeStacks", 
                  "cloudformation:List*", 
                  "ec2:AuthorizeSecurityGroupEgress", 
                   "ec2:AuthorizeSecurityGroupIngress", 
                  "ec2:CreateSecurityGroup", 
                  "ec2:CreateTags", 
                  "ec2:DescribeAccountAttributes", 
                  "ec2:DescribeAddresses", 
                  "ec2:DeleteSecurityGroup", 
                  "ec2:DescribeImages", 
                   "ec2:DescribeInstances", 
                  "ec2:DescribeKeyPairs", 
                  "ec2:DescribeSecurityGroups", 
                  "ec2:DescribeSubnets", 
                  "ec2:DescribeTags", 
                  "ec2:DescribeVpcs", 
                   "ec2:RunInstances", 
                   "ec2:StartInstances", 
                  "ec2:StopInstances", 
                   "ec2:TerminateInstances" 
              ],
```

```
 "Resource": "*" 
 }, 
 { 
     "Effect": "Allow", 
     "Action": [ 
          "ec2:CopyImage", 
          "ec2:DeregisterImage", 
          "ec2:DescribeSnapshots", 
          "ec2:DeleteSnapshot", 
          "ec2:CreateImage", 
          "ec2:DescribeInstanceStatus", 
          "ssm:GetAutomationExecution", 
          "ssm:UpdateDocumentDefaultVersion", 
          "ssm:CreateDocument", 
          "ssm:StartAutomationExecution", 
          "ssm:ListDocuments", 
          "ssm:UpdateDocument", 
          "ssm:DescribeDocument", 
          "sns:ListTopics", 
          "sns:GetTopicAttributes", 
          "sns:CreateTopic", 
          "iam:GetRole", 
          "iam:GetInstanceProfile", 
          "iam:ListRoles", 
          "iam:ListInstanceProfiles" 
     ], 
     "Resource": "*" 
 }, 
 { 
     "Effect": "Allow", 
     "Action": [ 
          "s3:ListBucket", 
          "s3:GetObject" 
     ], 
     "Resource": [ 
          "arn:aws:s3:::*image-build*" 
     ] 
 }, 
 { 
     "Effect": "Allow", 
     "Action": [ 
          "sns:Publish", 
          "sns:setTopicAttributes" 
     ],
```

```
 "Resource": "arn:aws:sns:*:*:*image-build*" 
               }, 
               { 
                       "Effect": "Allow", 
                       "Action": [ 
                              "iam:PassRole" 
                      ], 
                       "Resource": [ 
\mathbf{u} \star \mathbf{u} ], 
                       "Condition": { 
                              "StringLike": { 
                                     "iam:PassedToService": [ 
                                            "ec2.amazonaws.com", 
                                            "ssm.amazonaws.com" 
\sim 100 \sim 100 \sim 100 \sim 100 \sim 100 \sim 100 \sim 100 \sim 100 \sim 100 \sim 100 \sim 100 \sim 100 \sim 100 \sim 100 \sim 100 \sim 100 \sim 100 \sim 100 \sim 100 \sim 100 \sim 100 \sim 100 \sim 100 \sim 100 \sim 
 } 
 } 
               } 
        ]
}
```
# <span id="page-717-0"></span>AWS kebijakan terkelola: **AWSMarketplaceGetEntitlements**

Anda dapat melampirkan kebijakan AWSMarketplaceGetEntitlements ke identitas IAM Anda.

Kebijakan ini memberikan izin hanya-baca yang memungkinkan penjual produk perangkat lunak sebagai layanan (SaaS) untuk memeriksa apakah pelanggan telah berlangganan produk SaaS mereka. AWS Marketplace

```
{ 
      "Version": "2012-10-17", 
      "Statement": [ 
          { 
               "Action": [ 
                    "aws-marketplace:GetEntitlements" 
               ], 
               "Effect": "Allow", 
               "Resource": "*" 
          } 
      ]
```
}

## <span id="page-718-0"></span>AWS kebijakan terkelola: **AWSMarketplaceMeteringFullAccess**

Anda dapat melampirkan kebijakan AWSMarketplaceMeteringFullAccess ke identitas IAM Anda.

Kebijakan ini memberikan izin kontributor yang memungkinkan pelaporan penggunaan terukur yang sesuai dengan AMI dan produk kontainer dengan harga konsumsi yang fleksibel. AWS Marketplace

Detail izin

```
{ 
      "Version": "2012-10-17", 
      "Statement": [ 
           { 
                "Action": [ 
                    "aws-marketplace:MeterUsage" 
               ], 
                "Effect": "Allow", 
                "Resource": "*" 
           } 
      ]
}
```
# <span id="page-718-1"></span>Kebijakan terkelola AWS : **AWSMarketplaceMeteringRegisterUsage**

Anda dapat melampirkan kebijakan AWSMarketplaceMeteringRegisterUsage ke identitas IAM Anda.

Kebijakan ini memberikan izin kontributor yang memungkinkan pelaporan penggunaan terukur yang sesuai dengan produk kontainer dengan harga per jam. AWS Marketplace

```
{ 
      "Version": "2012-10-17", 
      "Statement": [ 
          { 
               "Action": [ 
                    "aws-marketplace:RegisterUsage" 
               ],
```

```
 "Effect": "Allow", 
                   "Resource": "*" 
            } 
      \mathbf{I}}
```
# <span id="page-719-0"></span>AWS kebijakan terkelola: **AWSMarketplaceSellerFullAccess**

Anda dapat melampirkan kebijakan AWSMarketplaceSellerFullAccess ke identitas IAM Anda.

Kebijakan ini memberikan izin administratif yang memungkinkan akses penuh ke semua operasi penjual AWS Marketplace, termasuk Portal Manajemen AWS Marketplace, dan mengelola AMI Amazon EC2 yang digunakan dalam produk berbasis AMI.

```
{ 
     "Version": "2012-10-17", 
     "Statement": [ 
         { 
              "Sid": "MarketplaceManagement", 
              "Effect": "Allow", 
              "Action": [ 
                  "aws-marketplace-management:uploadFiles", 
                  "aws-marketplace-management:viewMarketing", 
                  "aws-marketplace-management:viewReports", 
                  "aws-marketplace-management:viewSupport", 
                  "aws-marketplace-management:viewSettings", 
                  "aws-marketplace:ListChangeSets", 
                  "aws-marketplace:DescribeChangeSet", 
                  "aws-marketplace:StartChangeSet", 
                  "aws-marketplace:CancelChangeSet", 
                  "aws-marketplace:ListEntities", 
                  "aws-marketplace:DescribeEntity", 
                  "aws-marketplace:ListTasks", 
                  "aws-marketplace:DescribeTask", 
                  "aws-marketplace:UpdateTask", 
                  "aws-marketplace:CompleteTask", 
                  "aws-marketplace:GetSellerDashboard", 
                  "ec2:DescribeImages", 
                  "ec2:DescribeSnapshots", 
                  "ec2:ModifyImageAttribute", 
                  "ec2:ModifySnapshotAttribute"
```
```
 ], 
                 "Resource": "*" 
           }, 
           { 
                 "Sid": "AgreementAccess", 
                 "Action": [ 
                      "aws-marketplace:SearchAgreements", 
                      "aws-marketplace:DescribeAgreement", 
                      "aws-marketplace:GetAgreementTerms" 
                 ], 
                 "Effect": "Allow", 
                 "Resource": "*", 
                 "Condition": { 
                      "StringEquals": { 
                            "aws-marketplace:PartyType": "Proposer" 
                      }, 
                      "ForAllValues:StringEquals": { 
                            "aws-marketplace:AgreementType": [ 
                                 "PurchaseAgreement" 
\sim 100 \sim 100 \sim 100 \sim 100 \sim 100 \sim 100 \sim 100 \sim 100 \sim 100 \sim 100 \sim 100 \sim 100 \sim 100 \sim 100 \sim 100 \sim 100 \sim 100 \sim 100 \sim 100 \sim 100 \sim 100 \sim 100 \sim 100 \sim 100 \sim 
 } 
                 } 
           }, 
           { 
                 "Sid": "IAMGetRole", 
                 "Effect": "Allow", 
                 "Action": [ 
                      "iam:GetRole" 
                 ], 
                 "Resource": "arn:aws:iam::*:role/*" 
           }, 
           { 
                 "Sid": "AssetScanning", 
                 "Effect": "Allow", 
                 "Action": [ 
                      "iam:PassRole" 
                 ], 
                 "Resource": "arn:aws:iam::*:role/*", 
                 "Condition": { 
                      "StringEquals": { 
                            "iam:PassedToService": "assets.marketplace.amazonaws.com" 
 } 
                 } 
           },
```

```
 { 
     "Sid": "VendorInsights", 
     "Effect": "Allow", 
     "Action": [ 
         "vendor-insights:GetDataSource", 
         "vendor-insights:ListDataSources", 
         "vendor-insights:ListSecurityProfiles", 
         "vendor-insights:GetSecurityProfile", 
         "vendor-insights:GetSecurityProfileSnapshot", 
         "vendor-insights:ListSecurityProfileSnapshots" 
     ], 
     "Resource": "*" 
 }, 
 { 
     "Sid": "TagManagement", 
     "Effect": "Allow", 
     "Action": [ 
         "aws-marketplace:TagResource", 
         "aws-marketplace:UntagResource", 
         "aws-marketplace:ListTagsForResource" 
     ], 
     "Resource": "arn:aws:aws-marketplace:*:*:AWSMarketplace/*" 
 }, 
 { 
     "Sid": "SellerSettings", 
     "Effect": "Allow", 
     "Action": [ 
         "aws-marketplace-management:GetSellerVerificationDetails", 
         "aws-marketplace-management:PutSellerVerificationDetails", 
         "aws-marketplace-management:GetBankAccountVerificationDetails", 
         "aws-marketplace-management:PutBankAccountVerificationDetails", 
         "aws-marketplace-management:GetSecondaryUserVerificationDetails", 
         "aws-marketplace-management:PutSecondaryUserVerificationDetails", 
         "aws-marketplace-management:GetAdditionalSellerNotificationRecipients", 
         "aws-marketplace-management:PutAdditionalSellerNotificationRecipients" 
         "payments:GetPaymentInstrument", 
         "payments:CreatePaymentInstrument", 
         "tax:GetTaxInterview", 
         "tax:PutTaxInterview", 
          "tax:GetTaxInfoReportingDocument" 
     ], 
     "Resource": "*" 
 }, 
 {
```

```
 "Sid": "Support", 
              "Effect": "Allow", 
              "Action": [ 
                  "support:CreateCase" 
              ], 
              "Resource": "*" 
         }, 
         { 
              "Sid": "ResourcePolicyManagement", 
              "Effect": "Allow", 
              "Action": [ 
                  "aws-marketplace:GetResourcePolicy", 
                  "aws-marketplace:PutResourcePolicy", 
                  "aws-marketplace:DeleteResourcePolicy" 
              ], 
              "Resource": "arn:aws:aws-marketplace:*:*:AWSMarketplace/*" 
         }, 
         { 
              "Sid": "CreateServiceLinkedRole", 
              "Effect": "Allow", 
              "Action": "iam:CreateServiceLinkedRole", 
              "Resource": "*", 
              "Condition": { 
                  "StringEquals": { 
                       "iam:AWSServiceName": "resale-
authorization.marketplace.amazonaws.com" 
 } 
 } 
         } 
    \mathbf{I}}
```
## <span id="page-722-0"></span>Kebijakan terkelola AWS : **AWSMarketplaceSellerProductsFullAccess**

Anda dapat melampirkan kebijakan AWSMarketplaceSellerProductsFullAccess ke identitas IAM Anda.

Kebijakan ini memberikan izin kontributor yang memungkinkan akses penuh untuk mengelola produk dan mengelola AMI Amazon EC2 yang digunakan dalam produk berbasis AMI. Portal Manajemen AWS Marketplace

#### Detail izin

{

```
 "Version": "2012-10-17", 
     "Statement": [{ 
              "Effect": "Allow", 
              "Action": [ 
                  "aws-marketplace:ListChangeSets", 
                  "aws-marketplace:DescribeChangeSet", 
                  "aws-marketplace:StartChangeSet", 
                  "aws-marketplace:CancelChangeSet", 
                  "aws-marketplace:ListEntities", 
                  "aws-marketplace:DescribeEntity", 
                  "aws-marketplace:ListTasks", 
                  "aws-marketplace:DescribeTask", 
                  "aws-marketplace:UpdateTask", 
                  "aws-marketplace:CompleteTask", 
                  "ec2:DescribeImages", 
                  "ec2:DescribeSnapshots", 
                  "ec2:ModifyImageAttribute", 
                  "ec2:ModifySnapshotAttribute" 
              ], 
              "Resource": "*" 
         }, 
         { 
              "Effect": "Allow", 
              "Action": [ 
                  "iam:GetRole" 
              ], 
              "Resource": "arn:aws:iam:::role/" 
         }, 
         { 
              "Effect": "Allow", 
              "Action": [ 
                  "iam:PassRole" 
              ], 
              "Resource": "arn:aws:iam:::role/", 
              "Condition": { 
                  "StringEquals": { 
                       "iam:PassedToService": "assets.marketplace.amazonaws.com" 
 } 
              } 
         }, 
         {
```

```
 "Effect": "Allow", 
              "Action": [ 
                   "vendor-insights:GetDataSource", 
                   "vendor-insights:ListDataSources", 
                   "vendor-insights:ListSecurityProfiles", 
                   "vendor-insights:GetSecurityProfile", 
                   "vendor-insights:GetSecurityProfileSnapshot", 
                   "vendor-insights:ListSecurityProfileSnapshots" 
              ], 
              "Resource": "*" 
          } 
          { 
              "Effect": "Allow", 
              "Action": [ 
                   "aws-marketplace:TagResource", 
                   "aws-marketplace:UntagResource", 
                   "aws-marketplace:ListTagsForResource" 
              ], 
              "Resource": "arn:aws:aws-marketplace:*:*:AWSMarketplace/*" 
          } 
    \mathbf{I}}
```
### <span id="page-724-0"></span>Kebijakan terkelola AWS : **AWSMarketplaceSellerProductsReadOnly**

Anda dapat melampirkan kebijakan AWSMarketplaceSellerProductsReadOnly ke identitas IAM Anda.

Kebijakan ini memberikan izin hanya-baca yang memungkinkan akses untuk melihat produk di Portal Manajemen AWS Marketplace, dan melihat AMI Amazon EC2 yang digunakan dalam produk berbasis AMI.

Detail izin

```
{ 
     "Version": "2012-10-17", 
     "Statement": [ 
          { 
               "Effect": "Allow", 
              "Action": [ 
                   "aws-marketplace:ListChangeSets", 
                   "aws-marketplace:DescribeChangeSet",
```

```
 "aws-marketplace:ListEntities", 
                   "aws-marketplace:DescribeEntity", 
                   "aws-marketplace:ListTasks", 
                   "aws-marketplace:DescribeTask", 
                   "ec2:DescribeImages", 
                   "ec2:DescribeSnapshots" 
               ], 
               "Resource": "*" 
          } 
          { 
               "Effect": "Allow", 
               "Action": [ 
                   "aws-marketplace:ListTagsForResource" 
               ], 
               "Resource": "arn:aws:aws-marketplace:*:*:AWSMarketplace/*" 
          } 
    \mathbf{I}}
```
### <span id="page-725-0"></span>AWS kebijakan terkelola: **AWSVendorInsightsVendorFullAccess**

Anda dapat melampirkan kebijakan AWSVendorInsightsVendorFullAccess ke identitas IAM Anda.

Kebijakan ini memberikan akses penuh untuk membuat dan mengelola semua sumber daya di Wawasan AWS Marketplace Vendor. AWS Marketplace Vendor Insights mengidentifikasi penilai sebagai pembeli dan vendor sama dengan penjual untuk tujuan panduan ini. AWS Marketplace diperbarui AWSVendorInsightsVendorFullAccess untuk menambahkan pencarian perjanjian, memperbarui snapshot profil, penandaan vendor, dan memungkinkan akses hanya-baca ke laporan pihak ketiga. AWS Artifact

Detail izin

```
{ 
   "Version": "2012-10-17", 
   "Statement": [ 
     { 
       "Effect": "Allow", 
       "Action": "aws-marketplace:DescribeEntity", 
       "Resource": "arn:aws:aws-marketplace:*:*:*/SaaSProduct/*" 
     }, 
     {
```

```
 "Effect": "Allow", 
   "Action": "aws-marketplace:ListEntities", 
   "Resource": "*" 
 }, 
\mathcal{L} "Effect": "Allow", 
   "Action": [ 
     "vendor-insights:CreateDataSource", 
     "vendor-insights:UpdateDataSource", 
     "vendor-insights:DeleteDataSource", 
     "vendor-insights:GetDataSource", 
     "vendor-insights:ListDataSources", 
     "vendor-insights:CreateSecurityProfile", 
     "vendor-insights:ListSecurityProfiles", 
     "vendor-insights:GetSecurityProfile", 
     "vendor-insights:AssociateDataSource", 
     "vendor-insights:DisassociateDataSource", 
     "vendor-insights:UpdateSecurityProfile", 
     "vendor-insights:ActivateSecurityProfile", 
     "vendor-insights:DeactivateSecurityProfile", 
     "vendor-insights:UpdateSecurityProfileSnapshotCreationConfiguration", 
     "vendor-insights:UpdateSecurityProfileSnapshotReleaseConfiguration", 
     "vendor-insights:GetSecurityProfileSnapshot", 
     "vendor-insights:ListSecurityProfileSnapshots" 
     "vendor-insights:TagResource", 
     "vendor-insights:UntagResource", 
     "vendor-insights:ListTagsForResource", 
   ], 
   "Resource": "*" 
 }, 
 { 
   "Effect": "Allow", 
   "Action": [ 
     "aws-marketplace:AcceptAgreementApprovalRequest", 
     "aws-marketplace:RejectAgreementApprovalRequest", 
     "aws-marketplace:GetAgreementApprovalRequest", 
     "aws-marketplace:ListAgreementApprovalRequests" 
     "aws-marketplace:CancelAgreement", 
     "aws-marketplace:SearchAgreements" 
   ], 
   "Resource": "*", 
   "Condition": { 
     "ForAllValues:StringEquals": { 
       "aws-marketplace:AgreementType": "VendorInsightsAgreement"
```

```
 } 
     } 
   }, 
   { 
      "Effect": "Allow", 
      "Action": [ 
         "artifact:GetReport", 
         "artifact:GetReportMetadata", 
         "artifact:GetTermForReport", 
         "artifact:ListReports", 
     ], 
      "Resource": "arn:aws:artifact:*::report/*" 
   } 
 ] 
 }
```
### <span id="page-727-0"></span>AWS kebijakan terkelola: **AWSVendorInsightsVendorReadOnly**

Anda dapat melampirkan kebijakan AWSVendorInsightsVendorReadOnly ke identitas IAM Anda.

Kebijakan ini memberikan akses hanya-baca untuk melihat profil Wawasan AWS Marketplace Vendor dan sumber daya terkait. AWS Marketplace Vendor Insights mengidentifikasi penilai sebagai pembeli dan vendor sama dengan penjual untuk tujuan panduan ini. AWS Marketplace diperbarui AWSVendorInsightsVendorReadOnly untuk menambahkan izin ke tag daftar dan memungkinkan akses hanya-baca ke AWS Artifact laporan pihak ketiga.

Detail izin

```
{ 
   "Version": "2012-10-17", 
   "Statement": [ 
     { 
        "Effect": "Allow", 
        "Action": "aws-marketplace:DescribeEntity", 
        "Resource": "arn:aws:aws-marketplace:*:*:*/SaaSProduct/*" 
     }, 
     { 
        "Effect": "Allow", 
        "Action": "aws-marketplace:ListEntities", 
        "Resource": "*" 
     }, 
     {
```

```
 "Effect": "Allow", 
       "Action": [ 
          "vendor-insights:GetDataSource", 
          "vendor-insights:ListDataSources", 
          "vendor-insights:ListSecurityProfiles", 
          "vendor-insights:GetSecurityProfile", 
          "vendor-insights:GetSecurityProfileSnapshot", 
          "vendor-insights:ListSecurityProfileSnapshots" 
          "vendor-insights:ListTagsForResource" 
       ], 
       "Resource": "*" 
     }, 
     { 
       "Effect": "Allow", 
       "Action": [ 
           "artifact:GetReport", 
           "artifact:GetReportMetadata", 
           "artifact:GetTermForReport", 
           "artifact:ListReports" 
       ], 
       "Resource": "arn:aws:artifact:*::report/*" 
     } 
   ]
}
```
### AWS Marketplace pembaruan kebijakan AWS terkelola

Lihat detail tentang pembaruan kebijakan AWS terkelola AWS Marketplace sejak layanan ini mulai melacak perubahan ini. Untuk peringatan otomatis tentang perubahan pada halaman ini, berlangganan ke umpan RSS pada halaman AWS Marketplace [Riwayat dokumen.](#page-748-0)

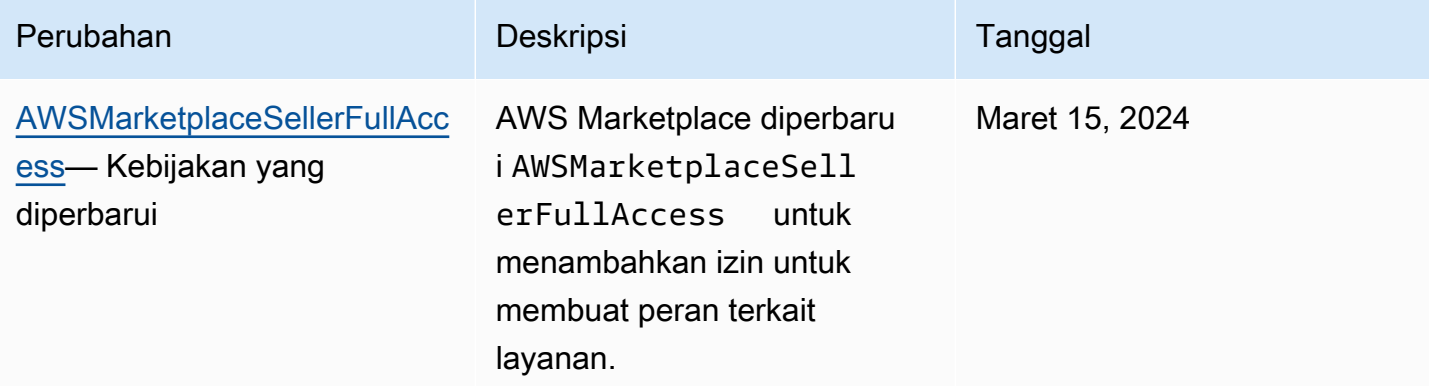

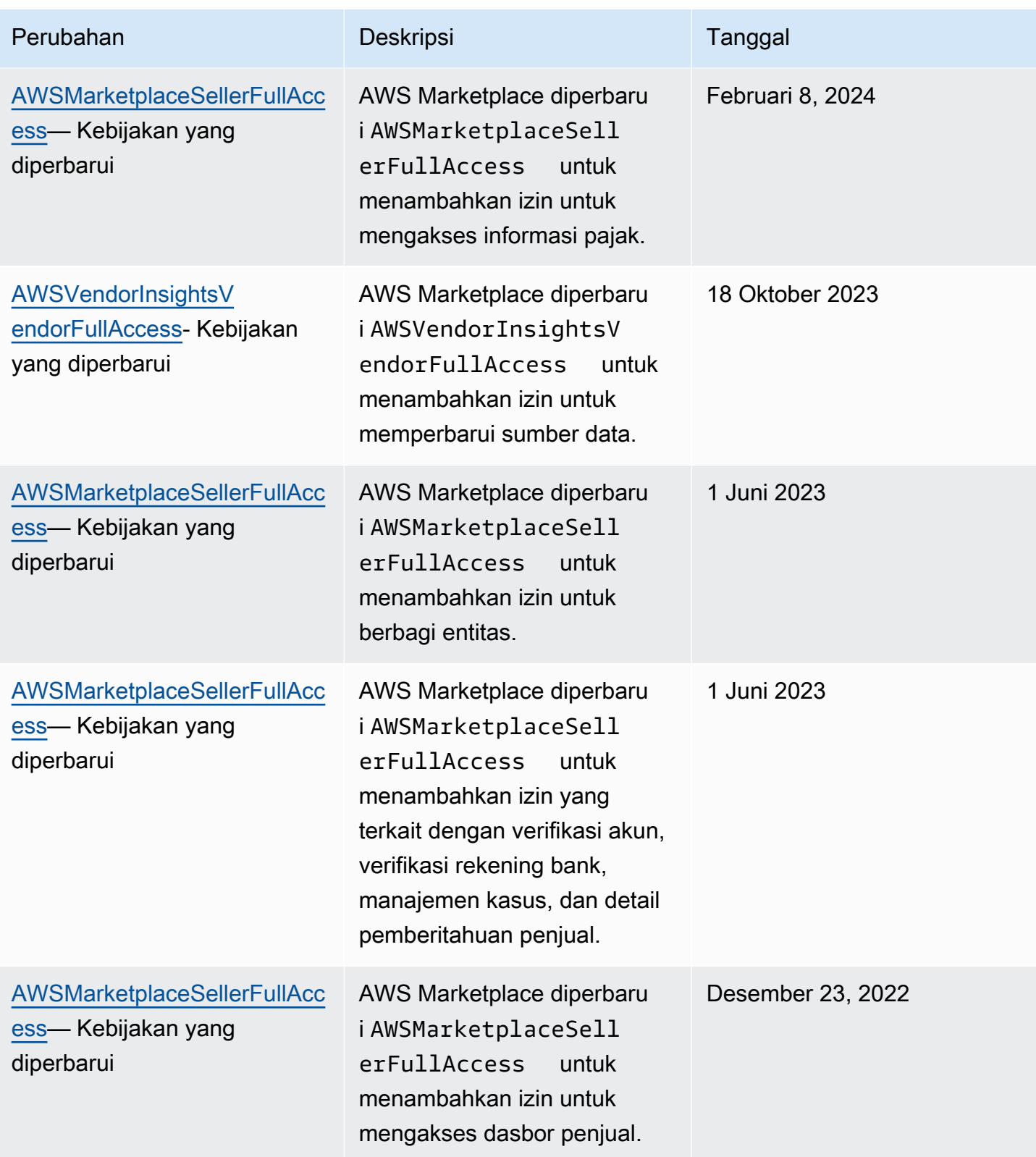

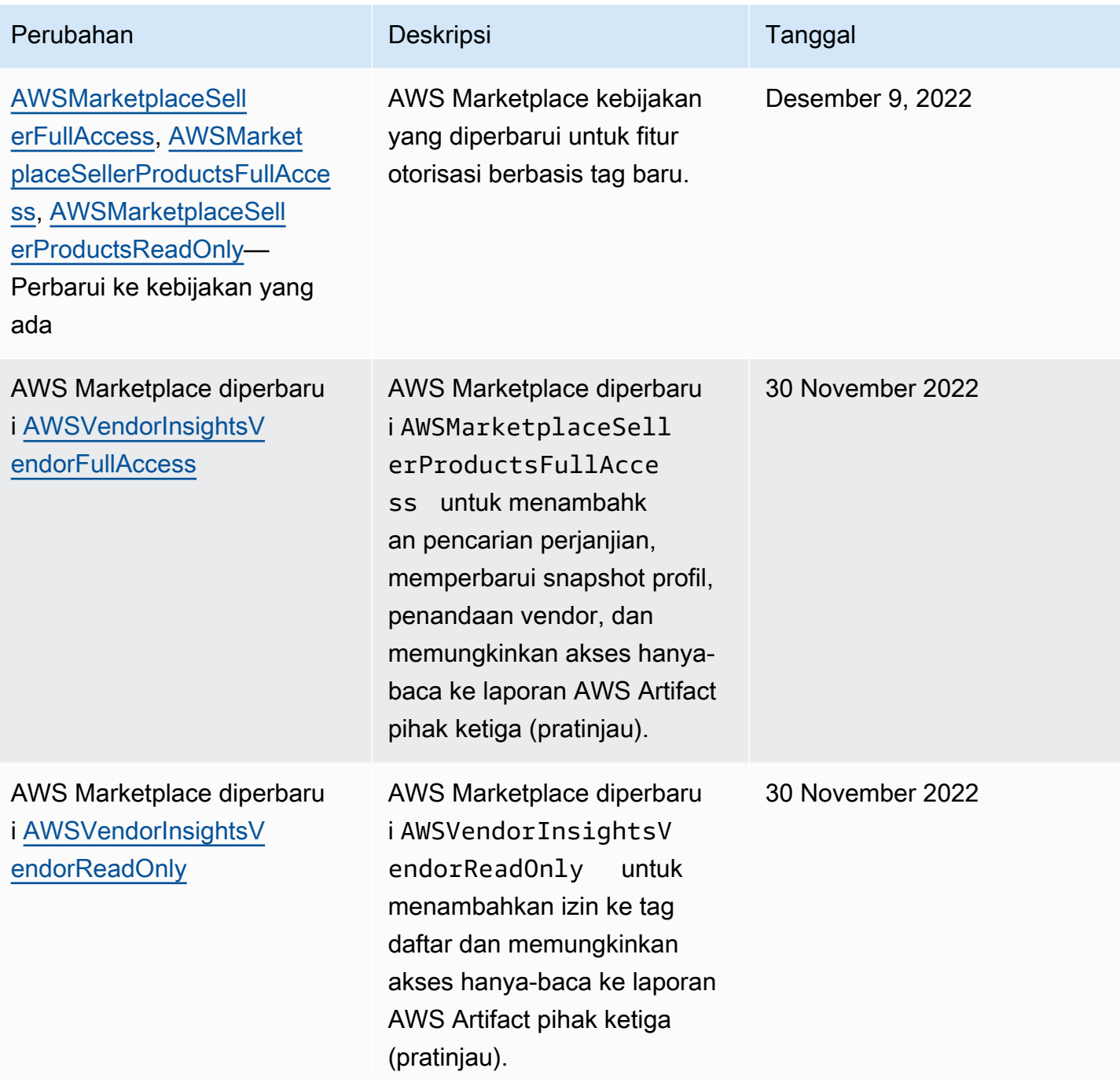

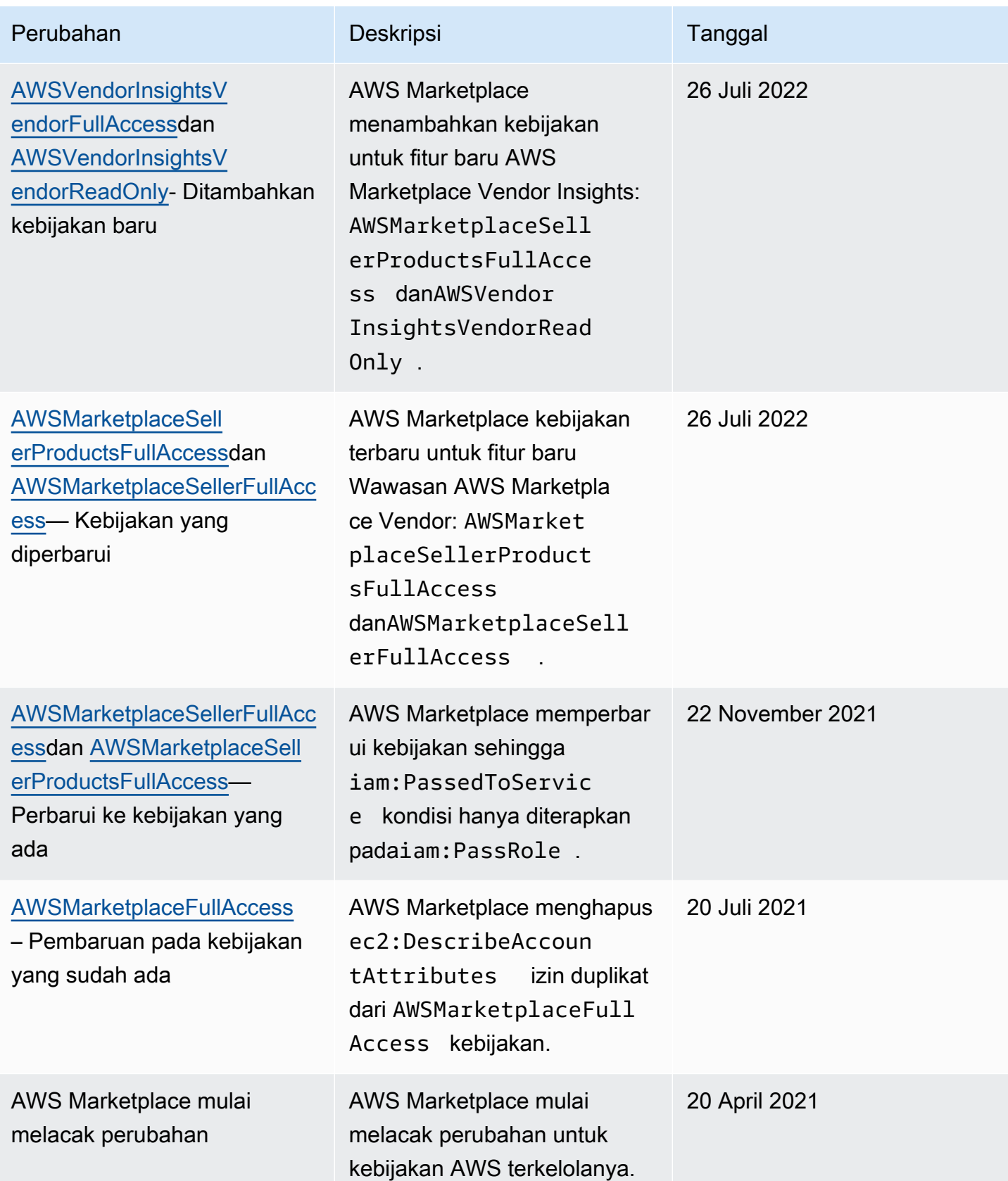

# AWS MarketplaceLayanan Analitik Perdagangan

Gunakan kebijakan izin IAM berikut untuk mendaftar di Layanan AnalisisAWS Marketplace Perdagangan.

Untuk petunjuk tentang cara mendaftar, ikuti [panduan orientasi.](https://docs.aws.amazon.com/marketplace/latest/userguide/commerce-analytics-service.html#on-boarding-guide)

```
{ 
     "Version": "2012-10-17", 
     "Statement": [ 
          { 
               "Effect": "Allow", 
               "Action": [ 
                    "iam:ListRoles", 
                    "iam:CreateRole", 
                    "iam:CreatePolicy", 
                    "iam:AttachRolePolicy", 
                    "aws-marketplace-management:viewReports" 
               ], 
               "Resource": "*" 
          } 
     ]
}
```
Gunakan kebijakan izin IAM berikut untuk memungkinkan pengguna membuat permintaan ke Layanan AnalisisAWS Marketplace Perdagangan.

```
{ 
     "Version": "2012-10-17", 
     "Statement": [ 
          { 
               "Effect": "Allow", 
               "Action": "marketplacecommerceanalytics:GenerateDataSet", 
               "Resource": "*" 
          } 
     ]
}
```
Untuk informasi selengkapnya tentang fitur ini, lihat [AWS Marketplace Layanan Analitik](#page-36-0)  [Perdagangan](#page-36-0).

# Izin Amazon SQS

Sebagai bagian dari proses publikasi produk SaaS,AWS Marketplace memberi Anda topik Amazon SNS yang dapat Anda gunakan untuk menerima pemberitahuan jika langganan pelanggan atau status hak berubah. Anda dapat mengonfigurasi satu atau beberapa antrian Amazon SQS ke topik sehingga antrian dapat mengambil tindakan pada notifikasi. Misalnya, jika pelanggan menambahkan lebih banyak penyimpanan ke langganan yang mereka miliki ke produk SaaS Anda, topik Amazon SNS dapat mengirim pesan ke antrean Amazon SQS yang memulai proses untuk secara otomatis meningkatkan kapasitas penyimpanan yang tersedia bagi pelanggan tersebut.

Ketika Anda berlangganan antrean Amazon Simple Queue Service (Amazon SQS) ke topik Amazon SNS yang disediakan, izin secara otomatis ditambahkan untuk memungkinkan topik untuk mempublikasikan pesan ke antrean. Namun, Anda masih memerlukan kebijakan IAM untuk memberikan akses pengguna API LayananAWS Marketplace Pengukuran dan Hak ke antrean. Hal ini dapat diterapkan ke pengguna yang sama jika layanan dijalankan dengan kredensi yang sama. Buat kebijakan dengan konten berikut dan lampirkan ke pengguna atau peran Anda.

```
{ 
     "Version": "2012-10-17", 
     "Statement": [ 
\overline{\mathcal{L}} "Action": [ 
                    "sqs:ReceiveMessage", "sqs:DeleteMessage", "sqs:GetQueueAttributes", 
  "sqs:GetQueueUrl" 
               ], 
               "Effect": "Allow", 
               "Resource": "arn:aws:sqs:REGION_HERE:XXXXXXXXXXXX:NAME_HERE" 
          } 
     ]
}
```
#### **a** Note

Amazon Resource Name (ARN) antrean Amazon SQS (ARN) dari antrean Amazon SQS Anda.Resource

Untuk informasi lebih lanjut tentang pemberitahuan pesan dan antrian untuk produk SaaS Anda, lihat[the section called "Berlangganan antrian SQS ke topik SNS"](#page-443-0) dan[the section called](#page-443-1)  ["MengaksesAWS MarketplaceAPI Layanan Pengukuran dan Hak".](#page-443-1)

## AWS Marketplacemetering dan hak izin API

Produk Software as a service (SaaS), produk Amazon Machine Image (AMI), dan produk kontainer dapat menggunakanAWS Marketplace Metering Service danAWS Marketplace Entitlement Service API. Setiap jenis memerlukan izinAWS Identity and Access Management (IAM) yang berbeda. Untuk produk atau produk Anda, Anda meteran untuk semua penggunaan, dan pelanggan ditagihAWS berdasarkan catatan pengukuran yang Anda berikan. Untuk mengaktifkan integrasi yang diperlukan untuk menyediakan catatan pengukuranAWS Marketplace Anda, akun layanan yang digunakan integrasi memerlukan kebijakan IAM terbatas untuk mengaktifkan akses. Melampirkan kebijakan untuk jenis produk yang Anda kirimkan informasi pengukuran ke pengguna atau peran yang Anda gunakan untuk integrasi.

#### Topik

- [Kebijakan IAM untuk produk SaaS](#page-734-0)
- [Kebijakan IAM untuk produk AMI](#page-735-0)
- [Kebijakan IAM untuk produk kontainer](#page-735-1)

### <span id="page-734-0"></span>Kebijakan IAM untuk produk SaaS

Dalam kebijakan berikut, izin pertama,aws-marketplace:ResolveCustomer, diperlukan untuk semua integrasi SaaS. Izin keduaaws-marketplace:BatchMeterUsage,, diperlukan untukAWS Marketplace Metering Service API. Izin ketigaaws-marketplace:GetEntitlements,, diperlukan untukAWS Marketplace Entitlement Service API.

```
{ 
     "Version": "2012-10-17", 
     "Statement": [ 
           { 
           "Action": [ 
                    "aws-marketplace:ResolveCustomer", 
                    "aws-marketplace:BatchMeterUsage", 
                    "aws-marketplace:GetEntitlements" 
           ], 
           "Effect": "Allow",
```

```
 "Resource": "*" 
             } 
      ]
}
```
Untuk informasi selengkapnya tentang produk SaaS, liha[tProduk berbasis SaaS.](#page-390-0)

### <span id="page-735-0"></span>Kebijakan IAM untuk produk AMI

Gunakan kebijakan IAM berikut untuk produk AMI.

```
{ 
      "Version": "2012-10-17", 
      "Statement": [ 
            { 
            "Action": [ 
                      aws-marketplace:MeterUsage 
            ], 
            "Effect": "Allow", 
            "Resource": "*" 
            } 
       ]
}
```
Untuk informasi selengkapnya tentang produk AMI, liha[tProduk berbasis AMI.](#page-110-0)

### <span id="page-735-1"></span>Kebijakan IAM untuk produk kontainer

Gunakan kebijakan IAM berikut untuk produk kontainer.

```
{ 
      "Version": "2012-10-17", 
      "Statement": [ 
           { 
               "Action": [ 
                    "aws-marketplace:RegisterUsage" 
                    ], 
                    "Effect": "Allow", 
                    "Resource": "*" 
          } 
     ]
}
```
Untuk informasi selengkapnya tentang produk kontainer, liha[tProduk berbasis kontainer.](#page-217-0)

Untuk informasi selengkapnya tentang membuat pengguna, lihat [Membuat pengguna diAkun AWS](https://docs.aws.amazon.com/IAM/latest/UserGuide/id_users_create.html) dalam Panduan Pengguna IAM. Untuk informasi selengkapnya tentang membuat dan menetapkan kebijakan, lihat [Mengubah izin untuk pengguna IAM.](https://docs.aws.amazon.com/IAM/latest/UserGuide/id_users_change-permissions.html)

Kebijakan ini memberikan akses ke API untuk peran IAM atau pengguna yang Anda lampirkan kebijakan tersebut. Untuk informasi selengkapnya tentang cara mengaktifkan asumsi peran oleh akun lain untuk panggilan API ini, lihat [Cara Terbaik Arsitek LanggananAWS Marketplace SaaS](https://aws.amazon.com/blogs/apn/how-to-best-architect-your-aws-marketplace-saas-subscription-across-multiple-aws-accounts/) [AndaAkun AWS di Beberapa](https://aws.amazon.com/blogs/apn/how-to-best-architect-your-aws-marketplace-saas-subscription-across-multiple-aws-accounts/) di BlogAWS Partner Network (APN).

## Menggunakan peran terkait layanan untuk AWS Marketplace

AWS Marketplace menggunakan AWS Identity and Access Management peran [terkait layanan](https://docs.aws.amazon.com/IAM/latest/UserGuide/id_roles_terms-and-concepts.html#iam-term-service-linked-role) (IAM). Peran terkait layanan adalah jenis unik peran IAM yang ditautkan langsung ke. AWS Marketplace Peran terkait layanan telah ditentukan sebelumnya oleh AWS Marketplace dan mencakup semua izin yang diperlukan layanan untuk memanggil AWS layanan lain atas nama Anda.

## Menggunakan peran untuk Otorisasi Penjualan Kembali untuk AWS **Marketplace**

AWS Marketplace menggunakan AWS Identity and Access Management peran [terkait layanan](https://docs.aws.amazon.com/IAM/latest/UserGuide/id_roles_terms-and-concepts.html#iam-term-service-linked-role) (IAM). Peran terkait layanan adalah jenis unik peran IAM yang ditautkan langsung ke. AWS Marketplace Peran terkait layanan telah ditentukan sebelumnya oleh AWS Marketplace dan mencakup semua izin yang diperlukan layanan untuk memanggil AWS layanan lain atas nama Anda.

Peran terkait layanan membuat pengaturan AWS Marketplace lebih mudah karena Anda tidak perlu menambahkan izin yang diperlukan secara manual. AWS Marketplace mendefinisikan izin peran terkait layanan, dan kecuali ditentukan lain, hanya AWS Marketplace dapat mengambil perannya. Izin yang ditentukan mencakup kebijakan kepercayaan dan kebijakan izin, serta bahwa kebijakan izin tidak dapat dilampirkan ke entitas IAM lainnya.

Anda dapat menghapus peran tertaut layanan hanya setelah menghapus sumber daya terkait terlebih dahulu. Ini melindungi AWS Marketplace sumber daya Anda karena Anda tidak dapat secara tidak sengaja menghapus izin untuk mengakses sumber daya.

Untuk informasi tentang layanan lain yang mendukung peran terkait layanan, silakan lihat [layanan](https://docs.aws.amazon.com/IAM/latest/UserGuide/reference_aws-services-that-work-with-iam.html) [AWS yang bisa digunakan dengan IAM](https://docs.aws.amazon.com/IAM/latest/UserGuide/reference_aws-services-that-work-with-iam.html) dan carilah layanan yang memiliki opsi Ya di kolom Peran

terkait layanan. Pilih Ya dengan sebuah tautan untuk melihat dokumentasi peran terkait layanan untuk layanan tersebut.

Izin peran terkait layanan untuk AWS Marketplace

AWS Marketplace menggunakan peran terkait layanan bernama

AWSServiceRoleForMarketplaceResaleAuthorization, yang memungkinkan akses ke AWS layanan dan sumber daya yang digunakan atau dikelola oleh AWS Marketplace untuk Otorisasi Penjualan Kembali.

Peran AWSServiceRoleForMarketplaceResaleAuthorization terkait layanan mempercayai layanan berikut untuk mengambil peran:

• resale-authorization.marketplace.amazonaws.com

#### Kebijakan izin peran bernama

AWSMarketplaceResaleAuthorizationServiceRolePolicymemungkinkan AWS Marketplace untuk menyelesaikan tindakan berikut pada sumber daya yang ditentukan.

```
{ 
     "Version": "2012-10-17", 
     "Statement": [{ 
              "Sid": "AllowResaleAuthorizationShareActionsRAMCreate", 
              "Effect": "Allow", 
              "Action": [ 
                  "ram:CreateResourceShare" 
              ], 
              "Resource": [ 
                  "arn:aws:ram:*:*:*" 
              ], 
              "Condition": { 
                  "StringEquals": { 
                       "ram:RequestedResourceType": "aws-marketplace:Entity" 
                  }, 
                  "ArnLike": { 
                       "ram:ResourceArn": "arn:aws:aws-marketplace:*:*:AWSMarketplace/
ResaleAuthorization/*" 
\mathbb{R}, \mathbb{R}, \mathbb{R} "Null": { 
                      "ram:Principal": "true" 
 } 
 }
```

```
 }, 
         { 
             "Sid": "AllowResaleAuthorizationShareActionsRAMAssociate", 
             "Effect": "Allow", 
             "Action": [ 
                 "ram:AssociateResourceShare" 
             ], 
             "Resource": [ 
                 "arn:aws:ram:*:*:*" 
             ], 
             "Condition": { 
                 "Null": { 
                      "ram:Principal": "false" 
                 }, 
                 "StringEquals": { 
                      "ram:ResourceShareName": "AWSMarketplaceResaleAuthorization" 
 } 
 } 
         }, 
         { 
             "Sid": "AllowResaleAuthorizationShareActionsRAMAccept", 
             "Effect": "Allow", 
             "Action": [ 
                 "ram:AcceptResourceShareInvitation" 
             ], 
             "Resource": [ 
                 "arn:aws:ram:*:*:*" 
             ], 
             "Condition": { 
                 "StringEquals": { 
                      "ram:ResourceShareName": "AWSMarketplaceResaleAuthorization" 
 } 
 } 
         }, 
         { 
             "Sid": "AllowResaleAuthorizationShareActionsRAMGet", 
             "Effect": "Allow", 
             "Action": [ 
                 "ram:GetResourceShareInvitations", 
                 "ram:GetResourceShareAssociations" 
             ], 
             "Resource": [ 
                 "arn:aws:ram:*:*:*" 
             ]
```

```
 }, 
         { 
              "Sid": "AllowResaleAuthorizationShareActionsMarketplace", 
              "Effect": "Allow", 
              "Action": [ 
                  "aws-marketplace:PutResourcePolicy", 
                  "aws-marketplace:GetResourcePolicy" 
              ], 
              "Resource": "arn:aws:aws-marketplace:*:*:AWSMarketplace/
ResaleAuthorization/*", 
              "Condition": { 
                  "ForAnyValue:StringEquals": { 
                      "aws:CalledVia": ["ram.amazonaws.com"] 
 } 
 } 
         }, 
        \mathcal{L} "Sid": "AllowResaleAuthorizationShareActionsMarketplaceDescribe", 
              "Effect": "Allow", 
              "Action": [ 
                  "aws-marketplace:DescribeEntity" 
              ], 
              "Resource": "arn:aws:aws-marketplace:*:*:AWSMarketplace/
ResaleAuthorization/*" 
         } 
    \mathbf{I}}
```
Anda harus mengonfigurasi izin agar pengguna, grup, atau peran Anda membuat, mengedit, atau menghapus peran terkait layanan. Untuk informasi selengkapnya, lihat [Izin peran tertaut layanan](https://docs.aws.amazon.com/IAM/latest/UserGuide/using-service-linked-roles.html#service-linked-role-permissions) dalam Panduan Pengguna IAM.

Membuat peran terkait layanan untuk AWS Marketplace

Anda tidak perlu membuat peran tertaut layanan secara manual. Saat Anda membuat peran terkait layanan di Portal Manajemen AWS Marketplace, AWS Marketplace buat peran terkait layanan untuk Anda.

Untuk membuat peran tertaut layanan

- 1. Di [Portal Manajemen AWS Marketplace](https://aws.amazon.com/marketplace/management/), masuk ke akun manajemen dan pilih Pengaturan.
- 2. Di bagian Pengaturan, pilih tab Peran terkait layanan.
- 3. Pada halaman Peran terkait layanan, pilih Peran terkait layanan untuk Otorisasi Penjualan Kembali atau Integrasi Otorisasi Penjualan Kembali, lalu pilih Buat peran terkait layanan atau Konfigurasi integrasi.
- 4. Pada halaman Peran terkait layanan untuk Otorisasi Penjualan Kembali atau Buat Integrasi Otorisasi Penjualan Kembali, tinjau informasi dan konfirmasikan dengan memilih Buat peran terkait layanan atau Buat integrasi.

Pesan muncul di halaman Peran terkait layanan, yang menunjukkan bahwa peran terkait layanan Otorisasi Penjualan Kembali berhasil dibuat.

Jika Anda menghapus peran terkait layanan ini, dan ingin membuatnya lagi, Anda dapat mengulangi proses yang sama untuk membuat kembali peran tersebut di akun Anda. Saat Anda membuat peran terkait layanan di Portal Manajemen AWS Marketplace, AWS Marketplace buat peran terkait layanan untuk Anda lagi.

#### Mengedit peran terkait layanan untuk AWS Marketplace

AWS Marketplace tidak memungkinkan Anda untuk mengedit peran

AWSServiceRoleForMarketplaceResaleAuthorization terkait layanan. Setelah membuat peran tertaut layanan, Anda tidak dapat mengubah nama peran karena berbagai entitas mungkin mereferensikan peran tersebut. Namun, Anda dapat mengedit deskripsi peran menggunakan IAM. Untuk informasi selengkapnya, lihat [Mengedit peran tertaut layanan](https://docs.aws.amazon.com/IAM/latest/UserGuide/using-service-linked-roles.html#edit-service-linked-role) dalam Panduan Pengguna IAM.

#### Menghapus peran terkait layanan untuk AWS Marketplace

Jika tidak perlu lagi menggunakan fitur atau layanan yang memerlukan peran tertaut layanan, sebaiknya Anda menghapus peran tersebut. Dengan begitu, Anda tidak memiliki entitas yang tidak digunakan yang tidak dipantau atau dikelola secara aktif.

#### **a** Note

Jika vendor perangkat lunak independen (ISV) tidak memiliki peran, tidak AWS Resource Access Manager akan secara otomatis membagikan Otorisasi Penjualan Kembali baru dengan mitra saluran yang ditargetkan. Jika mitra saluran tidak memiliki peran, tidak AWS Resource Access Manager akan secara otomatis menerima Otorisasi Penjualan Kembali yang ditargetkan kepada mereka.

Untuk menghapus peran terkait layanan secara manual menggunakan IAM

Gunakan konsol IAM, the AWS CLI, atau AWS API untuk menghapus peran AWSServiceRoleForMarketplaceResaleAuthorization terkait layanan. Untuk informasi selengkapnya, silakan lihat [Menghapus peran terkait layanan](https://docs.aws.amazon.com/IAM/latest/UserGuide/using-service-linked-roles.html#delete-service-linked-role) di Panduan Pengguna IAM.

#### Wilayah yang Didukung untuk AWS Marketplace peran terkait layanan

AWS Marketplace mendukung penggunaan peran terkait layanan di semua Wilayah tempat layanan tersedia. Lihat informasi yang lebih lengkap di [AWS Kawasan dan titik akhir.](https://docs.aws.amazon.com/general/latest/gr/aws-marketplace.html#aws-marketplace_region)

# Panggilan Logging AWS Marketplace Metering API dengan AWS **CloudTrail**

AWS Marketplaceterintegrasi denganAWS CloudTrail, layanan yang menyediakan catatan tindakan yang diambil oleh pengguna, peran, atau Layanan AWS dalamAWS Marketplace. CloudTrail menangkap panggilan API untuk AWS Marketplace sebagai acara. Panggilan yang direkam mencakup panggilan dari AWS Marketplace konsol dan panggilan kode ke operasi API AWS Marketplace ini.

CloudTrail diaktifkan pada Akun AWS saat Anda membuat akun. Ketika aktivitas acara yang didukung terjadi diAWS Marketplace, aktivitas tersebut dicatat dalam suatu CloudTrail peristiwa bersama dengan Layanan AWS peristiwa lain dalam riwayat Peristiwa. Anda dapat melihat, mencari, dan mengunduh kejadian terbaru di akun Anda.

Setiap entri kejadian atau log berisi informasi tentang siapa yang membuat permintaan tersebut. Informasi identitas membantu Anda menentukan hal berikut:

- Baik permintaan tersebut dibuat dengan kredensial pengguna root atau AWS Identity and Access Management.
- Apakah permintaan tersebut dibuat dengan kredensial keamanan sementara atau tidak untuk peran atau pengguna gabungan.
- Apakah permintaan tersebut dibuat oleh Layanan AWS lain.

AWS Marketplacemendukung pencatatan BatchMeterUsage operasi sebagai peristiwa di file CloudTrail log.

### AWS MarketplaceMengukur contoh entri file log API

### Contoh: **BatchMeterUsage**

Contoh berikut menunjukkan entri CloudTrail log yang menunjukkan BatchMeterUsage tindakan dari. AWS Marketplace Metering Service Ketika penjual [mengirimkan catatan pengukuran untuk](https://docs.aws.amazon.com/marketplace/latest/userguide/metering-for-usage.html)  [melaporkan penggunaan pelanggan mereka](https://docs.aws.amazon.com/marketplace/latest/userguide/metering-for-usage.html) untuk produk perangkat lunak sebagai layanan (SaaS) yang terdaftarAWS Marketplace, entri CloudTrail log ini dicatat di penjual. Akun AWS

```
{ 
             "eventVersion": "1.05", 
             "userIdentity": { 
                 "type": "IAMUser", 
                 "principalId": "EX_PRINCIPAL_ID", 
                 "arn": "arn:aws:iam::123456789012:user/Alice", 
                 "accountId": "123456789012", 
                 "accessKeyId": "EXAMPLE_KEY_ID", 
                 "userName": "Alice" 
            }, 
            "eventTime": "2018-04-19T16:32:51Z", 
            "eventSource": "metering-marketplace.amazonaws.com", 
            "eventName": "BatchMeterUsage", 
            "awsRegion": "us-east-1", 
            "sourceIPAddress": "192.0.0.2/24", 
            "userAgent": "Coral/Netty14", 
            "requestParameters": { 
                 "usageRecords": [ 
\{ "dimension": "Dimension1", 
                         "timestamp": "Apr 19, 2018 4:32:50 PM", 
                         "customerIdentifier": "customer1", 
                         "quantity": 1 
1999 1999 1999 1999
                ], 
                 "productCode": "EXAMPLE_proCode" 
            }, 
            "responseElements": { 
                 "results": [ 
\{ "usageRecord": { 
                             "dimension": "Dimension1", 
                             "timestamp": "Apr 19, 2018 4:32:50 PM", 
                             "customerIdentifier": "customer1",
```

```
 "quantity": 1 
\}, \}, \}, \}, \}, \}, \}, \}, \}, \}, \}, \}, \}, \}, \}, \}, \}, \}, \}, \}, \}, \}, \}, \}, \}, \}, \}, \}, \}, \}, \}, \}, \}, \}, \}, \}, \},
                                 "meteringRecordId": "bEXAMPLE-98f0-4e90-8bd2-bf0EXAMPLE1e", 
                                 "status": "Success" 
 } 
                     ], 
                      "unprocessedRecords": [ ] 
                }, 
                "requestID": "dEXAMPLE-251d-11e7-8d11-1f3EXAMPLE8b", 
                "eventID": "cEXAMPLE-e6c2-465d-b47f-150EXAMPLE97", 
                "readOnly": false, 
                "eventType": "AwsApiCall", 
                "recipientAccountId": "123456789012" 
          } 
      ] 
   }
```
#### Contoh: **RegisterUsage** untuk wadah

Contoh berikut menunjukkan entri CloudTrail log yang menunjukkan RegisterUsage tindakan dari. AWS Marketplace Metering Service Ketika produk kontainer dengan harga per jam AWS Marketplace digunakan di pembeliAkun AWS, perangkat lunak dalam kontainer memanggil RegisterUsage pembeli Akun AWS untuk memulai pengukuran per jam untuk tugas Amazon Elastic Container Service (Amazon ECS) atau Amazon Elastic Kubernetes Service (Amazon EKS) pod. Entri CloudTrail log ini masuk ke pembeliAkun AWS.

```
{ 
     "eventVersion": "1.05", 
     "userIdentity": { 
         "type": "AssumedRole", 
         "principalId": "EX_PRINCIPAL_ID:botocore-session-1111111111", 
         "arn": "arn:aws:sts::123456789012:assumed-role/Alice/botocore-
session-1111111111", 
         "accountId": "123456789012", 
         "accessKeyId": "EXAMPLE_KEY_ID", 
         "sessionContext": { 
              "sessionIssuer": { 
                  "type": "Role", 
                  "principalId": "EX_PRINCIPAL_ID", 
                  "arn": "arn:aws:iam::123456789012:role/Alice", 
                  "accountId": "123456789012", 
                  "userName": "Alice"
```

```
 }, 
              "webIdFederationData": { 
                  "federatedProvider": "arn:aws:iam::123456789012:oidc-provider/
oidc.eks.us-east-1.amazonaws.com/id/EXAMPLEFA1C58F08CDB049167EXAMPLE", 
                  "attributes": {} 
             }, 
              "attributes": { 
                  "mfaAuthenticated": "false", 
                  "creationDate": "2020-07-23T02:19:34Z" 
 } 
         } 
     }, 
     "eventTime": "2020-07-23T02:19:46Z", 
     "eventSource": "metering-marketplace.amazonaws.com", 
     "eventName": "RegisterUsage", 
     "awsRegion": "us-east-1", 
     "sourceIPAddress": "1.2.3.4", 
     "userAgent": "aws-cli/1.18.103 Python/3.8.2 Linux/4.14.181-142.260.amzn2.x86_64 
  botocore/1.17.26", 
     "requestParameters": { 
         "productCode": "EXAMPLE_proCode", 
         "publicKeyVersion": 1 
     }, 
     "responseElements": { 
         "signature": "eyJhbGciOiJQUzI1Ni..." 
     }, 
     "requestID": "dEXAMPLE-251d-11e7-8d11-1f3EXAMPLE8b", 
     "eventID": "cEXAMPLE-e6c2-465d-b47f-150EXAMPLE97", 
     "eventType": "AwsApiCall", 
     "recipientAccountId": "123456789012"
}
```
#### Contoh: **MeterUsage** untuk wadah di Amazon EKS

Contoh berikut menunjukkan entri CloudTrail log yang menunjukkan MeterUsage tindakan dari wadah AWS Marketplace Metering Service for di Amazon EKS. Ketika produk kontainer dengan [pengukuran khusus](https://docs.aws.amazon.com/marketplace/latest/userguide/container-metering-meterusage.html) dari AWS Marketplace digunakan di pembeliAkun AWS, perangkat lunak dalam kontainer memanggil MeterUsage pembeli Akun AWS untuk melaporkan setiap jam. Entri CloudTrail log ini masuk ke pembeliAkun AWS.

```
 "eventVersion": "1.05", 
 "userIdentity": {
```
{

```
 "type": "AssumedRole", 
         "principalId": "EX_PRINCIPAL_ID:botocore-session-1111111111", 
         "arn": "arn:aws:sts::123456789012:assumed-role/Alice/botocore-
session-1111111111", 
         "accountId": "123456789012", 
         "accessKeyId": "EXAMPLE_KEY_ID", 
         "sessionContext": { 
              "sessionIssuer": { 
                  "type": "Role", 
                  "principalId": "EX_PRINCIPAL_ID", 
                  "arn": "arn:aws:iam::123456789012:role/Alice", 
                  "accountId": "123456789012", 
                  "userName": "Alice" 
             }, 
              "webIdFederationData": { 
                  "federatedProvider": "arn:aws:iam::123456789012:oidc-provider/
oidc.eks.us-east-1.amazonaws.com/id/EXAMPLEFA1C58F08CDB049167EXAMPLE", 
                  "attributes": {} 
             }, 
              "attributes": { 
                  "mfaAuthenticated": "false", 
                  "creationDate": "2020-07-23T01:03:26Z" 
 } 
         } 
     }, 
     "eventTime": "2020-07-23T01:38:13Z", 
     "eventSource": "metering-marketplace.amazonaws.com", 
     "eventName": "MeterUsage", 
     "awsRegion": "us-east-1", 
     "sourceIPAddress": "1.2.3.4", 
     "userAgent": "aws-cli/1.18.103 Python/3.8.2 Linux/4.14.181-142.260.amzn2.x86_64 
  botocore/1.17.26", 
     "requestParameters": { 
         "timestamp": "Jul 23, 2020 1:35:44 AM", 
         "usageQuantity": 1, 
         "usageDimension": "Dimension1", 
         "productCode": "EXAMPLE_proCode" 
     }, 
     "responseElements": { 
         "meteringRecordId": "bEXAMPLE-98f0-4e90-8bd2-bf0EXAMPLE1e" 
     }, 
     "requestID": "dEXAMPLE-251d-11e7-8d11-1f3EXAMPLE8b", 
     "eventID": "cEXAMPLE-e6c2-465d-b47f-150EXAMPLE97", 
     "eventType": "AwsApiCall",
```
}

#### "recipientAccountId": "123456789012"

#### Contoh: **MeterUsage** pada AMI

Contoh berikut menunjukkan entri CloudTrail log yang menunjukkan MeterUsage tindakan dari AWS Marketplace Metering Service untuk Amazon Machine Images (AMI). Ketika produk AMI dengan pengukuran khusus dari AWS Marketplace digunakan di pembeliAkun AWS, perangkat lunak dari AMI memanggil MeterUsage pembeli Akun AWS untuk melaporkan penggunaan setiap jam. Entri CloudTrail log ini masuk ke pembeliAkun AWS.

```
{ 
     "eventVersion": "1.05", 
     "userIdentity": { 
         "type": "AssumedRole", 
         "principalId": "EX_PRINCIPAL_ID:i-exampled859aa775c", 
         "arn": "arn:aws:sts::123456789012:assumed-role/Alice/i-exampled859aa775c", 
         "accountId": "123456789012", 
         "accessKeyId": "EXAMPLE_KEY_ID", 
         "sessionContext": { 
              "sessionIssuer": { 
                  "type": "Role", 
                  "principalId": "EX_PRINCIPAL_ID", 
                  "arn": "arn:aws:iam::123456789012:role/Alice", 
                  "accountId": "123456789012", 
                  "userName": "Alice" 
              }, 
              "webIdFederationData": {}, 
              "attributes": { 
                  "mfaAuthenticated": "false", 
                  "creationDate": "2020-07-10T23:05:20Z" 
              }, 
              "ec2RoleDelivery": "1.0" 
         } 
     }, 
     "eventTime": "2020-07-10T23:06:42Z", 
     "eventSource": "metering-marketplace.amazonaws.com", 
     "eventName": "MeterUsage", 
     "awsRegion": "us-east-1", 
     "sourceIPAddress": "1.2.3.4", 
     "userAgent": "aws-cli/1.16.102 Python/2.7.16 Linux/4.14.133-113.112.amzn2.x86_64 
  botocore/1.12.92", 
     "requestParameters": {
```
}

```
 "productCode": "EXAMPLE_proCode", 
     "timestamp": "Jul 10, 2020 11:06:41 PM", 
     "usageDimension": "Dimension1", 
     "usageQuantity": 1, 
     "dryRun": false 
 }, 
 "responseElements": { 
     "meteringRecordId": "bEXAMPLE-98f0-4e90-8bd2-bf0EXAMPLE1e" 
 }, 
 "requestID": "dEXAMPLE-251d-11e7-8d11-1f3EXAMPLE8b", 
 "eventID": "cEXAMPLE-e6c2-465d-b47f-150EXAMPLE97", 
 "eventType": "AwsApiCall", 
 "recipientAccountId": "123456789012"
```
# <span id="page-748-0"></span>Riwayat dokumen

Tabel berikut menjelaskan dokumentasi untuk rilis Panduan AWS Marketplace Penjual ini.

Untuk pemberitahuan tentang pembaruan dokumentasi ini, Anda dapat berlangganan umpan RSS.

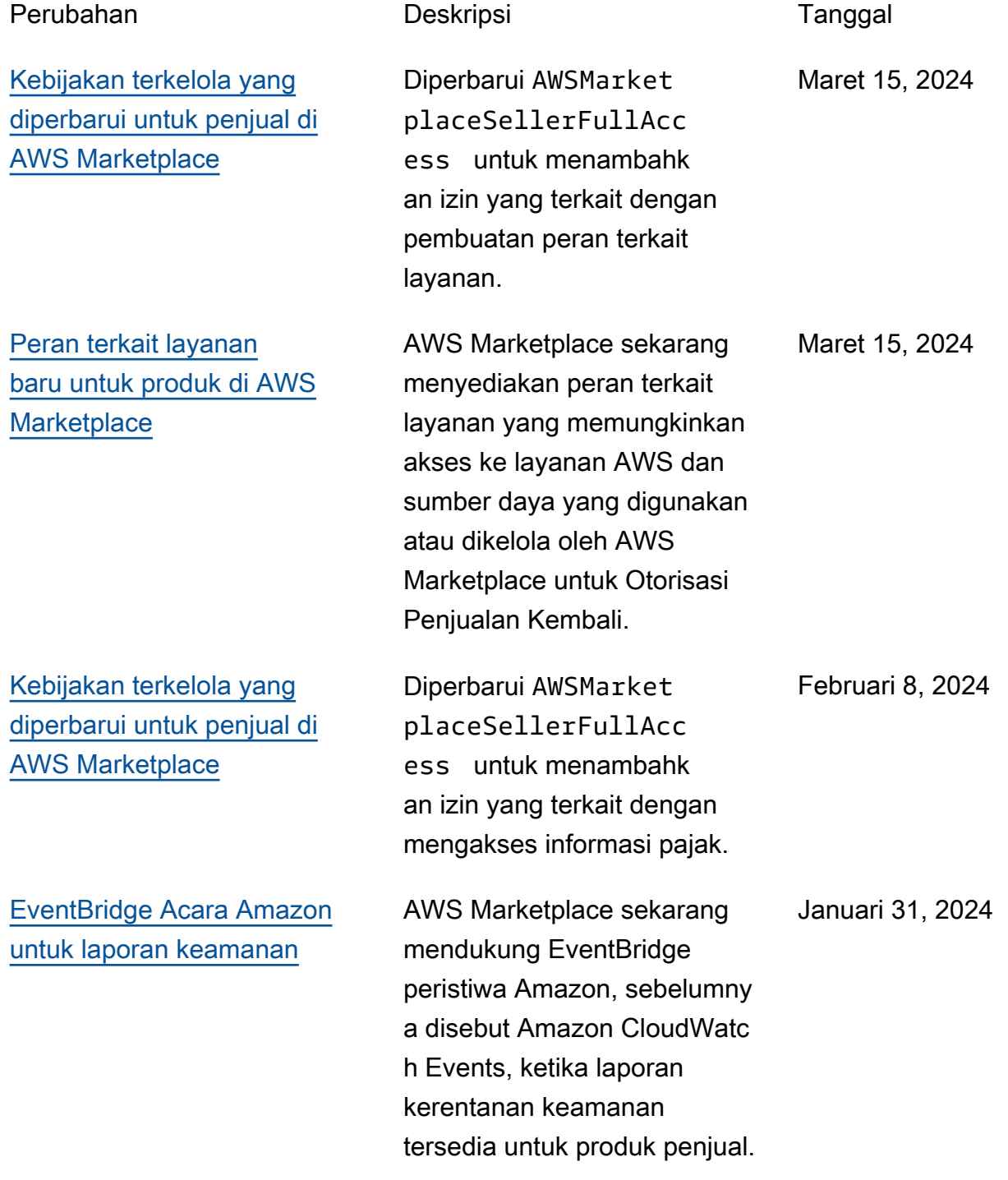

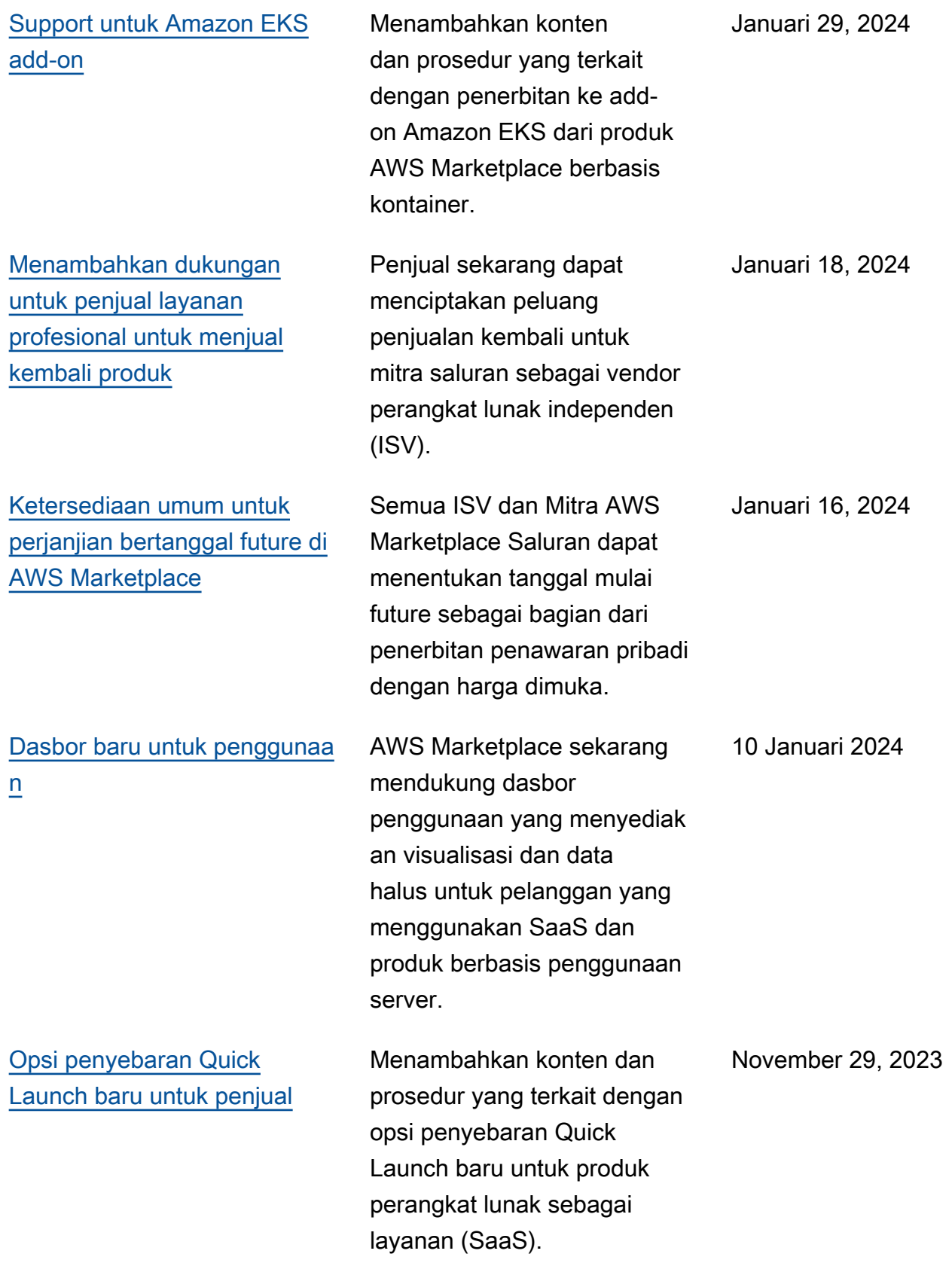

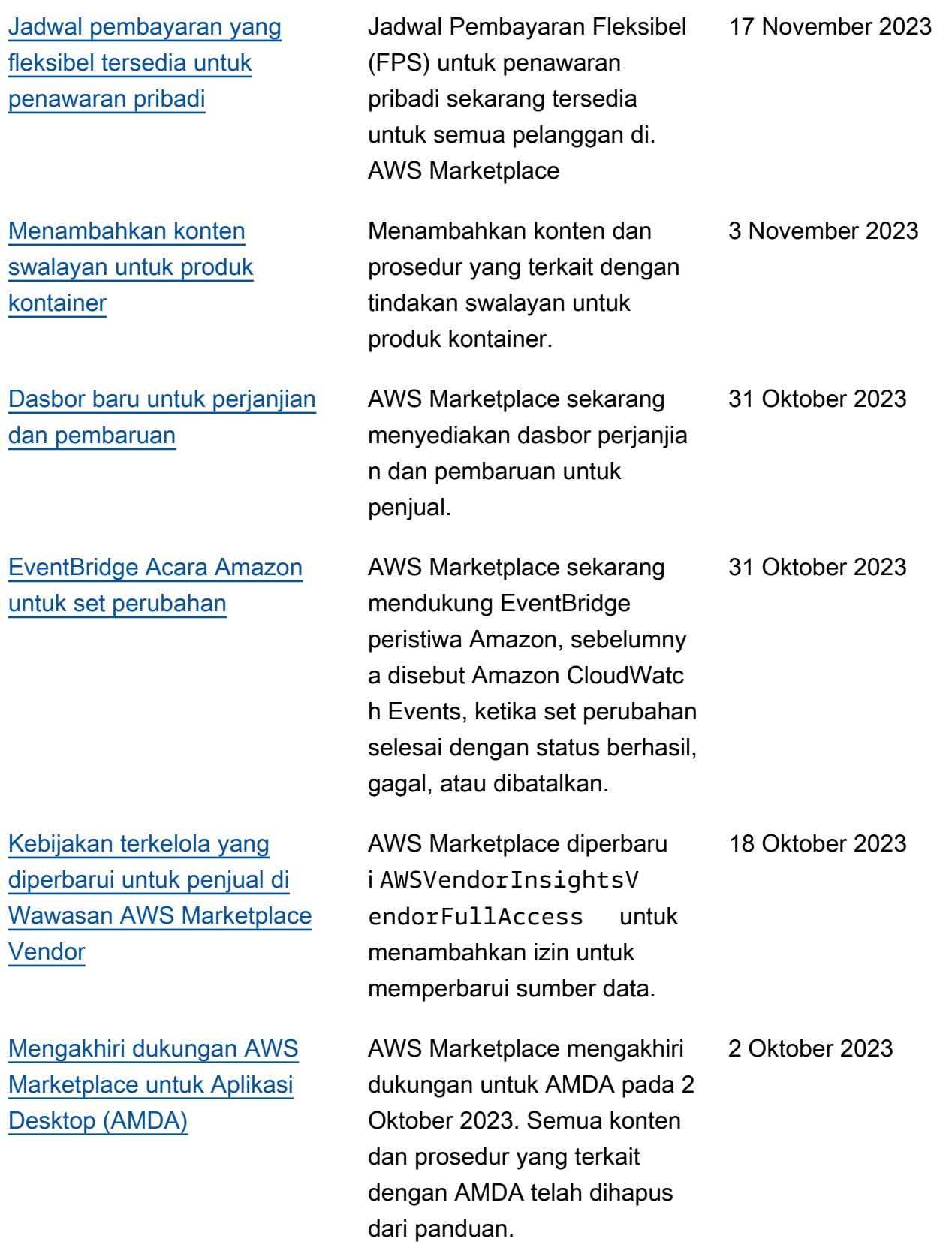

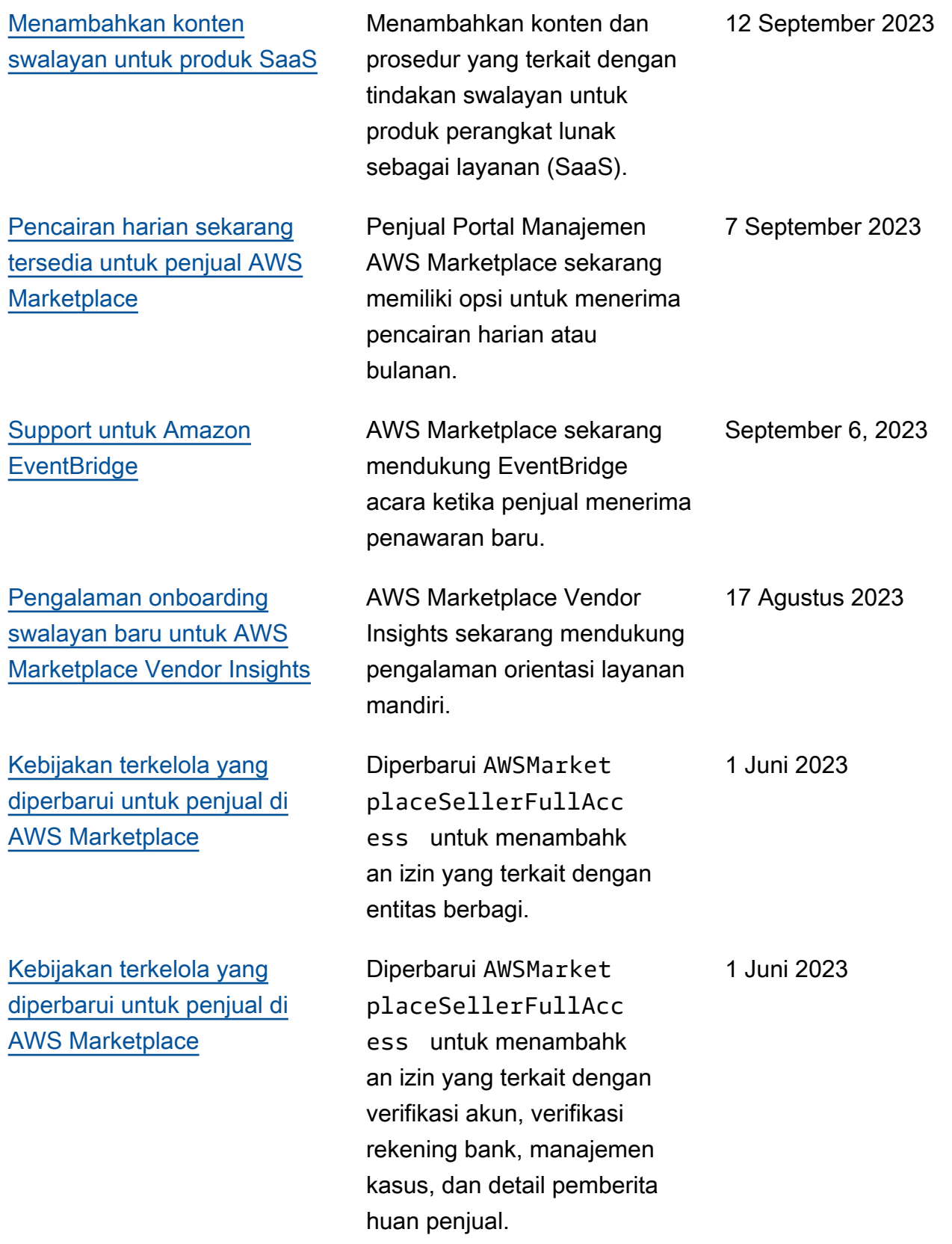

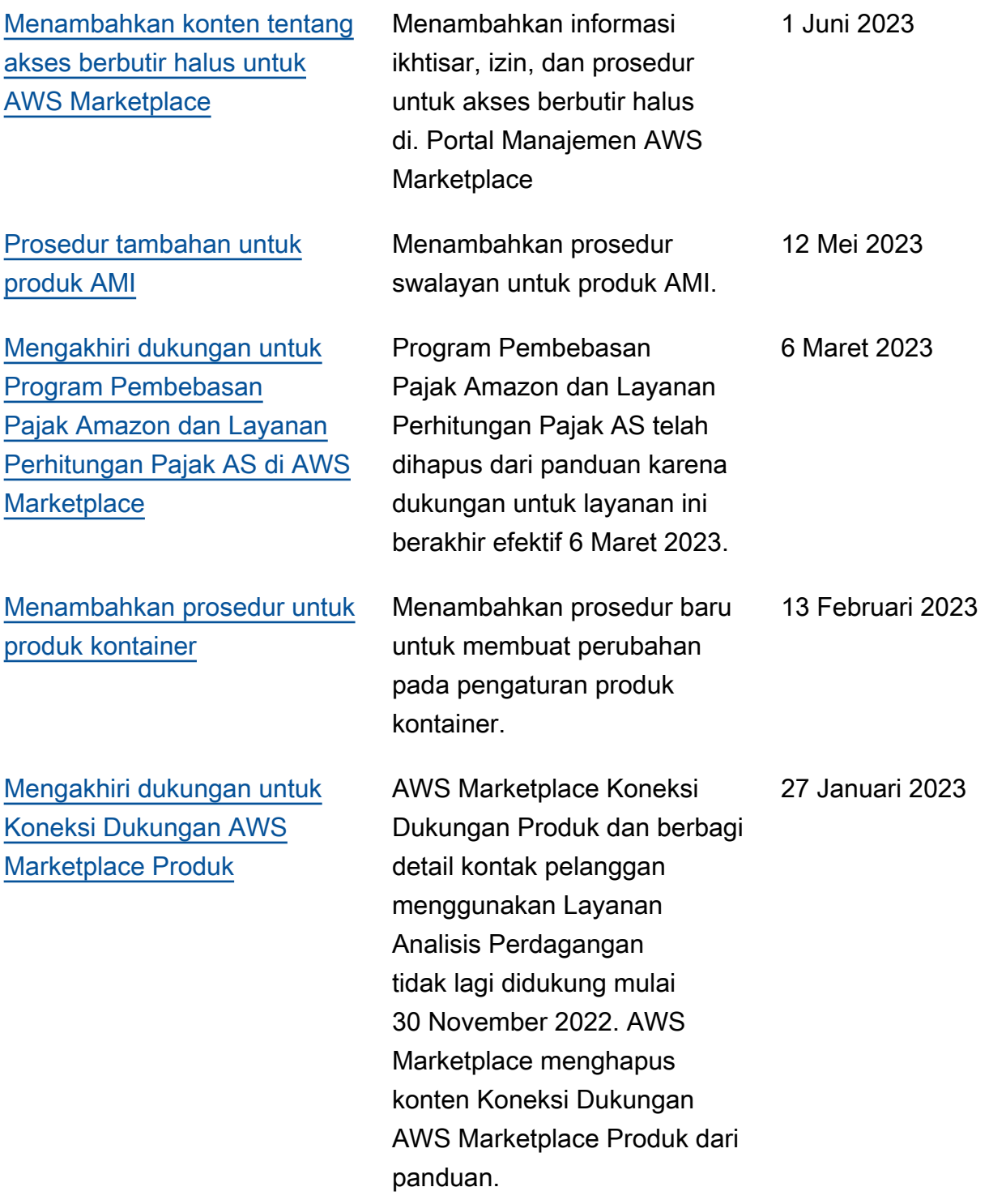

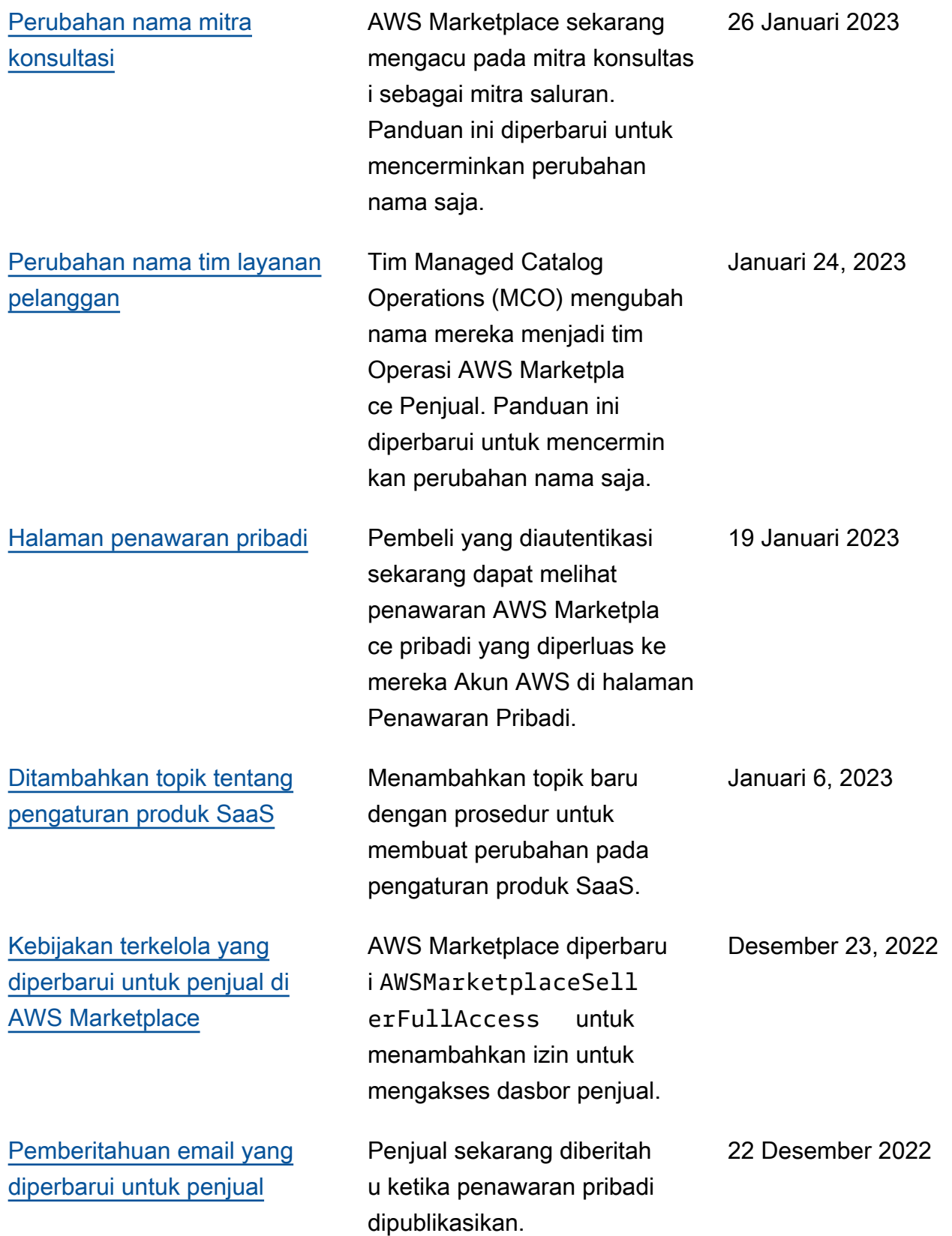

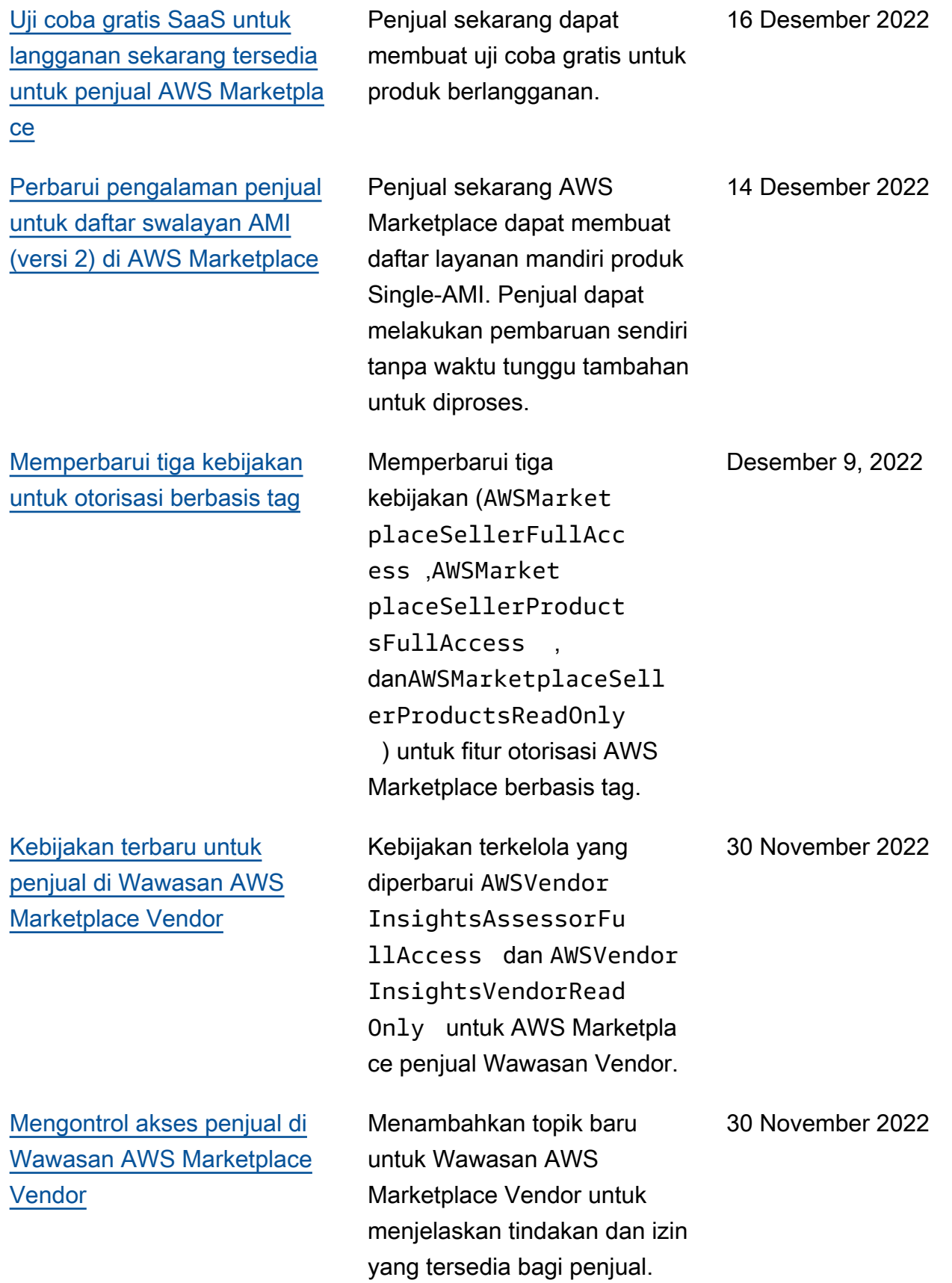

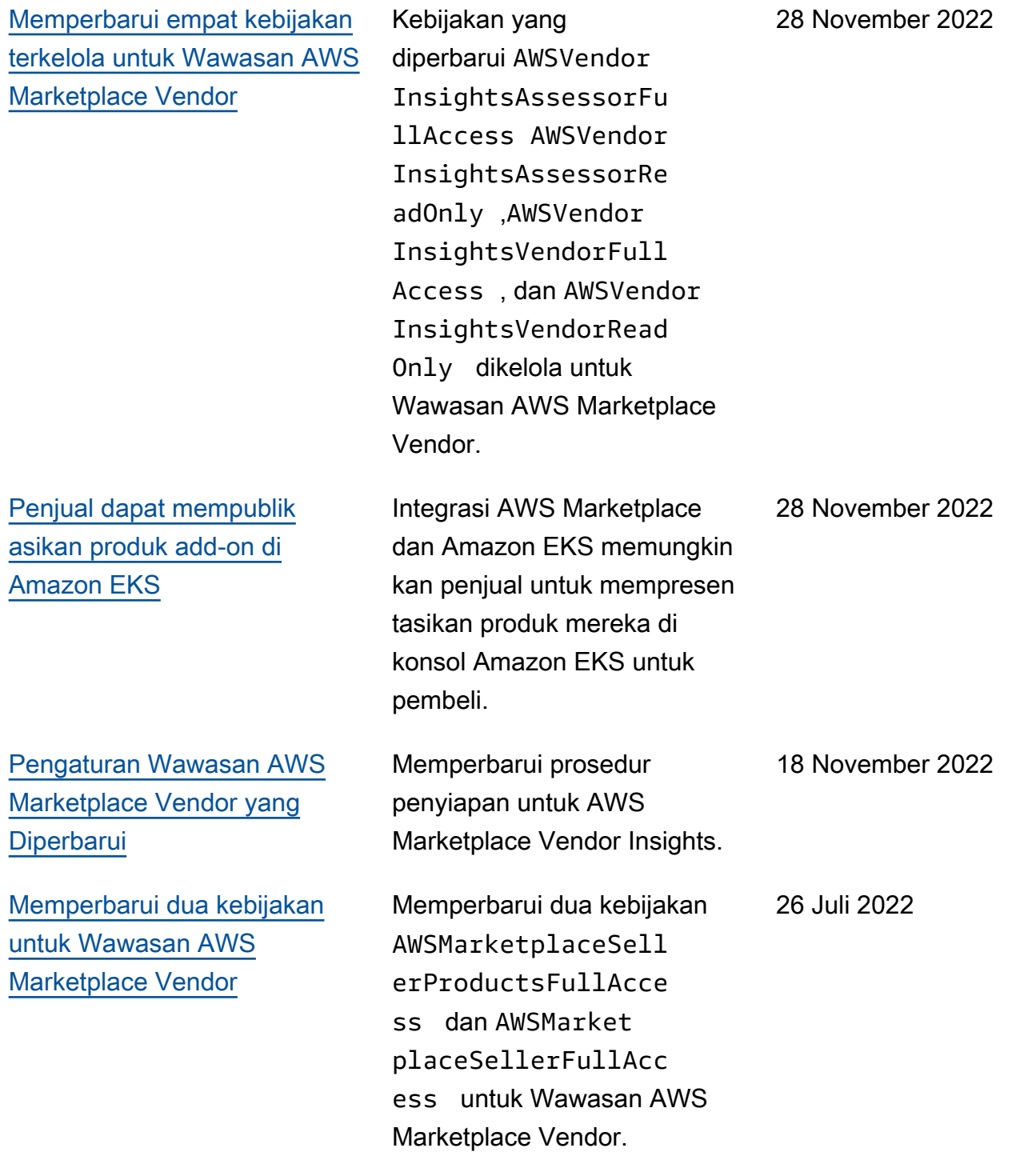
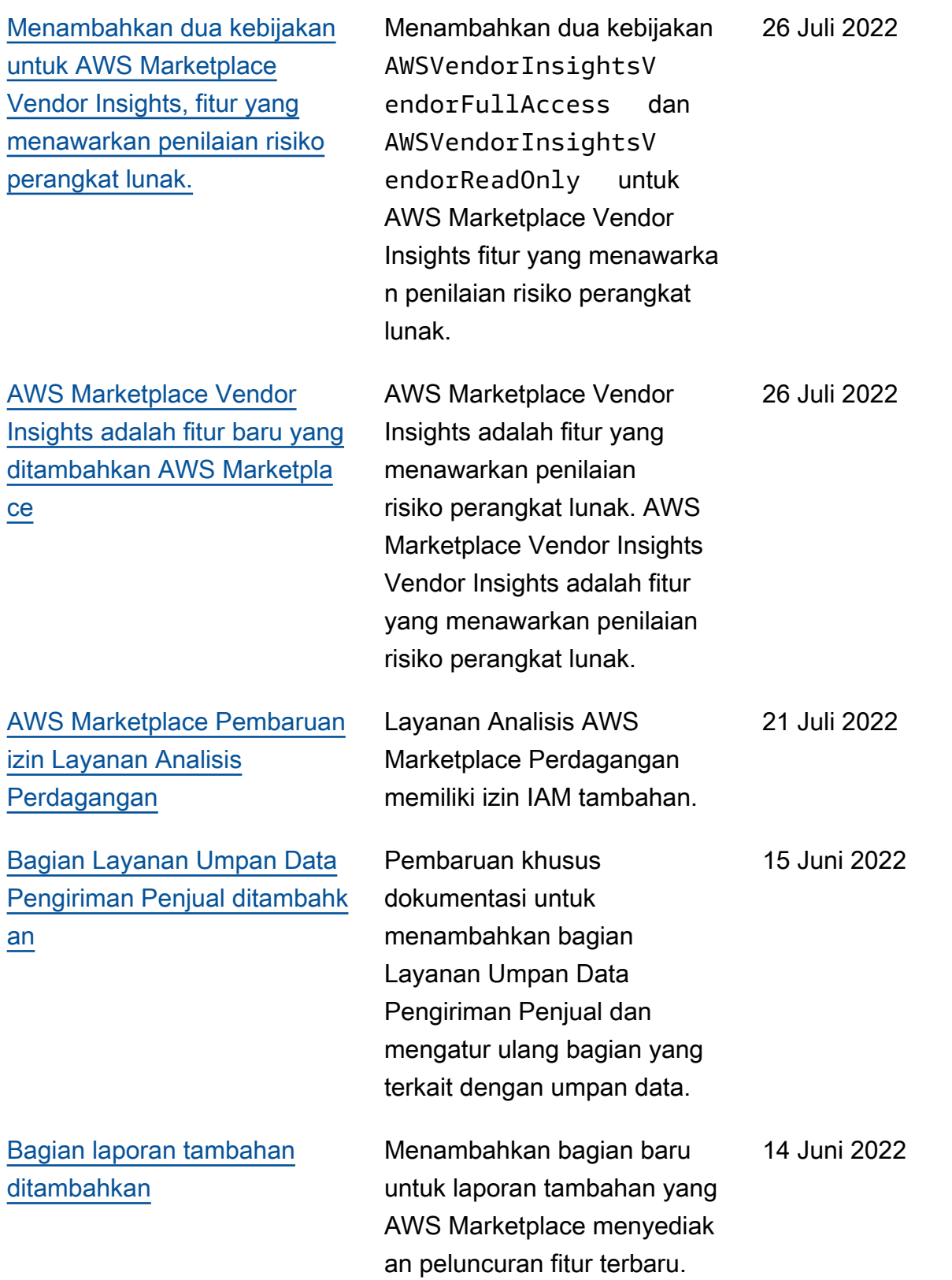

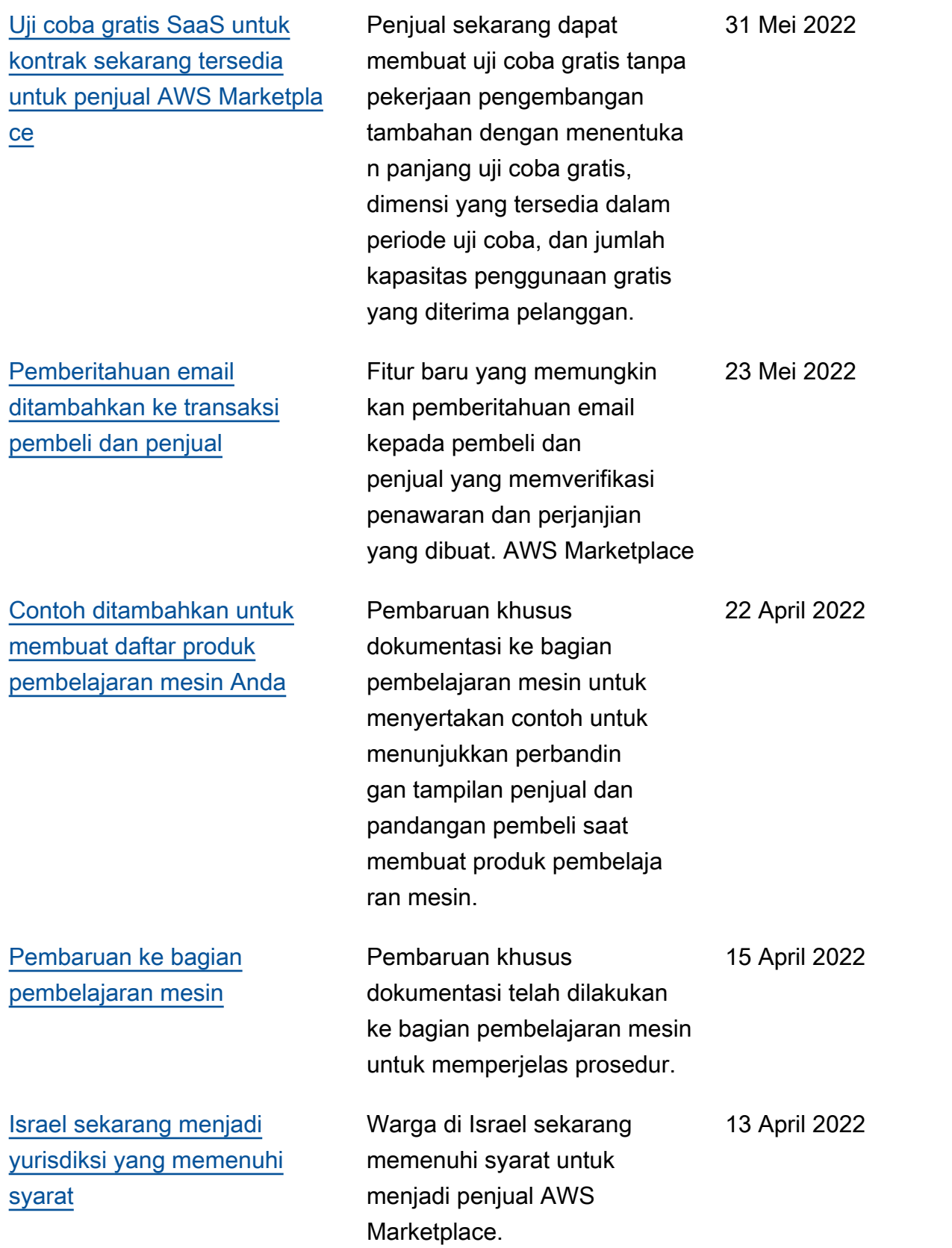

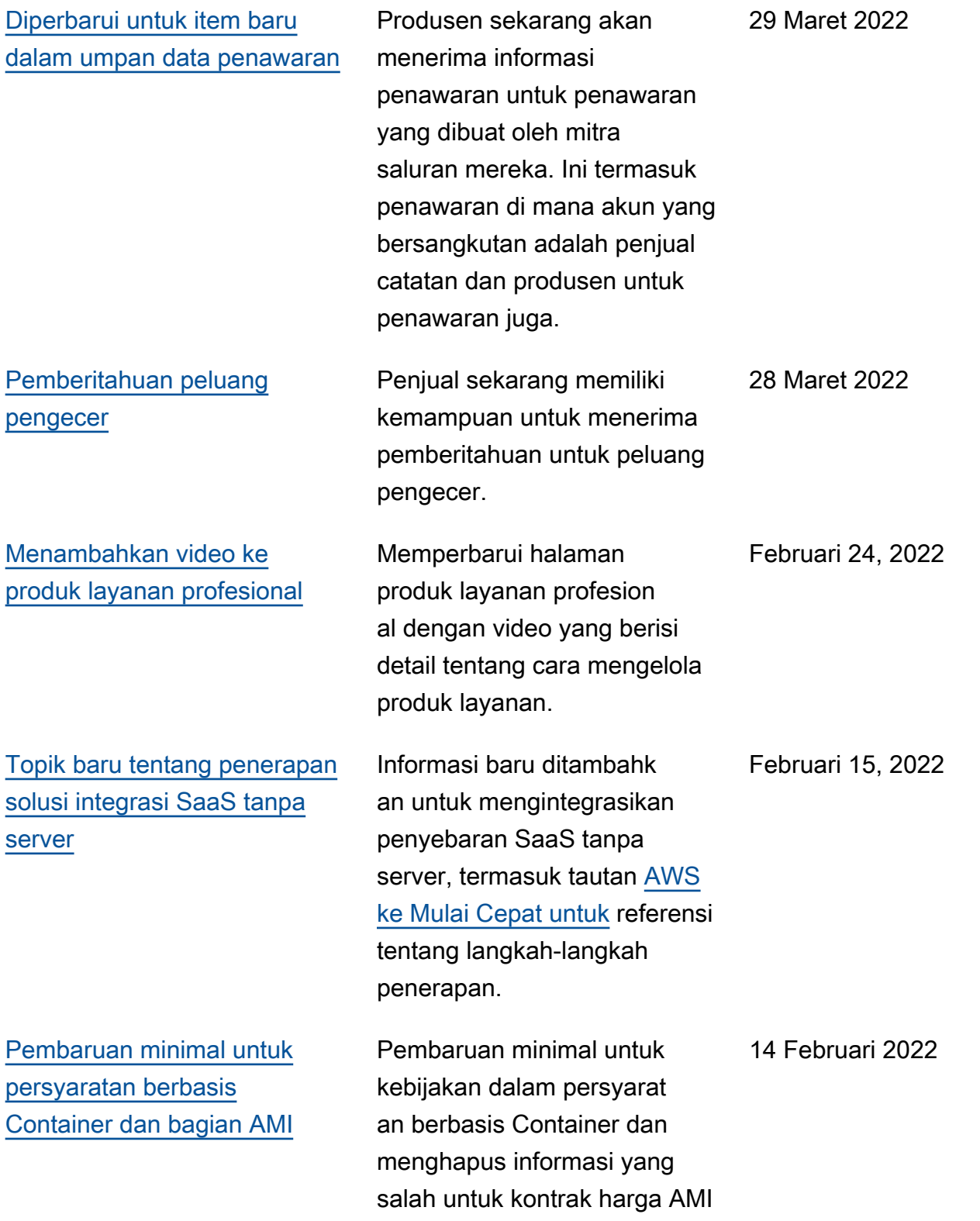

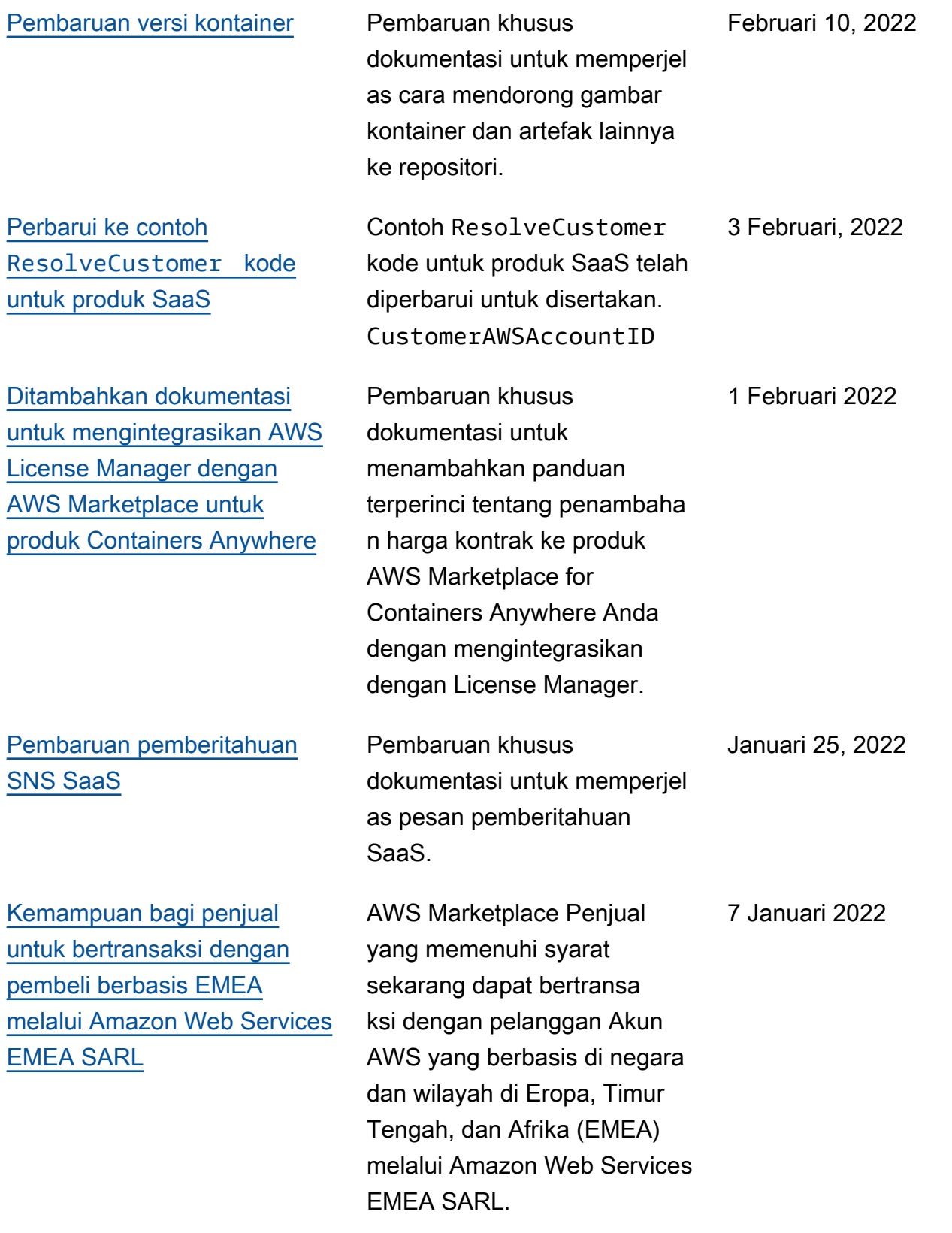

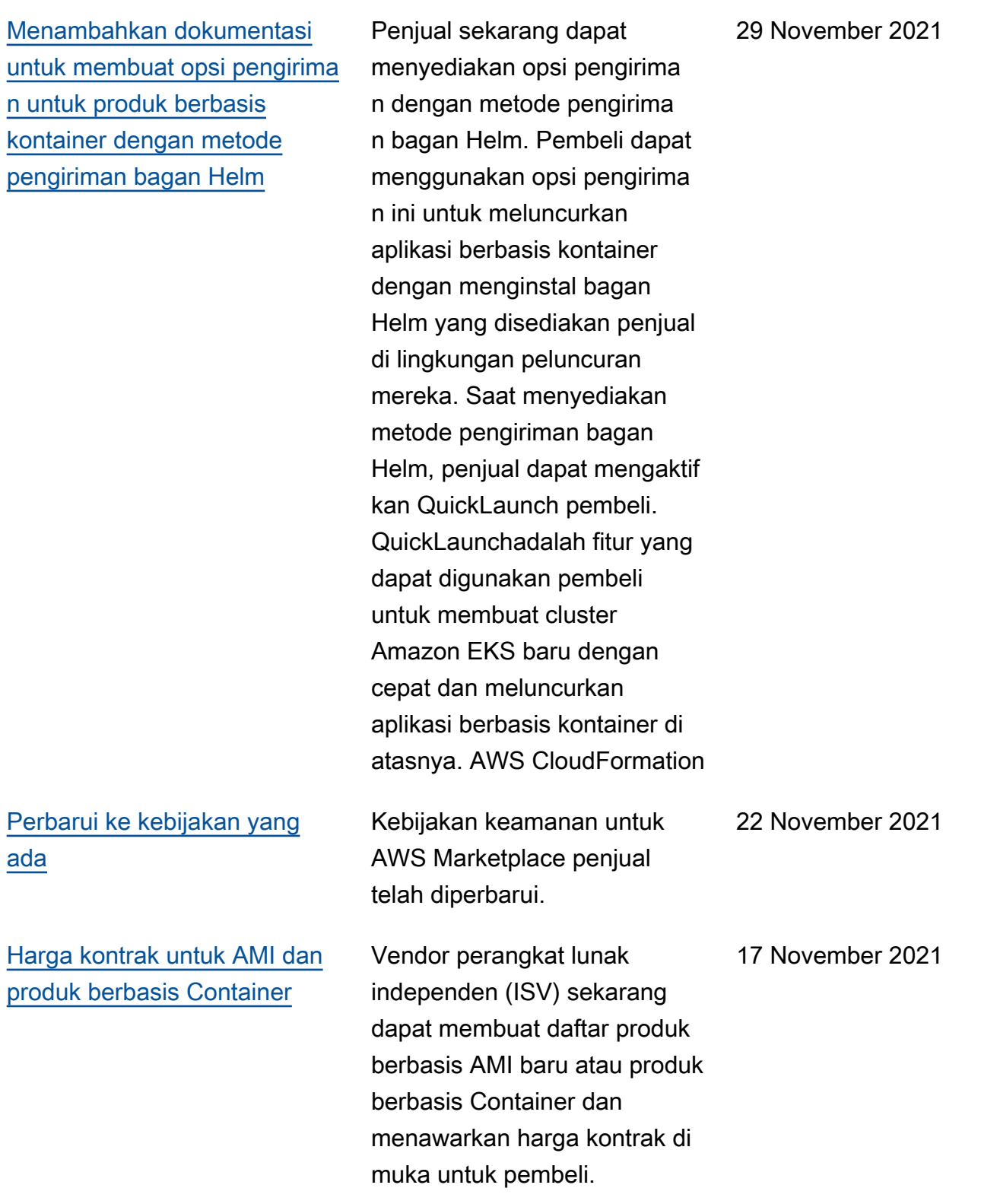

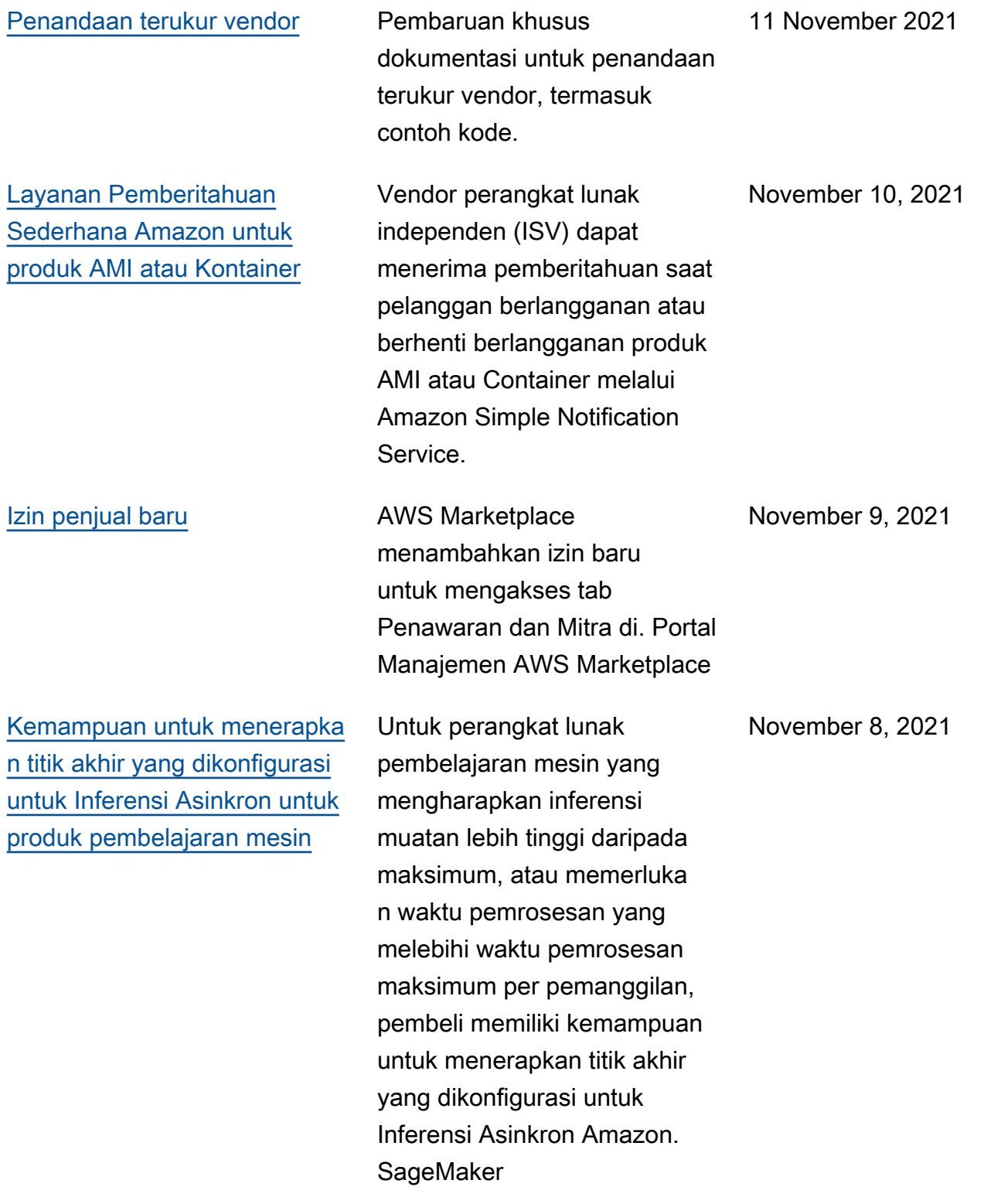

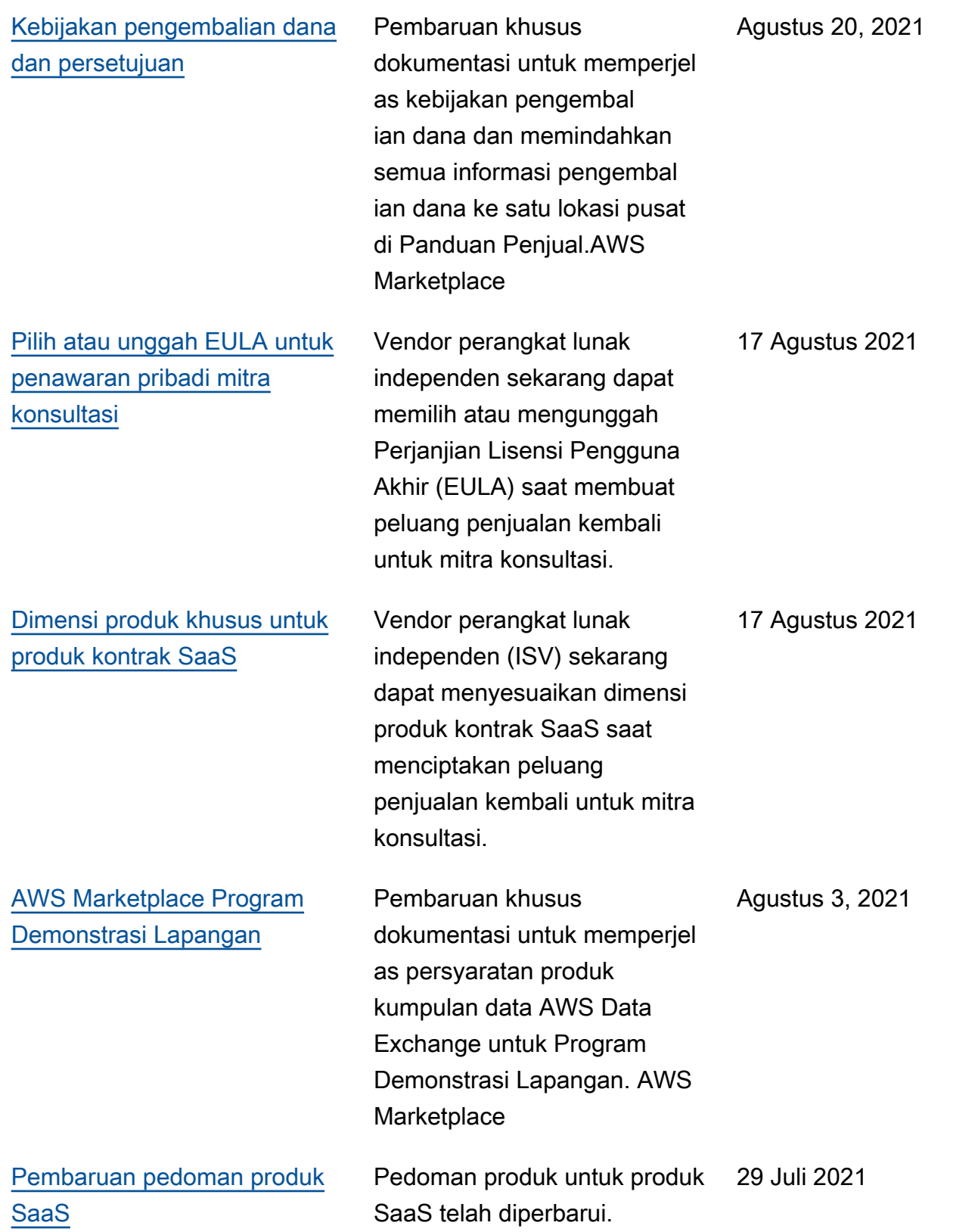

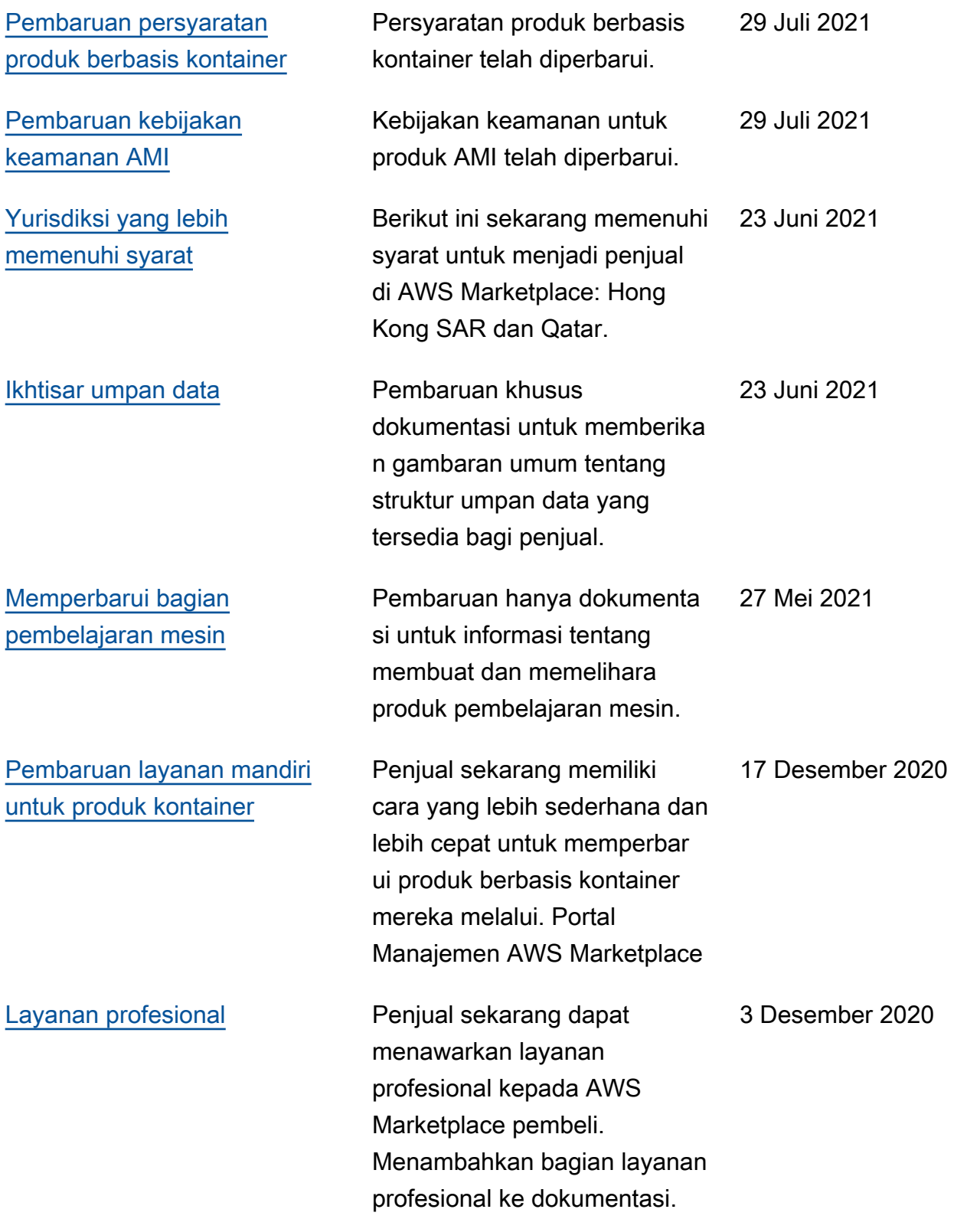

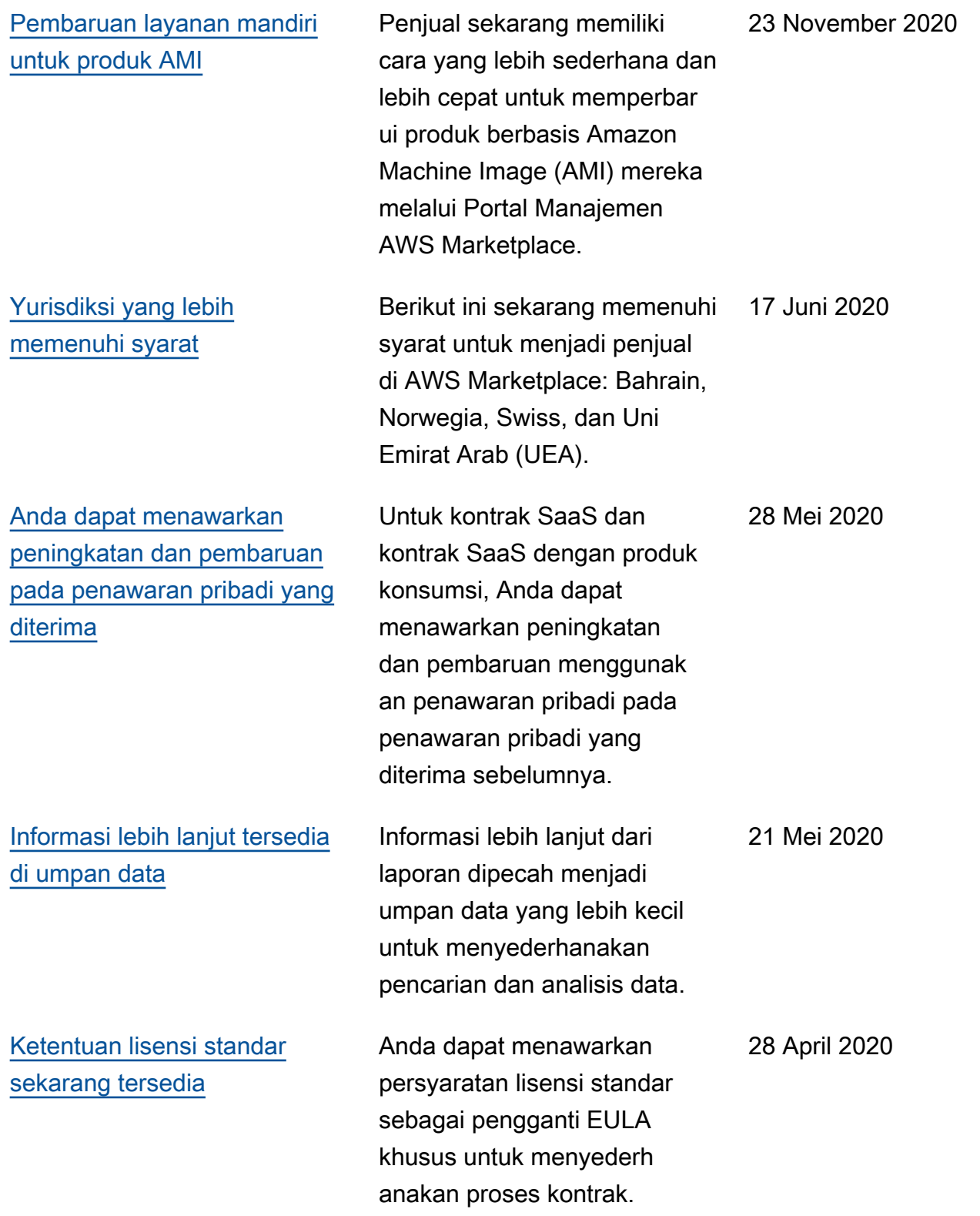

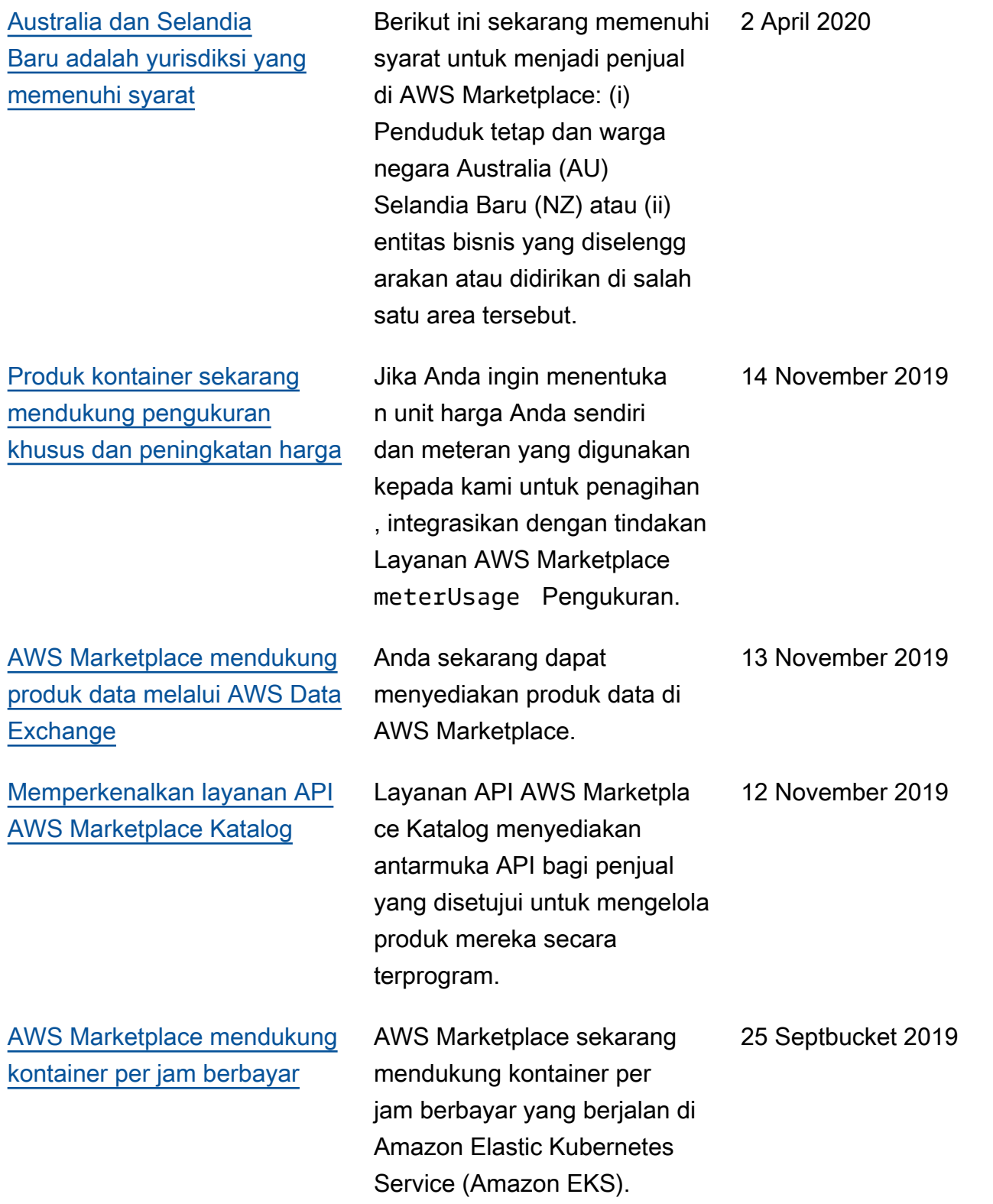

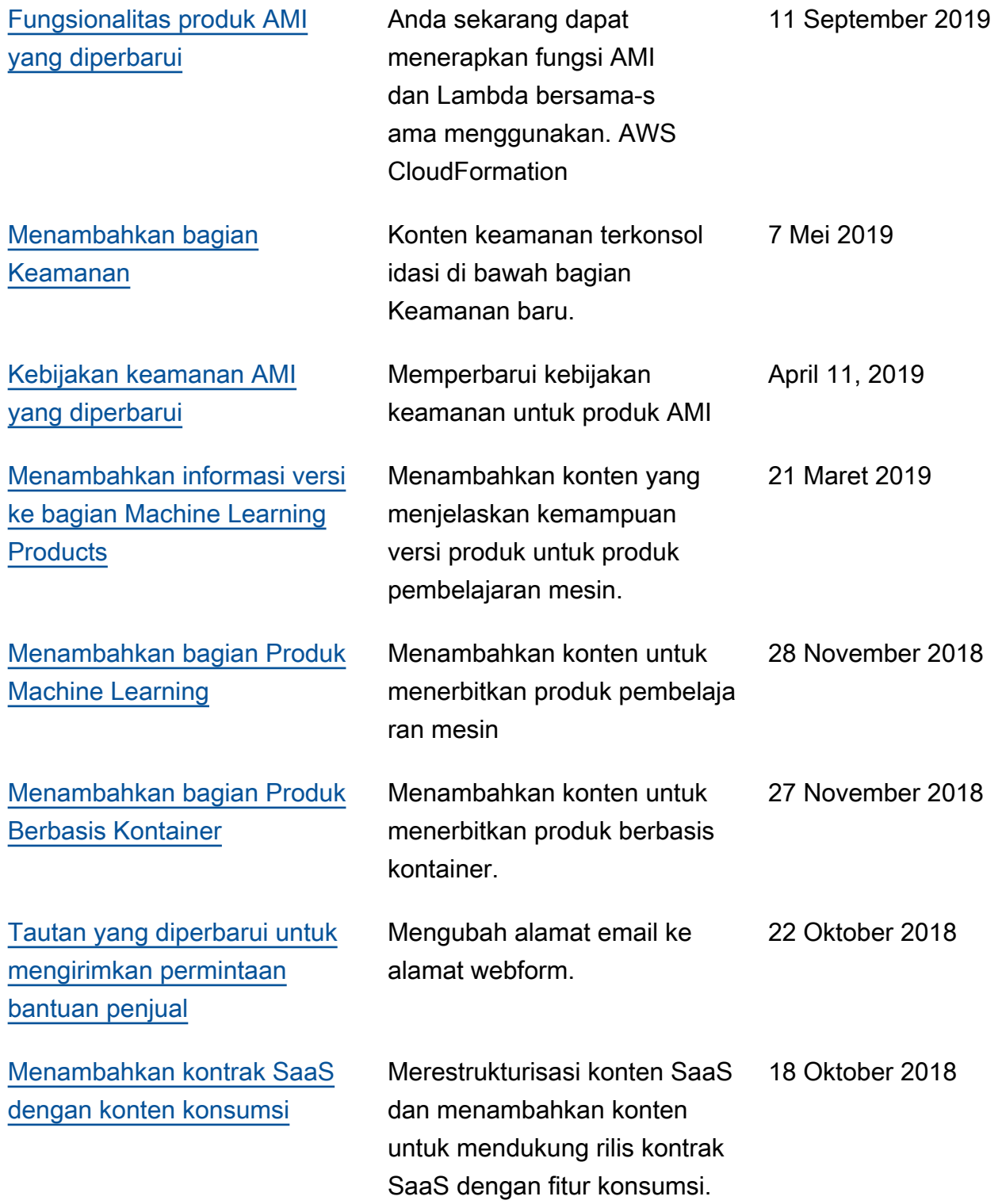

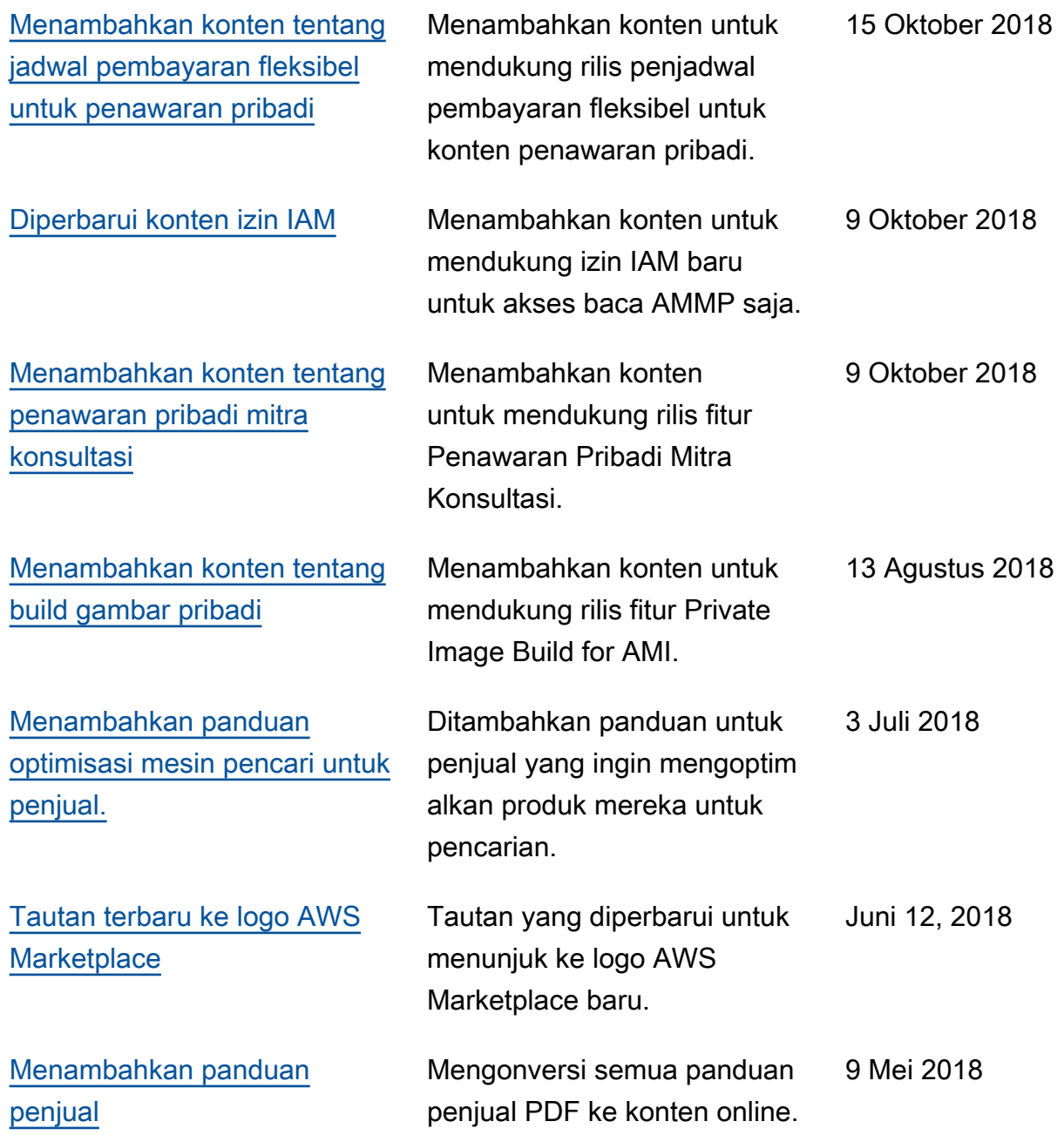

## AWS Glosarium

Untuk AWS terminologi terbaru, lihat [AWS glosarium di Referensi](https://docs.aws.amazon.com/glossary/latest/reference/glos-chap.html).Glosarium AWS

Terjemahan disediakan oleh mesin penerjemah. Jika konten terjemahan yang diberikan bertentangan dengan versi bahasa Inggris aslinya, utamakan versi bahasa Inggris.